# **Bull AIX Commands Reference Vol.4** named to rwhod

**AIX** 

ORDER REFERENCE 86 A2 41JX 02

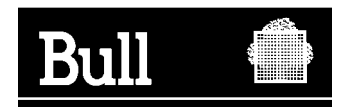

# Bull AIX Commands Reference Vol.4 named to rwhod

AIX

**Software** 

April 2000

**BULL ELECTRONICS ANGERS CEDOC 34 Rue du Nid de Pie – BP 428 49004 ANGERS CEDEX 01 FRANCE**

86 A2 41JX 02 ORDER REFERENCE The following copyright notice protects this book under the Copyright laws of the United States of America and other countries which prohibit such actions as, but not limited to, copying, distributing, modifying, and making derivative works.

Copyright  $\odot$  Bull S.A. 1992, 2000

Printed in France

Suggestions and criticisms concerning the form, content, and presentation of this book are invited. A form is provided at the end of this book for this purpose.

To order additional copies of this book or other Bull Technical Publications, you are invited to use the Ordering Form also provided at the end of this book.

#### **Trademarks and Acknowledgements**

We acknowledge the right of proprietors of trademarks mentioned in this book.

 $AIX^@$  is a registered trademark of International Business Machines Corporation, and is being used under licence.

UNIX is a registered trademark in the United States of America and other countries licensed exclusively through the Open Group.

#### **Year 2000**

The product documented in this manual is Year 2000 Ready.

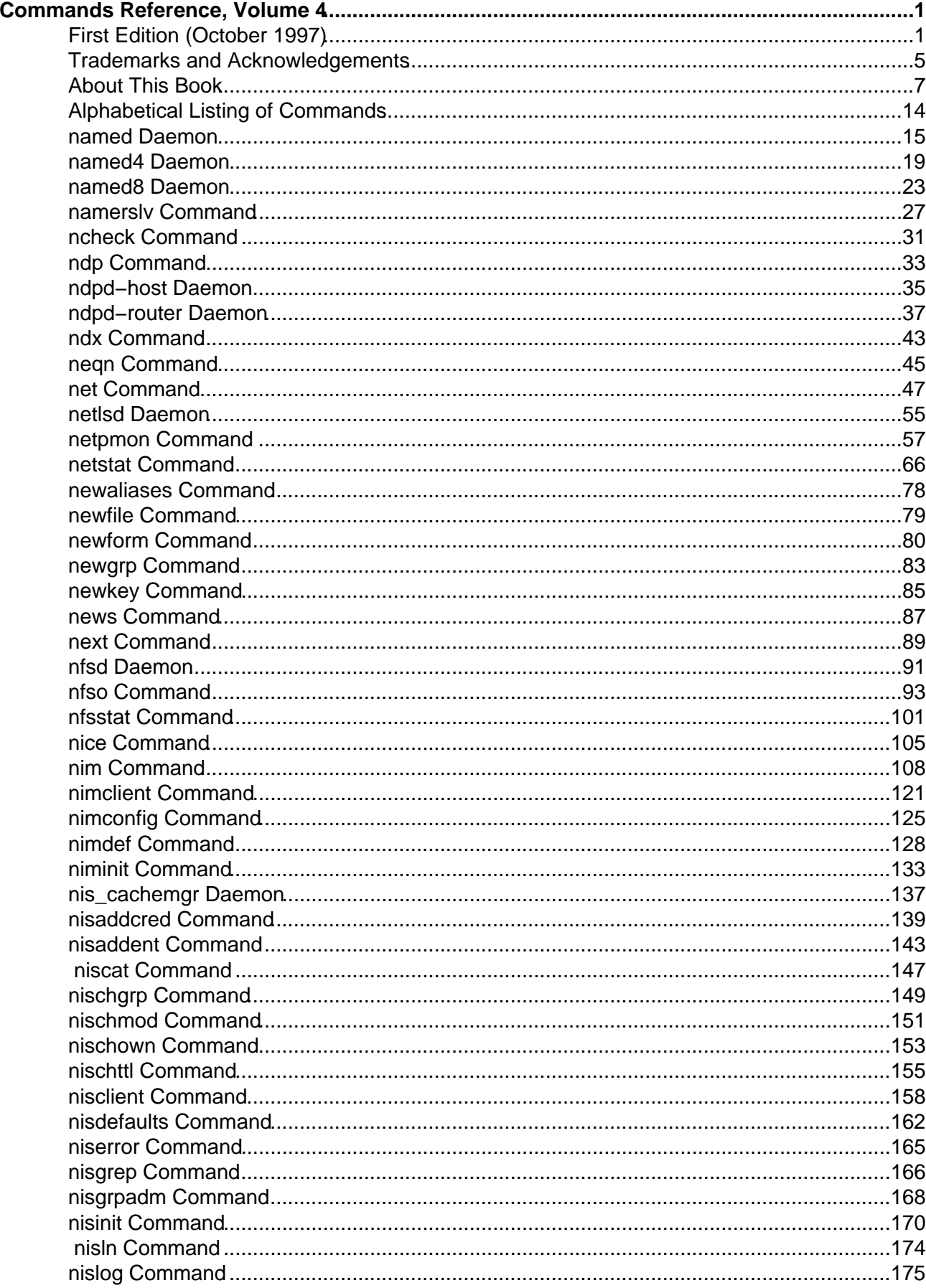

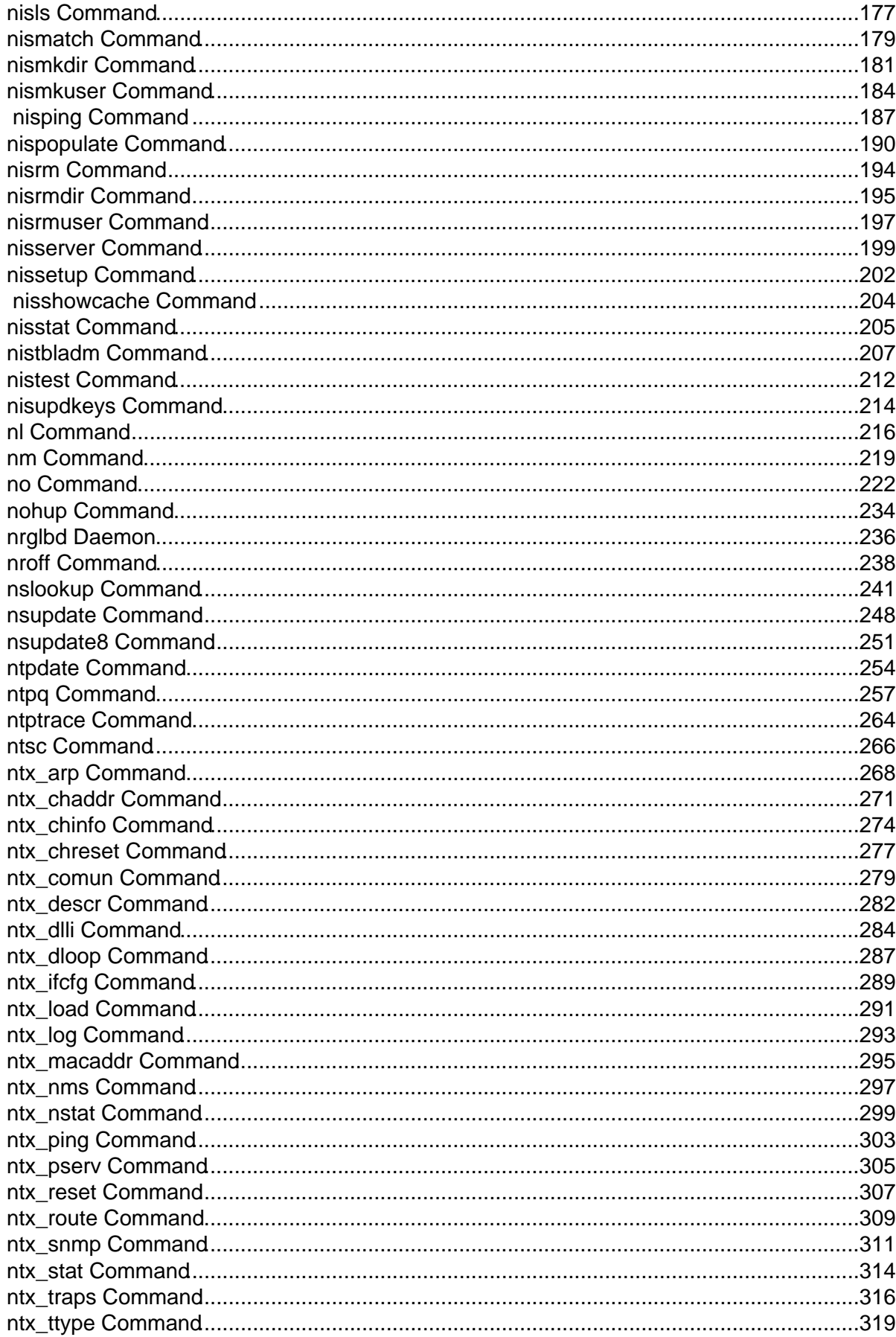

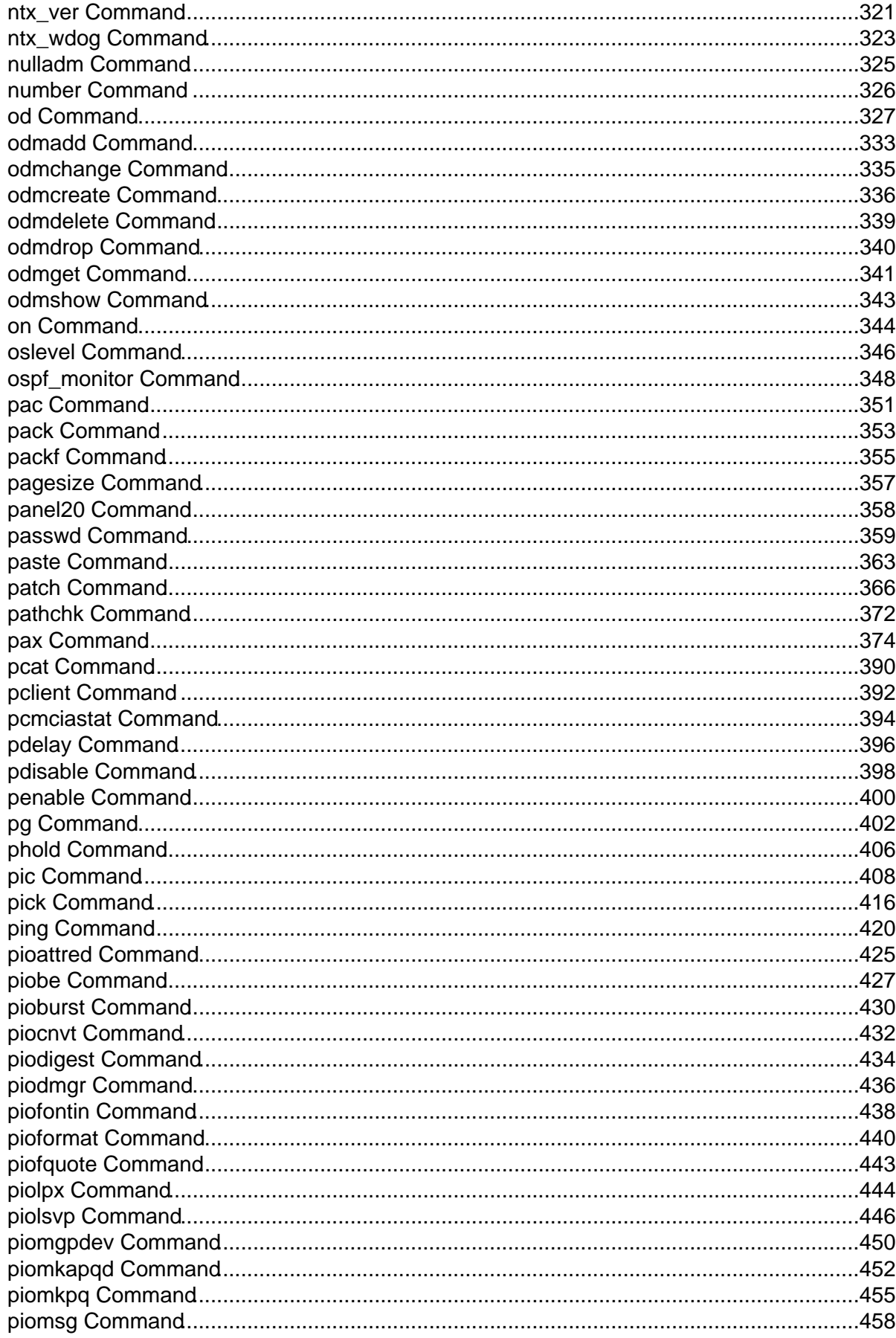

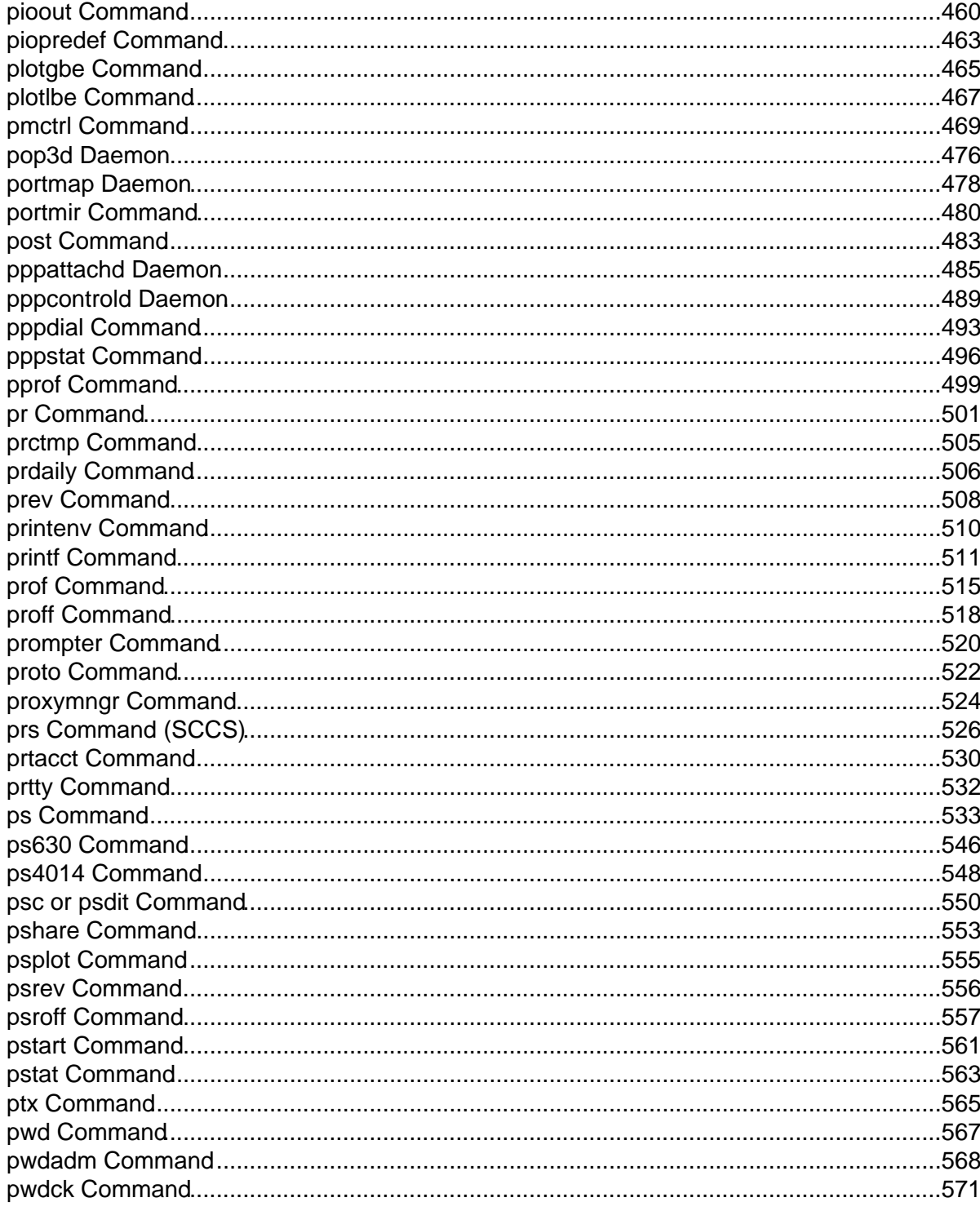

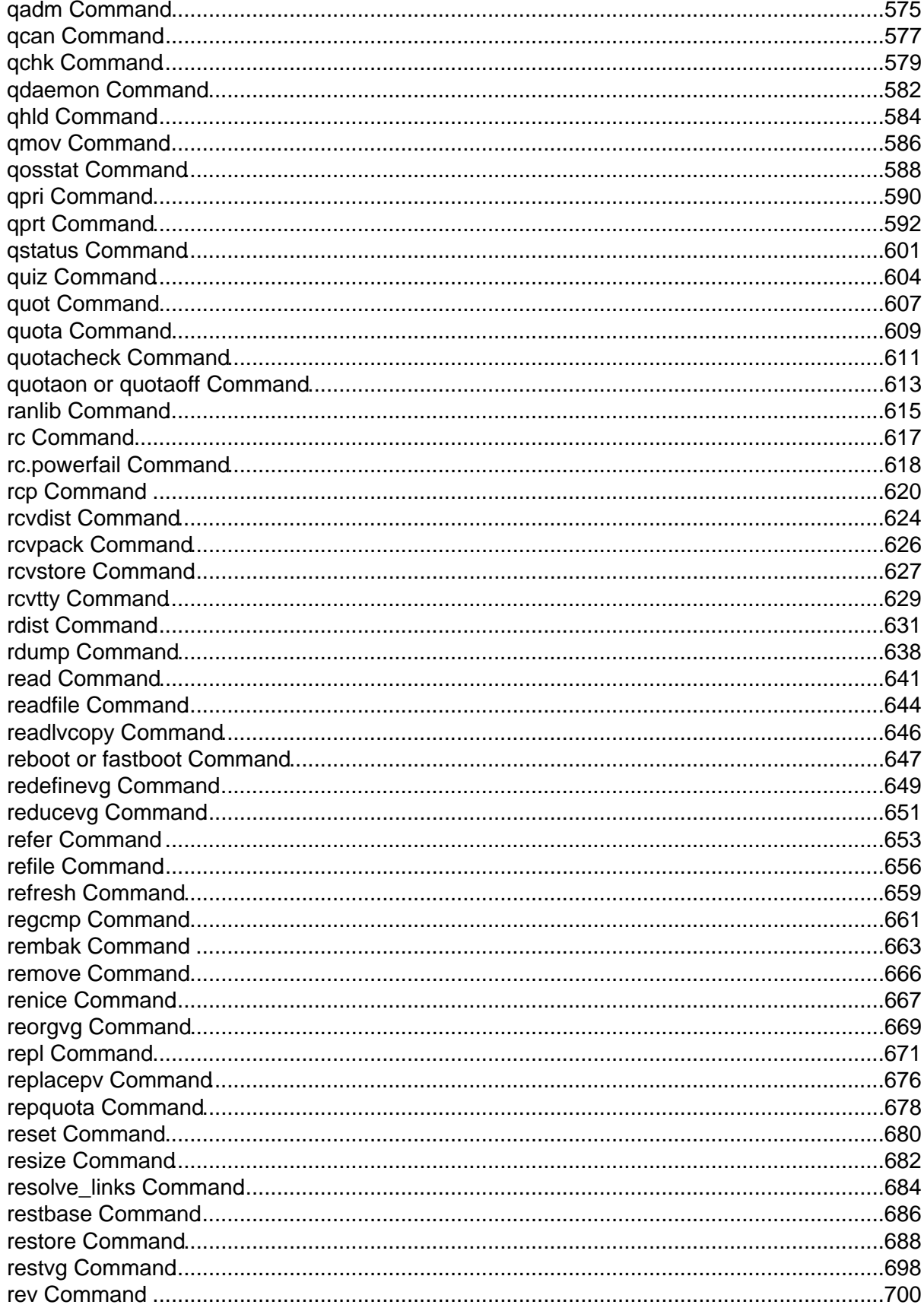

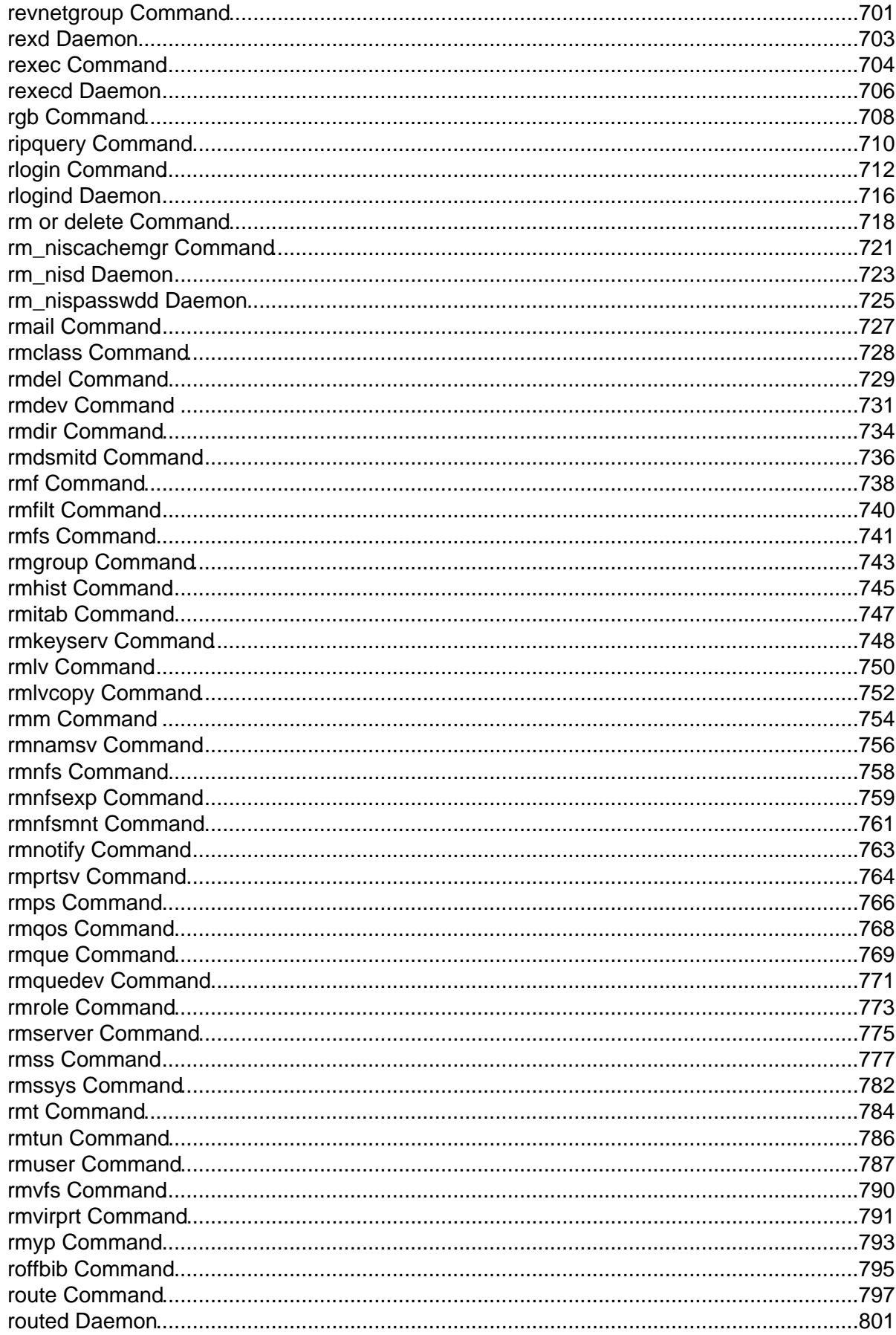

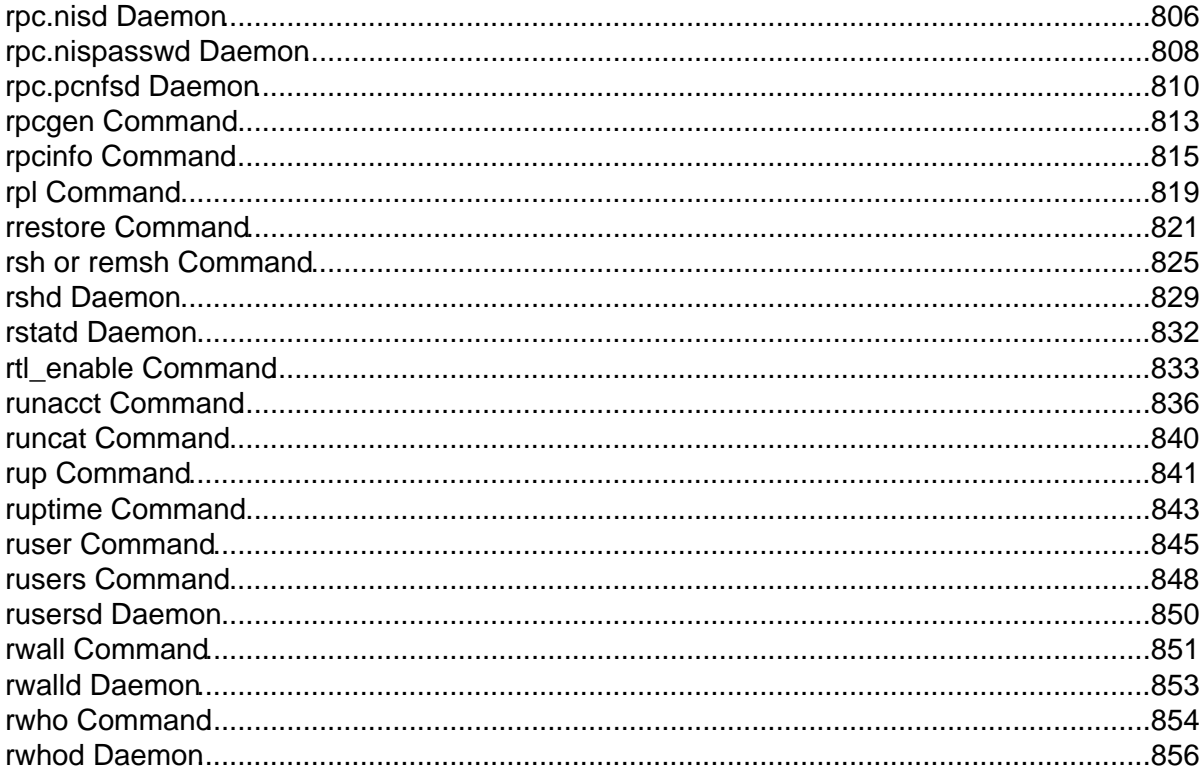

Commands Reference, Volume 4

# **First Edition (October 1997)**

This edition of the AIX Version 4.3 Commands Reference, Volume 4 applies to the AIX Version 4.3, 3270 Host Connection Program 2.1 and 1.3.3 for AIX, and Distributed SMIT 2.2 for AIX licensed programs, and to all subsequent releases of these products until otherwise indicated in new releases or technical newsletters.

**The following paragraph does not apply to the United Kingdom or any country where such provisions are inconsistent with local law:** THIS MANUAL IS PROVIDED "AS IS" WITHOUT WARRANTY OF ANY KIND, EITHER EXPRESSED OR IMPLIED, INCLUDING, BUT NOT LIMITED TO, THE IMPLIED WARRANTIES OF MERCHANTABILITY AND FITNESS FOR A PARTICULAR PURPOSE. Some states do not allow disclaimer of express or implied warranties in certain transactions; therefore, this statement may not apply to you.

It is not warranted that the contents of this publication or the accompanying source code examples, whether individually or as one or more groups, will meet your requirements or that the publication or the accompanying source code examples are error−free.

This publication could include technical inaccuracies or typographical errors. Changes are periodically made to the information herein; these changes will be incorporated in new editions of the publication.

It is possible that this publication may contain references to, or information about, products (machines and programs), programming, or services that are not announced in your country. Such references or information must not be construed to mean that such products, programming, or services will be offered in your country. Any reference to a licensed program in this publication is not intended to state or imply that you can use only that licensed program. You can use any functionally equivalent program instead.

The information provided regarding publications by other vendors does not constitute an expressed or implied recommendation or endorsement of any particular product, service, company or technology, but is intended simply as an information guide that will give a better understanding of the options available to you. The fact that a publication or company does not appear in this book does not imply that it is inferior to those listed. The providers of this book take no responsibility whatsoever with regard to the selection, performance, or use of the publications listed herein.

NO WARRANTIES OF ANY KIND ARE MADE WITH RESPECT TO THE CONTENTS, COMPLETENESS, OR ACCURACY OF THE PUBLICATIONS LISTED HEREIN. ALL WARRANTIES, EXPRESSED OR IMPLIED, INCLUDING BUT NOT LIMITED TO, THE IMPLIED WARRANTIES OF MERCHANTABILITY AND FITNESS FOR A PARTICULAR PURPOSE ARE SPECIFICALLY DISCLAIMED. This disclaimer does not apply to the United Kingdom or elsewhere if inconsistent with local law.

A reader's comment form is provided at the back of this publication. If the form has been removed, address comments to Publications Department, Internal Zip 9561, 11400 Burnet Road, Austin, Texas 78758−3493. To send comments electronically, use this commercial internet address: aix6kpub@austin.ibm.com. Any information that you supply may be used without incurring any obligation to you.

(c) Copyright AT&T, 1984, 1985, 1986, 1987, 1988, 1989. All rights reserved.

(c) Copyright KnowledgeSet Corporation, Mountainview, California, 1990.

Copyright (c) 1993, 1994 Hewlett−Packard Company Copyright (c) 1993, 1994 International Business Machines Corp. Copyright (c) 1993, 1994 Sun Microsystems, Inc. Copyright (c) 1993, 1994 Novell, Inc.

All rights reserved. This product and related documentation are protected by copyright and distributed under licenses restricting its use, copying, distribution, and decompilation. No part of this product or related documentation may be reproduced in any form by any means without prior written authorization.

RESTRICTED RIGHTS LEGEND: Use, duplication, or disclosure by the United States Government is subject to the restrictions set forth in DFARS 252.227−7013 (c)(1)(ii) and FAR 52.227−19.

THIS PUBLICATION IS PROVIDED "AS IS" WITHOUT WARRANTY OF ANY KIND, EITHER EXPRESS OR IMPLIED, INCLUDING, BUT NOT LIMITED TO, THE IMPLIED WARRANTIES OF MERCHANTABILITY, FITNESS FOR A PARTICULAR PURPOSE, OR NON−INFRINGEMENT.

THIS PUBLICATION COULD INCLUDE TECHNICAL INACCURACIES OR TYPOGRAPHICAL ERRORS. CHANGES ARE PERIODICALLY ADDED TO THE INFORMATION HEREIN; THESE CHANGES WILL BE INCORPORATED IN NEW EDITIONS OF THE PUBLICATION. HEWLETT−PACKARD COMPANY, INTERNATIONAL BUSINESS MACHINES CORP., SUN MICROSYSTEMS, INC., AND UNIX SYSTEMS LABORATORIES, INC., MAY MAKE IMPROVEMENTS AND/OR CHANGES IN THE PRODUCT(S) AND/OR THE PROGRAM(S) DESCRIBED IN THIS PUBLICATION AT ANY TIME.

- (c) Copyright Graphic Software Systems Incorporated, 1984, 1990. All rights reserved.
- (c) Cornell University, 1989, 1990.

(c) Copyright Carnegie Mellon, 1988. All rights reserved.

(c) Copyright Stanford University, 1988. All rights reserved.

Permission to use, copy, modify, and distribute this program for any purpose and without fee is hereby granted, provided that this copyright and permission notice appear on all copies and supporting documentation, the name of Carnegie Mellon and Stanford University not be used in advertising or publicity pertaining to distribution of the program without specific prior permission, and notice be given in supporting documentation that copying and distribution is by permission of Carnegie Mellon and Stanford University. Carnegie Mellon and Stanford University make no representations about the suitability of this software for any purpose. It is provided "as is" without express or implied warranty.

This software and documentation is based in part on the Fourth Berkeley Software Distribution under license from The Regents of the University of California. We acknowledge the following institutions for their role in its development: the Electrical Engineering and Computer Sciences Department at the Berkeley Campus.

The Rand MH Message Handling System was developed by the Rand Corporation and the University of California.

Portions of the code and documentation described in this book were derived from code and documentation developed under the auspices of the Regents of the University of California and have been acquired and modified under the provisions that the following copyright notice and

permission notice appear:

Copyright Regents of the University of California, 1986, 1987, 1988, 1989. All rights reserved.

Redistribution and use in source and binary forms are permitted provided that this notice is preserved and that due credit is given to the University of California at Berkeley. The name of the University may not be used to endorse or promote products derived from this software without specific prior written permission. This software is provided "as is" without express or implied warranty.

Portions of the code and documentation described in this book were derived from code and documentation developed by Massachusetts Institute of Technology, Cambridge, Massachusetts, and Digital Equipment Corporation, Maynard, Massachusetts, and have been acquired and modified under the provision that the following copyright notice and permission notice appear:

(c) Copyright Digital Equipment Corporation, 1985, 1988, 1990, 1991. All rights reserved.

(c) Copyright 1985, 1986, 1987, 1988, 1989 Massachusetts Institute of Technology. All rights reserved.

Permission to use, copy, modify, and distribute this program and its documentation for any purpose and without fee is hereby granted, provided that this copyright, permission, and disclaimer notice appear on all copies and supporting documentation; the name of M.I.T. or Digital not be used in advertising or publicity pertaining to distribution of the program without specific prior permission. M.I.T. and Digital make no representations about the suitability of this software for any purpose. It is provided "as is" without express or implied warranty.

(c) Copyright Apollo Computer, Inc., 1987. All rights reserved.

(c) Copyright TITN, Inc., 1984, 1989. All rights reserved.

(c) Copyright International Business Machines Corporation 1997. All rights reserved.

Notice to U.S. Government Users − Documentation Related to Restricted Rights − Use, duplication or disclosure is subject to restrictions set forth in GSA ADP Schedule Contract.

Commands Reference, Volume 4

# **Trademarks and Acknowledgements**

The following trademarks and acknowledgements apply to this book:

ADM is a trademark of Lear Siegler, Inc.

AIX is a registered trademark of International Business Machines Corporation.

Connect is a trademark of INTERACTIVE Systems Corporation.

DEC is a trademark of Digital Equipment Corporation.

DEC VT100, VT220, VT320, and VT330 are trademarks of Digital Equipment Corporation.

GL is a trademark of Silicon Graphics, Inc.

HP is a trademark of Hewlett−Packard Company.

IBM is a registered trademark of International Business Machines Corporation.

INed is a trademark of INTERACTIVE Systems Corporation.

InfoExplorer is a trademark of International Business Machines Corporation.

Intel is a trademark of Intel Corporation.

Interleaf is a trademark of Interleaf, Inc.

LaserJet Series II is a trademark of Hewlett−Packard Company.

Micro Channel is a registered trademark of International Business Machines Corporation.

NetView is a trademark of International Business Machines Corporation.

Network Computing System is a trademark of Apollo Computer, Inc.

OSF and OSF/Motif are trademarks of Open Software Foundation, Inc.

Personal Computer AT and AT is a registered trademark of International Business Machines Corporation.

Personal System/2 is a registered trademark of International Business Machines Corporation.

PS/2 is a registered trademark of International Business Machines Corporation.

POSIX is a trademark of the Institute of Electrical and Electronic Engineers (IEEE).

PostScript is a trademark of Adobe Systems Incorporated.

Proprinter is a registered trademark of International Business Machines Corporation.

#### Commands Reference, Volume 4

Quickwriter is a registered trademark of International Business Machines Corporation.

Quiet is a trademark of International Business Machines Corporation.

RS/6000 is a trademark of International Business Machines Corporation.

RT is a registered trademark of International Business Machines Corporation.

Sun is a trademark of Sun Microsystems, Inc.

Tektronix is a trademark of Tektronix, Inc.

Televideo is a trademark of Televideo, Inc.

The Source is a service mark of Source Telecomputing Corp., a subsidiary of The Reader's Digest Assn., Inc.

UNIX is a registered trademark in the United States and other countries, licensed exclusively through X/Open Company Limited.

WY−50 is a trademark of the WYSE Corporation.

WYSE is a trademark of WYSE Corporation.

# **About This Book**

This book is Volume 4 of the six–volume AIX Version 4.3 Commands Reference, SBOF–1877, which contains reference information on Advanced Interactive Executive (AIX) Operating System commands. It describes the tasks each command performs, how commands can be modified, how they handle input and output, who can run them and provides a master index for all six volumes.

For a quick reference list of commands arranged in functional groups, see Volume 6.

# **Who Should Use This Book**

This book is intended for users of AIX commands.

#### **How to Use This Book**

A command is a request to perform an operation or run a program. You use commands to tell the AIX Operating System what task you want it to perform. When commands are entered, they are deciphered by a command interpreter (also known as a shell) and that task is processed.

Some commands can be entered simply by typing one word. It is also possible to combine commands so that the output from one command becomes the input for another command. This is known as pipelining.

Flags further define the actions of commands. A flag is a modifier used with the command name on the command line, usually preceded by a dash.

Commands can also be grouped together and stored in a file. These are known as shell procedures or shell scripts. Instead of executing the commands individually, you execute the file that contains the commands.

Some commands can be constructed using Web−based System Manager applications or the System Management Interface Tool (SMIT).

#### **Highlighting**

The following highlighting conventions are used in this book:

**Bold** Identifies commands, subroutines, keywords, files, structures, directories, and other items whose names are predefined by the system. Also identifies graphical objects such as buttons, labels, and icons that the user selects.

Italics Identifies parameters whose actual names or values are to be supplied by the user.

Monospace Identifies examples of specific data values, examples of text similar to what you might see displayed, examples of portions of program code similar to what you might write as a programmer, messages from the system, or information you should actually type.

#### **Format**

Each command may include any of the following sections:

**Purpose** A description of the major function of each command.

About This Book 7 and 2008 **7** 

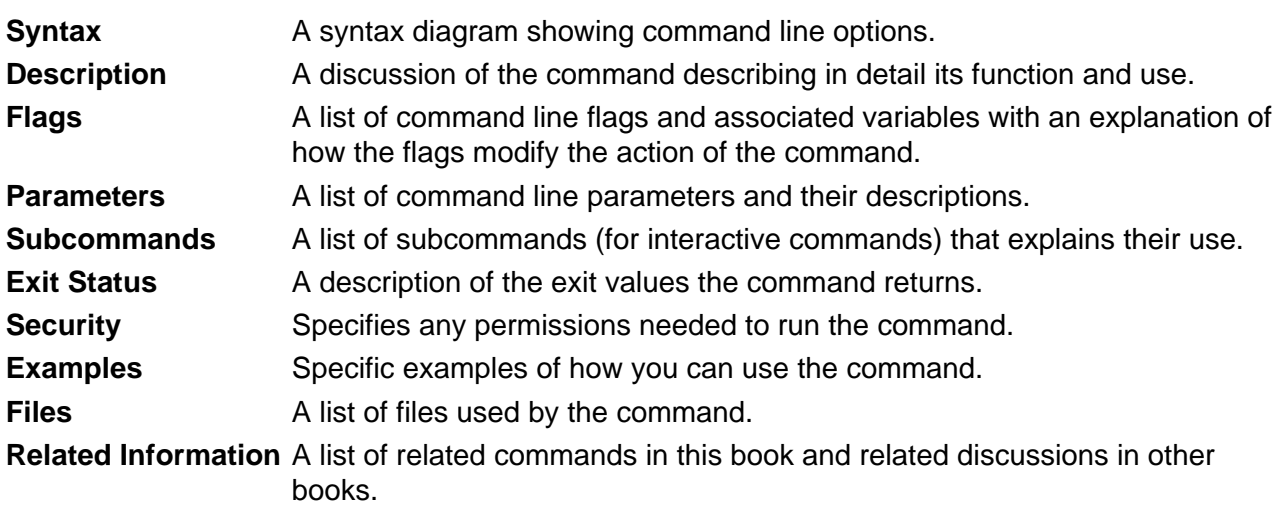

#### **Implementation Specifics**

To list the installable software package (fileset) of an individual command use the **lslpp** command with the **−w** flag. For example, to list the fileset that owns the **installp** command, enter:

lslpp −w /usr/sbin/installp

Output similar to the following displays:

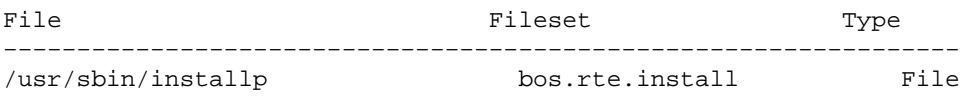

To list the fileset that owns all file names that contain installp, enter:

lslpp −w "\*installp\*"

Output similar to the following displays:

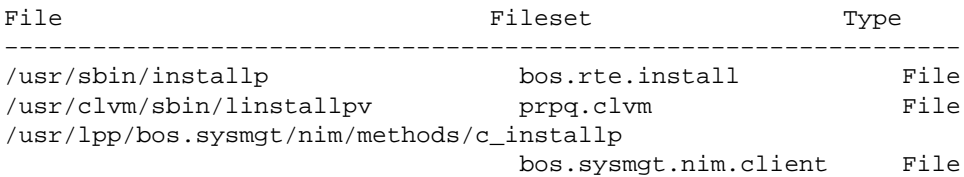

#### **Syntax Diagrams**

AIX command syntax is represented by syntax diagrams and usage statements.

Syntax diagrams are designed to provide information about how to enter the command on the command line. A syntax diagram can tell you:

- Which flags can be entered on the command line
- Which flags must take a parameter
- Which flags have optional parameters
- Default values of flags and parameters, if any
- Which flags can and cannot be entered together
- Which flags and parameters are optional

• When you can repeat flag and parameter sequences.

AIX commands use the following conventions in their syntax diagrams:

- Diagram items that must be entered literally on the command line are in **bold**. These items include the command name, flags, and literal characters.
- Diagram items representing variables that must be replaced by a name are in *italics*. These items include parameters that follow flags and parameters that the command reads, such as Files and Directories.
- Default values that do not have to be entered are in the normal font on a **bold** path.

The Sample Syntax Diagram illustrates the conventions used in syntax diagrams. Each part of the diagram is labeled. An explanation of the labels follows the diagram.

You interpret the example diagram as follows.

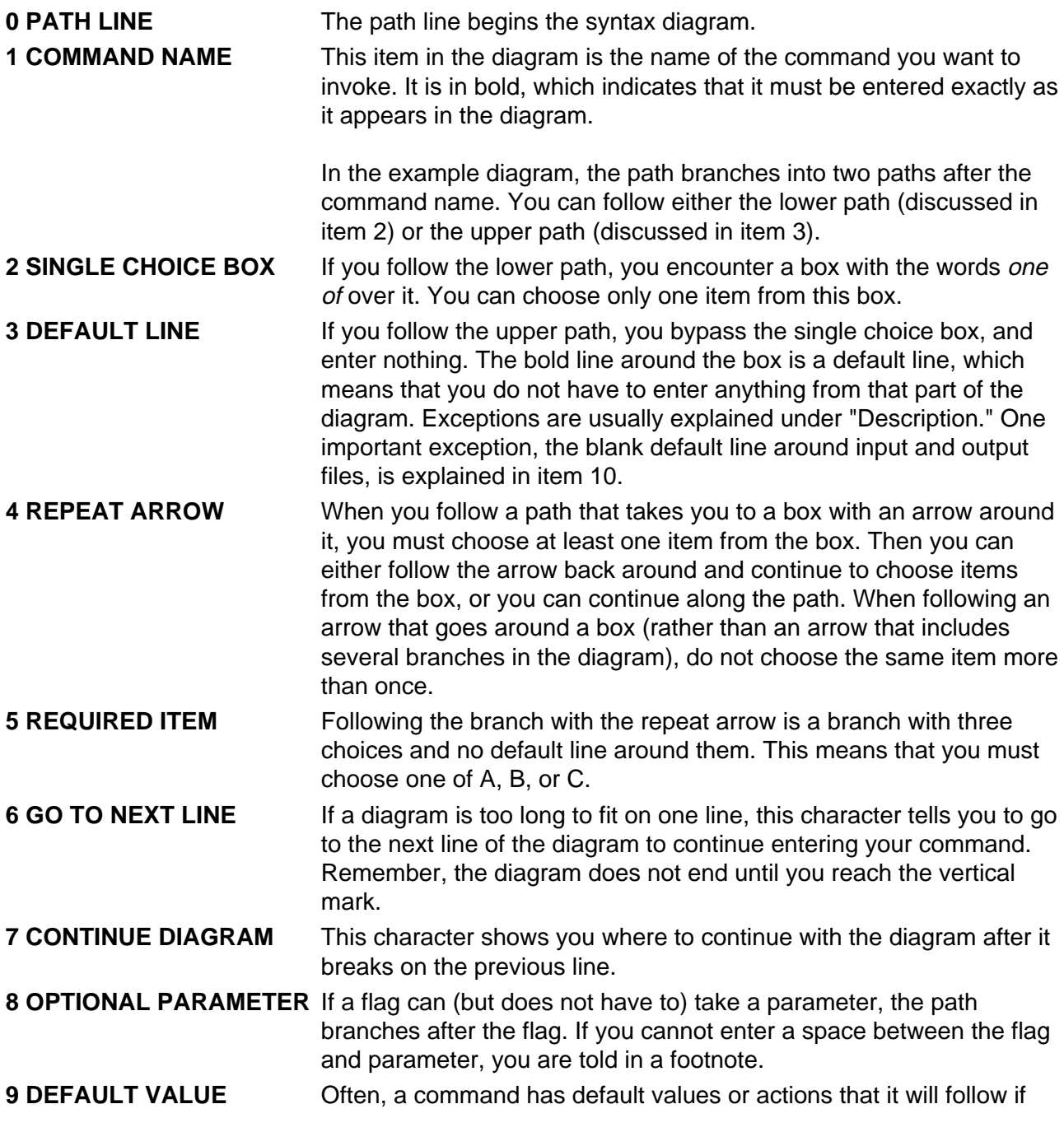

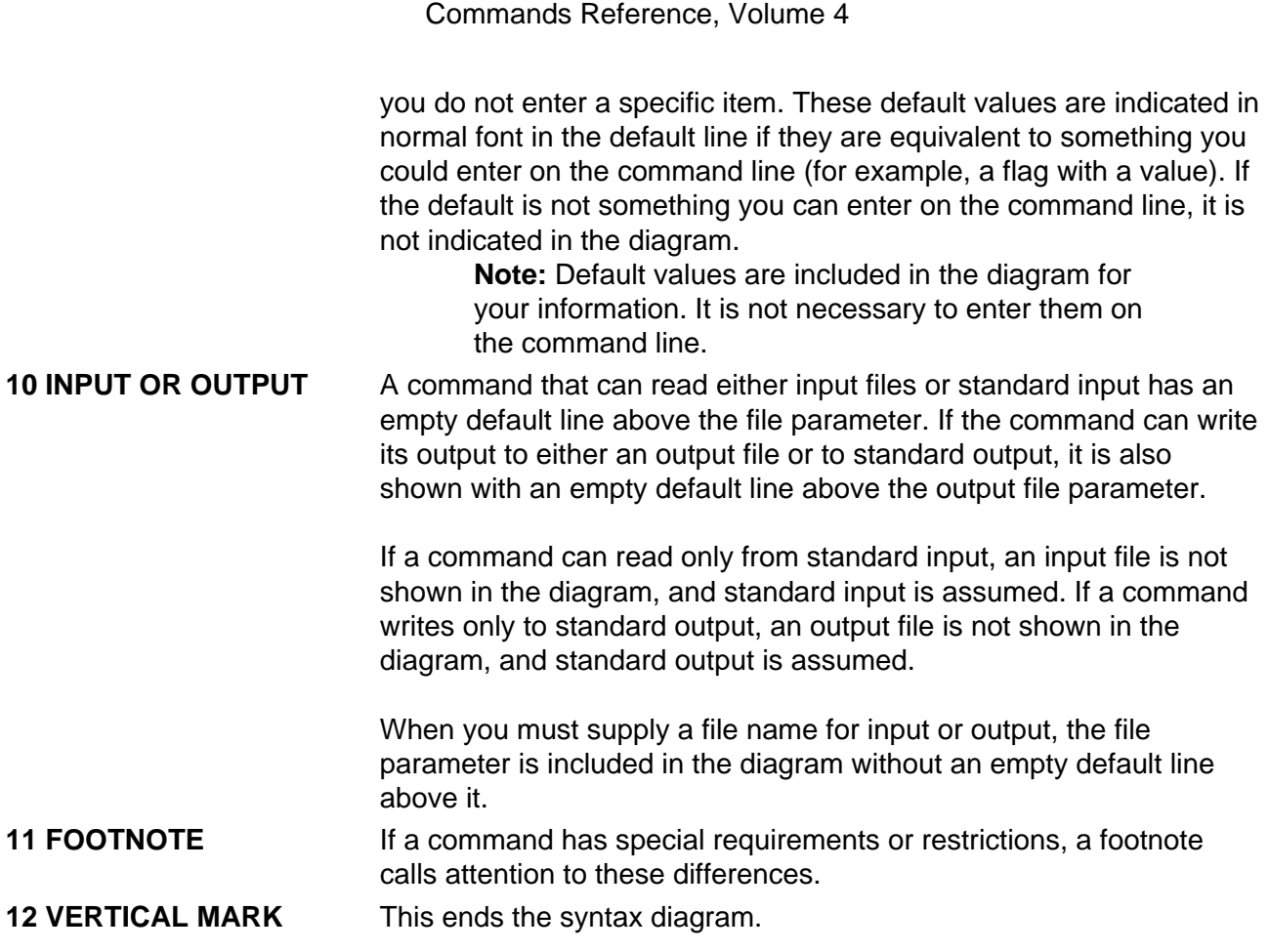

#### **Running Commands in the Background**

If you are going to run a command that takes a long time to process, you can specify that the command run in the background. Background processing is a useful way to run programs that process slowly. To run a command in the background, you use the  $\alpha$  (ampersand) operator at the end of the command:

#### Command&

Once the process is running in the background, you can continue to work and enter other commands on your system.

At times, you might want to run a command at a specified time or on a specific date. Using the **cron** daemon, you can schedule commands to run automatically. Or, using the **at** and **batch** commands, you can run commands at a later time or when the system load level permits.

#### **Entering Commands**

When you work with AIX, you typically enter commands following the shell prompt on the command line. The shell prompt can vary. In the following examples, s is the prompt.

To display a list of the contents of your current directory, you would type **ls** and press the Enter key:

#### \$ ls

When you enter a command and it is running, the operating system does not display the shell prompt. When the command completes its action, the system displays the prompt again. This indicates that you can enter another command.

The general format for entering AIX commands is:

Command Flag(s) Parameter

The flag alters the way a command works. Many commands have several flags. For example, if you type the **−l** (long) flag following the **ls** command, the system provides additional information about the contents of the current directory. The following example shows how to use the **−l** flag with the **ls** command:

\$ ls −l

A parameter consists of a string of characters that follows a command or a flag. It specifies data, such as the name of a file or directory, or values. In the following example, the directory named **/usr/bin** is a parameter:

\$ ls −l /usr/bin

When entering commands in AIX, it is important to remember the following:

- Commands are usually entered in lowercase.
- Flags are usually prefixed with a − (minus sign).
- More than one command can be typed on the command line if the commands are separated by a ; (semicolon).
- Long sequences of commands can be continued on the next line by using the \ (backslash). The backslash is placed at the end of the first line. The following example shows the placement of the backslash:

```
$ cat /usr/ust/mydir/mydata > \
/usr/usts/yourdir/yourdata
```
When certain commands are entered, the shell prompt changes. Because some commands are actually programs (such as the **telnet** command), the prompt changes when you are operating within the command. Any command that you issue within a program is known as a subcommand. When you exit the program, the prompt returns to your shell prompt.

AIX can operate with different shells (for example, Bourne, C, or Korn) and the commands that you enter are interpreted by the shell. Therefore, you must know what shell you are using so that you can enter the commands in the correct format.

#### **Stopping Commands**

If you enter a command and then decide to stop that command from running, you can halt the command from processing any further. To stop a command from processing, press the Interrupt key sequence (usually Ctrl−C or Alt−Pause). When the process is stopped, your shell prompt returns and you can then enter another command.

#### **ISO 9000**

ISO 9000 registered quality systems were used in the development and manufacturing of this product.

# **AIX 32−Bit Support for the X/Open UNIX95 Specification**

Beginning with AIX Version 4.2, the operating system is designed to support the X/Open UNIX95 Specification for portability of UNIX−based operating systems. Many new interfaces, and some current ones, have been added or enhanced to meet this specification. Beginning with Version 4.2, AIX is even more open and portable for applications.

At the same time, compatibility with previous AIX releases is preserved. This is accomplished by the creation of a new environment variable, which can be used to set the system environment on a per−system, per−user, or per−process basis.

To determine the proper way to develop a UNIX95−portable application, you may need to refer to the X/Open UNIX95 Specification, which can be obtained on a CD−ROM by ordering the printed copy of AIX Version 4.3 Commands Reference, order number SBOF−1877, or by ordering Go Solo: How to Implement and Go Solo with the Single Unix Specification, order number SR28−5705, a book which includes the X/Open UNIX95 Specification on a CD−ROM.

# **AIX 32−Bit and 64−Bit Support for the UNIX98 Specification**

Beginning with AIX Version 4.3, the operating system is designed to support the X/Open UNIX98 Specification for portability of UNIX−based operating systems. Many new interfaces, and some current ones, have been added or enhanced to meet this specification. Making AIX Version 4.3 even more open and portable for applications.

At the same time, compatibility with previous AIX releases is preserved. This is accomplished by the creation of a new environment variable, which can be used to set the system environment on a per−system, per−user, or per−process basis.

To determine the proper way to develop a UNIX98−portable application, you may need to refer to the X/Open UNIX98 Specification, which can be obtained on a CD−ROM by ordering the printed copy of AIX Version 4.3 Commands Reference, order number SBOF−1877, or by ordering Go Solo: How to Implement and Go Solo with the Single Unix Specification, order number SR28−5705, a book which includes the X/Open UNIX98 Specification on a CD−ROM.

# **Related Information**

The following books contain information about or related to commands:

- AIX and Related Products Documentation Overview, Order Number SC23−2456.
- AIX Version 4.3 Files Reference, Order Number SC23−4168.
- AIX Version 4.3 General Programming Concepts: Writing and Debugging Programs, Order Number SC23−4128.
- AIX Version 4.3 Problem Solving Guide and Reference, Order Number SC23−4123.
- AIX Version 4.3 System Management Guide: Communications and Networks, Order Number SC23−4127.
- AIX Version 4.3 System Management Guide: Operating System and Devices, Order Number SC23−4126.
- AIX Version 4.3 System User's Guide: Operating System and Devices, Order Number SC23−4121.
- AIX Version 4.3 System User's Guide: Communications and Networks, Order Number SC23−4122.
- AIX Versions 3.2 and 4 Performance Tuning Guide, Order Number SC23−2365.
- AIX Version 4.3 Guide to Printers and Printing, Order Number SC23−4130.
- AIX Version 4.3 Kernel Extensions and Device Support Programming Concepts, Order

Number SC23−4125.

- 5080 Graphics System Installation, Operation, and Problem Determination, Order Number GA23−2063.
- AIX Version 4.3 Technical Reference: Base Operating System and Extensions Volume 1 Order Number SC23−4159
- AIX Version 4.3 Technical Reference: Base Operating System and Extensions Volume 2, Order Number SC23−4160.
- AIX Version 4.3 Technical Reference: Communications Volume 1, Order Number SC23−4161.
- AIX Version 4.3 Technical Reference: Communications Volume 2, Order Number SC23−4162.
- AIX Version 4.3 Technical Reference: Kernel and Subsystems Volume 1, Order Number SC23−4163.
- AIX Version 4.3 Technical Reference: Kernel and Subsystems Volume 2, Order Number SC23−4164.
- AIX Version 4 Keyboard Technical Reference, Order Number SC23−2631.
- Distributed SMIT 2.2 for AIX: Guide and Reference, Order Number SC23−2667.
- 3270 Host Connection Program 2.1 and 1.3.3 for AIX: Guide and Reference, Order Number SC23−2563.

The following books also may be helpful:

- Lamb, Linda. Learning the vi Editor. Sebastopol, CA: O'Reilly & Associates, 1990. Order Number SR28−4966.
- Dougherty, Dale. sed & awk. Sebastopol, CA: O'Reilly & Associates, 1990. Order Number SR28−4968.
- Hunt, Craig. TCP/IP Network Administration. Sebastopol, CA: O'Reilly & Associates, 1992. Order Number SR23−7422.

#### **Ordering Publications**

You can order publications from your sales representative or from your point of sale.

To order additional copies of this book, use order number SC23−2540.

To order additional copies of all six volumes of AIX Version 4.3 Commands Reference, use Order Number SBOF−1877.

Use AIX and Related Products Documentation Overview for information on related publications and how to obtain them.

# **Alphabetical Listing of Commands**

# **named Daemon**

# **Purpose**

Provides the server function for the Domain Name Protocol.

# **Syntax**

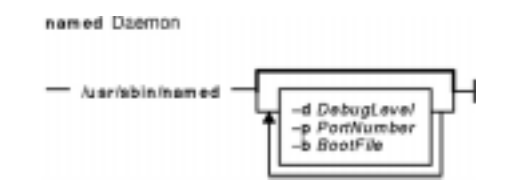

**/usr/sbin/named** [ **−d** DebugLevel ] [ **−p** PortNumber ] [ **−b** BootFile ]

# **Description**

The **/usr/sbin/named** daemon is the server for the Domain Name Protocol (DOMAIN). The **named** daemon runs on name−server hosts and controls the domain−name resolution function.

**Note:** The **named** daemon can be controlled using the System Resource Controller (SRC) or the System Management Interface Tool (SMIT). Use the **rc.tcpip** file to start the daemon with each system startup.

The **named** daemon listens for name−server requests generated by resolver routines running on foreign hosts. The daemon listens to the socket defined in the **/etc/services** file; the entry in the **/etc/services** file begins with domain. However, this socket assignment can be overridden using the **−p** flag on the command line.

**Note:** The **/etc/resolv.conf** file tells the local kernel and resolver routines to use the DOMAIN protocol. The **/etc/resolv.conf** file must exist and contain either the local host's address or the loopback address (127.0.0.1), or be empty to use the **named** daemon on the DOMAIN name server host. If the **/etc/resolv.conf** file does not exist, the local kernel and resolver routines use the **/etc/hosts** database. When this occurs, the **named** daemon does not function properly.

#### **Manipulating the named Daemon with the System Resource Controller**

The **named** daemon is a subsystem controlled by the System Resource Controller (SRC). The **named** daemon is a member of the **tcpip** system group. This daemon is disabled by default and can be manipulated by the following SRC commands:

**startsrc** Starts a subsystem, group of subsystems, or a subserver.

**stopsrc** Stops a subsystem, group of subsystems, or a subserver.

- **refresh** Causes the **named** daemon to reread the **/etc./named.boot** file. Depending on the contents of the file, the **refresh** command may or may not reload the database.
- **traceson** Enables tracing of a subsystem, group of subsystems, or a subserver.

**tracesoff** Disables tracing of a subsystem, group of subsystems, or a subserver.

**lssrc** Gets the status of a subsystem, group of subsystems, or a subserver.

# **Flags**

- **−b** BootFile Specifies an alternate boot file.
- **−d** DebugLevel Provides a debugging option. The **−d** flag causes the **named** daemon to write debugging information to a file named **/var/tmp/named.run**. The DebugLevel variable determines the level of messages printed, with valid levels from 1 to 11, where level 11 supplies the most information.
- **−p** PortNumber Reassigns the Internet socket where the **named** daemon listens for DOMAIN requests. If this variable is not specified, the **named** daemon listens to the socket defined in the **/etc/services** file; the entry in the **/etc/services** file begins with domain.

# **Signals**

The following signals have the specified effect when sent to the **named** daemon process using the **kill** command:

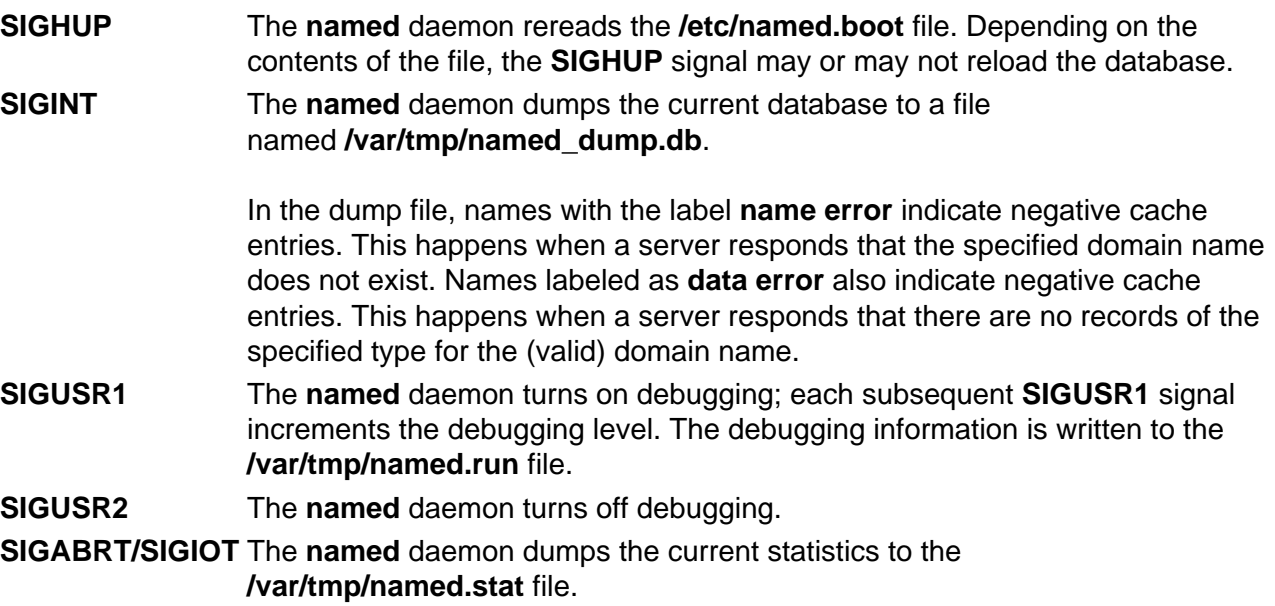

# **Examples**

1. To start the **named** daemon normally, enter the following:

startsrc −s named

This command starts the daemon. You can use this command in the **rc.tcpip** file or on the command line. The **−s** flag specifies that the subsystem that follows is to be started. The process ID of the **named** daemon is stored in the **/etc/named.pid** file upon startup.

2. To stop the **named** daemon normally, enter:

stopsrc −s named

This command stops the daemon. The **−s** flag specifies that the subsystem that follows is to be stopped.

3. To get short status from the **named** daemon, enter:

lssrc −s named

This command returns the name of the daemon, the process ID of the daemon, and the state of the daemon (active or inactive).

4. To enable debugging for the **named** daemon, enter:

```
traceson −s named
OR
kill −30 'cat /etc/named.pid'
```
The **named** daemon turns on debugging in response to either of these commands; each subsequent command increments the debugging level. The debugging information is written to the **/var/tmp/named.run** file.

5. To turn off debugging for the **named** daemon, enter:

```
tracesoff
OR
kill −35 'cat /etc/named.pid'
```
Either of these commands immediately turns off all debugging.

6. To start the **named** daemon at the highest debugging level using the **startsrc** command, enter the following:

startsrc −s named −a "−d 11"

This command writes debugging messages to the **/var/tmp/named.run** file.

7. To view the contents of the DHCP Server database files **/etc/dhcpsd.ar** and **/etc/dhcpsd.cr**, enter:

lssrc −l −s dhcpsd

#### **Files**

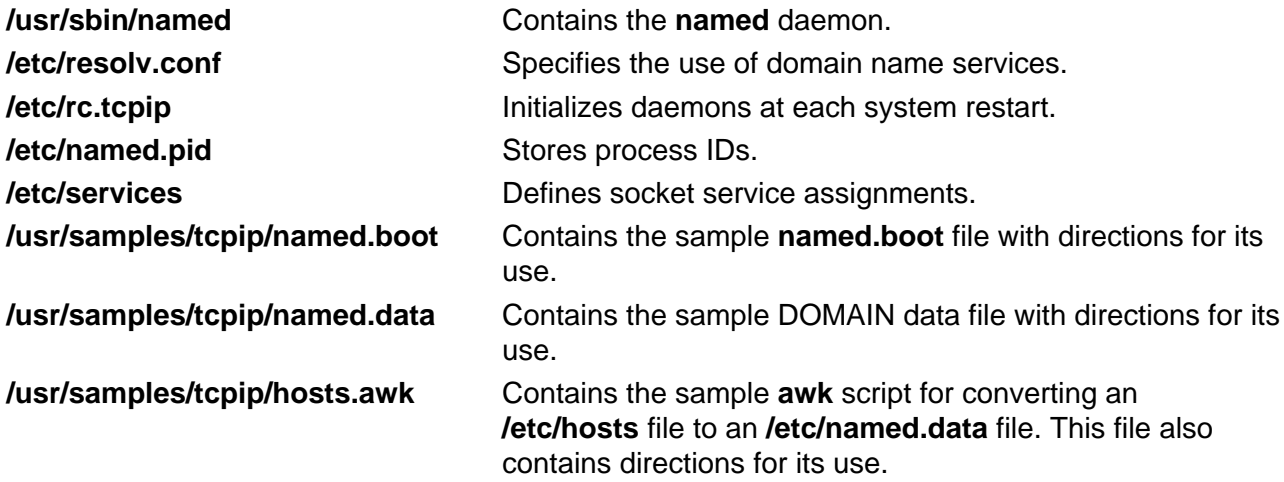

**/usr/samples/tcpip/addrs.awk** Contains the sample **awk** script for converting an **/etc/hosts** file to an **/etc/named.rev** file. This file also contains directions for its use.

**/usr/samples/tcpip/named.dynamic** Contains a dynamic database setup.

#### **Related Information**

The **nslookup** command, **traceroute** command, **kill** command.

The **named.conf** file format, **DOMAIN Cache** file format, **DOMAIN Data** file format, **DOMAIN Reverse Data** file format, **DOMAIN Local Data** file format, **resolv.conf** file format.

TCP/IP Name Resolution and TCP/IP Daemons in AIX Version 4.3 System Management Concepts: Operating System and Devices.

Configuring Name Servers and Planning for DOMAIN Name Resolution in AIX Version 4.3 System Management Concepts: Operating System and Devices.

# **named4 Daemon**

#### **Purpose**

Provides the server function for the Domain Name Protocol.

# **Syntax**

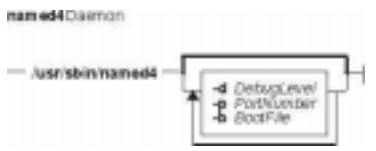

**/usr/sbin/named4** [ **−d**DebugLevel ] [ **−p**PortNumber ] [ **−b**BootFile ]

# **Description**

The **/usr/sbin/named4** daemon is the server for the Domain Name Protocol (DOMAIN). The **named4** daemon runs on name−server hosts and controls the domain−name resolution function.

AIX provides two name server daemons, the **named4** daemon and the **named8** daemon. While both provide the same service of domain−name resolution, the **named8** daemon supports the more robust configuration file **named.conf**. The **named4** daemon is provided and enabled by default for backwards compatibility as it is configured with the more simplistic **named.boot** file.

Selection of which name server daemon to use is controlled by the **/usr/sbin/named** and **/usr/sbin/named−xfer** symbolic links. By default, these are links to the **named4** and **named4−xfer** executables, but can be changed to reference the **named8** and **named8−xfer** executables. Note that it is required that both symbolic links are changed in tandem, as the version 4 name server is not compatible with the version 8 zone transfer, and visa−versa.

**Note:**The **named4** daemon can be controlled using the System Resource Controller (SRC) or the System Management Interface Tool (SMIT). Use the **rc.tcpip** file to start the daemon with each system startup.

The**named4**daemon listens for name−server requests generated by resolver routines running on foreign hosts. The daemon listens to the socket defined in the **/etc/services** file; the entry in the **/etc/services** file begins with domain . However, this socket assignment can be overridden using the **−p**flag on the command line.

**Note:**The **/etc/resolv.conf** file tells the local kernel and resolver routines to use the DOMAIN protocol. The **/etc/resolv.conf** file must exist and contain either the local host's address or the loopback address (127.0.0.1), or be empty to use the **named4** daemon on the DOMAIN name server host. If the **/etc/resolv.conf** file does not exist, the local kernel and resolver routines use the **/etc/hosts** database. When this occurs, the **named4**daemon does not function properly.

#### **Manipulating the named4 Daemon with the System Resource Controller**

The **named4** daemon is a subsystem controlled by the System Resource Controller (SRC). The **named4** daemon is a member of the **tcpip** system group. This daemon is disabled by default and

#### Commands Reference, Volume 4

can be manipulated by the following SRC commands:

- **startsrc** Starts a subsystem, group of subsystems, or a subserver.
- **stopsrc** Stops a subsystem, group of subsystems, or a subserver.
- **refresh** Causes the **named4**daemon to reread the **/etc./named.boot** file. Depending on the contents of the file, the **refresh** command may or may not reload the database.
- **traceson** Enables tracing of a subsystem, group of subsystems, or a subserver.
- **tracesoff** Disables tracing of a subsystem, group of subsystems, or a subserver.
- **lssrc** Gets the status of a subsystem, group of subsystems, or a subserver.

#### **Flags**

**−b**BootFile Specifies an alternate boot file.

- **−d**DebugLevel Provides a debugging option. The **−d** flag causes the **named4**daemon to write debugging information to a file named **/var/tmp/named.run**. The DebugLevel variable determines the level of messages printed, with valid levels from 1 to 11, where level 11 supplies the most information.
- **−p**PortNumber Reassigns the Internet socket where the**named4**daemon listens for DOMAIN requests. If this variable is not specified, the**named4**daemon listens to the socket defined in the **/etc/services** file; the entry in the **/etc/services** file begins with domain .

#### **Signals**

The following signals have the specified effect when sent to the **named4** daemon process using the **kill** command:

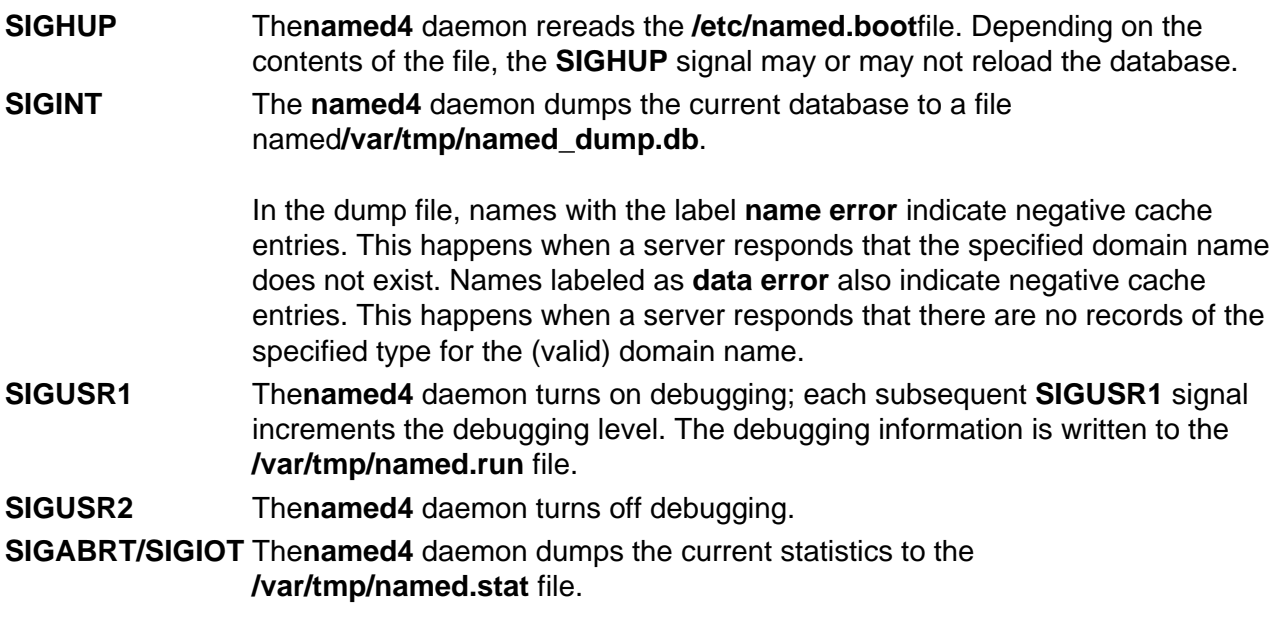

#### **Examples**

1. To start the **named4** daemon normally, enter the following: startsrc −s named

This command starts the daemon. You can use this command in the **rc.tcpip** file or on the command line. The **−s** flag specifies that the subsystem that follows is to be started. The process ID of the **named4** daemon is stored in the **/etc/named.pid** file upon startup.

2. To stop the **named4** daemon normally, enter:

```
stopsrc −s named
```
This command stops the daemon. The **−s** flag specifies that the subsystem that follows is to be stopped.

3. To get short status from the **named4** daemon, enter: lssrc −s named

This command returns the name of the daemon, the process ID of the daemon, and the state of the daemon (active or inactive).

4. To enable debugging for the **named4** daemon, enter: traceson −s named

OR

kill −30 `cat /etc/named.pid`

The**named4** daemon turns on debugging in response to either of these commands; each subsequent command increments the debugging level. The debugging information is written to the **/var/tmp/named.run** file.

5. To turn off debugging for the **named4** daemon, enter: tracesoff

OR

kill −35 `cat /etc/named.pid`

Either of these commands immediately turns off all debugging.

6. To start the **named4** daemon at the highest debugging level using the **startsrc** command, enter the following:

startsrc −s named −a −d 11

This command writes debugging messages to the **/var/tmp/named.run** file.

#### **Files**

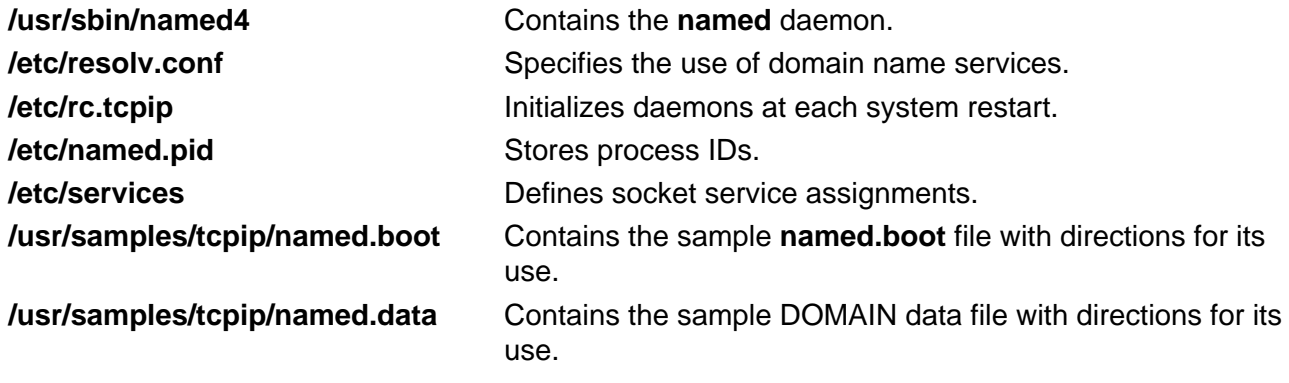

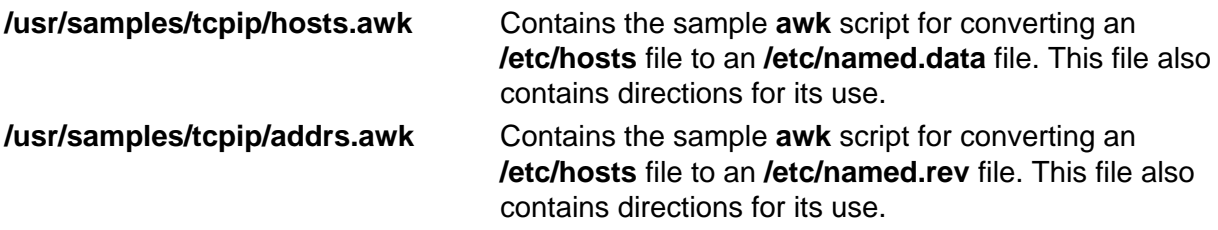

**/usr/samples/tcpip/named.dynamic** Contains a dynamic database setup.

### **Related Information**

The **nslookup** command, **traceroute** command, **kill** command.

The **named8** daemon.

The **named.conf** file format, **DOMAIN Cache** file format, **DOMAIN Data** file format, **DOMAIN Reverse Data** file format, **DOMAIN Local Data** file format, **resolv.conf** file format.

TCP/IP Name Resolution and TCP/IP Daemons in AIX Version 4.3 System Management Guide: Communications and Networks.

Configuring Name Servers and Planning for DOMAIN Name Resolution in AIX Version 4.3 System Management Guide: Communications and Networks.

# **named8 Daemon**

### **Purpose**

Provides the server function for the Domain Name Protocol.

# **Syntax**

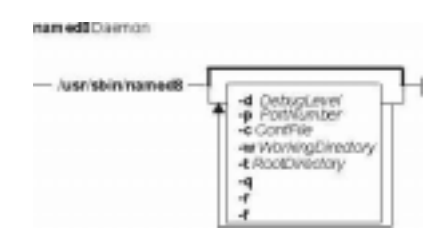

**/usr/sbin/named8** [ **−d**DebugLevel ] [ **−p**PortNumber ] [ **−c**ConfFile ] [ **−w**WorkingDirectory ] [ **−t**RootDirectory ] [ **−q** ] [ **−r** ] [ **−f** ]

# **Description**

The **/usr/sbin/named8** daemon is the server for the Domain Name Protocol (DOMAIN). The **named8** daemon runs on name server hosts and controls the domain−name resolution function.

AIX provides two name server daemons, the **named4** daemon and the **named8** daemon. While both provide the same service of domain−name resolution, the **named8** daemon supports the more robust configuration file **named.conf** . The **named8** daemon is also more current, supporting newer specifications, and containing many security fixes. The **named4** daemon is being phased out of service in support of the **named8** daemon, and as a result, users are encouraged to migrate their name server installations to the newer configuration format.

Selection of which name server daemon to use is controlled by the **/usr/sbin/named** and **/usr/sbin/named−xfer** symbolic links. By default, these are links to the **named4** and **named4−xfer** executables, but can be changed to reference the **named8** and **named8−xfer** executables. Note that it is required that both symbolic links are changed in tandem, as the version 4 name server is not compatible with the version 8 zone transfer, and visa−versa.

**Note:** The **named8** daemon can be controlled using the System Resource Controller (SRC) or the System Management Interface Tool (SMIT). Use the **rc.tcpip** file to start the daemon with each system startup.

The**named8** daemon listens for name−server requests generated by resolver routines running on foreign hosts. The daemon listens to the socket defined in the **/etc/services** file; the entry in the **/etc/services** file begins with domain. However, this socket assignment can be overridden using the **−p**flag on the command line.

**Note:** The **/etc/resolv.conf** file tells the local kernel and resolver routines to use the DOMAIN protocol. The **/etc/resolv.conf** file must exist and contain either the local host's address or the loopback address (127.0.0.1) to use the **named8** daemon on the DOMAIN name server host. If the **/etc/resolv.conf** file does not exist, the local kernel and resolver routines use the **/etc/hosts** database. When this occurs, the **named8** daemon does not function properly.

#### **Manipulating the named8 Daemon with the System Resource Controller**

The **named8** daemon is a subsystem controlled by the System Resource Controller (SRC). The **named8** daemon is a member of the **tcpip** system group. This daemon is disabled by default and can be manipulated by the following SRC commands:

- **startsrc** Starts a subsystem, group of subsystems,or a subserver.
- **stopsrc** Stops a subsystem, group of subsystems, or a subserver.
- **refresh** Causes the **named8**daemon to reread the **/etc/named.conf** file. Depending on the contents of the file, the **refresh** command may or may not reload the listed databases.

**traceson** Enables tracing of a subsystem, group of subsystems, or a subserver.

- **tracesoff** Disables tracing of a subsystem, group of subsystems, or a subserver.
- **lssrc** Gets the status of a subsystem, group of subsystems, or a subserver.

# **Flags**

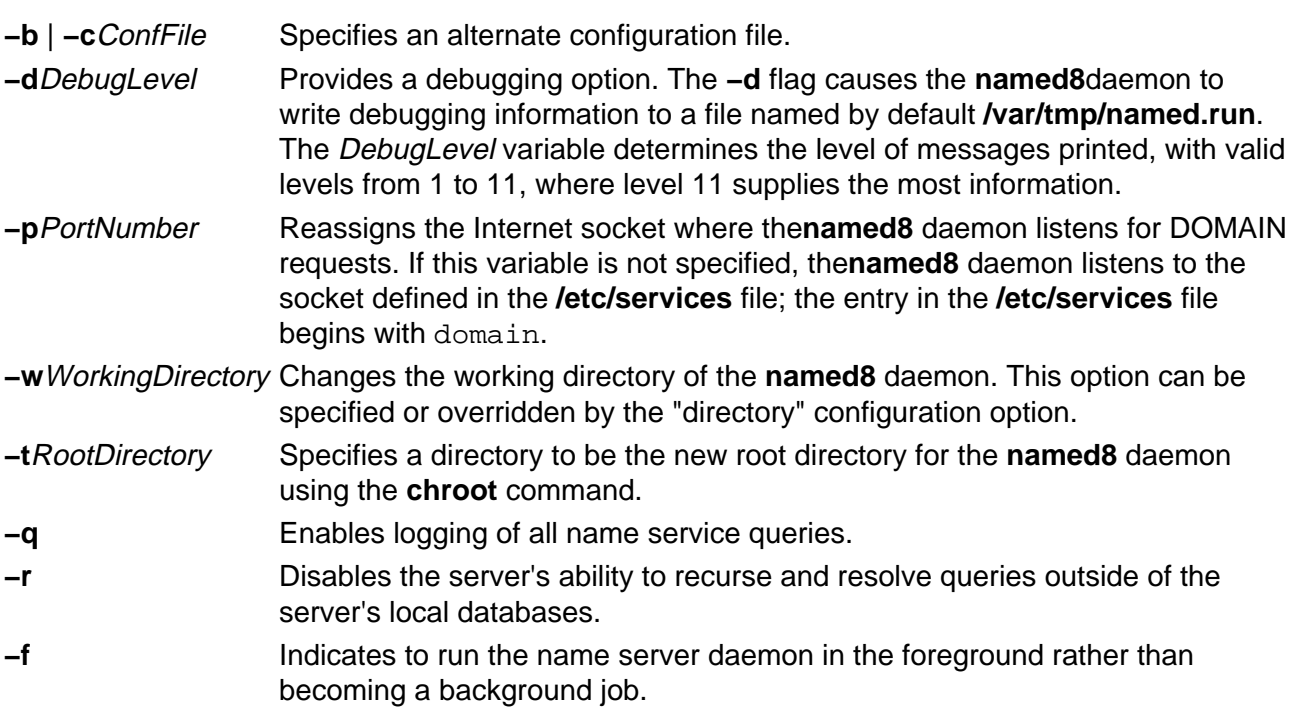

#### **Signals**

The following signals have the specified effect when sent to the **named8** daemon process using the **kill** command:

**SIGHUP** The**named8** daemon rereads the **/etc/named.conf**file. Depending on the contents of the file, the **SIGHUP** signal may or may not reload the listed databases. **SIGINT** The **named8** daemon dumps the current database to a file

named**/var/tmp/named\_dump.db**.

In the dump file, names with the label **name error** indicate negative cache entries. This happens when a server responds that the specified domain name does not exist. Names labeled as **data error** also indicate negative cache
entries. This happens when a server responds that there are no records of the specified type for the (valid) domain name.

**SIGUSR1** The**named8** daemon turns on debugging; each subsequent **SIGUSR1** signal increments the debugging level. The debugging information is written to the **/var/tmp/named.run** file.

**SIGUSR2** The**named8** daemon turns off debugging.

**SIGABRT/SIGIOT** The**named8** daemon dumps the current statistics to the **/var/tmp/named.stat** file.

## **Examples**

1. To start the **named8** daemon normally, enter the following: startsrc −s named

This command starts the daemon. You can use this command in the **rc.tcpip** file or on the command line. The **−s** flag specifies that the subsystem that follows is to be started. The process ID of the **named8** daemon is stored in the **/etc/named.pid** file upon startup.

2. To stop the **named8**daemon normally, enter: stopsrc −s named

This command stops the daemon. The **−s** flag specifies that the subsystem that follows is to be stopped.

3. To get short status from the **named8**daemon, enter: lssrc −s named

This command returns the name of the daemon, the process ID of the daemon, and the state of the daemon (active or inactive).

4. To enable debugging for the **named8**daemon, enter: traceson −s named

OR

kill −30 `cat /etc/named.pid`

The**named8** daemon turns on debugging in response to either of these commands; each subsequent command increments the debugging level. The debugging information is written to the **/var/tmp/named.run** file.

5. To turn off debugging for the **named8** daemon, enter: tracesoff

OR

kill −35 `cat /etc/named.pid`

Either of these commands immediately turns off all debugging.

6. To start the **named8** daemon at the highest debugging level using the **startsrc** command, enter the following:

startsrc −s named −a −d11

This command writes debugging messages to the **/var/tmp/named.run** file.

## **Files**

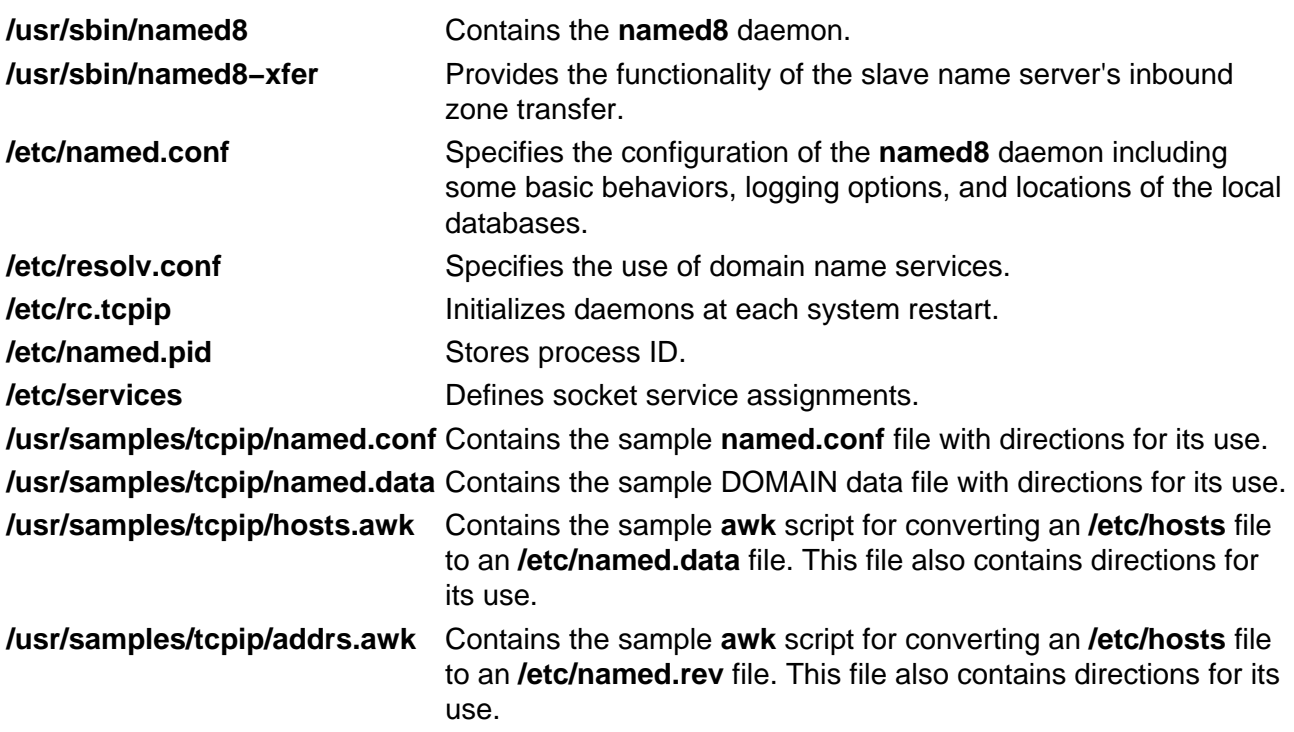

## **Related Information**

The **nslookup** command, **traceroute** command, **kill** command, **chroot** command.

The **named4** daemon.

The **named.conf** file format, **DOMAIN Cache** file format, **DOMAIN Data** file format, **DOMAIN Reverse Data** file format, **DOMAIN Local Data** file format, **resolv.conf** file format.

TCP/IP Name Resolution and TCP/IP Daemons in AIX Version 4.3 System Management Guide: Communications and Networks.

Configuring Name Servers and Planning for DOMAIN Name Resolution in AIX Version 4.3 System Management Guide: Communications and Networks.

# **namerslv Command**

## **Purpose**

Directly manipulates domain name server entries for local resolver routines in the system configuration database.

## **Syntax**

#### **To Add a Name Server Entry**

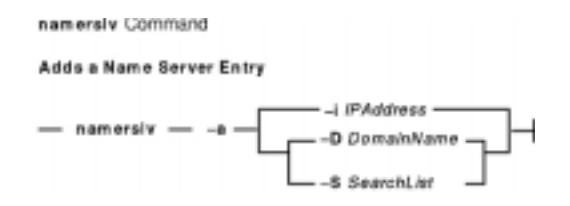

**namerslv −a** {**−i**IPAddress | **−D**DomainName| **−S**SearchList}

#### **To Delete a Name Server Entry**

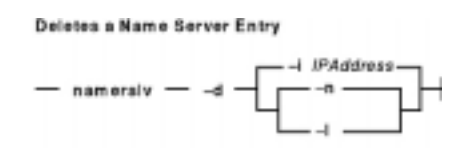

**namerslv −d** {**−i**IPAddress | **−n** | **−l**}

**To Delete All Name Server Entries**

Deletes All Name Server Entries

$$
-\text{ namely } -x - \fbox{1}
$$

**namerslv −X** [ **−I** ]

**To Change a Name Server Entry**

Changes a Name Server Entry

 $-$  namersly  $-$  -c DomainName  $-$ 

**namerslv −c** DomainName

**To Display a Name Server Entry**

#### Commands Reference, Volume 4

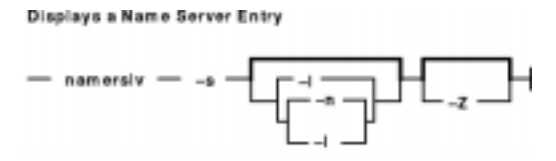

**namerslv−s** [ **−I** | **−n** | **−l** ] [ **−Z** ]

**To Create the Configuration Database File**

**namerslv −b** [ **−i** IPAddress [ **−D** DomainName ] [ **−S**SearchList ] ]

**To Rename the Configuration Database File**

**namerslv −E** FileName

**To Move the Configuration Database File to Prevent Name Server Use**

**namerslv −e**

**To Import a File into the Configuration Database File**

**namerslv −B** FileName

**To Change a Search List Entry**

**namerslv −C** Search List

## **Description**

The **namerslv** low−level command adds or deletes domain name server entries for local resolver routines in the system configuration database. By default, the system configuration database is contained in the **/etc/resolv.con f** file.

To use a name server, do one of the following:

- Specify a file name to use as the system configuration database.
- Specify an Internet Protocol address and, optionally, a domain name.

The **namerslv** command can show one or all domain name server entries in the system configuration database. The **namerslv** command can also rename the **/etc/resolv.conf** file so that it stops using a name server.

There are three types of domain name server entries:

- A domain entry identifying the name of the local Internet domain.
- A name server entry that identifies the Internet address of a domain name server for the local domain. The address must be in dotted decimal format.
- A search list entry that lists all the domains to search when resolving hostnames. This is a space delimited list.

One domain entry and a maximum of three name server entries can exist in the system configuration database. The **MAXNS** global variable in the **/usr/include/resolv.h** file defines the maximum number of name servers. One search entry can exist.

You can use the Web−based System Manager Network application (**wsm network** fast path) to run this command. You could also use the System Management Interface Tool (SMIT) **smit namerslv** fast path to run this command.

## **Flags**

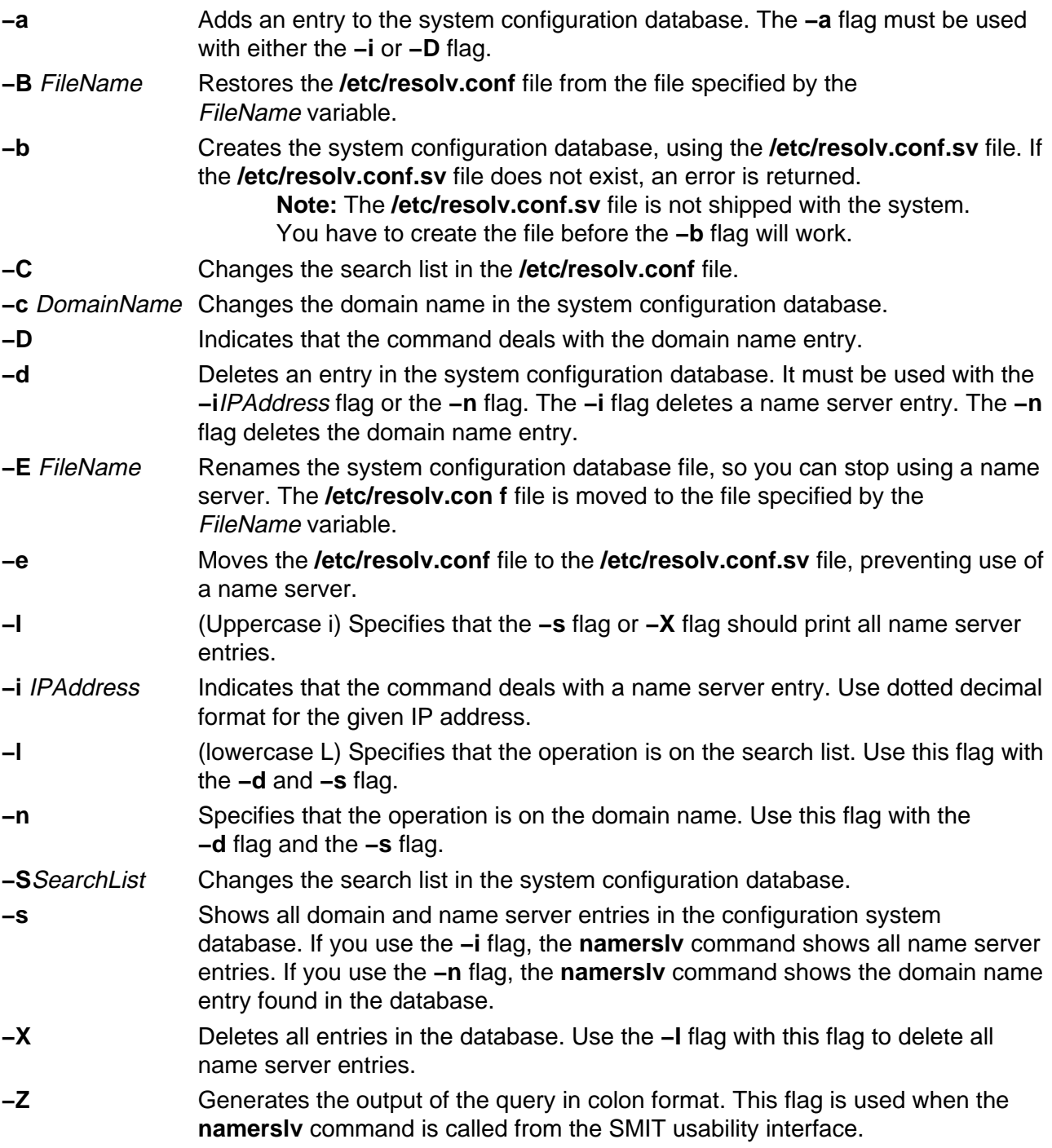

## **Examples**

1. To add a domain entry with a domain name of abc.aus.century.com, enter:

namerslv −a −D abc.aus.century.com

2. To change the abc.aus.century.com domain entry to the domain name xyz.aus.century.com, enter:

namerslv xyz.aus.century.com

3. To add a name server entry with IP address 192.9.201.1, enter:

namerslv −a −i 192.9.201.1

4. To show all system configuration database entries related to domain name server information used by local resolver routines, enter:

namerslv −s

The output is given in the following format:

```
domain xyz.aus.century.com
   name server 192.9.201.1
```
5. To rename the **/etc/resolv.conf** file to stop using the name server and specify the new file name, /etc/resolv.back, enter:

namerslv −E /etc/resolv.back

#### **Files**

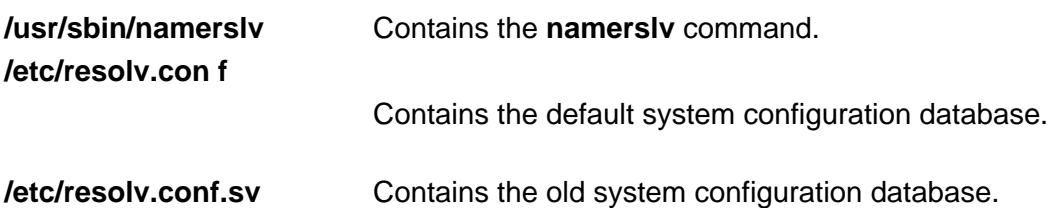

#### **Related Information**

The **chnamsv** command, **lsnamsv** command, **mknamsv** command, **nslookup** command, **rmnamsv** command, **traceroute** command.

Naming and TCP/IP Daemons in AIX Version 4.3 System Management Guide: Communications and Networks.

Setting up and running Web−based System Manager in AIX Version 4.3 System Management Guide: Operating System and Devices.

The TCP/IP Reference in AIX Version 4.3 System Management Guide: Communications and **Networks** 

# **ncheck Command**

## **Purpose**

Generates path names from i−node numbers.

## **Syntax**

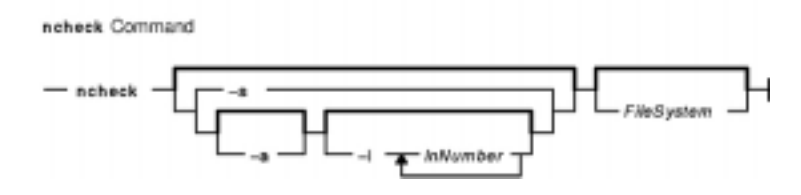

**ncheck** [ [ [ **−a** ] [ **−i** InNumber ... ] ] | [ **−s** ] ] [ FileSystem ]

## **Description**

The **ncheck** command displays the i−node number and path names for filesystem files. It uses question marks (??) displayed in the path to indicate a component that could not be found. Path names displayed with ... (ellipses) at the beginning indicate either a loop or a path name of greater than 10 entries. The **ncheck** command uses a simple hashing alogrithm to reconstruct the path names that it displays. Because of this, it is restricted to filesystems with less than 50,000 directory entries.

## **Flags**

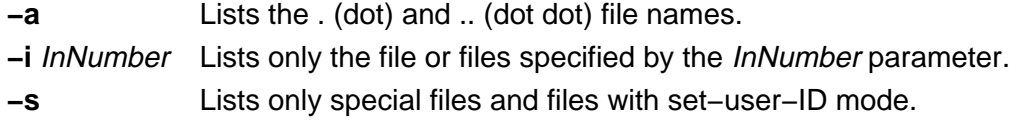

## **Examples**

1. To list the i−node number and path name of each file in the default file systems, enter:

ncheck

2. To list all the files in a specified file system, enter:

ncheck −a /

This lists the i−node number and path name of each file in the **/** (root) file system, including the .(dot) and .. (dot dot) entries in each directory.

3. To list the name of a file when you know its i−node number, enter:

ncheck −i 690 357 280 /tmp

This lists the i−node number and path name for every file in the **/tmp** file system with i−node numbers of 690, 357, or 280. If a file has more than one link, all of its path names are listed. 4. To list special and set−user−ID files, enter:

ncheck −s /

This lists the i−node and path name for every file in the **/** (root) file system that is a special file (also called a device file) or that has set−user−ID mode enabled.

## **Related Information**

The **fsck** command, **sort** command.

The File Systems Overview for System Management in AIX Version 4.3 System Management Guide: Operating System and Devices.

# **ndp Command**

## **Purpose**

IPv6 neighbor discovery display and control.

## **Syntax**

## ndp Command

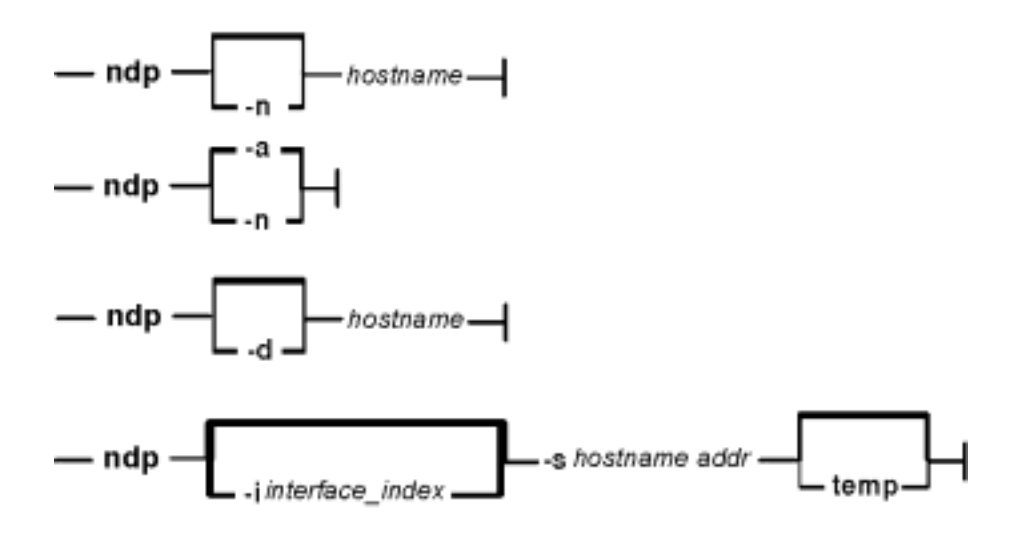

**ndp** [ **−n** ] hostname

**ndp** [ **−n** ] **−a**

**ndp** [ **−d** ] hostname

**ndp** [ **−i**interface\_index ] **−s**hostname addr [ **temp** ]

## **Description**

The **ndp** program displays and modifies the IPv6−to−Ethernet, or the IPv6−to−TokenRing address translation tables used by the IPv6 neighbor discovery protocol.

With no flags, the program displays the current **ndp** entry for hostname. The host may be specified by name or by number, using IPv6 textual notation.

## **Flags**

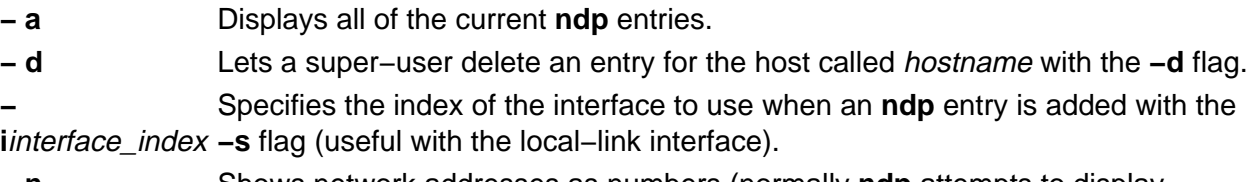

**− n** Shows network addresses as numbers (normally **ndp** attempts to display addresses symbolically).

**− s**hostname addr Creates an **ndp** entry for hostname with the Hardware address addr. The Hardware address is given as six hex bytes separated by colons. The entry is permanent unless the **temp** is specified in the command.

## **Examples**

This is an example output from the **− a** flag:

```
# ndp −a
e−crankv6 (::903:9182) at link#2 0:20:af:db:b8:cf
e−crankv6−11 (fe80:0:100::20:afdb:b8cf) at link#2 0:20:af:db:b8:cf
# ndp −d e−crankv6−11
e−crankv6−11 (fe80:0:100::20:afdb:b8cf) deleted
```
## **Related Information**

The **ifconfig** command, **ndpd−host** command, **ndpd−router** command, and the **autoconf6** command.

# **ndpd−host Daemon**

## **Purpose**

NDP daemon for an host.

## **Syntax**

ndpd-host Command

$$
\begin{array}{c}\n-\text{ndpd-host} \\
\hline\n\text{d}\n\end{array}
$$

**ndpd−host** [**−d**] [**−v**] [**−t**]

## **Description**

The **ndpd−host** command manages the Neighbor Discovery Protocol (NDP) for non−kernel activities: Router Discovery, Prefix Discovery, Parameter Discovery and Redirects. The **ndpd−host** command deals with the default route, including default router, default interface and default interface address.

#### **Interfaces**

The **ndpd−host** command knows about IEEE and CTI point to point interfaces. The **ndpd−host** command exchanges packets on all the known interfaces UP with a Link−Local Address. Any change of status of an interface is detected. If an interface goes down or loses its Link−Local address, the NDP processing is stopped on this interface. If an interface goes up, the NDP processing is started.

The IEEE interfaces are configured using the **autoconf6** command. The PPP interfaces are configured using the **pppd** daemon. The token negotiation defines the Link−Local addresses. In order to send Router Advertisements over a CTI configured tunnel, it must have local and distant Link−Local addresses.

**Note:** For all the up point to point interfaces, **ndpd−host** sets a local route via lo0 for local addresses.

## **Flags**

- **−d** Enables debugging (exceptional conditions and dump).
- **−v** Logs all interesting events (daemon.info and console).
- **−t** Adds a time stamp in each log.

## **SIGNALS**

**SIGUSR1** Turns on verbose.

**SIGUSR2** Turns off verbose.

**SIGINT** Dumps the current state of ndpd−host to syslog or stdout. **SIGTERM** Cleans up ndpd−host and exits.

## **Related Information**

The **ifconfig** command, **route** command, **autoconf6** command, and the **ndpd−router** command.

# **ndpd−router Daemon**

## **Purpose**

NDP and RIPng daemon for a router.

## **Syntax**

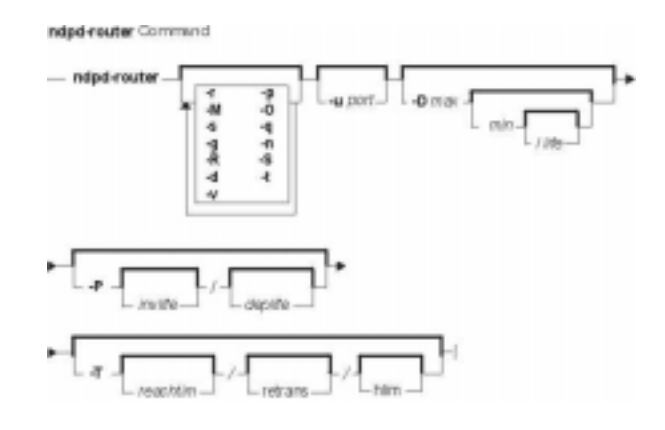

**ndpd−router** [**−r**] [**−p**] [**−M**] [**−O**] [**−s**] [**−q**] [**−g**] [**−n**] [**−R**] [**−S**] [**−d**] [**−t**] [**−v**] [**−u**port] [**−D**max[min[**/**life]]] [**−P** [invlife]**/**[deplife]] [**−T** [reachtim]**/**[retrans]**/**[hlim]]

## **Description**

The **ndpd−router** daemon manages the Neighbor Discovery Protocol (NDP) for non−kernel activities, it provides Router Advertisements. It can also exchange routing information using the RIPng protocol.

The **/etc/gateway6** file provides options for **ndpd−router**. This file can be modified while the program is running. The changes are checked before any emission or reception of message, or on reception of the HUP signal. The file contains directives, one by line (with # as comment). All the IPv6 addresses and prefixes in the file must be in numeric form. No symbolic name is allowed. Except for the gateway directive, each line begins with a keyword and is made of options of the form key = argument, separated by spaces.

#### **Interfaces**

The **ndpd−router** daemon knows about IEEE and CTI point to point interfaces. The **ndpd−router** daemon exchanges packets on all the known interfaces UP with a Link−Local Address. Any change of status of an interface is detected. If an interface goes down or loses its Link−Local address, the NDP and RIPng processing is stopped on this interface. If an interface goes up, the NDP and RIPng processing is started.

In order to send Router Advertisements and/or RIPng packets, both local and remote Link−Local addresses must be configured.

## **Flags**

**−D**max[min[**/**life]] Sends Unsolicited Router Advertisements at intervals from min to

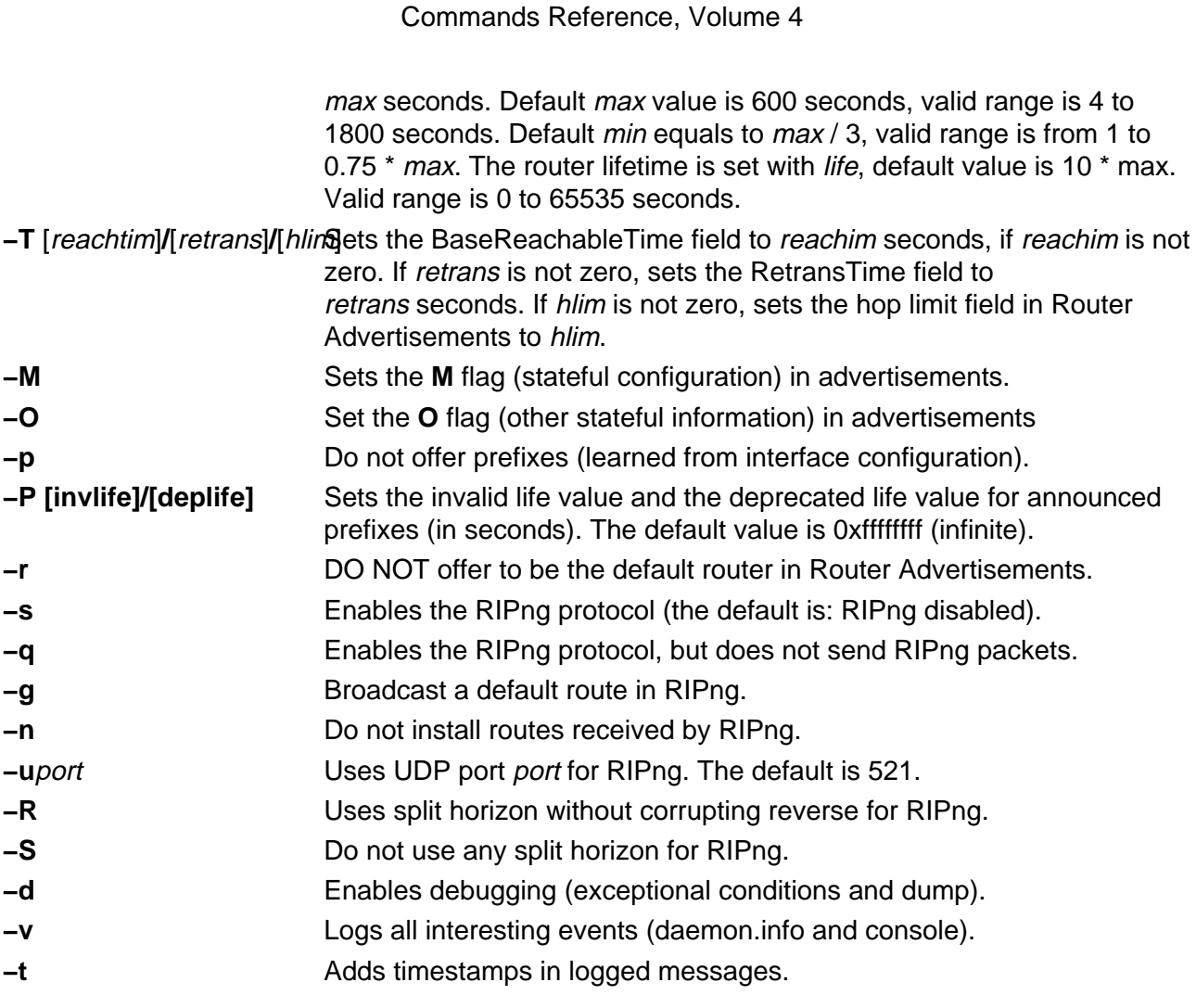

## **Available directives**

option [option−directive ...] Set different per−interface options.

The possible option−directive are:

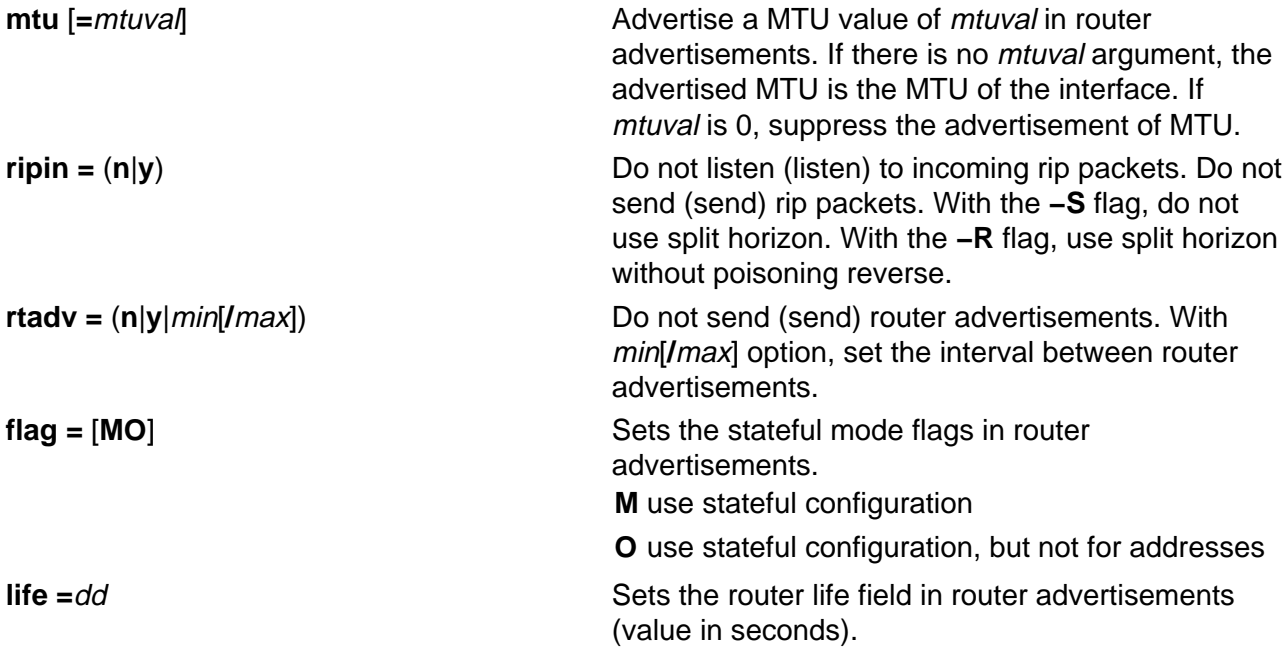

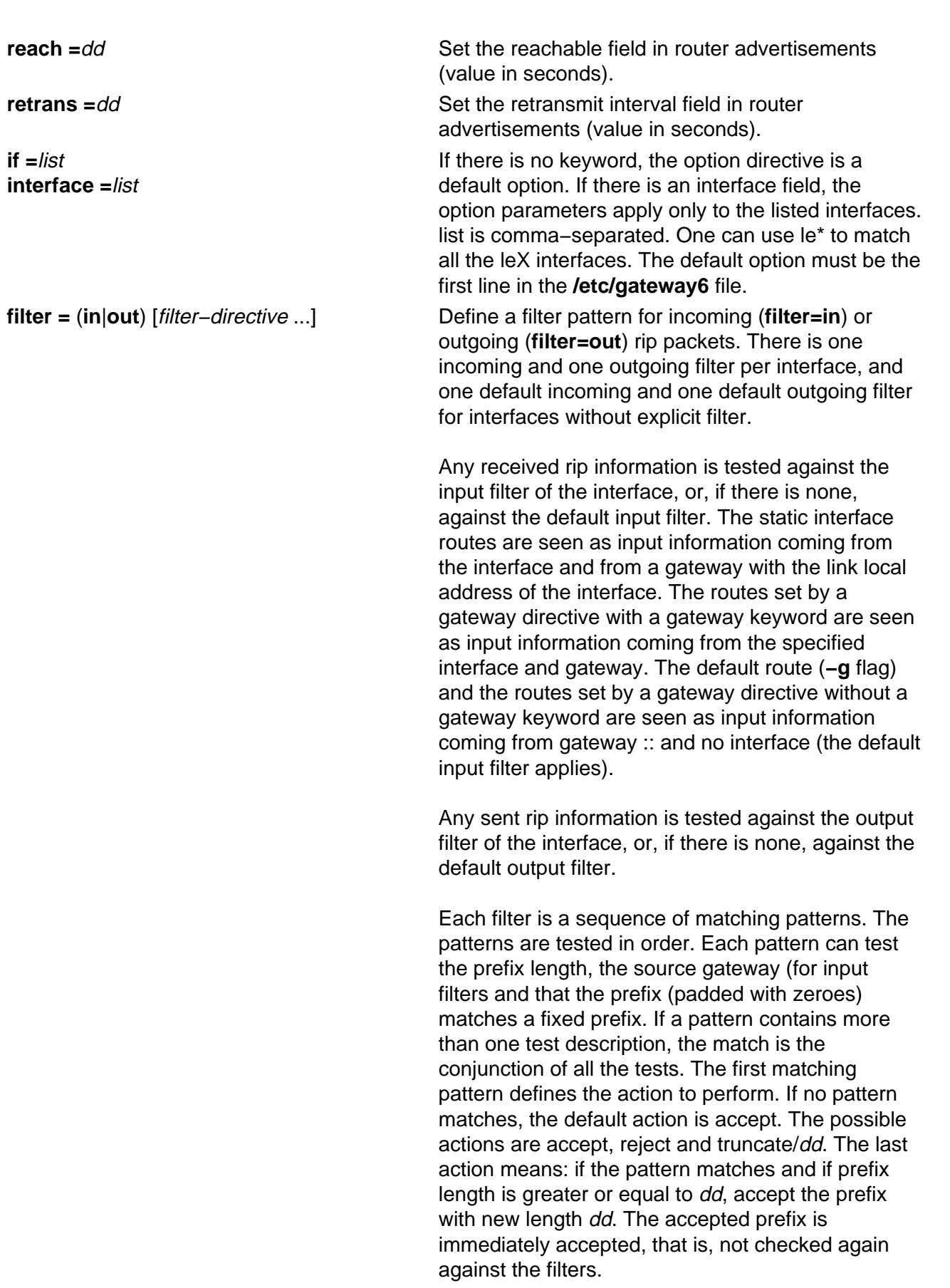

For example, the following directive inhibits sending host routes on any interface without explicit outgoing filter:

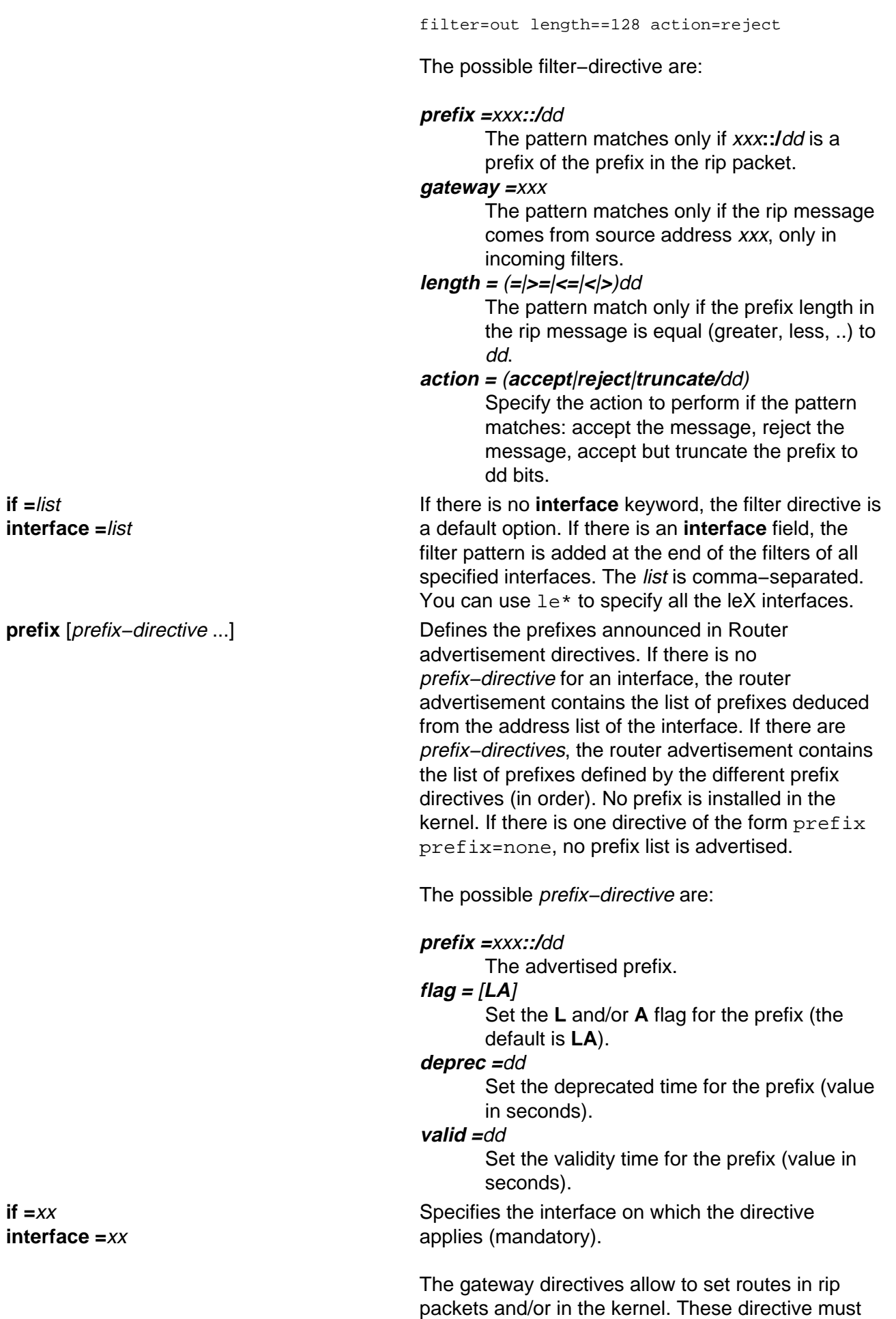

appear at the end of the **/etc/gateway6** file, after the other directives.

The syntax is as follows:

xxx::/dd metric dd xxx::/dd metric dd gateway zzz ifname

The second syntax is used to add the route in the kernel.

#### **/etc/gateway6 Examples**

On a site where all addresses are of the form  $5f06:2200:co01:0200:xxxx$ , the following example means that only one route, describing all the site, is exported on all the **ctiXX** interfaces.

**Note:** The keyword abbreviations shown are valid.

filt=out if=cti\* pref=5f06:2200:c001:0200::/64 len=>=64 act=trunc/64

Setting a default outgoing route:

::/0 metric 2 gateway 5f06:2200:c102:0200::1 cti0

Declare that any cti interface active with rip defines a default route:

filter=in if=cti\* act=trunc/0

The following example defines a site with an exterior connection cti0, which aggregates other sites connected through ctiX, and which uses split horizon without poisoned reverse. The order of the lines is important, as all filter descriptions apply to cti0.

```
option if=cti* ripout=R
filter=out if=cti0 prefix=5f06:2200::/24 len=>=24 act=trunc/24
filt=out if=cti* pref=5f06:2200:c001:0200::/64 len=>=64 act=trunc/64
filter=in if=cti0 act=trunc/0
filter=in if=cti* prefix=5f06:2200::/24 len=>=24 act=trunc/64
filter=in if=cti* act=reject
```
## **Diagnostics**

All errors are logged at the **daemon.err** level, unless the debug option is set. This includes all the syntax errors in the **/etc/gateway6** file and configuration mismatches between different routers.

## **Signals**

Ndpd−router responds to the following signals:

**SIGINT** Dumps its current state to syslog, if syslog is defined. Otherwise, dumped to stdout.

**SIGHUP** The /etc/gateway6 file is read again.

**SIGUSR1** Verbosity is incremented.

**SIGUSR2** Verbosity is reset.

**SIGTERM** Resets to a resonable state and stops.

**SIGQUIT** Resets to a resonable state and stops.

## **Files**

**/etc/gateway6**

## **Related Information**

The **ifconfig** command, **route** command, **autoconf6** command, **ndpd−host** command.

# **ndx Command**

## **Purpose**

Creates a subject−page index for a document.

## **Syntax**

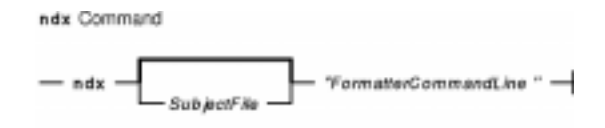

**ndx** [ SubjectFile ] **"**FormatterCommandLine **"**

## **Description**

The **ndx** command, given a list of subjects (SubjectFile), searches a specified English−language document and writes a subject−page index to standard output.

The document must include formatting directives for the **mm**, **mmt**, **nroff**, or **troff** commands. The formatter command line informs the **ndx** command whether the **troff** command, **nroff** command, **mm** command, or **mmt** command can be used to produce the final version of the document. These commands do the following:

**troff** or **mmt** Specifies the **troff** command as the formatting program. **nroff** or **mm** Specifies the **nroff** command as the formatting program.

## **Parameters**

SubjectFile Specifies the list of subjects that are included in the index. Each subject must begin on a new line and have the following format: word1[word2...][,wordk...] For example: printed circuit boards arrays arrays, dynamic storage Smith, W.P. printed circuit boards, channel−oriented multi−layer Aranoff University of Illinois  $PT.71$ The subject must start in column one. FormatterCommandLine Creates the final form of the document. The syntax for this parameter is as follows:

Commands Reference, Volume 4

Formatter [Flag...] File...

```
mm −Tlp File(s)
nroff −mm −Tlp −rW60 File(s)
troff −rB2 −Tibm3816 −r01.5i File(s)
```
For more information on the formatter command line, see the **mm** command, **mmt** command, **nroff** command, and **troff** command.

The flags specified by the Flag variable are those that are given to the **troff**, **nroff**, **mm**, or **mmt** command in printing the final form of the document. These flags are necessary to determine the correct page numbers for subjects as they are located in the document. The **ndx** command does not cause the final version of the document to be printed. The author must create the document separately. Use the indexer only after the document is complete and cannot undergo further changes.

#### **Examples**

1. The following command produces a subject−page index for the file document and takes its subjects from the subfile list:

ndx subfile "nroff −mm −rW70 file" > indexfile

The page numbers correspond to the document produced by:

nroff −mm −rW70 file

2. The following command produces a subject−page index for the documents ch1, ch2, and ch3:

ndx subfile "mm −rW60 −rN2 −rO0 ch1 ch2 ch3" > indexfile

The page numbers would correspond to the documents produced by:

mm −rW60 −rN2 −rO0 ch1 ch2 ch3

3. The following command produces a subject−page index for the document file:

ndx Subjfile "troff −rB2 −rW5i −rO1.5i −mm file" > indexfile

The page numbers correspond to the document produced by entering:

troff −rB2 −rW5i −rO1.5i −mm file

#### **Related Information**

The **mm** command, **mmt** command, **nroff** command, **subj** command, **troff** command.

# **neqn Command**

## **Purpose**

Formats mathematical text for the **nroff** command.

## **Syntax**

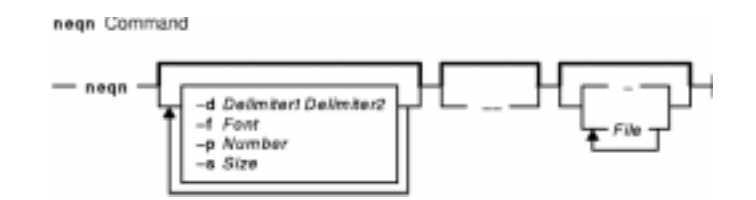

**neqn** [ **−d** Delimiter1Delimiter2 ] [ **−f** Font ] [ **−p** Number ] [ **−s** Size ] [ **−−** ] [ File ... | **−** ]

## **Description**

The **neqn** command is an **nroff** preprocessor for formatting mathematical text on typewriter−like terminals. Pipe the output of the **neqn** command into the **nroff** command as follows:

**neqn** [Flag...] File... **| nroff** [Flag...] **|** [Printer]

The **neqn** command reads one or more files. If no files are specified for the File parameter or the **−** (minus sign) flag is specified as the last parameter, standard input is read by default. A line beginning with the **.EQ** macro marks the start of equation text. The end of equation text is marked by a line beginning with the **.EN** macro. These lines are not altered by the **nroff** command, so they can be defined in macro packages to provide additional formatting functions such as centering and numbering.

The **−−** (double dash) delimiter indicates the end of flags.

Depending on the target output devices, **neqn** command output formatted by the **nroff** command may need to be post−processed by the **col** command to produce correct output.

The **eqn** command gives more information about the input format and keywords used.

## **Flags**

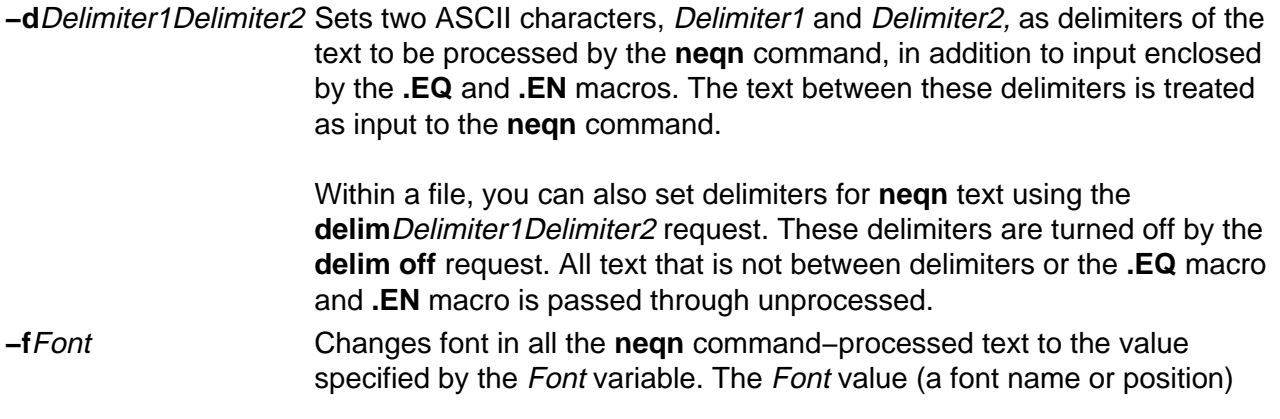

#### Commands Reference, Volume 4

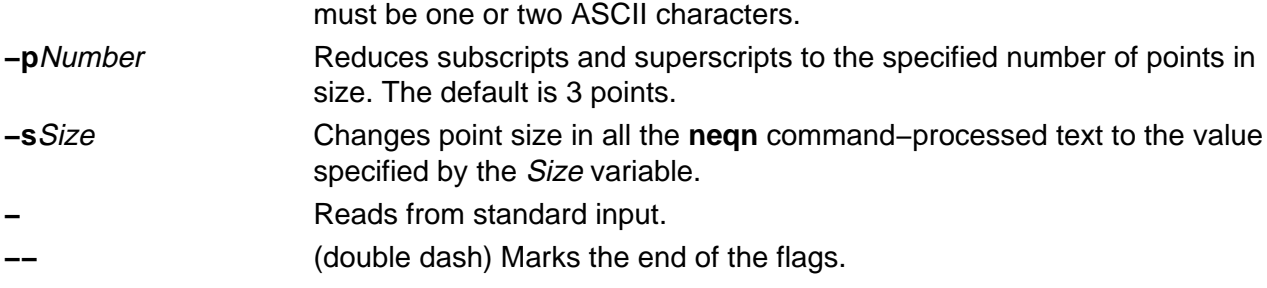

## **Files**

**/usr/share/lib/pub/eqnchar** Contains special character definitions.

## **Related Information**

The **checkeq** command, **col** command, **eqn** command, **mm** command, **nroff** command, **tbl** command.

The **.EN** macro, **.EQ** macro, **mm** macro.

The **eqnchar** file format.

# **net Command**

## **Purpose**

Configures and controls Fast Connect servers.

## **Syntax**

net Command

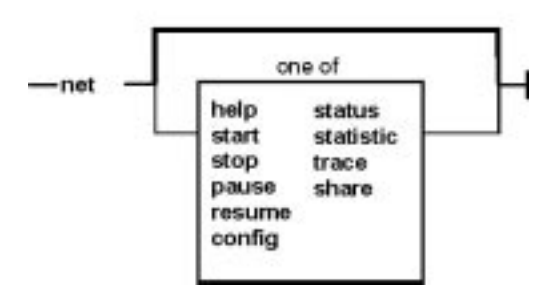

**net** [ **help** | **start** | **stop** | **pause** | **resume** | **config** | **status** | **statistics** | **trace** | **share** ]

## **Description**

The **net** command configures and controls Fast Connect servers.

## **Subcommands**

- **help** Displays help on the subcommand.
- **start** Starts the server.
- stop Stops the server.
- **pause** Stops the server temporarily.
- **resume** Resumes the paused server.
- **config** Lists and changes configuration parameters for the server.
- **status** Gives status of the server.

**statistics** Gives statistics on server resources.

- **trace** Turns the server tracing on and off.
- **share** Lists, adds or deletes file and printer shares on the server.

#### **net help Subcommand**

#### **Syntax**

**net help**subcommand

or

**net**subcommand**help**

#### **Description**

Provides help information about the subcommands.

#### **net start Subcommand**

#### **Purpose**

Starts the server

**Syntax** 

#### **net start** [**/load**]

#### **Description**

The **start** subcommand starts and initializes the server using parameters from the configuration file.

It can start the server only if the server process is already loaded but the server is in stopped (not running) state. The server can be in this state either in the beginning when the process was started at system initialization time or after stopping the server using **net stop**.

#### Flags

**/load** Loads the server process if it is not already loaded.

Return Codes

**0** The server (%s) is already running.

- **0** The server (%s) has started successfully.
- **1** Syntax error was detected: Unknown keyword or command option (%s).
- **2** The server (%s) could not be started because its process was not running.
- **3** The request is not valid for the current state of the server (%s).
- **4** Operation could not be performed.

#### **net stop Subcommand**

#### Purpose

Stops and terminates the server.

**Syntax** 

#### **net stop** [**/unload**]

**Description** 

The **net stop** subcommand stops and unloads the server. It can stop the server only if it is running or paused. Once stopped, the server can be restarted using **net start**.

#### Flags

**/unload** Unloads the server process.

#### Return Codes

**0** The server (%s) has stopped successfully.

- **0** The server (%s) has stopped and its process unloaded successfully.
- **1** Syntax error detected: Unknown keyword or command option (%s).
- **2** The request is not valid for the current state of the server (%s).
- **3** Error in unloading the server process on the server (%s).
- **4** Operation could not be performed.
- **5** Either cifsPrintServer is not running or it could not be terminated.

#### **net pause Subcommand**

Purpose Pauses the server **Syntax net pause Description** 

The **net pause** subcommand pauses the server. It can pause the server only if it is running. Once paused, the server does not accept any new connections but continues serving the existing ones. It can be resumed with **net resume**.

#### Return Codes

**0** The server (%s) has paused successfully.

- **1** Syntax error detected: Unknown keyword or command option (%s).
- **2** The request is not valid for the current state of server
- **3** Operation could not be performed.

#### **net resume Subcommand**

#### Purpose

Resumes the server.

#### **Syntax**

#### **net resume**

**Description** 

The **net resume** subcommand resumes the server. It can resume the server only if it is paused. Once resumed, it starts accepting new connections.

Return Codes

**0** The server (%s) has resumed successfully.

- **1** Syntax error detected: Unknown keyword or command option (%s).
- **2** The request is not valid for the current state of server
- **3** Operation could not be performed.

#### **net config Subcommand**

#### Purpose

Lists and changes the configuration parameters of the server.

Syntax1

**net config**

Syntax2

#### **net config /component**

#### Syntax3

**net config /component:**cname**/**parameter**:**val

Syntax4

#### **net config /listparm /component:**cname**/parameter:**parameter

**Description** 

The **net config** subcommand lists and changes the configuration parameters of the server. For example:

Syntax1 Lists the configuration parameters.

Syntax2 Lists all the components or groups of configuration parameters for the server.

Syntax3 Adds or changes the given *parameter* for the given component *cname*.

Syntax4 Lists the entry for the given *parameter* for the given component *cname* from the configuration file.

**Note:** The configuration parameter can only be changed by the root user.

#### **Flags**

**/listparm** Lists the given parameter for the given component. **/component:**cname Specifies the component in the configuration file whose parameter needs to be added or changed. Valid values for cname are **smbserver**, and one of the shares specified for shares parameter of the smbserver. The default component is **smbserver**.

The *parameter* can be one of the following:

#### **/maxconnections:**number

Maximum number of connections to server resources. 0 specifies unlimited number.

**/maxusers:**number

Maximum number of users (sessions) that are permitted. 0 specifies unlimited number.

#### **/autodisconnect:**number

Timeout (in minutes) for inactive, unused sessions.

**/maxopens:**number

Maximum number of open files on the server. 0 specifies unlimited number.

#### **/maxsearches:**number

Maximum number of open searches on the server. 0 specifies unlimited number.

#### **/servername:**s\_name

The name of the server.

**/domainname:**d\_name

The name of the domain, server belongs to.

#### **/guestname:**g\_name

Logon name as guest on the server.

#### **/passthrough\_authentication\_server:**pas\_name

The name of the passthrough authentication server.

#### **/backup\_passthrough\_authentication\_server:**bpas\_name

The name of the backup passthrough authentication server.

## **/primary\_wins\_ipaddr:**pwins\_addr

Specifies the dotted IP address of the primary WINS server. **/secondary\_wins\_ipaddr:**swin\_ipaddr

Specifies the dotted IP address of the secondary WINS server. **/wins\_proxy:0**|**1**

> Specifies whether or not the server has to act as WINS PROXY. Valid values are 0 for no and 1 for yes with 0 as the default.

#### **/send\_file\_api:0**|**1**

Specifies whether or not the **send\_file API** is to be used. Valid values are 0 for off and 1 for on with 1 as the default.

#### **/send\_file\_size:**sf\_size

If the **send file api** is 1 and the requested SMB read size is greater than the value of this parameter, **send\_file API** will be used in the SMB operation. The value ranges between 1 and 4194304 with 4096 as the default value.

#### **/send\_file\_cache\_size:**sfc\_size

If the **send\_file\_api** is 1 and the requested SMB read size is less than the value of this parameter, the **send\_file API** will cache the file. The value ranges between 0 and 4194304 with 0 as the default value which means that the **send\_file API** will not cache the file.

#### **/umask:**u\_mask

AIX **umask**. It is an octal value and ranges between 0 and 0777 with 022 as the default.

#### **/guestlogonsupport: 0**|**1**

Specifies whether or not guest access is allowed. Valid values

are 0 for no and 1 for yes with 0 being the default.

#### **/dosattrmapping:0**|**1**

If set to 1, then Archive, System, and Hidden attributes will be mapped to user, group, and other execute bits respectively. Otherwise, these attributes are not supported.

#### **/dosfilenamemapping:0**|**1**

If set to 1, long filenames will be mapped to 8.3 format.

Otherwise long filenames will be truncated.

#### **/dosfilenamemapchar:**m\_char

The characters used to map long filenames to 8.3 format. Valid values are'~' and '^' with '~' being the default.

#### Return Codes

**0** Command completed successfully.

**1** Syntax error: Unknown keyword or command option (%s).

**2** Command could not be executed. Invalid parameter value (%s).

**3** Operation could not be performed.

#### Output for syntax1 command **net config**

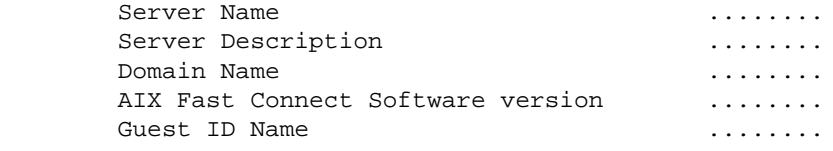

#### Assuming that the smbserver had entries:

 adapters = tr0 tr1 and shares = file0 print1)

#### Output for syntax2 command **net config /component**

 smbserver tr0 tr1 file0 print1

Assuming that the smbserver had entries

 adapters = tr0 tr1 and shares = file0 print1

Output for syntax4 command **net config /listparm /component:smbserver /parameter: adapters** tr0 tr1

Output for syntax4 command **net config /listparm /component:smbserver /parameter: shares** file0 print1

#### **net status Subcommand**

#### Purpose

Displays status of the server.

**Syntax** 

**net status**

**Description** 

The **status** subcommand displays status of the server. It tells whether the status of the server is running, paused, or stopped.

Return Codes

**0** Server (%s) is running.

**1** Syntax error: Unknown keyword or command option (%s).

- **2** Server (%s) is not running.
- **3** Server (%s) has been paused.
- **4** Operation could not be performed

#### **net statistics Subcommand**

#### Purpose

Displays the statistics on server resource usage.

**Syntax** 

**net statistics** [ **/reset** ]

**Description** 

Lists the statistics on server resources since it was started or resets the statistics.

**Flags** 

**/reset** Resets all statistic fields for the server.

#### Return Codes

**0** Command completed successfully.

- **1** Syntax error: Unknown keyword or command option (%s).
- **2** Operation could not be performed.

#### **Output**

Server statistics for server (%s) since %s time

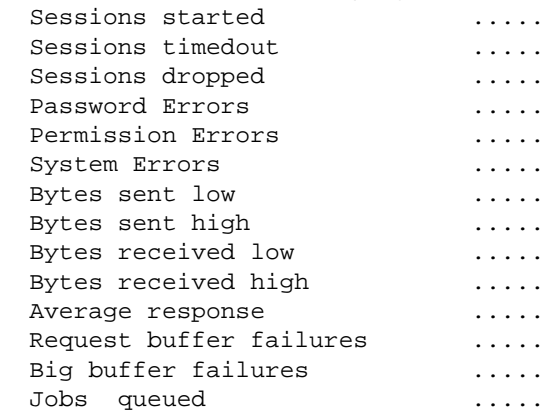

#### **net trace Subcommand**

Purpose

Turns tracing on or off for the server.

Syntax1

### **net trace /on**

Syntax2

### **net trace /off**

**Description** 

Turns tracing on or off for the server. The user does not have to start or stop the server. Flags

**/on** Turns tracing on.

**/off** Turns tracing off.

#### Return Codes

**0** Command completed successfully.

**1** Syntax error: Unknown keyword or command option (%s).

**2** Operation could not be performed.

#### **net share Subcommand**

#### Purpose

To list, add and delete file or printer shares on the server.

Syntax1

**net share** [ **/infolevel:0**|**1**|**2** | **/netname:**share\_name ]

Syntax2

**net share /add /netname:**share\_name**/type:**file**/path:**path\_name [**/desc:**share\_desc ]

Syntax3

**net share /add /netname:**share\_name**/type:**printer**/printq:**qname [**/print\_options:**ostr | **/desc:**share\_desc]

Syntax4

**net share /delete /netname:**share\_name

**Description** 

Syntax1 lists one or more shares.

Syntax2 adds a file share to the server.

Syntax3 adds a printer share.

Syntax4 deletes a share from the server.

**Note:** To change a share, you must first delete it and then add it again.

#### Flags

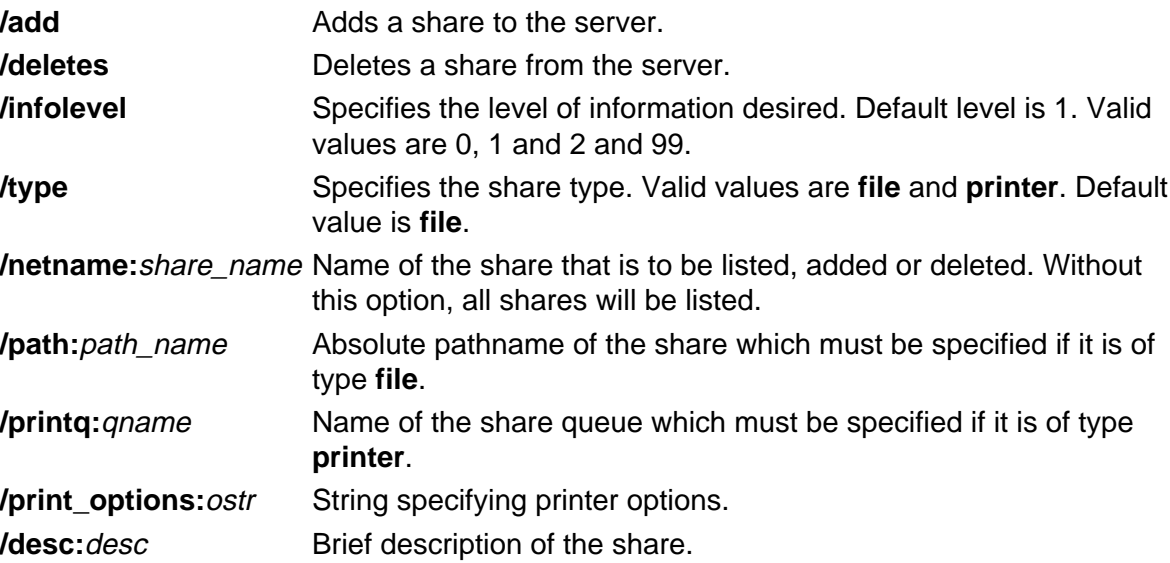

#### Return Codes

**0** Command completed successfully.

**1** Syntax error: Unknown keyword or command option (%s).

**2** Operation could not be performed.

**3** Command could not be executed. Invalid value (%s) of parameter.

**4** Syntax Error: The share path or queue name must be specified.

**5** Error adding the share − share name already exists.

**6** Error deleting the share − share name not found.

**7** The configuration file could not be updated to reflect the current change.

Output for info level 0 :

 netname1 netname2 ... netnamen

## Commands Reference, Volume 4

## Output for info level 1 :

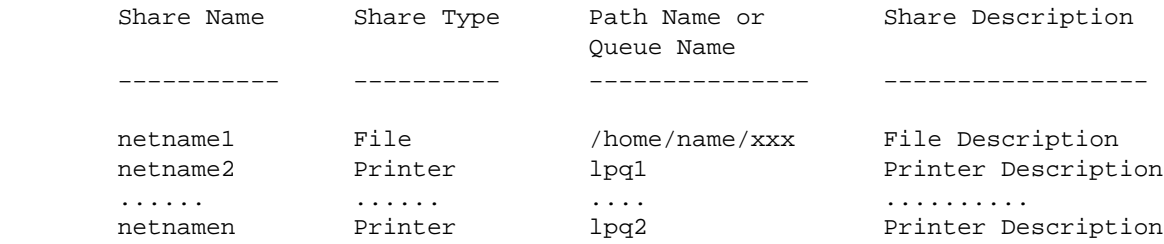

## Output for info level 99 :

netname:%s:type:%s:path:%s:printq:%s:print\_options:%s:desc:%s::

# **netlsd Daemon**

## **Purpose**

Starts the license server.

## **Syntax**

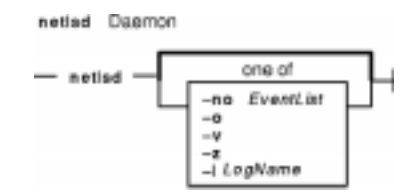

**netlsd** [ **−no** EventList | **−o** | **−v** | **−z** | **−l** LogName ]

## **Description**

The **netlsd** command starts a license server on the local node. There is no graphical interface for this command.

## **Flags**

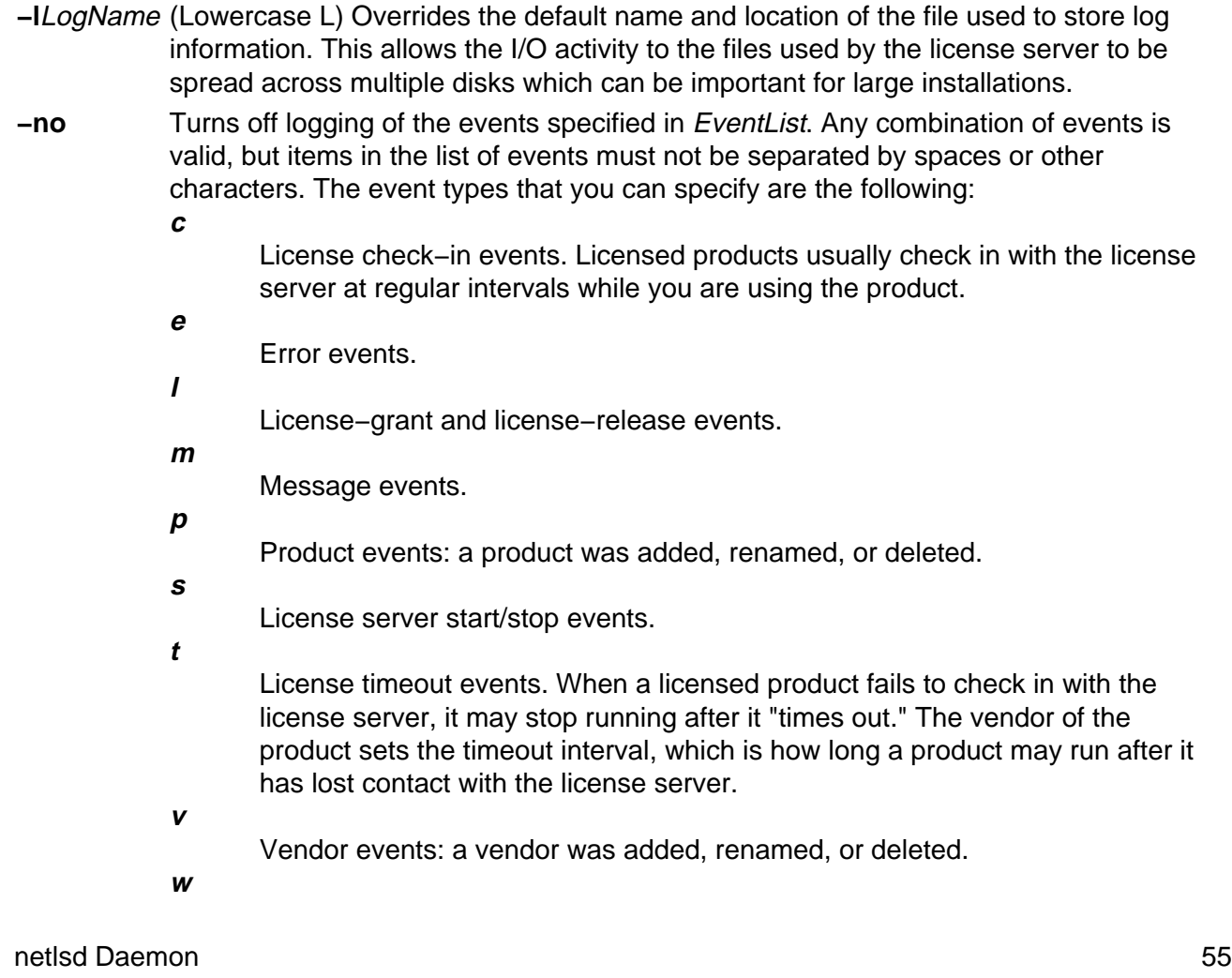

Waiting events. These include: wait events You are waiting for a license. wait−grant events You are waiting for and then are granted a license. wait−remove events You are waiting for a license and then asked to be removed from the queues before a license was granted.

- **−o** Overrides the in−use flag at a license server database. While a license server is running, its database is flagged as being in use to prevent more than one server from running on the same node. When a license server stops running, the flag is reset. However, if a license server exits abnormally, the flag may not be reset, which prevents the server from restarting. This option overrides the in−use flag and allows the server to be restarted. Do not use **−o** unless you are sure the license server is not running.
- **−v** NetLS library verbose mode.
- **−z** Debugging flag. (Prints RPC debugging information.)

## **Examples**

1. To start a license server; do not log check−in, vendor, product, timeout, or message events, enter:

netlsd −no cvptm

2. To start a license server, overriding the in−use flag, enter:

netlsd −o

3. To start a license server, overriding the default log file, enter:

```
netlsd −l /logs/license_server_log
```
#### **Files**

**lic\_db** Contains vendor, product and license details. (Encrypted binary file) **lic\_db.bak** Backup of **lic\_db**. Used for recovery. (Encrypted binary file) **cur\_db** Run–time cache of current license status. (Encrypted binary file)

**log\_file** Log of license server events. (Binary file)

**user file** List of users who may and may not obtain licenses. (ASCII file)

## **Related Information**

The **glbd** daemon, **llbd** daemon.

# **netpmon Command**

## **Purpose**

Monitors activity and reports statistics on network I/O and network−related CPU usage.

## **Syntax**

netpmon Command netemon ReportType

**netpmon** [ **−o**File ] [ **−d** ] [ **−T**n ] [ **−P** ] [ **−t** ] [ **−v** ] [ **−O**ReportType ... ]

## **Description**

The **netpmon** command monitors a trace of system events, and reports on network activity and performance during the monitored interval. By default, the **netpmon** command runs in the background while one or more application programs or system commands are being executed and monitored. The **netpmon** command automatically starts and monitors a trace of network−related system events in real time. By default, the trace is started immediately; optionally, tracing may be deferred until the user issues a **trcon** command. When tracing is stopped by a **trcstop** command, the **netpmon** command generates all specified reports and exits.

The **netpmon** command reports on the following system activities:

**Note:** The **netpmon** command does not work with NFS3(ONC+)

#### CPU Usage

The **netpmon** command monitors CPU usage by all threads and interrupt handlers. It estimates how much of this usage is due to network−related activities.

#### Network Device−Driver I/O

The **netpmon** command monitors I/O operations through Micro−Channel Ethernet,

token−ring, and Fiber−Distributed Data Interface (FDDI) network device drivers. In the case of transmission I/O, the command also monitors utilizations, queue lengths, and destination hosts. For receive ID, the command also monitors time in the demux layer.

#### Internet Socket Calls

The **netpmon** command monitors all **send** , **recv** , **sendto** , **recvfrom** , **read** , and **write** subroutines on Internet sockets. It reports statistics on a per−process basis, for each of the following protocol types:

◊ Internet Control Message Protocol (ICMP)

◊ Transmission Control Protocol (TCP)

◊ User Datagram Protocol (UDP)

NFS I/O

The **netpmon** command monitors **read** and **write** subroutines on client Network File System (NFS) files, client NFS remote procedure call (RPC) requests, and NFS server read or write requests. The command reports subroutine statistics on a per−process or optional

per−thread basis and on a per−file basis for each server. The **netpmon** command reports client RPC statistics for each server, and server read and write statistics for each client.

Any combination of the preceding report types can be specified with the command line flags. By default, all the reports are produced.

**Notes:** The reports produced by the **netpmon** command can be quite long. Consequently, the **−o** flag should usually be used to write the report to an output file. The **netpmon** command obtains performance data using the AIX system trace facility. The trace facility only supports one output stream. Consequently, only one **netpmon** or **trace** process can be active at a time. If another **netpmon** or **trace** process is already running, the **netpmon** command responds with the message:

/dev/systrace: Device busy

While monitoring very network−intensive applications, the **netpmon** command may not be able to consume trace events as fast as they are produced in real time. When that happens, the error message:

Trace kernel buffers overflowed, N missed entries

will be displayed on standard error, indicating how many trace events were lost while the trace buffers were full. The **netpmon** command will continue monitoring network activity, but the accuracy of the report will be diminished by some unknown degree. One way to avoid overflow is to increase the trace buffer size using the **−T** flag, to accommodate larger bursts of trace events before overflow.

- When running in memory−constrained environments (where demand for memory exceeds supply), the **−P** flag can be used to pin the text and data pages of the real−time **netpmon** process in memory so the pages cannot be swapped out. If the **−P** flag is not used, allowing the **netpmon** process to be swapped out, the progress of the **netpmon** command may be delayed such that it cannot process trace events fast enough to prevent trace buffer overflow.
- If the **/unix** file and the running kernel are not the same, the kernel addresses will be incorrect, causing the **netpmon** command to exit.

## **Flags**

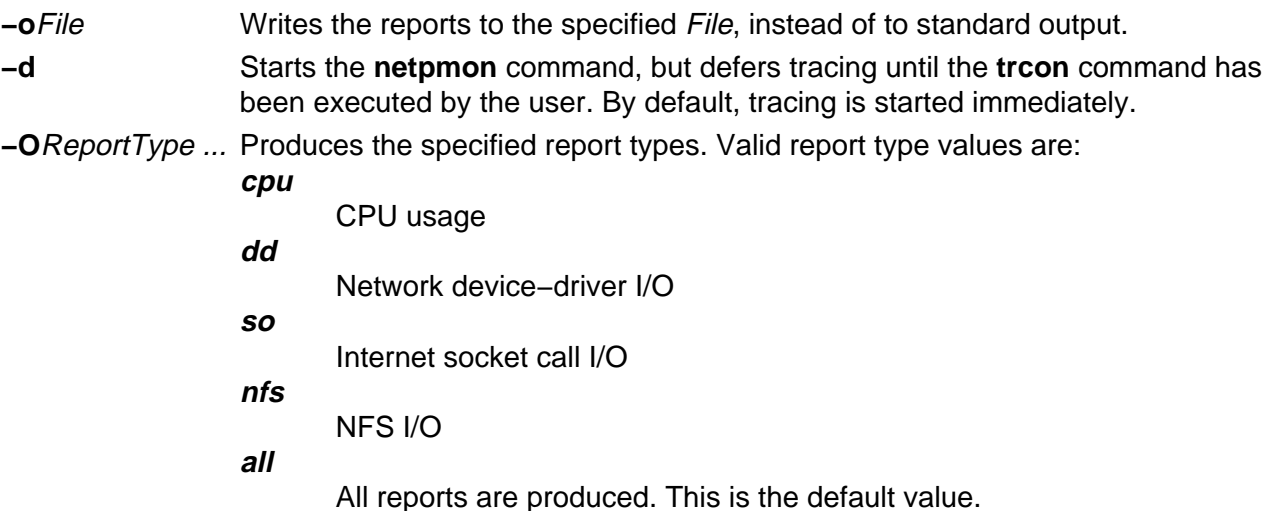

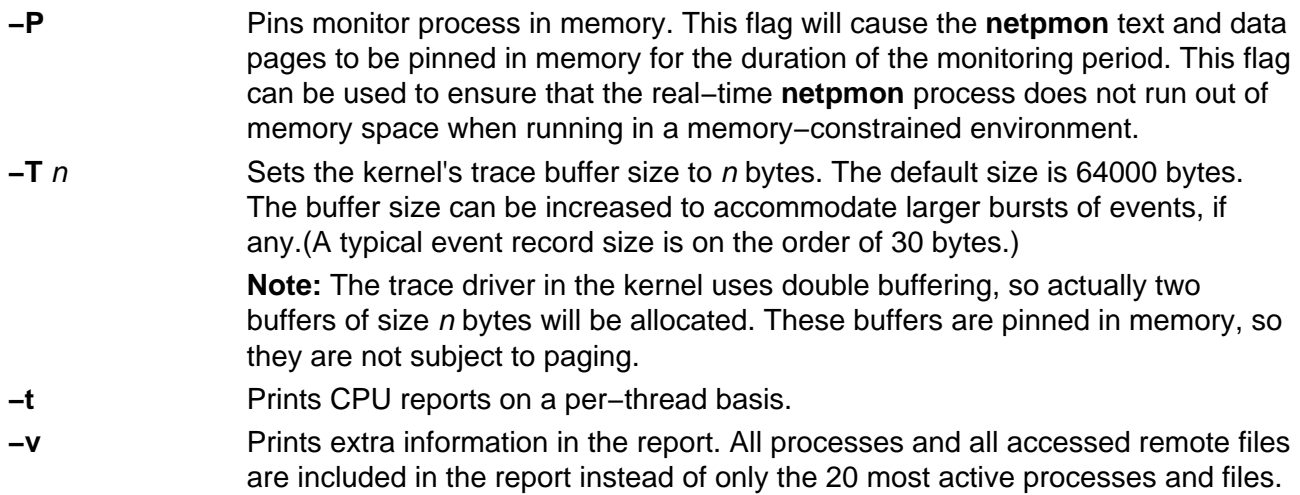

## **Reports**

The reports generated by the **netpmon** command begin with a header, which identifies the date, the machine ID, and the length of the monitoring period in seconds. This is followed by a set of summary and detailed reports for all specified report types.

#### **CPU Usage Reports**

**Process CPU Usage Statistics:** Each row describes the CPU usage associated with a process. Unless the verbose option is specified, only the 20 most active processes are listed. At the bottom of the report, CPU usage for all processes is totaled, and CPU idle time is reported.

Process Process name PID Process ID number

CPU Time

Total amount of CPU time used by this process

CPU %

CPU usage for this process as a percentage of total time

Network CPU %

Percentage of total time that this process spent executing network−related code Thread CPU Usage Statistics

If the **−t** flag is used, each process row described above is immediately followed by rows describing the CPU usage of each thread owned by that process. The fields in these rows are identical to those for the process, except for the name field. (Threads are not named.)

**First−Level Interrupt Handler Usage Statistics:** Each row describes the CPU usage associated with a first–level interrupt handler (FLIH). At the bottom of the report, CPU usage for all FLIHs is totaled.

FLIH

First−level interrupt handler description

CPU Time

Total amount of CPU time used by this FLIH

 $CPII \;$  %

CPU usage for this interrupt handler as a percentage of total time

Network CPU %

Percentage of total time that this interrupt handler executed on behalf of network−related

#### events

**Second−Level Interrupt Handler Usage Statistics:** Each row describes the CPU usage

associated with a second−level interrupt handler (SLIH). At the bottom of the report, CPU usage for all SLIHs is totaled.

SLIH

Second−level interrupt handler description

CPU Time

Total amount of CPU time used by this SLIH

 $CPIJ \,$   $\frac{6}{5}$ 

CPU usage for this interrupt handler as a percentage of total time

Network CPU %

Percentage of total time that this interrupt handler executed on behalf of network−related events

#### **Summary Network Device−Driver Reports**

**Network Device−Driver Statistics (by Device):** Each row describes the statistics associated with a network device.

Device

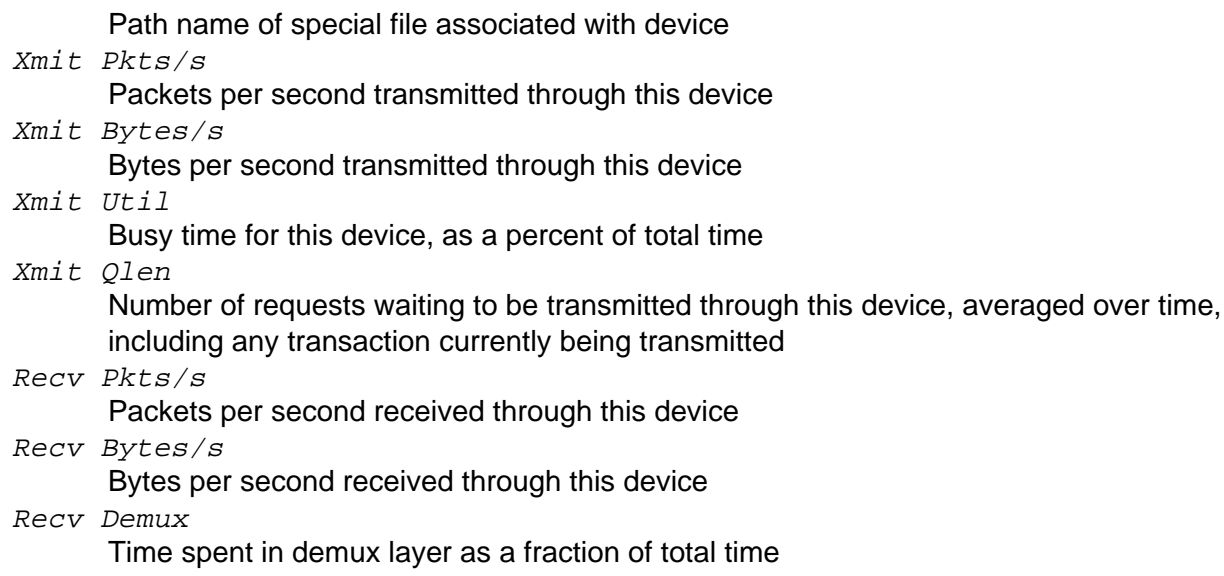

**Network Device−Driver Transmit Statistics (by Destination Host):** Each row describes the

amount of transmit traffic associated with a particular destination host, at the device−driver level.

Host

Destination host name. An \* (asterisk) is used for transmissions for which no host name can be determined.

Pkts/s

Packets per second transmitted to this host

Xmit Bytes/s

Bytes per second transmitted to this host

#### **Summary Internet Socket Reports**

**Socket Call Statistics for Each Internet Protocol (by Process):** Each row describes the amount of **read**/**write** subroutine activity on sockets of this protocol type associated with a particular process. Unless the verbose option is specified, only the top 20 processes are listed. At the bottom
of the report, all socket calls for this protocol are totaled.

Process

Process name

 $PTD$ 

Process ID number

Read Calls/s

Number of **read** , **recv** , and **recvfrom** subroutines per second made by this process on sockets of this type

Read Bytes/s

Bytes per second requested by the above calls

Write Calls/s

Number of **write** , **send** , and **sendto** subroutines per second made by this process on sockets of this type

Write Bytes/s

Bytes per second written by this process to sockets of this protocol type

#### **Summary NFS Reports**

**NFS Client Statistics for Each Server (by File):** Each row describes the amount of **read**/**write** subroutine activity associated with a file mounted remotely from this server. Unless the verbose option is specified, only the top 20 files are listed. At the bottom of the report, calls for all files on this server are totaled.

File

Simple file name Read Calls/s Number of **read** subroutines per second on this file Read Bytes/s Bytes per second requested by the above calls Write Calls/s Number of **write** subroutines per second on this file Write Bytes/s

Bytes per second written to this file

**NFS Client RPC Statistics (by Server):** Each row describes the number of NFS remote procedure calls being made by this client to a particular NFS server. At the bottom of the report, calls for all servers are totaled.

Server

Host name of server. An \* (asterisk) is used for RPC calls for which no hostname could be determined.

Calls/s

Number of NFS RPC calls per second being made to this server.

#### **NFS Client Statistics (by Process):** Each row describes the amount of NFS

**read**/**write** subroutine activity associated with a particular process. Unless the verbose option is specified, only the top 20 processes are listed. At the bottom of the report, calls for all processes are totaled.

Process Process name  $PTD$ Process ID number Read Calls/s

netpmon Command 61 and 51 and 52 and 52 and 52 and 52 and 52 and 52 and 52 and 52 and 52 and 52 and 52 and 52 and 52 and 52 and 52 and 52 and 52 and 52 and 52 and 52 and 52 and 52 and 52 and 52 and 52 and 52 and 52 and 52

Number of NFS **read** subroutines per second made by this process

Read Bytes/s

Bytes per second requested by the above calls

Write Calls/s

Number of NFS **write** subroutines per second made by this process

Write Bytes/s

Bytes per second written to NFS mounted files by this process

**NFS Server Statistics (by Client):** Each row describes the amount of NFS activity handled by this server on behalf of particular client. At the bottom of the report, calls for all clients are totaled.

Client

Host name of client

Read Calls/s

Number of remote read requests per second processed on behalf of this client Read Bytes/s

Bytes per second requested by this client's read calls

Write Calls/s

Number of remote write requests per second processed on behalf of this client Write Bytes/s

Bytes per second written by this client

Other Calls/s

Number of other remote requests per second processed on behalf of this client

### **Detailed Reports**

Detailed reports are generated for any of the specified report types. For these report types, a detailed report is produced for most of the summary reports. The detailed reports contain an entry for each entry in the summary reports with statistics for each type of transaction associated with the entry.

Transaction statistics consist of a count of the number of transactions of that type, followed by response time and size distribution data (where applicable). The distribution data consists of average, minimum, and maximum values, as well as standard deviations. Roughly two−thirds of the values are between average − standard deviation and average + standard deviation. Sizes are reported in bytes. Response times are reported in milliseconds.

#### **Detailed Second Level Interrupt Handler CPU Usage Statistics:**

SLIH Name of second−level interrupt handler Count Number of interrupts of this type CPU Time (Msec) CPU usage statistics for handling interrupts of this type

#### **Detailed Network Device−Driver Statistics (by Device):**

Device Path name of special file associated with device Recv Packets Number of packets received through this device Recv Sizes (Bytes) Size statistics for received packets

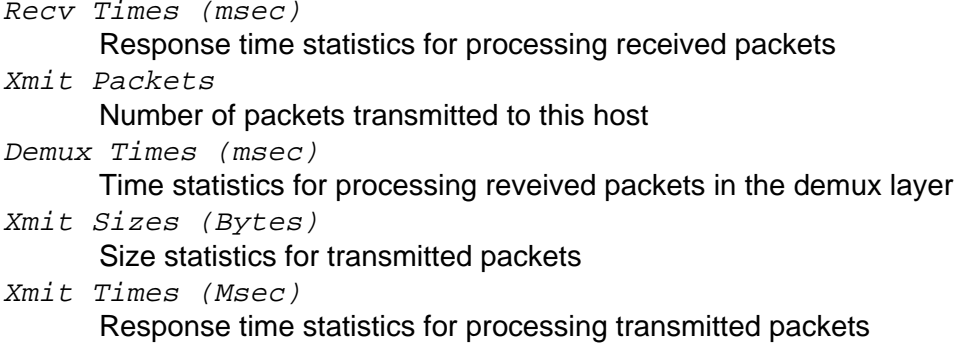

#### **Detailed Network Device−Driver Transmit Statistics (by Host):**

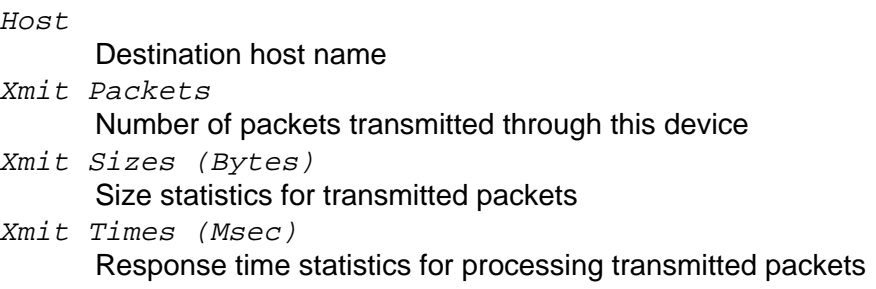

#### **Detailed Socket Call Statistics for Each Internet Protocol (by Process):**

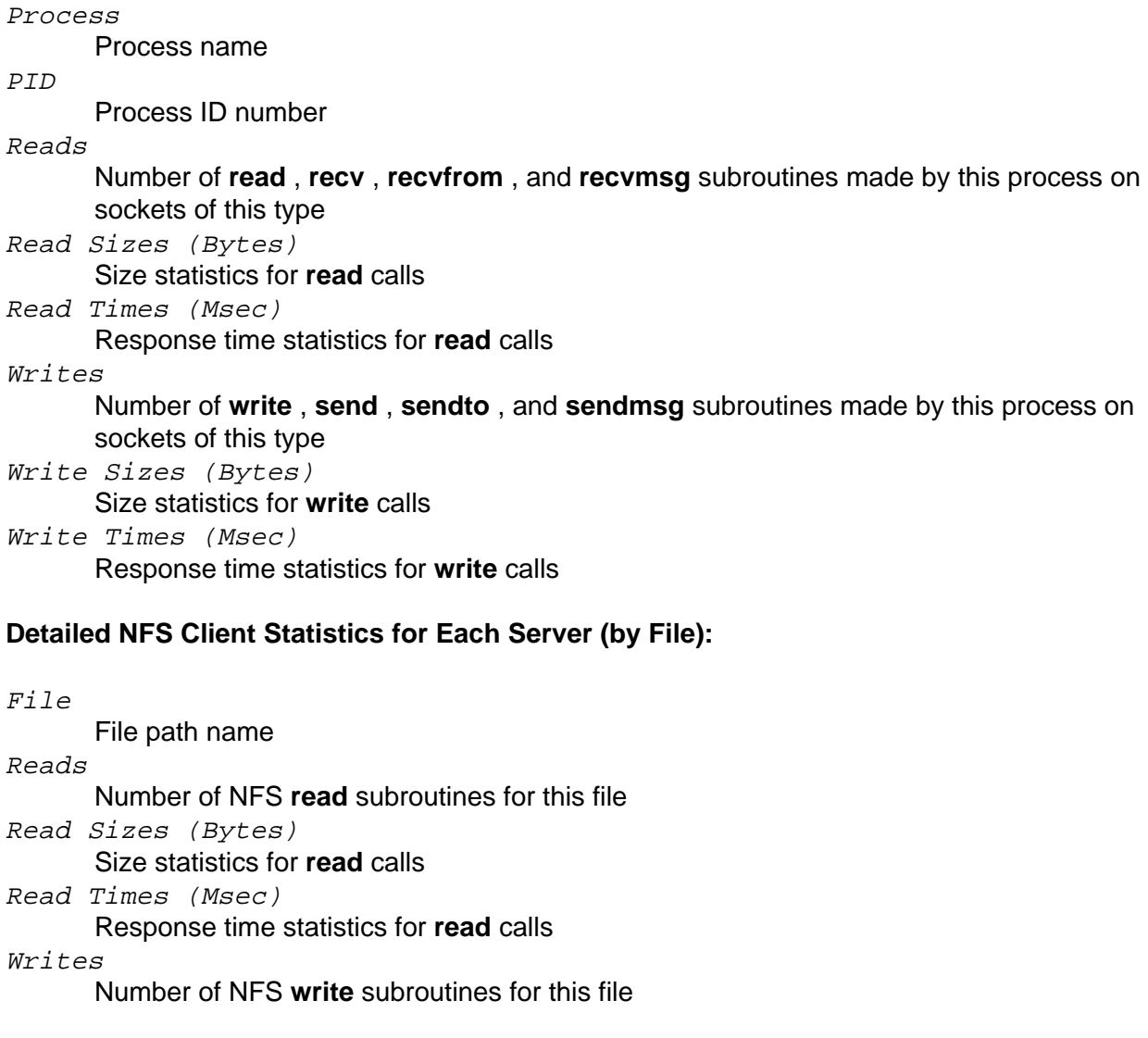

Write Sizes (Bytes) Size statistics for **write** calls Write Times (Msec) Response time statistics for **write** calls

#### **Detailed NFS Client RPC Statistics (by Server):**

Server Server host name Calls Number of NFS client RPC calls made to this server Call Times (Msec) Response time statistics for RPC calls

#### **Detailed NFS Client Statistics (by Process):**

#### Process

Process name

#### PID

Process ID number

Reads

Number of NFS **read** subroutines made by this process

Read Sizes (Bytes)

Size statistics for **read** calls

Read Times (Msec) Response time statistics for **read** calls

Writes

Number of NFS **write** subroutines made by this process

Write Sizes (Bytes) Size statistics for **write** calls Write Times (Msec)

Response time statistics for **write** calls

#### **Detailed NFS Server Statistics (by Client):**

Client Client host name Reads Number of NFS read requests received from this client Read Sizes (Bytes) Size statistics for read requests Read Times (Msec) Response time statistics for read requests Writes Number of NFS write requests received from this client Write Sizes (Bytes) Size statistics for write requests Write Times (Msec) Response time statistics for write requests Other Calls Number of other NFS requests received from this client Other Times (Msec) Response time statistics for other requests

#### **Examples**

1. To monitor network activity during the execution of certain application programs and generate all report types, enter:

```
netpmon
<run application programs and commands here>
trcstop
```
The **netpmon** command automatically starts the system trace and puts itself in the background. Application programs and system commands can be run at this time. After the **trcstop** command is issued, all reports are displayed on standard output.

2. To generate CPU and NFS report types and write the reports to the nmon, out file, enter: netpmon −o nmon.out −O cpu,nfs <run application programs and commands here> trcstop

The **netpmon** command immediately starts the system trace. After the **trcstop** command is issued, the I/O activity report is written to the nmon. out file. Only the CPU and NFS reports will be generated.

3. To generate all report types and write verbose output to the  $n_{\text{mom}}$ , out file, enter: netpmon −v −o nmon.out <run application programs and commands here> trcstop

With the verbose output, the **netpmon** command indicates the steps it is taking to start up the trace. The summary and detailed reports include all files and processes, instead of just the 20 most active files and processes.

#### **Related Information**

The **trcstop** command.

The **recv** subroutine, **recvfrom** subroutine, **send** subroutine, and **sendto** subroutine.

# **netstat Command**

#### **Purpose**

Shows network status.

#### **Syntax**

#### **To Display Active Sockets for Each Protocol or Routing Table Information**

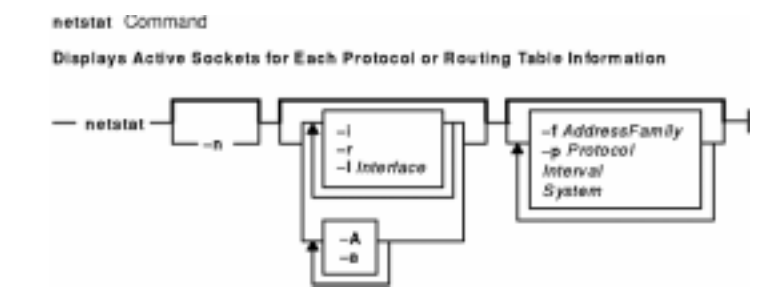

#### **/bin/netstat** [ **−n** ] [ { **−A −a** } | { **−r −i −I** Interface } ] [ **−f** AddressFamily ] [ **−p** Protocol ] [ Interval ] [ System ]

#### **To Display the Contents of a Network Data Structure**

Displays the Contents of a Network Data Structure

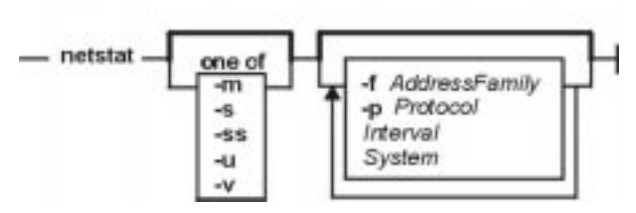

**/bin/netstat** [ **−m** | **−s** | **−ss** | **−u** | **−v** ] [ **−f** AddressFamily ] [ **−p** Protocol ] [ Interval ] [ System ]

#### **To Display the Packet Counts Throughout the Communications Subsytem**

Displays the Packet Counts Throughout the<br>Communicatons Subsystem  $-$  netstat  $-$  -D  $-$ 

**/bin/netstat −D**

#### **To Display the Network Buffer Cache Statistics**

netstat Command

To Display the Network Buffer Cache Statistics

 $-$  netstat  $-$  -c  $-$ 

**/bin/netstat −c**

netstat Command 66 **66** 

#### **To Display the Data Link Provider Interface Statistics**

netstat Command To Display the Data Link Provider Interface Statistics  $-$  netstat  $-$  -P  $-$ 

**/bin/netstat −P**

**To Clear the Associated Statistics**

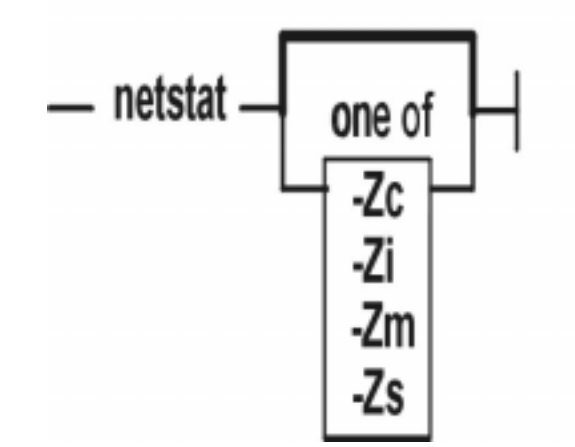

# To Clear the Associated Statistics

#### **/bin/netstat** [ **−Zc** | **−Zi** | **−Zm** | **−Zs** ]

#### **Description**

The **netstat** command symbolically displays the contents of various network−related data structures for active connections. The *Interval* parameter, specified in seconds, continuously displays information regarding packet traffic on the configured network interfaces. The Interval parameter takes no flags. The System parameter specifies the memory used by the current kernel. Unless you are looking at a dump file, the System parameter should be **/unix**.

### **Flags**

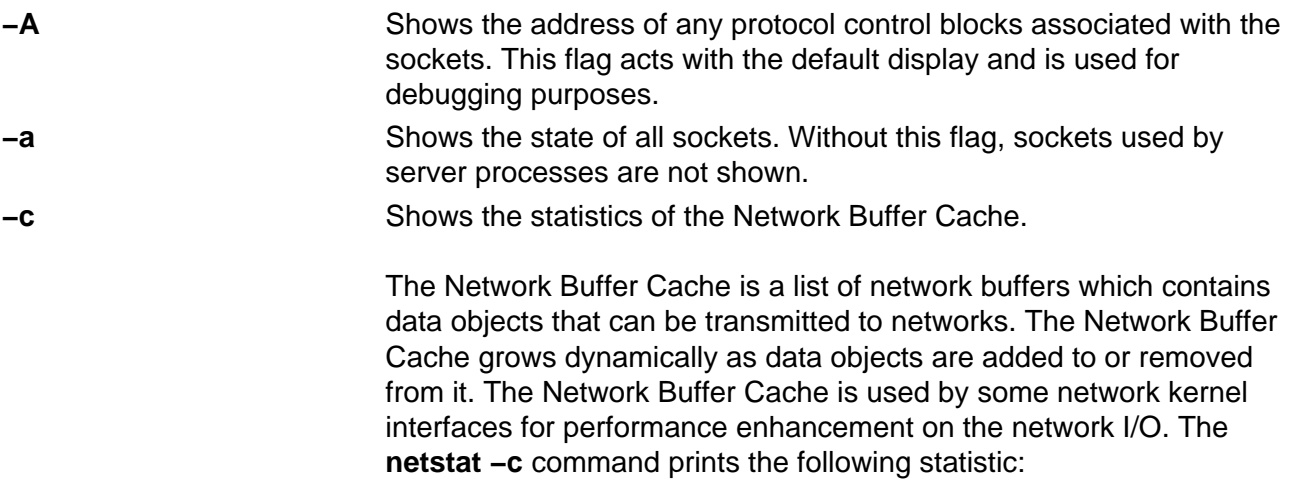

#### Commands Reference, Volume 4

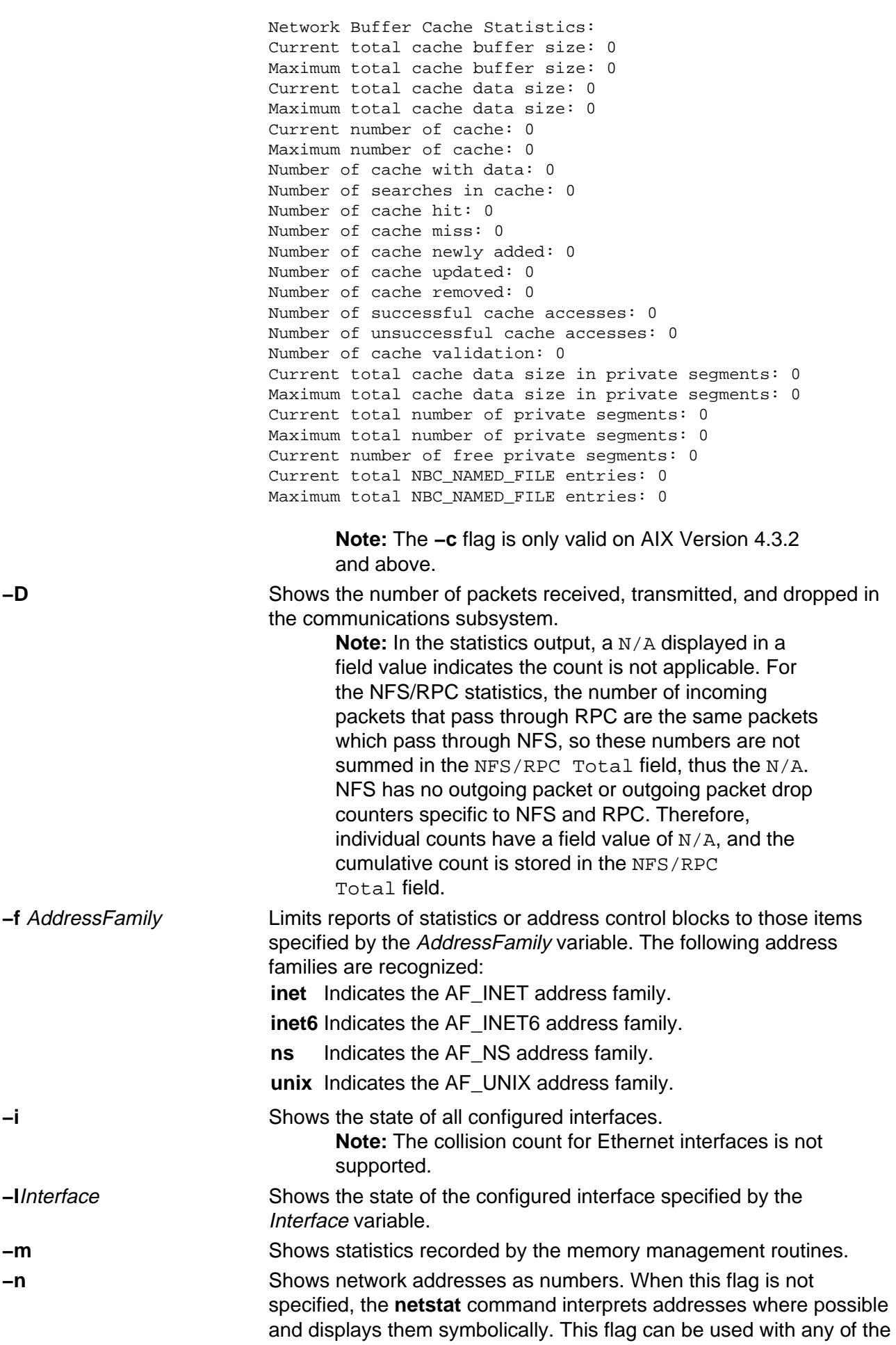

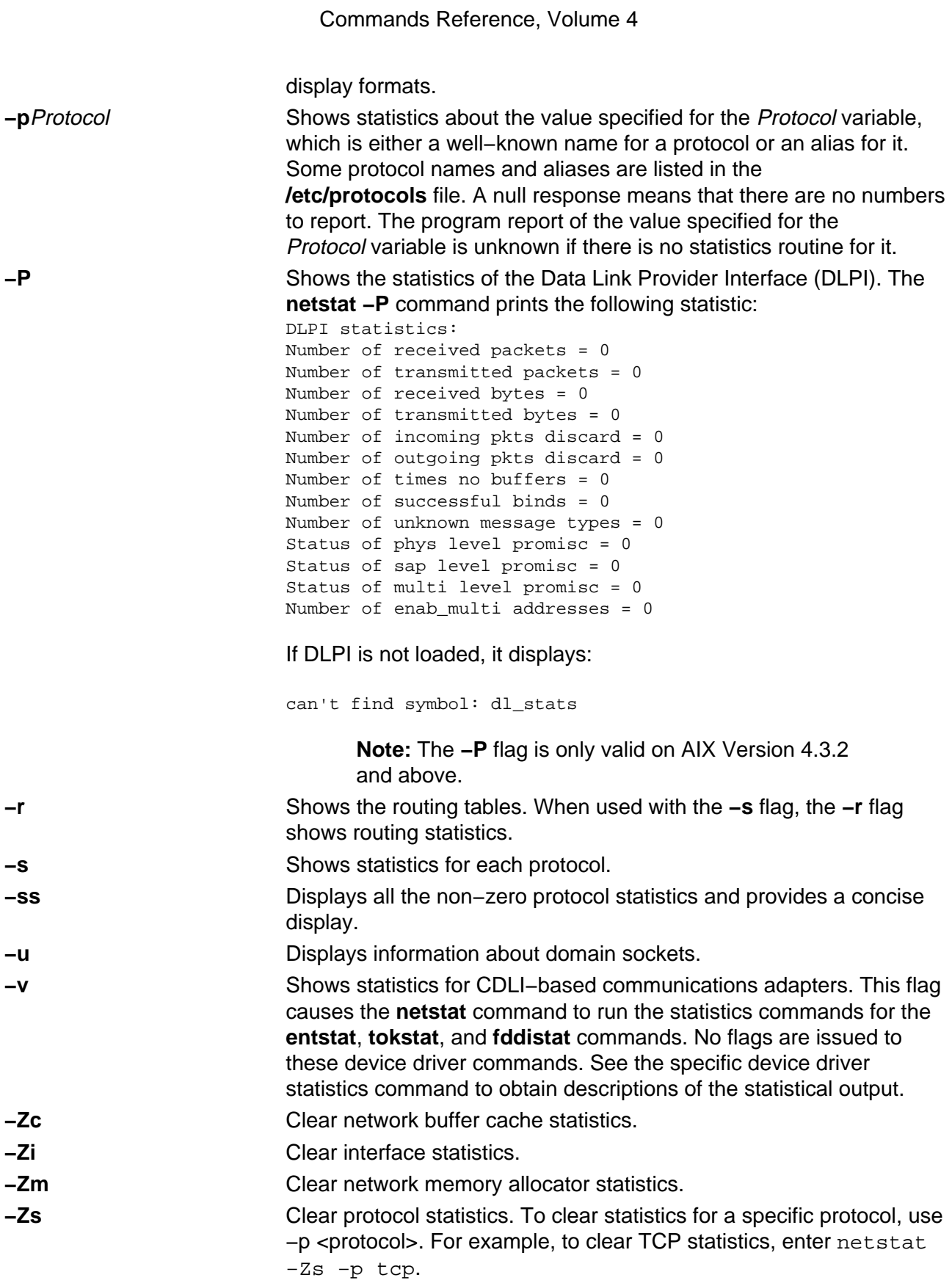

#### **Default Display**

The default display for active sockets shows the following items:

- Local and remote addresses
- Send and receive queue sizes (in bytes)
- Protocol

• Internal state of the protocol

Internet address formats are of the form host.port or network.port if a socket's address specifies a network but no specific host address. The host address is displayed symbolically if the address can be resolved to a symbolic host name, while network addresses are displayed symbolically according to the **/etc/networks** file.

NS addresses are 12−byte quantities, consisting of a 4−byte network number, a 6−byte host number and a 2−byte port number, all stored in network standard format. For VAX architecture, these are word and byte reversed; for the Sun systems, they are not reversed.

If a symbolic name for a host is not known or if the **−n** flag is used, the address is printed numerically, according to the address family. Unspecified addresses and ports appear as an \* (asterisk).

#### **Interface Display (netstat −i)**

The interface display format provides a table of cumulative statistics for the following items:

- Errors
- Collisions

**Note:** The collision count for Ethernet interfaces is not supported.

• Packets transferred

The interface display also provides the interface name, number, and address as well as the maximum transmission units (MTUs).

#### **Routing Table Display (netstat −r)**

The routing table display format indicates the available routes and their statuses. Each route consists of a destination host or network and a gateway to use in forwarding packets.

The routing table contains the following ten fields:

- Flags The **flags** field of the routing table shows the state of the route:
	- U Up.
	- H The route is to a host rather than to a network.
	- G The route is to a gateway.
	- D The route was created dynamically by a redirect.
	- M The route has been modified by a redirect.
	- L The link−level address is present in the route entry.
	- c Access to this route creates a cloned route. This field only applies to AIX Version 4.2.1 or later.
	- W The route is a cloned route. This field only applies to AIX Version 4.2.1 or later.
	- 1 Protocol specific routing flag #1.
	- 2 Protocol specific routing flag #2.
	- 3 Protocol specific routing flag #3.
	- b The route represents a broadcast address.
	- e Has a binding cache entry.
	- l The route represents a local address.

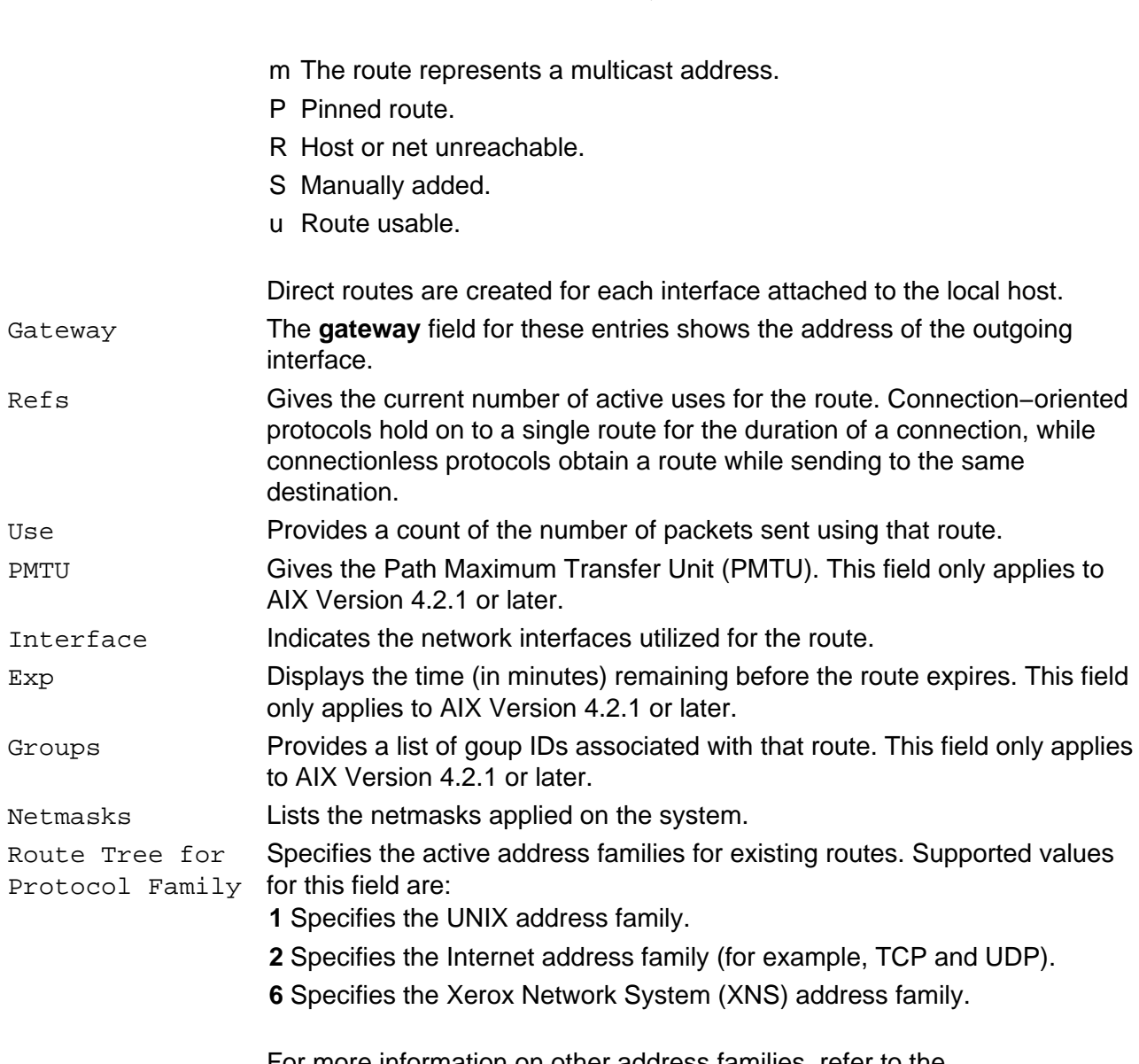

Commands Reference, Volume 4

For more information on other address families, refer to the **/usr/include/sys/socket.h** file.

When a value is specified for the Interval parameter, the **netstat** command displays a running count of statistics related to network interfaces. This display contains two columns: a column for the primary interface (the first interface found during autoconfiguration) and a column summarizing information for all interfaces.

The primary interface may be replaced with another interface by using the **−I** flag. The first line of each screen of information contains a summary of statistics accumulated since the system was last restarted. The subsequent lines of output show values accumulated over intervals of the specified length.

### **Inet Examples**

1. To display routing table information for an Internet interface, enter: netstat −r −f inet

This produces the following output:

```
Routing tables
Destination Gateway Flags Refs Use PMTU If Exp Groups Netmasks:
(root node)
```

```
(0)0 ffff f000 0
(0)0 ffff f000 0
(0)0 8123 262f 0 0 0 0 0
(root node)
Route Tree for Protocol Family 2:
(root node)<br>default<br>loopback
             default 129.35.38.47 UG 0 564 − tr0 −
loopback 127.0.0.1 UH 1 202 − lo0 −
129.35.32 129.35.41.172 U 4 30 − tr0 − +staff
129.35.32.117 129.35.41.172 UGHW 0 13 1492 tr0 30 
192.100.61 192.100.61.11 U 1 195 − en0 −
(root node)
Route Tree for Protocol Family 6:
(root node)
(root node)
```
The  $-r$  −f inet flags indicate a request for routing table information for all configured Internet interfaces. The network interfaces are listed in the Interface column; en designates a Standard Ethernet interface, while tr specifies a Token−Ring interface. Gateway addresses are in dotted decimal format.

2. To display interface information for an Internet interface, enter: netstat −i −f inet

This produces the following output if you are using AIX 4.2:

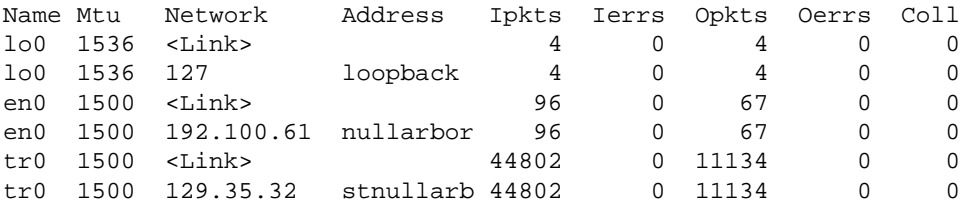

This produces the following output if you are using AIX 4.3:

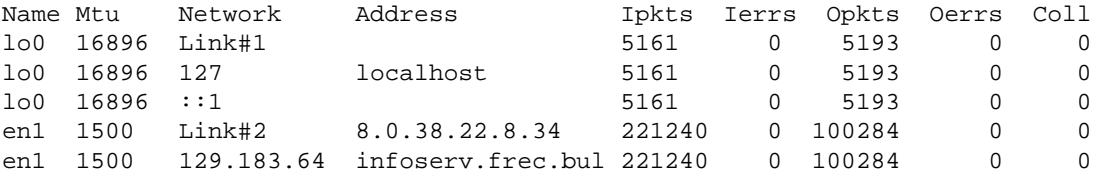

The -i -f inet flags indicate a request for the status of all configured Internet interfaces. The network interfaces are listed in the Name column; lo designates a loopback interface, en designates a Standard Ethernet interface, while tr specifies a Token−Ring interface.

3. To display statistics for each protocol, enter:

netstat −s −f inet

This produces the following output:

```
ip:
:
   44485 total packets received
   0 bad header checksums
   0 with size smaller than minimum
   0 with data size < data length
   0 with header length < data size
```
#### Commands Reference, Volume 4

```
 0 with data length < header length
   0 with bad options
   0 with incorrect version number
   0 fragments received
   0 fragments dropped (dup or out of space)
   0 fragments dropped after timeout
   0 packets reassembled ok
   44485 packets for this host
   0 packets for unknown/unsupported protocol
   0 packets forwarded
   0 packets not forwardable
   0 redirects sent
   1506 packets sent from this host
   0 packets sent with fabricated ip header
   0 output packets dropped due to no bufs, etc.
   0 output packets discarded due to no route
   0 output datagrams fragmented
   0 fragments created
   0 datagrams that can't be fragmented
   0 IP Multicast packets dropped due to no receiver
   0 successful path MTU discovery cycles
   0 path MTU rediscovery cycles attempted
   0 path MTU discovery no−response estimates
   0 path MTU discovery response timeouts
   0 path MTU discovery decreases detected
   0 path MTU discovery packets sent
   0 path MTU discovery memory allocation failures
   0 ipintrq overflows
icmp:
   0 calls to icmp_error
   0 errors not generated 'cuz old message was icmp
   Output histogram:
     echo reply: 6
   0 messages with bad code fields
   0 messages < minimum length
   0 bad checksums
   0 messages with bad length
   Input histogram:
     echo: 19
   6 message responses generated
igmp:defect
   0 messages received
   0 messages received with too few bytes
   0 messages received with bad checksum
   0 membership queries received
   0 membership queries received with invalid field(s)
   0 membership reports received
   0 membership reports received with invalid field(s)
   0 membership reports received for groups to which we belong
   0 membership reports sent
tcp:
   1393 packets sent
     857 data packets (135315 bytes)
     0 data packets (0 bytes) retransmitted
     367 URG only packets
     0 URG only packets
     0 window probe packets
     0 window update packets
     170 control packets
   1580 packets received
     790 acks (for 135491 bytes)
     60 duplicate acks
```
#### Commands Reference, Volume 4

```
 0 acks for unsent data
     638 packets (2064 bytes) received in−sequence
     0 completely duplicate packets (0 bytes)
     0 packets with some dup. data (0 bytes duped)
     117 out−of−order packets (0 bytes)
     0 packets (0 bytes) of data after window
     0 window probes
     60 window update packets
     0 packets received after close
     0 discarded for bad checksums
     0 discarded for bad header offset fields
   0 connection request
   58 connection requests
   61 connection accepts
   118 connections established (including accepts)
   121 connections closed (including 0 drops)
   0 embryonic connections dropped
   845 segments updated rtt (of 847 attempts)
   0 resends due to path MTU discovery
   0 path MTU discovery terminations due to retransmits
   0 retransmit timeouts
     0 connections dropped by rexmit timeout
   0 persist timeouts
   0 keepalive timeouts
     0 keepalive probes sent
     0 connections dropped by keepalive
udp:
   42886 datagrams received
:
   0 incomplete headers
   0 bad data length fields
   0 bad checksums
   0 dropped due to no socket
   42860 broadcast/multicast datagrams dropped due to no
socket
   0 socket buffer overflows
   26 delivered
   106 datagrams output
```
ip specifies the Internet Protocol; icmp specifies the Information Control Message Protocol; tcp specifies the Transmission Control Protocol; udp specifies the User Datagram Protocol.

4. To display device driver statistics, enter:

```
netstat −v
```
The netstat −v command displays the statistics for each CDLI−based device driver that is up. To see sample output for this command, see the **tokstat** command, the **entstat** command, or the **fddistat** command.

5. To display information regarding an interface for which multicast is enabled, and to see group membership, enter:

netstat −a −I interface

For example, if an 802.3 interface was specified, the following output will be produced:

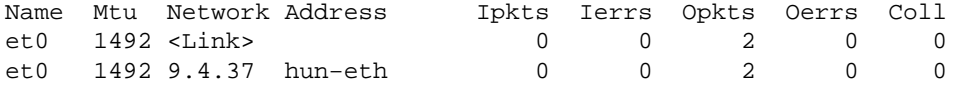

```
 224.0.0.1
 02:60:8c:0a:02:e7
 01:00:5e:00:00:01
```
If instead of **−I** interface the flag **−i** is given, then all configured interfaces will be listed. The network interfaces are listed in the Name column; **lo** designates a loopback interface, **et** designates an IEEE 802.3 interface, **tr** designates a Token−Ring interface, while **fi** specifies an FDDI interface.

The address column has the following meaning. A symbolic name for each interface is shown. Below this symbolic name, the group addresses of any multicast groups which have been joined on that interface are shown. Group address 224.0.0.1 is the special all−hosts−group to which all multicast interfaces belong. The MAC address of the interface (in colon notation) follows the group addresses, plus a list of any other MAC level addresses which are enabled on behalf of IP Multicast for the particular interface.

6. To display the packet counts in the communication subsystem, enter:

netstat −D

The following output will be produced:

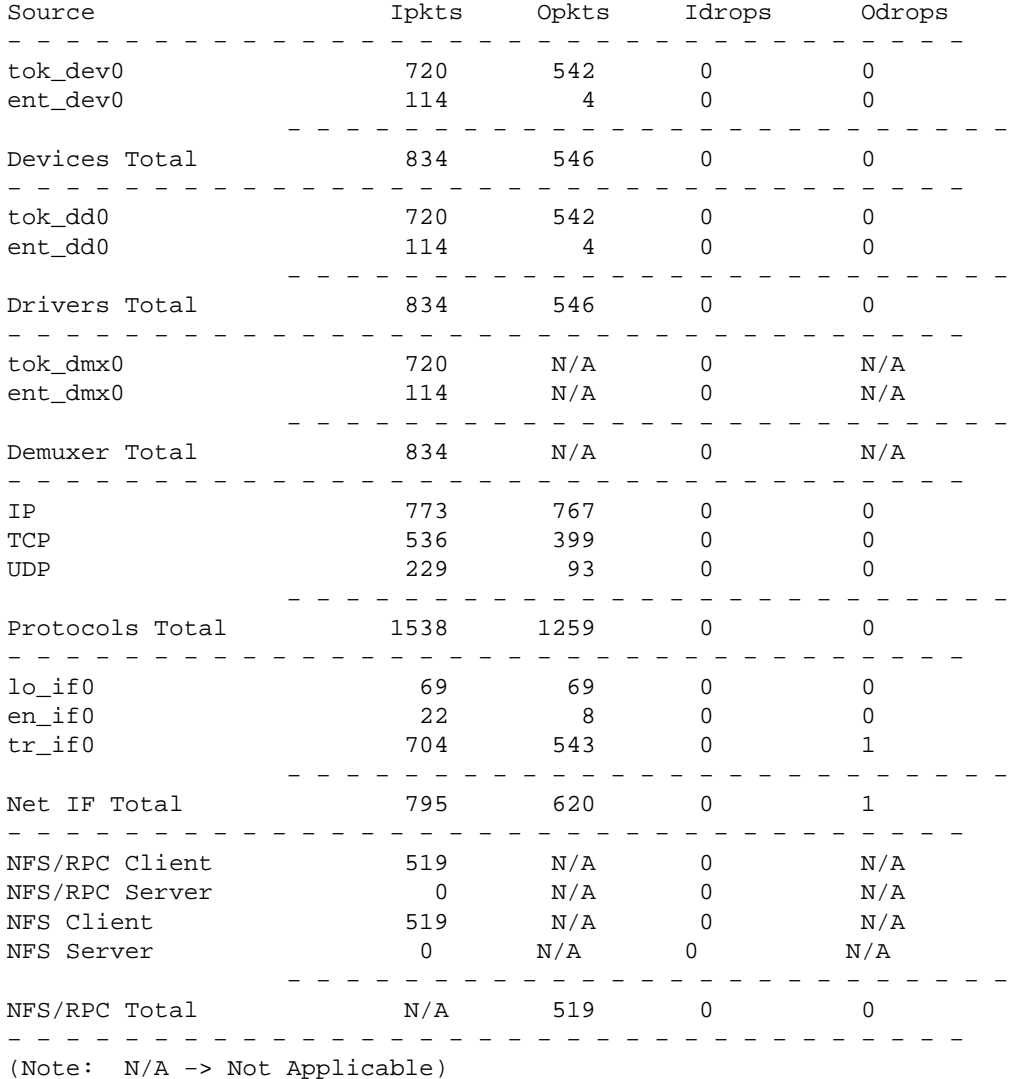

#### **Xerox Network System (XNS) Examples**

1. To display network information for an XNS interface, enter:

netstat −i −f ns

This produces the following output:

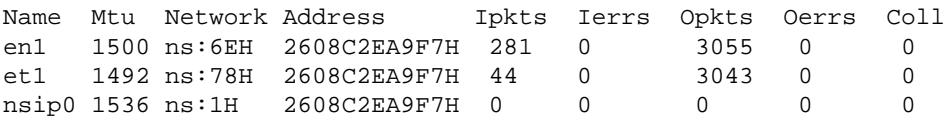

The −i −f ns flags indicate a request for the status of all configured XNS interfaces. The network interfaces are listed in the Name column; en designates a Standard Ethernet interface, while  $et$  specifies an IEEE 802.3 Ethernet interface. The  $ns:$  in the Network column designates the XNS family address. All network and address numbers are in hexadecimal with the letter H appended to the end of the number.

The nsip0 is the Internet encapsulated XNS packet. The Internet destination address used for encapsulation is specified in the ipdst field in the **ifconfig** command.

2. To display routing table information for an XNS interface, enter:

netstat −r −f ns

This produces the following output:

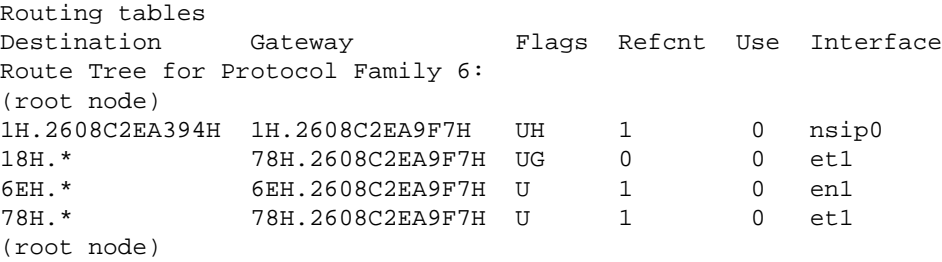

The  $-r$  −f ns flags indicate a request for routing table information for all configured XNS interfaces. The network interfaces are listed in the Interface column; en designates a Standard Ethernet interface, while et specifies an IEEE 802.3 Ethernet interface. The nsip0 in the Interface column designates an XNS to Internet encapsulation interface. All Destination and Gateway address numbers are in hexadecimal with the letter H appended to the end of the number. The \* (asterisk) in the Destination column indicates the network is not a point−to−point network.

#### **Related Information**

The **atmstat** command, **entstat** command, **fddistat** command, **iostat** command, **tokstat** command, **trpt** command, **vmstat** command.

The **hosts** file format, **networks** file format, **protocols** file format, **services** file format.

Monitoring and Tuning Communications I/O in AIX Versions 3.2 and 4 Performance Tuning Guide.

Gateways, Naming, TCP/IP Addressing, TCP/IP Network Interfaces, TCP/IP Protocols, and TCP/IP Routing in AIX Version 4.3 System Management Guide: Communications and Networks.

Commands Reference, Volume 4

Xerox Network Systems (XNS) Overview for Programming in AIX Communications Programming Concepts.

# **newaliases Command**

#### **Purpose**

Builds a new copy of the alias database from the **/etc/aliases** file.

#### **Syntax**

newallases Command  $-$  /usrisbin/newallases  $-$ 

**/usr/sbin/newaliases**

#### **Description**

The **newaliases** command builds a new copy of the alias database from the **/etc/aliases** file. Running this command is equivalent to running the **sendmail** command with the **−bi** flag.

#### **Files**

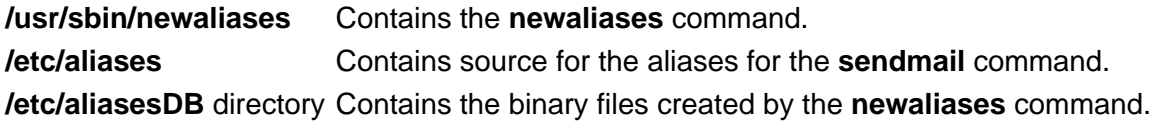

### **Related Information**

The **sendmail** command.

Managing Mail Aliases and How to Build the Alias Database in AIX Version 4.3 System Management Guide: Communications and Networks.

# **newfile Command**

#### **Purpose**

Converts a text file into an INed structured file.

#### **Syntax**

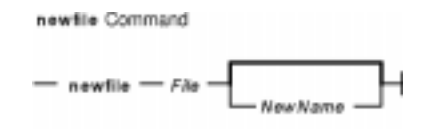

**newfile**File [ NewName ]

#### **Description**

The **newfile** command converts a text file into a structured file. If you specify only the file name in the File parameter, that will also be the name of the structured file. The original text file is backed up by appending a **.bak** to its name, making it the File**.bak** file. The **newfile** command exits with an error if the text file does not exist or if it cannot create the structured file.

See the **readfile** command to convert a structured file to a text file.

#### **Examples**

1. To convert the menu2 text file into the newmenu structured file, enter:

newfile menu2 newmenu

2. To convert the menu2 text file into a structured file and save the text version as the menu2.bak file, enter:

newfile menu2

#### **Related Information**

The **e** command, **ghost** command, **history** command, **readfile** command, **rmhist** command, **versions** command.

INed Editor Overview in AIX Version 4.3 INed Editor User's Guide introduces general concepts about the INed editor.

# **newform Command**

#### **Purpose**

Changes the format of a text file.

### **Syntax**

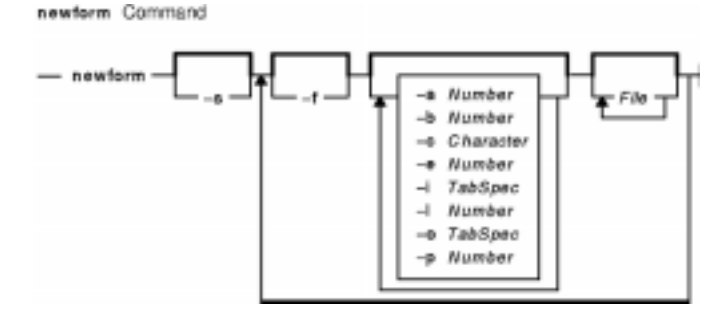

**newform** [**−s** ] [ [ **−f** ] [ **−a** [ Number ] ] [ **−b** [ Number ] ] [ **−c** [ Character ] ] [ **−e** [ Number ] ] [ **−i** [ TabSpec ] ] [ **−l**[ Number ] ] [ **−o** [ TabSpec ] ] [ **−p** [ Number ] ] [ File ... ] ] ...

### **Description**

The **newform** command takes lines from the files specified by the File parameter (standard input by default) and writes the formatted lines to standard output. Lines are reformatted in accordance with the command–line flags in effect.

Except for the **−s** flag, you can enter command−line flags in any order, repeated, and mixed with the File parameter. Note, however, that the system processes command−line flags in the order you specify. For example, the **−c** flag modifies the behavior of the **−a** and **−p** flags, so specify the **−c** flag before the **−p** or **−a** flag for which it is intended. The **−l** (lowercase L) flag modifies the behavior of the **−a**, **−b**, **−e**, and **−p** flags, so specify the **−l** flag before the flags for which it is intended. For example, flag sequences like **−e**15 **−l**60 yield results that are different from **−l**60 **−e**15. Flags are applied to all files specified on the command line.

An exit value of 0 indicates normal execution; an exit value of 1 indicates an error.

#### **Notes:**

- 1. The **newform** command normally only keeps track of physical characters; however, for the **−i** and **−o** flags, the **newform** command keeps track of backspaces to line up tabs in the appropriate logical columns.
- 2. The **newform** command does not prompt you if the system reads a TabSpec variable value from standard input (by use of the **−i−** or **−o−** flag).
- 3. If you specify the **−f** flag, and the last **−o** flag you specified was **−o−** preceded by either an **−o−** or an **−i−**, the tab−specification format line is incorrect.
- 4. If the values specified for the **−p**, **−l**, **−e**, **−a**, or **−b** flag are not valid decimal numbers greater than 1, the specified value is ignored and default action is taken.

### **Flags**

- **−a** [ Number ] Adds the specified number of characters to the end of the line when the line length is less than the effective line length. If no number is specified, the **−a** flag defaults to 0 and adds the number of characters necessary to obtain the effective line length. See also the **−c** [ Character ] and **−p** [ Number ] flags.
- **−b** [ Number ] Truncates the specified number of characters from the beginning of the line if the line length is greater than the effective line length. If the line also contains fewer characters than specified by the Number parameter, the entire line is deleted and a blank line is displayed in its place. See also the **−I** [ Number ] flag. If you specify the **−b** flag with no Number variable, the default action truncates the number of characters necessary to obtain the effective line length.

This flag can be used to delete the sequence numbers from a COBOL program, as follows:

newform −l1−b7 file−name

The **−l1** flag must be used to set the effective line length shorter than any existing line in the file so that the **−b** flag is activated.

- **−c** [ Character ] Changes the prefix/add character to that specified by the Character variable. Default character is a space and is available when specified before the **−a** and **−p** flags.
- **−e** [ Number ] Truncates the specified number of characters from the end of the line. Otherwise, the flag is the same as the **−b** [ Number ] flag.
- **−f** Writes the tab−specification format line to standard output before any other lines are written. The displayed tab−specification format line corresponds to the format specified by the final **−o** flag. If no **−o** flag is specified, the line displayed contains the default specification of −8.
- **−i** [ TabSpec ] Replaces all tabs in the input with the number of spaces specified by the TabSpec variable.

This variable recognizes all tab specification forms described in the **tabs** command.

If you specify a **−** (minus sign) for the value of the TabSpec variable, the **newform** command assumes that the tab specification can be found in the first line read from standard input. The default TabSpec value is −8. A TabSpec value of −0 expects no tabs. If any are found, they are treated as having a value of −1.

- **−I** [ Number ] Sets the effective line length to the specified number of characters. If no Number variable is specified, the **−l** flag defaults to 72. The default line length without the **−l** flag is 80 characters. Note that tabs and backspaces are considered to be one character (use the **−i** flag to expand tabs to spaces). You must specify the **−l** flag before the **−b** and **−e** flags.
- **−o** [ TabSpec ] Replaces spaces in the input with a tab in the output, according to the tab specifications given. The default TabSpec value is -8. A TabSpec value of -0 means that no spaces are converted to tabs on output.
- **−p** [ Number ] Appends the specified number of characters to the beginning of a line when the line length is less than the effective line length. The default action is to append the number of characters that are necessary to obtain the effective line length. See also the **−c** flag.
- **−s** Removes leading characters on each line up to the first tab and places up to 8 of

the removed characters at the end of the line. If more than 8 characters (not counting the first tab) are removed, the 8th character is replaced by an **\*** (asterisk) and any characters to the right of it are discarded. The first tab is always discarded.

The characters removed are saved internally until all other specified flags are applied to that line. The characters are then added to the end of the processed line.

**Note:** The values for the **−a**, **−b**, **−e**, **−l** (lowercase L), and **−p** flags cannot be larger than **LINE\_MAX** or 2048 bytes.

#### **Examples**

To convert from a file with:

- Leading digits
- One or more tabs
- Text on each line

to a file:

- Beginning with the text, all tabs after the first expanded to spaces
- Padded with spaces out to column 72 (or truncated to column 72)
- Leading digits placed starting at column 73

enter the following:

newform −s −i −l −a −e filename

The **newform** command displays the following error message and stops if the **−s** flag is used on a file without a tab on each line.

newform: 0653−457 The file is not in a format supported by the −s flag.

#### **Related Information**

The **tabs** command, **csplit** command.

# **newgrp Command**

#### **Purpose**

Changes a user's real group identification.

### **Syntax**

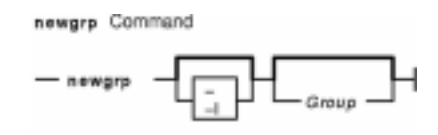

**newgrp** [ **−** ] [ **−l**] [ Group ]

#### **Description**

The **newgrp** command changes a user's real group identification. When you run the command, the system places you in a new shell and changes the name of your real group to the group specified with the *Group* parameter. By default, the **newgrp** command changes your real group to the group specified in the **/etc/passwd** file.

**Note:** The **newgrp** command does not take input from standard input and cannot be run from within a script.

The **newgrp** command recognizes only group names, not group ID numbers. Your changes only last for the current session. You can only change your real group name to a group you are already a member of. If you are a root user, you can change your real group to any group regardless of whether you are a member of it or not.

**Note:** When you run the **newgrp** command, the system always replaces your shell with a new one. The command replaces your shell regardless of whether the command is successful or not. For this reason, the command does not return error codes.

### **Flags**

**−** Changes the environment to the login environment of the new group.

**−l** Indicates the same value as the **−** flag.

### **Security**

Access Control: This command should be installed as a program in the trusted computing base (TCB). The command should be owned by the root user with the **setuid** (SUID) bit set.

### **Exit Status**

If the **newgrp** command succeeds in creating a new shell execution environment, regardless if the group identification was changed successfully, the exit status will be that of the current shell. Otherwise, the following exit value is returned:

#### **>0** An error occurred.

## **Examples**

- 1. To change the real group ID of the current shell session to admin, enter: newgrp admin
- 2. To change the real group ID back to your original login group, enter: newgrp

#### **Files**

#### **/etc/group**

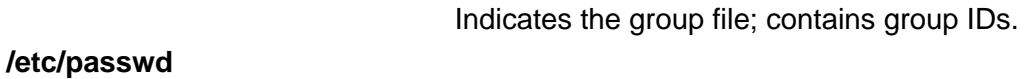

Indicates the password file; contains user IDs.

### **Related Information**

The **login** command, **setgroups** command.

# **newkey Command**

#### **Purpose**

Creates a new key in the **/etc/publickey** file.

#### **Syntax**

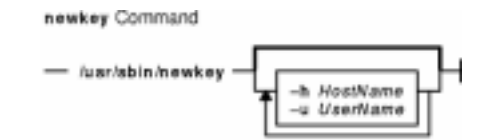

**/usr/sbin/newkey** [ **−h** HostName ] [ **−u** UserName ]

### **Description**

The **newkey** command creates a new key in the **/etc/publickey** file. This command is normally run by the network administrator on the Network Information Services (NIS) master machine to establish public keys for users and root users on the network. These keys are needed for using secure Remote Procedure Call (RPC) protocol or secure Network File System (NFS).

The **newkey** command prompts for the login password of the user specified by the UserName parameter. Then, the command creates a new key pair in the **/etc/publickey** file and updates the **publickey** database. The key pair consists of the user's public key and secret key and is encrypted with the login password of the given user.

Use of this program is not required. Users may create their own keys using the **chkey** command.

You can use the Web−based System Manager Network application (**wsm network** fast path) to run this command. You could also use the System Management Interface Tool (SMIT) **smit newkey** fast path to run this command.

### **Flags**

- **−h** HostName Creates a new public key for the root user at the machine specified by the HostName parameter. Prompts for the root password of this parameter.
- **−u** UserName Creates a new public key for a user specified by the UserName parameter. Prompts for the NIS password of this parameter.

### **Examples**

1. To create a new public key for a user, enter:

newkey −u john

In this example, the **newkey** command creates a new public key for the user named john.

2. To create a new public key for the root user on host zeus, enter:

newkey −h zeus

In this example, the **newkey** command creates a new public key for the root user on the host named zeus.

#### **Files**

**/etc/publickey** Stores encrypted keys for users.

#### **Related Information**

The **chkey** command, **keylogin** command.

The **keyserv** daemon.

Setting up and running Web−based System Manager in AIX Version 4.3 System Management Guide: Operating System and Devices.

System Management Interface Tool (SMIT): Overview in AIX Version 4.3 System Management Guide: Operating System and Devices.

Network File System (NFS) Overview for System Management in AIX Version 4.3 System Management Concepts: Operating System and Devices.

How to Export a File System Using Secure NFS, How to Mount a File System Using Secure NFS in AIX Version 4.3 System Management Concepts: Operating System and Devices.

Network Information Service (NIS) in AIX Version 4.3 Network Information Services (NIS and NIS+) Guide.

NIS Reference.

# **news Command**

#### **Purpose**

Writes system news items to standard output.

### **Syntax**

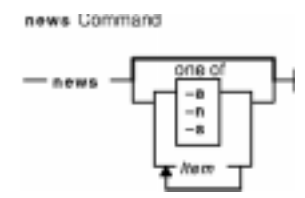

**news** [ **−a** | **−n** | **−s** | Item ... ]

## **Description**

The **news** command writes system news items to standard output. This command keeps you informed of news concerning the system. Each news item is contained in a separate file in the **/var/news** directory. Most users run the **news** command followed by the **−n** flag each time they log in by including it in their **\$HOME/.profile** file or in the system's **/etc/profile** file. Any user having write permission to this directory can create a news item. It is not necessary to have read permission to create a news item.

If you run the **news** command without any flags, it displays every current file in the **/var/news** file, showing the most recent first. This command, used with the **−a** flag, displays all news items. If you specify the **−n** flag, only the names of the unread news items are displayed. Using the **−s** flag displays the number of unread news items. You can also use the *Item* parameter to specify the files that you want displayed.

Each file is preceded by an appropriate header. To avoid reporting old news, the **news** command stores a currency time. The **news** command considers your currency time to be the date the **\$HOME/.news** time file was last modified. Each time you read the news, the modification time of this file changes to that of the reading. Only news item files posted after this time are considered current.

Pressing the Interrupt (Ctrl−C) key sequence during the display of a news item stops the display of that item and starts the next. Pressing the Ctrl−C key sequence again ends the **news** command.

**Note:** News items can contain multibyte characters.

### **Flags**

- **−a** Displays all news items, regardless of the currency time. The currency time does not change.
- **−n** Reports the names of current news items without displaying their contents. The currency time does not change.
- **−s** Reports the number of current news items without displaying their names or contents. The currency time does not change.

#### **Examples**

1. To display the items that have been posted since you last read the news, enter:

news

2. To display all the news items, enter:

news −a | pg

All of the news items display a page at a time  $( | \nabla \rho g)$ , regardless of whether you have read them yet.

3. To list the names of the news items that you have not read yet, enter:

news −n

Each name is a file in the **/var/news** directory.

4. To display specific news items, enter:

news newusers services

This command sequence displays news about newusers and services, which are names listed by the **news −n** command.

5. To display the number of news items that you have not yet read, enter:

news −s

6. To post news for everyone to read, enter:

cp schedule /var/news

This copies the schedule file into the system **/var/news** directory to create the **/var/news/schedule** file. To do this, you must have write permission to the **/var/news** directory.

#### **Files**

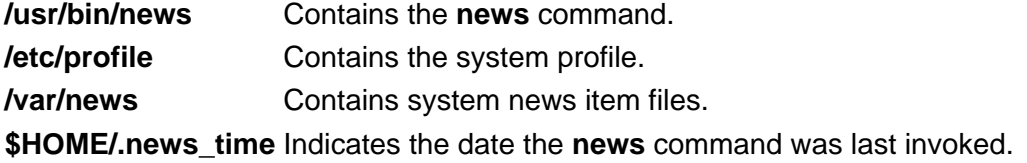

#### **Related Information**

The **msgs** command, **pg** command.

The **/etc/security/environ** file, **profile** file.

# **next Command**

#### **Purpose**

Shows the next message.

### **Syntax**

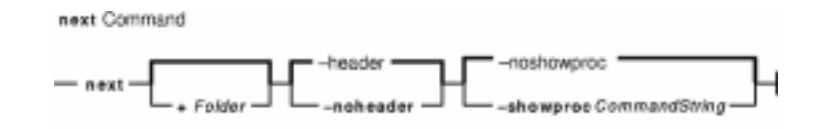

**next** [ **+**Folder ] [ **−header** | **−noheader** ] [ **−showproc** CommandString | **−noshowproc** ]

### **Description**

The **next** command displays the number the system will assign to the next message filed in a Message Handler (MH) folder. The **next** command is equivalent to the **show** command with the **next** value specified as the message.

The **next** command links to the **show** program and passes any switches on to the **showproc** program. If you link to the **next** value and call that link something other than **next**, your link will function like the **show** command, rather than like the **next** command.

The **show** command passes flags it does not recognize to the program performing the listing. The **next** command provides a number of flags for the listing program.

**Flags**

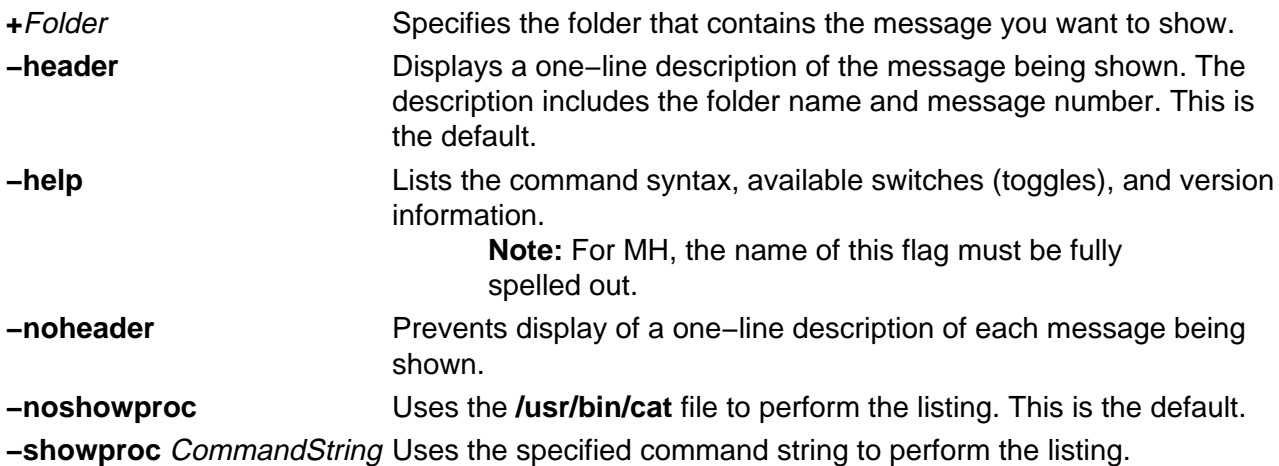

### **Examples**

1. To see the next message in the current folder, enter:

next

The system responds with a message similar to the following:

(Message schedule: 10)

The text of the message is also displayed. In this example, message 10 in the current folder schedule is the next message.

2. To see the next message in the project folder, enter:

next +project

The system responds with the text of the message and a header similar to the following:

```
(Message project: 5)
```
#### **Files**

**\$HOME/.mh\_profile** Specifies a user's MH profile. **/usr/bin/next** Contains the **next** command.

#### **Related Information**

The **prev** command, **show** command.

The **.mh\_alias** file format, **.mh\_profile** file format.

Mail Overview in AIX Version 4.3 System User's Guide: Communications and Networks.

Peek, Jerry. MH and xmh: E-mail for Users and Programmers. Sebastopol, CA: O'Reilly & Associates, 1992.

# **nfsd Daemon**

#### **Purpose**

Services client requests for file system operations.

### **Syntax**

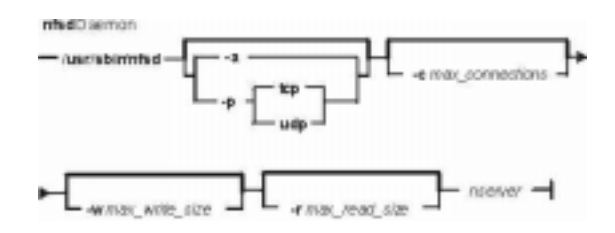

**/usr/sbin/nfsd** [ **−a** | **−p** { tcp | udp } ] [ **−c**max\_connections ] [ **−w**max\_write\_size ] [ **−r**max\_read\_size ] nservers

#### **Description**

The **nfsd** daemon runs on a server and handles client requests for file system operations.

Each daemon handles one request at a time. Assign the maximum number of threads based on the load you expect the server to handle.

The **nfsd** daemon is started and stopped with the following System Resource Controller (SRC) commands:

```
startsrc −s nfsd
stopsrc −s nfsd
```
To change the number of daemons started with the SRC commands, use the **chnfs** command. To change the parameters of an SRC controlled daemon, use the **chssys** command.

## **Flags**

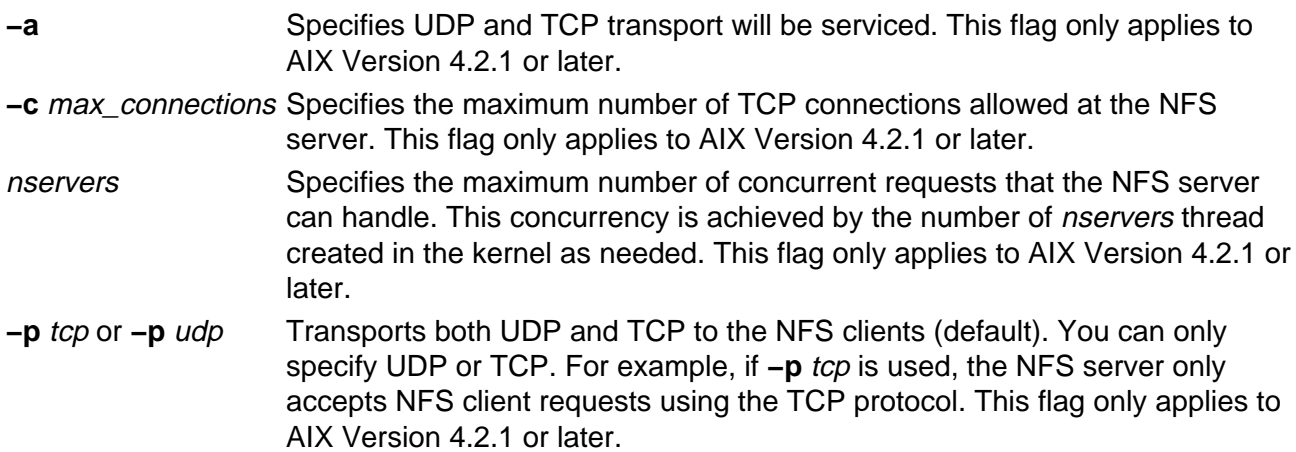

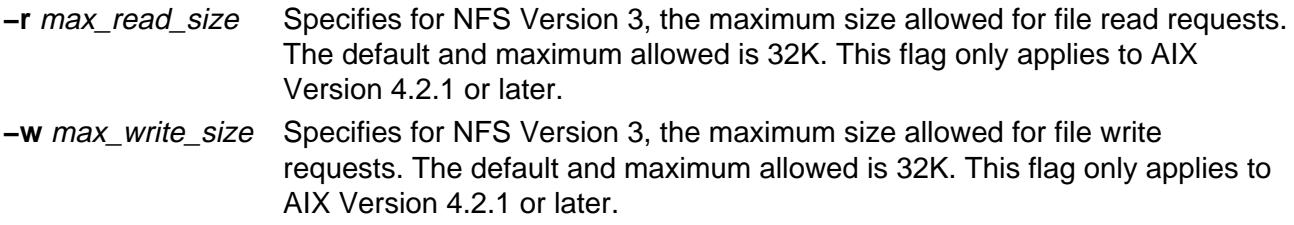

#### **Parameter**

Parameter that can be changed:

NumberOfNfsds Specifies the number of daemons to start. This parameter does not apply to AIX Version 4.2.1 or later.

#### **Examples**

1. To start **nfsd** daemons using an **src** command, enter:

startsrc −s nfsd

In this example, the startsrc−snfsd entry starts the number of daemons specified in the script.

2. To change the number of daemons running on your system, enter:

chssys −s nfsd −a 6

In this example, the chasys command changes the number of nfsd daemons running on your system to 6.

### **Related Information**

The **chnfs** command, **chssys** command.

The **biod** daemon, **mountd** daemon.

Network File System (NFS) Overview for System Management in AIX Version 4.3 System Management Concepts: Operating System and Devices.

System Resource Controller Overview in AIX Version 4.3 System Management Guide: Operating System and Devices.

List of NFS Commands.

# **nfso Command**

### **Purpose**

Configures Network File System (NFS) network variables.

## **Syntax**

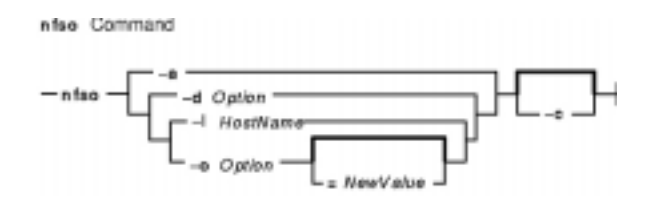

**nfso** { **−a**|**−d**Option | **−l**HostName | **−o** Option [ **=**NewValue ] } [ **−c** ]

### **Description**

**Attention:** Be careful when you use this command. The **nfso** command performs no range checking; therefore, it accepts all values for the variables. If used incorrectly, the **nfso** command can make your system inoperable.

## **Flags**

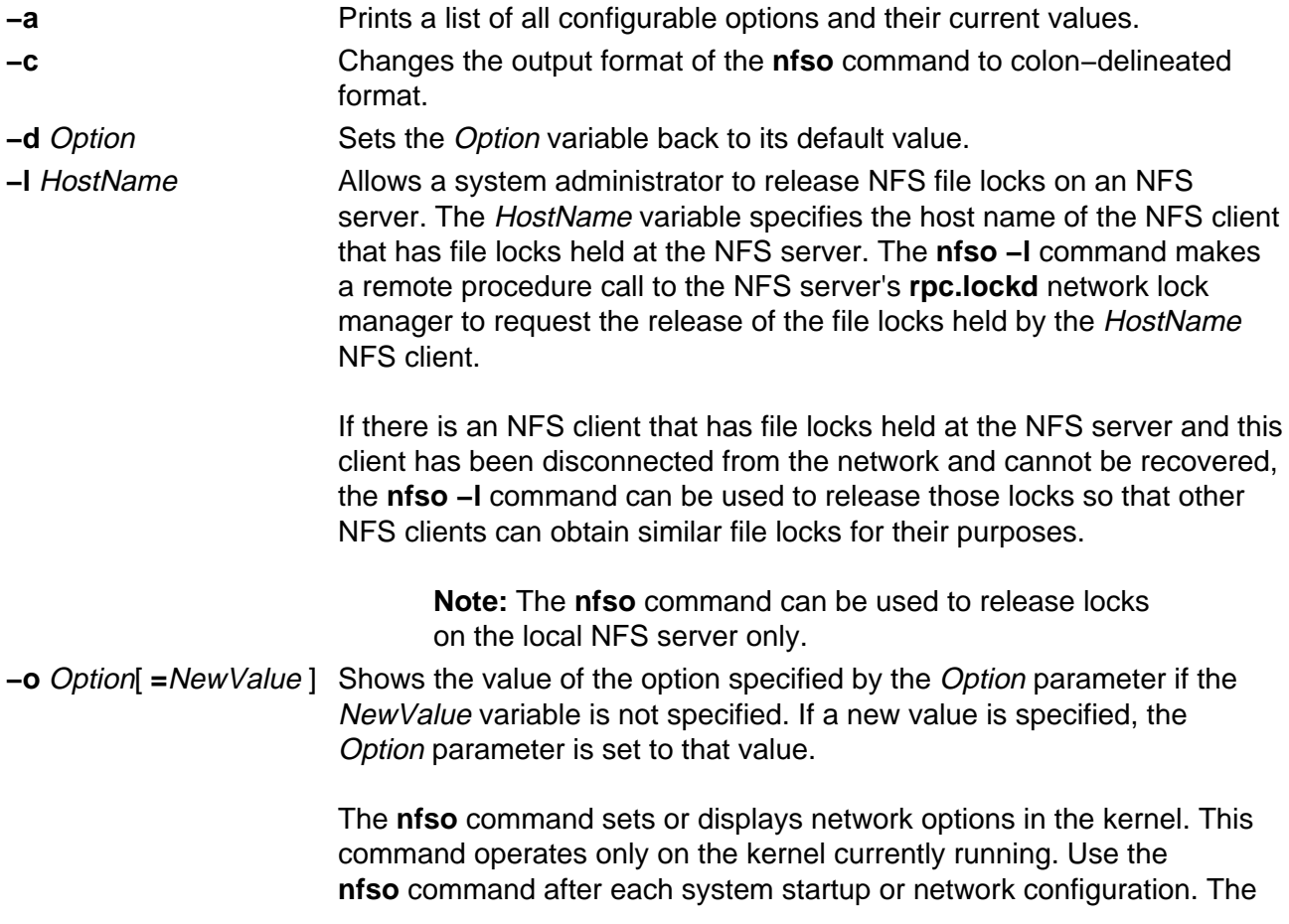

effect of changing any value will be immediate unless noted in the description of the option.

These values are valid for the Options parameter:

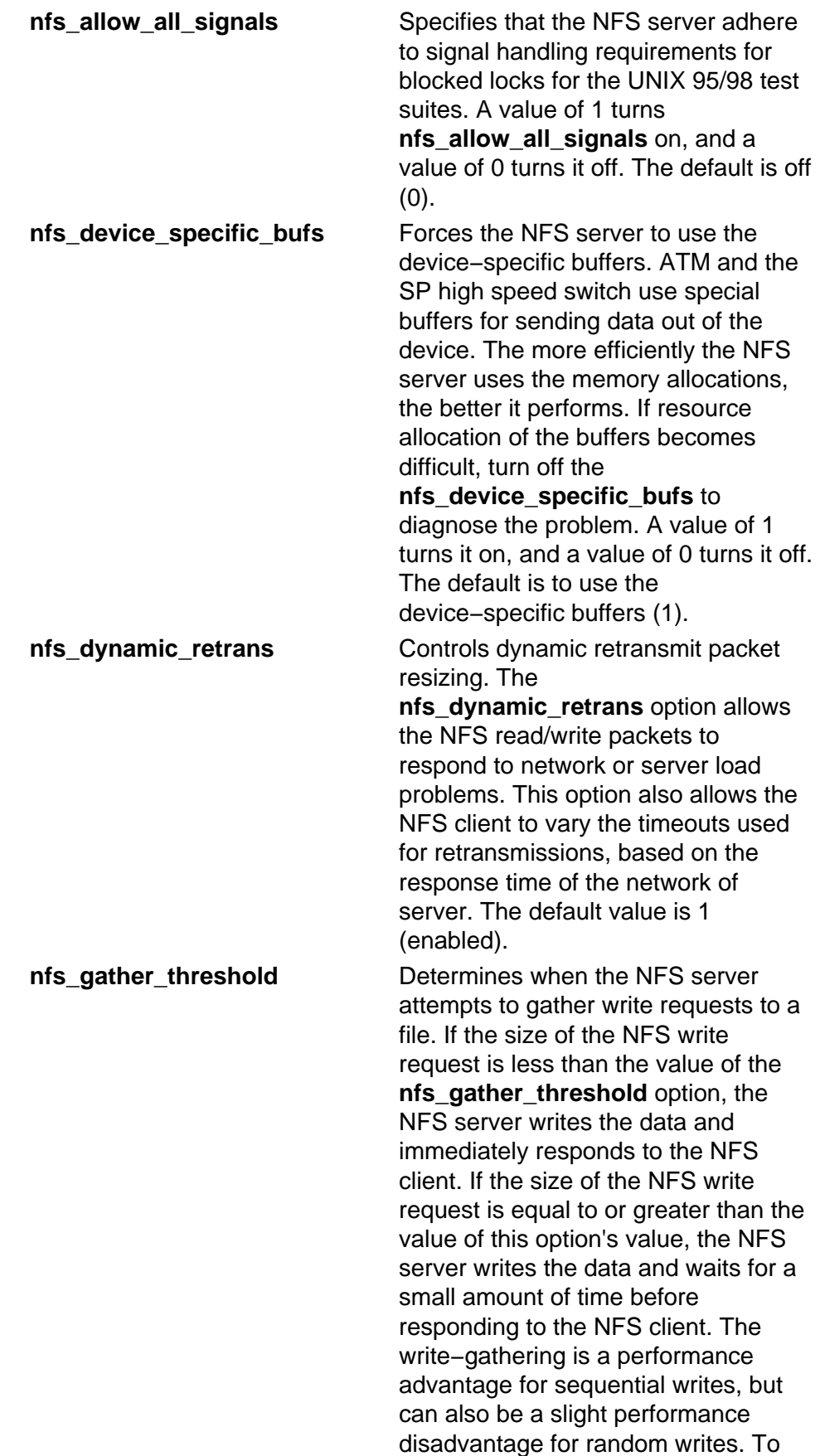

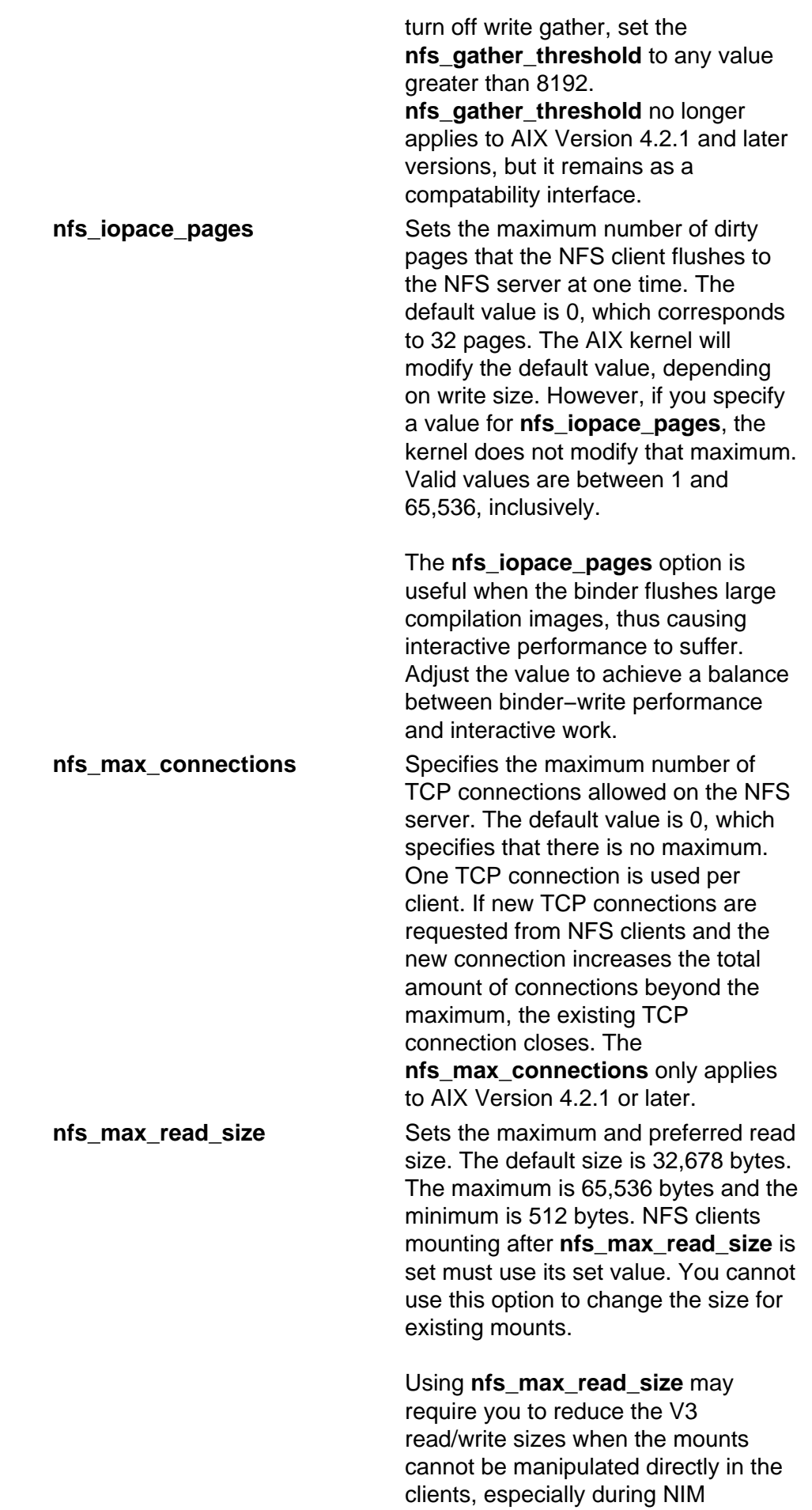

installations on networks dropping

packets with default read/write sizes of 32K. In this case, set the maximum size to a small value.

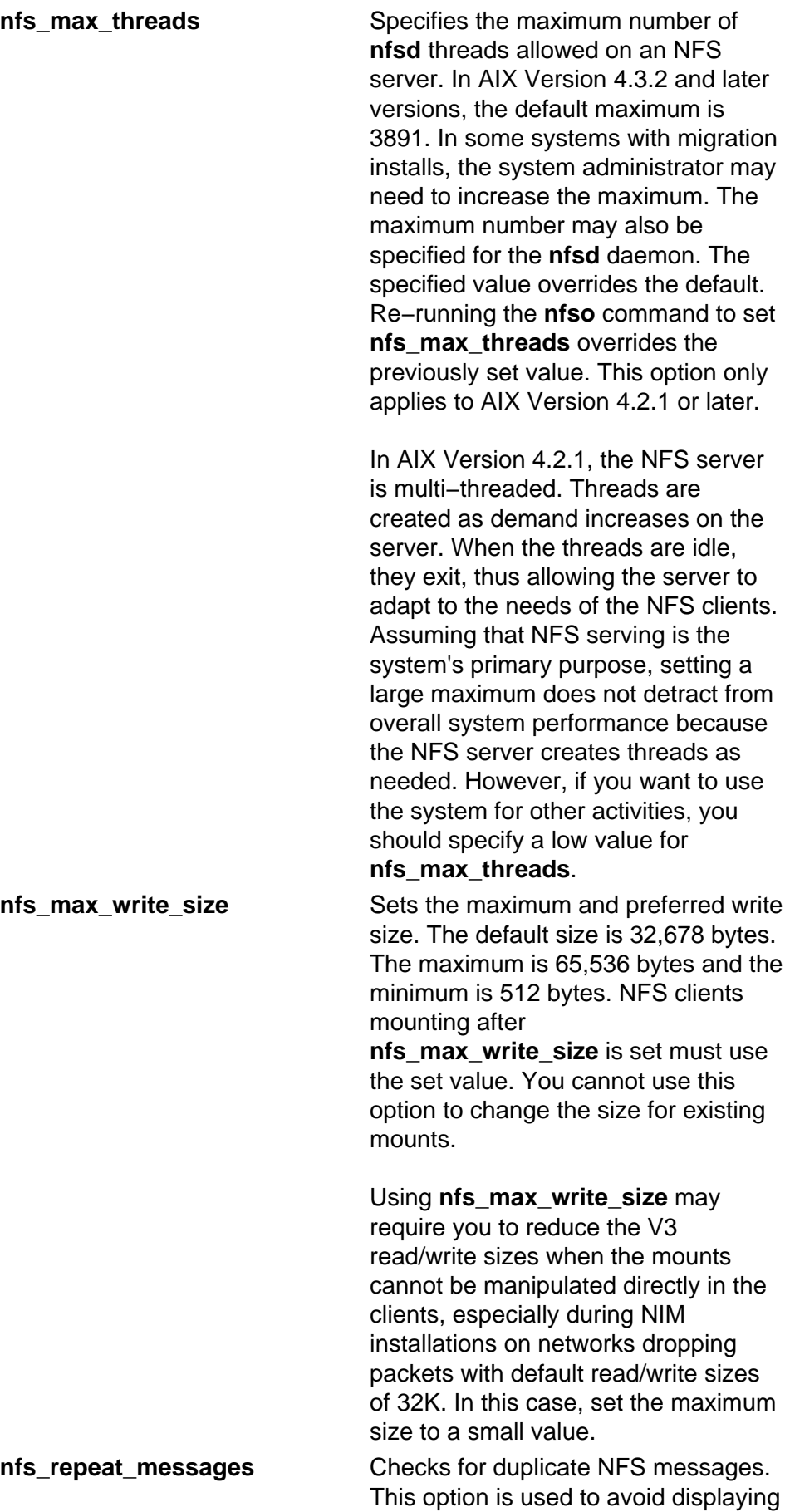
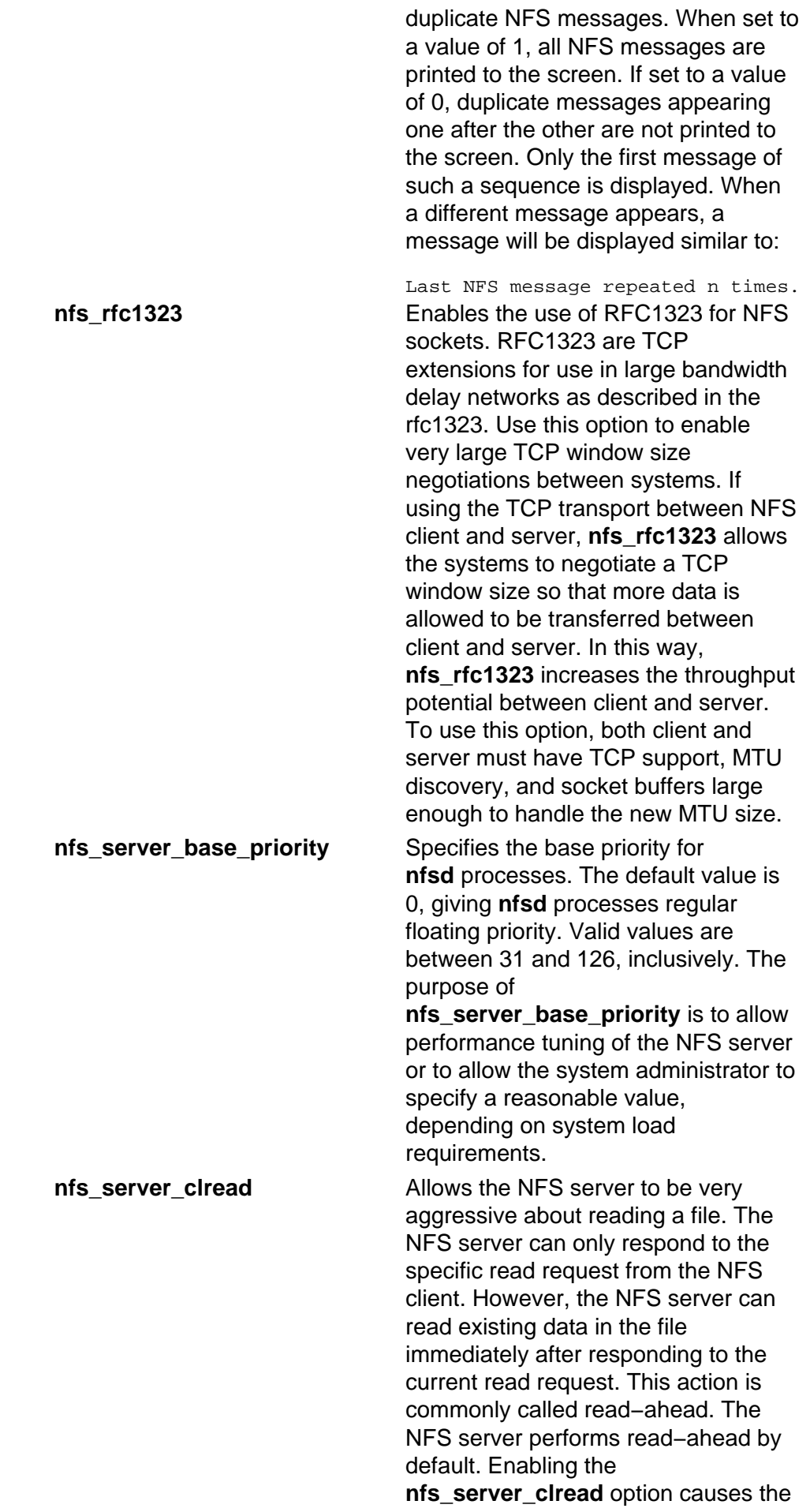

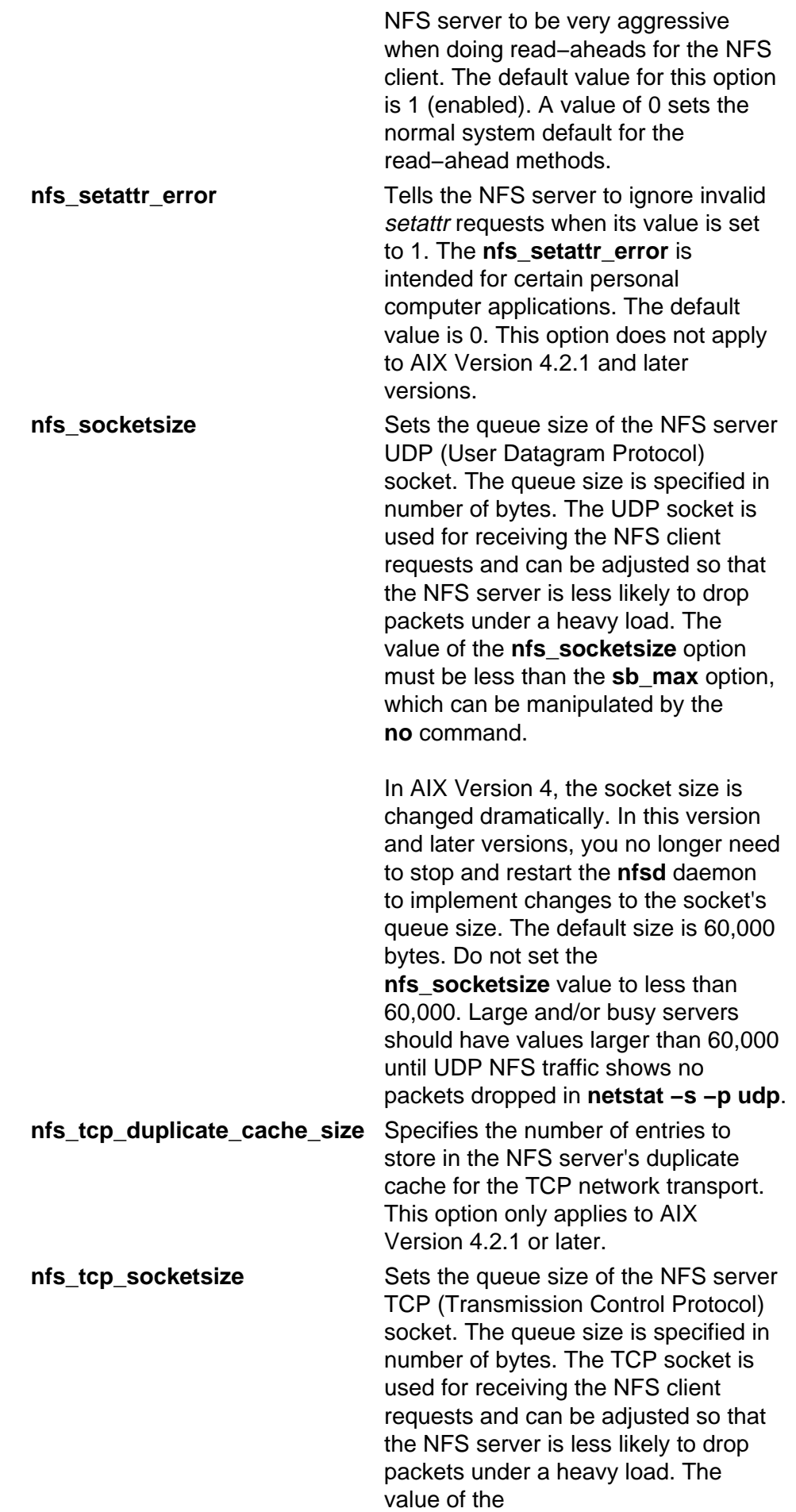

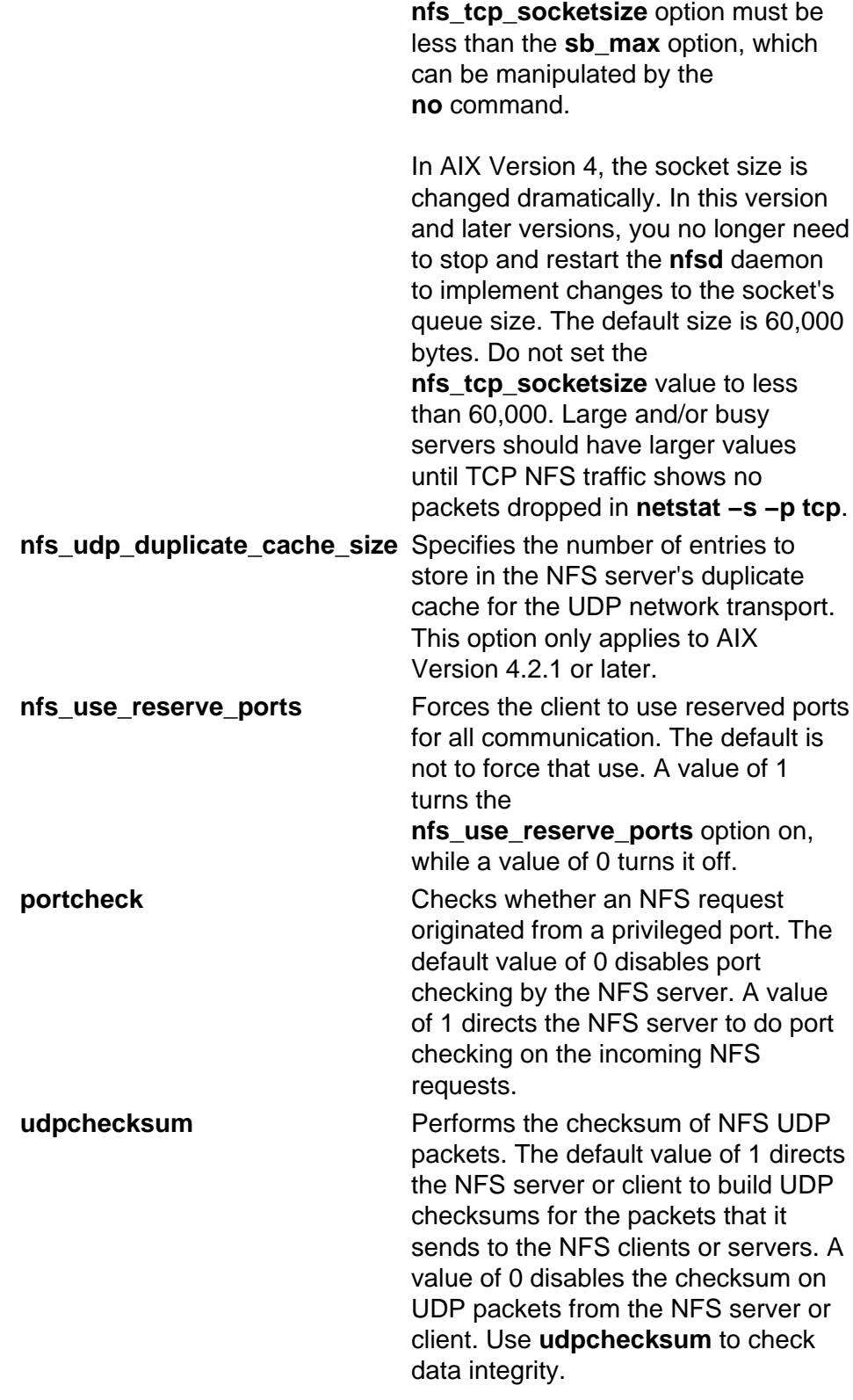

## **Examples**

1. To set the **portcheck** kernel extension variable to a value of zero, enter:

nfso −o portcheck=0

2. To set the **udpchecksum** variable to its default value of 1, enter:

```
nfso −d udpchecksum
```
3. To print, in colon−delimited format, a list of all configurable options and their current values, enter:

nfso −a −c

## **Related Information**

The **netstat** command, **no** command.

Network File System (NFS) Overview for System Management in AIX Version 4.3 System Management Guide: Communications and Networks.

TCP/IP Overview for System Management in AIX Version 4.3 System Management Guide: Communications and Networks.

NFS Tuning in AIX Versions 3.2 and 4 Performance Tuning Guide.

List of NFS Commands.

# **nfsstat Command**

## **Purpose**

Displays statistical information about the Network File System (NFS) and Remote Procedure Call (RPC) calls.

## **Syntax**

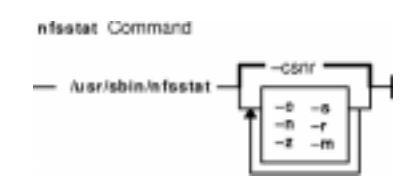

**/usr/sbin/nfsstat** [ **−c** ] [ **−s** ] [ **−n** ] [ **−r** ] [ **−z** ] [ **−m** ]

## **Description**

The **nfsstat** command displays statistical information about the NFS and Remote Procedure Call (RPC) interfaces to the kernel. You can also use this command to reinitialize this information. If no flags are given, the default is the **nfsstat −csnr** command. With this option, the command displays everything, but reinitializes nothing.

## **RPC Server Information**

The server RPC display includes the following fields:

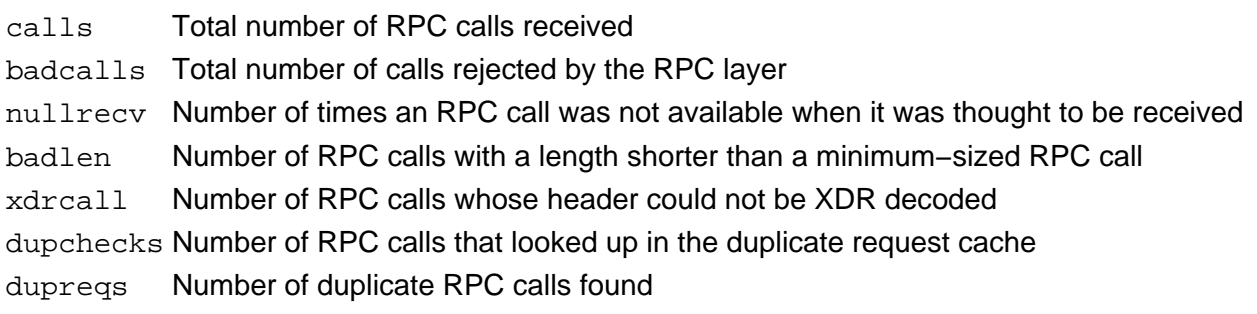

## **RPC Client Information**

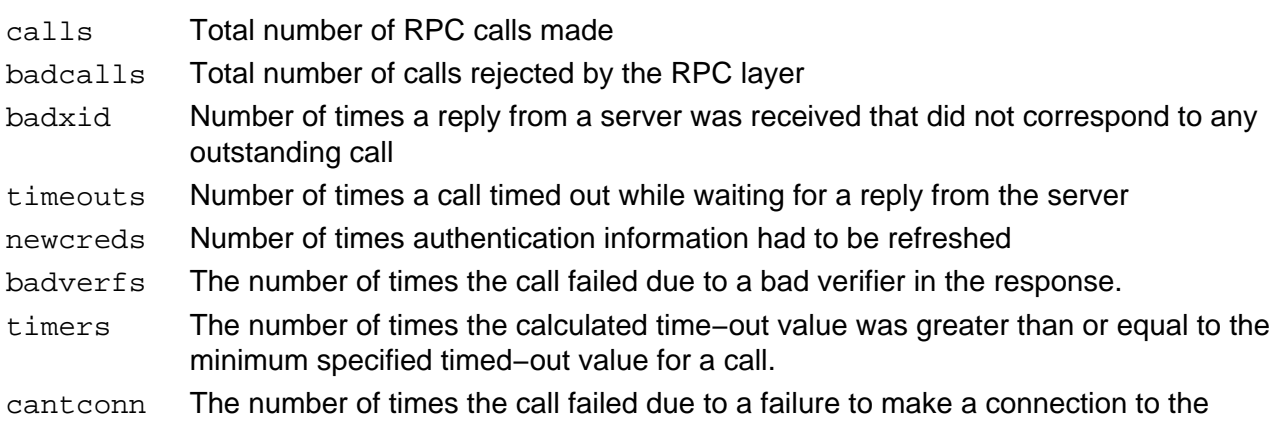

### nfsstat Command 101

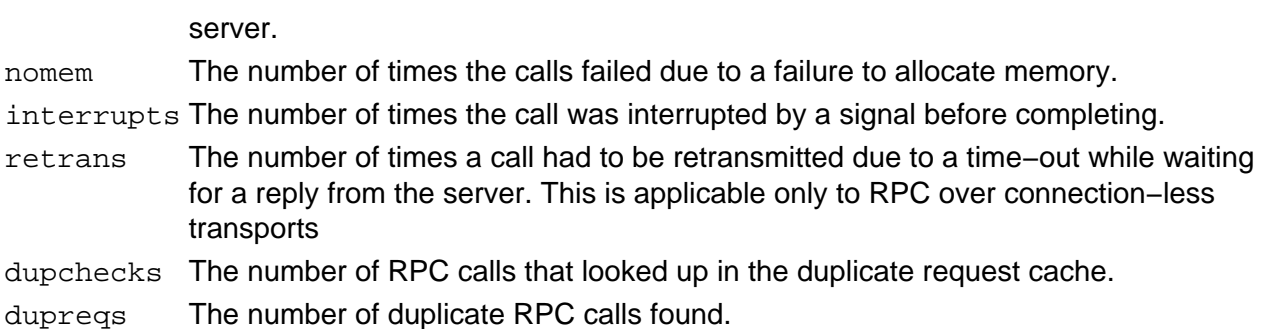

### **NFS Server Information**

The NFS server displays the number of NFS calls received (calls) and rejected (badcalls), as well as the counts and percentages for the various kinds of calls made.

### **NFS Client Information**

The NFS client information displayed shows the number of calls sent and rejected, as well as the number of times a CLIENT handle was received (clgets), the number of times the client handle had no unused entries (clatoomany), and a count of the various kinds of calls and their respective percentages.

### **−m Information**

The **−m** flag displays information about **mount** flags set by **moun**t options, **mount** flags internal to the system, and other **mount** information. See the **mount** command for more information.

The following **mount** options are set by **mount** flags:

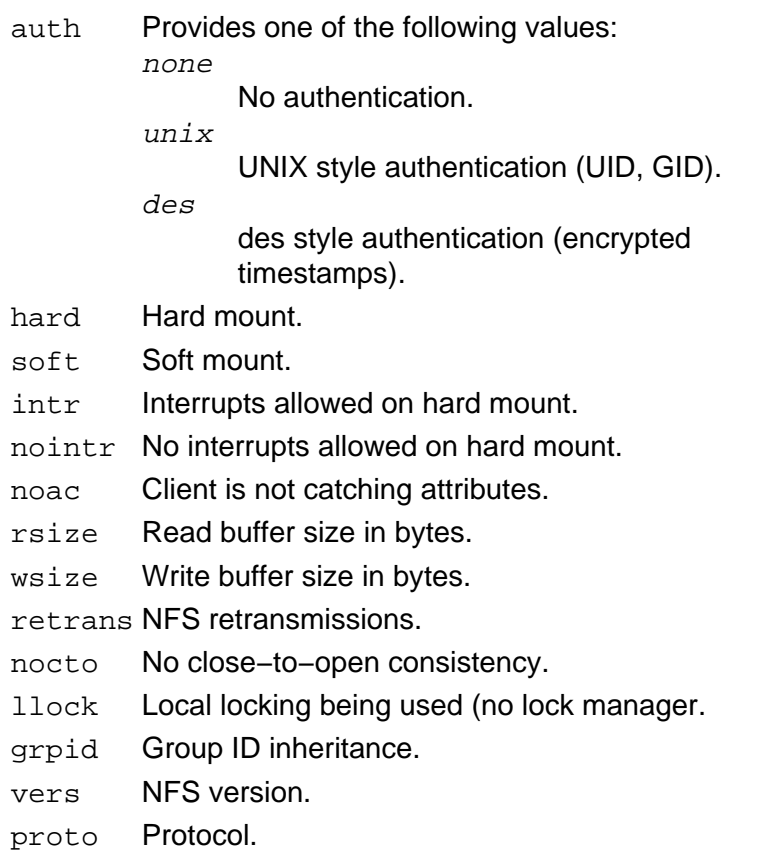

The following **mount** options are internal to the system:

printed Not responding message printed.

down Server is down.

dynamic Dynamic transfer size adjustment.

link Server supports links.

symlink Server supports symbolic links.

readdir Use **readdir** instead of **readdirplus**.

## **Flags**

- **−c** Displays client information. Only the client side NFS and RPC information is printed. Allows the user to limit the report to client data only. The **nfsstat** command provides information about the number of RPC and NFS calls sent and rejected by the client. To print client NFS or RPC information only, combine this flag with the **−n** or **−r** option.
- **−m** Displays statistics for each NFS file system mounted along with the server name and address, mount flags, current read and write sizes, retransmission count, and the timers used for dynamic retransmission. This flag only applies to AIX Version 4.2.1 or later.
- **−n** Displays NFS information . Prints NFS information for both the client and server. To print only the NFS client or server information, combine this flag with the **−c** and **−s** options.
- **−r** Displays RPC information.
- **−s** Displays server information.
- **−z** Reinitializes statistics. This flag is for use by the root user only and can be combined with any of the above flags to zero particular sets of statistics after printing them.

## **Examples**

1. To display information about the number of RPC and NFS calls sent and rejected by the client, enter:

nfsstat −c

2. To display and print the client NFS call−related information, enter:

nfsstat −cn

3. To display statistics for each NFS mounted file system in AIX Version 4.2.1 or later, enter:

nfsstat −m

4. To display and print RPC call−related information for the client and server, enter:

nfsstat −r

5. To display information about the number of RPC and NFS calls received and rejected by the server, enter:

nfsstat −s

6. To reset all call−related information to zero on the client and server, enter:

nfsstat −z

**Note:** You must have root user authority to use the **−z** flag.

## **Related Information**

Network File System (NFS) Overview for System Management in AIX Version 4.3 System Management Guide: Communications and Networks.

List of NFS Commands in AIX Version 4.3 System Management Guide: Communications and Networks.

NFS Tuning in AIX Versions 3.2 and 4 Performance Tuning Guide.

# **nice Command**

## **Purpose**

Runs a command at a lower or higher priority .

## **Syntax**

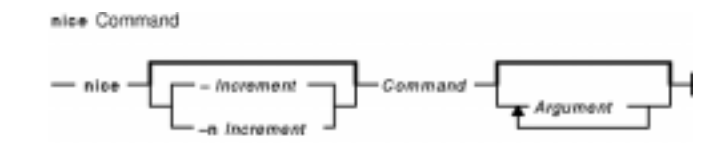

**nice** [ **−** Increment| **−n** Increment ] Command [ Argument ... ]

## **Description**

The **nice** command lets you run a command at a priority lower than the command's normal priority. The *Command* parameter is the name of any executable file on the system. If you do not specify an Increment value the **nice** command defaults to an increment of 10. You must have root user authority to run a command at a higher priority. The priority of a process is often called its nice value.

The nice value can range from 0 to 39, with 39 being the lowest priority. For example, if a command normally runs at a priority of 20, specifying an increment of 5 runs the command at a lower priority, 25, and the command runs slower. The **nice** command does not return an error message if you attempt to increase a command's priority without the appropriate authority. Instead, the command's priority is not changed, and the system starts the command as it normally would.

The nice value is used by the system to calculate the current priority of a running process. Use the **ps** command with the **−l** flag to view a command's nice value. The nice value appears under the **NI** heading in the **ps** command output.

**Note:** The **csh** command contains a built−in command named **nice**. The **/usr/bin/nice** command and the **csh** command's **nice** command do not necessarily work the same way. For information on the **csh** command's **nice** command, see the **csh** command.

## **Flags**

- **−**Increment Increments a command's priority up or down. You can specify a positive or negative number. Positive increment values reduce priority. Negative increment values increase priority. Only users with root authority can specify a negative increment. If you specify an increment value that would cause the nice value to exceed the range of 0 to 39, the nice value is set to the value of the limit that was exceeded. This flag is equivalent to the **−n**Increment flag.
- **−n** Increment This flag is equivalent to the **−**Increment flag.

## **Exit Status**

If the command specified by the Command parameter is started, the exit status of the **nice** command is the exit status of the command specified by the Command parameter. Otherwise, the **nice** command exits with one of the following values:

**1−125** An error occurred in the **nice** command.

- **126** The command specified by the Command parameter was found but could not be invoked.
- **127** The command specified by the Command parameter could not be found.

## **Examples**

1. To specify a very low priority, enter:

nice −n 15 cc −c \*.c &

This example runs the **cc** command in the background at a lower priority than the default priority set by the **nice** command.

2. To specify a very high priority, enter:

```
nice −−10 wall <<end
System shutdown in 2 minutes!
end
```
This example runs the **wall** command at a higher priority than all user processes, which slows down everything else running on the system. The <<end and end portions of the example define a *here document*, which uses the text entered before the end line as standard input for the command.

**Note:** If you do not have root user authority when you run this command, the **wall** command runs at the normal priority.

3. To run a command at low priority, enter:

nice cc −c \*.c

This example runs the **cc** command at low priority.

**Note:** This does not run the command in the background. The workstation is not available for doing other things.

4. To run a low−priority command in the background, enter:

nice cc −c \*.c &

This example runs the **cc** command at low priority in the background. The workstation is free to run other commands while the **cc** command is running. Refer to the "Shells Overview" in AIX Version 4.3 System User's Guide: Operating System and Devices for more information on background (asynchronous) processing.

## **Files**

**/usr/bin/nice** Contains the **nice** command.

## **Related Information**

The **csh** command, **nohup** command, **renice** command.

The **nice** subroutine.

The Processes Overview in AIX Version 4.3 System User's Guide: Operating System and Devices discusses what processes are and input and output redirection.

Shells Overview in AIX Version 4.3 System User's Guide: Operating System and Devices describes what shells are, the different types, and how they affect the way commands are interpreted.

Controlling Contention for the CPU in AIX Versions 3.2 and 4 Performance Tuning Guide.

# **nim Command**

## **Purpose**

Performs operations on Network Installation Management (NIM) objects.

## **Syntax**

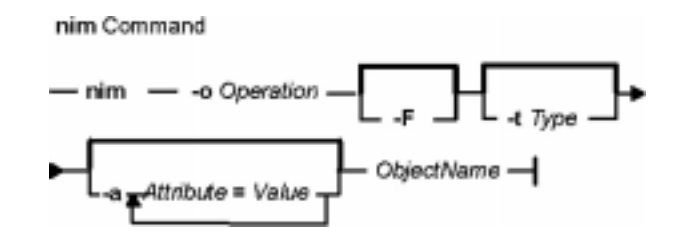

**nim** {**−o**Operation}[ **−F** ][ **−t** Type ][ **−a** Attribute**=**Value ...] {ObjectName}

## **Description**

The **nim** command performs an operation on a NIM object. The type of operation performed is dependent on the type of object specified by the *ObjectName* parameter. Possible operations include initializing environments and managing resources. You can use the **lsnim** command to display the list of supported operations.

## **Flags**

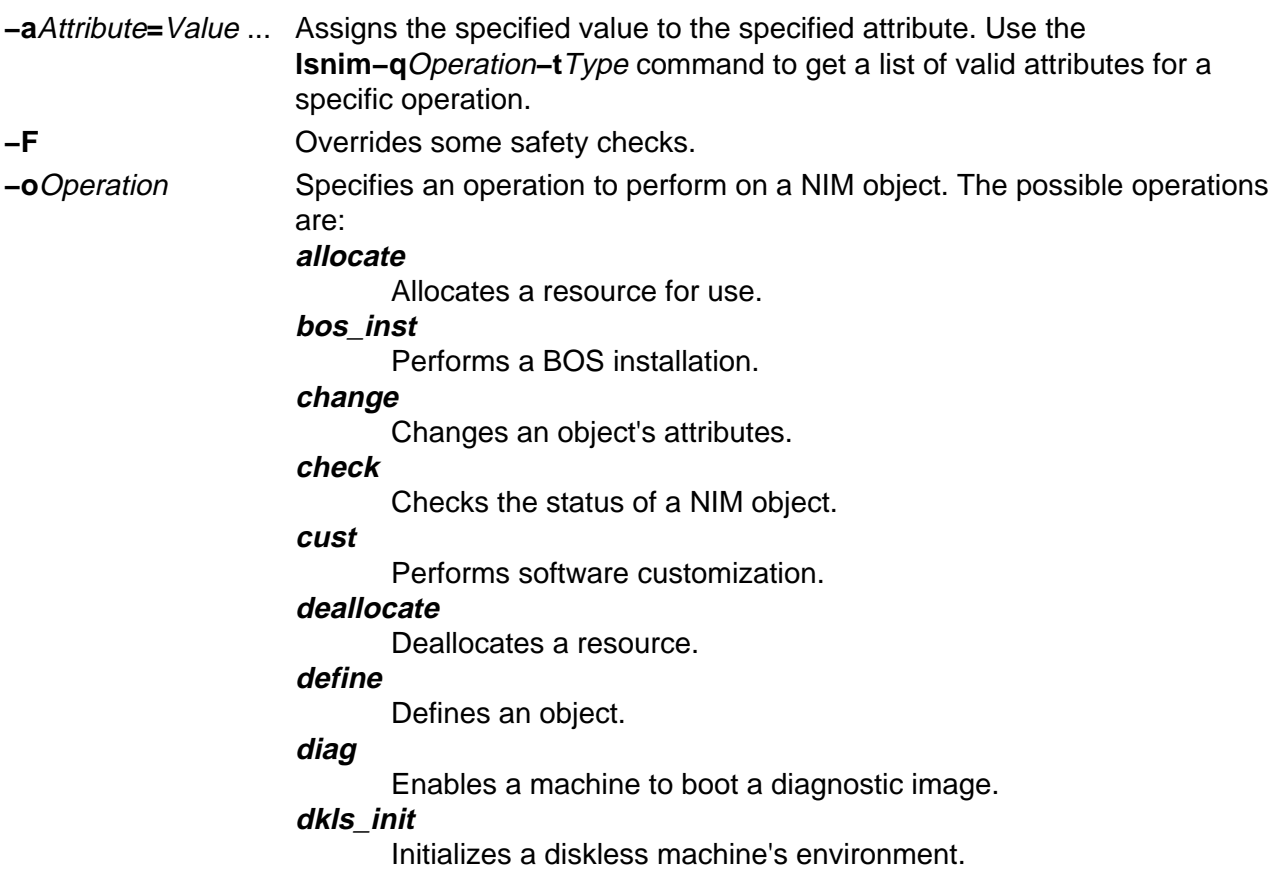

#### **dtls\_init**

Initializes a dataless machine's environment.

**fix\_query**

Lists the fix information for a given APAR or keyword.

#### **lppchk**

Verifies installed filesets on NIM machines and SPOTs

#### **lslpp**

Lists licensed program information about an object.

### **maint**

Performs software maintenance.

### **remove**

Removes an object.

### **reset**

Resets an object's NIM state.

### **sync\_roots**

Synchronizes root directories for diskless and dataless clients for a specific Shared Product Object Tree (SPOT).

### **unconfig**

Unconfigures the NIM master fileset.

### **AIX Version 4.2 or later Examples:**

### **maint\_boot**

Enables a machine to boot in maintenance mode.

### **showlog**

Displays a NIM client's installation, boot or customization log, or a SPOT's installation log from the NIM master.

### **showres**

Displays the contents of a NIM resource.

Use the **lsnim−POt**Type command to get a list of the valid operations for a specific type.

## **AIX Version 4.3 or later Operations:**

### **alt\_disk\_install**

Performs an alternate disk installation.

**−t** Type Specifies the type of the NIM object for define operations. The possible types are:

## **resource types:**

### **bosinst\_data**

Config file used during base system installation.

### **dump**

Parent directory for client dump files.

### **fix\_bundle**

Fix (keyword) input file for the **cust** or **fix\_query** operation.

## **home**

Parent directory for client **/home** directories.

## **image\_data**

Config file used during base system installation.

## **installp\_bundle**

**Installp** bundle file.

#### **lpp\_source**

Source device for optional product images.

**mksysb**

AIX **mksysb** image.

**paging**

Parent directory for client paging files.

**root**

Parent directory for client **/** (root) directories.

**script**

Executable file which is run on a client.

### **shared\_home**

/home directory shared by clients.

**spot**

Shared Product Object Tree (SPOT) − equivalent to **/usr** file system.

**tmp**

Parent directory for client **/tmp** directories.

#### **AIX Version 4.2 or later Resource Types:**

#### **exclude\_files**

Contains files to be excluded from a **mksysb** image. This resource applies only to AIX Version 4.2 or later.

#### **resolv\_conf**

Name−server configuration file. This resource applies only to AIX Version 4.2 or later.

### **machine types:**

#### **diskless**

All file systems and resources remote.

**dataless**

Local paging,dump; remote **/**,**/usr**; others remote or local.

**standalone**

Local file systems and resources.

**master**

Machine that controls the NIM environment.

#### **network types:**

**tok**

Token−Ring network.

**ent**

Ethernet network.

**fddi**

FDDI network.

**atm**

ATM network. (AIX Version 4.3 or later.)

**generic**

Other TCP/IP networks.

**AIX Version 4.2 or later only:**

#### **group types:**

#### **mac\_group**

Group of machines. This type applies only to AIX Version 4.2 or later.

```
res_group
```
Group of resources. This type applies only to AIX Version 4.2 or later.

## **Security**

Access Control: You must have root authority to run the **nim** command.

## **Examples**

The following examples are grouped by operation.

### **define**

1. To define an rspc uniprocessor dataless machine on the token−ring network called net1 and call it altoid, enter:

```
nim −o define −t dataless −a if1="net1 fred 10005aa88500" \
−a ring_speed=16 −a platform=rspc −a netboot_kernel=up \
−a comments="Dataless client altoid"
```
The comments attribute is optional and may contain any user−entered notes.

**Note:** The if1 attribute is required.

2. To define a resource that is a directory containing installable images that is located on server altoid and has a path name of /usr/sys/inst.images, and name that resource images, enter:

```
nim −o define −t lpp_source −a server=altoid \
−a location=/usr/sys/inst.images images
```
3. To create a new SPOT resource named myspot on the NIM master in the /export/exec directory, using an **lpp\_source** named images, enter:

```
nim −o define −t spot −a server=master −a location=/export/exec \
−a source=images myspot
```
4. To define a network object named BLDG905, with a subnetmask of 255.255.240.0 and an address of 129.35.129.0, enter:

```
nim −o define −t tok −a snm=255.255.240.0 \
−a net_addr=129.35.129.0 BLDG905
```
5. To define an **lpp\_source**, lppsrc1, that will be located on the master from a tape selecting a specific set of software products that are on the tape, bos. INed and bos.adt, enter:

```
nim −o define −t lpp_source −a location=/images2/lppsrc1 \
−a source=/dev/rmt0 −a server=master −a packages="bos.INed \
bos.adt" lppsrc1
```
6. To define a standalone machine that is a Symmetrical Multi−Processor model which has a BOOTP–enabled IPL ROM, its hostname is jupiter and it will also be known as jupiter in the NIM environment, using a token−ring network called net1 and a ring speed of 16 , enter:

nim −o define −t standalone −a if1="net1 jupiter 0" \ −a ring\_speed=16 −a platform=rs6ksmp jupiter

7. To define a **mksysb** resource, mksysb1, from an existing mksysb image located in /resources/mksysb.image on the master, enter:

```
nim −o define −t mksysb −a server=master \
−a location=/resources/mksysb.image mksysb1
```
8. To define a NIM network named ATMnet with a subnet mask of 255.255.240 and an address of 129.35.101.0 to represent an ATM network, use the generic network type as follows:

```
nim −o define −t generic −a snm=255.255.240.0 \
−a net.addr=129.35.101.0 ATMnet
```
9. To define a PowerPC PCI bus-based, symmetric multiprocessor computer whose hostname is bluefish as a standalone machine on a token ring network called net1 and have the machine be known to the NIM environment as bluefish, enter:

```
nim −o define −t standalone −a platform=rspcsmp \
−a if1="net1 bluefish 0" −a ring_speed=16 bluefish
```
#### **remove**

To remove a resource named dump\_files, enter:

nim −o remove dump\_files

#### **change**

Machines on the BLDG905 network use the gateway905 gateway to reach the OZ network. Machines on the OZ network use the gatewayOZ gateway to reach the BLDG905 network. To add a route between two networks named BLDG905 and OZ, enter:

nim −o change −a routing1="OZ gateway905 gatewayOZ" BLDG905

#### **check**

1. To have NIM check on the usability of a SPOT named myspot, enter:

nim −o check myspot

2. To check the status of an **lpp\_source** named images, enter:

nim −o check images

#### **allocate**

1. To allocate resources to a diskless workstation with the name of  $s_{\rm YZ}$  and SPOT attribute value of spot1 ,enter:

nim −o allocate −a spot=spot1 syzygy

2. To perform a base system installation on the machine named krakatoa, resources must first be allocated by entering:

nim −o allocate −a spot=myspot −a lpp\_source=images krakatoa

Then the NIM environment can be initialized to support the install by performing the **bos\_inst** operation, enter:

nim −o bos\_inst krakatoa

3. To install the software product, adt, into a standalone machine, stand1, given that the installable option, adt, resides in the **lpp\_source**, images, enter:

nim −o allocate −a lpp\_source=images stand1

Then enter:

nim −o cust −a filesets="adt" stand1

4. To install software products into a standalone machine, stand1, such that the image for the installable option, adt, resides in the **lpp\_source**, images, and the **installp\_bundle**, bundle1, contains the name of the installable option, enter:

```
nim −o allocate −a lpp_source=images \
−a installp_bundle=bundle1 stand1
```
Then enter:

nim −o cust stand1

#### **deallocate**

To deallocate an **lpp\_source** named images from the standalone machine client1, enter:

nim −o deallocate −a lpp\_source=images client1

#### **bos\_inst**

To install the machine blowfish, using the resources spot1, images1, bosinst data1, and rconf1, first allocate the resources by entering:

nim −o allocate −a spot=spot1 −a lpp\_source=images1 \ −a bosinst\_data=bosinst\_data1 −a resolv\_conf=rconf1 blowfish

Then, perform the BOS installation by entering:

nim −o bos\_inst blowfish

#### **cust**

1. To install a software product into a spot, spot 1, such that the image for the installable option, adt, resides in the **lpp\_source**, images, enter:

nim −o cust −a lpp\_source=images −a filesets=adt spot1

2. To install a software product into a spot, spot1, such that the image for the installable option, adt, resides in the **lpp\_source**, images, and the **installp\_bundle**, bundle1, contains the name of the installable option, enter:

nim −o cust −a lpp\_source=images −a installp\_bundle=bundle1 spot1

3. To install a software product into a spot,  $spot1$ , such that the image for the installable

option, adt, resides on a tape that is in the tape drive that is local to the machine where the spot resides, enter:

nim −o cust −a lpp\_source=/dev/rmt0 −a filesets=adt spot1

4. To install a software product into a spot, spot 1, such that the image for the installable option, adt, resides on a tape that is in the tape drive that is local to the machine where the spot resides, enter:

nim −o cust −a lpp\_source=/dev/rmt0 −a filesets=adt spot1

5. To install all fileset updates associated with APAR IX12345, residing on the tape **/dev/rmt0** into spot1 and any diskless or dataless clients to which spot1 is currently allocated, enter:

```
nim −F −o cust −afixes=IX12345 −a lpp_source=/dev/rmt0 spot1
```
6. To update all software installed on the client Standalone1, with the latest updates in the **lpp\_source** named updt\_images , enter:

```
nim −o allocate −a lpp_source=updt_images Standalone1
nim −o cust −afixes=update_all Standalone1
```
7. To install the machine catfish with the contents of the **installp\_bundle**bundle1, first allocate the resources by entering:

```
nim −o allocate −a installp_bundle=bundle1 \
−a lpp_source=images1 catfish
```
Then, perform the cust operation by entering:

nim −o cust catfish

#### **maint**

1. To deinstall the software products  $\cos$ . INed and adt from a spot, spot1, enter:

```
nim −o maint −a installp_flags="−u" \
−a filesets="bos.INed adt" spot1
```
2. To deinstall the options bos.INed and adt from a spot, spot1, such that the **installp\_bundle**, bundle2, contains the names of the installable options, enter:

```
nim −o maint −a installp_flags="−u" \
−a installp_bundle=bundle2 spot1
```
3. To cleanup from an interrupted software installation on a spot,  $spot1$ , enter:

```
nim −o maint −a installp_flags="−C" spot1
```
4. From the master, to deinstall the software products bos.INed and adt from a standalone machine, stand1, enter:

```
nim −o maint −a installp_flags="−u" \
−a filesets="bos.INed adt" stand1
```
5. From the master, to clean up from an interrupted software installation on a standalone machine, stand1, enter:

nim −o maint −a installp\_flags="−C" stand1

#### **dkls\_init**

To initialize the environment for a diskless workstation with the name of  $syzyzyy$ , using the resources spot1, root1, dump1, and paging1, first allocate the resources by entering:

nim −o allocate −a spot=spot1 −a root=root1 −a dump=dump1 \ −a paging=paging1 syzygy

Then initialize the resources for the client machine by entering:

nim −o dkls\_init syzygy

#### **dtls\_init**

To initialize the environment for a dataless workstation with the name of  $syzyzyz$ , using the resources spot1, root1, and dump1, first allocate the resources by entering:

nim −o allocate −a spot=spot1 −a root=root1 −a dump=dump1 syzygy

Then initialize the resources for the client machine by entering:

nim −o dtls\_init syzygy

#### **fix\_query**

To list information about fixes installed on client Standalone1 for 20 APAR numbers, create the file  $/\text{tmp/apar}.$  list with one APAR number per line, as shown:

```
IX123435
IX54321
IX99999
...
```
then enter:

```
nim −o define −t fix_bundle −alocation=/tmp/apar.list \
                 −aserver=master fix_bun
nim −o allocate −a fix_bundle=fix_bun Standalone1
nim −o fix_query Standalone1
```
#### **lppchk**

To check fileset version and requisite consistency on the SPOT spot1, enter:

nim −o lppchk spot1

### **AIX Version 4.2 or later Examples**

#### **allocate**

1. To automatically configure a machine with name resolution services after a BOS installation, create the file /exports/resolv.conf, with contents similar to the following:

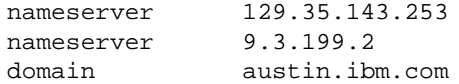

then enter:

```
nim −o define −t resolv_conf −a location=/exports/resolv.conf \
−a server=master rconf1
```
Prior to issuing the **bos\_inst** operation, allocate this resource with other required and optional resources by entering:

```
nim −o allocate −a spot=spot1 −a lpp_source=images1 \
−a bosinst_data=bid1 −a resolv_conf=rconf1 client1
```
2. To allocate all resources applicable to standalone machines from the NIM resource group res grp1, to the machine mac1, enter:

nim −o allocate −a group=res\_grp1 mac1

#### **bos\_inst**

1. To install the machine blowfish while allocating the resources spot1, images1, bosinst\_data1, and rconf1 automatically when the **bos\_inst** operation starts, enter:

nim −o bos\_inst −a spot=spot1 −a lpp\_source=images1 \ −a bosinst\_data=bosinst\_data1 −a resolv\_conf=rconf1 blowfish

2. To use the default resources when installing the machine mac1, enter:

nim −o bos\_inst mac1

#### **change**

1. The adapter identified by the host name sailfish2.austin.ibm.com is attached to a token ring network. To define a secondary interface for this adapter on the NIM master and instructing NIM to locate the NIM network representing the attached ethernet network and, if not found, have NIM define a NIM network with subnetmask 255.255.255.128, enter:

nim −o change −a if2="find\_net sailfish2.austin.ibm.com 0" \ −a net\_definition="tok 255.255.255.128" −a ring\_speed2=16 master

> **Note:** A default name is generated for the network, and no routing information is specified for the new network.

2. To define default routes for the networks net1 and net2 which use default gateways gw1 and gw2 respectively, enter the following two commands:

nim −o change −a routing1="default gw1" net1 nim −o change −a routing1="default gw2" net2

3. To designate the resources defined by the resource group  $res_{\text{QFD}}1$  as the set of resources always allocated by default during any operation in which these resources are applicable, enter:

nim −o change −a default\_res=res\_grp1 master

#### **cust**

1. To update all software installed on the client Standalone1, with the latest updates in the **lpp\_source** named updt\_images , enter:

```
nim −o cust −a lpp_source=updt_images −a fixes=update_all \
Standalone1
```
2. To install the machine catfish with the contents of the **installp\_bundle**bundle1, while allocating this resource and the **lpp\_source**images1 when the **cust** operation runs, enter:

```
nim −o cust −a installp_bundle=bundle1 −a lpp_source=images1 \
catfish
```
#### **define**

1. To define a machine group named DisklsMacs1 with members that are NIM diskless machines named diskls1, diskls2, and diskls3, enter:

```
nim −o define −t mac_group −a add_member=diskls1 \
−a add_member=diskls2 −a add_member=diskls3 DisklsMacs1
```
2. To define a resource group named  $DistlsRest$  with resources spot1, root1, dump1, paging1, home1, tmp1, enter:

```
nim −o define −t res_group −a spot=spot1 −a root=root1 \
−a dump=dump1 −a paging=paging1 −a home=home1 −a tmp=tmp1 \
DisklsRes1
```
3. To display the space required to define a **mksysb** resource, mksysb2, and create a mksysb image of the client, client1, during the resource definition where the image will be located in /resources/mksysb.image on the master, enter:

> **Note:** This action only shows the space required for the operation, mksysb or resource creation does NOT take place.

```
nim −o define −t mksysb −a server=master \
−a location=/resources/mksysb.image −a source=client1 \
−a mk_image=yes −a size_preview=yes mksysb2
```
4. To define a **mksysb** resource, mksysb2, and create the mksysb image of the client, client1, during the resource definition where the image will be located in /resources/mksysb.image on the master, enter:

```
nim −o define −t mksysb −a server=master \
−a location=/resources/mksysb.image −a source=client1 \
−a mk_image=yes mksysb2
```
5. To define a **mksysb** resource, mksysb2, and create a mksysb image of the client, client1, during the resource definition where the mksysb flags used to create the image are **−em**, and the image will be located in /resources/mksysb.image on the master, enter:

nim −o define −t mksysb −a server=master \ −a location=/resources/mksysb.image −a source=client1 \ −a mk\_image=yes −a mksysb\_flags=em mksysb2

6. To define an **exclude\_files** resource, exclude\_file1, located in /resources/exclude\_file1 on the master, enter:

```
nim −o define −t exclude_files −a server=master \
−a location=/resources/exclude_file1 exclude_file1
```
7. A machine called redfish, hostname redfish\_t.lab.austin.ibm.com, has its primary interface attached to a token−ring network with ring speed of 16 Megabits. To define redfish as a standalone machine in the NIM environment and instructing NIM to locate the name of the network that the machine's primary interface is attached, enter:

```
nim −o define −t standalone −a if1="find_net \
redfish_t.lab.austin.ibm.com 0" −a ring_speed1=16 redfish
```
8. A machine called bluefish, hostname is bluefish e.lab.austin.ibm.com, has its primary interface attached to an ethernet network with **cable\_type** of **bnc**. To define bluefish as a diskless machine in the NIM environment and instructing NIM to locate the name of the network that the machine's primary interface is attached, and if not found, have NIM define a NIM network with the name ent\_net, subnetmask of 255.255.255.128 and default route using the gateway with hostname lab gate, enter:

nim −o define −t diskless −a if1="find\_net \ bluefish\_e.lab.austin.ibm.com 0" −a net\_definition="ent \ 255.255.255.128 lab\_gate 0 ent\_net" −a cable\_type=bnc bluefish

> **Note:** Specify 0 in place of the master gateway in the **net definition** attribute if a default route for the master already exists, otherwise you must specify the master gateway.

#### **dkls\_init**

1. To initialize the environment for a diskless workstation with the name of  $syzyzyy$ , enter:

nim −o dkls\_init syzygy

2. To exclude the member named diskls2 from operations on the machine group DisklsMacs1, and then initialize the remaining members while allocating the diskless resources defined by the resource group named DisklsRes1, enter the following two commands:

```
nim −o select −a exclude=diskls2 DisklsMacs1
nim −o dkls_init −a group=DisklsRes1 DisklsMacs1
```
3. To initialize the group of diskless machines defined by the machine group  $d \tau = 1$ , while allocating the required and optional resources defined by the resource group  $dk$  resgrp1, when the **dkls\_init** operation runs, enter:

nim −o dkls\_init −a group=dtgrp1 dk\_resgrp1

#### **dtls\_init**

1. To initialize the environment for a dataless workstation with the name of  $syzyzyz$ , enter:

nim −o dtls\_init syzygy

2. To exclude the member named dataless1 from operations on the machine group DatalsMacs1, and then initialize the remaining members while allocating the dataless resources defined by the resource group named DatalsRes1, enter the following two commands:

nim −o select −a exclude=datals2 DatalsMacs1 nim −o dtls\_init −a group=DatalsMacs1 DatalsRes1 3. To initialize the group of dataless machines defined by the machine group DatalsMacs1, while allocating the required and optional resources defined by the resource group DatalsRes1, when the **dtls\_init** operation runs, enter:

nim −o dtls\_init −a group=DatalsMacs1 DatalsRes1

### **lppchk**

To verify the file checksums for all packages beginning with the name bos on NIM targets in the group of standalone machines  $\text{maxp1}$ , and displaying detailed error information and updating the software database to match the actual file checksum when inconsistencies are found, enter:

```
nim −o lppchk −a lppchk_flags='−c −m3 −u' \
−a filesets='bos*' macgrp1
```
Since the **lppchk** operation runs in the background on group members by default, to view the output from the **lppchk** operation enter:

nim −o showlog −a log\_type=lppchk macgrp1

#### **maint**

From the master, to deinstall the software products bos.INed and adt from a standalone machine, stand1, such that **installp\_bundle**, bundle2, contains the names of the installable options, enter:

```
nim −o maint −a installp_flags="−u" \
−a installp_bundle=bundle2 stand1
```
#### **maint\_boot**

To enable the NIM standalone client, stand1, to boot in maintenance mode, enter:

nim −o maint\_boot stand1

This sets up the maintenance boot operation, but you must initiate the network boot locally from stand1.

#### **showlog**

To view the boot logs of the machines defined by the group DisklsMacs1, enter:

nim −o showlog −a log\_type=boot DisklsMacs1

#### **showres**

1. To show the contents of the config script script1, enter:

nim −o showres script1

2. To show the contents of the bosinst.data resource bosinst\_data1, enter:

```
nim −o showres bosinst_data1
```
3. To list all the filesets in the lpp\_source lpp\_source1, enter:

nim −o showres lpp\_source1

4. To list all the filesets in the lpp\_source 1<sub>pp\_source1</sub> relative to what is currently installed on the machine machine1, enter:

```
nim −o showres −a reference=machine1 lpp_source1
```
5. To list user instructions for the  $bos$ . INed and  $xlc$ .  $rte$  filesets on the lpp\_source lpp\_source1, enter:

```
nim −o showres −a filesets="bos.INed xlC.rte" \
−a installp_flags="qi" lpp_source1
```
6. To list all problems fixed by software on the lpp\_source  $1$  pp\_source 1, use:

```
nim −o showres −a instfix_flags="T" lpp_source1
```
## **AIX Version 4.3 or later Examples**

### **alt\_disk\_install**

1. To install a **mksysb** resource all\_devices\_mysysb to client roundrock, on hdisk4 and hdisk5, using the **image data** resource image data shrink, with debug turned on, enter:

```
nim −o alt_disk_install −a source=mksysb\
−a image_data=image_data_shrink\
−a debug=yes\
−a disk='hdisk4 hdisk5' roundrock
```
2. To clone a **rootvg** on client austin to hdisk2, but only run phase1 and phase2 (leaving the **/alt\_inst** file systems mounted), enter:

```
nim −o alt_disk_install −a source=rootvg\
−a disk='hdisk2'\ 
−a phase=12 austin
```
## **Files**

**/etc/niminfo** Contains variables used by NIM.

## **Related Information**

The **lsnim** command, **nimclient** command, **nimconfig** command, **niminit** command.

The **.info** file.

# **nimclient Command**

## **Purpose**

Allows Network Installation Management (NIM) operations to be performed from a NIM client.

## **Syntax**

### **To Enable or Disable the NIM Master's Push Permissions**

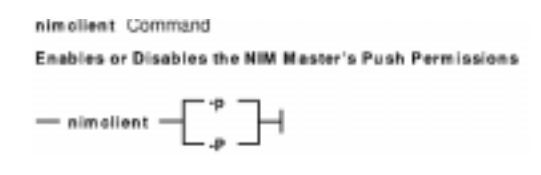

**nimclient** { **−p** } | { **−P** }

### **To List Information about the NIM Environment**

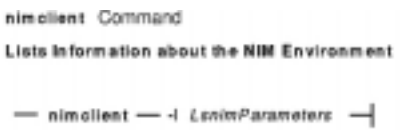

**nimclient−l**LsnimParameters

**To Set the Date and Time to That of the NIM Master**

nimeliant Command Sets the Date and Time to That of the NIM Master  $-$  nimelient  $-$  -d  $-$ 

**nimclient−d**

**To Perform a NIM Operation**

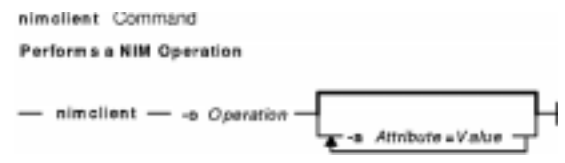

**nimclient−o** Operation [ **−a** Attribute**=**Value ] ...

## **Description**

The **nimclient** command is used by workstations that are NIM clients to pull NIM resources. This command can enable or disable the NIM master server's ability to initiate workstation installation and customization for the workstation. The **nimclient** command can be used to generate a list of available NIM resources or display the NIM resources that have already been allocated to the client. A limited set of NIM operations can also be performed by the **nimclient** command using the

## **−o** flag.

**Flags**

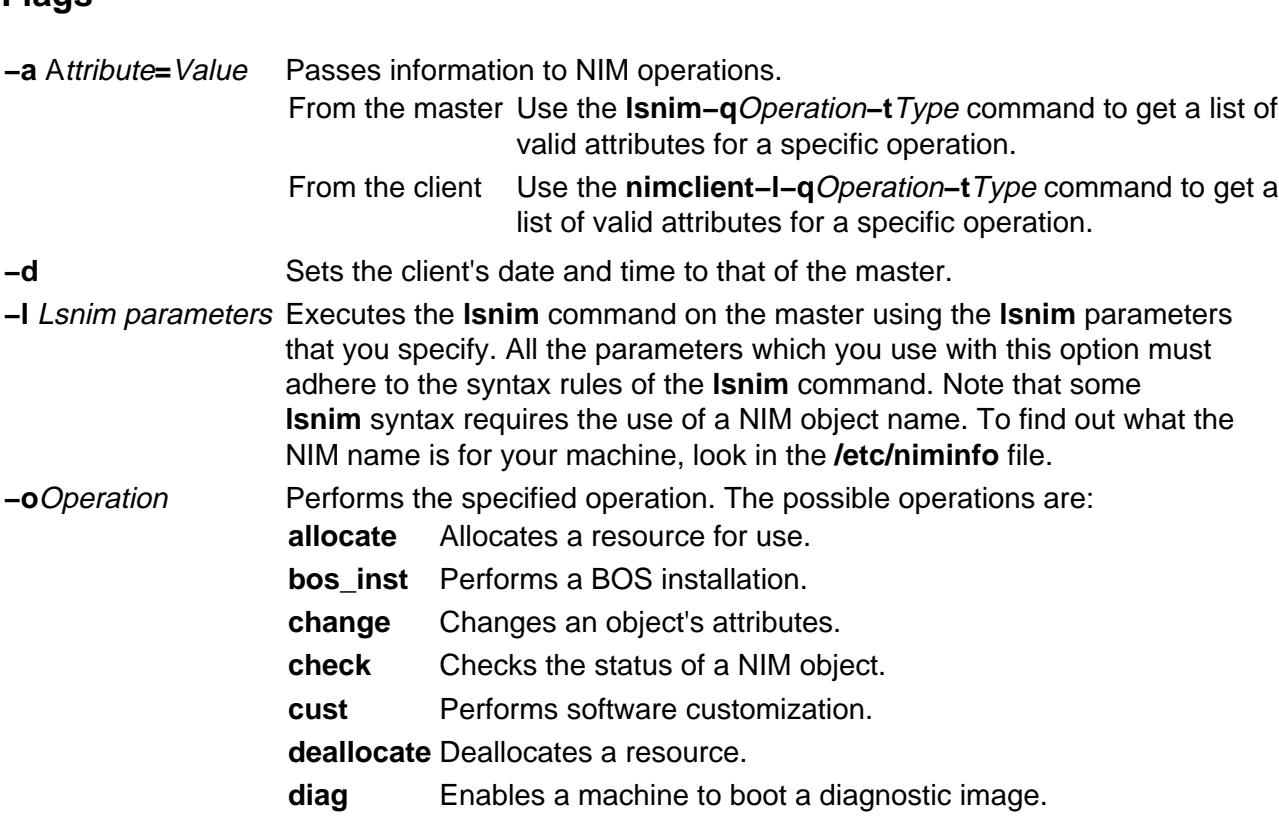

### **AIX Version 4.2 or later Operations:**

**maint\_boot** Enables a machine to boot in maintenance mode. This operation only applies to AIX Version 4.2 or later.

- **reset** Resets an object's NIM state.
- **showres** Displays the contents of a NIM resource. This operation applies only to AIX Version 4.2 or later.
- **−p** Enables the NIM master to push commands.
- **−P** Removes the NIM master's permissions to push commands. **Note:** The master can overrride this restriction by using the **−F** flag.

## **Security**

Access Control: You must have root authority to run the **nimclient** command.

## **Examples**

1. To list all the NIM resources which are available to this machine when its NIM name is pluto, enter:

nimclient −l −L pluto

2. To list all the Shared Product Object Trees (SPOTs) which are available to this machine when its NIM name is pluto, enter:

nimclient −l −L −t spot pluto

3. To list the operations which may be initiated from this machine, enter:

nimclient −l −p −s pull\_ops

4. To prevent the NIM master from running commands locally on the client, enter:

nimclient −P

5. To allocate a spot resource named myspot, an **lpp\_source** resource named images, and an **installp** bundle file name dept bundle, enter:

```
nimclient −o allocate −a spot=myspot −a lpp_source=images \
−a installp_bundle=dept_bundle
```
6. To perform a base system installation after the required resources have been allocated, enter:

nimclient −o bos\_inst

7. From a standalone client, to allocate an **lpp\_source** and install a software product such that the image for the installable option, adt, is contained in the **lpp\_source**, images, enter:

```
nimclient −o allocate −a lpp_source=images
```
Then enter:

nimclient −o cust −a filesets="adt"

8. From a standalone client, to allocate an **lpp\_source** and install a software product such that the image for the installable option, adt, is contained in the **lpp\_source**, images, and the name of the installable option is contained in the **installp\_bundle**, bundle3, enter:

```
nimclient −o allocate −a lpp_source=images \
−a installp_bundle=bundle3
```
Then enter:

nimclient −o cust

9. To install all fileset updates associated with APAR  $IX12345$ , residing in the **lpp\_source**updt\_images, enter:

nimclient −o allocate −a lpp\_source=updt\_images nimclient −o cust −afixes=IX12345

10. To update all installed software on the client with the latest updates from the updt\_images**lpp\_source**, enter:

nimclient −o allocate −a lpp\_source=updt\_images nimclient −o cust −afixes=update\_all

## **AIX Version 4.2 or later Examples**

1. To enable the system to boot in maintenance mode using a SPOT resource named spot1, enter:

nimclient −o maint\_boot −a spot=spot1

This sets up the maintenance boot operation, but you must initiate the network boot locally.

2. To show the contents of the config script script1, enter:

nimclient −o showres −a resource=script1

3. To show the contents of the bosinst.data resource bosinst\_data1, enter:

nimclient −o showres −a resource=bosinst\_data1

4. To list all the filesets in the lpp\_source lpp\_source1 relative to what is currently installed on the machine machine1, from the NIM client machine machine1, enter:

nimclient −o showres −a resource=lpp\_source1

The **reference** attribute is automatically supplied by the **nimclient** command.

5. To list user instructions for the  $bos$ . INed and  $xlc$ .  $rte$  filesets on the lpp\_source lpp\_source1, enter:

```
nimclient −o showres −a filesets="bos.INed xlC.rte" \
−a resource=lpp_source1 −a installp_flags="qi"
```
6. To list all problems fixed by software on the lpp\_source lpp\_source1, use:

nimclient −o showres −a instfix\_flags="T" −a resource=lpp\_source1

7. To install the filesets listed in the NIM **installp\_bundle**client\_bundle using the **lpp\_source**client\_images, while automatically allocating these resources during the installation operation, enter:

```
nimclient −o cust −a installp_bundle=client_bundle \
−a lpp_source=client_images
```
8. To perform a base system installation while automatically allocating all applicable resources from the NIM resource group named client grp, enter:

nimclient −o bos\_inst −a group=client\_grp

9. To perform a base system installation while automatically allocating all applicable resources from the NIM group defined as the default resource group on the master, enter:

nimclient −o bos\_inst

### **Files**

**/etc/niminfo** Contains variables used by NIM.

### **Related Information**

The **lsnim** command, **nim** command, **nimconfig** command, **niminit** command.

The **.info** file.

# **nimconfig Command**

## **Purpose**

Initializes the Network Installation Management (NIM) master package.

## **Syntax**

### **To Initialize the NIM master package**

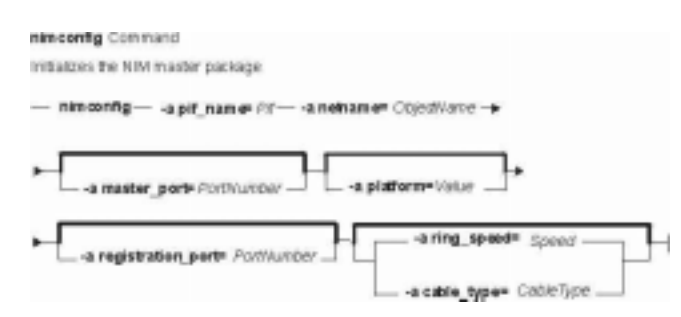

**nimconfig−a pif\_name=**Pif**−a netname=**Objectname [ **−a master\_port=**PortNumber ] [ **−a platform=**Value ] [ **−a registration\_port=**PortNumber ] [**−a ring\_speed=**Speed|**−a cable\_type=**CableType]

**To Rebuild the /etc/niminfo file:**

nimconfig Command Rebuilds the /etc/niminfo file  $-$  nimeonfig  $-$  -r

**nimconfig−r**

## **Description**

The **nimconfig** command initializes the NIM master package. You must initialize the package before any other NIM commands can be used. When you use the **−a** flag to supply the proper attributes, the **nimconfig** command initializes the NIM environment by performing the following tasks:

- Defines a network object specified by the *ObjectName* parameter to represent the network to which the NIM master's primary interface, specified by the Pif parameter, is connected.
- Completes the definition of the NIM master by connecting it to the newly defined network object.
- Defines a resource object to represent the network boot resource, which is managed automatically by NIM.
- Defines a resource object to represent the customization scripts which NIM automatically builds to perform customization.
- Starts the **NIM** communications daemon, **nimesis**.

## **Flags**

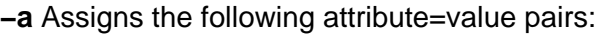

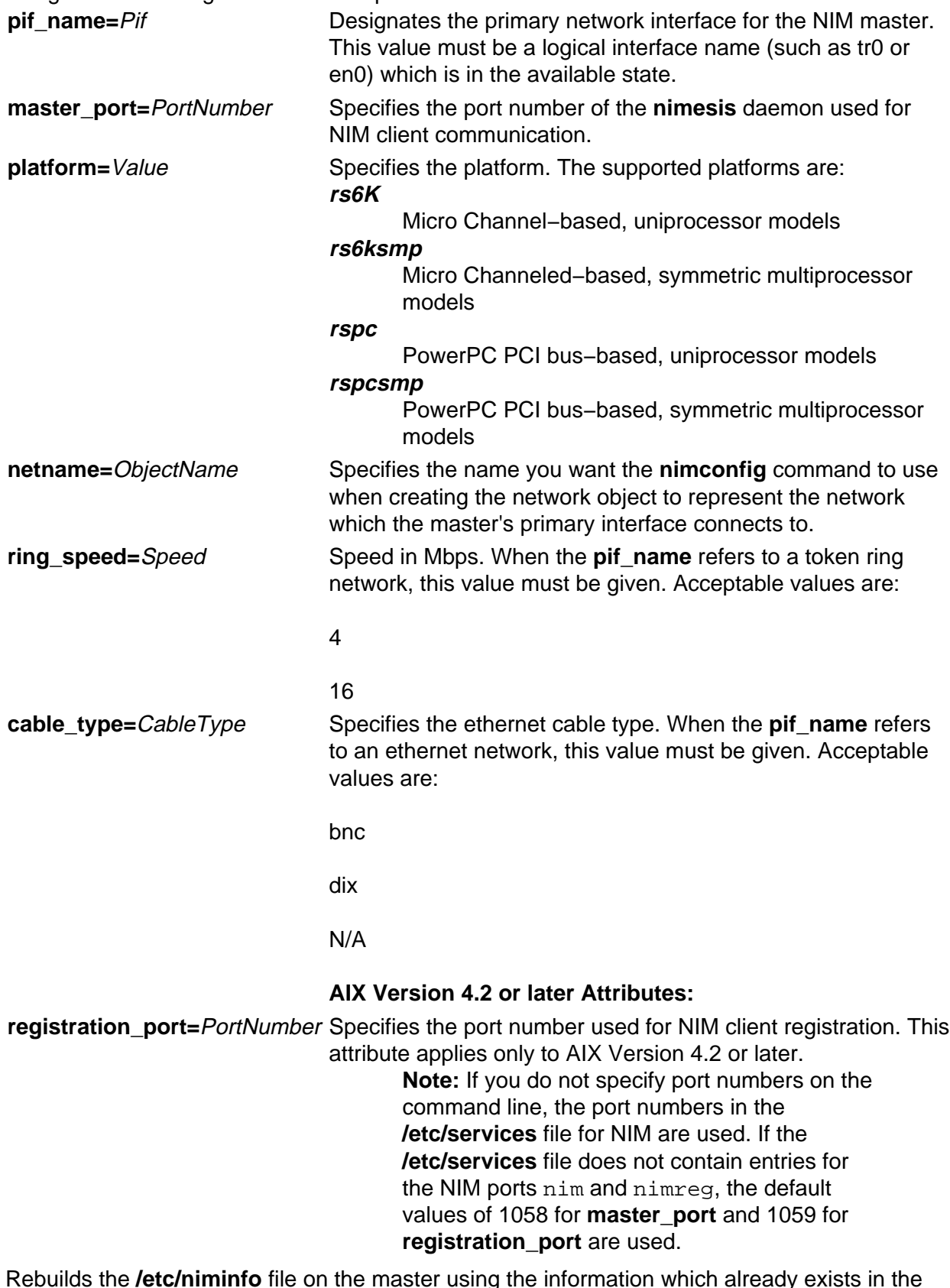

**−r** Rebuilds the **/etc/niminfo** file on the master using the information which already exists in the NIM database. Note that if the **bos.sysmgt.nim.master** package has not been configured on this machine, this option will fail. This option is provided in case the **/etc/niminfo** file is accidentally removed by a user.

## **Security**

Access Control: You must have root authority to run the **nimconfig** command.

## **Examples**

1. To initialize the NIM environment using token ring and the default NIM ports for network communications, enter:

nimconfig −a pif\_name=tr0 −a netname=net1 −a ring\_speed=16

2. To initialize the NIM environment using ethernet and the default NIM ports, enter:

```
nimconfig −a pif_name=en0 −a master_port=1058 \
−a netname = net2 −a cable_type=bnc
```
3. To rebuild the **/etc/niminfo** file on the NIM master when that machine has already been correctly configured as a master, enter:

nimconfig −r

4. To initialize the NIM master using an ATM network interface, enter:

nimconfig −a pif\_name=at0 −a master\_port=1058 −a netname=ATMnet

**Note:** Because an interface to an ATM network does not currently support booting over the network, this operation will define a generic network object corresponding to the master's subnet.

## **AIX Version 4.2 or later Examples**

1. To initialize the NIM environment using TCP/IP port 1060 for NIM client communications and TCP/IP port 1061 for NIM client registration, enter:

```
nimconfig −a pif_name=tr0 −a netname=net2 −a master_port=1060 \
−a registration_port=1061 −a ring_speed=16
```
## **Files**

**/etc/niminfo** Contains variables used by NIM.

## **Related Information**

The **lsnim** command, **nim** command, **nimclient** command, **niminit** command.

The **.info** file.

# **nimdef Command**

## **Purpose**

Defines Network Installation Management (NIM) clients from a stanza file. This command only applies to AIX Version 4.2 or later.

## **Syntax**

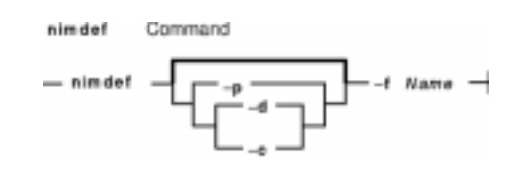

**nimdef** [ **−p** | **−d** | **−c** ] **−f** Name

## **Description**

The **nimdef** command parses a definition stanza file to build the commands required to add NIM client definitions to the NIM environment.

The **nimdef** command can also create NIM networks and NIM machine groups automatically in the NIM environment to support the new client definitions.

**Note:** Before using the **nimdef** command, you must configure the NIM master. (See Configuring the NIM Master and Creating Basic Installation Resources in AIX Version 4.3 Network Installation Management Guide and Reference for more information.)

## **Client Definition File Rules**

The format of the client definition file must comply with the following rules:

- After the stanza header, follow attribute lines of the form  $Attribute = Value$ .
- If you define an attribute value multiple times within the same stanza, only the last definition is used unless the attribute is **machine\_group**. If you specify multiple **machine** group attributes, all are applied to the machine definition.
- If you use an invalid attribute keyword, then that attribute definition is ignored.
- Each line of the file can have only one header or attribute definition.
- Only one stanza may exist in a definition file for each machine hostname.
- If the stanza header entry is the keyword **default**, this specifies to use it for the purpose of defining default values.
- You can specify a default value for any machine attribute except the machine hostname. If you do not specify an attribute for a machine but define a default value, then the default value is used.
- You can specify and change default values at any location in the definition file. After a default value is set, it applies to all definitions following it.
- To turn off a default value for all following machine definitions, set the attribute value to **nothing** in a default stanza.
- To turn off a default value for a single machine definition, set the attribute value to **nothing** in the machine stanza.
- You can include comments in a client definition file. Comments begin with the pound (**#**) character.
- When parsing the definition file for header/attribute keywords and values, tab characters and spaces are ignored.

### **Client Definition File Keywords**

The client definition file uses the following keywords to specify machine attributes:

### **Required Attributes**

**cable\_type** Specifies the cable type of the machine. Required if **network\_type** is **ent**.

**gateway** Specifies the hostname or IP address of the default gateway used by the machine. If the machine does not use a gateway, then specify the value **0** (zero) for this attribute.

**machine\_type** Specifies the type of the machine: **standalone**, **diskless**, or **dataless**.

**network\_type** Specifies the type of the machine's network adapter: **ent** or **tok**.

**ring\_speed** Specifies the ring speed of the machine. Required if **network\_type** is **tok**.

subnet mask Specifies the subnet mask used by the machine.

### **Optional Attributes**

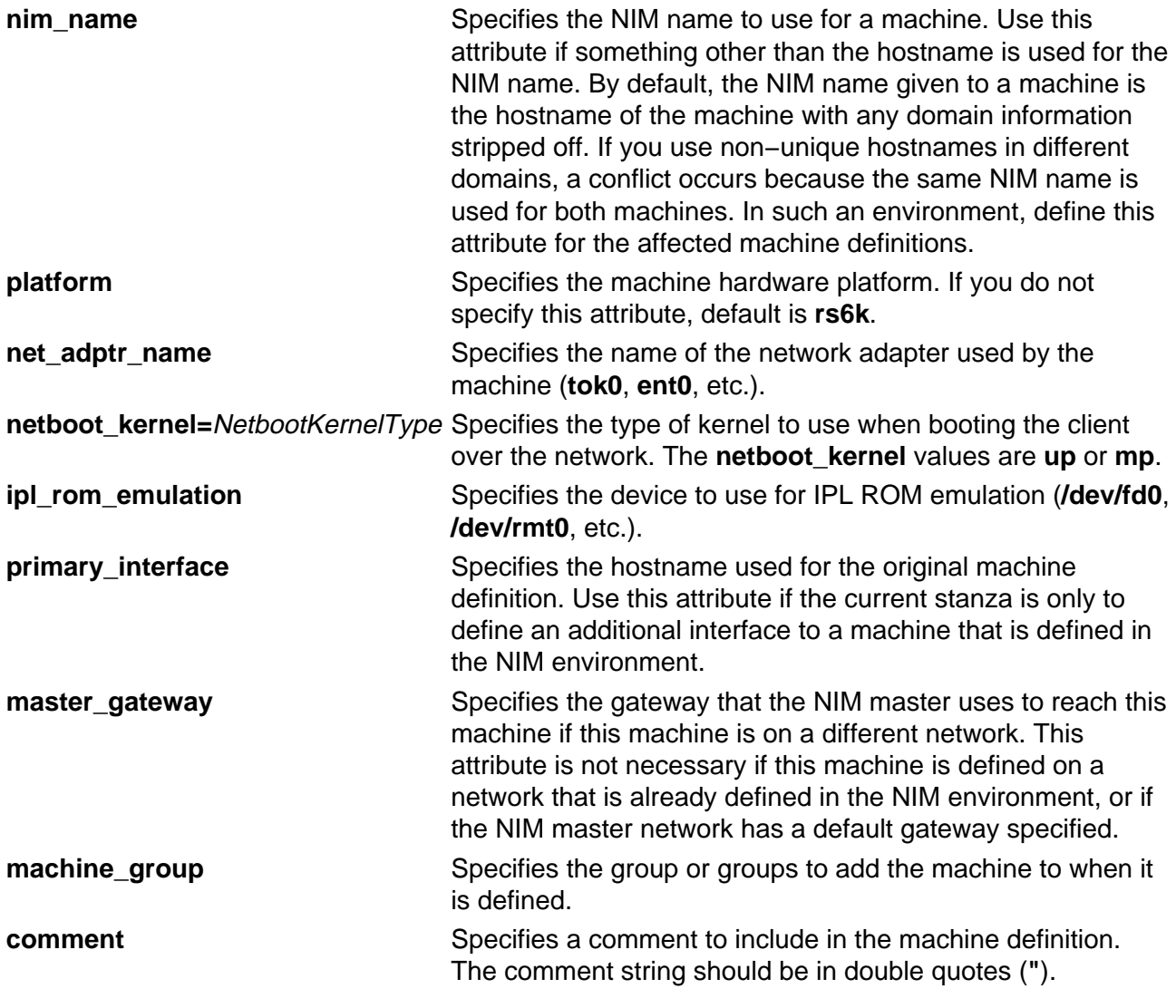

### **Client Definition File Stanza Errors**

A definition stanza is incorrect under any of the following conditions:

- The hostname used in the stanza header for the definition is unresolvable.
- A required attribute is missing.
- You specify an invalid value for an attribute.
- An attribute mismatch occurs. For example, you can not specify **network\_type=tok** and **cable type=bnc** in the same stanza.
- A group−type mismatch occurs. For example, you can not specify a group for a machine if the group includes standalone machines and you specify **machine\_type=diskless**.
- Machine definitions occur mutiple times for the same hostname.
- A machine definition occurs for a machine that is already defined in the NIM environment.
- The **primary interface** value in a machine definition does not match the hostname of any defined machine or stanza definition.
- The **primary** interface value in a machine definition matches the hostname of another machine definition, but that definition is incorrect.

### **Sample Client Definition File**

```
# Set default values.
default:
    machine_type = standalone
    subnet_mask = 255.255.240.0
     gateway = gateway1
 network_type = tok
 ring_speed = 16
 platform = rs6k
    machine_group = all_machines
# Define the machine "lab1"
# Take all defaults.
lab1:
# Define the machine "lab2"
# Take all defaults and specify 2 additional attributes.
# The machine "lab2" uses IPL ROM emulation, and will be added to
# the machine groups "all_machines" and "lab_machines".
lab2:
    ipl_rom_emulation = /dev/fd0
    machine_group = lab_machines
# Define the machine "lab3"
# Take all defaults, but do not add the machine to the default
# group.
lab3:
    machine_group=
# Define the machine "lab4"
# Take all defaults, but do not add "lab4" to the default group 
# "all_machines".
# Instead add it to the groups "lab_machines" and "new_machines".
lah4:
    machine_group =
    machine_group = lab_machines
     machine_group = new_machines
# Change the default "platform" attribute.
default:
    platform = rspc
```

```
# define the machine "test1"
# Take all defaults and include a comment.
test1:
     comment = "This machine is a test machine."
```
## **Flags**

- **−c** Generates commands from a client definition file. This flag processes the definition file and generates the commands to add the definitions. The commands are not invoked but displayed as a KSH script that you can redirect to a file and invoke at a later time.
- **−d** Defines machines from a client definition file. This flag processes the definition file and invokes the commands to add the definitions to the NIM environment.
- **−f** Name Specifies the name of the client definition file.
- **−p** Displays a preview of the client definition file. This flag processes the definition file but does not add machines to the NIM environment. Displays the following:

All complete and valid NIM definition stanzas.

All additional interfaces that will be defined for machines.

All invalid definitions stanzas and the reason for failure.

All new machine groups and the members to add.

All existing machine groups and the members to add.

All network definitions to add to the NIM environment.

The commands to invoke to add each new machine.

The commands to invoke to add each additional machine interface.

The commands to invoke to create new machine groups and add their members.

The commands to invoke to add new members to existing machine groups.

**Note:** We recommend that you specify the **−p** flag on a client definition file to verify that all stanzas are correct before using it for adding machines.

## **Exit Status**

This command returns the following exit values:

**0** Successful completion. **!0** An error occurred.

## **Security**

Access Control: You must have root authority to run this command.

Auditing Events: N/A

## **Examples**

1. To preview the client definition file **client.defs**, enter:

nimdef −p −f client.defs

2. To add the NIM clients described in the client definition file **client.defs**, enter:

nimdef −d −f client.defs

3. To create a kshell script called **client.add** to add the NIM clients described in the client definition file **client.defs**, enter:

```
nimdef −c −f client.defs > client.add
```
## **Files**

**/usr/sbin/nimdef** Contains the **nimdef** daemon/command.

## **Related Information**

The **lsnim** command, **nim** command, **nimclient** command, **nimconfig** command.
# **niminit Command**

### **Purpose**

Configures the Network Installation Management (NIM) client package.

# **Syntax**

#### **To Configure the NIM Client Package**

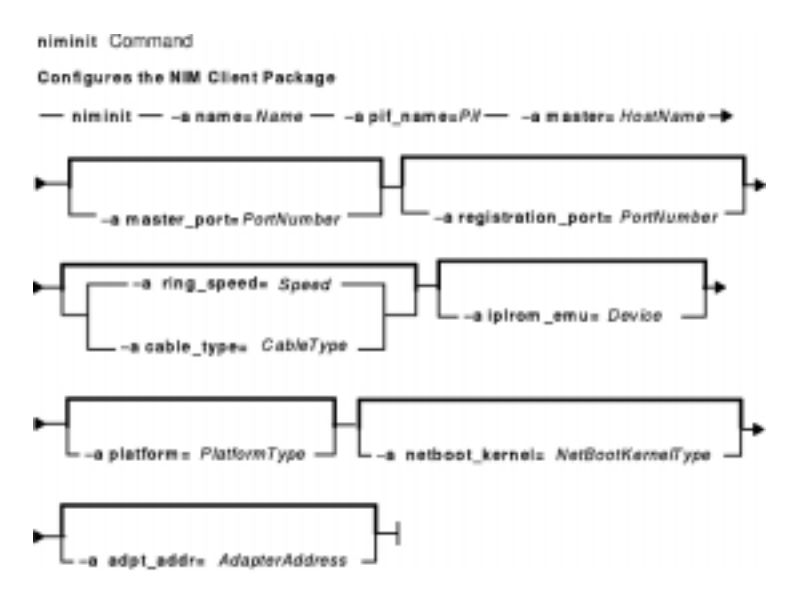

**niminit**{**−a name=**Name**−a pif\_name=**Pif**−a master=**Hostname} [ **−a master\_port=**PortNumber ] [ **−a registration\_port=**PortNumber ] [ **−a cable\_type=**Type | **−a ring\_speed=**Speed] [**−a iplrom\_emu=**Device ] [ **−aplatform=**PlatformType ] [ **−a netboot\_kernel=**NetbootKernelType ] [**−aadpt\_add=**AdapterAddress]

#### **To Rebuild the /etc/niminfo File**

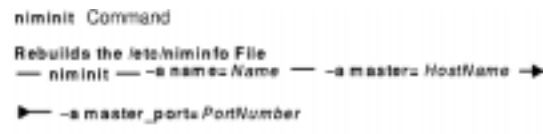

**niminit** {**−a name=**Name **−a master=**Hostname**−a master\_port=**PortNumber}

# **Description**

The **niminit** command configures the NIM client package. This must be done before the **nimclient** command can be used. When the required attributes are supplied to the **niminit** command, a new machine object will be created to represent the machine where the **niminit** command is being executed. When the **niminit** command completes successfully, the machine will be able to participate in the NIM environment.

Once the NIM client package has been successfully configured, the **niminit** command may be run again to rebuild the **/etc/niminfo** on the client. The **/etc/niminfo** file is used by the **nimclient** command and must be rebuilt if it is accidentally removed by a user.

# **Flags**

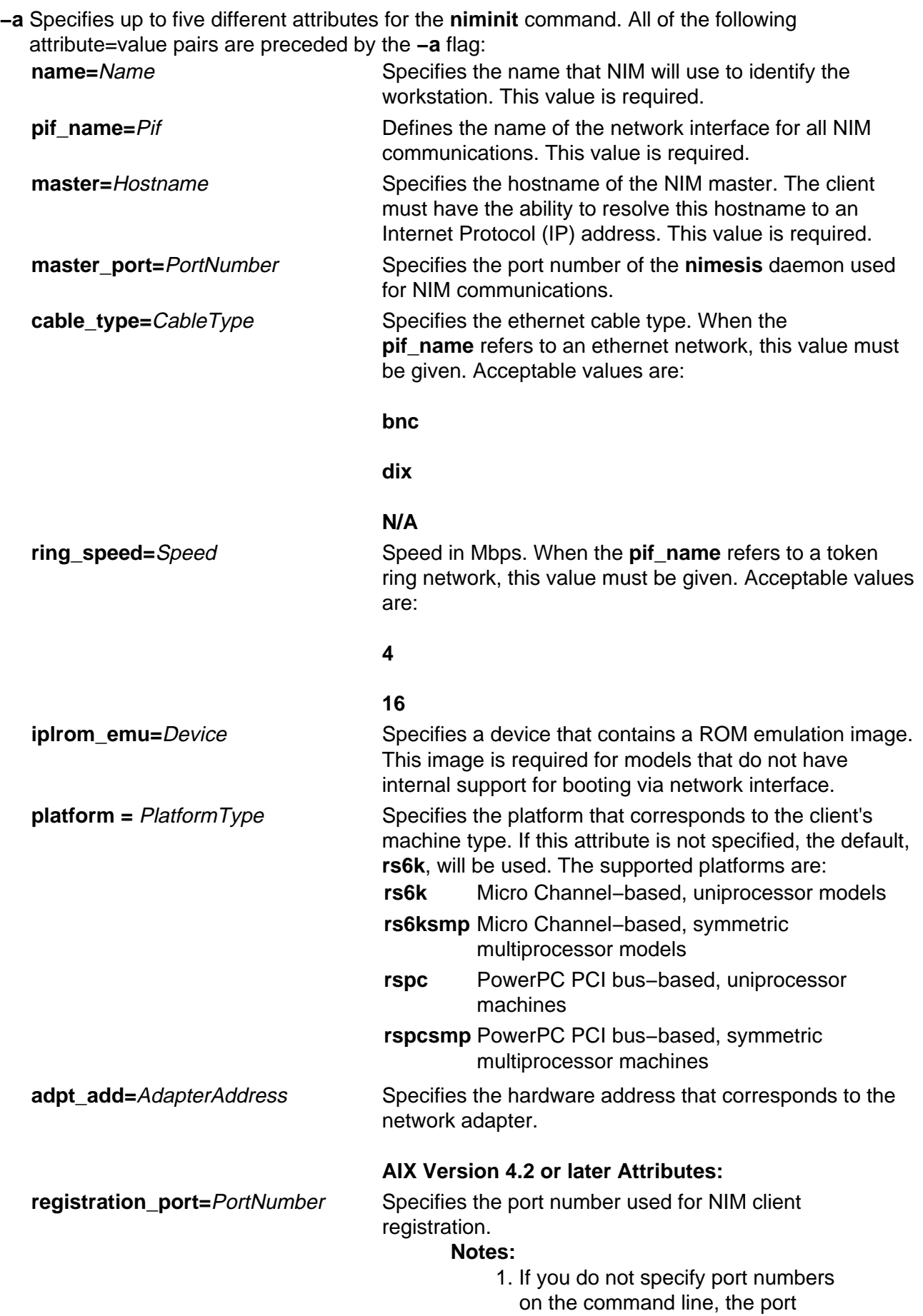

numbers in the **/etc/services** file for NIM is used. If the **/etc/services** file does not contain entries for the NIM ports nim and nimreg, the default values of 1058 for **master\_port** and 1059 for **registration\_port** are used.

2. The values used for **master\_port** and **registration\_port** should match the values used by the NIM master. To display the values used by the NIM master, run the command **lsnim −l master** on the NIM master.

**netboot\_kernel=**NetbootKernelType Specifies the type of kernel to use when booting the client over the network. The **netboot\_kernel** values are: **up** Kernel for uniprocessor machines **mp** Kernel for multiprocessor machines

The default is **up**.

#### **Security**

Access Control: You must have root authority to run the **niminit** command.

#### **Examples**

1. To configure the NIM client package on a machine which has a BOOTP−enabled IPL ROM such that it will be known as scuba in the NIM environment, using en0 as its primary interface and an ethernet cable type of bnc, and specifying that it communicates with the NIM master using the master's hostname of manta and the default NIM ports located in **/etc/services** for network install communications, enter:

```
niminit −a name=scuba −a pif_name=en0 −a cable_type=bnc \
−a master=manta
```
2. To rebuild the **/etc/niminfo** file when it has accidentally been removed by a user, using a hostname of superman for the master's hostname and a port number of 1058, enter:

niminit −a name=robin −a master=superman −a master\_port=1058

3. To configure the NIM client package on a machine that is a PowerPC PCI bus−based, uniprocessor system that has a BOOTP−enabled IPL ROM such that it will be known as starfish in the NIM environment, using en0 as its primary interface and an Ethernet cable type of  $\text{d}ix$ , and specifying that it communicates with the NIM master using the master's host name of whale and a port number of 1058, enter:

```
niminit −a name=starfish −a pif_name=en0 −a cable_type=dix \
−a master=whale −a master_port=1058 −a platform=rspc
```
4. To configure the NIM client, on a machine to be known as bluefish in the NIM environment, using  $at0$  as its primary interface and specifying that it communicates with the NIM master using the master's host name redfish and a port number of 1058, enter:

```
niminit −a name=bluefish −a pif_name=at0 −a master=redfish \
```
−a master\_port=1058

**Note:** Because an interface to an ATM network does not currently support booting over the network, this operation will define a machine object on the NIM master if a Generic network object corresponding to the client's subnet is already defined.

5. To configure the NIM client on a machine that is a PowerPC PCI bus−based, symmetric multiprocessor system that has a BOOTP−enabled IPL ROM such that it will be it will be known as jellyfish in the NIM environment, using en0 as its primary interface and an Ethernet cable type of  $\text{d}ix$ , and specifying that it communicates with the NIM master using the master's host name of whale and a port number of 1058, enter:

niminit −a name=jellyfish −a pif\_name=en0 −a cable\_type=dix \ −a master=whale −a master\_port=1058 −a platform=rspcsmp

#### **AIX Version 4.2 or later Examples:**

1. To configure the NIM client package on a machine which will use an IPL ROM emulation in device /dev/fd0, such that it will be known as octopus in the NIM environment and uses  $tr0$  as its primary interface and a ring speed of 16, and communicates with the NIM master using the master's hostname of dolphin and a port number of 1700 for client communications and 1701 for client registration, enter:

```
niminit −a iplrom_emu=/dev/fd0 −a name=octopus −a pif_name=tr0 \
−a ring_speed=16 −a master=dolphin −a master_port=1700 \
−a registration_port=1701
```
#### **File**

**/etc/niminfo** Contains variables used by NIM.

# **Related Information**

The **lsnim** command, **nim** command, **nimclient** command, **nimconfig** command.

The **.info** file.

# **nis\_cachemgr Daemon**

### **Purpose**

Starts the NIS+ cache manager daemon.

# **Syntax**

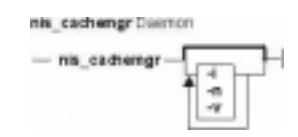

**nis\_cachemgr** [ **−i** ] [ **−n** [ **−v** ]

# **Description**

The **nis** cachemgr daemon maintains a cache of the NIS+ directory objects. The cache contains location information necessary to contact the NIS+ servers that serve the various directories in the name space. This includes transport addresses, information neeeded to authenticate the server, and a time to live field which gives a hint on how long the directory object can be cached. The cache helps to improve the performance of the clients that are traversing the NIS+ name space. The **nis** cachemgr daemon should be running on all the machines that are using NIS+. However, it is not required that the **nis cachemgr** daemon be running for NIS+ requests to be serviced.

The cache maintained by this daemon is shared by all the processes that access NIS+ on that machine. The cache is maintained in a file that is memory mapped by all the processes. On start up, the **nis** cachemgr daemon initializes the cache from the cold start file and preserves unexpired entries that already exist in the cache file. Thus, the cache survives machine reboots.

The **nis\_cachemgr** daemon is normally started from a system startup script. The **nis cachemgr** daemon makes NIS+ requests under the NIS+ principal name of the host on which it runs. Before running the **nis cachemgr** daemon, security credentials for the host should be added to the cred.org\_dir table in the host's domain using the **nisaddcred** command. Credentials of type DES are needed if the NIS+ service is operating at security level 2 (see the **rpc.nisd** command). Additionally, keylogin -r needs to be done on the machine.

**Attention:** If the host principal does not have the proper security credentials in the cred.org\_dir table for its domain, then running this daemon without the **−n** insecure mode flag may significantly degrade the performance of processes issuing NIS+ requests.

# **Flags**

- **−i** Forces the **nis cachemgr** daemon to ignore the previous cache file and reinitialize the cache from just the cold start file. By default, the cache manager initializes itself from both the cold start file and the old cache file, thereby maintaining the entries in the cache across machine reboots.
- **−n** Runs the **nis\_cachemgr** daemon in an insecure mode. By default, before adding a directory

object to the shared cache on the request of another process on the machine, it checks the encrypted signature on the request to make sure that the directory object is a valid one and is sent by an authorized server. In this mode, the **nis\_cachemgr** daemon adds the directory object to the shared cache without making this check.

**−v** Sets verbose mode. In this mode, the **nis\_cachemgr** daemon logs not only errors and warnings but also additional status messages. The additional messages are logged using **syslog** with a priority of LOG\_INFO.

### **Diagnostics**

The **nis\_cachemgr** daemon logs error messages and warnings using **syslog**. Error messages are logged to the DAEMON facility with a priority of LOG\_ERR and warning messages with a priority of LOG\_WARNING. Additional status messages can be obtained using the **−v** flag.

#### **Files**

**/var/nis/NIS\_SHARED\_DIRCACHE** Contains the shared cache file **/var/nis/NIS\_COLD\_START** Contains the coldstart file **/etc/init.d/rpc Contains initialization scripts for NIS+** 

#### **Related Information**

The **keylogin** command, **nisaddcred** command, **nisinit** command, **nisshowcache** command.

The **rpc.nisd** daemon .

# **nisaddcred Command**

#### **Purpose**

Creates NIS+ credential information.

#### **Syntax**

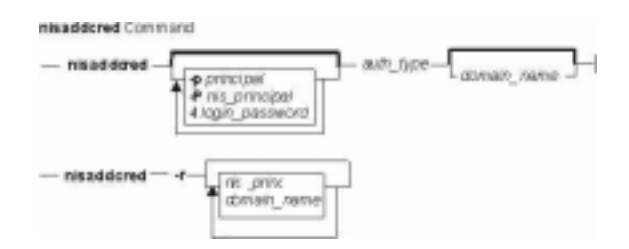

**nisaddcred** [ **−p**principal ] [ **−P**nis\_principal ] [ -llogin\_password ] auth\_type [ domain\_name ]

**nisaddcred−r** [ nis\_principal ] [ domain\_name ]

### **Description**

The **nisaddcred** command is used to create security credentials for NIS+ principals. NIS+ credentials serve two purposes. The first is to provide authentication information to various services; the second is to map the authentication service name into a NIS+ principal name.

When the **nisaddcred** command is run, these credentials get created and stored in a table named cred.org\_dir in the default NIS+ domain. If *domain\_name* is specified, the entries are stored in the cred.org dir of the specified domain. The specified domain must either be the one to which you belong or one in which you are authenticated and authorized to create credentials, that is, a subdomain. Credentials of normal users must be stored in the same domain as their passwords.

It is simpler to add credentials using the **nisclient** command because it obtains the required information itself. The **nispopulate** command is used for bulk updates and can also be used to add credentials for entries in the hosts and the passwd NIS+ tables.

NIS+ principal names are used in specifying clients that have access rights to NIS+ objects. Various other services can also implement access control based on these principal names.

The cred.org dir table is organized as follows :

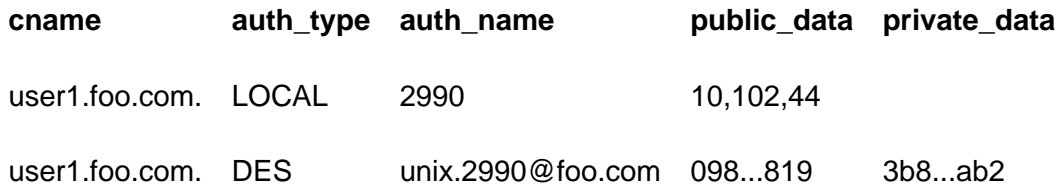

The **cname** column contains a canonical representation of the NIS+ principal name. By convention, this name is the login name of a user or the host name of a machine followed by a dot ('.') followed by the fully qualified home domain of that principal. For users, the home domain is defined to be the domain where their DES credentials are kept. For hosts, their home domain is defined to be the domain name returned by the **domainname** command executed on that host.

There are two types of *auth type* entries in the cred.org dir table. Those with authentication type LOCAL and those with authentication type DES, *auth type*, specified on the command line in upper or lower case, should be either local or des.

Entries of type LOCAL are used by the NIS+ service to determine the correspondence between fully qualified NIS+ principal names and users identified by UIDs in the domain containing the cred.org\_dir table. This correspondence is required when associating requests made using the AUTH SYS RPC authentication flavor to a NIS+ principal name. It is also required for mapping a UID in one domain to its fully qualified NIS+ principal name whose home domain may be elsewhere. The principal's credentials for any authentication flavor may then be sought for within the cred.org dir table in the principal's home domain (extracted from the principal name). The same NIS+ principal may have LOCAL credential entries in more than one domain. Only users, and not machines, have LOCAL credentials. In their home domain, users of NIS+ should have both types of credentials.

The *auth* name associated with the LOCAL type entry is a UID that is valid for the principal in the domain containing the cred.org dir table. This may differ from that in the principal's home domain. The public information stored in *public\_data* for this type contains a list of GIDs for groups in which the user is a member. The GIDs also apply to the domain in which the table resides. There is no private data associated with this type. Neither a UID nor a principal name should appear more than once among the LOCAL entries in any one cred.org\_dir table.

The DES *auth type* is used for Secure RPC authentication.

The authentication name associated with the DES *auth type* is a Secure RPC netname. A Secure RPC netname has the form unix.id@domain.com, where domain must be the same as the domain of the principal. For principals that are users, the id must be the UID of the principal in the principal's home domain. For principals that are hosts, the id is the host's name. In Secure RPC, processes running under effective UID 0 (root) are identified with the host principal. Unlike LOCAL, there cannot be more than one DES credential entry for one NIS+ principal in the NIS+ namespace.

The public information in an entry of authentication type DES is the public key for the principal. The private information in this entry is the private key of the principal encrypted by the principal's network password.

User clients of NIS+ should have credentials of both types in their home domain. In addition, a principal must have a LOCAL entry in the cred.org\_dir table of each domain from which the principal wishes to make authenticated requests. A client of NIS+ that makes a request from a domain in which it does not have a LOCAL entry is unable to acquire DES credentials. A NIS+ service running at security level 2 or higher considers such users unauthenticated and assign them the name **nobody** for determining access rights.

This command can only be run by those NIS+ principals who are authorized to add or delete the entries in the cred table.

If credentials are being added for the caller itself, **nisaddcred** automatically performs a keylogin for the caller.

You can list the cred entries for a particular principal with **nismatch**.

# **Flags**

**−l**login\_password Use the login\_password specified as the password to encrypt the secret key for the credential entry. This overrides the prompting for a password from the shell. This flag is intended for administration scripts only. Prompting guarantees not only that no one can see your password on the command line using the **ps** command, but it also checks to make sure you have not made any mistakes.

**Note:** *login password* does not have to be the user's password; but, if it is, it simplifies logging in.

- **−p**principal Specifies the name of the principal as defined by the naming rules for that specific mechanism. For example, LOCAL credential names are supplied with this flag by including a string specifying a UID. For DES credentials, the name should be a Secure RPC netname of the form unix.id@domain.com, as described earlier. If the **−p** flag is not specified, the auth\_name field is constructed from the effective UID of the current process and the name of the local domain.
- **−P**nis\_principal Use the NIS+ principal name nis\_principal. This flag should be used when creating LOCAL or DES credentials for users whose home domain is different than the local machine's default domain. Whenever the **−P** flag is not specified, **nisaddcred** constructs a principal name for the entry as follows. When it is not creating an entry of type LOCAL, **nisaddcred** calls **nis\_local\_principal**, which looks for an existing LOCAL entry for the effective UID of the current process in the cred.org\_dir table and uses the associated principal name for the new entry. When creating an entry of authentication type LOCAL, **nisaddcred** constructs a default NIS+ principal name by taking the login name of the effective UID for its own process and appending to it a dot ('.') followed by the local machine's default domain. If the caller is a superuser, the machine name is used instead of the login name.
- **−r** [ nis\_principal ] Remove all credentials associated with the principal nis\_principal from the cred.org\_dir table. This flag can be used when removing a client or user from the system. If *nis\_principal* is not specified, the default is to remove credentials for the current *user*. If *domain* name is not specified, the operation is executed in the default NIS+ domain.

# **Exit Status**

This command returns the following exit values:

- 0 Success
- 1 Failure

# **Examples**

1. To add the LOCAL and DES credentials for some user, user1, with a UID of 2990, who is an NIS+ user principal in the some.domain.com. NIS+ domain, enter: nisaddcred −p 2990 −P user1.some.domain.com. local

Credentials are always added in the cred.org\_dir table in the domain where **nisaddcred** is run, unless *domain\_name* is specified as the last parameter on the command line. If credentials are being added from the domain server for its clients, then domain name should be specified. The caller should have adequate permissions to create entries in the cred.org\_dir table.

2. To add a DES credential for the same user, the system administrator can enter: nisaddcred −p unix.2990@some.domain.com −P user1.some.domain.com. des

DES credentials can be added only after the LOCAL credentials have been added. The secure RPC netname does not end with a dot ('.') while the NIS+ principal name (specified with the **−P** flag) does. This command should be executed from a machine in the same domain as is the user.

3. To add a machine's DES credentials in the same domain, enter: nisaddcred −p unix.foo@some.domain.com −P foo.some.domain.com. des

No LOCAL credentials are needed in this case.

4. To add a NIS+ workstation's principal DES credential, enter: nisaddcred −p unix.host1@sub.some.domain.com \ −P newhost.sub.some.domain.com. des sub.some.domain.com.

This format is particularly useful if you are running this command from a server that is in a higher domain than sub.some.domain.com. Without the last option for domain name, **nisaddcred** would fail because it would attempt to use the default domain of some.domain.com.

5. To add DES credentials without being prompted for the root login password, enter: nisaddcred −p unix.2990@some.domain.com −P user1.some.domain.com. −l login\_password des

#### **Related Commands**

The **chkey** command, **domainname** command, **keylogin** command, **niscat** command, **nischmod** command, **nischown** command, **nisclient** command, **nismatch** command, **nispopulate** command, **ps** command.

# **nisaddent Command**

### **Purpose**

Creates NIS+ tables from corresponding **/etc** files or NIS maps.

# **Syntax**

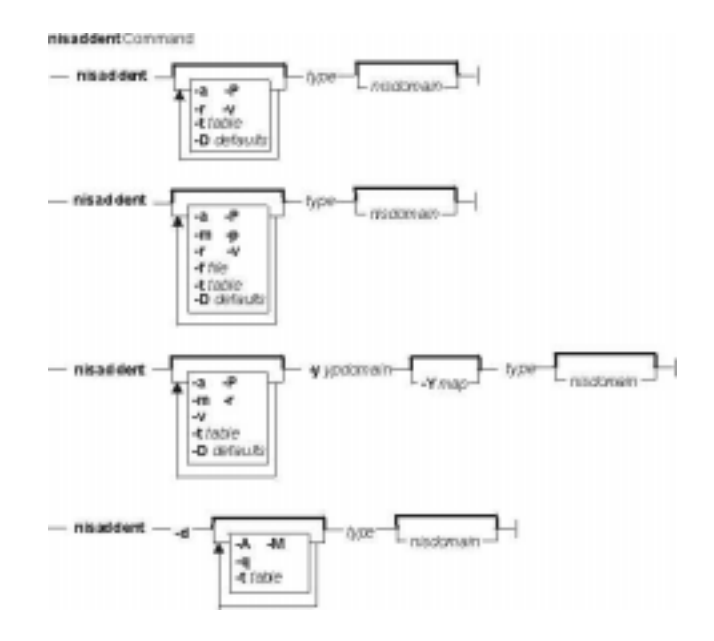

**nisaddent** [ **−D**defaults ] [ **−P** ] [ **−a** ] [ **−r** ] [ **−v** ] [ **−t**table ] type [ nisdomain ]

**nisaddent** [ **−D**defaults ] [ **−P** ] [ **−a** ] [ **−p** ] [ **−r** ] [ **−m** ] [ **−v** ] **−f**file [ **−t**table ] type [ nisdomain ]

**nisaddent** [ **−D**defaults ] [ **−P** ] [ **−a** ] [ **−r** ] [ **−m** ] [ **−v** ] [ **−t**table ] **−y**ypdomain [ **−Y**map ] type [ nisdomain ]

**nisaddent−d** [ **−A** ] [ **−M** ] [ **−q** ] [ **−t**table ] type [ nisdomain ]

# **Description**

The **nisaddent** command creates entries in NIS+ tables from their corresponding **/etc** files and NIS maps. This operation is customized for each of the standard tables that are used in the administration of systems. The type argument specifies the type of the data being processed. Legal values for this type are one of **aliases**, **bootparams**, **ethers**, **group**, **hosts**, **netid**, **netmasks**, **networks**, **passwd**, **protocols**, **publickey**, **rpc**, **services**, **shadow**, or **timezone** for the standard tables or **key−value** for a generic two−column (key, value) table. For a site specific table, which is not of **key−value** type, you can use **nistbladm** to administer it.

The NIS+ tables should have already been created by **nistbladm**, **nissetup**, or **nisserver**.

It is easier to use **nispopulate** instead of **nisaddent** to populate the system tables.

By default, **nisaddent** reads from the standard input and adds this data to the NIS+ table associated with the type specified on the command line. An alternate NIS+ table may be specified with the **−t** flag. For type **key−value**, a table specification is required.

**Note:** The data type can be different than the table name (**−t**). For example, the automounter tables have **key−value** as the table type.

Although, there is a *shadow* data type, there is no corresponding *shadow* table. Both the shadow and the passwd data is stored in the **passwd** table itself.

Files may be processed using the **−f** flag, and NIS version 2 (YP) maps may be processed using the **−y** flag. The **−m** flag is not available when reading data from standard input.

When a ypdomain is specified, the **nisaddent** command takes its input from the **dbm** files for the appropriate NIS map (**mail.aliases**, **bootparams**, **ethers.byaddr**, **group.byname**, **hosts.byaddr**, **netid.byname**, **netmasks.byaddr**, **networks.byname**, **passwd.byname**, **protocols.byname**, **publickey.byname**, **rpc.bynumber**, **services.byname**, or **timezone.byname**). An alternate NIS map may be specified with the **−Y** flag. For type **key−value**, a map specification is required. The map must be in the **/var/yp/***ypdomain* directory on the local machine.

**Note:** ypdomain is case sensitive. The **ypxfr** command can be used to get the NIS maps.

If a nisdomain is specified, **nisaddent** operates on the NIS+ table in that NIS+ domain, otherwise the default domain is used.

In terms of performance, loading up the tables is fastest when done through the **dbm** files (**y**).

#### **Flags**

- **−a** Adds the file or map to the NIS+ table without deleting any existing entries. This flag is the default. This mode only propagates additions and modifications, not deletions.
- **−A** Specifies that the data within the table and all of the data in tables in the initial table's concatenation path be returned.
- **−d** Dumps the NIS+ table to the standard output in the appropriate format for the given type. For tables of type **key−value**, use **niscat** instead. To dump the credential table, dump the **publickey** and the **netid** types.
- **−D**defaults Specifies a different set of defaults to be used during this operation. The defaults string is a series of tokens separated by colons. These tokens represent the default values to be used for the generic object properties. All of the legal tokens are described below:
	- **ttl=**time Sets the default time to live for objects that are created by this command. The value time is specified in the format as defined by the **nischttl** command. The default is 12 hours.
	- **owner=**ownername Specifies that the NIS+ principal ownername should own the created object. The default for this value is the principal who is executing the command.
	- **group=**groupname Specifies that the group groupname should be the group owner for the object that is created. The default is **NULL**.
	- **access=**rights Specifies the set of access rights that are to be granted for the given object. The value rights is specified in the format as defined by the **nischmod** command. The default is **−−−−rmcdr−−−r−−−**.

**−f**file Specifies that file should be used as the source of input (instead of the standard

#### input).

- **−m** Merges the file or map with the NIS+ table. This is the most efficient way to bring a NIS+ table up to date with a file or NIS map when there are only a small number of changes. This flag adds entries that are not already in the database, modifies entries that already exist (if changed), and deletes any entries that are not in the source. Use the **−m** flag whenever the database is large and replicated and the map being loaded differs only in a few entries. This flag reduces the number of update messages that have to be sent to the replicas. Also see the **−r** flag.
- **−M** Specifies that lookups should be sent to the master server. This guarantees that the most up−to−date information is seen at the possible expense that the master server may be busy or that it may be made busy by this operation.
- **−p** Processes the password field when loading password information from a file. By default, the password field is ignored because it is usually not valid (the actual password appears in a shadow file).
- **−P** Specifies that lookups should follow the concatenation path of a table if the initial search is unsuccessful.
- **−q** Dumps tables in "quick" mode. The default method for dumping tables processes each entry individually. For some tables (for example, hosts), multiple entries must be combined into a single line, so extra requests to the server must be made. In "quick" mode, all of the entries for a table are retrieved in one call to the server, so the table can be dumped more quickly. However, for large tables, there is a chance that the process will run out of virtual memory and the table will not be dumped.
- **−r** Replaces the file or map in the existing NIS+ table by first deleting any existing entries and then add the entries from the source (**/etc** files or NIS+ maps). This flag has the same effect as the **−m** flag. The use of this flag is strongly discouraged due to its adverse impact on performance, unless there are a large number of changes.
- **−t**table Specifies that table should be the NIS+ table for this operation. This should be a relative name as compared to your default domain or the *domainname* if it has been specified.
- **−v** Sets verbose mode.
- **−y**ypdomain Uses the **dbm** files for the appropriate NIS map, from the NIS domain ypdomain, as the source of input. The files are expected to be on the local machine in the **/var/yp/**ypdomain directory. If the machine is not an NIS server, use the **ypxfr** command to get a copy of the **dbm** files for the appropriate map.
- **−Y**map Use the **dbm** files for map as the source of input.

# **Environment**

- **NIS\_DEFAULTS** This variable contains a default string that overrides the NIS+ standard defaults. If the **−D** flag is used, those values will then override both the **NIS DEFAULTS** variable and the standard defaults. To avoid security accidents, the access rights in the **NIS\_DEFAULTS** variable are ignored for the **passwd** table but access rights specified with the **−D** flag are used.
- **NIS PATH** If this variable is set and neither the *nisdomain* nor the *table* are fully qualified, each directory specified in **NIS\_PATH** will be searched until the table is found (see the **nisdefaults** command).

# **Exit Status**

This command returns the following exit values:

- 0 Success
- 1 Failure caused by an error other than parsing
- 2 A parsing error occurred on an entry. A parsing error does not cause termination; the invalid entries are simply skipped.

# **Examples**

- 1. To add the contents of **/etc/passwd** to the **passwd.org\_dir** table, enter: cat /etc/passwd | nisaddent passwd
- 2. To add the shadow information, enter: cat /etc/shadow | nisaddent shadow

The table type is shadow, not passwd, even though the actual information is stored in the **passwd** table.

3. To replace the **hosts.org\_dir** table with the contents of **/etc/hosts** (in verbose mode), enter:

nisaddent −rv −f /etc/hosts hosts

4. To merge the **passwd** map from **yypdomain** with the **passwd.org\_dir.nisdomain** table (in verbose mode), enter:

nisaddent −mv −y myypdomain passwd nisdomain

This example assumes that the **/var/yp/myypdomain** directory contains the **yppasswd** map.

5. To merge the **auto.master** map from **myypdomain** with the **auto\_master.org\_dir** table, enter:

nisaddent −m −y myypdomain −Y auto.master −t auto\_master.org\_dir key−value

6. To dump the **hosts.org\_dir** table, enter: nisaddent −d hosts

#### **Related Information**

The **niscat** command, **nischmod** command, **nisdefaults** command, **nispopulate** command, **nisserver** command, **nissetup** command, **nistbladm** command, **passwd** command, **ypxfr** command.

# **niscat Command**

### **Purpose**

Displays the contents of an NIS+ table.

# **Syntax**

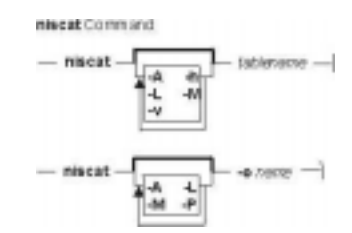

**niscat** [ **−A** ] [ **−h** ] [ **−L** ] [ **−M** ] [ **−v** ] tablename

**niscat** [ **−A** ] [ **−L** ] [ **−M** ] [ **−P** ] **−o**name

# **Description**

In the first syntax, the **niscat** command displays the contents of the NIS+ tables named by tablename. In the second syntax, it displays the internal representation of the NIS+ objects named by name.

# **Flags**

- **−A** Displays the data within the table and all of the data in tables in the initial table's concatenation path.
- **−h** Displays the header line prior to displaying the table. The header consists of the `#' (hash) character followed by the name of each column. The column names are separated by the table separator character.
- **−L** Follows links. When this flag is specified if tablename or name names a LINK type object, the link is followed and the object or table named by the link is displayed.
- **−M** Specifies that the request should be sent to the master server of the named data. This guarantees that the most up−to−date information is seen at the possible expense of increasing the load on the master server and increasing the possibility of the NIS+ server being unavailable or busy for updates.
- **−o** Displays the internal representation of the named NIS+ objects. If name is an indexed name, then each of the matching entry objects is displayed. This flag is used to display access rights and other attributes of individual columns.
- **−P** Follows concatenation path. This flag specifies that the request should follow the concatenation path of a table if the initial search is unsuccessful. This flag is only useful when using an indexed name for name and the **−o** flag.
- **−v** Displays binary data directly. This flag displays columns containing binary data on the standard output. Without this flag, binary data is displayed as the string **\*BINARY\***.

#### **Environment**

**NIS PATH** If this variable is set and the NIS+ name is not fully qualified, each directory specified will be searched until the object is found (see the **nisdefaults** command).

#### **Exit Status**

This command returns the following exit values:

- **0** Success
- **1** Failure

#### **Examples**

1. To display the contents of the host's table, enter:

niscat −h hosts.org\_dir # cname name addr comment client1 client1 129.144.201.100 Joe Smith crunchy crunchy 129.144.201.44 Jane Smith crunchy softy 129.144.201.44

The string **\*NP\*** is returned in those fields where the user has insufficient access rights.

- 2. To display the passwd.org\_dir on the standard output, enter: niscat passwd.org\_dir
- 3. To display the contents of table **frodo** and the contents of all tables in its concatenation path, enter: niscat −A frodo
- 4. To display the entries in the table groups.org\_dir as NIS+ objects, enter: niscat −o '[ ]groups.org\_dir'

The brackets are protected from the shell by single quotes.

5. To display the table object of the passwd.org\_dir table, enter: niscat −o passwd.org\_dir

The previous example displays the passwd table object and not the passwd table. The table object includes information such as the number of columns, column type, searchable or not searchable separator, access rights, and other defaults.

6. To display the directory object for org\_dir, which includes information such as the access rights and replica information, enter: niscat −o org\_dir

#### **Related Information**

The **nistbladm** command, **nisdefaults** command, **nismatch** command.

# **nischgrp Command**

### **Purpose**

Changes the group owner of a NIS+ object.

### **Syntax**

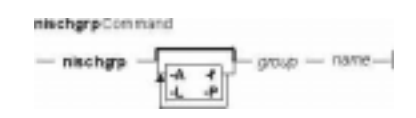

**nischgrp** [ **−A** ] [ **−f** ] [ **−L** ] [ **−P** ] group name

# **Description**

The **nischgrp** command changes the group owner of the NIS+ objects or entries specified by name to the specified NIS+ group. Entries are specified using indexed names. If group is not a fully qualified NIS+ group name, it is resolved using the directory search path. For additional information, see the **nisdefaults** command.

The only restriction on changing an object's group owner is that you must have modify permissions for the object.

This command will fail if the master NIS+ server is not running.

The NIS+ server will check the validity of the group name prior to effecting the modification.

# **Flags**

- **−A** Modifies all entries in all tables in the concatenation path that match the search criterion specified in name. This flag implies the **−P** flag.
- **−f** Forces the operation and fails silently if it does not succeed.
- **−L** Follows links and changes the group owner of the linked object or entries rather than the group owner of the link itself.
- **−P** Follows the concatenation path within a named table. This flag is valid when either name is an indexed name or the **−L** flag is also specified and the named object is a link pointing to entries.

#### **Environment**

**NIS\_PATH** If this variable is set and the NIS+ name is not fully qualified, each directory specified will be searched until the object is found (see the **nisdefaults** command).

# **Exit Status**

This command returns the following exit values:

#### 0 Success

#### 1 Failure

#### **Examples**

- 1. To change the group owner of an object to a group in a different domain, enter: nischgrp newgroup.remote.domain. object
- 2. To change the group owner of an object to a group in the local domain, enter: nischgrp my−buds object
- 3. To change the group owner for a password entry, enter: nischgrp admins '[uid=99],passwd.org\_dir'

**admins** is a NIS+ group in the same domain.

- 4. To change the group owner of the object or entries pointed to by a link, enter: nischgrp −L my−buds linkname
- 5. To change the group owner of all entries in the **hobbies** table, enter: nischgrp my−buds '[],hobbies'

#### **Related Information**

The **nischmod** command, **nischown** command, **nisdefaults** command, **nisgrpadm** command.

# **nischmod Command**

### **Purpose**

Changes the access rights on a NIS+ object.

# **Syntax**

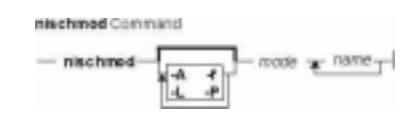

**nischmod** [ **−A** ] [ **−f** ] [ **−L** ] [ **−P** ] mode name...

# **Description**

The **nischmod** command changes the access rights (mode) of the NIS+ objects or entries specified by name to mode. Entries are specified using indexed names. Only principals with modify access to an object may change its mode.

mode has the following form:

rights [,rights]...

rights has the form:

[ who ] op permission [ op permission ]...

who is a combination of:

- **n** Nobody's permissions
- **o** Owner's permissions
- **g** Group's permissions
- **w** World's permissions
- **a** All, or **owg**

If who is omitted, the default is **a**.

op is one of:

- **+** Grants the permission
- **−** Revokes the permission
- **=** Sets the permissions explicitly

permission is any combination of:

**r** Read **m** Modify

- **c** Create
- **d** Destroy

### **Flags**

- **−A** Modifies all entries in all tables in the concatenation path that match the search criteria specified in name. This flag implies the **−P** flag.
- **−f** Forces the operation and fails silently if it does not succeed.
- **−L** Follows links and changes the permission of the linked object or entries rather than the permission of the link itself.
- **−P** Follows the concatenation path within a named table. This flag is only applicable when either name is an indexed name or the **−L** flag is also specified and the named object is a link pointing to an entry.

#### **Environment**

**NIS\_PATH** If this variable is set and the NIS+ name is not fully qualified, each directory specified will be searched until the object is found (see the **nisdefaults** command).

#### **Exit Status**

This command returns the following exit values:

- 0 Success
- 1 Failure

#### **Examples**

- 1. To give everyone read access to an object. (that is, access for owner, group, and all), enter: nischmod a+r object
- 2. To deny create and modify privileges to **group** and unauthenticated clients (**nobody**), enter: nischmod gn−cm object
- 3. To set a complex set of permissions for an object, enter: nischmod o=rmcd,g=rm,w=rc,n=r object
- 4. To set the permissions of an entry in the password table so that the group owner can modify them, enter:

nischmod g+m '[uid=55],passwd.org\_dir'

5. To change the permissions of a linked object, enter: nischmod −L w+mr linkname

# **Related Information**

The **chmod** command, **nischgrp** command, **nischown** command, **nisdefaults** command.

# **nischown Command**

#### **Purpose**

Changes the owner of one or more NIS+ objects or entries.

# **Syntax**

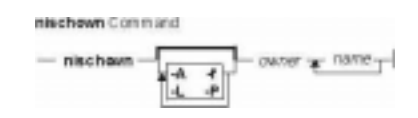

**nischown** [ **−A** ] [ **−f** ] [ **−L** ] [ **−P** ] owner name...

# **Description**

The **nischown** command changes the owner of the NIS+ objects or entries specified by name to owner. Entries are specified using indexed names. If owner is not a fully qualified NIS+ principal name (see the **nisaddcred** command), the default domain (see the **nisdefaults** command) will be appended to it.

The only restriction on changing an object's owner is that you must have modify permissions for the object.

**Note:** If you are the current owner of an object and you change ownership, you may not be able to regain ownership unless you have modify access to the new object.

The command fails if the master NIS+ server is not running.

The NIS+ server will check the validity of the name before making the modification.

# **Flags**

- **−A** Modifies all entries in all tables in the concatenation path that match the search criteria specified in name. It implies the **−P** flag.
- **−f** Forces the operation and fails silently if it does not succeed.
- **−L** Follows links and changes the owner of the linked object or entries rather than the owner of the link itself.
- **−P** Follows the concatenation path within a named table. This flag is only meaningful when either name is an indexed name or the **−L** flag is also specified and the named object is a link pointing to entries.

# **Environment**

**NIS\_PATH** If this variable is set and the NIS+ name is not fully qualified, each directory specified will be searched until the object is found (see the **nisdefaults** command).

# **Exit Status**

This command returns the following exit values:

- **0** Success
- **1** Failure

# **Examples**

- 1. To change the owner of an object to a principal in a different domain, enter: nischown bob.remote.domain. object
- 2. To change the owner of an object to a principal in the local domain, enter: nischown skippy object
- 3. To change the owner of an entry in the passwd table, enter: nischown bob.remote.domain. '[uid=99],passwd.org\_dir'
- 4. To change the object or entries pointed to by a link, enter: nischown −L skippy linkname

# **Related Information**

The **nisaddcred** command, **nischgrp** command, **nischttl** command, **nischmod** command, **nisdefaults** command.

# **nischttl Command**

# **Purpose**

The **nischttl** command changes the time−to−live value of objects or entries in the namespace.

# **Syntax**

#### **To Change the Time−to−Live Value of Objects**

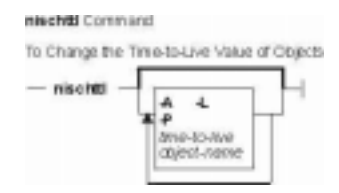

**nischttl**[**−A**][**−L**][**−P**] [time−to−live] [object−name]

#### **To Change the Time−to−Live Value of Entries**

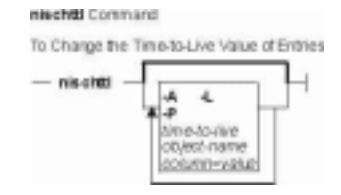

**nischttl** [ time−to−live ] [ column=value,... ] [ table−name ] [**−A**][**−L**][**−P**]

**Note:** Where time−to−live is expressed as:

- ♦ **Number of seconds.** A number with no letter is interpreted as a number of seconds. Thus, **1234** for TTL would be interpreted as 1234 seconds. A number followed by the letter **s** is also interpreted as a number of seconds. Thus, **987s** for TTL would be interpreted as 987 seconds. When seconds are specified in combination with days, hours, or minutes, you must use the letter **s** to identify the seconds value.
- ♦ **Number of minutes.** A number followed by the letter **m** is interpreted as a number of minutes. Thus, **90m** for TTL would be interpreted as 90 minutes.
- ♦ **Number of hours.** A number followed by the letter **h** is interpreted as a number of hours. Thus, **9h** for TTL would be interpreted as 9 hours.
- ♦ **Number of days.** A number followed by the letter **d** is interpreted as a number of days. Thus, **7d** for TTL would be interpreted as 7 days.

**Note:** These values may be used in combination. For example, a TTL value of **4d3h2m1s** would specify a time to live of four days, three hours, two minutes, and one second.

# **Description**

This *time–to–live* value is used by the cache manager to determine when to expire a cache entry. You can specify the time−to−live in total number of seconds or in a combination of days, hours, minutes, and seconds. The *time–to–live* values you assign objects or entries should depend on the stability of the object. If an object is prone to frequent change, give it a low time−to−live value. If it is steady, give it a high one. A high time−to−live is a week; a low one is less than a minute. Password entries should have time−to−live values of about 12 hours to accommodate one password change per day. Entries in tables that don't change much, such as those in the RPC table, can have values of several weeks.

#### **Notes**

- 1. To change the time−to−live of an object, you must have modify rights to that object. To change the time−to−live of a table entry, you must have modify rights to the table, entry, or columns you wish to modify.
- 2. To display the current time–to–live value of an object or table entry, use the **nisdefaults −t** command, described in Administering NIS+ Access Rights.

#### **Flags**

**−A** Apply the change to all the entries that match the column**=**value specifications that you supply**.**

**−L** Follow links and apply the change to the linked object or entry rather than the link itself.

**−P** Follow the path until there is one entry that satisfies the condition.

### **Examples**

#### **Changing the Time−to−Live of an Object**

- 1. To change the time−to−live of an object, type the **nischttl** command with the time−to−live value and the object−name. You can add the **−L** command to extend the change to linked objects. **nischttl −L** time−to−live object−name
- 2. You can specify the *time–to–live* in seconds by typing the number of seconds. Or, you can specify a combination of days, hours, minutes, and seconds by using the suffixes **s, m, h**, and **d** to indicate the number of seconds, minutes, days, and hours. For example: TTL of 86400 seconds client%**nischttl 86400 sales.wiz.com.** TTL of 24 hours client%**nischttl 24h sales.wiz.com.**

TTL of 2 days, 1 hour, 1 minute, and 1 second client%**nischttl 2d1h1m1s sales.wiz.com.**

3. The first two commands change the time−to−live of the sales.wiz.com. directory to 86,400 seconds, or 24 hours. The third command changes the *time-to-live* of all the entries in a hosts table to 2 days, 1 hour, 1 minute, and 1 second.

#### **Changing the Time−to−Live of a Table Entry**

1. To change the time−to−live of entries, use the indexed entry format. You can use any of the options, **−A**, **−L**, or **−P**. **nischttl [−ALP]** time−to−live **[**column**=**value**,...],** table−name

2. These examples are similar to those above, but they change the value of table entries instead of objects:

client% **nischttl 86400 '[uid=99],passwd.org\_dir.wiz.com.'** client% **nischttl 24h `[uid=99],passwd.org\_dir.wiz.com.'** client% **nischttl 2d1h1m1s `[name=fred],hosts.org\_dir.wiz.com'**

> **Note**C shell users should use quotes to prevent the shell from interpreting the square bracket ([) as a metacharacter.

#### **Related Information**

The **defaults** command.

# **nisclient Command**

### **Purpose**

Initializes NIS+ credentials for NIS+ principals.

# **Syntax**

#### **Add DES Credentials for NIS+ Principals**

**nisclient−c** [ **−x** ] [ **−o** ] [ **−v** ] [ **−l**network\_password ] [ **−d**NIS+\_domain ] client\_name...

#### **Initialize a NIS+ Client Machine**

**nisclient−i** [ **−x** ] [ **−v** ] **−h**NIS+\_server\_host [ **−a**NIS+\_server\_addr ] [ **−d**NIS+\_domain ] [ **−S**0 | 2 ]

**Initialize a NIS+ User**

**nisclient−u** [ **−x** ] [ **−v** ]

#### **Restore Network Service Environment**

**nisclient−r** [ **−x** ]

# **Description**

The **nisclient** command can be used to:

- Create NIS+ credentials for hosts and users
- Initialize NIS+ hosts and users
- Restore the network service environment

NIS+ credentials are used to provide authentication information of NIS+ clients to NIS+ service.

Use the first syntax (**−c**) to create individual NIS+ credentials for hosts or users. You must be logged in as a NIS+ principal in the domain for which you are creating the new credentials. You must also have write permission to the local credential table. The *client name* argument accepts any valid host or user name in the NIS+ domain (for example, the *client name* must exist in the hosts or passwd table). The **nisclient** command verifies each client\_name against both the **host** and **passwd** tables, then adds the proper NIS+ credentials for hosts or users.

**Note:** If you are creating NIS+ credentials outside your local domain, the host or user must exist in the **host** or **passwd** tables in both the local and remote domains.

By default, **nisclient** will not overwrite existing entries in the credential table for the hosts and users specified. To overwrite, use the **−o** flag. After the credentials have been created, **nisclient** will print the command that must be executed on the client machine to initialize the host or the user. The **−c** flag requires a network password for the client which is used to encrypt the secret key for the client. You can either specify it on the command line with the **−l** flag or the script will prompt you for it. You can change this network password later with either the **nispasswd** or **chkey** command.

The **−c** flag is not intended to be used to create NIS+ credentials for all users and hosts that are defined in the **passwd** and **hosts** tables. To define credentials for all users and hosts, use the **nispopulate** command.

Use the second syntax (**−i**) to initialize a NIS+ client machine. The **−i** flag can be used to convert machines to use NIS+ or to change the machine's domainname. You must be logged in as superuser on the machine that is to become a NIS+ client. Your administrator must have already created the NIS+ credential for this host by using the **nisclient−c** or **nispopulate −C** command. You will need the network password your administrator created. The **nisclient** command will prompt you for the network password to decrypt your secret key and then for this machine's root login password to generate a new set of secret/public keys. If the NIS+ credential was created by your administrator using **nisclient −c**, then you can simply use the initialization command that was printed by the **nisclient** script to initialize this host instead of typing it manually.

To initialize an unauthenticated NIS+ client machine, use the **−i** flag with **−S**0. With these flags, the **nisclient −i** flag will not ask for any passwords.

During the client initialization process, files that are being modified are backed up as files.no nisplus. The files that are usually modified during a client initialization are: **/etc/defaultdomain**, **/etc/nsswitch.conf**, **/etc/inet/hosts**, and, if it exists, **/var/nis/NIS\_COLD\_START**.

**Note:** A file will not be saved if a backup file already exists.

The **−i** flag does not set up a NIS+ client to resolve hostnames using DNS. Refer to the DNS documentation for information on setting up DNS. (See information on the resolv.conf) file format.

It is not necessary to initialize either NIS+ root master servers or machines that were installed as NIS+ clients.

Use the third syntax (**−u**) to initialize a NIS+ user. You must be logged in as the user on a NIS+ client machine in the domain where your NIS+ credentials have been created. Your administrator should have already created the NIS+ credential for your username using the **nisclient** or **nispopulate** command. You will need the network password your administrator used to create the NIS+ credential for your username. The **nisclient** command will prompt you for this network password to decrypt your secret key and then for your login password to generate a new set of secret/public keys.

Use the fourth syntax (**−r**) to restore the network service environment to whatever you were using before **nisclient−i** was executed. You must be logged in as superuser on the machine that is to be restored. The restore will only work if the machine was initialized with **nisclient −i** because it uses the backup files created by the **−i** flag.

Reboot the machine after initializing a machine or restoring the network service.

# **Flags**

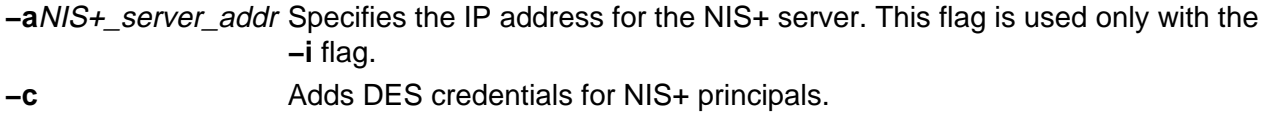

**−dNIS+** domain Specifies the NIS+ domain where the credential should be created when used in conjunction with the **−c** flag. It specifies the name for the new NIS+ domain when used in conjunction with the **−i** flag. The default is your current domainname.

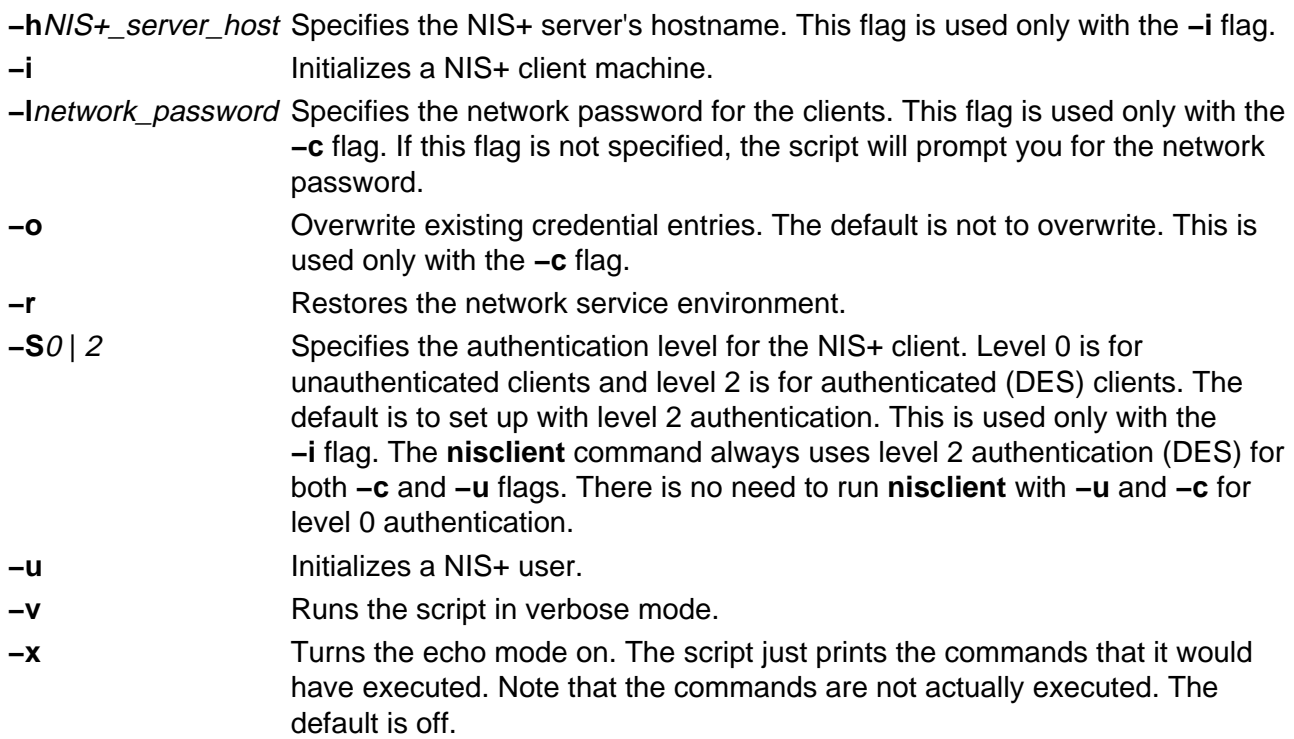

# **Examples**

- 1. To add the DES credential for host dilbert and user fred in the local domain, enter: nisclient −c dilbert fred
- 2. To add the DES credential for host *dilbert* and user fred in domain  $xyz$ . ibm.com., enter: nisclient −c −d xyz.ibm.com. dilbert fred
- 3. To initialize host *dilbert* as a NIS+ client in domain  $xyz$ . ibm. com. where *nisplus server* is a server for the domain xyz.ibm.com., enter: nisclient −i −h nisplus\_server −d xyz.ibm.com.

The script will prompt you for the IP address of *nisplus\_server* if the server is not found in the **/etc/hosts** file. The **−d** flag is needed only if your current domain name is different from the new domain name.

- 4. To initialize host *dilbert* as an unauthenticated NIS+ client in domain  $xyz$ . ibm. com. where nisplus\_server is a server for the domain  $xyz$ . ibm.com., enter: nisclient −i −S 0 −h nisplus\_server −d xyz.ibm.com. −a 129.140.44.1
- 5. To initialize user fred as a NIS+ principal, log in as user fred on a NIS+ client machine by entering:

nisclient −u

### **Files**

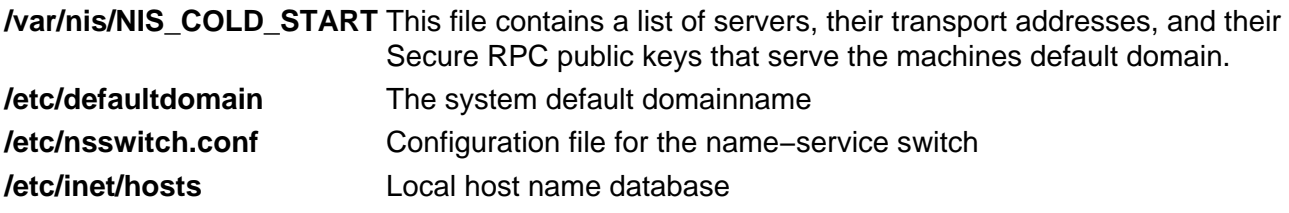

### **Related Information**

The **chkey** command, **keylogin** command, **keyserv** command, **nisaddcred** command, **nisinit** command, **nispopulate** command.

**resolv.conf** file format.

# **nisdefaults Command**

### **Purpose**

Displays the seven default values currently active in the namespace.

# **Syntax**

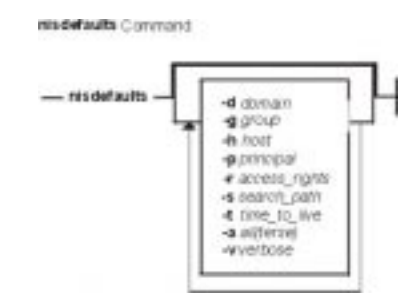

**nisdefaults** [**−d**domain ] [**−g**group ] [**−h**host ] [**−p**principal ] [**−r**access\_rights ] [**−s**search\_path ] [**−t**time\_to\_live ] [**−a**all(terse) ] [**−v**verbose ]

# **Description**

The **nisdefaults** command displays the seven default values currently active in the namespace. To display NIS+ defaults the default values are either:

- Preset values supplied by the NIS+ software
- The defaults specified in the **NIS\_DEFAULTS** environment variable (if you have **NIS\_DEFAULTS** values set)

Any object that you create on this machine will automatically acquire these default values unless you override them with the **−D** flag of the command you are using to create the object.

#### **Setting Default Security Values**

This section describes how to perform tasks related to the **nisdefaults** command, the **NIS\_DEFAULTS** environment variable, and the **−D** flag. The **NIS\_DEFAULTS** environment variable specifies the following default values:

- Owner
- Group
- Access rights
- Time−to−live

The values that you set in the **NIS\_DEFAULTS** environment variable are the default values applied to all NIS+ objects that you create using that shell (unless overridden by using the **−D** flag with the command that creates the object).

You can specify the default values (owner, group, access rights, and time−to−live) specified with the **NIS\_DEFAULTS** environment variable. Once you set the value of NIS\_DEFAULTS, every object you create from that shell will acquire those defaults, unless you override them by using the **−D** flag when you invoke a command.

#### **Displaying the Value of NIS\_DEFAULTS**

You can check the setting of an environment variable by using the **echo** command, as shown below:

client% **echo \$NIS\_DEFAULTS** owner=butler:group=gamblers:access=o+rmcd

You can also display a general list of the NIS+ defaults active in the namespace by using the **nisdefaults** command.

#### **Changing Defaults**

You can change the default access rights, owner, and group, by changing the value of the **NIS\_DEFAULTS** environment variable. Use the environment command that is appropriate for your shell (**setenv** for **csh** or **\$NIS\_DEFAULTS=**, **export** for **sh** and **ksh**) with the following arguments:

- **access=**right, where right are the access rights using the formats described in Specifying Access Rights in Commands.
- **owner=**name, where name is the user name of the owner.
- **group=**group, where group is the name of the default group.

You can combine two or more arguments into one line separated by colons:

**owner=**principal−name:**group=**group−name

Changing Defaults−−Examples

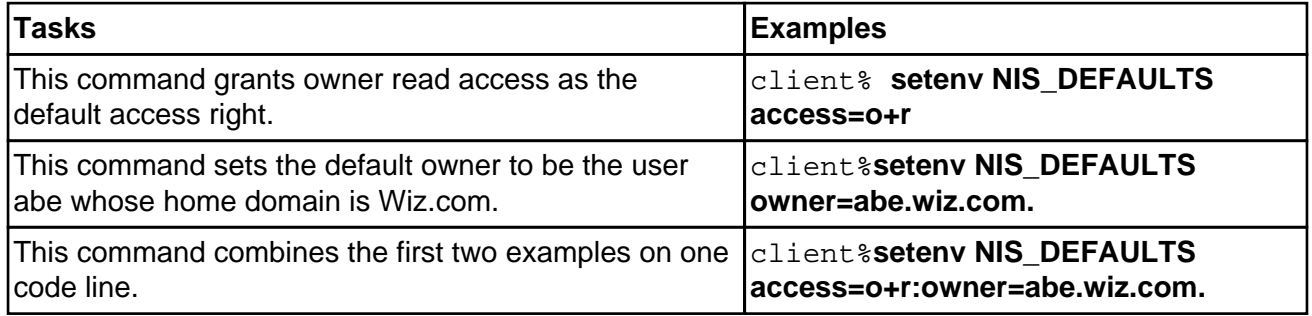

All objects and entries created from the shell in which you changed the defaults will have the new values you specified. You cannot specify default settings for a table column or entry; the columns and entries simply inherit the defaults of the table.

#### **Resetting the Value of NIS\_DEFAULTS**

You can reset the NIS\_DEFAULTS variable to its original values, by typing the name of the variable without arguments, using the format appropriate to your shell:

#### **For C shell:**

client# **unsetenv NIS\_DEFAULTS**

#### **For Bourne or Korn shell:**

client\$ **NIS\_DEFAULTS=; export NIS\_DEFAULTS**

### **Flags**

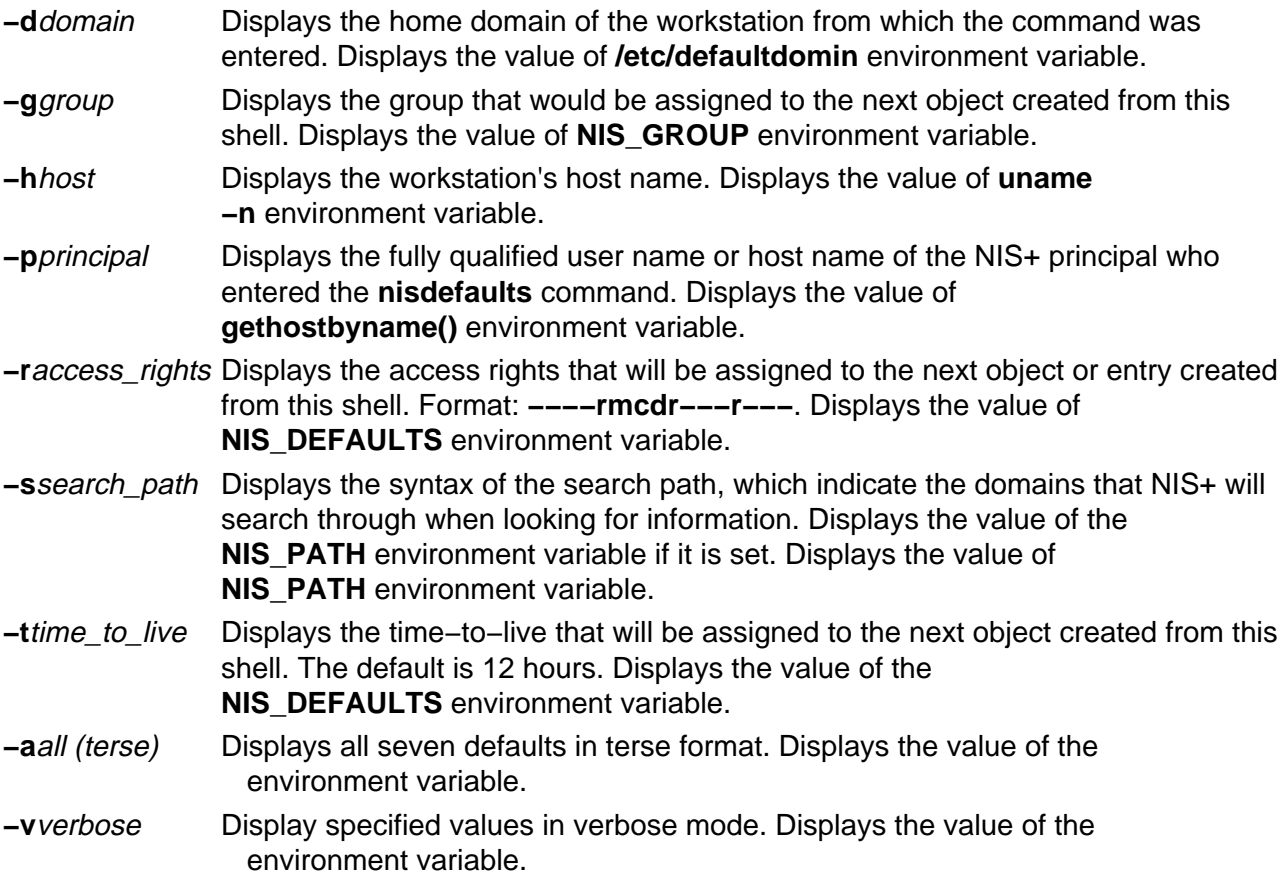

#### **Note:**

You can use these options to display all default values or any subset of them.

### **Examples**

1. To display all values in verbose format, type the **nisdefaults** command without arguments. master% **nisdefaults** 

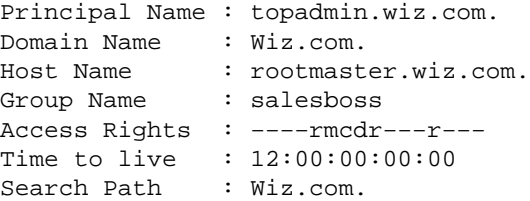

- 2. To display all values in terse format, add the **−a** option.
- 3. To display a subset of the values, use the appropriate options. The values are displayed in terse mode. For example, to display the rights and search path defaults in terse mode, type: rootmaster% **nisdefaults −rs** −−−−rmcdr−−−r−−− Wiz.com.
- 4. To display a subset of the values in verbose mode, add the **−v** flag.

# **niserror Command**

#### **Purpose**

Displays NIS+ error messages.

#### **Syntax**

niserror Command  $-$  niserer  $-$  error-run  $-$ 

**niserror**error−num

#### **Description**

The **niserror** command prints the NIS+ error associated with status value error−num on the standard output. It is used by shell scripts to translate NIS+ error numbers that are returned into text messages.

### **Examples**

To print the error associated with the error number 20, enter:

niserror 20 Not Found, no such name

# **nisgrep Command**

# **Purpose**

Utility for searching NIS+ tables.

### **Syntax**

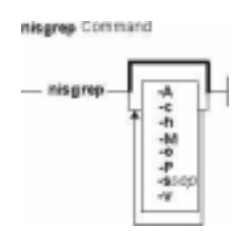

**nisgrep** [ **−A** ] [ **−c** ] [ **−h** ] [ **−M** ] [ **−o** ] [ **−P** ] [ **−s** [sep ] ] [ **−v** ]

# **Descripton**

The **nisgrep** command can be used to search NIS+ tables. The command **nisgrep** differs from the **nismatch** command in its ability to accept regular expressions **keypat** for the search criteria rather than simple text matches.

Because **nisgrep** uses a callback function, it is not constrained to searching only those columns that are specifically made searchable at the time of table creation. This makes it more flexible, but slower, than **nismatch**.

In **nismatch**, the server does the searching; whereas in **nisgrep**, the server returns all the readable entries and then the client does the pattern−matching.

In both commands, the parameter **tablename** is the NIS+ name of the table to be searched. If only one key or key pattern is specified without the column name, then it is applied searching the first column. Specific named columns can be searched by using the **colname=key** syntax. When multiple columns are searched, only entries that match in all columns are returned. This is the equivalent of a logical join operation.

**nismatch** accepts an additional form of search criteria, **indexedname**, which is a NIS+ indexed name of the form:

colname=value, . . . ],tablename

# **Flags**

- **−A** All data. Return the data within the table and all of the data in tables in the initial table's concatenation path.
- **−c** Print only a count of the number of entries that matched the search criteria.
- **−h** Display a header line before the matching entries that contains the names of the table's columns.
- **−M** Master server only. Send the lookup to the master server of the named data. This

guarantees that the most up to date information is seen at the possible expense that the master server may be busy.

- **−o** Display the internal representation of the matching NIS+ object(s).
- **−P** Follow concatenation path. Specify that the lookup should follow the concatenation path of a table if the initial search is unsuccessful.
- **−s** sep This option specifies the character to use to separate the table columns. If no character is specified, the default separator for the table is used.
- **−v** Verbose. Do not suppress the output of binary data when displaying matching entries. Without this option binary data is displayed as the string \* **BINARY** \* .

#### **Return Values**

**0**

Successfully matches some entries.

**1**

Successfully searches the table and no matches are found.

**2**

An error condition occurs. An error message is also printed.

# **EXAMPLES**

This example searches a table named **passwd** in the **org\_dir** subdirectory of the **zotz.com.** domain. It returns the entry that has the username of **skippy**. In this example, all the work is done on the server.

**example% nismatch name=skippy passwd.org\_dir.zotz.com.**

This example is similar to the one above except that it uses **nisgrep** to find all users in the table named **passwd** that are using either **ksh** or **csh**.

**example% nisgrep 'shell=[ck]sh' passwd.org\_dir.zotz.com.**

**NIS\_PATH** If this variable is set, and the NIS+ table name is not fully qualified, each directory specified will be searched until the table is found (see **nisdefaults**).

#### **Related Information**

The **niscat** command, **nisdefaults** command, **nisls** command, and **nistbladm** command.

# **nisgrpadm Command**

### **Purpose**

Creates, deletes, and performs miscellaneous administration operations on NIS+ groups.

**Note:** To use **nisgrpadm**, you must have access rights appropriate for the operation.

### **Syntax**

#### **To Create or Delete a Group or to List the Members**

**nisgrpadm** [**−c**group\_name.domain\_name ] [ [ **−d** ] [ **−l** group\_name ] ]

#### **To Add or Remove Members or Determine if They Belong to the Group**

**nisgrpadm** [ [**−a** ] [ **−r** ] [ **−t** ] group\_name ]]

**Note:** A member can be any combination of the six membership types.

#### **Description**

The **nisgrpadm** command has two main forms, one for working with groups and one for working with group members.

All operations except create (**−c**) accept a partially qualified group−names. However, even for the **−c** flag, **nisgrpadm** will not accept the use of groups\_dir in the group−name argument.

#### **Flags**

#### **To Create or Delete a Group or to List the Members**

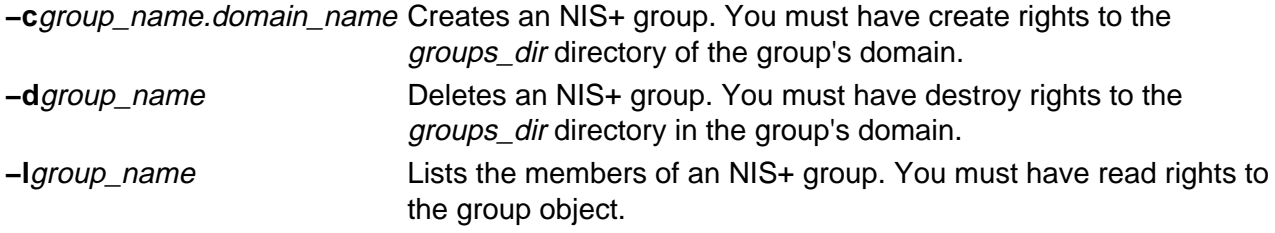

#### **To Add or Remove Members or Determine if They Belong to the Group**

**−a**group\_name Adds members to an NIS+ group. You must have modify rights to the group object.

- **−rgroup** name Removes members from an NIS+ group. You must have modify rights to the group object.
- **−tgroup** name Find out whether an NIS+ principal is a member of a particular NIS+ group. You must have read access to the group object.
#### **Related Information**

The **nisdefaults** command.

# **nisinit Command**

## **Purpose**

Initializes a workstation to be a NIS+ client.

## **Syntax**

#### **To Initialize a Client**

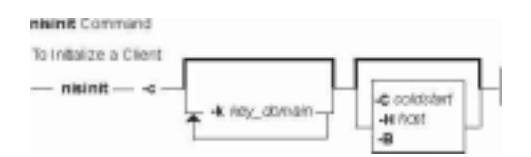

**nisinit** [**−c** [**−k**key\_domain ] [ **−C**coldstart | **−H**host| **−B** ]]

#### **To Initialize a Root Master Server**

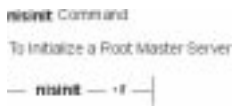

**nisinit−r**

**To Initialize a Parent Server**

[ **−pY**|

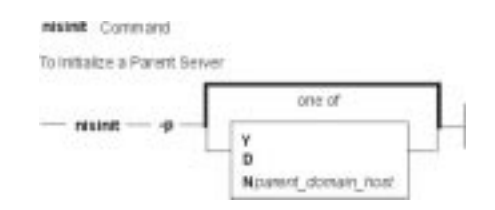

**D**| **N**parent domain host... ]

## **Description**

The **nisinit** command initializes a workstation to be an NIS+ client. As with the **rpc.nisd** command, you don't need any access rights to use the **nisinit** command, but you should be aware of its prerequisites and related tasks.

# **Flags**

**−c** Initializes the machine to be a NIS+ client. There are three initialization options available: initialize by coldstart, initialize by hostname, and initialize by broadcast. The most secure mechanism is to initialize from a trusted *coldstart* file. The second option is to initialize using a hostname that you specify as a trusted host. The third method is to initialize by broadcast and it is the least secure method.

#### **−C**coldstart

Causes the file coldstart to be used as a prototype coldstart file when initializing a NIS+ client. This *coldstart* file can be copied from a machine that is already a client of the NIS+ namespace. For maximum security, an administrator can encrypt and encode (with **uuencode**(1C)) the coldstart file and mail it to an administrator bringing up a new machine. The new administrator would then decode (with **uudecode**), decrypt, and then use this file with the **nisinit** command to initialize the machine as an NIS+ client. If the coldstart file is from another client in the same domain, the **nisinit** command may be safely skipped and the file copied into the **/var/nis** directory as **/var/nis/NIS\_COLD\_START**.

#### **−H**hostname

Specifies that the host hostname should be contacted as a trusted NIS+ server. The **nisinit** command will iterate over each transport in the NETPATH environment variable and attempt to contact **rpcbind** on that machine. This hostname must be reachable from the client without the name service running. For IP networks this means that there must be an entry in **/etc/hosts** for this host when **nisinit** is invoked.

**−B**

Specifies that the **nisinit** command should use an IP broadcast to locate a NIS+ server on the local subnet. Any machine that is running the NIS+ service may answer. No guarantees are made that the server that answers is a server of the organization's namespace. If this flag is used, it is advisable to check with your system administrator that the server and domain served are valid. The binding information can be written to the standard output using the **nisshowcache** command.

**Note:nisinit −c** will just enable navigation of the NIS+ namespace from this client. To make NIS+ your name service, modify the file **/etc/nsswitch.conf** to reflect that.

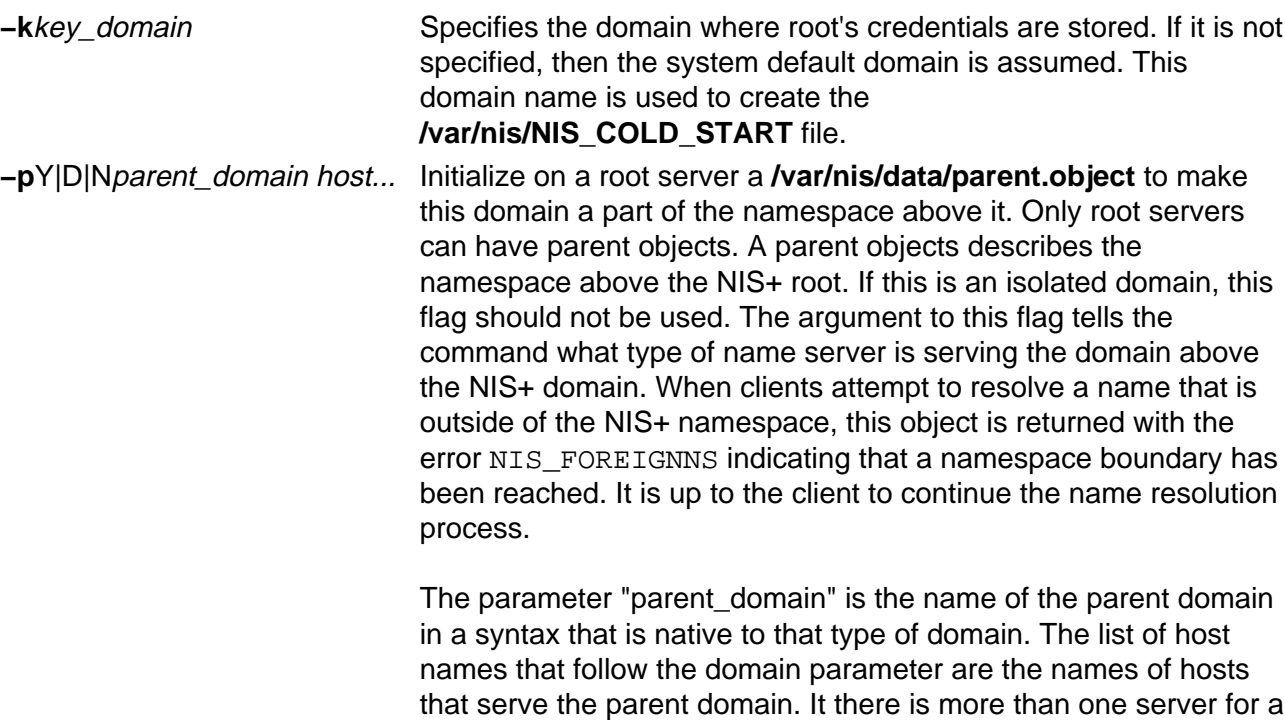

for that domain.

parent domain, the first host specified should be the master server

Specifies that the parent directory is a NIS version 2 domain.

**D**

Specifies that the parent directory is a DNS domain.

**N**parent domain host...

Specifies that the parent directory is another NIS+ domain. This flag is useful for connecting a pre−existing NIS+ subtree into the global namespace.

**−r** Initializes the machine to be a NIS+ root server. This flag creates the file /var/nis/data/root.object and initializes it to contain information about this machine. It uses the sysinfo(2) system call to retrieve the name of the default domain.

# **Examples**

1. To initialize a client, use:

```
nisinit −c −B 
nisinit −c −H hostname 
nisinit −c −C filename
```
2. To initialize a root master server, use: **nisinit −r**

Initializing a Client

- 3. You can initialize a client in three different ways:
	- ♦ By host name
	- ♦ By broadcast
	- ♦ By cold−start file

**Note:**Each way has different prerequisites and associated tasks. For instance, before you can initialize a client by host name, the client's **/etc/hosts** file must list the host name you will use and **nsswitch.conf** file must have **files** as the first choice on the **hosts** line. Complete instructions for each method, including prerequisites and associated tasks, are provided in Initializing an NIS+ Client . Following is a summary of the steps that use the **nisinit** command.

- 4. To initialize a client by host name, use the **−c** and **−H** options, and include the name of the server from which the client will obtain its cold−start file: **nisinit −c −H** hostname
- 5. To initialize a client by cold−start file, use the **−c** and **−C** options, and provide the name of the cold−start file: **nisinit −c −C** filename
- 6. To initialize a client by broadcast, use the **−c** and **−B** options: **nisinit −c −B**

Initializing the Root Master Server

7. To initialize the root master server, use the **nisinit −r** command: **nisinit −r**

#### **Files**

**/var/nis/NIS\_COLD\_START** This file contains a list of servers, their transport addresses, and their Secure RPC public keys that serve the machine's default domain. **/var/nis/data/root.object** This file describes the root object of the NIS+ namespace. It is standard XDR−encoded NIS+ directory object that can be modified

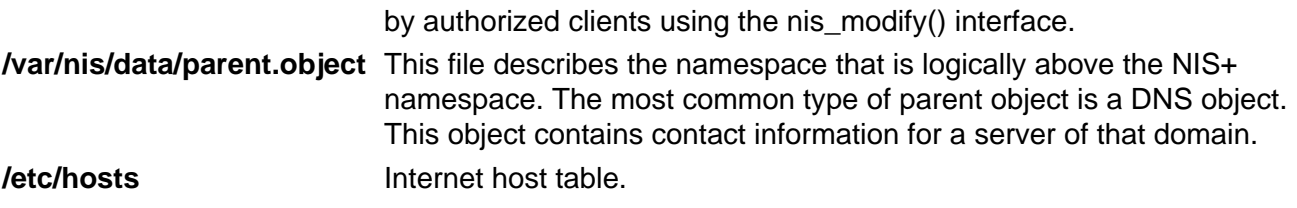

# **Related Information**

The **nisclient** command, and **nisshowcache** command.

# **nisln Command**

### **Purpose**

Creates symbolic links between NIS+ objects and table entries.

### **Syntax**

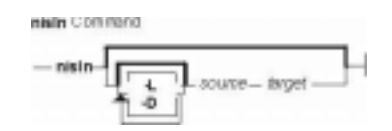

**nisln** [ [**−L**] [**−D**] [source] [target] ]

#### **Description**

The **nisln** command links objects to objects, or links objects to table entries. All NIS+ administration commands accept the **−L** flag, which directs them to follow links between NIS+ objects.

To create a link to another object or entry, you must have modify rights to the source object; that is, the one that will point to the other object or entry.

#### **Notes:**

- 1. A link cannot be created if it originates with a table entry.
- 2. Never link a cred table. Each **org\_dir** directory should have its own cred table. Do not use a link to some other **org\_dir** cred table.

## **Flags**

- **−L** Follows link. If the **source** is itself a link, the new link will not be linked to it, but to that link's original source.
- **−D** Specifies a different set of defaults for the linked object. Defaults are described in Specifying Nondefault Security Values at Creation Time.

## **Example**

To create a link between objects, specify both object names: first the *source*, and then the *target*. To create links between objects and entries use indexed names.

```
nisln source−object target−object
nisln [column=value,...],tablename target−object
```
# **nislog Command**

#### **Purpose**

The **nislog** command displays the contents of the transaction log.

#### **Syntax**

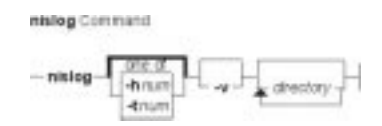

**nislog** [ **−h**num | **−t**num ] [ **−v** ] [directory]...

#### **Description**

The **nislog** command displays the contents of the transaction log.

Each transaction consists of two parts: the particulars of the transaction and a copy of an object definition.

Here is an example that shows the transaction log entry that was made when the **wiz.com.** directory was first created. XID refers to the transaction ID.

```
rootmaster# /usr/sbin/nislog −h 1
NIS Log printing facility.
NIS Log dump:
        Log state : STABLE
       Number of updates : 48
       Current XID : 39
        Size of log in bytes : 18432
        ***UPDATES***@@@@@@@@@@@@@@TRANSACTION@@@@@@@@@@@@@@#00000, 
        XID : 1
        Time : Wed Nov 25 10:50:59 1992
 Directory : wiz.com.
  Entry type : ADD Name
  Entry timestamp : Wed Nov 25 10:50:59 1992
 Principal : rootmaster.wiz.com.
Object name : org_dir.wiz.com.
...................Object......................
Object Name : org_dir
Owner : rootmaster.wiz.com.
UWILET<br>Group : admin.wiz.com.
Domain : wiz.com.
Access Rights : r−−−rmcdr−−−r−−−
Time to Live : 24:0:0
Object Type : DIRECTORY
Name : `org_dir.wiz.com.'
Type: NIS
Master Server : rootmaster.wiz.com.
.
.
................................................
@@@@@@@@@@@@@@TRANSACTION@@@@@@@@@@@@@@
#00000, XID : 2
```
# **Flags**

- **−h** num Display transactions starting with the head (beginning) of the log. If the number is omitted, the display begins with the first transaction. If the number 0 is entered, only the log header is displayed
- **−t**num Display transactions starting backward from the end (tail) of the log. If the number is omitted, the display begins with the last transaction. If the number 0 is entered, only the log header is displayed
- **−v** Verbose mode

# **nisls Command**

## **Purpose**

Lists the contents of an NIS+ directory.

## **Syntax**

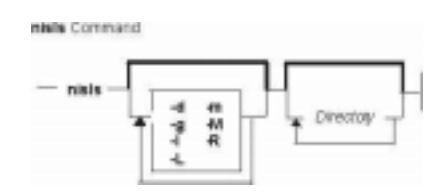

**nisls** [ **−d** ] [ **−g** ] [ **−l** ] [ **−L** ] [ **−m** ] [ **−M** ] [ **−R** ] [ Directory... ]

# **Description**

The **nisls** command writes to standard output the contents of each directory specified in the parameter that is an NIS+ directory. If *Directory* specifies any other NIS+ object that is not a directory, **nisls** simply echoes the object's name. If no directory is given as a parameter, the first directory in the search path, the default, is listed (see **nisdefaults**).

# **Flags**

- **−d** Treats an NIS+ directory like other NIS+ objects instead of listing its contents.
- **−g** Displays group owner instead of owner when using the **−l** flag to list in long format.
- **−l** Lists in long format. The **−l** flag displays additional information about the Directory such as its type, creation time, owner, and permission rights.
- **−L** Indicates that links are to be followed. If Directory actually points to a link, it is followed to a link object.
- **−m** Displays modification time instead of creation time when using the **−l** flag to list contents in long format.
- **−M** Specifies that the master server of the named directory returns the standard output of the **nisls** command. Using the **−M** flag guarantees that the most current information is listed.
- **−R** Lists directories recursively. The **−R** flag displays the contents of each subdirectory contained in the directory specified in Directory.

## **Environment**

**NIS\_PATH** Searches each directory specified until the object is found if the NIS+ directory name is not fully qualified (see **nisdefaults**).

# **Exit Status**

- **0** Successful completion.
- **1** An error occurred.

# **Examples**

- 1. To list in short format the contents of **org.com.**, including its subdirectories, enter: nisls −R org.com.
- 2. To display detailed information about rootmaster.org.com., including when it was last modified, enter:

nisls −lm rootmaster.org.com.

## **Related Information**

The **nisdefaults** command, **nisgrpadm** command, **nismatch** command, and **nistbladm** command.

# **nismatch Command**

#### **Purpose**

Utility for searching NIS+ tables.

## **Syntax**

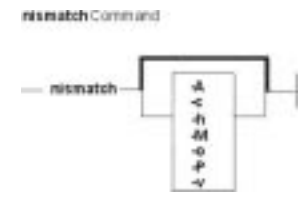

**nismatch** [ **−A** ] [ **−c** ] [ **−h** ] [ **−M** ] [ **−o** ] [ **−P** ] [ **−v** ]

# **DESCRIPTION**

The command **nisgrep** differs from the **nismatch** command in its ability to accept regular expressions for the search criteria rather than simple text matches.

Because **nisgrep** uses a callback function, it is not constrained to searching only those columns that are specifically made searchable at the time of table creation. This makes it more flexible, but slower, than **nismatch**.

In **nismatch**, the server does the searching; wheareas in **nisgrep**, the server returns all the readable entries and then the client does the pattern−matching.

In both commands, the parameter tablename is the NIS+ name of the table to be searched. If only one key or key pattern is specified without the column name, then it is applied searching the first column. Specific named columns can be searched by using the syntax.

When multiple columns are searched, only entries that match in all columns are returned. This is the equivalent of a logical join operation. **nismatch** accepts an additional form of search criteria, which is a NIS+ indexed name of the form:

# **Flags**

- **−A** Return the data within the table and all of the data in tables in the initial table's concatenation path.
- **−c** Print only a count of the number of entries that matched the search criteria.
- **−h** Display a header line before the matching entries that contains the names of the table's columns.
- **−M** Master server only. Send the lookup to the master server of the named data. This guarantees that the most up to date information is seen at the possible expense that the master server may be busy.
- **−o** Display the internal representation of the matching NIS+ object(s).
- **−P** Follow concatenation path. Specify that the lookup should follow the concatenation path of a table if the initial search is unsuccessful.
- **−v** Do not suppress the output of binary data when displaying matching entries. Without this option binary data is displayed as the string \*\s−1BINARY\s0\* .
	- 1. **0** − Successfully matches some entries.
	- 2. **1** − Successfully searches the table and no matches are found.
	- 3. **2** − An error condition occurs. An error message is also printed.

#### **Examples**

1. This example searches a table named **passwd** in the **org\_dir** subdirectory of the **zotz.com.domain**. It returns the entry that has the username of skippy.

In this example, all the work is done on the server.

nismatch\ name=skippy\ passwd.org\_dir.zotz.com.

- 2. This example is similar to the one above except that it uses **nisgrep** to find all users in the table named **passwd** that are using either ksh (1) or csh (1). nisgrep\ 'shell=[ck]sh'\ passwd.org\_dir.zotz.com.
- 3. NIS PATH − If this variable is set, and the NIS+ table name is not fully qualified, each directory specified will be searched until the table is found (see **nisdefaults**, **niscat**, **nisls**, and **nistbladm**).

#### **Related Information**

The **nisgrep** command, **nisdefaults** command, **niscat** command, **nisls** command, and **nistbladm** command.

# **nismkdir Command**

## **Purpose**

Creates non−root NIS+ directories.

# **Syntax**

nismkdir Command

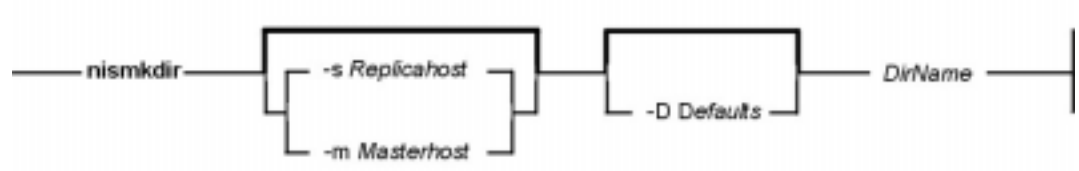

**nismkdir** [ **−D**Defaults ] [ **−m**MasterHost | **−s**ReplicaHost ] DirName

# **Description**

The **nismkdir** command creates subdirectories within an existing domain. It can also create replicated directories. Without any flags, the **nismkdir** command creates a subdirectory with the same master server and replica servers as its parent directory's. In addition, the **nismkdir** command can add a replica to an already existing directory.

A host that serves an NIS+ directory must be an NIS+ client in a directory above the one being served. The only exception is a root NIS+ server that acts as both client and server to the same NIS+ directory.

If the host's default domain is not the domain where the **nismkdir** command is executed, then the host name specified in the parameter with the **−s** or **−m** flags must be fully qualified.

**Note:** You should use the **nisserver** command to create an NIS+ domain that consists of the named directory with the **org\_dir** and **group\_dir**.

# **Flags**

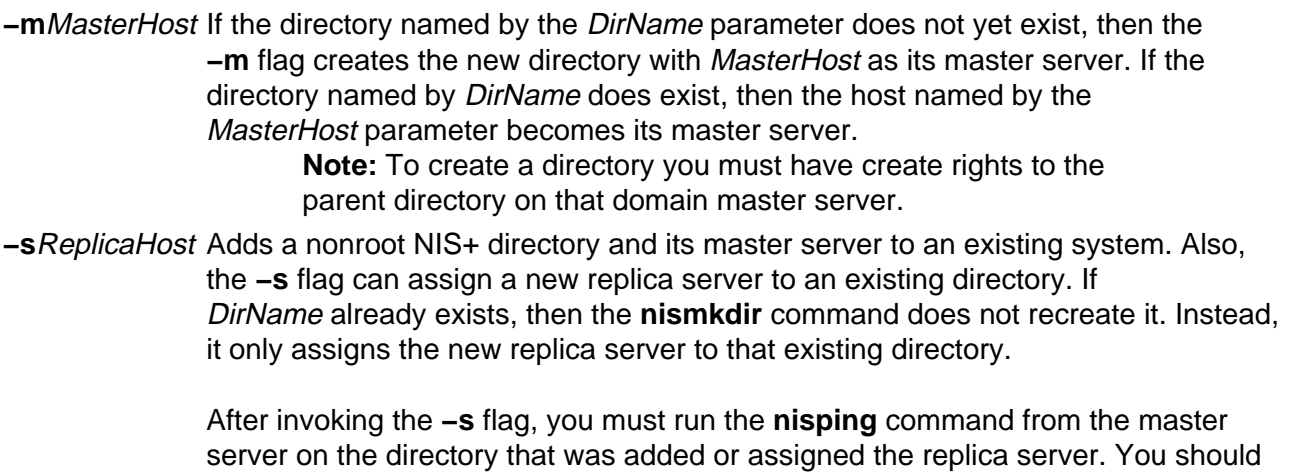

include a **nisping** command for each directory in its master server's **cron** file so

that it is pinged at least once every 24 hours before being updated.

#### **Notes:**

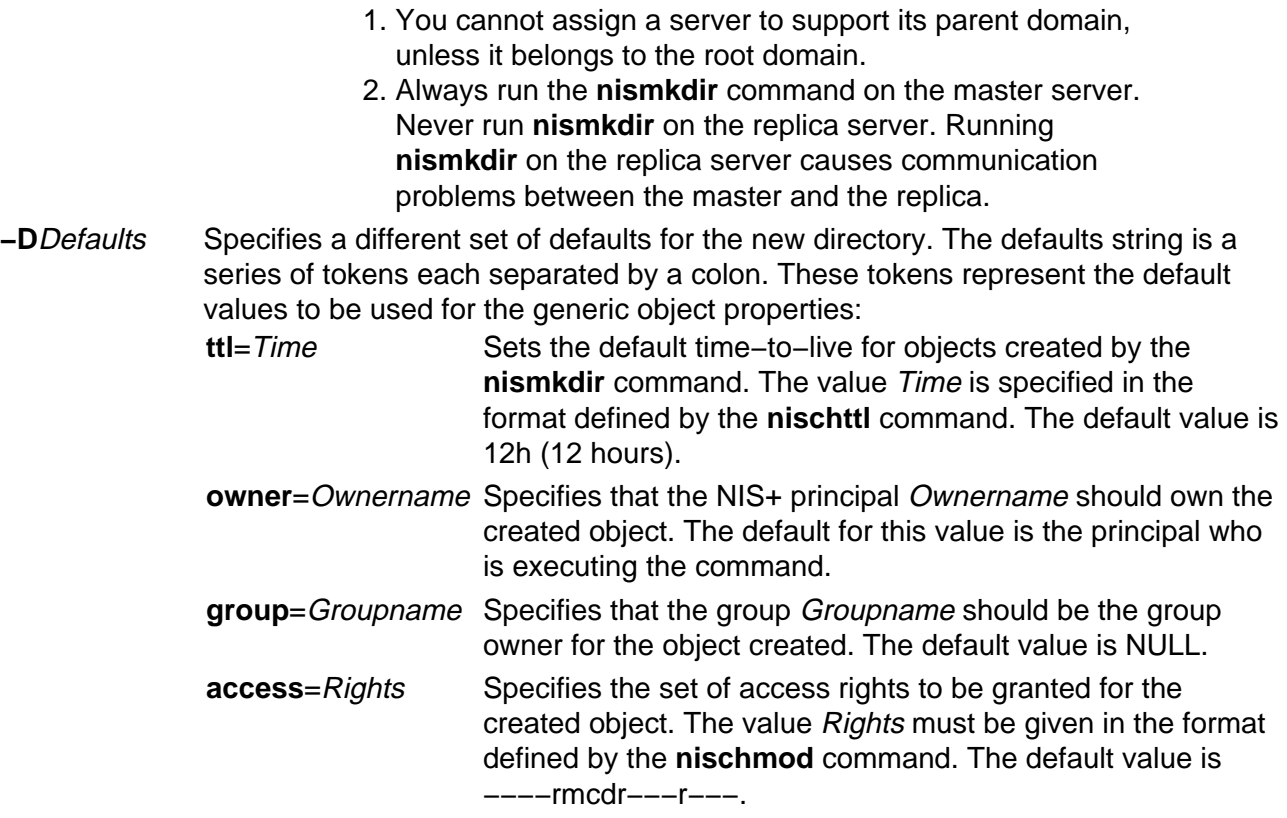

#### **Environments**

- **NIS DEFAULTS** Contains a defaults string that overrides the NIS+ standard defaults. If the **−D** flag is invoked then those values override both the **NIS\_DEFAULTS** variable and the standard defaults.
- **NIS\_PATH** If the NIS+ directory name is not fully qualified, searches all directories specified until the directory is found (see **nisdefaults**).

#### **Exit Status**

This command returns the following the exit values:

**0** Successful completion.

**1** An error occurred.

#### **Examples**

- 1. To create the new directory  $bar$  under the  $abc$ .com. domain that shares the same master and replicas as the abc.com. directory, enter: nismkdir def.abc.com.
- 2. To create the new directory  $\det$ .abc.com. that is not replicated under the abc.com. domain, enter:

nismkdir\ \−m myhost.abc.com.\ def.abc.com.

3. To add a replica server of the def.abc.com. directory, enter: nismkdir\ \−s replica.abc.com.\ def.abc.com.

#### **Files**

### **Related Information**

The **nischmod** command, **nisdefaults** command, **nisls** command, **nisrmdir** command, and **nisserver** command.

# **nismkuser Command**

#### **Purpose**

Creates a new NIS+ user account.

### **Syntax**

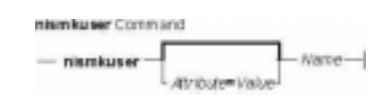

**nismkuser** [ Attribute**=**Value ...] Name

## **Description**

The **nismkuser** command creates a NIS+ user entry in the NIS+ domain. The Name parameter must be a unique 8−byte or less string. You cannot use the **ALL** or **default** keywords in the user name. By default, the **nismkuser** command creates a standard user account. To create an administrative user account, specify the **−a** flag.

The **nismkuser** command will allow the input of the NIS+ user password at the time of user creation. If no password is given at user creation time, the NIS+ user's LOCAL and DES cred is created with the password nisplus. Later, passwords may be set or reset with the **passwd** command. New accounts are not disabled and are active after the **nismkuser** command completes.

**Note:** Although this command will allow the user to set the "home" directory for the NIS+ user, no actual physical directory will be created if the directory does not already exist.

You can use the Web−based System Manager Users application or the System Management Interface Tool (SMIT) to run this command (under the NIS+ administration area).

## **Restrictions on Creating User Names**

To prevent login inconsistencies, you should avoid composing user names entirely of uppercase alphabetic characters. While the **nismkuser** command supports multi−byte user names, it is recommended that you restrict user names to characters with the POSIX portable filename character set.

To ensure that your user database remains uncorrupted, you must be careful when naming users. User names must not begin with a – (dash), + (plus sign),  $@$  (at sign), or ~ (tilde). You cannot use the keywords **ALL** or **default** in a user name. Additionally, do not use any of the following characters within a user−name string:

- . Dot
- : Colon
- " Double quote
- # Pound sign
- , Comma
- $=$  Equal sign
- \ Back slash
- / Slash
- ? Question mark
- ' Single quote
- Back quote

**Attention**: You will not be allowed to create a NIS+ user with the identical name of a pre−existing NIS+ client or server name.

Finally, the Name parameter cannot contain any space, tab, or new−line characters.

#### **Parameters**

Attribute**=**Value Initializes a user attribute. Refer to the **chuser** command for the valid attributes and values.

Name Specifies a unique 8−byte or less string.

#### **Valid Parameters**

**nismkuser** will allow an administrator to enter the same attributes and parameters as you would with the **mkuser** command. However, only the following parameters will be used by the **nismkuser** command (the others will be ignored and not considered an error):

**uid**, **gid**, **gecos**, **shell**, **home**, **minage**,, **maxage**, **maxexpired**, **expires**.

#### **Security**

Access Control: This command should grant execute (x) access only to the root user and members of the security group. This command should be installed as a program in the trusted computing base (TCB). The command should be owned by the root user with the **setuid** (SUID) bit set.

Auditing Events:

**Event Information**

**USER\_Create** user

#### **Examples**

- 1. To create the davis user account with the default values in the **/usr/lib/security/nismkuser.default** file, enter: nismkuser davis
- 2. To create the davis user account and set the **su** attribute to a value of false, enter: nismkuser su=false davis

#### **Files**

#### **/usr/bin/nismkuser** Contains the **nismkuser** command.

### **Related Information**

The **chfn** command, **chgroup** command, **chgrpmem** command, **chsh** command, **chuser** command, **lsgroup** command, **lsuser** command, **mkgroup** command, **passwd** command, **pwdadm** command, **rmgroup** command, **rmuser** command, **setgroups** command, **setsenv** command.

For more information about the identification and authentication of users, discretionary access control, the trusted computing base, and auditing, refer to Security Administration in the AIX Version 4.3 System Management Guide: Operating System and Devices.

Setting up and running Web–based System Manager in the AIX Version 4.3 System Management Guide: Operating System and Devices.

For more information about administrative roles, refer to Administrative Roles Overview in the AIX Version 4.3 System Management Guide: Operating System and Devices.

# **nisping Command**

#### **Purpose**

Pings replica servers, telling them to ask the master server for updates immediately.

**Note:** The replicas normally wait a couple of minutes before executing this request.

## **Syntax**

#### **To Display the Time of the Last Update**

**nisping** [ **−u**domain ]

**To Ping Replicas**

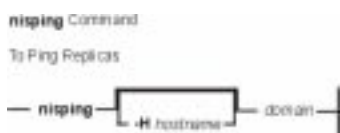

**nisping** [ **−H**hostname ] [domain]

**To Checkpoint a Directory**

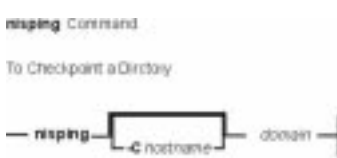

**nisping** [ **−C**hostname ] [domain ]

## **Description**

Before pinging, the command checks the time of the last update received by each replica. If it is the same as the last update sent by the master, it does not ping the replica.

The **nisping** command can also checkpoint a directory. This consists of telling each server in the directory, including the master, to update its information on disk from the domain's transaction log.

## **Flags**

- **−u**domain Display the time of the last update; no servers are sent a ping.
- **−H**hostname Only the host **hostname** is sent the ping, checked for an update time, or checkpointed.
- **−C**hostname Send a request to checkpoint rather than a ping to each server. The servers schedule to commit all the transactions to stable storage.

#### **Examples**

#### **Displaying the Time of the Last Update**

Use the **−u** flag. It displays the update times for the master and replicas of the local domain, unless you specify a different domain name. It does not perform a ping.

```
/usr/lib/nis/nisping −u [domain]
```
Here is an example:

```
rootmaster# /usr/lib/nisping −u org_dir
         Last updates for directory wiz.com.:
 Master server is rootmaster.wiz.com.
         Last update occurred at Wed Nov 25 10:53:37 1992
 Replica server is rootreplica1.wiz.com.
         Last update seen was Wed Nov 25 10:53:37 1992
```
#### **Pinging Replicas**

You can ping all the replicas in a domain, or one in particular. To ping all the replicas, use the command without options:

**/usr/lib/nis/nisping**

To ping all the replicas in a domain other than the local domain, append a domain name:

**/usr/lib/nis/nisping** domainname

Here is an example that pings all the replicas of the local domain, **wiz.com.**:

```
rootmaster# /usr/lib/nis/nisping org_dir
 Pinging replicas serving directory wiz.com.:
 Master server is rootmaster.wiz.com.
        Last update occurred at Wed Nov 25 10:53:37 1992
 Replica server is rootreplica1.wiz.com.
         Last update seen was Wed Nov 18 11:24:32 1992
         Pinging ... rootreplica1.wiz.com.
```
Since the update times were different, it proceeds with the ping. If the times had been identical, it would not have sent a ping.

You can also ping all the tables in all the directories on a single specified host. To ping all the tables in all the directories of a particular host, us the **−a** flag:

**/usr/lib/nis/nisping −a** hostname

#### **Checkpointing a Directory**

To checkpoint a directory, use the **−C** flag:

**/usr/lib/nis/nisping −C** directory−name

All the servers that support a domain, including the master, transfer their information from their **.log** files to disk. This erases the log files and frees disk space. While a server is checkpointing, it will still answer requests for service, but it will be unavailable for updates.

Here is an example of **nisping** output:

nisping Command 188

rootmaster# **/usr/lib/nis/nisping −C** Checkpointing replicas serving directory wiz.com. : Master server is rootmaster.wiz.com. Last update occurred at Wed May 25 10:53:37 1995 Master server is rootmaster.wiz.com. checkpoint has been scheduled with rootmaster.wiz.com. Replica server is rootreplica1.wiz.com. Last update seen was Wed May 25 10:53:37 1995 Replica server is rootreplica1.wiz.com. checkpoint has been scheduled with rootmaster.wiz.com.

# **nispopulate Command**

#### **Purpose**

Populates the NIS+ tables in a NIS+ domain.

## **Syntax**

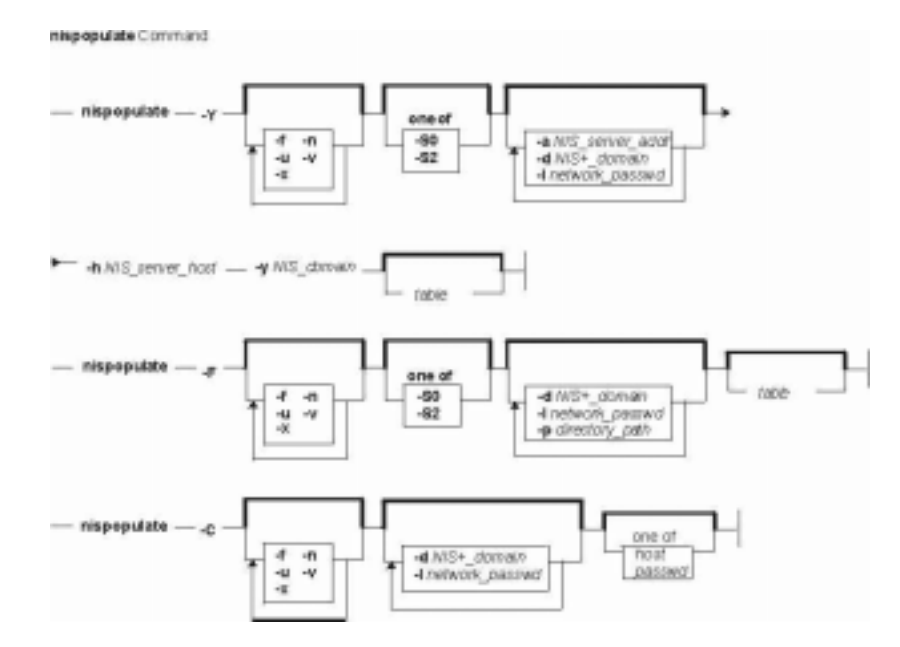

**nispopulate−Y** [ **−x** ] [ **−f** ] [ **−n** ] [ **−u** ] [ **−v** ] [ **−S0** | **2** ] [ **−l**network\_passwd ] [ **−d**NIS+\_domain ] **−h**NIS\_server\_host [ **−a**NIS\_server\_addr ] **−y**NIS\_domain [ table ] ...

**nispopulate−F** [ **−x** ] [ **−f** ] [ **−u** ] [ **−v** ] [ **−S0** | **2** ] [ **−d**NIS+\_domain ] [ **−l**network\_passwd ] [ **−p**directory\_path ] [ table ] ...

**nispopulate−C** [ **−x** ] [ **−f** ] [ **−v** ] [ **−d**NIS+\_domain ] [ **−l**network\_passwd ] [ hosts | passwd ]

## **Description**

The **nispopulate** command can be used to populate NIS+ tables in a specified domain from their corresponding files or NIS maps. The **nispopulate** command assumes that the tables have been created either through the **nisserver** command or the **nissetup** command.

The table argument accepts standard names and non–standard key–value type tables. See **nisaddent** for more information on key−value type tables. If the table argument is not specified, **nispopulate** will automatically populate each of the standard tables. These standard (default) tables are: **auto\_master**, **auto\_home**, **ethers**, **group**, **hosts**, **networks**, **passwd**, **protocols**, **services**, **rpc**, **netmasks**, **bootparams**, **netgroup**, **aliases**, and **shadow**.

**Note:** The **shadow** table is only used when populating from files. The non−standard tables that **nispopulate** accepts are those of key−value type. These tables must first be created manually with the **nistbladm** command.

Use the first syntax (**−Y**) to populate NIS+ tables from NIS maps. The **nispopulate** command uses

the **ypxfr** command to transfer the NIS maps from the NIS servers to the **/var/yp/NIS** domain directory on the local machine. Then, it uses these files as the input source.

**Note:** NIS domain is case sensitive. Make sure there is enough disk space for that directory.

Use the second syntax (**−F**) to populate NIS+ tables from local files. The **nispopulate** command will use those files that match the table name as input sources in the current working directory or in the specified directory.

When populating the **hosts** and **passwd** tables, the **nispopulate** command will automatically create the NIS+ credentials for all users and hosts that are defined in the **hosts** and **passwd** tables, respectively. A network password is required to create these credentials. This network password is used to encrypt the secret key for the new users and hosts. This password can be specified using the **−l** flag or it will use the default password, **nisplus**. This **nispopulate** will not overwrite any existing credential entries in the credential table. Use **nisclient** to overwrite the entries in the credential table. It creates both LOCAL and DES credentials for users and only DES credentials for hosts. To disable automatic credential creation, specify the **−S 0** flag.

The third syntax (**−C**) is used to populate NIS+ credential table with level 2 authentication (DES) from the passwd and hosts tables of the specified domain. The valid table arguments for this operation are **passwd** and **hosts**. If this argument is not specified, then it will use both **passwd** and **hosts** as the input source.

If **nispopulate** was earlier used with the **−S 0** flag, then no credentials were added for the hosts or the users. If later the site decides to add credentials for all users and hosts, then this (**−C**) flag can be used to add credentials.

The **nispopulate** command normally creates temporary files in the directory **/tmp**. You may specify another directory by setting the environment variable **TMPDIR** to your chosen directory. If **TMPDIR** is not a valid directory, then **nispopulate** will use **/tmp**.

## **Flags**

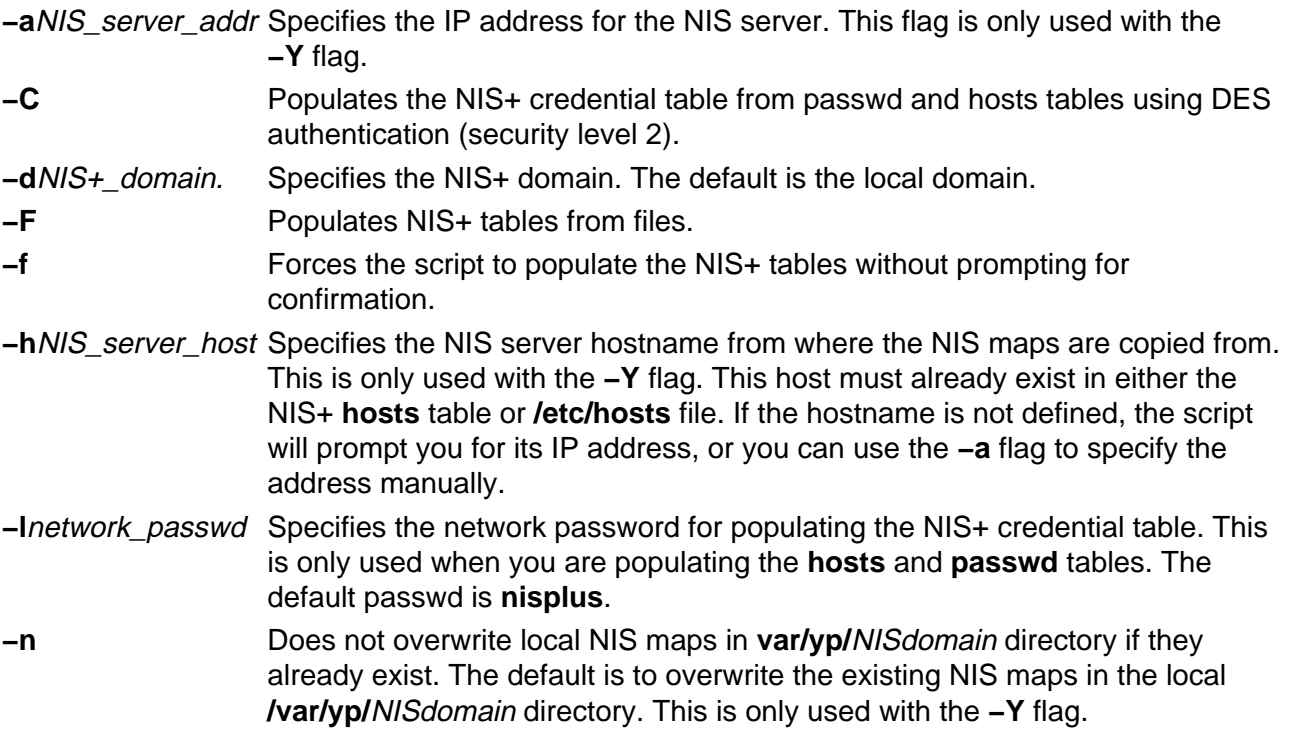

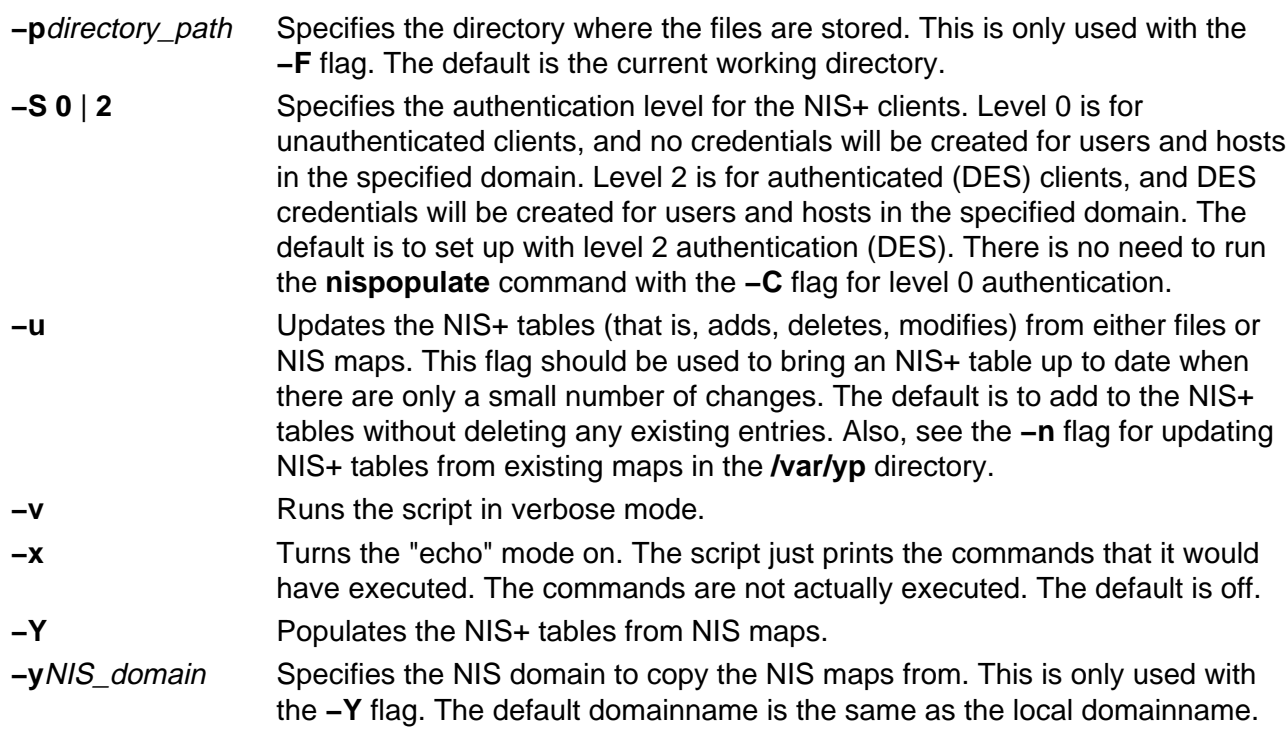

## **Examples**

1. To populate all the NIS+ standard tables in the domain  $xyz$ . ibm. com. from NIS maps of the  $vp$ . ibm.com domain as input source where host  $vp$  host is a YP server of yp.ibm.com, enter:

/usr/lib/nis/nispopulate −Y −y yp.ibm.COM −h yp\_host −d xyz.ibm.com.

2. To update all of the NIS+ standard tables from the same NIS domain and hosts shown above, enter:

/usr/lib/nis/nispopulate −Y −u −y yp.ibm.COM −h yp\_host −d xyz.ibm.com.

3. To populate the **hosts** table in domain xyz.ibm.com. from the hosts file in the **/var/nis/files** directory and using somepasswd as the network password for key encryption, enter:

/usr/lib/nis/nispopulate −F −p /var/nis/files −l somepasswd hosts

- 4. To populate the passwd table in domain  $xyz$ . ibm.com. from the passwd file in the **/var/nis/files** directory without automatically creating the NIS+ credentials, enter: /usr/lib/nis/nispopulate −F −p /var/nis/files −d xys.ibm.com. −S 0 passwd
- 5. To populate the credential table in domain  $xyz$ , ibm, com. for all users defined in the passwd table, enter:

/usr/lib/nis/nispopulate −C −d xys.ibm.com. passwd

6. To create and populate a non−standard key−value type NIS+ table, private, from the file **/var/nis/files/ private:** (nispopulate assumes that the private.org\_dirkey−value type table has already been created), enter:

```
/usr/bin/nistbladm −D access=og=rmcd,nw=r \
      −c private key=S,nogw= value=,nogw= private.org.dir
/usr/lib/nis/nispopulate −F −p /var/nis/files private
```
#### **Files**

**/etc/hosts** Local host name database

**/var/yp** NIS (YP) domain directory **/var/nis** NIS+ domain directory

## **Related Information**

The **nistbladm** command, **nisaddcred** command, **nisaddent** command, **nisclient** command, **nisserver** command, **nissetup** command, **rpc.nisd** command, **ypxfr** command.

# **nisrm Command**

#### **Purpose**

Removes NIS+ objects from the namespace.

## **Syntax**

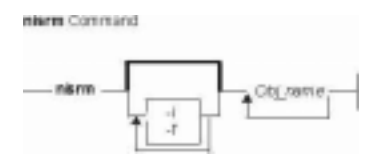

**nisrm** [ **−i** ] [ **−f** ] Obj\_name...

# **Description**

The **nisrm** command removes NIS+ objects from the NIS+ namespace. The **nisrm** command fails if the NIS+ master server is not running.

**Notes:nisrm** does not remove directories (see the **nisrmdir** command) nor non−empty tables (see the **nistbladm** command).

- **−i** Sets the **nisrm** command in interactive mode. With the **−i** flag the **nisrm** command asks for confirmation before removing the specified object. If the object's name is not fully qualified then the **−i** flag is forced, preventing the unintended removal of another object.
- **−f** Sets the **nisrm** command in force mode. If **nisrm** fails because you do not have the necessary permissions, **nischmod** is invoked and the removal is attempted again. If **nisrm** fails, it does not return an error message.

## **Examples**

1. To remove the objects  $xyz$ , abc, and  $def$  from the namespace, enter: nisrm xyz abc def

## **Environment**

**NIS\_PATH** With this variable set, if the NIS+ object name is not fully qualified, **nisrm** searches each directory indicated until the object is found.

## **Exit Status**

**0** Successful completion.

**1** An error occurred.

## **Related Information**

The **nischmod** command, **nisdefaults** command, **nisrmdir** command, **nistbladm** command, and the **rm** command.

# **nisrmdir Command**

#### **Purpose**

Removes NIS+ objects from the namespace.

## **Syntax**

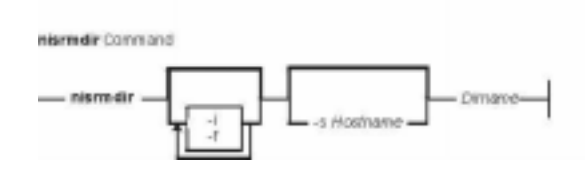

**nisrmdir** [ **−i** ] [ **−f** ] [ **−s**Hostname ] Dirname

## **Description**

The **nisrmdir** command removes existing NIS+ directories and subdirectories. The **nisrmdir** command can also remove replicas from serving a directory.

The **nisrmdir** command modifies the object that describes the directory (indicated in the parameter Dirname), then notifies each replica to remove it. If this notification fails, then the directory object is returned to its original state unless the **−f** flag is used.

**nisrmdir** fails if the NIS+ master server is not running.

- **−i** Sets the **nisrmdir** command in interactive mode. With the **−i** flag, the **nisrm** command asks for confirmation before removing the specified object. If the directory's name in Dirname is not fully qualified, then the **−i** flag is forced, preventing the unintended removal of another directory.
- **−f** Sets the **nisrm** command in force mode. The **−f** flag forces **nisrmdir** to succeed even though the command might not be able to contact the affected replica servers. Use this flag when you know that a replica is down and cannot respond to the removal notification. When the replica is finally rebooted, it reads the updated directory object, notes that it is no longer a replica for *Dirname*, and therefore, stops responding to lookups for that directory.

**Note:** You can clean up the files that held the removed directory by manually removing the appropriate files in the **/var/nis** directory.

**−s**Hostname Specifies that the server Hostname should be removed as a replica for the directory Dirname. If the **−s** flag is not used, then all replicas and the master server for Dirname are removed and the directory removed from the namespace.

## **Examples**

- 1. To remove the directory  $xyz$  under the  $abc$ .com. domain, enter: nisrmdir xyz.abc.com.
- 2. To remove a replica serving the directory  $xyz$ . abc.com., enter: nisrmdir −s replica.abc.com xyz.abc.com.

3. To force the removal of the directory  $xyz$ . abc.com. from the namespace, enter: nisrmdir −f xyz.abc.com.

#### **Environment**

**NIS\_PATH** With this variable set, if the NIS+ directory name is not fully qualified, **nisrmdir** searches each directory indicated until the directory is found.

## **Exit Status**

**0** Successful completion.

**1** An error occurred.

#### **Related Information**

The **nisdefaults** command and the **nisrm** command.

# **nisrmuser Command**

**Purpose**

Removes a NIS+ user account.

**Syntax**

ntermuser Command  $-$  nisrmuser  $-$  Name $-$ 

**nisrmuser**Name

#### **Description**

The **nisrmuser** command removes the NIS+ user account identified by the Name parameter. This command removes a user's attributes without removing the user's home directory and files. The user name must already exist as a string of 8 bytes or less.

Only the root user can remove administrative users. Administrative users are those users with **admin=true** set in the /**etc/security/user** file.

You can use the Web−based System Manager Users application (**websm**) or System Management Interface Tool (SMIT) to execute this command within the NIS+ administration section.

#### **Security**

Access Control: This command should grant execute (x) access only to the root user and members of the security group. This command should be installed as a program in the trusted computing base (TCB). The command should be owned by the root user with the **setuid** (SUID) bit set.

Auditing Events: ;

**Event Information USER\_Remove** user

#### **Examples**

1. To remove the user davis account and its attributes from the local system, enter:

nisrmuser davis

#### **Files**

**/usr/sbin/nisrmuser** Contains the **nisrmuser** command.

### **Related Information**

The **chfn** command, **chgrpmem** command, **chsh** command, **chgroup** command, **chuser** command, **lsgroup** command, **lsuser** command, **mkgroup** command, **mkuser** command, **passwd** command, **pwdadm** command, **rmgroup** command, **setgroups** command, **setsenv** command.

For more information about the identification and authentication of users, discretionary access control, the trusted computing base, and auditing, refer to Security Administration in the AIX Version 4.3 System Management Guide: Operating System and Devices.

For more information about administrative roles, refer to Administrative Roles Overview in the AIX Version 4.3 System Management Guide: Operating System and Devices.

Setting up and running Web–based System Management in the AIX Version 4.3 System Management Guide: Operating System and Devices.

# **nisserver Command**

#### **Purpose**

Sets up NIS+ servers.

# **Syntax**

#### **To set up a root master server**

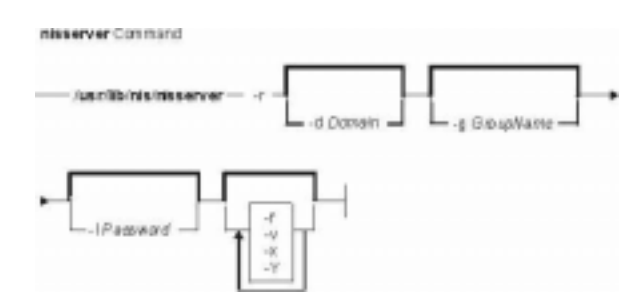

**/usr/lib/nis/nisserver−r** [ **−d**Domain ] [ **−f** ] [ **−g**GroupName ] [ **−l**Password ] [ **−v** ] [ **−x** ] [ **−Y** ]

#### **To set up a non−root master server**

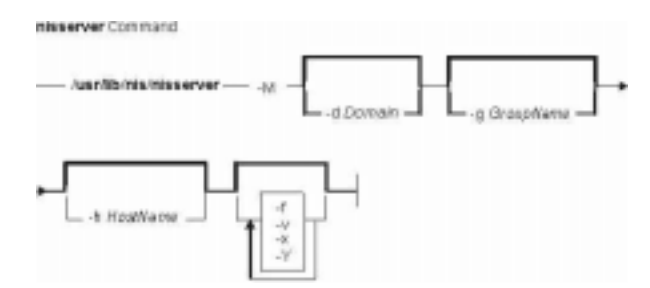

**/usr/lib/nis/nisserver−M−d**Domain [ **−f** ] [ **−g**GroupName ] [ **−h**HostName ] [ **−v** ] [ **−x** ] [ **−Y** ]

#### **To set up a replica server**

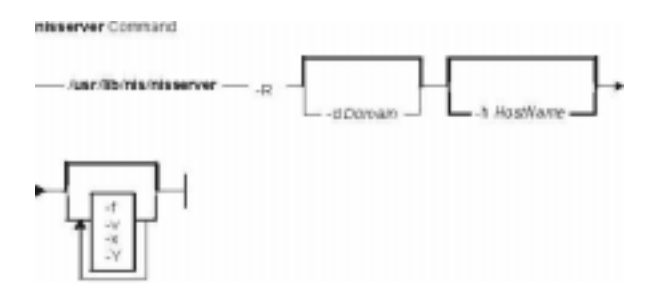

**/usr/lib/nis/nisserver−R** [ **−d**Domain ] [ **−f** ] [ **−h**HostName ] [ **−v** ] [ **−x** ] [ **−Y** ]

# **Description**

The **nisserver** command is a shell script used to set up root master, non−root master, and replica NIS+ servers with level 2 security (DES).

When setting up a new domain, this script creates the NIS+ directories (including **groups** dir and **org\_dir**) and system table objects for the domain specified in Domain. However, **nisserver** does not populate tables with data. Use **nispopulate** to populate tables.

The **−r** flag is used to set up a root master server. In order to use this flag, you must be a superuser on the server where **nisserver** is executing. The **−M** flag is used to set up a non−root master server for the specified domain. To use this flag you must be an NIS+ principal on an NIS+ machine and have write permission to the parent directory of *Domain*. The new non–root master server must already be an NIS+ client (see the **nisclient** command) with the **rpc.nisd** daemon running. The **−R** flag is used to set up a replica server for both root and non−root domains. You must be an NIS+ principal on an NIS+ server and have write permission to the parent directory of the domain being replicated.

# **Flags**

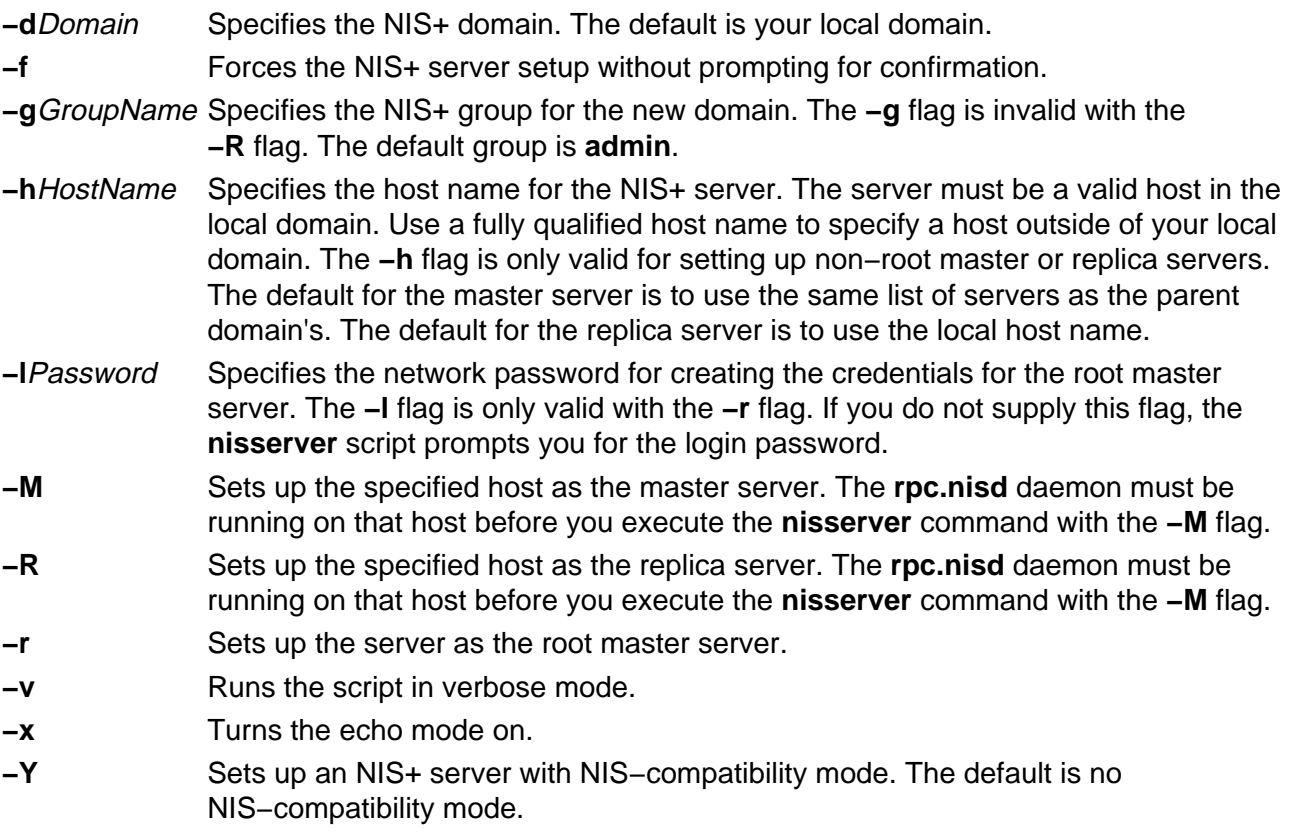

## **Examples**

- 1. To set up a root master server for the domain abc.com., enter: /usr/lib/nis/nisserver −r −d abc.com.
- 2. To set up a replica server for the domain abc.com. on the host abcreplica, enter: /usr/lib/nis/nisserver −R −d abc.com.

/usr/lib/nis/nisserver −R −d abc.com. −h abcreplica

3. To set up a non−root master server for the domain abc.xyz.com. on the host defhost with the NIS+ group name as admin−mgr.abc.xyz.com. enter: /usr/lib/nis/nisserver −M −d abc.xyz.com.

/usr/lib/nis/nisserver −M −d abc.xyz.com. −h defhost −g admin−mgr.abc.xyz.com.

4. To set up a non−root replica server for the domain abc.xyz.com. on defhost, enter: /usr/lib/nis/nisserver −R −d abc.xyz.com. −h defhost

> **Note:** In each of the last three examples, the host must be an NIS+ client with the **rpc.nisd** daemon running before executing the command string.

#### **Related Information**

The **nisaddcred** command, the **nisclient** command, the **nisgrpadm** command, the **nisinit** command, the **nismkdir** command, the **nispopulate** command, the **nissetup** command, and the **rpc.nisd** daemon.

# **nissetup Command**

### **Purpose**

Initializes an NIS+ domain.

## **Syntax**

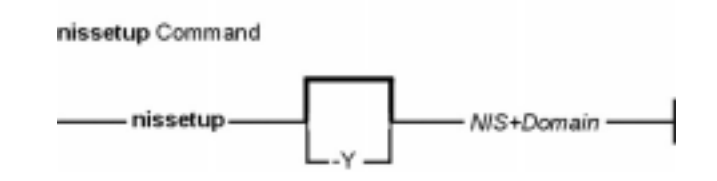

**/usr/lib/nis/nissetup** [ **−Y** ] NIS+Domain

# **Description**

The **nissetup** command initializes a domain to serve clients and to store system administration information. **nissetup** is a shell script that establishes an NIS+ domain to service clients needing to store system administration information in the domain NIS+Domain. That domain should already exist before executing **nissetup** (see **nismkdir** and **nisinit** for more information on how to create a domain).

An NIS+ domain consists of an NIS+ directory and its subdirectories, **org\_dir** and **groups\_dir**. The **org\_dir** subdirectory stores system administration information and **groups\_dir** stores information for group access control.

**nissetup** creates the subdirectories **org\_dir** and **groups\_dir** in NIS+Domain. Both **org\_dir** and groups dir are replicated on the parent domain's server. After the subdirectories are created, **nissetup** creates the default tables that NIS+ serves:

- **auto\_master**
- **auto\_home**
- **bootparams**
- **cred**
- **ethers**
- **group**
- **hosts**
- **mail\_aliases**
- **netmasks**
- **networks**
- **passwd**
- **protocols**
- **rpc**
- **services** and
- **timezone**

The **nissetup** script uses the **nistbladm** command to create those tables. You can easily customize the script to add site−specific tables to be created at setup time.

**Note:** Although **nissetup** creates the default tables, it does not initialize them with data. Use the **nisaddent** command to accomplish this.

Normally, the **nissetup** command is executed only once per domain.

#### **Flags**

**−Y** Specifies that the domain is served as both an NIS+ and an NIS domain. The **−Y** flag makes all the system tables readable for unauthenticated clients; consequently, the domain is less secure.

#### **Related Information**

The **nisaddent** command, the **nisinit** command, the **nismkdir** command, and the **nistbladm** command.

# **nisshowcache Command**

#### **Purpose**

Prints out the contents of the shared cache file.

#### **Syntax**

The nisshowcache Command

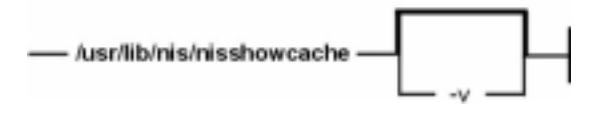

**/usr/lib/nis/nisshowcache** [ **−v** ]

## **Description**

The **nisshowcache** command prints out the contents of the per−server NIS+ directory cache shared by all processes accessing NIS+ on the server. By default, **nisshowcache** only prints out the directory names in the cache along with the cache header. The shared cache is maintained by the **nis\_cachemgr** command.

### **Flags**

**−v** Sets the **nisshowcache** command in verbose mode. With the **−v** flag, **nisshowcache** prints out the contents of each directory object, including information on the server name and its universa addresses.

#### **Files**

**/var/nis/NIS\_SHARED\_DIRCACHE** contains the **nisshowcache** command.

#### **Related Information**

The **nis\_cachemgr** command and the **syslogd** daemon.
# **nisstat Command**

#### **Purpose**

Reports NIS+ server statistics.

#### **Syntax**

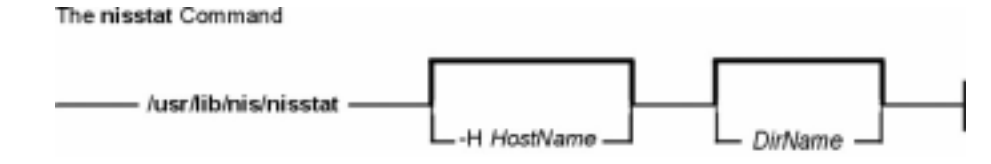

**/usr/lib/nis/nisstat** [ **−H**HostName ] [ DirName ]

## **Description**

The **nisstat** command queries an NIS+ server for statistics about its operations. These statistics vary from release to release and between implementations. Not all statistics are available from all servers. If you request a statistic from a server that does not support it, **nisstat** simply returns **unknown statistic**.

By default, statistics are retrieved from the server(s) of the NIS+ directory for the default domain. If a directory is specified in DirName, then that directory's server is queried.

To retrieve a specific statistic, use one of these keywords:

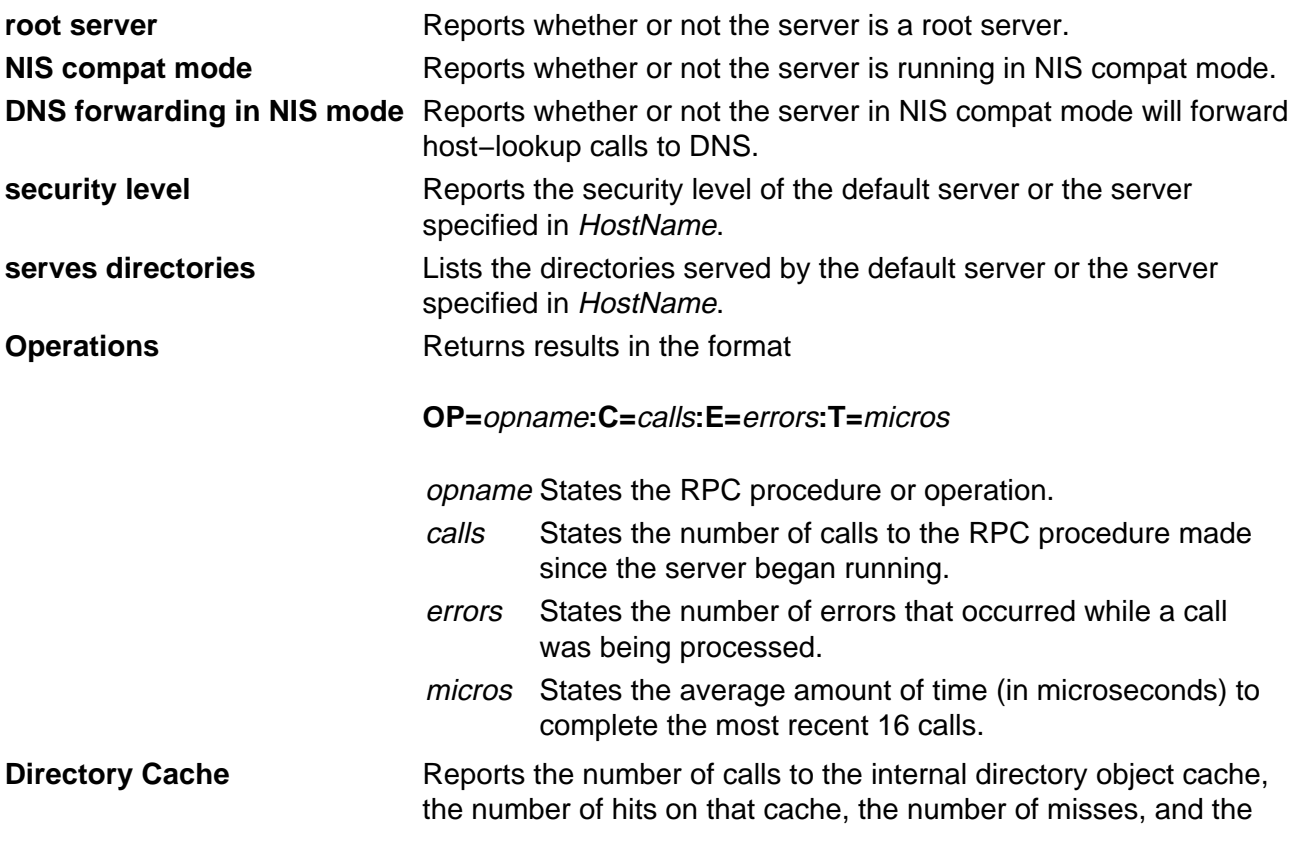

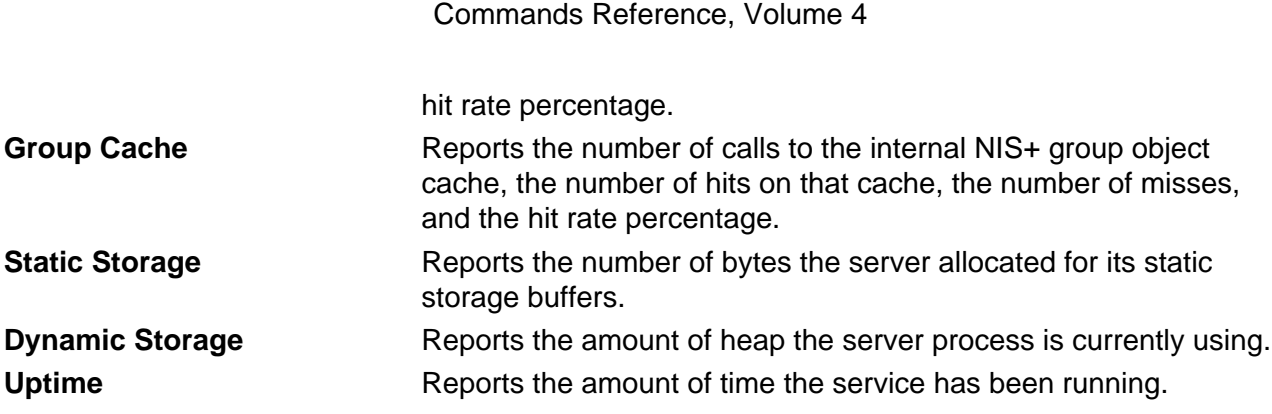

#### **Flags**

**−H**HostName Indicates that only the server specified in HostName is queried by the **nisstat** command. By default, all servers for the directory are queried. If HostName does not serve the directory, no statistics are returned.

#### **Environment**

**NIS\_PATH** If the NIS+: name is not fully qualified, searches each NIS+ directory specified until the directory is found.

#### **Related Information**

The **nisdefaults** command.

# **nistbladm Command**

#### **Purpose**

Administers NIS+ tables.

## **Syntax**

#### **To add or overwrite table entries**

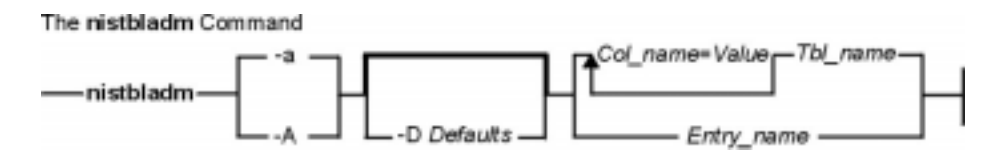

**nistbladm−a** | **−A** [ **−D**Defaults ] { Col\_name=Value... Tbl\_name } | { Entry\_name }

#### **To create an NIS+ table**

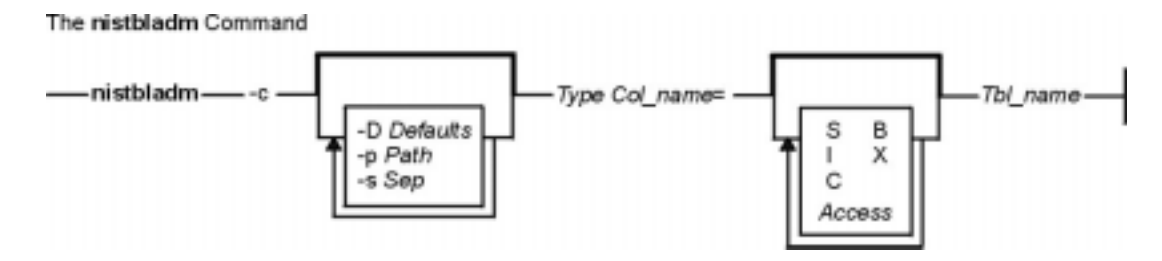

**nistbladm−c** [ **−D**Defaults ] [ **−p**Path ] [ **−s**Sep ] Type Col\_name=[ **S** ] [ **I** ] [ **C** ] [ **B** ] [ **X** ] [ Access ]... Tbl\_name

#### **To delete an entire NIS+ table**

The nistbladm Command

$$
\underline{\hspace{1cm}}\text{mistbladm}\underline{\hspace{1cm}}\cdot d \underline{\hspace{1cm}}\text{Tbl\_name}\underline{\hspace{1cm}}\underline{\hspace{1cm}}
$$

**nistbladm−d**Tbl\_name

**To edit table entries**

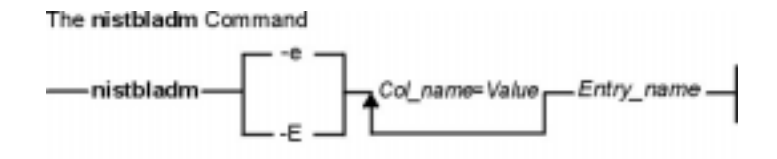

**nistbladm−e** | **−E**Col\_name=Value... Entry\_name

#### **To remove table entries**

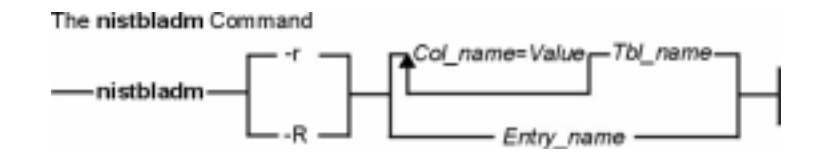

**nistbladm−r** | **−R** { [ Col\_name=Value... ] Tbl\_name } | { Entry\_name }

#### **To update a table's attributes**

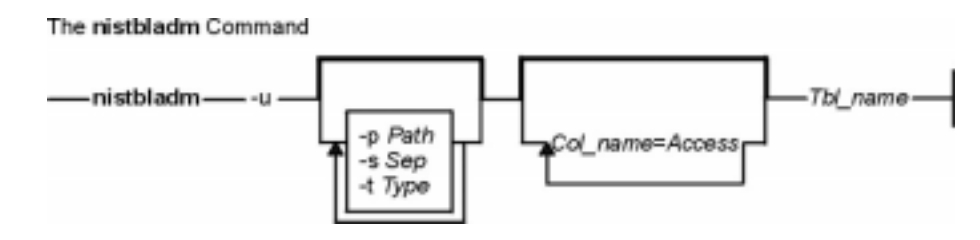

**nistbladm−u** [ **−p**Path ] [ **−s**Sep ] [ **−t**Type ] [ Col\_name=Access... ] Tbl\_name

## **Description**

The **nistbladm** command is used to administer NIS+ tables. It performs five primary operations: creating tables, deleting tables, adding table entries, modifying table entries, and removing table entries.

Though NIS+ does not restrict the size of tables or entries, the size of data affects the performance and the disk space requirements of the NIS+ server. NIS+ is not designed to store huge amounts of data, such as files. Instead, you should store pointers to files located on other servers. NIS+ can support up to 10,000 objects totaling 10M bytes. If the you need more storage space, you should create the domain hierarchy, or use the data stored in the tables as pointers to the actual data, instead of storing the actual data in NIS+.

To create a table, its directory must already exist and you must have create rights to that directory. You must specify a table name, table type, and a list of column definitions. Type is a string that acts as a standard by which NIS+ verifies that entries are of the correct type.

To delete a table, you must have destroy rights to the directory where it is stored. To modify entries, whether adding, changing, or deleting, you must have modify rights to the tables or individual entries.

#### **Flags**

**−a** Addds a new entry to an NIS+ table. Create the entry's contents by supplying Col\_name=Value pairs on the command line.

#### **Notes:**

- 1. You must specify a value for each column when adding an entry to an NIS+ table.
- 2. When entering the value string, enclose terminal characters in single quotes (') or double quotes ("). Those characters are the equals sign  $(=)$ , comma  $(,)$ , left bracket  $($ f $)$ , right bracket (]), and space ( ). They are sparsed by NIS+ within an indexed name.

With the **−a** flag, the **nistbladm** command reports an error if you attempt to add an entry that would overwrite a pre−existing value in the desired column. **nistbladm** does not automatically overwrite pre−existing entry values. (See the **−A** flag for information about overwriting entries.)

- **−A** Forces the **nistbladm** command to overwrite a pre−existing entry value. Even if Col name already contains a value, **nistbladm** overwrites the old value with the new value. Unlike with the **−a** flag, the **nistbladm** command does not return an error.
- **−c**Tbl\_name Creates a new NIS+ table named in the parameter Tbl\_name. When creating a table, you must specify a table type, entry type, and a list of column definitions. The syntax for column definitions is *Col\_name*=[ Flags ] [ Access ]. The parameter Flags can have these possible values:
	- **S** Speciies that searches can be performed on the column's values.
	- **I** Specifies that searches ignore the case of column values. This flag is only valid in combination with the **S** flag.
	- **C** Encrypts the column's values.
	- **B** Sets the column's values as binary data. If the **B** flag is not set, column values are null−terminated ASCII strings. This flag is only valid in combination with the **S** flag.
	- **X** Sets the column's values as XDR−encoded data. The **X** flag is only valid in combination with the **B** flag.

The newly created table must contain at least one column in number and at least one searchable column; in other words, if Tbl name only has only one column, that column must be searchable.

- **−d** Tbl\_name Deletes the entire table indicated in the parameter Tbl\_name. The table must be empty before you delete it. (Use the **−R** flag to delete a table's contents.)
- **−D** Specifies a set of defaults to be used when new objects are created. The defaults string is a series of tokens separated by colons. These tokens represent the default values to be used for the generic object properties.
	- **ttl**=Time Sets the default time−to−live for objects created by the **nistbladm** command. The value Time must be given in the format defined by the **nischttl** command. The default value is 12 hours.
	- **owner**=Ownername Specifies that the NIS+ principal Ownername should own the created object. The default value is the the same as the principal who executes the **nistbladm** command to create the object.
	- **group**=Groupname Specifies that the group Groupname should be the group owner for the object created. The default value is NULL.
	- **access**=Rights Specifies the set of access rights to be granted for the given object. The value Rights must be given in the format defined by the **nischmod** command. The default value is −−−−rmcdr−−−r−−−.
- **−e**Entry\_name Edits the entry specified by Entry\_name. Entry\_name must uniquely identify only one single entry. While editing the value of Entry\_name, you can also change that entry's indexed name.

**Note:** If the entry's new indexed name (resulting from the edit) matches that of another's entry, the **nistbladm** command fails and returns an error message.

**−E**Entry\_name Edits the entry specified by Entry\_name. Entry\_name must uniquely identify only

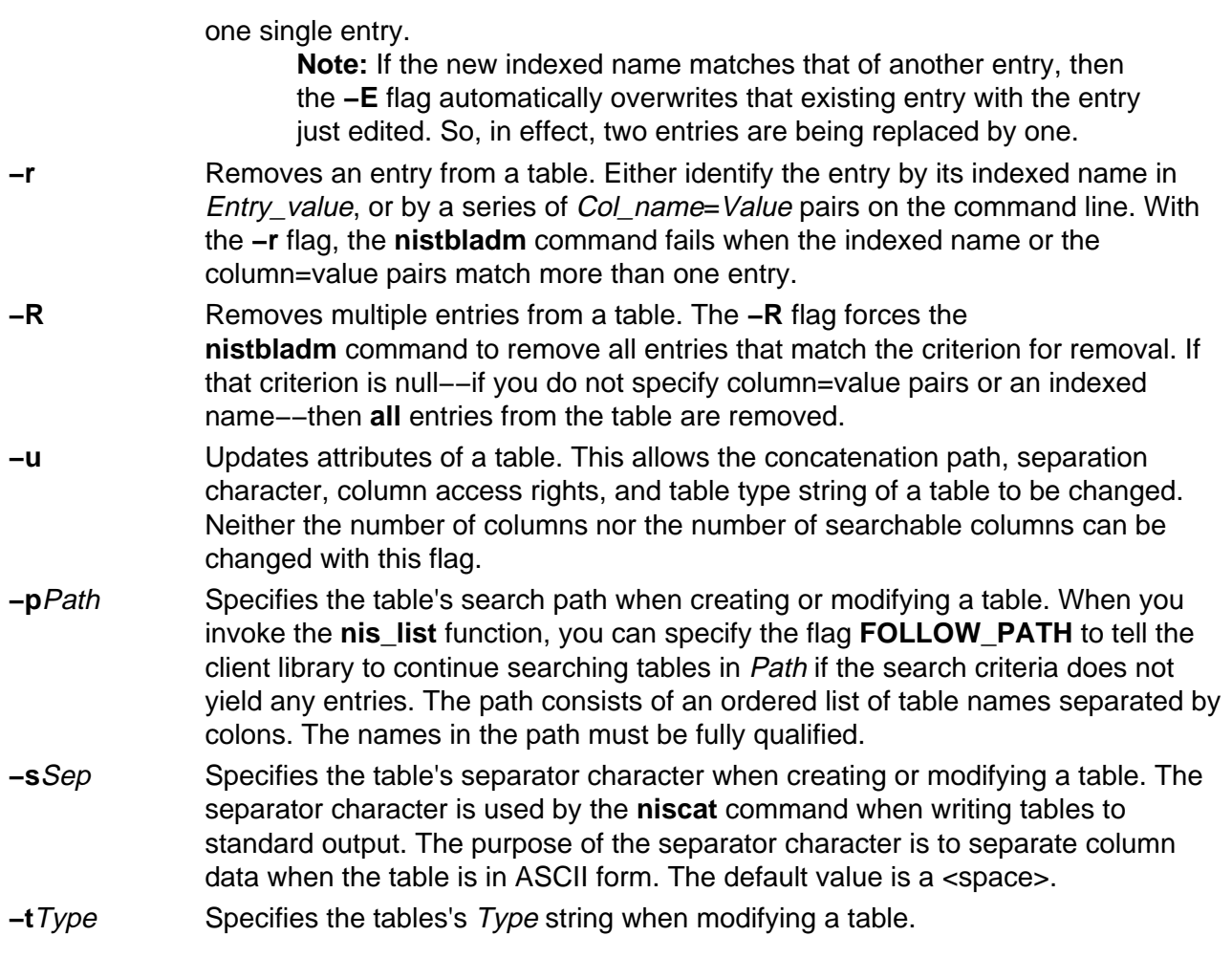

## **Exit Status**

**0** Successful completion.

**1** An error occurred.

#### **Environment Variables**

- **NIS\_DEFAULTS** Contains a defaults string that overrides the NIS+ standard defaults. However, if you specify different values with the **−D** flag, then those values overrides both the **NIS\_DEFAULTS** variable and the standard defaults.
- **NIS\_PATH** If Tbl\_name is not fully qualified, then setting this variable instructs **nistbladm** to search each directory specified until the table is found.

## **Examples**

1. To create a table named hobbies in the directory abc.com. of the type hobby\_tbl with two searchable columns name and hobby, enter: nistbladm −c hobby\_tbl name=S,a+r,o+m hobby=S,a+r hobbies.abc.com.

The column name has read access for all (owner, group, and world) and modify access for only the owner. The column hobby has read access for all but cannot be modified by anyone.

If access rights are not specified, then the table access rights would be either the standard defaults or those specified by the **NIS\_DEFAULTS** variable.

2. Too add entries to the hobbies table, enter: nistbladm −a name=bob hobby=skiing hobbies.abc.com.

nistbladm −a name=sue hobby=skiing hobbies.abc.com.

nistbladm −a name=ted hobby=swimming hobbies.abc.com.

- 3. To add the concatenation path, enter: nistbladm −u −p hobbies.xyz.com.:hobbies.def.com. hobbies
- 4. To delete skiing−enthusiasts from the table, enter: nistbladm −R hobby=skiing hobbies.abc.com.

**Note:** Using the **−r** flag in this example would fail because two entries contain the value skiing.

5. To create a table with a column that is named with no flags set, enter: nistbladm −c notes\_tbl\_ name=S,a+r,o+m note=notes.abc.com.

This command string creates the table notes.abc.com. of the type notes tbl with the two columns, name and note. The note column is not searchable.

#### **Related Information**

The **niscat** command, the **nischmod** command, the **nischown** command, the **nisdefaults** command, the **nismatch** command, and the **nissetup** command.

# **nistest Command**

#### **Purpose**

Returns the state of the NIS+ namespace using a conditional expression.

#### **Syntax**

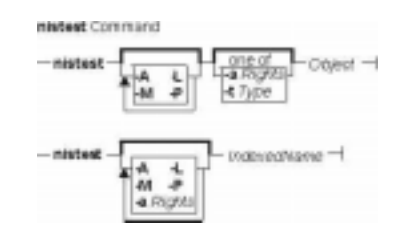

**nistest** [ [ **−A** ] [ **−L** ] [ **−M** ] [ **−P** ] ] [ **−a** | **−t**Type ] Object

**nistest** [ **−A** ] [ **−L** ] [ **−M** ] [ **−P** ] [ **−a**Rights ] IndexedName

#### **Description**

The **nistest** command provides a way for shell scripts and other programs to test for the existence, type, and access rights of objects and entries. Entries are named using indexed names (see the **nismatch** command.)

## **Flags**

- **−A** Specifies that all of the data within the table and all of the data in tables in the initial table's concatenation path be returned. This flag is only valid when using indexed names or following links.
- **−L** Follow links. If the object named by Object or the tablename component of IndexedName names a LINK type object, the link is followed when this switch is present.
- **−M** Specifies that the lookup should only be sent to the master server of the named data. This guarantees that the most up to date information is seen at the possible expense that the master server may be busy.
- **−P** Specifies that the lookup should follow the concatenation path of a table if the initial search is unsuccessful. This flag is only valid when using indexed names or following links.
- **−a**Rights Verifies that the current process has the desired or required access rights on the named object or entries. The access rights are specified in the same way as the **nischmod** command.
- **−t**Type Tests the type of Object. The value of type can be one of the following:
	- **G**
- Return true if the object is a group object.
- **D** Return true if the object is a directory object.
- **T**
- Return true if the object is a table object.
- **L**

**P**

Return true if the object is a link object.

Return true if the object is a private object.

#### **RETURN VALUES**

**0** Success.

**1** Failure due to object not present, not of specified type and/or no such access.

**2** Failure due to illegal usage.

#### **EXAMPLES**

1. When testing for access rights, **nistest** returns success (0) if the specified rights are granted to the current user. Thus testing for access rights nistest \−a w=mr skippy.domain

Tests that all authenticated NIS+ clients have read and modify access to the object named skippy.domain.

2. Testing for access on a particular entry in a table can be accomplished using the indexed name syntax. The following example tests to see if an entry in the password table can be modified.

nistest \−a o=m '[uid=99],passwd.org\_dir'

#### **Environment**

#### **NIS\_PATH**

If this variable is set, and the NIS+ name is not fully qualified, each directory specified will be searched until the object is found (see **nisdefaults**).

#### **Related Information**

The **nischmod** command and **nisdedaults** command.

# **nisupdkeys Command**

## **Purpose**

Updates the public keys in NIS directory objects.

## **Syntax**

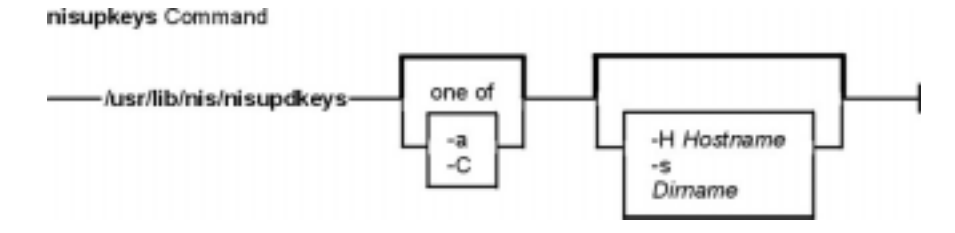

**/usr/lib/nis/nisupdkeys** [ **−a** ] | [ **−C** ] [ **−H**Hostname ] [ **−s** ] [ Dirname ]

## **Description**

The **nisupdkeys** command updates the public keys in an NIS+ directory object. When the public key for an NIS+ server is changed, the new key must be propagated to all directory objects that reference that server. **nisupdkeys** reads a directory object and attempts to copy the public key for each server of that directory. The key is then placed in the directory object and then the object is modified to reflect the new key.

If Dirname exists, then its directory object is updated. If not, then the directory object for the default domain is updated. **nisupdkeys −s** obtains a list of all the directories served by Hostname and updates those directory objects, assuming that the caller has the necessary permission rights. That list of directories can also be obtained by the **nisstat** command.

Before you run **nisupdkeys**, make sure you have propagated the new address/public key to all replica servers.

## **Flags**

- **−a** Updates the universal addresses of the NIS+ servers in the directory object. The **−a** flag only works for the TCP/IP family of transports. You should use this flag when the IP address of the server is changed. The new address is resolved using **gethostname** on that server. In order for this resolution to work, the **/etc/nsswitch.conf** file must point to the correct source of the server's entry.
- **−C** Clears the public key. Communication with a server that has no public key does not require the use of a secure remote procedure call.
- **−H**Hostname Updates the keys of the server named Hostname for the current domain directory object. If the host name is not fully qualified, then **nisupdkeys** assumes the server is in the default domain. If Hostname does not serve the directory, then nothing happens.
- **−s** Updates all the NIS+ directory objects served by the server Hostname, assuming that you have the necessary permission rights. If you do not have permission to update the directory objects, those updates fail and you will be notified. If the **rpc.nisd** on Hostname can't return the list of servers it serves, **nisupdkeys** returns

an error message. Then you must invoke the **nisupdkeys** multiple times, once per NIS+ directory the **rpc.nisd** serves.

Dirname Updates the keys of the directory object for the directory Dirname.

#### **Examples**

- 1. To update the keys for servers of the abc.def. domain, enter: nisupdkeys abc.def.
- 2. To update the keys for host xyzserver that serves the abc.def. domain, enter: nisupdkeys −H xyzserver abc.def.
- 3. To clear the keys for host xyzserver in the abc.def. domain, enter: nisupdkeys −CH xyzserver abc.def.
- 4. To update the keys in all directory objects served by xyzserver, enter: nisupdkeys −sH xyzserver

#### **Security**

Access Control: To use the **nisupdkeys** command, you must have modify rights to the NIS+ directory object.

#### **Files**

**/usr/lib/nis** Directory where the **nisupdkeys** command resides.

#### **Related Information**

The **chkey** command, the **nisaddcred** command, and the **niscat** command.

The **gethostbyname** subroutine.

# **nl Command**

#### **Purpose**

Numbers lines in a file.

#### **Syntax**

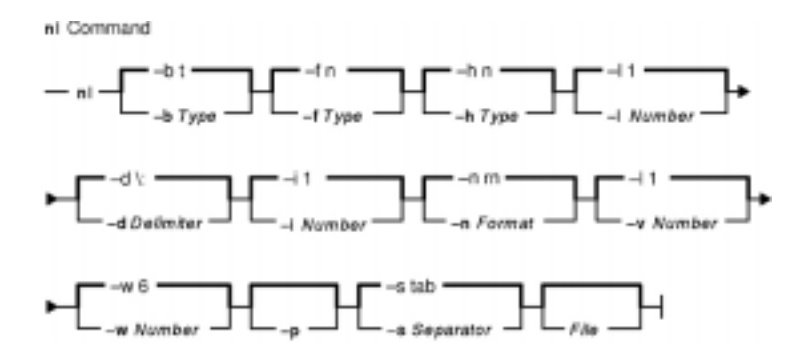

**nl** [ **−b** Type ] [ **−f** Type ] [ **−h** Type ] [ **−l** Number ] [ **−d** Delimiter ] [ **−i** Number ] [ **−n** Format ] [ **−v** Number ] [ **−w** Number ] [ **−p** ] [ **−s** Separator ] [ File ]

## **Description**

The **nl** command reads the File parameter (standard input by default), numbers the lines in the input, and writes the numbered lines to standard output. In the output, the **nl** command numbers the lines on the left according to the flags you specify on the command line.

The input test must be written in logical pages. Each logical page has a header, a body, and a footer section (you can have empty sections). Unless you use the **−p** flag, the **nl** command resets the line numbers at the start of each logical page. You can set line−numbering flags independently for the header, body, and footer sections (for example, the header and footer lines can be numbered while the text lines are not).

Signal the start of logical−page sections with lines in the file that contain only the following delimiter characters:

#### **Line Contents Start Of**

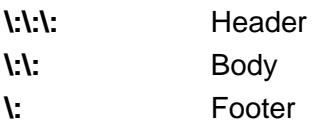

You can name only one file on the command line. You can list the flags and the file name in any order.

## **Flags**

All the parameters are set by default. Use the following flags to change these default settings. Except for the **−s** flag, enter a **−n** flag without a variable to see its default value.

- **−b** Type Chooses which body section lines to number. Recognized values for the Type variable are:
	- **a** Numbers all lines
	- **t** Does not number lines that are blank or lines that contain any non−graphic character such as a tab within them. (default)
	- **n** Does not number any lines
	- **p**Pattern Numbers only those lines specified by the Pattern variable.
- **−d** Delimiter Uses the two characters specified by the Delimiter variable as the delimiters for the start of a logical page section. The default characters are \: (backslash, colon). You may specify two ASCII characters, two 1−byte extended characters, or one extended character. If you enter only one 1−byte character after the **−d** flag, the second character remains the default (a colon). If you want to use a backslash as a delimiter, enter two backslashes (\\).
- **−f** Type Chooses which logical−page footer lines to number. The possible values for the Type variable are the same as the **−b** flag. The default value of the Type variable is **n** (no lines numbered).
- **−h** Type Chooses which logical−page header lines to number. The possible values for the Type variable are the same as the **−b** flag. The default value of the Type variables **n** (no lines numbered).
- **−i** Number Increments logical−page line numbers by the number specified in the Number variable. The default value of the Number variable is 1. The range of the Number variable is from 1 to 250.
- **−l** Number (Lowercase L) Uses the value specified in the Number parameter as the number of blank lines to count as one. For example, -13 numbers every third blank line in a series. The default value of the Number variable is 1. This flag works when the **−ha**, **−ba**, or **−fa** option is set. The range of the Number variable is from 1 to 250.
- **−n** Format Uses the value of the Format variable as the line numbering format. Recognized formats are:
	- **ln** Left−justified, leading zeros suppressed
	- **rn** Right−justified, leading zeros suppressed (default)
	- **rz** Right−justified, leading zeros kept
- **−p** Does not restart numbering at logical page delimiters.
- **−s** Separator Separates the text from its line number with the character specified in the Separator variable. The default value of the Separator variable is a tab character.
- **−v** Number Sets the initial logical−page line number to the value specified by the Number variable. The default value of the Number variable is 1. The range of the Number variable is from 0 to 32767.
- **−w** Number Uses the value specified by the Number variable as the number of characters in the line number. The default value of the Number variable is 6. The range of the Number variable is from 1 to 20.

## **Exit Status**

This command returns the following exit values:

- **0** Successful completion.
- **>0** An error occurred.

#### **Examples**

1. To number only the non−blank lines, enter:

nl chap1

This displays a numbered listing of chap1, numbering only the non−blank lines in the body sections. If chap1 contains no \:\:\+:, or \: delimiters, then the entire file is considered the body.

2. To number all lines:

nl −ba chap1

This numbers all the lines in the body sections, including blank lines. This form of the **nl** command is adequate for most uses.

3. To specify a different line number format, enter:

nl −i10 −nrz −s:: −v10 −w4 chap1

This numbers the lines of chap1 starting with ten (−v10) and counting by tens (−i10). It displays four digits for each number (−w4), including leading zeros (−nrz). The line numbers are separated from the text by two colons  $(-s : :):$ 

For example, if chap1 contains the text:

A not−so−important note to remember: You can't kill time without injuring eternity.

then the numbered listing is:

0010::A not−so−important 0020::note to remember 0030::You can't kill time 0040::without injuring eternity.

Note that the blank line was not numbered. To do this, use the **−ba** flag as shown in example 2.

#### **Files**

**/usr/bin/nl** Contains the **nl** command.

#### **Related Information**

Files and Input and Output Redirection in AIX Version 4.3 System User's Guide: Operating System and Devices.

The **pr** command.

# **nm Command**

#### **Purpose**

Displays information about symbols in object files, executable files, and object−file libraries.

## **Syntax**

nm Command

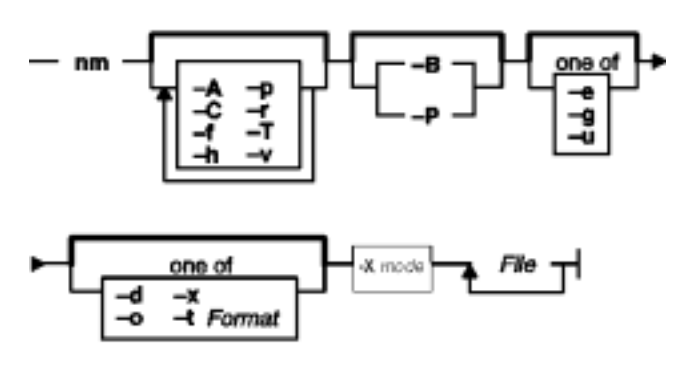

nm [-A ] [-C ] [-X {32|64|32\_64}] [-f ] [-h] [-p ] [-r ] [-T] [-v ] [-B | -P ] [-e | -g | -u ] [-d | **−o** | **−x** | **−t** Format ] File ...

## **Description**

The **nm** command displays information about symbols in the specified File, which can be an object file, an executable file, or an object−file library. If the file contains no symbol information, the **nm** command reports the fact, but does not interpret it as an error condition. The **nm** command reports numerical values in decimal notation by default.

The **nm** command writes the following symbol information to standard output:

#### • **Library** or **Object Name**

The **nm** command reports either the library or the object name associated with the file only if you specify the **−A** option.

- **Symbol Name**
- **Symbol Type**

The **nm** command represents the file's symbol type with one of the following characters:

- **A** Global absolute symbol.
- **a** Local absolute symbol.
- **B** Global bss symbol.
- **b** Local bss symbol.
- **D** Global data symbol.
- **d** Local data symbol.
- **f** Source file name symbol.
- **T** Global text symbol.
- **t** Local text symbol.
- **U** Undefined symbol.
- **Value**
- **Size**

The **nm** command reports the size associated with the symbol, if applicable.

## **Flags**

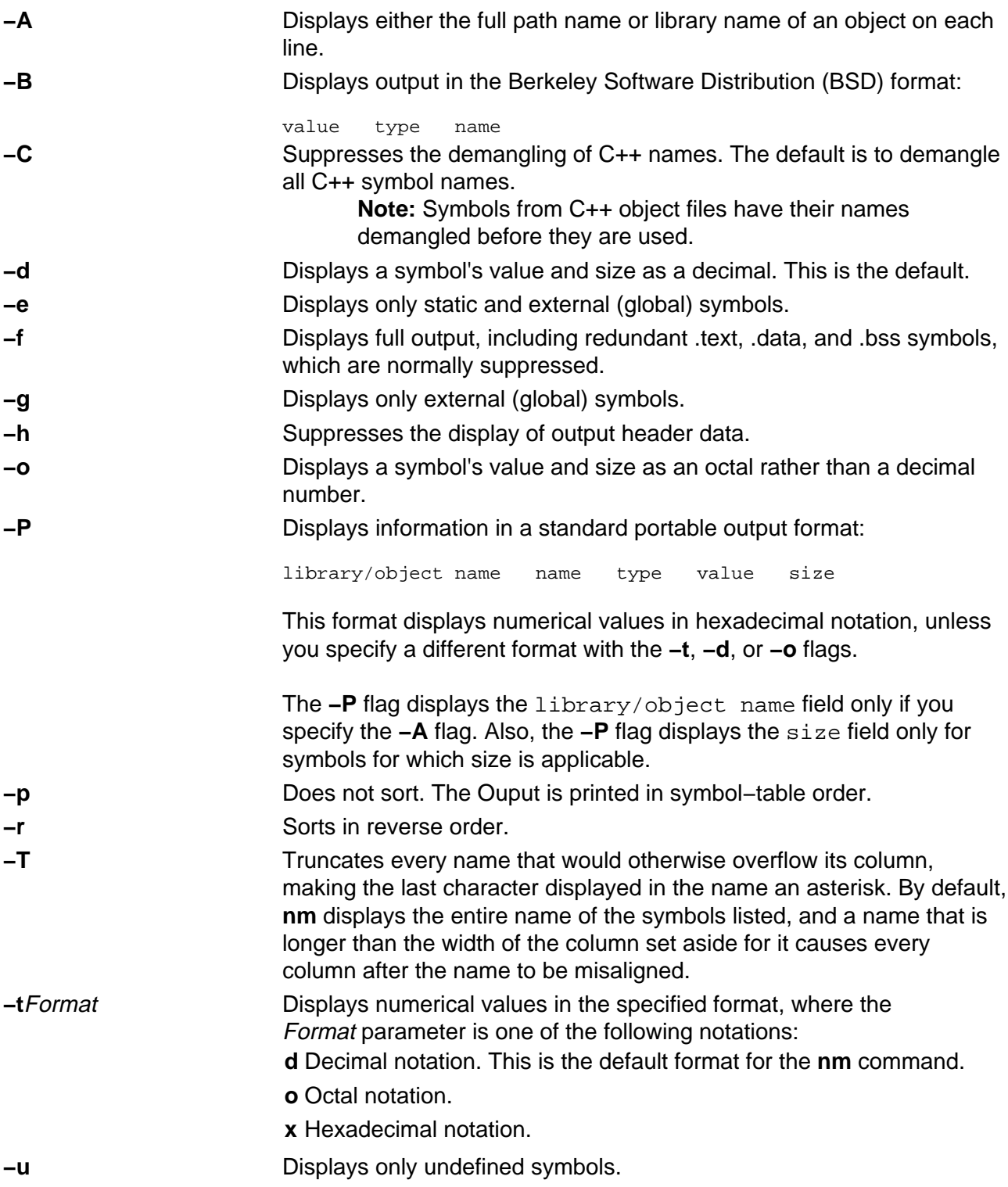

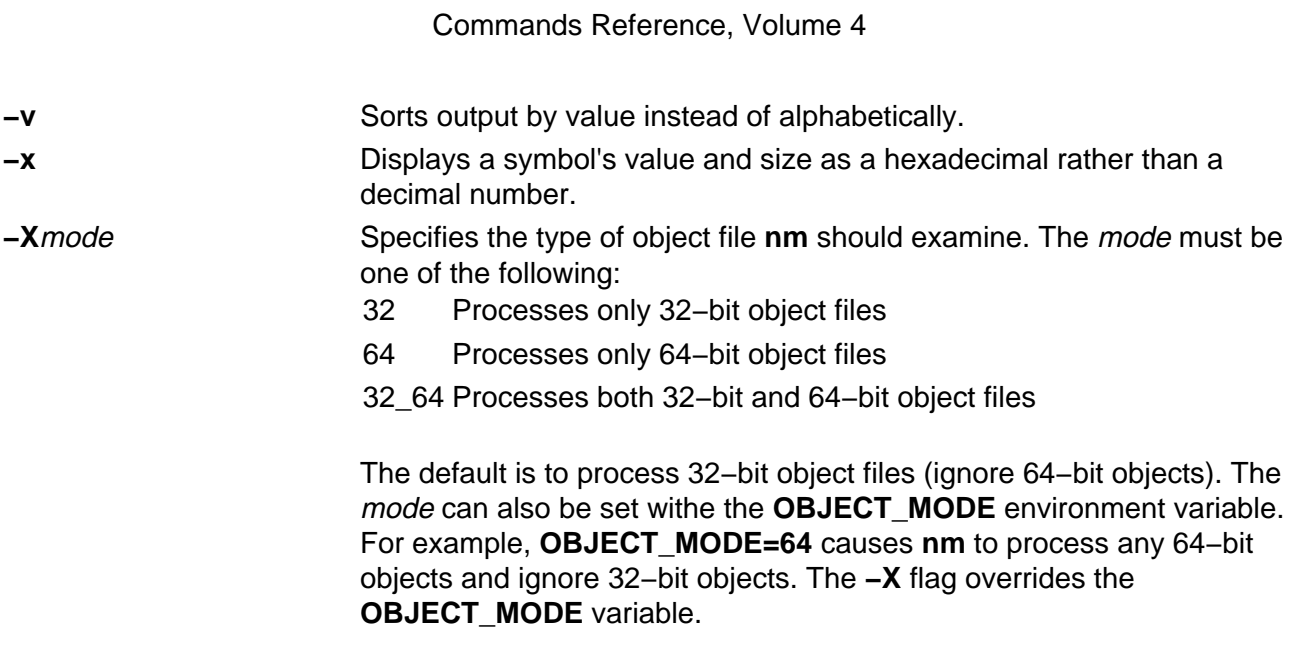

**Note:** The **nm** command supports the **−−** (double hyphen) flag. This flag distinguishes a File operand if the file name can be misinterpreted as an option. For example, to specify a file name that begins with a hyphen, use the **−−** flag:

#### **Exit Status**

This command returns the following exit values:

- **0** Successful completion.
- **>0** An error occurred.

#### **Examples**

1. To list the static and external symbols of the object file a.out, enter:

nm −e a.out

2. To display symbol sizes and values as hexadecimal and sort the symbols by value, enter:

```
nm −xv a.out
```
3. To display symbol of all 64−bit objects in **libc.a**, ignoring all 32−bit objects: nm −X64 /usr/lib/libc.a

#### **Files**

**/usr/ccs/bin/nm** Contains the **nm** command.

#### **Related Information**

The **ar** command, **as** command, **ld** command, **size** command, **strip** command.

The **a.out** file, **ar** file.

Commands Overview in AIX Version 4.3 System User's Guide: Operating System and Devices.

# **no Command**

#### **Purpose**

Configures network attributes.

## **Syntax**

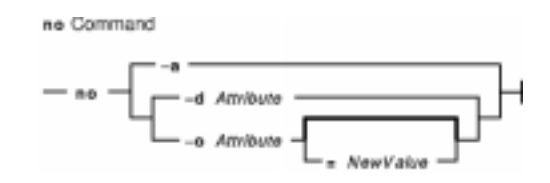

**no** {**−a** | **−d**Attribute | **−o** Attribute [ **=**NewValue ] }

## **Description**

Use the **no** command to configure network attributes. The **no** command sets or displays current network attributes in the kernel. This command only operates on the currently running kernel. The command must be run again after each startup or after the network has been configured. Whether the command sets or displays an attribute is determined by the accompanying flag. The **−o** flag performs both actions. It can either display the value of an attribute or set a new value for an attribute. For a more information on how the network attributes interact with each other, refer to the AIX Version 4.3 System Management Guide: Communications and Networks.

**Attention:** Be careful when you use this command. The **no** command performs no range checking, therefore it accepts all values for the variables. If used incorrectly, the **no** command can cause your system to become inoperable.

Some network attributes are runtime attributes that can be changed at any time. Others are loadtime attributes that must be set before the netinet kernel extension is loaded and be placed near the rop of **/etc/rc.net**. If your system uses Berkeley−style network configuration, set the attributes near the top of **/etc/rc.bsdnet**.

## **Flags**

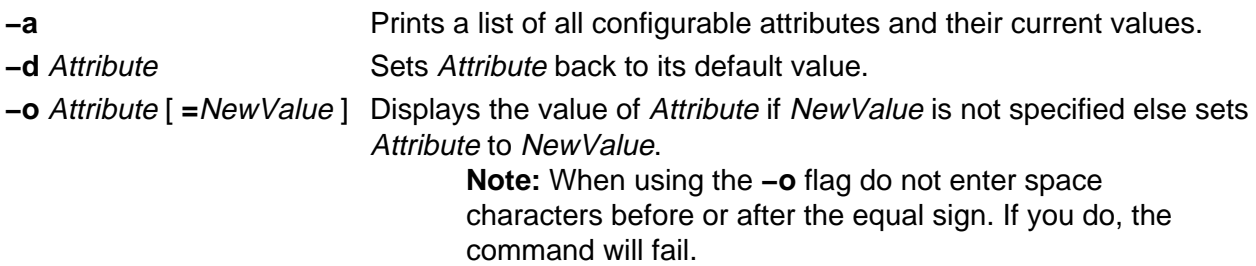

## **Attributes**

You can set the following attributes:

**arpqsize** Specifies the maximum number of packets to queue while

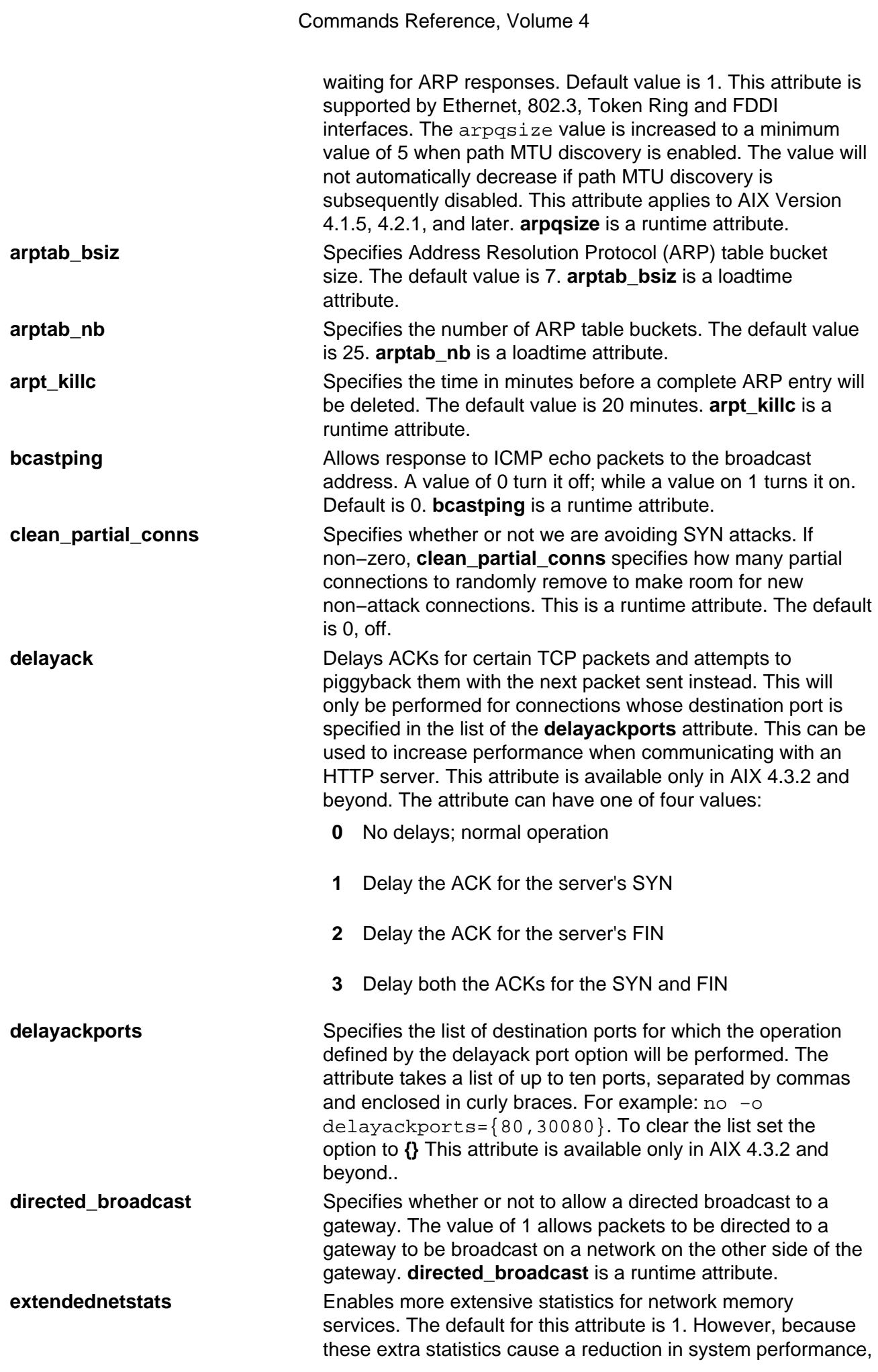

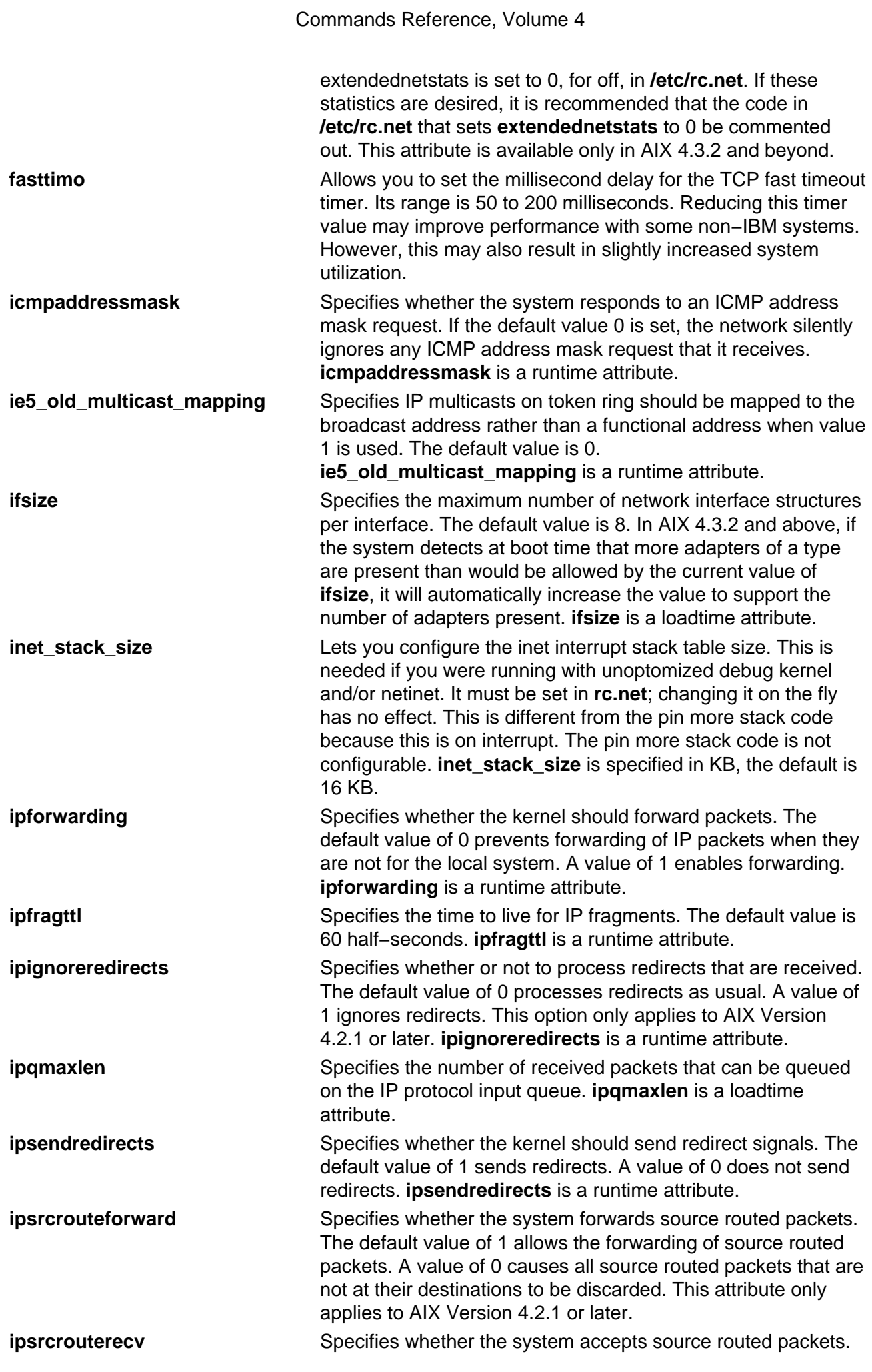

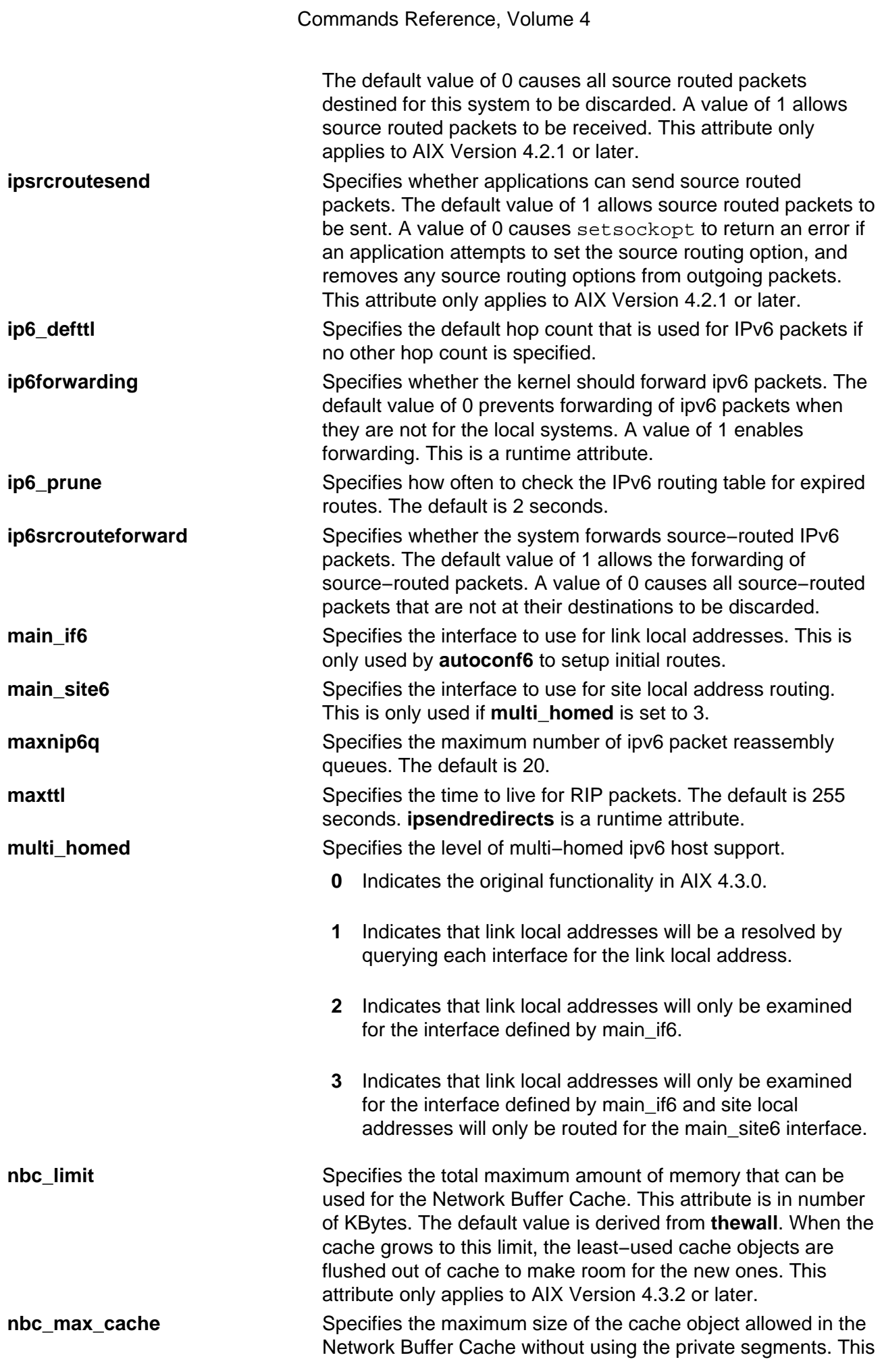

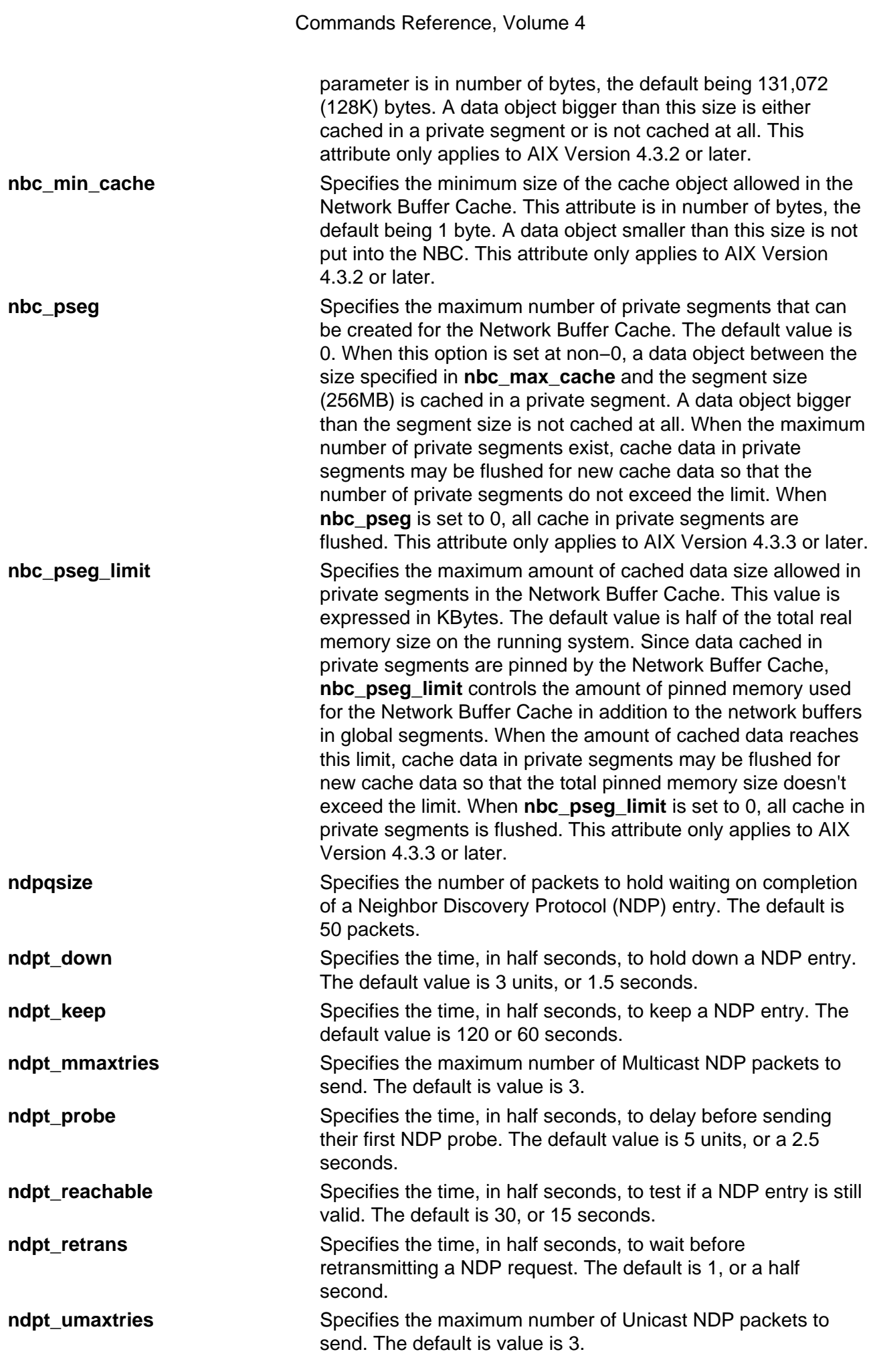

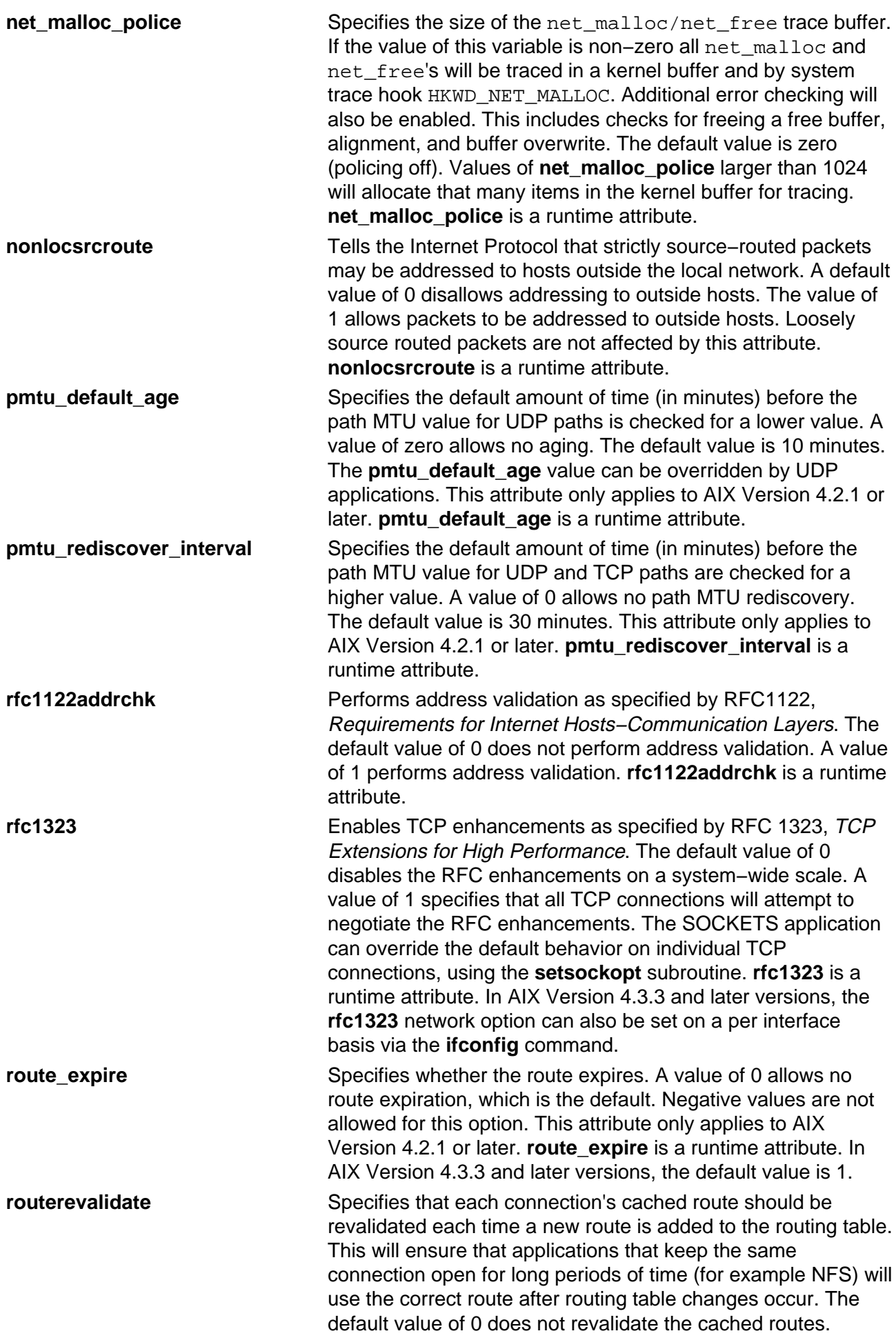

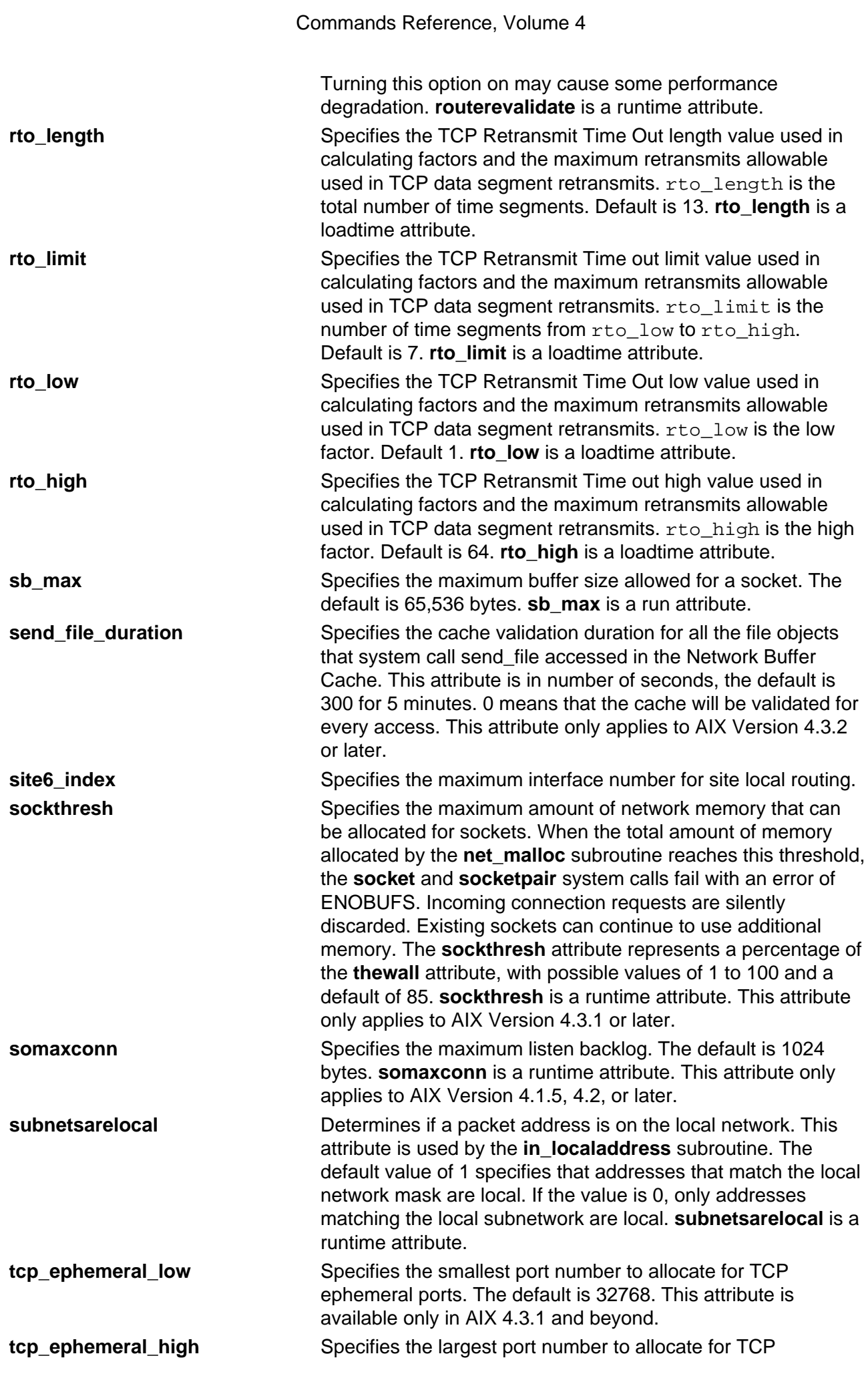

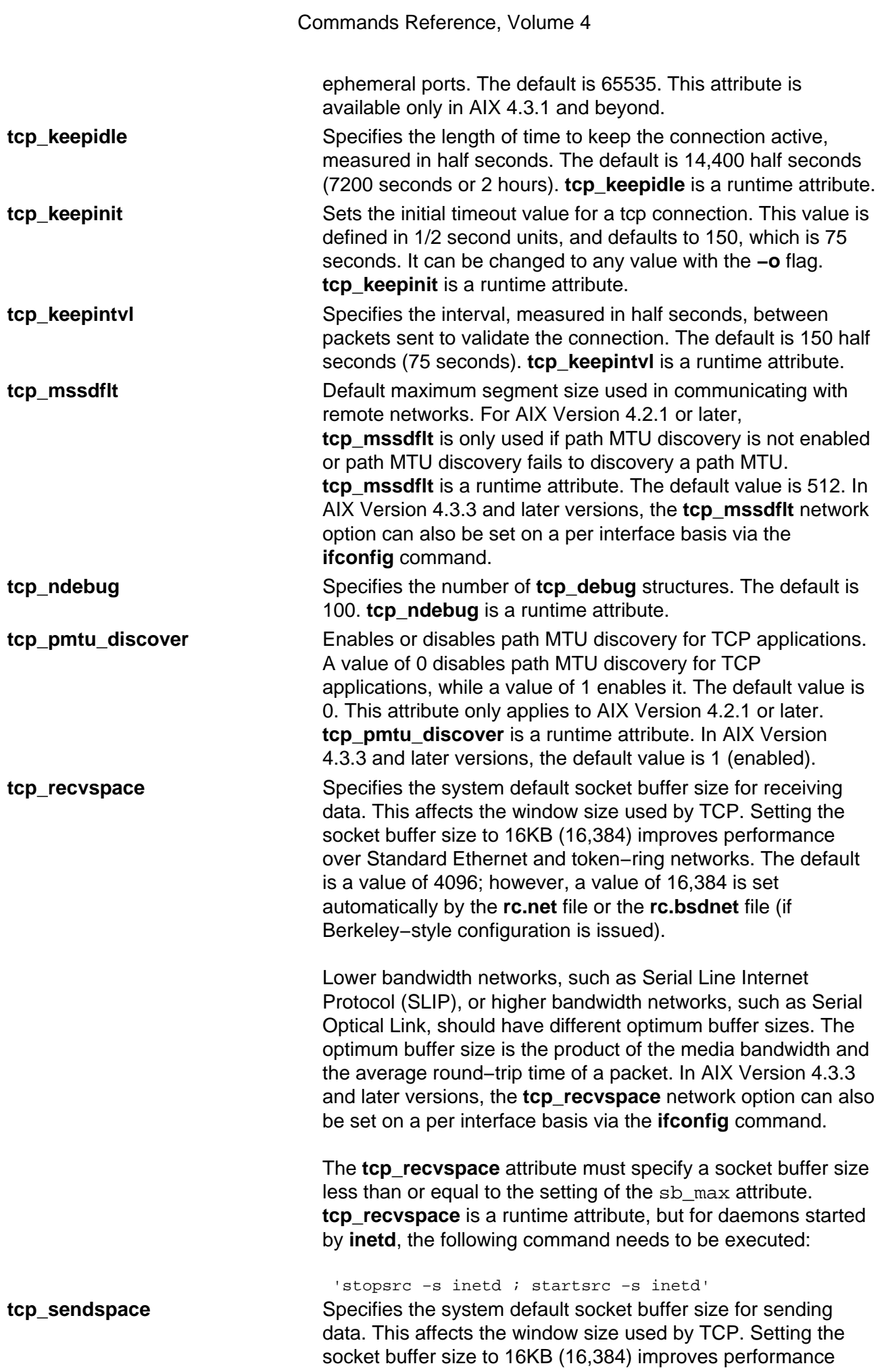

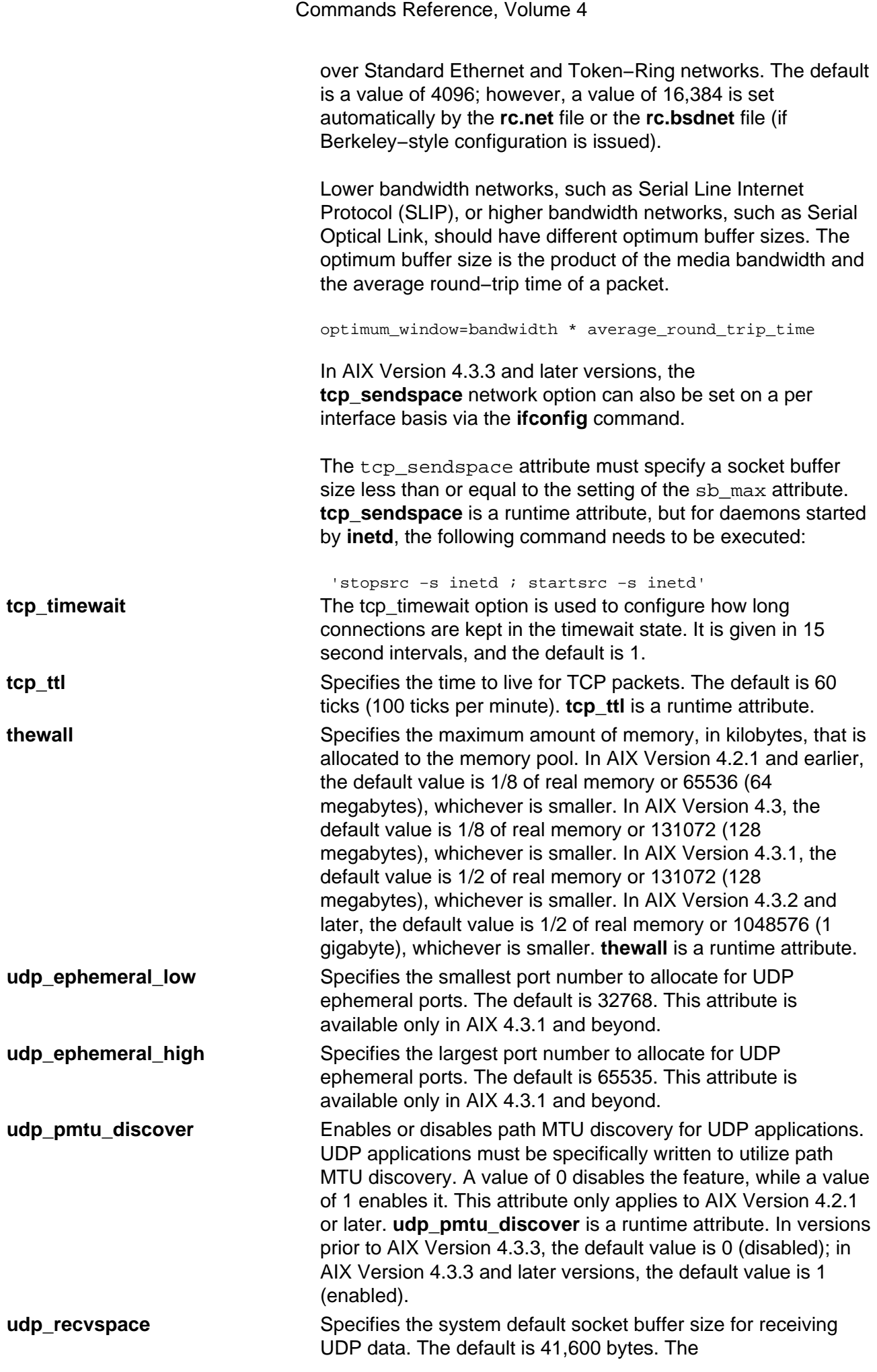

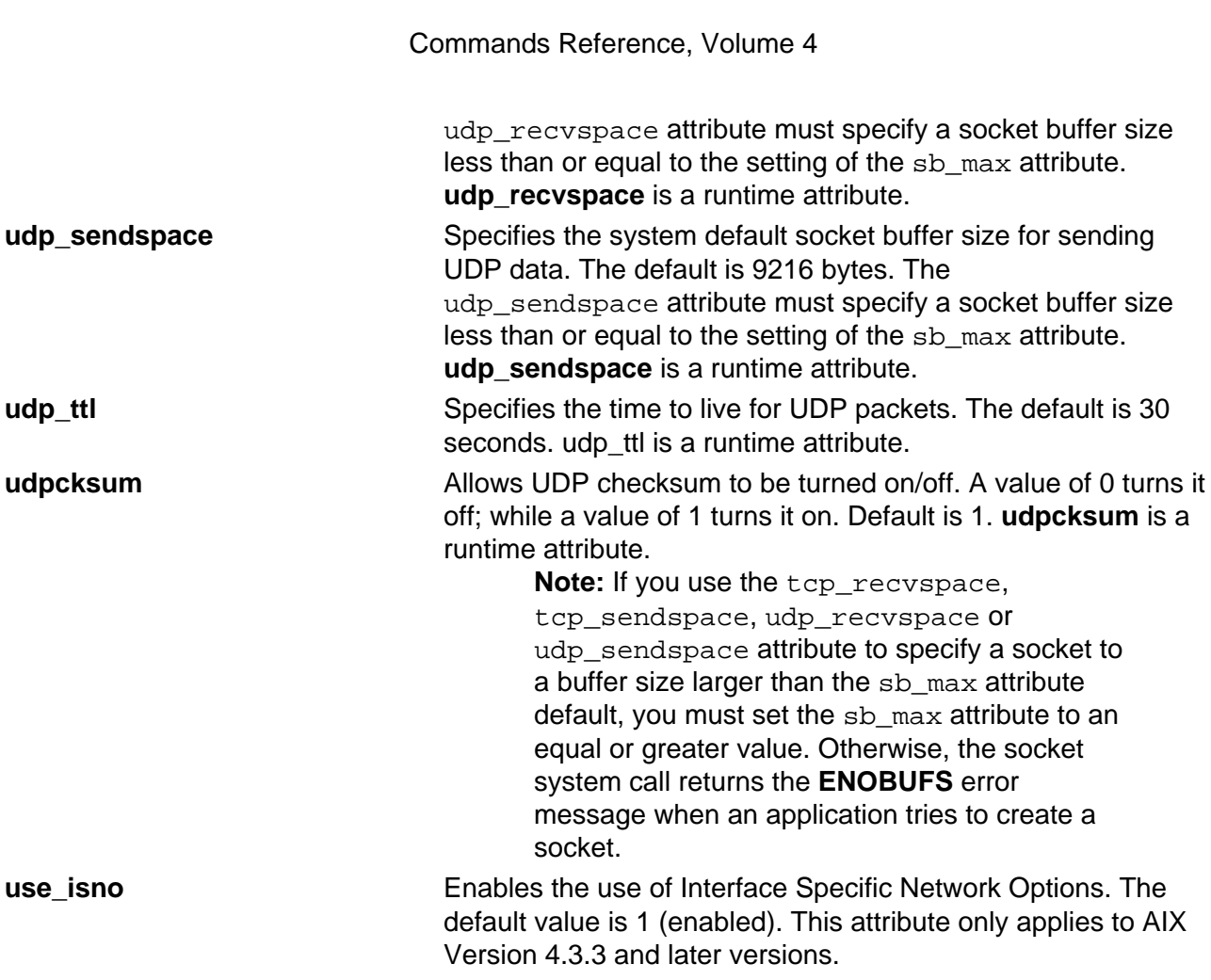

#### **Streams Tunable Attributes**

The following Streams Tunable atrributes only apply to AIX Version 4.2 or later.

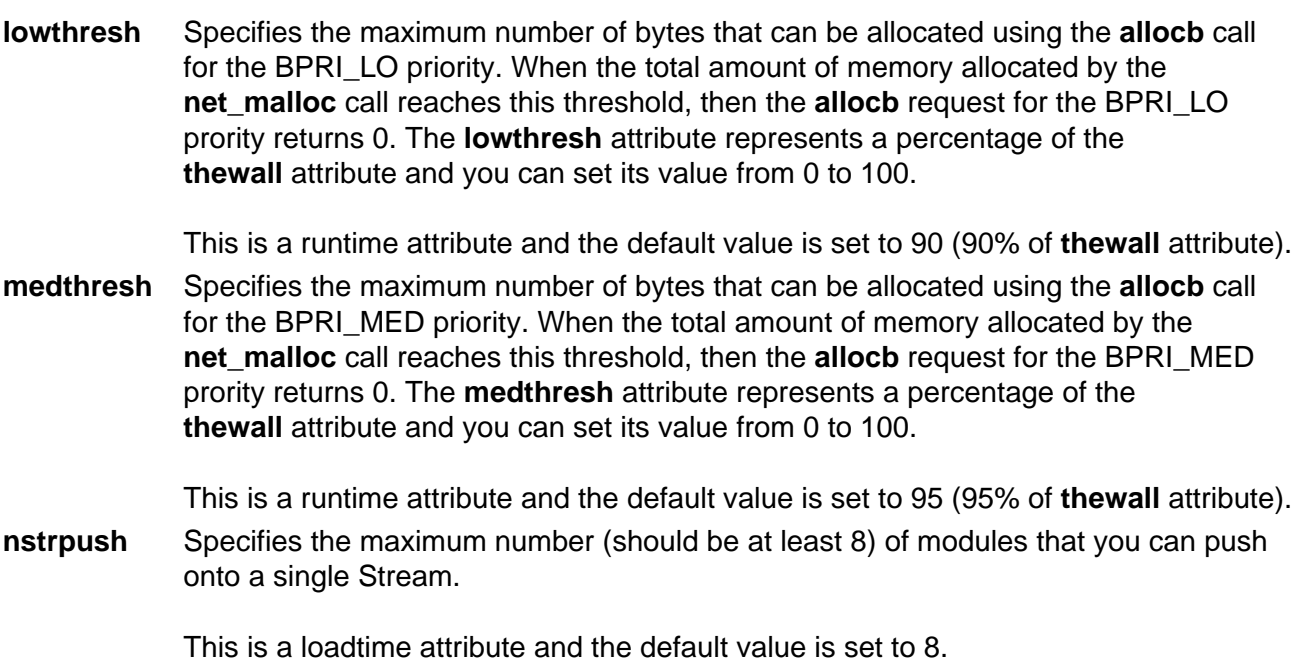

**psebufcalls** Specifies the maximum number of bufcalls to allocate by Streams. The Stream subsystem allocates certain number of bufcall structures at initialization, so that when the **allocb** call fails, the user can register their requests for the **bufcall**. You are not allowed to lower this value until the system reboots, at which time it returns to its default value.

This is a runtime attribute and the default value is set to 20.

**pseintrstack** Specifies the maximum size of the interrupt stack allowed by Streams while running in the offlevel. Sometimes, when a process running other than INTBASE level enters into a Stream, it encounters a stack overflow problem because the interrupt stack size is too small. Setting this attribute properly reduces the chances of stack overflow problems.

This is a loadtime attribute and the default value is set to 0x3000.

**psetimers** Specifies the maximum number of timers to allocate by Streams. The Stream subsystem allocates certain a number of timer structures at initialization, so that the streams driver or module can register their **timeout** calls. You are not allowed to lower this value until the system reboots, at which time it returns to its default value.

This is a runtime attribute and the default value is set to 20.

**strctlsz** Specifies the maximum number of bytes of information that a single system call can pass to a Stream to place into the control part of a message (in an M\_PROTO or M\_PCPROTO block). A **putmsg** call with a control part exceeding this size will fail with ERANGE.

This is a runtime attribute and the default value is set to 1024.

**strmsgsz** Specifies the maximum number of bytes of information that a single system call can pass to a Stream to place into the data part of a message (in M\_DATA blocks). Any **write** call exceeding this size is broken into multiple messages. A **putmsg** call with a data part exceeding this size will fail with ERANGE.

This is a runtime attribute and the default value is set to 1024.

**strthresh** Specifies the maximum number of bytes Streams are normally allowed to allocate. When the threshold is passed, does not allow users without the appropriate privilege to open Streams, push modules, or write to Streams devices, and returns ENOSR. The threshold applies only to output side and does not affect data coming into the system (e.g. console continues to work properly). A value of zero means that there is no threshold.

> The **strthresh** attribute represents a percentage of the **thewall** attribute and you can set its value from 0 to 100. The **thewall** attribute indicates the maximum number of bytes that can be allocated by Streams and Sockets using the **net\_malloc** call. When you change **thewall** attribute, the threshold gets updated accordingly.

**strturncnt** Specifies the maximum number of requests handled by the current running thread for Module or Elsewhere level Streams synchronization.The Module level synchronization works in such a way that only one thread can run in the module at any time and all other threads which try to acquire the same module will enqueue their requests and leave. After the current running thread completes its work, it dequeues all the previously enqueued requests one by one and invokes them. If there are a large number of requests enqueued in the list, then the current running thread has to serve everyone and will always be busy serving others and starves itself. To avoid this the current running thread serves only the **strturncnt** number of threads, after that a separate kernel thread wakes up and invokes all the pending requests.

This is a runtime attribute and the default value is set to 15.

#### **Examples**

1. To change the maximum size of the mbuf pool to 3MB, enter:

no −o thewall=3072

2. To reset the maximum size of the mbuf pool to its default size, enter:

no −d thewall

3. To change the default socket buffer sizes on your system, add the following lines to the end of the **/etc/rc.net** file:

```
/usr/sbin/no −o tcp_sendspace=16384
/usr/sbin/no −o udp_recvspace=16384
```
4. To use an AIX machine as an internetwork router over TCP/IP networks, enter: no −o ipforwarding=1

## **Related Information**

Network Overview for System Management in AIX Version 4.3 System Management Guide: Communications and Networks.

TCP/IP Addressing, TCP/IP Protocols, and TCP/IP Routing, Internet Protocol (IP), Transmission Control Protocol (TCP), Internet Application−Level Protocols, and User Datagram Protocol (UDP) in AIX Version 4.3 System Management Guide: Communications and Networks.

Monitoring and Tuning Communications I/O in AIX Versions 3.2 and 4 Performance Tuning Guide.

Path MTU Discovery in AIX Version 4.3 System Management Guide: Communications and Networks.

# **nohup Command**

#### **Purpose**

Runs a command without hangups.

#### **Syntax**

nehup Command

 $-$  nohup  $-$  Command

**nohup**Command [ Arg ... ] [ **&** ]

## **Description**

The **nohup** command runs the command specified by the Command parameter and any related Arg parameters, ignoring all hangup (**SIGHUP**) signals. Use the **nohup** command to run programs in the background after logging off. To run a **nohup** command in the background, add an & (ampersand) to the end of the command.

Whether or not the **nohup** command output is redirected to a terminal, the output is appended to the **nohup.out** file in the current directory. If the **nohup.out** file is not writable in the current directory, the output is redirected to the **\$HOME/nohup.out** file. If neither file can be created nor opened for appending, the command specified by the *Command* parameter is not invoked. If the standard error is a terminal, all output written by the named command to its standard error is redirected to the same file descriptor as the standard output.

## **Exit Status**

This command returns the following exit values:

**126** The command specified by the Command parameter was found but could not be invoked.

**127** An error occurred in the **nohup** command or the command specified by the Command parameter could not be found.

Otherwise, the exit status of the **nohup** command is that of the command specified by the Command parameter.

## **Examples**

- 1. To run a command in the background after you log off, enter:
	- \$ nohup find / −print &

After you enter this command, the following is displayed:

670 \$ Sending output to nohup.out The process ID number changes to that of the background process started by & (ampersand). The message Sending output to nohup.out informs you that the output from the **find / −print** command is in the **nohup.out** file. You can log off after you see these messages, even if the **find** command is still running.

2. To run a command in the background and redirect the standard output to a different file, enter:

\$ nohup find / −print >filenames &

This example runs the **find / −print** command and stores its output in a file named filenames. Now only the process ID and prompt are displayed:

677 \$

Wait before logging off because the **nohup** command takes a moment to start the command specified by the Command parameter. If you log off too quickly, the command specified by the *Command* parameter may not run at all. Once the command specified by the Command parameter starts, logging off does not affect it.

3. To run more than one command, use a shell procedure. For example, if you write the shell procedure:

neqn math1 | nroff > fmath1

and name it the nnfmath1 file, you can run the **nohup** command for all of the commands in the nnfmath1 file with the command:

nohup sh nnfmath1

4. If you assign execute permission to the nnfmath1 file, you get the same results by issuing the command:

nohup nnfmath1

5. To run the nnfmath1 file in the background, enter:

nohup nnfmath1 &

6. To run the nnfmath1 file in the Korn shell, enter:

nohup ksh nnfmath1

#### **Related Information**

The **csh** command, **nice** command, **sh** command.

The **signal** subroutine.

# **nrglbd Daemon**

#### **Purpose**

Manages the global location broker database.

#### **Syntax**

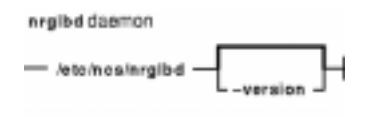

**nrglbd** [ **−version** ]

#### **Description**

The **glbd** daemon manages the global location broker (GLB) database. The GLB database, part of the Network Computing System (NCS), helps clients to clients to locate servers on a network or internet. The GLB database stores the locations (that is, the network addresses and port numbers) of servers on which processes are running. The **glbd** daemon maintains this database and provides access to it.

There are two versions of the GLB daemon, **glbd** and **nrglbd**. You should run only one **nrglbd** on a network or internet, and you should not run a **nrglbd** and a **glbd** on the same network or internet.

The **nrglbd** daemon is typically started in the background; it can be started in one of two ways:

• By a person with root user authority entering on the command line:

/etc/ncs/nrglbd &

• Through the System Resource Controller (SRC), by entering on the command line:

startsrc −s nrglbd

TCP/IP must be configured and running on your system before starting the **nrglbd** daemon. The **llbd** daemon must also be started and running before you start the **nrglbd** daemon.

## **Flags**

**−version** Displays the version of NCS that this **nrglbd** belongs to, but does not start the daemon.

#### **Files**

**/etc/rc.ncs** Contains commands to start the NCS daemons.

#### **Related Information**

The **lb\_admin** command.

The **llbd** daemon.

The Location Broker in AIX Version 4.3 Communications Programming Concepts.

# **nroff Command**

## **Purpose**

Formats text for printing on typewriter−like devices and line printers.

## **Syntax**

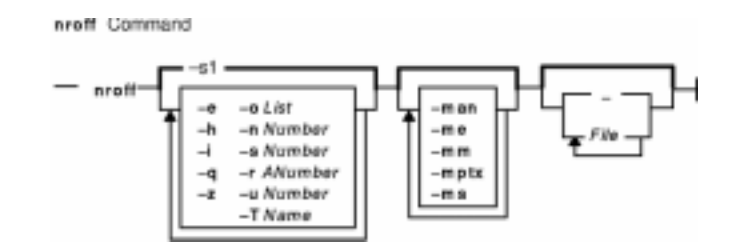

**nroff** [**−e**] [ **−h**] [**−i**] [**−q**] [**−z** ] [**−o** List ] [ **−n** Number ] [**−s** Number ] [**−r** ANumber ] [**−u** Number ] [ **−T** Name ] [ **−man** ] [ **−me**] [**−mm** ] [ **−mptx** ] [ **−ms** ] [ File ... | **−** ]

## **Description**

The **nroff** command reads one or more files for printing on typewriter−like devices and line printers. If no file is specified or the **−** (minus sign) flag is specified as the last parameter, standard input is read by default. The File variable specifies files to be printed on a typewriter−like device by the **nroff** command. The default is standard input.

The **col** command may be required to postprocess **nroff** command output in certain cases.

## **Flags**

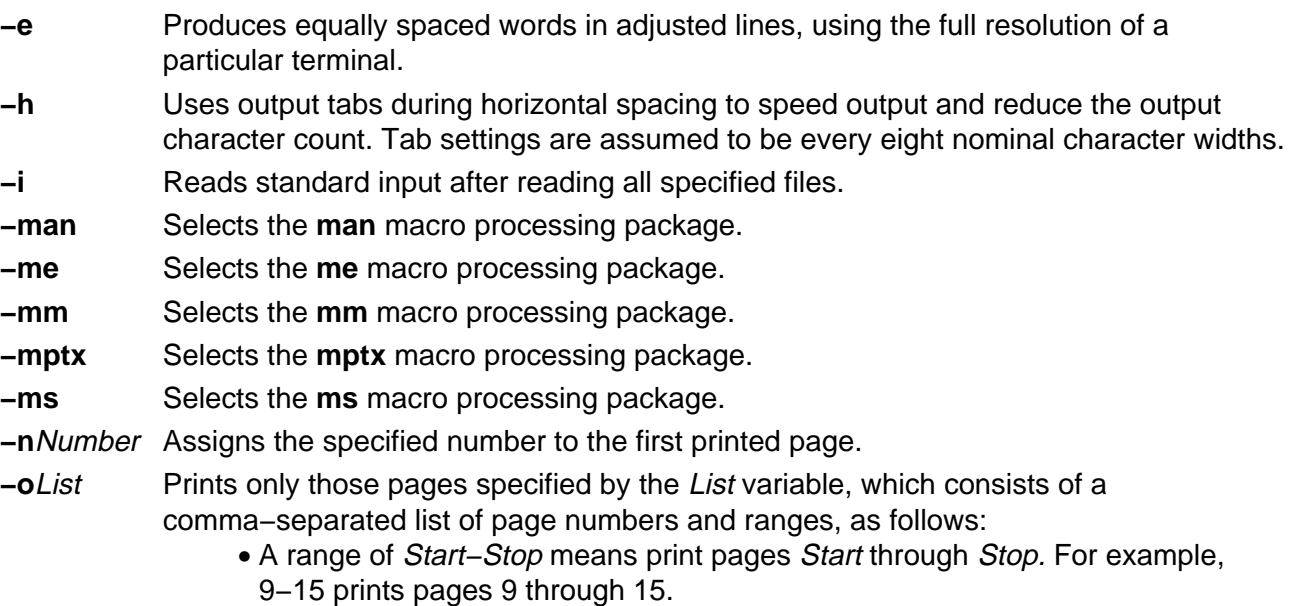

- An initial –Stop means print from the beginning to page Stop.
- A final Start− means print from page Start to the end.
- A combination of page numbers and ranges prints the specified pages. For example, −3, 6−8,10,12− prints the beginning through page 3, pages 6 through

8, page 10, and page 12 to the end.

**Note:** When the **−o**List flag is used in a pipeline (as with one or more of the **eqn** or **tbl** commands) you may receive a broken pipe message if the last page in the document is not specified in the List parameter. This broken pipe message is not an indication of any problem and can be ignored.

- **−q** Calls the simultaneous input/output mode of the **.rd** request.
- **−r**ANumber Sets register A to the specified number. The value specified by the A variable must have a one−character ASCII name.
- **−s**Number Stops every specified number of pages (the default is 1). The **nroff** command halts every specified number of pages to allow paper loading or changing, then resumes upon receipt of a linefeed or new−line character. This flag does not work in pipelines (for example, with the **mm** command). When the **nroff** command halts between pages, an ASCII BEL character is sent to the workstation.
- **−T**Name Prepares the output for the specified printing device. Typewriter−like devices and line printers use the following Name variables for AIX international extended character sets, as well as English−language character sets, digits, and symbols: **hplj**

Hewlett−Packard LaserJet II and other models in the same series of printers. **ibm3812**

3812 Pageprinter II.

#### **ibm3816**

3816 Pageprinter.

**ibm4019**

4019 LaserPrinter.

**Note:** The 4019 and the HP Laser Jet II printer both have nonprintable areas at the top and bottom of a page. If a file is targeted for these printers, be sure to define top and bottom margins (for example, by formatting with the **−mm** flag) so that all output can be positioned within the printable page.

#### **37**

Teletype Model 37 terminal (default) for terminal viewing only. This device does not support extended characters that are inputted by the \[N] form. Inputting Extended Single−Byte Characters provides more information.

#### **lp**

Generic name for printers that can underline and tab. All text sent to the **lp** value using reverse linefeeds (for example, text that includes tables) must be processed with the **col** command. This device does not support extended characters that are inputted by the \[N] form. Inputting Extended Single−Byte Characters provides more information.

#### **ppds**

Generic name for printers that support the personal printer data streams such as the Quietwriter III, Quickwriter, and Proprinters.

#### **ibm5575**

5575 Kanji Printer.

#### **ibm5577**

5577 Kanji Printer.

**Note:** For completeness of the text formatting system, the following devices are shipped *as is* from the AT&T Distribution center. No support is provided for these tables.

#### **2631**

Hewlett−Packard 2631 printer in regular mode.

#### **2631−c**

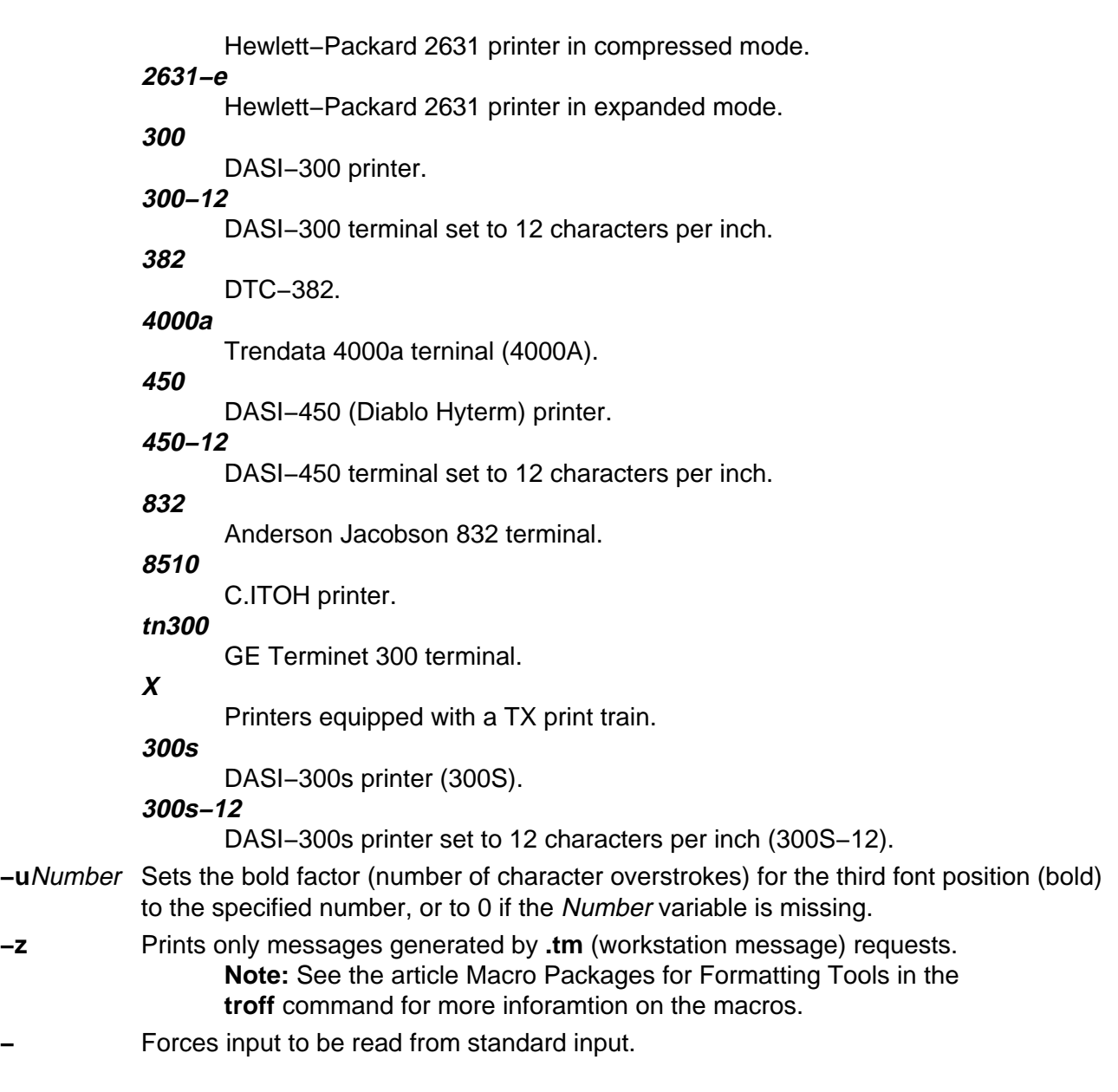

## **Files**

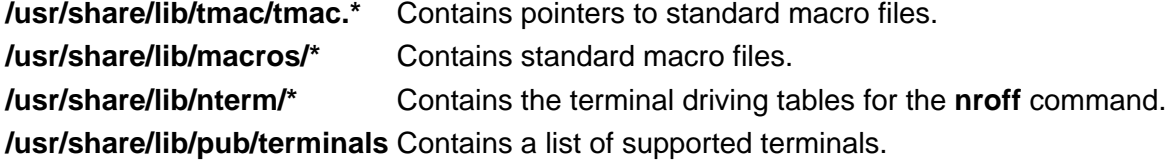

## **Related Information**

The **col** command, **mm** command, **neqn** command, **tbl** command, **troff** command.

The **nroff** and **troff** Input file format.

The article "nroff and troff Requests for the nroff and troff Commands" in the **troff** command.
# **nslookup Command**

# **Purpose**

Queries Internet domain name servers.

# **Syntax**

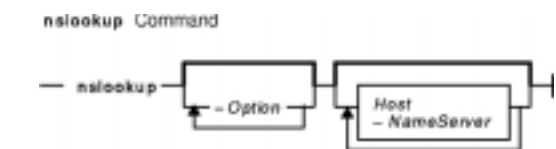

**nslookup** [ **−**Option ... ] [ Host ] [ **−**NameServer ]

# **Description**

The **nslookup** command queries Internet domain name servers in two modes. Interactive mode allows you to query name servers for information about various hosts and domains, or to print a list of the hosts in a domain. In noninteractive mode, the names and requested information are printed for a specified host or domain.

The **nslookup** command enters interactive mode when no arguments are given, or when the first argument is a − (minus sign) and the second argument is the host name or Internet address of a name server. When no arguments are given, the command queries the default name server. The − (minus sign) invokes an optional subcommand (−Option... variable). With the exception of the **set** command, these subcommands are specified on the command line and must precede the **nslookup** command arguments. The **set** subcommand options can alternatively be specified in the **.nslookuprc** file in the user's home directory.

The **nslookup** command executes in noninteractive mode when the first argument is the name or Internet address of the host being searched for. In this case, the host name or Internet address of the name server is optional.

The noninteractive command looks up information for the specified *Host* using the default name server or the name server specified by the NameServer parameter. If the Host parameter specifies an Internet address and the query type is **A** or **PTR**, the name of the host is returned. If the Host parameter specifies a name and the name does not have a trailing period, the default domain name is appended to the name. To look up a host not in the current domain, append a single period to the name.

**Note:** If they are specified in the **.nslookuprc** file of the user's home directory, the **set** subcommand's **domain**, **srchlist**, **defname**, and **search** options can affect the behavior of the noninteractive command.

### **Subcommands**

The following commands can be interrupted at any time by entering a Ctrl−C key sequence. To exit, enter a Ctrl−D key sequence or type exit. To treat a built−in command as a host name, precede it with an escape character, which is a \. Unrecognized commands are interpreted as host names.

The following subcommands are recognized by the **nslookup** command:

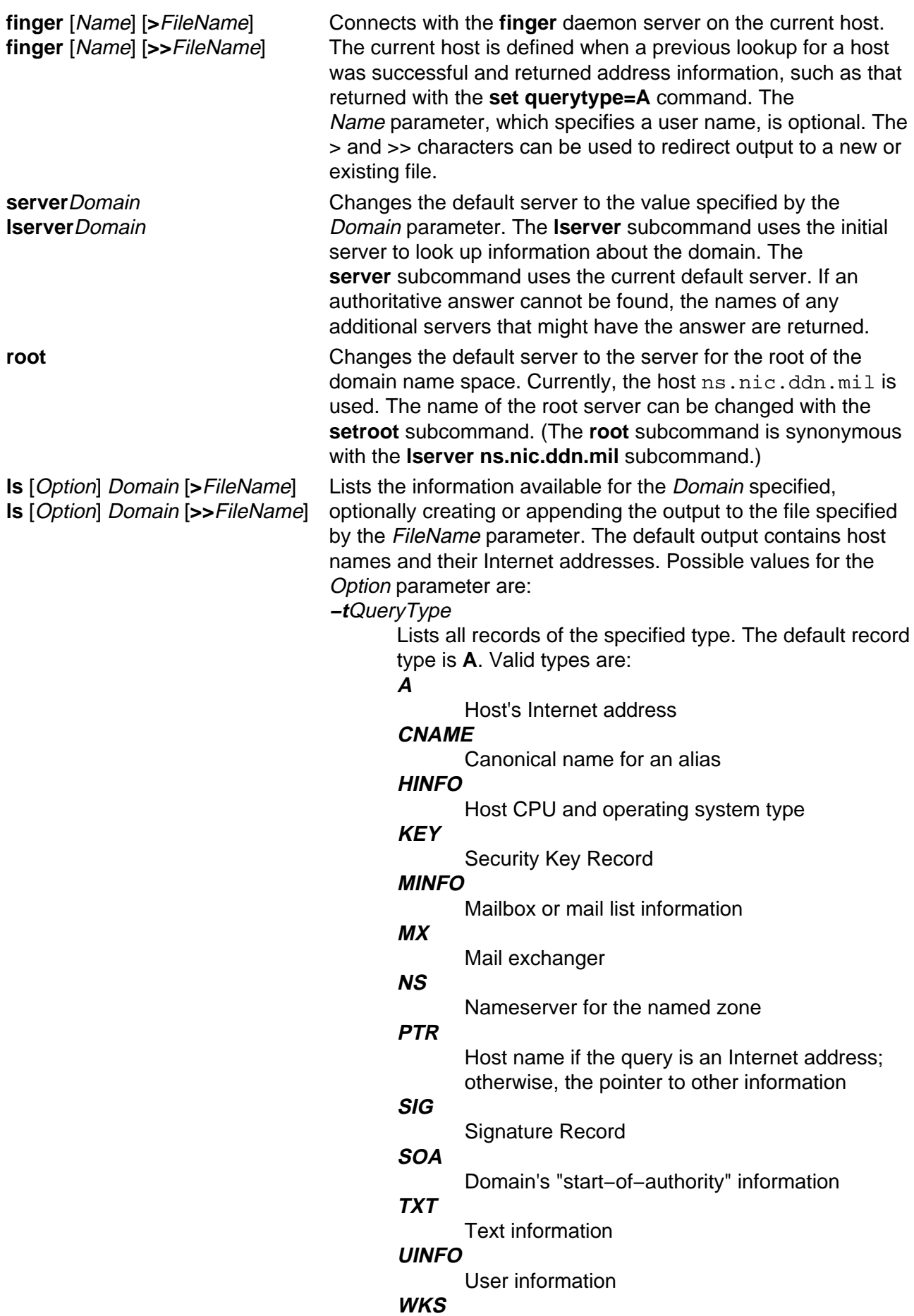

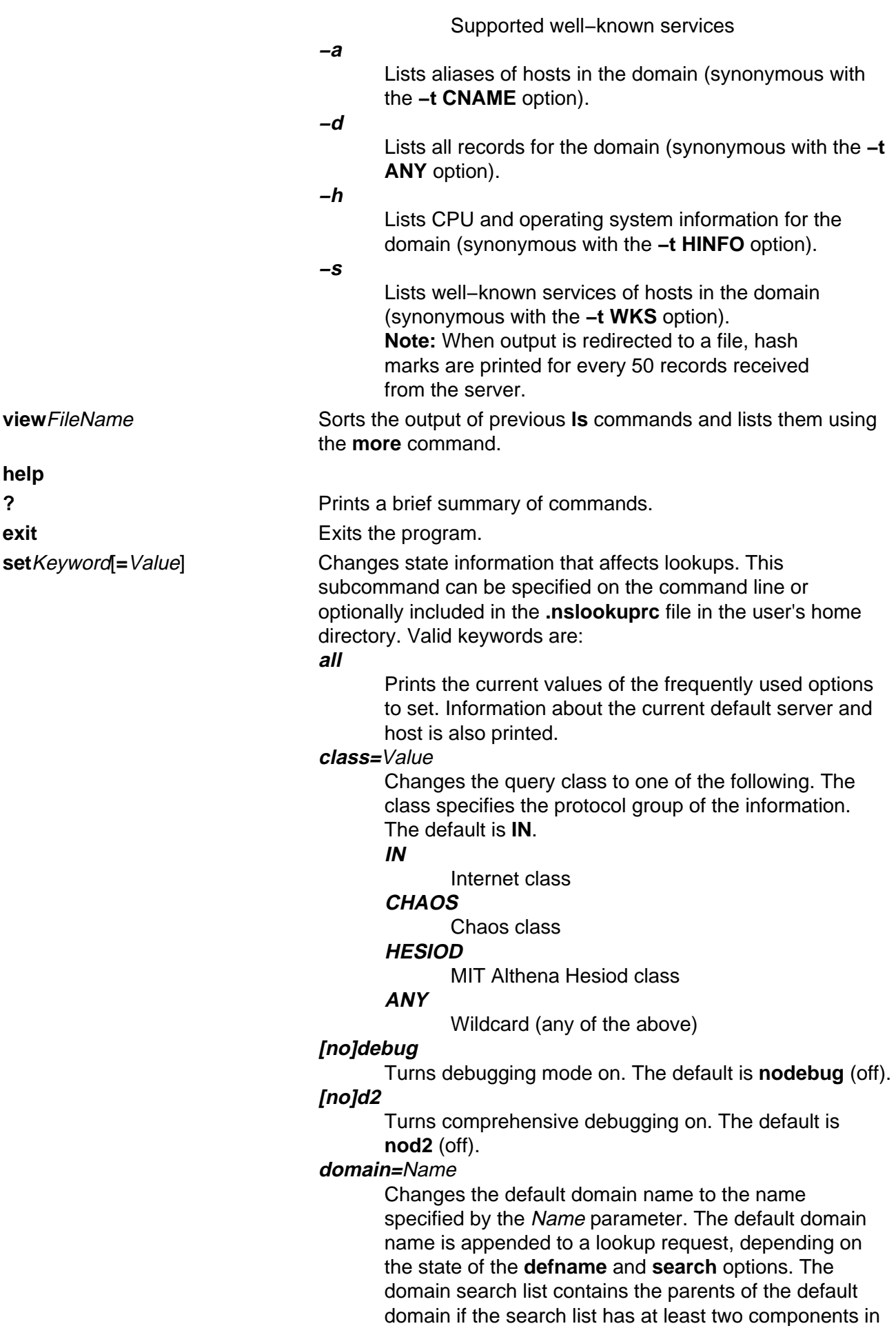

its name. For example, if the default domain is CC.Berkeley.EDU, the search list is CC.Berkeley.EDU and Berkeley.EDU. Use the **setsrchlist** command to specify a different list. Use the **setall** command to display the list. The default of the **domain=**Name option is the value specified in the system's **hostname**, **/etc/resolv.conf**, or **LOCALDOMAIN** file.

#### **srchlst=**Name1/Name2/...

Changes the default domain name to the name specified by the Name1 parameter, and changes the domain search list to the names specified by the Name1, Name2,..., parameters. A maximum of six names separated by slashes can be specified. Use the **setall** command to display the list of names. The default values are specified in the system's **hostname**,

#### **/etc/resolv.conf**, or **LOCALDOMAIN** file.

**Note:** This command overrides the default domain name and search list of the **setdomain** command option.

#### **[no]defname**

Appends the default domain name to a single component lookup request (one that does not include a period). The default is **defname** (append).

#### **[no]search**

Appends the domain names in the domain search list to the request until an answer is received, if the lookup request contains a period other than a trailing period. The default is **search**.

#### **port=**Value

Changes the default TCP/UDP nameserver port to the number specified by the Value parameter. The default value is 53.

#### **querytype=**Value

**type=**Value Changes the information query to one of the following values. The default is **A**.

#### **A**

Host's Internet address

# Any of the options available.

#### **CNAME**

**ANY**

Canonical name for an alias

# **HINFO**

Host CPU and operating system type

#### **KEY**

Security Key Record **MINFO**

### Mailbox or mail list information

- **MX**
	- Mail exchanger

#### **NS**

Name server for the named zone

**PTR**

Host name if the query is an Internet address;

Commands Reference, Volume 4

otherwise, the pointer to other information

- **SIG**
	- Signature Record
- **SOA**

Domain's "start−of−authority" information

**TXT**

Text information

# **UINFO**

User information

**WKS** Supported well−known services

#### **[no]recurse**

Tells the name server to query other servers if it does not have information. The default is **recurse**.

#### **retry=**Number

Sets the number of times a request is retried to the value specified by the Number parameter. When a reply to a request is not received within the time frame specified by the **settimeout** command, the timeout period is doubled and the request resent. This subcommand controls the number of times a request is sent before timing out. The default value is 4.

#### **root=**Host

Changes the name of the root server to the name specified by the Host parameter. The default is ns.nic.ddn.mil.

#### **timeout=**Number

Changes the initial time−out interval for waiting for a reply to the number of seconds specified by the Number parameter. The default value is 5 seconds.

#### **[no]vc**

Uses a virtual circuit when sending requests to the server. The default is **novc** (no virtual circuit).

#### **[no]ignoretc**

Ignores packet truncation errors. The default is **noignoretc** (do not ignore).

#### **Examples**

1. To change the default query type to host information (HINFO) and the initial time−out to 10 seconds, enter:

nslookup −query=hinfo −timeout=10

2. To set the domain and the search list to three names, lcs.MIT.EDU, ai.MIT.EDU, and MIT.EDU, enter:

nslookup −set srchlist=lcs.MIT.EDU/ai.MIT.EDU/MIT.EDU

This command overrides the default domain name and search list of the **setdomain** command. Use the **setall** command to display the list.

3. To determine whether a name specifies a host, domain, or other entity, enter:

nslookup −querytype=ANY austin.ibm.com

The **nslookup** command returns all available information about the name austin.ibm.com, including Statement of Authority (SOA), name server, mail exchanger, and host Internet address information, as follows:

```
Server: benames.austin.ibm.com
Address: 9.3.199.2
austin.ibm.com origin = ausname1.austin.ibm.com
        mail addr = brian.chriss.austin.ibm.com
        serial=1993081210,refresh=3600,retry=300,expire=604800, min=86400
austin.ibm.com nameserver = ausname1.austin.ibm.com
austin.ibm.com nameserver = bb3names.austin.ibm.com
austin.ibm.com nameserver = benames.austin.ibm.com
austin.ibm.com nameserver = b45names.austin.ibm.com
austin.ibm.com nameserver = bbcnames.austin.ibm.com
austin.ibm.com nameserver = netmail.austin.ibm.com
austin.ibm.com preference = 10, mail exchanger = netmail.austin.ibm.com
austin.ibm.com inet address = 129.35.208.98
ausname1.austin.ibm.com inet address = 129.35.17.2
bb3names.austin.ibm.com inet address = 129.35.208.99
benames.austin.ibm.com inet address = 9.3.199.2
b45names.austin.ibm.com inet address = 129.35.49.2
bbcnames.austin.ibm.com inet address = 129.35.17.68
netmail.austin.ibm.com inet address = 129.35.208.98
```
4. To perform a noninteractive query on host opus, enter:

nslookup opus

The **nslookup** command responds similarly to the **host** command. The command returns the domain name and Internet address of host opus, as follows:

Name: opus.austin.ibm.com Address: 129.35.129.223

If host opus had been a name server (a host running the **named** daemon with an empty **/etc/resolv.conf** file), the following information would have been displayed:

Server: loopback Address: 0.0.0.0

### **Exit Status**

When a lookup request is not successful, the **nslookup** command returns one of the following error messages:

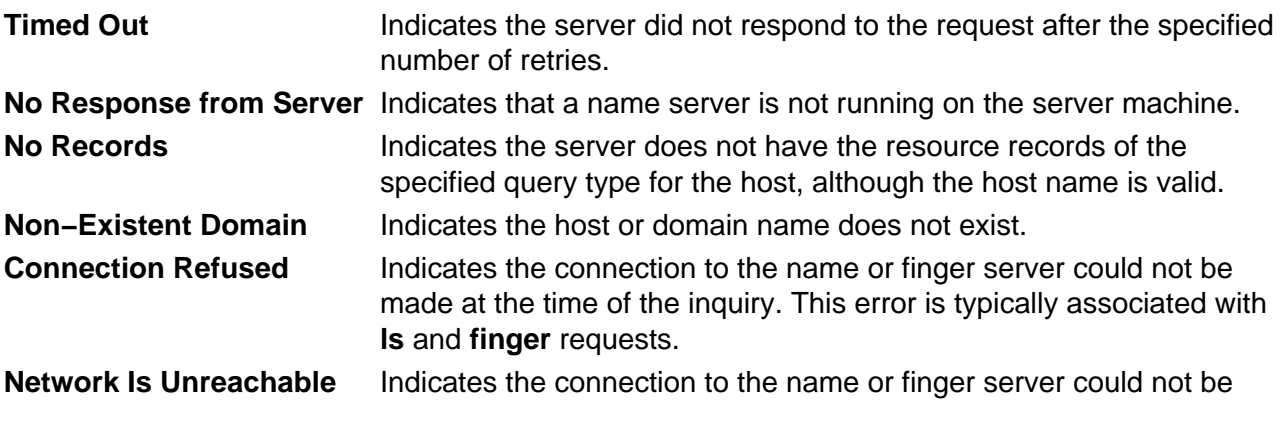

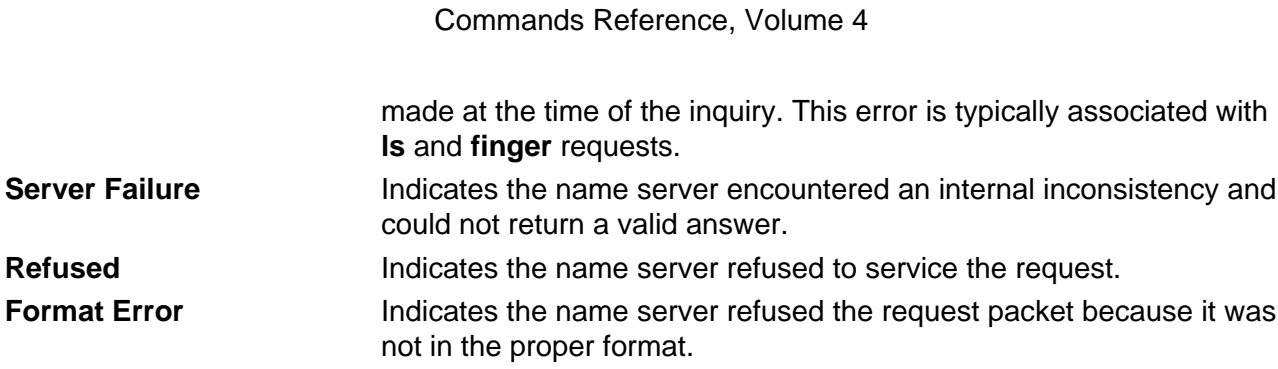

# **Files**

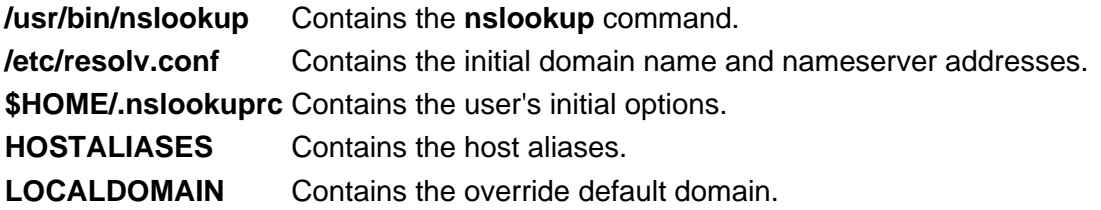

# **Related Information**

**namerslv** command, **traceroute** command.

**named** daemon.

**res\_query** subroutine, **res\_search** subroutine.

resolv.conf file format for TCP/IP.

TCP/IP Name Resolution in AIX Version 4.3 System Management Guide: Communications and Networks.

# **nsupdate Command**

# **Purpose**

Updates a DNS server.

# **Syntax**

naupdate Command - naupdal PrimaryWame CommandString

**nsupdate** [ **−a** ] [ **−g**] [**−i** ] [ **−q** ] [ **−v** ] [ **−?** ] [ **−k** KeyFile] [ **−h** HostName ] [ **−d** DomainName ] [**−p** PrimaryName ] [ **−r** IPAddress ] [ **−s** "CommandString"]

# **Description**

The **nsupdate** command updates the DNS server. The **nsupdate** command runs in either interactive mode or command mode. If a command string is provided, the **nsupdate** command runs the command string and then exits. The return code is dependent upon the successfulness of the command string.

The valid internal commands for the command string or interactive modes are:

- r Reset update packets. This must be first.
- d Delete a record. Following this command are questions for a record type and the value to delete.
- a Add a record. Following this command are questions for a record type and the value to add.
- n Add a record only if it doesn't exist yet. Following this command are questions for a record type and the value to add.
- e Add a record only if it already exists. Following this command are questions for a record type and the value to add.
- t Sets the default time to live value for the updated records.
- s Signs the update. Depending on if the **−a** or **−g** flags were specified, a key will be generated and the update will be signed.
- x Transmit the update packet to the server specified by the **−p** flag.
- v Turns on or off verbose mode.
- i Returns the information passed in by the parameters.
- p Prints the update packet in record format.
- q Exits the command

The **−g** flag allows you to generate a set of keys to distribute to clients for use in secure mode. This

nsupdate Command 248

flag takes the hostname and the primaryname and generates a public and a private key. For secure mode zone operation, the public is entered into the DNS server's database for the data to secure and the private key is placed on the client so that it can update that information at a later time.

The **−a** flag allows you to enter administrative mode. The zone may be secured by a zone key. This key gives the user full access to the zone. The **−a** flag tries to use the zone key for update signatures instead of the individual records key.

# **Flags**

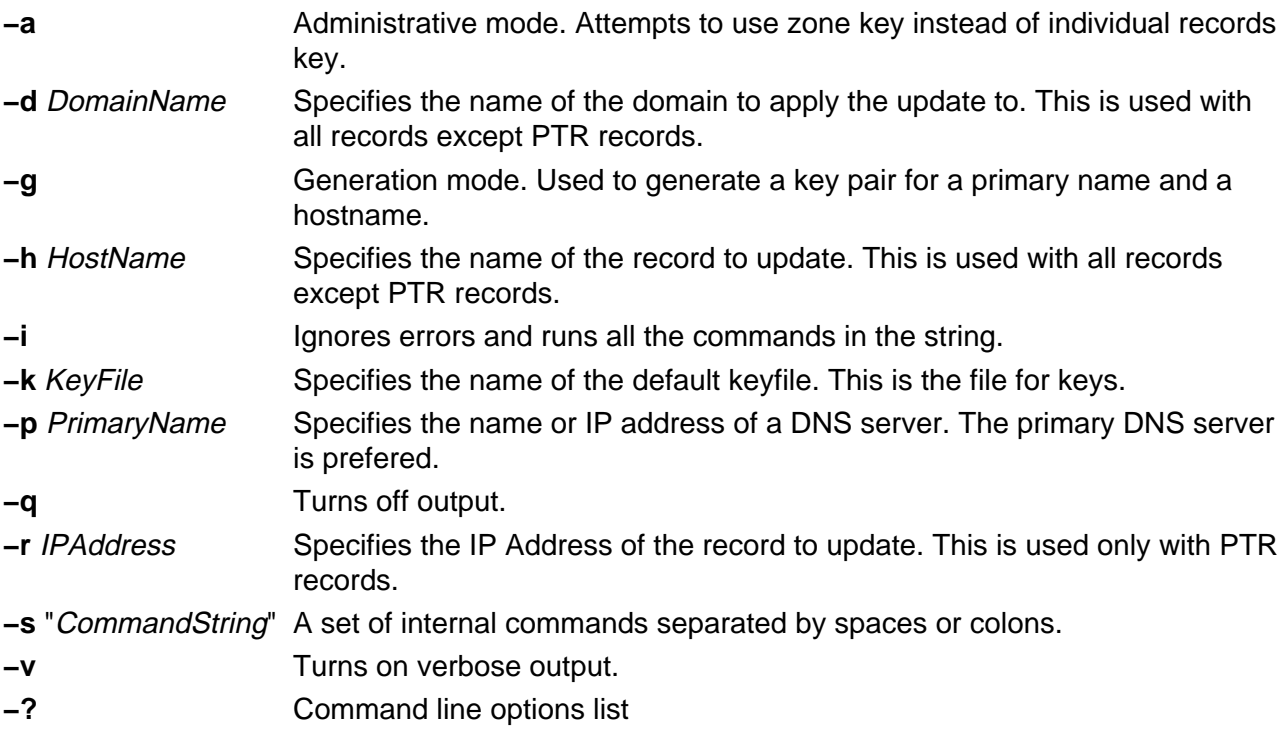

# **Exit Status**

This command returns the following exit values:

**0** Successful completion.

**>0** An error occurred.

# **Security**

Access Control: Any User

# **Example**

To initialize a packet, delete all A records for the specified hostname, add an A record for the hostname to 9.3.145.2 association, signed and valid for 300 seconds with a default KEY pad of 3110400, transmit the packet, and quit, enter: (where ";" is pressing the enter key)

r;d;a;\*;a;a;9.3.145.2;s;300;3110400;x;q

If any one of the items had failed, a message would be printed. In command line mode, an error would cause the program to exit and return 1.

# **Files**

**/usr/sbin/nsupdate** Contains the **nsupdate** command. **/usr/sbin/named** Contains the DNS server.

# **Related Information**

DHCP Client Configuration File

DHCP Server Configuration File

bootp Configuration File

TCP/IP Address and Parameter Assignment – Dynamic Host Configuration Protocol (DHCP) in AIX Version 4.3 System Management Guide: Communications and Networks.

TCP/IP Daemons in AIX Version 4.3 System Management Guide: Communications and Networks.

# **nsupdate8 Command**

# **Purpose**

Generates a DNS update packet readable by a BIND 8 nameserver.

# **Syntax**

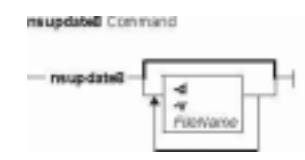

**nsupdate8** [ **−v** ] [ **−d** ] [Filename]

# **Description**

The **nsupdate8** command can read from a file specified on the command line, from stdin for pipes or redirected input from a file, or interactively from a tty. All three methods use the same format specified below. The input defines a DNS update packet that can be used to update a ZONE. There are two sections to an update, a prerequisite section and an update section. The DNS name server verifies that all the prerequisites are true before processing the update section.

# **Flags**

**−d** Causes **nsupdate8** to generate additional debug information about its actions.

**−v** Tells **nsupdate8** to use a virtual circuit (TCP connection), instead of the usual UDP connection.

The input format is defined as a set of update packets. Each packet is a set of strings terminated with a newline. The last string in the input stream may end with an EOF. If the stream is to contain multiple update packets, each packet must be separated from the next packet by a blank line (single newline character). The semi−colon is used a comment character. Anything after it is ignored and thrown out of the update packet.

The input format for nsupdate8 is a follows:

section opcode name [ttl] [class] [type] [data]

This is the general form. Each value of section and opcode modify what is required for later arguments.

section Defines the section of the update this record is for. Values are:

**prereq**

Indicates the record is for the prerequisites section.

**update**

Indicates the record is for the update section.

opcode Defines the operation to do with this record.

**Values Prerequisite operations:**

**are:**

- **nxdomain** Indicates that the name should be checked for non−existance. The ttl must be a non−zero value to indicate for how long it shouldn't exist. An optional class can be specified to restrict the search to only that class. The type of T\_ANY is used as a wildcard to match any record type.
- **nydomain** Indicates that the name should be checked for existance. The ttl must be a non−zero value to indicate for how long the name should continue to exist. An optional class is allowed to restrict the search to only that class. The record type is T\_NONE. This forces the check to make sure the name exists.
- **nxrrset** Indicates that the record of a specific type doesn't exist for the name. An optional class and ttl are allowed to restrict the search. A type is mandatory.
- **nyrrset** Indicates that the record of a specific type must exist for the name. The ttl and class are optional to restrict the search. The type and data are mandatory. Data may be a wild card. If the data is not a wildcard, it must match the format for the type specified.

**Values Update operations:**

**are:**

- **add** Indicates that the record should be added to the zone. The type and data are mandatory. Wildcards are not allowed as data. The ttl is mandatory and must be non−zero. The class is optional.
- **delete** Indicates that the record should be deleted from the zone. The type and data are optional. A wildcard is allowed for data. data defaults to the NULL string and type defaults to T\_ANY. ttl and class are optional. If ttl is specified, it is reset to 0.
- name The name of the DNS entry that one is testing or modifying.
- [ttl] Optional time−to−live for the record being added. In some forms, this is not optional.
- [class] Class of the record to be added to the zone. Values are IN, HESIOD, and CHAOS. The default for all messages is IN.
- [type] The type of the record to be added to or checked against the zone. Values are A, NS, CNAME, SOA, MB, MR, NULL, WKS, PTR, HINFO, MINFO, MX, TXT, RP, AFSDB, X25, ISDN, RT, NSAP, NSAP\_PTR, PX, and LOC. NOTE: The CNAME type may only be added with TSIG and TKEY records which are not currently supported in BIND 8.
- [data] The data to be added or checked against the zone. The data should be valid for the specified type and in the DOMAIN data file format of a DNS server zone file. For prerequisite checking, an asterik (\*) is used to match any value. This can also be used to delete all records of a particular type.

Here are the specific format cases:

```
prereq nxdomain <name> <ttl != 0> [class]
prereq nydomain <name ttl != 0> [class]
prereq nxrrset <name> [ttl] [class] <type>
prereq nyrrset <name> [ttl] [class] <type> <data>
update delete <name> [ttl] [class] [type] [data]
update add <name> <ttl != 0> [class] <type> <data>
```
# **Diagnostics**

Messages indicating the different actions done and/or problems encountered by the program.

# **Related Information**

The **nsupdate** command, **named** command,.

The **named.conf** file format, **DOMAIN Cache** file format, **DOMAIN Data** file format, **DOMAIN Reverse Data** file format, **DOMAIN Local Data** file format, **resolv.conf** file format.

TCP/IP Name Resolution and TCP/IP Daemons in AIX Version 4.3 System Management Guide: Communications and Networks.

Configuring Name Servers and Planning for DOMAIN Name Resolution in AIX Version 4.3 System Management Guide: Communications and Networks.

# **ntpdate Command**

# **Purpose**

Sets the date and time using the Network Time Protocol (NTP). This command only applies to AIX Version 4.2 or later.

# **Syntax**

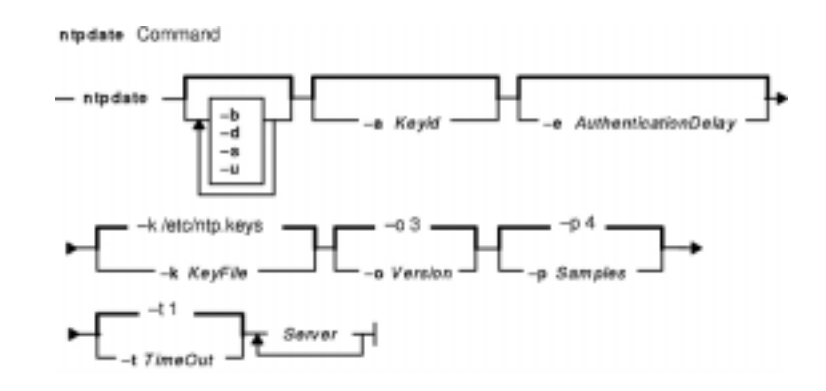

**ntpdate** [ **−b** ] [ **−d** ] [ **−s** ] [ **−u** ] [ **−a** Keyid ] [ **−e** AuthenticationDelay ] [ **−k** KeyFile ] [ **−o** Version ] [ **−p** Samples ] [ **−t** TimeOut ] Server ...

# **Description**

The **ntpdate** command sets the local date and time by polling the NTP servers specified to determine the correct time. It obtains a number of samples from each server specified and applies the standard NTP clock filter and selection algorithms to select the best of the samples.

The **ntpdate** command makes time adjustments in one of the following ways:

- If it determines that the clock is off by more than 0.5 seconds, it steps the clock's time by calling the **settimeofday** subroutine. This is the preferred method at boot time.
- If it determines that the clock is off by less than 0.5 seconds, it slews the clock's time by calling the **adjtime** subroutine with the offset. This method tends to keep a badly drifting clock more accurate, though at some expense to stability. When running the **ntpdate** command on a regular basis from the **cron** command instead of running a daemon, doing so once every hour or two results in precise enough timekeeping to avoid stepping the clock.

#### **Notes:**

- 1. The **ntpdate** command's reliability and precision improves dramatically with a greater number of servers. Although you can use a single server, you obtain better performance by providing at least three or four servers.
- 2. If an NTP server daemon like the **xntpd** daemon is running on the same host, the **ntpdate** command will decline to set the date.
- 3. You must have root authority on the local host to run this command.

# **Flags**

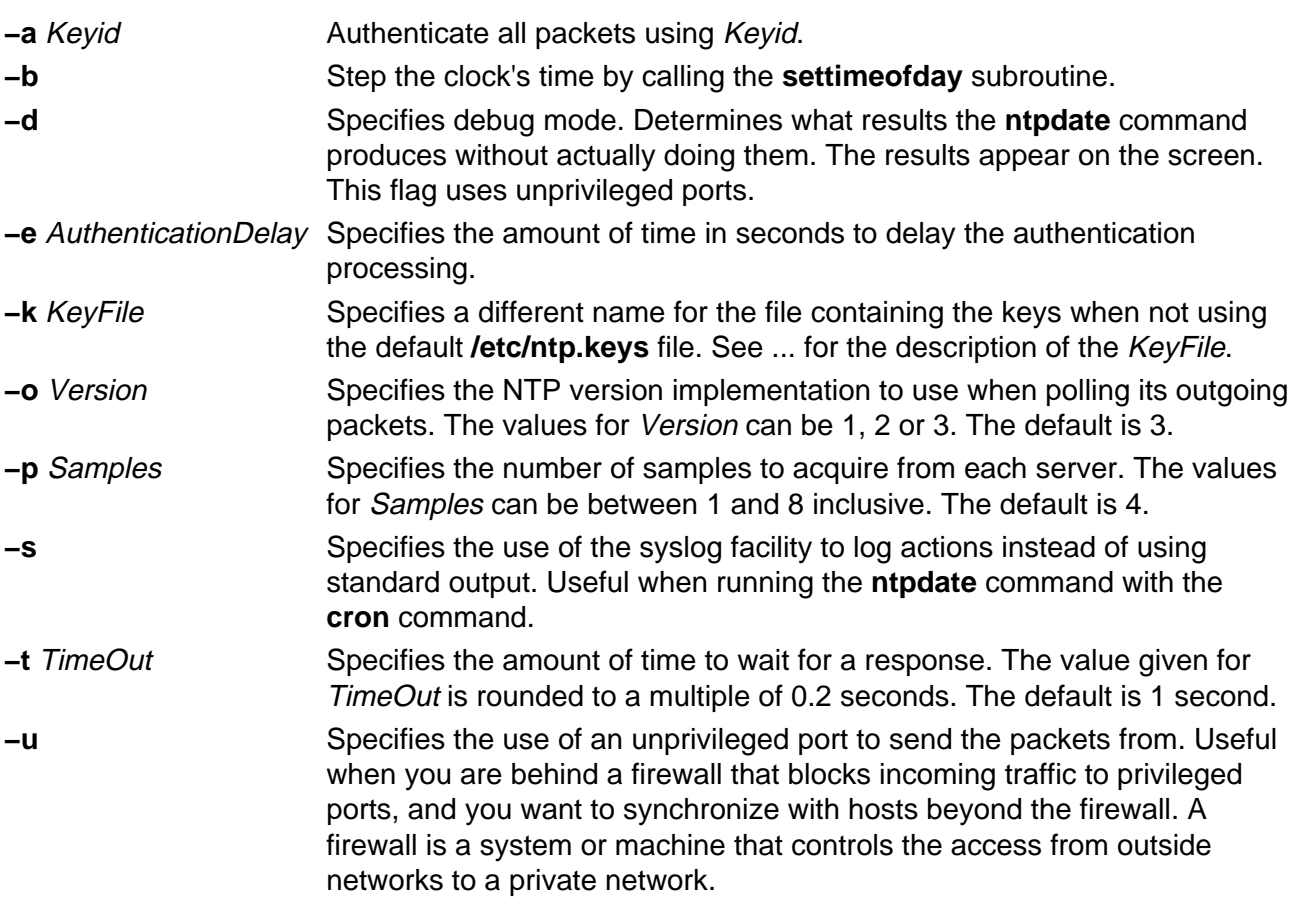

# **Parameters**

Server ... Specifies the servers to poll.

# **Exit Status**

This command returns the following exit values:

**0** Successful completion.

**>0** An error occurred.

# **Security**

Access Control: You must have root authority to run this command.

Auditing Events: N/A

# **Examples**

To set the local date and time by polling the NTP servers at address 9.3.149.107, enter:

/usr/sbin/ntpdate 9.3.149.107

Output similar to the following appears:

ntpdate Command 255

28 Feb 12:09:13 ntpdate [18450]: step time server 9.3.149.107 offset 38.417792 sec

# **Files**

**/usr/sbin/ntpdate** Contains the **ntpdate** command. **/etc/ntp.keys** Contains the default key file.

# **Related Information**

Commands: **ntpq**, **ntptrace**, **xntpdc**

Daemons: **xntpd**,

# **ntpq Command**

# **Purpose**

Starts the standard Network Time Protocol (NTP) query program. This command only applies to AIX Version 4.2 or later.

# **Syntax**

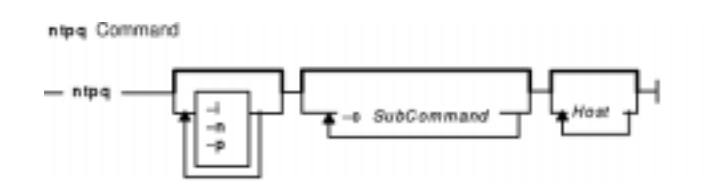

**ntpq** [ **−i** ] [ **−n** ] [ **−p** ] [ **−c** SubCommand ] [ Host... ]

# **Description**

The **ntpq** command queries the NTP servers running on the hosts specified which implement the recommended NTP mode 6 control message format about current state and can request changes in that state. It runs either in interactive mode or by using command−line arguments. You can make requests to read and write arbitrary variables, and raw and formatted output options are available. The **ntpq** command can also obtain and print a list of peers in a common format by sending multiple queries to the server.

If you enter the **ntpq** command with one or more flags, the NTP servers running on each of the hosts specified (or defaults to local host) receive each request. If you do not enter any flags, the **ntpq** command tries to read commands from standard input and run them on the NTP server running on the first host specified or on the local host by default. It prompts for subcommands if standard input is the terminal.

The **ntpq** command uses NTP mode 6 packets to communicate with the NTP server and can query any compatible server on the network which permits it.

The **ntpq** command makes one attempt to retransmit requests, and will time−out requests if the remote host does not respond within a suitable time.

Specifying a flag other than **−i** or **−n** sends the queries to the specified hosts immediately. Otherwise, the **ntpq** command attempts to read interactive format subcommands from standard input.

# **Flags**

- **−c** SubCommand Specifies an interactive format command. This flag adds SubCommand to the list of commands to run on the specified hosts. You can enter multiple **−c** flags.
- **−i** Specifies interactive mode. Standard output displays prompts and standard input reads commands.
- **−n** Displays all host addresses in dotted decimal format (x.x.x.x) rather than the canonical host names.

**−p** Displays a list of the peers known to the server and a summary of their state. Same as using the **peers** subcommand.

### **Parameters**

Host... Specifies the hosts.

### **Exit Status**

This command returns the following exit values:

**0** Successful completion. **>0** An error occurred.

# **Security**

Access Control: You must be part of the system group to run this command.

Auditing Events: N/A

### **Examples**

1. To start the Network Time Protocol query program in interactive mode, enter:

ntpq −i

2. To add a time interval of 1000 milliseconds to timestamps, enter:

ntpq −c "delay 1000"

# **ntpq Internal Subcommands**

The following subcommands can only be used while running the **ntpq** query program.

#### **Interactive Format Subcommands**

Interactive format subcommands consist of a keyword followed by zero to four arguments. You only need to type enough characters of the full keyword to uniquely identify the subcommand. The output of a subcommand goes to standard output, but you can redirect the output of individual subcommands to a file by appending a greater−than sign (**>**), followed by a file name, to the command line.

Some interactive format subcommands run entirely within the **ntpq** query program and do not result in sending NTP mode 6 requests to a server.

The data carried by NTP mode 6 messages consists of a list of items of the form:

#### Variable=Value

where *Value* is ignored, and can be omitted, in requests to the server to read variables. The **ntpq** query program maintains an internal list where data to be included in control messages can be assembled and sent using the **readlist** and **writelist** control message subcommands.

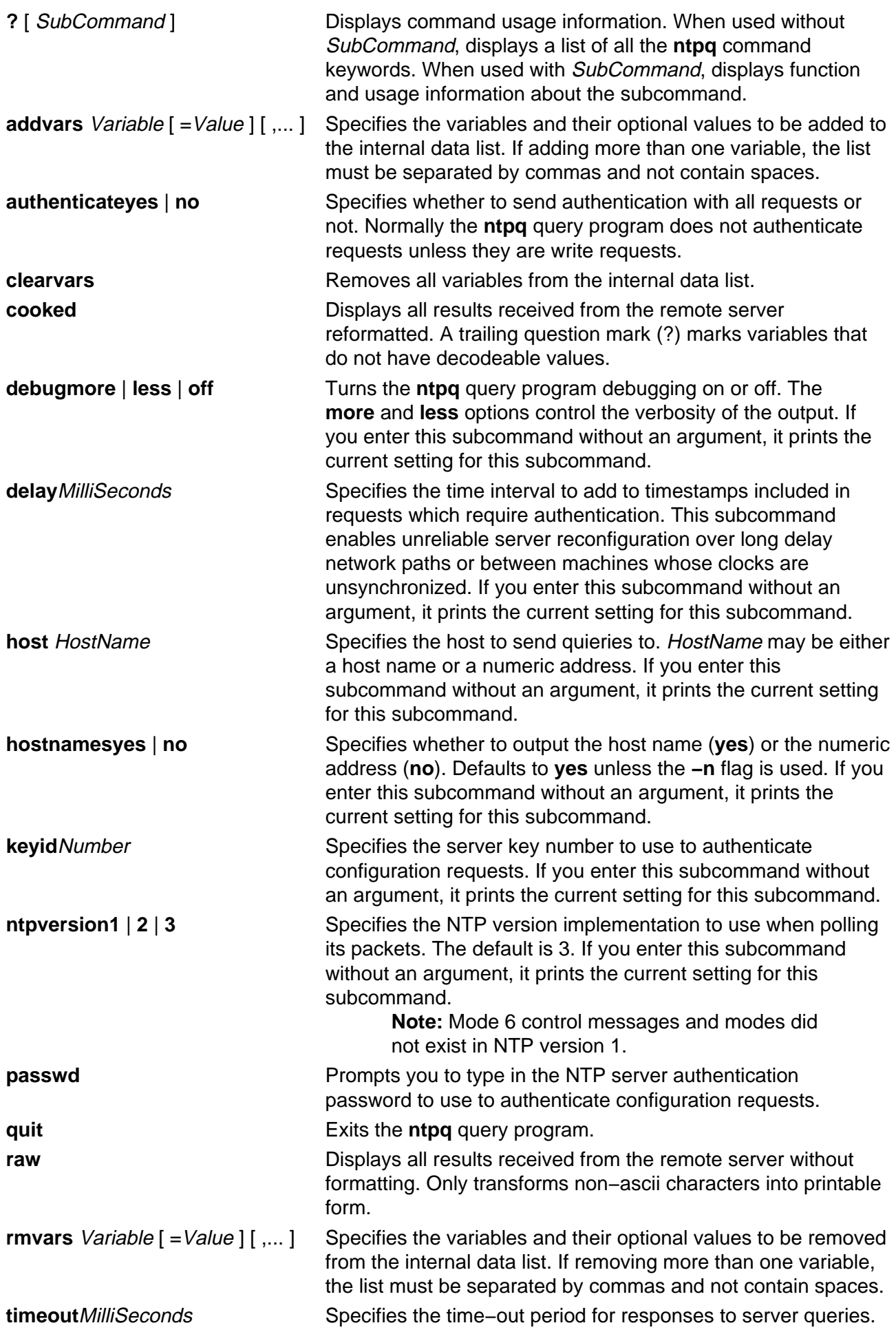

The default is 5000 milliseconds. If you enter this subcommand without an argument, it prints the current setting for this subcommand.

> **Note:** Since **ntpq** query program retries each query once after a time−out, the total waiting time for a time−out is twice the time−out value set.

#### **Control Message Subcommands**

Each peer known to an NTP server has a 16 bit integer association identifier assigned to it. NTP control messages which carry peer variables must identify the peer that the values correspond to by including its association ID. An association ID of 0 is special and indicates the variables are system variables whose names are drawn from a separate name space.

The **ntpq** control message subcommands result in one or more NTP mode 6 messages sent to the server, and outputs the data returned in some format. Most subcommands currently implemented send a single message and expect a single response. The current exceptions are the **peers** subcommand, which sends a preprogrammed series of messages to obtain the data it needs, and the **mreadlist** and **mreadvar** subcommands, which iterate over a range of associations.

**associations associations obtains** and prints a list of association identifiers and peer statuses for in−spec peers of the server being queried. The list is printed in columns. The first colunm contains the index numbering the associations from 1 for internal use. The second column contains the actual association identifier returned by the server. The third column contains the status word for the peer. The rest of the columns contain data decoded from the status word. **Note:** The data returned by the **associations** subcommand is cached internally in the **ntpq** query program. When dealing with servers that use difficult association identifiers, use the index as an argument, in the form &index, as an alternative to the association identifier.

**clockvar** [ AssocID ] [ Variable [ =Value ], ... ] or  $cv \mid$  AssocID  $\mid$  [ Variable  $\mid$  = Value  $\mid$ , ... ]

Displays a list of the server's clock variables. Servers which have a radio clock or other external synchronization respond positively to this. To request the system clock variables, leave AssocID blank or enter 0. If the server treats clocks as pseudo−peers and can possibly have more than one clock connected at once, referencing the appropriate peer association ID shows the

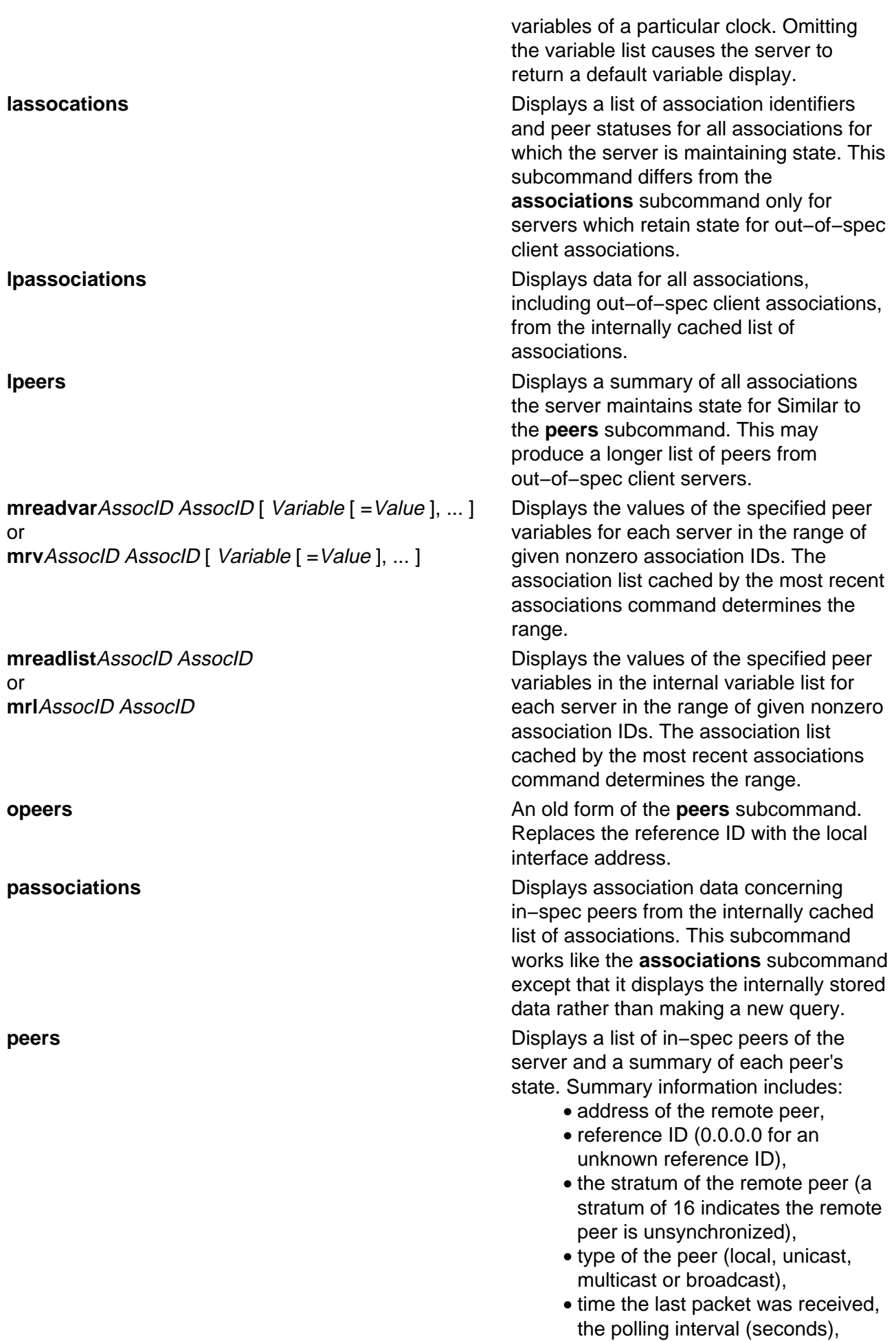

- the polling interval (seconds),
- the reachability register (octal), and
- the current estimated delay, offset and dispersion of the peer (seconds).

The character in the left margin indicates the fate of this peer in the clock selection process:

space

x

.

discarded due to high stratum and/or failed sanity checks.

designated falseticker by the intersection algorithm.

culled from the end of the candidate list.

discarded by the clustering algorithm.

+

#

\*

o

included in the final selection set.

selected for synchronization but distance exceeds maximum.

selected for synchronization.

selected for synchronization, pps signal in use.

The contents of the host field may be a host name, an IP address, a reference clock implementation name with its parameter or

REFCLK(ImplementationNumber , Parameter). Only IP addresses display when using **hostanames no**.

### **Notes:**

1. The

**peers** subcommand depends on the ability to parse the values in the responses it gets. It may fail to work from time to time with servers that poorly control the data formats.

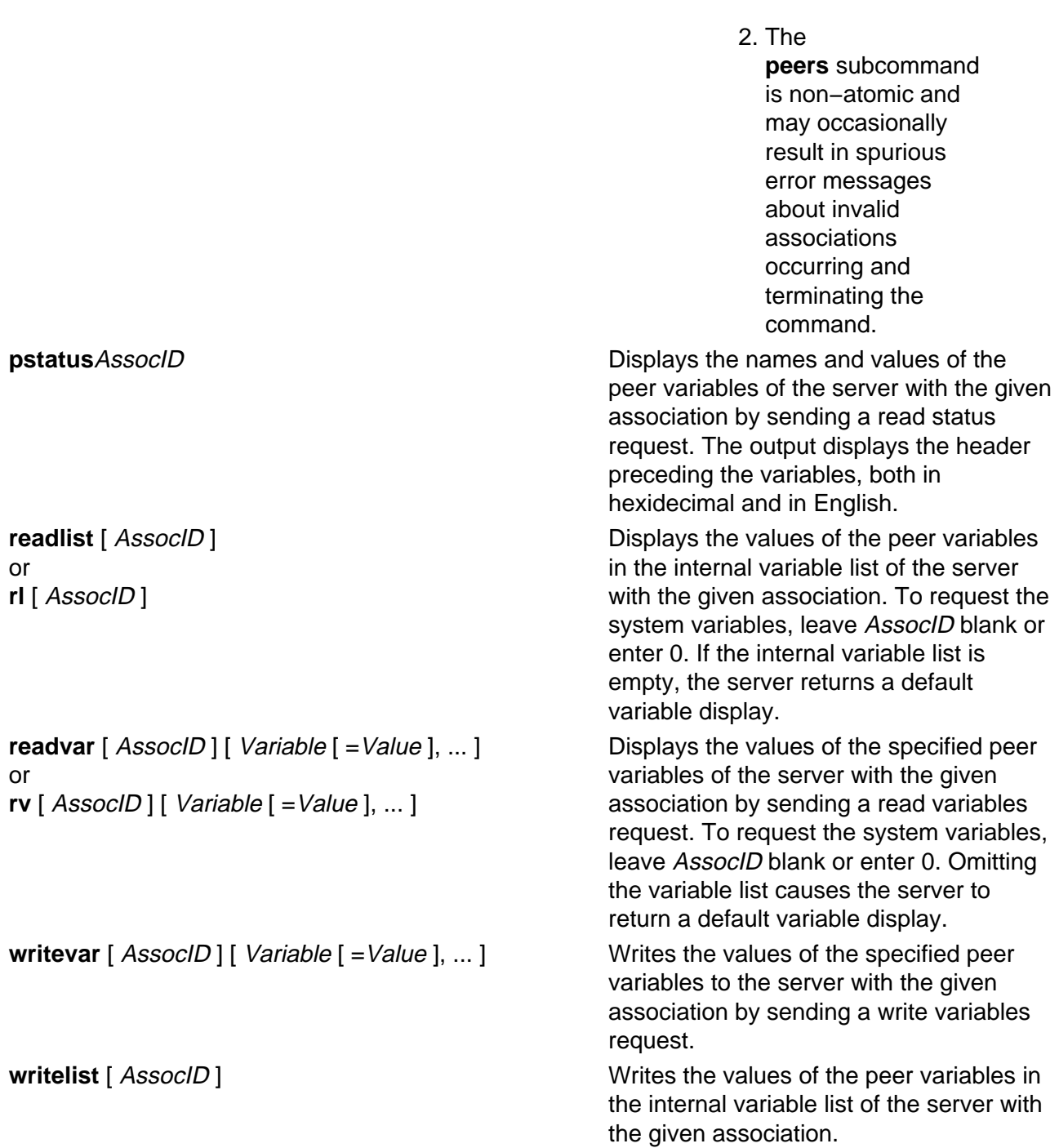

# **Files**

**/usr/sbin/ntpq** Contains the **ntpq** command.

# **Related Information**

Commands: **ntpdate**, **ntptrace**, **xntpdc**

Daemons: **xntpd**,

# **ntptrace Command**

# **Purpose**

Traces a chain of Network Time Protocol (NTP) hosts back to their master time source. This command only applies to AIX Version 4.2 or later.

# **Syntax**

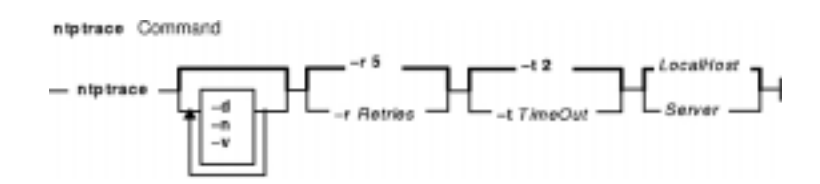

**ntptrace** [ **−d** ] [ **−n** ] [ **−v** ] [ **−r** Retries ] [ **−t** TimeOut ] [ Server ]

# **Description**

The **ntptrace** command determines where a given NTP server gets its time, and follows the chain of NTP servers back to their master time source. For example, stratum 0 server.

# **Flags**

**−d** Turns on debugging output.

**−n** Outputs host IP addresses instead of host names.

- **−r** Retries Specifies the number of retransmission attempts for each host. The default is 5.
- **−t** TimeOut Specifies the retransmission timeout in seconds. The default is 2 seconds.
- **−v** Specifies verbose mode.

# **Parameters**

Server Specifies the server. The default is the local host.

# **Exit Status**

This command returns the following exit values:

- **0** Successful completion.
- **>0** An error occurred.

# **Security**

Access Control: You must be part of the system group to run this command.

Auditing Events: N/A

# **Examples**

To trace where the local host NTP server gets its time from, enter:

ntptrace

Output similar to the following appears:

localhost: stratum 4, offset 0.0019529, synch distance 0.144135 server2.bozo.com: stratum 2, offset 0.0124263, synch distance 0.115784 usndh.edu: stratum 1, offset 0.0019298, synch distance 0.011993, refid 'WWVB'

On each line, the fields are:

- 1. the host's stratum,
- 2. the time offset between that host and the local host, as measured by the **ntptrace** command, (this is why it is not always zero for localhost).
- 3. the host's synchronization distance, which is a measure of the quality of the clock's time, and
- 4. the reference clock ID This only applies to stratum−1 servers.

All times are given in seconds.

### **Files**

**/usr/sbin/ntptrace** Contains the **ntptrace** command.

# **Related Information**

Commands: **ntpq**, **ntpdate**, **xntpdc**

Daemons: **xntpd**,

# **ntsc Command**

# **Purpose**

Enables or disables NTSC (National Television Standards Committee) video output of the G10 Graphics with Motion Video Adapter.

# **Syntax**

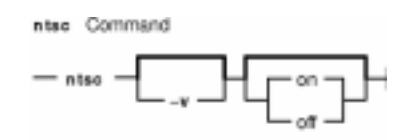

**ntsc** [ **−v** ] [ on | off ]

# **Description**

The **ntsc** command enables or disables the NTSC video output of the G10 Graphics with Motion Video Adapter. When the NTSC video output is enabled, the same image displayed on LCD and/or CRT is displayed on NTSC video output. While video capture or playback application is running, the **ntsc** command can not enable NTSC video output. If on or off parameter is not specified, the **ntsc** command usage is displayed.

# **Flags**

**−v** Displays the result of the action taken.

# **Parameters**

**on** Enables NTSC video output, if a video capture or playback application is not running. **off** Disables NTSC video output.

# **Security**

Access Control: Any User

Auditing Events: N/A

# **Examples**

1. To enable NTSC video output, enter:

ntsc on

2. To disable NTSC video output with result message, enter:

ntsc −v off

Something similar to the following displays:

ntsc off succeeded

# **Files**

**/usr/bin/ntsc** Contains the **ntsc** command.

# **ntx\_arp Command**

# **Purpose**

Displays and modifies the Network Terminal Accelerator (NTX) adapter's Internet−to−Ethernet address translation table.

# **Syntax**

#### **To Display the Current ARP Entry for a Specific Host**

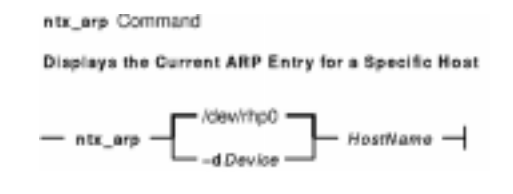

**ntx\_arp** [ **−d** Device ] HostName

#### **To Display, Add, or Delete ARP Entries**

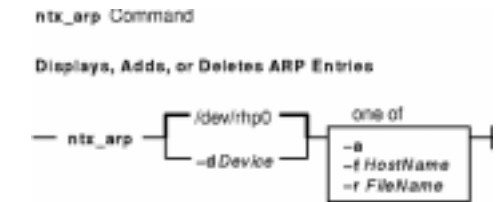

**ntx\_arp** [ **−d** Device ] **−a** | **−r**HostName | **−f**FileName

#### **To Add an ARP Entry**

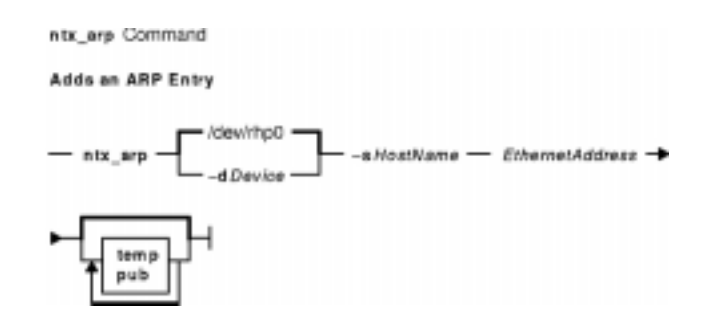

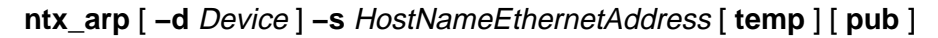

# **Description**

The **ntx\_arp** command displays and modifies the host adapter's Internet–to–Ethernet address translation table. The translation table is used by the address resolution protocol (ARP). By default, the **ntx\_arp** command displays the current ARP entry for the host identified by the HostName parameter. You can specify a name or the Internet dot notation for the HostName parameter.

You can use the **ntx\_arp** command to add an ARP entry for a host. To add an entry, use the **−s** flag and specify the *EthernetAddress* parameter. This parameter is given as 6 hexadecimal bytes separated by colons.

Entries in a table can be temporary, permanent, or published. By default, all entries are permanent. To add a temporary entry, specify the **temp** keyword with the **−s** flag. Temporary entries are maintained for 20 minutes. Published entries allow the host adapter to respond to ARP requests for a particular host even though the address is not the host adapter's address.

# **Flags**

**−a** Displays the current ARP entries.

**−d**Device Specifies the raw device file name of the adapter. Use this option to override the default device name **/dev/rhp0**.

**−f**FileName Reads the specified file name and sets multiple entries in the ARP tables. Entries in the file should be of the form:

HostName EthernetAddress Type

These fields have the following values:

HostName

Identifies the name of a host. You can specify a name or Internet dot notation. **EthernetAddress** 

Specifies the host's Ethernet address. This is a field is 6 hexadecimal bytes separated by colons.

Type

Defines the entry type. You can specify the **temp** or **pub** keyword for this field. If you do not specify either keyword, the default type permanent is assumed.

Entries are separated by new−line characters.

- **−r**HostName Deletes an entry for the host specified by the HostName variable.
- **−s**HostName Adds an ARP entry for the specified host name with the Ethernet address specified by the EthernetAddress parameter.

The Ethernet address is given as 6 hexadecimal bytes separated by colons. To add a temporary entry, specify the **temp** keyword with this flag. To specify a published entry, specify the **pub** keyword. If you do not specify a keyword, the command adds the entry as permanent.

# **Exit Status**

This command returns the following exit values:

- **0** Successful completion.
- **>0** An error occurred.

# **Security**

Access Control: You must have root authority to run this command.

Auditing Events: N/A

# **Examples**

To display all ARP table entries for the second host adapter, enter:

```
ntx_arp −d /dev/rhp1 −a
```
# **Files**

**/usr/bin/ntx\_arp** Contains the **ntx\_arp** command. **/dev/rhp0** Default NTX raw device file name.

# **Related Information**

The **/dev/rhp** file.

Network Terminal Accelerator Overview in AIX Versions 3.2 and 4 Asynchronous Communications Guide.

# **ntx\_chaddr Command**

# **Purpose**

Displays the configurations of or configures individual Network Terminal Accelerator (NTX) channels.

# **Syntax**

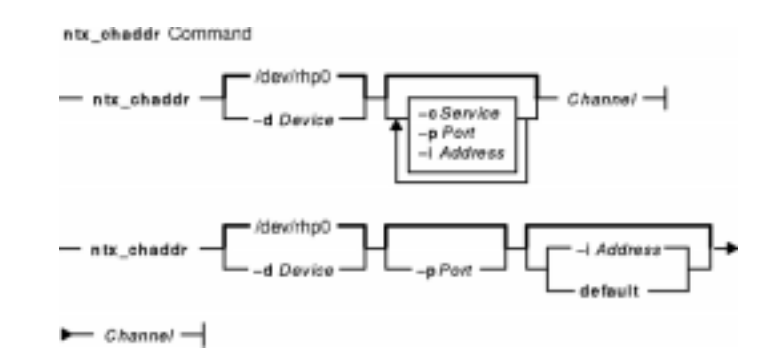

**ntx\_chaddr** [ **−d** Device ] [ **−c** Service ] [ **−p** Port ] [ **−i** Address ] Channel

**ntx\_chaddr** [ **−d** Device ] [ **−p** Port ] [ **−i** Address | **default** ] Channel

# **Description**

The **ntx** chaddr command displays the configuration of an adapter channel or configures an individual channel. To display the current configuration of a channel, use the **−d** flag with the Channel parameter. The Channel parameter can be a device file name or an adapter channel ID. This command can only access configured adapters.

Use the **ntx\_chaddr** command to change the Internet address, protocol port, and call−type associated with an adapter channel. System administrators can use the **ntx\_chaddr** command to identify groups of channels as call−out or call−in channels.

Before you can use the **ntx\_chaddr** command, you must first configure both the adapter and its IP address. To configure the IP address, use the **ntx\_ifcfg** command. To configure the adapter, use the **hty\_load** command.

**Note:** A channel ID is associated with a particular device. Channel IDs start at zero for each board. As a result, channel IDs do not always correspond to the system's minor device numbers.

The **ntx** chaddr command updates one channel at a time. To configure multiple channels, you must issue the **ntx\_chaddr** command for each channel.

### **Call−in Channels**

A call−in channel accepts connections. The adapter accepts connections only to an adapter's assigned address and port.

The service that a call−in channel uses is determined by the destination port specified by the connection request. The connection request must come from one of three known terminal services: **telnet**, **rlogin**, or **nop**. To accept a connection to any port using a known terminal service, specify a 0 for the Port parameter. For more information about assigning services to a port, see the **ntx\_pserv** command.

If you do not specify a Port parameter with the **−p** flag, the system uses the last port specified. If you do not specify an Address parameter with the **−i** flag, the system uses the last address specified. You can specify the **default** keyword instead of the **−i** flag to set the address to the system default. The system default address is assigned with the **ntx\_ifcfg** command. The adapter automatically configures itself when a new local Internet address is specified.

#### **Call−out Channels**

A call−out channel requests a connection to a specific destination. To configure a call−out channel, specify the **−c** Service flag. You must specify the Service parameter. The valid services are **telnet**, **rlogin**, and **nop**.

When a host opens a call−out channel, the adapter attempts to establish a connection to the address and port specified with the **−i** and **−p** parameters. If the Address parameter is not specified, the command uses the last known value. If you do not specify the **−p** flag, the host database (typically **/etc/services**) is searched for the port assigned to the service you specified. If the port is not found, the **ntx\_chaddr** command returns an error.

**Note:** The service that a call−out channel uses is the determined by the Service parameter and not by the destination port.

# **Flags**

- **−c**Service Enables the channel as call−out. You must specify a Service value. Valid services are **telnet**, **rlogin**, and **nop**. You cannot use the **default** keyword with this flag.
- **−d**Device Specifies the adapter raw device file name. If you do not specify a Device variable, the system uses the **/dev/rhp0** file. If the Channel parameter is a channel ID, the **−d** flag identifies the board corresponding to the ID. If the Channel parameter is a tty device file name, this flag can specify any valid adapter raw device file name.
- **−i**Address Specifies an Internet address. For call−in channels, this flag specifies the address of the local adapter. For call−out channels, this flag specifies the remote address to connect to.

If you are configuring a call−in channel, you can use the **default** keyword instead of the **−i** flag to set the address back to the system default. You cannot use the **default** keyword with the **−c** flag.

**−p**Port Specifies a port number. For a call−in channel, this flag specifies the local protocol port. To accept connections to any port with terminal services, specify 0 for the Port parameter. For call–out channels, this flag specifies the remote port.

# **Parameters**

Channel Specifies the device file name or an adapter channel ID.

# **Exit Status**

This command returns the following exit values:

**0** Successful completion.

**>0** An error occurred.

# **Security**

Access Control: You must have root authority to run this command.

Auditing Events: N/A

### **Files**

**/usr/bin/ntx\_chaddr** Contains the **ntx\_chaddr** command. **/dev/rhp0** Default NTX raw device file name.

# **Related Information**

The **hty\_load** command, **ntx\_ifcfg** command and, **ntx\_pserv** commands.

The **/dev/rhp** file.

Network Terminal Accelerator Overview in AIX Versions 3.2 and 4 Asynchronous Communications Guide.

# **ntx\_chinfo Command**

# **Purpose**

Displays Network Terminal Accelerator (NTX) channel information. This command only applies to AIX Version 4.2 or later.

# **Syntax**

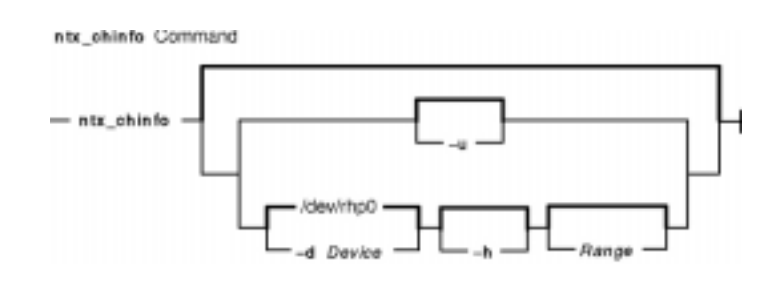

**ntx\_chinfo** [ **−u** ] | [ **−d** Device ] [ **−h** ] [ Range ]

# **Description**

The **ntx\_chinfo** command displays network connection information for each channel on the specified channel range. The information contains the following parameters:

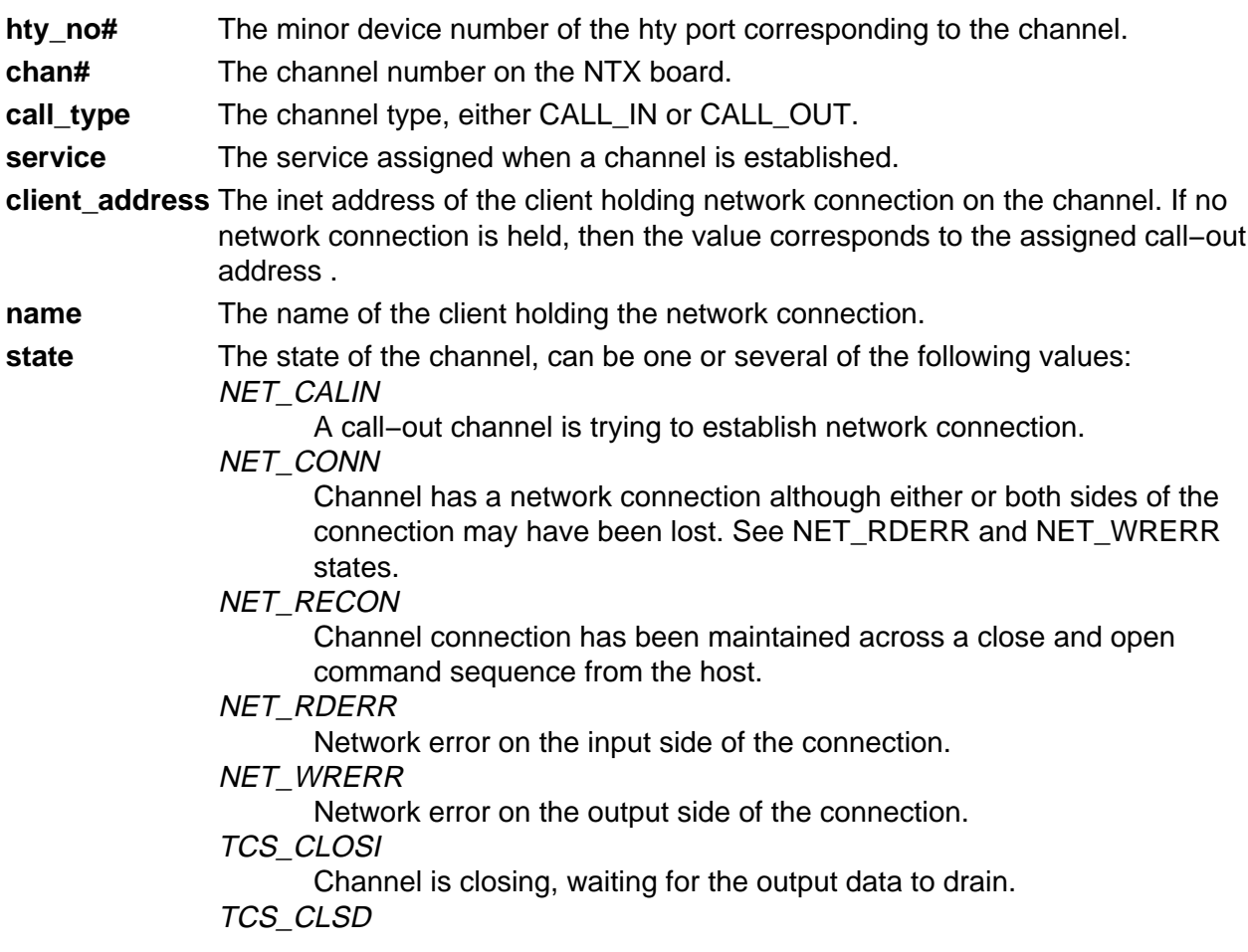

Channel closed by the host (may or may not yet have a network connection, see NET\_CONN state).

```
TCS_OPEN
```
Channel opened by the host.

# **Flags**

- **−d** Device Specifies the raw device file name of the adapter. Use this option to override the default device name **/dev/rhp0**.
- **−h** Displays header information showing date, device name, channel type, and total number of channels configured on the device.
- **−u** Displays command usage.

# **Parameters**

Range Specifies the channel range. You can enter this range in any of the following formats: **<sup>−</sup>**EndChannel

Displays information from channel 0 to EndChannel.

StartChannel**<sup>−</sup>**

Displays information from channel StartChannel to the last configured channel id ont he NTX board.

#### StartChannel**−**EndChannel

Displays information from channel StartChannel to EndChannel.

If you do not enter Range, the entire range as configured on the board is used.

# **Exit Status**

This command returns the following exit values:

**0** Successful completion.

**>0** An error occurred.

# **Security**

Access Control: You must have root authority to run this command.

Auditing Events: N/A

# **Examples**

1. To display network connection information for each channel from 0 to 15 on the /dev/rhp1 device, enter:

ntx\_chinfo −d /dev/rhp1 −15

2. To display network connection information with a header for each channel from 200 to the last channel configured on the **/dev/rhp1** device, enter:

ntx\_chinfo −d /dev/rhp1 −h 200−

3. To display network connection information for each channel from 100 to 115 on the **/dev/rhp0** device, enter:

ntx\_chinfo 100−115

# **Files**

**/usr/bin/ntx\_chinfo** Contains the **ntx\_chinfo** command. **/dev/rhp0** Default NTX raw device file name.

# **Related Information**

The **ntx\_chaddr**, and **ntx\_pserv** commands.

The **/dev/rhp** file.

Network Terminal Accelerator Overview in AIX Versions 3.2 and 4 Asynchronous Communications Guide.
# **ntx\_chreset Command**

#### **Purpose**

Resets a Network Terminal Accelerator (NTX) channel. This command only applies to AIX Version 4.2 or later.

#### **Syntax**

ntx\_chreset Command  $-$  ntx\_chreset  $-$  PortID  $-$ 

**ntx\_chreset**PortID

## **Description**

The ntx\_chreset command terminates any activity that is currently running on the channel specified by the hty port name. Any data buffered in the queues is flushed and the channel is closed. If the an **/etc/inittab** entry has the **getty** command scheduled to be respawned, it does so.

#### **Flags**

None.

#### **Parameters**

PortID Specifies the hty port name.

#### **Exit Status**

This command returns the following exit values:

**0** Successful completion.

**>0** An error occurred.

#### **Security**

Access Control: You must have root authority to run this command.

Auditing Events: N/A

#### **Examples**

To reset the channel with hty port name **/dev/hty123**, enter:

ntx\_chreset /dev/hty123

#### **Files**

**/usr/bin/ntx\_chreset** Contains the **ntx\_chreset** command. **/dev/rhp0** Default NTX raw device file name.

#### **Related Information**

The **ntx\_reset** command.

The **/dev/rhp** file.

# **ntx\_comun Command**

#### **Purpose**

Displays and configures a Simple Network Management Protocol (SNMP) community profile for a Network Terminal Accelerator (NTX).

#### **Syntax**

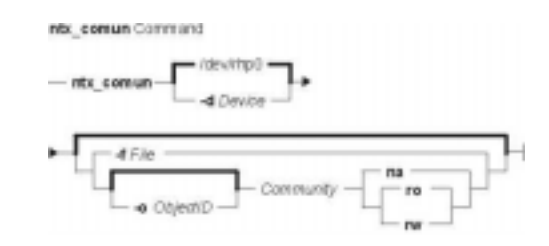

**ntx\_comun** [ **−d** Device ] [ **−f** File | [ **−o** ObjectID ] Community { **na** | **ro** | **rw** } ]

#### **Description**

The **ntx** comun command displays and configures an adapter's SNMP community profile. A profile consists of community names and their respective permissions that determine access to Management Information Base (MIB) objects. If you do not specify any flags with the **ntx** comun command, the command retrieves the current community configuration profile from the adapter and displays it on the standard output. The output is in the format required by the File parameter.

You can also use this command to configure community profiles. A community is a set of network management stations (NMSs) that have access to the adapter's SNMP agent. The Community parameter specifies the community name. The Community parameter is an ASCII string. You should configure community profiles with the **ntx\_comun** command before issuing the **ntx** snmp command to turn on the SNMP agent.

You use the **−o** flag to identify an ID for a MIB object or subtree. You can set the community's access mode to the object as one of the following:

**na** not accessible **ro** read−only **rw** read−write

To configure permissions for multiple MIB subtrees for a single community, the host must issue the **ntx comun** command multiple times for each subtree.

When the adapter's SNMP agent receives an protocol data unit (PDU), the agent first verifies that the community specified within the PDU has appropriate access to all of the MIB variables specified in the PDU. If the community profiles are not configured before the SNMP agent begins receiving PDUs, the SNMP agent uses a default read−only community profile with a community name of **public**.

#### **Flags**

- **−d**Device Specifies the raw device file name of the adapter. Use this option to override the default device name **/dev/rhp0**.
- **−f** File Reads the community profile configuration file and sends it to the adapter. A configuration file can have one or more entries with one entry per line. Each entry ends with a new−line character and has the following form:

ObjectID Community Mode

These fields have the following values:

**ObjectID** 

Identifies the MIB object. You can specify a single ID in dot notation or use the **all** keyword to specify all objects.

**Community** 

Specifies the community name.

**Mode** 

Sets the access mode. You can specify **ro** (read−only), **rw** (read/write), or **na** (not accessible).

Separate each field with a space or tab character. To create a comment line, start a line with a # (pound sign). Characters to the right of the # (pound−sign) are ignored.

**−o**ObjectID Identifies an MIB object. The ObjectID variable is a dot notation string. You can specify an ID for a leaf object or an MIB subtree. If the ObjectID variable identifies a subtree, access includes all elements of that tree. If the ObjectID variable is not specified, then access permission includes the whole MIB. Refer to the relevant MIB documents to determine the ID for an object.

#### **Exit Status**

This command returns the following exit values:

- **0** Successful completion.
- **>0** An error occurred.

#### **Security**

Access Control: You must have root authority to run this command.

Auditing Events: N/A

#### **Examples**

1. To set the community name to public, with access denied only to 1.3.6.1.2.1.1.3.0, enter:

ntx\_comun −o 1.3.6.1.2.1.1.3.0 public na

2. To set the community with read−only access to the system group, enter:

ntx\_comun −o 1.3.6.1.2.1.1 rosys ro

3. To set the community with read−write access to the whole MIB, enter:

ntx\_comun writer rw

4. To set the community with no access at all, enter:

ntx\_comun criminal na

#### **Files**

**/usr/bin/ntx\_comun** Contains the **ntx\_comun** command. **/dev/rhp0** Default NTX raw device file name.

#### **Related Information**

The **ntx\_snmp** command.

The **rhp** file.

Network Terminal Accelerator Overview in AIX Versions 3.2 and 4 Asynchronous Communications Guide.

RFC 1213, Management Information Base for Network Management of TCP/IP−Based Internets: MIB−II.

# **ntx\_descr Command**

#### **Purpose**

Displays and assigns Simple Network Management Protocol (SNMP) site−specific variables for a Network Terminal Accelerator (NTX).

#### **Syntax**

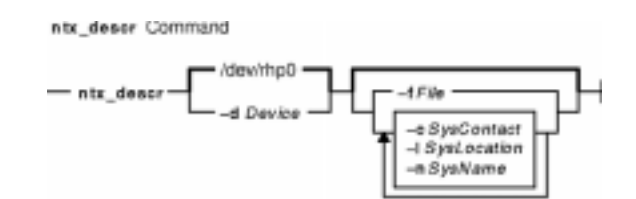

**ntx\_descr** [ **−d** Device ] [ [ **−f** File ] | [ [ **−c** SysContact ] [ **−l** SysLocation ] [ **−n** SysName ] ] ]

## **Description**

The **ntx\_descr** command displays and assigns site−specific values to SNMP Management Information Base (MIB) variables. The SNMP agent returns the site−specific values to the network management stations (NMS) when requested. If any value exceeds 79 bytes in length, it is silently truncated. More than one of the description variables can be specified on the command line.

If you do not specify any flags, the system reads the configuration from the adapter identified by the **/dev/rhp0** file and displays it on the standard output. The output is the same format as the File variable.

## **Flags**

- **−c**SysContact Identifies the contact person for an adapter. The SysContact variable is a string of any length. The default value is empty and of 0 length.
- **−d**Device Specifies the adapter raw device file name. The default is the **/dev/rhp0** file.
- **−f** File Reads the variable assignments from a file. Each line in the file is a single assignment of the following form:

#### Variable Value

The Variable field is one of the keywords, contact, location, or name. The second item is the Value of the variable. You can define a comment line with a # (pound sign). Everything to the right of the # (pound sign) is ignored.

- **−l**SysLocation Specifies the physical location of a node (for example, printer room). The default value is empty and of length 0.
- **−n**SysName Specifies the administratively assigned name for this managed node. By convention, this is the node's fully qualified domain name (for example, smith@bld1\_snmp.com). The default value is empty and of length 0.

## **Exit Status**

This command returns the following exit values:

**0** Successful completion.

**>0** An error occurred.

#### **Security**

Access Control: You must have root authority to run this command.

Auditing Events: N/A

#### **Files**

**/usr/bin/ntx\_descr** Contains the **ntx\_descr** command. **/dev/rhp0** Default NTX raw device file name.

#### **Related Information**

The **/dev/rhp** file.

# **ntx\_dlli Command**

#### **Purpose**

Accesses the Diagnostic Link Layer Interface (DLLI) for the Network Terminal Accelerator (NTX).

#### **Syntax**

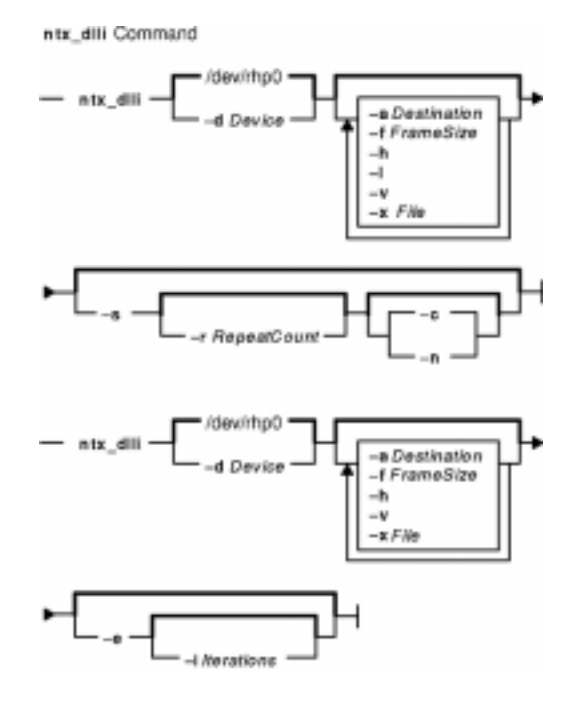

**ntx\_dlli** [ **−d** Device ] [ **−f** FrameSize ] [ **−h** ] [ **−l** ] [ **−v** ] [ **−s** [ **−r** RepeatCount ] [ **−c** | **−n** ] ] [ **−a** Destination ] [ **−x** File ]

**ntx\_dlli** [ **−d** Device ] [ **−f** FrameSize ] [ **−h** ] [ **−v** ] [ **−e** [ **−i** Iterations ] ] [ **−a** Destination ] [ **−x** File ]

## **Description**

The **ntx\_dlli** command accesses the DLLI and tests its functions. You can also use this command to generate spurious traffic on the network or saturate the network bandwidth for testing purposes.

**Note:** The DLLI is a simple diagnostic interface only. Its message−passing interface cannot support higher−layer protocols above it and should not be used as a general−purpose interface to the link layer.

In normal mode, the **ntx\_dlli** command transmits compiled−in link layer frames. Then the command enters an endless loop, receiving frames from the link layer and displaying them on the standard output device in raw hexadecimal format. To terminate the **ntx\_dlli** command, use a **KILL** signal.

In external−loopback mode, the **ntx\_dlli** command enters a loop and does the following:

• Transmits a compiled−in frame over the network port.

- Receives back the transmittal.
- Checks received frames against the transmitted frame for consistency.

If too many errors are recorded, the **ntx\_dlli** command exits. Unless you specify the **−i** flag, this loop is endless. In external−loopback mode, an external−loopback connector is required on the AUI port. Use the **−v** flag: the command produces no output unless the **−v** flag is specified.

The **ntx\_dlli** command uses a 64−byte compiled−in frame. To enlarge the frame up to 1024 bytes, use the **−f** flag.

#### **Flags**

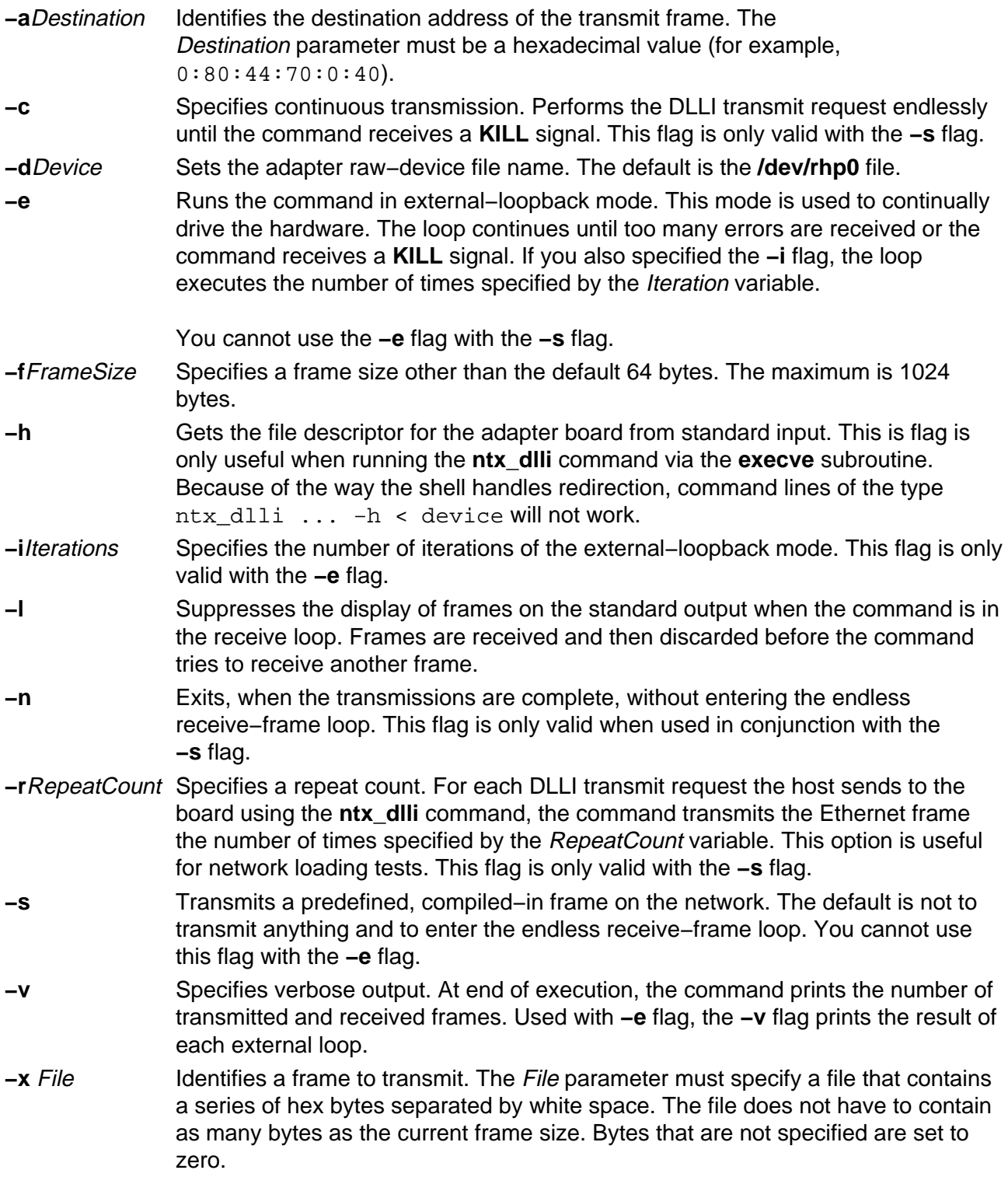

## **Exit Status**

This command returns the following exit values:

**0** Successful completion.

**>0** An error occurred.

## **Security**

Access Control: You must have root authority to run this command.

Auditing Events: N/A

#### **Files**

**/usr/bin/ntx\_dlli** Contains the **ntx\_dlli** command. **/dev/rhp0** Default NTX raw device file name.

#### **Related Information**

The **/dev/rhp** file.

# **ntx\_dloop Command**

#### **Purpose**

Performs a direct memory access (DMA) loopback test for the Network Terminal Accelerator (NTX).

## **Syntax**

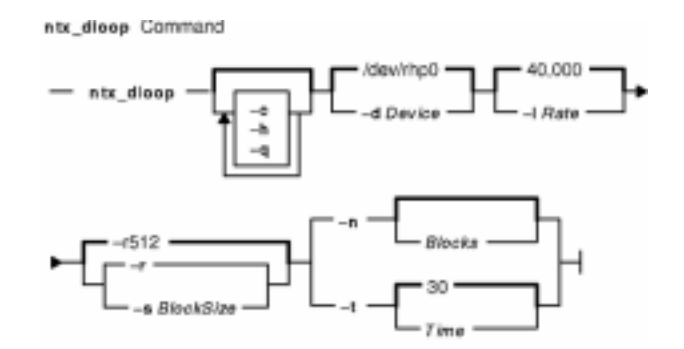

**ntx\_dloop** [ **−c** ] [ **−q** ] [ **−d** Device ] [ **−h** ] [ **−l** Rate ] { **−n** [ Blocks ] | **−t** [ Time ] } [ **−r** | **−s** BlockSize ]

## **Description**

**Attention:** You must use the **kill** signal to stop this program. Do not use the **kill −9** command to close this program as the channel will not be closed properly.

The **ntx\_dloop** command performs a DMA loopback test with the Network Terminal Accelerator diagnostic on an adapter. The loopback test does the following:

- Sends a block of data to the adapter.
- Reads the data from the adapter.
- Compares the data it reads against the original data.

## **Flags**

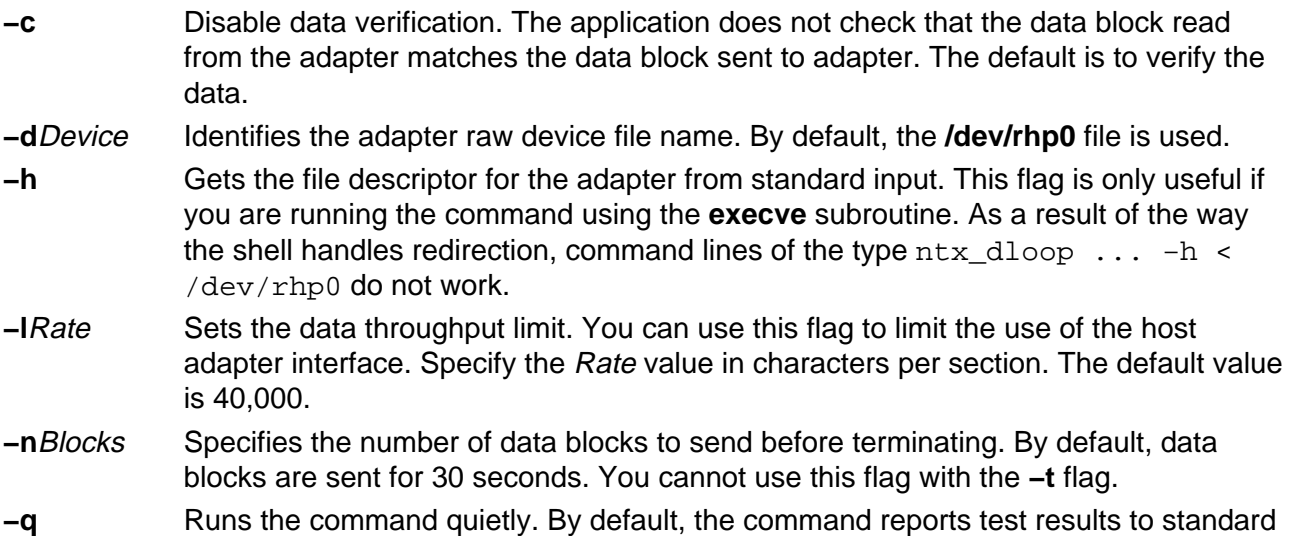

output. If you specify the **−q** flag, only errors are reported.

- **−r** Varies the block sizes. When you specify this flag, the **ntx\_dloop** command sends random blocks to the adapter. The block size varies from 1 to 512 blocks. You cannot use this flag with the **−s** flag. By default, the command uses a block size of 512.
- **−s** BlockSize Fixes the block size. The BlockSize parameter specifies the size of the blocks to use with the command. You can specify any value between 1 and 512. You cannot use this flag with the **−r** flag.
- **−t** Time Sets the program execution time. The Time variable specifies the length of time in seconds to loop before stopping. By default, the loop runs for 30 seconds. You cannot specify this flag with the **−n** flag.

## **Exit Status**

This command returns the following exit values:

**0** Successful completion.

**>0** An error occurred.

#### **Security**

Access Control: You must have root authority to run this command.

Auditing Events: N/A

#### **Examples**

To run the DMA loopback on the default device for 3 minutes, do the following:

ntx\_dloop −rt 180

This command runs using random block sizes and displays the result on standard output.

#### **Files**

**/usr/bin/ntx\_dloop** Contains the **ntx\_dloop** command. **/dev/rhp0** Default NTX raw device file name.

#### **Related Information**

The **/dev/rhp** file.

# **ntx\_ifcfg Command**

## **Purpose**

Displays or assigns the Network Terminal Accelerator (NTX) network interface address.

## **Syntax**

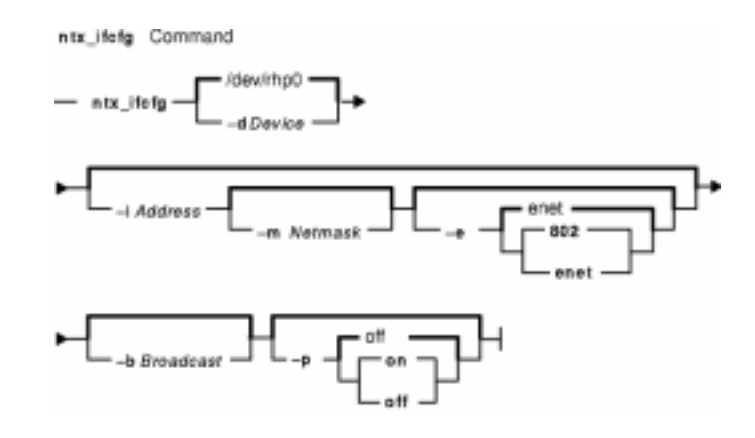

**ntx\_ifcfg** [ **−d**Device ] [ **−i**Address [ **−m**Netmask ] [ **−e** [ **802** | **enet** ] ] [ **−b**Broadcast ] [ **−p on** | **off** ]

## **Description**

The **ntx\_ifcfg** command displays or assigns network interface addresses. If you do not specify any flags with this command, it displays the network address of the adapter identified by the **/dev/rhp0** file.

The **ntx** if cfg command is used to configure the adapter's Internet address immediately after the adapter is downloaded. No Internet network activity takes place until the Internet address is assigned. You can use this command after the adapter is loaded to redefine the board's Internet address.

## **Flags**

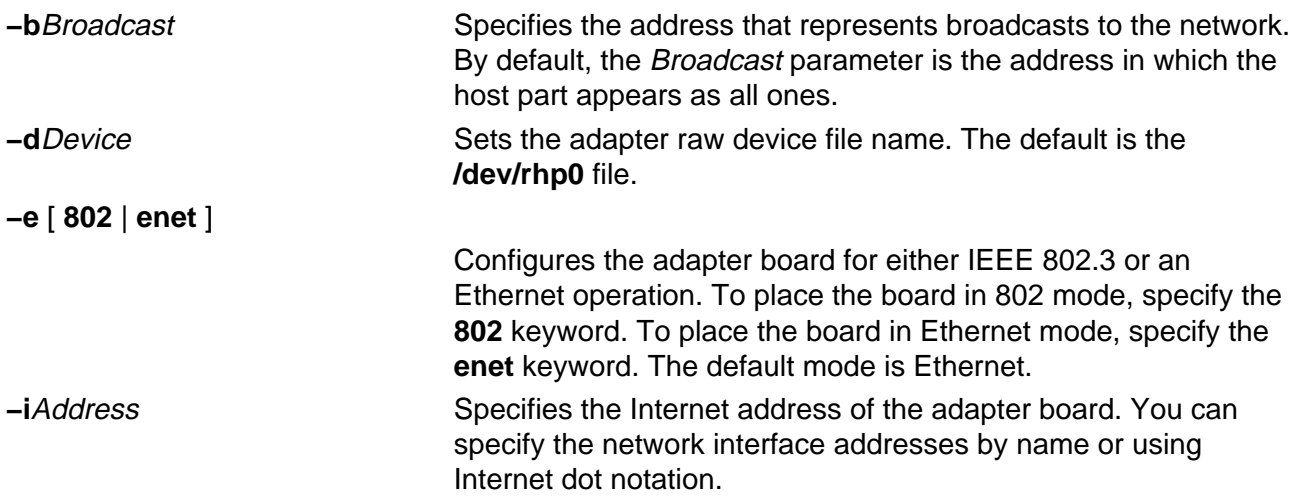

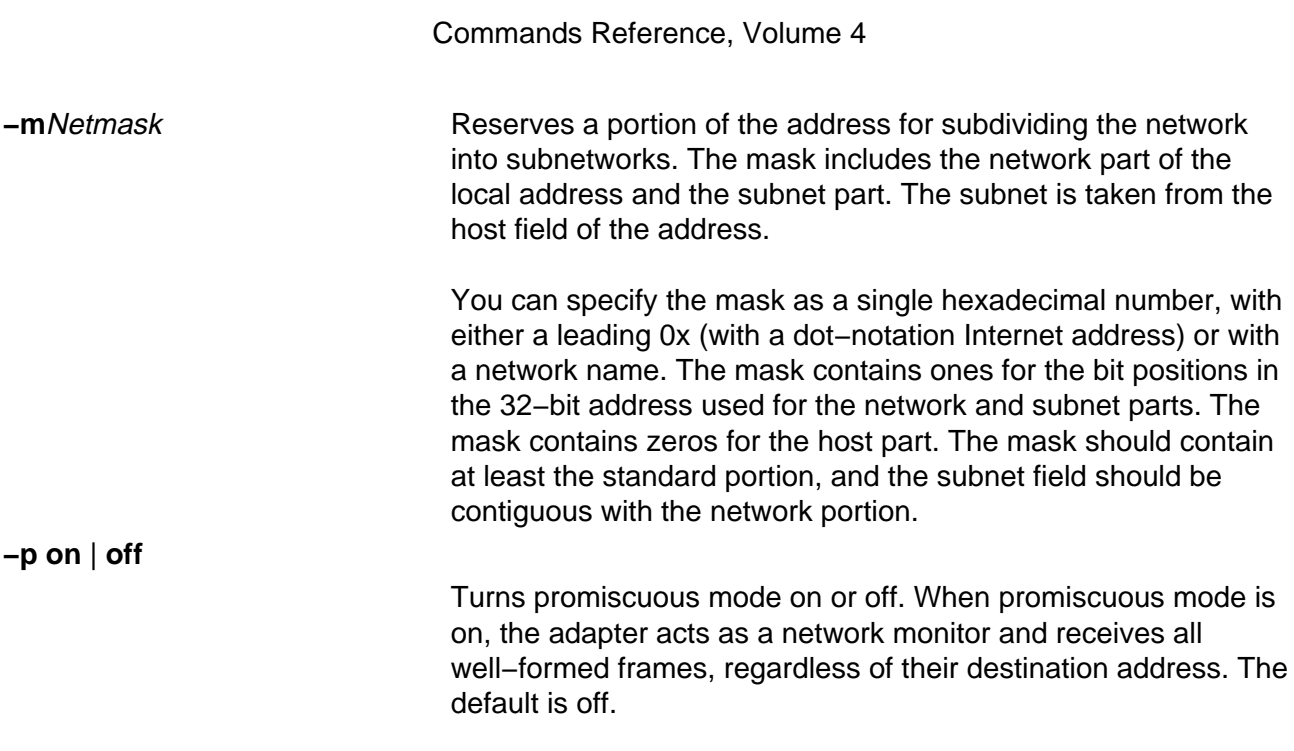

#### **Exit Status**

This command returns the following exit values:

**0** Successful completion.

**>0** An error occurred.

# **Security**

Access Control: You must have root authority to run this command.

Auditing Events: N/A

#### **Examples**

To set the Internet address for the default host adapter, enter:

ntx\_ifcfg −i 192.6.153.99

#### **Files**

**/usr/bin/ntx\_ifcfg** Contains the **ntx\_ifcfg** command. **/dev/rhp0** Default NTX raw device file name.

## **Related Information**

The **/dev/rhp** file.

# **ntx\_load Command**

#### **Purpose**

Downloads code to a Network Terminal Acclerator (NTX) host adapter board.

## **Syntax**

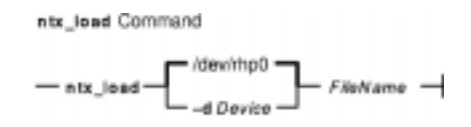

**ntx\_load** [ **−d**Device ] FileName

#### **Description**

**Attention:** This command should not be run from the command line or invoked after system startup.

The ntx load command downloads executable code to a host adapter and starts execution of the downloaded code. The download file must be in **.dnl** format and is specified by the FileName parameter.

# **Flags**

**−d**Device Sets the adapter raw device file name. The default is the **/dev/rhp0** file.

## **Exit Status**

This command returns the following exit values:

**0** Successful completion.

**>0** An error occurred.

## **Security**

Access Control: You must have root authority to run this command.

Auditing Events: N/A

## **Examples**

To download the Network Terminal Software to the default host adapter in the system, enter:

ntx\_load /usr/lib/micrcode/ntx8023.04F.00

**Note:** The adapter configuration methods call the **ntx\_load** command.

#### **Files**

**/usr/bin/ntx\_load** Contains the **ntx\_load** command. **/dev/rhp0** Default NTX raw device file name.

# **Related Information**

The **/dev/rhp** file.

# **ntx\_log Command**

#### **Purpose**

Displays Network Terminal Accelerator (NTX) log information.

## **Syntax**

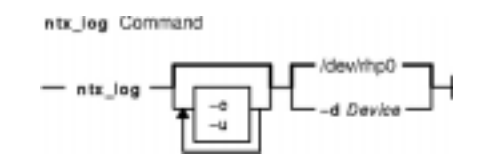

**ntx\_log** [ **−c** ] [ **−u** ] [ **−d**Device ]

## **Description**

The **ntx\_log** command displays adapter log information from the log table on the adapter. By default, the information is formatted and displayed on standard output.

#### **Flags**

- **−c** Clears the log table after it is read.
- **−d**Device Sets the adapter raw device file name. The default is the **/dev/rhp0** file.
- **−u** Writes the unformatted (binary) version of the log table to standard output. You can pipe this output into another program for interpretation.

## **Exit Status**

This command returns the following exit values:

**0** Successful completion.

**>0** An error occurred.

## **Security**

Access Control: You must have root authority to run this command.

Auditing Events: N/A

## **Examples**

To write a formatted display of the default host adapter's log table and then clear the log table, enter:

ntx\_log −c

#### **Files**

**/usr/bin/ntx\_log** Contains the **ntx\_log** command. **/dev/rhp0** Default NTX raw device file name.

# **Related Information**

The **/dev/rhp** file.

# **ntx\_macaddr Command**

#### **Purpose**

Configures the Network Terminal Accelerator (NTX) MAC−layer addresses.

## **Syntax**

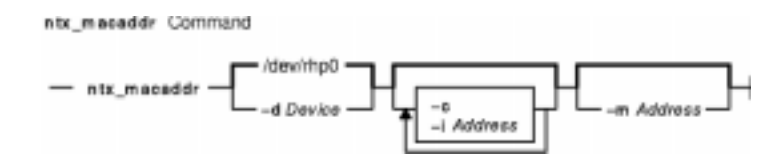

**ntx\_macaddr** [**−d**Device ] [ **−i**Address ] [ **−c** ] [**−m**Address...]

## **Description**

The **ntx\_macaddr** command configures the adapter MAC−layer addresses. By default, this command displays the current individual and multicast addresses of the adapter specified by the **/dev/rhp0** file. The addresses are sent to standard output. Addresses appear in hexadecimal notation (for example,  $80:00:40:1a:22:f3$ ).

By default, the adapter is configured with a single individual MAC address. This address uniquely identifies the adapter. The address is factory−supplied and the **ntx\_macaddr** command allows you to change it using the **−i** flag.

## **Flags**

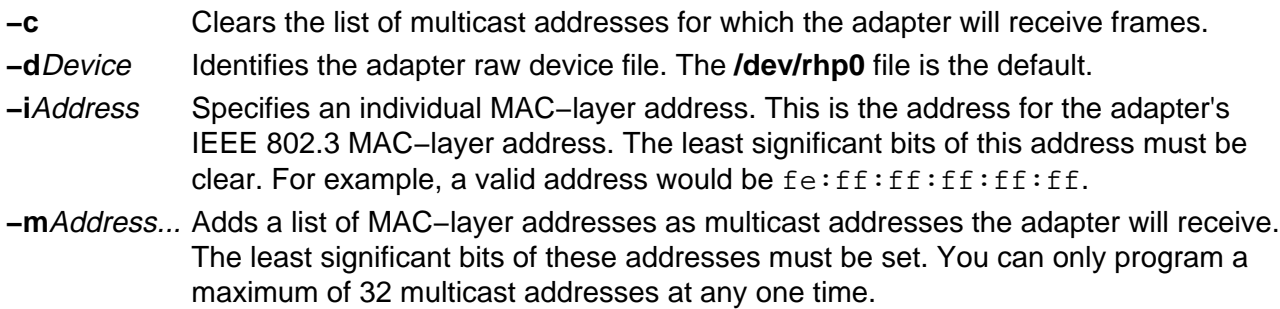

## **Exit Status**

This command returns the following exit values:

- **0** Successful completion.
- **>0** An error occurred.

## **Security**

Access Control: You must have root authority to run this command.

Auditing Events: N/A

ntx macaddr Command 295

#### **Examples**

1. To add two multicast addresses, enter:

ntx\_macaddr −d /dev/rhp1 −m 1:0:0:0:0:0 83:0:4:1a:2:f3

2. To clear the existing multicast addresses, change an individual address, and add a new multicast address, enter:

ntx\_macaddr −c −i 0:80:0:70:0:1 −m 83:0:4:1a:2:00

#### **Files**

**/usr/bin/ntx\_macaddr** Contains the **ntx\_macaddr** command. **/dev/rhp0** Default NTX raw device file name.

## **Related Information**

The **/dev/rhp** file.

# **ntx\_nms Command**

#### **Purpose**

Displays and configures network management station (NMS) authentication for the Network Terminal Accelerator (NTX) Simple Network Management Protocol (SNMP) agent.

#### **Syntax**

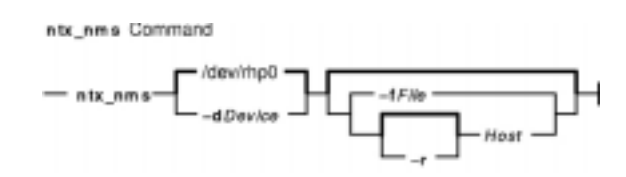

**ntx\_nms** [ **−d**Device ] [ **−f**File | [ **−r** ] Host ]

# **Description**

The **ntx\_nms** command displays and configures NMS authentication for the adapter's SNMP agent. If you issue this command without any flags, the command displays the NMS configuration for the adapter identified by the **/dev/rhp0** device file. The configuration is displayed on standard output in the same format required by the *File* parameter.

You configure NMS authentication by providing a list of authentication hosts to the SNMP agent. You can add to or remove from the list of authenticated hosts with the **ntx\_nms** command. If you do not configure NMS authentication, then the SNMP agent accepts protocol data units (PDUs) from any NMS. To authenticate SNMP PDUs, run the **ntx\_nms** command before starting the SNMP agent with the **ntx\_snmp** command.

When authentication is in place, the SNMP agent discards PDUs from any NMS host that is not on its authentication list. If you have both NMS authentication and traps configured, the agent generates an authentication failure trap when it refuses a PDU. If traps are not configured, the agent discards the PDU and does not generate a trap. For information on configuring traps, see the **ntx\_traps** command.

# **Flags**

**−d**Device Specifies the adapter raw device file name. The default is the **/dev/rhp0** file.

- **−f**File Identifies a NMS configuration file. This file contains a list of hosts to authenticate. Each entry in the list is separated by new−line characters. Each entry on the list is a host name or Internet address. Comment lines are designated with the # (pound sign). Characters to the right of the # (pound sign) are ignored.
- **−r** Host Removes the specified host from the authentication list.

#### **Parameters**

Host Specifies a host name or an Internet address to add to the authentication list.

## **Exit Status**

This command returns the following exit values:

**0** Successful completion.

**>0** An error occurred.

## **Security**

Access Control: You must have root authority to run this command.

Auditing Events: N/A

#### **Examples**

To configure the SNMP agent to receive PDUs from the host at 192.6.153.6, enter:

ntx\_nms 192.6.153.6

#### **Files**

**/usr/bin/ntx\_nms** Contains the **ntx\_nms** command. **/dev/rhp0** Default NTX raw device file name.

## **Related Information**

The **ntx\_snmp**, and **ntx\_traps** commands.

The **/dev/rhp** file.

# **ntx\_nstat Command**

#### **Purpose**

Displays network information for the Network Terminal Accelerator (NTX).

## **Syntax**

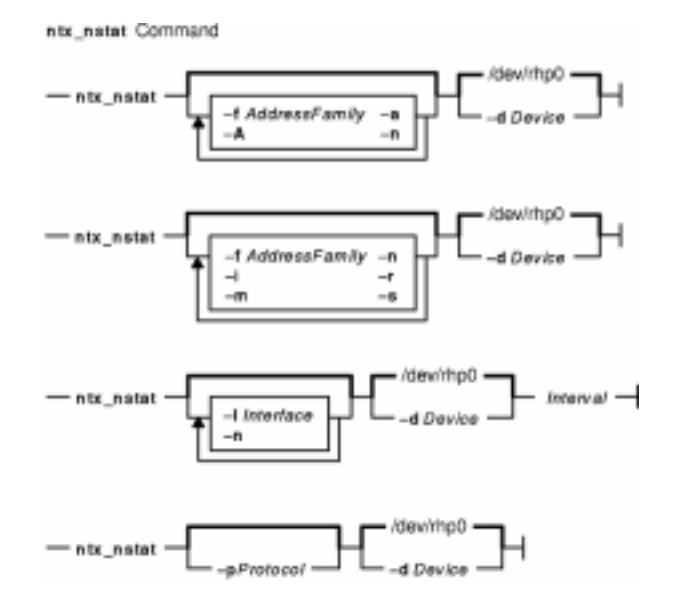

**ntx\_nstat** [ **−d**Device ] [ **−A** ] [ **−a** ] [ **−n** ] [ **−f**AddressFamily ]

**ntx\_nstat** [ **−d**Device ] [ **−i** ] [ **−m** ] [ **−n** ] [ **−r** ] [ **−s** ] [ **−f**AddressFamily ]

**ntx\_nstat** [ **−d**Device ] [ **−n** ] [ **−I** Interface ] Interval

**ntx\_nstat** [ **−d**Device ] [ **−p**Protocol ]

## **Description**

The **ntx\_nstat** command displays the contents of various network−related data structures known to the Network Terminal Accelerator adapter. You can use this command to display the following information:

- A list of active sockets for each protocol
- The contents of network data structures
- Information regarding packet traffic on the configured network interfaces
- Statistics about a named protocol

You can use the **−n** flag with any of the display formats to view network addresses in dot decimal form.

#### **Active Sockets**

To display information about active sockets use, the **−a** flag. This flag displays the following information:

ntx\_nstat Command 299

- Local addresses
- Remote addresses
- Send queue sizes in bytes
- Receive queue sizes in bytes
- Protocol
- Internal state of the protocol

If a socket's address specifies a network, but no specific host address, the address appears in the form host.port or network.port. If a host or network address is to the adapter's host machine. the name of the host or network is displayed as it appears in the **/etc/hosts** or **/etc/networks** file. If a host or network is unknown, the **ntx\_nstat** command displays the Internet address instead of the name. The format of the numeric address depends on the address family. Unspecified or wildcard address and ports appear as an \* (asterisk).

To display the address of any protocol control blocks associated with sockets, use the **−A** flag with the **−a** flag.

#### **Network Data Structures**

To view information about the adapter's interfaces, use the **−i** flag. Currently, the adapter installation automatically configures the adapter's Ethernet address and the adapter's loopback interface.

#### **Routing Status**

To display the routing tables, use the **−r** flag. The routing table tracks the available routes and their statuses. Each route consists of a destination host or network and a gateway to use in forwarding packets. The routing table contains the following fields:

Destination Gateway Flags Refs Use Interface

These fields contain the following information:

Destination Identifies the destination host or network.

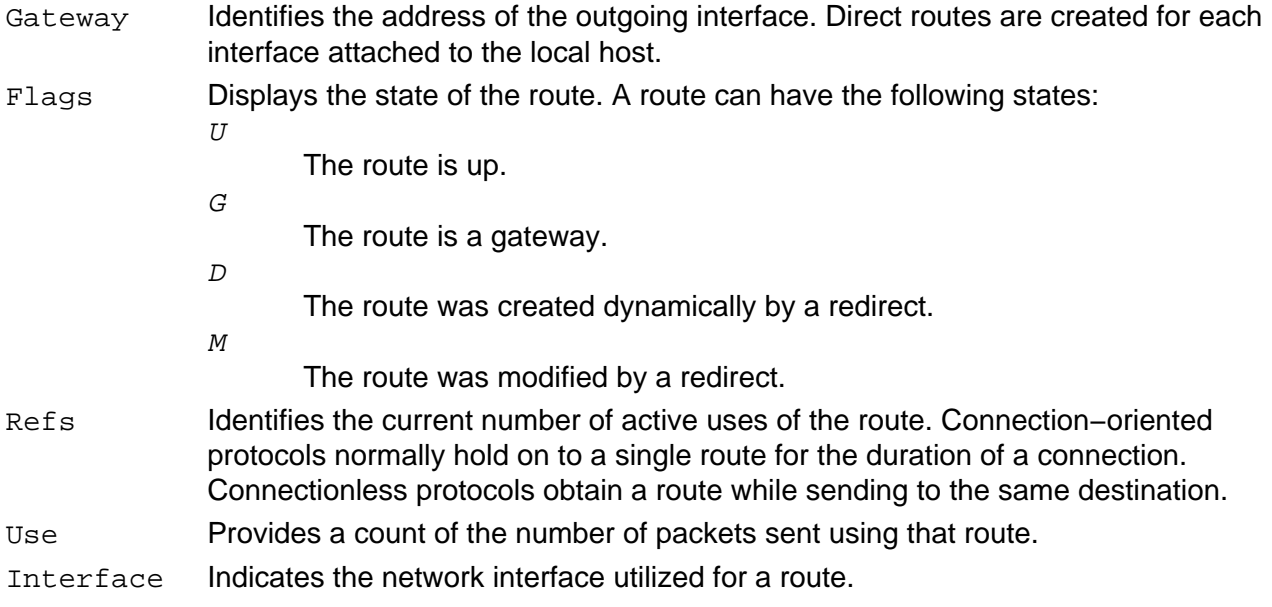

To display routing statistics instead of the routing table, use the **−s** flag with the **−r** flag.

#### **Network Interface Statistics**

To display a running count of the statistics related to the primary network interface and summary statistics for all other interface activity, use the *Interval* parameter. The primary network interface is the first interface found during autoconfiguration. The first line output summarizes system activity since the last reboot. Subsequent lines of output show values accumulated over the preceding interval.

To view information for a single interface, use the **−I** flag. This type of display provides a table of cumulative statistics for packets transferred, errors, and collisions. The network addresses of the interface and the maximum transmission unit (MTU) are also displayed.

**Flags**

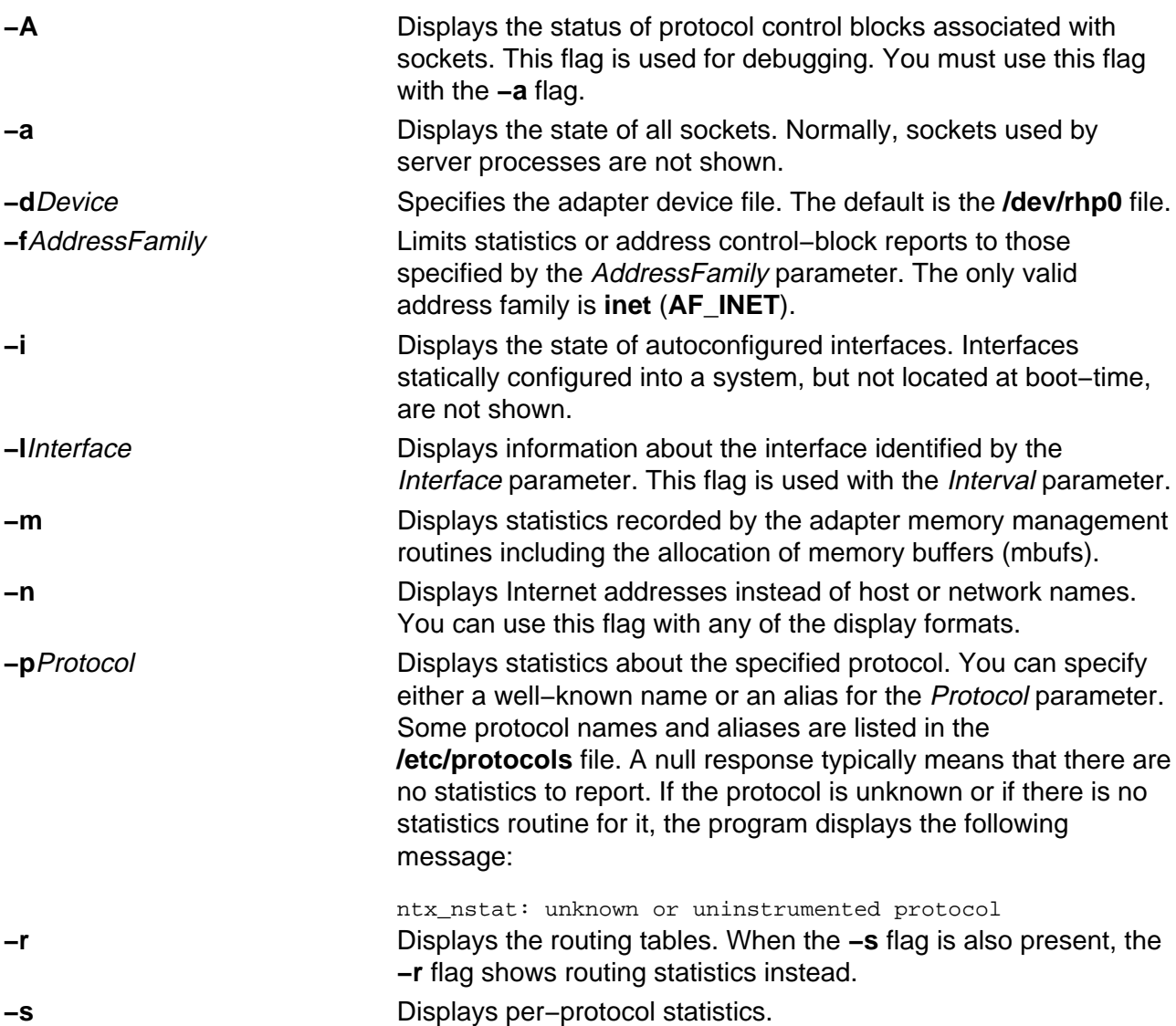

#### **Exit Status**

This command returns the following exit values:

**0** Successful completion.

**>0** An error occurred.

# **Security**

Access Control: Any user.

Auditing Events: N/A

## **Files**

**/usr/bin/ntx\_nstat** Contains the **ntx\_nstat** command. **/dev/rhp0** Default NTX raw device file name.

## **Related Information**

The **/dev/rhp** file.

# **ntx\_ping Command**

#### **Purpose**

Sends an echo request to a network host from the Network Terminal Accelerator (NTX).

## **Syntax**

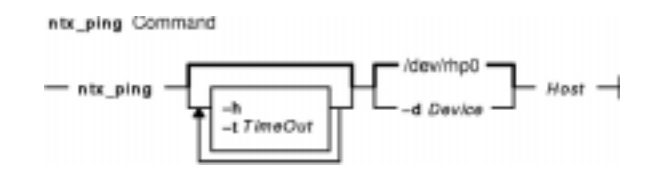

**ntx\_ping** [ **−d**Device ] [ **−h** ] [ **−t**TimeOut ] Host

#### **Description**

**Attention:** You should stop this program with a **kill** signal. Do not use the **kill −9** command since the command may not properly close the diagnostic channel.

The **ntx\_ping** command sends an echo request to a network host. The command uses the Network Terminal Accelerator diagnostic to send an Internet control message protocol (ICMP) ECHO\_REQUEST datagram to a host. The command expects an ECHO\_RESPONSE datagram in return. The datagrams are 64 bytes in length. If the host responds within the specified timeout (specified in seconds), the **ntx\_ping** command prints host is alive. Otherwise it prints no answer from host.

## **Flags**

**−d**Device Specifies the adapter raw−device file name. The default is the **/dev/rhp0** file.

**−h** Retrieves the file descriptor for the adapter from standard input. This flag is only useful when running the **ntx** ping command via the **execve** subroutine. Because of the way the shell handles redirection, command lines of the type ntx\_ping ... −h hostname < device do not work.

**−t**TimeOut Specifies the time to wait, in seconds, for a response. The default is 20 seconds.

#### **Parameters**

Host Specifies a host name or an Internet address.

#### **Exit Status**

This command returns the following exit values:

**0** Successful completion.

**>0** An error occurred.

# **Security**

Access Control: Any user.

Auditing Events: N/A

## **Examples**

To send a **ping** command echo request to a host named fred, enter:

ntx\_ping fred

#### **Files**

**/usr/bin/ntx\_** Contains the **ntx\_** command. **/dev/rhp0** Default NTX raw device file name.

## **Related Information**

The **/dev/rhp** file.

# **ntx\_pserv Command**

#### **Purpose**

Displays and assigns services to protocol ports for the Network Terminal Accelerator (NTX).

## **Syntax**

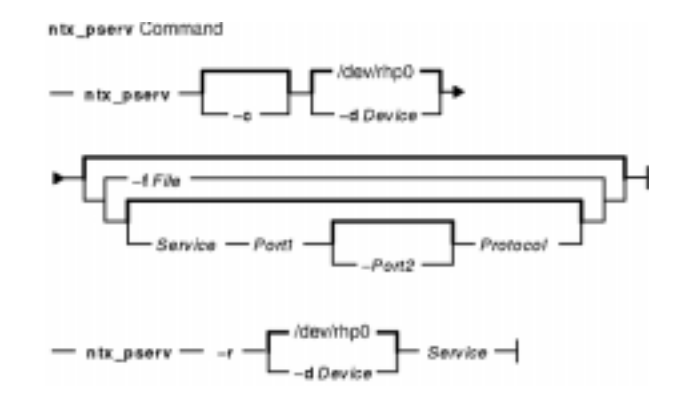

**ntx\_pserv** [ **−c** ] [ **−d**Device ] [ **−f**File | [ ServicePort1 [ −Port2 ] Protocol ] ]

**ntx\_pserv−r** [ **−d** Device ] Service

## **Description**

The **ntx\_pserv** command displays assigned services and assigns services to a protocol ports. Once a protocol port is assigned a service, you cannot assign it to a different service without clearing all entries for the service with the **−r** flag or clearing the entire database with the **−c** flag. You can assign a port to services:

- **telnet**
- **rlogin**
- **nop**
- **snmp**
- **snmp−trap**

The **nop** (no−operation) service is a transparent terminal service that provides no special processing.

You can assign a service to a single port a range of ports. To specify a single port, use the Port1 parameter. To specify a range of ports, use the Port1 and Port2 parameters, separated by a − (minus sign). You can set the Protocol parameter to **tcp** or **udp**.

You can change a service assignment at any time. However, some changes do not take immediate effect. The **telnet**, **rlogin**, and **nop** services affect the next connection request a port receives. The **snmp** and **snmp−trap** services have an affect only before the adapter has been enabled with the **ntx\_ifcfg** command.

By default, the **ntx\_pserv** command displays the current service assignments for the adapter identified by the **/dev/rhp0** file.

## **Flags**

**−c** Clears all entries for all services, ports, and protocols. The default is to add the new services to the current configuration. If the **−f** flag or a service is also specified, the **ntx\_pserv** command clears the database before adding new services.

**−d**Device Specifies the adapter raw device file name. The **/dev/rhp0** file is the default.

**−f**File Reads the service configuration from the File parameter and sends it to the adapter. The service specification is in the same format as the command line:

Service Port1[−Port2] Protocol

Each service specification is separated from the next with a new line. The # (pound sign) identifies a comment line. Everything to the right of the # is ignored.

**−r**Service Removes all entries for the specified service on all ports and protocols.

#### **Exit Status**

This command returns the following exit values:

**0** Successful completion.

**>0** An error occurred.

#### **Security**

Access Control: You must have root authority to run this command.

Auditing Events: N/A

#### **Files**

**/usr/bin/ntx\_pserv** Contains the **ntx\_pserv** command. **/dev/rhp0** Default NTX raw device file name.

#### **Related Information**

The **ntx\_ifcfg** command.

The **/dev/rhp** file.

# **ntx\_reset Command**

#### **Purpose**

Resets the Network Terminal Accelerator (NTX) adapter. This command only applies to AIX Version 4.2 or later.

#### **Syntax**

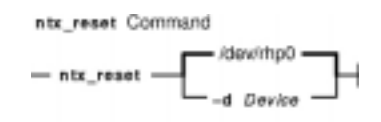

**ntx\_reset** [ **−d** Device ]

#### **Description**

The **ntx\_reset** command issues a hardware reset command to the NTX host adapter board.

**Attention:** Use this command with great caution. You should stop all activity on the NTX board and have no processes waiting on the board when issuing this command. For example, hty ports must not be login enabled.

#### **Flags**

**−d** Device Specifies the raw device file name of the adapter. Use this option to override the default device name **/dev/rhp0**.

#### **Exit Status**

This command returns the following exit values:

**0** Successful completion. **>0** An error occurred.

#### **Security**

Access Control: You must have root authority to run this command.

Auditing Events: N/A

#### **Examples**

To reset the default NTX host adapter, enter:

ntx\_reset

#### **Files**

**/usr/bin/ntx\_reset** Contains the **ntx\_reset** command. **/dev/rhp0** Default NTX raw device file name.

# **Related Information**

The **/dev/rhp** file.

# **ntx\_route Command**

#### **Purpose**

Manipulates the Network Terminal Accelerator (NTX) routing tables.

## **Syntax**

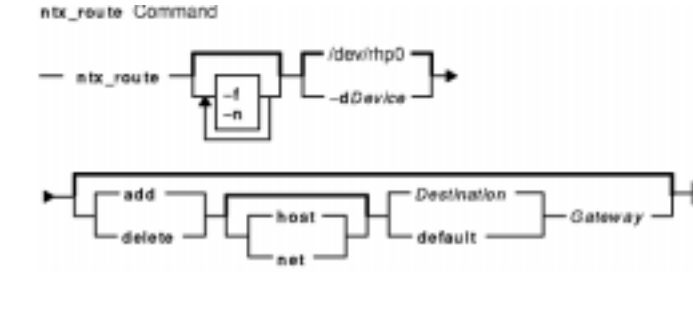

**ntx\_route** [ **−f** ] [ **−n** ] [ **−d**Device ] [ { **add** | **delete** } [ **host** | **net** ] { Destination | **default** } Gateway ]

# **Description**

The **ntx** route command manipulates the network routing tables on the host adapter. You can use this command to:

- Flush the routing tables of all gateway entries.
- Add a route to a host or network.
- Delete a route from a host or network.

When using the **ntx\_route** command, you must distinguish between routes to a host from routes to a network. To identify the route destination as a network, specify the **net** keyword. To identify a route destination as a host, specify the **host** keyword. If you do not specify a keyword, the **ntx\_route** command uses the Destination parameter to determine the type of route. If the Destination parameter contains a local address that is part of INADDR\_ANY, the command assumes the destination is network. Otherwise, the command assumes the destination is a host.

The keyword **default** is available for gateways to use after all other routes have been attempted (the destination is set to INADDR\_ANY).

## **Flags**

- **−d** Sets the adapter raw device file name. The default is the **/dev/rhp0** file.
- **−f** Flushes the routing tables of all gateway entries. If this flag is used in conjunction with one of the other flags or keywords, the **ntx\_route** command flushes the gateways before performing other actions.
- **−n** Displays host and network names as Internet addresses. The default is to display the simple host or network name.

## **Parameters**

Destination Specifies the destination host or network. Gateway Specifies the network gateway to which packets should be addressed.

#### **Exit Status**

This command returns the following exit values:

**0** Successful completion. **>0** An error occurred.

#### **Security**

Access Control: You must have root authority to run this command.

Auditing Events: N/A

#### **Examples**

To add destination to the routing table, enter:

ntx\_route add Destination Gateway

#### **Files**

**/usr/bin/ntx\_route** Contains the **ntx\_route** command. **/dev/rhp0** Default NTX raw device file name.

#### **Related Information**

The **/dev/rhp** file.

# **ntx\_snmp Command**

#### **Purpose**

Sets and displays the state of the Network Terminal Accelerator (NTX) Simple Network Management Protocol (SNMP) agent.

#### **Syntax**

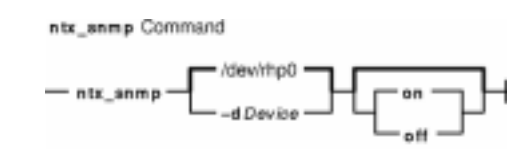

**ntx\_snmp** [ **−d**Device ] [ **on** | **off** ]

## **Description**

The **ntx\_snmp** command sets and displays the state of the adapter's SNMP agent. You use this command to turn the SNMP agent on or off.

Before turning the SNMP agent on, consider issuing the **ntx\_comun** and **ntx\_nms** commands. The **ntx** comun command configures network management station (NMS) community profiles. A community profile is a set of permissions for access to the SNMP agent's Management Information Base (MIB). The **ntx\_nms** command determines which NMSs are authorized to interact with the SNMP agent.

If the cold start trap is enabled, the agent sends the trap protocol data unit (PDU) when the first **ntx\_snmp on** command is issued. For information about enabling the cold start trap and other traps, see the **ntx\_traps** command.

To stop an SNMP agent, issue the **ntx\_snmp off** command. Stopping the agent may be necessary if a configuration error occurs, if an NMS malfunctions, or if a security breach is detected. After the network administrator has remedied the problem, the host can restart the SNMP agent by issuing the **ntx\_snmp on** command.

#### **SNMP Agent**

The SNMP implementation consists of an SNMP agent that executes on intelligent communications adapters. The SNMP agent manages the adapter and its associated software. The SNMP agent does not manage the host computer.

Once configured, the SNMP agent responds to PDUs received from the network. The host utilities provide a means for a network administrator to configure the SNMP agent with site−specific information. For detailed information on the individual host utilities, see RFC 1157, Simple Network Management Protocol and RFC 1213, Management Information Base for Network Management of TCP/IP−Based Internets: MIB−II.

**Note:** The SNMP agent complies with both MIB−II (RFC 1213) and the SNMP protocol (RFC 1157).

The host must explicitly start the on−board agent with the **ntx\_snmpon** command. Before the host issues the **ntx\_snmp on** command, the SNMP agent does not respond to any SNMP PDUs. This allows the host to configure community profiles and to configure which NMSs have access to the agent.

#### **SNMP Profiles**

The **ntx** nms and ntx comun commands configure the NMSs and community profiles, respectively. If the network administrator does not require this security, the SNMP agent uses a default read−only community profile. In order to use the **public** default community profile, the host may issue the **ntx\_snmp on** command without issuing the other commands. This profile allows the **public** community read−only access to the entire MIB.

Along with starting and stopping the SNMP agent and configuring community profiles, the host can configure some site−specific information which the agent holds in its MIB. See the **ntx\_descr** command for more information about configuring site−specific information.

#### **Flags**

**−d**Device Sets the adapter raw device file name. The default is the **/dev/rhp0** file.

#### **Exit Status**

This command returns the following exit values:

- **0** Indicates the agent is on if neither the **on** nor **off** option was specified with the command. If either the **on** or **off** keyword was specified, a 0 indicates success.
- **1** Indicates the agent is off.
- **2** Indicates a failure.

#### **Security**

Access Control: You must have root authority to run this command.

Auditing Events: N/A

#### **Examples**

1. To turn on the SNMP agent, enter:

```
ntx_snmp on
```
2. To get the current state of the agent, enter:

```
ntx_snmp
SNMP is on
```
#### **Files**

**/usr/bin/ntx\_snmp** Contains the **ntx\_snmp** command. **/dev/rhp0** Default NTX raw device file name.
# **Related Information**

The **ntx\_comun** command, **ntx\_descr** command, **ntx\_nms** command and, **ntx\_traps** command.

The **/dev/rhp** file.

Network Terminal Accelerator Overview in AIX Versions 3.2 and 4 Asynchronous Communications Guide.

RFC 1157, Simple Network Management Protocol.

RFC 1213, Management Information Base for Network Management of TCP/IP−Based Internets: MIB−II.

# **ntx\_stat Command**

### **Purpose**

Displays and clears Network Terminal Accelerator (NTX) diagnostic information.

# **Syntax**

ntx atat Command ntx statroute enet iemp tep -h udp

**ntx\_stat** [ **−c** ] [ **−d**Device ] [ **−h** ] [ **enet** ] [ **icmp** ] [ **ip** ] [ **route** ] [ **tcp** ] [ **udp** ]

# **Description**

The **ntx** stat command displays and clears adapter diagnostic information. This command retrieves, and optionally clears, statistics from various software modules on the adapter. To retrieve particular statistics, specify one of the following keywords:

**enet** Ethernet statistics

**icmp** Internet Control Message Protocol (ICMP) statistics

**ip** Internet Protocol (IP) statistics

**route** Route statistics

**tcp** Transmission Control Protocol (TCP) statistics

**udp** User Datagram Protocol (UDP) statistics

The **ntx\_stat** command displays the selected statistics on the standard output device in a user−friendly display. If no statistics parameters are given, the command displays all the statistics.

# **Flags**

**−c** Clears the statistics after they are retrieved.

**−d**Device Sets the adapter raw device file name. The default is the **/dev/rhp0** file.

**−h** Gets the file descriptor for the adapter board from standard input. This flag is only useful when running the **ntx\_stat** command via the **execve** subroutine. Because of the way the shell handles redirection, command lines of the type ntx stat ... -h < device do not work.

# **Exit Status**

This command returns the following exit values:

- **0** Successful completion.
- **>0** An error occurred.

# **Security**

Access Control: Any user.

Auditing Events: N/A

# **Examples**

To retrieve the Ethernet and TCP statistics and clear them, enter:

ntx\_stat −c enet tcp

### **Files**

**/usr/bin/ntx\_stat** Contains the **ntx\_stat** command. **/dev/rhp0** Default NTX raw device file name.

# **Related Information**

#### The **/dev/rhp** file.

Network Terminal Accelerator Overview in AIX Versions 3.2 and 4 Asynchronous Communications Guide.

# **ntx\_traps Command**

### **Purpose**

Displays or configures the Network Terminal Accelerator (NTX) Simple Network Management Protocol (SNMP) traps.

### **Syntax**

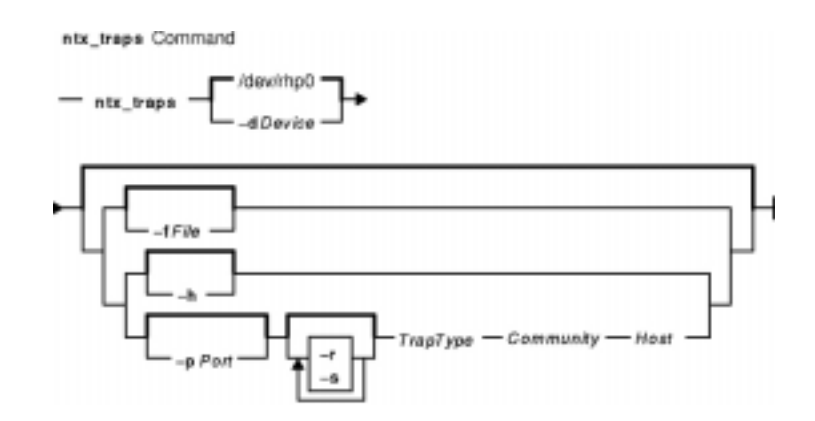

**ntx\_traps** [ **−d**Device ] [ [ **−f**File ] | [ **−h** ] | [ [ **−p**Port ] [ **−r** ] [ **−s** ] TrapType Community Host ] ]

# **Description**

The **ntx\_traps** command displays or configures the adapter SNMP traps. A trap is an unsolicited SNMP message that the agent transmits when specific events occur. By default, this command displays the current trap configuration for the adapter identified by the **/dev/rhp0** file. The configuration is sent to standard output in the format required by the File parameter.

The **ntx\_traps** command determines which trap protocol data units (PDUs) the SNMP agent sends to which network management station (NMS). If the host does not issue the **ntx\_traps** command, the agent does not transmit trap PDUs. IBM supports the standard SNMP generic traps as well as some enterprise−specific traps that are unique to the adapter.

**Note:** It is possible, and simple, for the host to configure more than one NMS to receive the same trap type.

The *TrapType* parameter is a decimal number or symbol that specifies the SNMP trap type. A trap can be generic or specific. If the **−s** flag is specified, the TrapType parameter is interpreted as a specific trap. Otherwise, it is a generic trap. Valid values for trap types are integers or the corresponding symbolic names. Valid generic trap types are:

- **0** (**coldstart**)
- **1** (**warmstart**)
- **2** (**linkdown**)
- **3** (**linkup**)
- **4** (**authfail**)
- **5** (**egploss**)

The SNMP agent does not generate **warmstart**, **linkdown**, **linkup**, or **egploss** traps.

Specific traps identify enterprise−specific traps. Refer to the **/usr/include/ntx/st.snmp.h** file for the current list of enterprise−specific traps. The following traps are defined:

- **0** (**hostrej**) Connection attempt rejected by host computer.
- **1** (**netrej**) Connection attempt rejected by terminal.
- **2** (**neterr**) Unrecoverable network error occurred on the session.

# **Flags**

- Community Specifies the community to generate the trap to. The parameter is normally an ASCII string that serves to identify a set of NMSs that have access to the adapter's SNMP agent. The SNMP agent uses the community specified in the PDU when generating the specified trap to the specified NMS.
- **−d**Device Sets the adapter raw device file name. The default is the **/dev/rhp0** file.
- **−f**File Identifies a trap configuration file. The file contains an entry for each port to configure. Entries are separated by new−line characters and have the following form:

Port GenericTrap SpecificTrap Community Host

These fields have the following values:

#### Port

UDP port number. **GenericTrap** Type of generic trap. **SpecificTrap** Type of specific trap. **Community** Name of the community. **Host** Name of the host or Internet address of the host. Fields in an entry are separated by blank space. The # (pound sign) indicates a comment line. Characters to the right of a # (pound sign) are ignored. Host Specifies the Internet address or host name of the NMS that is to receive the specified trap PDU.

- **−h** Provides help on symbolic names for traps.
- **−s** Interprets the *TrapType* parameter as a specific trap.
- **−r** Disables the SNMP agent from generating the specified trap to the specified NMS.
- **−p**Port Specifies the UDP port number that the NMS uses to receive the trap. The default port is 162.

# **Exit Status**

This command returns the following exit values:

- **0** Successful completion.
- **>0** An error occurred.

# **Security**

Access Control: You must have root authority to run this command.

Auditing Events: N/A

### **Examples**

1. To configure cold start traps to be sent to hosts 192.6.153.6 and 192.6.153.2, enter:

ntx\_traps 0 public 192.6.153.6 ntx\_traps 0 public 192.6.153.2

2. To configure authentication failure traps to be sent to host 192.6.153.6, enter:

ntx\_traps authfail private 192.6.153.6

3. To configure session network error traps to be sent to host 192.6.153.20, enter:

ntx\_traps −s neterr public 192.6.153.20

### **Files**

**/usr/bin/ntx\_traps** Contains the **ntx\_traps** command. **/dev/rhp0** Default NTX raw device file name.

# **Related Information**

The **/dev/rhp** file.

Network Terminal Accelerator Overview in AIX Versions 3.2 and 4 Asynchronous Communications Guide.

# **ntx\_ttype Command**

### **Purpose**

Adds to, displays, or clears the terminal type database for the Network Terminal Accelerator (NTX).

### **Syntax**

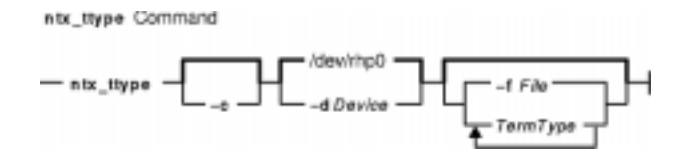

**ntx\_ttype** [ **−c** ] [ **−d**Device ] [ [ **−f**File ] | [ TermType ... ] ]

### **Description**

The **ntx\_ttype** command adds to, displays, and clears the terminal type database. By default, this command displays the terminal type database for the adapter identified by the **/dev/rhp0** file. You can also use this command to add one or more entries to the terminal type database.

The terminal type database is only used by the **telnet** protocol service to find terminal types that are known to the host. The adapter requests terminal types from the remote database until a match is found or the remote runs out of terminal types it can emulate. If a match is found, the adapter uses the name in the database. For example, if ANSI is received, it matches ansi in the database.

To add a single entry, specify the TermType parameter. To add several entries, specify the **−f**File flag. Each entry in the database is limited to 40 characters and must contain only ASCII characters. The command ignores duplicate entries. The entries are case−insensitive so that, for example, the entry ansi is not added if ANSI is already in the database. You can change this database at any time.

# **Flags**

**−c** Clears database entries. By default, the command adds entries.

**−d**Device Sets the adapter raw device file name. The **/dev/rhp0** file is the default.

**−f**File Identifies a file with a list of terminal types. Each entry is listed on a separate line. The # (pound sign) is used to start a comment. Everything to the right of the # (pound sign) is ignored.

### **Parameters**

TermType ... Specifies the terminal types.

# **Exit Status**

This command returns the following exit values:

**0** Successful completion.

**>0** An error occurred.

# **Security**

Access Control: You must have root authority to run this command.

Auditing Events: N/A

### **Files**

**/usr/bin/ntx\_ttype** Contains the **ntx\_ttype** command. **/dev/rhp0** Default NTX raw device file name.

# **Related Information**

The **/dev/rhp** file.

Network Terminal Accelerator Overview in AIX Versions 3.2 and 4 Asynchronous Communications Guide.

# **ntx\_ver Command**

### **Purpose**

Displays Network Terminal Accelerator (NTX) version information.

# **Syntax**

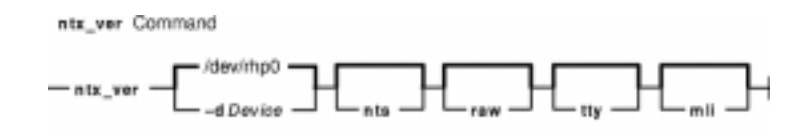

**ntx\_ver** [ **−d**Device ] [ **nts** ] [ **raw** ] [ **tty** ] [ **mli** ]

### **Description**

The **ntx\_ver** command displays the adapter version information from the host drivers and the Network Terminal Software (NTS). You can specify the following keywords with this command:

**nts** Network Terminal Software version information

**raw** Raw driver version information

**tty** tty driver version information

**mli** MLI driver version information

If you do not specify a keyword, all the version information is displayed.

### **Flags**

**−d**Device Sets the adapter raw device file name. The **/dev/rhp0** file is the default.

### **Exit Status**

This command returns the following exit values:

**0** Successful completion. **>0** An error occurred.

# **Security**

Access Control: Any user.

Auditing Events: N/A

# **Examples**

To retrieve the raw and tty driver version information, enter:

ntx\_ver raw tty

### **Files**

**/usr/bin/ntx\_ver** Contains the **ntx\_ver** command. **/dev/rhp0** Default NTX raw device file name.

# **Related Information**

The **/dev/rhp** file.

Network Terminal Accelerator Overview in AIX Versions 3.2 and 4 Asynchronous Communications Guide.

# **ntx\_wdog Command**

### **Purpose**

Starts the watchdog timer on a Network Terminal Accelerator (NTX) adapter board. This command only applies to AIX Version 4.2 or later.

### **Syntax**

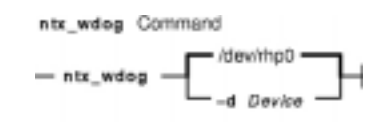

**ntx\_wdog** [ **−d** Device ]

### **Description**

The **ntx\_wdog** command starts the watchdog feature on an adapter board running microcode version 03A or later.

### **Flags**

**−d** Device Specifies the raw device file name of the adapter. Use this option to override the default device name **/dev/rhp0**.

# **Exit Status**

This command returns the following exit values:

**0** Successful completion.

**>0** An error occurred.

# **Security**

Access Control: You must have root authority to run this command.

Auditing Events: N/A

### **Examples**

To start the watchdog on the adapter **/dev/rhp1**, enter:

ntx\_wdog −d /dev/rhp1

### **Files**

**/usr/bin/ntx\_wdog** Contains the **ntx\_wdog** command.

**/dev/rhp0** Default NTX raw device file name.

# **Related Information**

The **/dev/rhp** file.

Network Terminal Accelerator Overview in AIX Versions 3.2 and 4 Asynchronous Communications Guide.

# **nulladm Command**

### **Purpose**

Creates active accounting data files.

### **Syntax**

nulladm Command - /usr/sbin/acct/nulladm

**/usr/sbin/acct/nulladm** [ File ... ]

### **Description**

The **nulladm** command creates the file specified by the File parameter, gives read (r) and write (w) permission to the file owner, and group and read (r) permission to other users, and ensures that the file owner and group are **adm**. Various accounting shell procedures call the **nulladm** command. A user with administrative authority can use this command to set up the active data files, such as the **/var/adm/wtmp** file.

**Note:** You should not share accounting files among nodes in a distributed environment. Each node should have its own copy of the various accounting files.

# **Security**

Access Control: This command should grant execute (x) access only to members of the adm group.

### **Files**

**/usr/sbin/acct** Contains the accounting commands. **/var/adm/acct/sum** Contains accounting data files.

# **Related Information**

The **acctmerg** command, **prdaily** command.

Accounting Overview in AIX Version 4.3 System Management Guide: Operating System and Devices.

Setting Up an Accounting System in AIX Version 4.3 System Management Guide: Operating System and Devices.

AIX Performance Monitoring and Tuning Commands in AIX Versions 3.2 and 4 Performance Tuning Guide.

# **number Command**

### **Purpose**

Displays the written form of a number.

### **Syntax**

number Command  $-$  number  $-$ 

**number**

### **Description**

The **number** command translates the numerical representation of an entered number to the written form. The largest number it can translate accurately contains 66 digits. For example:

12345678 twelve million. three hundred forty five thousand. six hundred seventy eight.

In the above example, you entered 12345678 and the computer translated it to twelve million three hundred forty five thousand six hundred seventy eight.

The **number** command does not prompt you for a number. Once started, it simply waits for input. To exit the program, press the Interrupt (Ctrl−C) or End Of File **(**Ctrl−D) key sequence.

### **Files**

**/usr/games** Contains the system games.

### **Related Information**

The **arithmetic** command, **back** command, **bj** command, **craps** command, **fish** command, **fortune** command, **hangman** command, **moo** command, **quiz** command, **ttt** command, **turnoff** command, **turnon** command, **wump** command.

# **od Command**

### **Purpose**

Displays files in a specified format.

# **Syntax**

#### **To Display Files Using a Type−String to Format the Output**

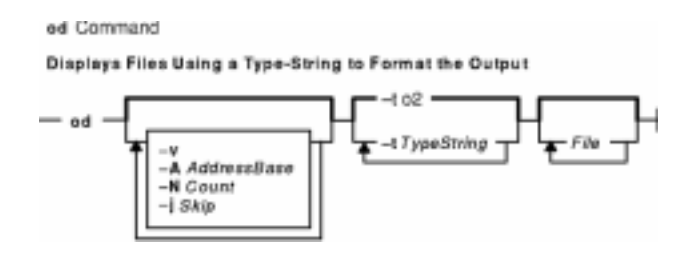

**od** [ **−v** ] [ **−A** AddressBase ] [ **−N** Count ] [ **−j** Skip ] [ **−t** TypeString ... ] [ File ... ]

### **To Display a File Using Flags to Format the Output**

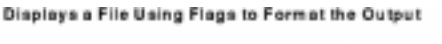

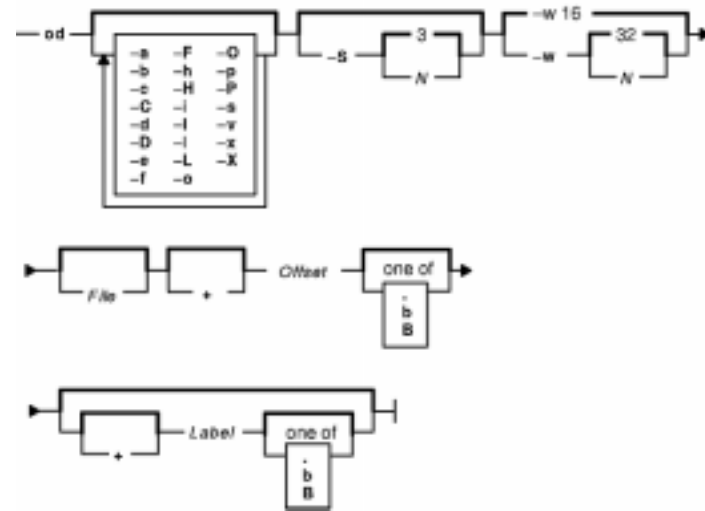

**od** [ **−a** ] [ **−b** ] [ **−c** ] [ **−C** ] [ **−d** ] [ **−D** ] [ **−e** ] [ **−f** ] [ **−F** ] [ **−h** ] [ **−H** ] [ **−i** ] [ **−I** ] [ **−l** ] [ **−L** ] [ **−o** ] [ **−O** ] [ **−p** ] [ **−P** ] [ **−s** ] [ **−v** ] [ **−x** ] [ **−X** ] [ [ **−S** [ N ] ] [ **−w** [ N ] ] [ File ] [ [ **+** ] Offset [ **.** | **b** | **B** ] [ **+** ] Label [ **.** | **b** | **B** ] ]

# **Description**

The **od** command displays the file specified by the File parameter in the format specified. If the File parameter is not given, the **od** command reads standard input.

In the first syntax format, the output format is specified by the **−t** flag. If no format type is specified, **−t o2** is the default.

In the second syntax format, the output format is specified by a combination of flags. The

od Command 327

Offset parameter specifies the point in the file where the file output begins. By default, the Offset parameter is interpreted as octal bytes. If the **.** (dot) suffix is appended, the parameter is interpreted as a decimal; if the parameter begins with a leading  $x$  or  $0x$ , it is treated as a hexadecimal. If the **b** suffix is added to the parameter, it is interpreted in blocks of 512 bytes; if the **B** suffix is added to the parameter, it is interpreted in blocks of 1024 bytes.

The Label parameter is interpreted as a pseudo–address for the first byte displayed. If used, it is given in **( )** (parentheses) following the Offset parameter. The suffixes have the same meanings as for the Offset parameter.

When the **od** command reads standard input, the Offset parameter and the Label parameter must be preceded by a **+** (plus sign).

The setting of environment variables such as **LANG** and **LC\_ALL** affects the operation of the **od** command. See "Understanding Locale Environment Variables" in AIX Version 4.3 System Management Guide: Operating System and Devices for more information.

### **Flags**

The flags for the first format are:

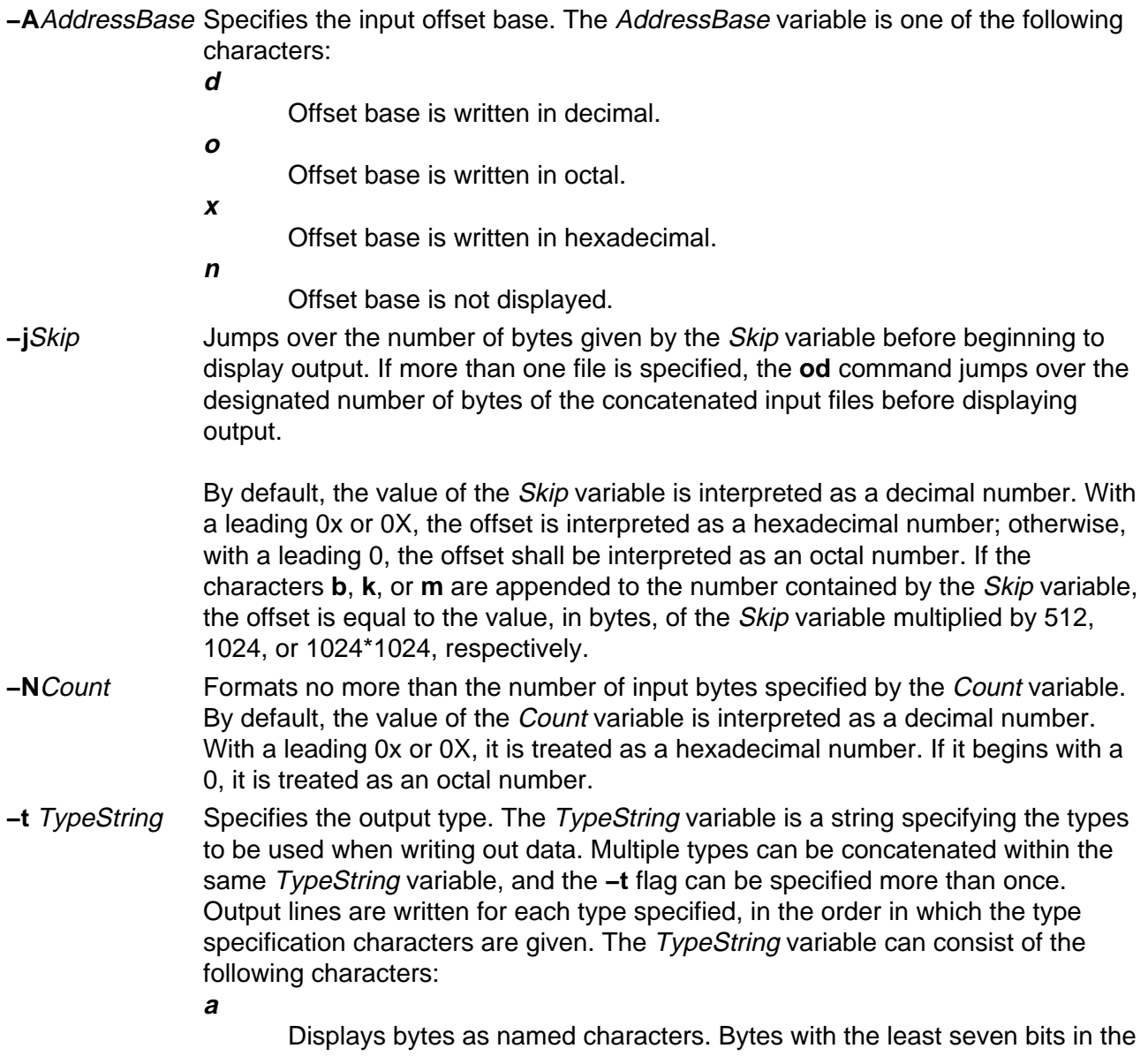

range of 0 through 01777 are written using the corresponding names for those characters.

**c**

Displays bytes as characters. The number of bytes transformed by the **c** type string is determined by the **LC\_CTYPE** local category. The following nongraphic characters are used as C−language escape sequences: **\**

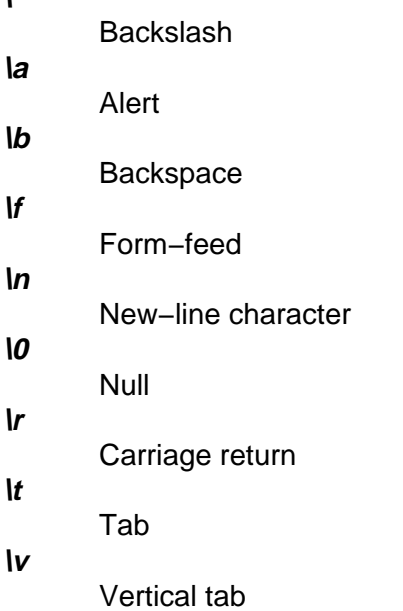

**d**

Displays bytes as signed decimals. By default, the **od** command transforms the corresponding number of bytes in the C−language type **int**. The **d** type string can be followed by an unsigned decimal integer that specifies the number of bytes to be transformed by each instance of the output type.

An optional **C**, **I**, **L**, or **S** character can be appended to the **d** option, indicating that the conversion should be applied to an item of type **char**, **int**, **long**, or **short**, respectively.

**f**

Displays bytes as floating points. By default, the **od** command transforms the corresponding number of bytes in the C−language type **double**. The **f** type string can be followed by an unsigned decimal integer that specifies the number of bytes to be transformed by each instance of the output type.

An optional **F**, **D**, or **L** character can be appended to the **f** option, indicating that the conversion should be applied to an item of type **float**, **double**, or **longdouble**, respectively.

**o**

Displays bytes as octals. By default, the **od** command transforms the corresponding number of bytes in the C−language type **int**. The **o** type string can be followed by an unsigned decimal integer that specifies the number of bytes to be transformed by each instance of the output type.

An optional **C**, **I**, **L**, or **S** character can be appended to the **o** option, indicating that the conversion should be applied to an item of type **char**, **int**, **long**, or **short**, respectively.

**u**

Display bytes as unsigned decimal. By default, the **od** command transforms the corresponding number of bytes in the C−language type **int**. The **u** type string can be followed by an unsigned decimal integer that specifies the number of bytes to be transformed by each instance of the output type.

An optional **C**, **I**, **L**, or **S** character can be appended to the **u** option, indicating that the conversion should be applied to an item of type **char**, **int**, **long**, or **short**, respectively.

**x**

Display bytes as hexadecimal. By default, the **od** command transforms the corresponding number of bytes in the C−language type **int**. The **x** type string can be followed by an unsigned decimal integer that specifies the number of bytes to be transformed by each instance of the output type.

An optional **C**, **I**, **L**, or **S** character can be appended to the **x** option, indicating that the conversion should be applied to an item of type **char**, **int**, **long**, or **short**, respectively.

The flags for the second format are:

- **−a** Displays bytes as characters and displays them with their ASCII names. If the **−p** flag is also given, bytes with even parity are underlined. The **−P** flag causes bytes with odd parity to be underlined. Otherwise, parity is ignored.
- **−b** Displays bytes as octal values.
- **−c** Displays bytes as ASCII characters. The following nongraphic characters appear as C−language escape sequences:

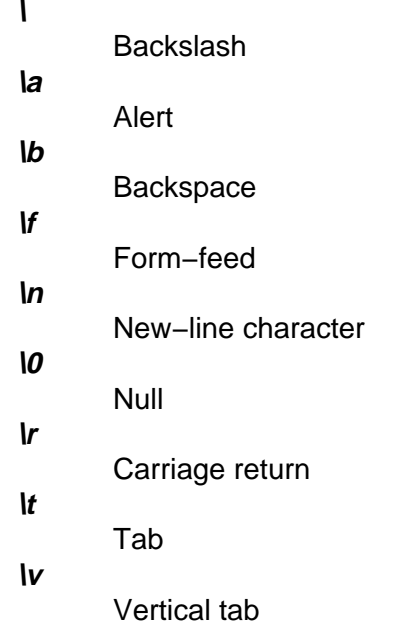

Others appear as three−digit octal numbers.

**−C** Displays extended characters as standard printable ASCII characters (using the appropriate character escape string) and displays multibyte characters in hexadecimal form.

- **−d** Displays 16−bit words as unsigned decimal values.
- **−D** Displays long words as unsigned decimal values.
- **−e** Displays long words as double−precision, floating point. (same as the **−F** flag)
- **−f** Displays long words as floating points.
- **−F** Displays long words as double−precision, floating point. (same as the **−e** flag)
- **−h** Displays 16−bit words as unsigned hexadecimal.
- **−H** Displays long words as unsigned hexadecimal values.
- **−i** Displays 16−bit words as signed decimal.
- **−I** (Uppercase i) Displays long words as signed decimal values.
- **−l** (Lowercase L) Displays long words as signed decimal values.
- **−L** Displays long words as signed decimal values.

**Note:** The flags **−I** (uppercase i), **−l** (lowercase L), and **−L** are identical.

- **−o** Displays 16−bit words as unsigned octal.
- **−O** Displays long words as unsigned octal values.
- **−p** Indicates even parity on **−a** conversion.
- **−P** Indicates odd parity on **−a** conversion.
- **−s** Displays 16−bit words as signed decimal values.
- **−S**[N] Searches for strings of characters ending with a null byte. The N variable specifies the minimum length string to be recognized. If the N variable is omitted, the minimum length defaults to 3 characters.

The **−v** flag is the same for both formats:

- **−v** Writes all input data. By default, output lines that are identical to the immediately preceding output lines are not printed, but are replaced with a line containing only an \* (asterisk). When the **−v** flag is specified, all the lines are printed.
- **−w** [N] Specifies the number of input bytes to be interpreted and displayed on each output line. If the **−w** flag is not specified, 16 bytes are read for each display line. If the **−w** flag is specified without the N variable, 32 bytes are read for each display line. The maximum input value is 4096 bytes. Input values greater than 4096 bytes will be reassigned the maximum value.
- **−x** Displays 16−bit words as hexadecimal values.
- **−X** Displays long words as unsigned hexadecimal values. (same as the **−H** flag)

# **Exit Status**

This command returns the following exit values:

**0** All input files were processed successfully.

**>0** An error occurred.

### **Examples**

1. To display a file in octal, a page at a time, enter:

od a.out | pg

This command displays the  $a$ . out file in octal format and pipes the output through the

**pg** command.

2. To translate a file into several formats at once, enter:

od −t cx a.out > a.xcd

This command writes the contents of the a.out file, in hexadecimal format (**x**) and character format (**c**), into the a.xcd file.

3. To start displaying a file in the middle (using the first syntax format), enter:

od −t acx −j 100 a.out

This command displays the a.out file in named character (**a**), character (**c**), and hexadecimal (**x**) formats, starting from the 100th byte.

4. To start in the middle of a file (using the second syntax format), enter:

od −bcx a.out +100.

This displays the **a.out** file in octal−byte (**−b**), character (**−c**), and hexadecimal (**−x**) formats, starting from the 100th byte. The **.** (period) after the offset makes it a decimal number. Without the period, the output would start from the 64th (100 octal) byte.

#### **Files**

**/usr/bin/od** Contains the **od** command.

### **Related Information**

The **dbx** command, **pg** command.

The National Language Support Overview for System Management and Understanding Locale Environment Variables in AIX Version 4.3 System Management Guide: Operating System and Devices.

# **odmadd Command**

#### **Purpose**

Adds objects to created object classes.

#### **Syntax**

edmadd Command odmadd T InputFile

**odmadd** [ InputFile ... ]

#### **Description**

The **odmadd** command takes as input one or more InputFile files and adds objects to object classes with data found in the stanza files. Each *InputFile* file is an ASCII file containing the data that describes the objects to be added to object classes. If no file is specified, input is taken from stdin (standard input).

The classes to be added to are specified in the ASCII input file. The file is in the following general format:

```
class1name:
         descriptor1name = descriptor1value
         descriptor2name = descriptor2value
         descriptor3name = descriptor3value
class2name:
        descriptor4name = descriptor4value
.
.
.
```
The input file can contain the **\** (backslash), which is handled as it is in C language. String and method values in the input file must be enclosed in " " (double−quotation marks). A descriptor value can span more than one line.

### **Examples**

An ASCII input file used by the **odmadd** command looks like the following:

```
Fictional_Characters:
Story_Star = "Cinderella"
Birthday = "Once upon a time"
Age = 19Friends_of = Cinderella
Enemies_of = "Cinderella"
```

```
Friend_Table:
Friend_of = "Cinderella"<br>Friend
Friend = "Fairy godmother"
Friend_Table:
Friend_of = "Cinderella"
Friend = "Mice"
Enemy_Table:
Enemy_of = "Cinderella"
Enemy = "Wicked sisters"
Enemy_Table:
\text{Enew}_of = "Cinderella"
Enemy = "Mean stepmother"
```
If the preceding file is named NewObjects, the following command adds the objects to existing object classes:

odmadd NewObjects

See "ODM Example Code and Output" in AIX General Programming Concepts: Writing and Debugging Programs for another example of an ASCII file that can be input with the **odmadd** command.

#### **Related Information**

Object Data Manager (ODM) Overview for Programmers in AIX General Programming Concepts: Writing and Debugging Programs.

The **odm\_add\_obj** subroutine.

List of ODM Commands and Subroutines in AIX General Programming Concepts: Writing and Debugging Programs.

Understanding ODM Object Classes and Objects in AIX General Programming Concepts: Writing and Debugging Programs.

How to Create an Object Class in AIX General Programming Concepts: Writing and Debugging Programs.

How to Add Objects to an Object Class in AIX General Programming Concepts: Writing and Debugging Programs.

How to Store Object Classes and Objects in AIX General Programming Concepts: Writing and Debugging Programs.

# **odmchange Command**

### **Purpose**

Changes the contents of a selected object in the specified object class.

# **Syntax**

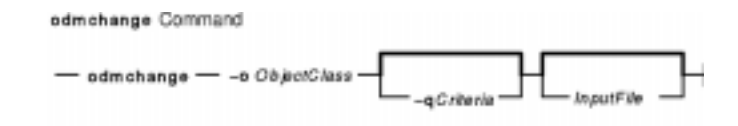

**odmchange −o**ObjectClass [ **−q**Criteria] [ InputFile]

# **Description**

The **odmchange** command, given the object class to modify, the search criteria, and the new object (only for attributes that need to change), modifies all objects that satisfy the search criteria. The *InputFile* file has the same format as the *InputFile* file (the ASCII input file) for the **odmadd** command.

# **Flags**

**−o** ObjectClass Specifies the object class to modify.

**−q** Criteria Specifies the criteria used to select objects from the object class. For information on qualifying criteria, see "Understanding ODM Object Searches" in AIX General Programming Concepts: Writing and Debugging Programs. If no criteria are specified (no **−q** flag), all object entries in the object class are changed.

# **Related Information**

Object Data Manager (ODM) Overview for Programmers in AIX Version 4.3 General Programming Concepts: Writing and Debugging Programs.

The **odmadd** command.

The **odm\_change\_obj** subroutine.

Understanding ODM Descriptors in AIX Version 4.3 General Programming Concepts: Writing and Debugging Programs.

List of ODM Commands and Subroutines in AIX General Programming Concepts: Writing and Debugging Programs.

ODM Example Code and Output in AIX General Programming Concepts: Writing and Debugging Programs.

# **odmcreate Command**

### **Purpose**

Produces the **.c** (source) and **.h** (include) files necessary for ODM application development and creates empty object classes.

### **Syntax**

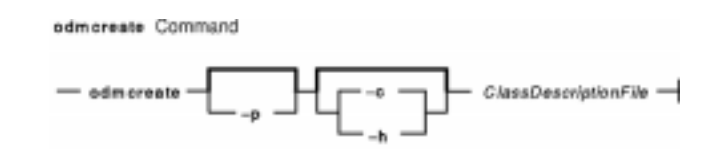

**odmcreate** [ **−p** ] [ **−c** | **−h** ] ClassDescriptionFile

# **Description**

The **odmcreate** command is the ODM class compiler. The command takes as input an ASCII file that describes the objects a user wishes to use in a specific application. The **odmcreate** command can create empty object classes as part of its execution.

The output of the **odmcreate** command is a **.h** file (an include file) that contains the C language definitions for the object classes defined in the ASCII ClassDescriptionFile file. The resulting include file is used by the application for accessing objects stored in ODM. The **odmcreate** command also produces a **.c** file that must be compiled and bound in with the application. The **.c** file contains structures and definitions that are used internally by ODM at run time.

The ClassDescriptionFile parameter specifies an ASCII file that contains descriptions of one or more object classes. The general syntax for the *ClassDescriptionFile* parameter is as follows:

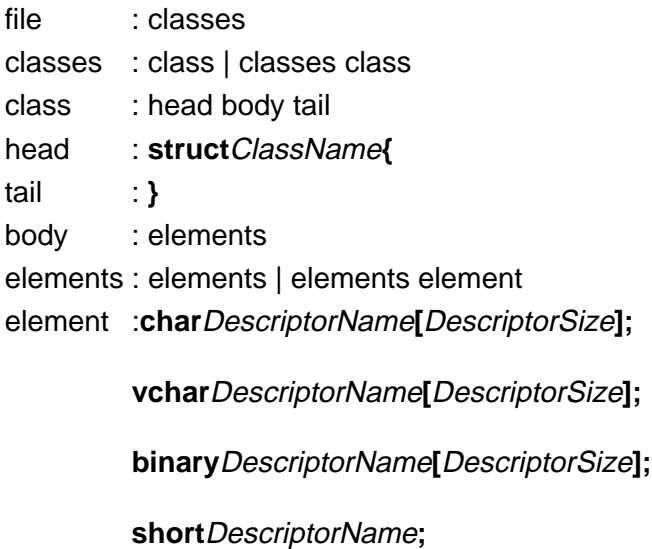

**long**DescriptorName**;**

#### **long64** or **int64** or **ODM\_LONG\_LONG**DescriptorName**;**

**method**DescriptorName**;**

**link**StdClassNameStdClassNameColNameDescriptorName**;**

The default suffix for a ClassDescriptionFile file is **.cre**. If no suffix is specified on the **odmcreate** command, then a **.cre** suffix is appended. The file can have C language comments if run with the **−p** flag, and can include **#define** and **#include** lines that can be preprocessed if the **−p** flag is used to run the C language preprocessor on the file.

**Note:** ODM data bases are 32−bit data bases. The long type, when used in the class description file is a 32−bit data item. The long64 or int64 type, when used in the class description file is a 64−bit data item. The generated files will function the same for both 32– and 64–bit applications.

#### **Flags**

**−c** Creates empty object classes only; does not generate the C language **.h** and **.c** files.

**−h** Generates the **.c** and **.h** files only; does not create empty classes.

**−p** Runs the C language preprocessor on the ClassDescriptionFile file.

### **Example**

Assuming that a *ClassDescriptionFile* file named FileName.cre exists, the following command creates object classes:

odmcreate FileName.cre

Below is the FileName.cre source file and the resulting **.h** file:

```
/* This is an example odmcreate input file */
/* FileName.cre */
        class Class2 {
            char keys[32];
             method card;
             long cash;
             };
       class TstObj {
            long a;
             char b[80];
             link Class2 Class2 card Class2Ln;
             };
/* End of FileName.cre */
/* This is the generated header file FileName.h */
#include <odmi.h>
struct Class2 {
     long _id; \frac{1}{3} /* unique object id within object class */
      long _reserved; /* reserved field */
     long _scratch; /* extra field for application use */
      char keys[32];
```

```
char card[256]; /* method */ long cash;
     };
#define Class2_Descs 3
extern struct Class Class2_CLASS[];
#define get_Class2_list (a,b,c,d,e) (struct Class2 * ) odm_get_list (a,b,c,d,e)
struct TstObj {
 long _id; /* unique object id within object class */
long _reserved; /* reserved field */
 long _scratch; /* extra field for application use */
     long a;
     char b[80];
     struct Class2 *Class2Ln; /* link */
     struct objlistinfo *Class2Ln_info; /* link */
     char Class2Ln_Lvalue[256]; /* link */
     };
#define TstObj_Descs 3
extern struct Class TstObj_CLASS[];
#define get_TstObj_list (a,b,c,d,e) (struct TstObj * ) odm_get_list (a,b,c,d,e)
/* End of generated header file FileName.h */
```
See "ODM Example Code and Output" in AIX General Programming Concepts: Writing and Debugging Programs for another example of a *ClassDescriptionFile* parameter and the resulting **.h** file.

### **Related Information**

Object Data Manager (ODM) Overview in AIX General Programming Concepts: Writing and Debugging Programs.

The **odm\_create\_class** subroutine.

List of ODM Commands and Subroutines in AIX General Programming Concepts: Writing and Debugging Programs.

Understanding ODM Object Classes and Objects in AIX General Programming Concepts: Writing and Debugging Programs.

Understanding ODM Descriptors in AIX General Programming Concepts: Writing and Debugging Programs.

How to Create an Object Class in AIX Version 4.3 General Programming Concepts: Writing and Debugging Programs.

How to Add Objects to an Object Class in AIX Version 4.3 General Programming Concepts: Writing and Debugging Programs.

How to Store Object Classes and Objects in AIX Version 4.3 General Programming Concepts: Writing and Debugging Programs.

# **odmdelete Command**

### **Purpose**

Deletes selected objects from a specified object class.

# **Syntax**

edmdelete Command  $-\substack{\scriptstyle\bullet$ dmdelete\,--}\scriptstyle\circ\circ\circ\textit{backlass}\,\,\textcolor{red}{\overbrace{\qquad \qquad --q\, \textit{Cekenis}^-}}$ 

**odmdelete −o**ObjectClass [ **−q**Criteria ]

# **Description**

The **odmdelete** command, given the object class to delete from and the search criteria, deletes all objects that meet those criteria.

# **Flags**

**−o** ObjectClass Specifies the object class to delete from.

**−q** Criteria Specifies the criteria used to select objects from the object class. For information on qualifying criteria, see "Understanding ODM Object Searches" in AIX General Programming Concepts: Writing and Debugging Programs. If no criteria are specified (no **−q** flag), then all objects are deleted.

# **Related Information**

Object Data Manager (ODM) Overview for Programmers in AIX Version 4.3 General Programming Concepts: Writing and Debugging Programs.

The **odm\_rm\_obj** subroutine.

Understanding ODM Object Classes and Objects in AIX General Programming Concepts: Writing and Debugging Programs.

List of ODM Commands and Subroutines in AIX General Programming Concepts: Writing and Debugging Programs.

# **odmdrop Command**

### **Purpose**

Removes an object class.

### **Syntax**

edmdrep Command  $-$  odm drop  $-$  -o ClassName  $-$ 

**odmdrop −o**ClassName

### **Description**

The **odmdrop** command removes an entire object class and all of its objects. No checking is done to see if other object classes are linked to this one.

### **Flags**

**−o** ClassName Specifies the object class to remove.

### **Example**

Assuming that an object class named MyObjectClass exists, the following command removes the object class:

odmdrop −o MyObjectClass

### **Related Information**

Object Data Manager (ODM) Overview for Programmers in AIX Version 4.3 General Programming Concepts: Writing and Debugging Programs.

The **odm\_rm\_class** subroutine.

Understanding ODM Object Classes and Objects in AIX General Programming Concepts: Writing and Debugging Programs.

List of ODM Commands and Subroutines in AIX General Programming Concepts: Writing and Debugging Programs.

# **odmget Command**

### **Purpose**

Retrieves objects from the specified object classes into an **odmadd** input file.

# **Syntax**

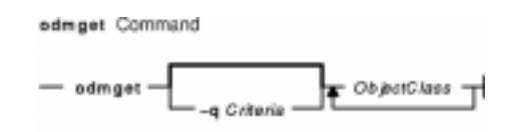

**odmget** [ **−q**Criteria ] ObjectClass ...

# **Description**

The **odmget** command takes as input a search criteria and a list of object classes, retrieves the selected objects from the specified object classes, and writes an ASCII **odmadd** input file to standard output.

# **Flags**

**−q** Criteria Specifies the search criteria used to select objects from the object class or classes. For information on search criteria, see "Understanding ODM Object Searches" in AIX General Programming Concepts: Writing and Debugging Programs. If no criteria are specified (no **−q** flag), all objects in the object class or classes are retrieved.

# **Example**

The following **odmget** command retrieves objects from an existing object class called Supporting\_Cast\_Ratings that has an Others descriptor equal to the string `Fairy Godmother':

odmget −q"Others='Fairy Godmother'" Supporting\_Cast\_Ratings

See the **odmadd** command or "ODM Example Code and Output" in AIX General Programming Concepts: Writing and Debugging Programs for an example of an ASCII **odmadd** input file.

# **Related Information**

The **odmadd** command.

Object Data Manager (ODM) Overview for Programmers in AIX Version 4.3 General Programming Concepts: Writing and Debugging Programs.

Understanding ODM Object Classes and Objects in AIX General Programming Concepts: Writing and Debugging Programs.

ODM Example Code and Output in AIX General Programming Concepts: Writing and Debugging

odmget Command 341

#### Programs.

List of ODM Commands and Subroutines in AIX General Programming Concepts: Writing and Debugging Programs.

# **odmshow Command**

### **Purpose**

Displays an object class definition on the screen.

### **Syntax**

odmshow Command  $-$  odm show  $-$  ObjectClass  $-$ 

**odmshow**ObjectClass

### **Description**

The **odmshow** command takes as input an object class name (ObjectClass) and displays the class description on the screen. The class description is in the format taken as input to the **odmcreate** command.

# **Example**

Assuming that an object class named MyObjectClass exists, the following command displays the description of MyObjectClass on the screen:

odmshow MyObjectClass

Also, see the **odmcreate** command or "ODM Example Code and Output" in AIX General Programming Concepts: Writing and Debugging Programs for an example of the output listing.

# **Related Information**

Object Data Manager (ODM) Overview for Programmers in AIX Version 4.3 General Programming Concepts: Writing and Debugging Programs.

The **odmcreate** command.

Understanding ODM Object Classes and Objects in AIX General Programming Concepts: Writing and Debugging Programs.

ODM Example Code and Output in AIX General Programming Concepts: Writing and Debugging Programs.

List of ODM Commands and Subroutines in AIX General Programming Concepts: Writing and Debugging Programs.

# **on Command**

### **Purpose**

Executes commands on remote systems.

# **Syntax**

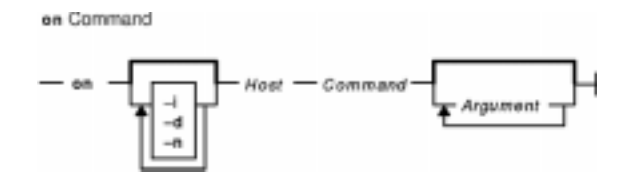

**/usr/bin/on** [ **−i** ] [ **−d** ] [ **−n** ] Host Command [ Argument ... ]

# **Description**

The **on** command executes commands on other systems in an environment that is similar to the one running the program. The **on** command passes the local environment variables to the remote machine, thus preserving the current working directory. When using the **on** command, both users must have the same user identification. Relative path names work only if they are within the current file system. Absolute path names can cause problems since commands are issued at one machine and executed on another.

The standard input is connected to the standard input of the remote command. The standard output and standard error from the remote command are sent to the corresponding files for the **on** command. The root user cannot execute the **on** command.

**Attention:** When the working directory is remotely mounted over the Network File System (NFS), the Ctrl−Z key sequence causes the window to hang.

# **Flags**

- **−d** Specifies debug mode. Displays status messages as work progresses.
- **−i** Specifies interactive mode. Uses remote echoing and special character processing. This option is needed for programs that expect to be talking to a terminal. All terminal modes and window size changes are increased.
- **−n** Specifies no input. This option causes the remote program to get an end−of−file (EOF) message when it reads from standard input. This flag is necessary when running commands in the background with job control.

# **Example**

To execute the **ls −al** command on another machine and display the in−progress status messages on your terminal, enter:

on −d zorro ls −al

In this example, the **on** command executes the **ls** command on a workstation named zorro.

on Command 344

# **Files**

#### **/etc/exports**

Lists the directories that the server can export.

#### **/etc/inetd.conf**

Defines how the **inetd** daemon handles Internet service requests.

### **Related Information**

The **rexd** daemon.

Network File System (NFS) Overview for System Management in AIX Version 4.3 System Management Guide: Communications and Networks.

List of NFS Commands.

# **oslevel Command**

### **Purpose**

Reports the latest installed maintenance level of the system.

### **Syntax**

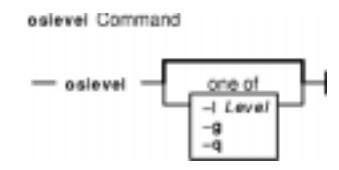

**oslevel** [ **−l**Level | **−g** | **−q** ]

# **Description**

The **oslevel** command reports the level of the operating system using a subset of all filesets installed on your system. These filesets include the Base Operating System (BOS), base devices, base printers, and X11 2d.

The **oslevel** command also prints information about maintenance levels, including which filesets are not at a specified maintenance level.

# **Flags**

**−l** Level Lists filesets at levels earlier than maintenance level specified by the Level parameter.

- **−g** Lists filesets at levels later than the current maintenance level.
- **−q** Lists names of known maintenance levels that can be specified using the **−l** flag.

# **Examples**

1. To determine the AIX maintenance level of the system, enter:

oslevel

2. To determine the filesets that are below level 4.1.2.0, enter:

oslevel −l 4.1.2.0

3. To determine the filesets at levels later than the current AIX maintenance level, enter:

oslevel −g

#### **Files**

**/usr/bin/oslevel** Contains the **oslevel** command.

# **Related Information**

The **lslpp** command.

# **ospf\_monitor Command**

**Purpose**

Monitors the OSPF gateways.

**Syntax**

ospf\_monitorCommand

- ospf\_monitor-mon-db-file -

**ospf\_monitor**mon\_db\_file

### **Description**

The **ospf\_monitor** command is used to query OSPF routers. The **ospf\_monitor** command operates in interactive mode. It allows the user to query the various OSPF routers to provide detailed information on I/O statistics, error logs, link−state data bases, AS external data bases, the OSPF routing table, configured OSPF interfaces, and OSPF neighbors.

Specify the complete pathname of a database composed of records configuring destinations for **ospf\_monitor** remote commands with mon\_db\_file. Each destination record is a single−line entry which lists the destination IP address, the destination hostname, and an OSPF authentication key (if authentication is activated by the destination). Since authentication keys may be present in the destination records, it is recommended that general access to this database be restricted.

Refer to RFC−1583 (OSPF Specification, version 2) for details about OSPF database and packet formats.

# **Commands**

Upon entering interactive mode, **ospf\_monitor** presents the '[ # ] dest command params >' prompt, at which you can enter any of **ospf\_monitor**'s interactive commands. Interactive commands can be interrupted at any time with a keyboard interrupt.

**Note:** The command line length must be less than 200 characters.

# **Local Commands**

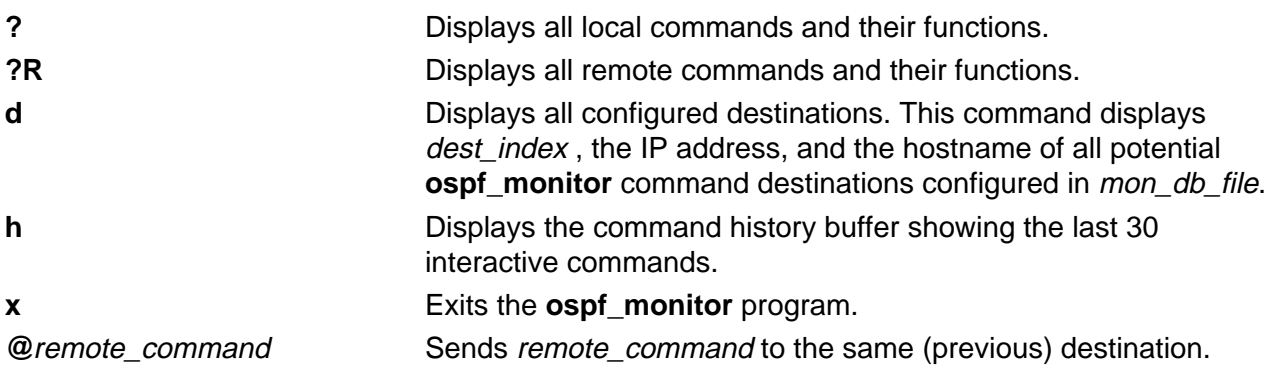
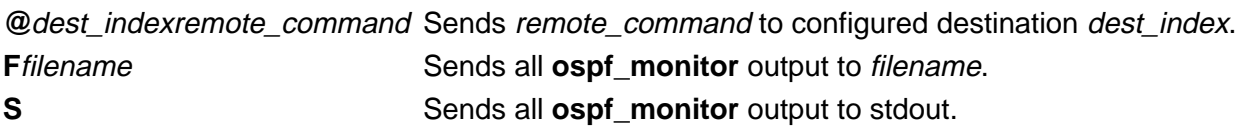

## **Remote Commands**

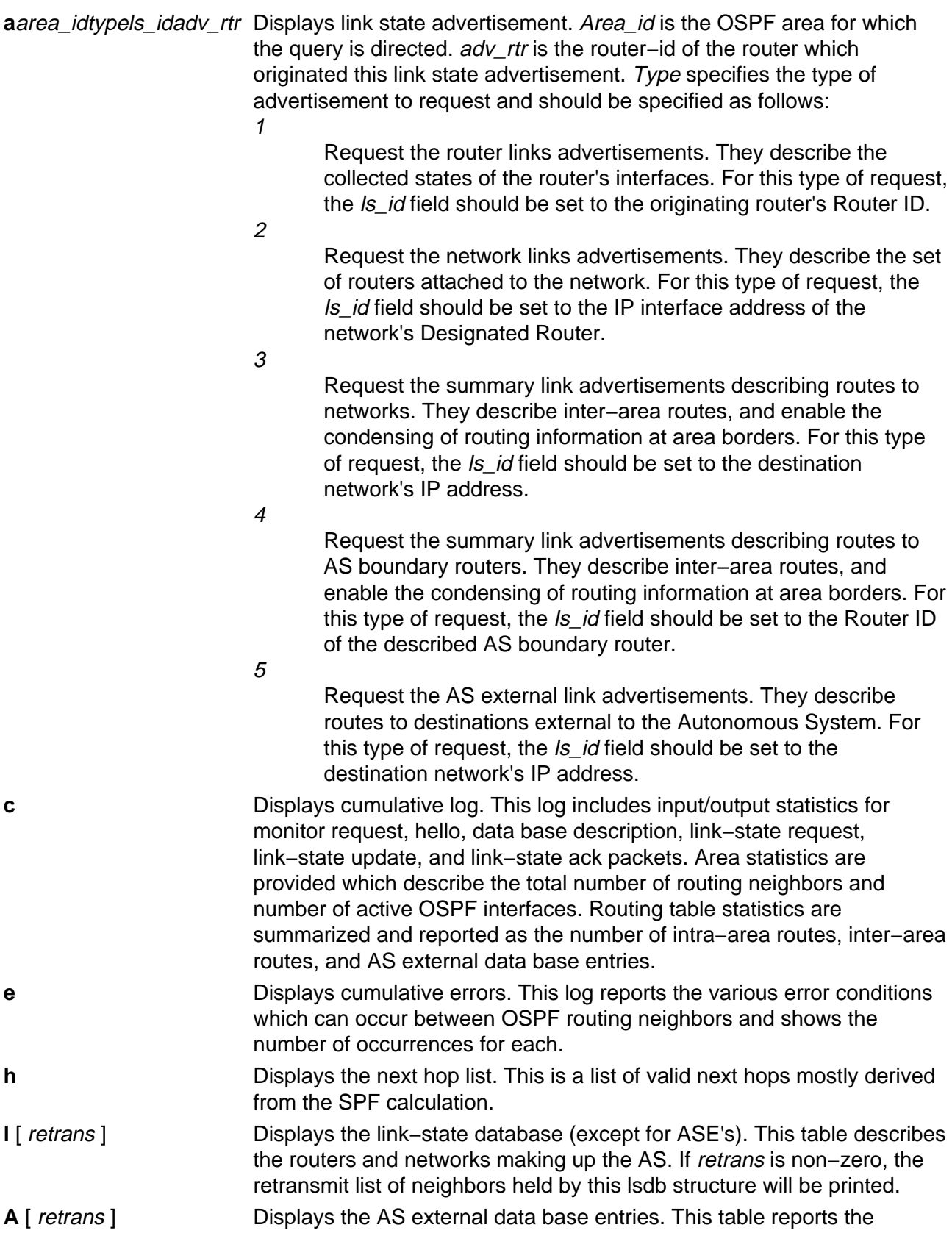

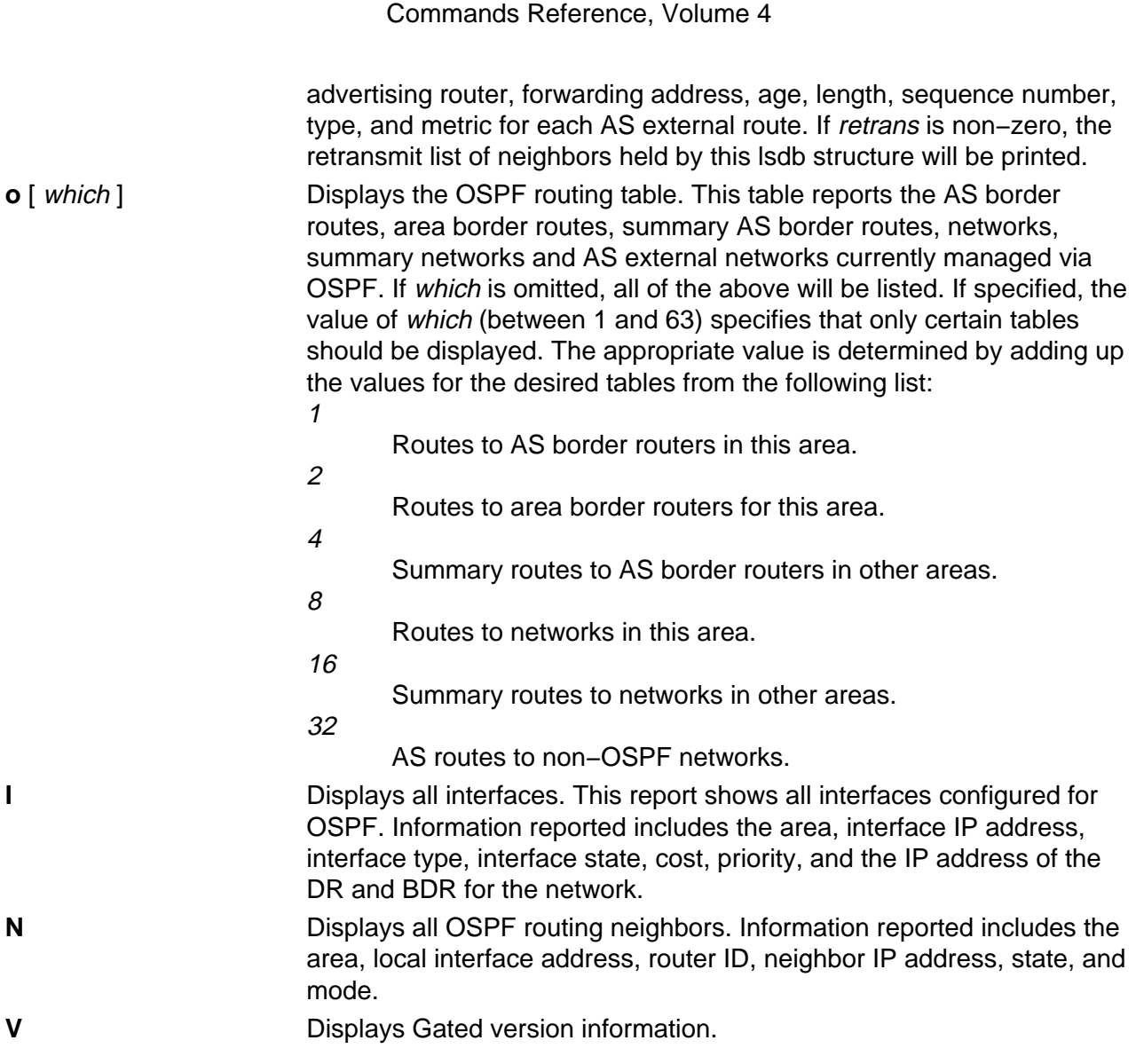

# **Related Information**

The **gated** Daemon.

# **pac Command**

## **Purpose**

Prepares printer/plotter accounting records.

## **Syntax**

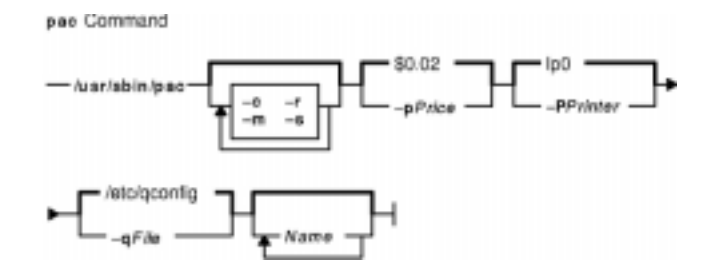

**/usr/sbin/pac** [ **−c** ] [ **−m** ] [ **−p**Price ] [ **−P**Printer ] [ **−q**File ] [ **−r** ] [ **−s** ] [ Name ... ]

## **Description**

The **pac** command prepares printer/plotter accounting records for each user of the selected printer or for the users specified by the Name parameter. For printer choices, see the **−P** flag.

The unit of measure is the number of pages, with the exception of raster devices, for which feet of paper is measured. Output is expressed both as the number of units used and the charge in dollars. For information on the charge (price) per unit, see the **−p** flag.

The accounting file specified in the **/etc/qconfig** file and the file created to contain the summary information must grant read and write permissions to the root user or printq group. The **pac** command generates the summary file name by appending **sum** to the path name specified by the acctfile = clause in the **/etc/qconfig** file. For example, if the **qconfig** file reads:

acctfile = /var/adm/1p0acct

The **pac** command expects the summary file to be named **/var/adm/1p0acct\_sum**.

## **Flags**

**−c** Sorts the output by price instead of alphabetically by user. **−m** Groups all the printing charges for a user, regardless of the host machine. **−p**Price Specifies the price, in dollars, charged per unit of output. By default, the system charges \$0.02 per unit. **−P**Printer Specifies the printer for which accounting records are prepared. By default, the system selects the printer named by the **PRINTER** environment variable or the default value **lp0**. **Note:** When the **LPDEST** environment variable is set, it takes

precedence over the **PRINTER** environment variable, which has an identical function. Any destination options issued from the command line override both the **LPDEST** and **PRINTER** environment variables.

**−q**File Specifies the queue configuration file. The default value is the **/etc/qconfig** file.

- **−r** Reverses the sorting order, so that records are sorted alphabetically from z to a, or in descending order by price.
- **−s** Summarizes the accounting information in a summary file. This flag is needed for busy systems.

## **Examples**

1. To produce printer/plotter accounting information for all users of the  $1p0$  printer, enter:

/usr/sbin/pac

The command displays the number of printed pages and the charge, sorted by user. This example assumes that there is no **PRINTER** environment variable.

2. To collect printer/plotter accounting records in a summary file, enter:

/usr/sbin/pac −s

3. To produce printer/plotter accounting information for smith, jones, and greene from the lp12 printer, enter:

/usr/sbin/pac −Plp12 smith jones greene

**Note:** Do not place a space between a flag and its variable; for example, the **−p**Price, **−P**Printer, and **−q**File.

### **Files**

**/usr/sbin/pac** Contains the **pac** command. **/etc/qconfig** Specifies the path to the file.

## **Related Information**

The **acctcms** command, **acctcom** command, **acctcon1** or **acctcon 2** command, **acctmerg** command, **acctprc1**, **acctprc2**, or **accton** command, **runacct** command.

The **qconfig** file.

Setting Up an Accounting System in AIX Version 4.3 System Management Guide: Operating System and Devices.

Accounting Overview in AIX Version 4.3 System Management Guide: Operating System and Devices.

# **pack Command**

### **Purpose**

Compresses files.

## **Syntax**

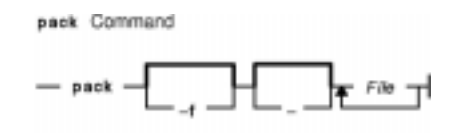

**pack** [ **−f** ] [ **−** ] File ...

## **Description**

The **pack** command stores the file specified by the File parameter in a compressed form. The input file is replaced by a packed file with the same name and the suffix **.z** appended. The packed file maintains the same access modes, access and modification dates, and owner as the original file. The input file name can contain no more than 253 bytes to allow space for the added **.z** suffix. If the **pack** command is successful, the original file is removed. Packed files can be restored to their original form using the **unpack** or **pcat** commands.

If the **pack** command cannot create a smaller file, it stops processing and reports that it is unable to save space. (A failure to save space generally happens with small files or files with uniform character distribution.) The amount of space saved depends on the size of the input file and the character frequency distribution. Because a decoding tree forms the first part of each **.z** file, you do not save space with files smaller than three blocks. Typically, text files are reduced 25 to 40 percent.

**Note:** The **pack** command's algorithm uses Huffman encoding to compress files. This algorithm has fundamental limitations. Consequently, the **pack** command can only consistently compress files under 8MB. To consistently compress files larger than 8MB, use the **compress** command.

The exit value of the **pack** command is the number of files that it could not pack. The **pack** command does not pack under any of the following conditions:

- The file is already packed.
- The input file name has more than 253 bytes.
- The file has links.
- The file is a directory.
- The file cannot be opened.
- No storage blocks are saved by packing.
- A file called File**.z** already exists.
- The **.z** file cannot be created.
- An I/O error occurred during processing.

## **Flags**

**−f** Forces packing of the file specified by the File parameter. This is useful for packing an entire directory, even if some of the files will not benefit.

### **Parameters**

File Specifies the file to be packed.

Displays statistics about the file specified by the *File* parameter. The statistics are calculated from a Huffman minimum redundancy code tree built on a byte−by−byte basis. Additional occurrences of the **−** (minus sign) parameter on the command line toggles this function for the next specified file. See example 2.

## **Exit Status**

This command returns the following exit values:

**0** Specifies that the file was successfully packed.

**>0** Specifies that an error occurred.

### **Examples**

1. To compress the files named chap1 and chap2 and display the revised file names, enter:

pack chap1 chap2

The compressed versions are renamed chap1.z and chap2.z. The **pack** command displays the percent decrease in size for each file compressed.

2. To display statistics about the amount of compression done, enter:

```
pack − chap1 − chap2
```
This compresses the files named chap1 and chap2 and displays statistics about the file named chap1, but not about the file named chap2. The first **−** (minus sign) parameter turns on the statistic display, and the second **−** parameter turns it off.

#### **Files**

**/usr/bin/pack** Contains the **pack** command.

### **Related Information**

The **cat** command, **pcat** command, **unpack** command.

Files Overview in AIX Version 4.3 System User's Guide: Operating System and Devices.

Input and Output Redirection Overview in AIX Version 4.3 System User's Guide: Operating System and Devices.

# **packf Command**

## **Purpose**

Compresses the contents of a folder into a file.

## **Syntax**

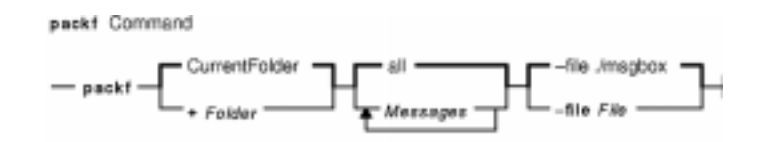

**packf** [ **+**Folder ] [ Messages] [ **−file** File ]

## **Description**

The **packf** command compresses the messages in a folder into a specified file. By default, the **packf** command compresses messages from the current folder and places them in the **msgbox** file. If the file does not exist, the system prompts you for permission to create it. Each message in the file is separated with four Ctrl−A characters and a new−line character.

**Note:** You can use the **inc** command to unpack compressed messages.

## **Flags**

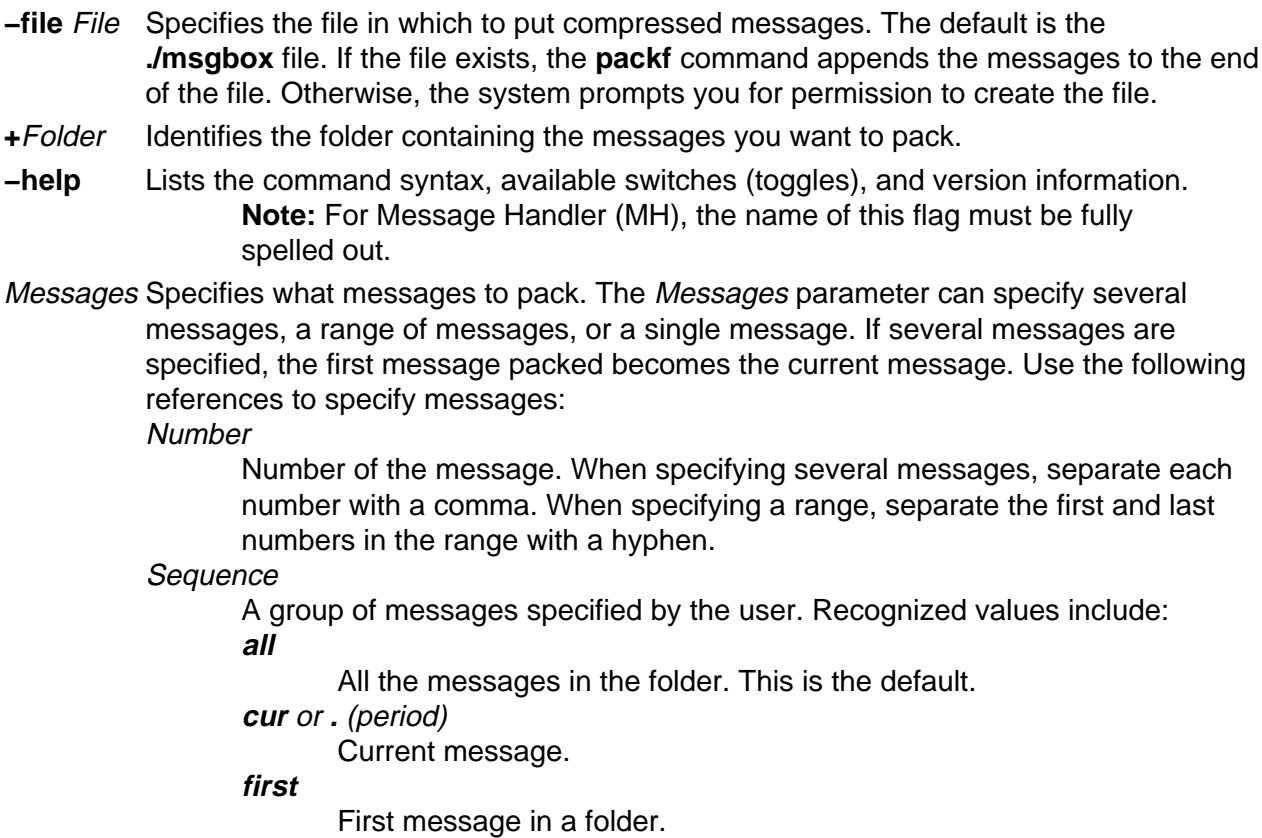

**last**

Last message in a folder.

**next**

Message immediately after the current message.

**prev**

Message immediately before the current message.

### **Profile Entries**

The following entries are entered in the UserMhDirectory**/.mh\_profile** file:

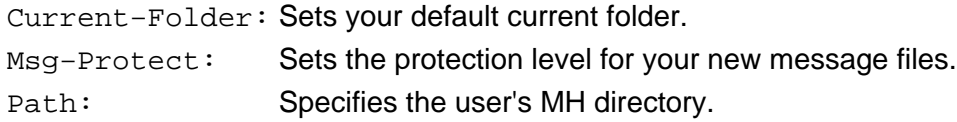

### **Examples**

1. To pack all the messages in the current folder and place the resulting text in the **schedule** file, enter:

packf −file schedule

The system responds with a message similar to the following:

Create file "/home/mary/schedule"?

Enter  $y$  to create the file.

2. To pack the range of messages from 3 to 7 from the **test** folder into an existing **msgbox** file, enter:

packf +test 3−7

The system responds with the shell prompt when the command is complete.

3. To pack the current, first, and last message in the **inbox** folder into an existing **msgbox** file, enter:

packf cur first last

#### **Files**

**\$HOME/.mh\_profile** Specifies the MH user profile. **/usr/bin/packf** Contains the **packf** command.

### **Related Information**

The **inc** command.

The **.mh\_alias** file format, **.mh\_profile** file format.

Mail Overview in AIX Version 4.3 System User's Guide: Communications and Networks.

Peek, Jerry. MH and xmh: E-mail for Users and Programmers. Sebastopol, CA: O'Reilly & Associates, 1992.

# **pagesize Command**

### **Purpose**

Displays the system page size.

## **Syntax**

pagesize Command  $-$  pagesize  $-$ 

**pagesize**

### **Description**

The **pagesize** command prints the size, in bytes, of a page of memory, as returned by the **getpagesize** subroutine. Provided for system compatibility, this command is useful when constructing portable shell scripts.

## **Example**

To obtain the size system page, enter:

pagesize

The system returns the number of bytes, such as 4096.

#### **Files**

**/usr/bin/pagesize** Contains the **pagesize** command.

### **Related Information**

The **getpagesize** subroutine.

# **panel20 Command**

## **Purpose**

Diagnoses activity between an HIA and the 5080 Control Unit.

## **Syntax**

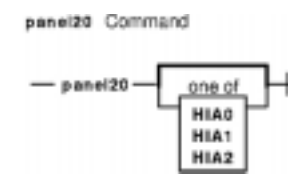

### **panel20** [ **HIA0** | **HIA1** | **HIA2** ]

## **Description**

Use the **panel20** command as a diagnostic tool to determine whether the Host Interface Adapter (HIA) is correctly installed and communicating with the 5088 Graphics Channel Control Unit (GCCU).

The **panel20** command displays a diagnostic screen with the following columns: Device Name, Channel Address, Link Address, Link Status, Poll Counter, SNRM Counter.

If the HIA is correctly installed and the host operating system is correctly configured to support 3270 devices on the 5088, the entries in the Set Normal Response Mode (SNRM Counter) column will be increasing. If the entries in SNRM Counter are not increasing, refer to problem determination procedures for the HIA and verify that the host operating system is correctly configured.

## **Examples**

To start the **panel20** command, enter:

panel20

By default, the **panel20** command will monitor HIA0. To monitor HIA1 or HIA2, enter:

panel20 HIA1

OR

panel20 HIA2

# **passwd Command**

### **Purpose**

Changes a user's password.

## **Syntax**

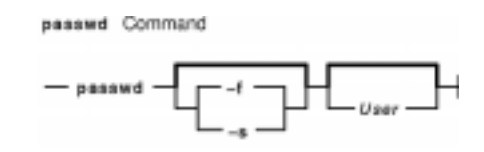

**passwd** [ **−f** | **−s** ] [ User ]

## **Description**

The **passwd** command sets and changes passwords for users. Use this command to change your own password or another user's password. You can also use the **passwd** command to change the full name (gecos) associated with your login name and the shell you use as an interface to the operating system.

Depending on how the user is defined, the user's password can exist locally or remotely. Local passwords exist in the **/etc/security/passwd** database. Remote passwords exist in the Network Information Service (NIS) or Distributed Computing Environment (DCE) database.

To change your own password, enter the **passwd** command. The **passwd** command prompts the nonroot user for the old password (if one exists) and then prompts for the new password twice. (The password never appears on the screen.) If the two entries of the new password do not match, the **passwd** command prompts for the new password again.

**Note:** The **passwd** command uses only the first eight characters of your password for local and NIS passwords. Only 7−bit characters are supported in passwords. For this reason, National Language Support (NLS) code points are not allowed in passwords.

To change another user's password, enter the **passwd** command and the user's login name (the User parameter). Only the root user or a member of the security group is permitted to change the password for another user. The **passwd** command prompts you for the old password of the user as well as the new password. However, the **passwd** command does not prompt the root user for either the old user password or the root password or enforce any password restrictions upon the root user.

The **/etc/passwd** file records your full name and the path name of the shell that you use. To change your recorded name, enter the **passwd −f** command. To change your login shell, enter the **passwd −s** command.

Construct locally defined passwords according to the password restrictions in the **/etc/security/user** configuration file. This file contains the following restrictions:

minalpha Specifies the minimum number of alphabetic characters.

passwd Command 359

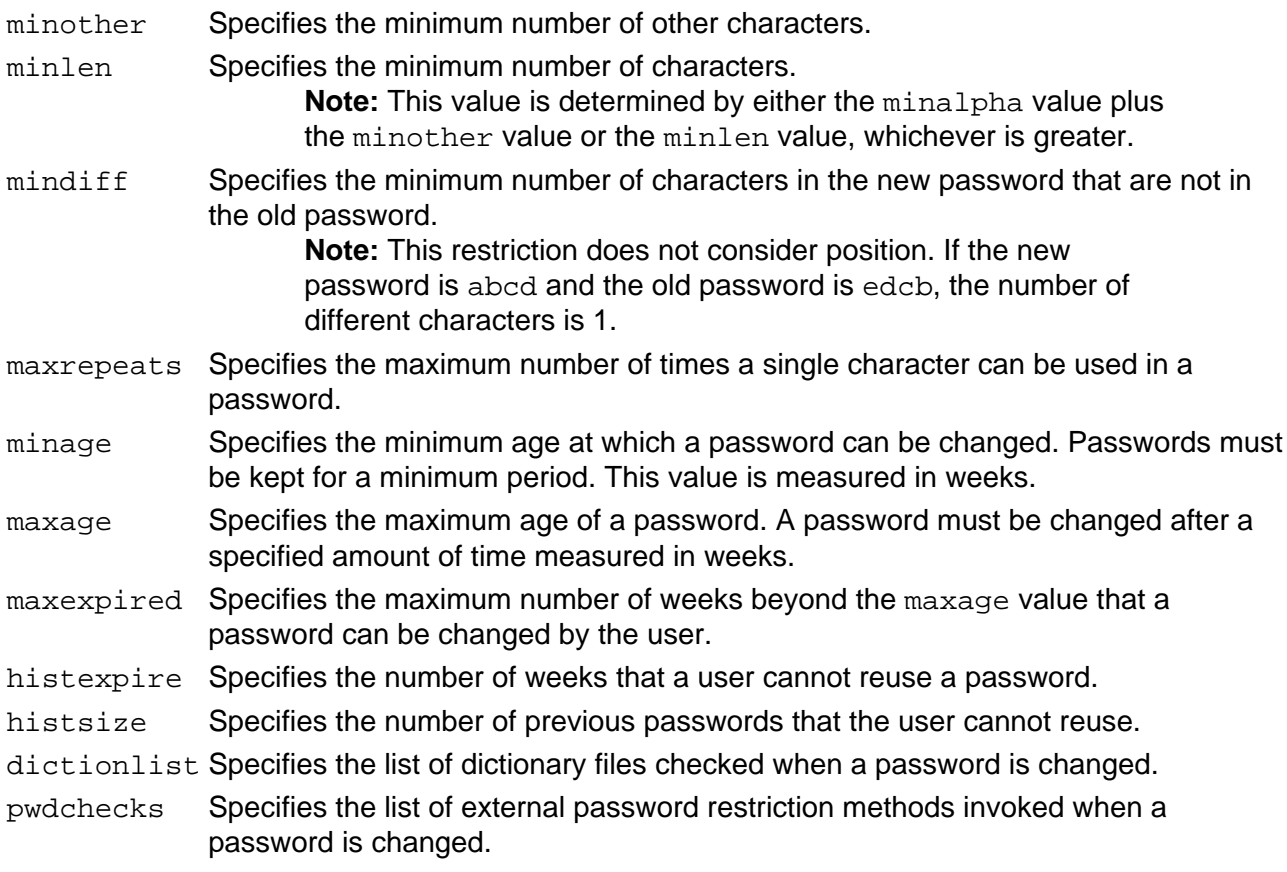

If the root user adds the **NOCHECK** attribute to your flags entry in the **/etc/security/passwd** file, your password does not need to meet these restrictions. Also, the root user can assign new passwords to other users without following the password restrictions.

If the root user adds the **ADMIN** attribute to your flags entry or if the password field in the **/etc/passwd** file contains an \* (asterisk), only the root user can change your password. The root user also has the exclusive privilege of changing your password if the password field in **/etc/passwd** contains an ! (exclamation point) and the password field in the **/etc/security/passwd** file contains an \*.

If the root user changes your password, the **ADMCHG** attribute is automatically added to your flags entry in the **/etc/security/passwd** file. In this case, you must change the password the next time you log in.

If the user's **registry** value in the **/etc/security/user** file is either DCE or NIS, the password change can only occur in the specified database.

## **Flags**

- **−f** Changes the user information accessed by the **finger** command. You can use this flag to provide your full name in the **/etc/passwd** file.
- **−s** Changes the login shell.

## **Security**

Access Control: This program should be installed as part of the Trusted Computing Base with execute access for all users. In addition, this program should run **setuid** to the root user in order to get write access to the password files.

Files Accessed:

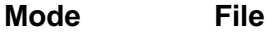

- **r** /etc/security/user
- **rx** /usr/lib/security/DCE
- **rx** /usr/lib/security/NIS
- **rw /etc/passwd**
- **rw /etc/security/passwd**
- **r /etc/security/login.cfg**

Auditing Events:

**Event Information PASSWORD\_Change** user

### **Examples**

1. To change your password, enter:

passwd

The **passwd** command prompts you for your old password, if it exists and you are not the root user. After you enter the old password, the command prompts you twice for the new password.

2. To change your full name in the **/etc/passwd** file, enter:

passwd −f

The **passwd** command displays the name stored for your user ID. For example, for login name sam, the **passwd** command could display this message:

```
sam's current gecos:
              "Sam Smith"
Change (yes) or no)? >
```
If you enter a Y for yes, the **passwd** command prompts you for the new name. The **passwd** command records the name you enter in the **/etc/passwd** file.

3. To use a different shell the next time you log in, enter:

passwd −s

The **passwd** command lists the path names of the available shells and the shell you are currently using. The command also displays a prompt:

Change (yes) or (no)? >

If you enter a Y for yes, the **passwd** command prompts you for the shell to use. The next time you log in, the system provides the shell that you specify here.

## **Files**

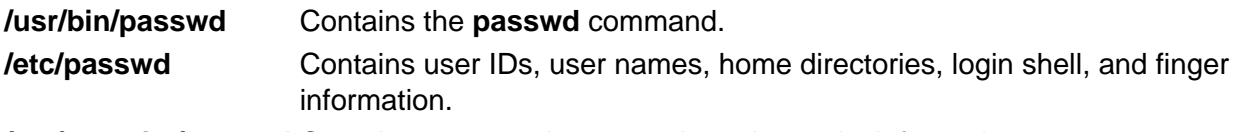

**/etc/security/passwd** Contains encrypted passwords and security information.

## **Related Information**

The **chfn** command, **chsh** command, **login** command, **pwdadm** command, **pwdck** command.

The **getpass** subroutine, **newpass** subroutine.

Security Administration in AIX Version 4.3 System Management Guide: Operating System and Devices.

Trusted Computing Base Overview in AIX Version 4.3 System Management Guide: Operating System and Devices.

Shells Overview in AIX Version 4.3 System User's Guide: Operating System and Devices to learn more about the available shells.

# **paste Command**

## **Purpose**

Joins lines from one or more files.

## **Syntax**

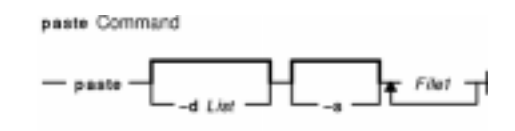

**paste** [ **−s** ] [ **−d** List ] File1 ...

## **Description**

The **paste** command reads input from the files specified on the command line. The command reads from standard input if a **−** (minus sign) appears as a file name. The command concatenates the corresponding lines of the given input files and writes the resulting lines to standard output.

By default, the **paste** command treats each file as a column and joins them horizontally with a tab character (parallel merging). You can think of the **paste** command as the counterpart of the **cat** command (which concatenates files vertically, that is, one file after another).

With the **−s** flag, the **paste** command combines subsequent lines of the same input file (serial merging). These lines are joined with the tab character by default.

#### **Notes:**

- 1. The **paste** command supports up to 2000 input files (the **OPEN\_MAX** constant).
- 2. The action of the **pr −t −m** command is similar to that of the **paste** command, but creates extra spaces, tabs, and lines for a nice page layout.
- 3. Input files should be text files, but may contain an unlimited number of line lengths.

## **Flags**

**−d** List Changes the delimiter that separates corresponding lines in the output with one or more characters specified in the List parameter (the default is a tab). If more than one character is in the List parameter, then they are repeated in order until the end of the output. In parallel merging, the lines from the last file always end with a new−line character instead of one from the List parameter.

The following special characters can also be used in the List parameter:

**\n**

New−line character

```
\t
```
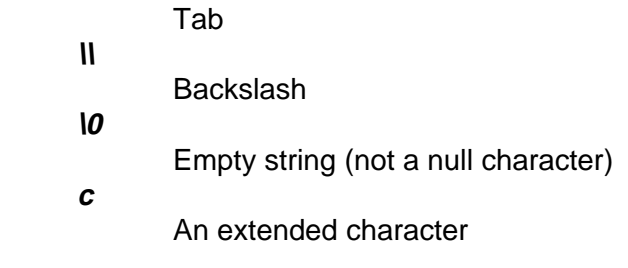

You must put quotation marks around characters that have special meaning to the shell.

**−s** Merges subsequent lines from the first file horizontally. With this flag, the **paste** command works through one entire file before starting on the next. When it finishes merging the lines in one file, it forces a new line and then merges the lines in the next input file, continuing in the same way through the remaining input files, one at a time. A tab separates the lines unless you use the **−d** flag. Regardless of the List parameter, the last character of the file is forced to be a new−line character.

### **Exit Status**

This command returns the following exit values:

- **0** Successful completion.
- **>0** An error occurred.

### **Examples**

1. To paste several columns of data together, enter:

paste names places dates > npd

This creates a file named npd that contains the data from the names file in one column, the places file in another, and the dates file in a third. If the names, places, and dates file look like:

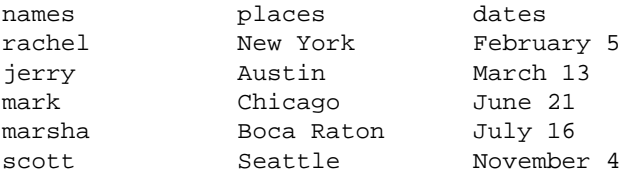

then the npd file contains:

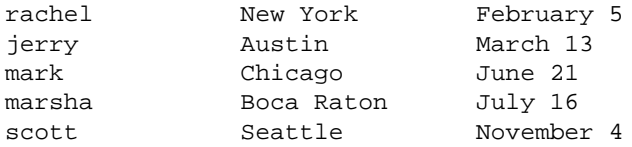

A tab character separates the name, place, and date on each line. These columns do not always line up because the tab stops are set at every eighth column.

2. To separate the columns with a character other than a tab, enter:

paste −d"!@" names places dates > npd

This alternates ! and @ as the column separators. If the names, places, and dates files are the same as in example 1, then the npd file contains:

```
rachel!New York@February 5
jerry!Austin@March 13
mark!Chicago@June 21
marsha!Boca Raton@July 16
scott!Seattle@November 4
```
3. To display the standard input in multiple columns, enter:

ls | paste − − − −

This lists the current directory in four columns. Each − (minus) tells the **paste** command to create a column containing data read from the standard input. The first line is put in the first column, the second line in the second column, and so on.

This is equivalent to:

ls | paste −d"\t\t\t\n" −s s

This example fills the columns across the page with subsequent lines from the standard input. The −d"\t\t\t\n" defines the character to insert after each column: a tab character (\t) after the first three columns, and a new−line character (\n) after the fourth. Without the **−d** flag, the **paste −s −** command would display all of the input as one line with a tab character between each column.

#### **Files**

**/usr/bin/paste** Contains the **paste** command.

### **Related Information**

The **cat** command, **cut** command, **grep** command, **pr** command.

National Language Support Overview for Programmers in AIX General Programming Concepts: Writing and Debugging Programs.

Files Overview in AIX Version 4.3 System User's Guide: Operating System and Devices.

Input and Output Redirection Overview in AIX Version 4.3 System User's Guide: Operating System and Devices.

# **patch Command**

## **Purpose**

Applies changes to files.

## **Syntax**

patch Command patch -6 d Directory -DDefine -F Number<br>-i PatchFile o OutFile -p Number -r RejectFile x Number

**patch** [ **−b** [ **−B**Prefix ] ] [ **−f** ] [ **−l** ] [ **−N** ] [ **−R** ] [ **−s** ] [ **−v** ] [ **−c** | **−e** | **−n** ] [ **−d**Directory ] [ **−D** Define ] [ **−F**Number ] [ **−i** PatchFile ] [ **−o** OutFile ] [ **−p** Number ] [ **−r**RejectFile ] [ **−x** Number ] [ File ]

## **Description**

The **patch** command reads a source file's instructions on how to change a file, then applies the changes. The source file contains difference listings (or diff listings) produced by the **diff** command. The diff listings are the result of comparing two files and building instructions about how to reconcile the differences. By default, the **patch** command uses the source file read from standard input, but this can be overridden using the **−i** flag and the PatchFile variable.

Diff listings come in three formats: normal, context, or in the style of the ed editor. The **patch** command determines the diff listing format, unless overruled by the **−c**, **−e**, or **−n** flags.

By default, the patched version of a file replaces the original version. When the **−b** flag is specified, the original of each patched file is saved in a file of the same name with the suffix **.orig** appended to it. You may also specify where you want the output to go with the **−o** flag.

The **−p** flag makes it possible to customize a patch file to local user directory structures without manually editing the patch file. This is done by specifying how many components to remove from the full path name. For example, if the patch file contained the path name /curds/whey/src/blurfl/blurfl.c, then:

- **−p 0** causes the entire path name to be used.
- **−p 1** removes the leading slash, leaving curds/whey/src/blurfl/blurfl.c.
- **−p 4** removes leading slashes and the first three directories, leaving blurfl/blurfl.c.

Not specifying the **−p** flag causes the **patch** command to use the base name. In the above example, that would be blurfl.c.

#### **Patch File Format**

The patch file must contain one or more lines of header information followed by one or more patches. Each patch must contain one or more lines of file name identification in the format produced by the **diff −c** command, and one or more sets of **diff** command output, customarily called hunks.

The **patch** command skips any leading text in a patch file, applies the actual diff listing, and skips any trailing text. Thus, you could use as a patch file an article or message that includes a diff listing, and the **patch** command would still work. In such a case, if the entire diff listing is indented by a consistent amount, the **patch** command will also adjust for that spacing.

To change a line range within the original file, each hunk within a patch must be a separate diff listing. The line numbers for successive hunks within a patch must occur in ascending order.

#### **File Name Determination**

If no File parameter is specified, the **patch** command performs the following steps to obtain the name of the file to edit:

- 1. In the header of a context diff listing, the file name is determined from lines beginning with \*\*\* (three asterisks) or --- (three dashes). A line beginning with \*\*\* indicates the name of the file from which the patches were taken, while a line beginning with −−− indicates the name of the file to which the patches should be applied. The shortest name of an existing file is selected.
- 2. If there is an Index: line in the leading text, the **patch** command tries to use the file name from that line.
- 3. A context diff header takes precedence over an Index: line.
- 4. If no file name can be determined from the leading text, the **patch** command prompts you for the name of the file to patch.
- 5. If the original file cannot be found, but a suitable SCCS or RCS file is available, the **patch** command attempts to get or check out the file.
- 6. If the leading text contains a Prereq: line, the **patch** command takes the first word from the prerequisites line (normally a version number) and checks the input file to see if that word can be found. If not, the **patch** command prompts you for confirmation before proceeding.

#### **Patch Application**

If the patch file contains more than one patch, the **patch** command tries to apply each diff listing as if it came from a separate patch file. In this case, the name of the file to patch is determined for each diff listing, and the header text before each diff listing is examined for information such as file name and revision level.

If you specify the **−c**, **−e**, or **−n** flag, the **patch** command interprets information within each hunk as a context difference, an ed editor difference, or a normal difference, respectively. Otherwise, the **patch** command determines the type of difference based on the format of the information within the hunk.

The **patch** command searches for the place to apply each hunk by taking the first line number of the hunk and adding or subtracting any line offset caused by applying the previous hunk. If an exact match is not possible at this line location, the **patch** command scans both forward and backward for a set of lines matching the hunk's content exactly.

If no such place is found, and if the **patch** command is applying a context diff listing, the

**patch** command can search for a less exact match. A *fuzz factor* specifies how many lines can be inexactly matched. If the fuzz factor is set to 1 or more, the **patch** command performs a second scan, this time ignoring the first and last line of context. If no match results, and the maximum fuzz factor is set to 2 or more, the **patch** command performs a third scan, this time ignoring the first two lines and the last two lines of the context. (The default maximum fuzz factor is 2.) If no match is found, the **patch** command places the hunk in a reject file. The reject file is created with the same name as the output file and the suffix **.rej**. This naming convention can be overridden by using the **−r** flag.

The rejected hunk is written in context diff listing form, regardless of the format of the patch file. If the input was a normal or ed editor style difference, the reject file may contain differences with zero lines of context format. The line numbers on the hunks in the reject file may be different from the line numbers in the patch file. This is because the reject file line numbers reflect the approximate locations for the failed hunks in the new file rather than the old one.

As each hunk is completed, the **patch** command tells you whether the hunk succeeded or failed. You are also informed of the new line number assumed for each hunk. If this is different from the line number specified in the diff listing, you are notified of the offset. The **patch** command also tells you if a fuzz factor was used to make the match.

**Note:** A single large offset may be an indication that a hunk was installed in the wrong place. Use of a fuzz factor may also indicate bad placement.

#### **Preparing Patches for Other Users**

Programmers preparing patches that will be shipped to other users should consider the following additional guidelines:

- If you try to apply the same patch twice, the **patch** command assumes the second application should be a reverse patch and prompts you for confirmation of this reversal. Therefore, avoid sending out reversed patches, since this makes users wonder whether they already applied the patch.
- It is recommended that you keep a **patchlevel.h** file that is updated with the latest patch level. The patch level can then be used as the first diff listing in the patch file you send out. If your patch includes a Prereq: line, users cannot apply patches out of order without receiving a warning.
- Make sure you specify the file names correctly, either in a context diff listing header or with an Index: line. If you are patching something in a subdirectory, be sure to tell the patch user to specify a **−p** flag as needed.
- You can create a file by sending out a diff listing that compares a null file to the file you want to create. However, this only works if the file you want to create does not already exist in the target directory.
- While you may be able to put many diff listings into one file, it is advisable to group related patches into separate files.
- The **patch** command cannot tell if the line numbers are incorrect in an ed script, and can only detect bad line numbers in a normal diff listing when it finds a change or a delete command. A context diff listing using a fuzz factor of 3 may have the same line−number problem. Until a suitable interactive interface is added, use a context diff listing in such cases to check the changes for accuracy. Compilation without errors usually means that the patch worked, but it is not an infallible indicator.
- The results of the **patch** command are guaranteed only when the patch is applied to exactly the same version of the file from which the patch was generated.
- If the code has been duplicated, for example:

#ifdef ... NEWCODE #else ... OLDCODE # endif

the **patch** command is incapable of patching both versions. If the **patch** command succeeds, it may have patched the wrong version and return a successful exit status.

## **Flags**

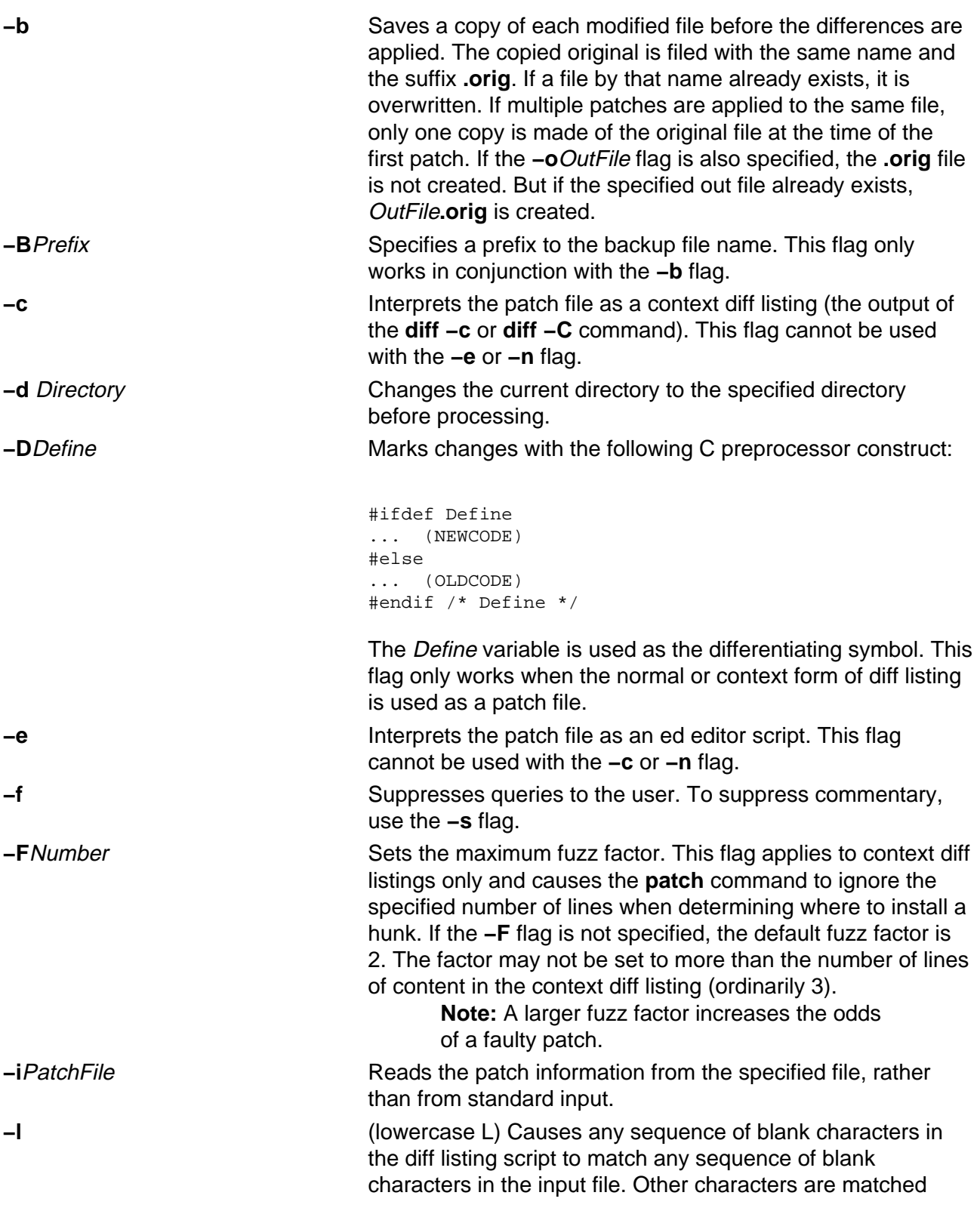

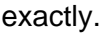

**−n** Interprets the script as a normal diff listing. This flag cannot be used with the **−c** or **−e** flag.

**−N** Ignores patches where the differences have already been applied to the file. By default, already−applied patches are rejected.

**−o**OutFile Copies the files to be patched, applies the changes, then writes the modified version to the specified output file. Multiple patches for a single file are applied to the intermediate versions of the file created by any previous patches. Therefore, multiple patches result in multiple, concatenated versions of the output file.

**−p**Number Sets the path name strip count, which controls how path names found in the patch file are treated. This flag is useful if you keep your files in a directory different from the specified path. The strip count specifies how many slashes are stripped from the front of the path name. Any intervening directory names are also stripped. For example, assume a patch file specified /u/leon/src/blurf1/blurf1.c:

- **−p0** leaves the entire path name unmodified.
- **−p1** removes the leading slash, leaving
- u/leon/src/blurf1/blurf1.c.
- **−p 4** removes four slashes and three directories, leaving blurf1/blurf1.c.

If the **−p** flag is not specified, only the base name (the final path name component) is used. This flag works only when the File parameter is not specified.

**−r**RejectFile Overrides the default reject file name. The default reject file name is formed by appending the suffix **.rej** to the original file name.

**−R** Reverses the sense of the patch script. For example, if the diff listing was created from new version to old version, using the **−R** flag causes the **patch** command to reverse each portion of the script before applying it. Rejected differences are saved in swapped format. The **−R** flag cannot be used with ed scripts, because there is too little information to reconstruct the reverse operation. If the **−R** flag is not specified, the **patch** command attempts to apply each portion in its reversed sense as well as in its normal sense, until a portion of the patch file is successfully applied. If the attempt is successful, the user is prompted to determine if the **−R** flag should be set.

> **Note:** This method cannot detect a reversed patch if used with a normal diff listing where the first command is an append (that is, would have been a delete). Appends always succeed because a null context matches anywhere. Fortunately, most patches add or change lines rather than delete lines. Therefore most reversed normal diff listings begin with a delete, causing a failure and triggering heuristics.

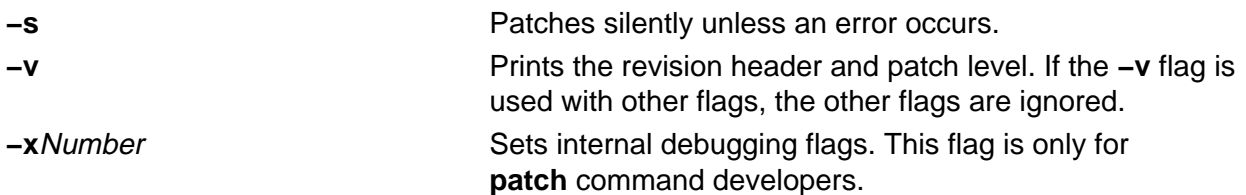

## **Exit Status**

The following exit values are returned:

**0** Successful completion.

**1** An error occurred.

## **Examples**

1. To apply diff listings in the difflisting file to the prog.c file, enter:

patch −i difflisting prog.c

2. To save the original version of the prog.c file, enter:

patch −b −i difflisting prog.c

This applies changes to  $proj. c$  and saves the original contents of  $proj.c$  in the file prog.c.orig.

3. To patch the  $proj.c$  file without altering the original version, enter:

patch −i difflisting −o prog.new prog.c

This uses  $prog.c$  as a source file, but the changed version is written to a file named  $prog.new$ .

### **Files**

**/usr/bin/patch** Contains the **patch** command.

### **Related Information**

The **diff** command, **ed** command.

# **pathchk Command**

## **Purpose**

Checks path names.

## **Syntax**

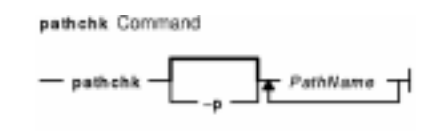

**pathchk** [ **−p** ] PathName ...

## **Description**

The **pathchk** command checks that one or more path names are valid and portable. By default, the **pathchk** command checks each component of each path name specified by the path name parameter based on the underlying file system. An error message is sent for each path name that meets the following criteria:

- The byte length of the full path name is longer than allowed by the system.
- The byte length of a component is longer than allowed by the system.
- Search permission is not allowed for a component.
- A character in any component is not valid in its containing directory.

It is not considered an error if one or more components of a path name do not exist, as long as a file matching the path name specified by the *PathName* parameter could be created that does not violate any of the above criteria.

More extensive portability checks are performed when the **−p** flag is specified.

## **Flags**

- **−p** Performs path name checks based on POSIX portability standards. An error message is sent for each path name that meets the following criteria:
	- The byte length of the full path name is longer than allowed by POSIX standards.
	- The byte length of a component is longer than allowed by POSIX standards.
	- A character in any component is not in the portable file−name character set.

## **Exit Status**

This command returns the following exit values:

- **0** All PathName operands passed all of the checks.
- **>0** An error occurred.

## **Examples**

1. To check the validity and portability of the /home/bob/work/tempfiles path name on your system, enter:

pathchk /home/bob/work/tempfiles

2. To check the validity and portability of the /home/bob/temp path name for POSIX standards, enter:

pathchk −p /home/bob/temp

### **Files**

**/usr/bin/pathchk** Contains the **pathchk** command.

## **Related Information**

The **mhpath** command.

The File Systems Overview for System Management in AIX Version 4.3 System Management Guide: Operating System and Devices.

# **pax Command**

### **Purpose**

Extracts, writes, and lists members of archive files; copies files and directory hierarchies.

## **Syntax**

#### **To List Member Files of Archived Files**

pax Command

Lists Member Files of Archived Files

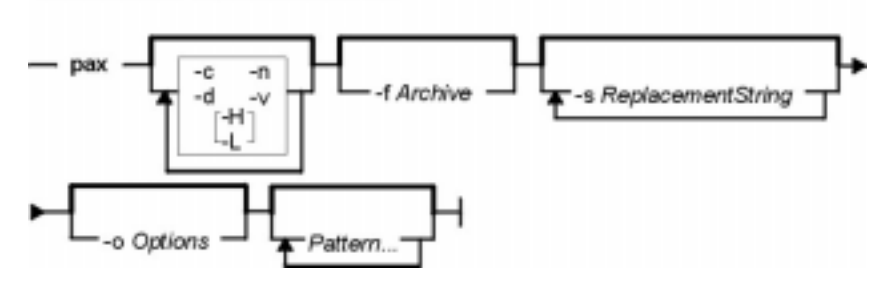

**pax** [ **−c** ] [ **−d** ] [ **−n** ] [ **−v** ] [ **−H** | **−L** ] [ **−f** Archive ] [ **−s** ReplacementString ... ] [ **−o** Options ] [ Pattern ... ]

#### **To Extract Archive Files Using the −r Flag**

pax Command

Extracts Archive Files Using the -r Flag

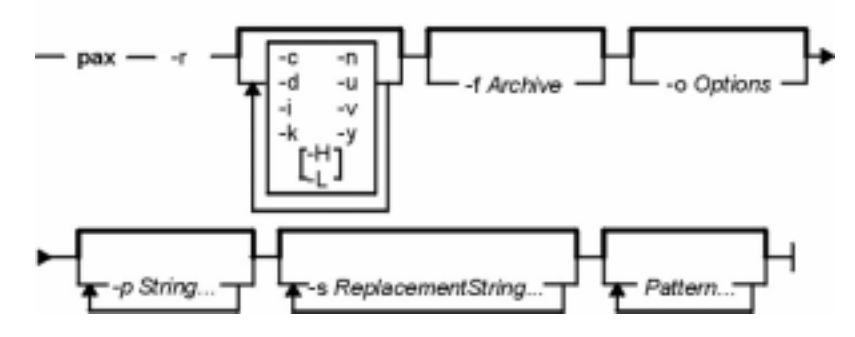

**pax −r** [ **−c** ] [ **−d** ] [ **−i** ] [ **−k** ] [ **−n** ] [ **−u** ] [ **−v** ] [ **−H** | **−L** ] [ **−y** ] [ **−f** Archive ] [ **−o** Options ] [ **−p** String ... ] [ **−s** ReplacementString ... ] [ Pattern ... ]

#### **To Write Archive Files Using the −w Flag**

#### pax Command

Writes Archive Files Using the -w Flag

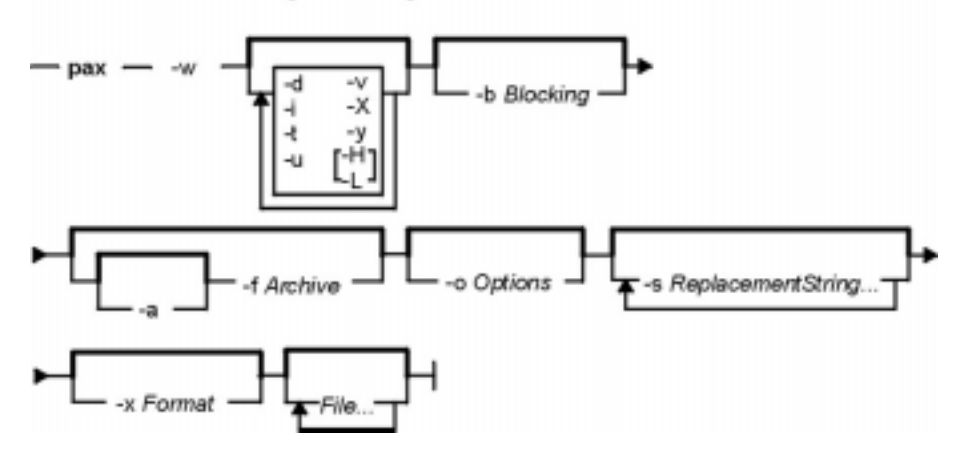

**pax −w** [ **−d** ] [ **−i** ] [ **−t** ] [ **−u** ] [ **−v** ] [ **−X** ] [ **−H** | **−L** ] [ **−y** ] [ **−b** Blocking ] [ [ **−a** ] **−f** Archive ] [ **−o** Options ] [ **−s** ReplacementString ... ] [ **−x** Format ] [ File ... ]

#### **To Copy Files Using the −r and −w Flags**

#### pax Command

Copies Files Using the -r and -w Flags

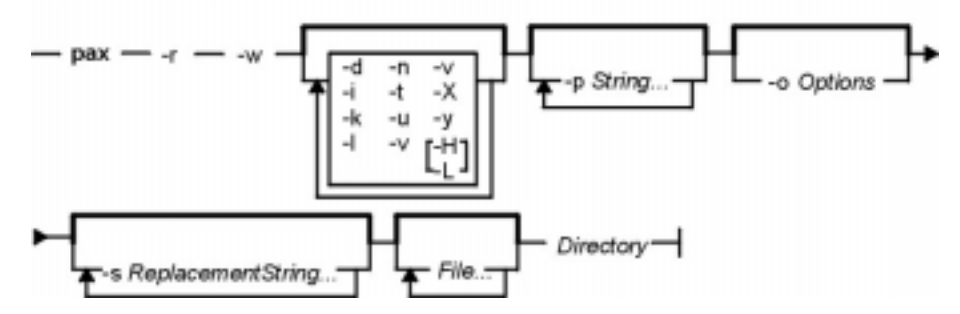

**pax−r−w** [ **−d** ] [ **−i** ] [ **−k** ] [ **−l** ] [ **−n** ] [ **−t** ] [ **−u** ] [ **−v** ] [ **−X** ] [ **−H** | **−L** ] [ **−y** ] [ **−p** String ... ] [ **−o** Options ] [ **−s** ReplacementString ... ] [ File ... ] Directory

### **Description**

The **pax** command extracts and writes member files of archive files; writes lists of the member files of archives; and copies directory hierarchies. The **−r** and **−w** flags specify the type of archive operation.

**Note: pax** actively sparses files that are being restored. If a file has block aligned and sized areas that are NULL populated, **pax** does not cause physical space for those filesystem blocks to be allocated. The size in bytes of the file remains the same, but the actual space taken within the filesystem is only for the non−NULL areas.

#### **Listing Member Files of Archived Files (List Mode)**

When neither the **−r** nor the **−w** flags are specified, the **pax** command lists all the member files of the archive file read from standard input. If the Pattern parameter is specified, only the member files with pathnames that match the specified patterns are written to standard output. If a named file is a directory, the file hierarchy contained in the directory is also written. When neither the **−r** or **−w** flags are specified, the **−c**, **−d**, **−f**, **−n**, **−s**, and **−v** flags, and the Pattern parameter may be

specified.

### **Extracting Archive Files Using the −r Flag (Read Mode)**

When the **−r** flag is specified, but the **−w** flag is not, the **pax** command extracts all the member files of the archive files read from standard input. If the Pattern parameter is specified, only the member files with pathnames that match the specified patterns are written to standard output. If a named file is a directory, the file hierarchy contained in the directory is also extracted. The **−r** flag can be specified with the **−c**, **−d**, **−f**, **−i**, **−k**, **−n**, **−s**, **−u**, **−v** and **−y** flags, and with the Pattern parameter.

The access and modification times of the extracted files are the same as the archived files. The file modes of the extracted files are the same as when they were archived, unless they are affected by the user's default file creation mode (**umask**). The **S\_ISUID** and **S\_ISGID** bits of the extracted files are cleared.

If intermediate directories are necessary to extract an archive member, the **pax** command creates the directories with access permissions set as the bitwise inclusive OR of the values of the **S\_IRWXU**, **S\_IRWXG**, and **S\_IRWXO** masks.

If the selected archive format supports the specification of linked files, it is an error if these files cannot be linked when the archive is extracted.

#### **Writing Archive Files Using the −w Flag (Write Mode)**

When the **−w** flag is specified and the **−r** flag is not, the **pax** command writes the contents of the files specified by the File parameter to standard output in an archive format. If no File parameter is specified, a list of files to copy, one per line, is read from the standard input. When the File parameter specifies a directory, all of the files contained in the directory are written. The **−w** flag can be specified with the **−a**, **−b**, **−d**, **−f**, **−i**, **−o**, **−s**, **−t**, **−u**, **−v**, **−x**, **−X**, and **−y** flags and with File parameters.

When specifying pathnames that are greater than 100 characters for the United States Tape Archiver (USTAR) format, remember that the pathname is composed of a prefix buffer, a / (slash), and a name buffer. The prefix buffer can be a maximum of 155 characters and the name buffer can hold a maximum of 100 characters. If the pathname cannot be split into these two parts by a slash, it cannot be archived. This limitation is due to the structure of **tar** archive headers, and must be maintained for compliance with standards and backwards compatibility.

#### **Copying Files Using the −r and −w Flags (Copy Mode)**

When both the **−r** and **−w** flags are specified, the **pax** command copies the files specified by the File parameters to the destination directory specified by the *Directory* parameter. If no files are specified, a list of files to copy, one per line, is read from the standard input. If a specified file is a directory, the file hierarchy contained in the directory is also copied. The **−r** and **−w** flags can be specified with the **−d**, **−i**, **−k**, **−l**, **−o**, **−p**, **−n**, **−s**, **−t**, **−u**, **−v**, **−X**, and **−y** flags and with File parameters. The Directory parameter must be specified.

Copied files are the same as if they were written to an archive file and subsequently extracted, except that there may be hard links between the original and the copied files.

#### **Modifying the Archive Algorithm Using the −o Flag**

Use the **−o** flag to modify the archive algorithm according to keyword−value pairs. The keyword−value pairs must adhere to a correct archive format. A list of valid keywords and their behavior is given in the subsequent description of the **−o** flag.

#### **Further Notes**

In read or copy modes, if intermediate directories are necessary to extract an archive member, **pax** performs actions equivalent to the **mkdir()** subroutine with the intermediate directory used as the path argument and the value **S\_IRWXU** as the mode argument.

If any specified pattern or file operands are not matched by at least one file or archive member, **pax** writes a diagnostic message to standard error for each one that did not match and exits with an error status.

In traversing directories, **pax** will detect infinite loops; i.e., entering a previously visited directory that is an ancestor of the last file visited. Upon detection of an infinite loop, **pax** writes a diagnostic message to standard error and terminates.

When **pax** is in read mode or list mode, using the **−x pax** archive format, and a file name, link name, owner name, or any other field in an extended header record cannot be translated from the **pax** UTF8 codeset format to the current codeset and locale, **pax** writes a diagnostic message to standard error, processes the file as described for the **−o invalid=** option, and then processes the next file in the archive.

## **Variables**

Directory Specifies the path of a destination directory when copying files.

- File Specifies the path of a file to be copied or archived. If no file matches the File parameter, the **pax** command detects the error, exits, and writes a diagnostic message.
- Pattern Specifies a pattern that matches one or more paths of archive members. A  $\setminus$  (backslash) character is not recognized in the Pattern parameter and it prevents the subsequent character from having any special meaning. If no Pattern parameter is specified, all members are selected in the archive.

If a Pattern parameter is specified, but no archive members are found that match the pattern specified, the **pax** command detects the error, exits, and writes a diagnostic message.

### **Flags**

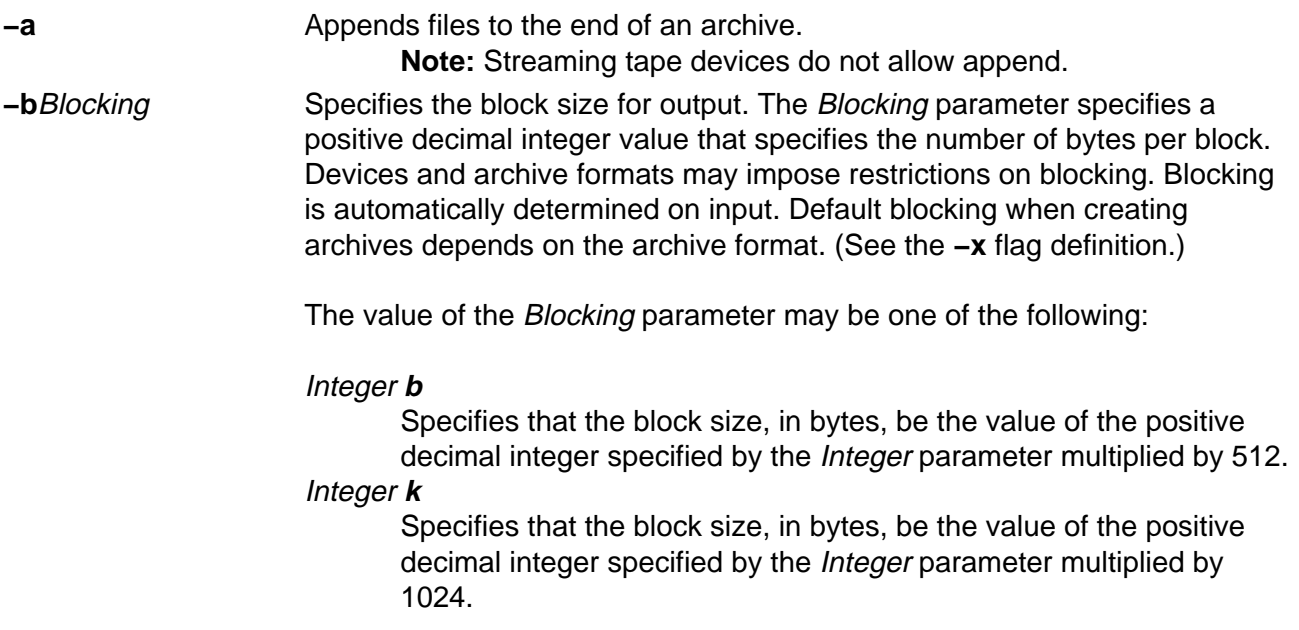

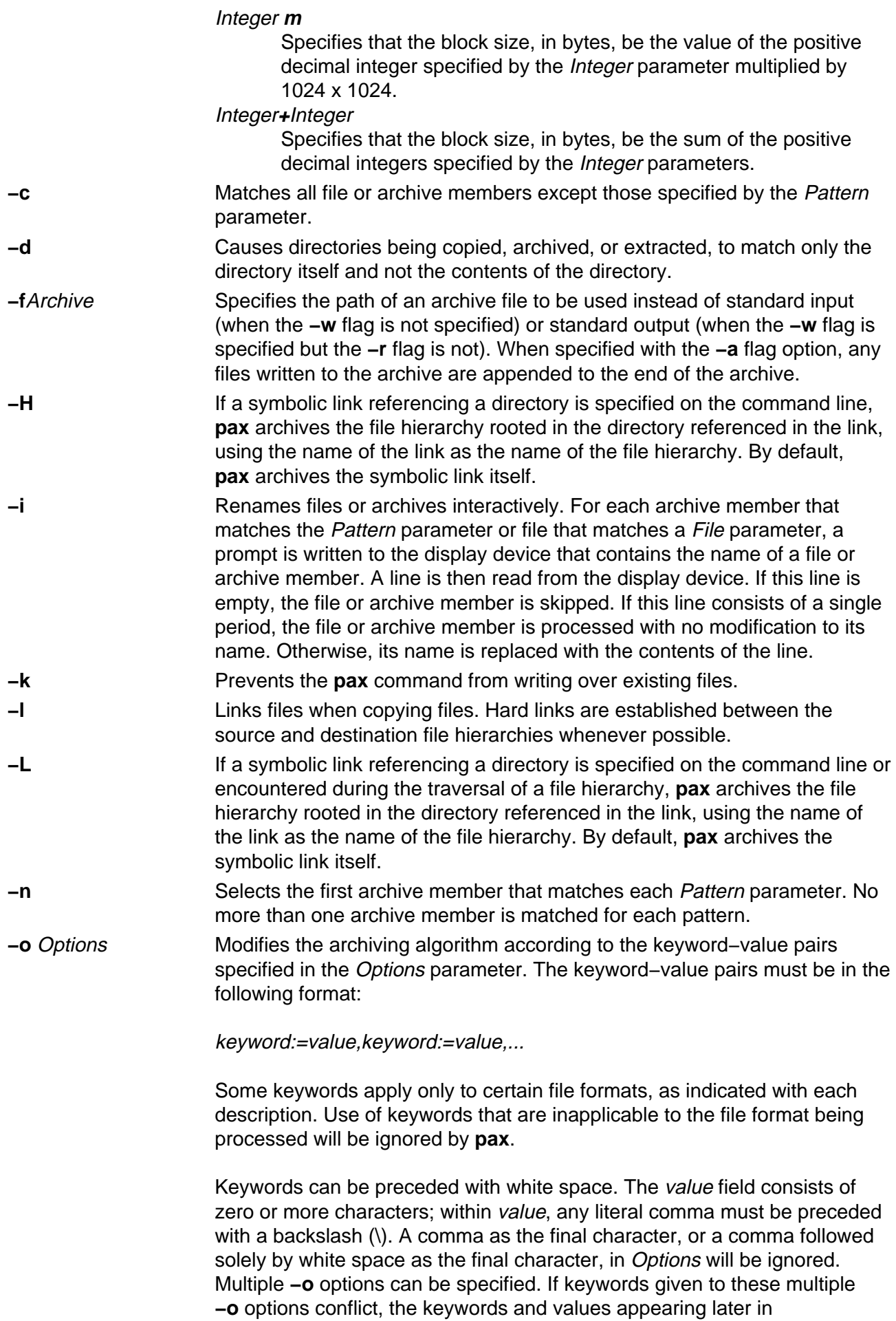

command−line sequences take precedence; earlier values are ignored.

The following keyword−value pairs are supported for the indicated file formats:

**datastream**=pathname.**datastr\_size**=size (Applicable to all file formats.)

The **datastream** keyword indicates the incoming archive file is not in a file format; instead, it is a data stream from the standard input device. Consequently, the data should be archived as a regular file in a format recognized by the **−x** flag. The file name of the data stream should be specified in the *pathname* parameter and should include the identification of the person who invoked the command, the group identification, and the **umask** for the file mode.

**Note:** The **datastream** keyword does not have a default variable size. You must specify one.

The **datastr\_size** keyword denotes the size of the data stream input in bytes using decimal digits. If the **pax** command reaches the end of file (EOF) character before it reads the size parameter, it pads the archive file with null values. The null values make the archive file the same size as specified by the *size* parameter. If the data in the archive file exceeds the size specified, the **pax** command truncates the archive file to the size specified by the size parameter. The **pax** command also stops taking input and closes the archive file.

**Note:** You can specify multiple instances of keyword pairs. If you assign different values to the same keyword, the **pax** command uses the last value assigned to the keyword to execute the **−o** flag.

**delete**=pattern (Applicable only to the **−x pax** format.)

When used in write or copy mode, **pax** omits any keywords matching pattern from the extended header records that it produces. When used in read or list mode, **pax** ignores any keywords matching pattern in the extended header records. In all cases, matching is done using standard shell pattern−matching notation. For example, "−o delete=security.\*" would suppress security−related information.

**exthdr.name**=string (Applicable only to the **−x pax** format.)

This keyword alows user control over the name written into the **ustar** header blocks for the extended header records. The name is the contents of string after the following character substitutions have been made:

string includes: Replaced by:

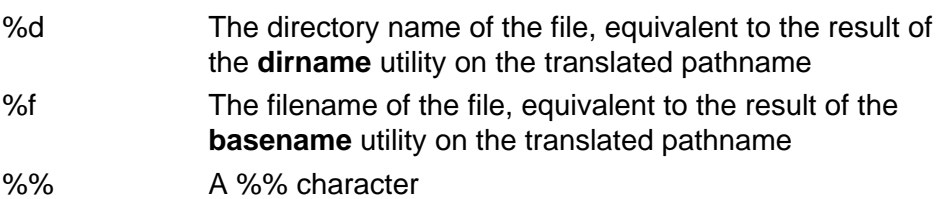

Any other % characters in *string* produce undefined results. If this keyword−value pair is not specified in the **−o**Options list, the default value of the name is:

%d/PaxHeaders/%f

**globexthdr.name=**string (Applicable only to the **−x pax** format.)

When used in write or copy mode with the appropriate options, **pax** creates global extended header records with **ustar** header blocks that will be treated as regular files by previous versions of **pax**. This keyword allows user control over the name that is written into the **ustar** header blocks for global extended header records. The name is the contents of *string* after the following character substitutions have been made:

#### string includes: Replaced by:

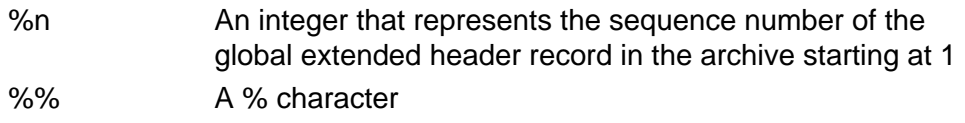

Any other % characters in *string* produce undefined results. If this keyword−value pair is not specified in the **−o**Options list, the default value of the name is

#### **\$TMPDIR**/GlobalHead.%n

where **\$TMPDIR** is either the value of the **TMPDIR** environment variable or **/tmp** if **TMPDIR** is unset.

**invalid**=action (Applicable only to the **−x pax** format.)

This keyword allows user control over the action **pax** takes upon encountering values in an extended header record that:

- in read or copy mode, are invalid in the destination hierarchy, or
- in list mode, cannot be written in the codeset and current locale.

**pax** recognizes these invalid values:

- In read or copy mode, a filename or link name that contains character encodings invalid in the destination hierarchy. (For example, the name may contain embedded NULLs.)
- In read or copy mode, a filename or link name that is longer than the maximum allowed in the destination hierarchy (for either a pathname component or the entire pathname).
- In list mode, any character string value (filename, link name, user name, etc.) that cannot be written in the codeset and current locale.

These mutually exclusive values of the *action* argument are supported:

#### • **bypass**

In read or copy mode, **pax** bypasses the file, causing no change to the destination hierarchy. In list mode, **pax** writes all requested valid

#### Commands Reference, Volume 4

values for the file, but its method for writing invalid values is unspecified.

#### • **rename**

In read or copy mode, **pax** acts as if the **−i** flag is in effect for each file with invalid filename or link name values, allowing the user to provide a replacement name interactively. In list mode, **pax** behaves identically to the **bypass** action.

#### • **UTF8**

When used in read, copy, or list mode and a filename, link name, owner name, or any other field in an extended header record cannot be translated from the **pax UTF8** codeset format to the current codeset and locale, **pax** uses the actual UTF8 encoding for the name.

#### • **write**

In read or copy mode, **pax** writes the file, translating or truncating the name, regardless of whether this may overwrite an existing file with a valid name. In list mode, **pax** behaves identically to the **bypass** action.

If no **−o invalid=**action is specified, **pax** acts as if the **bypass** action is specified. Any overwriting of existing files that may be allowed by the **−o invalid=**actions is subject to permission (**−p**) and modification time (**−u**) restrictions, and is suppressed if the **−k** flag is also specified.

**linkdata** (Applicable only to the **−x pax** format.)

In write mode, **pax** writes the contents of a file to the archive, even when that file is merely a hard link to a file whose contents have already been written to the archive.

**listopt**=format (Applicable to all file formats.)

This keyword specifies the output format of the table of contents produced when the **−v** option is specified in list mode. To avoid ambiguity, this keyword−value pair should be used as the only or final keyword−value pair following the **−o** flag; all characters in the remainder of the option−argument are considered part of the format string. If multiple **−o**

**listopt=format** options are specified, the format strings are considered to be a single, concatenated string, evaluated in command−line order. Please refer to the **List−Mode Format Specifications** section for more information.

**times** (Applicable only to the **−x pax** format.)

When used in write or copy mode, **pax** includes atime, ctime, and mtime extended header records for each file.

#### **Extended header keywords**

(Applicable only to the **−x pax** format.)

If the **−x pax** format is specified, any of the keywords and values defined in the list below can be used as parameters to the **−o** flag, in either of two modes:

#### keyword=value

When used in write or copy mode, these keyword−value pairs are written into the global extended header records of the new archive. When used in read or list mode, these keyword−value pairs act as if they were present in the global extended header records of the archive being read. In both cases, the given value is applied to all files that do not have a value assigned in their individual extended header records for the specified keyword.

#### keyword**:**=value

When used in write or copy mode, these keyword−value pairs are written into the extended header records of each file in the new archive. When used in read or list mode, these keyword−value pairs act as if they were present in the extended header records of each file in the archive being read. In both cases, the given value overrides any value for the specified keyword found in global or file−specific extended header records.

#### **atime**

The file access time for the following file(s), equivalent to the value of the st atime member of the stat structure for a file.

#### **charset**

The name of the character set used to encode the data in the following file(s). The entries in this table are defined to refer to known standards:

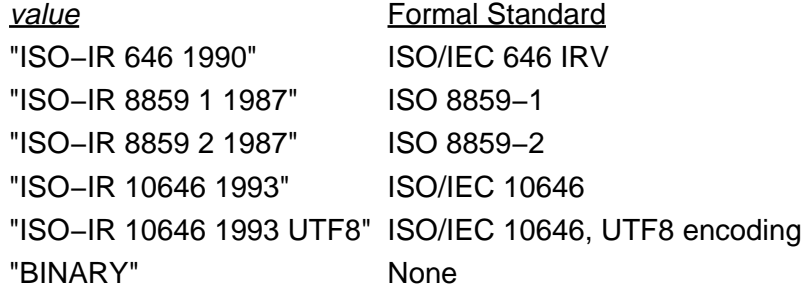

The encoding is included in an extended header for information only; when **pax** is used as described, it does not translate the file data into any other encoding. The BINARY entry indicates unencoded binary data.

#### **comment**

A series of characters used as a comment. All characters in the value field are ignored by **pax**.

#### **ctime**

The file creation time for the following file(s), equivalent to the value of the st ctime member of the stat structure for a file.

#### **gid**

The group ID of the group that owns the file, expressed as a decimal number using digits from ISO/IEC 646. This record overrides the gid field in the following header block(s). When used in write or copy mode, **pax** includes a gid extended header record for each file whose group ID is greater than 99,999,999.

#### **gname**

The group of the following file(s), formatted as a group name in the group database. This record overrides the *gid* and *gname* fields in the following header blocks, and any gid extended header record. When used in read, copy, or list mode, **pax** translates the name from the UTF8 encoding in the header record to the character set appropriate for the group database on the receiving system. If any of the UTF8 characters cannot be translated, and if the **−o invalid=UTF8** option is not specified, the results are undefined. When used in write or copy mode, **pax** includes a gname extended header record for each file whose group name cannot be represented entirely with the letters and digits of the portable character set.

#### **linkpath**

The pathname of a link being created to another file, of any type, previously archived. This record overrides the *linkname* field in the following **ustar** header block(s).

The following **ustar** header block determines the type of link created, whether hard or symbolic. In the latter case, the linkpath value is the contents of the symbolic link. **pax** translates the name of the link (contents of the symbolic link) from the UTF8 encoding to the character set appropriate for the local file system.

When used in write or copy mode, **pax** includes a linkpath extended header record for each link whose pathname cannot be represented entirely with the members of the portable character set other than NULL.

#### **mtime**

The file modification time of the following file(s), equivalent to the value of the st\_mtime member of the stat structure for a file. This record overrides the *mtime* field in the following header block(s). The modification time is restored if the process has the appropriate privilege to do so.

#### **path**

The pathname of the following file(s). This record overrides the *name* and

#### Commands Reference, Volume 4

prefix fields in the following header block(s). **pax** translates the pathname of the file from the UTF8 encoding to the character set appropriate for the local file system. When used in write or copy mode, **pax** includes a path extended header record for each file whose pathname cannot be represented entirely with the members of the portable character set other than NULL.

#### **realtime**.any

The keywords prefixed by realtime are reserved for future POSIX realtime standardization. **pax** recognizes but silently ignores them.

#### **security**.any

The keywords prefixed by security are reserved for future POSIX security standardization. **pax** recognizes but silently ignores them.

#### **size**

The size of the file in octets, expressed as a decimal number using digits from ISO/IEC 646. This record overrides the size field in the following header block(s). When used in write or copy mode, **pax** includes a size of extended header record for each file with a size value greater than 999,999,999,999.

#### **uid**

The user ID of the user that owns the file, expressed as a decimal number using digits from ISO/IEC 646.. This record overrides the *uid* field in the following header block(s). When used in write or copy mode, **pax** includes a uid extended header record for each file whose owner ID is greater than 99,999,999.

#### **uname**

The owner of the following file(s), formatted as a user name in the user database. This record overrides the *uid* and *uname* fields in the following header block(s), and any *uid* extended header record. When used in read, copy, or list mode, **pax** translates the name from the UTF8 encoding in the header record to the character set appropriate for the user database on the receiving system. If any of the UTF8 characters cannot be translated, and if the **−o invalid=UTF8** option is not specified, the results are undefined. When used in write or copy mode, **pax** includes a uname extended header record for each file whose user name cannot be represented entirely with the letters and digits of the portable character set.

If the value field is zero length, it deletes any header block field, previously entered extended header value, or global extended header value of the same name.

If a keyword in an extended header record (or in a **−o** option−argument) overrides or deletes a corresponding field in the **ustar** header block, **pax** ignores the contents of that header block field.
#### **Extended header keyword precedence**

(Applicable only to the **−x pax** format.)

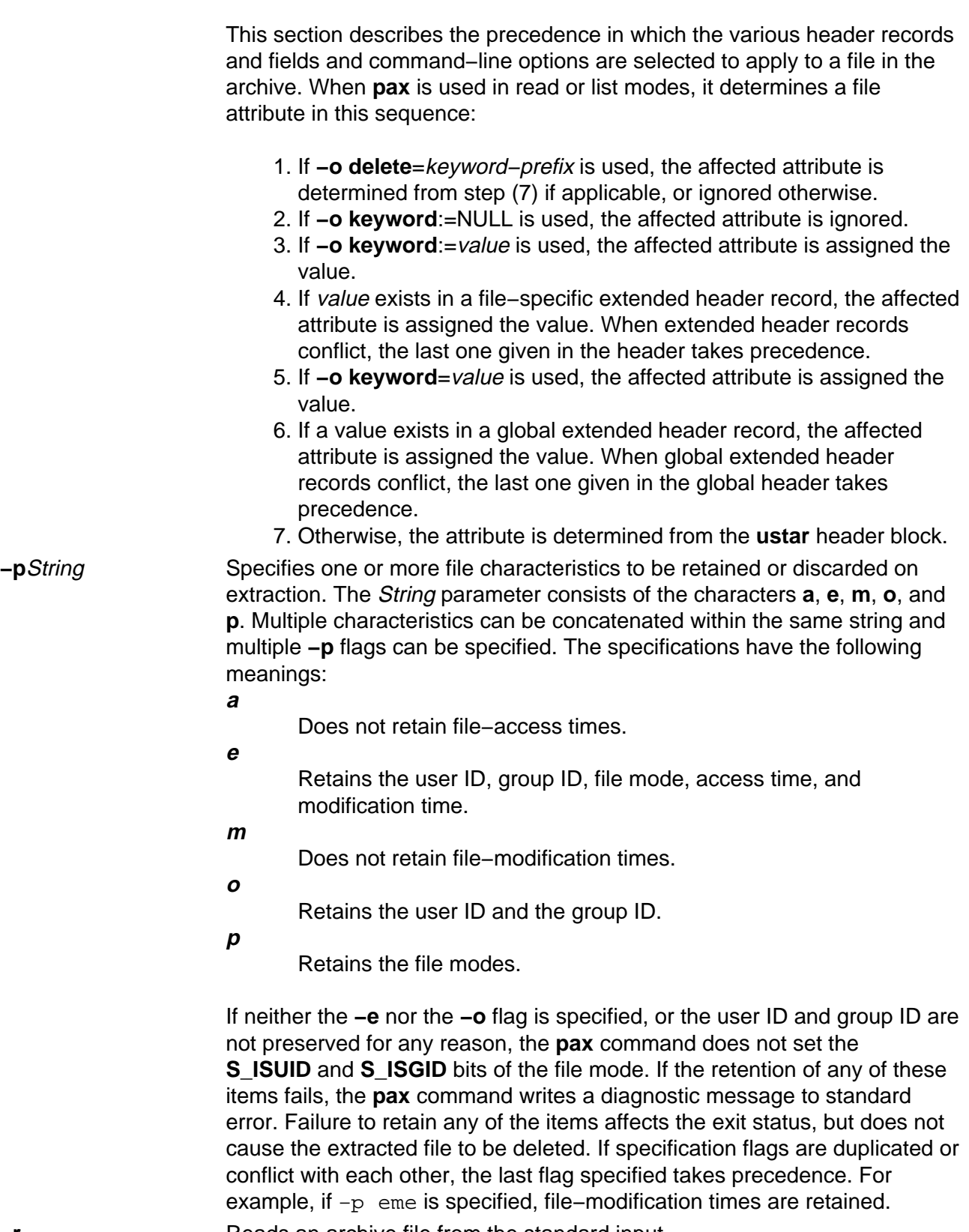

**−r** Reads an archive file from the standard input.

**−s** ReplacementString Modifies file− or archive−member names specified by the Pattern or File parameters according to the substitution expression ReplacementString, using the syntax of the **ed** command. The substitution expression has the following format:

# **−s /old/new/[gp]**

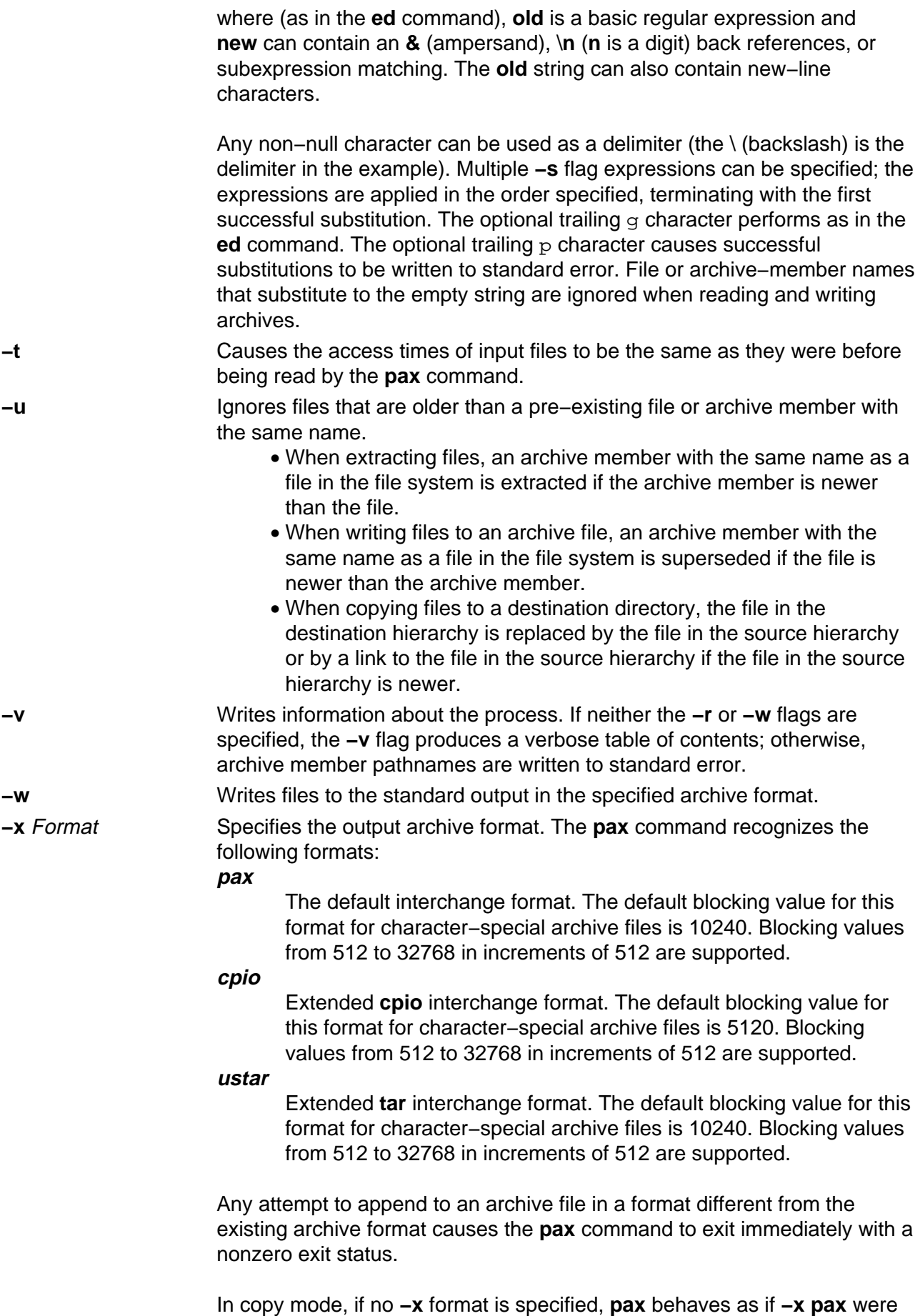

specified.

- **−X** When traversing the file hierarchy specified by a pathname, the **pax** command does not descend into directories that have a different device ID.
- **−y** Prompts the user for the disposition of each file or archive member. For each member that matches the Pattern parameter or file that matches the File parameter, a prompt is displayed that contains the name of the file or archive member. If an affirmative response is entered, then the file is processed; otherwise, the file is ignored.

# **Flag Interaction and Processing Order**

The flags that operate on the names of files or archive members (**−c**, **−i**, **−n**, **−s**, **−u**, **−v**, and **−y**) interact as follows:

- When extracting files, archive members are selected according to the user−specified pattern parameters as modified by the **−c**, **−n**, and **−u** flags. Then, any **−s**, **−y**, and **−i** flags modify, in that order, the names of the selected files. The **−v** flag writes the names resulting from these modifications.
- When writing files to an archive file, or when copying files, the files are selected according to the user−specified pathnames as modified by the **−n** and **−u** flags. Then, any **−s**, **−y**, and **−i** flags modify, in that order, the names resulting from these modifications.
- If both the **−u** and **−n** flags are specified, the **pax** command does not consider a file selected unless it is newer than the file to which it is compared.

# **List Mode Format Specifications**

In list mode with the **−o listopt=format** option, the format argument is applied for each selected file. **pax** appends a newline character to the listopt output for each selected file. The format argument is used as the format string described in **printf()**, with the following exceptions:

- 1. The sequence keyword can occur before a format conversion specifier. The conversion argument is defined by the value of keyword. The following keywords are supported:
	- ♦ Any of the field name entries for **ustar** and **cpio** header blocks.
	- ♦ Any keyword defined for the extended header or provided as an extension within the extended header.

For example, the sequence  $%$  (charset)s is the string value of the name of the character set in the extended header.

The result of the keyword conversion argument is the value from the applicable header field or extended header, without any trailing NULLs.

All keyword−values used as conversion arguments are translated from the UTF8 encoding to the character set appropriate for the local file system, user database, etc., as applicable.

2.

An additional conversion character, **T**, specifies time formats. The **T** conversion character can be preceded by the sequence keyword=subformat, where subformat is a date format allowed by the **date** command. The default keyword is **mtime** and the default subformat is: %b %e %H:%M %Y.

#### 3.

An additional conversion character, **M**, specifies the file mode string as displayed by the **ls**

**−l** command. If keyword is omitted, the **mode** keyword is used. For example, %.1M writes the single character corresponding to the entry type field of the **ls −l** command.

4.

An additional conversion character, **D**, specifies the device for block or special files, if applicable. If not applicable and keyword is specified, then this conversion is equivalent to %keyword u. If not applicable and keyword is omitted, this conversion is equivalent to <space>.

5. An additional conversion character, **F**, specifies a pathname. The **F** conversion character can be preceded by a sequence of comma−separated keywords:

keyword,keyword...

The values for all the non−null keywords are concatenated together, each separated by a /. The default is *path* if the keyword path is defined; otherwise, the default is *prefix, name.* 

6. An additional conversion character, **L**, specifies a symbolic link expansion. If the current file is a symbolic link, then %L expands to:

"%s −> %s", value\_of\_keyword, contents\_of\_link

Otherwise, the %L conversion character is equivalent to %F.

### **Exit Status**

This command returns the following exit values:

**0** Successful completion. **>0** An error occurred.

# **Examples**

1. To copy the olddir directory hierarchy to newdir, enter:

mkdir newdir

pax −rw olddir newdir

2. To copy the contents of the current directory to the tape drive, enter:

pax −wf /dev/rmt0

3. To archive the file  $xxx$  as  $xxx$  and display the successful substitution, enter:

```
pax −wvf/dev/rfd0 −s /xxx/XXX/p xxx
```
OR

pax −wvf/dev/rfd0 −s/x/X/gp xxx

4. To read a file from a standard input and dump it to a datastream file with a specified size, enter:

```
dd if=/dev/hd6 bs=36b count=480 | pax −wf /dev/rfd0 −o 
datastream=_filename_,datastr_size=_size_
```
# **Files**

**/usr/bin/pax** Contains the **pax** command.

## **Related Information**

The **ed** command, **cpio** command, **tar** command, and **rmt** command.

The Files Overview in AIX Version 4.3 System User's Guide: Operating System and Devices.

# **pcat Command**

# **Purpose**

Unpacks files and writes them to standard output.

# **Syntax**

peat Command

post TF File

**pcat** File ...

# **Description**

The **pcat** command reads the files designated by the File parameter, unpacks them, and writes them to standard output. Whether or not the specified file ends in the **.z** characters, the **pcat** command assumes that the file is packed and unpacks it.

The exit value of the **pcat** command is the number of files it was unable to unpack. A file cannot be unpacked if any of the following occurs:

- The file name (exclusive of **.z**) has more than 253 bytes.
- The file cannot be opened.
- The file is not a packed file.

# **Exit Status**

This command returns the following exit values:

**0** Successful completion.

**>0** An error occurred.

# **Examples**

1. To display compressed files, enter:

```
pcat chap1.z chap2 | pg
```
This command sequence displays the compressed files  $\text{chap1 } z$  and  $\text{chap2 } z$  on the screen in expanded form, a page at a time ( | pg ). Note that the **pcat** command accepts files with and without the . z characters.

2. To use a compressed file without expanding the copy stored on disk, enter:

pcat chap1.z | grep 'Greece'

This command sequence prevents the **pcat** command from displaying the contents of chap1.z in its expanded form and pipes it to the **grep** command.

### **File**

**/usr/bin/pcat** Contains the **pcat** command.

## **Related Information**

The **cat** command, **grep** command, **pack** command, **unpack** command.

Files Overview.and Input and Output Redirection Overview in AIX Version 4.3 System User's Guide: Operating System and Devices.

# **pclient Command**

# **Purpose**

Opens the connection to an Xstation for a specified period of time.

# **Syntax**

```
pollent Command
-pellent -a "String" -d Name:Number - -IFNe - -m ModMap +
\rightarrow -p PathName - -s Number -
```
**pclient−a "**String**" −d**Name:Number **−l**File **−m**ModMap **−p**PathName **−s**Number

# **Description**

The **pclient** command holds the connection to an Xstation open for the amount of time specified by the **−s** flag allowing commands to be sent and received.

# **Flags**

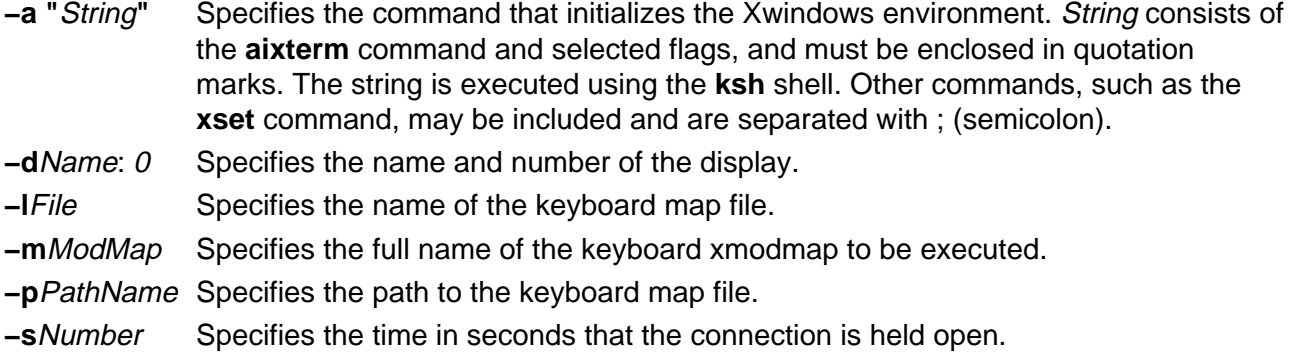

## **Security**

Access Control: Only the root user should have execute (x) access to this command.

# **Examples**

The following stanza from the **/etc/x\_st\_mgr/x\_st\_mgrd.cf** file shows the normal use of the command for an Xstation named taylor:

```
taylor DISPLAY=taylor:0; export DISPLAY;\
       XSTATION=taylor; export XSTATION;\
      LANG=En_US; export LANG;
       /usr/lpp/x_st_mgr/bin/pclient\
       −p /usr/lpp/X11/defaults/xmodmap/En_US\
       −l keyboard \
       −m /usr/lpp/X11/bin/xmodmap \
```

```
 −s 5 \
 −a "/usr/lpp/X11/bin/aixterm\
     −fn Rom14 −geometry 80x25+0+0 \
      −W −e /usr/lpp/x_st_mgr/bin/login"
```
The example includes flags inside the **−a"**String**"** that specify the font (−fn), the location and dimensions of the window (−geometry), the location of the mouse cursor (−W), and the login command to be executed in the window (−e).

# **Files**

**/usr/lpp/x\_st\_mgr/bin/pclient** Contains the **pclient** command. **/usr/lpp/X11/bin/aixterm** Contains the **aixterm** command.

# **Related Information**

The **aixterm** command.

# **pcmciastat Command**

## **Purpose**

Displays the current sockets' status and defined PCMCIA devices.

# **Syntax**

pemplastat Command  $-$  pomolastat  $-$  -p bus Number  $$ w socket Number

**pcmciastat −p** busNumber [ **−w** socketNumber ]

# **Description**

The **pcmciastat** command displays the current sockets' status and defined PCMCIA devices in the Object Data Manager (ODM) database.

You may insert or remove the PCMCIA card while the system is running and it will automatically configure itself. You can also use the Web−based System Manager Devices application (**wsm devices** fast path) to configure or unconfigure the card or use SMIT or the **mkdev** or **rmdev** command.

# **Flags**

**−p** busNumber Specifies the PCMCIA BUS device in configured state in ODM identified by busNumber. This flag is required.

**−w** socketNumber Specifies the socket to display status for.

# **Security**

Access Control: Any User

Auditing Events: N/A

# **Example**

To display the current sockets' status and defined PCMCIA devices for PCMCIA BUS bus2, enter:

pcmciastat −p bus2

#### **Files**

**/usr/sbin/pcmciastat** Contains the **pcmciastat** command.

# **Related Information**

Setting up and running Web–based System Manager in AIX Version 4.3 System Management Guide: Operating System and Devices.

# **pdelay Command**

# **Purpose**

Enables or reports the availability of delayed login ports.

# **Syntax**

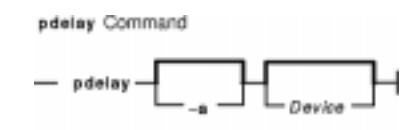

**pdelay** [ **−a** ] [ Device ]

# **Description**

The **pdelay** command enables delayed ports. Delayed ports are enabled like shared ports, except that the login herald is not displayed until you type one or more characters (usually carriage returns). If a port is directly connected to a remote system or connected to an intelligent modem, it is enabled as a delayed port to prevent the **getty** command from talking to a **getty** on the remote side or to the modem on a local connection. This action conserves system resources and is equivalent to **pdelay enabled=delay**. If you do not specify a Device parameter, the **pdelay** command reports the names of the currently enabled ports.

Use the Device parameter to specify the ports to be enabled. Permitted values include:

- Full device name, such as the **/dev/tty1** device
- Simple device name, such as the **tty1** device
- A number (for example, 1 to indicate the **/dev/tty1** device) **Note:** You must have root user authority to run this command.

# **Flags**

**−a** Enables all ports as delayed.

# **Example**

To display the names of the delayed ports that are currently enabled, enter:

pdelay

#### **Files**

**/etc/locks** Contains **lock** files for the **pshare** and **pdelay** commands. **/usr/sbin/pdelay** Contains the **pdelay** command.

# **Related Information**

The **getty** command, **init** command, **pdisable** command, **penable** command, **phold** command, **pshare** command, **pstart** command.

# **pdisable Command**

## **Purpose**

Disables login ports.

# **Syntax**

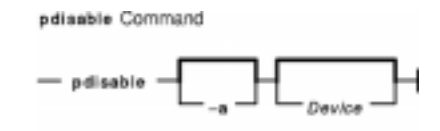

**pdisable** [ **−a** ] [ Device ]

# **Description**

The **pdisable** command disables a specific port, even if a user is logged in at that port. The system disables a port by updating an entry in the **/etc/inittab** file and then sending a signal to the **init** process**.** When the **init** process receives the signal and reads the updated status entry, it takes the appropriate action.

Use the Device parameter to specify the ports to be disabled. Permitted values include:

- A full device name, such as the **/dev/tty1** device
- A simple device name, such as the **tty1** device
- A number (for example, 1 to indicate the **/dev/tty1** device).

If you do not specify a Device parameter, the **pdisable** command reports the names of currently disabled ports in its set.

**Note:** You must have root user authority to run this command.

## **Flag**

**−a** Disables all ports that are currently enabled.

## **Examples**

1. To display the names of all ports currently disabled, enter:

pdisable

2. To disable all ports that are enabled, even if users are logged in, enter:

pdisable −a

3. To disable the workstation attached to the **/dev/tty8** port, enter:

pdisable tty8

# **Files**

**/etc/locks** Contains **lock** files for the **pshare** and **delay** commands. **/usr/sbin/pdisable** Contains the **pdisable** command.

## **Related Information**

The **init** command, **pdelay** command, **penable** command, **phold** command, **pshare** command, **pstart** command.

The **inittab** file.

# **penable Command**

# **Purpose**

Enables or reports the availability of login ports.

# **Syntax**

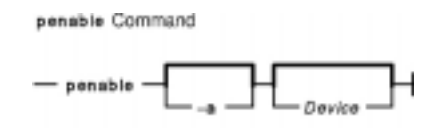

**penable** [ **−a** ] [ Device ]

# **Description**

The **penable** command enables normal ports. Normal ports are asynchronous and only allow users to log in. No outgoing use of the port is allowed while it is enabled. The system enables a port by updating an entry in the **/etc/inittab** file and then sending a signal to the **init** process. After receiving the signal and reading the updated status entry, the process takes the appropriate action.

Use the Device parameter to specify the ports to be enabled. Permitted values include:

- Full device name, such as the **/dev/tty1** device
- Simple device name, such as the **tty1** device
- A number (for example, 1 to indicate the **/dev/tty1** device).

If you do not specify a Device parameter, the **penable** command reports the names of the currently enabled normal ports.

**Note:** You must have root user authority to run this command.

## **Flags**

**−a** Enables all normal ports.

# **Example**

To enable all normal ports listed in the **/etc/inittab** file, enter:

penable −a

#### **Files**

**/etc/locks** Contains **lock** files for the **pshare** and **pdelay** commands. **/usr/sbin/penable** Contains the **penable** command.

# **Related Information**

The **init** command, **pdelay** command, **pdisable** command, **phold** command, **pshare** command, **pstart** command.

The **inittab** file.

# **pg Command**

# **Purpose**

Formats files to the display.

# **Syntax**

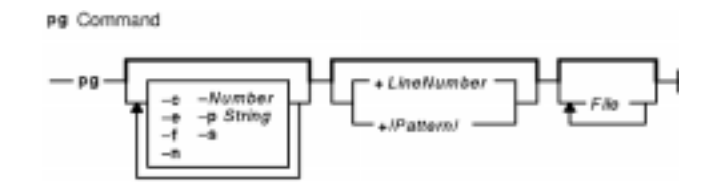

**pg** [ **−**Number ] [ **−c** ] [ **−e** ] [ **−f** ] [ **−n** ] [ **−p** String ] [**−s** ] [ **+**LineNumber ] [ **+**/Pattern**/** ] [ File ... ]

# **Description**

The **pg** command reads a file name from the File parameter and writes the file to standard output one screen at a time. If you specify a **−** (dash) as the File parameter, or run the **pg** command without options, the **pg** command reads standard input. Each screen is followed by a prompt. If you press the Enter key, another page is displayed. Subcommands used with the **pg** command let you review or search in the file.

To determine workstation attributes, the **pg** command scans the file for the workstation type specified by the **TERM** environment variable. The default type is **dumb**.

When the **pg** command pauses and issues a prompt, you can issue a subcommand. Some of these subcommands change the display to a particular place in the file, some search for specific patterns in the text, and others change the environment in which the **pg** command works.

#### **Changing Location Within the File**

The following subcommands display a selected place in the file:

Page Displays the page specified by the Page parameter.

**+**Number Displays the page obtained by adding the Number value to the current page.

- **−**Number Displays the page as specified by the Number value before the current page.
- **l** (Lowercase L) Scrolls the display one line forward.
- Number**l** Displays at the top of the screen the line specified by the Number parameter.

**+**Number**l** Scrolls the display forward for the specified number of lines.

- **−**Number**l** Scrolls the display backward for the specified number of lines.
- **d** Scrolls half a screen forward. Pressing the Ctrl−D key sequence functions the same as the **d** subcommand.
- **−d** Scrolls half a screen backward. Pressing the **−**Ctrl−D key sequence functions the same as the **−d** subcommand.
- **Ctrl−L** Displays the current page again. A single . (dot) functions the same as the **Ctrl−L** key sequence subcommand.

**\$** Displays the last page in the file. Do not use this when the input is from a pipeline.

#### **Searching for Text Patterns**

The following subcommands search for text patterns in the text. (You can also use the patterns described in the **ed** command.) They must always end with a new−line character, even if the **−n** flag is used.

In an expression such as  $[k.a-z]k$ ., the minus implies a range, as in a through z, according to the current collating sequence. A collating sequence defines equivalence classes for use in character ranges.

**[**Number**]**/Pattern/ Searches for the occurrence of the Pattern value as specified by the Number variable. The search begins immediately after the current page and continues to the end of the current file, without wraparound. The default for the Number variable is 1.

#### Number**?**Pattern**?**

#### Number**^**Pattern**^**

Searches backward for the occurrence of the Pattern value as specified by the Number variable. The searching begins immediately before the current page and continues to the beginning of the current file, without wraparound. The default for the Number variable is 1.

After searching, the **pg** command displays the line with the matching pattern at the top of the screen. You can change the position of the display by adding the **m** or **b** suffix to the search command. The **m** suffix displays the line with the matching pattern in the middle of the screen for all succeeding subcommands. The **b** suffix displays the line with the matching pattern at the bottom of the screen for all succeeding subcommands. The **t** suffix displays the line with the matching pattern at the top of the screen again.

#### **Changing the pg Environment**

You can change the **pg** command environment with the following subcommands:

- **[**Number**]n** Begins examining the next file in the command line, as specified by the Number variable. The default for the Number variable is first.
- **[**Number**]p** Begins examining the previous file on the command line, as specified by the Number variable. The default for the Number variable is first.
- **[**Number**]w** Displays another window of text. If the Number variable is specified, sets the window size to the number of lines it specifies. This subcommand is the same as the **[**Number**]z** subcommand.
- **[**Number**]z** Displays another window of text. If the Number variable is specified, sets the window size to the number of lines it specifies. This subcommand is the same as the **[**Number**]w** subcommand.
- **s** File Saves the input in the specified file. Only the current file being examined is saved. This command must always end with a new−line character, even if you specify the **−n** flag.
- **h** Displays an abbreviated summary of available subcommands.
- **q** or **Q** Quits the **pg** command.
- **!**Command Sends the specified command to the shell named in the **SHELL** environment variable. If this is not available, the default shell is used. This command must always end with a new−line character, even if the **−n** flag is used.

#### **Attention:**

- 1. Some output is lost when you press the QUIT WITH DUMP (Ctrl−\) or INTERRUPT (Ctrl−C) key sequence because any characters waiting in the output queue are purged when the **QUIT** signal is received.
- 2. If workstation tabs are not set every eight positions, unpredictable results can occur.

At any time output is being sent to the workstation, you can press the QUIT WITH DUMP or INTERRUPT key sequence. This causes the **pg** command to stop sending output and displays the prompt. Then you can enter one of the preceding subcommands at the command prompt.

If standard output is not a workstation, the **pg** command acts like the **cat** command, except that a header is displayed before each file.

While waiting for workstation input, the **pg** command stops running when you press the INTERRUPT key sequence. Between prompts these signals interrupt the current task and place you in the prompt mode.

# **Flags**

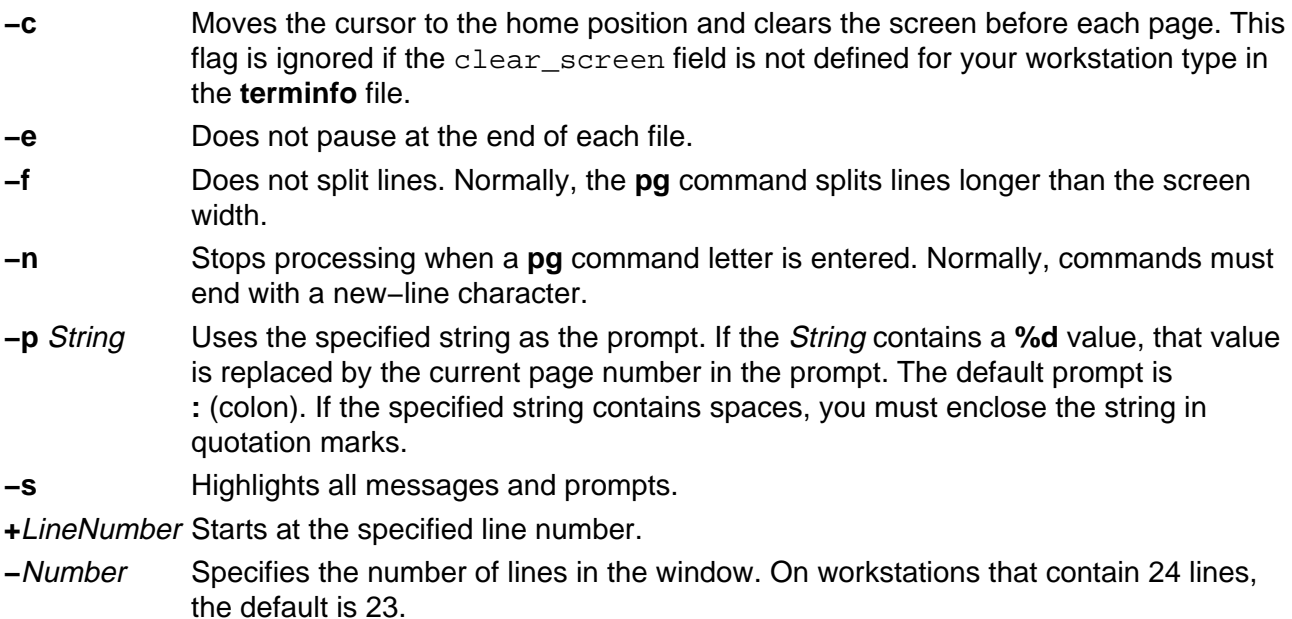

**+/**Pattern**/** Starts at the first line that contains the specified pattern.

## **Exit Status**

This command returns the following exit values:

**0** Successful completion.

**>0** An error occurred.

## **Example**

To look at the contents of a file one page at a time, enter:

pg filename

# **Files**

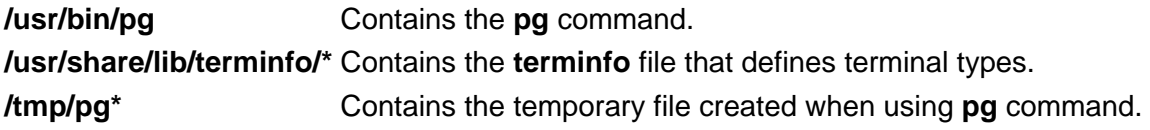

## **Related Information**

The **cat** command, **ed** command, **grep** command.

File and Directory Access Modes in the AIX Version 4.3 System Management Guide: Operating System and Devices.

Input and Output Redirection Overview and Shells Overview in the AIX Version 4.3 System User's Guide: Operating System and Devices.

Files Overview in the AIX Version 4.3 System User's Guide: Operating System and Devices.

# **phold Command**

# **Purpose**

Disables or reports the availability of login ports on hold.

# **Syntax**

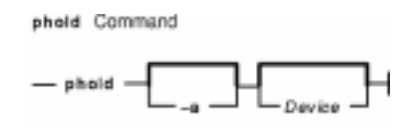

**phold** [ **−a** ] [ Device ]

# **Description**

The **phold** command disables a set of login ports. The **phold** command allows logged−in users to continue, but does not allow any more users to log in. A user cannot log in on a disabled port. The system disables a port by updating an entry in the **/etc/inittab** file and then sending a signal to the **init** process. When the **init** process receives the signal and reads the updated status entry, it takes the appropriate action.

Use the *Device* parameter to specify the ports to be disabled. Permitted values include:

- A full device name, such as the **/dev/tty1** device
- A simple device name, such as the **tty1** device
- A number (e.g., 1 to indicate the **/dev/tty1** device)

If you do not specify a Device parameter, the **phold** command reports the names of currently disabled ports in its set.

**Note:** You must have root user authority to run this command.

# **Flags**

**−a** Holds all ports that are currently enabled.

# **Example**

To list the ports that are currently on hold, enter:

phold

## **Files**

**/etc/locks** Contains **lock** files for the **pshare** and **pdelay** commands. **/etc/phold** Contains the **phold** command.

# **Related Information**

The **init** command, **pdelay** command, **pdisable** command, **penable** command, **pshare** command, **pstart** command.

The **inittab** file.

# **pic Command**

# **Purpose**

Preprocesses **troff** command input for the purpose of drawing pictures.

# **Syntax**

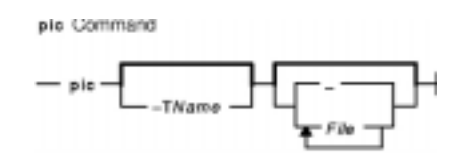

**pic** [ **−T** Name ] [ **−** | File ... ]

# **Description**

The **pic** command is a **troff** command preprocessor for drawing simple figures on a typesetter. The basic objects are a box, circle, ellipse, line, spline, arrow, arc, and the text specified by the Text variable. The top−level object is the picture.

File Specifies the output from a **troff** command that is processed by the **pic** command to draw pictures.

#### **Pictures**

The top−level object in the **pic** command is the picture.

**.PS**OptionalWidth OptionalHeight

#### ElementList

#### **.PE**

If the **.PF** macro is used instead of the **.PE** macro, the position after printing is restored to what it was upon entry.

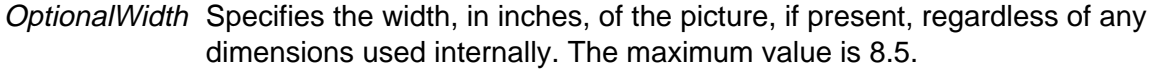

OptionalHeight Specifies a height value, in inches, different from the default, which is scaled to the same proportion. The maximum value is 14.

ElementList Represents the following list of elements: Shape AttributeList For Statement Placename: Element If Statement Placename: Position Copy Statement Variable = Expression Print Statement

**Direction** Plot Statement { List of Elements } sh XCommandlineX [ List of Elements ] troff−command

Variable names begin with a lowercase letter, followed by zero or more letters or numbers. Place names begin with an uppercase letter, followed by zero or more letters or numbers. Place and variable names retain their values from one picture to the next.

Elements in a list must be separated by new−line characters or ; (semicolon); a long element can be continued by ending the line with a \ (backslash). Comments are introduced by a # (comment character) and ended by a new−line character.

#### **Primitives**

The primitive objects are as follows:

**box**

**circle**

**ellipse**

**arc**

**line**

**arrow**

**spline**

**move**

Text−List

The **arrow** object is the same as the **line** object with the **−>** attribute.

#### **Attributes**

An AttributeList element is a sequence of zero or more attributes; each attribute consists of a keyword, perhaps followed by a value.

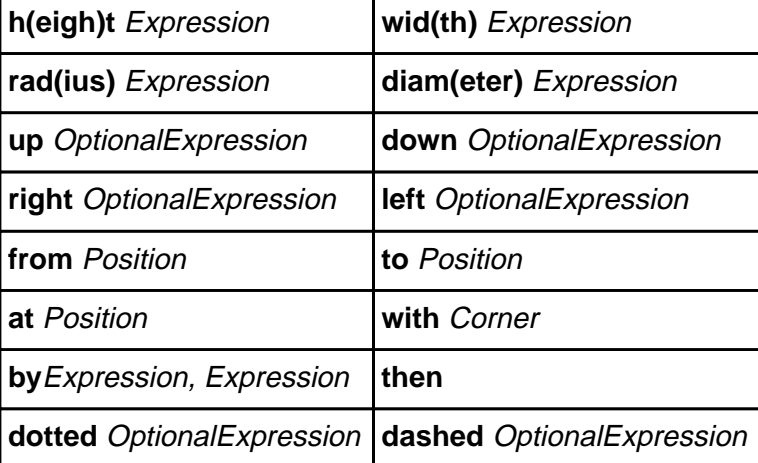

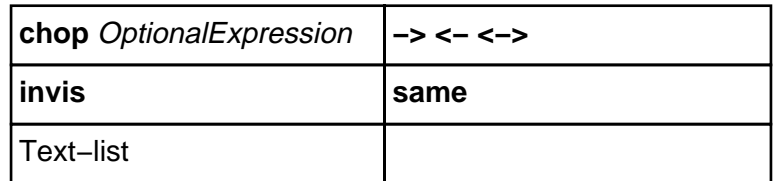

Missing attributes and values are filled in from defaults. Not all attributes make sense for all primitives; irrelevant ones are not processed. The following are the currently meaningful attributes:

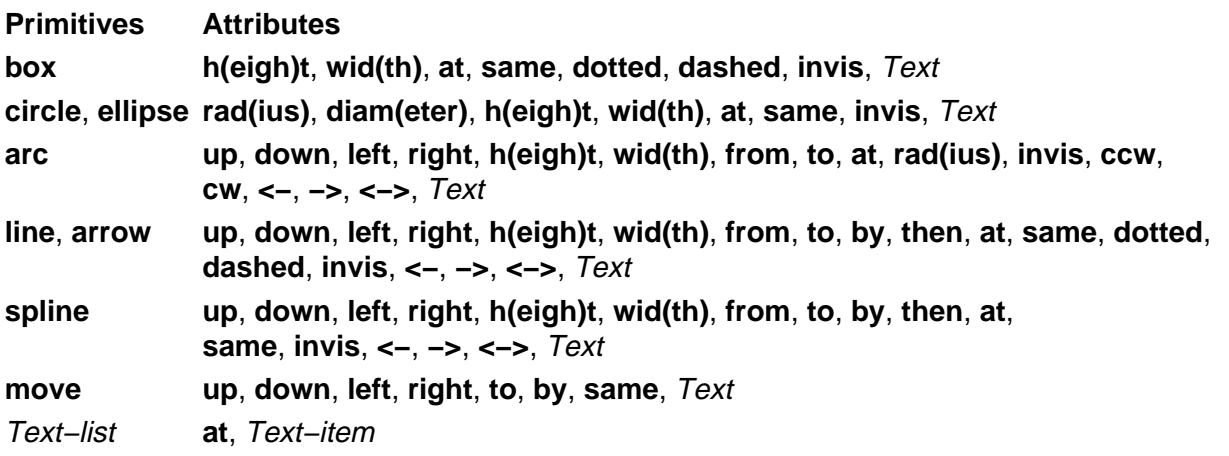

The **at** attribute implies placing the geometrical center at the specified place. For lines, splines, and arcs, the **h(eigh)t** and **wid(th)** attributes refer to arrowhead size.

The Text–item variable is normally an attribute of some primitive; by default, it is placed at the geometrical center of the object. Stand–alone text is also permitted. A Text–list primitive is a list of text items; a text item is a quoted string optionally followed by a positioning request, as follows:

 $\mathbf{u}=\mathbf{u}$ 

"..." **center**

"..." **ljust**

"..." **rjust**

"..." **above**

"..." **below**

If there are multiple text items for some primitives, they are centered vertically except as qualified. Positioning requests apply to each item independently.

Text items can contain **troff** commands that control, for example, size and font changes and local motions. Make sure these commands are balanced so that the entering state is restored before exiting.

**Positions/Places** A position is ultimately an X, Y coordinate pair, but it can also be specified in the following ways:

Place

( Position )

Expression, Expression

(Position ) [**+/−** (Expression, Expression)]

( Position ) [**+/−**Expression, Expression]

( Place1, Place2 )

( Place1.X, Place2.Y)

Expression **<**Position, Position**>**

Expression [**of the way**] **between** Position**and** Position

Placename [Corner]

Corner Placename

**Here**

Corner**of**NthShape

Nth shape [Corner]

**Note:** A Corner variable designates one of the eight compass points or the center, beginning, or end of a primitive, as follows:

**.n .e .w .s .ne .se .nw .sw**

**.t .b .r .l**

**c .start .end**

Each object in a picture has an ordinal number; Nth refers to this, as follows:

• Nth

• Nth last

The **pic** command is flexible enough to accept names like **1**th and **3**th. Usage like **1**st and **3**st are accepted as well.

#### **Variables**

The built−in variables and their default values are as follows:

**boxwid** 0.75 **boxht** 0.5 **circlerad** 0.25 **arcrad** 0.25 **ellipsewid** 0.75 **ellipseht** 0.5 **linewid** 0.5 **lineht** 0.5

pic Command 411

**movewid** 0.5 **moveht** 0.5 **arrowwid** 0.05 **arrowht** 0.1 **textwid** 0 **textht** 0 **dashwid** 0.5 **scale** 1

These default values can be changed at any time, and the new values remain in force from picture to picture until changed again.

The **textht** and **textwid** variables can be set to any value to control positioning. The width and height of the generated picture can be set independently from the **.PS** macro line. Variables changed within the [ (left bracket) delimiter and the ] (right bracket) delimiter revert to their previous value upon exit from the block. Dimensions are divided by **scale** during output.

**Note:** The **pic** command has an eight inch by eight inch limitation on picture sizes generated and sent to troff, even when the **.ps** (size) line specifies a size greater than eight inches.

#### **Expressions**

The following **pic** command expressions are evaluated in floating point. All numbers representing dimensions are taken to be in inches.

Expression + Expression

Expression − Expression

Expression \* Expression

Expression / Expression

Expression % Expression (modulus)

− Expression

( Expression )

**variable**

**number**

Place **.x**

Place **.y**

Place **.ht**

Place**.wid**

Place**.rad**

pic Command 412

**sin**(Expression) **cos**(Expression) **atan2**(Expression, Expression) **log**(Expression) **sqrt**(Expression) **int**(Expression) **max**(Expression, Expression) **min**(Expression,Expression) **rand**(Expression)

#### **Logical Operators**

The **pic** command provides the following operators for logical evaluation:

- **!** Not
- **>** Greater than
- **<** Less than
- **>/=** Greater than or equal to
- **</=** Less than or equal to
- **&&** And
- **|** Or
- **==** Equal to
- **!=** Not equal to

#### **Definitions**

The following **define** statement is not part of the grammar:

#### **define**Name**X**Replacement text**X**

Occurrences of values such as **\$1** and **\$2** in the Replacement text variable are replaced by the corresponding options if the Name variable is called, as follows:

Name(Option1, Option2, ...)

Non–existent options are replaced by null strings. The Replacement text variable can contain newline characters.

#### **copy and copy thru Statements**

The **copy** statement includes data from a file or values that immediately follow, such as:

**copy** File **copy thru** Macro **copy** File **thru** Macro **copy** File **thru** Macro **until** String

The Macro parameter value can be either the name of a defined macro or the body of a macro enclosed in some character not part of the body. If no file name is given, the **copy** statement copies the input until the next **.PE** macro line.

#### **for Loops and if Statements**

The **for** and **if** statements provide for loops and decision−making, as follows:

Variable=Expression **to** Expression **by** Expression **do X** anything **X**

**if** Expression **then X** anything **X else X** anything **X**

The **by** and **else** clauses are optional. The Expression variable in an **if** statement can use the usual relational operators or the String1**==** (or **!=**) String2 string tests.

#### **Miscellaneous Information**

The **sh** command runs a command line, as follows:

**sh X** Commandline **X**

It is possible to plot the value of an expression, as follows:

**plot** Expression OptionalFormat Attributes

The *Expression* variable value is evaluated and converted to a string (using the format specification, if provided).

The state of fill or no−fill mode is preserved with respect to pictures.

Input numbers can be expressed in **E** (exponential) notation.

#### **Flags**

**−T**Name Prepares the output for the specified printing device. Possible values for Name are:

**ibm3812**

3812 Pageprinter.

**ibm3816**

3816 Pageprinter.

**hplj**

Hewlett−Packard LaserJet II.

**ibm5587G**

5587−G01 Kanji Printer multi−byte language support.

**psc**

PostScript printer.

#### **X100**

AIXwindows display.

#### **X100K**

AIXwindows display for multi−byte character support.

The default is **ibm3816**.

**Note:** It is possible to set the **TYPESETTER** environment variable to one of the preceding values instead of using the **−T**Name flag of the **troff** command.

**−** Reverts to standard input.

# **Related Information**

The **grap** command, **troff** command.

The **.PE** macro, **.PF** macro, **.PS** macro, **me** macro package.

# **pick Command**

# **Purpose**

Selects messages by content and creates and modifies sequences.

# **Syntax**

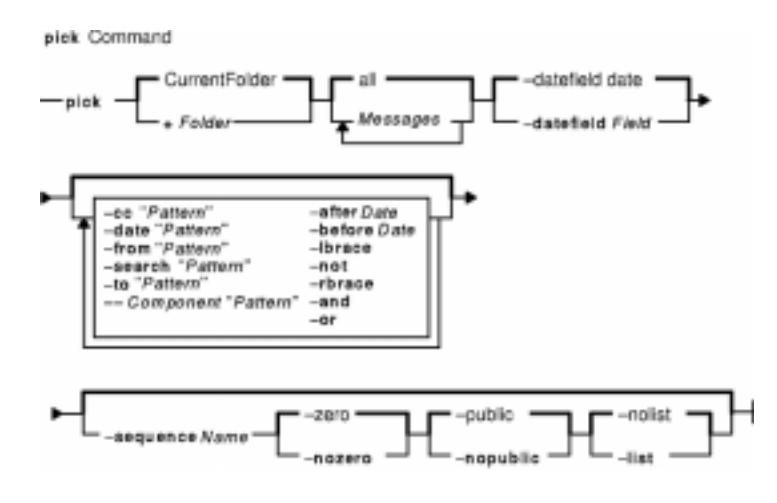

**pick** [ **+**Folder ] [ Messages ] [ **−datefield** Field ] [ **−not** ] [ **−lbrace** ] [ **−after** Date ] [ **−before** Date ] [ **−cc** "Pattern" ] [ **−date** "Pattern" ] [ **−from** "Pattern" ] [ **−search** "Pattern" ] [ **−to**"Pattern"] [ **−−**Component "Pattern" ] [ **−rbrace** ] [ **−and** ] [ **−or** ] [ **−sequence** Name [ **−zero** | **−nozero** ] [ **−public** | **−nopublic** ] [ **−list** | **−nolist** ]

# **Description**

The **pick** command selects messages containing particular character patterns or particular dates. You can use the **−and**, **−or**, **−not**, **−lbrace**, and **−rbrace** flags to construct compound conditions for selecting messages.

# **Flags**

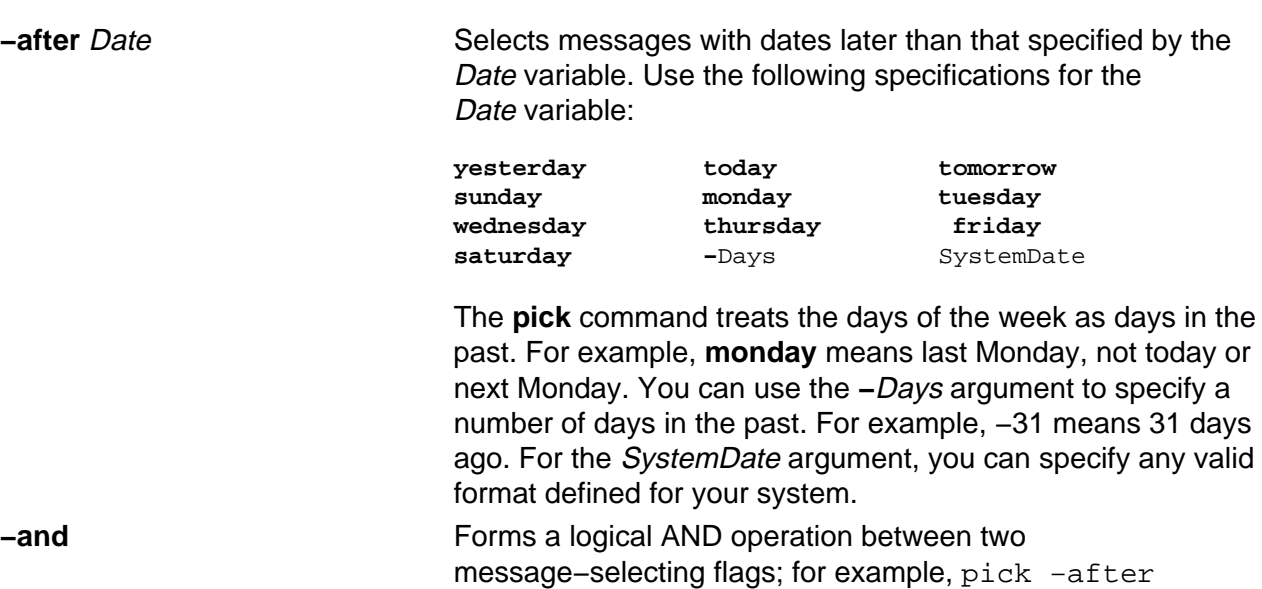

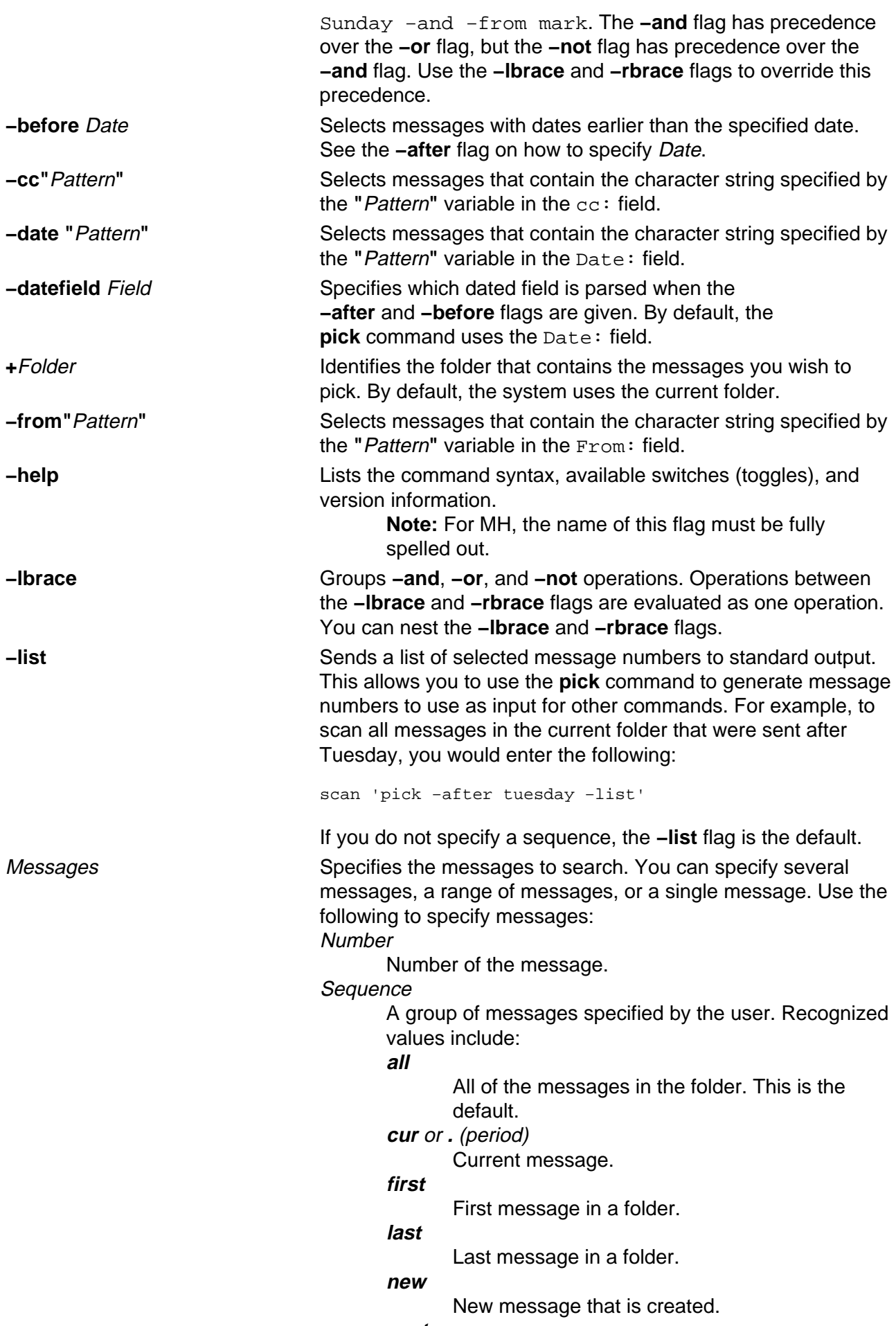

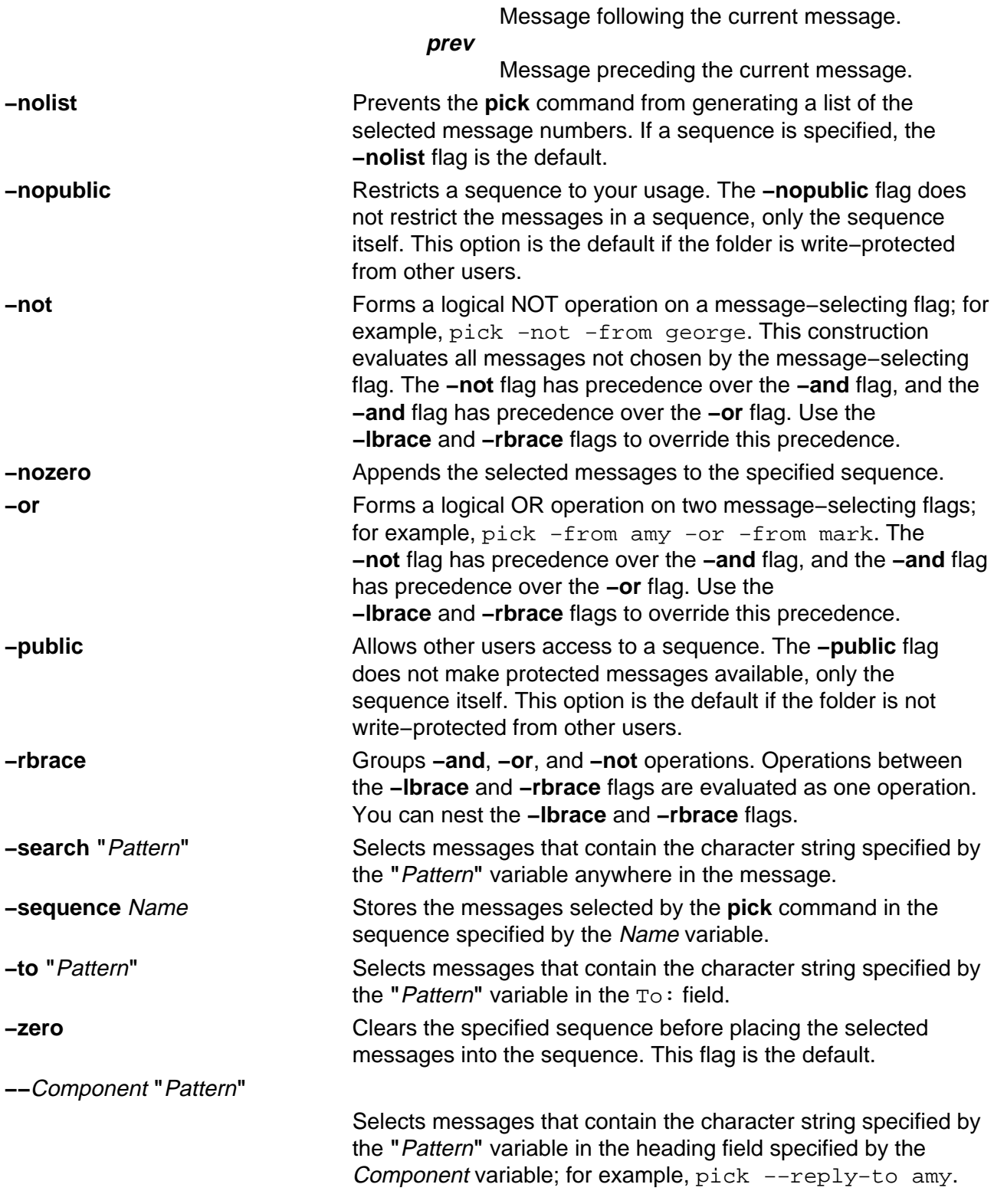

# **Profile Entries**

The following profile entries are part of the UserMHDirectory/**.mh\_profile** file:

Current−Folder: Sets the default current folder. Path: Specifies the user's MH directory.

# **Examples**

1. To get a list of message numbers in the current folder that are from user jones, enter:

pick −from jones

The system responds with a message similar to the following:

12 15 19

2. To see a list of message numbers in the schedule folder received within the last 30 days, enter:

pick +schedule −after −30

The system responds with a message similar to the following:

### **Files**

**\$HOME/.mh\_profile** Contains the user's MH profile. **/usr/bin/pick** Contains the **pick** command.

## **Related Information**

The **mark** command.

The **.mh\_alias** file format, **.mh\_profile** file format.

Mail Overview in AIX Version 4.3 System User's Guide: Communications and Networks.

Peek, Jerry. MH and xmh: E-mail for Users and Programmers. Sebastopol, CA: O'Reilly & Associates, 1992.

# **ping Command**

# **Purpose**

Sends an echo request to a network host.

# **Syntax**

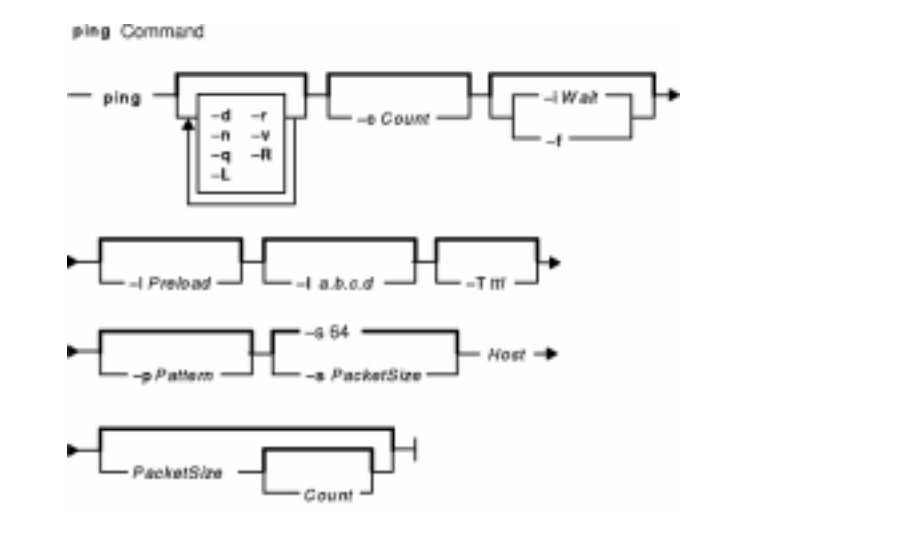

**ping** [**−d**] [ **−n** ] [ **−q** ] [**−r**] [**−v**] [ **−R** ] [ **−c** Count ] [ **−f** | **−i** Wait ] [ **−l** Preload ] [ **−p** Patte [ **−s** PacketSize ] [ **−L** ] [ **− I**a.b.c.d. ] [ **−T**ttl ] Host [ PacketSize [ Count ] ]

# **Description**

The **/usr/sbin/ping** command sends an Internet Control Message Protocol (ICMP) ECHO\_REQUEST to obtain an ICMP ECHO\_RESPONSE from a host or gateway. The **ping** command is useful for:

- Determining the status of the network and various foreign hosts.
- Tracking and isolating hardware and software problems.
- Testing, measuring, and managing networks.

If the host is operational and on the network, it responds to the echo. Each echo request contains an Internet Protocol (IP) and ICMP header, followed by a **timeval** structure, and enough bytes to fill out the packet. The default is to continuously send echo requests until an Interrupt is received (Ctrl−C).

The **ping** command sends one datagram per second and prints one line of output for every response received. The **ping** command calculates round−trip times and packet loss statistics, and displays a brief summary on completion. The **ping** command completes when the program times out or on receipt of a **SIGINT** signal. The Host parameter is either a valid host name or Internet address.

By default, the **ping** command will continue to send echo requests to the display until an Interrupt is received (Ctrl−C). The Interrupt key can be changed by using the **stty** command.

Because of the load that continuous echo requests can place on the system, repeated requests
should be used primarily for problem isolation.

#### **Flags**

- **−c**Count Specifies the number of echo requests, as indicated by the Count variable, to be sent (and received).
- **−d** Starts socket−level debugging.
- **−f** Specifies flood−ping option. The **−f** flag "floods" or outputs packets as fast as they come back or one hundred times per second, whichever is more. For every ECHO\_REQUEST sent, a . (period) is printed, while for every ECHO\_REPLY received, a backspace is printed. This provides a rapid display of how many packets are being dropped. Only the root user may use this option.

**Note:** This can be very hard on a network and should be used with caution. Flood pinging is only permitted by the root user. The **−f** flag is incompatible with the **−i**Wait flag.

- **−I**a.b.c.d Specifies that the interface specified by a.b.c.d is to be used for multicasts. The **−I** flag is an uppercase i.
- **−i**Wait Waits the number of seconds specified by the Wait variable between the sending of each packet. The default is to wait for one second between each packet. This option is incompatible with the **−f** flag.
- **−L** Disables local loopback for multicast pings.
- **−l**Preload Sends the number of packets specified by the Preload variable as fast as possible before falling into normal mode of behavior (one per second). The **−l** flag is a lowercase l.
- **−n** Specifies numeric output only. No attempt is made to look up symbolic names for host addresses.
- **−p**Pattern Specifies up to 16 ``pad'' bytes to fill out the packet you send. This is useful for diagnosing data−dependent problems in a network. For example, **−p ff** fills the packet with all 1's.
- **−q** Specifies quiet output. Nothing is displayed except the summary lines at startup time and when finished.
- **−r** Bypasses the routing tables and sends directly to a host on an attached network. If the Host is not on a directly connected network, the **ping** command generates an error message. This option can be used to ping a local host through an interface that no longer has a route through it.
- **−R** Specifies record route option. The **−R** flag includes the RECORD\_ROUTE option in the ECHO\_REQUEST packet and displays the route buffer on returned packets. **Note:** The IP header is only large enough for nine such routes. Also, many hosts and gateways ignore this option.
- **−s**PacketSize Specifies the number of data bytes to be sent. The default is 56, which translates into 64 ICMP data bytes when combined with the 8 bytes of ICMP header data.
- **−T**ttl Specifies that the time−to−live for a multicast packet is ttl seconds.
- **−v** Requests verbose output, which lists ICMP packets that are received in addition to echo responses.

#### **Parameters**

PacketSize Specifies the number of data bytes to be sent. The default is 56, which translates into 64 ICMP data bytes when combined with the 8 bytes of ICMP header data. This parameter is included for compatibility with previous versions of the **ping** command.

Count Specifies the number of echo requests to be sent (and received). This parameter is included for compatibility with previous versions of the **ping** command.

#### **Examples**

1. To check the network connection to host canopus and specify the number of echo requests to send, enter:

```
ping −c 5 canopus
```
OR

```
ping canopus 56 5
```
Information similar to the following is displayed:

PING canopus.austin.century.com: (128.116.1.5): 56 data bytes 64 bytes from 128.116.1.5: icmp\_seq=0 ttl=255 time=2 ms 64 bytes from 128.116.1.5: icmp\_seq=1 ttl=255 time=2 ms 64 bytes from 128.116.1.5: icmp\_seq=2 ttl=255 time=3 ms 64 bytes from 128.116.1.5: icmp\_seq=3 ttl=255 time=2 ms 64 bytes from 128.116.1.5: icmp\_seq=4 ttl=255 time=2 ms −−−−canopus.austin.century.com PING Statistics−−−− 5 packets transmitted, 5 packets received, 0% packet loss round−trip min/avg/max = 2/2/3 ms

2. To get information about host lear and start socket–level debugging, enter:

ping −d lear

Information similar to the following is displayed:

```
PING lear.austin.century.com: (128.114.4.18) 56 data bytes
64 bytes from 128.114.4.18: icmp_seq=0 ttl=255 time=6 ms
64 bytes from 128.114.4.18: icmp_seq=1 ttl=255 time=17 ms
64 bytes from 128.114.4.18: icmp_seq=2 ttl=255 time=6 ms
64 bytes from 128.114.4.18: icmp_seq=3 ttl=255 time=6 ms
64 bytes from 128.114.4.18: icmp_seq=4 ttl=255 time=6 ms
\overline{\wedge}−−−−lear.austin.century.com PING Statistics −−−−
5 packets transmitted, 5 packets received, 0% packet loss
round−trip min/avg/max = 6/8/17 ms
```
**Note:** The output is repeated until an Interrupt (Ctrl−C) is received.

3. To obtain information about host opus and specify the number of data bytes to be sent, enter:

ping −s 2000 opus

OR

ping opus 2000

Information similar to the following is displayed:

```
PING opus.austin.century.com: (129.35.34.234): 2000 data bytes
2008 bytes from 129.35.34.234: icmp_seq=0 ttl=255 time=20 ms
2008 bytes from 129.35.34.234: icmp_seq=1 ttl=255 time=19 ms
2008 bytes from 129.35.34.234: icmp_seq=2 ttl=255 time=20 ms
2008 bytes from 129.35.34.234: icmp_seq=3 ttl=255 time=20 ms
2008 bytes from 129.35.34.234: icmp_seq=4 ttl=255 time=20 ms
2008 bytes from 129.35.34.234: icmp_seq=5 ttl=255 time=19 ms
2008 bytes from 129.35.34.234: icmp_seq=6 ttl=255 time=19 ms
\overline{\wedge}−−−−opus.austin.century.com PING Statistics−−−−
7 packets transmitted, 7 packets received, 0% packet loss
round−trip min/avg/max = 19/19/20 ms
```
**Note:** The output is repeated until an Interrupt (Ctrl−C) is received.

4. To invoke the flood−ping option to host stlopnor, enter:

ping −f stlopnor

Information similar to the following is displayed:

```
Ping stlopnor.austin.century.com: (129.35.34.234): 56 data bytes
. \mathcal{C}−−−−stlopnor.austin.century.com PING Statistics −−−−
1098 packets transmitted, 1097 packets received, 0% packet loss
round−trip min/avg/max = 4/4/11
```
**Note:** The flood−ping output continues until an Interrupt (Ctrl−C) is received.

5. To specify an interval of five seconds between packets sent to host opus, enter:

ping −i5 opus

Information similar to the following is displayed:

```
PING opus.austin.century.com: (129.35.34.234): 56 data bytes
64 bytes from 129.35.34.234: icmp_seq=0 ttl=255 time=5 ms
64 bytes from 129.35.34.234: icmp_seq=1 ttl=255 time=5 ms
64 bytes from 129.35.34.234: icmp_seq=2 ttl=255 time=6 ms
\mathcal{L}^{\sim}−−−−opus.austin.century.com PING Statistics−−−−
3 packets transmitted, 3 packets received, 0% packet loss
round−trip min/avg/max = 5/5/6 ms
```
**Note:** The output is repeated until an Interrupt (Ctrl−C) is received.

6. To send the number of packets specified by the Preload variable as fast as possible before falling into normal mode of behavior to host opus, enter:

ping −l 10 opus

Information similar to the following is displayed:

```
PING opus.austin.century.com: (129.35.34.234): 56 data bytes
64 bytes from 129.35.34.234: icmp_seq=0 ttl=255 time=9 ms
64 bytes from 129.35.34.234: icmp_seq=1 ttl=255 time=11 ms
64 bytes from 129.35.34.234: icmp_seq=2 ttl=255 time=16 ms
64 bytes from 129.35.34.234: icmp_seq=3 ttl=255 time=22 ms
64 bytes from 129.35.34.234: icmp_seq=4 ttl=255 time=26 ms
64 bytes from 129.35.34.234: icmp_seq=5 ttl=255 time=27 ms
```

```
64 bytes from 129.35.34.234: icmp_seq=6 ttl=255 time=30 ms
64 bytes from 129.35.34.234: icmp_seq=7 ttl=255 time=31 ms
64 bytes from 129.35.34.234: icmp_seq=8 ttl=255 time=33 ms
64 bytes from 129.35.34.234: icmp_seq=9 ttl=255 time=35 ms
64 bytes from 129.35.34.234: icmp_seq=10 ttl=255 time=36 ms
64 bytes from 129.35.34.234: icmp_seq=11 ttl=255 time=6 ms
64 bytes from 129.35.34.234: icmp_seq=12 ttl=255 time=6 ms
64 bytes from 129.35.34.234: icmp_seq=13 ttl=255 time=6 ms
64 bytes from 129.35.34.234: icmp_seq=14 ttl=255 time=7 ms
64 bytes from 129.35.34.234: icmp_seq=15 ttl=255 time=6 ms
\lambda<sup>\cap</sup>
−−−−opus.austin.century.com PING Statistics−−−−
16 packets transmitted, 16 packets received, 0% packet loss
round−trip min/avg/max = 6/19/36 ms
```
**Note:** The output is repeated until an Interrupt (Ctrl−C) is received.

7. To diagnose data−dependent problems in a network, enter:

ping −p ff opus

This command sends packets with a pad−pattern of all 1's to host opus. Information similar to the following is displayed:

```
PATTERN: 0xff
PING opus.austin.century.com: (129.35.34.234): 56 data bytes
64 bytes from 129.35.34.234: icmp_seq=0 ttl=255 time=5 ms
64 bytes from 129.35.34.234: icmp_seq=1 ttl=255 time=5 ms
64 bytes from 129.35.34.234: icmp_seq=2 ttl=255 time=5 ms
64 bytes from 129.35.34.234: icmp_seq=3 ttl=255 time=6 ms
64 bytes from 129.35.34.234: icmp_seq=4 ttl=255 time=5 ms
\wedgeC
−−−−opus.austin.century.com PING Statistics−−−−
5 packets transmitted, 5 packets received, 0% packet loss
round−trip min/avg/max = 5/5/6 ms
```
**Note:** The output is repeated until an Interrupt (Ctrl−C) is received.

8. To specify quiet output, enter:

ping −q bach

Only summary information similar to the following is displayed:

PING bach.austin.century.com: (129.35.34.234): 56 data bytes  $\mathcal{L}^{\sim}$ −−−−bach.austin.century.com PING Statistics−−−− 5 packets transmitted, 5 packets received, 0% packet loss round−trip min/avg/max = 5/5/8 ms

> **Note:** Although not displayed, the output of packets continues until an Interrupt (Ctrl−C) is received.

#### **Related Information**

The **ifconfig** command, **netstat** command.

Network Overview in AIX Version 4.3 System Management Guide: Communications and Networks.

# **pioattred Command**

#### **Purpose**

Provides a way to format and edit attributes in a virtual printer.

# **Syntax**

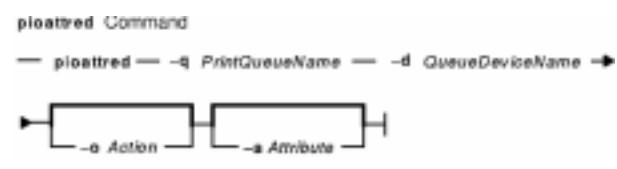

**pioattred−q** PrintQueueName **−d**QueueDeviceName [**−o**Action] [**−a** Attribute]

# **Description**

The **pioattred** command provides a way to format virtual printer attributes and to edit the attributes. Specifically, attributes in the printer definition file can be formatted and/or edited according to the action specified with the **−o** flag. Formatted attributes are written to standard output **stdout**. Attributes are edited with the editor specified in the **VISUAL** environment variable. The virtual printer definition file is assumed to be in the **/var/spool/lpd/pio/@local/custom/\*** directory.

# **Flags**

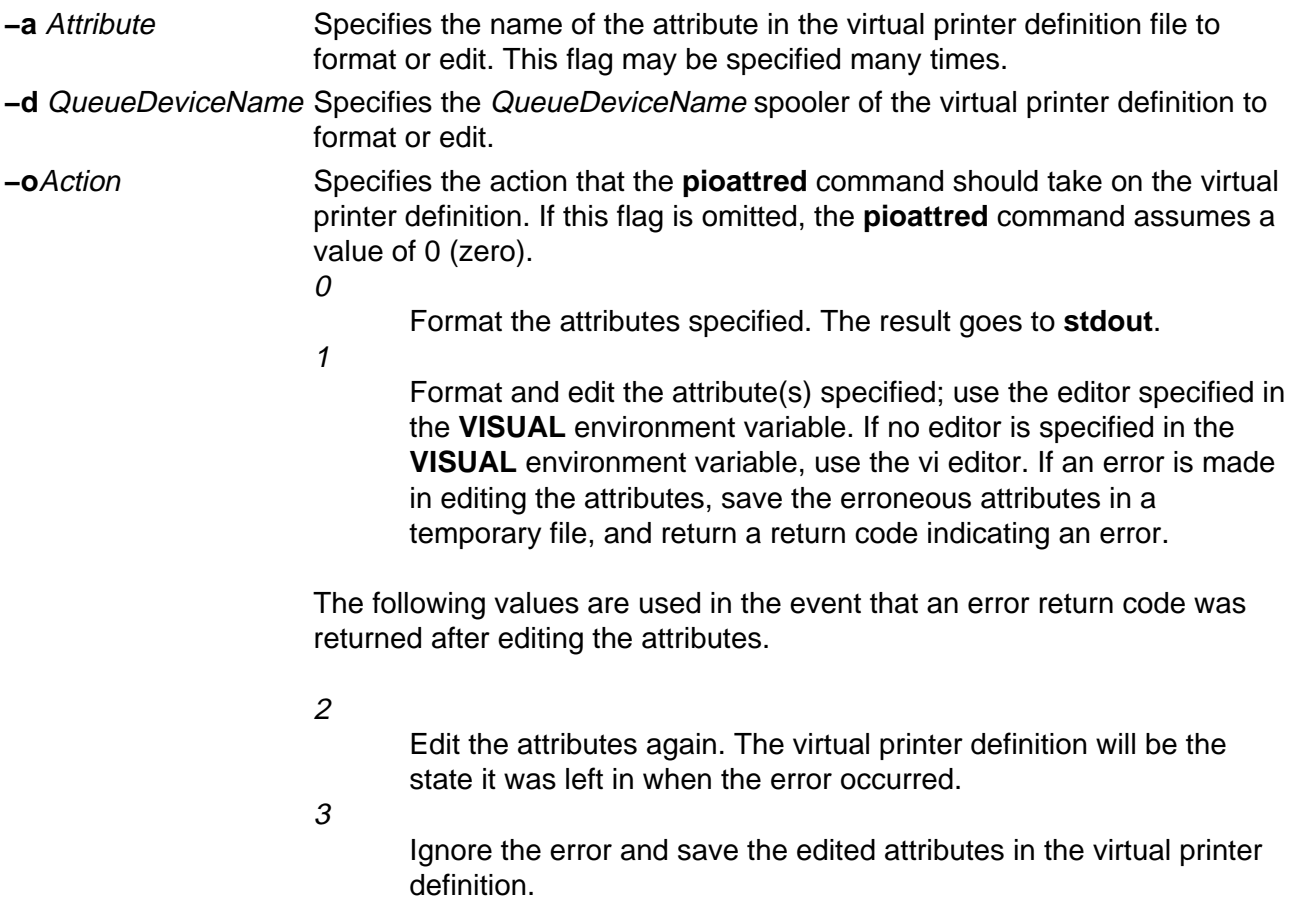

4

Clean up and leave things in the state they were before the **pioattred** command was started.

**−q** PrintQueueName Specifies the PrintQueueName spooler of the virtual printer definition to format or edit.

#### **Examples**

1. To format the **ci** and **sh** attributes in the queue: quedev virtual printer definition, enter:

```
pioattred −q queue −d quedev −o 0 −a ci −a sh
OR
```
pioattred −q queue −d quedev −a ci −a sh

2. To format all attributes in the queue: quedev virtual printer definition, enter:

```
pioattred −q queue −d quedev −o 0
```
OR

pioattred −q queue −d quedev

3. To edit the **st** attribute in the queue: quedev virtual printer definition, enter:

pioattred −q queue −d quedev −o 1 −a st

#### **Files**

**/usr/sbin/pioattred** Contains the **pioattred** command.

#### **Related Information**

The **lsvirprt** command.

Virtual Printer Definitions and Attribute Values in the AIX Version 4.3 Guide to Printers and Printing.

# **piobe Command**

### **Purpose**

Print job manager for the printer backend.

## **Syntax**

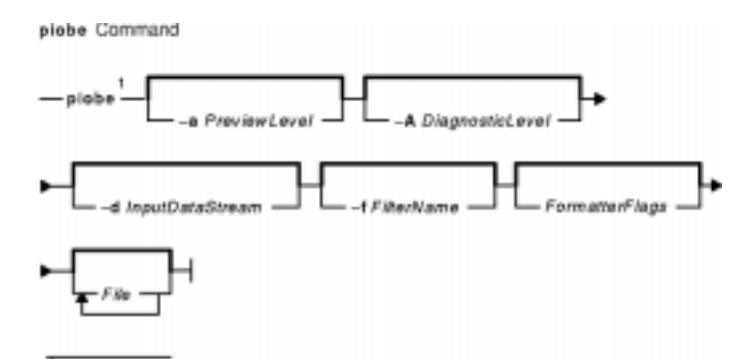

This command is not usually entered on the command line.

**/usr/lpd/piobe** [ **−a** PreviewLevel ] [ **−A** DiagnosticLevel ] [ **−d** InputDataStream ] [ **−f** FilterName ] [ FormatterFlags ] [ File ... ]

## **Description**

The **piobe** command is a spooler backend program called by the **qdaemon** program to process a print job. The **piobe** command serves as the print job manager.

Based on the argument of the **−d** flag (or its default value in the database), which specifies the data stream type of the print files, the **piobe** command retrieves a pipeline from the database and passes it to a shell. The pipeline contains a string of filters to convert the print files as necessary and send them to a printer. If requested, the **piobe** command also retrieves and runs pipelines from the database to generate header and trailer pages.

The FormatterFlags argument (flags other than the flags listed in this article) is assumed to be referenced by the filter commands in the pipelines. If a flag is specified but not referenced by the pipelines, an error message is issued and the print job ended.

**Note:** The **piobe** command should not be typed directly on the command line. This command is invoked by the **qdaemon** process and is dependent on the various services provided by the **qdaemon** process.

# **Flags**

**−a** PreviewOption Provides a way to preview parameter values that would be used for a print job without actually printing any files. Values that can be specified for the PreviewOption variable are:

- Specifies normal print processing
- **1**

**0**

Returns a list of flag values and the pipeline of filters that would be used

to convert the input data type to the data type expected by the printer, but does not actually invoke the pipeline of filters or send the file to the printer.

The list of flag values returned are the default command line flag values from the configuration database. These values are overridden by any flag arguments specified on the command line. Please note that:

- Only flags that are valid for the *InputDataType* variable specified (or defaulted) for the **−d** flag are shown.
- Flag values related only to the spooling of your print job, instead of the actual printing, are not shown. The default values for the spooling flags are included with the descriptions of the flags for the **qprt** command.
- The flag values may not have been checked to verify that they are valid.

The pipeline of filters shows the filter commands (and the flag values passed to the filter commands) that would process the data from your print file before it is sent to the printer. You can review the description for each of the filter commands to determine the type of filtering that would be performed.

**−A** Value Specifies the level of diagnostic output. Diagnostic output can be useful for diagnosing errors encountered by a pipeline of filters that is processing a print file, a header page, or a trailer page. The Value variable can be one of the following:

**0**

Discards any standard error output that is produced by the header, trailer, or print file pipelines.

**1**

If any standard error output is produced, returns the standard error output and the pipeline that produced it and ends the print job.

**2**

Returns the flag values, standard error output (if any), and completes pipelines, regardless of whether an error is detected. If an error is detected, the print job is ended.

A value of **1** is recommended. A value of **0** can be used if a filter in a pipeline produces output to standard error, even if no error is encountered, such as for status information. A value of **3** can be used for diagnosing a problem even if the problem does not cause any output to standard error.

- **−d** InputDataType Specifies the type of data that is in the file to be printed. This flag is a one−character identifier. Based on the data type for the print file and the data type expected by the printer, the print files are passed through filters (if necessary) before being sent to the printer. Examples of data type identifiers are:
	- **a**
- IBM extended ASCII
- **p**
	- Pass−through (sent to the printer unmodified)
- **s PostScript**
- **c**
- **PCL d**
- Diablo 630
- **k**

Kanii.

If the printer you select does not support the *InputDataType* variable and filters are not available to convert the data type of your print file to a data type supported by the printer, the print job will be ended with an error message. **−f** FilterType Specifies a type of filter through which your print file is passed before being sent to the printer. This flag is a one−character identifier. The identifiers are similar to the filter flags available with the **lpr** command. The available filter identifier is **p** which invokes the **pr** filter.

**Files**

**/var/spool/lpd/pio/@local/ddi/\*** Contains the digested database files.

#### **Related Information**

The **lpr** command, **pr** command, **qdaemon** command, **qprt** command.

The **qconfig** file.

Printer Backend Overview for Programming in the AIX Version 4.3 Guide to Printers and Printing.

Understanding the Interaction between gdaemon and the Backend in the AIX Version 4.3 Guide to Printers and Printing.

Understanding Backend Routines in libqb in the AIX Version 4.3 Guide to Printers and Printing.

Printer Addition Management Subsystem: Programming Overview in AIX Kernel Extensions and Device Support Programming Concepts.

Configuring a Printer without Adding a Queue in the AIX Version 4.3 Guide to Printers and Printing.

Adding a Printer Using the Printer Colon File in the AIX Version 4.3 Guide to Printers and Printing.

# **pioburst Command**

### **Purpose**

Generates burst pages (header and trailer pages) for printer output.

## **Syntax**

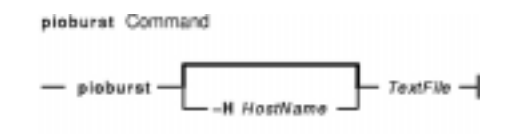

**/usr/lpd/pio/etc/pioburst** [ **−H**HostName ] TextFile

#### **Description**

The **pioburst** command retrieves prototype text for a burst page from the file specified by the TextFile variable, fills in the variable fields identified by **%** escape sequences in the prototype text, and writes the constructed text to standard output. It is invoked as a filter in a pipeline by the print job manager, the **piobe** command.

The **%** escape sequences, which are replaced by corresponding values, are:

- **%A** Specifies the formatting flag values.
- **%D** Specifies the user to whom the print output is to be delivered.
- **%H** Specifies the name of the host machine printing the job.
- **%P** Specifies the time the print job was printed.
- **%Q** Specifies the time the print job was queued.
- **%S** Specifies the user who submitted the print job.
- **%T** Specifies the title of the print job.
- **%%** Specifies the % (percent sign).

Labels (20 characters long) for each of the variable fields can be specified by using the same escape sequence as for the variable field, except using lowercase letters. For example, to generate a label for the variable field specifying the print job was queued (**%Q**), use **%q**. The **%e** variable represents the label END OF OUTPUT FOR:.

The **pioburst** command requires the following environment variables to be initialized:

**PIOTITLE** Title of the print job (for **%T**) **PIOQDATE** Time the print job was queued (for **%Q**) **PIOFROM** User who submitted the print job (for **%S**) **PIOTO** User to whom the print output is to be delivered (for **%D**) **PIOFLAGS** Flag values (for **%A**).

#### **Flags**

**−H** HostName Specifies that the host name designated by the HostName variable override the default host name (the name of the host machine printing the job).

#### **Example**

To generate a header page and send it to standard output, enter:

pioburst /usr/lpd/pio/burst/H.ascii

#### **Files**

**/usr/lpd/pio/etc/pioburst** Contains the **pioburst** command.

#### **Related Information**

The **digest** command, **piobe** command, **piodigest** command, **pioformat** command, **piofquote** command, **pioout** command, **piopredef** command.

The Printer Overview for System Management in the AIX Version 4.3 Guide to Printers and Printing.

Printer Colon File Conventions in the AIX Version 4.3 Guide to Printers and Printing.

Printer Colon File Escape Sequences in the AIX Version 4.3 Guide to Printers and Printing.

Printer Code Page Translation Tables in the AIX Version 4.3 Guide to Printers and Printing.

Virtual Printer Definitions and Attributes in the AIX Version 4.3 Guide to Printers and Printing.

# **piocnvt Command**

#### **Purpose**

Expands or contracts a predefined printer definition or a virtual printer definition.

## **Syntax**

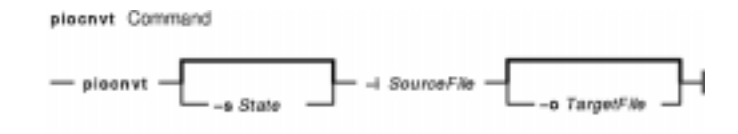

**piocnvt** [ **−s**State ] **−i**SourceFile [ **−o**TargetFile ]

## **Description**

The **piocnvt** command takes either a predefined printer definition or a virtual printer definition and expands or contracts the file. An expanded printer definition file contains all the attributes associated with that printer definition. A contracted printer definition contains only the printer specific attributes for that printer definition.

Printer definition files are arranged in a hierarchical parent−child relationship. For example the predefined printer definition 4201−3.asc has the parent master. An expanded printer definition for 4201−3.asc would contain all the attributes from 4201−3.asc as well as those from master. A contracted printer definition for 4201−3.asc would contain only the attributes not found in master. The **piocnvt** command simply provides a way to move back and forth between the expanded and contracted states of a printer definition file.

## **Flags**

- **−i**SourceFile Specifies the complete path and name of the input file.
- **−o** TargetFile Specifies the complete path and name of the output file. If the **−o** flag is omitted, the SourceFile will be used for output.
- **−s**State Specifies whether the state of the TargetFile parameter should be expanded or contracted. If the **−s** flag is omitted, the **piocnvt** command attempts to determine the state by examining the **zD** attribute in the SourceFile. If a determination cannot be made the Target File parameter will be left in an expanded state.
	- **+**
- Indicates that the state of the TargetFile parameter should be expanded.
- **!** Indicates that the state of the TargetFile parameter should be contracted.

## **Examples**

1. To expand the virtual printer definition  $1p0:1p0$  into the file new:  $1p0$ ; enter:

```
piocnvt −s+ −i lp0:lp0 −o new:lp0
```
2. To contract the virtual printer definition  $1p0:1p0$  in place; enter:

piocnvt −s! −i lp0:lp0

#### **Files**

**/usr/sbin/piocnvt** Contains the **piocnvt** command.

#### **Related Information**

The **chvirprt** command, **lsvirprt** command, **mkvirprt** command.

Printer Overview for System Management in the AIX Version 4.3 Guide to Printers and Printing

Spooler Overview for System Management in the AIX Version 4.3 Guide to Printers and Printing.

Printer Specific Information in the AIX Version 4.3 Guide to Printers and Printing.

Printer Support in the AIX Version 4.3 Guide to Printers and Printing.

Virtual Printer Definitions and Attributes in the AIX Version 4.3 Guide to Printers and Printing.

# **piodigest Command**

#### **Purpose**

Digests attribute values for a virtual printer definition into a memory image and stores the memory image in a file.

#### **Syntax**

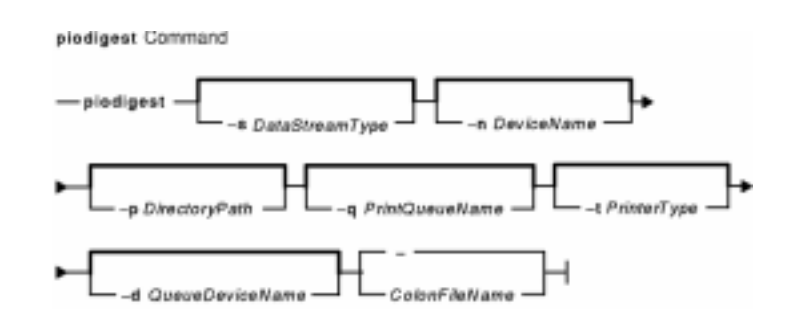

**/usr/lpd/pio/etc/piodigest** [ **−s**DataStreamType ] [ **−n**DeviceName ] [ **−p** DirectoryPath ] [ **−q** PrintQueueName ] [ **−t** PrinterType ] [ **−d** QueueDeviceName ] { ColonFileName | **−** }

## **Description**

The **piodigest** command retrieves virtual printer attribute values from a colon file, builds a memory image of the attribute values and their lookup tables, and writes the constructed memory image to a file. The memory image in the file is then available for access by a print formatter and by the **piobe** command (the print job manager). The command also creates Object Data Manager (ODM) stanzas for the specified queue and queue devices. The ODM stanzas are used in System Management Interface Tool (SMIT) dialogs. If an attribute called **zV** is specified and the attribute contains a value of **+**, the **piodigest** command performs syntax, reference, and limits validation on all attributes specified in the colon file.

The **piodidgest** command should be invoked whenever a customized version of a virtual printer definition is initially generated or is later modified. Each invocation of the **piodigest** command digests the attribute values for one virtual printer definition.

The ColonFileName parameter is the name of the input file in colon format. A colon file contains the attribute values for one virtual printer. A value of **−** (dash) for the ColonFileName parameter indicates that the colon file should be read from standard input.

The name of the output file that is generated will be of the form:

PrinterType.DataStreamType.DeviceName.PrintQueueName:QueueDeviceName

# **Flags**

**−d**QueueDeviceName Specifies the name of the virtual printer (queue device).

If this flag is not specified, the virtual printer name specified by the **mv** attribute from the input colon file is assumed.

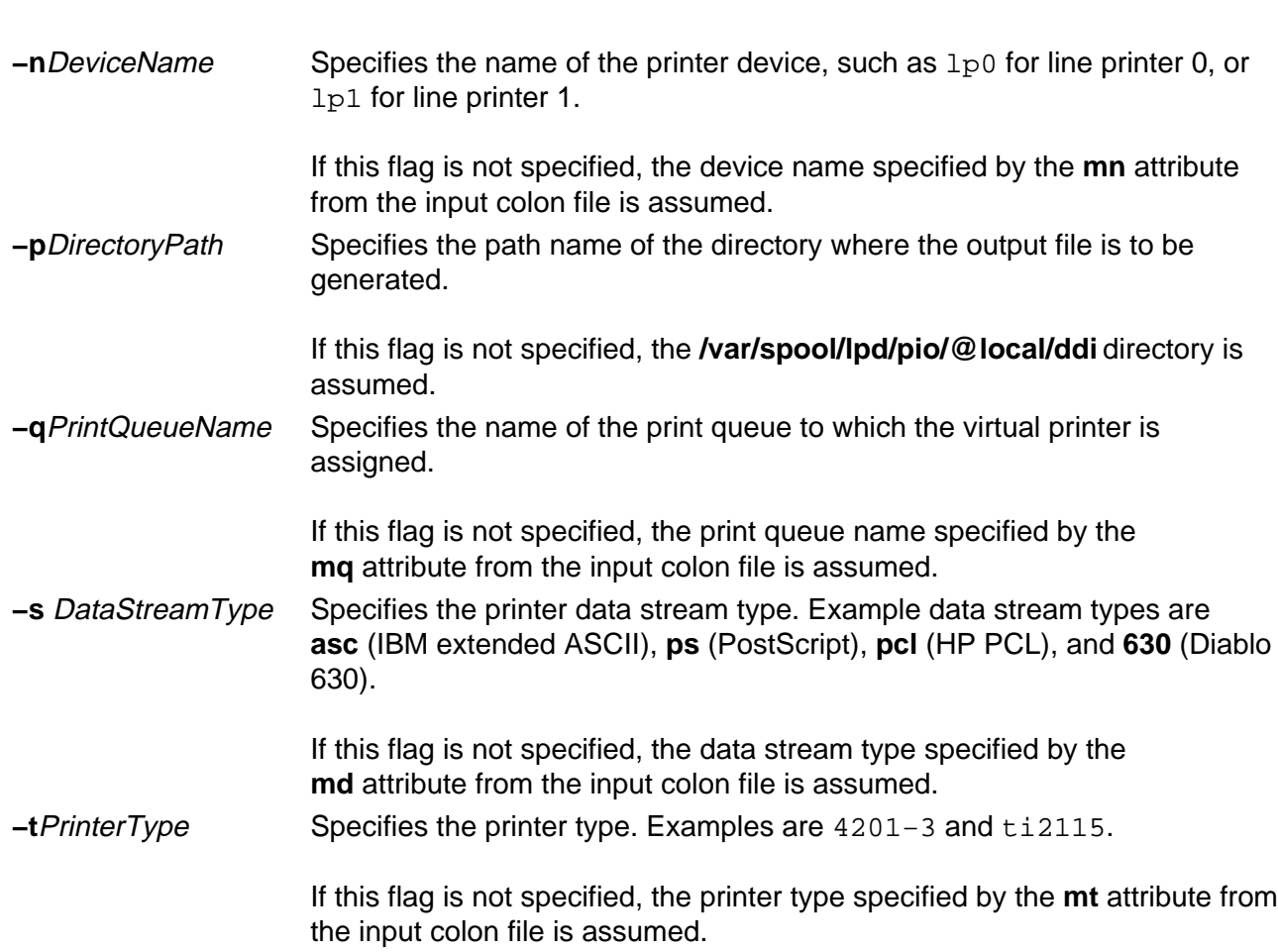

Commands Reference, Volume 4

# **Example**

To generate a digested virtual printer definition, enter:

piodigest −d mypro −n lp0 −q proq −s asc −t 4201−3

The attribute values for the virtual printer assigned to the  $m_{\text{VPC}}$  queue device on the proq print queue are digested and stored in the file named **4201−3.asc.lp0.proq:mypro** in the **/var/spool/lpd/pio/@local/ddi**directory.

#### **Files**

**/var/spool/lpd/pio/@local/ddi/\*** Contains the digested, virtual printer definitions. **/usr/lpd/pio/etc/piodigest** Contains the **piodigest** command.

#### **Related Information**

The **mkvirprt** command, **piobe** command, **pioburst** command, **pioformat** command, **piofquote** command, **pioout** command, **piopredef** command.

The Printer Overview for System Management and Virtual Printer Definitions and Attributes, Printer Code Page Translation Tables, Printer Colon File Conventions, Printer Colon File Escape Sequences, Printer Backend Overview for Programming, Understanding the Interaction between qdaemon and the Backend, Understanding Backend Routines in libqb in AIX Version 4.3 Guide to Printers and Printing.

# **piodmgr Command**

#### **Purpose**

Compacts the Object Data Manager (ODM) database in the **/var/spool/lpd/pio/@local/smit** directory.

#### **Syntax**

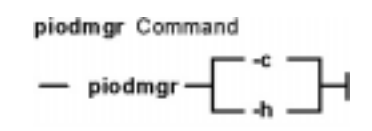

**piodmgr** { **−c** | **−h** }

#### **Description**

The **piodmgr** command extracts existing printer definitions from the ODM database in the **/var/spool/lpd/pio/@local/smit** directory, recreates the ODM database, compacts the database, and reloads the compacted database.

The **−c** and **−h** flags are mutually exclusive. The **−h** flag only compacts the database when the host name has been changed. The **−c** flag always compacts the database.

**Note:** Root user authority is needed to run this command.

## **Flags**

- **−c** Extracts existing printer definitions from the ODM database, recreates the database, compacts the information, and replaces the database.
- **−h** Performs exactly like the **−c** flag, but the **−h** flag compacts the information only if the host name has been changed. If the host name has been changed, the **−h** flag extracts the new name and updates the host name information in the database. If the host name has not been changed, the **−h** flag does not compact the information. This flag is an optional compactor rather than an automatic compactor as with the **−c** flag.

## **Examples**

1. To compact and update the ODM printer definition database, enter:

piodmgr −c

2. To perform compaction of the information depending on whether the host name has been changed or not, enter:

piodmgr −h

#### **Files**

**/usr/lib/lpd/pio/etc/piodmgr** Contains the **piodmgr** command.

**/var/spool/lpd/pio/@local/smit/\*** Contains predefined printer definitions used by the command.

#### **Related Information**

The **piobe** command.

Printer Overview for System Management, Spooler Overview for System Management, and, Printer Backend Overview for Programming in the AIX Version 4.3 Guide to Printers and Printing.

Object Data Manager (ODM) Overview for Programmers in AIX Version 4.3 General Programming Concepts: Writing and Debugging Programs.

# **piofontin Command**

### **Purpose**

Copies fonts from a multilingual font diskette.

**Syntax**

piofontin Command  $-$  piofontin  $-$  -t PrinterType  $-$  -e Codepage  $-$ 

**piofontin−t**PrinterType**−c**Codepage [ **−d**Device ]

#### **Description**

The **piofontin** command copies font files from a multilingual font diskette to a directory one level beneath the **/usr/lib/lpd/pio/fonts** label. The directory to which the font files are copied has the name specified by the *PrinterType* parameter. The font files are named according to the naming convention for files. Names are of the form:

codepage.typeface.pitch\*10.quality

Only the root user can use the **piofontin** command.

## **Flags**

- **−c**Codepage Specifies the code page for the fonts. For Greek fonts the value is 851, and for Turkish fonts the value is 853.
- **−d**Device Specifies the diskette−drive device name. This defaults to the **−d/dev/fd0** label, the standard 3.5−inch diskette drive.
- **−t**PrinterType Specifies the type of printer for the fonts. Supported printer types are 4201−3, 4202−3, 4207−2, 4208−2, 2380, 2381, 2390, and 2391.

## **Example**

To read a diskette containing 4201–3 fonts in code page 851 from diskette drive /dev/fd1; enter:

piofontin 4201−3 851 /dev/fd1

The font files are copied to the **/usr/lib/lpd/pio/fonts/4201−3** directory.

#### **File**

**/usr/sbin/piofontin** Contains the **piofontin** command.

### **Related Information**

Printer Overview for System Management, Printer Specific Information, Printer Support, Virtual Printer Definitions and Attributes, Printer Code Page Translation Tables in the AIX Version 4.3 Guide to Printers and Printing.

# **pioformat Command**

#### **Purpose**

Drives a printer formatter.

## **Syntax**

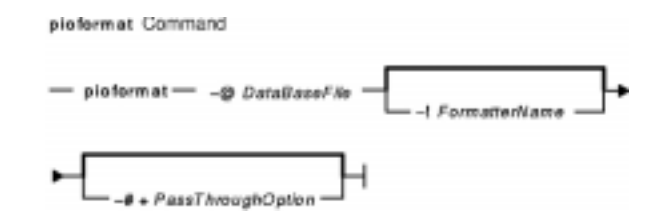

**/usr/lpd/pio/etc/pioformat −@**DataBaseFile [ **−!** FormatterName ] [ **−# +** PassThroughOption ]

## **Description**

The **pioformat** command initiates the printer formatter driver. The formatter driver establishes access to the database values, loads and links a printer formatter, and then drives the formatter by calling its **setup** function, **initialize** function, **lineout** function, **passthru** function, and **restore** function as appropriate. The formatter driver also provides the **piogetvals** subroutine, **piogetopt** subroutine, **piocmdout** subroutine, **piogetstr** subroutine, **piomsgout** subroutine, and **pioexit** subroutine used by the formatter.

The flags listed below are processed by the formatter driver and are not passed on to the formatter. However, all flags NOT listed below are assumed to be formatting flags and are passed on to the formatter.

## **Flags**

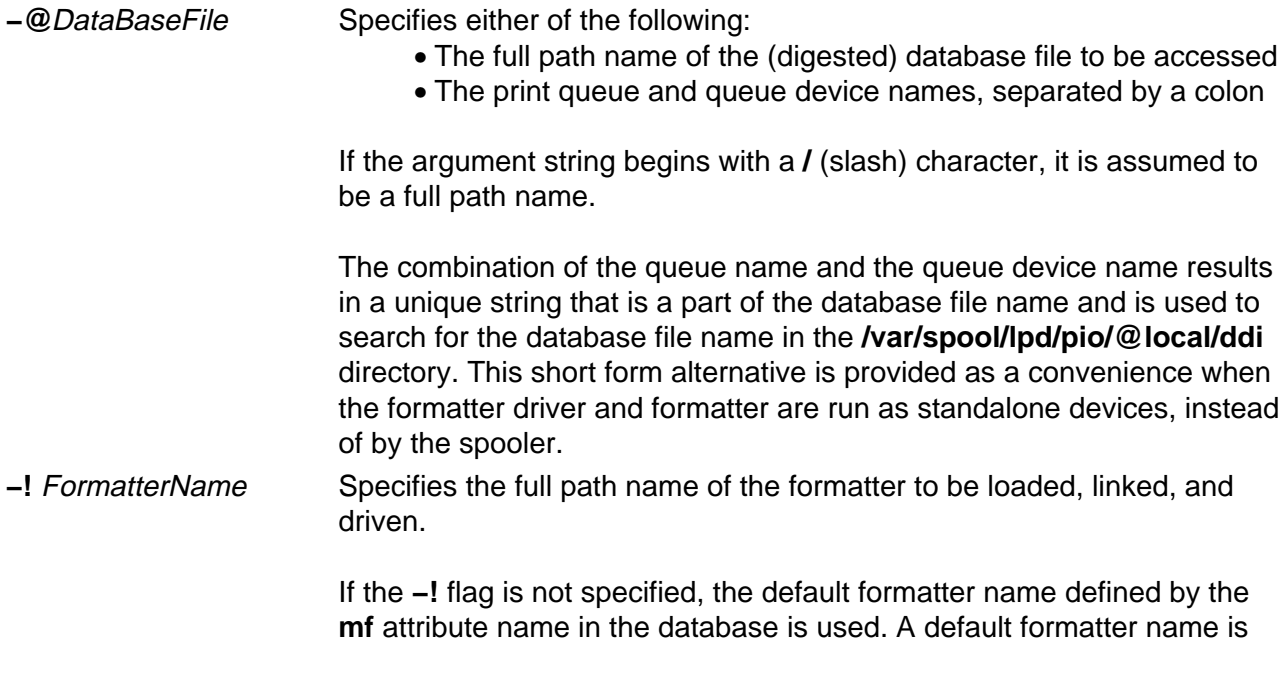

provided as a convenience when the formatter driver and formatter are run as standalone devices, instead of by the spooler.

**−#+** PassThroughOption Specifies that the print file should be passed through unmodified. If the **−# +** flag is not specified, the print file will be formatted.

> The parameter that is passed to the formatter's **setup** routine contains a value of 1 instead of 0, indicating that the file should be passed through instead of being formatted.

#### **Examples**

1. To format the myfile file according to the database file (virtual printer description) for the queue device named  $\text{std}$  associated with the print queue named  $\text{pro}$ , overriding the page width to 132 characters, and using the **pioformat** command and a formatter as a standalone filter, enter:

cat myfile | pioformat −@ pro:std −w 132 >/dev/lp0

2. To use the **pioformat** command and a formatter in a pipeline running under the spooler, enter:

%Ide/pioformat −@ %Idd/%Imm −! %Idf/piof420x %Fbb %Fee ...

For this example, assume that:

- ♦ The printer is a 4207 Model 2 Proprinter.
- $\bullet$  The print queue name is pro.
- ♦ There is only one queue device (virtual printer) defined for the print queue and its name is std and its output data stream type is asc (extended ASCII).
- $\bullet$  The printer device name is /dev/lp0.
- ♦ The print job submitter specified the flag and argument −i 5.

Before the print job manager (the **piobe** command) passes the pipeline to a shell to format the file, it resolves the pipeline's embedded references to attribute values. Based on the assumptions listed above for this example, the attribute references would be resolved as: %Ide −> /usr/lpd/pio/etc

Directory where the **pioformat** command resides

%Idd −>/var/spool/lpd/pio/@local/ddi Directory for database files%Imm −>4207−2.asc.lp0.pro:std Database file name%Idf −> /usr/lpd/pio/fmtrs Directory for formatters%Fbb −> Null string, since submitter did not specify the **−b** flag%Fee −> −i 5 Submitter specified this flag and argument. The resulting pipeline shown below would be passed to a shell to format the file (shown on multiple lines for readability):

```
\sqrt{\text{usr}}/\text{lpd/pio/etc/pioformat} # initiate the formatter driver
−@/usr/lpd/pio/ddi/4207−2.asc.lp0.pro:std
                                # (digested) database file
−!/usr/lpd/pio/fmtrs/piof420x # loadable formatter
−i5 # formatting option
                                # (indent 5 characters)
```
#### **Files**

**/usr/lpd/pio/etc/pioformat** Contains the formatter driver. **/usr/lpd/pio/fmtrs/\*** Contains the formatters. **/var/spool/lpd/pio/@local/ddi/\*** Contains the digested database files.

#### **Related Information**

The **piobe** command, **pioburst** command, **piodigest** command, **piofquote** command, **pioout** command, **piopredef** command.

The **piocmdout** subroutine **piogetvals** subroutine, **piogetopt** subroutine, **piogetstr** subroutine, **piomsgout** subroutine, **pioexit** subroutine.

Printer Overview for System Management in the AIX Version 4.3 Guide to Printers and Printing.

Virtual Printer Definitions and Attributes in the AIX Version 4.3 Guide to Printers and Printing.

Printer Addition Management Subsystem: Programming Overview in AIX Kernel Extensions and Device Support Programming Concepts.

Printer Code Page Translation Tables in the AIX Version 4.3 Guide to Printers and Printing.

Printer Colon File Conventions in the AIX Version 4.3 Guide to Printers and Printing.

Printer Colon File Escape Sequences in the AIX Version 4.3 Guide to Printers and Printing.

Printer Specific Information in the AIX Version 4.3 Guide to Printers and Printing.

Printer Support in the AIX Version 4.3 Guide to Printers and Printing.

Printer Backend Overview for Programming in the AIX Version 4.3 Guide to Printers and Printing.

Adding a Printer Using the Printer Colon File in the AIX Version 4.3 Guide to Printers and Printing.

# **piofquote Command**

#### **Purpose**

Converts certain control characters destined for PostScript printers.

## **Syntax**

piefouete Command

 $-$  piatoupte<sup>1</sup> $-$ 

<sup>1</sup> This command is not usually entered on the command line.

#### **/usr/lpd/pio/etc/piofquote**

## **Description**

The **piofquote** command is a filter that converts certain control characters destined for PostScript printers that can emulate other printers. The command reads data from standard input, checks for control characters, and modifies them as needed. It then writes the data to standard output.

If a least 1 byte of data appears on standard input, the **piofquote** command writes a hex 04 control character to standard output before the first input data byte is written to standard output. The command also writes a hex 04 to standard output when end−of−file is recognized on standard input.

If a hex 01, 03, 04, 05, 11, 13, 14, or 1c control character is found in the input data read from standard input, the hex 40 bit in the control character is turned on and a hex 01 character is prefixed to the control character before it is written to standard output.

#### **Files**

**standard input** Input data stream to be processed. **standard output** Output data stream containing converted control characters.

## **Related Information**

The **piobe** command, **pioburst** command, **piodigest** command, **pioformat** command, **pioout** command, **piopredef** command.

Printer Overview for System Management in the AIX Version 4.3 Guide to Printers and Printing.

# **piolpx Command**

### **Purpose**

Provides printer backend support for Xstation attached printers.

## **Syntax**

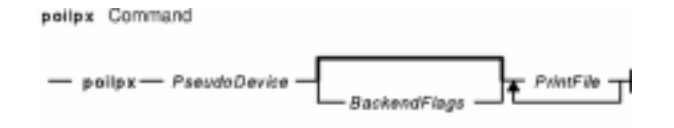

**piolpx**PseudoDevice [ BackendFlags] PrintFile ...

#### **Description**

The **piolpx** command accepts the name of files to be printed and printer backend flags and their arguments, reads the pseudo device file to determine the communication characteristics, and then invokes the printer backend **piobe** command. The output from the **piolpx** command is piped to the **catlpx** program.

The command builds flags for the **catlpx** program in the following communications characteristics format:

catlpx XStationName /\* For parallel \*/ catlpx XStationName -s[0-4]Baud,Parity,Bits,Stops<br>/\* For serial \*/  $/*$  For serial

Finally, the **piolpx** command passes print file names and backend flags, if any are specified, to the backend in the following format:

piobe [BackendFlags] PrintFile ... | catlpx ...

## **Flags**

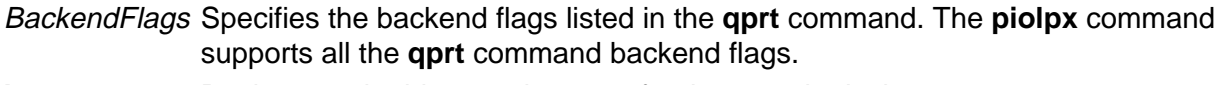

**bpc** Designates the bits per character for the pseudo device.

**parity** Indicates parity within the pseudo device with the following values: **Symbol**

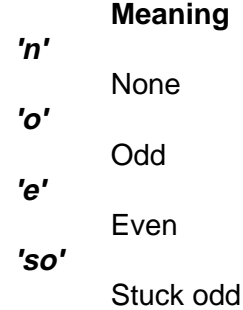

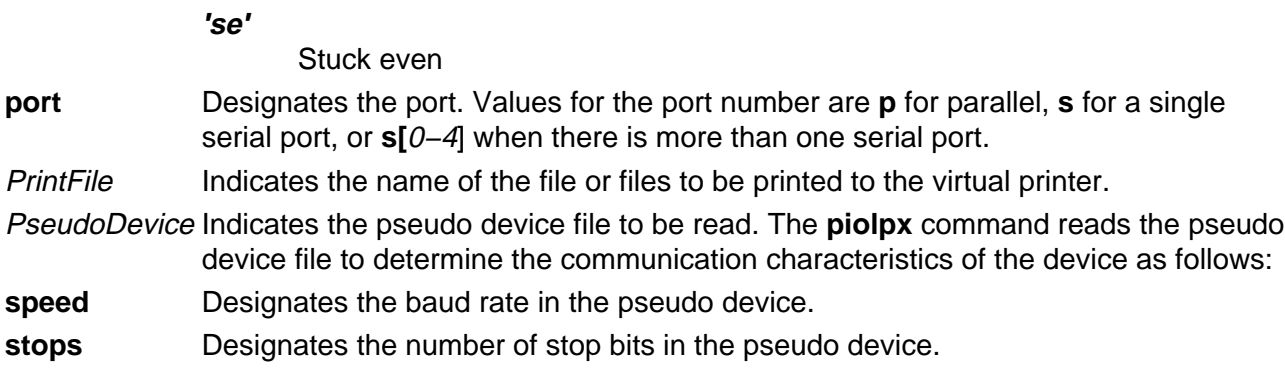

# **Example**

To print the NewFile file with a pitch value of 12 to the Xstation named Einstein with a printer attached to the parallel port, enter

/usr/lib/lpd/pio/etc/piolpx p@Einstein −o −p −o 12 NewFile

#### **Files**

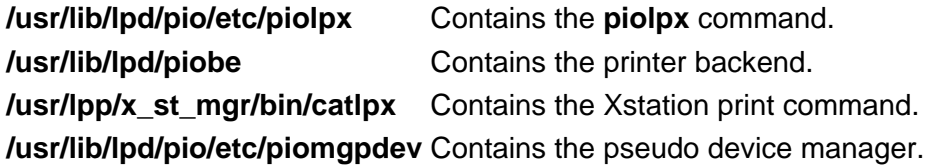

#### **Related Information**

The **piobe** command, **qprt** command.

Printer Overview for System Management in the AIX Version 4.3 Guide to Printers and Printing.

Spooler Overview in the AIX Version 4.3 Guide to Printers and Printing.

Printer Backend Overview for Programming in the AIX Version 4.3 Guide to Printers and Printing.

# **piolsvp Command**

### **Purpose**

Lists virtual printers on a system.

# **Syntax**

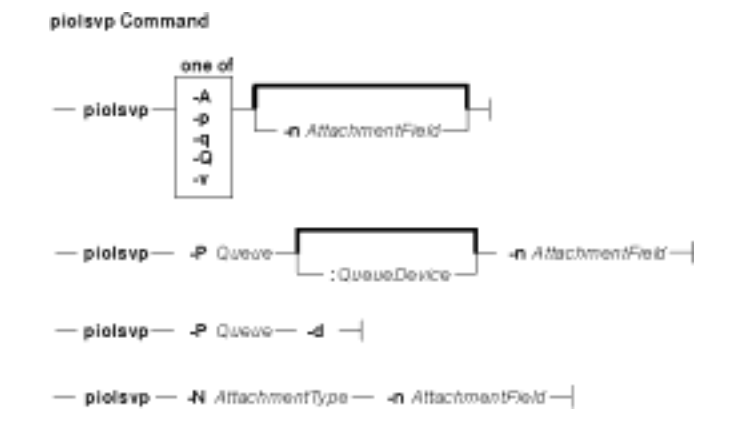

**piolsvp** { **−q** | **−v** | **−Q** | **−p** | **−A** } [ **−n**AttachmentField ]

**piolsvp −P** Queue [ **:** QueueDevice ] **−n**AttachmentField

**piolsvp −P** Queue**−d**

**piolsvp −N** AttachmentType**−n**AttachmentField

#### **Description**

The **piolsvp** command lists the virtual printers and attachment types on the system. The **piolsvp** command displays either the queues or the queues plus the queue−device pairs for virtual printers.

The order of the list of queues and queue−device pairs is the same as the order used by the **/etc/qconfig** file.

#### **Flags**

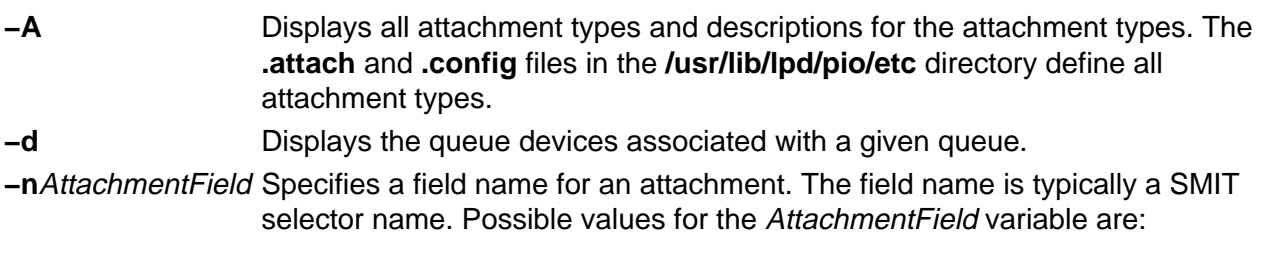

#### **submit\_job**

#### **add\_queue**

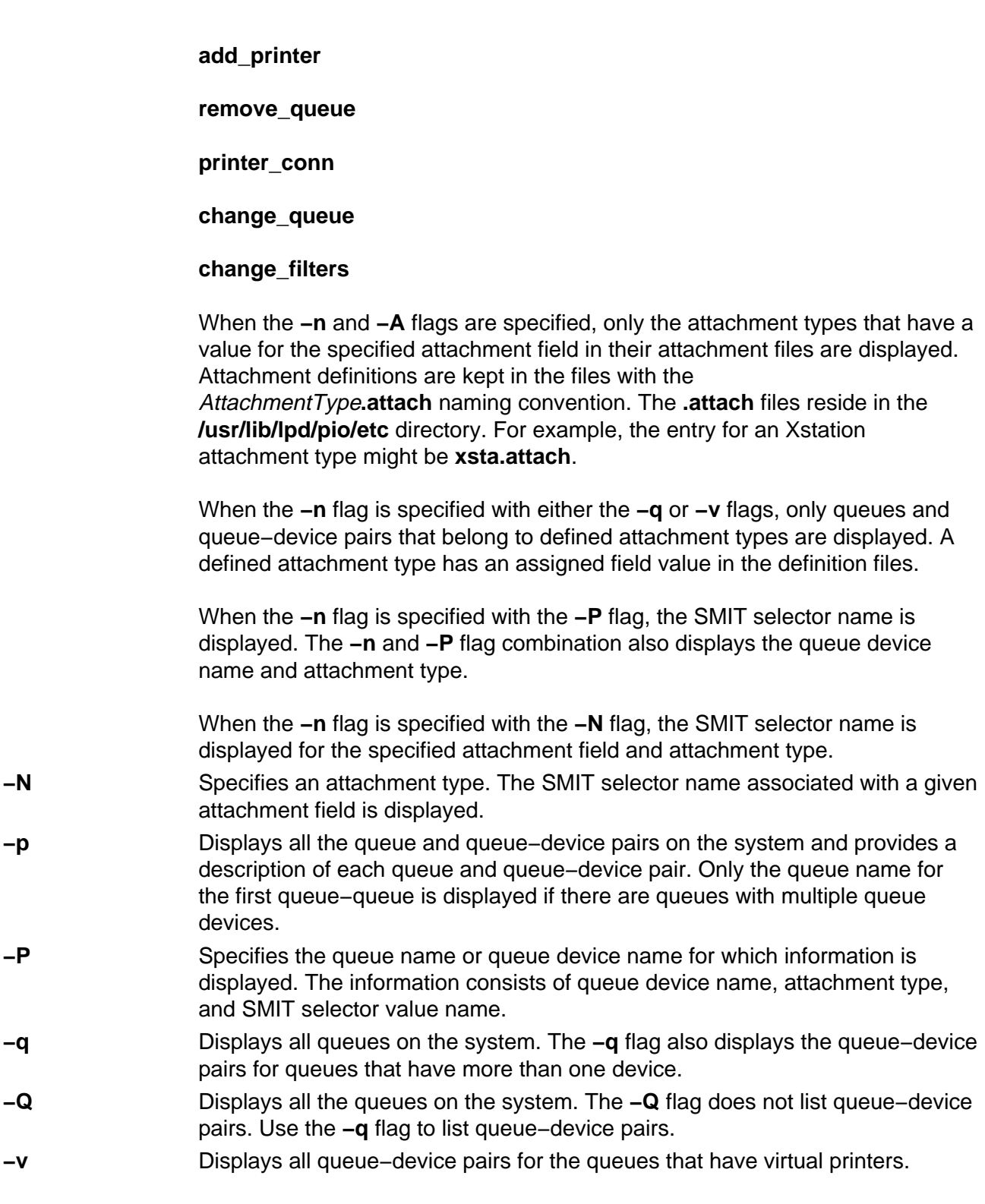

# **Examples**

1. To display all the print queues on the system, enter:

piolsvp −q

The output of this command is:

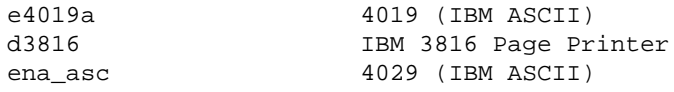

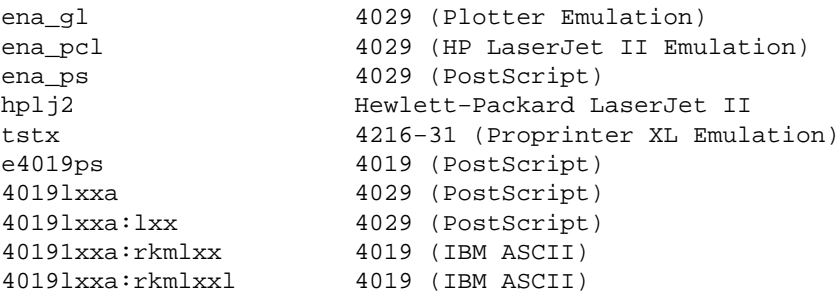

2. To display all the virtual printers in the system, enter:

piolsvp −v

The output of this command is:

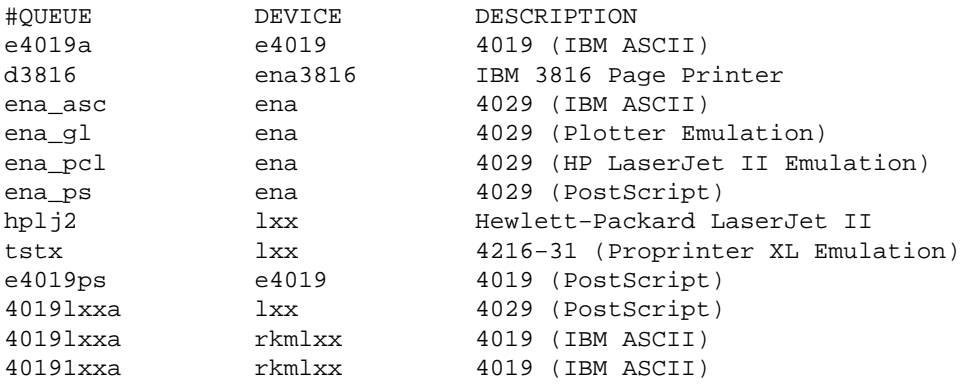

3. To list all the queues on the system, enter:

piolsvp −Q

The output of this command is:

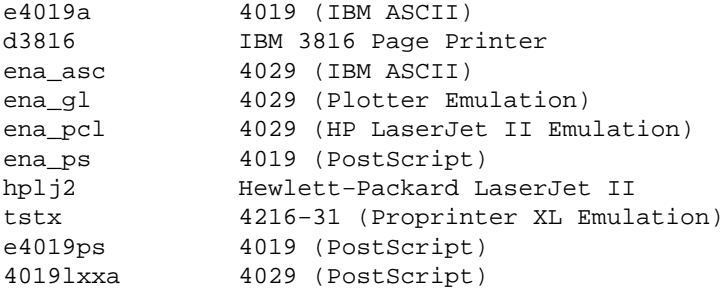

4. To list all the attachment types that have a SMIT selector value specified for the add\_queue SMIT selector, enter:

piolsvp −A −nadd\_queue

The output from this command is:

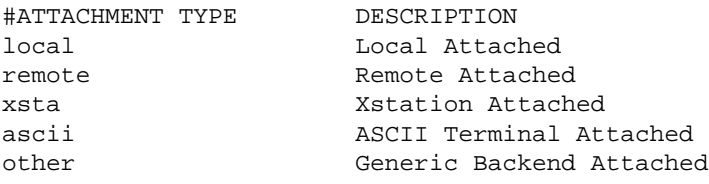

5. To list information for the 4019lxxa queue, enter:

piolsvp −P4019lxxa −n add\_queue

The output from this command is:

lxx xsta sm\_xsta\_addq\_sel

6. To list the SMIT selector value for the remote attachment, enter:

piolsvp −Axst −nadd\_queue

The output from this command is:

sm\_xsta\_addq\_sel

#### **Files**

**/usr/lib/lpd/pio/etc/piolsvp** Contains the **piolsvp** command. **/etc/qconfig Contains the configuration files. /var/spool/lpd/pio/@local/custom/\*** Contains the customized virtual printer attribute files. **/usr/lib/lpd/pio/etc/\*.attach** Contains the attachment type files

#### **Related Information**

The **piobe** command, **qprt** command.

Printer Attachment Files in the AIX Version 4.3 Guide to Printers and Printing.

Printer Overview for System Management in the AIX Version 4.3 Guide to Printers and Printing.

Spooler Overview for System Management in the AIX Version 4.3 Guide to Printers and Printing.

Printer Backend Overview for Programming in the AIX Version 4.3 Guide to Printers and Printing.

# **piomgpdev Command**

#### **Purpose**

Manages printer pseudo−devices.

# **Syntax**

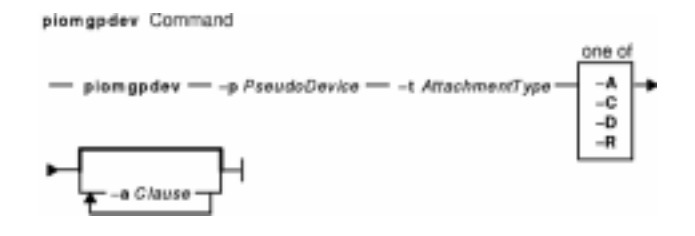

**piomgpdev −p**PseudoDevice**−t**AttachmentType { **−A** | **−C** | **−R** | **−D** } [ **−a** Clause ... ]

# **Description**

The **piomgpdev** command changes and removes pseudo−devices for printer attachments. The **piomgpdev** command stores information about the pseudo−devices in files in the **/var/spool/lpd/pio/@local/dev** directory. The file contains stanzas in the following form:

key\_word = value

The information stored in these files pertains to connection characteristics for a given attachment and a printer. For example, the information about an Xstation named yoder and a port called cs2 might be:

```
Xstation = yoder
port = s2baud = 9600
stop_bits = 1
```
# **Flags**

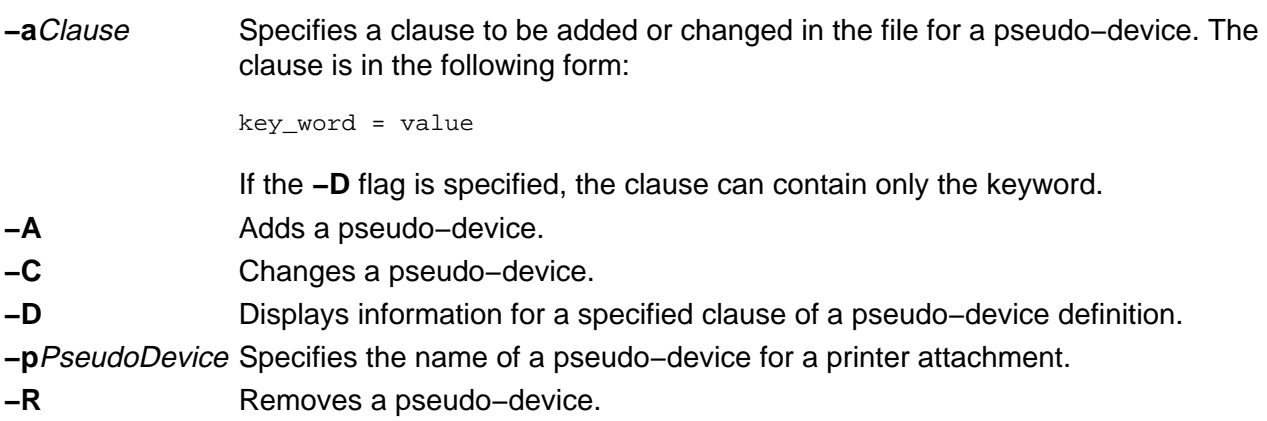

## **Examples**

1. To add a pseudo−device for an Xstation attachment for the Xstation named yoder and the parallel port named p, enter on one line:

```
piomgpdev −p p@yoder −A −a 'Xstation=yoder' −a
'interface=parallel' −a 'port=p'
```
2. To change a pseudo–device for an Xstation attachment for the Xstation yoder and the serial port s2, enter:

piomgpdev −p s2@yoder −C −a 'baud=9600'

3. To remove a pseudo−device for an Xstation attachment for the Xstation yoder and the parallel port p, enter:

piomgpdev −p p@yoder −R

4. To display information regarding the baud rate for an Xstation attachment for the Xstation yoder and the parallel port p, enter:

piomgpdev −p p@yoder −D −a baud

#### **Files**

**/usr/lib/lpd/pio/etc/piomgpdev** Contains the **piomgpdev** command. **/var/spool/lpd/pio/@local/dev/\*** Contains the printer pseudo−device files.

#### **Related Information**

The **piobe** command, **qprt** command.

Printer Overview for System Management in the AIX Version 4.3 Guide to Printers and Printing.

Spooler Overview for System Management in the AIX Version 4.3 Guide to Printers and Printing.

Printer Backend Overview for Programming in the AIX Version 4.3 Guide to Printers and Printing.

# **piomkapqd Command**

#### **Purpose**

Builds a SMIT dialog to create print queues and printers.

#### **Syntax**

#### **To Create a Print Queue for an Existing Printer**

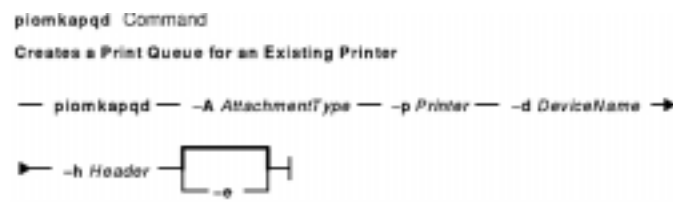

**piomkapqd −A** AttachmentType**−p** Printer**−d** DeviceName **−h** Header [ **−e** ]

#### **To Create a Printer and a Print Queue**

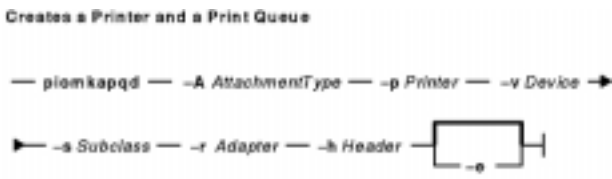

**piomkapqd −A** AttachmentType**−p** Printer**−v** Device **−s** Subclass **−r** Adapter**−h** Header [ **−e** ]

**To Create a Printer Attached to a TTY or to Assign Printer Output to a File and Create a New Queue**

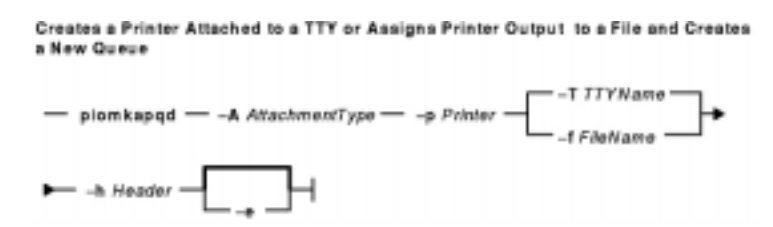

**piomkapqd −A** AttachmentType**−p** Printer { **−T** TTYName | **−f** FileName } **−h** Header [ **−e** ]

**To Create a Printer Attached to an Xstation and a Print Queue**

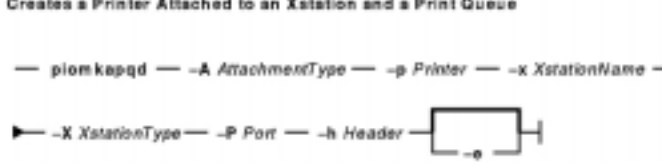

**piomkapqd −A** AttachmentType**−p** Printer**−x** XstationName **−X** XstationType **−P** Port **−h** Header [ **−e** ]

#### **To Use a User−Defined Attachment for a New Printer and Print Queue**

Uses a User-Defined Attachment for a New Printer and Print Queue

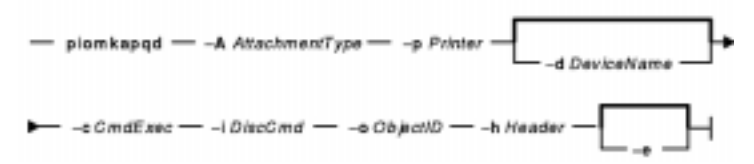

**piomkapqd −A** AttachmentType**−p** Printer [ **−d** DeviceName ] **−c** CmdExec **−i** DiscCmd **−o** ObjectID **−h** Header [ **−e** ]

#### **Description**

The **piomkapqd** command creates a System Mangement Infterface Tool (SMIT) dialog that allows the user to create new printers and print queues. The **piomkapqd** command also allows users to add their user−defined attachment types to a SMIT printer or queue definition dialog.

#### **Flags**

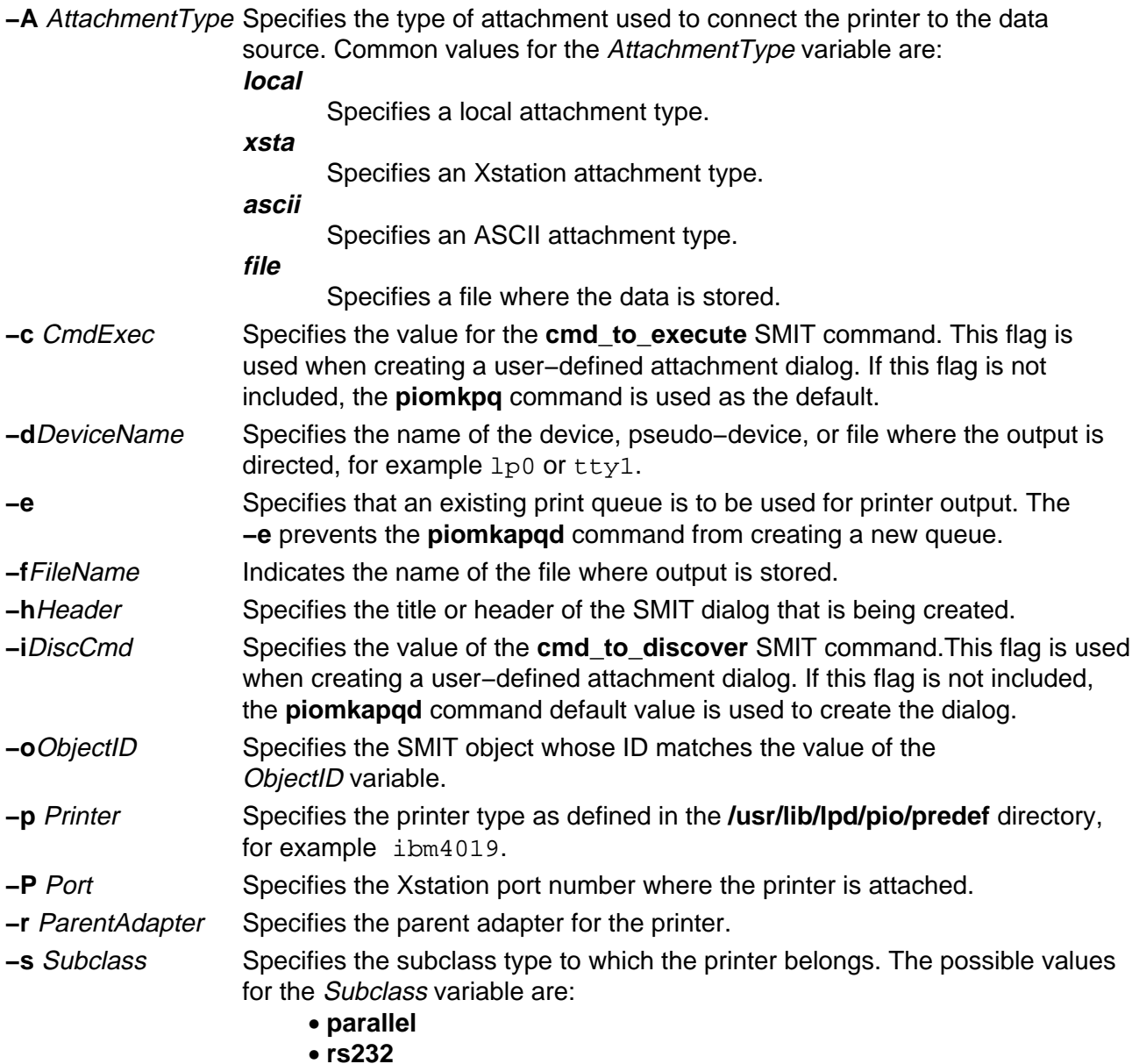

#### • **rs422**

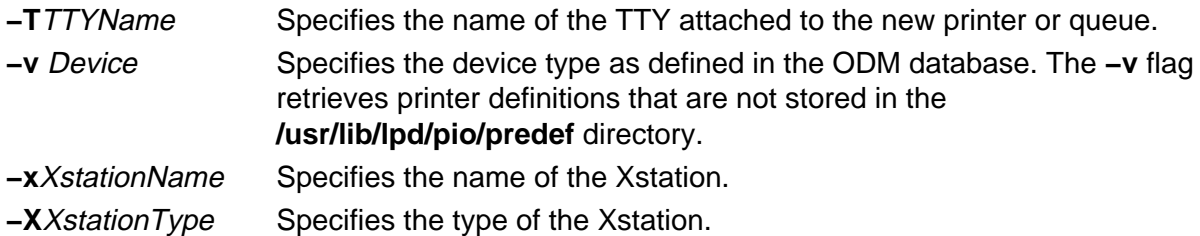

#### **Examples**

1. To create a SMIT dialog that adds a print queue to an existing local printer, enter:

piomkapqd −A local −p ibm4019 −d lp0 −h 'Add a New Queue'

2. To create a SMIT dialog that adds a new printer named  $1p2$  and new print queue attached locally, enter:

piomkapqd −A local −p ibm4019 −v ibm4019 −s rs232 −r sa0 −h 'Add New Printer'

3. To create a SMIT dialog that adds a new printer attached to an Xstation named Aegean and creates a new print queue, enter:

piomkapqd −A xsta −p ibm4029 −x Aegean −X 120 −P s1 −h 'Add Xstation Printer'

4. To create a SMIT dialog that adds a printer attached to a TTY and create a new queue for the printer, enter:

piomkapqd −A tty −p ibm4039 −T tty12 −h 'Add TTY Printer'

5. To create a SMIT dialog that directs output to a file name stuff and to create a new queue, enter:

piomkapqd −A file −p ibm4039 −f stuff −h 'Add Output File' −e

6. To create a SMIT dialog that adds a user−defined printer attachment type and creates a new queue, enter:

piomkapqd −A hpJetDirect −p hplj−4 [−d lp0] −c /usr/sbin/mkjetd −i /usr/bin/lsjd −o JetDirect −h 'Add New Attachment Type'

#### **File**

#### **/usr/lib/lpd/pio/etc/piomkapqd** Contains the **piomkapqd** command.

#### **Related Information**

The **piobe** command, **piomkpq** command .

Printer Overview for System Management, Queuing System Overview for System Management in the AIX Version 4.3 Guide to Printers and Printing.

System Management Interface Tool (SMIT) Overview in the AIX Version 4.3 System Management Guide: Operating System and Devices.

Printer Backend Overview for Programming in the AIX Version 4.3 Guide to Printers and Printing.

# **piomkpq Command**

#### **Purpose**

Creates a print queue.

#### **Syntax**

#### **To add a new printer**

plomkpq Command **Adds a New Printer** - piomkpq --- A AttachmentType --- - p PrinterType -- - Q QueueName -- - D DataStream -> - -v DeviceType -- -s Subclass -- -r ParentAdapter -- -w PortNumber -> one of interface boc ptop stops autoconfig xon dtr sneed parity thc=DescValue

**piomkpq −A** AttachmentType**−p** PrinterType **−Q** QueueName **−D** DataStream **−v** DeviceType **−s** Subclass**−r** ParentAdapter**−w** PortNumber [ **−a** { interface | ptop | autoconfig | speed | parity | bpc | ...

#### **To create a new print queue**

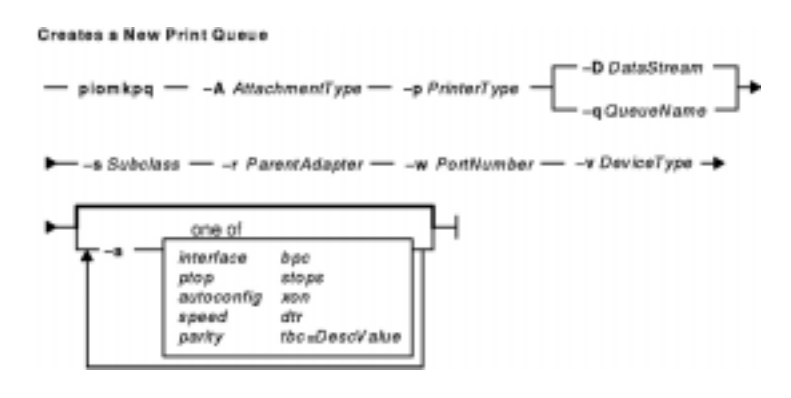

**piomkpq −A** AttachmentType**−p** PrinterType { **−D** DataStream | **−q** QueueName }

**−s** Subclass**−r** ParentAdapter**−w** PortNumber**−v** DeviceType [ **−a** { interface | ptop | autoconfig | speed | par ...

**To create print queues for an existing printer**

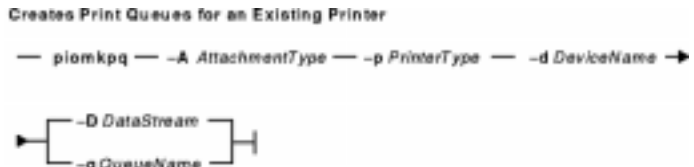

#### **piomkpq**

**−A** AttachmentType**−p** PrinterType**−d** DeviceName { **−D** DataStream | **−q** QueueName }

#### **To add an existing printer to an existing print queue**

```
Adds an Existing Printer to an Existing Print Queue
- piomkpq - -A AttachmentType - -p PrinterType - -d DeviceName -- D DataStream - - q QueueName -
```
#### **piomkpq −A** AttachmentType**−p** PrinterType**−d** DeviceName**−D** DataStream**−q** QueueName

#### **Description**

The **piomkpq** command creates print queues and printers. This command is used by SMIT dialogs created with the **piomkapqd** command. The **piomkpq** command performs the following functions:

- Creates printer devices with various attachment types.
- Creates print queues.
- Creates queue devices.
- Creates virtual printers.
- Creates pseudo−devices.

#### **Flags**

**−a** Specifies a device attribute. This takes the form Attribute=Value, for example: −a speed=9600. The valid attributes are: **Interface ptop autoconfic speed parity bpc stops xon dtr tbc**

**−A** AttachmentType Specifies the type of attachment used to connect the printer to the data

source. Common values for the AttachmentType variable are: **local**

Specifies a local attachment type.

**xsta**

Specifies an Xstation attachment type.

**ascii**

Specifies an ASCII attachment type. **file**

Specifies a file where the data is stored.

- **−d**DeviceName Specifies the name of the device, pseudo–device, or file where the output is directed, for example lp0 or tty1.
- **−D**DataStream Specifies the datastream of a print queue to be created or an existing print queue.
- **−p** PrinterType Specifies the printer type as defined in the **/usr/lib/lpd/pio/predef** directory, for example ibm4019.
- **−q**QueueName Specifies a new queue name. The **−q** and **−Q** flags are exclusive. **−Q**QueueName Specifies an existing queue name. The **−q** and **−Q** flags are exclusive. **−s** Subclass Specifies the subclass type to which the printer belongs. The possible values for the Subclass variable are: • **parallel** • **rs232** • **rs422 −r** ParentAdapter Specifies the parent adapter for the printer. **−w** PortNumber Specifies the port number for the printer attachment.
- **−v** DeviceType Specifies the device type as defined in the ODM database.

#### **Examples**

1. To create a local print queue named castor of datastream ASCII for an existing IBM 4019 printer named lp0, enter:

piomkpq −A local −p ibm4019 −d lp0 −D asc −q castor

2. To add an existing local printer to an existing local print queue called  $\frac{pyrite}{}$  for the datastream PostScript, enter:

piomkpq −A local −p ibm4019 −d lp0 −Q pyrite −D ps

3. To create local print queue called baker for a new printer, enter:

piomkpq −A local −p ibm4019 −D asc −Q baker −s parallel −r ppa0 −w p −v ibm4019 [−a ptop=120]

4. To add a new printer to an existing Xstation print queue named bob, enter:

piomkpq −A xsta −p ibm4019 −Q bob −D pcl −x Einstein −t 120 −P s1 [−a speed=19200]

5. To create the **clues** file print queue, enter:

piomkpq −A file −p ibm4019 −d clues −D asc −q baker

#### **Files**

**/usr/lib/lpd/pio/etc/piomkpq** Contains the **piomkpq** command. **/usr/lib/lpd/pio/etc/piomgpdev** Creates a pseudo−device. **/usr/sbin/mkdev** Creates a device. **/usr/bin/mkque** Creates a queue. **/usr/bin/mkquedv** Creates a queue device. **/usr/sbin/mkvirprt** Creates a virtual printer.

#### **Related Information**

The **piobe** command, **piomkapqd** command.

Printer Overview for System Management in AIX Version 4.3 Guide to Printers and Printing .

Spooler Overview for System Management in AIX Version 4.3 Guide to Printers and Printing.

Printer Backend Overview for Programming in AIX Version 4.3 Guide to Printers and Printing.

piomkpq Command 457

# **piomsg Command**

#### **Purpose**

Sends a printer backend message to the user.

### **Syntax**

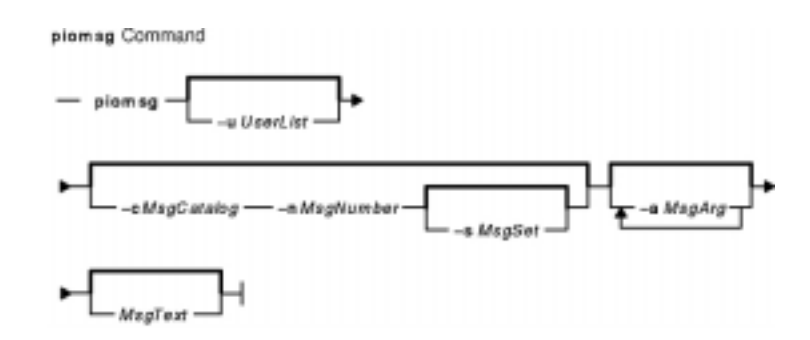

**piomsg** [ **−u** UserList ] [ **−c** MsgCatalog [ **−s** MsgSet ] **−n** MsgNumber ] [ **−a** MsgArg ] ... [ MsgText]

### **Description**

The **piomsg** command either retrieves a printer backend message from a message catalog or sends a specified message text to one or more users. The **piomsg** command runs when a print job is executed. Typically, the **piomsg** command is used in printer colon files to send a message to the user submitting a print job while the print job is processed by the **piobe** command.

When the **−c**, **−s**, or **−n** flags are specified, the **piomsg** command retrieves a message from a message catalog. The command searches for the message in the directory specified in the **NLSPATH** environment variable. If the **NLSPATH** environment variable does not contain a directory path, the **piomsg** command searches the **/usr/lib/lpd/pio/etc** default directory. If no message is found in the **/usr/lib/lpd/pio/etc** directory, the command supplies the text specified in the MessageText variable. When the **−c**, **−s**, or **−n** flags are not specified, the **piomsg** command returns the value (if any) of the Message Text variable.

Each message is parsed for the **%s** or **%n\$sprintf** subroutine conversion specifications. The **printf** conversion specifications are replaced with supplied message strings, if any, before the message is sent to the user. The **piomsg** command processes escape sequences, such as, linefeed **/n** or horizontal tab **/t**, that are embedded in the message.

### **Flags**

- **−a** MsgArg Specifies the message argument string. The value of the MsgArg variable is substituted into the message, if it contains the **%s** or **%n\$sprintf** subroutine conversion specifications. The **−a** flag can be specified up to 10 times to specify multiple arguments. If there are any errors while parsing conversion specifications, the original message is sent.
- **−c**MsgCatalog Specifies the message catalog that contains the message to be retrieved. The **−c** flag must be specified with the **−n** flag.
- **−n**MsgNumber Specifies the message number. The **−n** flag must be specified with the **−c** flag.
- **−s**MsgSet Specifies an optional message set. The default value for the MsgSet variable is 1. The **−s** flag must be specified with both the **−c** and **−n** flags.
- **−u** UserList Specifies the list of users who receive the message. The names of users or nodes in the UserList variable are separated by commas. To include a node name in the user list specify the @ character followed by a node name or address. If the **−u** flag is omitted, the message returns to the user who initiated the print job.

### **Examples**

1. To retrieve message number 100 in message set number 1 from the piobe.cat message catalog and send the message to user joe on the same node as the print server and tom on node foobar, enter:

```
piomsg −u joe,tom@foobar −c piobe.cat −n 100
```
2. To send a message with a message argument string to the user who submitted the print job, enter:

piomsg −a "/usr/bin/troff" "The specified filter %s is not found\n"

3. To retrieve message number 5 in set number2 from the  $xyz$  cat, use a dummy message in the event of a failure, and send the message to the printer, enter:

piomsg −cxyz.cat −s2 −n5 "xyz.cat is not installed.\n"

**Note:** When the **piomsg** command cannot retrieve messages from the catalog specified with the **NLSPATH** environment variable or the default directory, the supplied message text is sent to the users.

#### **File**

**/usr/lib/lpd/pio/etc/piomsg** Contains the **piomsg** command.

#### **Related Information**

The **piobe** command.

The **printf** subroutine.

Printer Overview for System Management in AIX Version 4.3 Guide to Printers and Printing .

Spooler Overview for System Management in AIX Version 4.3 Guide to Printers and Printing.

Printer Backend Overview for Programming in AIX Version 4.3 Guide to Printers and Printing .

# **pioout Command**

#### **Purpose**

Printer backend's device driver interface program.

### **Syntax**

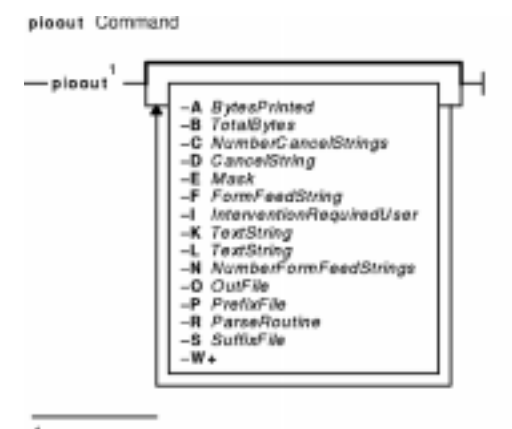

<sup>1</sup> This command is not usually entered on the command line.

**/usr/lpd/pio/etc/pioout** [ **−A** BytesPrinted ] [ **−B** TotalBytes ] [ **−C** NumberCancelStrings ] [ **−D** CancelString ] [ **−E** Mask ] [ **−F** FormFeedString ] [ **−I** InterventionRequiredUser ] [ **−K** TextString ] [ **−L** TextString ] [ **−N** NumberFormFeedStrings ] [ **−O** OutFile ] [ **−P** PrefixFile ] [ **−R** ParseRoutine ] [ **−S** SuffixFile ] [ **−W+** ]

## **Description**

The **pioout** command is at the end of pipelines invoked by the **piobe** command (the print job manager) to print a file or a burst page on a printer. It reads input data from standard input, the prefix file (if the **−P** flag is specified), and the suffix file (if the **−S** flag is specified), and then writes the data to the printer (or OutFile, if the **−O** flag is specified). Error conditions and situations where intervention is required (unless the **−I** flag is specified) are reported to the user who submitted the print job.

The values specified with the **−A** flag and the **−B** flag are used to periodically report to the **qdaemon** process the percentage of the print job that has completed. The **−C** flag and the **−D** flag specify the data string sent to the printer if the print job is canceled.

The **−O** flag is used to generate a header page and store it in a temporary file. The **−P** flag is then used to print the header page (that was saved in a temporary file) just prior to printing the print file.

The **pioout** command requires the following environment variables to be initialized:

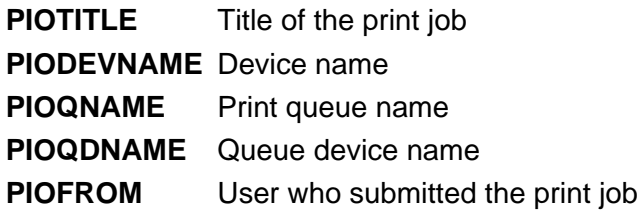

pioout Command 460

**PIOMAILONLY** If nonzero, message to user should always be mailed, not displayed.

**PIOTERM** Overrides the terminal type assumed from the tty definition. This variable is only used for print jobs submitted to terminal−attached terminals.

## **Flags**

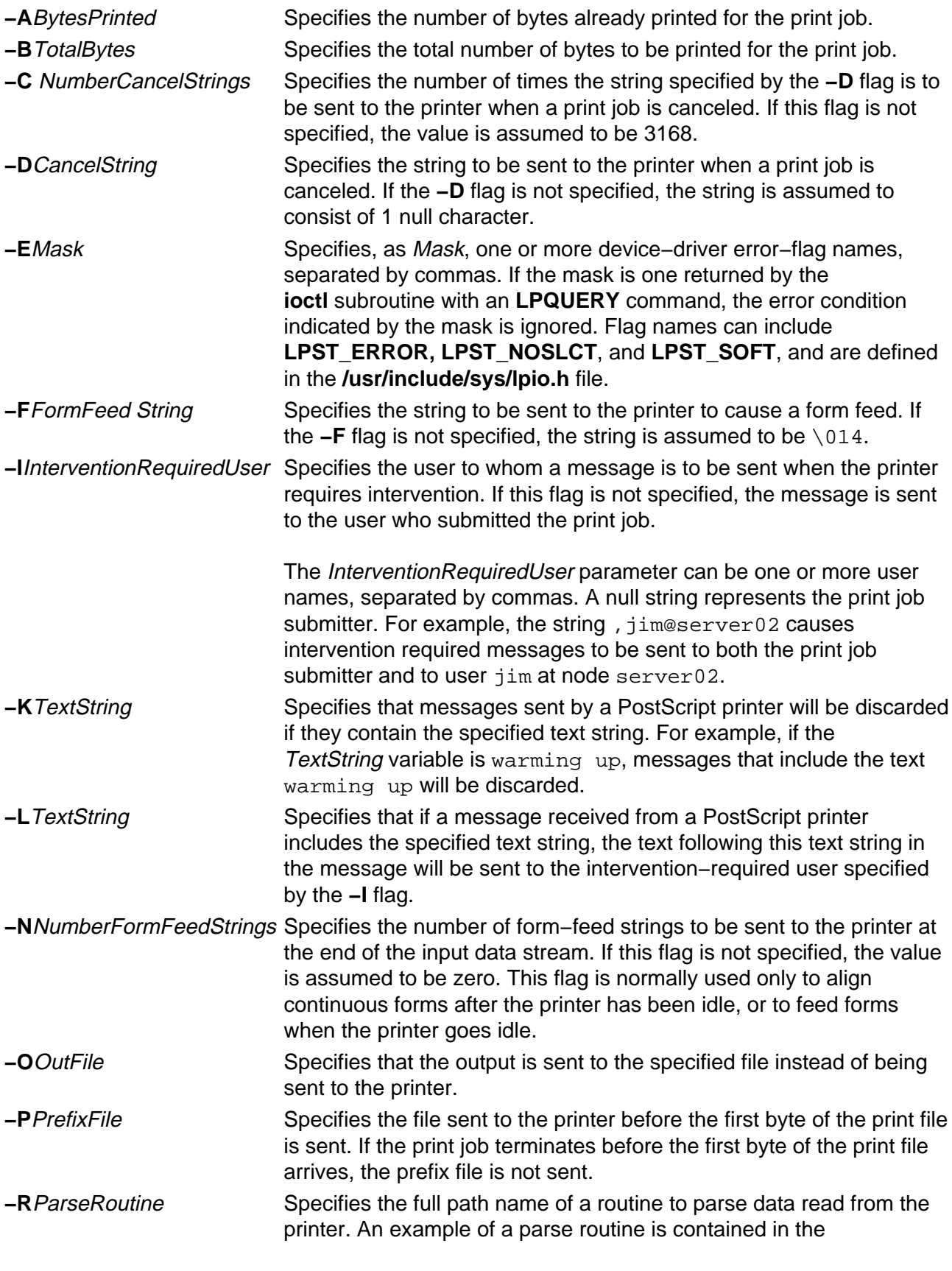

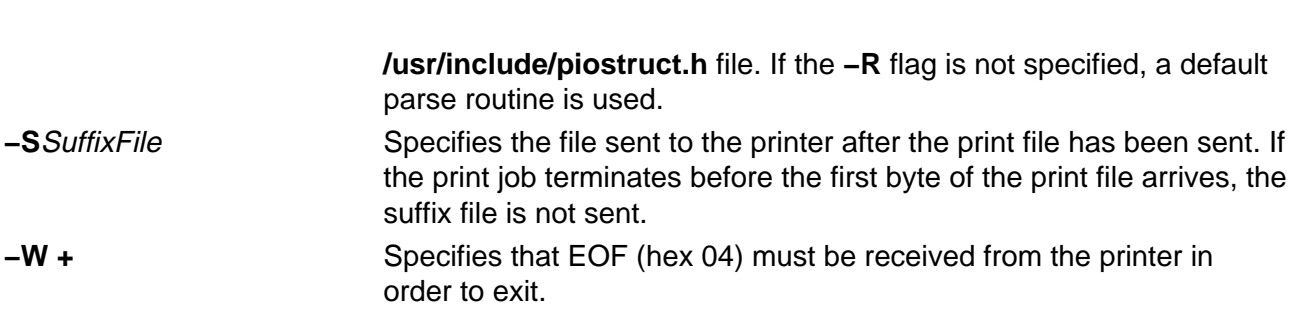

Commands Reference, Volume 4

#### **Related Information**

The **piobe** command, **pioburst** command, **piodigest** command, **pioformat** command, **piofquote** command, **piopredef** command, **qdaemon** command.

Printer Backend Overview for Programming in AIX General Programming Concepts: Writing and Debugging Programs.

Printer Addition Management Subsystem: Programming Overview in AIX Kernel Extensions and Device Support Programming Concepts.

Printer Code Page Translation Tables in AIX General Programming Concepts: Writing and Debugging Programs.

Printer Colon File Conventions in AIX General Programming Concepts: Writing and Debugging Programs.

Printer Colon File Escape Sequences in AIX General Programming Concepts: Writing and Debugging Programs.

Understanding the Interaction between qdaemon and the Backend in AIX General Programming Concepts: Writing and Debugging Programs.

Understanding Backend Routines in libqb in AIX General Programming Concepts: Writing and Debugging Programs.

How to Add a Printer Using the Printer Colon File in AIX General Programming Concepts: Writing and Debugging Programs.

# **piopredef Command**

### **Purpose**

Creates a predefined printer data−stream definition.

### **Syntax**

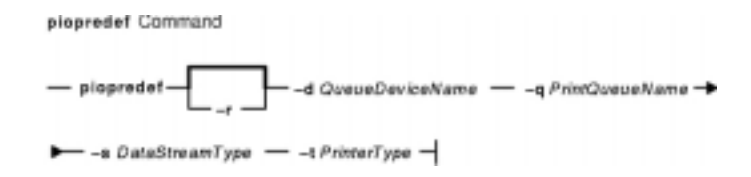

**piopredef** [ **−r** ] **−d** QueueDeviceName**−q** PrintQueueName**−s** DataStreamType**−t** PrinterType

## **Description**

The **piopredef** command creates a predefined printer data−stream definition from a virtual printer definition. It can be thought of as the inverse of the **mkvirprt** command. The **mkvirprt** command copies a predefined printer data stream definition to create a virtual printer definition, which can then be customized as desired. The **piopredef** command, however, copies a customized virtual printer definition to create a predefined printer data stream definition.

The **piopredef** command can be used to create a predefined printer definition for an unsupported printer that accepts a print data stream similar to that of a supported printer. For example, a virtual printer definition for a 4201−3 Proprinter III can be created with the **mkvirprt** command, displayed with the **lsvirprt** command, modified as necessary for the unsupported printer with the **chvirprt** command, and then specified with the **piopredef** command to create a predefined definition for the unsupported printer.

The new predefined printer definition can then be specified with a **mkvirprt** command to generate additional virtual printers for the unsupported printer type on the same computer, or transported to other computers and used there.

## **Flags**

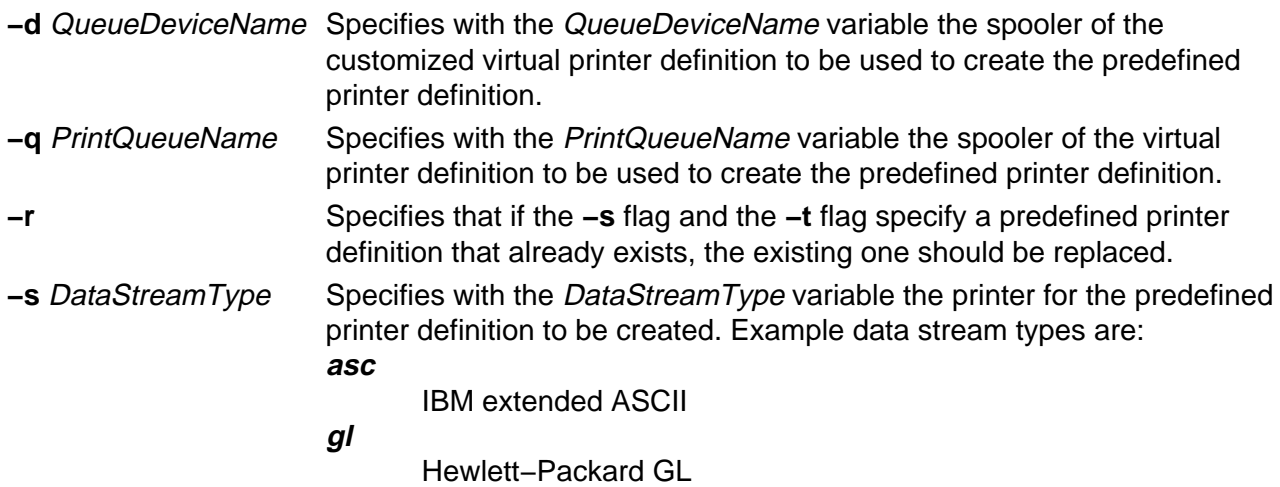

#### Commands Reference, Volume 4

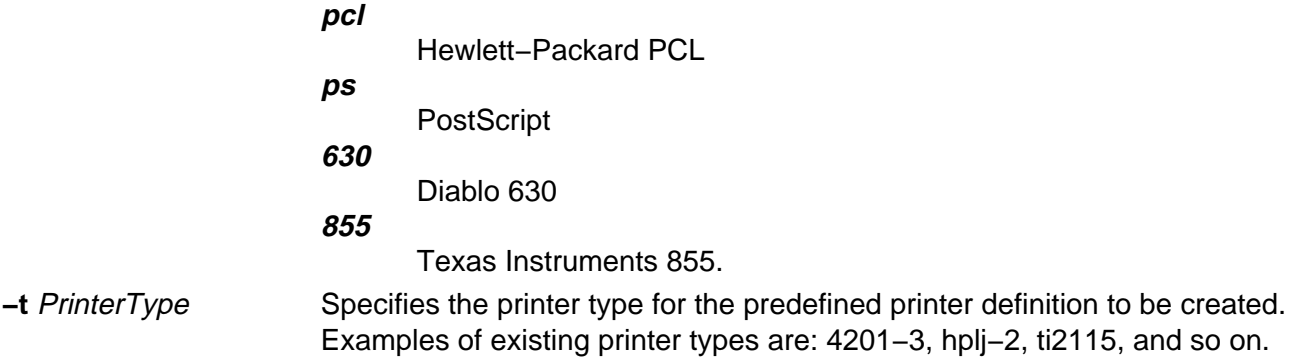

**Note:** If no flags are specified, the command syntax is displayed.

#### **Example**

To create a new predefined printer definition from an existing virtual printer definition for the virtual printer, enter:

piopredef −d mypro −q proq −s asc −t 9234−2

The attributes for the virtual printer assigned to the mypro queue device on the proq print queue are copied to create a new predefined printer definition for the 9234−2 printer (asc data stream).

#### **Files**

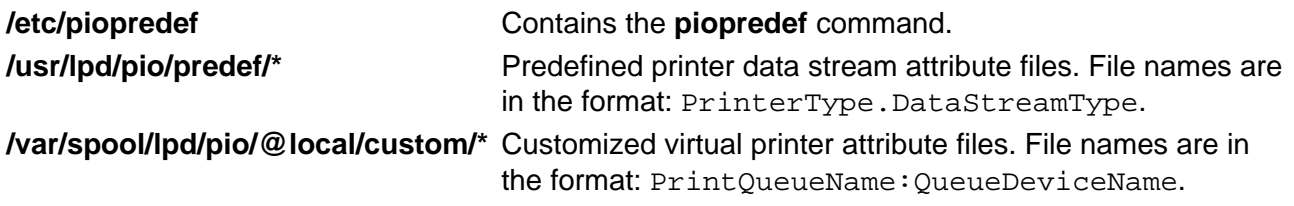

#### **Related Information**

Printer Overview for System Management, Printer Specific Information, Virtual Printer Definitions and Attributes, Printer Backend Overview for Programming, Adding a Printer Using the Printer Colon File, Printer Code Page Translation Tables in AIX Version 4.3 Guide to Printers and Printing .

Printer Addition Management Subsystem: Programming Overview in AIX Kernel Extensions and Device Support Programming Concepts.

# **plotgbe Command**

### **Purpose**

Plots HP−GL files to a plotter device.

### **Syntax**

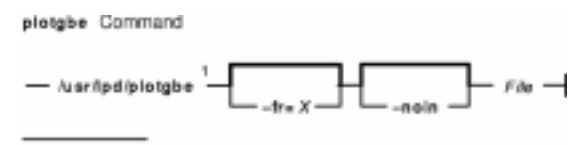

<sup>1</sup> This command is not usually entered on the command line.

**/usr/lpd/plotgbe** [ **−fr=**X ] [ **−noin** ] File

## **Description**

The **plotgbe** command is a backend program which plots HP−GL files to a plotter device. The plotter device must be attached to a 5085/5086 workstation via the 5080 Attachment Adapter. To use the **plotgbe** command, you must define a print queue for the **plotgbe** backend program. See "How to Add Plotter Support with 5080" to learn how to use SMIT commands to add a plotter queue which specifies the **plotbge** backend.

The **plotgbe** command is called by the **qdaemon** process. It should not be entered on the command line. Any options needed for a specific print request to a plotter should be passed to the **plotgbe** command with the command used to request a print job. In the case of the **enq** command, use the **−o** flag to pass options to the **plotgbe** backend for processing.

The **plotgbe** backend command also generates the appropriate HP−GL commands for plotter initialization and plot scaling. This data is sent to the plotter before the user−specified HP−GL file is sent. Thus, any scaling or initialization commands included in the HP−GL file override those generated by the **plotgbe** backend command.

**Note:** The user must have read access to the file sent to the **plotgbe** command with the print request command.

## **Flags**

- **−fr=**X Provides for plotting multi−frame drawings. This option causes X number of frames to be plotted, where X is a number in the range 1 through 9. For example, plotting a 20' drawing on E–size role media may require 5 frames. Thus, the option fr=5 would be passed to the **plotgbe** backend.
- **−noin** Allows plotter front panel settings to remain in effect for the current plot without being reset to default values. Normally, the P1 and P2 positions which define the plot page on the plotter are set by the **plotgbe** command to their default location. Use the **−noin** no−initialization option to override the default locations.

## **Examples**

1. To send the file longaxis.gl to the plt plotter queue and specify to the backend that the file requires five frames to print, enter:

enq −Pplt −o −fr=5 longaxis.gl

2. To send the file plotdata.gl to the plt plotter queue, specifying that the plot page positions are not to be reset to default for this file, enter:

enq −Pplt −o −noin plotdata.gl

3. To send the file twoplot.gl to the plt plotter queue, specifying no plot page initialization and that the plotter print the drawing in two frames, enter:

```
enq −Pplt −o −noin −o fr=2 twoplot.gl
```
#### **Files**

**/usr/lpd/plotgbe** Contains the **plotgbe** command.

#### **Related Information**

The **enq** command, **plotlbe** command, **qdaemon** command.

Printer Overview for System Management in AIX Version 4.3 Guide to Printers and Printing.

Adding Plotter Support with 5080 in AIX Version 4.3 Guide to Printers and Printing.

# **plotlbe Command**

### **Purpose**

Plots HP−GL files to a plotter device.

### **Syntax**

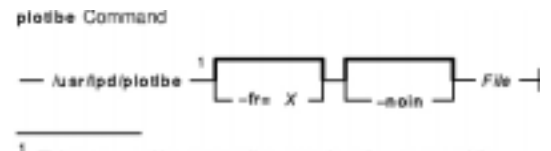

This command is not usually entered on the command line.

**/usr/lpd/plotlbe** [ **−fr=**X ] [ **−noin** ] File

## **Description**

The **plotlbe** command is a backend program which plots HP−GL files to a plotter attached to a serial port defined as a TTY device. To use the **plotlbe** command, you must define a TTY device for the serial port and define a print queue for the **plotlbe** backend program.

When configuring the TTY serial port, set the baud−rate, parity, and stop bits to the appropriate settings for your plotter. You must also set XON/XOFF to FALSE for your TTY port.

The **plotlbe** command is called by the **qdaemon** process. It should not be entered on the command line. Any options needed for a specific print request to a plotter should be passed to the **plotlbe** command with the command used to request a print job (usually the **enq** command). With the **enq** command, use the **−o** flag to pass options to the **plotlbe** backend for processing.

The **plotlbe** backend command supports the following plotters: 7731, 7372, 7374, 7375−1, 7375−2, 6180, 6182, 6184, 6186−1, and 6186−2.

The **plotlbe** command supports ENQ/ACK handshaking. Refer to your plotter programming manual for more information on handshaking.

The **plotlbe** backend command also generates the appropriate HP−GL commands for plotter initialization and plot scaling. This data is sent to the plotter before the user−specified HP−GL file is sent. Thus, any scaling or initialization commands included in the HP−GL file override those generated by the **plotlbe** backend command.

**Note:** The user must have read access to the file sent to the **plotlbe** command with the print request command.

## **Flags**

**−fr=**X Provides for plotting multi−frame drawings. This option causes X number of frames to be plotted, where X is a number in the range 1 through 9. For example, plotting a 20' drawing on E−size roll media may require 5 frames. Thus, the option −fr=5 would be passed to the **plotlbe** backend.

**−noin** Allows plotter front panel settings to remain in effect for the current plot without being reset to default values. Normally, the P1 and P2 positions which define the plot page on the plotter are set by the **plotlbe** command to their default locations. Use the **−noin** no−initialization option to override the default locations.

## **Examples**

1. To send the file longaxis.gl to the  $p$ lt plotter queue and specify to the backend that the file requires five frames to plot, enter:

```
enq −Pplt −o −fr=5 longaxis.gl
```
2. To send the file plotdata.gl to the plt plotter queue, specifying that the plot page positions are not to be reset to default for this file, enter:

```
enq −Pplt −o −noin plotdata.gl
```
3. To send the file twoplot.gl to the plt plotter queue, specifying no plot page initialization and that the plotter print the drawing in two frames, enter:

```
enq −Pplt −o −noin −o fr=2 twoplot.gl
```
#### **Files**

**/usr/lpd/plotlbe** Contains the **plotlbe** command.

## **Related Information**

The **enq** command, **plotgbe** command.

Printer Overview for System Management in AIX Version 4.3 Guide to Printers and Printing.

# **pmctrl Command**

#### **Purpose**

Controls or queries Power Management information.

### **Syntax**

#### **To Set Power Management Device:**

**pmctrl −d** [ [ DeviceName [ **−t** [ IdleTime StandbyTime ] ] | [ **lft0** [ **−t** [ DimTime SuspendTime TurnOffTime ] ] ] ]

#### **To Set Power Management State:**

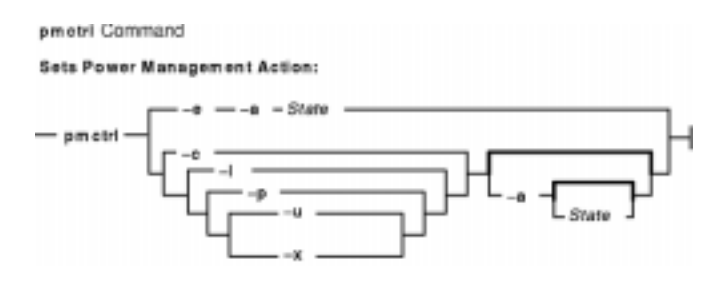

**pmctrl** { **−e −a** State } | { **−c** | **−l** | **−p** | **−u** | **−x** } [ **−a** State ]

**To Enable or Disable the Beep, LFT, the Resume Ringing, Sync, the Resume Password, or TTY:**

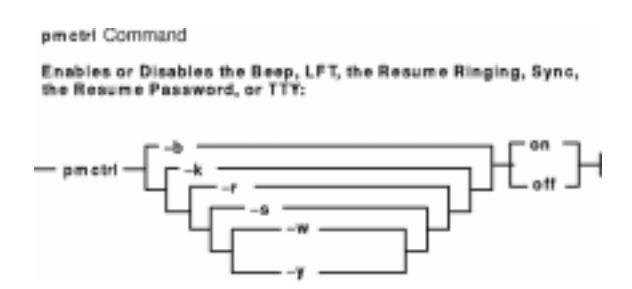

**pmctrl** { **−b** | **−k** | **−r** | **−s** | **−w** | **−y** | } [ **on** | **off** ]

**To Set Power Management Timers:**

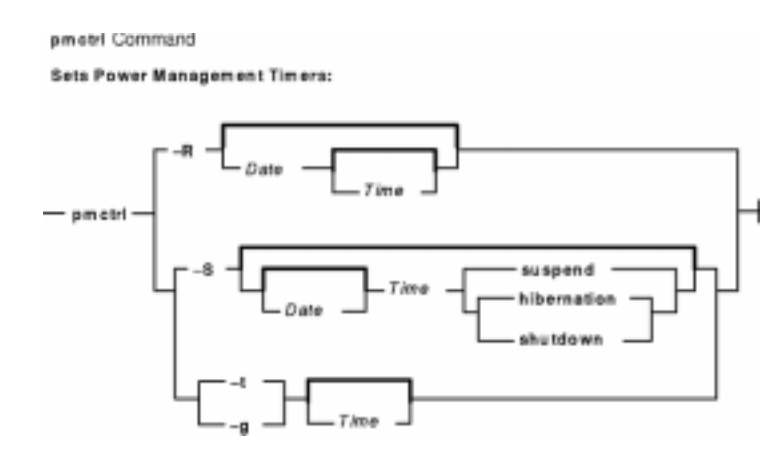

```
pmctrl { −R [ [ Date ] Time ] |
−S [ [ Date ] Time suspend | hibernation | shutdown ] ] | −t [ Time ] | −g [ Time ] }
```
#### **To Display Power Management Information:**

pmetri Command Displays Power Management Information:  $-$  pm ctrl  $\mathbf{r}$   $\mathbf{l}$ 

**pmctrl −v**

**To Display Command Usage:**

pmetri Command **Displays Command Usage:**  $-$  pm ctrl  $\hbar$   $-$ 

**pmctrl−h**

#### **Description**

The **pmctrl** command controls or queries Power Management information. The **pmctrl** command lets you control the State of the system when any of the following circumstances occur provided you have the necessary support allowing you to control the state:

- The lid of the notebook is closed (Lid close)
- The battery is low (Low battery)
- The mainpower switch is pushed (Main power switch)
- The system idle timer has run out (System idle timer expiration)

The *State* of the system can be any of the following:

- **full\_on**
- **enable**
- **standby**
- **suspend**
- **hibernation**
- **shutdown**
- **ignore** (not valid with the **−e** flag)

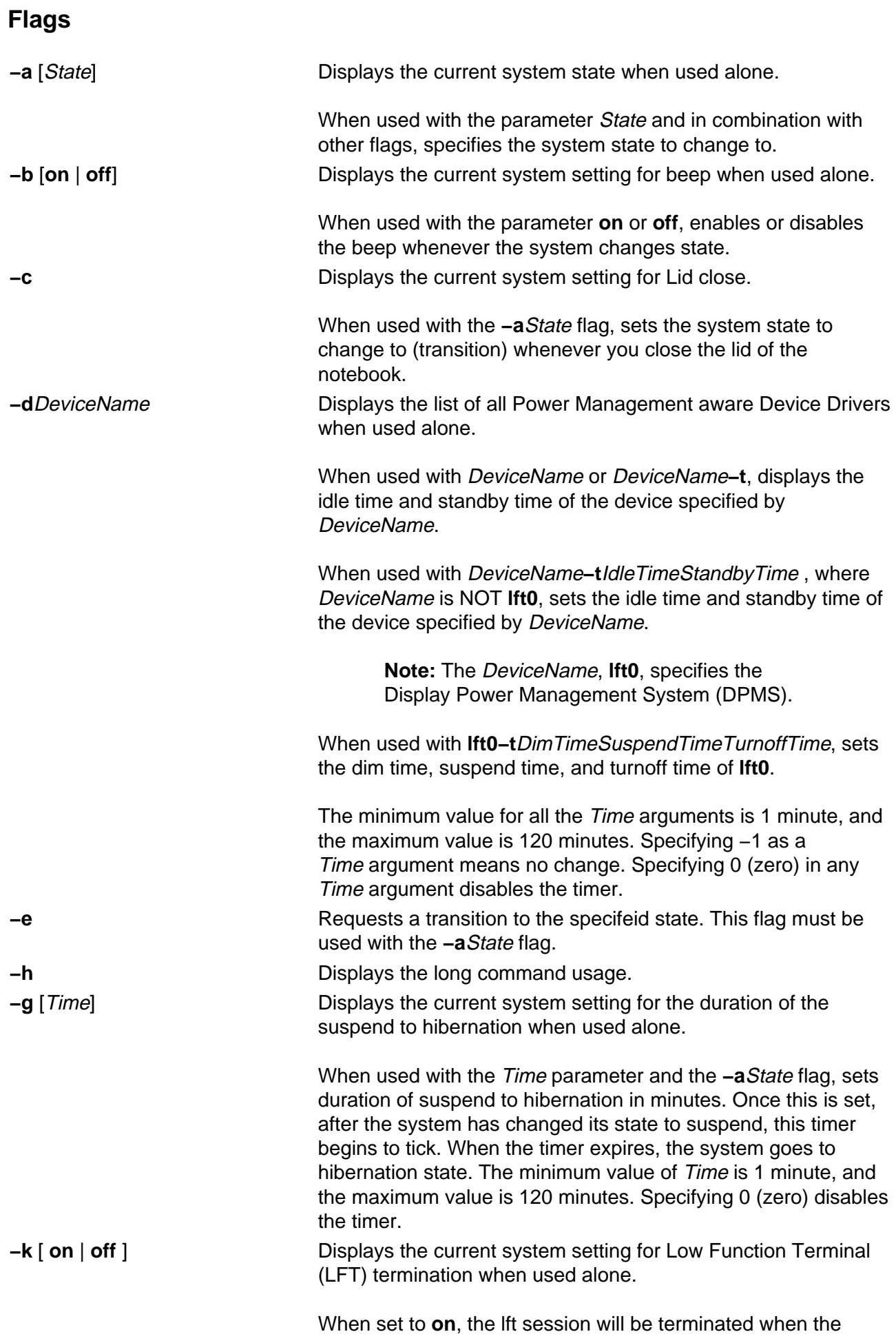

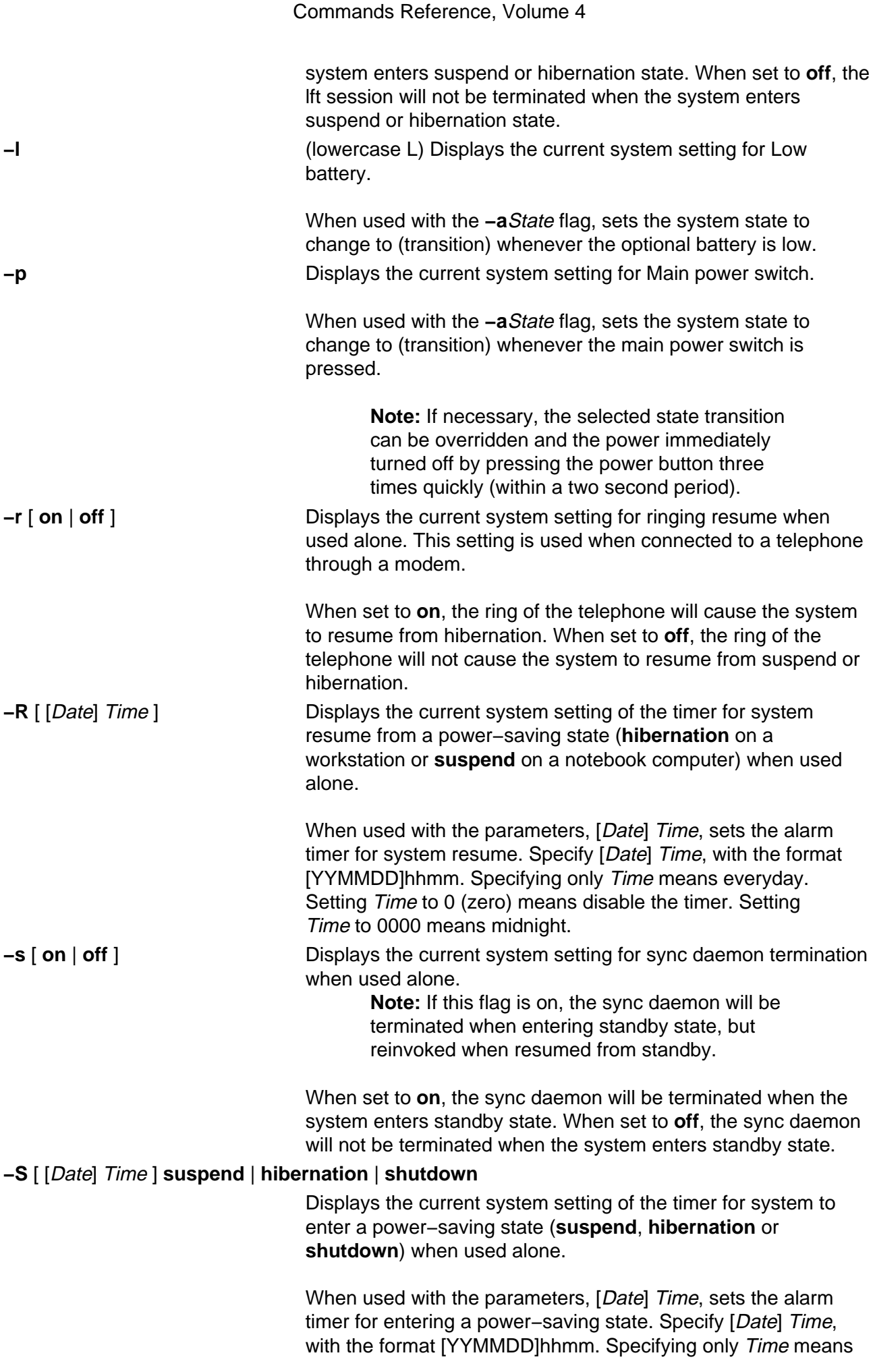

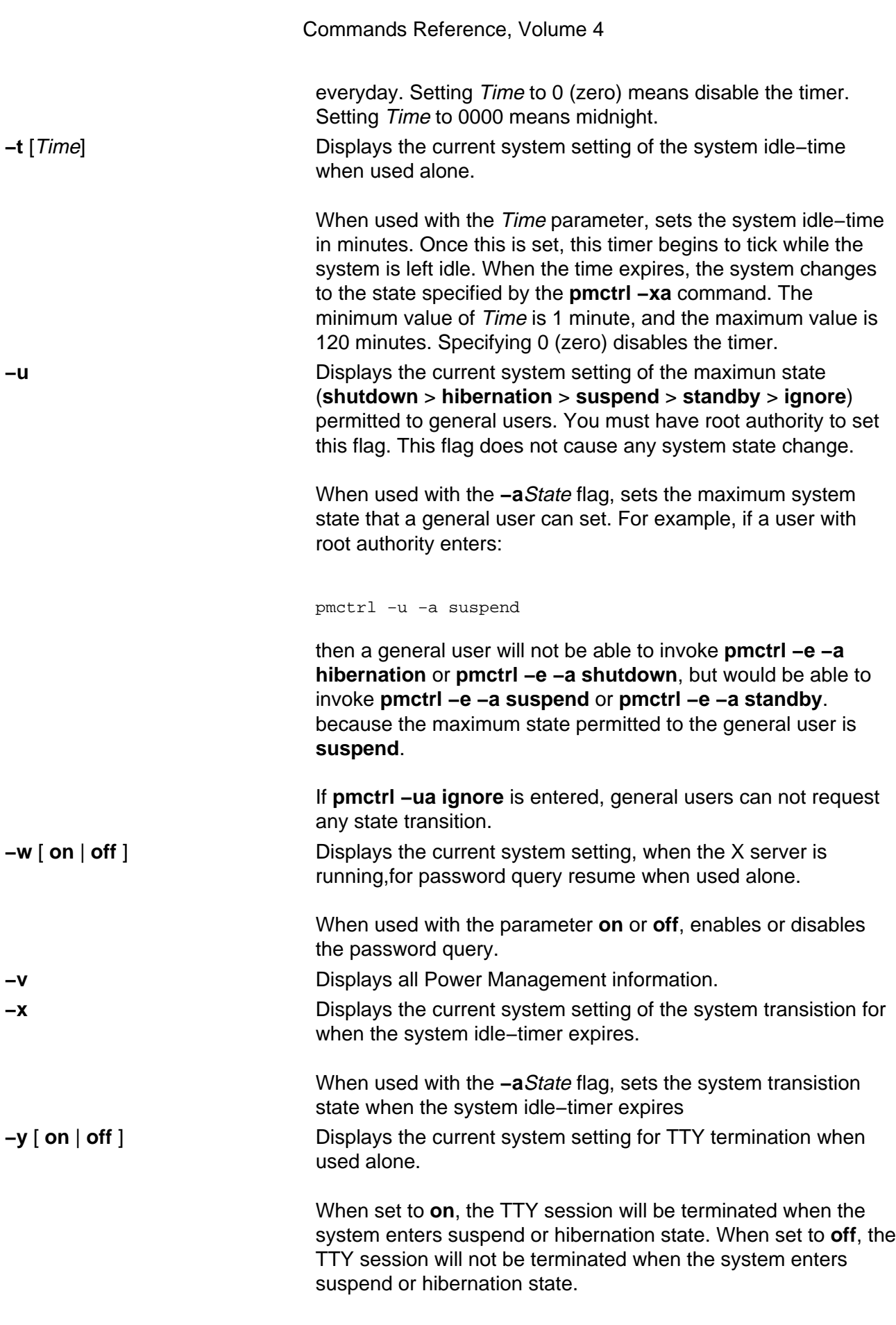

# **Security**

Access Control: Any User

#### Auditing Events: N/A

#### **Examples**

1. To display all Power Management Information, enter:

pmctrl −v

Something similar to the following displays:

```
Current system state is enable.
List of registered PM aware DDS is as follows:
lft0 (DPMS)
mouse0
sa0
kbd0
cd0
ent1
ppa0
fda0
hus<sup>2</sup>
hdisk0
scsi0
System idle time is set to 20. (in minute)
Duration of suspend to hibernation is set to 20. (in minute)
Action for notebook lid close is transition to suspend.
Action for main power switch off is transision to hibernation.
Action for low battery is suspend.
Action for system idle timer expiration is transition standby.
Maximum state authorized for general users is set to hibernation.
Beep setting is on.
Resume password setting is set to on.
Ringing resume setting is set to off
LFT termination setting is set to off.
TTY termination setting is set to off.
Syncd termination setting is set to off.
Timer for suspend is set to disabled.
Timer for resume is set to disabled.
```
#### 2. To display the current system state, enter:

```
pmctrl −a
```
Something similar to the following displays:

Current system state is enable.

3. To immediately start a state transition to suspend state, enter:

```
pmctrl −e −a suspend
```
4. To start a state transition to hibernation whenever the lid is closed, enter:

pmctrl −c −a hibernation

5. To start a state transition to hibernation whenever the system idle timer expires, enter:

pmctrl −x −a hibernation

6. To set the system timer for suspend state at 17:00 on April 7, 1995, enter:

```
pmctrl −S 9504071700 hibernation
```
7. To set the device idle time of hdisk0 to 2 minutes but not change the current device standby time, enter:

```
pmctrl −d hdisk0 −t 2 −1
```
#### **Files**

**/usr/bin/pmctrl** Contains the **pmctrl** command.

# **pop3d Daemon**

#### **Purpose**

Starts the Post Office Protocol Version 3 (POP3) server process. This command only applies to AIX Version 4.2.1 or later.

#### **Syntax**

pop3d Command  $-$  pop3d  $-$ 

**pop3d**

#### **Description**

The **pop3d** command is a POP3 server. It supports the POP3 remote mail access protocol. Also, it accepts commands on its standard input and responds on its standard output. You normally invoke the **pop3d** command with the **inetd** daemon with those descriptors attached to a remote client connection.

The **pop3d** command works with the existing mail infrastructure consisting of **sendmail** and **bellmail.**

#### **Flags**

None

#### **Parameters**

None

#### **Exit Status**

All error and status information is written to a logfile if **syslogd** is configured for logging.

#### **Security**

Access Control: You must have root authority to run this command.

Auditing Events: N/A

#### **Files**

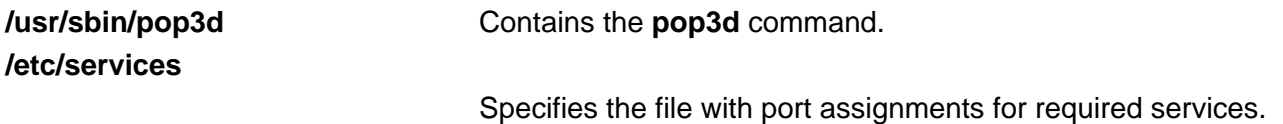

The following entry must be in this file:

pop3 110/tcp postoffice3 # Post Office Protocol Ver. 3

### **Related Information**

Daemons: **imapd**

# **portmap Daemon**

#### **Purpose**

Converts RPC program numbers into Internet port numbers.

#### **Syntax**

portmap Daemon  $\wedge$ sr/sbin/portmap  $-$ 

**/usr/sbin/portmap**

#### **Description**

The **portmap** daemon converts RPC program numbers into Internet port numbers.

When an RPC server starts up, it registers with the **portmap** daemon. The server tells the daemon which port number it is listening to and which RPC program numbers it serves. Thus, the **portmap** daemon knows the location of every registered port on the host and which programs are available on each of these ports.

A client consults the **portmap** daemon only once for each program the client tries to call. The **portmap** daemon tells the client which port to send the call to. The client stores this information for future reference.

Since standard RPC servers are normally started by the **inetd** daemon, the **portmap** daemon must be started before the **inetd** daemon is invoked.

**Note:** If the **portmap** daemon is stopped or comes to an abnormal end, all RPC servers on the host must be restarted.

#### **Flags**

None

#### **Examples**

1. To start the **portmap** daemon, enter the following command:

```
startsrc −s portmap
```
2. To stop the **portmap** daemon enter the following command:

stopsrc −s portmap

#### **Files**

**inetd.conf** Starts RPC daemons and other TCP/IP daemons.

**/etc/rpc** Contains a list of server names and their corresponding **rpc** program numbers and aliases.

### **Related Information**

The **rpcinfo** command.

The **inetd** daemon.

Network File System (NFS) Overview for System Management in AIX Version 4.3 System Management Concepts: Operating System and Devices.

System Resource Controller Overview in AIX Version 4.3 System Management Guide: Operating System and Devices.

TCP/IP Protocols in AIX Version 4.3 System Management Concepts: Operating System and Devices.

List of NFS Commands.

# **portmir Command**

#### **Purpose**

Allows one TTY stream (monitor) to attach to another TTY stream (target) and monitor the user session that is taking place on that stream. This command only applies to AIX Version 4.2.1 and later.

## **Syntax**

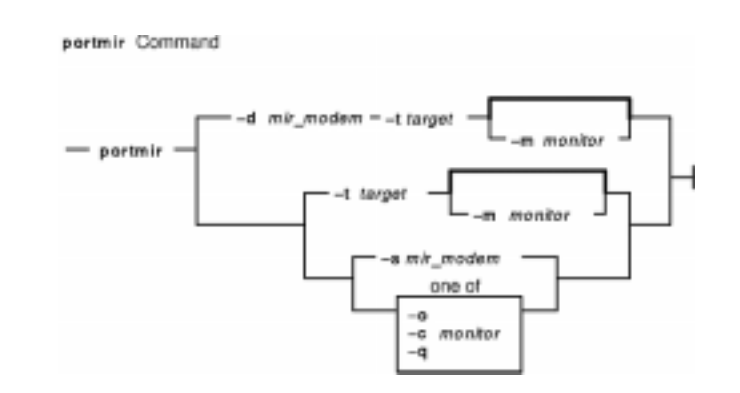

**portmir** { **−d**mir\_modem**−t** target [**−m**monitor ]|**−t** target [ **−m** monitor ] |**−s**mir\_modem } | { **−o** | **−c** monitor | **−q** }

## **Description**

The **portmir** command allows one TTY stream (monitor) to attach to another TTY stream (target) and monitor the user session that is taking place on that stream. This is accomplished by pushing a special "mirror" module into both the target and monitor TTY streams. It is an enhancement of the **mirrord** command available on Micro Channel Adapter SMP machines with AIX Version 4.2.0 or earlier. The **portmir** command is available on all types of machines with AIX 4.2.1 or later and is backward−compatible with previous versions of the **mirrord** command.

Both the target and monitor TTYs receive a printed message on their respective displays when a monitoring session begins. The monitoring session can be terminated from either the target TTY, monitor TTY, or a third TTY not involved in the monitoring session. When the monitor is used in a non−service mode, both streams must be in the open state (that is, either a getty or active session must be taking place on each TTY) in order for the command to work. This is necessary to allow the pushing of the "mirror" streams module. The **portmir** command is supported for use with TTY devices only (PTS, TTY, LFT).

The terminal type, as defined in the TERM environment variable, must be the same for both the monitor and target TTY. The value of this environment variable must correspond to a valid entry in the **terminfo** database. An example terminal type would be ibm3151 or vt100. The LFT is similar to the vt100. Terminal emulators such as aixterm are usually similar in function to vt100.

Although the console can be used as either the target TTY or the monitor TTY, using the console as the monitor TTY is not recommended. However, if the console is used as the monitor TTY, note that the console is first automatically redirected to the target TTY for the duration of the monitoring session. When the monitoring session is terminated, the console is redirected back to the device specified in the CuAt ODM database attribute **syscons**. If the console had been previously

redirected, the redirection is not preserved.

Async devices that provide offloading of character processing may have problems if they are mirroring devices that rely on the line discipline (**ldterm**) to provide this function. An example of this would be the 128−port async adapter. Use the **chdev** command to disable the fastcook attribute if a port of a dissimilar adapter is monitored. Run the command as follows:

chdev −l tty1 −a fastcook −disable

You can use the Web−based System Manager Devices application (**wsm devices** fast path) to run this command. You could also use the System Management Interface Tool (SMIT) **smit portmir** fast path to run this command.

#### **Flags**

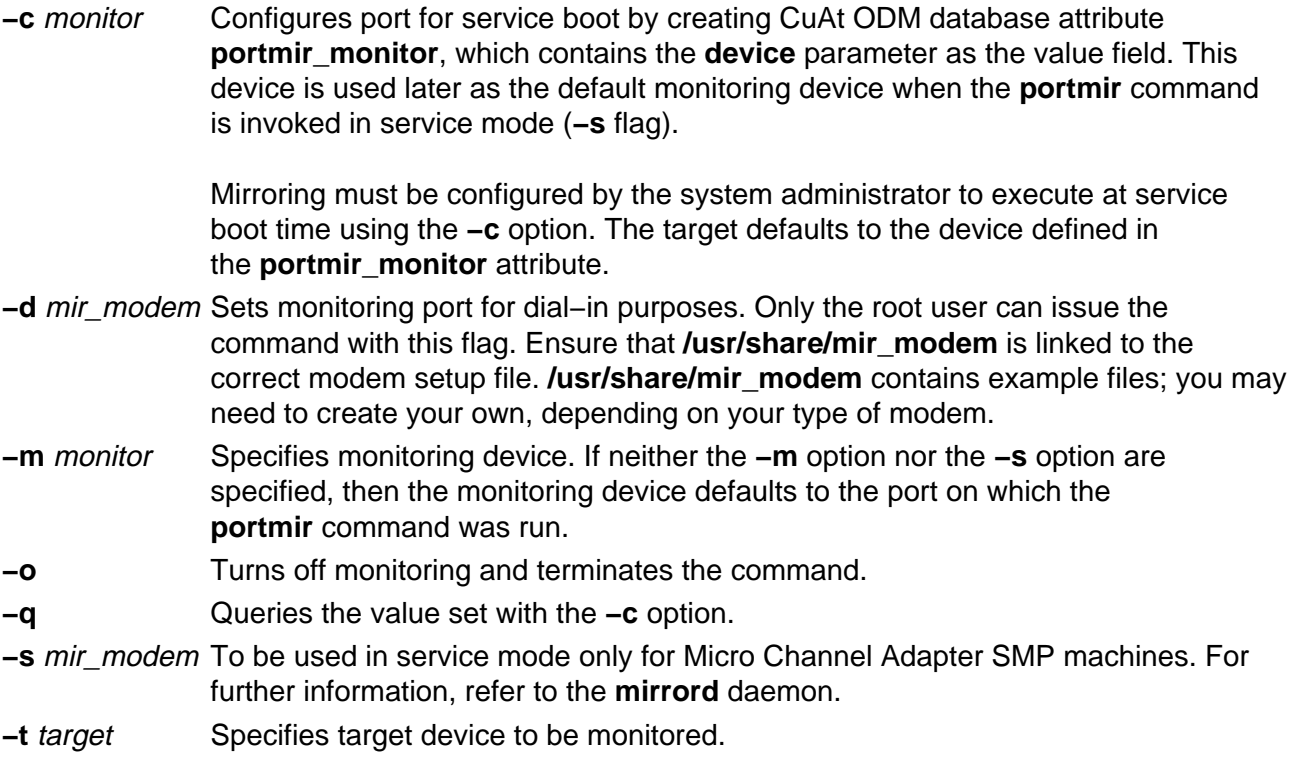

### **Security**

Only a single mirror session may be running at any one time.

To mirror a port in the nonservice mode, place a list of users who may monitor them in a **.mir** file in your home directory (not required for the root user). When the **mirror** daemon begins running, the daemon checks to see who is on that port. It then checks to see if the user of the monitoring port is authorized to monitor that port. The **mirrord** command also validates the monitoring port's user.

The **.mir** file must have the format of a single user ID per line.

**Attention:** Running the **su** command to change to root user during a mirror session gives root authority to both users.

#### **Examples**

1. After **user1** has placed **user2**'s login ID into **/u/user2/.mir** file, to mirror **user1** on target **tty1** from **user2** on monitor **tty2**, enter:

portmir −t tty1 −m tty2

2. To mirror target **tty1** to user on monitor **tty2** who is dialing in, enter:

portmir −t tty1 −m tty2 −d mir\_modem

3. To set up mirroring for service boot, specifying the monitoring device during the service boot, enter:

portmir −c tty

4. To disable mirroring during the service boot, enter:

portmir −c off

5. To query the service boot mirroring device, enter:

portmir −q

#### **Files**

**/usr/share/modems/mir\_modem** Modem configuration file examples for setting up dial−in. **/usr/sbin/portmir** Contains the command file.

#### **Related Information**

The **mirrord** daemon, the **chdev** command.

Setting up and running Web−based System Manager in AIX Version 4.3 System Management Guide: Operating System and Devices.

# **post Command**

#### **Purpose**

Routes a message.

### **Syntax**

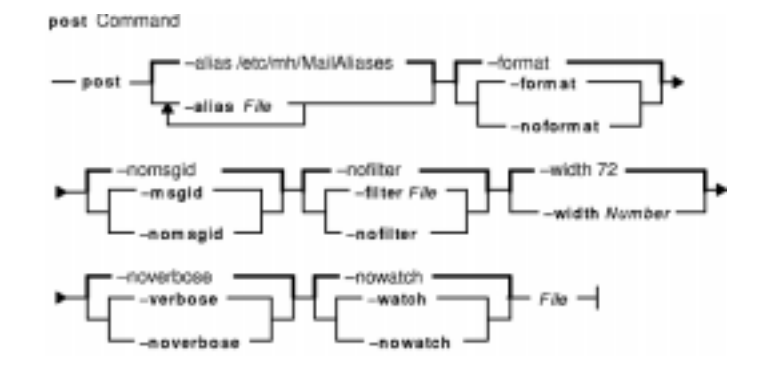

**post** [ **−alias**File ... ] [ **−format** | **−noformat** ] [ **−msgid** | **−nomsgid** ] [ **−filter**File |**−nofilter** ] [ **−width** Number ] [ **−verbose** | **−noverbose** ] [ **−watch**| **−nowatch** ] File

### **Description**

The **post** command routes messages to the correct destinations. The **post** command cannot be started by the user. The **post** command can be called only by other programs.

The **post** command searches a message for all components that specify a recipient's address and parses each address to check for the proper format. The **post** command then puts addresses into the standard format and calls the **sendmail** command. The **post** command also performs header operations, such as appending the  $Date:$  and  $From:$  components and processing the Bcc: component. The **post** command uses the File parameter to specify the name of the file to be posted.

**Note:** The **post** command may report errors when parsing complex addresses (for example, @A:harold@B.UUCP). If you use complex addresses, use the **spost** command instead of the **post** command.

### **Flags**

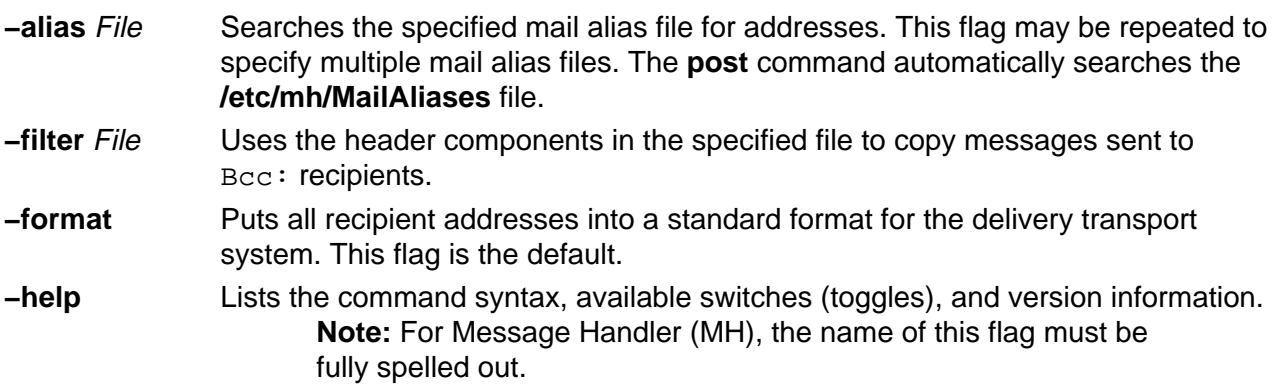

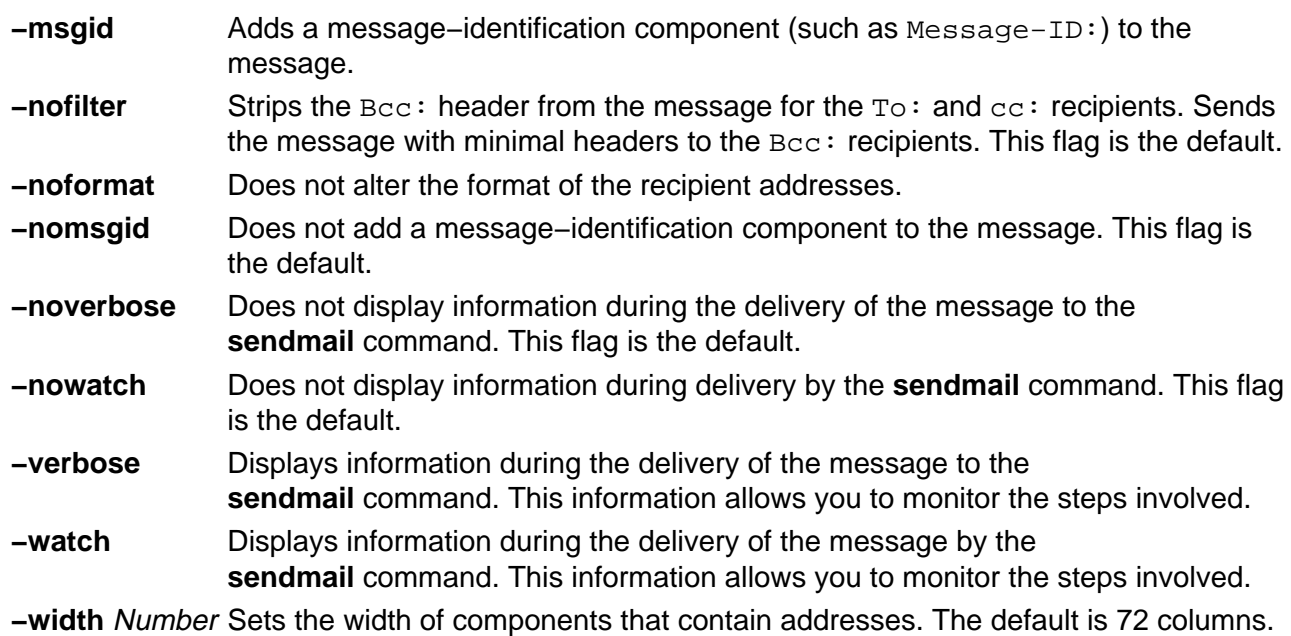

#### **Files**

**/etc/mh/MailAliases** Contains the default mail aliases. **/etc/mh/mtstailor** Contains MH command definitions.

### **Related Information**

The **ali** command**,conflict** command, **mhmail** command, **send** command, **sendmail** command, **spost** command, **whom** command.

The **.mh\_alias** File Format.

Mail Overview in AIX Version 4.3 System User's Guide: Communications and Networks.

Peek, Jerry. MH and xmh: E-mail for Users and Programmers. Sebastopol, CA: O'Reilly & Associates, 1992.

# **pppattachd Daemon**

#### **Purpose**

Attaches an asynchronous device stream to the PPP (Point to Point Protocol) subsystem. Can be envoked as a daemon or a normal process.

#### **Syntax**

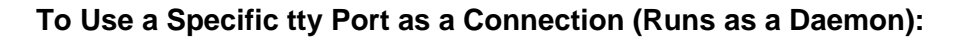

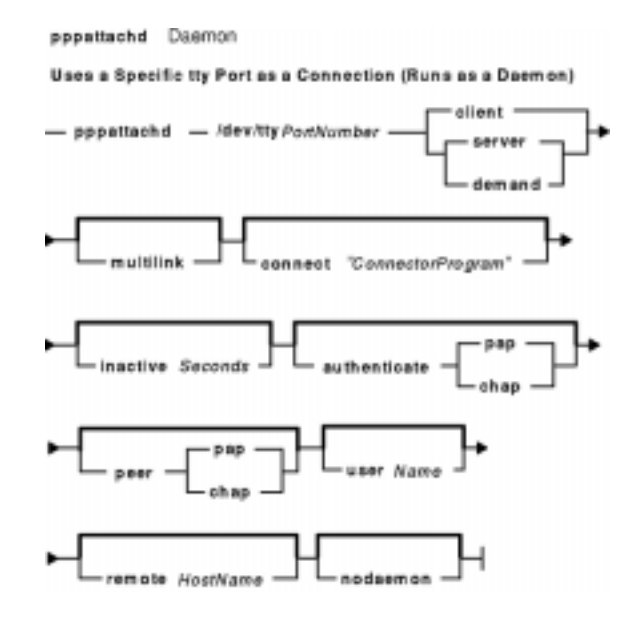

**pppattachd/dev/tty**PortNumber { **client** | **server** | **demand** } [ **multilink** ] [ **connect** "ConnectorProgram"] [ **inactive** Seconds ] [ **authenticate pap** | **chap** ] [ **peer pap** | **chap** ] [ **user** Name ] [ **remote** HostName ] [ **nodaemon** ]

**To Use Standard In and Standard Out as the tty Device (Runs as a Process):**

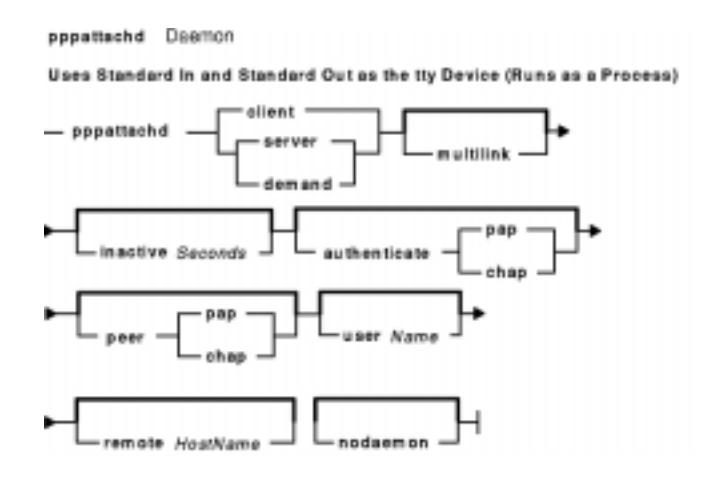

**pppattachd** { **client** | **server** | **demand** } [ **multilink** ] [ **inactive** Seconds ] [ **authenticate pap** | **chap** ] [ **peer pap** | **chap** ] [ **user** Name ] [ **remote** HostName ] [ **nodaemon** ]

## **Description**

The **pppattachd** daemon provides the mechanism to bind an asynchronous stream to the PPP subsystem. When placing an out going connection on a specific tty port, **pppattachd** becomes a daemon. When using stdin (standard in) and stdout (standard out) as the tty device for PPP communications **pppattachd** does not become a daemon. (It would be exec'd from the **\$HOME/.profile** upon login on a tty device.)

You can activate PAP or CHAP authentication with the **authenticate** and **peer** options. Use the **smit** command to create entries in either the **/etc/ppp/pap−secrets** or **/etc/ppp/chap−secrets** file. The **pppattachd** daemon uses the passwords in these files to authenticate the connection. It searches only the **/etc/ppp/pap−secrets** file for PAP authentication and the **/etc/ppp/chap−secrets** file for CHAP authentication.

In AIX Version 4.2.1 or later, the multilink option is to used to identify the PPP link as having several attachments between the two PPP peers. PPP packets are fragmented at one peer, sent over the multiple attachments, and then reconnected on the remote peer that must also support multilink. The maximum receive reconstruction unit (MMRU) and endpoint descriptor are set through SMIT on the PPP Link Configuration menu. MRRU is the maximum data size before fragmentation. The endpoint discriminator uniquely identifies the local system.

Errors and messages are logged using the **syslog** facility.

## **Options**

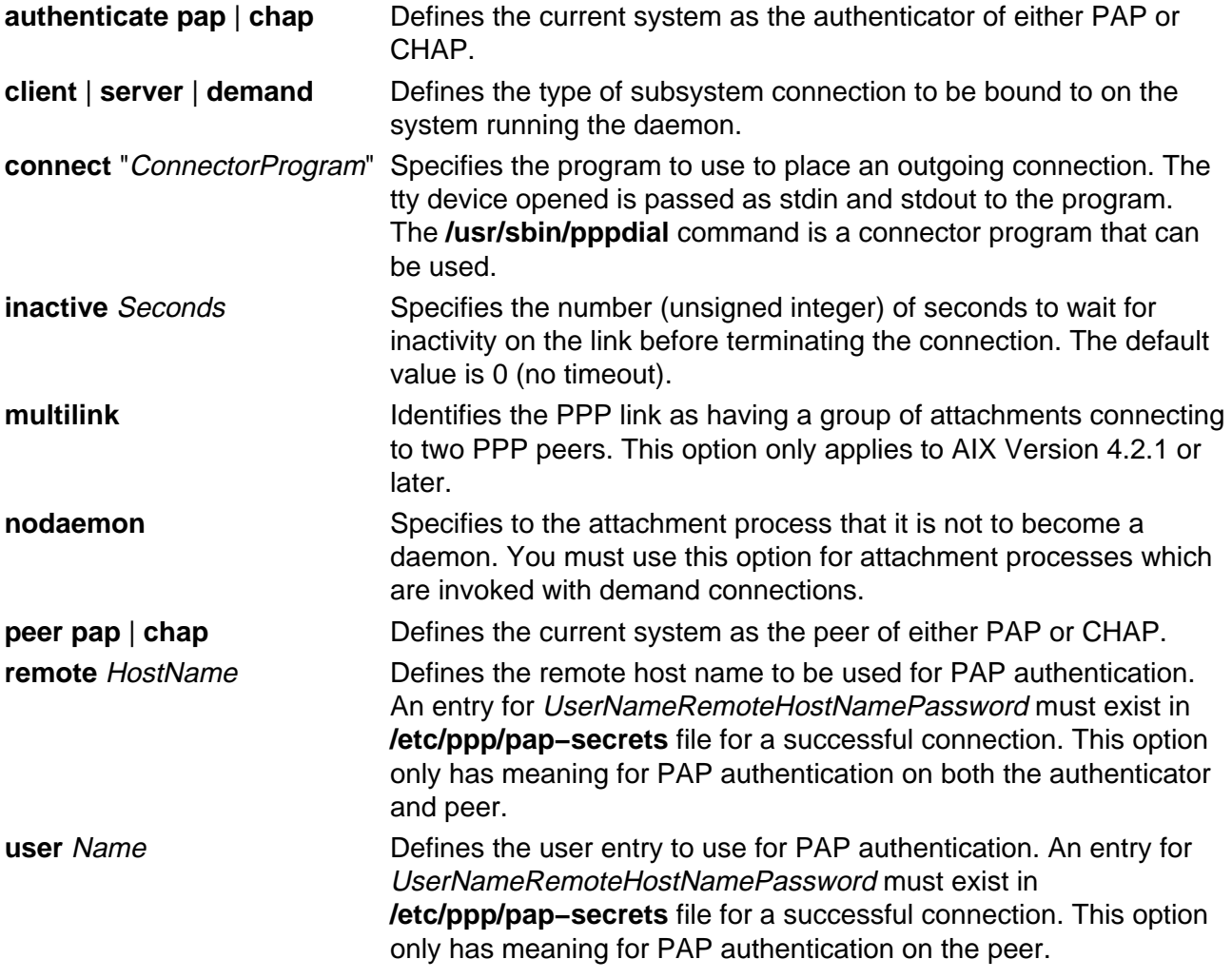

### **Exit Status**

This command returns the following exit values:

**0** Successful completion.

**!0** An error occurred.

### **Security**

Access Control: Any User

Auditing Events: N/A

#### **Examples**

1. You want System A to act as a client to server System B. From System A enter:

/usr/sbin/pppattachd /dev/tty0 client connect "sysbconnector"

where sysbconnector is the connector program.

On System B, the user which logged in would have invoked from **\$HOME/.profile**:

exec /usr/sbin/pppattachd server 2>/dev/null

2. You want server System B to contact client System A. From System B enter:

/usr/sbin/pppattachd /dev/tty0 server connect "sysaconnector"

where sysaconnector is the connector program.

On System A, the user which logged in would have invoked from **\$HOME/.profile**:

exec /usr/sbin/pppattachd client 2>/dev/null

3. You want System A to act as a client to server System B using PAP authentication. System B acts as the authenticator and System A is the peer to be authenticated. From System A enter:

/usr/sbin/pppattachd /dev/tty0 client peer pap user username \ connect "sysbconnector"

where sysbconnector is the connector program.

On System A, the **/etc/ppp/pap−secrets** file contains: username \* ppppassword. On System B the user which logged in would have invoked from **\$HOME/.profile**:

exec /usr/sbin/pppattachd server authenticate pap 2>/dev/null

On System B, the **/etc/ppp/pap−secrets** file contains: username \* ppppassword.

### **Files**

**/usr/sbin/pppattachd** Contains the **pppattachd** daemon.

**/etc/ppp/att**XXX**.pid** Contains the process id. XXX is the pid, the content of the file is the network layer id which the attachment was bound to. The user must belong to uucp group for the pid file to be created.

#### **Related Information**

The **pppcontrold** daemon, **pppdial** command.

The **syslog** subroutine.

The **profile** file format.

Asynchronous Point−to−Point Protocol (PPP) Subsystem Overview in AIX Version 4.3 System Management Guide: Communications and Networks.

# **pppcontrold Daemon**

#### **Purpose**

Controls startup and management of the PPP (Point to Point Protocol) subsystem.

#### **Syntax**

**To Start and Stop by Using the System Resource Controller:**

```
pppcontrold Usemon
Starts and Stops by Using the System Resource System
- startarc -a pppcontrold -
- stopsrc -s pppcontroid -
```
**startsrc −spppcontrold**

**stopsrc −spppcontrold**

#### **Description**

The **pppcontrold** daemon reads in the **/etc/ppp/lcp\_config** and **/etc/ppp/if\_conf** files to install and configure the PPP subsystem. SMIT should be used to generate both /etc/ppp/lcp\_config and /etc/ppp/if\_conf. To modify these files the user must have root authority or be a member of the uucp group. The configuration files are read at initialization where the appropriate streams modules are configured and loaded, and the tcpip network interface layers are installed into the system. After configuring the subsystem, the **pppcontrold** daemon monitors the streams associated with the IP interfaces to perform operations such as setting IP addresses, and the flags of the IP interface. The **pppcontrold** daemon terminates upon reciept of SIGTERM or when the **stopsrc** command is invoked. The prefered method of starting and stopping the **pppcontrold** daemon is with SRC (System Resource Controller). You must have root authority to run the src commands.

Errors and messages are logged using the **syslog** facility.

The **pppcontrold** daemon creates the **/etc/ppp/pppcontrold.pid** file, which contains a single line with the command process ID used to terminate the **pppcontrold** daemon.

#### **Flags**

None

#### **/etc/ppp/lcp\_config File**

This file provides the configuration information required for the subsystem. These values are used to ensure proper allocation of storage at the time the subsystem is configured. It is important to configure just what is needed since these values define storage that is allocated within the kernel. Blank lines and lines beginning with a # (pound sign) are ignored in the configuration file. Do not use blank lines or lines beginning with # (pound sign) within the interface definition. Only use these lines between interface definitions.

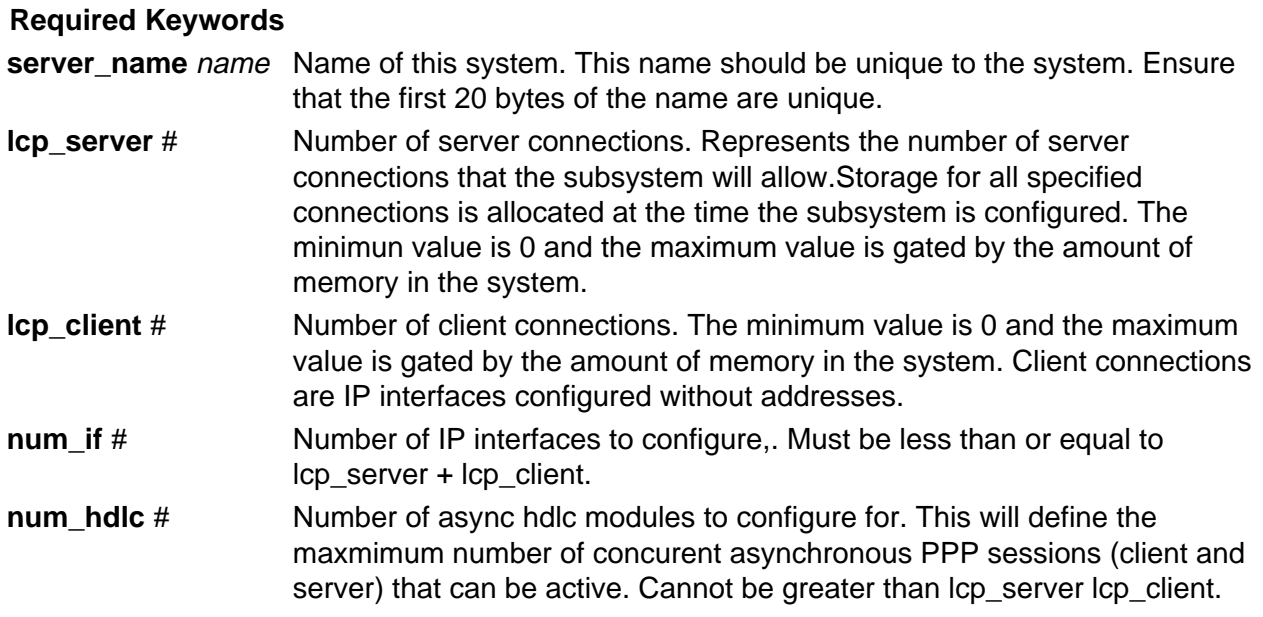

#### **Optional Keywords**

These keywords will override the global default LCP options.

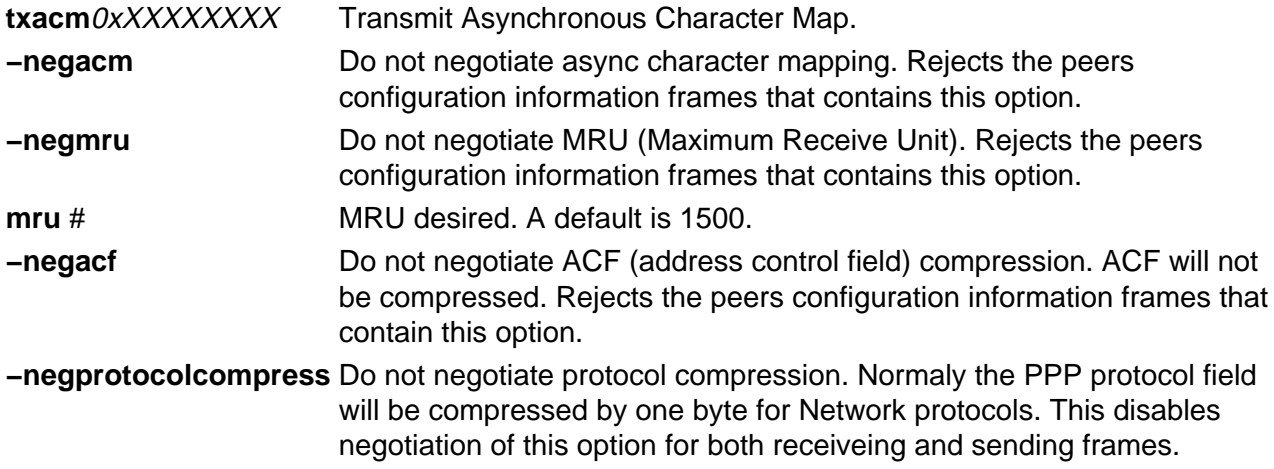

#### **/etc/ppp/if\_conf File**

This file defines all the server TCP/IP interfaces. Blank lines and lines beginning with a # (pound sign) are ignored in the configuration file. Do not use blank lines or lines beginning with # (pound sign) within the interface definition . Only use these lines between interface definitions.

#### **Keywords**

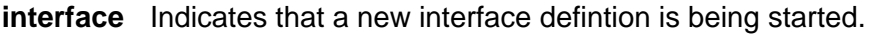

**server** Indicates that the interface is a server connection.

Requires the following keywords:

**local\_ip** xxx.yyy.zzz.qqq

**remote\_ip** xxx.yyy.zzz.qqq

These addresses MUST be different on the pair basis, however the local IP address

can be the same for all PPP interfaces. On a given server, the remote address must be unique.

#### **Optional Keywords**

**netmask** xxx.xxx.xxx.xxx Specifies a netmask for this interface.

#### **Exit Status**

This command returns the following exit values:

**0** Successful completion.

**!0** An error occurred.

#### **Security**

Access Control: You must have root authority to run this command.

#### **Examples**

#### **Example /ect/ppp/lcp\_config File:**

# Comment line server\_name PPPSERVER\_ALPHA lcp\_server 5 lcp\_client 1 num\_if 6 num\_hdlc 6

#### **Example /ect/ppp/if\_conf File:**

# Sample ip server configuration information. # Note that the complete stanza does not contain # comments or blank lines interface server local\_ip 129.35.130.45 remote\_ip 129.35.131.191 netmask 255.255.240.0 #However between stanzas one can have blank or # comment lines. interface server local\_ip 129.35.130.45 remote\_ip 129.35.131.196 netmask 255.255.240.0 interface server local\_ip 129.35.130.45 remote\_ip 129.35.131.197 netmask 255.255.240.0 interface server local\_ip 129.35.130.45

#### pppcontrold Daemon 491

remote\_ip 129.35.131.201 netmask 255.255.240.0

interface server local\_ip 129.35.130.45 remote\_ip 129.35.131.212 netmask 255.255.240.0

The above configuration files would result in a subsystem that installs the IP interfaces as follows:

```
pp0: flags=71<UP, POINTOPOINT, NOTRAILERS>
      inet 129.35.130.45 −−> 129.35.131.191 netmask 0xfffff000
pp1: flags=31<UP,POINTOPOINT,NOTRAILERS>
      inet 129.35.130.45 −−> 129.35.131.196 netmask 0xfffff000
pp2: flags=31<UP,POINTOPOINT,NOTRAILERS>
     inet 129.35.130.45 −−> 129.35.131.197 netmask 0xfffff000
pp3: flags=31<UP,POINTOPOINT,NOTRAILERS>
      inet 129.35.130.45 −−> 129.35.131.201 netmask 0xfffff000
pp4: flags=31<UP, POINTOPOINT, NOTRAILERS>
      inet 129.35.130.45 −−> 129.35.131.212 netmask 0xfffff000
pp5: flags=30<POINTOPOINT,NOTRAILERS>
      inet 0.0.0.0 −−> 0.0.0.0 netmask 0xff000000
```
**Note:** pp5 is the result of the lcp\_client keyword in the /etc/ppp/lcp\_config file (lcp\_client 1).

#### **Files**

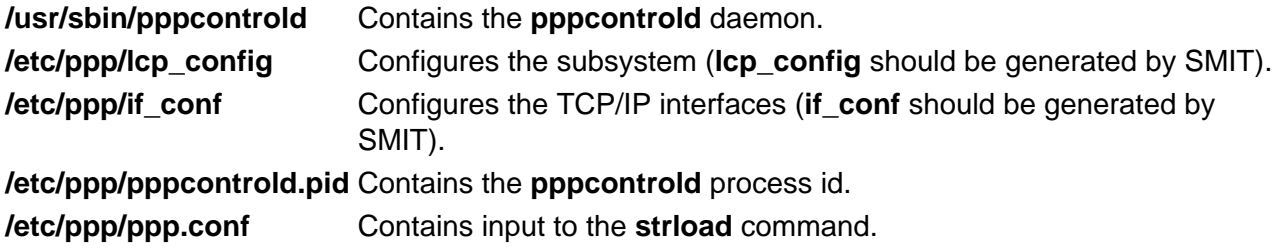

#### **Related Information**

The **pppattachd** daemon, **pppdial** command.

The **startsrc** command, **stopsrc** command.

The **syslog** subroutine.

Asynchronous Point−to−Point Protocol (PPP) Subsystem Overview in AIX Version 4.3 System Management Concepts: Operating System and Devices.

The System Resource Controller Overview in AIX Version 4.3 System Management Guide: Operating System and Devices gives an explanation of subsystems, subservers, and the System Resource Controller.
## **pppdial Command**

### **Purpose**

Establish an asynchronous connection with a remote system for use by the PPP (Point to Point Protocol) subsystem.

### **Syntax**

**pppdial** [ **−t**TimeOut ] [ **−v** ] [ **−d** VerboseFile ] **−f**ChatFile

### **Description**

The **pppdial** command provides the capability to establish a connection with a remote system over an asynchronous device. It is used with the **pppattachd** daemon as the means for carrying out the dialog with modems and remote systems to the point where PPP frames should be sent. The **pppdial** command uses standard input (stdin) and standard output (stdout) as the devices over which the dialog occurs.

Errors and messages are logged using the **syslog** facility.

#### **Flags**

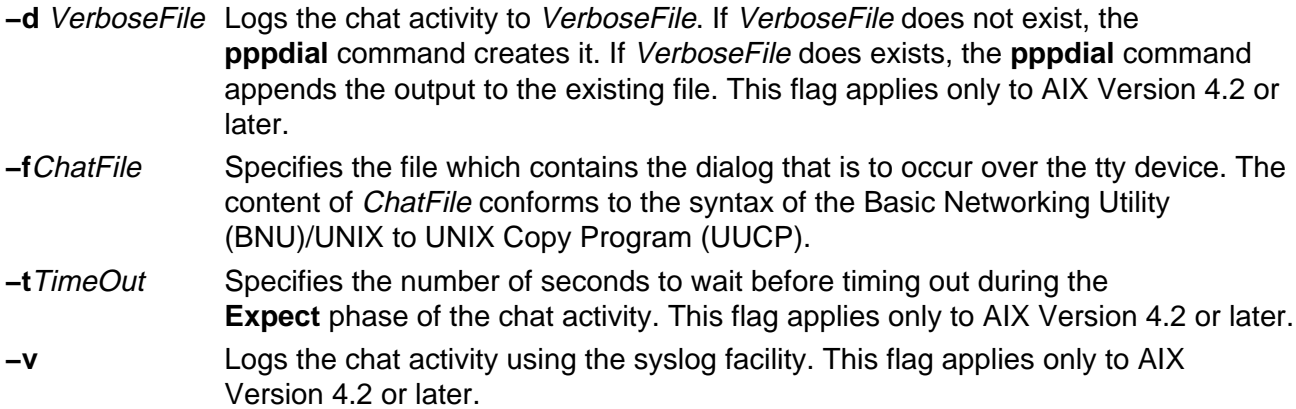

#### **Exit Status**

This command returns the following exit values:

**0** Successful completion.

**!0** An error occurred.

#### **Security**

Access Control: Any User

## **Examples**

To establish a connection with a remote AIX system enter on the command line in one line:

```
/usr/sbin/pppattachd client /dev/tty0 connect "/usr/sbin/pppdial
−v −f /home/pppuser/dialer.file"
```
The ChatFile named /home/pppuser/dialer.file contains:

'' atdt4311088 CONNECT  $\backslash d \backslash n$ ogin pppuser ssword pppuserpwd

with the following meaning:

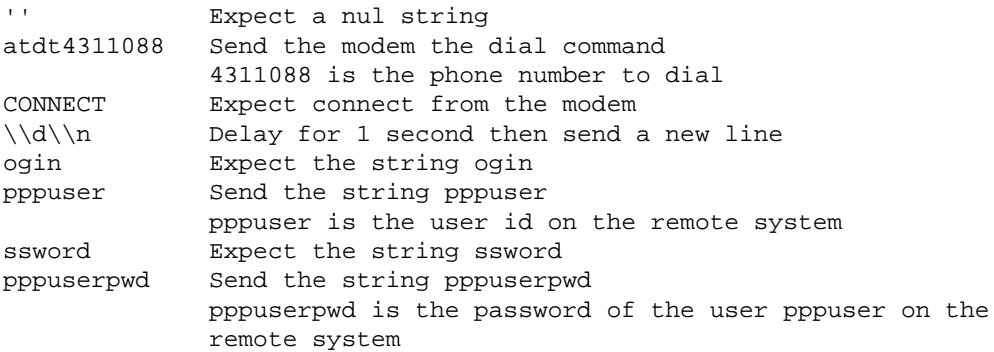

The remote system must have a user pppuser defined with a password pppuserpwd and a **\$HOME/.profile** containing:

exec pppattachd server 2>/dev/null

This is a very simplistic example. The example requires that the PPP subsystem is running on both the client and server (or remote) system. The example requires that the client system have a modem defined on  $/$ dev $/$ tty0. The *ChatFile* contains the number 4311088 to dial. The remote system must also have a user defined with a password and a **.profile** which starts a PPP attachment on the remote system. The device (/dev/tty0), phone number, user, user password and mechanism starting the PPP attachment are variable and should reflect the current values on the server system.

#### **Files**

**/usr/sbin/pppdial** Contains the **pppdial** command.

#### **Related Information**

The **pppattachd** daemon, **pppcontrold** daemon.

The **syslog** subroutine.

Asynchronous Point−to−Point Protocol (PPP) Subsystem Overview in AIX Version 4.3 System Management Guide: Communications and Networks.

## **pppstat Command**

#### **Purpose**

Extracts and displays the RAS (Reliability, Availability, and Serviceability) information of the PPP (Point to Point Protocol) subsystem. This command only applies to AIX Version 4.1.5.

#### **Syntax**

pppstat Command  $-\text{ppstat}$   $-\text{}$ 

#### **pppstat**

#### **Description**

The **pppstat** command provides the capability to monitor particular characteristics of active links. The following information is displayed for all active links:

#### **LCP Multiplexing Layer**

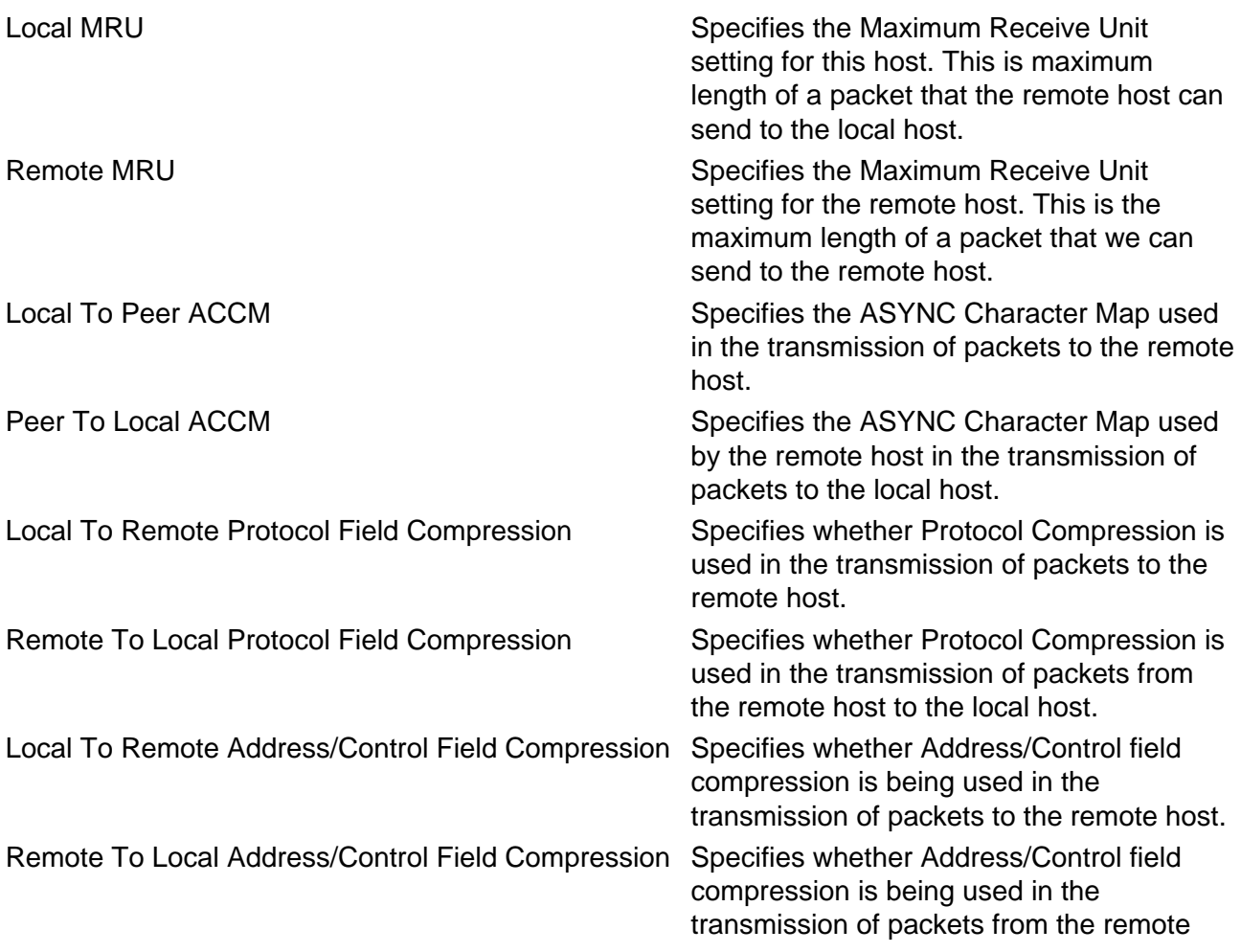

host to the local host.

#### **LCP Multiplexing Layer prior to PPP negotiating**

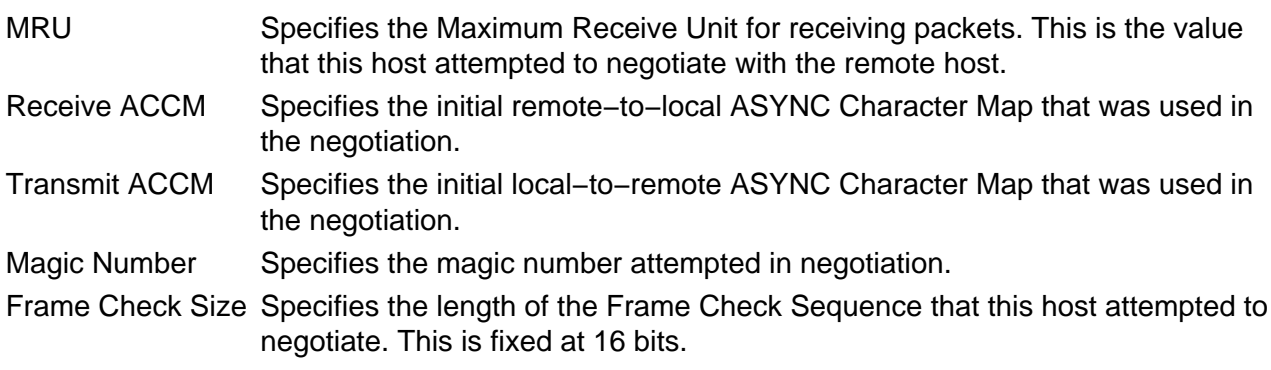

#### **HDLC Framing Layer**

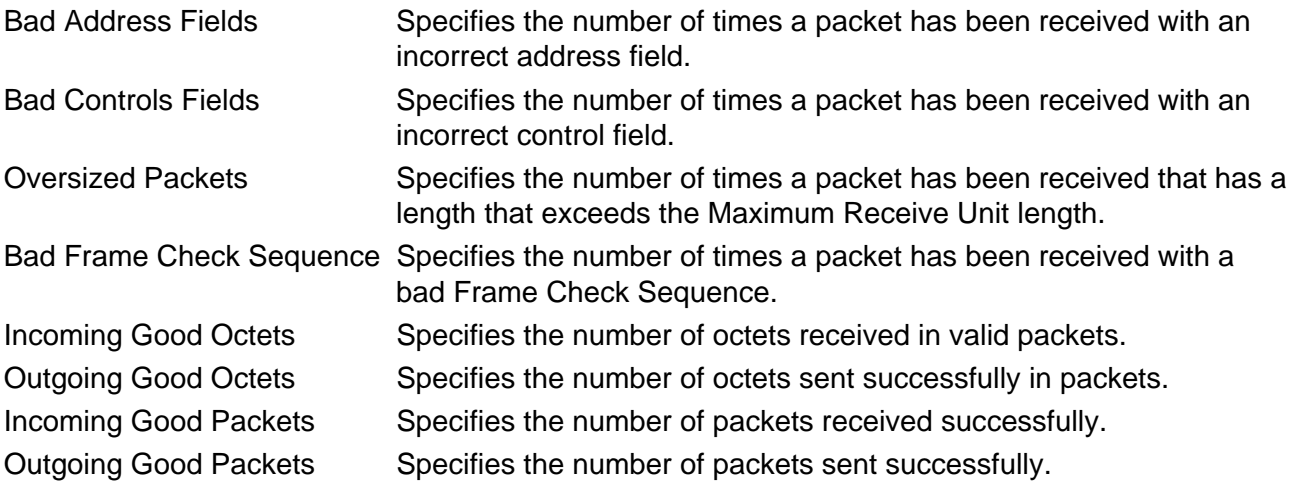

The output is sent to **stdout**. Messages are sent to **stderr**.

#### **Exit Status**

This command returns the following exit values:

**0** Successful completion. **>0** An error occurred.

## **Security**

Access Control: Any User

Auditing Events: N/A

#### **Files**

**/usr/sbin/pppstat** Contains the **pppstat** command.

## **Related Information**

Commands: **pppdial**.

Daemons: **pppcontrold**, **pppattachd**.

Files: **profile**.

Subroutines: **syslog**

Asynchronous Point−to−Point Protocol (PPP) Subsystem Overview in AIX Version 4.3 System Management Guide: Communications and Networks.

## **pprof Command**

## **Purpose**

Reports CPU usage of all kernel threads over a period of time.

## **Syntax**

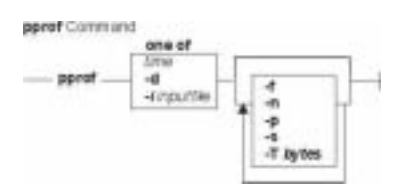

**pprof** { time | **−i**input\_file | **−d** } [ **−T**bytes] [ **−s** ] [ **−n** ] [ **−f** ] [ **−p** ]

## **Description**

The **pprof** command reports on all kernel threads running within an interval using the **trace** utility. The raw process information is saved to **Pprof.flow** and 5 reports are generated. The **pprof** command can also take previously generated **Pprof.flow** to regenerate reports. If no flags are specified, all reports are generated.

#### **Types of Reports**

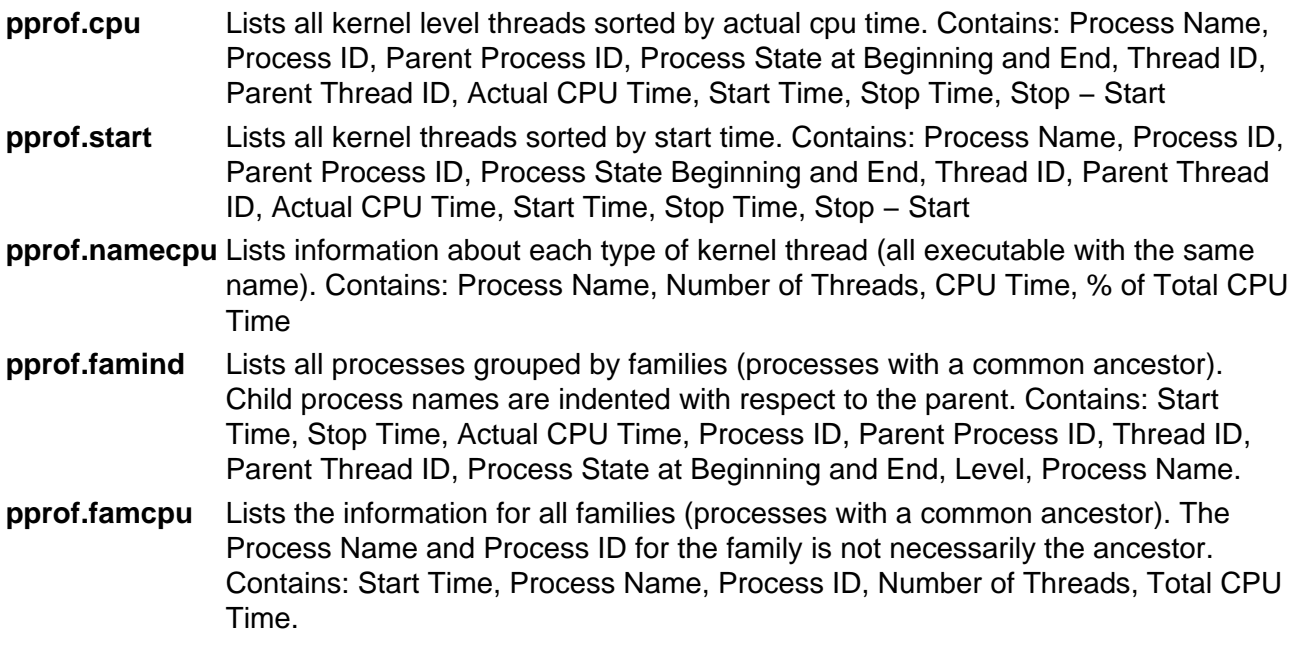

#### **Flags**

- **−d** Waits for the user to execute **trcon** and **trcstop** from the command line.
- **−f** Specifies to only generate the **pprof.famcpu** and **pprof.famind** reports.
- **−i**input\_file Indicates to generate reports from a previously generated **Pprof.flow**.
- **−n** Specifies to only generate the **pprof.namecpu** report.
- **−p** Specifies to only generate the **pprof.cpu** report.
- **−s** Specifies to only generate the **pprof.start** report.
- **−T** Sets the trace kernel buffer size in bytes. The default is 32000.
- time Specifies the number of seconds to trace the system.

**Note:** Review the **/usr/lpp/perfagent/README.perfagent.tools** file for the latest on changes to the performance analysis tools.

### **Related Information**

The **trace** command.

The **trcon** subroutine, and **trcstop** command.

## **pr Command**

## **Purpose**

Writes a file to standard output.

## **Syntax**

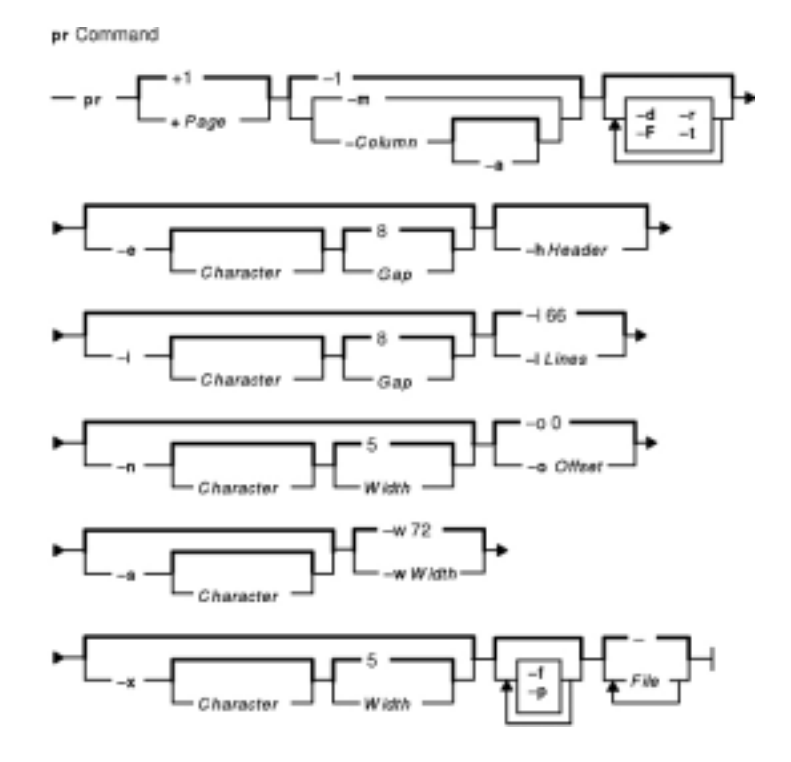

**pr** [ **+**Page ] [ **−**Column [ **−a** ] | **−m** ] [ **−d** ] [ **−F** ] [ **−r** ] [ **−t** ] [ **−e** [ Character ] [ Gap ] ] [ **−h** Header ] [ **−i** [ Character ] [ Gap ] ] [ **−l** Lines ] [ **−n** [ Character ] [ Width ] ] [ **−o** Offset ] [ **−s** [ Character ] ] [ **−w**Width ] [**−x** [ Character ] [ Width ] ] [ **−f** ] [ **−p** ] [ File ... | **−** ]

## **Description**

The **pr** command writes the specified file or files to standard output. If you specify the **−** (minus sign) parameter instead of the File parameter, or if you specify neither, the **pr** command reads standard input. A heading that contains the page number, date, time, and name of the file separates the output into pages.

Unless specified, columns are of equal width and separated by at least one space. Lines that are too long for the page width are cut off. If standard output is a workstation, the **pr** command does not display error messages until it has ended.

## **Flags**

**−**Column Sets the number of columns to the value specified by the Column variable. The default value is 1. This option should not be used with the **−m** flag. The **−e** and **−i** flags are assumed for

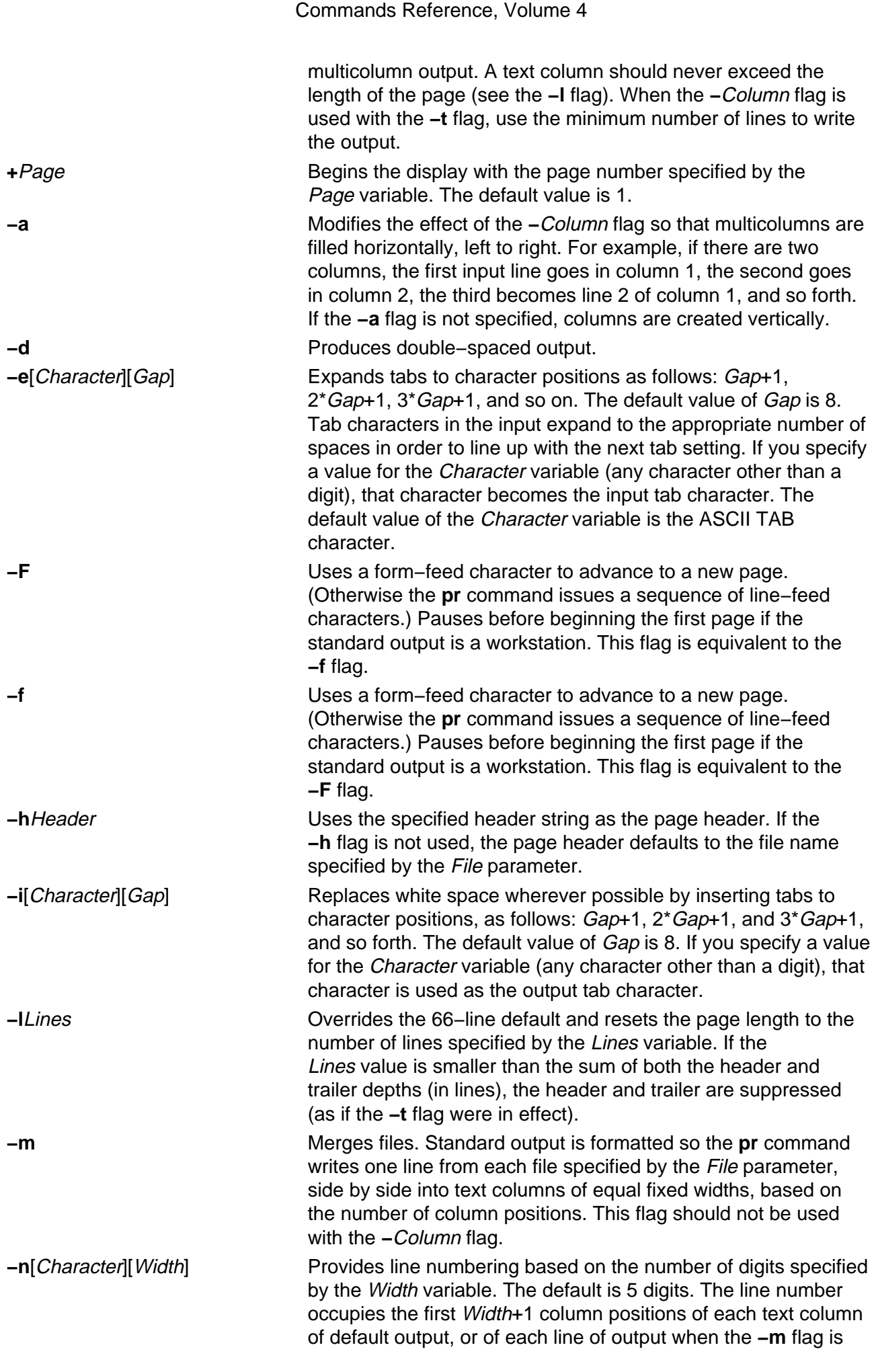

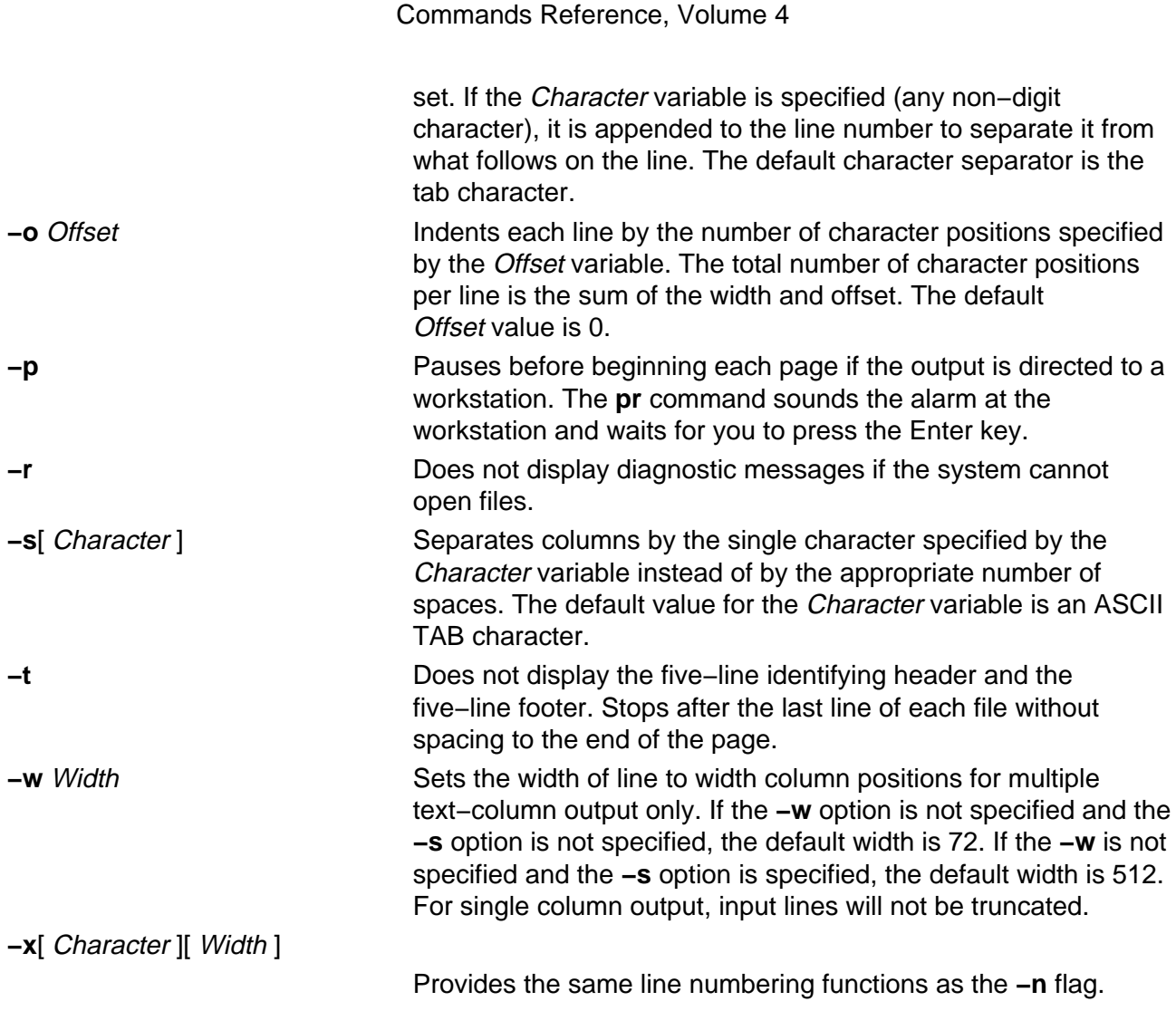

## **Exit Status**

This command returns the following exit values:

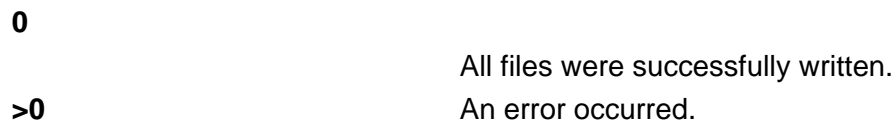

## **Examples**

1. To print a file with headings and page numbers on the printer, enter:

```
pr prog.c | qprt
```
This adds page headings to the prog.c file and sends it to the **qprt** command. The heading consists of the date the file was last modified, the file name, and the page number.

2. To specify a title, enter:

pr −h "MAIN PROGRAM" prog.c | qprt

This prints the prog.c file with the title MAIN PROGRAM in place of the file name. The modification date and page number are still printed.

3. To print a file in multiple columns, enter:

pr −3 word.lst | qprt

This prints the word. Lst file in three vertical columns.

4. To print several files side by side on the paper:

```
pr −m −h "Members and Visitors" member.lst visitor.lst | qprt
```
This prints the member.lst and visitor.lst files side by side with the title Members and Visitors.

5. To modify a file for later use, enter:

pr −t −e prog.c > prog.notab.c

This replaces tab characters in the  $prod_{i \in \mathcal{I}}$  c file with spaces and puts the result in prog.notab.c file. Tab positions are at every eighth column (that is 9, 17, 25, 33, . . .). The **−e** flag tells the **pr** command to replace the tab characters; the **−t** flag suppresses the page headings.

#### **Files**

**/usr/bin/pr** Contains the **pr** command. **/dev/tty\*** Suspends messages.

## **Related Information**

The **cat** command, **qprt** command.

Files Overview in AIX Version 4.3 System User's Guide: Operating System and Devices describes files, file types, and how to name files.

Input and Output Redirection Overview in AIX Version 4.3 System User's Guide: Operating System and Devices describes how the operating system processes input and output.

National Language Support Overview for Programming in AIX Version 4.3 General Programming Concepts: Writing and Debugging Programs explains collating sequences, equivalence classes, and locale.

Shells Overview in AIX Version 4.3 System User's Guide: Operating System and Devices describes shells, the different types, and how they affect the way commands are interpreted.

File and Directory Access Modes in AIX Version 4.3 System Management Guide: Operating System and Devices introduces file ownership and permissions to access files and directories.

## **prctmp Command**

## **Purpose**

Displays the session record files.

## **Syntax**

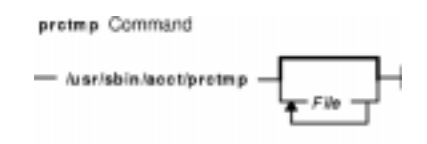

#### **/usr/sbin/acct/prctmp**File...

### **Description**

A user with administrative authority can enter the **prctmp** command to display the session record file created by the **acctcon1** command, normally the **/var/adm/acct/nite/ctmp** file. The session record file is converted into the connect−time total accounting record by the **acctcon2** command and then incorporated into the daily accounting report.

## **Security**

Access Control: This command should grant execute (x) access only to members of the **adm** group.

## **Example**

To display the session record file, enter:

prctmp /var/adm/acct/nite/ctmp

This command displays the session record file created by the **acctcon1** command.

#### **Files**

**/usr/sbin/acct** The path to the accounting commands. **/var/adm/acct/nite** Contains accounting data files.

#### **Related Information**

Accounting Overview in AIX Version 4.3 System Management Guide: Operating System and Devices.

Setting Up an Accounting System in AIX Version 4.3 System Management Guide: Operating System and Devices.

## **prdaily Command**

## **Purpose**

Creates an ASCII report of the previous day's accounting data.

## **Syntax**

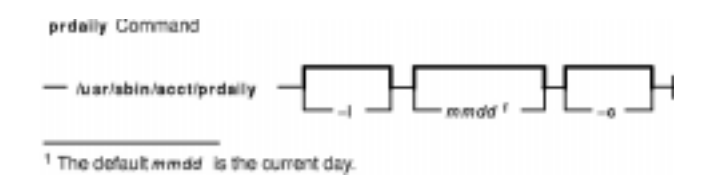

**/usr/sbin/acct/prdaily** [ **−l** ] [ mmdd ] [ **−c** ]

## **Description**

The **prdaily** command is called by the **runacct** command to format an ASCII report of the previous day's accounting data. The report resides in the **/var/adm/acct/sum/rprt**mmdd file, where mmdd specifies the month and day of the report.

## **Flags**

- **−c** Reports exceptional resource usage by command. This flag may be used only on the current day's accounting data.
- **−l** [mmdd] Reports exceptional usage by login ID for the specified date. Use the mmdd variable to specify a date other than the current day.

## **Security**

Access Control: This command should grant execute (x) access only to members of the **adm** group.

## **Files**

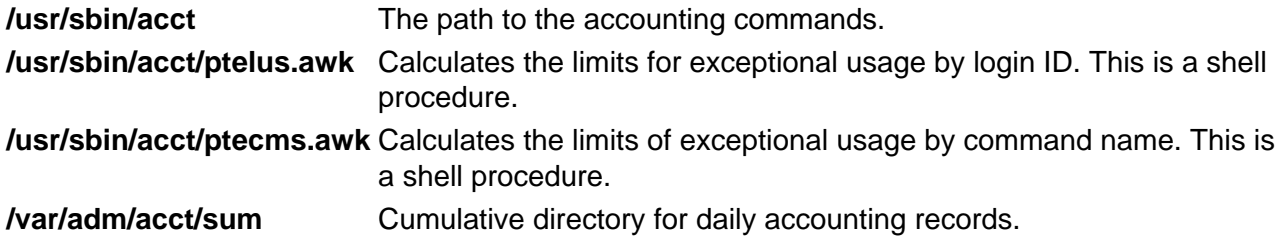

## **Related Information**

The **acctcms** command, **acctcom** command, **acctmerg** command, **runacct** command.

For more information about the Accounting System, the preparation of daily and monthly reports, and the accounting files, see the Accounting Overview in AIX Version 4.3 System Management

Guide: Operating System and Devices.

Setting Up an Accounting System in AIX Version 4.3 System Management Guide: Operating System and Devices explains the steps you must take to establish an accounting system.

## **prev Command**

### **Purpose**

Shows the previous message.

## **Syntax**

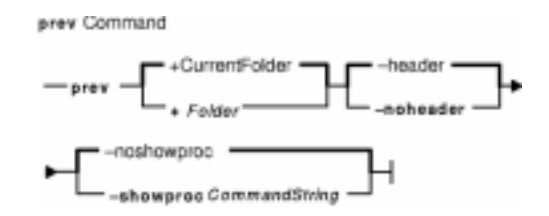

**prev** [ **+**Folder ] [ **−header** | **−noheader** ] [ **−showproc** CommandString | **−noshowproc** ]

## **Description**

The **prev** command displays the previous message in a folder. The **prev** command is similar to the **show** command with the **prev** value specified.

The **prev** command passes any flags that it does not recognize to the **showproc** program.

#### **Flags**

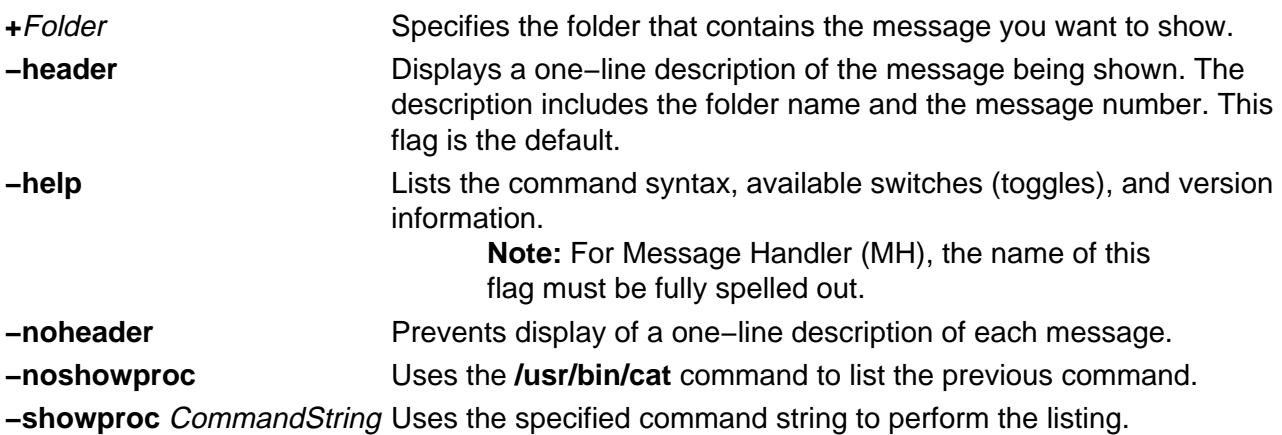

## **Profile Entries**

The following entries are part of the UserMhDirectory/**.mh\_profile** file:

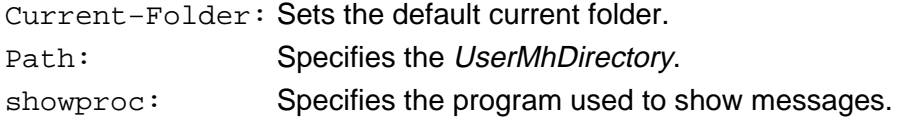

#### **Examples**

1. To display the previous message in the current folder, enter:

prev

The system responds with a message similar to the following:

(Message schedule: 10)

The text of the message is also displayed. In this example, message 10 in the current folder schedule is the previous message.

2. To show the previous message in the meetings folder, enter:

prev +meetings

The system responds with a message similar to the following:

(Message inbox: 5)

In this example, message 5 in the meetings folder is the previous message.

#### **Files**

**\$HOME/.mh\_profile** Contains the MH user profile. **/usr/bin/prev** Contains the **prev** command.

#### **Related Information**

The **next** command, **show** command.

The **.mh\_alias** file format, **.mh\_profile** file format.

Mail Overview in AIX Version 4.3 System User's Guide: Communications and Networks.

Peek, Jerry. MH and xmh: E-mail for Users and Programmers. Sebastopol, CA: O'Reilly & Associates, 1992.

## **printenv Command**

## **Purpose**

Displays the values of environment variables.

## **Syntax**

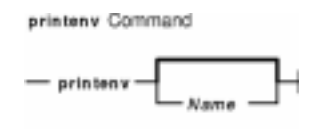

**printenv** [ Name ]

### **Description**

The **printenv** command displays the values of environment variables. If you specify the Name parameter, the system only prints the value associated with the Name parameter. If you do not specify the Name parameter, the **printenv** command displays the current environment, showing one Name **=**Value sequence per line.

If you specify a Name parameter that you have not defined in the environment, the **printenv** command returns an exit status of 1; otherwise it returns a status of 0 (zero).

## **Examples**

1. To find the current setting of the **MAILMSG** environment variable, enter:

printenv MAILMSG

2. The command returns the value of the **MAILMSG** environment variable. For example:

YOU HAVE NEW MATL

#### **Related Information**

The **env** command.

The **environment** file.

Profiles Overview in AIX Version 4.3 System Management Guide: Operating System and Devices.

Shells Overview in AIX Version 4.3 System User's Guide: Operating System and Devices.

## **printf Command**

### **Purpose**

Writes formatted output.

## **Syntax**

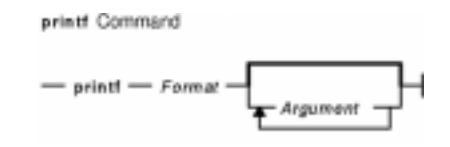

**printf**Format [ Argument ... ]

## **Description**

The **printf** command converts, formats, and writes its Argument parameters to standard output. The Argument parameters are formatted under control of the Format parameter. The formatted output line cannot exceed **LINE\_MAX** bytes in length.

The following environment variables affect the execution of the **printf** command:

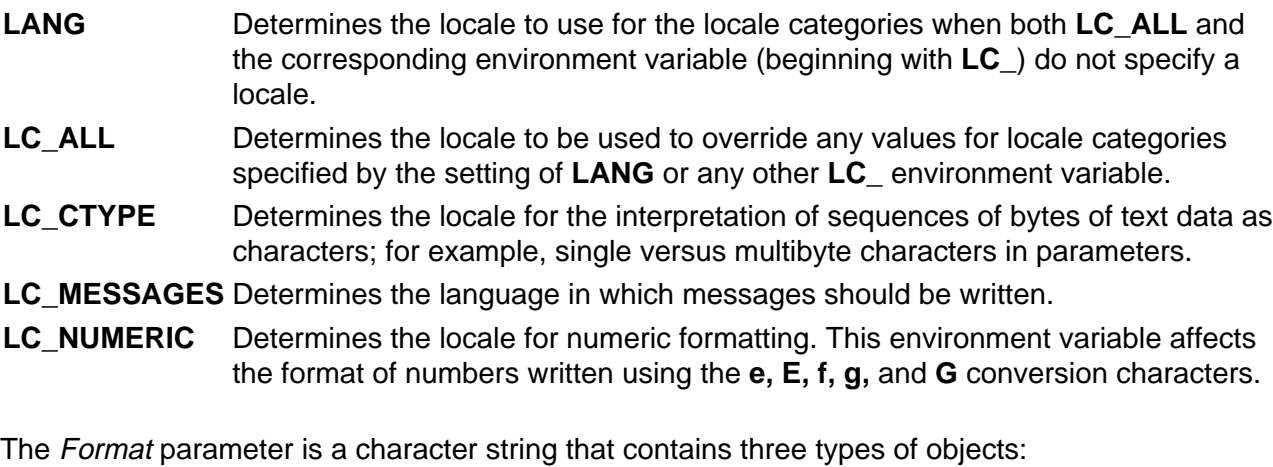

- Plain characters copied to the output stream.
- Conversion specifications, each of which cause 0 or more items to be retrieved from the value parameter list.
- The following escape sequences. When copied to the output stream, these sequences cause their associated action to be displayed on devices capable of the action:
	- **\\** Backslash
	- **\a** Alert
	- **\b** Backspace
	- **\f** Form feed
	- **\n** New line
	- **\r** Carriage return
	- **\t** Tab

#### **\v** Vertical tab

**\**ddd Where ddd is a one−, two−, or three−digit octal number. These escape sequences are displayed as a byte with the numeric value specified by the octal number.

The Argument parameter is a list of one or more strings to be written to standard output under the control of the Format parameter.

The Format parameter is reused as often as necessary to satisfy the Argument parameters. Any extra **c** or **s** conversion specifications are evaluated as if a null string Argument were supplied; other extra conversion specifications are evaluated as if a 0 Argument were supplied. Where the Format parameter contains no conversion specifications and Argument parameters are present, the results are unspecified.

Each conversion specification in the Format parameter has the following syntax in this order:

- 1. A **%** (percent sign).
- 2. Zero or more options, which modify the meaning of the conversion specification. The option characters and meanings are:
	- **−** The result of the conversion is left−aligned within the field.
	- **+** The result of a signed conversion always begins with a sign (+ or −).
	- **blank** If the first character of a signed conversion is not a sign, a blank is prefixed to the result. If both the blank and + option characters appear, then the blank option character is ignored.
	- **#** This option specifies that the value is to be converted to an alternate form. For **c**, **d**, **i**, **u**, and **s** conversions, the option has no effect. For **o** conversion, it increases the precision to force the first digit of the result to be a, 0 (zero). For **x** and **X** conversions, a nonzero result has 0x, or 0X prefixed to it, respectively. For **e**, **E**, **f**, **g**, and **G** conversions, the result always contains a radix character, even if no digits follow the radix character. For **g** and **G** conversions, trailing zeros are not removed from the result as they usually are.
	- **0** For **d**, **i**, **o**, **u**, **x**, **e**, **E**, **f**, **g**, and **G** conversions, leading zeroes (following any indication of sign or base) are used to pad to the field width, no space padding is performed. If the **0** (zero) and the **−** (minus sign) options appear, the **0** (zero) option is ignored. For **d**, **i**, **o**, **u**, **x**, and **X** conversions, if a precision is specified, the **0** (zero) option is ignored.

For other conversions, the behavior is undefined.

- 3. An optional decimal digit string that specifies the minimum field width. If the converted value has fewer characters than the field width, the field is padded on the left to the length specified by the field width. If the left−adjustment option is specified, the field is padded on the right. If the result of a conversion is wider than the field width, the field is expanded to contain the converted result. No truncation occurs. However, a small precision may cause truncation on the right.
- 4. An optional precision. The precision is a . (dot) followed by a decimal digit string. If no precision is given, it is treated as 0 (zero). The precision specifies:
	- ♦ The minimum number of digits to appear for the **d**, **o**, **i**, **u**, **x**, or **X** conversions.
	- ♦ The number of digits to appear after the radix character for the **e** and **f** conversions.
	- ♦ The maximum number of significant digits for the **g** conversion.
	- ♦ The maximum number of bytes to be printed from a string in the **s** conversion.
- 5. A character that indicates the type of conversion to be applied, such as:
	- **%** Performs no conversion. Prints a % (percent sign).
	- **d**, **i** Accepts an integer value and converts it to signed decimal notation. The precision specifies the minimum number of digits to appear. If the value being converted can be represented in fewer digits, it is expanded with leading zeros. The default precision is

1. The result of converting a zero value with a precision of zero is a null string. Specifying a field width with a zero as a leading character causes the field width value to be padded with leading zeros.

- **o** Accepts an integer value and converts it to signed octal notation. The precision specifies the minimum number of digits to appear. If the value being converted can be represented in fewer digits, it is expanded with leading zeros. The default precision is 1. The result of converting a zero value with a precision of zero is a null string. Specifying a field width with a zero as a leading character causes the field width value to be padded with leading zeros. An octal value for field width is not implied.
- **u** Accepts an integer value and converts it to unsigned decimal notation. The precision specifies the minimum number of digits to appear. If the value being converted can be represented in fewer digits, it is expanded with leading zeros. The default precision is 1. The result of converting a zero value with a precision of zero is a null string. Specifying a field width with a zero as a leading character causes the field width value to be padded with leading zeros.
- **x**, **X** Accepts an integer value and converts it to hexadecimal notation. The letters abcdef are used for the **x** conversion and the letters ABCDEF are used for the **X** conversion. The precision specifies the minimum number of digits to appear. If the value being converted can be represented in fewer digits, it is expanded with leading zeros. The default precision is 1. The result of converting a zero value with a precision of zero is a null string. Specifying a field width with a zero as a leading character causes the field width value to be padded with leading zeros.
- **f** Accepts a float or double value and converts it to decimal notation in the format [**−**] ddd**.**ddd. The number of digits after the radix character (shown here as the decimal point) is equal to the precision specification. The **LC\_NUMERIC** locale category determines the radix character to use tin this format. If no precision is specified, then six digits are output. If the precision is 0 (zero), then no radix character appears.
- **e**, **E** Accepts a float or double value and converts it to the exponential form [**−**] d**.**dd**e**{**+**|**−**}dd. There is one digit before the radix character (shown here as the decimal point) and the number of digits after the radix character is equal to the precision specification. The **LC\_NUMERIC** locale category determines the radix character to use tin this format. If no precision is specified, then six digits are output. If the precision is 0 (zero), then no radix character appears. The **E** conversion character produces a number with E instead of e before the exponent. The exponent always contains at least two digits. However, if the value to be printed requires an exponent greater than two digits, additional exponent digits are printed as necessary.
- **g**, **G** Accepts a float or double value and converts it in the style of the **f** or **e** conversion characters (or **E** in the case of the **G** conversion), with the precision specifying the number of significant digits. Trailing zeros are removed from the result. A radix character appears only if it is followed by a digit. The style used depends on the value converted. Style **g** results only if the exponent resulting from the conversion is less than −4, or if it is greater than or equal to the precision.
- **c** Accepts a value as a string and prints the first character in the string.
- **s** Accepts a value as a string and prints characters from the string until the end of the string is encountered or the number of characters indicated by the precision is reached. If no precision is specified, all characters up to the first null character are printed.
- **b** Accepts a value as a string, that may contain backslash−escape sequences. Bytes from the converted string are printed until the end of the string or number of bytes indicated by the precision specification is reached. If the precision is omitted, all bytes until the first null character are printed.

The following backslash−escape sequences are supported:

- The escape sequences previously listed above under the description of the Format parameter. These are converted to the individual characters they represented.
- The \c (backslash c) sequence, which is not displayed and causes the **printf** command to ignore any remaining characters in the string parameter containing it, any remaining string parameters, and any additional characters in the Format parameter.

#### **Exit Status**

This command returns the following exit values:

- **0** Successful completion.
- **>0** An error occurred.

#### **Examples**

1. Enter the following command:

printf "%5d%4d\n" 1 21 321 4321 54321

This produces the following output:

 1 21 3214321 54321 0

The Format parameter is used three times to print all of the given strings. The 0 (zero) is supplied by the **printf** command to satisfy the last %4d conversion specification.

2. Enter the following command:

printf "%c %c" 78 79

This produces the following output:

7 7

#### **Files**

**/usr/bin/printf** Contains the **printf** command.

#### **Related Information**

The **/usr/bin/echo** command.

The **printf** subroutine in Technical Reference: Base Operating System and Extensions.

The Input and Output Handling Programmer's Overview in AIX General Programming Concepts: Writing and Debugging Programs describes the files, commands, and subroutines used for low−level, stream, terminal, and asynchronous I/O interfaces.

The National Language Support Overview for System Management in AIX Version 4.3 System Management Guide: Operating System and Devices.

## **prof Command**

## **Purpose**

Displays object file profile data.

## **Syntax**

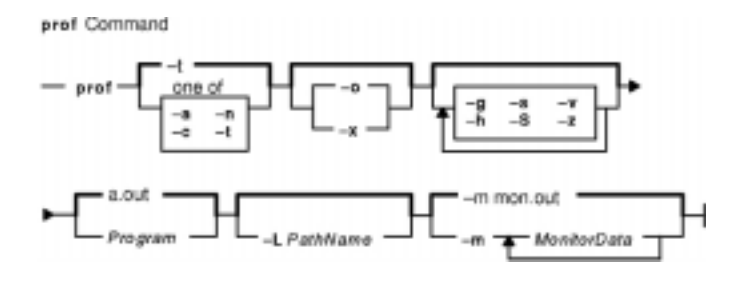

**prof** [**−t** | **−c** | **−a** | **−n** ] [ **−o** | **−x** ] [ **−g** ] [ **−z** ] [ **−h** ] [ **−s** ] [ **−S** ] [ **−v** ] [ **−L**PathName ] [ Program ] [ **−m** MonitorData ... ]

## **Description**

The **prof** command interprets profile data collected by the **monitor** subroutine for the object file Program (**a.out** by default). It reads the symbol table in the object file Program and correlates it with the profile file (**mon.out** by default). The **prof** command displays, for each external text symbol, the percentage of execution time spent between the address of that symbol and the address of the next, the number of times that function was called, and the average number of milliseconds per call.

**Note:** Symbols from C++ object files have their names demangled before they are used.

To tally the number of calls to a function, you must have compiled the file using the **cc** command with the **−p** flag. The **−p** flag causes the compiler to insert a call to the **mcount** subroutine into the object code generated for each recompiled function of your program. While the program runs, each time a parent calls a child function the child calls the **mcount** subroutine to increment a distinct counter for that parent−child pair. Programs not recompiled with the **−p** flag do not have the **mcount** subroutine inserted and therefore keep no record of which function called them.

The **−p** flag also arranges for the object file to include a special profiling startup function that calls the **monitor** subroutine when the program begins and ends. The call to the **monitor** subroutine when the program ends actually writes the **mon.out** file. Therefore, only programs that explicitly exit or return from the main program cause the **mon.out** file to be produced.

The location and names of the objects loaded are stored in the **mon.out** file. If you do not select any flags, **prof** will use these names. You must specify a program or use the **−L** option to access other objects.

**Note:** Imported external routine calls, such as a call to a shared library routine, have an intermediate call to local **glink** code that sets up the call to the actual routine. If the timer clock goes off while running this code, time is charged to a routine called routine**.gl**, where routine is the routine being called. For example, if the timer goes

off while in the **glink** code to call the **printf** subroutine, time is charged to the **printf.gl** routine.

## **Flags**

The mutually exclusive flags **a**, **c**, **n**, and **t** determine how the **prof** command sorts the output lines:

- **−a** Sorts by increasing symbol address.
- **−c** Sorts by decreasing number of calls.
- **−n** Sorts lexically by symbol name.
- **−t** Sorts by decreasing percentage of total time (default).

**Note:** The **prof** command can still run successfully if you use more than one of flags **a**, **c**, **n**, and **t** in the same command. The **prof** command accepts the first of these flags it encounters on the command line and ignores the others.

The mutually exclusive flags **o** and **x** specify how to display the address of each symbol monitored.

- **−o** Displays each address in octal, along with the symbol name.
- **−x** Displays each address in hexadecimal, along with the symbol name.

**Note:** The **prof** command can still run successfully if you use both the **−o** and **−x** flags in the same command. The **prof** command accepts the first of these two flags it encounters on the command line and ignores the other flag.

Use the following flags in any combination:

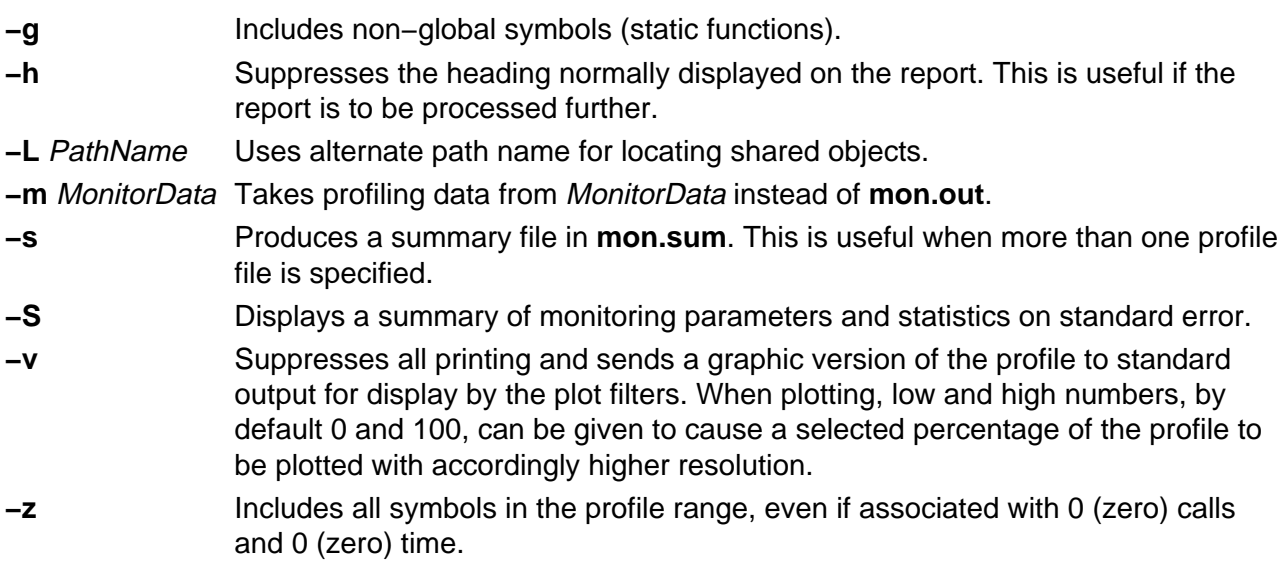

## **Examples**

1. To display, without a header, the amount of time spent at each symbol address, sorted by time, enter:

prof −t −h

2. The following example obtains a local version of any shared libraries used to create the **runfile** file in the **/home/score/lib** directory. The data file used will be **runfile.mon** rather than **mon.out**.

prof −x −L/home/score/lib runfile −m runfile.mon

#### **Files**

**mon.out** Default profile. **a.out** Default object file. **mon.sum** Summary profile.

#### **Related Information**

The **cc** command, **nm** command, **gprof**command.

The **exit** subroutine, **profil** subroutine, **monitor** subroutine.

The Commands Overview in AIX Version 4.3 System User's Guide: Operating System and Devices.

The Subroutines Overview in AIX General Programming Concepts: Writing and Debugging Programs.

## **proff Command**

## **Purpose**

Formats text for printers with personal printer data streams.

## **Syntax**

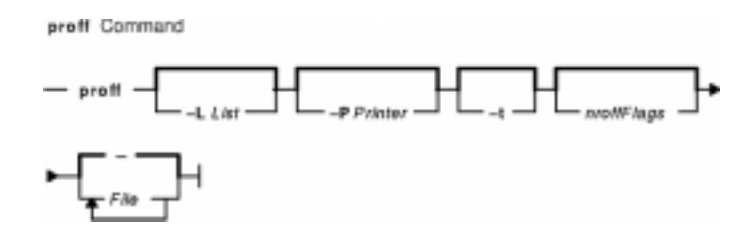

**proff** [ **−L**List ] [ **−P**Printer ] [ **−t** ] [ nroffFlags ] [ File ... ]

## **Description**

The **proff** command formats text by using the **nroff** command on the specified files for printers that support ppds (personal printer data streams), such as the Quietwriter III printer, the Quickwriter printer, and the Proprinter printer.

If no file is specified, standard input is read. A parameter value of **−** (minus) specifies standard input.

#### **Parameters**

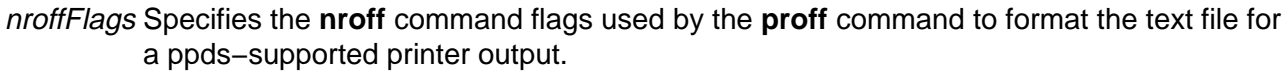

File Specifies the text file that the **proff** command formats for printers that support ppds.

#### **Flags**

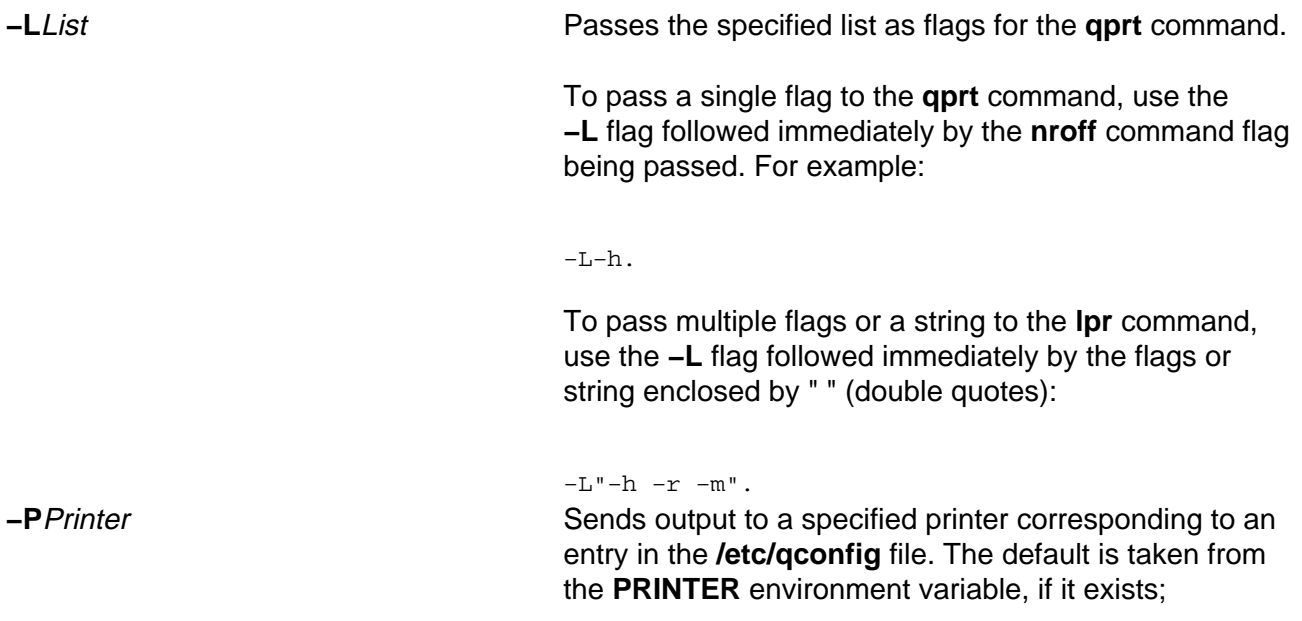

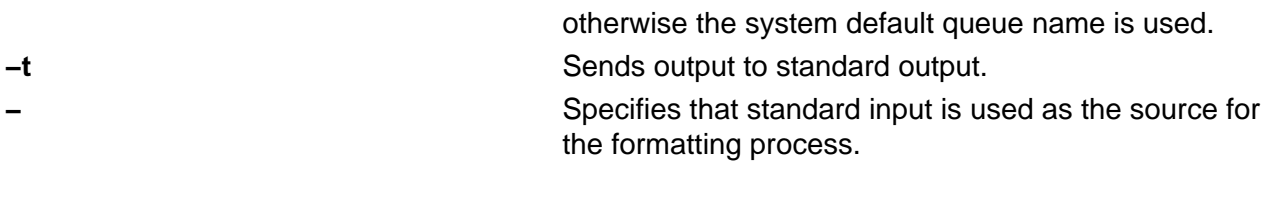

All other flags are passed to the **nroff** command.

## **Example**

The following is a typical command sequence to process output for the IBM Proprinter printer:

proff −t testfile

### **Environment Variable**

**PRINTER** Specifies the desired printer queue.

#### **Files**

**/usr/share/lib/nterm/tab.ppds** Contains driving tables for printers with personal printer data streams.

**/etc/qconfig** Describes the queues and devices.

#### **Related Information**

The **col** command, **eqn** command, **lpr** command, **nroff** command, **qprt** command, **tbl** command.

## **prompter Command**

### **Purpose**

Starts a prompting editor.

## **Syntax**

prompter Command

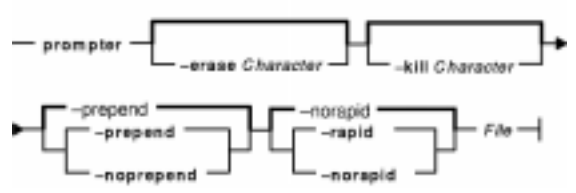

**prompter** [ **−erase**Character ] [ **−kill**Character ] [ **−prepend** | **−noprepend** ] [ **−rapid** | **−norapid** ] File

## **Description**

Part of the Message Handler (MH) package, the **prompter** command starts the prompting editor for message entry. The **prompter** command is not started by the user. The **prompter** command is called by other programs only.

The **prompter** command opens the file specified by the File parameter, scans it for empty components such as the To: component, and prompts you to fill in the blank fields. If you press the Enter key without filling in a required field, the **prompter** command deletes the component.

The **prompter** command accepts text for the body of the message after the first blank line or line of dashes in the file. If the body already contains text and the **−noprepend** flag is specified, the **prompter** command displays the text followed by the message:

−−−−−−−−Enter additional text

The **prompter** command appends any new text entered after the existing message. If you specify the **−prepend** flag, the **prompter** command displays the following message:

−−−−−−−−Enter initial text

Any new text precedes the body of the original message. When you press the Ctrl−D key sequence for End of File, the **prompter** command ends text entry and returns control to the calling program.

## **Flags**

**−erase** Character Sets the character to be used as the erase character. The value of the Character variable can be the octal representation of the character in the form \NNN where \NNN is a number or the character itself. For example, the character  $\le$  is  $\145$  in octal representation.

**−help** Lists the command syntax, available switches (toggles), and version information.

**Note:** For MH, the name of this flag must be fully spelled out.

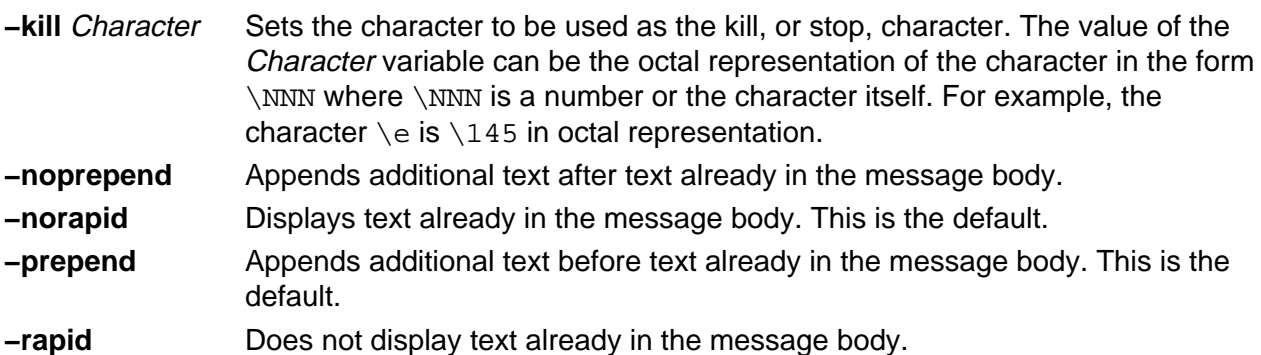

### **Profile Entries**

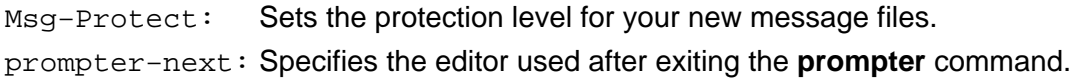

#### **Files**

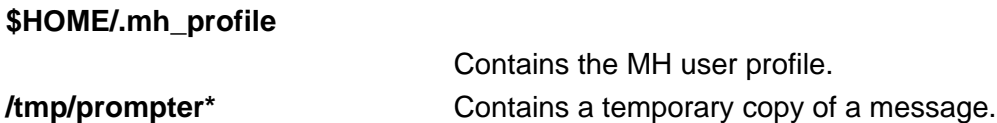

## **Related Information**

The **comp** command, **dist** command, **forw** command, **repl** command, **whatnow** command.

Mail Overview in AIX Version 4.3 System User's Guide: Communications and Networks.

Peek, Jerry. MH and xmh: E−mail for Users and Programmers. Sebastopol, CA: O'Reilly & Associates, 1992.

## **proto Command**

### **Purpose**

Constructs a prototype file for a file system.

## **Syntax**

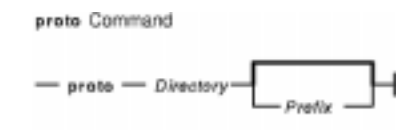

**proto**Directory [ Prefix ]

### **Description**

The **proto** command creates a prototype file for a file system or part of a file system. The **mkfs** command uses the prototype file as input to construct a file system according to a predefined template. The prototype file consists of a recursive directory listing of every file on the file system, with its owner, group, and protection. It also contains the file from which the prototype file is to be initialized, formatted as described in the **mkfs** command.

Specify the root directory from which the prototype file is made with the *Directory* parameter. The prototype file includes the complete subtree below the *Directory* parameter, and is contained on the same file system as the base directory specified by the *Directory* parameter.

The Prefix parameter is added to the names of all the initialization files, forcing the initialization files to be taken from a place other than the prototype. Before the output from the **proto** command can be used with the **mkfs** command, the **mkfs** command needs a startup program, a file system size, and an i−node list size. Hard link information is not preserved with the **proto** command.

The collating sequence is determined by the **LANG** or **LC\_COLLATE** environment variables.

## **Example**

To make a prototype file for an existing file system /works, enter:

proto /works

If the /works file system contains two directories called  $\text{dir1}$  and  $\text{dir2}$ , and the  $\text{dir1}$  directory contains the file1 file, then the **proto** command displays:

```
#Prototype file for /works
d−−− 755 0 0
   dir1 d−−− 755 0 0
    file1 ---- 644 0 0 /works/dir1/file1
         \ddot{\rm s} dir2 d−−− 755 0 0
         \boldsymbol{\mathsf{S}}\ddot{\rm s}
```
# $\ddot{\mathcal{L}}$

#### **Files**

**/usr/sbin/proto** Contains the **proto** command.

#### **Related Information**

The **mkfs** command, **mkproto** command.

The File Systems Overview for System Management in AIX Version 4.3 System Management Guide: Operating System and Devices explains file system types, management, structure, and maintenance.

The Files Overview in AIX Version 4.3 System User's Guide: Operating System and Devices provides information on working with files.

The National Language Support Overview for System Management in AIX Version 4.3 System Management Guide: Operating System and Devices.

Locale Overview for System Management in AIX Version 4.3 System Management Guide: Operating System and Devices.

## **proxymngr Command**

#### **Purpose**

Proxy manager service

### **Syntax**

**proxymngr** [**−config** filename] [**−timeout** seconds] [**−retries** #] [**−verbose**]

### **Description**

The **proxymngr** (proxy manager), is responsible for resolving requests from **xfindproxy** (and other similar clients), starting new proxies when appropriate, and keeping track of all of the available proxy services. The proxy manager strives to reuse existing proxies whenever possible.

There are two types of proxies that the proxy manager deals with, managed and unmanaged proxies.

A managed proxy is a proxy that is started on demand by the proxy manager.

An unmanaged proxy is started either at system boot time, or manually by a system administrator. The proxy manager is made aware of its existence, but no attempt is made by the proxy manager to start unmanaged proxies.

## **Flags**

- **−config** Overrides the default **proxymngr** config file. See below for more details about the **proxymngr** config file.
- **−timeout** Sets the number of seconds between attempts made by the proxy manager to find an unmanaged proxy. The default is 10.
- **−retries** Sets the maximum number of retries made by the proxy manager to find an an unmanaged proxy. The default is 3.
- **−verbose** Causes various debugging and tracing records to be displayed as requests are received and proxies are started.

## **Proxy Manager Config File**

The proxy manager maintains a local configuration file describing the proxy services available. This configuration file is installed in **/usr/X11R6.3/lib/X11/proxymngr/pmconfig** during the installation of **proxymngr**. The location of the configuration file can be overwritten using the **−config** command line flag.

Aside from lines starting with an exclamation point for comments, each line of the configuration file describes either an unmanaged or managed proxy service.

For unmanaged proxies, the format is:

<service−name> unmanaged <proxy−address>

service−name is the name of the unmanaged proxy service, and must not contain any spaces, for example XFWP. service−name is case insenstive.

proxy−address is the network address of the unmanaged proxy. The format of the address is specific to the *service–name*. For example, for the XFWP service, the *proxy–address* might be firewall.x.org:100.

If there is more than one entry in the config file with the same unmanaged service−name, the proxy manager will try to use the proxies in the order presented in the config file.

For managed proxies, the format is:

<service−name> managed <command−to−start−proxy>

service−name is the name of the managed proxy service, and must not contain any spaces, for example LBX. service− name is case insensitive.

command−to−start−proxy is the command executed by the proxy manager to start a new instance of the proxy. If command− to−start−proxy contains spaces, the complete command should be surrounded by single quotes. If desired, *command–to– start–proxy* can be used to start a proxy on a remote machine. The specifics of the remote execution method used to do this is not specified here.

Example: sample configuration file

```
 ! proxy manager config file
1999 - Paul Barrison, and Paul Barrison
                 ! Each line has the format:
                 ! <serviceName> managed <startCommand>
 ! or
                 ! <serviceName> unmanaged <proxyAddress>
1999 1999 1999 1999
                 lbx managed /usr/X11R6.3/bin/lbxproxy
1999 - Paul Barrison, and Paul Barrison
                 ! substitute site−specific info
                 xfwp unmanaged firewall:4444
```
## **Proxy Manager Details**

When the proxy manager gets a request from **xfindproxy** (or another similar client), its course of action will depend on the service−name in question.

For a managed proxy service, the proxy manager will find out if any of the already running proxies for this service can handle a new request. If not, the proxy manager will attempt to start up a new instance of the proxy (using the command−to−start−proxy found in the config file). If that fails, an error will be returned to the caller.

For an unmanaged proxy service, the proxy manager will look in the config file to find all unmanaged proxies for this service. If there is more than one entry in the config file with the same unmanaged service−name, the proxy manager will try to use the proxies in the order presented in the config file. If none of the unmanged proxies can satisfy the request, the proxy manager will timeout for a configurable amount of time (specified by **−timeout** or default of 10) and reattempt to find an unmanaged proxy willing to satisfy the request. The number of retries can be specified by the **−retries** argument, or a default of 3 will be used. If the retries fail, the proxy manager has no choice but to return an error to the caller (since the proxy manager can not start unmanaged proxy services).

# **prs Command (SCCS)**

## **Purpose**

Displays a Source Code Control System (SCCS) file.

## **Syntax**

pra Command

**prs** [ **−a** ] [ **−d** String ] [ **−r** [ SID ] | [ **−c** Cutoff ] ] [ **−e** | **−l** ] File ...

## **Description**

The **prs** command first reads the specified files and then writes to standard output a part or all of a Source Code Control System (SCCS) file. If you specify a directory for the *File* parameter, the **prs** command performs the requested actions on all SCCS files (those with the **s.** prefix). If you specify a **−** (minus) for the File parameter, the **prs** command reads standard input and interprets each line as the name of an SCCS file. The **prs** command continues to read input until it reaches an end−of−file character.

#### **Data Keywords**

Data keywords specify the parts of an SCCS file to be retrieved and written to standard output. All parts of an SCCS file have an associated data keyword. There is no limit to the number of times a data keyword can appear in a specified file.

The information that the **prs** command displays consists of user−supplied text and appropriate values (extracted from the SCCS file) substituted for the recognized data keywords in the order they appear in the specified file. The format of a data keyword value is either simple, in which the keyword substitution is direct, or multiline, in which the substitution is followed by a carriage return. Text consists of any characters other than recognized data keywords. Specify a tab character with **\t** (backslash, letter t) and a carriage return or new−line character with a **\n** (backslash, letter n). Remember to use the **\t** and **\n** with an extra **\** (backslash) to prevent the shell from interpreting the **\** and passing only the letter **t** or **n** to the **prs** command as text.

The following table lists the keywords associated with information in the delta table of the SCCS file:

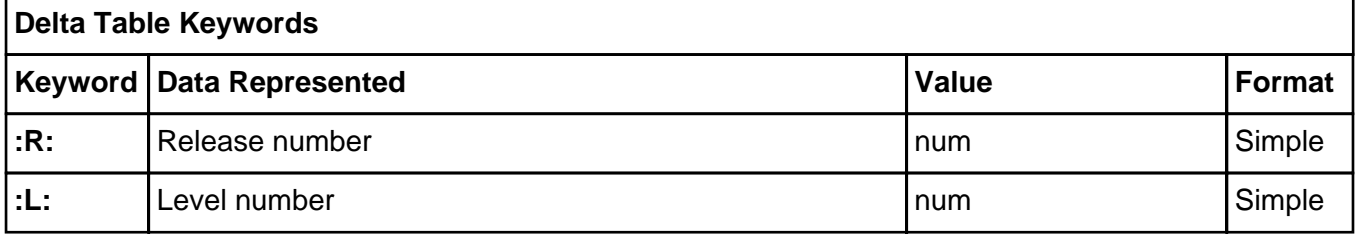

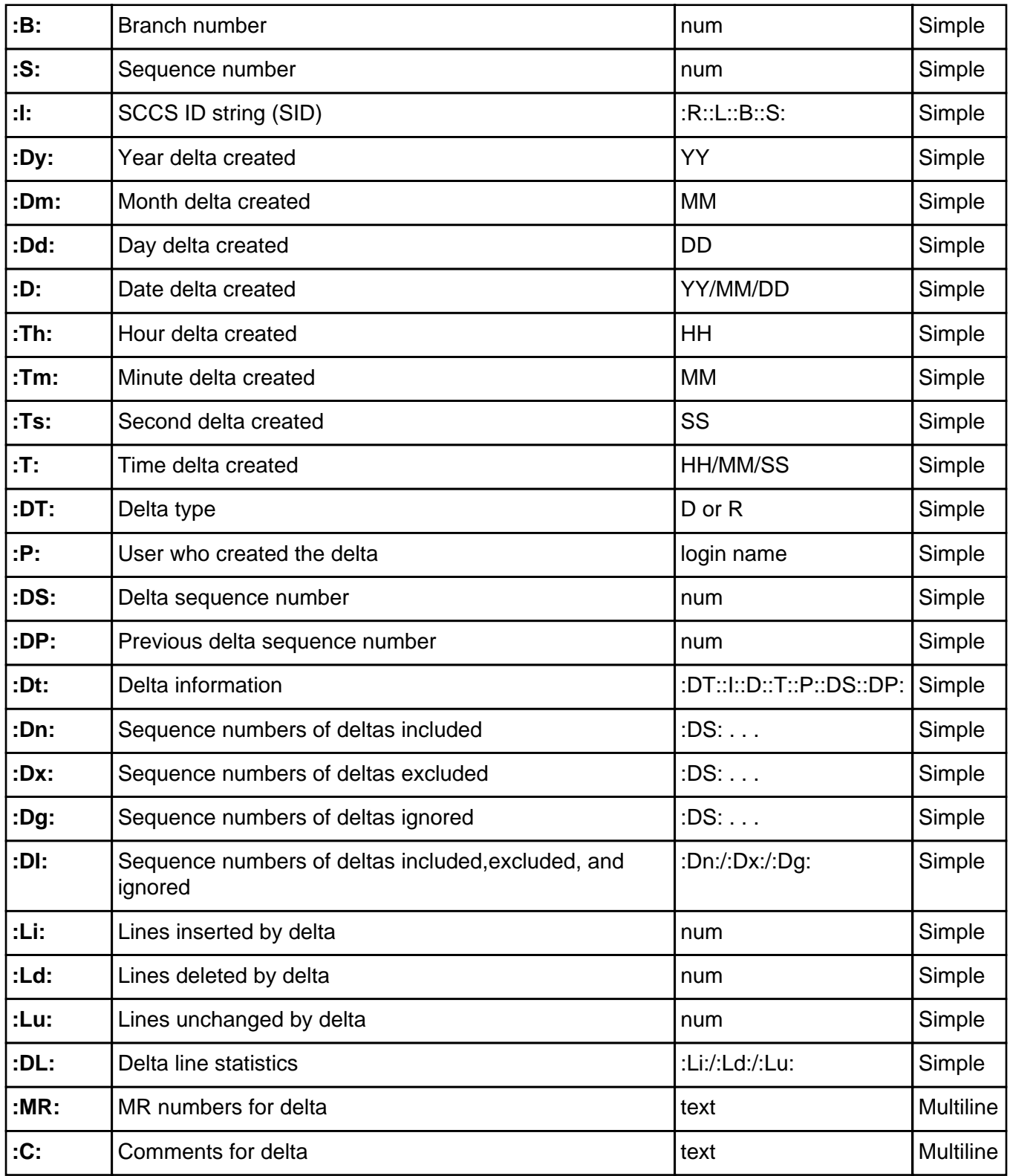

The following table lists the keywords associated with header flags in the SCCS file:

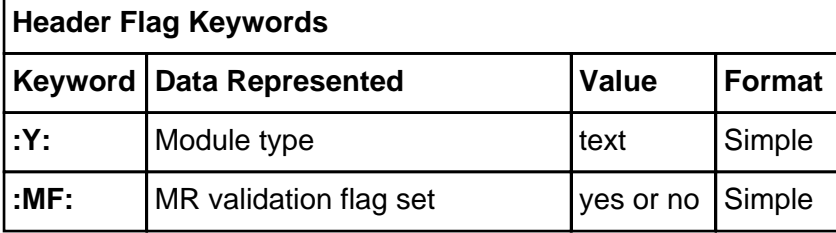

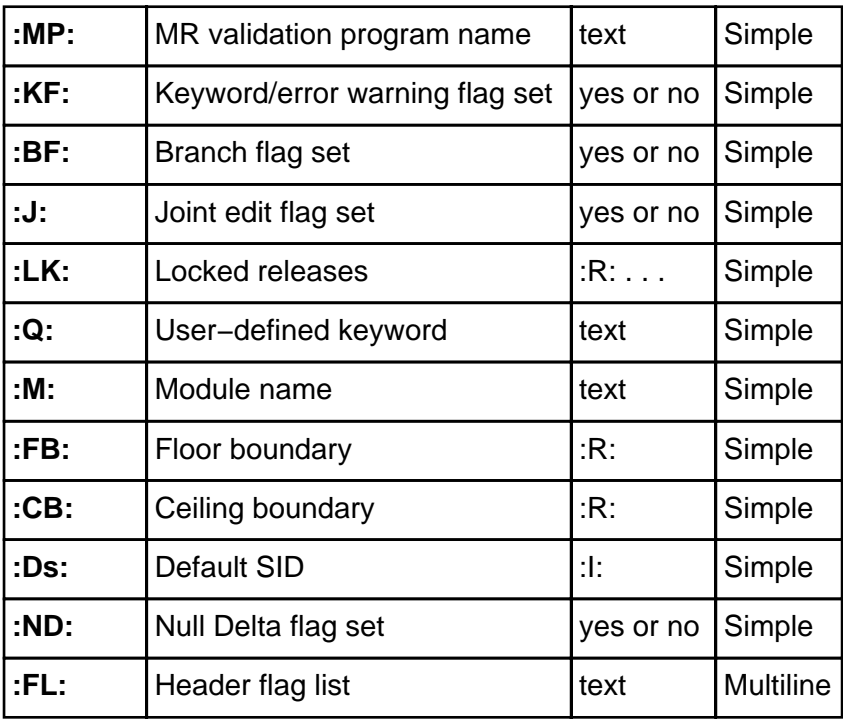

The following table lists the keywords associated with other parts of the SCCS file:

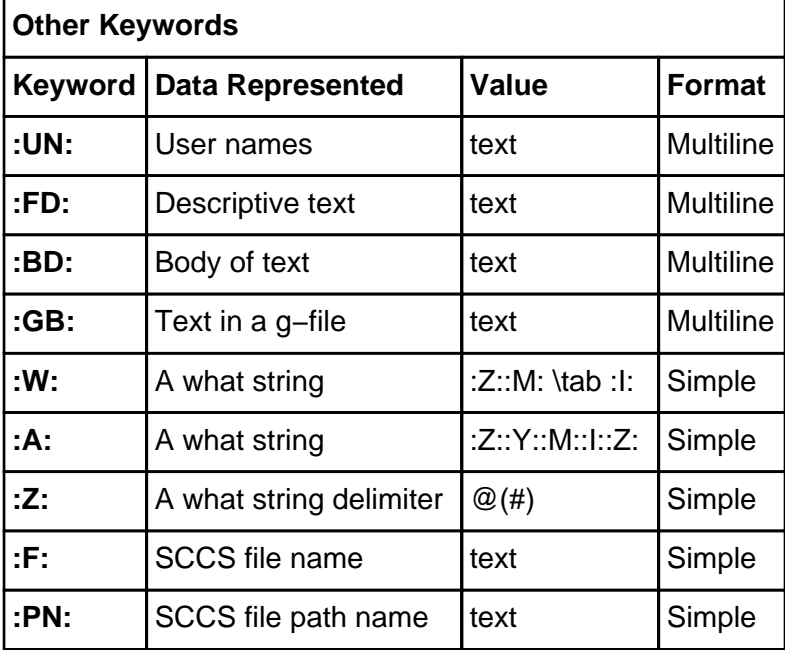

#### **Flags**

Each flag or group of flags applies independently to each named file.

- **−a** Writes information for the specified deltas, whether or not they have been removed (see the **rmdel** command). If you do not specify the **−a** flag, the **prs** command supplies information only for the specified deltas that have not been removed.
- **−c** Cutoff Specifies a cutoff date and time for the **−e** and **−l** flags. Specify the Cutoff value in the following form:

YY[MM[DD[HH[MM[SS]]]]]
All omitted items default to their maximum values, so specifying −c8402 is the same as specifying −c840229235959. You can separate the fields with any non−numeric character. For example, you can specify −c84/2/20,9:22:25 or −c"84/2/20 9:22:25" or "−c84/2/20 9:22:25". The **−c** flag cannot be specified with the **−r** flag.

- **−d** String Specifies the data items to be displayed. The string consists of optional text and SCCS file−data keywords. The string may include MBCS (multibyte character set) characters. If the string contains spaces, you must enclose the string in quotation marks.
- **−e** Requests information for all deltas created earlier than and including the delta specified by the **−r** flag.
- **−l** Requests information for all deltas created later than and including the delta specified by the **−r** flag.
- **−r** [SID] Specifies the SCCS ID string (SID) of the delta for which the **prs** command will retrieve information. Do not enter a space between the **−r** flag and the optional SID parameter. If no SID is specified, the command retrieves the information for the SID of the highest numbered delta. The **−r** flag cannot be specified with the **−c** flag.

### **Exit Status**

This command returns the following exit values:

- **0** Successful completion.
- **>0** An error occurred.

### **Examples**

1. To display information on all deltas generated for SCCS file name s.test.c (including all deltas removed using the **rmdel** command), enter:

prs −a s.test.c

2. To display user login name, the number of lines inserted by delta, and the number of lines deleted by delta for SID 1.2 of s.test.c, enter:

prs −r1.2 −d":P:\n:Li:\n:Ld:" s.test.c

### **Files**

**/usr/bin/prs** Contains the **prs** command**.**

#### **Related Information**

The **admin** command, **delta** command, **get** command, **sccshelp** command.

The **sccsfile** file format.

Source Code Control System (SCCS) Overview in AIX General Programming Concepts: Writing and Debugging Programs.

# **prtacct Command**

## **Purpose**

Formats and displays files in **tacct** format.

# **Syntax**

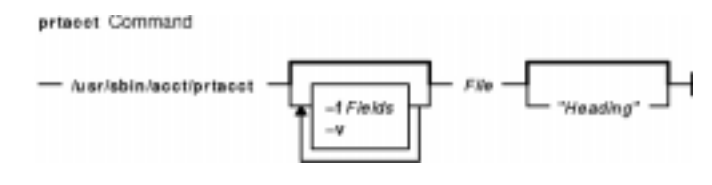

**/usr/sbin/acct/prtacct** [ **−f** Fields ] [ **−v** ] File [ **"**Heading**"** ]

# **Description**

The **prtacct** command formats and displays any total−accounting file; these files are in **tacct** format. You can enter this command to view any **tacct** file, such as the daily reports on connect time, process time, disk usage, and printer usage. To specify a title for the report with the Heading parameter, enclose the heading text in " " (quotation marks).

# **Flags**

- **−f** Fields Selects fields to be displayed, using the field−selection mechanism of the **acctmerg** command.
- **−v** Produces verbose output in which more precise notation is used for floating−point numbers.

# **Security**

Access Control: This command should grant execute (x) access only to members of the **adm** group.

# **Examples**

To format and display selected records from the total accounting file for connect−time accounting, you first must create a file upon which to execute the **prtacct** command. In this example, you create the **tacct** file using the **acctcon1** and **acctcon2** commands. Enter:

tail /var/adm/wtmp > wtmp.sav acctcon1 −t < wtmp.sav | sort +1n +2 | acctcon2 > tacct

If you created this file previously to process connect−time accounting data, you do not need to create it again.

The next step uses the **prtacct** command with the **−f** flag to display the fields of data in the total−accounting file that you want to see. The text for a heading can be included in quotation marks. To view the login name, prime connect−time, and nonprime connect−time records, and include the heading, Connect−time Accounting, enter:

prtacct −f 2,11,12 tacct "Connect−time Accounting"

You can also use this command to format and display other total−accounting files, such as the daily reports on process time, disk usage, and printer usage.

#### **Files**

**/usr/sbin/acct** The path to the accounting commands. **/var/adm/pacct** Current file for process accounting. **/var/adm/pacct\*** Used if the **pacct** file gets too large.

### **Related Information**

The **acctcon1** or **acctcon2** command, **acctdisk** or **acctdusg** command, **acctmerg** command, **acctprc1**, **acctprc2**, or **accton** command.

The **tacct** structure in the **acct** file format.

For more information about the Accounting System, the preparation of daily and monthly reports, and the accounting files, see the Accounting Overview in AIX Version 4.3 System Management Guide: Operating System and Devices.

Setting Up an Accounting System in AIX Version 4.3 System Management Guide: Operating System and Devices explains the steps you must take to establish an accounting system.

# **prtty Command**

# **Purpose**

Prints to the printer port of the terminal.

# **Syntax**

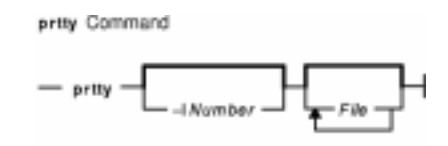

**prtty** [ **−l**Number] [ File ... ]

### **Description**

The **prtty** command prints the files specified by the File parameter to the printer port of your terminal. The **prtty** command reads the **TERM** environment variable and looks for that terminal in the **/usr/lib/INed/terms.bin** terminal description file. It uses the terminal description file to get the **k2** (enable printer port) and **k3** (disable printer port) sequences. If you do not specify a file, the editor reads from standard input.

## **Flags**

**−l**Number Prompts you to start printing, prints number of lines specified with the Number variable, then prompts you again for further commands.

### **Related Information**

INed Files.

The TERM Values for Different Displays and Terminals in AIX Version 4.3 System Management Guide: Operating System and Devices.

Editor Overview in AIX Version 4.3 INed Editor User's Guide introduces general concepts about the INed editor.

# **ps Command**

### **Purpose**

Shows current status of processes.

# **Syntax**

#### **X/Open Standards**

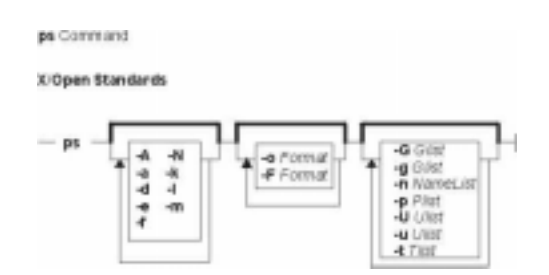

**ps** [ **−A** ] [ **−N** ] [ **−a** ] [ **−d** ] [ **−e** ] [ **−f** ] [ **−k** ] [ **−l** ] [ **−F** format] [ **−o** Format ] [ **−c** Clist ] [ **−G** Glist ] [ **−g** Glist ] [ **−m** ] [ **−n** NameList ] [ **−p** Plist ] [ **−t** Tlist ] [ **−U** Ulist ] [ **−u**Ulist ]

#### **Berkley Standards**

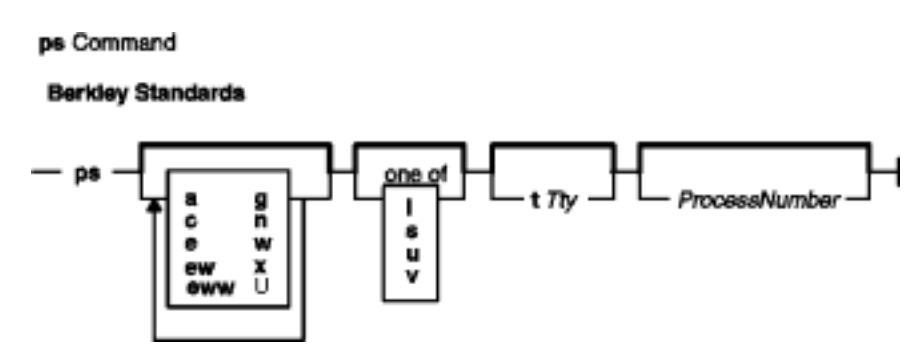

**ps** [ **a** ] [ **c** ] [ **e** ] [ **ew** ] [ **eww** ] [ **g** ] [ **n** ] [ **U** ] [ **w** ] [ **x** ] [ **l** | **s** | **u** | **v** ] [ **t**Tty ] [ ProcessNumber ]

# **Description**

The **ps** command writes the current status of active processes and (if the **−m** flag is given) associated kernel threads to standard output. Note that while the **−m** flag displays threads associated with processes using extra lines, you must use the **−o** flag with the **THREAD** field specifier to display extra thread−related columns.

Without flags, the **ps** command displays information about the current workstation. The **−f**, **−o**, **l**, **−l**, **s**, **u**, and **v** flags only determine how much information is provided about a process; they do not determine which processes are listed. The **l**, **s**, **u**, and **v** flags are mutually exclusive.

With the **−o** flag, the **ps** command examines memory or the paging area and determines what the command name and parameters were when the process was created. If the **ps** command cannot find this information, the command name stored in the kernel is displayed in square brackets.

The **COLUMNS** environment variable overrides the system−selected, horizontal screen size.

The command−line flags that accept a list of parameters (the **−o**, **−G**, **−g**, **−p**, **−t**, **−U**, and **−u** flags) are limited to 128 items. For example, the **−u**Ulist flag can specify no more than 128 users.

Depending on the flags used with the **ps** command, column headings appear above the information displayed to standard output. The headings are defined in the following list (flags that cause these headings to appear are shown in parentheses):

#### ADDR

(**−l** and **l** flags) Contains the segment number of the process stack, if normal; if a kernel process, the address of the preprocess data area.

BND

(**−o THREAD** flag) The logical processor number of the processor to which the kernel thread is bound (if any). For a process, this field is shown if all its threads are bound to the same processor.

 $\mathcal{C}$ 

(**−f**, **l**, and **−l** flags) CPU utilization of process or thread, incremented each time the system clock ticks and the process or thread is found to be running. The value is decayed by the scheduler by dividing it by 2 once per second. For the sched other policy, CPU utilization is used in determining process scheduling priority. Large values indicate a CPU intensive process and result in lower process priority whereas small values indicate an I/O intensive process and result in a more favorable priority.

CMD

(**−f**, **−l**, and **l** flags) Contains the command name. The full command name and its parameters are displayed with the **−f** flag.

#### COMMAND

(**s**, **u**, and **v**) Contains the command name. The full command name and its parameters are displayed with the **−f** flag.

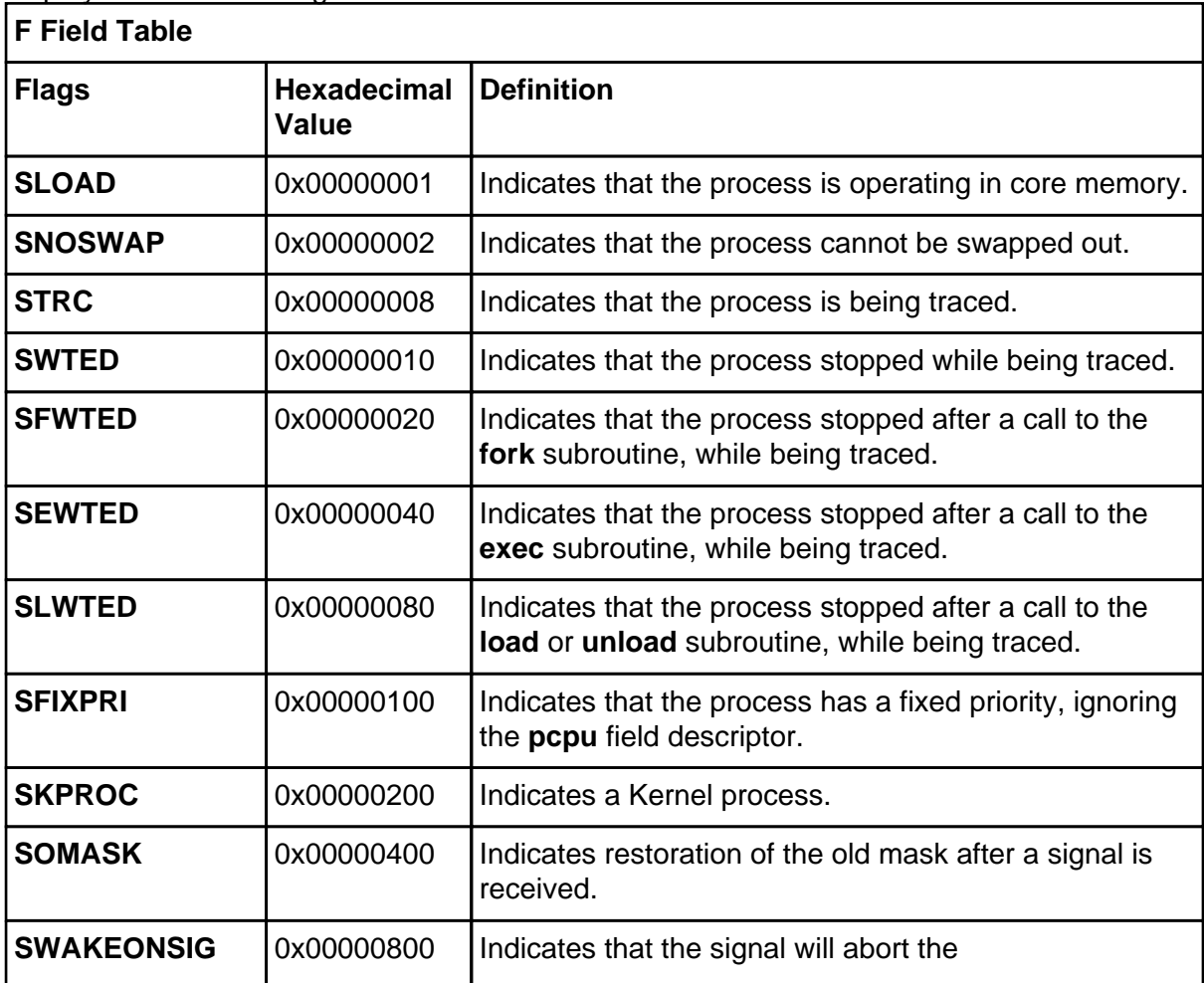

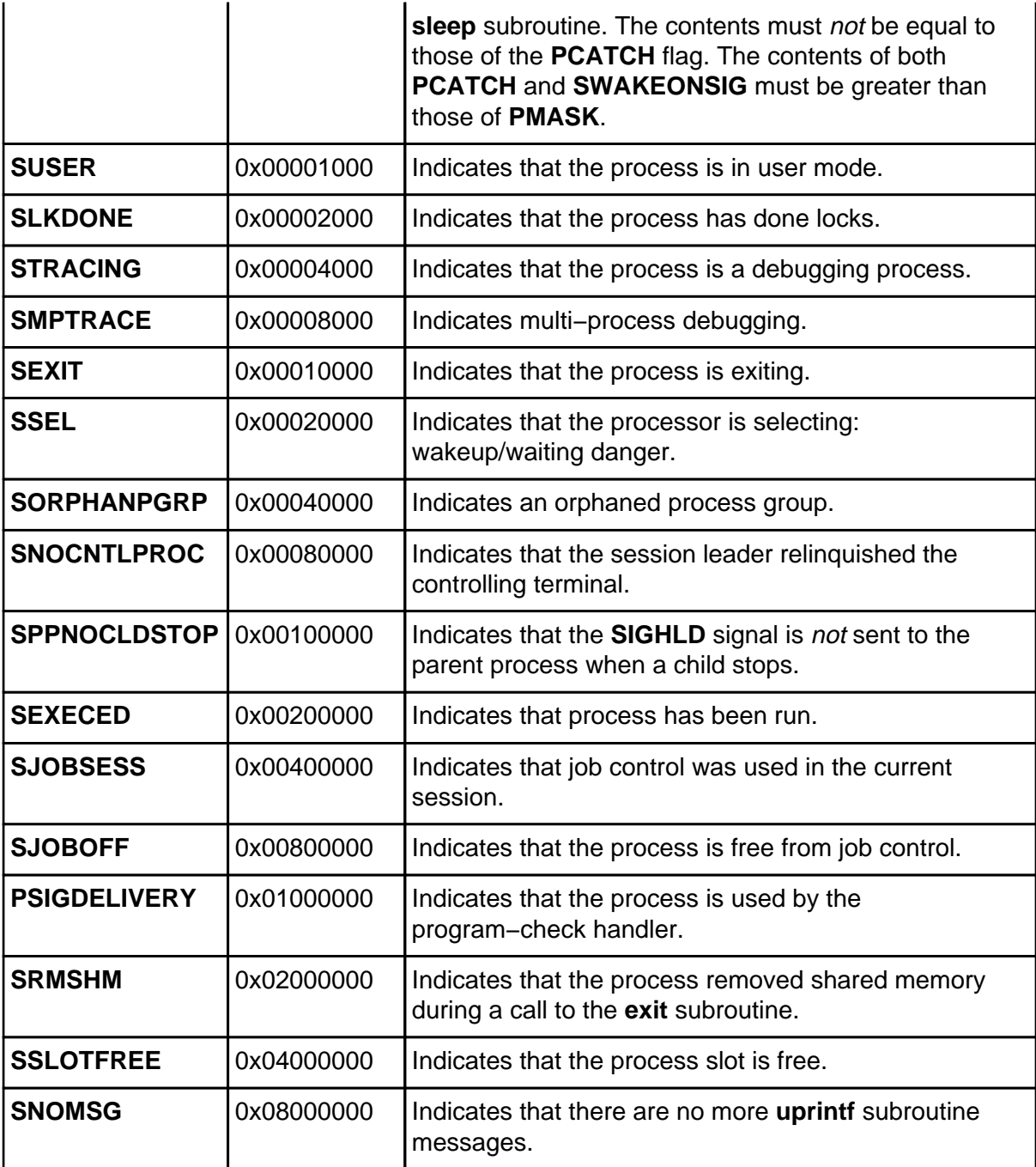

 $\boldsymbol{F}$ 

(**−l** and **l** flags) Some of the more important F field flags (hexadecimal and additive) associated with processes and threads are shown below:

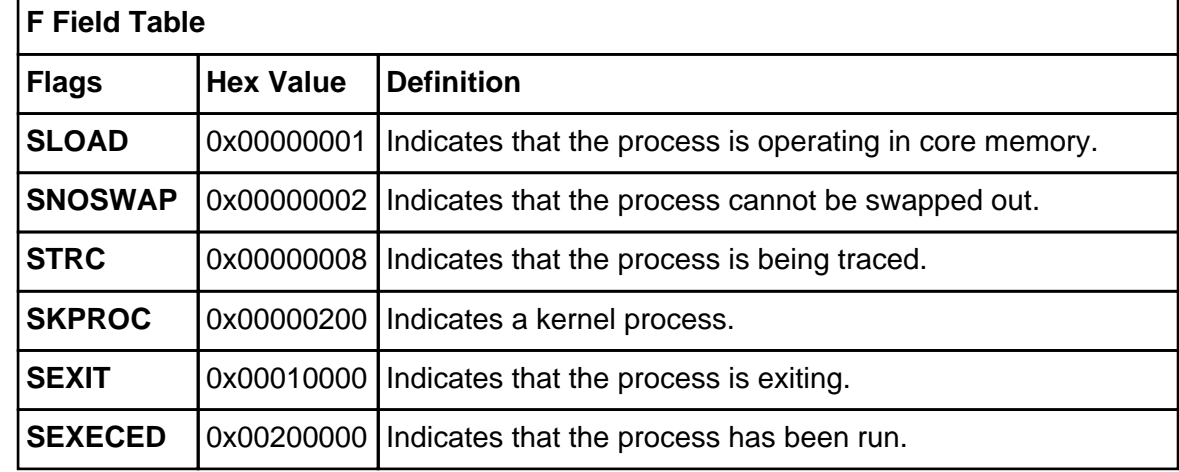

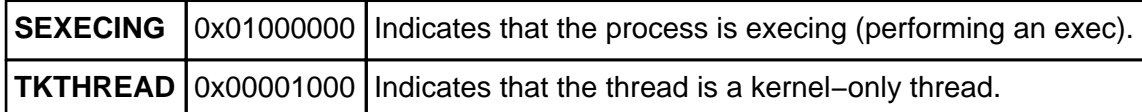

**Note:** You can see the definitions all process and thread flags by consulting the p\_flags and t\_flags fields in the **/usr/include/sys/proc.h** and **/usr/include/sys/thread.h** files respectively.

#### LIM

(**v** flag) The soft limit on memory used, specified via a call to the **setrlimit** subroutine. If no limit has been specified, then shown as  $xx$ . If the limit is set to the system limit, (unlimited), a value of UNLIM is displayed.

#### $N I$

PID

(**−l** and **l** flags) The nice value; used in calculating priority for the sched other policy.

(all flags) The process ID of the process.

#### PGIN

(**v** flag) The number of disk I/Os resulting from references by the process to pages not loaded in core.

#### PPID

(**−f**, **l**, and **−l** flags) The process ID of the parent process.

#### PRI

(**−l** and **l** flags) The priority of the process or kernel thread ; higher numbers mean lower priority.

#### RSS

(**v** flag) The real−memory (resident set) size of the process (in 1KB units).

#### S

(**−l** and **l** flags) The state of the process or kernel thread :

For processes:

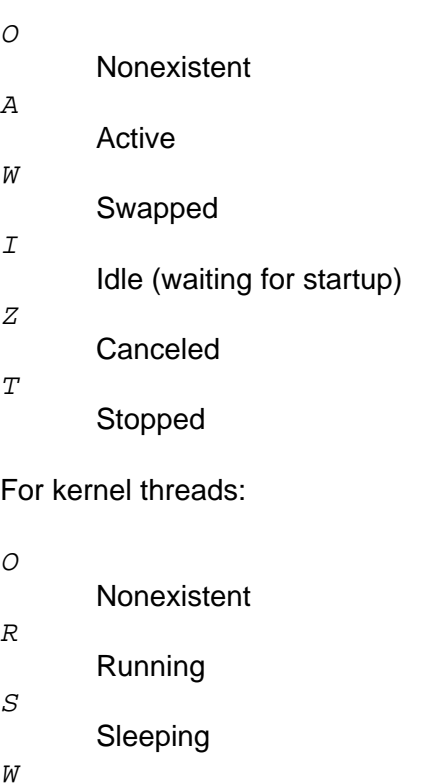

- Swapped
- Z

#### Canceled

 $\cal T$ 

Stopped

#### SC

(**−o THREAD** flag) The suspend count of the process or kernel thread. For a process, the suspend count is defined as the sum of the kernel threads suspend counts.

#### SCH

(**−o THREAD** flag) The scheduling policy for a kernel thread. The policies sched\_other, sched fifo, and sched rr are respectively displayed using: 0, 1, 2.

#### $STZE$

(**v** flag) The virtual size of the data section of the process (in 1KB units).

#### SSIZ

(**s** flag) The size of the kernel stack. This value is always 0 (zero) for a multi−threaded process.

#### STAT

(**s**, **u**, and **v** flags) Contains the state of the process:

- Nonexistent
- A

 $\Omega$ 

 $\overline{I}$ 

Z

 $T$ 

- Active
- Intermediate
- 
- Canceled
- Stopped

 $\cal K$ 

Available kernel process

#### STIME

(**−f** and **u** flags) The starting time of the process. The **LANG** environment variables control the appearance of this field.

#### SZ

(**−l** and **l** flags) The size in 1KB units of the core image of the process.

THCNT

- (**−o thcount** flag) The number of kernel threads owned by the process.
- TID
	- (**−o THREAD** flag) The thread ID of the kernel thread.
- TIME
	- (all flags) The total execution time for the process.

#### TRS

(**v** flag) The size of resident−set (real memory) of text.

TSIZ

- (**v** flag) The size of text (shared−program) image.
- $TTY$

(all flags) The controlling workstation for the process:

- The process is not associated with a workstation.
- **?**

**−**

Unknown.

#### **Number**

The TTY number. For example, the entry 2 indicates TTY2.

UID

(**−f**, **−l**, and **l** flags) The user ID of the process owner. The login name is printed under the **−f** flag.

USER

(**u** flag) The login name of the process owner.

WCHAN

(**−l** flag) The event for which the process or kernel thread is waiting or sleeping. For a kernel thread, this field is blank if the kernel thread is running. For a process, the wait channel is defined as the wait channel of the sleeping kernel thread if only one kernel thread is sleeping; otherwise a star is displayed.

WCHAN

(**l** flag) The event on which process is waiting (an address in the system). A symbol is chosen that classifies the address, unless numerical output is requested.

 $2071$ 

(**u** and **v** flags) The percentage of time the process has used the CPU since the process started. The value is computed by dividing the time the process uses the CPU by the elapsed time of the process. In a multi−processor environment, the value is further divided by the number of available CPUs since several threads in the same porcess can run on different CPUs at the same time. (Because the time base over which this data is computed varies, the sum of all %CPU fields can exceed 100%.)

%MEM

(**u** and **v** flags) The percentage of real memory used by this process.

A process that has exited and has a parent that has not yet waited for the process is marked <defunct>. A process that is blocked trying to exit is marked <exiting>. The **ps** command attempts to determine the file name and arguments given when the process was created by memory or by the swap area.

#### **Notes:**

- 1. The process can change while the **ps** command is running. Some data displayed for defunct processes is irrelevant.
- 2. The **ps** program examines memory to retrieve the file name and arguments used when the process was created. However, a process can destroy information, making this method of retrieving file name and arguments unreliable.

### **Flags**

The following flags are preceded by a **−** (minus sign):

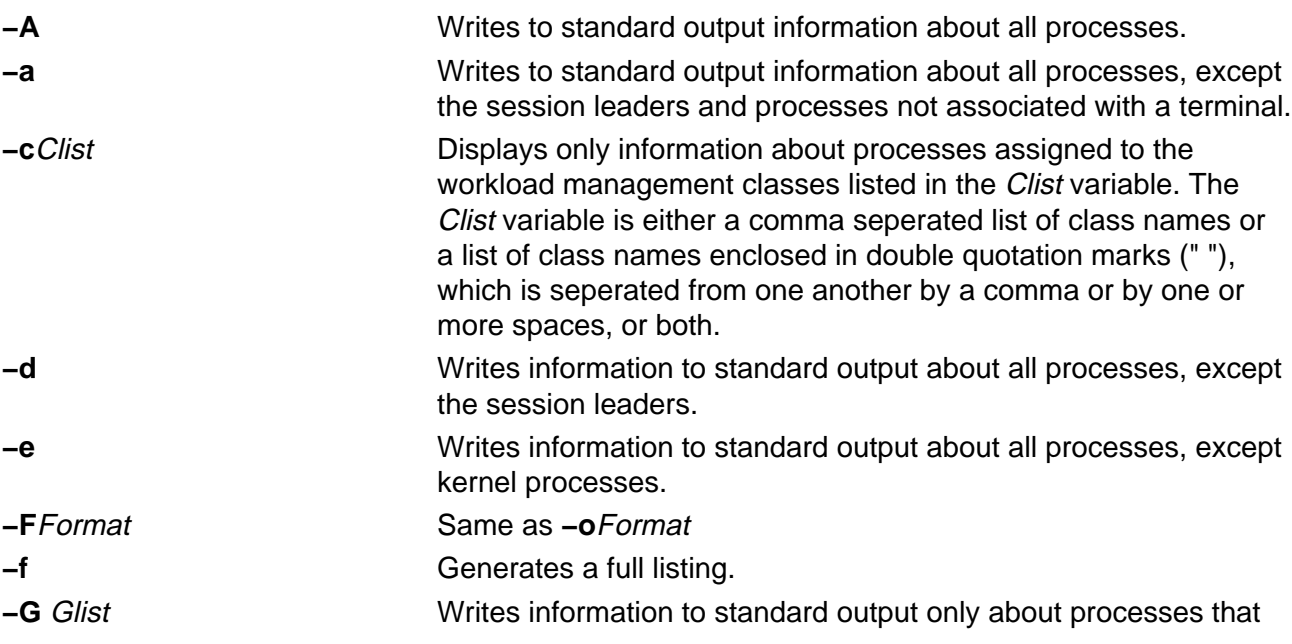

ps Command 538

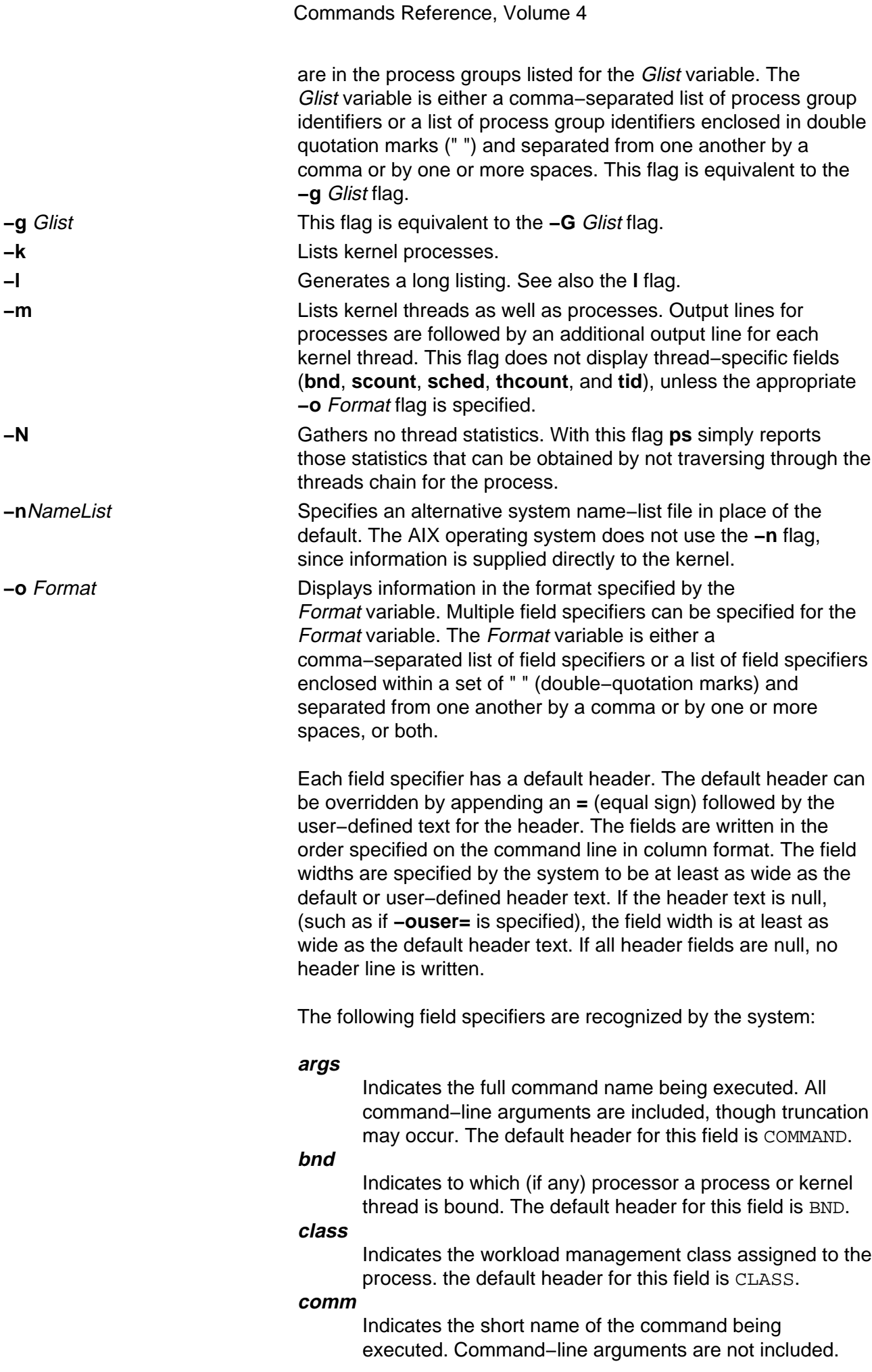

The default header for this field is COMMAND.

#### **cpu**

Determines process scheduling priority. CPU utilization of process or thread, incremented each time the system clock ticks and the process or thread is found to be running. The value is decayed by the scheduler by dividing it by 2 once per second. For the sched\_other policy, Large values indicate a CPU intensive process and result in lower process priority whereas small values indicate an I/O intensive process and result in a more favorable priority.

#### **etime**

Indicates the elapsed time since the process started. The elapsed time is displayed in the following format:

#### [[ dd**−**]hh**:**]mm**:**ss

where dd specifies the number of days, hh specifies the number of hours, mm specifies the number of minutes, and ss specifies the number of seconds. The default header for this field is ELAPSED.

#### **group**

Indicates the effective group ID of the process. The textual group ID is displayed. If the textual group ID cannot be obtained, a decimal representation is used. The default header for this field is GROUP.

#### **nice**

Indicates the decimal value of the process nice value. The default header for this field is NI.

#### **pcpu**

Indicates the ratio of CPU time used to CPU time available, expressed as a percentage. The default header for this field is %CPU.

#### **pgid**

Indicates the decimal value of the process group ID. The default header for this field is PGID.

#### **pid**

Indicates the decimal value of the process ID. The default header for this field is PID.

#### **ppid**

Indicates the decimal value of the parent process ID. The default header for this field is PPID.

#### **rgroup**

Indicates the real group ID of the process. The textual group ID is displayed. If the textual group ID cannot be obtained, a decimal representation is used. The default header for this field is RGROUP.

#### **ruser**

Indicates the real user ID of the process. The textual user ID is displayed. If the textual user ID cannot be obtained, a decimal representation is used. The default header for this field is RUSER.

#### **scount**

Indicates the suspend count for a kernel thread. The

default header for this field is SC.

#### **sched**

Indicates the scheduling policy for a kernel thread. The default header for this field is SCH.

#### **thcount**

Indicates the number of kernel threads owned by the

process. The default header for this field is THCNT.

#### **THREAD**

Indicates the following fields:

- ◊ User name (the **uname** field)
- ◊ Process and parent process IDs for processes (the **pid** and **ppid** fields)
- ◊ Kernel thread ID for threads (the **tid** field)
- ◊ The state of the process or kernel thread (the S field)
- ◊ The CPU utilization of the process or kernel thread (the C field)
- ◊ The priority of the process or kernel thread (the PRT field)
- ◊ The suspend count of the process or kernel thread (the **scount** field)
- ◊ The wait channel of the process or kernel thread (the WCHAN field)
- ◊ The flags of the process or kernel thread (the F field)
- ◊ The controlling terminal of the process (the **tty** field)
- ◊ The CPU to which the process or kernel thread is bound (the **bnd** field)
- ◊ The command being executed by the process (the **comm** field).

Threads are not actually displayed with the **−o THREAD** flag, unless the **−m** flag is also specified.

#### **tid**

Indicates the thread ID of a kernel thread. The default header for this field is TTD.

#### **time**

Indicates the cumulative CPU time since the process started. The time is displayed in the following format:

[ dd**−**]hh**:**mm**:**ss

where dd specifies the number of days, hh specifies the number of hours, mm specifies the number of minutes, and ss specifies the number of seconds. The default header for this field is TIME.

#### **tty**

Indicates the controlling terminal name of the process. The default header for this field is TT.

**user**

Indicates the effective user ID of the process. The textual user ID is displayed. If the textual user ID cannot be

obtained, a decimal representation is used. The default header for this field is USER.

```
vsz
```
Indicates, as a decimal integer, the size in kilobytes of the process in virtual memory. The default header for this field is VSZ.

Otherwise, multiple fields in a specified format can be displayed by the Format variable, including field descriptors. If field descriptors are used in the Format variable, it must be enclosed in double quotation marks (" "). The following table shows how field descriptors correspond to field specifiers:

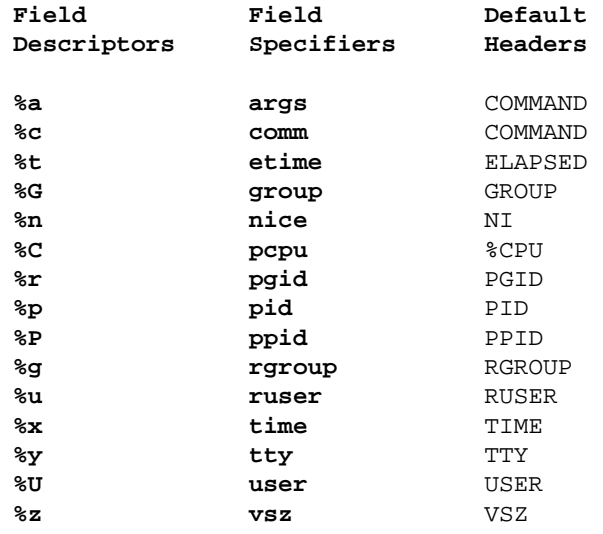

**−p**Plist Displays only information about processes with the process numbers specified for the Plist variable. The Plist variable is either a comma separated list of process ID numbers or a list of process ID numbers enclosed in double quotation marks (" ") and separated from one another by a comma or by one or more spaces, or both. **−t** Tlist Displays only information about processes associated with the

workstations listed in the Tlist variable. The Tlist variable is either a comma separated list of workstation identifiers or a list of workstation identifiers enclosed in double quotation marks (" ") and separated from one another by a comma or by one or more spaces, or both.

**−U** Ulist Displays only information about processes with the user ID numbers or login names specified for the Ulist variable. The Ulist variable is either a comma−separated list of user IDs or a list of user IDs enclosed in double quotation marks (" ") and separated from one another by a comma and one or more spaces. In the listing, the **ps** command displays the numerical user ID unless the **−f** flag is used; then the command displays the login name. This flag is equivalent to the **−u** Ulist flag. See also the **u** flag.

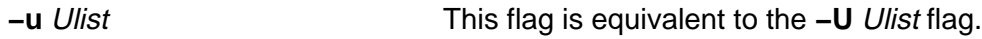

# **Options**

The following options are not preceded by a **−** (minus sign):

- **a** Displays information about all processes with terminals (ordinarily only the user's own processes are displayed).
- **c** Displays the command name, as stored internally in the system for purposes of accounting, rather than the command parameters, which are kept in the process address space.
- **e** Displays the environment as well as the parameters to the command, up to a limit of 80 characters.
- **ew** Wraps display from the **e** flag one extra line.

**eww** Wraps display from the **e** flag as many times as necessary.

- **g** Displays all processes.
- **l** Displays a long listing having the F, S, UID, PID, PPID, C, PRI, NI, ADDR, SZ, PSS, WCHAN, TTY, TIME, and CMD fields.
- **n** Displays numerical output. In a long listing, the WCHAN field is printed numerically rather than symbolically. In a user listing, the USER field is replaced by a UID field.
- **s** Displays the size (SSIZ) of the kernel stack of each process (for use by system maintainers) in the basic output format. This value is always 0 (zero) for a multi−threaded process.
- **t** Tty Displays processes whose controlling tty is the value of the Tty variable, which should be specified as printed by the **ps** command; that is, 0 for terminal **/dev/tty/0**, lft0 for **/dev/lft0**, and pts/2 for **/dev/pts/2**.
- **u** Displays user−oriented output. This includes the USER, PID, %CPU, %MEM, SZ, RSS, TTY, STAT, STIME, TIME, and COMMAND fields.
- **v** Displays the PGIN, SIZE, RSS, LIM, TSIZ, TRS, %CPU, %MEM fields.
- **w** Specifies a wide−column format for output (132 columns rather than 80). If repeated, (for example, ww), uses arbitrarily wide output. This information is used to decide how much of long commands to print.
- **x** Displays processes with no terminal.

# **Exit Status**

This command returns the following exit values:

**0** Successful completion.

**>0** An error occurred.

# **Examples**

1. To display all processes, enter:

ps −e −f

- 2. To list processes owned by specific users, enter:
	- ps −f −l −ujim,jane,su
- 3. To list processes that are associated with the **/dev/console** and **/dev/tty1** ttys, enter:

ps −t console,tty/1

4. To list processes not associated with a terminal, enter:

ps −t −

5. To display a specified format with field specifiers, enter:

ps −o ruser,pid,ppid=parent,args

The output is:

RUSER PID parent COMMAND helene 34 12 ps −o ruser,pid,ppid=parent,args

6. To display a specified format with field descriptors, enter:

ps −o "< %u > %p %y : %a"

The output is:

< RUSER > PID TT : COMMAND < helene > 34 pts/3 : ps −o < %u > %p %y : %a

7. To display information about processes and kernel threads controlled by the current terminal , enter:

ps −lm

The output is similar to:

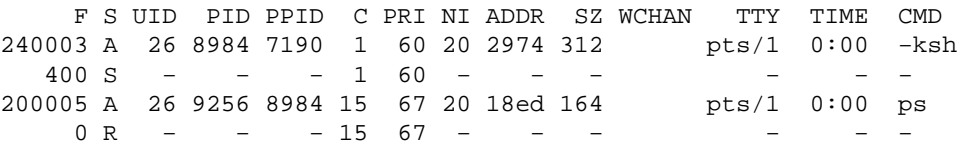

8. To display information about all processes and kernel threads, enter:

ps −emo THREAD

The output is similar to:

USER PID PPID TID S C PRI SC WCHAN FLAG TTY BND CMD jane 1716 19292 − A 10 60 1 \* 260801 pts/7 − biod − − − 4863 S 0 60 0 599e9d8 8400 − − −<br>− − − 5537 R 10 60 1 5999e18 2420 − 3 − − − − 5537 R 10 60 1 5999e18 2420 − 3 − luke 19292 18524 − A 0 60 0 586ad84 200001 pts/7 − −ksh − − − 7617 S 0 60 0 586ad84 400 − − − luke 25864 31168 − A 11 65 0 − 200001 pts/7 − − − 8993 R 11 65 0 − 0

#### **Files**

/**usr**/**bin**/**ps** Contains the **ps** command.

**/etc/passwd** Specifies user ID information.

**/dev/pty\*** Indicates workstation (**PTY**) names.

**/dev/tty\*** Indicates workstation (**TTY**) names.

# **Related Information**

The **kill** command, **nice** command.

Using ps to Identify CPU-Intensive Programs in AIX Versions 3.2 and 4 Performance Tuning Guide.

# **ps630 Command**

## **Purpose**

Converts Diablo 630 print files to PostScript format.

# **Syntax**

na630 Command pa630 -1 BodyFont -F BoldFont o File  $-9$  Pitch

**ps630** [ **−f**Bodyfont ] [ **−p**File ] [ **−s**Pitch ] [ **−F**Boldfont ] [ File ... ]

# **Description**

The **ps630** command converts Diablo 630 format print files to PostScript format for printing on a PostScript printer. If no File variable is specified, the **ps630** command reads from standard input. By default, the PostScript file is sent to the standard output.

The **ps630** command can convert **nroff** files generated with the **−Txerox** flag. Typewheel emulation information can be specified as options. Font specifications (for bold and regular) are PostScript font names (such as Times−Roman, Times−Bold, Courier−Bold, Courier−BoldOblique). You can select 10, 12, or 15 characters per inch.

Some applications produce bold type by double−striking a character. This type of bolding is not translated into PostScript format. Only the bold effect produced by issuing the proper Diablo command sequence (Esc−O) results in bold characters.

The output of the **ps630** command cannot be page−reversed. Times−Roman and Helvetica are narrow fonts that may look squeezed if no adjustment to the page width is made by the application.

The following Diablo 630 commands are not supported:

- Print suppression
- HY−Plot
- Extended character set
- Downloading print wheel information or program mode
- Page lengths other than 11 inches
- Paper feeder control
- Hammer energy control
- Remote diagnostic
- Backward printing control.

**Note:** The Diablo 630 command for reverse printing is supported.

# **Flags**

**−f**Bodyfont Sets the font to be used for normal printing. The default is Courier.

- **−p**File Causes the PostScript file to be written to the file specified by the File parameter rather than to the standard output.
- **−s**Pitch Selects type size for printing (both the regular and bold fonts are scaled to this size). Pitch is in characters per inch and must be one of 10, 12, or 15. The default is 12.

**−F**Boldfont Sets the font to be used for bold type. The default is Courier−Bold.

### **International Character Support**

See the NLSvec File for details related to character translation.

### **Environment Variable**

**PSLIBDIR** Path name of a directory to use instead of the **/usr/lib/ps** directory for the **ps630** prologue.

#### **Files**

**/usr/lib/ps** Contains PostScript fonts.

### **Related Information**

The **enscript** command, **nroff** command.

The **NLSvec** file.

# **ps4014 Command**

## **Purpose**

Converts a Tektronix 4014 file to PostScript format.

# **Syntax**

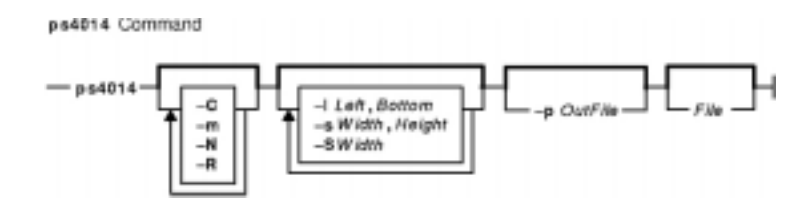

**ps4014** [ **−m** ] [ **−C** ] [ **−N** ] [ **−R** ] [ **−s**Width**,**Height ] [ **−l**Left**,**Bottom ] [ **−S**Width ] [ **−p**OutFile ] [ File ]

# **Description**

The **ps4014** command reads in a Tektronix 4014 format file and converts it to PostScript format for printing on a PostScript printer. If no file is specified, the standard input is used. The resulting PostScript file can be directed to standard output or to a named file.

**Note:** By default, the 4014 image is scaled to occupy nearly the entire page in a landscape orientation.

### **Flags**

**Note:** The **−m**, **−C**, and **−N** flags specify values for 4014 hardware options that affect the interpretation of 4014 commands.

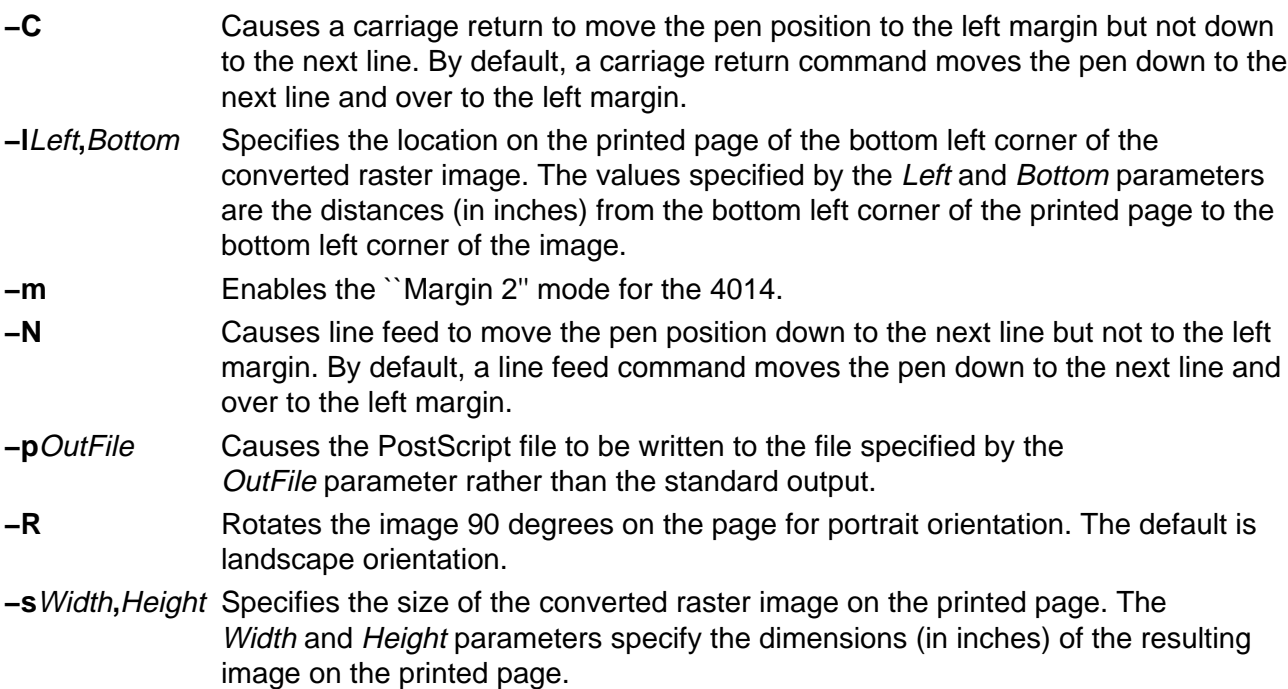

**−S**Width Allows you to scale the image without distorting its shape. The Width parameter specifies the width, in inches, of the resulting image on the printed page. The height of the image is computed to maintain the same ratio of height to width on the output image as on the input raster−format file.

## **International Character Support**

See the NLSvec File for details related to character translation.

#### **Environment Variable**

**PSLIBDIR** Path name of a directory to use instead of the **/usr/lib/ps** for **ps4014** prologue.

#### **Files**

**/usr/lib/ps/ps4014.pro** Contains the default prologue file.

#### **Related Information**

**NLSvec** file.

# **psc or psdit Command**

### **Purpose**

Converts **troff** intermediate format to PostScript format.

# **Syntax**

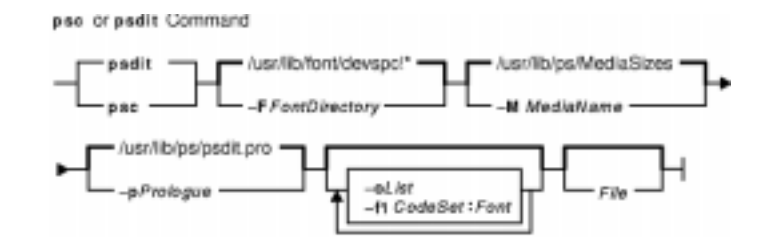

{ **psc** | **psdit** } [ **−f1** CodeSet**:**Font ] [ **−F**FontDirectory ] [ **−M**MediaName ] [ **−p**Prologue ] [ **−o**List ] [ File ]

# **Description**

The **psc** and **psdit** commands translate a file created by device−independent **troff** to PostScript format for printing with a PostScript printer. If no file is specified, the standard input is used. The PostScript file is sent to the standard output.

**Note:** The input for the **psc** and **psdit** commands should be prepared with the corresponding **−Tpsc** option, such as the **troff** or **pic** command.

The **psc** and **psdit** commands can handle extended characters created by modifying the printer code field in the font file (**/usr/lib/font/devpsc/R**). The modified field contains a string surrounded by double quotes. The string contains a **\b** (backslash b) followed by a sequence of characters from the standard font that is composed into a new character by overstriking.

The **psc** and **psdit** commands allow users to cause the **troff** command to include arbitrary PostScript code in the generated PostScript file. The **psc** and **psdit** commands recognize the undefined **%** (percent) command in the **troff** intermediate file format to signal the start of raw PostScript code to be placed as is in the output file. Everything between (but not including) the **%** (percent sign) and a line containing a **.** (period) will be placed in the generated PostScript output.

This PostScript output is not insulated from the **troff** command coordinate system or the state of the generated PostScript output. However, two functions are defined in the prologue so that users can insulate themselves if so desired. The **PB** (picture begin) function performs a PostScript save operation, translates the PostScript coordinate system to **troff**'s idea of the current position on the page, and changes the scale and orientation of the coordinate system axes to the standard PostScript 72 units per inch. The **PE** (picture end) macro ends this protected environment.

Several methods can be used to incorporate such included PostScript code into the **troff** intermediate file. For example, the **.sy**, **\!**, and **.cf** subcommands of the **troff** command use the following example to include the PostScript language description of a completely separate, printable document. In this example, the **showpage** operator is redefined to include mypic.ps as an illustration:

standard troff input  $\lambda$ .fl \!%PB \!/showpage{}def .fl .sy cat mypic.ps \!PE  $\sum_{i=1}^{n}$ more standard troff input

Information containing various media sizes for the **psdit** command and the **enscript** command are contained in the file **/usr/lib/ps/MediaSizes**.

The information required for each entry in the **MediaSizes** file can be obtained from the **PostScript Printer Description**, or **PPD**, file that matches the PostScript printer used with TranScript. The **PPD** files are available from Adobe Systems Incorporated. The measurements extracted form the **PPD** files are in points. A printer's point is 1/72 of an inch.

Any line in the **MediaSizes** file beginning with an ASCII **\*** (asterisk) is ignored when matching media size names provided on the command line to the **enscript** command and the **psdit** command.

Each entry in the **MediaSizes** file contains either eight or nine fields. The first eight fields are required for all entries. The ninth field is optional. Fields are separated by white space. The fields for each entry are as follows:

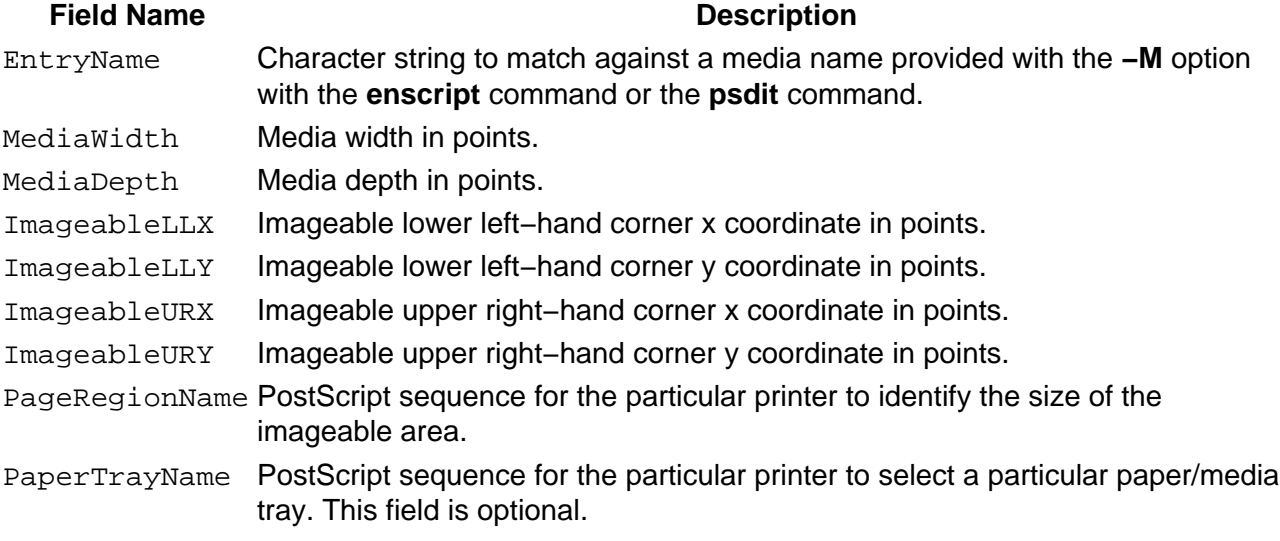

**Note:** The sequence can be multiple PostScript operators or words for both the PageRegionName field and the PaperTrayName field. To specify such a sequence, use the ASCII " (double quote character) to delimit the entire sequence.

The following are examples of field entries in the **MediaSizes** file:

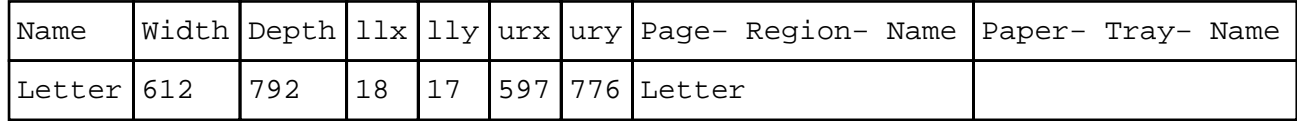

# **Flags**

**−f1** CodeSet**:**Font

**−F**FontDirectory Takes font information from FontDirectory instead of the default.

- **−M**MediaName Specifies a media name to use to determine the amount of imageable area on the paper. The name provided is matched against entries in the **MediaSizes** file. For instance, −M legal would request a legal size of paper as the imageable area. If this option is not used, the default size is letter size, which is 8.5 inches wide by 11.0 inches deep.
- **−p**Prologue Uses the contents of Prologue instead of the default PostScript prologue.
- **−o**List Prints pages whose numbers are given in the list separated by commas. The list contains single numbers and ranges in the format N1−N2, where N1 and N2 represent page numbers. A missing N1 means the range begins with the lowest−numbered page; a missing N2 means the range ends with the highest−numbered page.

# **Examples**

The following statements are equivalent:

pic −Tpsc File | troff −Tpsc | psc pic −Tpsc File | troff −Tpsc | psdit

# **Environment Variables**

- **PSLIBDIR** Path name of a directory to use instead of the **/usr/lib/ps** file for the **psc** and **psdit** command prologue.
- **TRANSCRIPT** Absolute path name of a file to use instead of **/usr/lib/ps/transcript.conf** for the MBCS handling.

# **Files**

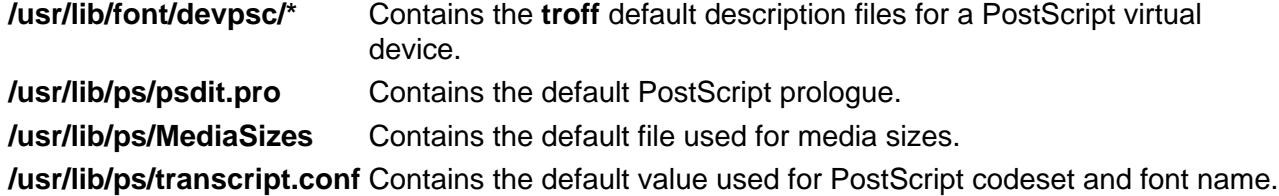

# **Related Information**

The **enscript** command, **managefonts** command, **qprt** command, **pic** command, **psroff** command, **troff** command.

The **PE** macro.

**me** Macro Package for the nroff and troff Commands.

# **pshare Command**

### **Purpose**

Enables or reports the availability of shared login ports.

## **Syntax**

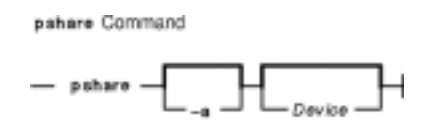

**pshare** [ **−a** ] [ Device ]

### **Description**

The **pshare** command enables shared ports. Shared ports are bidirectional. If you do not specify a Device parameter, the **pshare** command reports the names of all currently enabled shared ports. To enable a shared port, the **getty** command attempts to create a **lock** file in the **/etc/locks** directory that contains the ASCII process ID of the process. If another process is already using the port, the **getty** command waits until the port is available and tries again. The system enables a port by updating an entry in the **/etc/inittab** file and then sending a signal to the **init** process. After receiving the signal and reading the updated status entry, the process takes the appropriate action.

Use the Device parameter to specify the ports to be enabled. Permitted values include:

- Full device name, such as the **/dev/tty1** device
- Simple device name, such as the **tty1** device
- A number (for example, 1 to indicate the **/dev/tty1** device) **Note:** You must have root user authority to run this command.

# **Flags**

**−a** Enables all ports as shared.

### **Examples**

To enable the workstation attached to the **/dev/tty2** port as a shared port, enter:

pshare /dev/tty2

**/etc/inittab** Controls system initialization.

### **Files**

**/etc/locks** Contains **lock** files for the **pshare** and **pdelay** commands. **/usr/sbin/pshare** Contains the **pshare** command.

## **Related Information**

The **getty** command, **init** command, **pdelay** command, **pdisable** command, **penable** command, **phold** command, **pstart** command.

# **psplot Command**

## **Purpose**

Converts files in plot format to PostScript format.

## **Syntax**

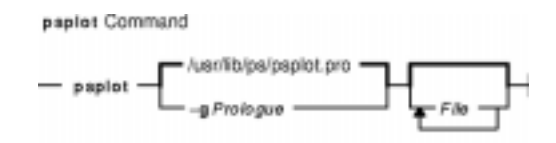

**psplot**  $[ −g$  Prologue  $]$  [ File... ]

### **Description**

The **psplot** command reads files in plot format and converts them to PostScript format on the standard output. If no files are specified, the standard input is used. The conversion is almost one−to−one, with one PostScript function call for each plot primitive. You can modify the behavior of the file by changing the definitions of the PostScript functions in the prologue.

# **Flags**

**−g**Prologue Uses the contents of the Prologue file instead of the default PostScript prologue. If this flag is not specified, the default prologue file is used.

### **International Character Support**

The **NLSvec** file provides details related to character translation.

### **Environment Variable**

- **PSLIBDIR** Path name of a directory to use for the **psplot** command prologue file. The path denoted by the **PSLIBDIR** environment variable is used instead of the path denoted by the **XPSLIBDIRX** environment variable.
- **TRANSCRIPT** Absolute path name of a file to use instead of **/usr/lib/ps/transcript.conf** for the MBCS handling.

#### **Files**

**/usr/lib/ps/psplot.pro** Contains the default prologue file.

### **Related Information**

The **ps4014** command, **lpr** command, **lp** command.

**NLSvec** File.

# **psrev Command**

## **Purpose**

Reverses the page order of a PostScript file and selects a page range for printing.

# **Syntax**

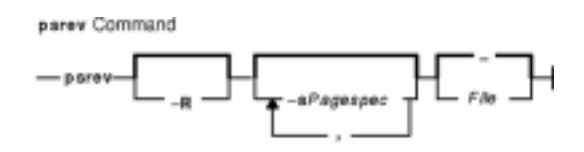

**psrev** [ **−R** ] [ **−s**Pagespec,... ] [ File ]

# **Description**

The **psrev** command reverses the page order of the file specified by the File variable and prints the pages specified by the Pagespec parameter. The file must conform to PostScript file structuring conventions. If no value for the File is specified, the **psrev** command reads from standard input. The **psrev** command writes the resulting file to the standard output.

# **Flags**

**−R** Does not reverse the page order (but subsets the pages if specified).

**−s**Pagespec Specifies a range (or several ranges) of pages to be printed. The Pagespec parameter is a string with no spaces. The Pagespec parameter can be a single page number or a range of the form N–M, which prints pages N through M. −N prints from the beginning of the document to page N. M− prints from page M to the end of the document.

# **Examples**

The following are examples of using the **psrev** command showing page ranges and an individual page in nonreversed order:

```
psrev −R −s2−4,6
psrev −R −s2−4,6−8
```
### **Files**

**/var/tmp/RV\*** Contains the temporary file if the input is a pipe.

# **Related Information**

The **enscript** command.

# **psroff Command**

## **Purpose**

Converts files from **troff** format to PostScript format.

## **Syntax**

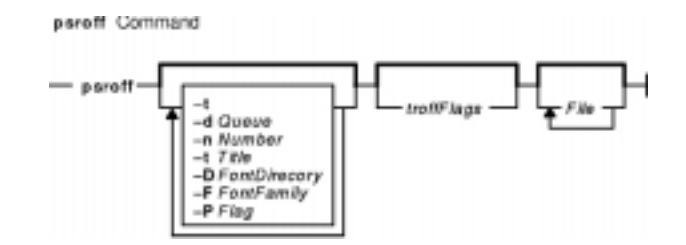

**psroff** [**−t** ] [**−d**Queue ] [ **−n**Number ] [ **−t**Title ] [ **−D**FontDirectory ] [ **−F**FontFamily ] [ **−P**Flag ][ troffFlags ] [ File ... ]

# **Description**

The **psroff** command is a shell script that runs the **troff** command in an environment to produce output on a PostScript printer. It uses the **psdit** command to convert **troff** intermediate output to PostScript format, and spools this output for printing. If no files are specified, the standard input is used.

To include arbitrary PostScript language commands or files in a **troff** document, see the **psdit** command.

#### **PostScript Font Information**

The PostScript Fonts for Transcript table shows the fonts available for the TranScript commands. The fonts are available by long name when using the **enscript** command, and by short name when using the **psroff** or **troff** commands. The following table shows the **psroff** commands (short names) used to declare a default set of fonts. The alphabetic characters are case−sensitive:

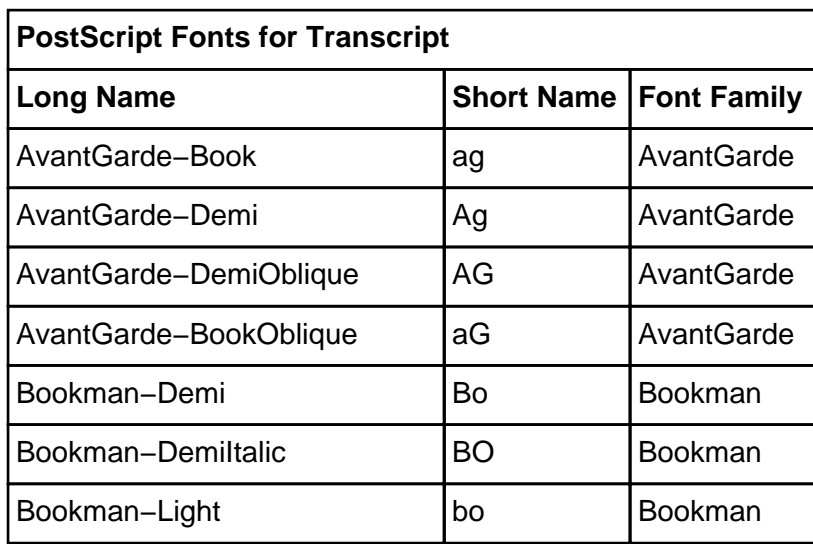

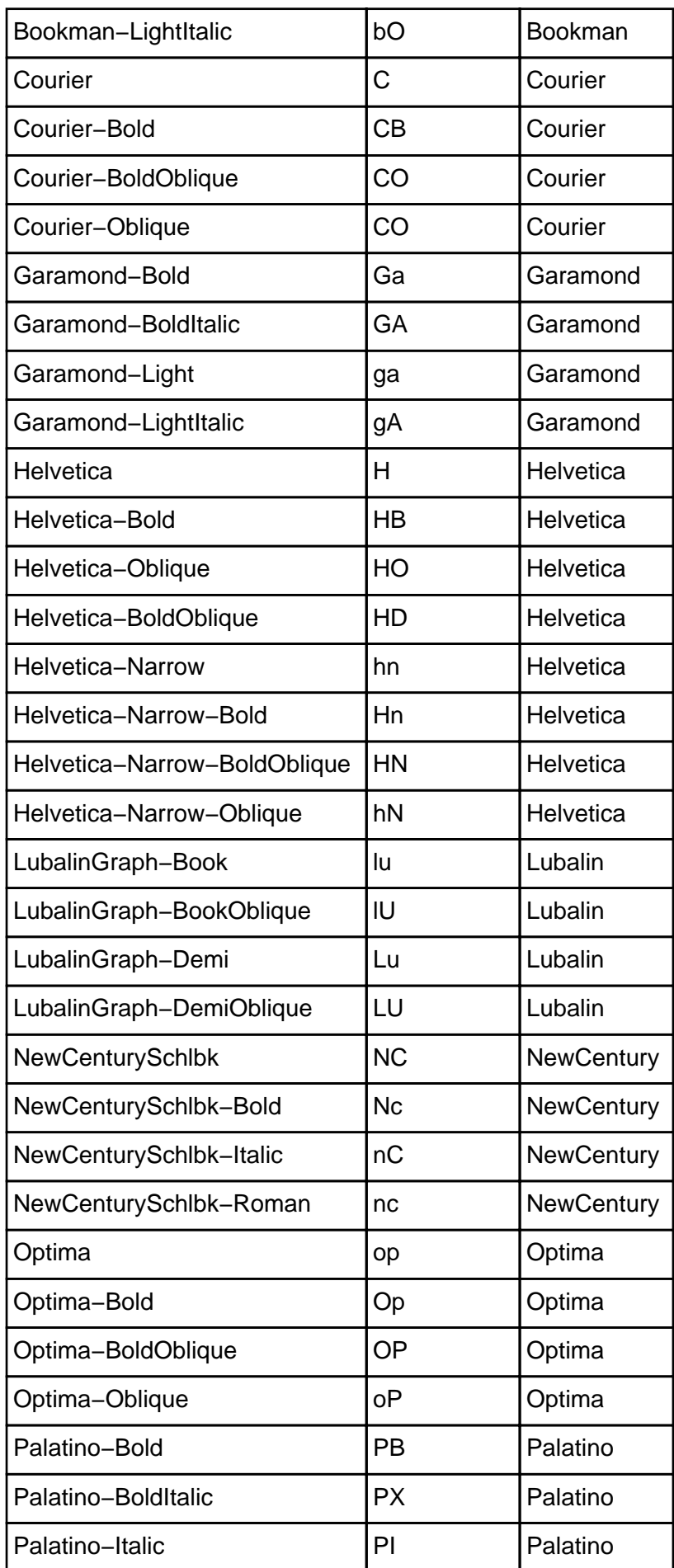

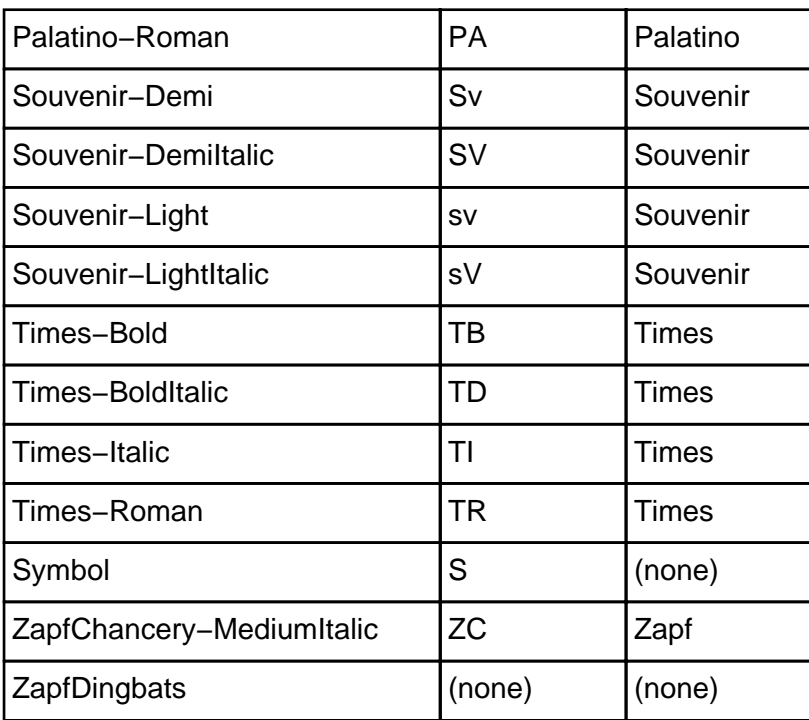

# **Flags**

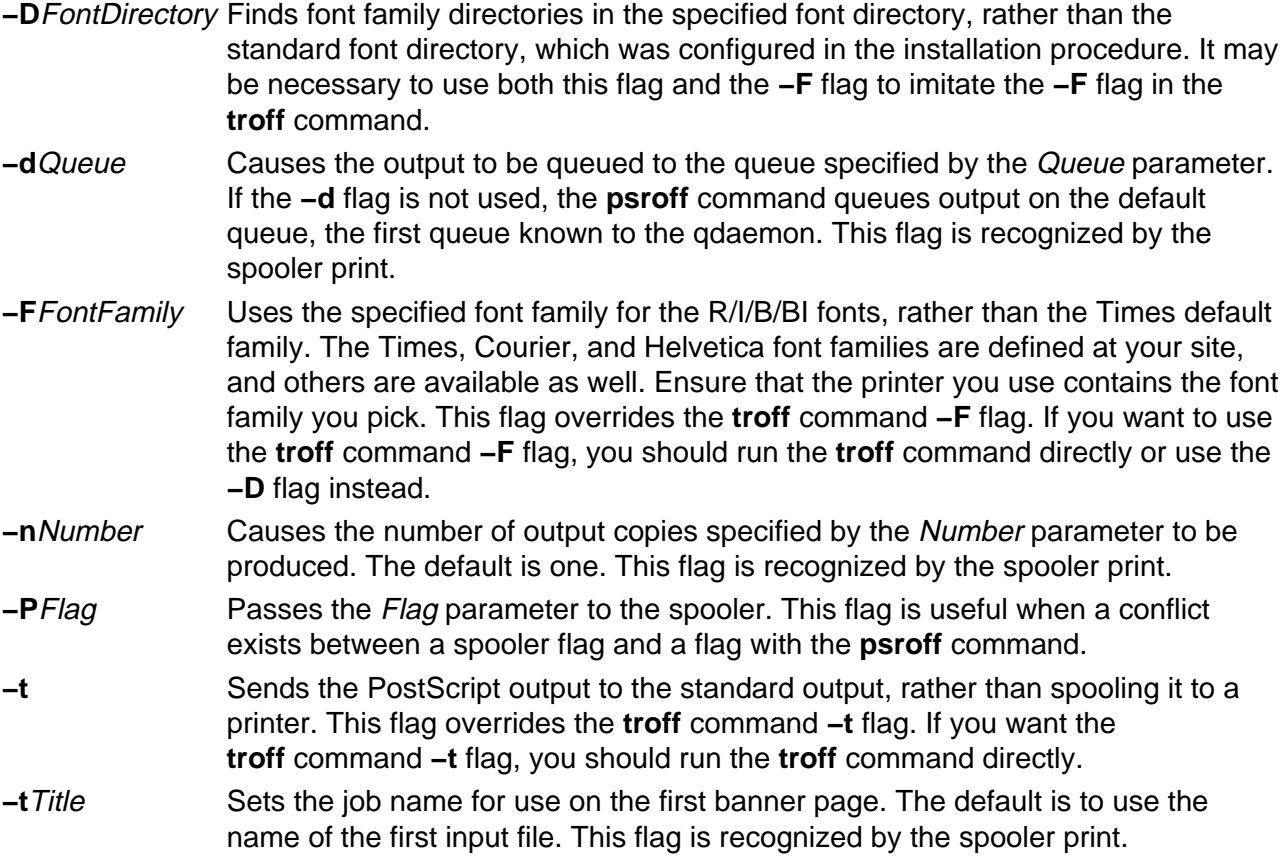

# **Parameters**

troffFlags Specifies standard flags available with the **troff** command.

File Specifies the **troff** intermediate output file. The default is the standard input.

# **Files**

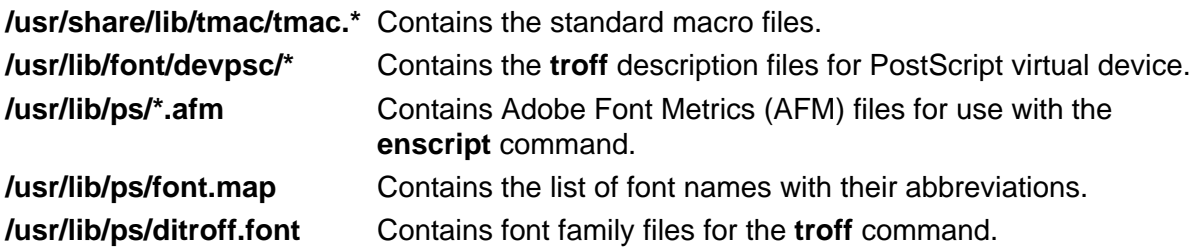

# **Related Information**

The **col** command, **enscript** command, **eqn** command, **lp** command, **managefonts** command, **nroff** command, **pic** command, **psdit** command, **refer** command, **tbl** command, **troff** command.

# **pstart Command**

### **Purpose**

Enables or reports the availability of login ports (normal, shared, and delayed).

## **Syntax**

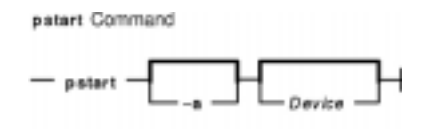

**pstart** [ **−a** ] [ Device ]

### **Description**

The **pstart** command enables all ports (normal, shared, and delayed) listed in the **/etc/inittab** file. The system enables a port by updating an entry in the **/etc/inittab** file and then sending a signal to the **init** process. When the **init** process receives the signal and reads the updated status entry, it takes the appropriate action.

Use the Device parameter to specify the ports to be enabled. Permitted values include:

- A full device name, such as the **/dev/tty1** device
- A simple device name, such as the **tty1** device
- A number (for example, 1 to indicate the **/dev/tty1** device)

If you do not specify a Device parameter, the **pstart** command reports the names of all enabled ports and whether they are currently enabled as normal, shared, or delayed.

**Note:** You must have root user authority to run this command.

### **Flag**

**−a** Enables all ports (normal, shared, and delayed ports).

### **Examples**

1. To display the names of all ports (normal, shared, and delayed) currently enabled and how they are enabled, enter:

pstart

2. To enable all normal, shared, and delayed ports listed in the **/etc/inittab** file, enter:

pstart −a

## **Files**

**/etc/locks** Contains **lock** files for the **pshare** and **pdelay** commands. **/usr/sbin/pstart** Contains the **pstart** command file.

#### **Related Information**

The **init** command, **pdelay** command, **pdisable** command, **penable** command, **phold** command, **pshare** command.

The **inittab** file.

# **pstat Command**

### **Purpose**

Interprets the contents of the various system tables and writes it to standard output.

# **Syntax**

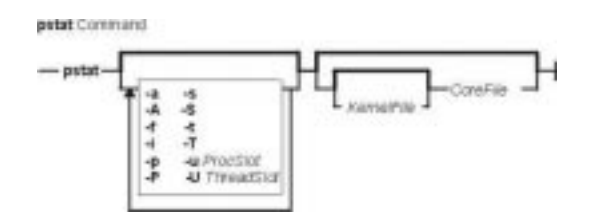

**pstat** [ **−a** ] [ **−A** ] [ **−f** ] [ **−i** ] [ **−p** ] [ **−P** ] [ **−s** ] [ **−S** ] [ **−t** ] [ **−u**ProcSlot ] [ **−T** ] [ **−U** ThreadSlot] [ [ KernelFile ] CoreFile ]

### **Description**

The **pstat** command is a non−interactive form of the **crash** command. **pstat** interprets the contents of the various system tables and writes it to standard output. You must have root user or **system** group authority to run the **pstat** command.

### **Flags**

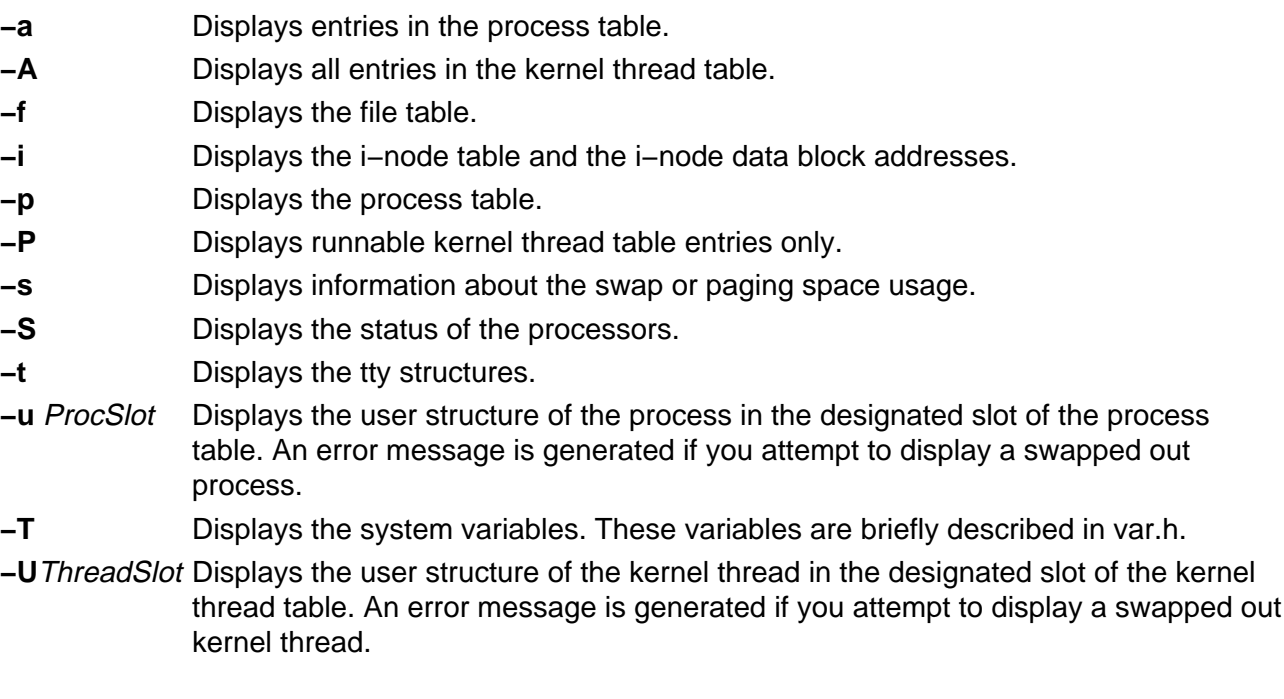

### **Examples**

1. To display the i−nodes of the system dump saved in the **dumpfile** core file, enter:

```
pstat −i dumpfile
```
Symbols are retrieved from the **/usr/lib/boot/unix** file.

2. To display the file table and the user structure for the process in process table slot 0 (zero) of the system currently running, enter:

pstat −f −u 0

3. To display the tty structures for a system dump, whose core file is **dumpfile** and whose kernel is the **/usr/lib/boot/unix.back** file, enter:

pstat −t /usr/lib/boot/unix.back dumpfile

4. To display all threads in the kernel thread table and the user structure of the thread in thread table slot 2, enter:

pstat −A −U 2

### **Files**

/**usr**/**sbin**/**pstat** Contains the **pstat** command. **/dev/mem** Default system−image file. **/usr/lib/boot/unix** Default kernel−image file. **/usr/include/sys/\*.h** Contains header files for table and structure information.

# **Related Information**

The **crash** command, **ps** command, **stty** command.
# **ptx Command**

#### **Purpose**

Generates a permuted index.

## **Syntax**

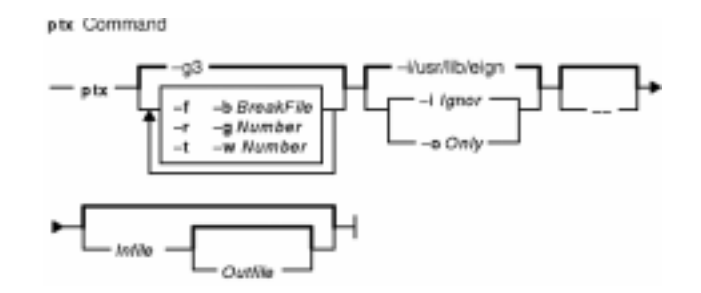

**ptx** [ **−f**] [ **−r** ] [ **−t** ] [ **−b** Breakfile ] [ **−g** Number ] [ **−w** Number ] [ **−i** Ignore | **−o** Only ] [ **−−** ] [ Infile [ Outfile 11

## **Description**

The **ptx** command reads the specified English−language text (the Infile parameter), creates a rearranged index from it, and writes to the specified file (Outfile). Standard input and standard output are the defaults.

The **ptx** command searches the specified file (Infile) for keywords, sorts the lines, and generates the file Outfile. The Outfile file can then be processed with the **nroff** or **troff** command to produce a rearranged index.

The **ptx** command follows three steps:

- 1. Performs the permutation, generates one line for each keyword in an input line, and rotates the keyword to the front of the line.
- 2. Sorts the permuted file.
- 3. Rotates the sorted lines so that the keyword comes at the middle of each line.

The resulting lines in the *Outfile* file are in the following form:

.xx "" "before keyword" "keyword" "after keyword"

where .xx is an **nroff** or **troff** macro provided by the user or by the **ptx** command. The **mptx** macro package provides the .xx macro definition.

The before keyword, and keyword, and after keyword fields incorporate as much of the line as can fit around the keyword when it is printed. The first field and last field, at least one of which is always the empty string, are wrapped to fit in the unused space at the opposite end of the line.

#### **Notes:**

- 1. Line−length counts do not account for overstriking or proportional spacing.
- 2. Lines that contain a ~ (tilde) do not work, because the **ptx** command uses that character internally.
- 3. The **ptx** command does not discard non−alphanumeric characters.

#### **Flags**

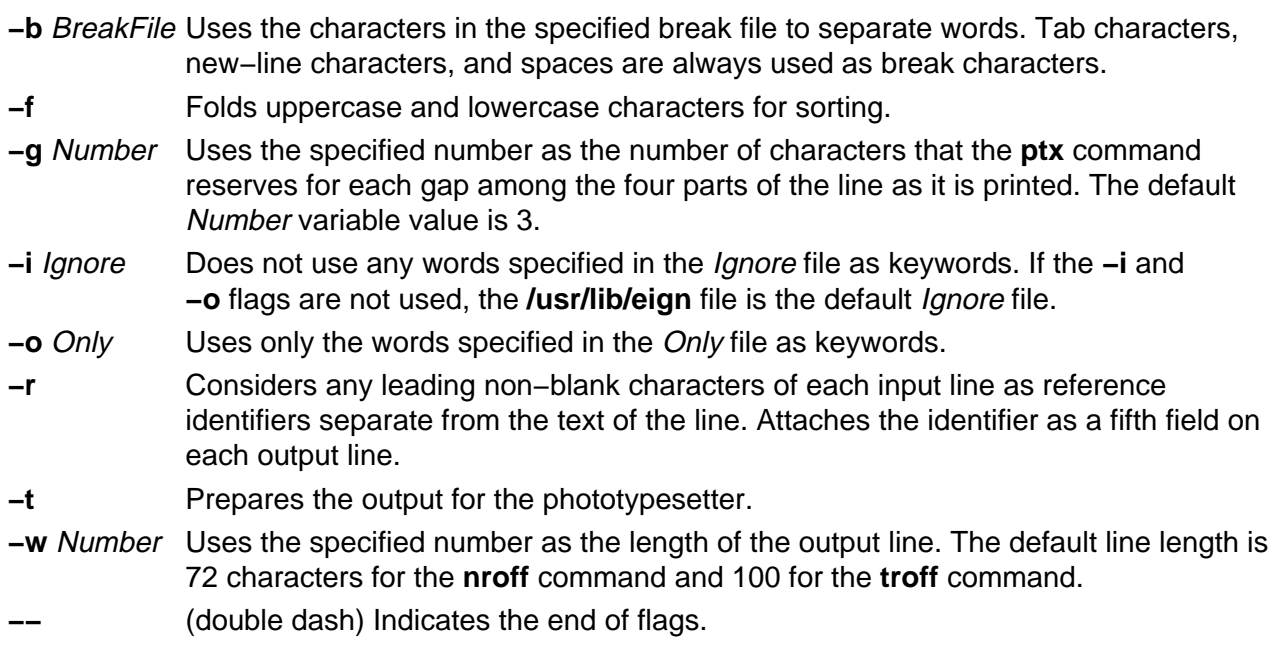

### **Parameters**

- Infile Specifies the English−language text. Standard input is the default file. The **ptx** command searches the specified file for keywords, sorts the lines, and generates the file Outfile.
- Outfile Specifies the file to which the **ptx** command writes the index created from the Infile file. Standard output is the default file. The Outfile file can be processed with the **nroff** or **troff** command to produce a rearranged index.

#### **Files**

**/usr/lib/eign Contains the default** *Ignore* file. **/usr/share/lib/tmac/tmac.ptx** Contains the macro file.

## **Related Information**

The **nroff** command, **troff** command.

The **mm** macro package, **mptx** macro package**.**

# **pwd Command**

### **Purpose**

Displays the path name of the working directory.

### **Syntax**

pwd Command  $-$  pwd  $-$ 

**pwd**

#### **Description**

The **pwd** command writes to standard output the full path name of your current directory (from the root directory). All directories are separated by a / (slash). The root directory is represented by the first /, and the last directory named is your current directory.

## **Exit Status**

This command returns the following exit values:

**0** Successful completion.

**>0** An error occurred.

## **Examples**

Entering:

pwd

displays the current directory as:

/home/thomas

#### **Files**

**/usr/bin/pwd** Contains the **pwd** command.

## **Related Information**

The **cd** command.

The **getcwd** subroutine.

Directory Overview in AIX Version 4.3 System User's Guide: Operating System and Devices.

pwd Command 567

# **pwdadm Command**

#### **Purpose**

Administers users' passwords.

## **Syntax**

ewelete Command

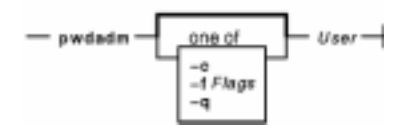

**pwdadm** [ **−f** Flags | **−q** | **−c** ] User

## **Description**

The **pwdadm** command administers users' passwords. The root user or a member of the security group can supply or change the password of the user specified by the User parameter. The invoker of the command must provide a password when queried before being allowed to change the other user's password. When the command executes, it sets the **ADMCHG** attribute. This forces the user to change the password the next time a **login** command or an **su** command is given for the user.

Root users and members of the security group should not change their personal password with this command. The **ADMCHG** attribute would require them to change their password again the next time a **login** command or an **su** command is given for the user. Only the root user or a user with PasswdAdmin authorization can change password information for administrative users, who have the **admin** attribute set to true in the **/etc/security/user** file.

Only the root user, a member of the security group, or a user with PasswdManage authorization can supply or change the password of the user specified by the User parameter.

When this command is executed, the password field for the user in the **/etc/passwd** file is set to ! (exclamation point), indicating that an encrypted version of the password is in the **/etc/security/passwd** file. The **ADMCHG** attribute is set when the root user or a member of the security group changes a user's password with the **pwdadm** command.

A new password must be defined according to the rules in the **/etc/security/user** file, unless the **−fNOCHECK** flag is included. Only 7−bit characters are supported in passwords. By including the **−f** flag with the **pwdadm** command, the root user or a member of the security group can set attributes that change the password rules. If there is no password entry in the **/etc/security/passwd** file when the **−f** flag is used, the password field in the **/etc/passwd** file is set to ! (exclamation point) and an \* (asterisk) appears in the password= field to indicate that no password has been set.

The **−q** flag permits the root user or members of the security group to query password information. Only the status of the **lastupdate** attribute and the **flags** attribute appear. The encrypted password remains hidden.

The **−c** flag clears all flags set in the **/etc/security/passwd** file.

## **Flags**

**−f** Flags Specifies the **flags** attribute of a password. The Flags variable must be from the following list of comma−separated attributes:

#### **NOCHECK**

Signifies that new passwords need not follow the guidelines established in the **/etc/security/user** file for password composition.

#### **ADMIN**

Specifies that password information may be changed only by the root user. Only the root user can enable or disable this attribute.

#### **ADMCHG**

Resets the **ADMCHG** attribute without changing the user's password. This forces the user to change passwords the next time a **login** command or an **su** command is given for the user. The attribute is cleared when the user specified by the User parameter resets the password.

- **−q** Queries the status of the password. The values of the **lastupdate** attribute and the **flags** attribute appear.
- **−c** Clears all flags set in the **/etc/security/passwd** file.

## **Security**

Access Control: Only the root user and members of the security group should have execute (x) access to this command. The command should have the **trusted computing base** attribute and be **setuid** to the root user to have write (w) access to the **/etc/passwd** file, the **/etc/security/passwd** file, and other user database files.

Files Accessed:

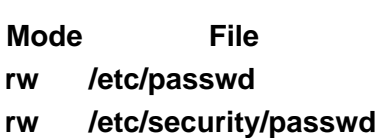

**r /etc/security/user**

Auditing Events:

**Event Information PASSWORD\_Change** user **PASSWORD Flags** user, flags

## **Examples**

1. To set a password for user susan, a member of the security group enters:

pwdadm susan

When prompted, the user who invoked the command is prompted for a password before Susan's password can be changed.

2. To query the password status for user susan, a member of the security group enters:

pwdadm −q susan

This command displays values for the **lastupdate** attribute and the **flags** attribute. The

following example shows what appears when the **NOCHECK** and **ADMCHGflags** attributes are in effect:

susan: lastupdate= flags= NOCHECK,ADMCHG

### **Files**

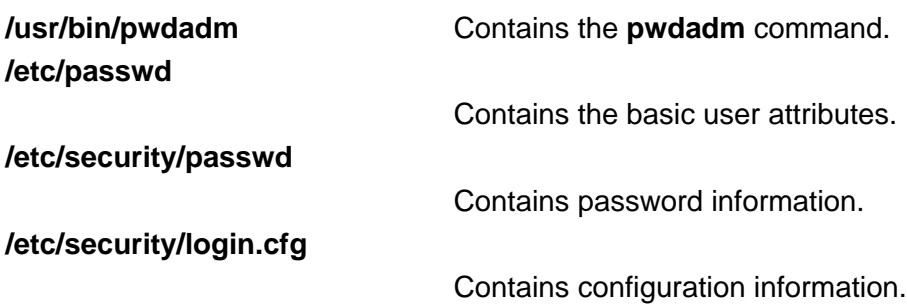

### **Related Information**

The **passwd** command.

For more information about the identification and authentication of users, discretionary access control, the trusted computing base, and auditing, refer to Security Administration in AIX Version 4.3 System Management Guide: Operating System and Devices.

# **pwdck Command**

### **Purpose**

Verifies the correctness of local authentication information.

## **Syntax**

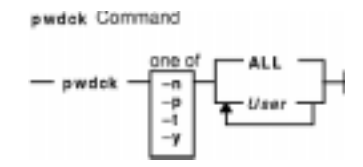

**pwdck** {**−p**| **−n** | **−t** | **−y** } { **ALL** | User ... }

## **Description**

The **pwdck** command verifies the correctness of the password information in the user database files by checking the definitions for **ALL** the users or for the users specified by the User parameter. If more than one user is specified, there must be a space between the names.

**Note:** This command writes its messages to **stderr**.

You must select a flag to indicate whether the system should try to fix erroneous attributes. The following attributes are checked for locally defined users in the **/etc/passwd** file:

- **entry** Ensures that each entry is readable and that it contains at least two : (colons). If you indicate that the system should fix errors, the entire entry is discarded.
- **passwd** Ensures that the password field is an ! (exclamation point). If you indicate that the system should fix errors, it transfers the information in the password field to the **/etc/security/passwd** file, updates the **lastupdate** attribute in the **/etc/security/passwd** file, and then replaces the password field in the **/etc/passwd** file with an !. In general, passwords are required if the **minalpha**, **minother**, or **minlen** password restriction is set to a nonzero value in the **/etc/security/user** file.
- **user** Ensures that the user name is a unique string of 8 bytes or less. It cannot begin with a + (plus sign), a : (colon),  $a - (minus sign)$ , or  $a \sim (tide)$ . It cannot contain a : (colon) in the string and cannot be the **ALL**, **default**, or **\*** keywords. If you indicate that the system should fix errors, it removes this user's entry line from the **/etc/passwd** file. If the user name starts with a + or a – symbol, the user is not locally defined, and checks are not performed.

Attributes checked in the **/etc/security/passwd** file are:

**line** Ensures that each line is readable and is part of a stanza. Any invalid line is discarded.

**password** Ensures that the **password** attribute exists and is not blank, if passwords are required on the system. If you indicate that the system should fix errors, the password is set to **\*** (asterisk), and the **lastupdate** attribute is discarded.

In general, passwords are required if either of the **minalpha** or **minother** password

restrictions are set to nonzero values in the **/etc/security/user** file. If a user's **flags** attribute specifies the **NOCHECK** keyword, a password is not required for this user, and the check is ignored.

- **lastupdate** Ensures that the **lastupdate** attribute exists for a valid non−blank password, and that its time is prior to the current time. If you indicate that the system should fix errors, the **lastupdate** attribute is discarded or updated, depending on the **password** attribute. The **lastupdate** attribute is discarded if the **password** attribute doesn't exist, or equals a blank or an \* (asterisk). Otherwise, the **lastupdate** time is set to the current time.
- **flags** Ensures that the **flags** attribute contains only the keywords **ADMIN**, **ADMCHG**, and **NOCHECK**. If you indicate that the system should fix errors, it deletes any undefined flags.

Attributes checked in the **/etc/security/user** file are:

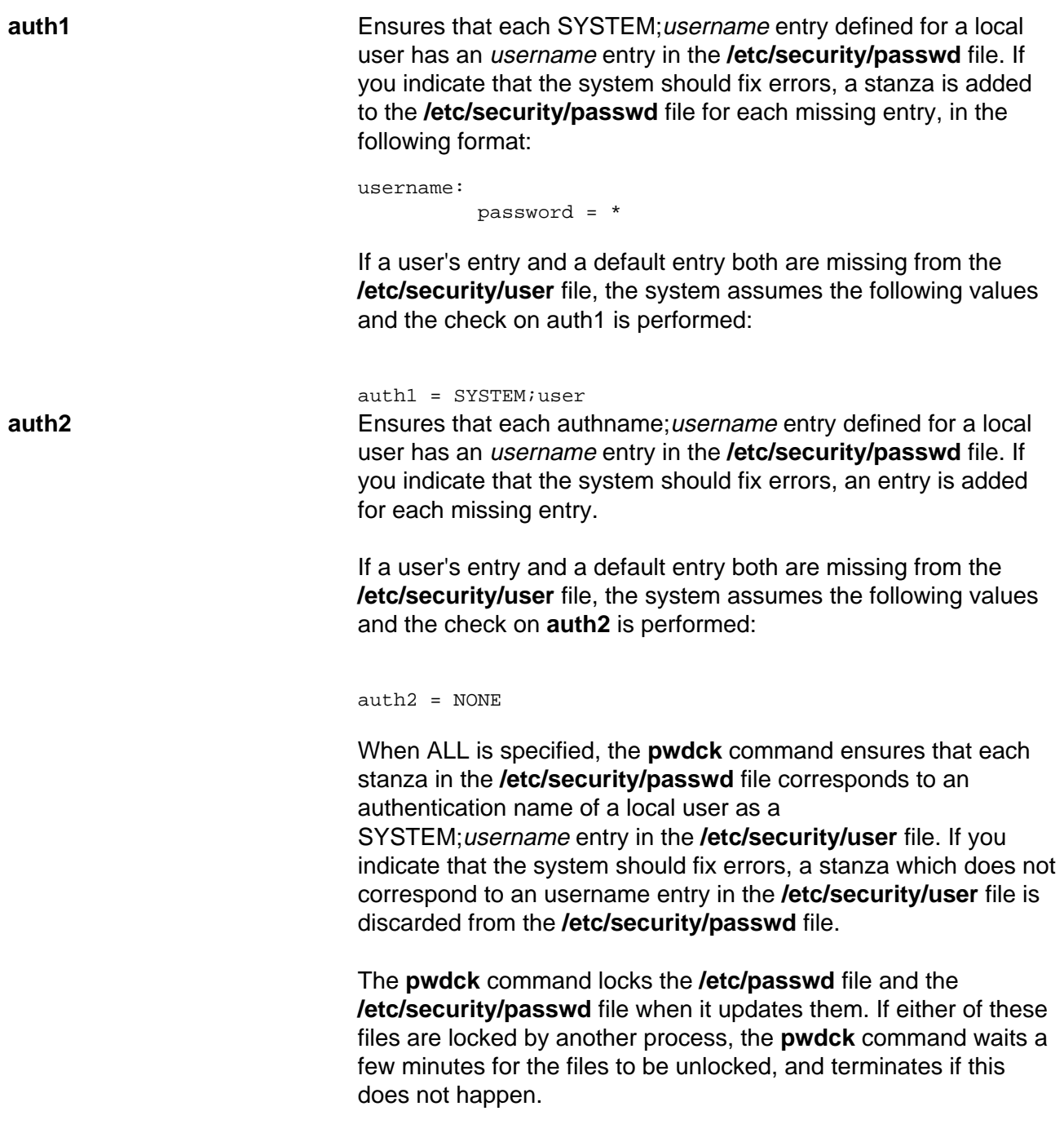

The **pwdck** command checks to see if the **/etc/passwd** file and

Commands Reference, Volume 4

the **/etc/security/passwd** file are modified by another process while the current **pwdck** process is running. If you indicate that the system should fix errors, the **pwdck** command updates the **/etc/passwd** file and the **/etc/security/passwd** file, and may overwrite any changes made by the other process.

The **pwdck** command also checks to see if the database management security files (**/etc/passwd.nm.idx**, **/etc/passwd.id.idx**, **/etc/security/passwd.idx**, and **/etc/security/lastlog.idx**) files are up−to−date or newer than the corresponding system security files. Please note, it is alright for the **/etc/security/lastlog.idx** to be not newer than **/etc/security/lastlog**. If the database management security files are out−of−date, a warning message appears indicating that the root user should run the **mkpasswd** command.

Generally, the **sysck** command calls the **pwdck** command as part of the verification of a trusted−system installation. In addition, the root user or a member of the security group can enter the command.

#### **Flags**

- **−n** Reports errors but does not fix them.
- **−p** Fixes errors but does not report them.
- **−t** Reports errors and asks if they should be fixed.
- **−y** Fixes errors and reports them.

## **Security**

Access Control: This command should grant execute (x) access to the root user and members of the security group. The command should be **setuid** to the root user, to read and write the authentication information, and have the **trusted computing base** attribute.

Files Accessed:

#### **Mode File**

- **rw** /etc/passwd
- **r** /etc/security/user
- **rw** /etc/security/passwd
- **r** /etc/security/login.cfg

Auditing Events:

Event **Information PASSWORD Check** user, error/fix, status **PASSWORD\_Checkerr** file/user, error, status

## **Examples**

1. To verify that all local users have valid passwords, enter:

pwdck −y ALL

This reports errors, and fixes them.

2. To ensure that user ariel has a valid stanza in the **/etc/security/passwd** file, enter:

```
pwdck −y ariel
```
#### **Files**

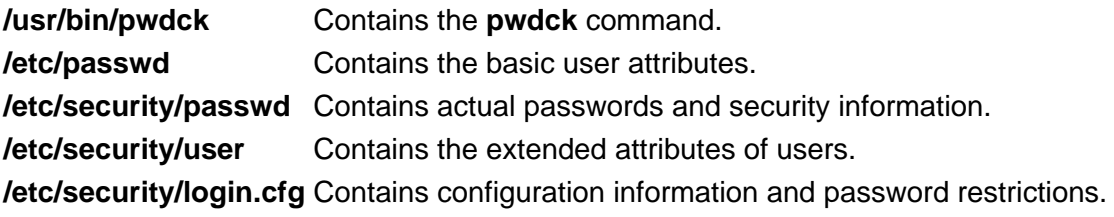

## **Related Information**

The **grpck** command, **mkpasswd** command, **sysck** command, **usrck** command.

Security Administration in AIX Version 4.3 System Management Guide: Operating System and Devices describes the identification and authentication of users, discretionary access control, the trusted computing base, and auditing.

# **qadm Command**

### **Purpose**

Performs system administration functions for the printer spooling system.

## **Syntax**

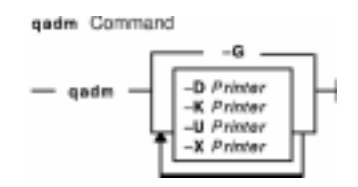

**qadm** { **−G** } | { [ **−D**Printer ] [ **−K**Printer ] [ **−U**Printer ] [ **−X**Printer ] }

## **Description**

The **qadm** command is a front−end command to the **enq** command. This command brings printers, queues, and the spooling system up or down and also cancels jobs. The **qadm** command translates the requested flags into a format that can be run by the **enq** command.

The **qadm** command works only on local print jobs. Remote print is not supported.

**Note:** You must either have root user authority or belong to the printq group to run this command.

You can use the Web−based System Manager Printer Queues application (**wsm printers** fast path) to run this command. You could also use the System Management Interface Tool (SMIT) **smit qadm** fast path to run this command.

## **Flags**

- **−D**Printer Brings down the printer you name in the Printer variable. The **qdaemon** process stops sending jobs to the device. Entering the **qchk−P**Printer command, where Printer matches the Printer variable in the **−D** flag, reports the device is down. The **qadm** command allows current jobs to finish before stopping the printer.
- **−G** Gracefully brings down the queuing system. This flag temporarily interrupts the **qdaemon** process after all currently running jobs on all queues are finished. Use of this flag is the only way to bring the system down without causing such problems as jobs hanging up in the queue.
- **−K**Printer Brings down the printer you name in the Printer variable, ending all current jobs immediately. Jobs remain in the queue and run again when the printer is brought back up.
- **−U**Printer Brings up the printer you name in the Printer variable. The **qdaemon** process sends jobs to the printer again. Entering the **qchk−P**Printer command, where Printer matches the Printer variable in the **−U** flag, reports the device is ready.
- **−X**Printer Cancels all the jobs of the user that excuted the command. If you have root user privileges or are a member of the printq group, then all jobs on the queue system will be

cancelled.

**Note:** When **−U** and **−D** flags are used together, the **−U** flag has higher priority.

#### **Examples**

1. To bring the queuing system down gracefully, enter:

qadm −G

2. To cancel all of a particular user's jobs on printer  $1p0$ , or all jobs on printer  $1p0$  if you are have root user authority, enter:

qadm −X lp0

3. To bring up the printer lpd0 attached to queue lp0, enter:

qadm −U lp0:lpd0

#### **Files**

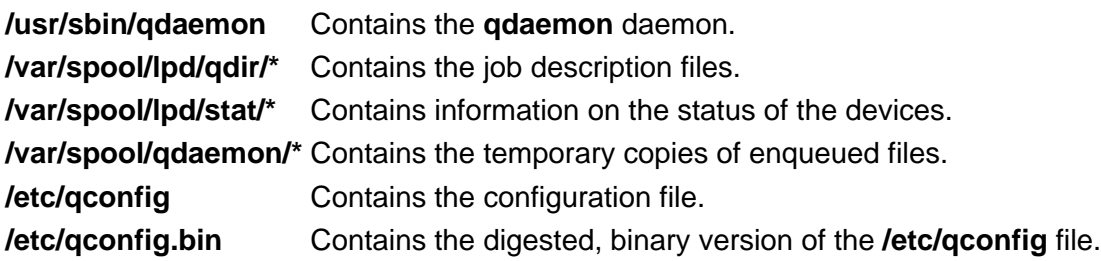

## **Related Information**

The **enq** command, **qcan** command, **qdaemon** command, **qchk** command, **qpri** command, **qprt** command.

The **/etc/qconfig** file.

Starting and Stopping a Print Queue in the AIX Version 4.3 Guide to Printers and Printing.

Spooler Overview for System Management in the AIX Version 4.3 Guide to Printers and Printing.

Setting up and running Web−based System Manager in AIX Version 4.3 System Management Guide: Operating System and Devices.

# **qcan Command**

### **Purpose**

Cancels a print job.

## **Syntax**

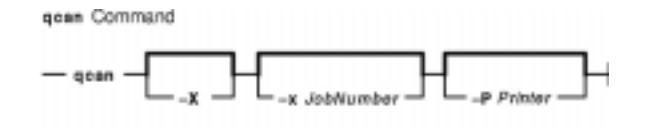

**qcan** [**−X** ] [ **−x**JobNumber ] [ **−P**Printer ]

## **Description**

The **qcan** command cancels either a particular job number or all jobs in a print queue.

You can use the Web−based System Manager Printer Queues application (**wsm printers** fast path) to run this command. You could also use the System Management Interface Tool (SMIT) **smit qcan** fast path to run this command.

In AIX 4.3.2 and above, **qstatus** was enhanced to improve the administration of local queues showing duplicate 3−digit job numbers. You can use the **−W** flag with the **enq**, **qchk**, **lpstat**, and **lpq** status commands to display more job number digits.

If your queue display shows duplicate 3−digit job numbers, use **qchk −W** to list job numbers with greater precision. You can then cancel a specific job.

For example, qchk might display job number 123 twice while, qchk −W would display job number 1123 and 2123. If you want to cancel job number 2123, specifying qcan −x 123, causes the **qdaemon** to cancel the first matching job number it finds in its internal list, which may be 1123. By having the additional information that the **−W** flag provides, you can cancel a specific job number.

## **Flags**

- **−P**Printer Specifies the Printer where either all jobs or the selected job number will be canceled.
- **−x**JobNumber Specifies that only the job number specified by the JobNumber variable be canceled.
- **−X** Cancels all jobs or all jobs for the specified printer. If you have root user authority, all jobs on that queue are deleted. If you do not have root user authority, only jobs you submitted will be canceled. This flag is only valid for local print jobs.

## **Examples**

1. To cancel all jobs queued on printer  $1p0$ , enter:

```
qcan −X −P lp0
```
#### qcan Command 577

2. To cancel job number 123 on whatever printer the job is on, enter:

qcan −x 123

### **Files**

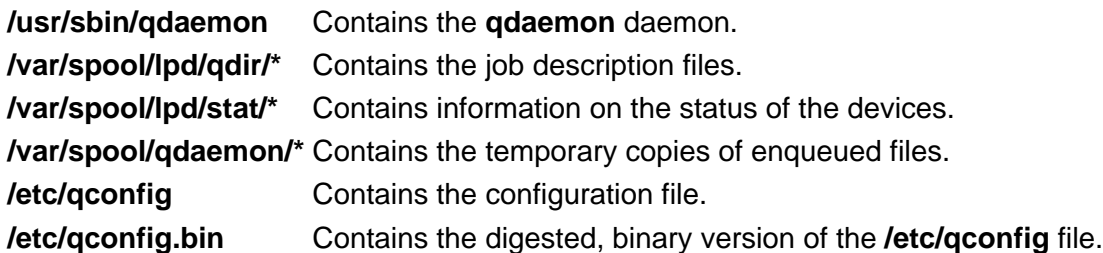

#### **Related Information**

The **enq** command, **qadm** command, **qchk** command, **qpri** command, **qprt** command.

The **/etc/qconfig** file.

Canceling a Print Job (qcan Command) in AIX Version 4.3 System User's Guide: Operating System and Devices.

Spooler Overview for System Management in the AIX Version 4.3 Guide to Printers and Printing.

Setting up and running Web−based System Manager in AIX Version 4.3 System Management Guide: Operating System and Devices.

# **qchk Command**

## **Purpose**

Displays the status of a print queue.

## **Syntax**

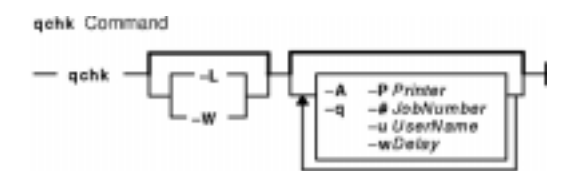

**qchk** [ **−A** ] [ **−L** | **−W** ] [ **−P**Printer ] [ **−#**JobNumber ] [ **−q** ] [ **−u**UserName ] [ **−w**Delay ]

## **Description**

The **qchk** command displays the current status information regarding specified print jobs, print queues, or users. Use the appropriate flag followed by the requested name or number to indicate specific status information. If you run the **qchk** command with no flags, the status of the default queue is returned.

You can use the Web−based System Manager Printer Queues application (**wsm printers** fast path) to run this command. You could also use the System Management Interface Tool (SMIT) **smit qchk** fast path to run this command.

## **Flags**

**−#**JobNumber Requests the status of the job number specified by the JobNumber variable. The **qchk** command looks for JobNumber on the default queue when the **−#**JobNumber flag is used alone. To search for JobNumber on all queues **−#** flag must be used with the **−A** flag. The **−#** flag may also be used in conjunction with the **−P** Queue flag.

#### **Notes:**

- 1. Specify the **−P**Queue to override the default destination printer.
- 2. If jobs 1, 2, and 3 are in the printer queue, and you specify that you want the status of job 3 while job 1 is running, the status information will show job 1 and job 3, not only job 3.
- 3. If you specify a job number that does not exist, the system displays the current job number on the queue instead of an error message.
- **−A** Requests the status of all queues.
- **−L** Specifies information be displayed in long−form mode. This flag cannot be used with the **−W** flag. If the **−L** flag and the **−W** flag are used simultaneously, the first one specified takes precedence.
- **−P**Printer Requests the status of the printer specified by the Printer variable.
- **−q** Requests the status of the default print queue.
- **−u**UserName Requests the status of all print jobs sent by the user specified by the UserName variable.
- **−W** Specifies information be displayed in wide−form mode with longer queue names, device names, and job numbers. Larger job number information is available on AIX Version 4.3.2 and later. This flag cannot be used with the **−L** flag. If the **−L** flag and the **−W** flag are used simultaneously, the first one specified takes precedence.
- **−w**Delay Updates requested status information at intervals, in seconds, as specified by the Delay variable until all print jobs are finished.

#### **Examples**

1. To display the default print queue, enter:

qchk −q

2. To display the long status of all queues until empty, while updating the screen every 5 seconds, enter:

qchk −A −L −w 5

3. To display the status for printer  $1p0$ , enter:

qchk −P lp0

4. To display the status for job number 123, enter:

qchk −# 123

5. To display the status of all print jobs while restricting the queue status to only printer lp0, enter:

qchk −A −P lp0

6. To display the wide status of the default print queue for AIX Version 4.2.1 or later, enter:

qchk −W −q

#### **Files**

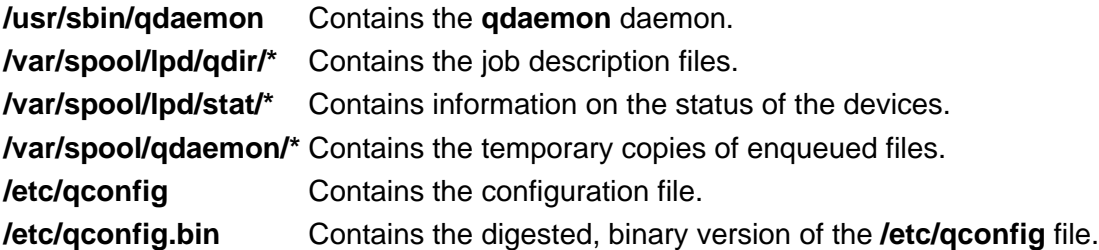

#### **Related Information**

Spooler Overview for System Management in the AIX Version 4.3 Guide to Printers and Printing.

The **enq** command, **qadm** command, **qcan** command, **qpri** command, **qprt** command.

The **/etc/qconfig** file.

Setting up and running Web−based System Manager in AIX Version 4.3 System Management Guide: Operating System and Devices.

Checking Print Job Status (qchk Command) in the AIX Version 4.3 Guide to Printers and Printing.

# **qdaemon Command**

#### **Purpose**

Schedules jobs enqueued by the **enq** command.

### **Syntax**

gdaemon Command  $-$  qdasmon  $-$ <sup>1</sup> This command is not usually entered on the command line.

#### **qdaemon**

#### **Description**

The **qdaemon** command is a background process (usually started by the **startsrc** command) that schedules printing jobs enqueued by the **enq** command.

The **/etc/qconfig** file should not be edited while there are active jobs in any queue. Editing includes both manual editing and use of the **mkque**, **rmque**, **chque**, **mkquedev**, **rmquedev**, or **chquedev** commands. It is recommended that all changes to the **/etc/qconfig** file be made using these commands. However, if manual editing is desired, first issue the **enq −G** command to bring the queuing system and the qdaemon to a stop after all jobs are processed. Then edit the **/etc/qconfig** file and restart the qdaemon with the new configuration.

## **Security**

Privilege Control: Only the root user and members of the printq group should have execute (x) access to this command.

#### **Auditing Event Information**

**ENQUE\_exec** Queue name, job name, host name, file name, user name

#### **Files**

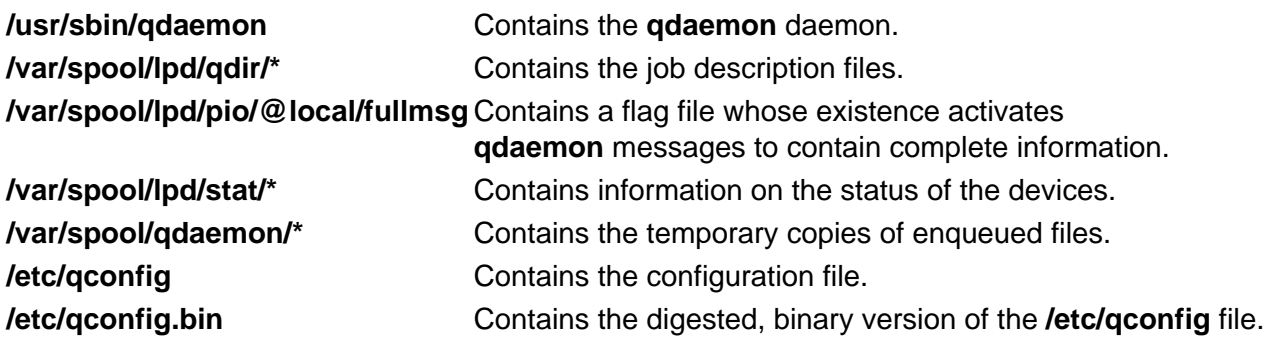

#### **Related Information**

The **cancel** command, **chque** command, **chquedev** command, **disable** command, **enable** command, **qstatus** command, **lp** command, **lpd** command, **lpq** command, **lpr** command, **lprm** command, **lpstat** command, **lsallq** command, **lsallqdev** command, **lsque** command, **lsquedev** command, **mkque** command, **mkquedev** command, **qprt** command, **qadm** command, **qchk** command, **qcan** command, **qpri** command, **rmque** command, **rmquedev** command, **startsrc** command.

The **/etc/qconfig** file.

Printer Overview for System Management in the AIX Version 4.3 Guide to Printers and Printing.

Queuing System Overview for System Management in the AIX Version 4.3 Guide to Printers and Printing.

National Language Support Overview for Programming in AIX Version 4.3 General Programming Concepts: Writing and Debugging Programs.

System Resource Controller Overview in AIX Version 4.3 System Management Guide: Operating System and Devices.

Understanding the Interaction between gdaemon and the Backend in the AIX Version 4.3 Guide to Printers and Printing.

# **qhld Command**

### **Purpose**

Holds and releases a spooled print job.

## **Syntax**

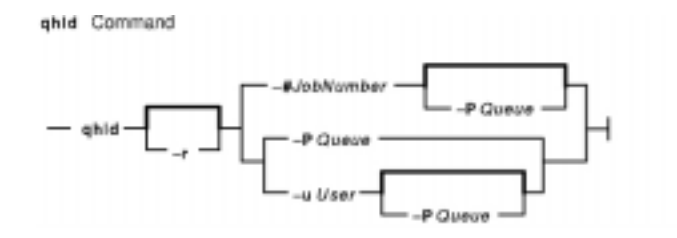

**qhld** [ **−r** ] { **−#**JobNumber [ **−P**Queue ] | **−P**Queue | **−u**User [ **−P**Queue ] }

## **Description**

The **qhld** command holds print jobs in a spooled state. The job to be held is designated by job number, queue, or user name. The **−r** flag releases the hold on the print job.

In AIX 4.3.2 and above, **qstatus** was enhanced to improve the administration of local queues showing duplicate 3−digit job numbers. You can use the **−W** flag with the **enq**, **qchk**, **lpstat**, and **lpq** status commands to display more job number digits.

If your queue display shows duplicate 3−digit job numbers, use **qchk −W** to list job numbers with greater precision. You can then hold a specific job.

For example, qchk might display job number 123 twice while, qchk −W would display job number 1123 and 2123. If you want to hold job number 2123, specifying qhld −# 123, causes the **qdaemon** to hold the first matching job number it finds in its internal list, which may be 1123. By having the additional information that the **qstatus −W** provides, you can hold a specific job number.

## **Flags**

**−#**JobNumber Specifies the print job number to be held.

- **−P**Queue Specifies the print queue to be held.
- **−r** Releases the print job by number, queue, or user name.
- **−u**User Specifies the name of user whose print jobs are to be held.

## **Examples**

1. To hold the print job number 300, enter:

qhld −#300

2. To hold all print jobs on queue  $1p0$ , enter:

```
qhld −P lp0
```
3. To hold all jobs that belong to user fred, enter:

qhld −u fred

4. To release job number 300, enter:

qhld −#300 −r

5. To release all the jobs on queue lp0, enter:

qhld −Plp0 −r

6. To release all jobs that belong to user fred, enter:

qhld −u fred −r

#### **Files**

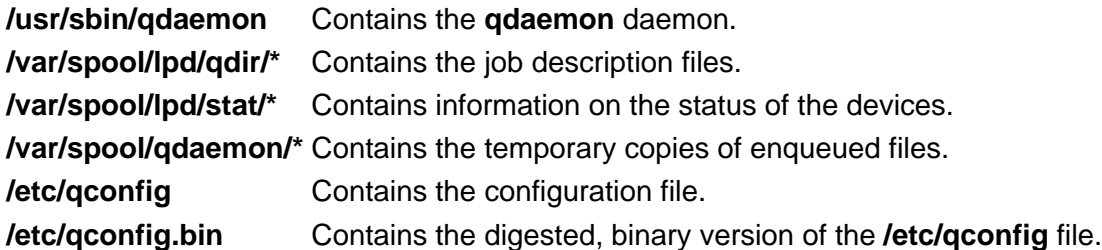

## **Related Information**

The **qprt** command, **qmov** command, **enq** command,

Printer Overview for System Management in the AIX Version 4.3 Guide to Printers and Printing.

Spooler Overview for System Management in the AIX Version 4.3 Guide to Printers and Printing.

# **qmov Command**

### **Purpose**

Moves spooled print jobs to another queue.

### **Syntax**

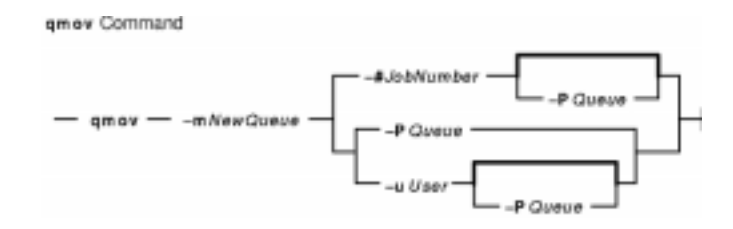

**qmov −m**NewQueue { **−#**JobNumber [ **−P**Queue ] | **−P**Queue | **−u**User [ **−P**Queue ] }

## **Description**

The **qmov** command moves spooled print jobs to another print queue. The print job to be moved is identified by job number, queue, or user name. The format of the command requires the queue where the job is to be moved to as the first argument and the name of the job to move as the second argument.

In AIX 4.3.2 and above, **qstatus** was enhanced to improve the administration of local queues showing duplicate 3−digit job numbers. You can use the **−W** flag with the **enq**, **qchk**, **lpstat**, and **lpq** status commands to display more job number digits.

If your queue display shows duplicate 3−digit job numbers, use **qchk −W** to list job numbers with greater precision. You can then move a specific job.

For example, qchk might display job number 123 twice while, qchk −W would display job number 1123 and 2123. If you want to move job number 2123, specifying qmov −# 123, causes the **qdaemon** to move the first matching job number it finds in its internal list, which may be 1123. By having the additional information that the **qstatus −W** provides, you can move a specific job number.

## **Flags**

- **−#**JobNumber Specifies the job number of the print job to be moved.
- **−m**NewQueue Specifies the name of the destination print queue.
- **−P**Queue Specifies the present print queue of the job to be moved.
- **−u**User Specifies the name of the user whose print jobs are to be moved.

## **Examples**

1. To move job number  $280$  to queue  $1p0$ , enter:

```
qmov −mlp0 −#280
```
2. To move all print jobs on queue lp1 to queue lp0, enter:

qmov −mlp0 −Plp1

3. To move all of Mary's print jobs to queue 1p0, enter:

qmov −mlp0 −u mary

#### **Files**

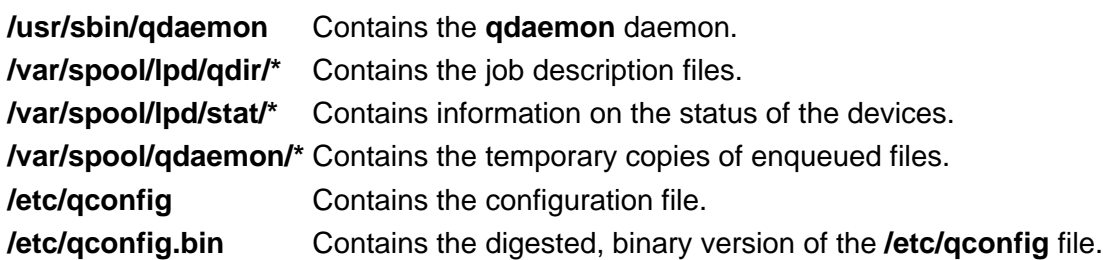

#### **Related Information**

The **enq** command, **qhld** command, **qprt** command.

Printer Overview for System Management in the AIX Version 4.3 Guide to Printers and Printing.

Spooler Overview for System Management in the AIX Version 4.3 Guide to Printers and Printing.

# **qosstat Command**

#### **Purpose**

Show Quality of Service (QoS) status.

### **Syntax**

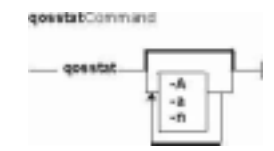

**qosstat** [ **−A** ] [ **−n** ] [ **−a** ]

#### **Description**

The **qosstat** command displays information about the installed Qos policies.

## **Flags**

- **−A** Displays the addresses of the QoS control block for each policy.
- **−n** Displays network addresses and ports as numbers. Without this flag, **qosstat** translates numeric addresses and ports and displays them symbolically.
- **−a** Displays all policies. Without this flag, only policy conditions with associated connections are displayed.

## **Example**

```
qosstat −na
Action:
  Token bucket rate (B/sec): 10240
  Token bucket depth (B): 1024
  Peak rate (B/sec): 10240
  Min policied unit (B): 20
  Max packet size (B): 1452
  Type: IS−CL
  Flags: 0x00001001 (POLICE,SHAPE)
   Statistics:
     Compliant packets: 1423 (440538 bytes)
   Conditions: 
    Source address Dest address Protocol
     192.168.127.39:8000 192.168.256.29:35049 tcp (1 connection)
Action:
  Token bucket rate (B/sec): 10240
  Token bucket depth (B): 1024
  Peak rate (B/sec): 10240
  Outgoing TOS (compliant): 0xc0
  Outgoing TOS (non−compliant): 0x00
  Flags: 0x00001011 (POLICE,MARK)
```
 Type: DS Statistics: Compliant packets: 335172 (20721355 bytes) Non−compliant packets: 5629 (187719 bytes) Conditions: Source address best address Protocol 192.168.127.39:80 \*:\* tcp (1 connection) 192.168.127.40:80 \*:\* tcp (5 connections)

#### **Related Information**

**TCP/IP Quality of Service (QoS)** in the AIX Version 4.3 System Management Guide: Communications and Networks.

# **qpri Command**

### **Purpose**

Prioritizes a job in the print queue.

### **Syntax**

geri Command  $-$  qpri  $-$  -# JobNumber  $-$  -a PriorityNumber  $-$ 

**qpri−#**JobNumber**−a**PriorityNumber

#### **Description**

The **qpri** command prioritizes a job in a print queue by specifying the job number and giving it a priority number.

The **qpri** command works only on local print jobs and the local side of remote queues. Remote print jobs are not supported. Also, you must have root user authority or belong to the printq group to run this command.

You can use the Web−based System Manager Printer Queues application (**wsm printers** fast path) to run this command. You could also use the System Management Interface Tool (SMIT) **smit qpri** fast path to run this command.

In AIX 4.3.2 and above, **qstatus** was enhanced to improve the administration of local queues showing duplicate 3−digit job numbers. You can use the **−W** flag with the **enq**, **qchk**, **lpstat**, and **lpq** status commands to display more job number digits.

If your queue display shows duplicate 3−digit job numbers, use **qchk −W** to list job numbers with greater precision. You can then alter the priority of a specific job.

For example, qchk might display job number 123 twice while, qchk −W would display job number 1123 and 2123. If you want to alter the priority of job number 2123, specifying qpri −# 123, causes the **qdaemon** to alter the priority of the first matching job number it finds in its internal list, which may be 1123. By having the additional information that the **qstatus −W** provides, you can alter the priority of a specific job number.

## **Flags**

- **−#**JobNumber Specifies the job number on which to change priority.
- **−a** PriorityNumber Specifies the new priority number for the print job specified by the JobNumber variable. The range of priority numbers is 1 through 20, except for the root user or a member of the printq group, who can select priority numbers from 1 through 30.

## **Example**

To change job number 123 to priority number 18, enter:

qpri −# 123 −a 18

#### **Files**

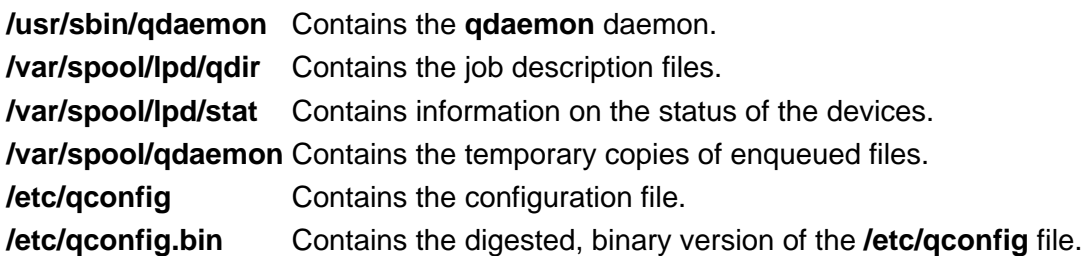

#### **Related Information**

The **enq** command, **qadm** command, **qcan** command, **qchk** command, **qprt** command.

The **/etc/qconfig** file.

Prioritizing a Print Job (qpri Command) in AIX Version 4.3 System User's Guide: Operating System and Devices.

Setting up and running Web−based System Manager in AIX Version 4.3 System Management Guide: Operating System and Devices.

# **qprt Command**

### **Purpose**

Starts a print job.

## **Syntax**

```
qprt [ −a PreviewOption ] [ −A Level ] [ −b BottomMargin ] [ −B Value ] [ −c ] [ −C ] [ −d
InputDataType ] [ −D "User"] [ −e EmphasizedOpt ] [ −E DblHigh ] [ −f Filter ] [ −F Name ] [ −g
Begin ] [ −G Coord ] [ −h "Header" ] [ −H "HostName"] [ −i Indent ] [ −I FontPath ] [ −j Init ] [ −J
Restore ] [ −k Color ] [ −K Condense ] [ −l Length ] [ −L LineWrap ] [ −m Message ] [ −M
MessageFile ] [ −n ] [ −N NumberCopies ] [ −O PaperHand ] [ −p Pitch ] [ −P Queue [
:QueueDevice ] ] [ −Q Value] [ −q Quality ] [ −r ] [ −R Priority ] [ −s NameType ] [ −S Speed ] [
−t TopMargin ] [ −T "Title"] [ −u PaperSrc ] [ −U Directional ] [ −v LinesPerIn ] [ −V Vertical ] [ −w
PageWidth ] [ −W DblWide ] [ −x LineFeed ] [ −X CodePage ] [ −y DblStrike ] [ −Y Duplex ] [ −z
Rotate ] [ −Z FormFeed ] [ −# { j | H | v } ] [ −= OutputBin ]{ File | − } ...
```
## **Description**

The **qprt** command creates and queues a print job to print the file specified by the File parameter. To print a file from standard input, specify a **−** (dash) instead of a file name. If you specify multiple files, then they all together make up one print job. The **qprt** command prints the files in the order you specify them.

To print a file, you must have read access to it. Using the **−r** flag you can remove a file after printing it. To remove a file, you must have write access to the directory that contains it. If you want the **qprt** command to notify you when a print job completes, specify the **−n** flag.

You can use the **−B** flag in conjunction with the **−D**, **−H**, and **−T** flags to customize burst pages. Burst pages mark the beginning, end, or both of a print job. To mark the beginning and end of a print job with burst pages, use the **−B aa** flag.

All flags are optional and you can specify them in any order. The **qprt** command ignores spaces between a flag and its argument. You can group flags without arguments after a single **−** (dash). All flags and their arguments must precede the *File* parameter.

You can use the Web−based System Manager Printer Queues application (**wsm printers** fast path) to run this command. You could also use the System Management Interface Tool (SMIT) **smit qprt** fast path to run this command.

Some of the flags and arguments listed in this command are invalid for particular printer types. If you experience problems using an option, you can use SMIT to preview a **qprt** command statement. See the "System Management Interface Tool (SMIT): Overview" in AIX Version 4.3 System Management Guide: Operating System and Devices. Alternatively, consult your printer manual to find out what options your printer supports.

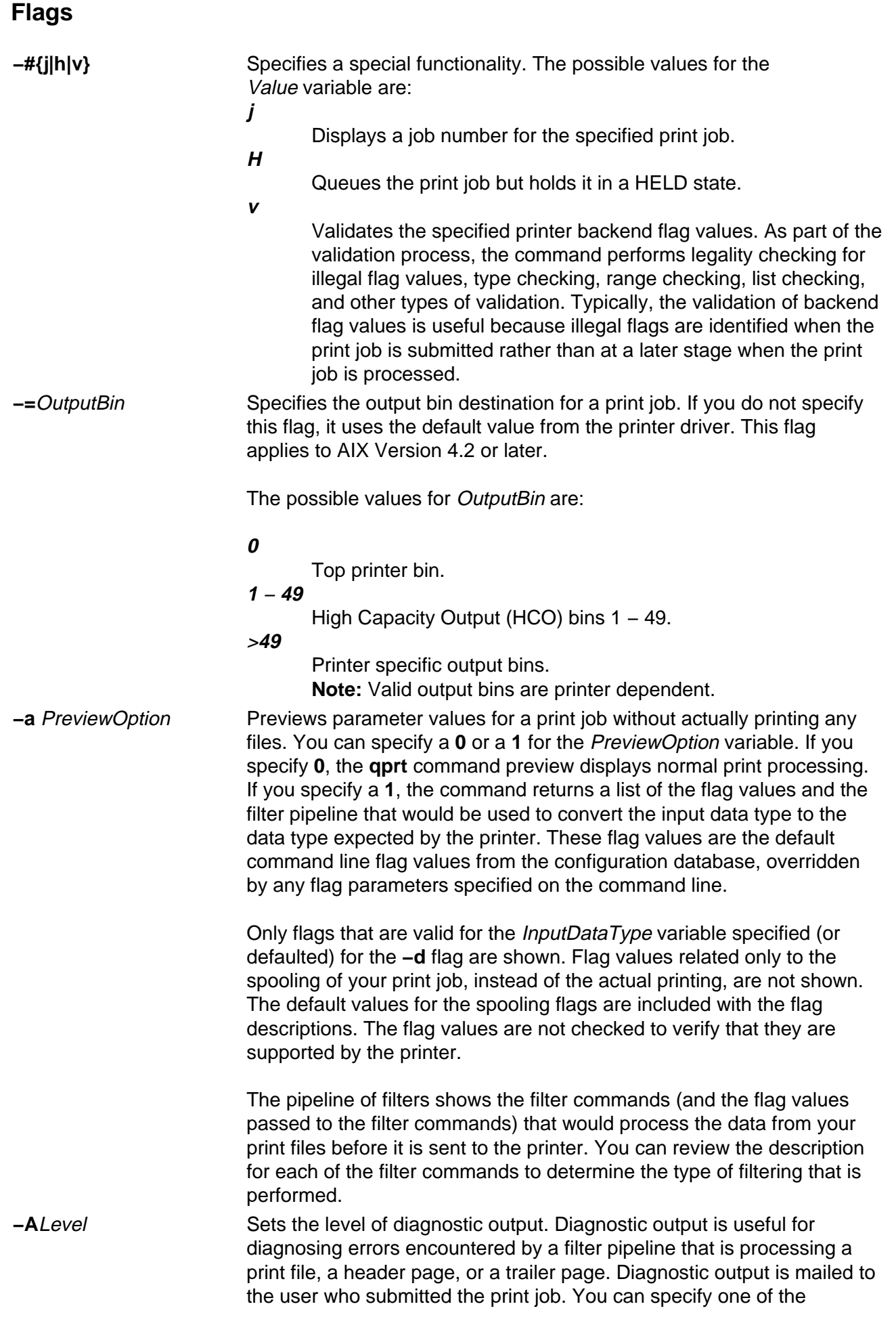

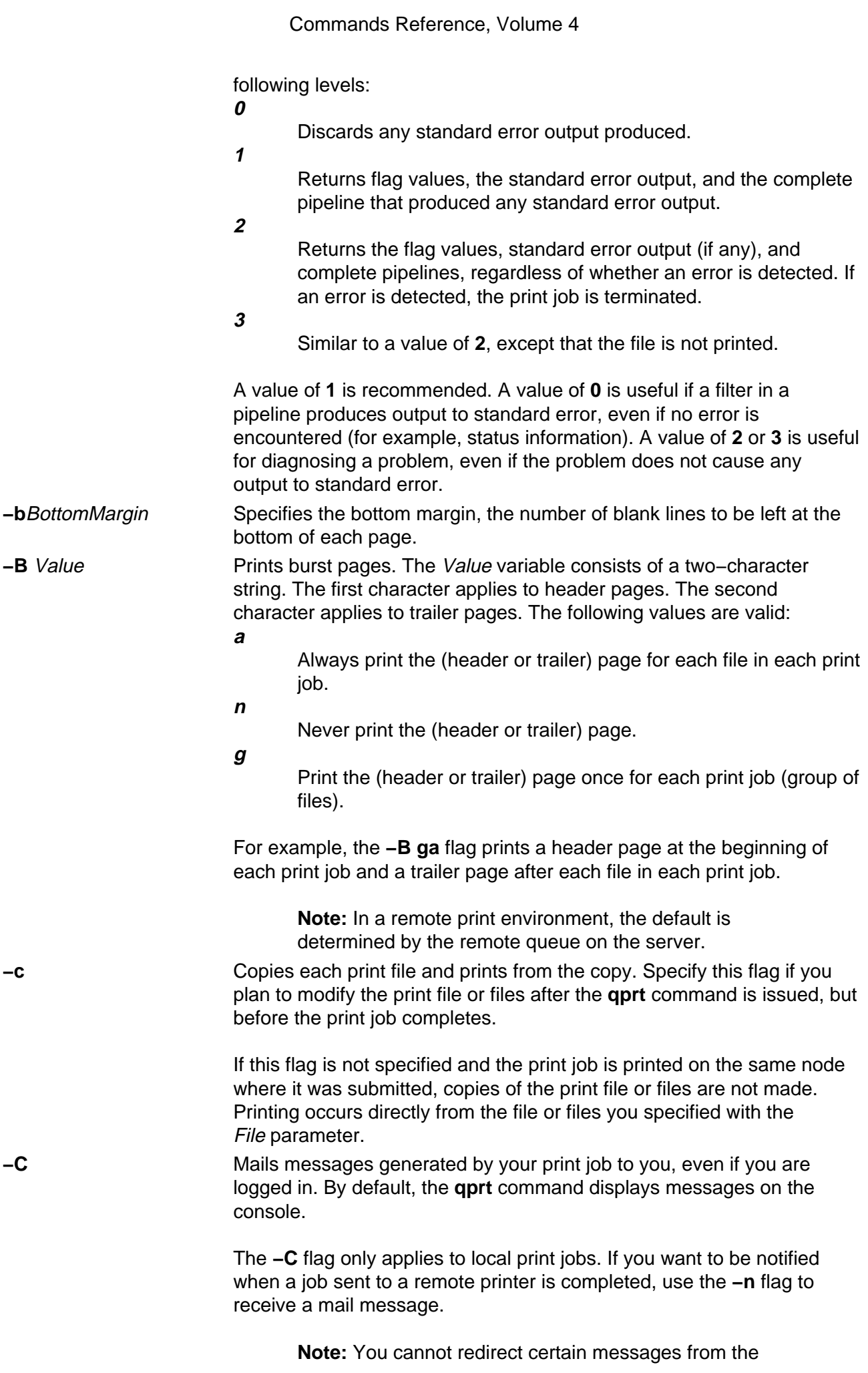

**qdaemon** and the printer backend in any way. They are sent directly to the **/dev/console** file.

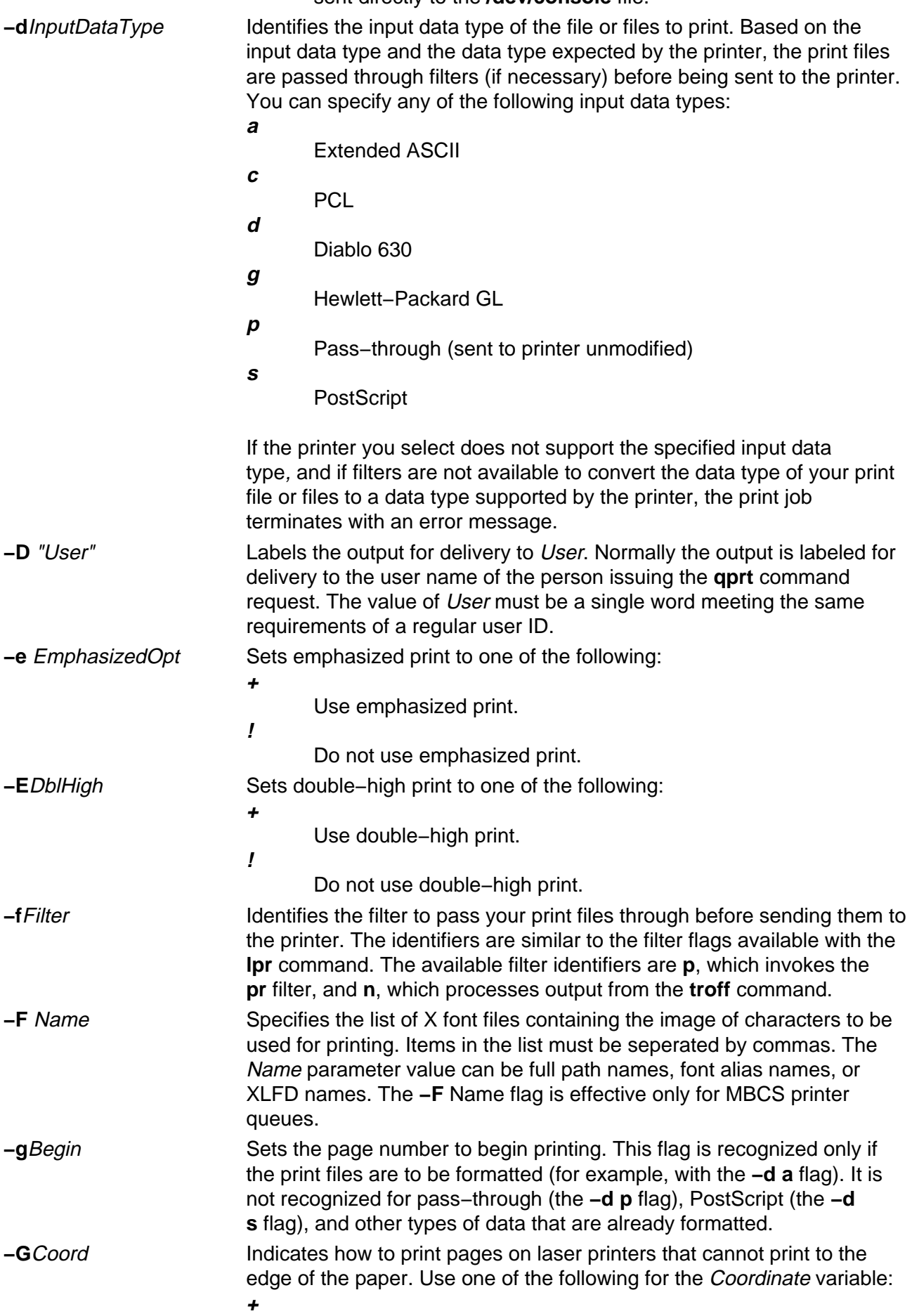

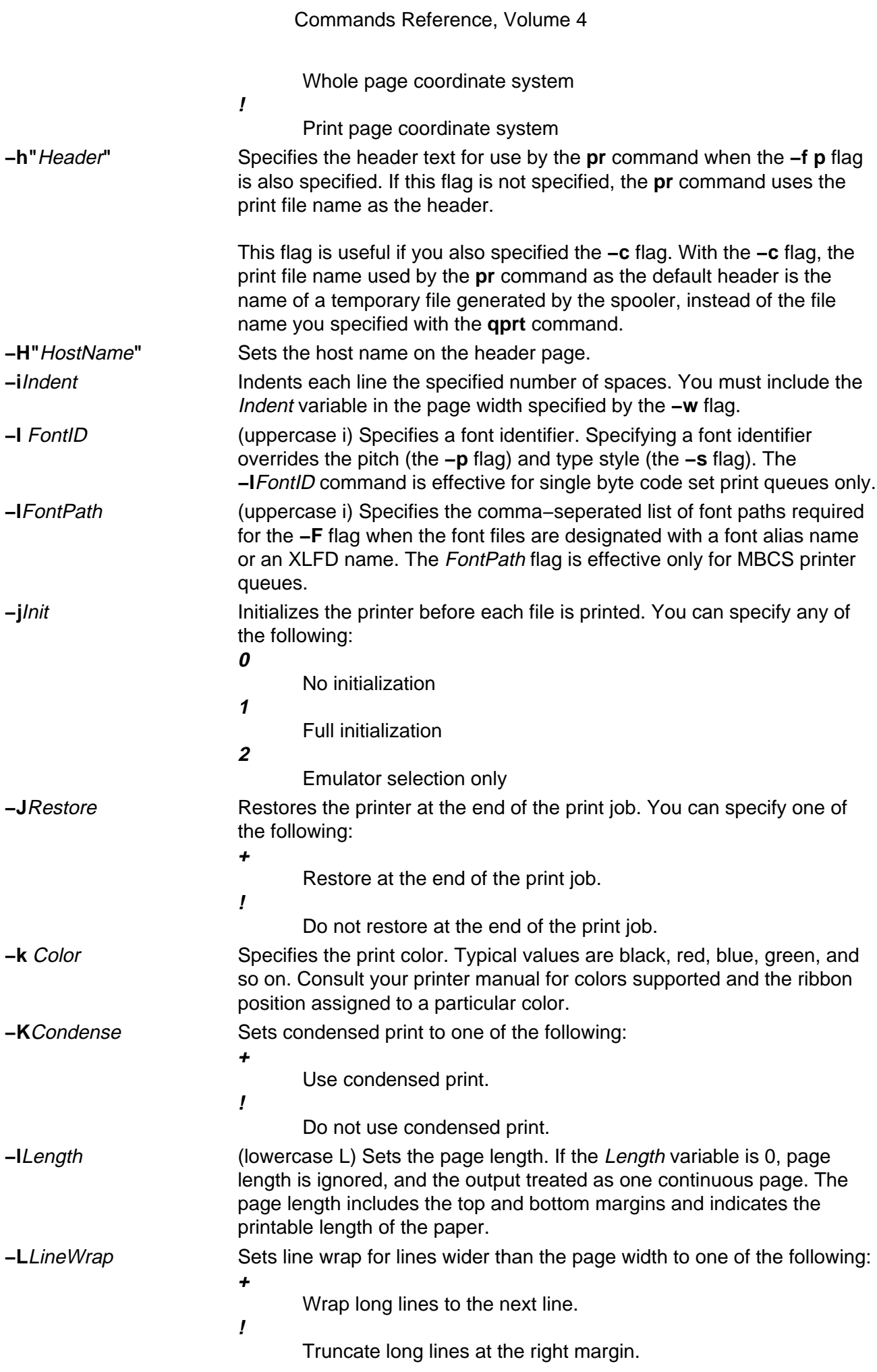

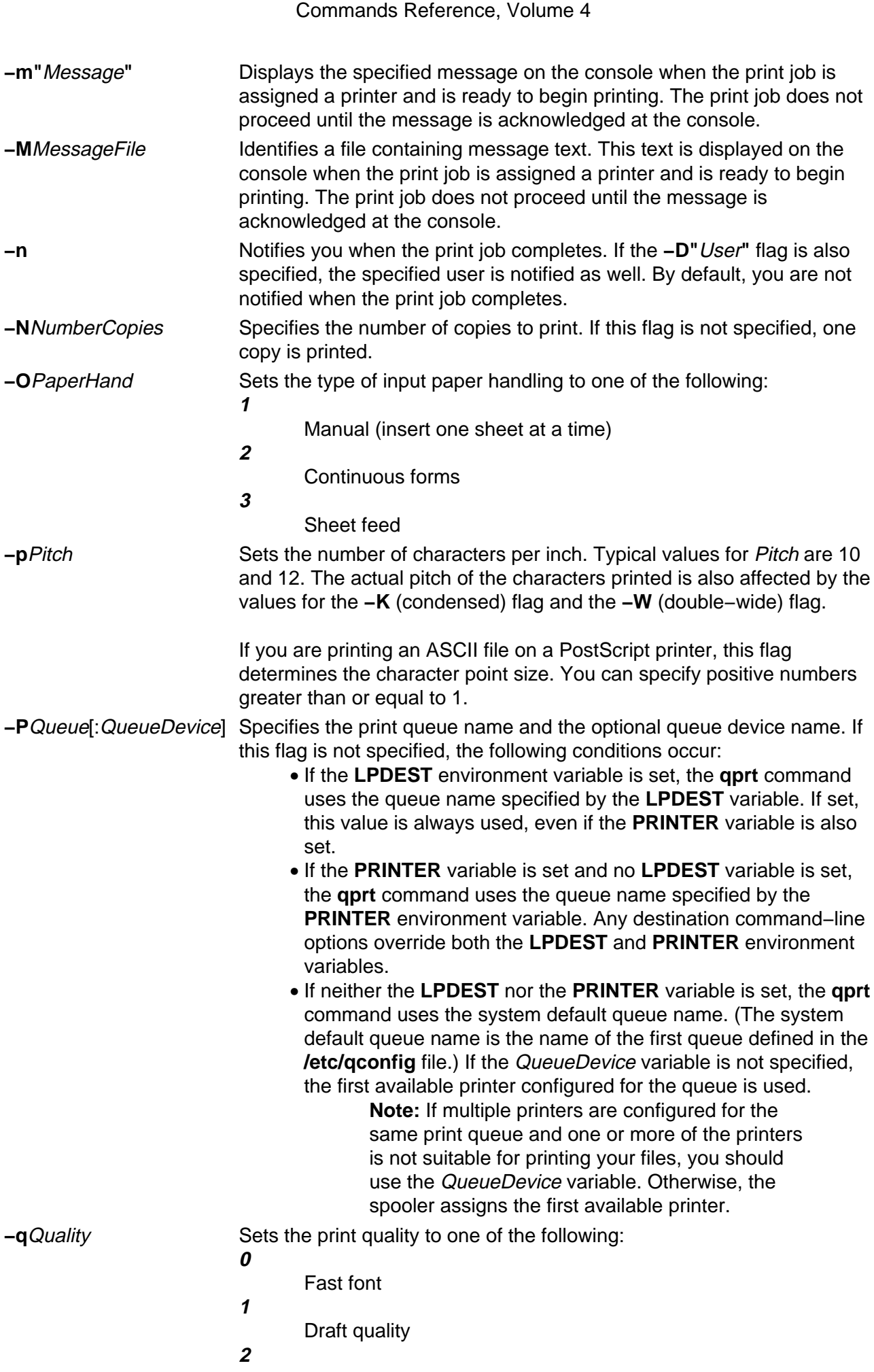

#### Commands Reference, Volume 4

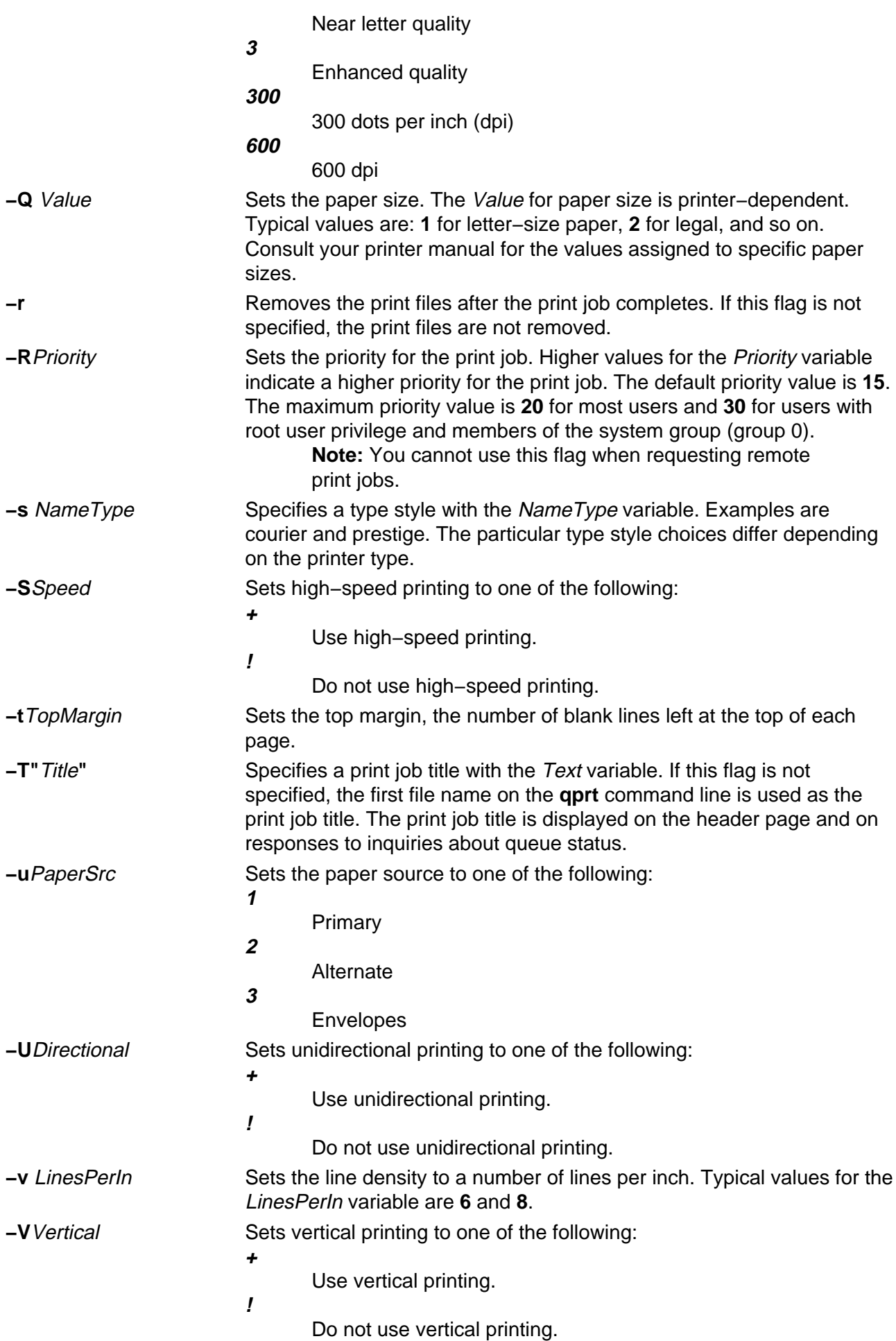

#### Commands Reference, Volume 4

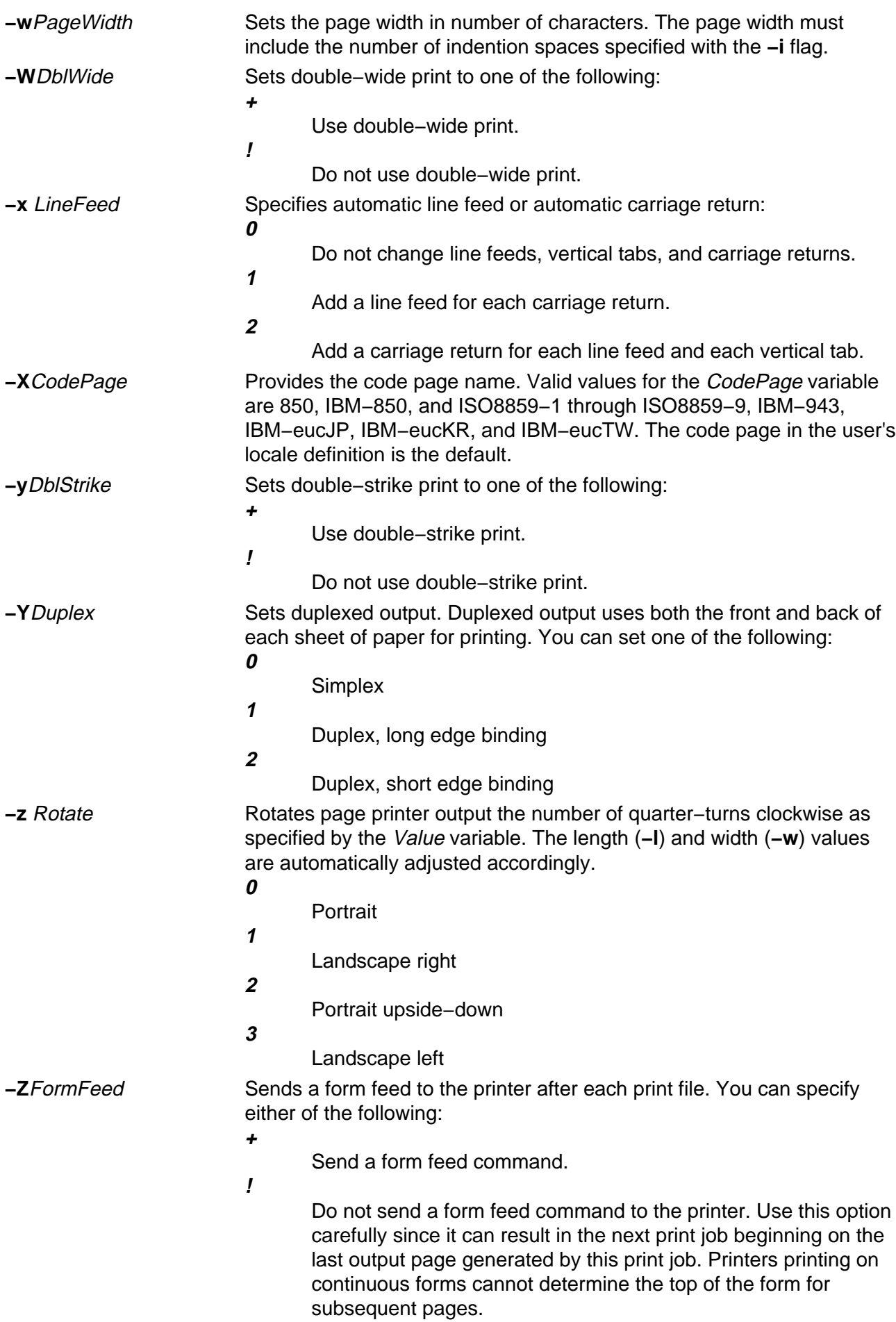

#### **Examples**

1. To queue the myfile file to print on the first available printer configured for the default print queue using the default values, enter:

qprt myfile

2. To queue a file on a specific queue, to print the file without using nondefault flag values, and to validate the flag values at the fime of the print job submission, enter:

```
qprt −f p −e + −P fastest −r −n −C −#v somefile
```
This command line passes the somefile file through the **pr** command (the **−f p** flag) and prints it using emphasized mode (the **−e +** flag) on the first available printer configured for the queue named **fastest** (the **−P fastest** flag). The **−#v** flag verifies that all flags associated with this command are valid before passing the print job to the printer backend. After the file is printed, it is removed (the **−r** flag), and the user who submitted the print job is notified (the **−n** flag) by mail (the **−C** flag) that the print job completed.

3. To print myfile on legal size paper, enter:

qprt −Q2 myfile

4. To enqueue the myfile file and return the job number, enter:

```
qprt −#j myfile
```
5. To queue MyFile and hold it, enter:

qprt −#H MyFile

#### **Files**

**/etc/qconfig** Contains the queue and queue device configuration file. **/usr/bin/qprt** Contains the **qprt** command.

#### **Related Information**

The **enq** command, **lp** command, **lpr** command,**pr** command, **qadm** command, **qcan** command, **qchk** command, **qpri** command,**smit** command, **troff** command.

#### The **/etc/qconfig** file.

Printer Overview for System Management, Spooler Overview for System Management, Printer Specific Information, Virtual Printer Definitions and Attributes, Virtual Printer Definitions and Attributes, Initial Printer Configuration, Starting a Print Job (qprt Command) in AIX Version 4.3 Guide to Printers and Printing.

How to Print from a Remote System and How to Print to a Remote System in AIX Version 4.3 System User's Guide: Communications and Networks.

Setting up and running Web−based System Manager in AIX Version 4.3 System Management Guide: Operating System and Devices.
# **qstatus Command**

#### **Purpose**

Provides printer status for the print spooling system.

### **Syntax**

gatatua Command

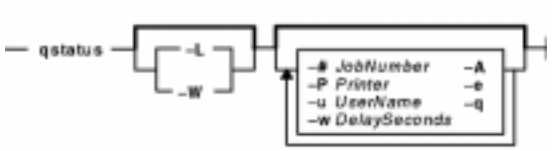

**qstatus** [ **−#** JobNumber ] [ **−A** ] [ **−L** | **−W** ] [ **−P** Printer ] [ **−e** ] [ **−q** ] [ **−u** UserName ] [ **−w** DelaySeconds ]

# **Description**

The **qstatus** command performs the actual status function for the print−spooling system. This command is never entered on the command line; it is called by the **enq** command. The **qstatus** command generates status information on specified jobs, printers, queues, or users.

The display generated by the **qstatus** command contains two entries for remote queues. The first entry contains the client's local queue and local device name and its status information. The second entry follows immediately; it contains the client's local queue name (again), followed by the remote queue name. Any jobs submitted to a remote queue are displayed first on the local side and are moved to the remote device as the job is processed on the remote machine.

Since the status commands communicate with remote machines, the status display may occasionally appear to hang while waiting for a response from the remote machine. The command will eventually time−out if a connection cannot be established between the two machines.

# **Flags**

All flags are optional. If flags are not specified, the **qstatus** command returns the status of the following:

- The printer specified by the **LPDEST** variable, if the **LPDEST** environment variable is set. If set, this value is always used, even if the **PRINTER** variable is also set.
- The printer specified by the **PRINTER** environment variable, if the **PRINTER** variable is set and no **LPDEST** variable is set.
- The default printer, if neither the **LPDEST** nor the **PRINTER** variable is set. **Note:** Any destination command line options override both the **LPDEST** and the **PRINTER** environment variables.

**−#** JobNumber Displays current status information for the job specified by the

JobNumber variable. Normally, the status of all queued jobs is displayed.

- 1. Specify the **−P**Queue to override the default destination printer.
- 2. If jobs 1, 2, and 3 are in the printer queue, and you specify that you want the status of job 3 while job 1 is running, the status information will show

job 1 and job 3, not only job 3.

- 3. If you specify a job number that does not exist, the system displays the current job number on the queue instead of an error message.
- **−A** Displays status information on all queues defined in the **/etc/qconfig** file.
- **−e** Excludes status information from queues that are not under the control of the **qdaemon** command. The status from such queues may appear in different formats. The **−e** flag can be used with any combination of flags.
- **−L** Displays a long, detailed version of status information as requested on the command line. This flag cannot be used with the **−W** flag. If the **−L** flag and the **−W** flag are used simultaneously, the first one specified takes precedence.
- **−P** Printer Displays current status information for the printer specified by the Printer variable. Normally, the default printer is used, or the value of either the **LPDEST** or **PRINTER** environment variable is used. The **LPDEST** variable always takes precedence over the **PRINTER** variable.
- **−q** Displays the current status of the default queue. The default queue is specified by the **LPDEST** variable, or if a **LPDEST** value does not exist, by the **PRINTER** environment variable. If neither variable exists, the **qstatus** command uses the first queue listed in the **/etc/qconfig** file.
- **−u** UserName Displays current status information for all jobs submitted by the user specified by the UserName variable. Normally, the status of all queued jobs is displayed.
- **-W** Displays a wide version of status information with longer queue names, device names, and job numbers. Longer job number information is available on AIX Version 4.3.2 and later. This flag cannot be used with the **−L** flag. If the **−L** flag and the **−W** flag are used simultaneously, the first one specified takes precedence.
- **−w** DelaySeconds Displays requested queue information at intervals specified by the DelaySeconds variable. When the queue is empty, the display ends.

### **Examples**

1. To display the default print queue, enter:

qstatus −q

2. To display the long status of all queues until empty, while updating the screen every 5 seconds, enter:

qstatus −A −L −w 5

3. To display the status for printer  $1p0$ , enter:

qstatus −P lp0

4. To display the status for job number 123, enter:

qstatus −# 123 −P lp0

5. To display the status of all queues in wide format for AIX Version 4.2.1 or later, enter:

qstatus −A −W

#### **Files**

**/var/spool/lpd/qdir/\*** Contains the job description files. **/etc/qconfig** Contains the configuration file.

qstatus Command 602

**/etc/qconfig.bin** Contains the digested, binary version of the **/etc/qconfig** file. **/usr/lib/lpd/rembak** Contains the remote back end.

**/usr/lib/lpd/qstatus** Contains the command file.

**/var/spool/lpd/stat/\*** Contains the status files for the **qstatus** command.

#### **Related Information**

The **enq** command, **lpd** command, **lpr** command, **qdaemon** command, **qchk** command, **rembak** command.

The **/etc/qconfig** file.

Spooler Overview for System Management in the AIX Version 4.3 Guide to Printers and Printing.

Remote Printing Overview in the AIX Version 4.3 Guide to Printers and Printing.

# **quiz Command**

#### **Purpose**

Tests your knowledge.

### **Syntax**

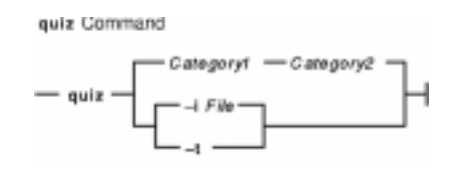

**quiz** { **−i** File | **−t** | Category1 Category2 }

### **Description**

The **quiz** command gives associative knowledge tests on various selectable subjects. It asks about items chosen from *Category1* and expects answers from *Category2*. If you do not specify the categories, the **quiz** command lists the available categories, provides instructions, and returns to the shell prompt.

The game provides the correct answer whenever you press the Enter key. When questions run out or when you press the Interrupt (Ctrl−C) or End Of File (Ctrl−D) key sequences, the game reports a score and ends.

#### **Flags**

**−i** File Substitutes the named File for the standard index file. **Note:** In the following syntax description, brackets are normally used to indicate that an item is optional. However, a bold−faced bracket or brace should be entered as a literal part of the syntax. A vertical list of items indicates that one must be chosen. The lines in File must have the following syntax:

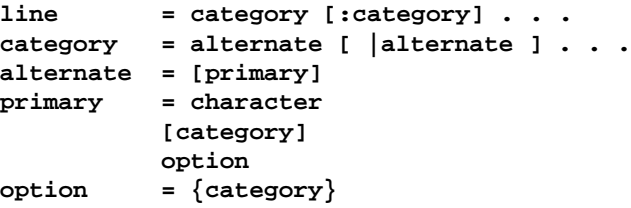

In an index file, the first category of each line must specify the name of an information file. The information file contains the names of files with quiz material. The remaining categories specify the order and contents of the data in each line of the information file. The quiz data in an information file follows the same syntax.

A \ (backslash) is an escape character that allows you to quote syntactically significant characters or to insert a new−line character (\n) into a line. When either a question or its answer is blank, the **quiz** command does not ask the question. The construct **a|ab** does not work in an information file. Use **a{b}**.

**−t** Provides a tutorial. Repeats missed questions and introduces new material gradually.

#### **Examples**

1. To start a Latin−to−English quiz, enter:

/usr/games/quiz latin english

The game displays Latin words and waits for you to enter what they mean in English.

2. To start an English−to−Latin quiz, enter:

/usr/games/quiz english latin

3. To set up a Latin−English quiz, add the following line to the index file:

/usr/games/lib/quiz/latin:latin:english

This line specifies that the **/usr/games/lib/quiz/latin** file contains information about the categories Latin and English.

You can add new categories to the standard index file, **/usr/games/lib/quiz/index**, or to an index file of your own. If you create your own index file, run the **quiz** command with the **−i**File flag and enter your list of quiz topics.

4. The following is a sample information file:

```
cor:heart
sacerdos:priest{ess}
quando:when|since|because
optat:{{s}he |it }[desires|wishes]\|
desire|wish
alb[us|a|um]:white
```
This information file contains Latin and English words. The : (colon) separates each Latin word from its English equivalent. Items enclosed in { } (braces) are optional. A | (vertical bar) separates two items when entering either is correct. The [ ] (brackets) group items separated by vertical bars.

The first line accepts only the answer heart in response to the Latin word cor. The second accepts either priest or priestess in response to sacerdos. The third line accepts when, since, or because for quando.

The \ (backslash) at the end of the fourth line indicates that this entry continues on the next line. In other words, the fourth and fifth lines together form one entry. This entry accepts any of the following in response to optat:

```
she desires it desires desire
she wishes it wishes wish
he desires desires
he wishes wishes
```
If you start a Latin−to−English quiz, the last line of the sample information file instructs the

**quiz** command to ask you the meaning of the Latin word albus. If you start an English−to−Latin quiz, the **quiz** command displays white and accepts albus, alba, or album for the answer.

If any of the characters { (left brace), } (right brace), [ (left bracket), ], (right bracket) or | (vertical bar) appear in a question item, the **quiz** command gives the first alternative of every | group and displays every optional group. Thus, the English−to−Latin question for the fourth definition in this sample is she desires.

#### **Files**

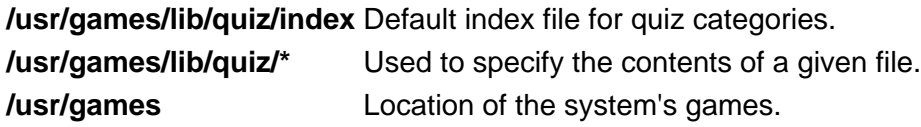

#### **Related Information**

The **arithmetic** command, **back** command, **bj** command, **craps** command, **fish** command, **fortune** command, **hangman** command, **moo** command, **number** command, **ttt** command, **turnoff** command, **turnon** command, **wump** command.

# **quot Command**

### **Purpose**

Summarizes file system ownership.

## **Syntax**

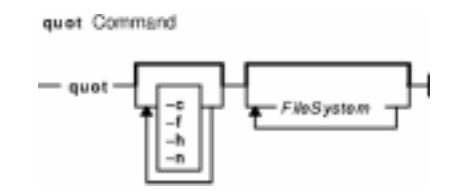

**quot** [ **−c** ] [ **−f** ] [ **−h** ] [ **−n** ] [ FileSystem ... ]

## **Description**

The **quot** command summarizes file system ownership by displaying the number of 512−byte blocks currently owned by each user in the specified file system (FileSystem). If no file system is specified, the **quot** command displays the same information for each of the file systems in the **/etc/filesystems** file.

#### **Flags**

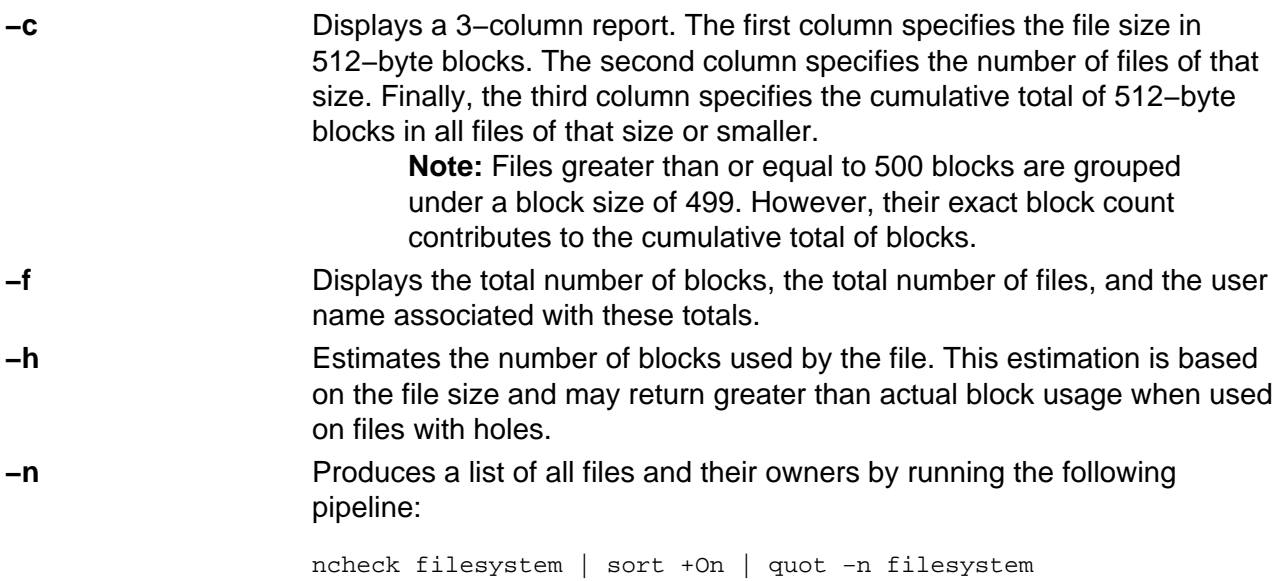

### **Security**

Access Control: This command is owned by the bin user and bin group.

### **Examples**

1. To display the number of files and bytes owned by each user in the **/usr** file system, enter:

quot −f /usr

The system displays the following information:

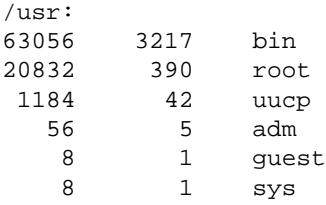

2. To display file size statistics, the number of files of each size, and a cumulative total, enter:

quot −c /usr

The system displays the following information:

/usr: 8 103 824 16 2 856 499 0 856

#### **Files**

**/etc/passwd** Contains user names. **/etc/filesystems** Contains file system names and locations.

#### **Related Information**

The **ls** command, **du** command.

# **quota Command**

#### **Purpose**

Displays disk usage and quotas.

## **Syntax**

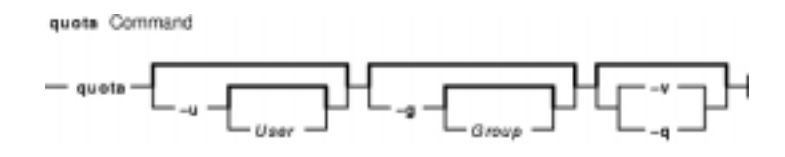

**quota** [ **−u** [ User ] ] [ **−g** [ Group ] ] [ **−v** | **−q** ]

### **Description**

The **quota** command displays disk usage and quotas. By default, or with the **−u** flag, only user quotas are displayed. The **quota** command reports the quotas of all file systems listed in the **/etc/filesystems** file. If the **quota** command exits with a non−zero status, one or more file systems are over quota.

A root user may use the **−u** flag with the optional User parameter to view the limits of other users. Users without root user authority can view the limits of groups of which they are members by using the **−g** flag with the optional Group parameter.

**Note:** If a particular user has no files in a file system on which that user has a quota, this command displays quota: none for that user. The user's actual quota is displayed when the user has files in the file system.

### **Flags**

- **−g** Displays the quotas of the user's group.
- **−u** Displays user quotas. This flag is the default option.
- **−v** Displays quotas on file systems with no allocated storage.
- **−q** Prints a terse message, containing only information about file systems with usage over quota. **Note:** The **−q** flag takes precedence over the **−v** flag.

### **Security**

Access Control: This command is owned by the root user and the bin group.

Privilege Control: This program is **setuid** in order to allow non−privileged users to view personal quotas.

### **Examples**

1. To display your quotas as user keith, enter:

quota

The system displays the following information:

User quotas for user keith (uid 502): Filesystem blocks quota limit grace Files quota limit grace /u 20 55 60 20 60 65

2. To display quotas as the root user for user davec, enter:

quota −u davec

The system displays the following information:

User quotas for user davec (uid 2702): Filesystem blocks quota limit grace files quota limit grace /u 48 50 60 7 60 60

#### **Files**

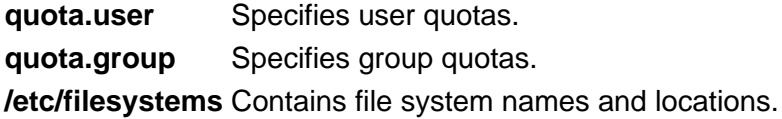

#### **Related Information**

How to Set Up the Disk Quota System in AIX Version 4.3 System Management Guide: Operating System and Devices.

The **repquota** command summarizes quotas for a file system. The **quotacheck** command checks file system quota consistency. The **quotaon** and **quotaoff** commands enable and disable disk quotas, respectively. The **edquota** command edits user and group quotas.

# **quotacheck Command**

#### **Purpose**

Checks file system quota consistency.

### **Syntax**

quetacheck Command quotacheck

FileSystem

**quotacheck** [ **−g** ] [ **−u** ] [ **−v** ] { **−a** | Filesystem ... }

# **Description**

The **quotacheck** command examines a file system specified by the FileSystem parameter, builds a table of current disk usage, and compares the information in the table to that recorded in the file system's disk quota file. If any inconsistencies are detected, the quota files are updated. If an active file system is checked, the current system copy of the incorrect quotas is updated as well. By default, both user and group quotas are checked.

The optional **−g** flag specifies that only group quotas are checked. The optional **−u** flag specifies that only user quotas are checked. Specifying both **−g** and **−u** flags is equivalent to the default option. The **−a** flag specifies that all file systems with disk quotas in the **/etc/filesystems** file are checked.

The **quotacheck** command normally operates silently. If the **−v** flag is specified, the **quotacheck** command reports discrepancies between the calculated and recorded disk quotas.

The **quotacheck** command expects each file system to contain the **quota.user** and **quota.group** files, located at the root of the associated file system. These default file names can be changed in the **/etc/filesystems** file. If these files do not exist, the **quotacheck** command creates them.

**Note:** Do not run the quotacheck command against an active file system. If the file system has any current activity, running quotacheck may result in incorrect disk usage information.

# **Flags**

- **−a** Checks all file systems with disk quotas and read−write permissions indicated by the **/etc/filesystems** file.
- **−g** Checks group quotas only.
- **−u** Checks user quotas only.
- **−v** Reports discrepancies between the calculated and recorded disk quotas.

## **Security**

Access Control: Only a user with root user authority can execute this command.

#### **Examples**

1. To check the user and group quotas in the  $/\text{usr}$  file system, enter:

quotacheck /usr

2. To check only the group quotas in the /usr file system, enter:

quotacheck −g /usr

#### **Files**

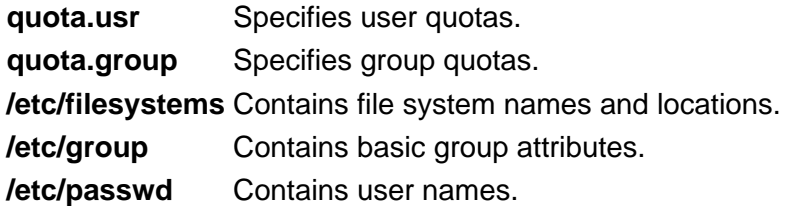

## **Related Information**

The **quota** command displays disk usage and quotas. The **repquota** command summarizes quotas for a file system. The **quotaon** and **quotaoff** commands enable and disable disk quotas, respectively. The **edquota** command edits user and group quotas.

How to Set Up the Disk Quota System in AIX Version 4.3 System Management Guide: Operating System and Devices.

# **quotaon or quotaoff Command**

#### **Purpose**

Turns on and off file system quotas.

#### **Syntax**

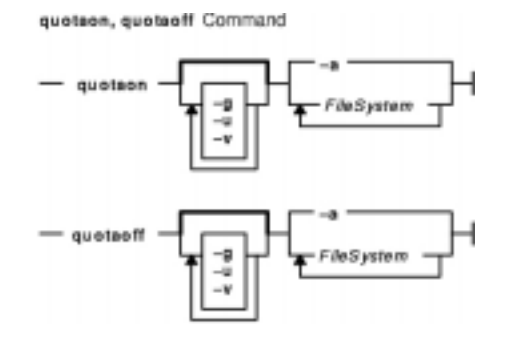

**quotaon** [ **−g** ] [ **−u** ] [ **−v** ] { **−a** | FileSystem ... }

**quotaoff** [ **−g** ] [ **−u** ] [ **−v** ] { **−a** | FileSystem ... }

### **Description**

The **quotaon** command enables disk quotas for one or more file systems specified by the FileSystem parameter. The specified file system must be defined with quotas in the **/etc/filesystems** file, and must be mounted. The **quotaon** command looks for the **quota.user** and **quota.group** default quota files in the root directory of the associated file system. These file names may be changed in the **/etc/filesystems** file.

By default, both user and group quotas are enabled. The **−u** flag enables only user quotas; the **−g** flag enables only group quotas. Specifying both **−g** and **−u** flags is equivalent to the default option. The **−a** flag specifies that all file systems with disk quotas, as indicated by the **/etc/filesystems** file, are enabled.

The **quotaoff** command disables disk quotas for one or more file systems. By default, both user and group quotas are disabled. The **−a**, **−g**, and **−u** flags operate as with the **quotaon** command.

The **−v** flag prints a message for each file system in which quotas are turned on or off with the **quotaon** and **quotaoff** commands, respectively.

### **Flags**

- **−a** Enables or disables all file systems that are read−write and have disk quotas, as indicated by the **/etc/filesystems** file. When used with the **−g** flag, only group quotas in the **/etc/filesystems** file are enabled or disabled; when used with the **−u** flag, only user quotas in the **/etc/filesystems** file are enabled or disabled.
- **−g** Specifies that only group quotas are enabled or disabled.
- **−u** Specifies that only user quotas are enabled or disabled.
- **−v** Prints a message for each file system in which quotas are turned on or off.

### **Security**

Access Control: Only the root user can execute this command.

#### **Examples**

1. To enable user quotas for the /usr file system, enter:

quotaon −u /usr

2. To disable user and group quotas for all file systems in the **/etc/filesystems** file and print a message, enter:

quotaoff −v −a

#### **Files**

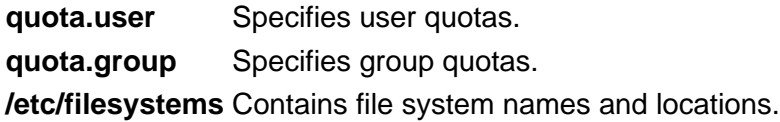

## **Related Information**

The **quota** command displays disk usage and quotas. The **edquota** command creates and edits quotas. The **repquota** command summarizes quotas for a file system. The **quotacheck** command checks file system quota consistency.

The Disk Quota System Overview in AIX Version 4.3 System Management Guide: Operating System and Devices introduces the disk quota system.

Setting Up the Disk Quota System in AIX Version 4.3 System Management Guide: Operating System and Devices describes how to establish disk quotas.

# **ranlib Command**

#### **Purpose**

Converts archive libraries to random libraries.

### **Syntax**

ranilb Command

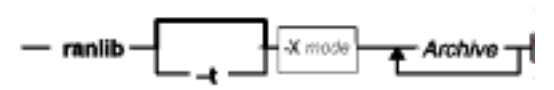

**ranlib** [ **−t** ] [ **−X** {**32**|**64**|**32\_64**}]Archive ...

### **Description**

The **ranlib** command converts each Archive library to a random library. A random library is an archive library that contains a symbol table.

If given the **−t** option, the **ranlib** command only touches the archives and does not modify them. This is useful after copying an archive or using the **−t** option of the **make** command in order to avoid having the **ld** command display an error message about an out−of−date symbol table.

# **Flags**

**−t** Touches the named archives without modifying them.

**−X**mode Specifies the type of object file **ranlib** should examine. The mode must be one of the following:

32

Processes only 32−bit object files

64

Processes only 64−bit object files

32\_64

Processes both 32−bit and 64−bit object files

The default is to process 32−bit object files (ignore 64−bit objects). The mode can also be set with the **OBJECT** MODE environment variable. For example, **OBJECT\_MODE=64** causes **ranlib** to process any 64−bit objects and ignore 32−bit objects. The **−X** flag overrides the **OBJECT\_MODE** variable.

### **Examples**

To randomize the archive file genlib.a, enter:

ranlib genlib.a

#### **Files**

**/usr/ccs/bin/ranlib** Contains the **ranlib** command.

#### **Related Information**

The Subroutines Overview in AIX General Programming Concepts: Writing and Debugging Programs.

The **ld** command, **ar** command, **lorder** command, **make** command.

# **rc Command**

#### **Purpose**

Performs normal startup initialization.

### **Syntax**

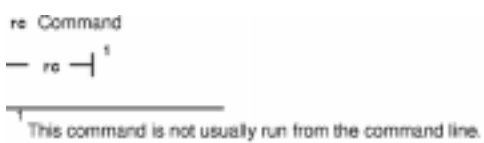

**rc**

### **Description**

The **rc** command has an entry in the **/etc/inittab** file. The **init** command creates a process for the **rc** command entry in the **/etc/inittab** file. The **rc** command performs normal startup initialization for the system. The contents of **/etc/rc** are installation specific. If all of the necessary operations complete successfully, the file exits with a zero return code that allows the **init** command to start loggers to complete normal initialization and startup.

#### **Notes:**

- 1. Many system daemons such as the **cron** daemon are started by the **rc** command.
- 2. The root file system is implicitly mounted.

### **Related Information**

The **cron** daemon, **fsck** command, **init** command, **mount** command, **penable** command.

# **rc.powerfail Command**

#### **Purpose**

Shuts down a system when a power failure is detected.

## **Syntax**

re.eawerfail Command

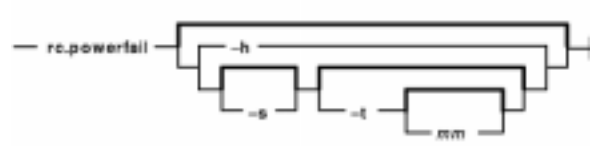

**rc.powerfail** [ **−h** ] | [ [ **−s** ] [ **−t** [ mm ] ] ]

## **Description**

The **rc.powerfail** command is started by the **/etc/inittab** file when **init** receives a SIGPWR signal from the kernel. The **rc.powerfail** command first calls the **machstat** command to determine the state of the system. The **rc.powerfail** command should be called only when a power failure or fan fault has occurred.

In the case of a critical power failure without any form of backup power supply, the **rc.powerfail** command is given approximately 20 seconds prior to shut down of the system. These critical situations are loss of primary power, thermal high, internal failure, or power supply overload. In these cases, **rc.powerfail** warns the users currently logged on to the system and then immediately halts the system.

If there is a fan fault or if a battery backup power supply is attached to the system, the **rc.powerfail** command is given approximately 15 minutes prior to shut down of the system. The user can alter this time by using the **−t** option on the **/etc/inittab** file **powerfail** entry. Prior to the last 60 seconds, logged−on users are sent messages telling them how much time remains until shutdown. If at any time in the last 60 seconds the fan fault clears, the system shutdown halts and the users are notified that all errors have cleared. If a shutdown is NOT desired, the user may add the **−s** option to the command in the **/etc/inittab** file.

# **Flags**

- **−h** Gives an information message containing the power status codes and the resulting action.
- **−s** Does not do a system shutdown if there is a power failure in systems with either a battery backup or fan fault. The logged−on users still receive all the appropriate messages, but the actual system shutdown is left up to the system administrator. This flag has no effect if a critical power failure is detected.
- **−t**mm Gives the number of whole minutes until system shutdown in the case of a primary power loss with battery backup or fan fault. This number should be equal to half the length of time guaranteed by the battery backup. This flag has no effect if a critical power failure is detected.

#### **Exit Status**

If the system shuts down, no exit value is returned. Otherwise, the **rc.powerfail** command returns the following exit values:

**0** Normal condition.

**1** Syntax error.

**2 halt −q** failed

**3 shutdown −F** failed.

**4** An error has occurred. Shut your system down immediately using **shutdown −F**.

**5** An undefined state. Call your Service Representative.

#### **Security**

Access Control: root only.

#### **Examples**

1. To look at the cause of a power status equal to 3, enter:

rc.powerfail −h

2. To block system shutdown when non−critical power failures or fan faults occur, enter:

chitab "powerfail::powerfail:/etc/rc.powerfail −s >dev/console 2>&1"

The next SIGPWR received by **init** will NOT cause a system shutdown if a non−critical power failure occurs.

3. To change the time until shutdown to 30 minutes, enter:

chitab "powerfail::powerfail:/etc/rc.powerfail −t 30 >/dev/console 2>&1"

The next SIGPWR received by **init** will have a 30 minute delay until system shutdown if the condition is not critical.

#### **Files**

**/etc/inittab** Controls the initialization process.

#### **Related Information**

The **machstat** command, **init** command, **chitab** command, **halt** command, **shutdown** command.

# **rcp Command**

#### **Purpose**

Transfers files between a local and a remote host or between two remote hosts.

## **Syntax**

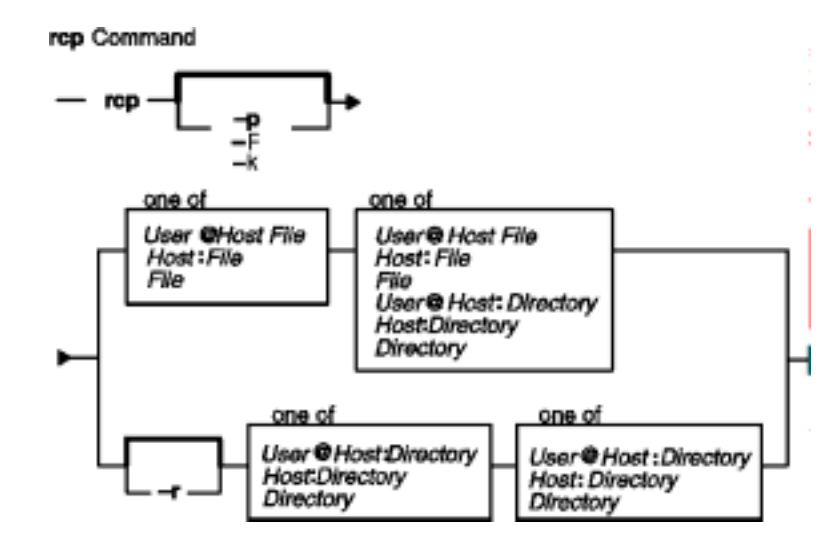

**rcp** [**−p**] [**−F**] [**−k**realm ] { {User**@**Host**:**File | Host**:**File | File } { User**@**Host**:**File | Host**:**File | File | User**@**Host**:**Directory | Host**:**Directory | Directory } | [**−r**] { User**@**Host**:**Directory | Host**:**Directory |Directory } { User**@**Host**:**Directory | Host**:**Directory | Directory } }

# **Description**

The **/usr/bin/rcp** command is used to copy one or more files between the local host and a remote host, between two remote hosts, or between files at the same remote host.

Remote destination files and directories require a specified Host**:** parameter. If a remote host name is not specified for either the source or the destination, the **rcp** command is equivalent to the **cp** command. Local file and directory names do not require a Host**:** parameter.

**Note:** The **rcp** command assumes that a : (colon) terminates a host name,. When you want to use a : in a filename, use a / (slash) in front of the filename or use the full path name, including the /.

If a Host is not prefixed by a User**@** parameter, the local user name is used at the remote host. If a User**@** parameter is entered, that name is used.

If the path for a file or directory on a remote host is not specified or is not fully qualified, the path is interpreted as beginning at the home directory for the remote user account. Additionally, any metacharacters that must be interpreted at a remote host must be quoted using a  $\setminus$  (backslash), a " (double quotation mark), or a ' (single quotation mark).

rcp Command 620

#### **File Permissions and Ownership**

By default, the permissions mode and ownership of an existing destination file are preserved. Normally, if a destination file does not exist, the permissions mode of the destination file is equal to the permissions mode of the source file as modified by the **umask** command (a special command in the Korn shell) at the destination host. If the **rcp** command **−p** flag is set, the modification time and mode of source files are preserved at the destination host.

The user name entered for the remote host determines the file access privileges the **rcp** command uses at that host. Additionally, the user name given to a destination host determines the ownership and access modes of the resulting destination file or files.

#### **Using Standard AIX Authentication**

The remote host allows access if one of the following conditions is satisfied:

- The local host is included in the remote host **/etc/hosts.equiv** file and the remote user is not the root user.
- The local host and user name is included in a **\$HOME/.rhosts** file on the remote user account.

Although you can set any permissions for the **\$HOME/.rhosts** file, it is recommended that the permissions of the .rhosts file be set to 600 (read and write by owner only).

In addition to the preceding conditions, the **rcp** command also allows access to the remote host if the remote user account does not have a password defined. However, for security reasons, the use of a password on all user accounts is recommended.

#### **For Kerberos 5 Authentication**

The remote host allows access only if all of the following conditions are satisfied:

- The local user has current DCE credentials.
- The local and remote systems are configured for Kerberos 5 authentication (On non−AIX remote systems, this may not be necessary. It is necessary that a daemon is listening to the klogin port).
- The remote system accepts the DCE credentials as sufficient for access to the remote account. See the **kvalid** user function for additional information.

#### **rcp and Named Pipelines**

Do not use the **rcp** command to copy named pipelines, or FIFOs, (special files created with the **mknod −p** command).The **rcp** command uses the **open** subroutine on the files that it copies, and this subroutine blocks on blocking devices like a FIFO pipe.

#### **Flags**

**−p** Preserves the modification times and modes of the source files in the copies sent to the destination only if the user has root authority or is the owner of the destination. Without this flag, the **umask** command at the destination modifies the mode of the destination file, and the

modification time of the destination file is set to the time the file is received.

When this flag is not used, the umask being honored is the value stored in the appropriate database. It is not the value that is set by issuing the **umask** command. The permission and ownership values that result from the **umask** command do not affect those stored in the database.

**−r** Recursively copies, for directories only, each file and subdirectory in the source directory into the destination directory.

**−F**Causes the credentials to be forwarded. In addition, the credentials on the remote system will be marked forwardable (allowing them to be passed to another remote system). This flag will be ignored if Kerberos 5 is not the current authentication method. Authentication will fail if the current DCE credentials are not marked forwardable.**−k**realmAllows the user to specify the realm of the remote station if it is different from the local systems realm. For these purposes, a realm is synonymous with a DCE cell. This flag will be ignored if Kerberos 5 is not the current authentication method.

### **Parameters**

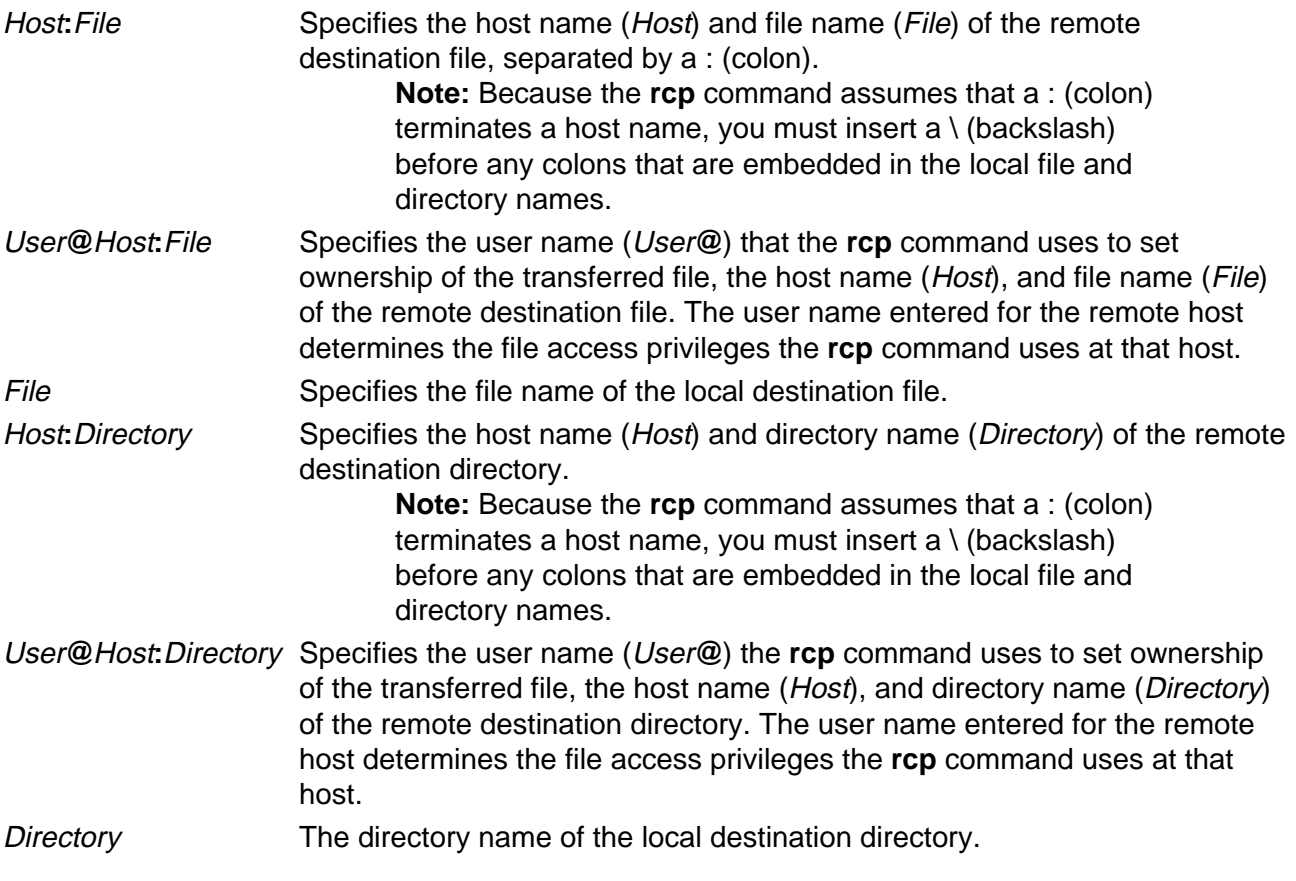

### **Examples**

In the following examples, the local host is listed in the **/etc/hosts.equiv** file at the remote host.

1. To copy a local file to a remote host, enter:

rcp localfile host2:/home/eng/jane

The file localfile from the local host is copied to the remote host host 2.

2. To copy a remote file from one remote host to another remote host, enter:

rcp host1:/home/eng/jane/newplan host2:/home/eng/mary

The file /home/eng/jane/newplan is copied from remote host host1 to remote host host2.

3. To send the directory subtree from the local host to a remote host and preserve the modification times and modes, enter:

rcp −p −r report jane@host2:report

The directory subtree  $\text{report}$  is copied from the local host to the home directory of user jane at remote host  $host2$  and all modes and modification times are preserved. The remote file **/home/jane/.rhosts** includes an entry specifying the local host and user name.

#### **Related Information**

The **cp** command, **ftp** command, **rlogin** command, **rsh** command, **telnet** command, **tftp** command, **umask** command.

The **rshd** and **krshd** daemon.

The **kvalid\_user** function.

The **.rhosts** file format, **hosts.equiv** file format.

Network Overview in AIX Version 4.3 System Management Guide: Communications and Networks.

Secure Rcmds in AIX Version 4.3 System User's Guide: Communications and Networks.

# **rcvdist Command**

#### **Purpose**

Sends a copy of incoming messages to additional recipients.

### **Syntax**

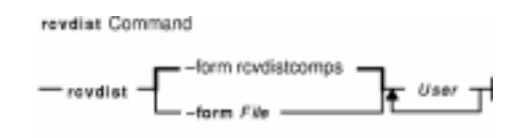

**rcvdist** [ **−form** File ] User ...

#### **Description**

The **rcvdist** command forwards copies of incoming messages to users in addition to the original recipient. The **rcvdist** command is not started by a user. The **rcvdist** command is placed in the **.maildelivery** file called by the **/usr/lib/mh/slocal** command.

The **rcvdist** command sends a copy of an incoming message to the user or users specified by the User parameter. The default string is located in the **rcvdistcomps** file. This file formats the output from the command and sends it through the **send** command to the ID or alias specified.

You can copy the **rcvdistcomps** file into your local mail directory and change the string to suit your needs. The Message Handler (MH) package uses the **rcvdistcomps** file in your local mail directory first. Otherwise, you can use the **−form** flag to specify a file name that contains the string you want.

#### **Flags**

**−form** File Specifies the file that formats the command output. The default is the **rcvdistcomps** file.

**−help** Lists the command syntax, available switches (toggles), and version information. **Note:** For MH, the name of this flag must be fully spelled out.

#### **Files**

**\$HOME/.maildelivery** Provides the user with MH instructions for local mail delivery. **\$HOME/.forward** Provides the user with the default message filter.

#### **Related Information**

The **ali** command, **rcvpack** command, **rcvstore** command, **rcvtty** command, **sendmail** command, **slocal** command, **whom** command.

The **.mh\_alias** file format.

Mail Overview in AIX Version 4.3 System User's Guide: Communications and Networks.

Peek, Jerry. MH and xmh: E-mail for Users and Programmers. Sebastopol, CA: O'Reilly & Associates, 1992.

# **rcvpack Command**

#### **Purpose**

Saves incoming messages in a packed file.

#### **Syntax**

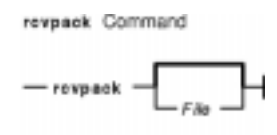

**rcvpack** [ File ]

#### **Description**

The **rcvpack** command places incoming messages in the packed file specified by the File parameter. The **rcvpack** command is not started by the user. The **rcvpack** command is placed in the **\$HOME/.maildelivery** file called by the **/usr/lib/mh/slocal** command.

The **rcvpack** command appends a copy of the incoming message to the specified file and runs the **packf** command on the file. Specifying the **rcvpack** command in the **.maildelivery** file runs the **rcvpack** command on all incoming messages.

#### **Flags**

**−help** Lists the command syntax, available switches (toggles), and version information. **Note:** For MH, the name of this flag must be fully spelled out.

#### **Files**

**\$HOME/.maildelivery** Provides the user with MH instructions for local mail delivery. **\$HOME/.forward** Provides the user with the default message filter.

#### **Related Information**

The **inc** command, **packf** command, **rcvdist** command, **rcvstore** command, **rcvtty** command, **sendmail** command, **slocal** command.

The **.mh\_alias** file format.

Mail Overview in AIX Version 4.3 System User's Guide: Communications and Networks.

Peek, Jerry. MH and xmh: E−mail for Users and Programmers. Sebastopol, CA: O'Reilly & Associates, 1992.

# **rcvstore Command**

#### **Purpose**

Incorporates new mail from standard input into a folder.

### **Syntax**

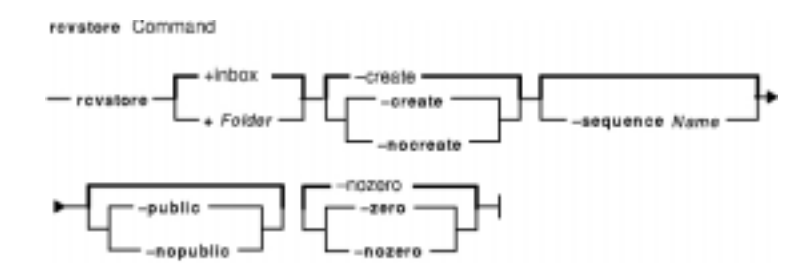

```
rcvstore [ +Folder ] [ −create | −nocreate ] [ −sequenceName ] [ −public | −nopublic ] [ −zero |
−nozero ]
```
### **Description**

The **rcvstore** command adds incoming messages to a specified message directory (a folder). The **rcvstore** command is not started by the user. The **rcvstore** command is placed in the **\$HOME/.maildelivery** file called by the **/usr/lib/mh/slocal** command.

The **rcvstore** command accepts messages from standard input and places them in a specified folder. Run the **rcvstore** command on all incoming messages by specifying the **rcvstore** command in the **.maildelivery** file.

You can specify **rcvstore** command flags in the **\$HOME/.maildelivery** file or, as with most MH commands, in the **\$HOME/.mh\_profile** file.

#### **Flags**

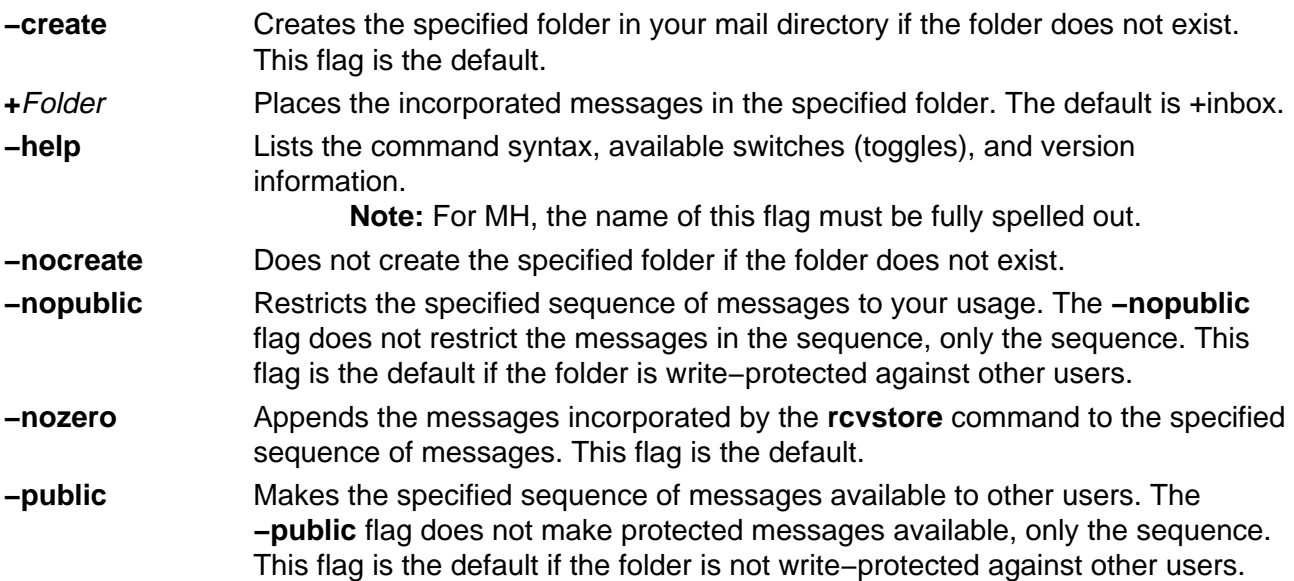

- **−sequence** Name Adds the incorporated messages to the sequence of messages specified by the Name parameter.
- **−zero** Clears the specified sequence of messages before placing the incorporated messages into the sequence. This flag is the default.

### **Profile Entries**

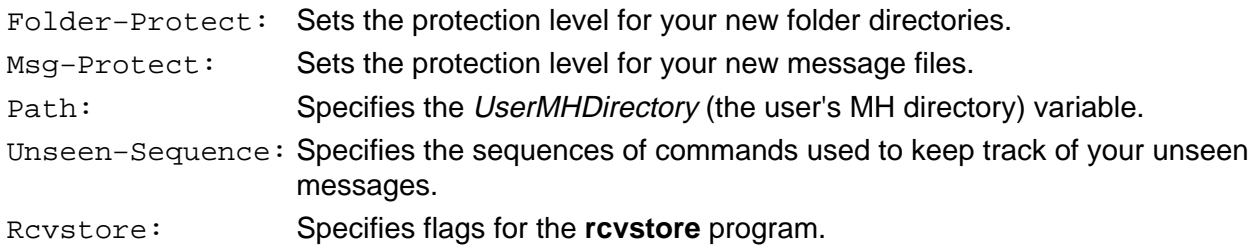

#### **Files**

**\$HOME/.mh\_profile** Contains the MH user profile. **\$HOME/.maildelivery** Provides the user with MH instructions for local mail delivery. **\$HOME/.forward** Provides the user with the default message filter.

### **Related Information**

The **inc** command, **rcvdist** command, **rcvpack** command, **rcvtty** command, **sendmail** command, **slocal** command.

The **.mh\_alias** File Format.

Mail Overview in AIX Version 4.3 System User's Guide: Communications and Networks.

Peek, Jerry. MH and xmh: E-mail for Users and Programmers. Sebastopol, CA: O'Reilly & Associates, 1992.

# **rcvtty Command**

#### **Purpose**

Notifies the user of incoming messages.

#### **Syntax**

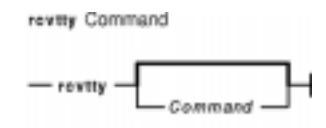

**rcvtty** [ Command ]

#### **Description**

The **rcvtty** command sends the user a message that incoming mail has arrived. The **rcvtty** command is not started by the user. The **rcvtty** command is placed in the **.maildelivery** file called by the **/usr/lib/mh/slocal** file.

The **rcvtty** command sends a one−line scan listing to your terminal. If you specify a command in the Command parameter, the **rcvtty** command executes that command using the incoming message as the standard input and sending the output to the terminal. For the **rcvtty** command to write output to your terminal, the write permissions for your terminal must be set to  $a11$ .

Run the **rcvtty** command on all incoming messages by specifying rcvtty in the **.maildelivery** file.

### **Flags**

**−help** Lists the command syntax, available switches (toggles), and version information. **Note:** For MH, the name of this flag must be fully spelled out.

#### **Files**

**\$HOME/.maildelivery** Provides the user with instructions for local mail delivery. **\$HOME/.forward** Provides the user with the default message filter. **\$HOME/.mh\_profile** Contains the MH user profile.

#### **Related Information**

The **rcvdist** command, **rcvpack** command, **rcvstore** command, **sendmail** command, **slocal** command.

The **.mh\_alias** file format.

Mail Overview in AIX Version 4.3 System User's Guide: Communications and Networks.

Peek, Jerry. MH and xmh: E−mail for Users and Programmers. Sebastopol, CA: O'Reilly &

Associates, 1992.

# **rdist Command**

#### **Purpose**

Distributes identical copies of files on multiple hosts.

## **Syntax**

#### **To Use a Distribution File**

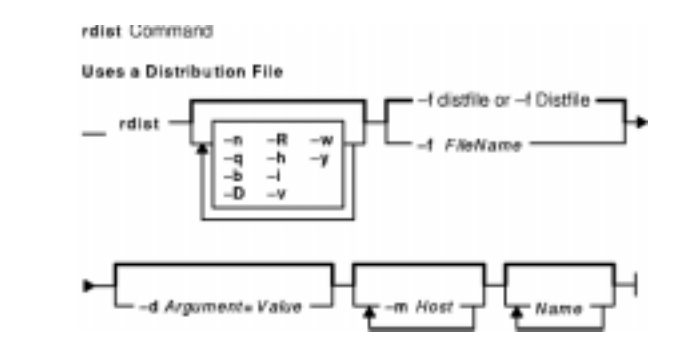

**rdist** [ **−n** ] [ **−q** ] [ **−b** ] [ **−D** ] [ **−R** ] [ **−h** ] [ **−i** ] [ **−v** ] [ **−w** ] [ **−y** ] [ **−f** FileName ] [ **−d** Argument**=**Value ] [ **−m** Host ] ... [ Name ] ...

#### **To Interpret Arguments as a Small Distribution File**

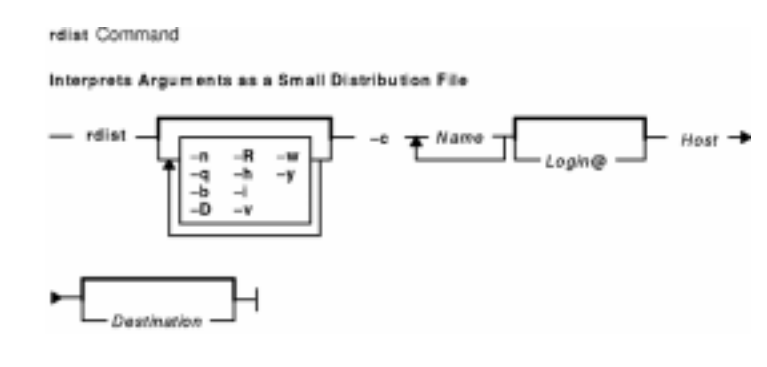

**rdist** [ **−n** ] [ **−q** ] [ **−b** ] [ **−D** ] [ **−R** ] [ **−h** ] [ **−i** ] [ **−v** ] [ **−w** ] [ **−y** ] **−c** Name ... [ Login**@** ] Host [ Destination ]

### **Description**

**Attention:** Do not attempt to use the **rdist** command to send a file larger than 2 Gigabytes in size to a pre−AIX 4.2 or non−AIX machine. Doing so will result in undefined behaviors, and in rare cases, the loss of data.

The **rdist** command maintains identical copies of files on multiple hosts. The **rdist** command preserves the owner, group, mode, and modified time of files, if possible, and can update programs that are running. The **rdist** command can receive direction from the following sources:

- The default distribution file, **distfile** file in your **\$HOME** directory.
- A different distribution file, specified by the **−f** flag.
- Command−line arguments that augment or override variable definitions in the distribution

file.

• Command−line arguments that serve as a small distribution file.

If you do not use the **−f** flag, the **rdist** command looks for **distfile** file in your **\$HOME** directory. If it doesn't find a **distfile** file, it looks for **Distfile** file.

The value specified by the Name parameter is read as the name of a file to be updated or a subcommand to execute. If you do not specify a value for the Name parameter on the command line, the **rdist** command updates all the files and directories listed in the distribution file. If you specify **−** (minus sign) for the Name parameter, the **rdist** command uses standard input. If the name of a file specified by the Name parameter is the same as the name of a subcommand, the **rdist** command interprets the Name parameter as a subcommand.

The **rdist** command requires that a **.rhosts** file be configured on each host. See ".rhosts File Format for TCP/IP" in AIX Files Reference for details.

#### **Notes:**

- 1. If the **rdist** command is not present in the **/usr/bin/rdist** directory on a remote machine, create a link from the **/usr/bin/rdist** directory to the actual location of the **rdist** command. This location is usually the **/usr/ucb/rdist** directory.
- 2. Currently, the **rdist** command can handle only 7−bit ASCII file names.

#### **Flags**

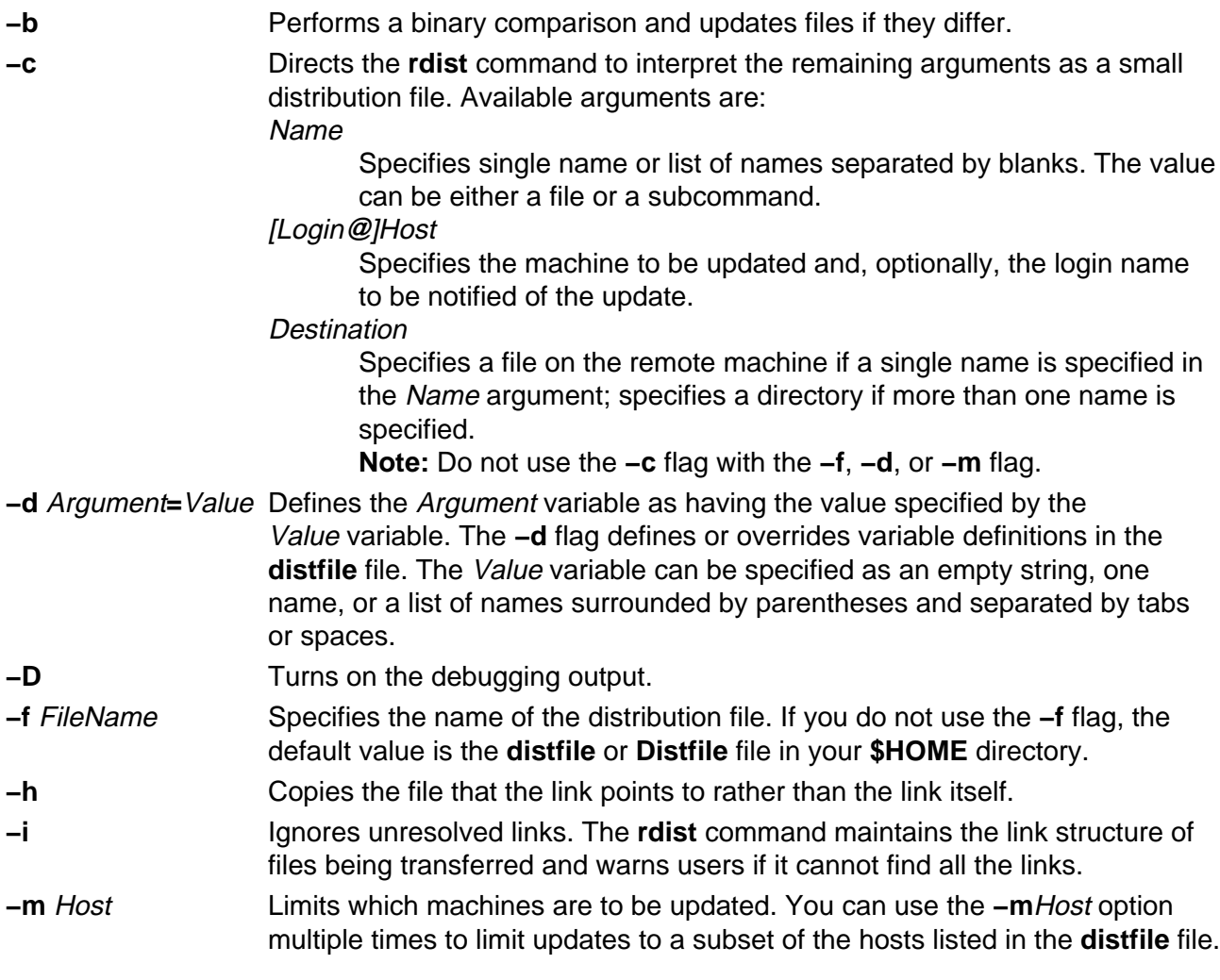

- **−n** Prints the subcommands without executing them. Use the **−n** flag to debug the **distfile** file.
- **−q** Operates in quiet mode. The **−q** option suppresses printing of modified files on standard output.
- **−R** Removes extraneous files. If a directory is being updated, any files that exist on the remote host but not in the master directory are removed. Use the **−R** flag to maintain identical copies of directories.
- **−v** Verifies that the files are up−to−date on all hosts; files that are out−of−date are then displayed. However, the **rdist −v** command neither changes files nor sends mail.
- **−w** Appends the entire path name of the file to the destination directory name. Normally, the **rdist** command uses only the last component of a name for renaming files, preserving the directory structure of the copied files.

When the **-w** flag is used with a file name that begins with a ~ (tilde), everything except the home directory is appended to the destination name. File names that do not begin with a / (slash) or a  $\sim$  (tilde) use the destination user's home directory as the root directory for the rest of the file name.

**−y** Prevents recent copies of files from being replaced by files that are not as recent. Files are normally updated when their time stamp and size differ. The **−y** flag prevents the **rdist** command from updating files more recent than the master file.

# **Distribution File (distfile File)**

The distribution file specifies the files to copy, destination hosts for distribution, and operations to perform when updating files to be distributed with the **rdist** command. Normally, the **rdist** command uses the **distfile** file in your **\$HOME** directory. You can specify a different file If you use the **−f** flag.

#### **Entry Formats**

Each entry in the distribution file has one of the following formats:

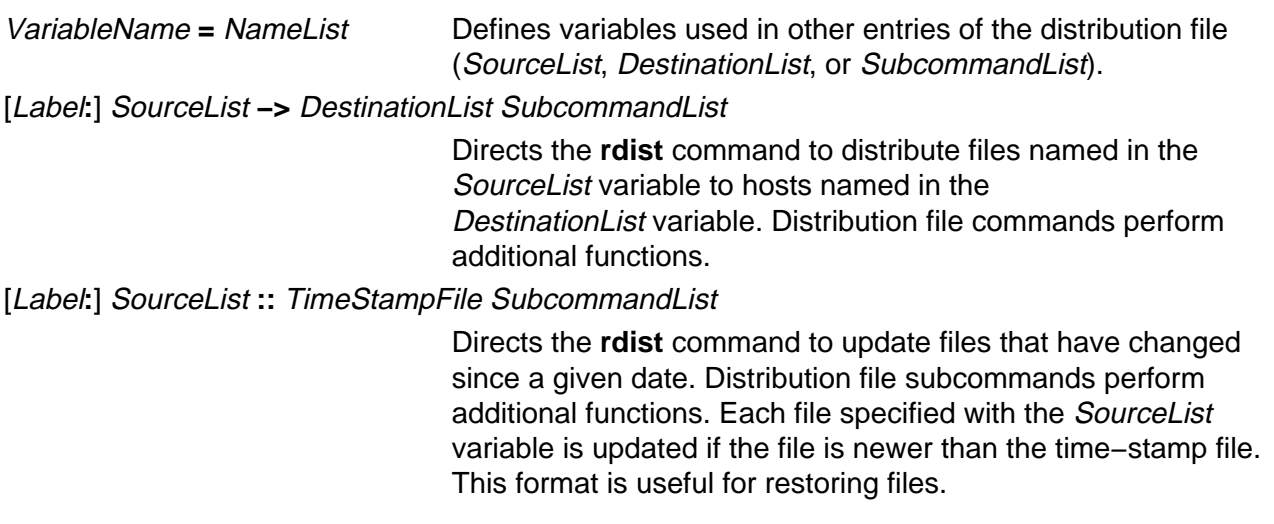

Labels are optional and used to identify a subcommand for partial updates.

#### **Entries**

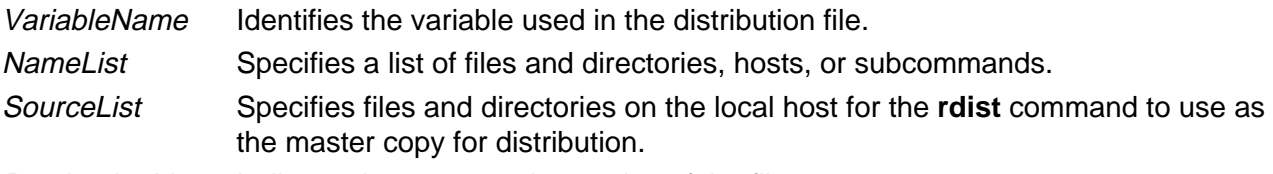

DestinationList Indicates hosts to receive copies of the files.

SubcommandList Lists distribution file subcommands to be executed.

The **rdist** command treats new−line characters, tabs, and blanks as separators. Distribution file variables for expansion begin with a \$ (dollar sign) followed by a single character or a name enclosed in {} (braces). Comments begin with a # (pound sign) and end with a new–line character.

#### **Source and Destination List Format**

The distribution file source and destination lists comprise zero or more names separated by blanks, as shown in the following format:

[Name1] [Name2] [Name3] ...

The **rdist** command recognizes and expands the following shell metacharacters on the local host in the same way as for the **csh** command.

- [ (left bracket)
- ] (right bracket)
- { (left brace)
- } (right brace)
- ( (left parenthesis)
- ) (right parenthesis)
- \* (asterisk)
- ? (question mark)

To prevent these characters from being expanded, precede them with a  $\setminus$  (backslash).

The **rdist** command also expands the ~ (tilde) in the same way as for the **csh** command, but does so separately on the local and destination hosts.

#### **Distribution File Subcommands**

Multiple commands to the shell must be separated by a ; (semicolon). Commands are executed in the user's home directory on the host being updated. The **special** subcommand can be used to rebuild private databases after a program has been updated.

The distribution file subcommand list may contain zero or more of the following subcommands:

**install**Options [OptionalDestName]**;**

Copies out−of−date files and directories. The **rdist** command copies each source file or directory to each host in the destination list. The available options as specified by the Options variable are the **rdist** command flags **−b**, **−h**, **−i**, **−R**, **−v**, **−w**, and **−y**. These options only apply to the files specified by the SourceList variable. When you use the **−R** flag, nonempty directories are removed if the corresponding file name is absent on the master host. The

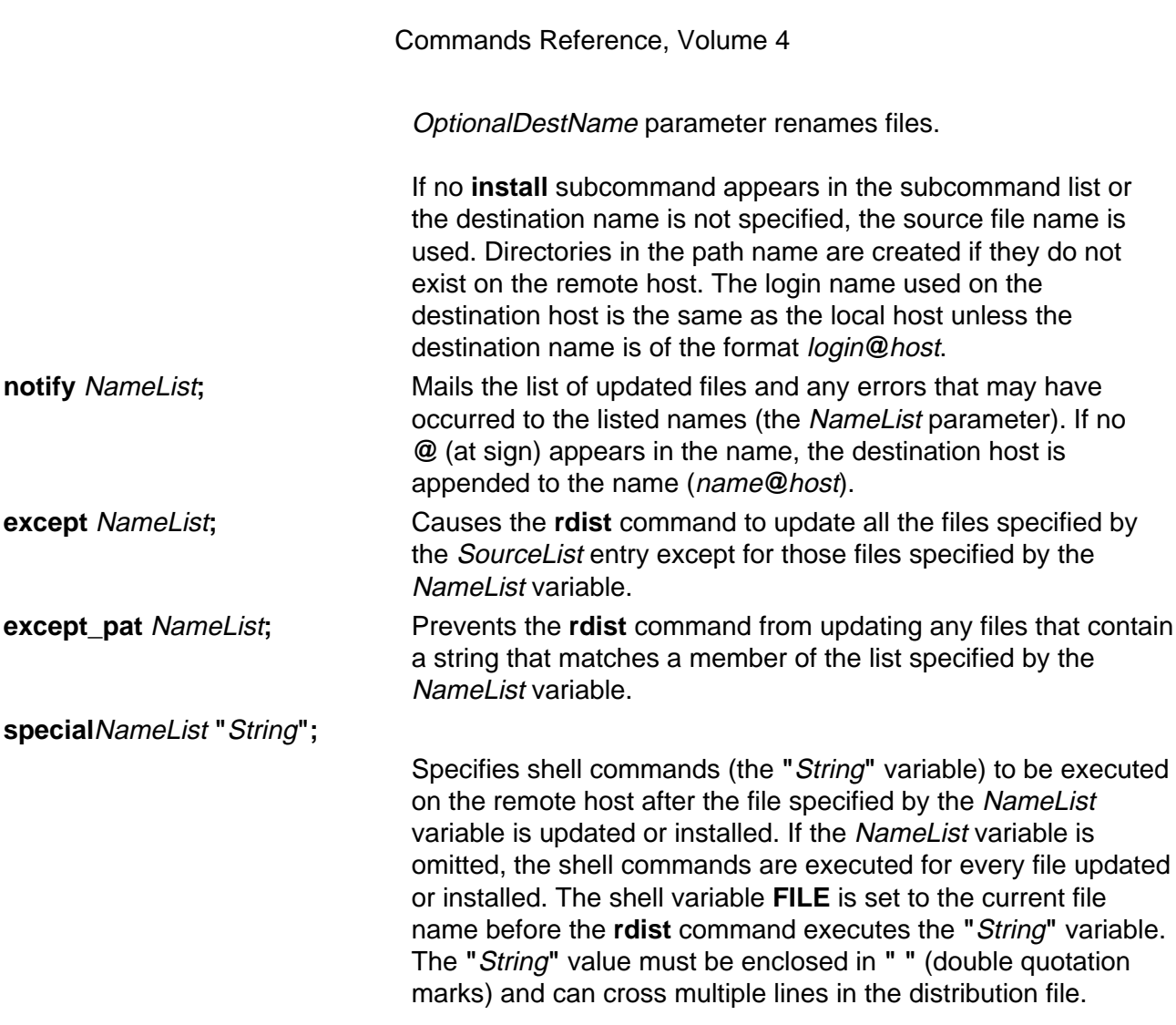

### **Exit Status**

This command returns the following exit values:

**0** Specifies that the command completed successfully.

**>0** Specifies that an error occurred.

### **Examples**

#### **Examples of the Format: VariableName = NameList**

1. To indicate which hosts' files to update, enter a line similar to the following:

```
HOSTS =( matisse root@arpa )
```
where the HOSTS variable is defined to be matisse and root@arpa. The **rdist** command updates files on the hosts matisse and root@arpa. You could use this variable as a destination list.

2. To indicate a name to use as a value for a *SourceList* entry, enter a line similar to the following:

```
FILES = ( /bin /lib/usr/bin /usr/games
     /usr/include/{*.h,{stand,sys,vax*,pascal,machine}/*.h}
        /usr/lib /usr/man/man? /usr/ucb /usr/local/rdist )
```
where the FILES value is defined to be the files to be used for the *SourceList* entry.

3. To indicate which files to exclude from the updating process, enter a line similar to the following:

```
EXLIB = ( Mail.rc aliases aliases.dir aliases.pag crontab dshrc
     sendmail.cf sendmail.fc sendmail.hf sendmail.st uucp vfont)
```
where the EXLIB value is defined as a list of files to exclude from the updating process.

4. To copy all files from **/usr/src/bin** to **arpa** expanding the namelist variable so that all files except those present in the *namelist* variable and having  $\log$  is an extension are copied: /usr/src/bin −>arpa except\_pat(\e\e.o\e \${<namelist> /SCCS\e \${<namelist>}

```
or
```

```
/usr/src/bin −>arpa
```

```
except_pat(\\.o\e ${<namelist> /SCCS\e ${<namelist>}
```
5. To copy all files from **/usr/src/bin** to **arpa** except those with an .o extension: /usr/src/bin −>arpa except\_pat(\\.o\\$ /SCCS\\$

#### **Examples of the Format: [label:] SourceList −> DestinationList SubcommandList**

1. To copy a source list of files to a destination list of hosts, enter a line similar to the following:

```
${FILES} −>${HOSTS}
    install −R
   except /usr/lib/${EXLIB} ;
    except /usr/games/lib ;
    special /usr/sbin/sendmail "/usr/sbin/sendmail.bz" ;
```
The [Label**:**] entry of the line is optional and not shown here. The \$ (dollar sign) and the {} (braces) cause the file names FILES, HOSTS, and EXLIB to be expanded into the lists designated for them in the previous examples. The rest of the example comprises the subcommand list.

2. To use the [Label**:**] entry, enter the line as follows:

```
srcsL:
/usr/src/bin −> arpa
    except_pat (\e\e.o\e$ /SCCS\e$ ) ;
```
The label is  $\text{srcsL}:$  and can be used to identify this entry for updating. The  $\mu$ usr/src/bin file is the source to be copied and host arpa is the destination of the copy. The third line contains a subcommand from the subcommand list.

3. To use a time−stamp file, enter a line similar to the following:

```
${FILES} :: stamp.cory
     notify root@cory
```
The  $\frac{1}{2}$  (dollar sign) and  $\frac{1}{2}$  (braces) cause the name specified by FILES to be expanded into the list designated for it. The time−stamp file is stamp.cory. The last line is a subcommand from the subcommand list.
# **Files**

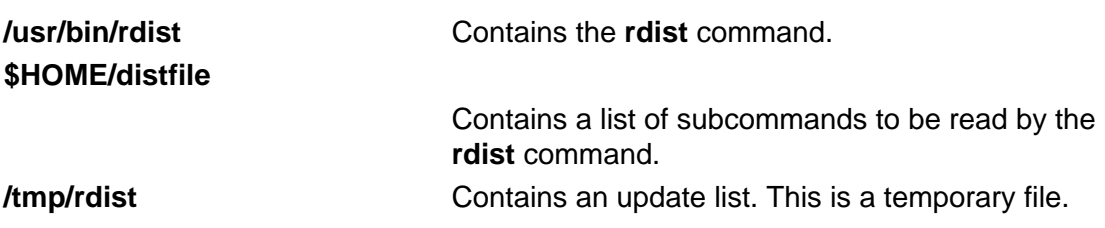

# **Related Information**

The **csh** command, **ksh** command, **sh** command.

The **.rhosts** file format.

Network Overview in AIX Version 4.3 System Management Guide: Communications and Networks.

# **rdump Command**

#### **Purpose**

Backs up files onto a remote machine's device.

**Note:** User must have root authority to run this command.

# **Syntax**

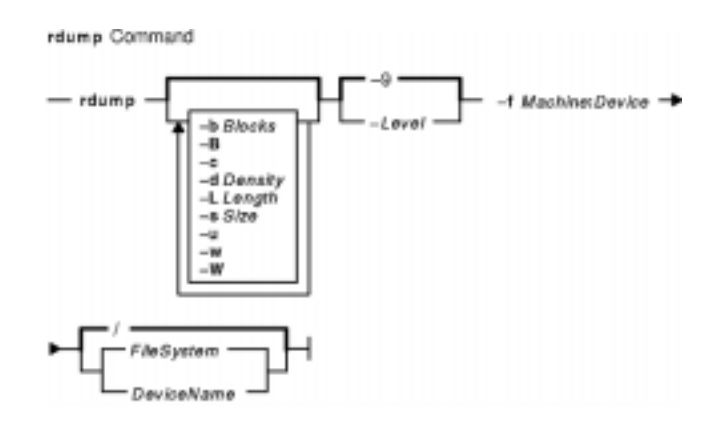

**rdump** [ **−b** Blocks ] [ **−B** ] [ **−c** ] [ **−d** Density ] [ **−L**Length ] [ **−s** Size ] [ **−u** ] [ **−w** ] [ **−W** ] [ **−**Level ] **−f** Machine**:**Device [ FileSystem | DeviceName ]

# **Description**

The **rdump** command copies file systems by i–node from your local machine to a remote machine. The files are copied, using the **backup** command format, to a device on the remote machine. The device is accessed by using a remote server on the remote machine. You must have root authority to execute the **rdump** command. You must also define a local machine running the **rdump** command in the **/.rhosts** file of the target remote machine.

To back up a file system, specify the **−**Level and FileSystem parameters to indicate the files you want to back up. You can use the **−**Level parameter to back up either all files on the system (a full backup) or only the files that have been modified since a specific full backup (an incremental backup). The possible levels are 0 to 9. If you do not supply a level, the default level is 9. A level 0 backup includes all files on the file system. A level n backup includes all files modified since the last level n − 1 ( n minus 1) backup. The levels, in conjunction with the **−u** flag, provide a method of maintaining a hierarchy of incremental backups for each file system.

#### **Notes:**

- 1. Use the **−u** flag when you perform an incremental backup (the **−**Level parameter) to ensure that information regarding the last date, time, and level of each incremental backup is written to the **/etc/dumpdates** file.
- 2. If the **rmt** command on the remote machine is not in **/usr/sbin/rmt**, then a link will need to be created on the remote machine from **/usr/sbin/rmt** to its actual location (usually **/etc/rmt**).

# **Flags**

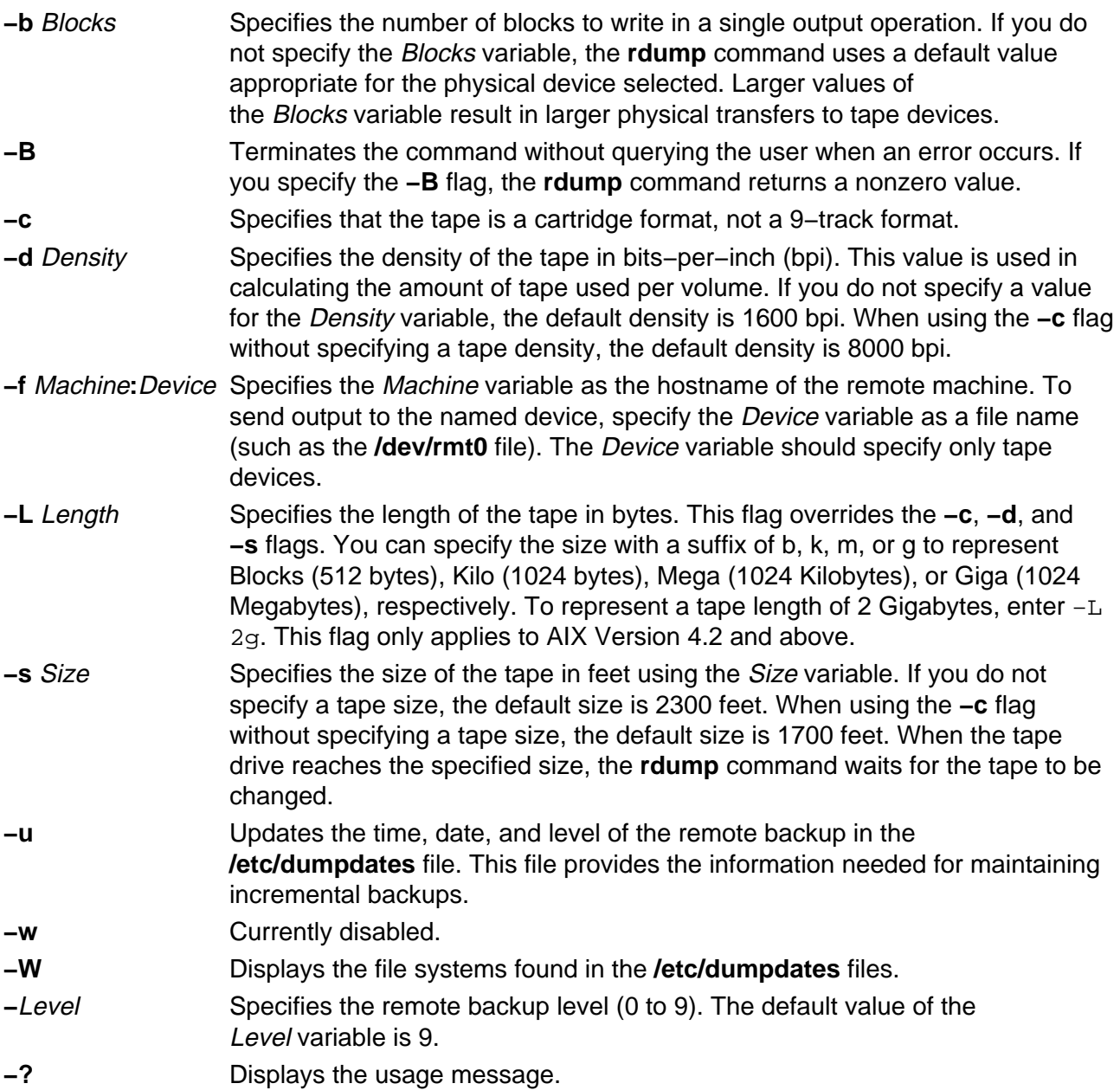

# **Parameters**

DeviceName Specifies the physical device name (the block or raw name).

FileSystem Specifies the name of the directory on which the file system is normally mounted. The **rdump** command reads the **/etc/filesystems** file for the physical device name. If you do not specify a file system, the default is the root (**/**) file system.

# **Exit Status**

This command returns the following exit values:

- **0** Indicates that the command completed successfully.
- **>0** Indicates that an error occurred.

#### **Examples**

1. To back up files in the **/usr** directory on your local machine to a remote machine, enter:

rdump −u −0 −fcanine:/dev/rmt0 /usr

The **−u** flag tells the system to update the current backup level records in the **/etc/dumpdates** file. The **−**Level flag set to backup level 0 specifies that all the files in the **/usr** directory are to be backed up. The ID of the remote machine is canine and the device is the **/dev/rmt0** device.

2. To back up files in the **/usr** directory on your local machine to a remote machine using an 8mm, 2.3GB tape, enter:

```
rdump −fcanine:/dev/rmt0 −L 2200m /usr
```
**Note:** 2.2GB is used here instead of 2.3GB to avoid hitting the actual end of the tape.

3. To back up files in the **/usr** directory on your local machine to a remote machine using 0.25−inch tape, enter:

rdump −fcanine:/dev/rmt0 −c /usr

When using the **−c** flag, the **rdump** command defaults to the correct size and density values for 0.25−inch tape.

#### **Files**

**/etc/dumpdates** Contains logs of the most recent remote dump dates. **/etc/filesystems** Contains information on file systems. **/dev/rhd4** Contains the device where the default file system (root) is located. **/usr/sbin/rdump** Contains the **rdump** command.

#### **Related Information**

The **find** command, **dd** command, **backup** command, **restore** command, **rrestore** command.

The **dumpdates** file, **filesystems** file, **rmt** special file.

Backup Overview for System Management, Directory Overview, Files Overview, File Systems Overview for System Management in AIX Version 4.3 System User's Guide: Operating System and Devices.

# **read Command**

#### **Purpose**

Reads one line from standard input.

## **Syntax**

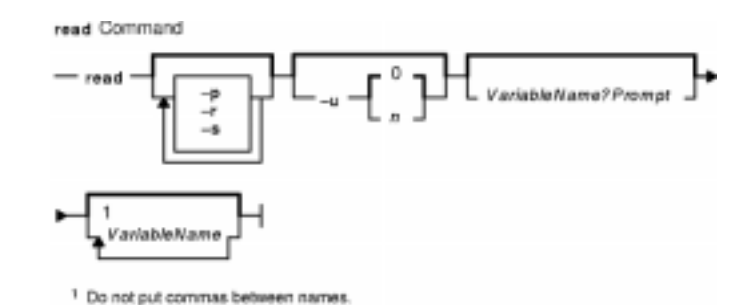

**read** [**−p**][ **−r** ][**−s**][**−u**[n]][ VariableName?Prompt]

[VariableName ... ]

# **Description**

The **read** command reads one line from standard input and assigns the values of each field in the input line to a shell variable using the characters in the IFS (Internal Field Separator) variable as separators. The VariableName parameter specifies the name of a shell variable that takes the value of one field from the line of input. The first shell variable specified by the VariableName parameter is assigned the value of the first field, the second shell variable specified by the VariableName parameter is assigned the value of the second field, and so on, until the last field is reached. If the line of standard input has more fields than there are corresponding shell variables specified by the VariableName parameter, the last shell variable specified is given the value of all the remaining fields. If there are fewer fields than shell variables, the remaining shell variables are set to empty strings.

**Note:** If you omit the *VariableName* parameter, the variable REPLY is used as the default variable name.

The setting of shell variables by the **read** command affects the current shell execution environment.

## **Flags**

**−p** Reads input from the output of a process run by the Korn Shell using |& (pipe, ampersand).

> **Note:** An end−of−file character with the **−p** flag causes cleanup for this process to so that another can be spawned.

- **−r** Specifies that the read command treat a \ (backslash) character as part of the input line, not as a control character.
- **−s** Saves the input as a command in the Korn Shell history file.
- **−u** [ n ] Reads input from the one−digit file descriptor number, n. The file descriptor can be opened

with the ksh exec built–in command. The default value of the n is 0, which refers to the keyboard. A value of 2 refers to standard error.

#### **Parameters**

VariableName?Prompt specifies the name of one variable, and a prompt to be used. When the Korn Shell is interactive, it will write the prompt to standard error, and then perform the input. If Prompt contains more than one word, you must enclose it in single or double quotes. VariableName... specfies one or more variable names separated by white space.

#### **Exit Status**

This command returns the following exit values:

**0** Successful completion.

**>0** Detected end−of−file character or an error occurred.

#### **Examples**

1. The following script prints a file with the first field of each line moved to the end of the line:

```
while read −r xx yy
do
          print printf "%s %s/n" $yy $xx
done < InputFile
```
2. To read a line and split it into fields, and use "Please enter: " as a prompt, enter:

read word1?"Please enter: " word2

The system displays:

```
Please enter:
You enter:
hello world
```
The value of the word1 variable should have "hello" and word2 should have "world."

3. To create a co−process, then use print −p to write to the co−process, and use read −p to read the input from the co−process, enter:

```
(read; print "hello $REPLY") 
print −p "world"
read−p line
```
The value of the line variable should have "hello world."

4. To save a copy of the input line as a command in the history file, enter:

read −s line < input\_file

If input file contains "echo hello world." then "echo hello world" will be saved as a command in the history file.

# **Related Information**

The **printf** command.

The **ksh** command.

# **readfile Command**

#### **Purpose**

Displays the text of INed structured files.

## **Syntax**

readfile Command

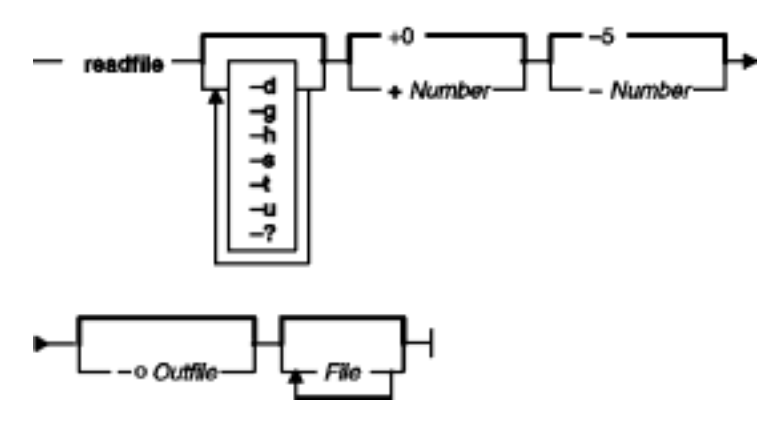

**readfile** [ **−d** ] [ **−g** ] [ **−h** ] [ **−s** ] [ **−t** ] [ **−u** ] [ **−?** ] [ **+**Number ] [ **−**Number ] [ **−o** Outfile ] [ File ... ]

## **Description**

The **readfile** command reads the specified structured file or a list of structured files and creates an ASCII printout to illustrate the file's tree structure. If the file is a structured file, the **readfile** command only prints the file's string data; there is no indentation. If the file is a text file, the **readfile** command works like the **cat** command.

If you do not specify the File parameter, the **readfile** command reads standard input as a text file.

## **Flags**

- **−d** Creates a detailed formatted dump of the contents of the input files.
- **−g** Converts the control characters, such as graphic characters used in forms, to similar printing characters.
- **−h** Separates the output into sections with headers that identify the input file for each section.
- **−s** Suppresses messages that report unstructured and nonexistent files.
- **−t** Illustrates the structure of the file with a tree diagram. (The editor ignores this flag if the file is a structured file or a text file.)
- **−u** Suppresses buffering of output. (The default buffer size is the size of the disk block.)
- **−?** Displays a usage syntax message.
- **+**Number Begins reading the file at the record specified by the Number variable. (The first record is record 0.) The default for this flag is  $+0$ . Separate this flag from the other flags with a space.
- **−**Number For structured files, sets the size of the increments and decrements for indentation at the specified number of columns. This flag is ignored if you specify the **−t** flag. Separate this flag from the other flags with a space.
- **−o** Outfile Uses the value of the Outfile variable as the output file instead of standard output. If the output file name is the same name as an input file, the editor backs up the input file in a **.bak** file.

# **Examples**

1. To view your editor profile with headings, enter:

```
readfile −h profiles/editorprf
```
2. To change the stextfile structured file to the asciifile text file, enter:

```
readfile stextfile>asciifile
```
### **Related Information**

The **cat** command.

INed Editor Overview in AIX Version 4.3 INed Editor User's Guide introduces general concepts about the INed editor.

How to Access Previous Versions of a File with the INed Editor.

# **readlvcopy Command**

### **Purpose**

Reads a specific mirror copy of a logical volume.

# **Syntax**

```
readlvcopy−d device [ −ccopy | −Ccopy | −b ] [ −nnumber_of_blocks ] [ −ooutfile ] [ −sskip] [
−Sseek ]
```
# **Description**

## **Flags**

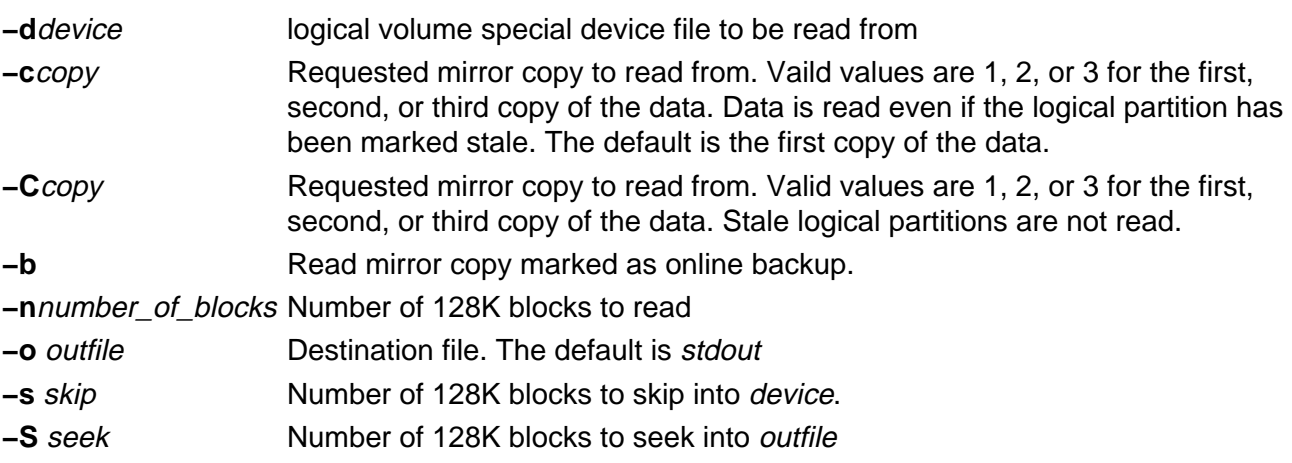

# **Related Information**

The **chlvcopy** command.

# **reboot or fastboot Command**

#### **Purpose**

Restarts the system.

## **Syntax**

reboot or festboot Command

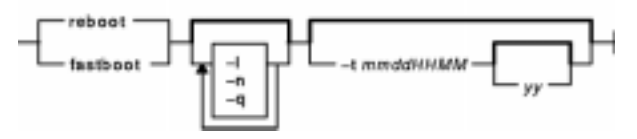

{ **reboot** | **fastboot** } [ **−l** ] [ **−n** ] [ **−q** ] [ **−t**mmddHHMM [ yy ] ]

# **Description**

The **reboot** command can be used to perform a reboot operation if no other users are logged into the system. The **shutdown** command is used when the system is running and multiple users are logged into the system. Both commands write an entry to the error log that states that the system was deliberately temporarily disabled.

The **reboot** command causes the disks to be synchronized with the **sync** command and allows the system to perform other shutdown activities such as resynchronizing the hardware time−of−day clock. A reboot operation is then started. By default, the system starts and the disks are automatically checked. If successful, the system comes up in the default runlevel.

To force the reboot, press keys that are specifically reserved for rebooting, according to your machine type. If all else fails, turn the machine off, wait at least 60 seconds for the disks to stop spinning, and turn it back on.

The system restarts itself when power is turned on or after the system crashes if the **autorestart** attribute value is **true**. To find the value of the **autorestart** attribute, use the **lsattr** command and enter lsattr −D −l sys0. The default value is **false**. To reset the **autorestart** attribute value to **true**, use the **chdev** command and enter:

chdev −l sys0 −a autorestart=true.

After performing diagnostic tests, the system ROM looks for a bootstrap record. The system loops until it finds one. Normally, the bootstrap record reads the boot program from diskette or fixed disk. If the debugger was configured into the kernel, it is entered first, but an implicit **go** is performed if nothing is entered within about 30 seconds. A carriage return also performs the **go**.

The **reboot** command normally logs the reboot operation using the **syslog** command and places a shutdown record in **/var/adm/wtmp**, the login accounting file. These actions are inhibited if the **−l**, **−n**, or **−q** flags are present.

The **fastboot** command restarts the system by calling the **reboot** command. The **fsck** command runs during system startup to check file systems. This command provides BSD compatibility.

# **Flags**

- **−l** Does not log the reboot or place a shutdown record in the accounting file. The **−l** flag does not suppress accounting file update. The **−n** and **−q** flags imply **−l**.
- **−n** Does not perform the **sync** command. Use of this flag can cause file system damage.
- **−q** Restarts without first shutting down running processes.
- **−t** Restarts the system on the specified future date. A valid date has the following format:

```
mmddHHMM [ yy ]
```
where:

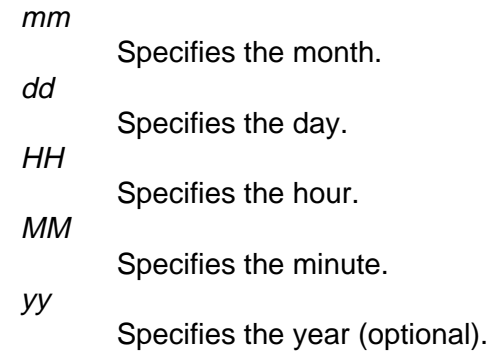

# **Examples**

To shut down the system without logging the reboot, enter:

reboot −l

#### **Files**

**/etc/rc** Specifies the system startup script. **/var/adm/wtmp** Specifies login accounting file.

## **Related Information**

The **chdev** command, **fasthalt** command, **fsck** command, **halt** command, **lsattr** command, **rc** command, **shutdown** command, **sync** command, **syslogd** command.

The **utmp**, **wtmp**, **failedlogin** File Format.

# **redefinevg Command**

#### **Purpose**

Redefines the set of physical volumes of the given volume group in the device configuration database.

#### **Syntax**

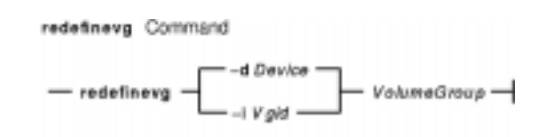

**redefinevg** { **−d**Device | **−i** Vgid } VolumeGroup

# **Description**

During normal operations the device configuration database remains consistent with the Logical Volume Manager (LVM) information in the reserved area on the physical volumes. If inconsistencies occur between the device configuration database and the LVM, the **redefinevg** command determines which physical volumes belong to the specified volume group and re−enters this information in the device configuration database. The **redefinevg** command checks for inconsistencies by reading the reserved areas of all the configured physical volumes attached to the system.

**Note:** To use this command, you must either have root user authority or be a member of the **system** group.

## **Flags**

- **−d** Device The volume group ID, Vgid, is read from the specified physical volume device. You can specify the *Vgid* of any physical volume belonging to the volume group that you are redefining.
- **−i** Vgid The volume group identification number of the volume group to be redefined.

## **Example**

To redefine rootvg physical volumes in the Device Configuration Database, enter a command similar to the following:

redefinevg −d hdisk0 rootvg

#### **Files**

**/usr/sbin/synclvodm** Contains the **synclvodm** command.

# **Related Information**

The **varyonvg** command, **varyoffvg** command, **lsvg** command.

# **reducevg Command**

#### **Purpose**

Removes physical volumes from a volume group. When all physical volumes are removed from the volume group, the volume group is deleted.

#### **Syntax**

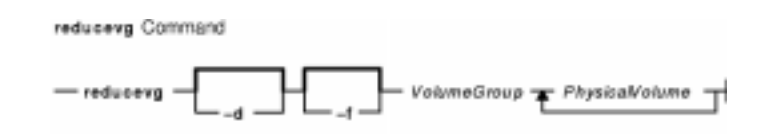

**reducevg** [ **−d** ] [ **−f** ] VolumeGroup PhysicalVolume ...

## **Description**

**Attention:** You can use the **reducevg** command while the volume group is in concurrent mode. However, if you run this command while the volume group is in concurrent mode and the end result is the deletion of the volume group, then the **reducevg** command will fail.

The **reducevg** command removes one or more physical volumes represented by the PhysicalVolume parameter from the VolumeGroup. When you remove all physical volumes in a volume group, the volume group is also removed. The volume group must be varied on before it can be reduced.

All logical volumes residing on the physical volumes represented by the *PhysicalVolume* parameter must be removed with the **rmlv** command or the **−d** flag before starting the **reducevg** command.

#### **Notes:**

- 1. To use this command, you must either have root user authority or be a member of the **system** group.
- 2. Sometimes a disk is removed from the system without first running **reducevg**VolumeGroupPhysicalVolume. The VGDA still has this removed disk in it's memory, but the PhysicalVolume name no longer exists or has been reassigned. To remove references to this missing disk you can still use **reducevg**, but with the Physical Volume ID (PVID) instead of the disk name: **reducevg**VolumeGroupPVID

You can use the Web−based System Manager Volumes application (**wsm lvm** fast path) to run this command. You could also use the System Management Interface Tool (SMIT) **smit reducevg** fast path to run this command.

## **Flags**

**−d** Deallocates the existing logical volume partitions and then deletes resultant empty logical volumes from the specified physical volumes. User confirmation is required unless the **−f** flag is added.

**Attention:** The **reducevg** command with the **−d** flag automatically deletes all logical volume data on the physical volume before removing the physical volume from the volume group. If a logical volume spans multiple physical volumes, the removal of any of those physical volumes may jeopardize the integrity of the entire logical volume.

**−f** Removes the requirement for user confirmation when the **−d** flag is used.

# **Examples**

1. To remove physical volume hdisk1 from volume group vg01, enter:

reducevg vg01 hdisk1

2. To remove physical volume hdisk1 and all residing logical volumes from volume group vg01 without user confirmation, enter the following command. **Attention:** The **reducevg** command with the **−d** flag automatically deletes all logical volume data before removing the physical volume.

reducevg −d −f vg01 hdisk1

The physical volume hdisk1 and all residing logical volumes are removed.

#### **Files**

**/etc** Directory where the **reducevg** command resides.

**/tmp** Directory where the temporary files are stored and while the command is running.

#### **Related Information**

The **extendvg** command, **rmlv** command.

The Logical Volume Storage Overview in AIX Version 4.3 System Management Guide: Operating System and Devices.

Setting up and running Web−based System Manager in AIX Version 4.3 System Management Guide: Operating System and Devices.

The System Management Interface Tool (SMIT) Overview in AIX Version 4.3 System Management Guide: Operating System and Devices.

AIX HACMP/6000 Concepts and Facilities.

# **refer Command**

### **Purpose**

Finds and inserts literature references in documents.

## **Syntax**

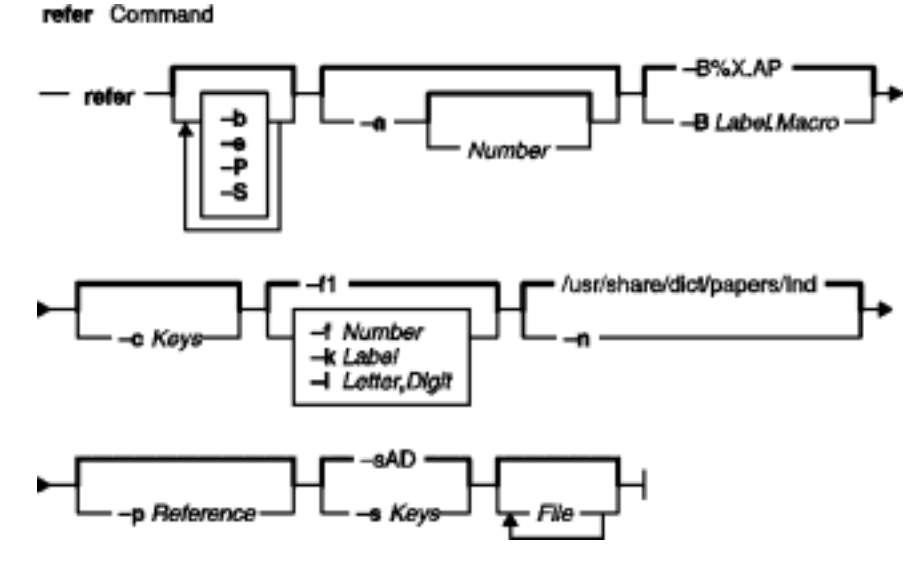

**refer** [ **−b**] [**−e**] [**−P**] [**−S** ] [ **−a** [ Number ] ] [ **−B** Label**.**Macro ] [ **−c** Keys ] [ **−f** Number | **−k** Label | **−l** Letter**,** Digit ] [**−n**] [ **−p** Reference ] [ **−s** Keys ] [ File ... ]

# **Description**

The **refer** command is a preprocessor for the **nroff** or the **troff** command. The **refer** command finds and formats references for footnotes or endnotes. It is also the basis for a series of programs designed to index, search, sort, and print standalone bibliographies or other data entered in the appropriate form.

Given an incomplete citation with sufficiently precise keywords, the **refer** command searches a bibliographic database for references containing these keywords anywhere in the title, author, journal, and so on. The input file (or else standard input) is copied to standard output, except for lines enclosed by the .[ (period, left bracket) and .] (period, right bracket) delimiters. Lines enclosed by the delimiters are assumed to contain keywords and are replaced by information from the bibliographic database. The user can search different databases, override particular fields, or add new fields. The reference data, from whatever source, is assigned to a set of **troff** command strings. Macro packages, such as the **ms** macro package, print the finished reference text from these strings. By default, references are flagged by footnote numbers.

To use your own references, put them in the format described in the Example section. These references can be accessed either by using the **−p** flag or by setting the **REFER** environment variable to those reference files. The references can be searched more rapidly by running the **indxbib** command on them before using the **refer** command. If you do not index, a linear search is made. When the **refer** command is used with any of the preprocessor commands (**eqn**, **neqn**, or **tbl** command), the **refer** command should be issued first, to minimize the volume of data passed

#### through pipes.

**Note:** Anytime you edit a reference file, you must reissue the **indxbib** command on that file. If you do not use the **indxbib** command, remove any **.ia**, **.ib**, **.ic**, and **.ig** files associated with that reference file; otherwise, you will get a too many hits error message from the **refer** command.

The **refer** command and associated programs expect input from a file of references composed of records separated by blank lines. A record is a set of fields (lines), each containing one kind of information. Fields start on a line beginning with the **%** (percent sign), followed by a key letter, a space character, and finally the contents of the field, and continue until the next line, starting with a **%** (percent sign). The output ordering and formatting of fields is controlled by the macros specified for the **nroff** and **troff** commands (for footnotes and endnotes), or the **roffbib** command (for standalone bibliographies). For a list of the most common key letters and their corresponding fields, see the **addbib** command.

**Flags**

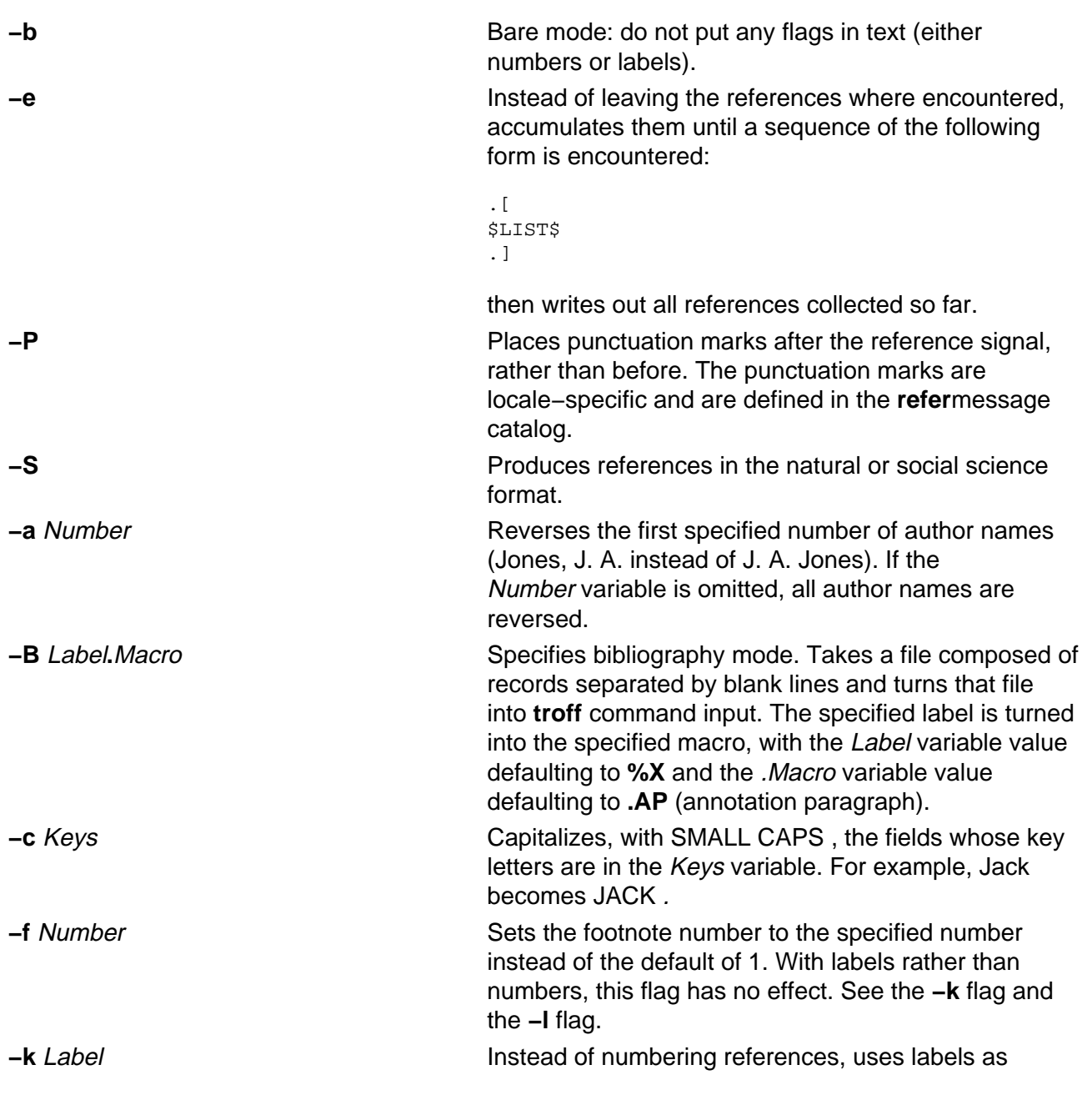

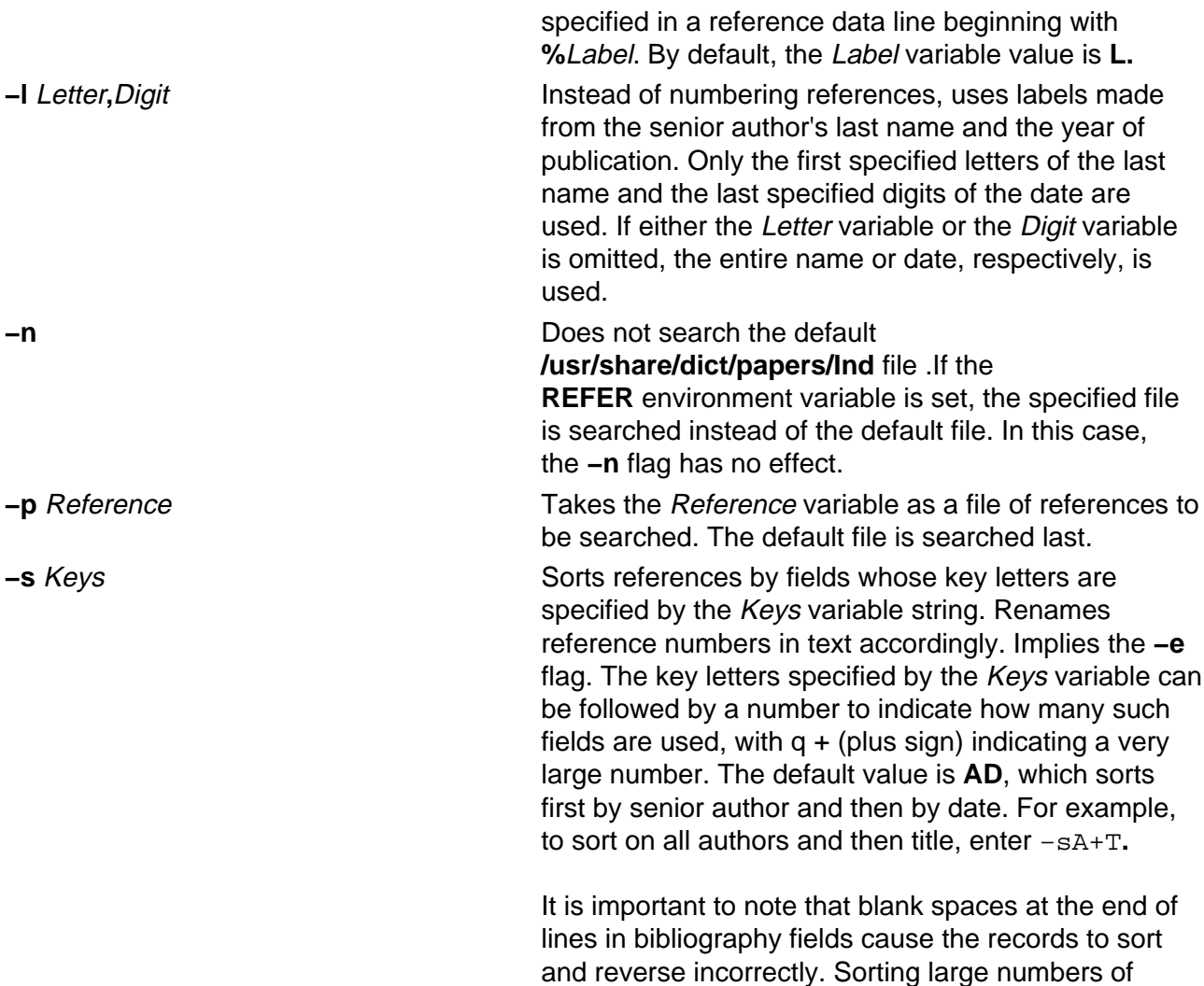

references can cause a core dump.

#### **Example**

Following is an example of a **refer** command entry:

```
%A M.E. Lesk
%T Some Applications of Inverted Indexes on the UNIXSystem
%B UNIXProgrammer's Manual
%V 2b
%I Bell Laboratories
%C Murray Hill, NJ
%D 1978
```
#### **Files**

**/usr/share/dict/papers/Ind** Contains the default reference file. **/usr/lbin/refer** Contains companion programs.

#### **Related Information**

The **eqn** command, **addbib** command, **indxbib** command, **lookbib** command, **neqn** command, **nroff** command, **roffbib** command, **sortbib** command, **tbl** command, **troff** command.

# **refile Command**

### **Purpose**

Moves files between folders.

# **Syntax**

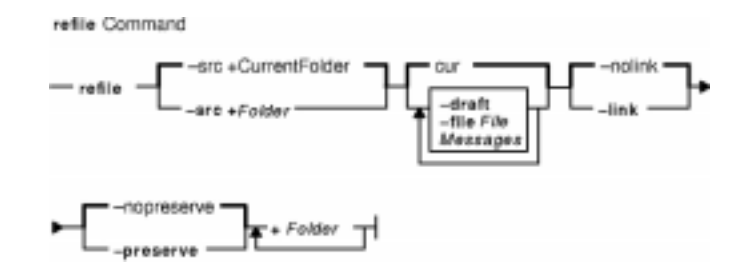

**refile** [ **−src +**Folder ] [ **−draft** ] [ **−file** File ] [ Messages ] [ **−nolink** | **−link** ] [ **−nopreserve** | **−preserve** ] **+**Folder ...

# **Description**

The **refile** command moves messages between folders. If you do not specify a source folder, the **refile** command uses the current folder as the source. If you specify a destination folder that does not exist, the system requests permission to create it.

The **refile** command also copies messages from one folder to another. When moving a message, by default, the system does not keep a copy of the message in the original folder. To leave a copy behind, use the **−preserve** flag.

## **Flags**

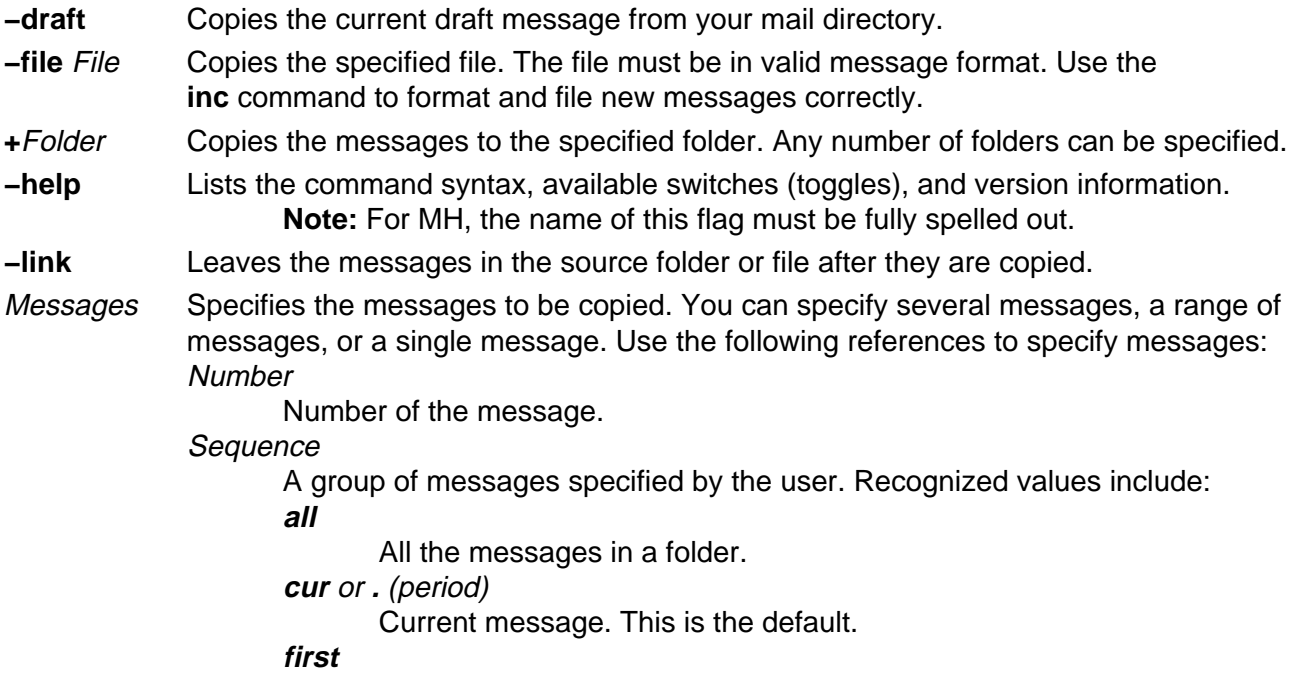

First message in a folder.

**last**

Last message in a folder.

**next**

Message following the current message.

**prev**

Message preceding the current message.

If the **−link** and **all** flags are used together, the current message in the current folder does not change. Otherwise, if a message is specified, the refiled message becomes the current message.

- **−nolink** Removes the messages from the source folder or file after they are copied. This flag is the default.
- **−nopreserve** Renumbers the messages that are copied. Renumbering begins with a number one higher than the last message in the destination folder. This flag is the default.
- **−preserve** Preserves the message numbers of copied messages. If messages with these numbers already exist, the **refile** command issues an error message and does not alter the contents of the folders.

**−src +**Folder Identifies the source folder. By default, the system uses the current folder.

# **Profile Entries**

The following entries are part of the UserMHDirectory/**.mh\_profile** file:

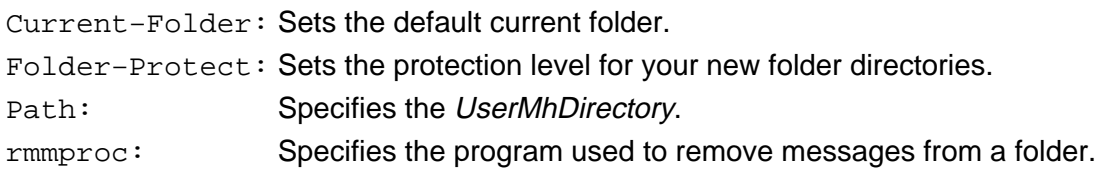

# **Examples**

1. To refile the current message from the current folder and place it in a new folder called meetings, enter:

refile +meetings

The system responds with a message similar to the following:

Create folder "/home/jeanne/Mail/meetings"?

Enter  $y$  to create the folder. A copy of the original message is not retained in the current folder.

2. To copy the current message from the current folder and to the meetings folder, enter:

refile −link +meetings

The original message remains in the current folder.

3. To refile the current message draft into the test folder, enter:

refile −draft +test

A copy of the message draft is not retained in the current folder.

4. To refile the current message from the current folder and into several folders, enter:

refile +tom +pat +jay

A copy of the message is not retained in the current folder.

#### **Files**

**\$HOME/.mh\_profile** Sets the MH user profile. **/usr/bin/refile** Contains the **refile** command.

#### **Related Information**

The **folder** command, **folders** command.

The **.mh\_alias** file format, **.mh\_profile** file format.

Mail Overview in AIX Version 4.3 System User's Guide: Communications and Networks.

Peek, Jerry. MH and xmh: E-mail for Users and Programmers. Sebastopol, CA: O'Reilly & Associates, 1992.

# **refresh Command**

#### **Purpose**

Requests a refresh of a subsystem or group of subsystems.

# **Syntax**

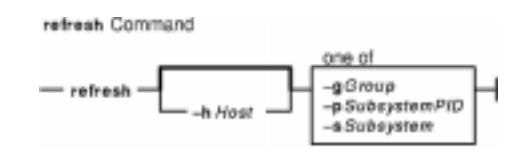

**refresh** [**−h**Host] {**−g**Group|**−p**SubsystemPID|**−s**Subsystem}

## **Description**

The **refresh** command sends the System Resource Controller a subsystem refresh request that is forwarded to the subsystem. The refresh action is subsystem−dependent.

**Note:** The **refresh** command is unsuccessful if the communication method for the subsystems is signals.

### **Flags**

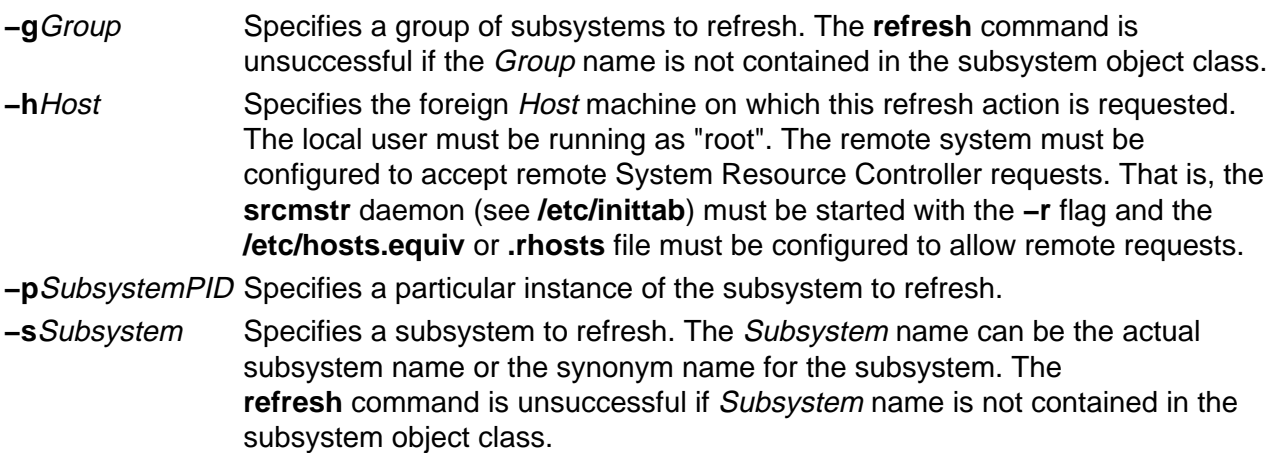

#### **Examples**

To refresh the tcpip subsystem, enter:

refresh −s tcpip

#### **Files**

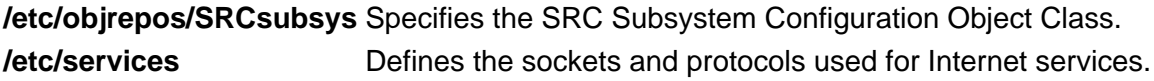

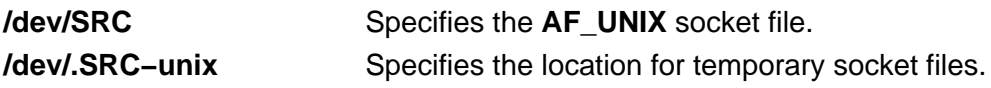

# **Related Information**

The System Resource Controller Overview in AIX Version 4.3 System Management Guide: Operating System and Devices.

# **regcmp Command**

#### **Purpose**

Compiles patterns into C language **char** declarations.

### **Syntax**

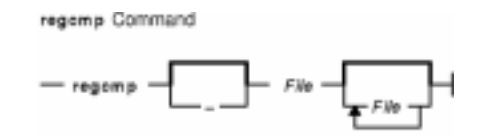

**regcmp** [ **−** ] File [ File ... ]

#### **Description**

The **regcmp** command compiles the patterns in File and places output in a File**.i** file, or a File**.c** file when the **−** option is specified. The resulting compiled patterns are initialized **char** declarations. Each entry in File must be a C variable name followed by one or more blanks, followed by a pattern enclosed in **" "** (double quotation marks).

The output of the **regcmp** command is C source code. A resulting File**.i** file can be included in C programs, and a resulting File**.c** file can be a file parameter to the **cc** command.

A C language program that uses the output of the **regcmp** command should use the **regex** subroutine to apply it to a string.

In most cases, the **regcmp** command makes unnecessary the use of the **regcmp** subroutine in a C language program, saving execution time and program size.

## **Flag**

**−** Places the output in a File**.c** file. The default is to put the output in File.**i**.

## **Examples**

1. To compile the patterns in stdin1 and the patterns in stdin2, enter:

```
regcmp stdin1 stdin2
```
This creates the stdin1.i and stdin2.i files.

2. To creates stdin1.c and stdin2.c files, enter:

```
regcmp − stdin1 stdin2
```
**Note:** Assuming that the same stdin1 and stdin2 files are used in both examples, the resulting stdin1.i and stdin1.c files are identical, and the resulting stdin2.i and stdin2.c files are identical.

# **File**

**/usr/ccs/bin/regcmp** Contains the **regcmp** command.

#### **Related Information**

The **regcmp** or **regex** subroutine.

The Subroutines Overview in AIX General Programming Concepts: Writing and Debugging Programs.

# **rembak Command**

#### **Purpose**

Sends a print job to a queue on a remote server.

### **Syntax**

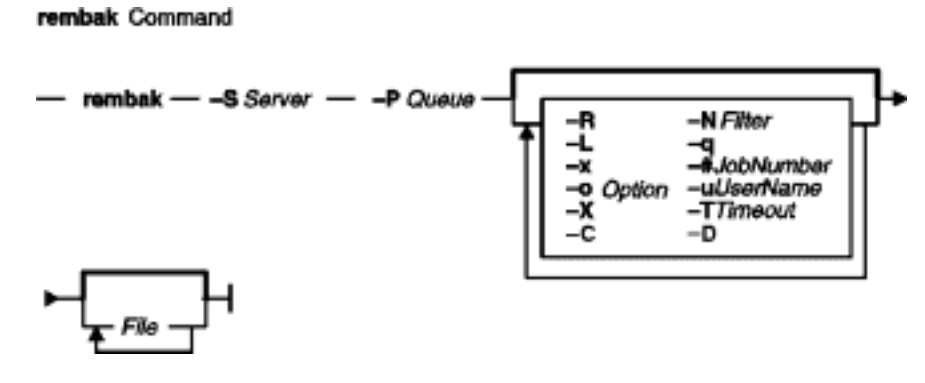

**rembak−S**Server**−P**Queue [ **−R** ] [ **−N** Filter] [ **−L** ] [ **−q** ] [ **−x** ] [ **−#** JobNumber ] [ **−u** UserName ] [ **−X** ] [ **−o** Option ] [ **−T**Timeout] [ **−C**] [ **−D**DebugOutputFile] [ File ... ]

## **Description**

The **rembak** command sends a job to be queued on a remote server. The request can either be a print job, a status request, a job cancel request, or a request to kill the remote queuing system. The server and the queue flags are required. All the other flags are optional, depending on what needs to be done.

This command should only be called by the **qdaemon** command. It is not intended to be entered on the command line by a user. See the **enq** command for details on how to issue a print job request, or use the System Manager Interface Tool (SMIT) to request a print job.

## **Flags**

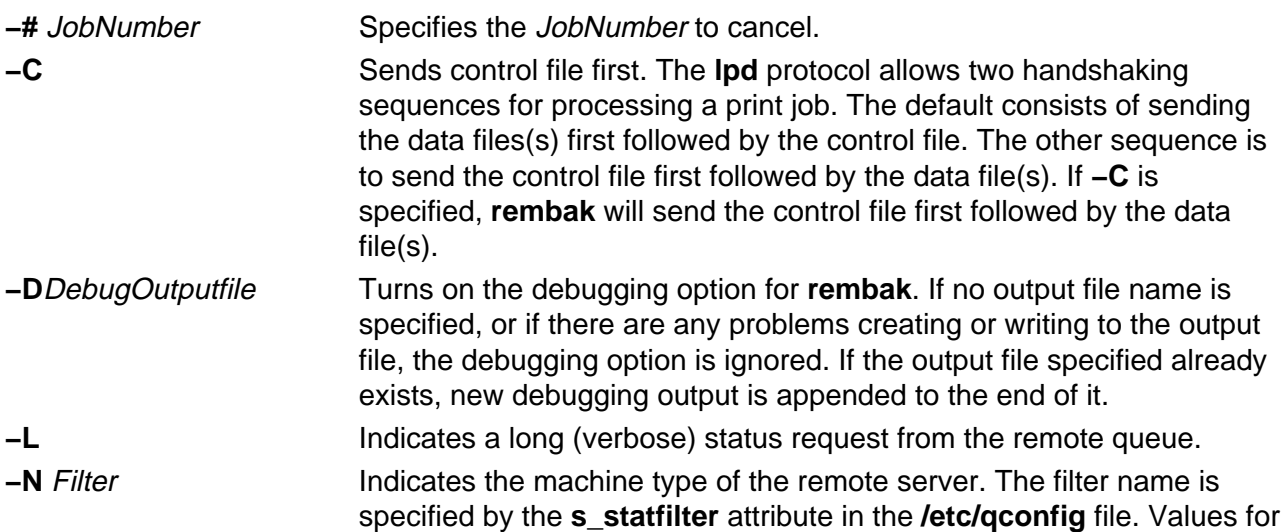

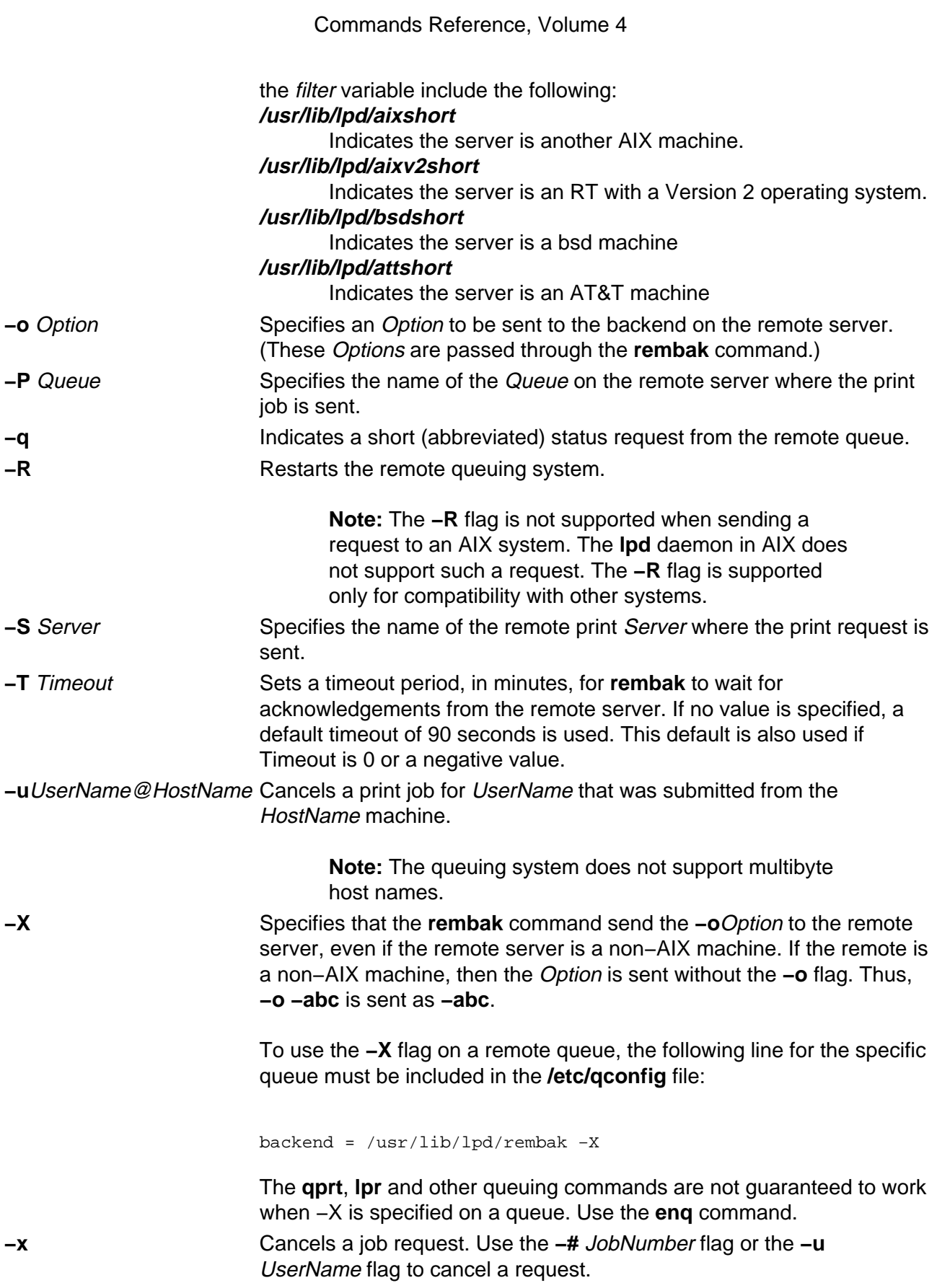

# **Examples**

1. To print the files spinach, asparagus, and broccoli on the queue popeye on the remote server olive, which is an RT with a Version 2 operating system, enter:

rembak −S olive −P popeye −N /usr/lib/lpd/aixv2short spinach asparagus broccoli

2. To issue a verbose status request to olive for the queue popeye, enter:

rembak −S olive −P popeye −N /usr/lib/lpd/aixv2short −L

3. To cancel job number 23 on a remote server submitted by user sweetpea from machine bluto, which is a Version 3 machine, enter:

rembak −S olive −P popeye −N /usr/lib/lpd/aixv2short −x −#23 −u sweetpea@bluto

#### **Files**

**/usr/lib/lpd/rembak** Contains the **rembak** command.

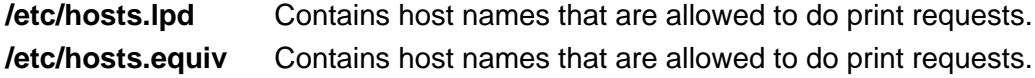

#### **Related Information**

The **cancel** command, **chque** command, **chquedev** command, **disable** command, **enable** command, **enq** command, **lp** command, **lpd** command, **lpq** command, **lpr** command, **lprm** command, **lpstat** command, **lsallq** command, **lsallqdev** command, **lsque** command, **lsquedev** command, **mkque** command, **mkquedev** command, **qadm** command, **qcan** command, **qchk** command, **qdaemon** command, **qpri** command, **qprt** command, **qstatus** command, **rmque** command, **rmquedev** command.

The **/etc/qconfig** file.

Printer Overview for System Management in the AIX Version 4.3 Guide to Printers and Printing.

Spooler Overview for System Management in the AIX Version 4.3 Guide to Printers and Printing.

Remote Printing Overview in the AIX Version 4.3 Guide to Printers and Printing.

Using Remote Host Access for Printing in the AIX Version 4.3 Guide to Printers and Printing.

# **remove Command**

#### **Purpose**

Deletes files from **var/adm/acct/sum** and **var/adm/acct/nite** subdirectories.

#### **Syntax**

remove Command - /usr/abin/acct/remove -

#### **/usr/sbin/acct/remove**

#### **Description**

The **remove** command deletes all **/var/adm/acct/sum/wtmp\***, **/var/adm/acct/sum/pacct\***, and **/var/adm/acct/nite/lock\*** files. The **remove** command must be scheduled with the **cron** daemon. Also, the **remove** command should be run at the end of every accounting period, rather than every night.

#### **Security**

Access Control: This command should grant execute (x) access only to members of the **adm** group.

#### **Files**

**/usr/sbin/acct** The path to the accounting commands. **/var/adm/acct/nite** Contains accounting data files. **/var/adm/acct/sum** Cumulative directory for daily accounting records.

#### **Related Information**

For more information about the Accounting System, the preparation of daily and monthly reports, and the accounting files, see the Accounting Overview in AIX Version 4.3 System Management Guide: Operating System and Devices.

Setting Up an Accounting System in AIX Version 4.3 System Management Guide: Operating System and Devices explains the steps you must take to establish an accounting system.

# **renice Command**

#### **Purpose**

Alters the nice value of running processes.

## **Syntax**

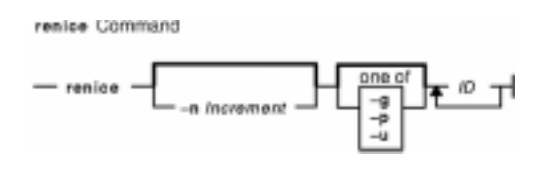

**renice** [ **−n** Increment ] [ **−g** | **−p** | **−u** ] ID ...

## **Description**

The **renice** command alters the nice value of one or more running processes. The nice value is the decimal value of the system scheduling priority of a process. By default, the processes affected are specified by their process IDs. When you specify a process group, the request applies to all processes in the process group.

The nice value is determined in an implementation−dependent manner. If the requested increment raises or lowers the nice value of the executed utility beyond implementation−dependent limits, the limit whose value was exceed is used.

If you do not have root user authority, you can only reset the priority of processes you own and can only increase their priority within the range of 0 to 20, with 20 being the lowest priority. If you have root user authority, you can alter the priority of any process and set the priority to any value in the range −20 to 20. The specified *Increment* changes the priority of a process in the following ways:

**1** to **20** Runs the specified processes slower than the base priority.

**0** Sets priority of the specified processes to the base scheduling priority.

**−20** to **−1** Runs the specified processes quicker than the base priority.

The **renice** command maps these values to those actually used by the kernel.

#### **Notes:**

- 1. If you do not have root user authority, you cannot increase the nice value of processes (even if you had originally decreased their priorities).
- 2. You cannot use the **renice** command to change a process to run at a constant priority. To do this, use the **setpriority** system call.

## **Flags**

- **−g** Interprets all IDs as unsigned decimal integer process group IDs.
- **−n**Increment Specifies the number to add to the nice value of the process. The value of Increment can only be a decimal integer from −20 to 20. Positive increment values

cause a lower nice value. Negative increment values require appropriate privileges and cause a higher nice value.

- **−p** Interprets all IDs as unsigned integer process IDs. The −p flag is the default if you specify no other flags.
- **−u** Interprets all IDs as user name or numerical user IDs.

#### **Exit Status**

This command returns the following exit values:

**0** Successful completion

**>0** An error occurred.

#### **Examples**

1. To alter the system scheduling priority so that process IDs 987 and 32 have lower scheduling priorities, enter:

renice −n 5 −p 987 32

2. To alter the system scheduling priority so that group IDs 324 and 76 have higher scheduling priorities (if the user has the appropriate privileges to do so), enter:

renice −n −4 −g 324 76

3. To alter the system scheduling priority so that numeric user ID 8 and user sas have lower scheduling priorities, enter:

renice −n 4 −u 8 sas

#### **Files**

**/usr/sbin/renice** Contains the **renice** command. **/etc/passwd** Maps user names to user IDs.

#### **Related Information**

The **nice** command.

The**getpriority** system call, **setpriority** system call.

The Commands Overview in AIX Version 4.3 System User's Guide: Operating System and Devices describes how commands are processed.

The Processes Overview in AIX Version 4.3 System User's Guide: Operating System and Devices discusses what processes are and input and output redirection.

The Shells Overview in AIX Version 4.3 System User's Guide: Operating System and Devices describes what shells are, the different types of shells, and how shells affect the way commands are interpreted.

Controlling Contention for the CPU in AIX Versions 3.2 and 4 Performance Tuning Guide.

# **reorgvg Command**

#### **Purpose**

Reorganizes the physical partition allocation for a volume group.

# **Syntax**

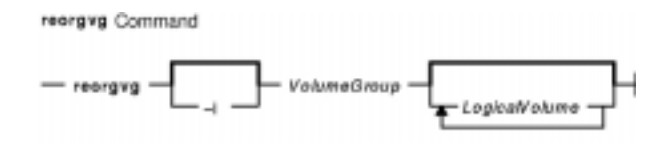

**reorgvg** [ **−i** ] VolumeGroup [ LogicalVolume ... ]

## **Description**

**Attention:** This command is not allowed if the volume group is varied on in concurrent mode.

The **reorgvg** command reorganizes the placement of allocated physical partitions within the VolumeGroup, according to the allocation characteristics of each logical volume. Use the LogicalVolume parameter to reorganize specific logical volumes; highest priority is given to the first logical volume name in the LogicalVolume parameter list and lowest priority is given to the last logical volume in the parameter list. The volume group must be varied on and must have free partitions before you can use the **reorgvg** command.

The relocatable flag of each logical volume must be set to **y** with the **chlv −r** command for the reorganization to take effect; otherwise, the logical volume is ignored.

#### **Notes:**

- 1. The **reorgvg** command does not reorganize the placement of allocated physical partitions for any striped logical volumes.
- 2. At least one free physical partition must exist on the specified volume group for the **reorgvg** command to run successfully.
- 3. To use this command, you must either have root user authority or be a member of the **system** group.
- 4. If you enter the **reorgvg** command with the volume group name and no other arguments, it will only reorganize the first logical volume in the volume group. The first logical volume is the one listed by the **lsvg −l**VolumeName command.

In AIX Version 4.2 or later, If you enter the **reorgvg** command with the volume group name and no other arguments, the entire volume group is reorgnized.

You can use the Web−based System Manager Volumes application (**wsm lvm** fast path) to run this command. You could also use the System Management Interface Tool (SMIT) **smit reorgvg** fast path to run this command.

# **Flags**

**−i** Specifies physical volume names read from standard input. Only the partitions on these physical volumes are organized.

#### **Examples**

1. To reorganize logical volumes  $1v03$ ,  $1v04$ , and  $1v07$  on volume group  $vq02$ , enter:

reorgvg vg02 lv03 lv04 lv07

Only the listed logical volumes are reorganized on vg02.

2. To reorganize only the partitions located on physical volumes  $hdist04$  and  $hdist06$  that belong to logical volumes  $1v203$  and  $1v205$ , enter:

echo "hdisk04 hdisk06" | reorgvg −i vg02 lv203 lv205

The partitions located on physical volumes  $hdist04$  and  $hdist06$  of volume group  $vq02$ , that belong to logical volumes  $1v203$  and  $1v205$ , are reorganized.

#### **Files**

**/etc** Directory where the **reorgvg** command resides.

**/tmp** Directory where the temporary files are stored while the command is running.

#### **Related Information**

The **chlv** command, **lslv** command, **mklv** command.

The Logical Volume Storage Overview in the AIX Version 4.3 System Management Guide: Operating System and Devices.

Setting up and running Web–based System Manager in AIX Version 4.3 System Management Guide: Operating System and Devices.

The System Management Interface Tool (SMIT) Overview in AIX Version 4.3 System Management Guide: Operating System and Devices.

Monitoring and Tuning Disk I/O in AIX Versions 3.2 and 4 Performance Tuning Guide.

AIX HACMP/6000 Concepts and Facilities.

# **repl Command**

#### **Purpose**

Replies to a message.

# **Syntax**

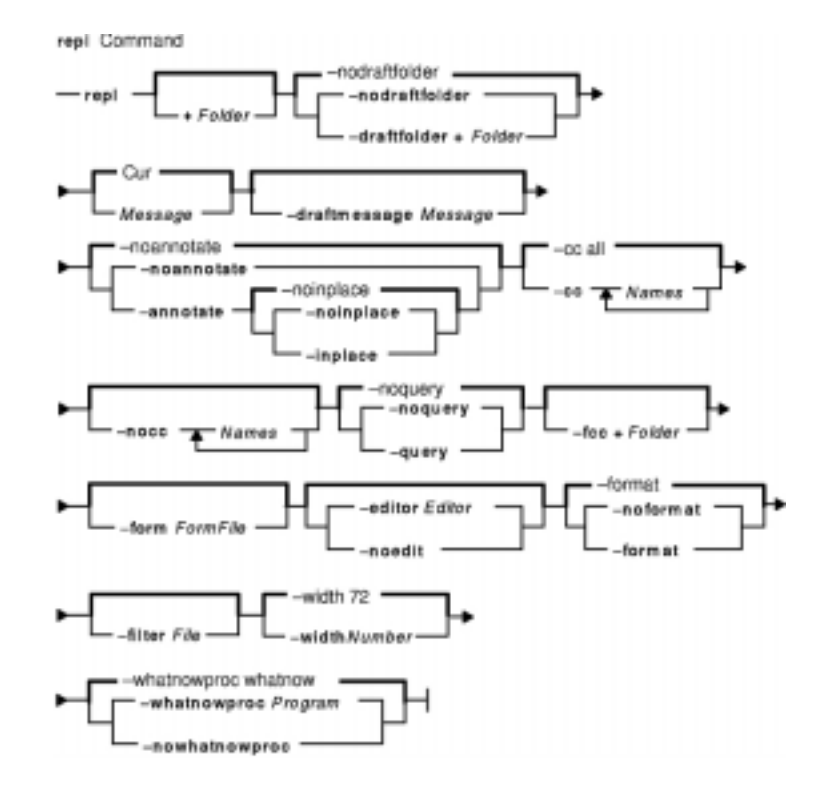

**repl** [ **+**Folder ] [ **−draftfolder +**Folder | **−nodraftfolder** ] [ Message ] [ **−draftmessage**Message ] [ **−annotate** [ **−noinplace** | **−inplace** ] | **−noannotate** ] [ **−cc** Names... ] [ **−nocc** Names... ] [ **−query** | **−noquery** ] [ **−fcc +**Folder ] [ **−form** FormFile ] [ **−editor** Editor | **−noedit** ] [ **−format** | **−noformat** ] [ **−filter** File ] [ **−width** Number ] [ **−whatnowproc** Program | **−nowhatnowproc** ]

# **Description**

The **repl** command starts an interface enabling you to compose a reply to a message. By default, the command drafts a reply to the current message in the current folder. If you do not specify the **−draftfolder** flag, or if the Draft−Folder: entry in the **\$HOME/.mh\_profile** file is undefined, the **repl** command searches your MH directory for a **draft** file. If you specify a folder, that folder becomes the current folder.

When you enter the **repl** command, the system places the To:, cc:, and In-Reply-To: fields in the draft and prompts you to enter the text of the reply. To exit the editor, press Ctrl−D. After exiting the editor, the **repl** command starts the MH **whatnow** command. You can see a list of available **whatnow** subcommands by pressing the Enter key at the What now? prompt. With these subcommands, you can re−edit, list, and send a reply, or end the processing of the **repl** command.

**Note:** A line of dashes or a blank line must be left between the header and the body

of the message for the message to be identified when it is sent.

The **repl** command uses the definitions in the **/etc/mh/replcomps** file to format the reply message. You can create a **replcomps** file in your MH directory or use the **−form** flag to define an alternate reply format. To leave a copy of the original message in the reply message, use the **−filter** flag.

To annotate the original message with redistribution information, use the **−annotate** flag. This flag annotates the original message with the Resent: field and the current date and time. A message is annotated only if you send the reply before you exit **repl** command processing.

### **Flags**

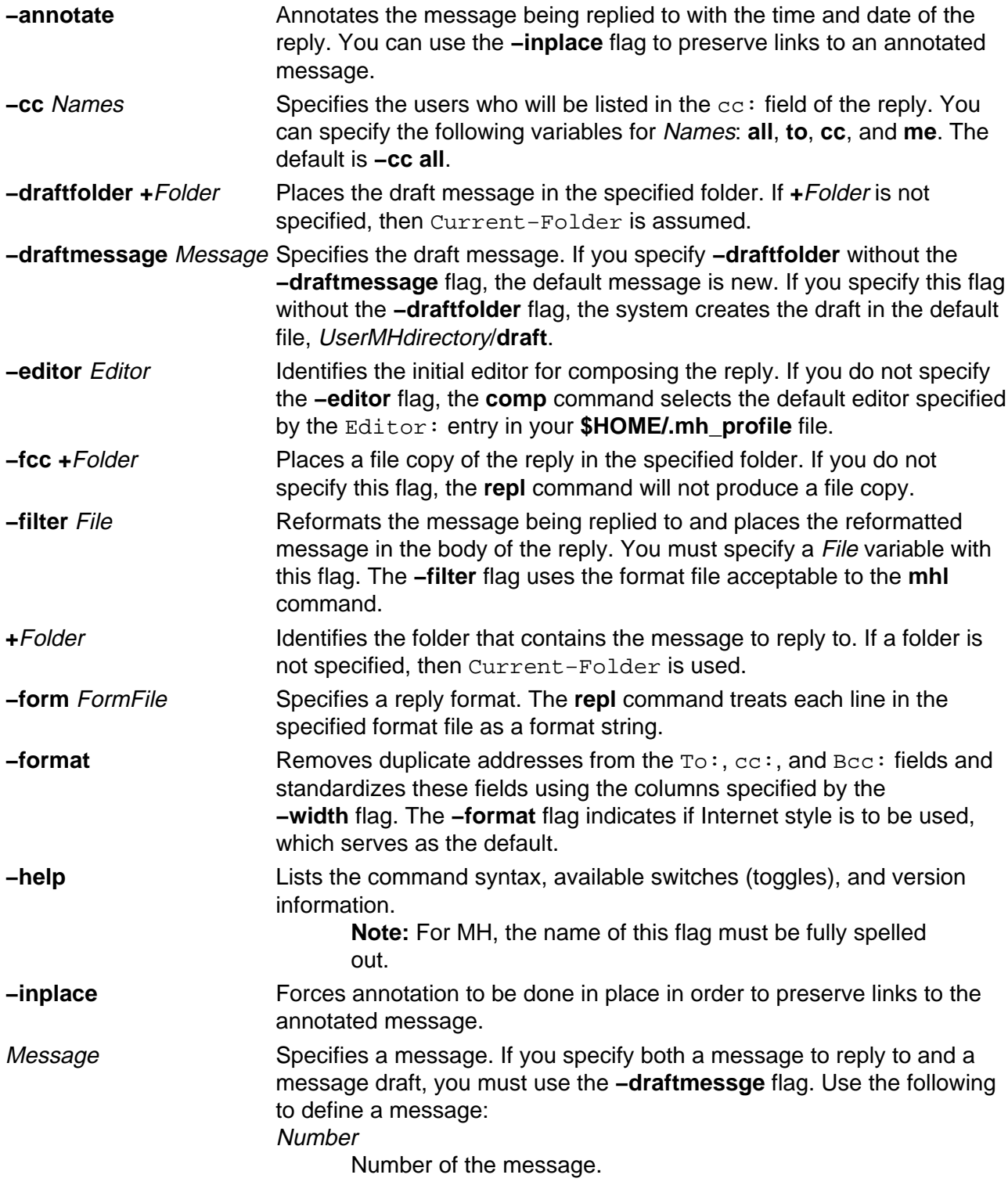
#### Commands Reference, Volume 4

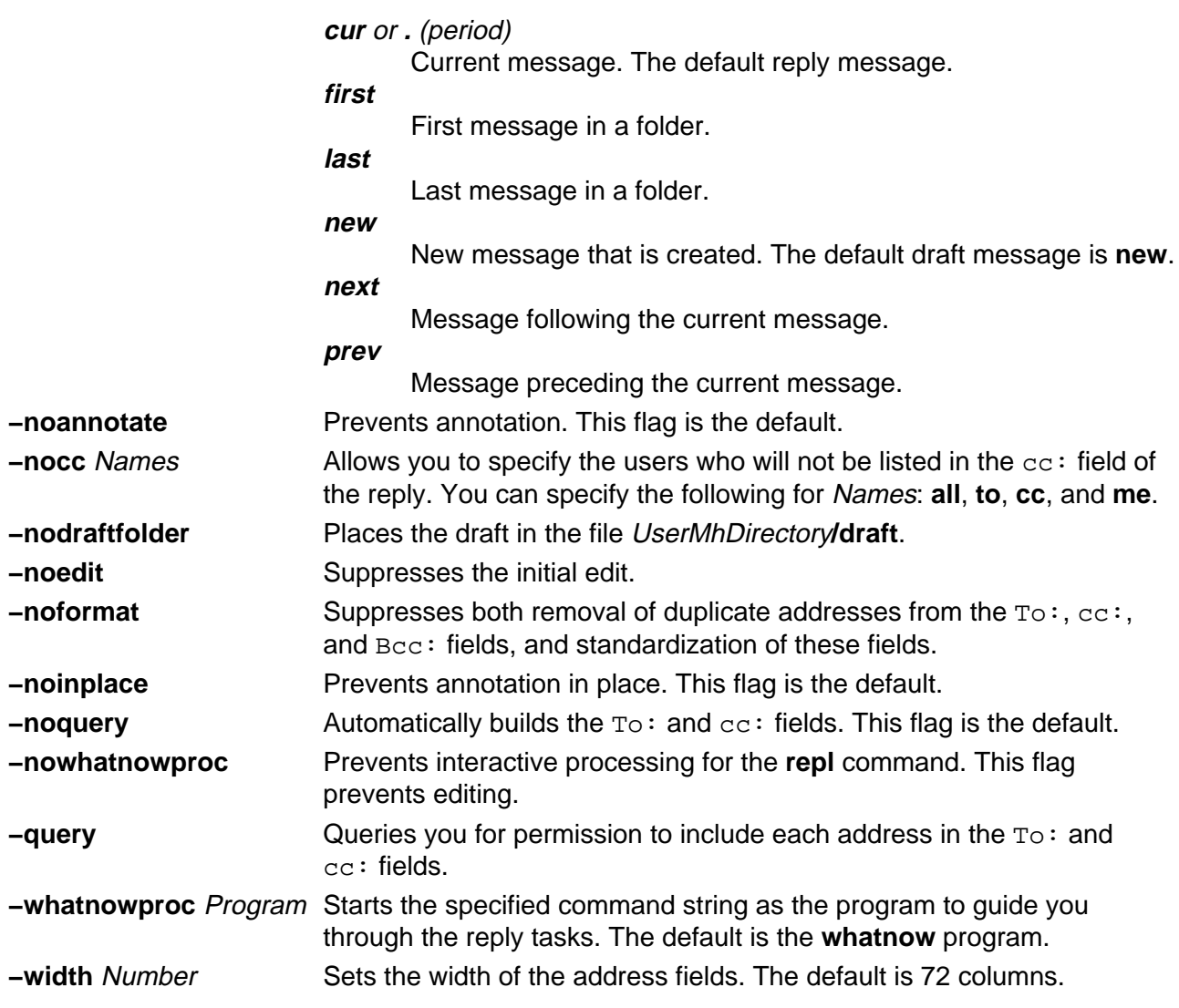

# **Profile Entries**

The following entries are entered in the UserMhDirectory**/.mh\_profile** file:

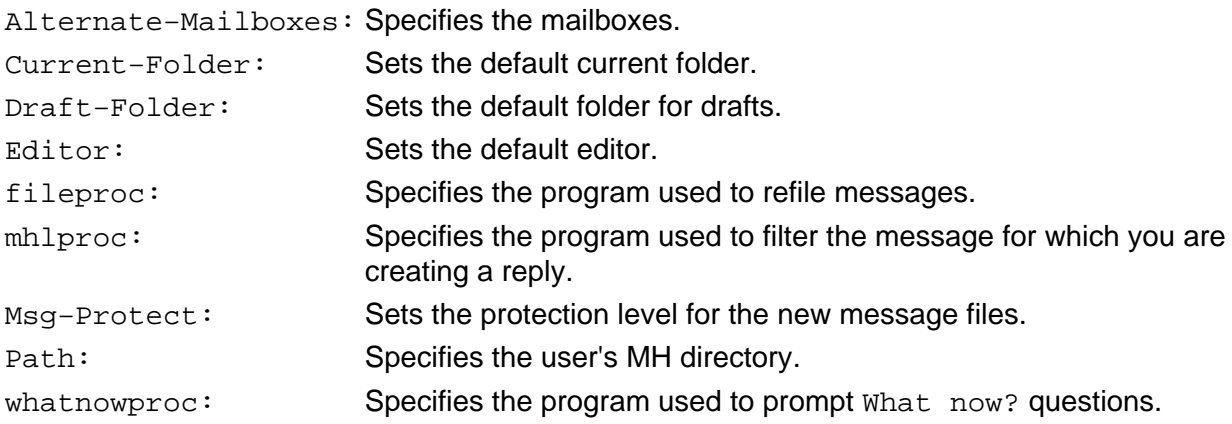

# **Examples**

1. To reply to the current message in the current folder, enter:

repl

The system responds with text similar to the following:

```
To: patrick@venus
cc: tom@thomas
Subject: Re: Meeting on Monday
In−reply−to: (Your message of Thu, 21 Jul 88 13:39:34 CST.)
             <8807211839.AA01868>
−−−−−−−−−−−−−−
```
You can now enter your reply. When you finish entering the body of your reply, press the Ctrl−D key sequence to exit the editor. The system responds with the following:

What now?

Enter send to send the reply. If you want to see a list of subcommands, press the Enter key. In this example, you are sending a reply to the current message in the current folder.

2. To send a reply to message 4 in the inbox folder, enter:

```
repl +inbox 4
```
The system responds with a message similar to the following:

```
To: dawn@chaucer
cc: jay@venus
Subject: Re: Status Report
In−reply−to: (Your message of Thu, 21 Jul 88 13:39:34 CST.)
             <8807211839.AA01868>
−−−−−−−−−−−−−−
```
You can now enter your reply. When you finish entering the body of your reply, press the Ctrl−D key sequence to exit the editor. The system responds with the following:

What now?

Enter send to send the reply. If you want to see a list of subcommands, press the Enter key.

3. To keep track of your reply to the current message in the current folder, use the **−annotate** flag to place a copy of the date and time in the message you are replying to, as follows:

repl −annotate

The system responds with a message similar to the following:

```
To: patrick@venus
cc: tom@thomas
Subject: Re: Meeting on Friday
In−reply−to: (Your message of Mon, 17 Apr 89 13:39:34 CST.)
             <8904171839.AA01868>
−−−−−−−−−−−−−−
```
You can now enter your reply. When you finish entering the body of your reply, press the Ctrl−D key sequence to exit the editor. The system responds with the following:

What now?

Enter send to send the reply. If you quit the editor without sending the reply, the annotation does not occur.

### **Files**

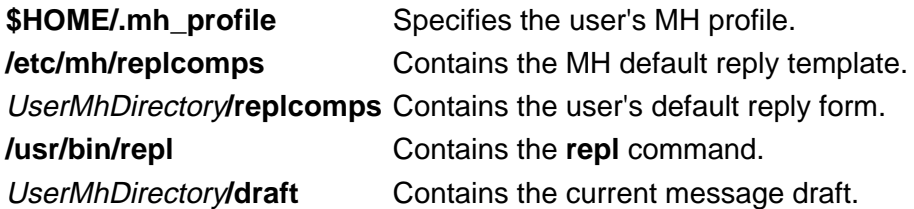

### **Related Information**

The **anno** command, **comp** command, **dist** command, **forw** command, **mhl** command, **send** command, **whatnow** command.

The **mh\_alias** file format, **mh\_profile** file format.

Mail Overview in AIX Version 4.3 System User's Guide: Communications and Networks.

Peek, Jerry. MH and xmh: E-mail for Users and Programmers. Sebastopol, CA: O'Reilly & Associates, 1992.

# **replacepv Command**

## **Purpose**

Replaces a physical volume in a volume group with another physical volume.

### **Syntax**

**replacepv** [ **−f** ] {SourcePhysicalVolume | SourcePhysicalVolumeID } DestinationPhysicalVolume

**replacepv** [ **−R** ] dir\_name [ DestinationPhysicalVolume ]

### **Description**

The **replacepv** command replaces allocated physical partitions and the data they contain from the SourcePhysicalVolume to DestinationPhysicalVolume. The specified source physical volume cannot be the same as DestinationPhysicalVolume.

### **Note:**

- 1. The DestinationPhysicalVolume size must be at least the size of the SourcePhysicalVolume.
- 2. The **replacepv** command cannot replace a SourcePhysicalVolume with stale logical volume unless this logical volume has a non−stale mirror.

The allocation of the new physical partitions follows the policies defined for the logical volumes that contain the physical partitions being replaced.

### **Flags**

- **−f** Forces to replace a SourcePhysicalVolume with the specified DestinationPhysicalVolume unless the DestinationPhysicalVolume is part of another volume group in the Device Configuration Database or a volume group that is active.
- **−R**dir\_name Recovers **replacepv** if it is interrupted by <ctrl−c>, a system crash, or a loss of quorum. When using the **−R** flag, you must specify the directory name given during the initial run of **replacepv**. This flag also allows you to change the DestinationPhysicalVolume.

## **Security**

Access Control: You must have root authority to run this command.

## **Examples**

1. To replace physical partitions from hdisk1 to hdisk6, enter:

```
replacepv hdisk1 hdisk6
```
### **Files**

**/usr/sbin** Directory where the **replacepv** command resides.

**/tmp** Directory where the temporary files are stored while the command is running.

### **Related Information**

The **migratepv** command.

Logical Volume Storage Overview in AIX Version 4.3 System Management Guide: Operating System and Devices.

Setting up and running Web−based System Management in AIX Version 4.3 System Management Guide: Operating System and Devices.

System Management Interface Tool (SMIT): Overview in AIX Version 4.3 System Management Guide: Operating System and Devices.

System Dump Facility in AIX Version 4.3 Problem Solving Guide and Reference.

# **repquota Command**

### **Purpose**

Summarizes quotas for a file system.

## **Syntax**

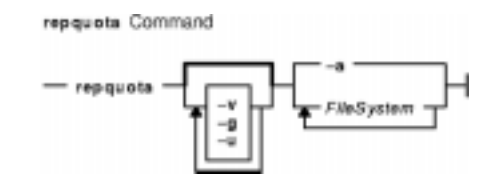

**repquota** [ **−v** ] [ **−g** ] [ **−u** ] { −a | FileSystem ... }

# **Description**

The **repquota** command prints a summary of quotas and disk usage for a file system specified by the FileSystem parameter. If the **−a** flag is specified instead of a file system, the **repquota** command prints the summary for all file systems enabled with quotas in the **/etc/filesystems** file. By default, both user and group quotas are printed.

For each user or group, the **repquota** command prints:

- Number of existing user or group files
- Amount of disk space being used by the user or group
- User or group quotas

## **Flags**

- **−a** Specifies that quotas are printed for all file systems enabled with quotas in the **/etc/filesystems** file.
- **−g** Specifies that only group quotas are printed.
- **−u** Specifies that only user quotas are printed.
- **−v** Prints a header line before the summary of quotas for each file system.

## **Security**

Access Control: Only the root user can execute this command.

## **Examples**

To print a summary of user quotas in the  $/u$  file system, enter:

repquota −u /u

The system prints the following information:

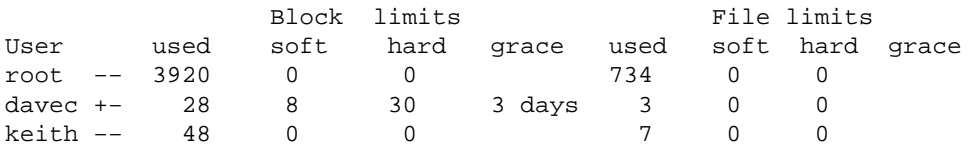

The + printed in the first column next to davec indicates that the user has exceeded established block limits. If there were a + in the second column, it would indicate that the user had exceeded established file limits.

### **Files**

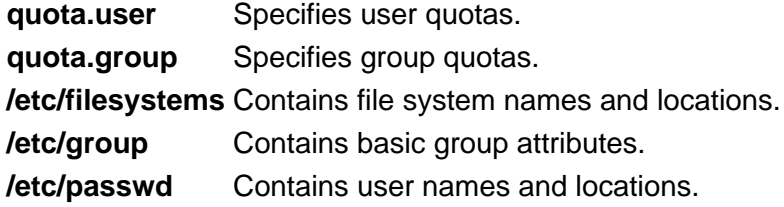

### **Related Information**

The **quota** command, **quotaon** and **quotaoff** commands, **edquota** command, **quotacheck** command.

The Disk Quota System Overview in AIX Version 4.3 System Management Guide: Operating System and Devices.

How to Set Up the Disk Quota System in AIX Version 4.3 System Management Guide: Operating System and Devices.

# **reset Command**

### **Purpose**

Initializes terminals.

## **Syntax**

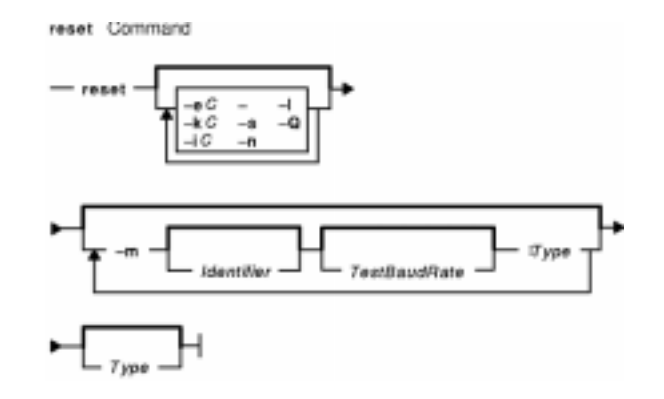

**reset** [ **−e**C ] [ **−k**C ] [ **−i**C ] [ **−** ] [ **−s** ] [ **−n** ] [ **−l** ] [ **−Q** ] [**−m** [ Identifier ] [ TestBaudRate ] **:**Type ] ... [ Type ]

# **Description**

The **reset** command is a link to the **tset** command. If the **tset** command is run as the **reset** command, it performs the following actions before any terminal−dependent processing is done:

- Set Cooked and Echo modes to on
- Turn off cbreak and Raw modes
- Turn on new−line translation
- Restore special characters to a sensible state.

Any special character that is found to be NULL or −1 is reset to its default value. All flags to the **tset** command can be used with the **reset** command.

The **reset** command is most useful when a program dies and leaves a terminal in an undesirable state. The sequence <LF>reset<LF> (where <LF> is Ctrl−J, the line feed) may be required to get the **reset** command to run successfully since carriage−return might not work in this state. The <LF>reset<LF> sequence frequently will not be echoed.

## **Flags**

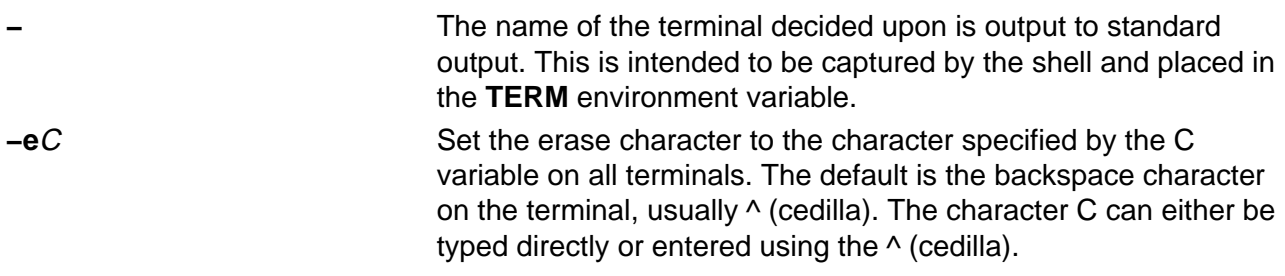

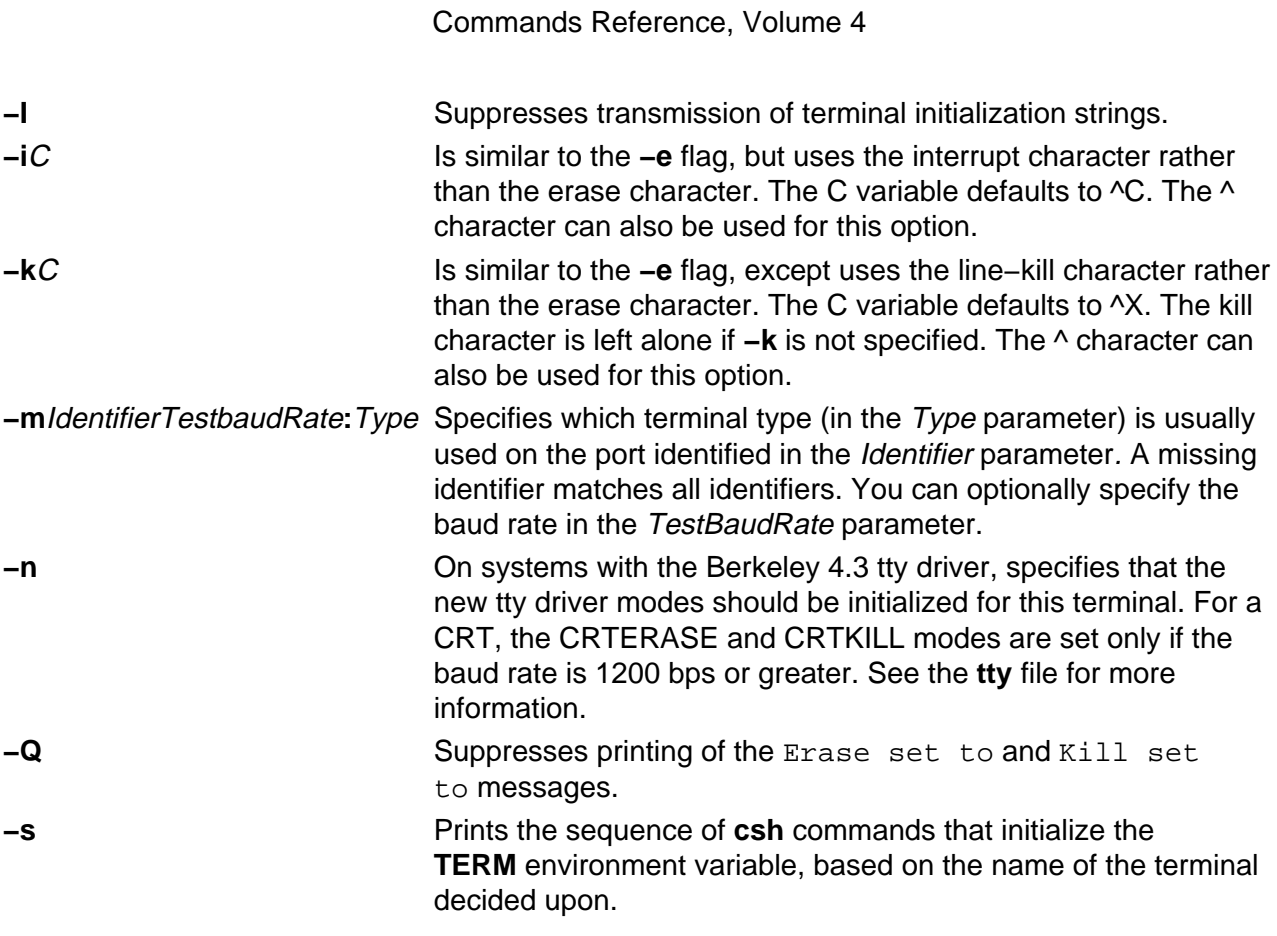

### **Files**

**/usr/share/lib/terminfo/?/\*** Contains the terminal capability database.

## **Related Information**

The **csh** command, **sh** command, **stty** command, **tset** command.

The **environ** file, **terminfo** file format.

TERM Values for Different Displays and Terminals section of tty Overview for System Managers in AIX Version 4.3 System Management Guide: Operating System and Devices.

# **resize Command**

### **Purpose**

Sets the **TERMCAP** environment variable and terminal settings to the current window size.

## **Syntax**

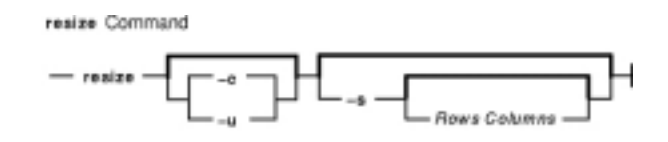

**resize** [ **−c** | −**u** ] [ −**s** [ RowsColumns ] ]

### **Description**

The **resize** command utility prints a shell command for setting the **TERM** and **TERMCAP** environment variables to indicate the current size of the xterm window from which the command is run. For this output to take effect, the **resize** command must either be evaluated as part of the command line (usually done with a shell alias or function) or else be redirected to a file that can then be read in. From the C shell (usually known as **/bin/csh**), the following alias could be defined in the user's **.cshrc** file:

% alias rs 'set noglob; `eval resize`'

After resizing the window, the user would enter:

#### % rs

Users of versions of the Bourne shell (usually known as **/bin/sh**) that do not have command functions will need to send the output to a temporary file and then read it back in with the . (dot) command:

\$ resize >/tmp/out \$ . /tmp/out

### **Flags**

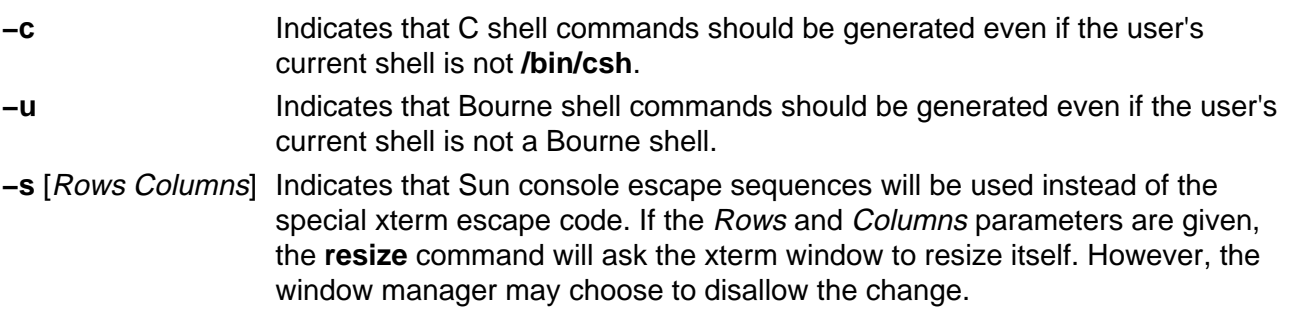

**Note:** The −**c** or −**u** must appear to the left of −**s** if both are specified.

# **File**

**/etc/termcap** Provides modification for the base termcap entry.

# **Related Information**

The **csh** command, **tset** command, **xterm** command.

# **resolve\_links Command**

### **Purpose**

Enables and disables cross−book links to HTML library books that were not installed on the system.

### **Syntax**

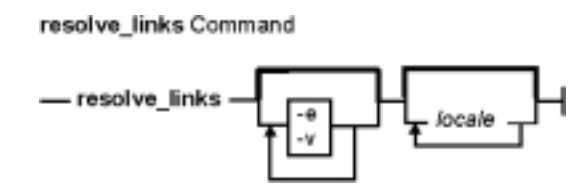

**resolve\_links** [ **−e** ] [ **−v** ] [ locale ... ]

## **Description**

The **resolve\_links** command disables and enables HTML links in the AIX documentation to documents in other books.

The AIX documentation library allows administrators to install only some of the books in the library. Many of the books in the library have cross−book HTML links that take you to other books in the library. By default, if a cross−book link points to a book that is not installed or mounted from a documentation CD, the get a File Not Found error message if you click on the link. Use the **resolve\_links** command to disable cross–book links to missing books. When a link is disabled, the text label for the link still appears, but it is not underlined, and does not act as a link.

By default, the **resolve\_links** command modifies all documents that are installed in the **a\_doc\_lib** directory using the AIX installation procedures. This directory is found under the **/usr/share/man/info/**locale directories (where locale is replaced by the names of all of the locales for which you have installed documentation). Optionally, you may include one or more locale names with the command so that only documents under the path(s) with the specified locale(s) are modified.

# **Flags**

**−e** Enable all cross−book HTML links regardless of whether or not the target books are installed.

**−v** Verbose output.

## **Example**

- 1. To disable cross−book HTML links to missing documents for all languages, enter: resolve\_links
- 2. To disable cross−book HTML links in the Spanish library that point to missing books, enter: resolve\_links es\_ES
- 3. To enable all cross−book HTML links in the Spanish and Japanese libraries regardless of whether or not the target books are installed, enter: resolve\_links −e es\_ES Ja\_JP

### **Files**

**/usr/sbin/resolve\_links** Contains the **resolve\_links** command. **/usr/share/man/info/\*/a\_doc\_lib** directories Contain the AIX HTML documentation library files.

### **Related Information**

Locale Overview for System Management in AIX Version 4.3 System Management Guide: Operating System and Devices.

# **restbase Command**

### **Purpose**

Reads the base−customized information from the boot image, and restores it into the Device Configuration database used during system boot phase 1.

### **Syntax**

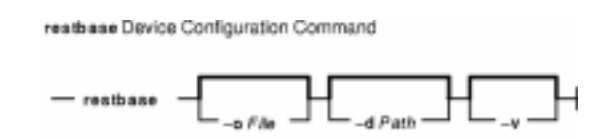

**restbase** [ **−o**File ] [ **−d**Path ] [ **−v** ]

### **Description**

The **restbase** command reads the base−customized information from the boot disk and puts it in the specified Device Configuration database directory. By default, the base information is read from the boot disk. If no Device Configuration database directory is specified, then the **restbase** command restores this information into the **/etc/objrepos** directory. You can use the **−o** flag to specify a file, other than the boot disk, from which to read the base−customized information.

**Attention:** The **restbase** command is intended to be executed only during phase 1 of system boot. Do not execute it in a run−time environment or you could destroy the Device Configuration database.

## **Flags**

**−o**File Specifies a file that contains base−customized data.

- **−d** Path Specifies a directory containing the base Device Configuration database.
- **−v** Causes verbose output to be written to standard output.

### **Examples**

1. To restore base−customized information and see verbose output, enter:

```
restbase −v
```
2. To restore base information into an alternate device database, enter:

restbase −d /tmp/objrepos

### **Files**

**/usr/lib/objrepos/PdDv** Contains entries for all known device types supported by the system. **/etc/objrepos/CuDv** Contains entries for all device instances defined in the system.

**/etc/objrepos/CuAt** Contains customized device−specific attribute information. **/etc/obirepos/CuDep** Describes device instances that depend on other device instances. **/etc/objrepos/CuDvDr** Stores information about critical resources that need concurrency management through the use of the Device Configuration Library routines.

### **Related Information**

The **bosboot** command, **savebase** command.

Device Configuration Subsystem: Programming Introduction in AIX Version 4.3 Kernel Extensions and Device Support Programming Concepts.

Object Data Manager (ODM) Overview for Programmers in AIX Version 4.3 General Programming Concepts: Writing and Debugging Programs.

List of Device Configuration Commands in AIX Version 4.3 Kernel Extensions and Device Support Programming Concepts.

# **restore Command**

### **Purpose**

Extracts files from archives created with the **backup** command.

## **Syntax**

### **To Restore Files Archived by File Name**

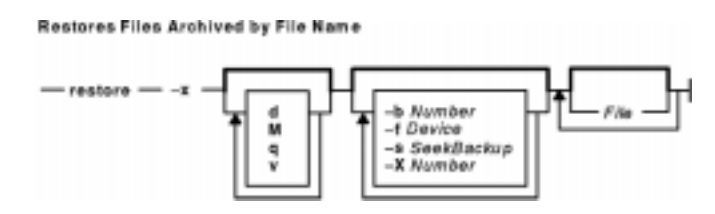

**restore −x** [ **dM vq**] [ **−b**Number ] [ **−f**Device ] [ **−s**SeekBackup ] [ **−X**VolumeNumber ] [ File ... ]

### **To List Files Archived by File Name**

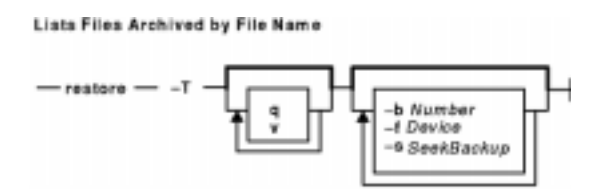

**restore −T** [**q v** ] [ **−b**Number ] [ **−f**Device ] [ **−s**SeekBackup ]

### **To Restore Files Archived by File System**

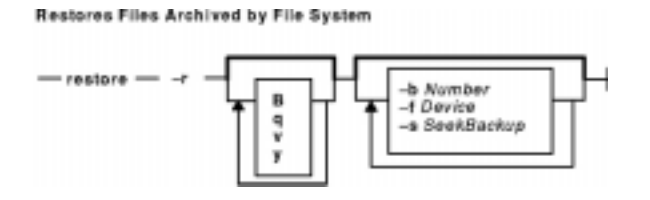

**restore −r**[ **B qvy** ] [ **−b**Number ] [ **−f**Device ] [ **−s**SeekBackup ]

**To Restore Files Archived by File System**

Restores Files Archived by File System

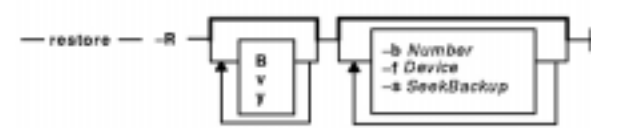

**restore −R**[ **Bvy**] [ **−b**Number ] [ **−f**Device ] [ **−s**SeekBackup ]

### **To Restore Files Archived by File System**

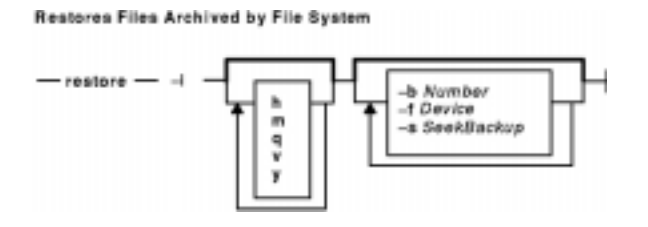

**restore −i**[ **hmqvy**] [ **−b** Number ] [ **−f** Device ] [ **−s** SeekBackup ]

### **To Restore Files Archived by File System**

Restores Files Archived by File System

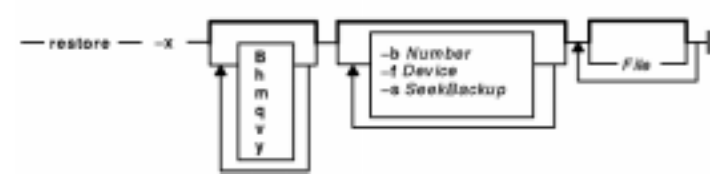

**restore −x**[ **Bhmqvy**] [ **−b** Number ] [ **−f**Device ] [ **−s**SeekBackup ] [ File ... ]

**To List Files Archived by File System**

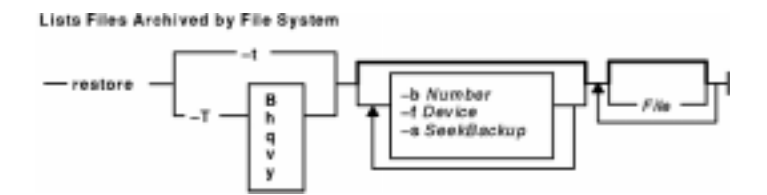

**restore −t**| **−T**[ **Bhqvy**] [ **−b**Number ] [ **−f**Device ] [ **−s**SeekBackup ] [ File ... ]

## **Description**

The **restore** command reads archives created by the **backup** command and extracts the files stored on them. These archives can be in either file−name or file−system format. An archive can be stored on disk, diskette, or tape. Files must be restored using the same method by which they were archived. This requires that you know the format of the archive. The archive format can be determined by examining the archive volume header information that is displayed when using the **−T** flag. When using the **−x**, **−r**, **−T**, or **−t** flags, the **restore** command automatically determines the archive format.

**Note:restore** actively sparses files that are being restored. If a file has block aligned and sized areas that are NULL populated, then **restore**does not cause physical space for those filesystem blocks to be allocated. The size in bytes of the file remain the same, but the actual space taken within the filesystem is only for the non−NULL areas.

Individual files can be restored from either file−name or file−system archives by using the **−x** flag and specifying the file name. The file name must be specified as it exists on the archive. Files can be restored interactively from file−system archives using the **−i** flag. The names of the files on an archive can be written to standard output using the **−T** flag.

Users must have write access to the file system device or have Restore authorization in order to extract the contents of the archive.

The diskette device, **/dev/rfd0**, is the default media for the **restore** command. To restore from standard input, specify a **−** (dash) with the **−f** flag. You can also specify a range of devices, such as **/dev/rmt0−2**.

### **Notes:**

- 1. If you are restoring from a multiple−volume archive, the **restore** command reads the volume mounted, prompts you for the next volume, and waits for your response. After inserting the next volume, press the Enter key to continue restoring files.
- 2. If an archive, created using the **backup** command, is made to a tape device with the device block size set to 0, it may be necessary for you to have explicit knowledge of the block size that was used when the tape was created in order to restore from the tape.
- 3. Multiple archives can exist on a single tape. When restoring multiple archives from tape, the **restore** command expects the input device to be a no−retension−on−open, no−rewind−on−close tape device. Do not use a no−rewind tape device for restoring unless either the **−B**, **−s**, or **−X** flag is specified. For more information on using tape devices, see the **rmt** special file.

### **File−System Archives**

File−system archives are also known as i−node archives due to the method used to archive the files. A file−system name is specified with the **backup** command, and the files within that file system are archived based on their structure and layout within the file system. The **restore** command restores the files on a file−system archive without any special understanding of the underlying structure of the file system.

When restoring file−system archives, the **restore** command creates and uses a file named **restoresymtable**. This file is created in the current directory. The file is necessary for the **restore** command to do incremental file−system restores.

**Note:** Do not remove the **restoresymtable** file if you perform incremental file−system backups and restores.

The File parameter is ignored when using either the **−r** or the **−R** flag.

### **File−Name Archives**

File−name archives are created by specifying a list of file names to archive to the **backup** command. The **restore** command restores the files from a file−name archive without any special understanding of the underlying structure of the file system. The **restore** command allows for metacharacters to be used when specifying files for archive extraction. This provides the capability to extract files from an archive based on pattern matching. A pattern filename should be enclosed in single quotations, and patterns should be enclosed in brackets (...).

### **Flags**

**−B** Specifies that the archive should be read from standard input. Normally, the **restore** command examines the actual medium to determine the backup format. When using a | (pipe), this examination cannot occur. As a result, the archive is assumed to be in file−system format, and the device is assumed to be standard input (**−f −**).

**−b** Number For backups done by name, specifies the number of 512–byte blocks; for backups done by i−node, specifies the number of 1024−byte blocks to read in a single output operation. When the **restore** command reads from tape devices, the default is 100 for backups by name and 32 for backups by i−node.

> The read size is the number of blocks multiplied by the block size. The default read size for the **restore** command reading from tape devices is 51200 (100 \* 512) for backups by name and 32768 (32 \* 1024) for backups by i−node. The read size must be an even multiple of the tape's physical block size. If the read size is not an even multiple of the tape's physical block size and it is in fixed block mode (nonzero), the **restore** command tries to determine a valid value for Number. If successful, the **restore** command changes Number to the new value, writes a message about the change to standard output, and continues. If unsuccessful in finding a valid value for Number, the **restore** command writes an error message to standard error and exits with a nonzero return code. Larger values for the *Number* parameter result in larger physical transfers from the tape device.

The value of the **−b** flag is always ignored when the **restore** command reads from diskette. In this case, the command always reads in clusters that occupy a complete track.

- **−d** Indicates that, if the *File* parameter is a directory, all files in that directory should be restored. This flag can only be used when the archive is in file−name format.
- **−f** Device Specifies the input device. To receive input from a named device, specify the Device variable as a path name (such as  $/$ dev $/$ rmt0). To receive input from the standard output device, specify a  $-$  (minus sign). The  $-$  (minus) feature enables you to pipe the input of the **restore** command from the **dd** command.

You can also specify a range of archive devices. The range specification must be in the following format:

/dev/deviceXXX−YYY

where XXX and YYY are whole numbers, and XXX must always be less than YYY; for example, /dev/rfd0-3.

All devices in the specified range must be of the same type. For example, you can use a set of 8mm, 2.3GB tapes or a set of 1.44MB diskettes. All tape devices must be set to the same physical tape block size.

If the Device variable specifies a range, the **restore** command automatically goes from one device in the range to the next. After exhausting all of the specified devices, the **restore** command halts and requests that new volumes be mounted on the range of devices.

- **−h** Restores only the actual directory, not the files contained in it. This flag can only be used when the archive is in file−system format. This flag is ignored when used with the **−r** or **−R** flags.
- **−i** Allows you to interactively restore selected files from a file−system archive. The subcommands for the **−i** flag are: **cd** Directory

Changes the current directory to the specified directory. **add** [File]

Commands Reference, Volume 4

Specifies that the File parameter is added to the list of files to extract. If File is a directory, that directory and all the files contained in it are added to the extraction list (unless the **−h** flag is used). If File is not specified, the current directory is added to the extraction list.

#### **delete** [File]

Specifies that the File parameter is to be removed from the list of files to be extracted. If File is a directory, that directory and all the files contained in it are removed from the extraction list (unless the **−h** flag is used).

#### **ls** [Directory]

Displays the directories and files contained within the Directory parameter. Directory names are displayed with a / (slash) after the name. Files and directories, within the specified directory, that are on the extraction list are displayed with an \* (asterisk) before the name. If verbose mode is on, the i−node number of the files and directories is also displayed. If the *Directory* parameter is not specified, the current directory is used.

#### **extract**

Restores all the directories and files on the extraction list.

#### **pwd**

Displays the full path name of the current directory.

#### **verbose**

Causes the **ls** subcommand to display the i−node number of files and directories. Additional information about each file is also displayed as it is extracted from the archive.

#### **setmodes**

Sets the owner, mode, and time for all directories added to the extraction list.

#### **quit**

Causes **restore** to exit immediately. Any files on the extraction list are not restored.

#### **help**

Displays a summary of the subcommands.

**−M** Sets the access and modification times of restored files to the time of restoration. If a restored file is an archive created by the **ar** command, the modification times in all the member headers are also set to the time of restoration. You can specify the **−M** flag only when you are restoring individually named files and only if the **−x** or **−X** flags are also specified. When the **−M** flag is not specified, the **restore** command maintains the access and modification times as they appear on the backup medium.

> The **−M** flag is used when the data is in the AIX Version 2 backup by−i−node or by−name format.

- **−m** Renames restored files to the file's i−node number as it exists on the archive. This is useful if a few files are being restored and you want these files restored under a different file name. Since any restored archive members are renamed to their i−node numbers, directory hierarchies and links are not preserved. Directories and hard links are restored as regular files. The **−m** flag is used when the archive is in file−system format.
- **−q** Specifies that the first volume is ready to use and that the **restore** command should not prompt you to mount the volume and hit Enter. If the archive spans multiple volumes, the **restore** command prompts you for the subsequent volumes.
- **−r** Restores all files in a file−system archive. The **−r** flag is only used to restore complete level 0 backups or to restore incremental backups after a level 0 backup is restored. The **restoresymtable** file is used by **restore** to pass information between incremental restores. This file should be removed once the last incremental backup is restored. The File parameter is ignored when using the **−r** flag.
- **−R** Requests a specific volume of a multiple−volume, file−system archive. The **−R** flag allows a previously interrupted restore to be restarted. The File parameter is ignored when using the **−R** flag. Once restarted, the **restore** command behavior is the same as with the **−r** flag.
- **−s** SeekBackup Specifies the backup to seek and restore on a multiple–backup tape archive. The **−s** flag is only applicable when the archive is written to a tape device. To use the **−s** flag properly, a no−rewind−on−close and no−retension−on−open tape device, such as **/dev/rmt0.1** or **/dev/rmt0.5**, must be specified. If the **−s** flag is specified with a rewind tape device, the **restore** command displays an error message and exits with a nonzero return code. If a no−rewind tape device is used and the **−s** flag is not specified, a default value of **−s 1** is used. The value of the SeekBackup parameter must be in the range of 1 to 100 inclusive. It is necessary to use a no−rewind−on−close, no−retension−on−open tape device because of the behavior of the **−s** flag. The value specified with **−s** is relative to the position of the tape's read/write head and not to an archive's position on the tape. For example, to restore the first, second, and fourth backups from a multiple−backup tape archive, the respective values for the **−s** flag would be **−s 1**, **−s 1**, and **−s 2**.
- **−t** Displays information about the backup archive. If the archive is in file−system format, a list of files found on the archive is written to standard output. The name of each file is preceded by the i−node number of the file as it exists on the archive. The file names displayed are relative to the root (/) directory of the file system that was backed up. If the File parameter is not specified, all the files on the archive are listed. If the *File* parameter is used, then just that file is listed. If the File parameter refers to a directory, all the files contained in that directory are listed. If the archive is in file−name format, information contained in the volume header is written to standard output. This flag can be used to determine if the archive is in file−name or file−system format.
- **−T** Displays information about the backup archive. If the archive is in file−name format, the information contained in the volume header and a list of files found on the archive are written to standard output. The *File* parameter is ignored for file−name archives. If the archive is in file−system format, the behavior is identical to the **−t** flag.
- **−v** Displays additional information when restoring. If the archive is in file−name format and either the **−x** or **−T** flag is specified, the size of the file as it exists on the archive is displayed in bytes. Directory, block, or character device files are archived with a size of 0. Symbolic links are listed with the size of the symbolic link. Hard links are listed with the size of the file, which is how they are archived. Once the archive is read, a total of these sizes is displayed. If the archive is in file−system format, directory and nondirectory archive members are distinguished.
- **−x** Restores individually named files specified by the File parameter. If the File parameter is not specified, all the archive members are restored. If the File parameter is a directory and the archive is in file−name format, only the directory is restored. If the File parameter is a directory and the archive is in file−system format, all the files contained in the directory are restored. The file names specified by the File parameter must be the same as the names shown

by the **restore −T** command. Files are restored with the same name they were archived with. If the file name was archived using a relative path name (**./filename**), the file is restored relative to the current directory. If the archive is in file−system format, files are restored relative to the current directory.

The **restore** command automatically creates any needed directories. When using this flag to restore file−system backups, you are prompted to enter the beginning volume number.

The **restore** command allows for shell−style pattern matching metacharacters to be used when specifying files for archive extraction. The rules for matching metacharacters are the same as those used in shell pathname "globbing," namely:

\* (asterisk) Matches zero or more characters, but not a '.' (period) or '/' (slash). ? (question Matches any single character, but not a '.' (period) or '/' (slash).

mark)

 $\Box$ 

(brackets) Matches any one of the characters enclosed within the brackets. If a pair of characters seperated by a dash are contained within the brackets, the pattern matches any character that lexically falls between the two characters in the current local. Additionally, a '.' (period) or a '/' (slash) within the brackets will not match a a '.' (period) or a '/' (slash) in a file name.

 $\overline{\phantom{a}}$ (backslash) possible interpretation as a metacharacter. Matches the immediately following character, preventing its

- **−X** VolumeNumber Begins restoring from the specified volume of a multiple−volume, file−name backup. Once started, the **restore** command behavior is the same as with the **−x** flag. The **−X** flag applies to file−name archives only.
- **−y** Continues restoring when tape errors are encountered. Normally, the **restore** command asks you whether or not to continue. In either case, all data in the read buffer is replaced with zeroes. The **−y** flag applies only when the archive is in file−system format.
- **−?** Displays a usage message.

## **Exit Status**

This command returns the following exit values:

**0** Successful completion.

**>0** An error occurred.

### **Examples**

1. To list the names of files in either a file−name or file−system archive on the diskette device **/dev/rfd0**, enter:

restore −Tq

The archive is read from the **/dev/rfd0** default restore device. The names of all the files and directories contained in the archive are displayed. For file−system archives, the file name is preceded by the i−node number of the file as it exists on the archive. The **−q** flag tells the **restore** command that the first volume is available and is ready to be read. As a result, you

are not prompted to mount the first volume.

2. To restore a specific file, enter:

restore −xvqf myhome.bkup system.data

This command extracts the file system.data into the current directory from the archive myhome.bkup. The archive in this example is in the current directory. File and directory names must be specified as they are displayed when using the **−T** flag. The **−v** flag displays additional information during the extraction. This example applies to both file−name and file−system archives.

3. To restore a specific directory and the contents of that directory from a file−name archive, enter:

restore −xdvqf /dev/rmt0 /home/mike/tools

The **−x** flag tells **restore** to extract files by their file name. The **−d** tells **restore** to extract all the files and subdirectories in the /home/mike/tools directory. File and directory names must be specified as they are displayed when using the **−T** flag. If the directories do not exist, they are created.

4. To restore a specific directory and the contents of that directory from a file−system archive, enter:

restore −xvqf /dev/rmt0 /home/mike/tools

This command extracts files by file name. File and directory names must be specified as they are displayed when using the **−T** flag. If the directories do not exist, they are created.

5. To restore an entire file−system archive, enter:

restore −rvqf /dev/rmt0

This command restores the entire file system archived on the tape device,  $/$ dev $/$ rmt0, into the current directory. This example assumes you are in the root directory of the file system to be restored. If the archive is part of a set of incremental file−system archives, the archives should be restored in increasing backup−level order beginning with level 0 (for example, 0, 1, 2).

6. To restore the fifth and ninth backups from a single−volume, multiple−backup tape, enter:

```
restore −xvqs 5 −f/dev/rmt0.1
restore −xvqs 4 −f/dev/rmt0.1
```
The first command extracts all files from the fifth archive on the multiple−backup tape specified by  $\text{/dev/rmt0.1}.$  The  $.1$  designator specifies the tape device will not be retensioned when it is opened and that it will not be rewound when it is closed. It is necessary to use a no−rewind−on−close, no−retension−on−open tape device because of the behavior of the **−s** flag. The second command extracts all the files from the fourth archive (relative to the current location of the tape head on the tape). After the fifth archive has been restored, the tape read/write head is in a position to read the archive. Since you want to extract the ninth archive on the tape, you must specify a value of 4 with the **−s** flag. This is because the **−s** flag is relative to your position on the tape and not to an archive's position on the tape. The ninth archive is the fourth archive from your current position on the tape.

7. To restore the fourth backup, which begins on the sixth tape on a 10−tape multiple−backup

archive, put the sixth tape into the tape drive and enter:

restore −xcs 2 −f /dev/rmt0.1 /home/mike/manual/chap3

Assuming the fourth backup is the second backup on the sixth tape, specifying −s 2 advances the tape head to the beginning of the second backup on this tape. The **restore** command then restores the specified file from the archive. If the backup continues onto subsequent volumes and the file has not been restored, the **restore** command instructs you to insert the next volume until the end of the backup is reached. The **−f** flag specifies the no−rewind, no−retension tape device name.

**Note:** The **−s** flag specifies the backup number relative to the tape inserted in the tape drive, not to the overall 10−tape archive.

8. To improve the performance on streaming tape devices, pipe the **dd** command to the **restore** command by entering:

```
dd if=/dev/rmt0 bs=64b | restore −xf− −b64
```
The **dd** command reads the archive from the tape using a block size of 64 512−byte blocks and writes the archive to standard output. The **restore** command reads the standard input using a block size of 64 512−byte blocks. The value of the block size used by the **dd** command to read the archive from the tape must be an even multiple of the block size that was used to create the tape with the **backup** command. For example, the following **backup** command could be used to create the archive that this example extracts:

find /home −print | backup −ivqf/dev/rmt0 −b64

This example applies to archives in file−name format only. If the archive was in file−system format, the **restore** command should include the **−B** flag.

9. To improve the performance of the **restore** command on the 9348 Magnetic Tape Unit Model 12, you can change the block size by entering:

chdev −l DeviceName −a BlockSize=32k

### **Files**

**/dev/rfd0** Specifies the default restore device. **/usr/sbin/restore** Contains the **restore** command.

### **Related Information**

The **ar** command, **backup** command, **mkfs** command, **fsck** command, **dd** command.

The **filesystems** file, **backup** file, **rmt** special file.

The Backup Overview for System Management in AIX Version 4.3 System Management Guide: Operating System and Devices.

The File Systems Overview for System Management in AIX Version 4.3 System Management Guide: Operating System and Devices explains file system types, management, structure, and maintenance.

The System Management Interface Tool (SMIT) Overview in AIX Version 4.3 System Management

restore Command 696

Guide: Operating System and Devices.

# **restvg Command**

### **Purpose**

Restores the user volume group and all its containers and files.

## **Syntax**

restvg Command

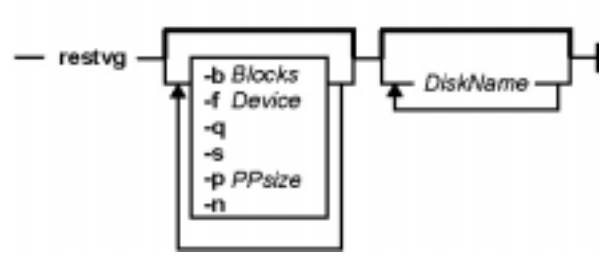

**restvg** [ **−b**Blocks ] [ **−f**Device ] [**−q** ] [ **−s**] [**−n**] [**−p**PPsize] [ DiskName ... ]

## **Description**

The **restvg** command restores the user volume group and all its containers and files, as specified in the **/tmp/vgdata/***vgnamelvgname*.data file (where *vgname* is the name of the volume group) contained within the backup image created by the **savevg** command.

The **restvg** command restores a user volume group. The **bosinstall** routine reinstalls the root volume group (**rootvg**). If the **restvg** command encounters a **rootvg** volume group in the backup image, the **restvg** command exits with an error.

If a **yes** value has been specified in the EXACT\_FIT field of the **logical\_volume\_policy** stanza of the **/tmp/vgdata/**vgname**/**vgname**.data** file, the **restvg** command uses the map files to preserve the placement of the physical partitions for each logical volume. The target disks must be of the same size or larger then the source disks specified in the **source\_disk\_data** stanzas of the vgname**.data** file.

**Note:** To view the files in the backup image or to restore individual files from the backup image, the user must use the **restore** command with the **−T** or **−x** flag, respectively. (Refer to the **restore** command for more information.)

## **Flags**

- **−b**Blocks Specifies the number of 512−byte blocks to read in a single input operation. If this parameter is not specified the default of 100 is used by the **restore** command. Larger values result in larger physical transfers to tape devices.
- DiskName... Specifies the names of disk devices to be used instead of the disk devices listed in the vgname**.data** file. Target disk devices must be defined as empty physical volumes; that is, they must contain a physical volume identifier and must not belong to a volume group. If the target disk devices are new, they must be added to the system using the **mkdev** command. If the target disk devices belong to a volume group, they must be removed from the volume group using the **reducevg** command.
- **−f** Device Specifies the device name of the backup media. The default is **/dev/rmt0**.
- **−n** Specifies that the existing MAP files are ignored. The **−n** flag overrides the value of the EXACT\_FIT field in the logical\_volume\_policy stanza of the vgname**.data** file.
- **−p**PPsize Specifies the number of megabytes in each physical partition. If not specified, **restvg** uses the best value for the PPsize, dependent upon the largest disk being restored to. If this is not the same as the size specified in the vgname**.data** file, the number of partitions in each logical volume will be appropriately altered with respect to the new PPsize.

If a *PPsize* is specified that is smaller than appropriate for the disk sizes, the larger PPsize will be used.

If a PPsize is specified that is larger than appropriate for the disk sizes, the specified larger PPsize will be used.

- **−q** Specifies that the usual prompt not be displayed before the restoration of the volume group image. If this flag is not specified, the prompt displays the volume group name and the target disk−device names.
- **−s** Specifies that the logical volumes be created at the minimum size possible to accommodate the file systems. This size is specified by the value of LV MIN LPS field of the **lv data** stanza of the vgname.data file (where vgname is the name of the volume group).

The **-s** flag overrides the values of the SHRINK and EXACT FIT fields in the **logical\_volume\_policy** stanza of the vgname**.data** file. The **−s** flag causes the same effect as values of SHRINK=yes and EXACT FIT=no would cause.

### **Examples**

1. To restore the volume group image from the **/dev/rmt1** device, onto the **hdisk2** and **hdisk3** disks, enter:

```
restvg −f/dev/rmt1 hdisk2 hdisk3
```
2. To restore the volume group image saved in **/mydata/myvg** file onto the disks specified in the vgname**.data** file contained within the backup image, enter:

restvg −f/mydata/myvg

### **Related Information**

**The mkvgdata** command, **restore** command, **savevg** command, **mkdev** command, **reducevg** command.

# **rev Command**

### **Purpose**

Reverse characters in each line of a file.

## **Syntax**

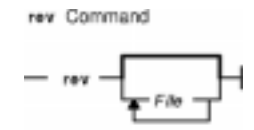

**rev** [ File ... ]

### **Description**

The **rev** command copies the named files to standard output, reversing the order of characters in every line. If you do not specify a file, the **rev** command reads standard input.

## **Examples**

To reverse characters in each line of a file, enter:

rev file

If the file file contains the text:

abcdefghi 123456789

then the **rev** command displays:

ihgfedcba 987654321

### **Files**

**/usr/bin/rev** Contains the **rev** command.

### **Related Information**

Input and Output Redirection Overview in AIX Version 4.3 System User's Guide: Operating System and Devices.

# **revnetgroup Command**

### **Purpose**

Reverses the listing of users and hosts in network group files in NIS maps.

### **Syntax**

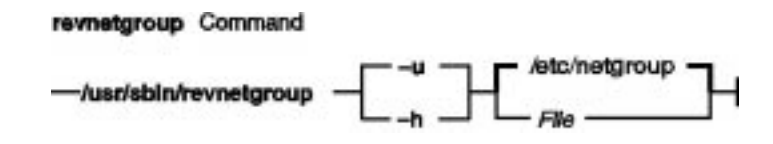

**/usr/sbin/revnetgroup** { **−h** | **−u** } [ File ]

## **Description**

The **revnetgroup** command reverses the order in which hosts and users are listed in the **/etc/netgroup** file. The **revnetgroup** command is called from the **/var/yp/Makefile** file to produce output for creating either the **netgroup.byuser** or **netgroup.byhost** NIS map. Each line in the output file begins with a key formed by concatenating the host or user name with the domain name. Following the key is a list of groups to which the host or user belongs. The list is preceded by a tab, and each group is separated by a comma.

**Note:** The list of groups does not use the names of universal groups (groups that include all users in the network). Universal groups are listed under \* (asterisk).

The **revnetgroup** command takes an optional file name if the default **/etc/netgroup** file is not desired. This feature provides users with flexibility to create custom network group maps.

## **Flags**

**−h** Produces output for creating the **netgroup.byhost** map.

**−u** Produces output for creating the **netgroup.byuser** map.

## **Examples**

1. To cause the **/etc/netgroup** file to list user names before host names, modify the appropriate stanza in the **/var/yp/Makefile** to read:

```
revnetgroup −u
```
2. To create a new network group file, called newgroup, in the **/etc** directory, modify the appropriate stanza in the **/var/yp/Makefile** to read:

revnetgroup −h newgroup

The **−h** flag used in this example causes the new **/etc/newgroup** file to list host names before user names.

### **Files**

**/etc/netgroup** Contains lists of users and hosts in network groups. **/var/yp/Makefile** Contains rules for making NIS maps.

### **Related Information**

The **makedbm** command, **ypinit** command, **yppush** command.

Network File System (NFS) Overview for System Management in AIX Version 4.3 System Management Guide: Communications and Networks.

Network Information Service (NIS) in AIX Version 4.3 Network Information Services (NIS and NIS+) Guide.

NIS Reference.

# **rexd Daemon**

### **Purpose**

Executes programs for remote machines.

### **Syntax**

rexd Deemon  $-$  /usr/sbin/rpc.rexd  $-$ 

**/usr/sbin/rpc.rexd**

### **Description**

The **rexd** daemon executes programs for remote machines when a client issues a request to execute a program on a remote machine. The **inetd** daemon starts the **rexd** daemon from the **/etc/inetd.conf** file.

Noninteractive programs use standard file descriptors connected directly to TCP connections. Interactive programs use pseudo−terminals, similar to the login sessions provided by the **rlogin** command. The **rexd** daemon can use the network file system (NFS) to mount the file systems specified in the remote execution request. Diagnostic messages are normally printed on the console and returned to the requester.

**Note:** A root user cannot execute commands using **rexd** client programs such as the **on** command.

### **Files**

**/tmp\_rex/rexd** Contains temporary mount points for remote file systems. **/etc/exports** Lists the directories that the server can export.

**inetd.conf** Starts RPC daemons and other TCP/IP daemons.

**/etc/passwd** Contains an entry for each user that has permission to log in to the machine.

### **Related Information**

The **on** command.

The **inetd** daemon.

Network File System (NFS) Overview for System Management in AIX Version 4.3 System Management Guide: Communications and Networks.

List of NFS Commands.

# **rexec Command**

### **Purpose**

Executes commands one at a time on a remote host.

## **Syntax**

### rexec Command

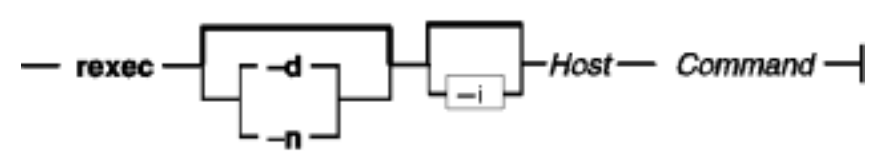

**rexec** [ **−d** | **−n** ] [ **−i** ] HostCommand

## **Description**

The **/usr/bin/rexec** command executes a command on the specified remote host.

The **rexec** command provides an automatic login feature by checking for a **\$HOME/.netrc** file that contains the user name and password to use at the remote host. If such an entry is not found or if your system is operating in secure mode (see the **securetcpip** command), the **rexec** command prompts for a valid user name and password for the remote host. In both cases, **rexec** causes **rexecd** on the remote system to use the default compat login authentication method for the user. **rexecd** does not look at the **/etc/security/user** file on the remote system for alternative authentication methods. You can also override the automatic login feature by specifying the −**n** flag on the **rexec** command line.

## **Flags**

- **−d** Enables socket−level debugging.
- **−i** Prevents reading the stdin.
- **−n** Prevents automatic login. With the **−n** flag specified, the **rexec** command prompts for a user name and password to use at the remote host, rather than searching for a **\$HOME/.netrc** file.

### **Parameters**

- Command Specifies the command, including any flags or parameters, to be executed on the remote host.
- Host Specifies in alphanumeric form the name of the host where the command is to be executed.

## **Examples**

1. To execute the **date** command on a remote host, enter:

rexec host1 date

The output from the date command is now displayed on the local system. In this example, the **\$HOME/.netrc** file on the local host contains a user name and password valid at the remote host.

If you do not have a valid entry in the **\$HOME/.netrc** file for the remote host, you will be prompted for your login ID and password. After you have entered the requested login information, the output from the date command is displayed on the local system.

2. To override the automatic login feature and execute the **date** command on a remote host, enter:

```
rexec −n host1 date
```
Enter your name and password when prompted.

The output from the date command is now displayed on the local system.

3. To list the directory of another user on a remote host, enter:

rexec host1 li −l /home/karen

The directory listing of user karen on remote host host1 is displayed on the local system.

If you do not have a valid entry in the **\$HOME/.netrc** file for the remote host, you will be prompted for your login id and password. After you have entered the requested login information, the directory listing of user  $k<sub>are</sub>$  on remote host  $host1$  is displayed on the local system.

### **Related Information**

Network Overview in AIX Version 4.3 System Management Guide: Communications and Networks.

The **ftp** command, **rlogin** command, **rsh** command, **securetcpip** command.

The **rexecd** daemon.

The **.netrc** file format.

# **rexecd Daemon**

### **Purpose**

Provides the server function for the **rexec** command.

### **Syntax**

rexecd Daemon

- /usr/sbin/rexecd

**Note:** The **rexecd** daemon is normally started by the **inetd** daemon. It can also be controlled from the command line, using SRC commands.

**/usr/sbin/rexecd** [ **−sc** ]

### **Description**

The /**usr**/**sbin**/**rexecd** daemon is the server for the **rexec** command. This daemon processes commands issued by a foreign host and returns the output of those commands to that foreign host. The **rexecd** daemon sends and receives data over a Transmission Control Protocol/Internet Protocol (TCP/IP) connection.

Changes to the **rexecd** daemon can be made using Web−based System Manager, the System Management Interface Tool (SMIT) or System Resource Controller (SRC), by editing the **/etc/inetd.conf** or /**etc/services** file. Entering rexecd at the command line is not recommended.The **rexecd** daemon is started by default when it is uncommented in the **/etc/inetd.conf** file.

The **inetd** daemon get its information from the /**etc**/**inetd.conf** file and the /**etc**/**services** file.

After changing the /**etc**/**inetd.conf** file, run the **refresh−s inetd** or **kill −1** InetdPID command to inform the **inetd** daemon of the changes to its configuration file.

## **Flags**

- **−s** Enables socket−level debugging.
- **−c** Prevents reverse name resolution. When the **−c** flag is not specified, the **rexecd** daemon will fail if the reverse name resolution of the client fails.

### **Service Request Protocol**

When the **rexecd** daemon receives a request, it initiates the following protocol:

- 1. The server reads characters from the socket up to a null (\0) byte and interprets the resulting string as an ASCII number (decimal).
- 2. If the number received is nonzero, the **rexecd** daemon interprets it as the port number of a

secondary stream to be used for standard error output. The **rexecd** daemon then creates a second connection to the specified port on the client machine.

3. The **rexecd** daemon retrieves a null−terminated user name of up to 16 characters on the initial socket.

### **Related Information**

The **kill** command, **lssrc** command, **refresh** command, **rexec** command, **startsrc** command, **stopsrc** command.

The **inetd** daemon.

The **rexec** subroutine.

The **/etc/inetd.conf** file format.

TCP/IP Overview for System Management in AIX Version 4.3 System Management Guide: Communications and Networks.

Setting up and running Web−based System Manager in AIX Version 4.3 System Management Guide: Operating System and Devices.

TCP/IP Daemons in AIX Version 4.3 System Management Guide: Communications and Networks.

# **rgb Command**

### **Purpose**

Creates the database used by the X−Window system server for colors.

## **Syntax**

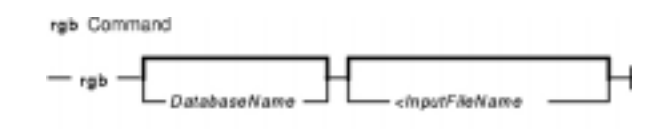

**rgb** [ DatabaseName ] [ <InputfileName ]

### **Description**

The **rgb** command reads lines from standard input and inserts them into its database to associate color names with specific red, green, and blue (RGB) values.

The **rgb** command produces two output files: DatabaseName.dir and DatabaseName.pag. If you do not specify a database file name, the default names **rgb.dir** and **rgb.pag** are used.

Each color entry is in the form:

Red Green Blue Colorname

where the Red, Green, and Blue elements are integer values ranging from 0-255. The actual color is determined by how the elements are combined. Each element can range from no intensity (0) to full intensity (255). The *Colorname* parameter can be descriptive or fanciful. For example, the sequence 250 250 250 could be named white or snow. Two or more entries can share the same element numbers or names.

## **Parameters**

DatabaseName Specifies the database to create for the output data. <InputFileName Specifies the name of the input file.

## **Examples**

1. The following example shows a portion of an input file:

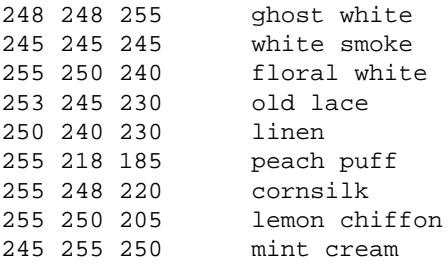
240 255 255 azure

2. The following example generates the output files **Newcolor.dir** and **Newcolor.pag**.

rgb Newcolor < rgb.txt

where **Newcolor** is the DatabaseName and **rgb.txt** is the InputFileName.

#### **Files**

**/usr/lib/X11/rgb.txt** The default rgb database input file.

# **ripquery Command**

#### **Purpose**

Queries the RIP gateways.

## **Syntax**

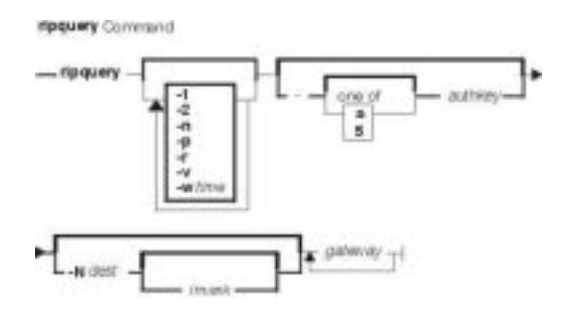

**ripquery** [ **−1** ] [ **−2** ] [ **−**[**a5**] authkey ] [ **−n** ] [ **−N**dest**[/**mask**]** [ **−p** ] [ **−r** ] [ **−v** ] [ **−w**time ] gateway...

## **Description**

The **ripquery** command is used to request all routes known by a RIP gateway by sending a RIP **REQUEST** or **POLL** command. The routing information in any routing packets returned is displayed numerically and symbolically. The **ripquery** command is intended to be used as a tool for debugging *gateway*s, not for network management. SNMP is the preferred protocol for network management.

## **Flags**

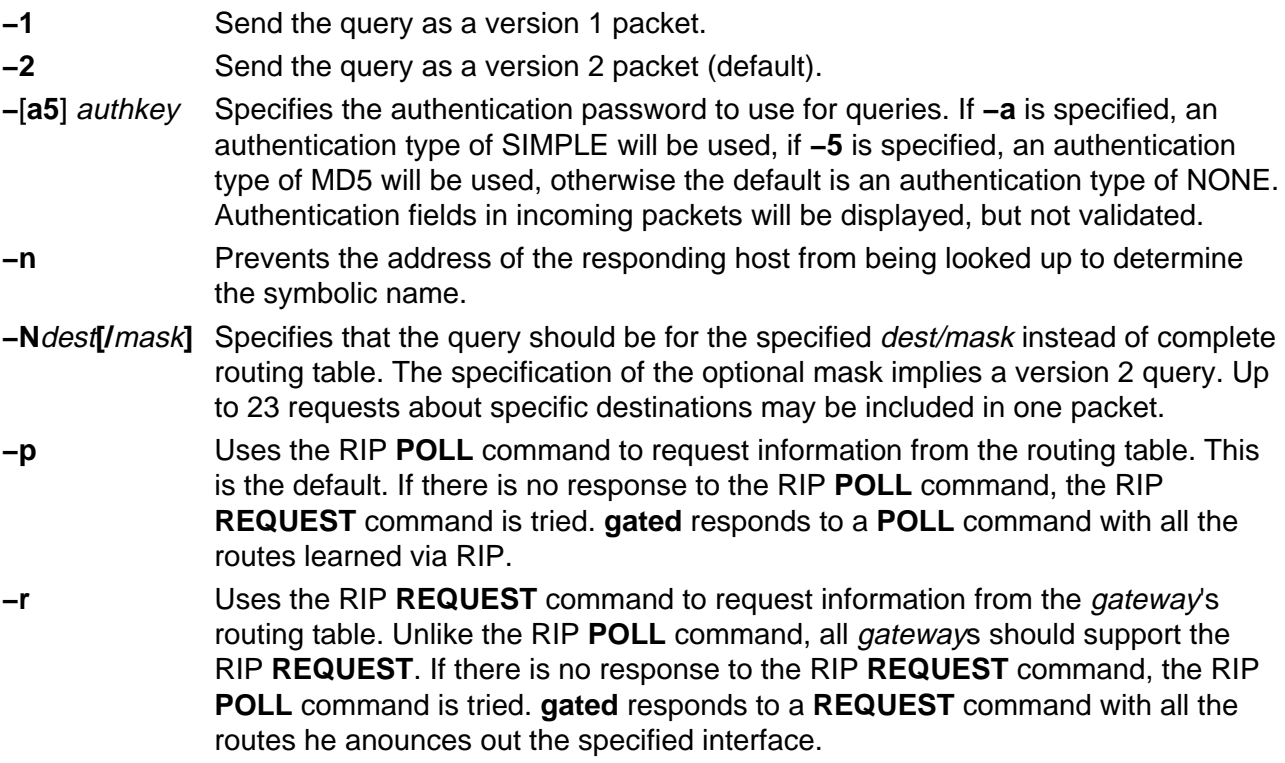

**−v** Version information about **ripquery** is displayed before querying the gateways. **−wtime** Specifies the time in seconds to wait for the initial response from a *gateway*. The

default value is 5 seconds.

#### **Related Information**

The **gated**Daemon.

# **rlogin Command**

#### **Purpose**

Connects a local host with a remote host.

**Syntax**

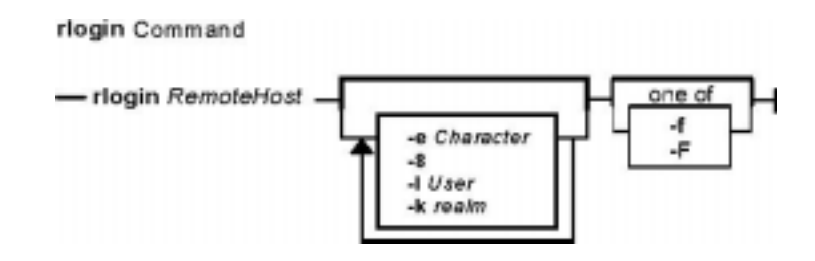

**rlogin**RemoteHost [ **−e** Character ] [ **−8** ] [ **−l** User ] [ **−f** | **−F** ] [ **−k** realm]

## **Description**

The **/usr/bin/rlogin** command logs into a specified remote host and connects your local terminal to the remote host.

The remote terminal type is the same as that given in the **TERM** local environment variable. The terminal or window size is also the same, if the remote host supports them, and any changes in size are transferred. All echoing takes place at the remote host, so except for delays, the terminal connection is transparent. The Ctrl−S and Ctrl−Q key sequences stop and start the flow of information, and the input and output buffers are flushed on interrupts.

#### **Remote Command Execution**

When using the **rlogin** command, you can create a link to your path using a host name as the link name. For example:

ln −s /usr/bin/rsh HostName

Entering the host name specified by the HostName parameter with an argument (command) at the prompt, automatically uses the **rsh** command to remotely execute the command specified on the command line of the remote host specified by the HostName parameter.

Entering the host name specified by the HostName parameter without an argument (command) at the prompt, automatically uses the **rlogin** command to log in to the remote host specified by the HostName parameter.

In addition to the preceding conditions, the **rlogin** command also allows access to the remote host if the remote user account does not have a password defined. However, for security reasons, the use of a password on all user accounts is recommended.

The **rlogin** command execs (using the **exec** command) the **/usr/sbin/login** file to validate a user.

This 1) allows all user and device attributes to take effect on telnet connections and 2) causes remote logins to count against the maximum number of login sessions allowable at a time (determined by the maxlogins attribute). Attributes are defined in the **/etc/security/user** and **/etc/security/login.cfg** files.

#### **POSIX Line Discipline**

The **rlogind** and **telnetd** daemons use POSIX line discipline to change the line discipline on the local TTY. If POSIX line discipline is not used on the local TTY, echoing other line disciplines may result in improper behavior. TCP/IP must have POSIX line discipline to function properly.

#### **Flags**

- **−8** Allows an 8−bit data path at all times. Otherwise, unless the start and stop characters on the remote host are not Ctrl−S and Ctrl−Q, the **rlogin** command uses a 7−bit data path and parity bits are stripped.
- **−e** Character Changes the escape character. Substitute the character you choose for Character.
- **−f** Causes the credentials to be forwarded. This flag will be ignored if Kerberos 5 is not the current authentication method. Authentication will fail if the current DCE credentials are not marked forwardable.
- **−F** Causes the credentials to be forwarded. In addition, the credentials on the remote system will be marked forwardable (allowing them to be passed to another remote system). This flag will be ignored if Kerberos 5 is not the current authentication method. Authentication will fail if the current DCE credentials are not marked forwardable.
- **−k**realm Allows the user to specify the realm of the remote station if it is different from the local systems realm. For these purposes, a realm is synonymous with a DCE cell. This flag will be ignored if Kerberos 5 is not the current authentication method.
- **−l** User Changes the remote user name to the one you specify. Otherwise, your local user name is used at the remote host.

## **Security**

There are multiple authentication methods, each requiring different things to be set in order to allow the connection.

#### **For Standard AIX Authentication**

The remote host allows access only if one or both of the following conditions is satisfied:

- The local host is included in the remote **/etc/hosts.equiv** file, the local user is not the root user, and the **−l**User flag is not specified.
- The local host and user name is included in the **\$HOME/.rhosts** file in the remote user account.

Although you can set any permissions for the **\$HOME/.rhosts** file, it is recommended that the permissions of the .rhosts file be set to 600 (read and write by owner only).

#### **For Kerberos 5 Authentication**

The remote host allows access only if all of the following conditions are satisfied:

- The local user has current DCE credentials.
- The local and remote systems are configured for Kerberos 5 authentication (On non−AIX remote systems, this may not be necessary. It is necessary that a daemon is listening to the klogin port).
- The remote system accepts the DCE credentials as sufficient for access to the remote account. See the **kvalid user** function for additional information..

Unless otherwise modified by the **−e** flag, the standard escape character is a tilde (~). The escape character is only recognized by the remote host if it occurs at the beginning of a line. Otherwise, the escape character is sent to the remote host as a normal character. To send the escape character to the remote host as a normal character at the beginning of a line, press the escape character twice. Pressing the escape character and a period (for example, ~.) immediately disconnects the local terminal from the remote host.

#### **Examples**

1. To log in to a remote host with your local user name, enter:

rlogin host2

You are prompted to enter your password and then are logged in to the remote host host2.

To logoff the remote host, and close the connection, enter ~. (tilde, period).

2. To log in to a remote host with a different user name, enter:

rlogin host2 −l dale

You are prompted to enter your password and then are logged in to the remote host host2 with the user name dale.

To logoff the remote host, and close the connection, enter ~. (tilde, period).

3. To log in to a remote host with your local user name and change the escape character, enter:

```
rlogin host2 −e\
```
You are prompted to enter your password and then are logged in to the remote host host 2. The escape character has been changed to  $\setminus$  (backslash).

To logoff the remote host, and close the connection, enter \. (backslash, period).

#### **Related Information**

 The **ftp** command, **login** command, **rcp** command, **rexec** command, **rsh** command, **telnet** command.

The **rlogind** and **krlogind** daemon.

The **kvalid\_user** function.

The **hosts.equiv** file format, **.rhosts** file format.

Network Overview in AIX Version 4.3 System Management Guide: Communications and Networks.

Secure Rcmds in AIX Version 4.3 System User's Guide: Communications and Networks.

# **rlogind Daemon**

## **Purpose**

Provides the server function for the **rlogin** command.

#### **Syntax**

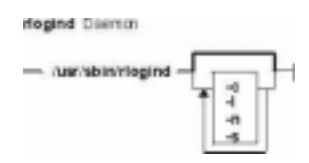

**Note:** The **rlogind** daemon is normally started by the **inetd** daemon. It can also be controlled from the command line, using SRC commands.

**/usr/sbin/rlogind** [ **−c** ] [ **−l** ] [ **−n** ] [ **−s** ]

#### **Description**

The **/usr/sbin/rlogind** daemon is the server for the **rlogin** remote login command. The server provides a remote login facility.

Changes to the **rlogind** daemon can be made using Web−based System Manager, the System Management Interface Tool (SMIT) or System Resource Controller (SRC), by editing the **/etc/inetd.conf** or /**etc/services** file. Entering rlogind at the command line is not recommended. The **rlogind** daemon is started by default when it is uncommented in the **/etc/inetd.conf** file.

The **inetd** daemon get its information the /**etc**/**inetd.conf** file and the /**etc**/**services** file.

After changing the **/etc/inetd.conf** or /**etc**/**services** file, run the **refresh−s inetd** or **kill −1** InetdPID command to inform the **inetd** daemon of the changes to its configuration file.

#### **Service Request Protocol**

When the **rlogind** daemon receives a service request, the daemon initiates the following protocol:

- 1. The **rlogind** daemon checks the source port number for the request. If the port number is not in the range 512−1023, the **rlogind** daemon terminates the connection.
- 2. The **rlogind** daemon uses the source address of the initial connection request to determine the name of the client host. If the name cannot be determined, the **rlogind** daemon uses the dotted−decimal representation of the client host address.

#### **Error Messages**

The following error messages are associated with the **rlogind** daemon:

**Try again.** A **fork** command made by the server has failed.

**/usr/bin/shell:** No shell. The shell specified for the shell variable cannot be started. The shell variable may also be a program.

#### **Flags**

- **−c** Suppresses the reverse hostname lookup.
- **−l** Prevents any authentication based on the user's **\$HOME/.rhosts** file. However, a root user is automatically logged in when there is a **.rhosts** file in root's home directory as specified by the **/etc/passwd** file.
- **−n** Disables transport−level keep−alive messages. The messages are enabled by default.
- **−s** Turns on socket level debugging.

#### **Examples**

**Note:** The arguments for the **rlogind** daemon can be specified by using SMIT or by editing the **/etc/inetd.conf** file.

1. To start the **rlogind** daemon, enter the following:

startsrc −t rlogin

This command starts the **rlogind** subserver.

2. To stop the **rlogind** daemon normally, enter the following:

stopsrc −t rlogin

This command allows all pending connections to start and existing connections to complete but prevents new connections from starting.

3. To force stop the **rlogind** daemon and all **rlogind** connections, enter the following:

stopsrc −t −f rlogin

This command terminates all pending connections and existing connections immediately.

4. To display a short status report about the **rlogind** daemon, enter the following:

```
lssrc −t rlogin
```
This command returns the daemon's name, process ID, and state (active or inactive).

#### **Related Information**

The **kill** command, **lssrc** command, **refresh** command, **rlogin** command, **startsrc** command, **stopsrc** command.

The **rshd** daemon, **inetd** daemon, **syslogd** daemon.

The **pty** special file.

The **\$HOME/.rhosts** file format, **/etc/hosts.equiv** file format, **/etc/inetd.conf** file format.

TCP/IP Daemons in AIX Version 4.3 System Management Guide: Communications and Networks.

Setting up and running Web–based System Manager in AIX Version 4.3 System Management Guide: Operating System and Devices.

# **rm or delete Command**

#### **Purpose**

Removes (unlinks) files or directories.

## **Syntax**

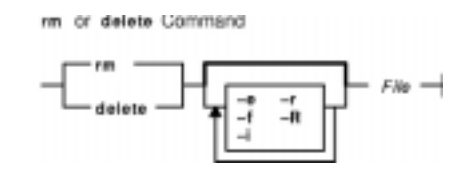

{ **rm** | **delete** } [ **−f** ] [ **−r** ] [ **−R** ] [ **−i** ] [ **−e** ] File ...

## **Description**

The **rm** command removes the entries for the specified File parameter from a directory. If an entry is the last link to a file, the file is then deleted. You do not need read or write permission for the file you want to remove. However, you must have write permission for the directory containing the file.

If either of the files . (dot) or .. (dot, dot) are specified as the base name portion of the File parameter, the **rm** command writes a diagnostic message to standard error and does nothing more with such parameters.

The **rm** command writes a prompt to standard error and reads a line from standard input if the **−f** flag is not specified, and either the File parameter does not have write permission and the standard input is a workstation, or the **−i** flag is specified. If the response is not affirmative, the **rm** command does nothing more with the current file and proceeds to the next file.

The files owned by other users cannot be removed if the sticky bit of the directory is set and the directory is not owned by the user.

**Note:** The **rm** command supports the **−−** (dash, dash) parameter as a delimiter that indicates the end of the flags.

## **Flags**

- **−e** Displays a message after each file is deleted.
- **−f** Does not prompt before removing a write−protected file. Does not display an error message or return error status if a specified file does not exist. If both the **−f** and **−i** flags are specified, the last one specified takes affect.
- **−i** Prompts you before deleting each file. When you use the **−i** and **−r** flags together, the **rm** command also prompts before deleting directories. If both the **−i** and **−f** flags are specified, the last one specified takes affect.
- **−r** Permits recursive removal of directories and their contents when the File parameter is a directory. This flag is equivalent to the **−R** flag.
- **−R** Permits recursive removal of directories and their contents when the File parameter is a

directory. This flag is equivalent to the **−r** flag.

#### **Exit Status**

This command returns the following exit values:

**0** If the **−f** flag was not specified, all the named directory entries were removed; otherwise, all the existing named directory entries were removed.

```
>0 An error occurred.
```
#### **Examples**

1. To delete a file, enter:

```
rm myfile
```
If there is another link to this file, then the file remains under that name, but the name myfile is removed. If myfile is the only link, the file itself is deleted.

2. To delete a file without first receiving a confirmation prompt, enter:

rm −f core

No confirmation prompt is issued before the **rm −f** command attempts to remove the file named core. However, an error message displays if the core file is write–protected and you are not the owner of the file or you do not have root authority. No error message displays when the **rm −f** command attempts to remove nonexistent files.

3. To delete files one by one, enter:

```
rm −i mydir/*
```
After each file name is displayed, enter  $y$  to delete the file, or press the Enter key to keep it.

4. To delete a directory tree, enter:

```
rm −ir manual
```
This command recursively removes the contents of all subdirectories of the manual directory, prompting you regarding the removal of each file, and then removes the manual directory itself, for example:

```
You: rm −ir manual
System: rm: Select files in directory manual? Enter y for yes.
You: y
System: rm: Select files in directory manual/draft1? Enter y for yes.
You: y
System: rm: Remove manual/draft1?
You: y
System: rm: Remove manual/draft1/chapter1?
You: y
System: rm: Remove manual/draft1/chapter2?
You: y
System: rm: Select files in directory manual/draft2? Enter y for yes.
You: y
System: rm: Remove manual/draft2?
You: y
System: rm: Remove manual?
```
#### **You: y**

Here, the **rm** command first asks if you want it to search the manual directory. Because the manual directory contains directories, the **rm** command next asks for permission to search manual/draft1 for files to delete, and then asks if you want it to delete the manual/draft1/chapter1 and manual/draft1/chapter2 files. The **rm** command next asks for permission to search the manual/draft2 directory. Then asks for permission to delete the manual/draft1, manual/draft2, and manual directories.

If you deny permission to remove a subdirectory (for example,  $manual/draft2$ ), the **rm** command does not remove the manual directory. Instead, you see the message: rm: Directory manual not empty.

#### **Files**

**/usr/bin/rm** Contains the **rm** command. **/usr/bin/delete** Contains the **delete** command.

#### **Related Information**

The **del** command, **ln** command.

The **unlink** subroutine.

Directory Overview in AIX Version 4.3 System User's Guide: Operating System and Devices.

File and Directory Access Modes in AIX Version 4.3 System Management Guide: Operating System and Devices.

Linking Files and Directories in AIX Version 4.3 System User's Guide: Operating System and Devices.

# **rm\_niscachemgr Command**

#### **Purpose**

Stops the **nis\_cachemgr** daemon and comments the entry in the **/etc/rc.nfs** file.

#### **Syntax**

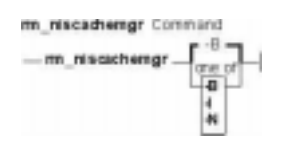

**rm\_niscachemgr** [ **−I** | **−B** | **−N**]

#### **Description**

The **rm\_niscachemgr** command comments the entry for the **nis\_cachemgr** daemon in the **/etc/rc.nfs** file. The **rm\_niscachemgr** daemon stops the **nis\_cachemgr** daemon by using the **stopsrc** command.

**Note:** The **mk\_nisd**, **mk\_cachemgr**, **mk\_nispasswdd**, **rm\_nisd**, **rm\_cachemgr**, and **rm\_nispasswdd** commands do two things:

- ♦ Alter the entries of daemon startup calls in **/etc/rc.nfs**.
- ♦ Alter the default behavior of the daemon **src** entities.

For example, if the **rpc.nisd** daemon is supposed to start with the **−Y** flag, this will not be explicitly set in the **/etc/rc.nfs** entry for starting the **rpc.nisd** daemon. Instead, a **chssys** is executed to place the default options which are added (if any) to the daemons during startup. To verify that these options exist, use the **lssrc −S −s**subsystem command to show the default options.

## **Flags**

- **−I** Comments the entry for the **nis\_cachemgr** daemon in the **/etc/rc.nfs** file.
- **−B** Comments the entry for the **nis\_cachemgr** daemon in the **/etc/rc.nfs** file and stops the **nis\_cachemgr** daemon. This flag is the default.
- **−N** Stops the **nis\_cachemgr** daemon using the **stopsrc** command. This flag does not change the **/etc/rc.nfs** file.

**Note:** An important effect of running this command is that the domain name of the NIS+ environment will be reset to NULL. It is assumed that if the administrator turns off the **nis** cachemgr, the NIS+ configuration is no longer active. By resetting the domain name, unnecessary lookups are prevented. If the administrator does not desire this effect, they should run **chypdom** after **rm\_niscachemgr** has been run.

## **Examples**

To comment the entry in the **/etc/rc.nfs** file that starts the **nis\_cachemgr** daemon, enter:

rm\_niscachemgr −I

This command will not stop the currently executing daemon.

#### **Files**

**/etc/rc.nfs** Contains the startup script for the NFS and NIS daemons.

## **Related Information**

The **smit** command

The **nis\_cachemgr** daemon.

Network Information Service (NIS+) in AIX Version 4.3 Network Information Services (NIS and NIS+) Guide

Network File System (NFS) Overview for System Management in AIX Version 4.3 Network Information Services (NIS and NIS+) Guide

How to Start the NFS Daemons, How to Stop the NFS Daemons, How to Export a File System Using Secure NFS, How to Mount a File System Using Secure NFS in AIX Version 4.3 Network Information Services (NIS and NIS+) Guide

Setting up and running Web−based System Management in AIX Version 4.3 Network Information Services (NIS and NIS+) Guide

System Management Interface Tool (SMIT) Overview in AIX Version 4.3 Network Information Services (NIS and NIS+) Guide

NIS+ Reference.

# **rm\_nisd Daemon**

## **Purpose**

Stops the **rpc.nisd** daemon and comments the entry in the **/etc/rc.nfs** file.

#### **Syntax**

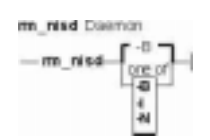

**rm\_nisd** [ **−I** | **−B** | **−N**]

#### **Description**

The **rm\_nisd** daemon comments the entry for the **rpc.nisd** daemon in the **/etc/rc.nfs** file. The **rm\_nisd** daemon stops the **rpc.nisd** daemon by using the **stopsrc** command.

**Note:** The **mk\_nisd**, **mk\_cachemgr**, **mk\_nispasswdd**, **rm\_nisd**, **rm\_cachemgr**, and **rm\_nispasswdd** commands do two things:

- ♦ Alter the entries of daemon startup calls in **/etc/rc.nfs**.
- ♦ Alter the default behavior of the daemon **src** entities.

For example, if the **rpc.nisd** daemon is supposed to start with the **−Y** flag, this will not be explicitly set in the **/etc/rc.nfs** entry for starting the **rpc.nisd** daemon. Instead, a **chssys** is executed to place the default options which are added (if any) to the daemons during startup. To verify that these options exist, use the **lssrc −S −s**subsystem command to show the default options.

## **Flags**

- **−I** Comments the entry for the **rpc.nisd** daemon in the **/etc/rc.nfs** file.
- **−B** Comments the entry for the **rpc.nisd** daemon in the **/etc/rc.nfs** file and stops the **rpc.nisd** daemon. This flag is the default.
- **−N** Stops the **rpc.nisd** daemon using the **stopsrc** command. This flag does not change the **/etc/rc.nfs** file.

## **Examples**

To comment the entry in the **/etc/rc.nfs** file that starts the **rpc.nisd** daemon, enter:

rm\_nisd −I

This command will not stop the currently executing daemon.

#### **Files**

**/etc/rc.nfs** Contains the startup script for the NFS and NIS daemons.

#### **Related Information**

The **smit** command.

The **rpc.nisd** daemon.

Network Information Service (NIS+) Overview for System Management in AIX Version 4.3 Network Information Services (NIS and NIS+) Guide

Network File System (NFS) Overview for System Management in AIX Version 4.3 Network Information Services (NIS and NIS+) Guide

How to Start the NFS Daemons, How to Stop the NFS Daemons, How to Export a File System Using Secure NFS, How to Mount a File System Using Secure NFS in AIX Version 4.3 Network Information Services (NIS and NIS+) Guide

Setting up and running Web−based System Management in AIX Version 4.3 Network Information Services (NIS and NIS+) Guide

System Management Interface Tool (SMIT) Overview in AIX Version 4.3 Network Information Services (NIS and NIS+) Guide

NIS+ Reference.

# **rm\_nispasswdd Daemon**

## **Purpose**

Stops the **rpc.nispasswdd** daemon and comments the entry in the **/etc/rc.nfs** file.

#### **Syntax**

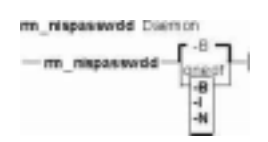

**rm\_nispasswdd** [ **−I** | **−B** | **−N**]

#### **Description**

The **rm\_nispasswdd** daemon comments the entry for the **rpc.nispasswdd** daemon in the **/etc/rc.nfs** file. The **rm\_nispasswdd** daemon stops the **rpc.nispasswdd** daemon by using the **stopsrc** command.

**Note:** The **mk\_nisd**, **mk\_cachemgr**, **mk\_nispasswdd**, **rm\_nisd**, **rm\_cachemgr**, and **rm\_nispasswdd** commands do two things:

- ♦ Alter the entries of daemon startup calls in **/etc/rc.nfs**.
- ♦ Alter the default behavior of the daemon **src** entities.

For example, if the **rpc.nisd** daemon is supposed to start with the **−Y** flag, this will not be explicitly set in the **/etc/rc.nfs** entry for starting the **rpc.nisd** daemon. Instead, a **chssys** is executed to place the default options which are added (if any) to the daemons during startup. To verify that these options exist, use the **lssrc −S −s**subsystem command to show the default options.

## **Flags**

- **−I** Comments the entry for the **rpc.nispasswdd** daemon in the **/etc/rc.nfs** file.
- **−B** Comments the entry for the **rpc.nispasswdd** daemon in the **/etc/rc.nfs** file and stops the **rpc.nispasswdd** daemon. This flag is the default.
- **−N** Stops the **rpc.nispasswdd** daemon using the **stopsrc** command. This flag does not change the **/etc/rc.nfs** file.

## **Examples**

To comment the entry in the **/etc/rc.nfs** file that starts the **rpc.nispasswdd** daemon, enter:

rm\_nispasswdd −I

This command will not stop the currently executing daemon.

rm\_nispasswdd Daemon 725

### **Files**

**/etc/rc.nfs** Contains the startup script for the NFS and NIS daemons.

#### **Related Information**

The **smit** command.

#### The **rpc.nispasswdd** daemon.

Network Information Service (NIS+) Overview for System Management in AIX Version 4.3 Network Information Services (NIS and NIS+) Guide

Network File System (NFS) Overview for System Management in AIX Version 4.3 Network Information Services (NIS and NIS+) Guide

How to Start the NFS Daemons, How to Stop the NFS Daemons, How to Export a File System Using Secure NFS, How to Mount a File System Using Secure NFS in AIX Version 4.3 Network Information Services (NIS and NIS+) Guide

Setting up and running Web−based System Management in AIX Version 4.3 Network Information Services (NIS and NIS+) Guide

System Management Interface Tool (SMIT) Overview in AIX Version 4.3 Network Information Services (NIS and NIS+) Guide

NIS+ Reference.

# **rmail Command**

#### **Purpose**

Handles remote mail received through Basic Networking Utilities (BNU).

#### **Syntax**

rmail Command  $-$  rm ail  $-$  User  $-$ 

**rmail** User

#### **Description**

The **rmail** command interprets incoming mail received through the **uucp** command. It collapses From header lines in the form generated by the **bellmail** command into a single line of the form:

return−path!sender

The **rmail** command passes the processed mail on to the **sendmail** command. The User parameter must specify a user recognized by the **sendmail** command.

## **Related Information**

The **bellmail** command, **sendmail** command, **uucp** command.

Mail Overview for System Management in AIX Version 4.3 System Management Guide: Communications and Networks.

# **rmclass Command**

#### **Purpose**

Remove a Workload Management class.

## **Syntax**

**rmclass** [**−d** Config\_dir] Name

## **Description**

The **rmclass** removes the class identified by the Name parameter from the class definition file and the class limits file. The class must already exist. The predefined Default and System classes cannot be removed.

## **Flags**

**−d**Config\_dir Use /etc/wlm/Config\_dir as alternate directory for the properties files. If this flag is not used, the configuration files in the directory pointed to by **/etc/wlm/current** are used.

#### **Files**

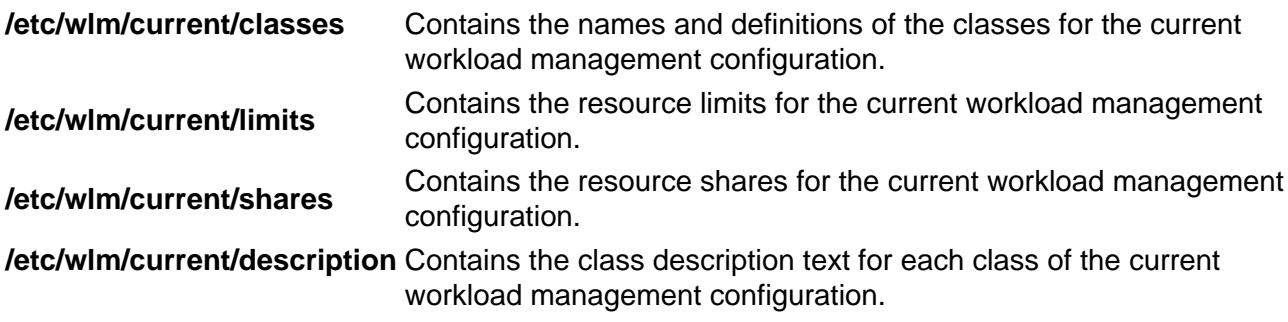

## **Related Information**

The **wlmcntrl**, **lsclass**, **chclass** and the **mkclass** commands.

# **rmdel Command**

#### **Purpose**

Removes a delta from a SCCS file.

#### **Syntax**

rmdel Command  $-$  rmdel  $-$  -r SID  $\rightarrow$  File  $\rightarrow$ 

**rmdel−r** SID File ...

#### **Description**

The **rmdel** command removes the delta specified by the SID variable from each Source Code Control System (SCCS) file indicated in the File parameter. You can remove only the most recently created delta in a branch, or the latest trunk delta if it has no branches. In addition, the SID you specify must not be a version currently being edited for the purpose of making a delta. To remove a delta, you must either own the SCCS file and the directory, or you must have created the delta you want to remove.

If you specify a directory for the File parameter, the **rmdel** command performs the requested actions on all SCCS files (those with the **s.** prefix). If you specify a **−** (dash) for the File parameter, the **rmdel** command reads standard input and interprets each line as the name of an SCCS file. The **rmdel** command continues to read input until it reaches an end−of−file character.

After a delta has been removed, it is not included in any g−file created by the **get** command. However, the delta table entry remains in the **s.** file with an **R** by the entry to show that the delta has been removed.

## **Flags**

**−r** SID Removes the specified delta SID from the SCCS file. This flag is required.

#### **Exit Status**

This command returns the following exit values:

**0** Successful completion.

**>0** An error occurred.

## **Examples**

To remove delta 1.3 from the s.test.c SCCS file, enter:

```
rmdel −r 1.3 s.test.c
```
rmdel Command 729

## **Files**

**/usr/bin/rmdel** Contains the **rmdel** command. **s**.files **Files** processed by the **rmdel** command.

#### **Related Information**

The **delta** command, **get** command, **prs** command.

The **sccsfile** file format.

Source Code Control System (SCCS) Overview in AIX General Programming Concepts: Writing and Debugging Programs.

List of SCCS Commands in AIX General Programming Concepts: Writing and Debugging Programs.

# **rmdev Command**

#### **Purpose**

Removes a device from the system.

#### **Syntax**

resident Command  $r$ mdev  $\sqrt{s}$   $r$ 

**rmdev−l**Name [ **−d** | **−S** ] [ **−f**File ] [ **−h** ] [ **−q** ] [ **−R** ]

## **Description**

The **rmdev** command unconfigures or both unconfigures and undefines the device specified with the device logical name (the **−l** Name flag). The default action unconfigures the device while retaining its device definition in the Customized Devices object class.

If you specify the **−S** flag, the **rmdev** command sets the device to the Stopped state for devices that support the Stopped state. If you specify the **−d** flag, the **rmdev** command deletes the device definition from the Customized Devices object class (undefines). If you do not specify the **−d** flag, the **rmdev** command sets the device to the Defined state (unconfigures). If you specify the **−R** flag, the **rmdev** command acts on any children of the device as well.

**Attention:** To protect the Configuration database, the **rmdev** command is not interruptible. Stopping this command before execution is complete could result in a corrupted database.

You can use the Web−based System Manager Devices application (**wsm devices** fast path) to run this command. You could also use the System Management Interface Tool (SMIT) **smit rmdev** fast path to run this command.

## **Flags**

- **−d** Removes the device definition from the Customized Devices object class. This flag cannot be used with the **−S** flag.
- **−f** File Reads the needed flags from the File variable.
- **−h** Displays the command usage message.
- **−l** Name Specifies the logical device, indicated by the Name variable, in the Customized Devices object class.
- **−q** Suppresses the command output messages from standard output and standard error.
- **−R** Unconfigures the children of the device. When used with the **−d** or **−S** flags, the children are undefined or stopped, respectively.
- **−S** Makes the device unavailable by only calling the Stop method if the device has a Stop method. This flag cannot be used with the **−d** flag.

#### **Security**

Privilege Control: Only the root user and members of the system group should have execute (x) access to this command.

Auditing Events:

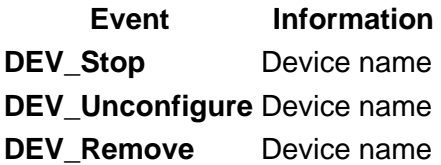

#### **Examples**

1. To unconfigure the cd0 CD−ROM device while retaining its device definition in the Customized Devices object class, enter:

rmdev −l cd0

The system displays a message similar to the following:

cd0 defined

2. To remove the cd0 CD−ROM device definition from the Customized Devices object class, enter:

rmdev −d −l cd0

The system displays a message similar to the following:

cd0 deleted

3. To make Transmission Control Protocol/Internet Protocol (TCP/IP) unavailable by invoking the Stop method, enter:

rmdev −l ent0 −S

The system displays a message similar to the following:

ent0 stopped

#### **Files**

**/usr/sbin/rmdev** Contains the **rmdev** command.

#### **Related Information**

The **chdev** command, **lsattr** command, **lsconn** command, **lsdev** command, **lsparent** command, **mkdev** command.

Device Overview for System Management in AIX Version 4.3 System Management Guide: Operating System and Devices.

Setting up and running Web−based System Manager in AIX Version 4.3 System Management Guide: Operating System and Devices.

System Management Interface Tool (SMIT): Overview in AIX Version 4.3 System Management Guide: Operating System and Devices.

# **rmdir Command**

#### **Purpose**

Removes a directory.

#### **Syntax**

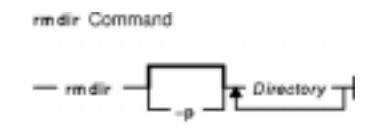

**rmdir** [ **−p** ] Directory ...

#### **Description**

The **rmdir** command removes the directory, specified by the Directory parameter, from the system. The directory must be empty before you can remove it, and you must have write permission in its parent directory. Use the **ls −al** command to check whether the directory is empty.

**Note:** The **rmdir** command supports the **−−** (dash, dash) parameter as a delimiter that indicates the end of the flags.

## **Flags**

**−p** Removes all directories along the path name specified by the Directory parameter. Parent directories must be empty and the user must have write permission in the parent directories before they can be removed.

## **Exit Status**

This command returns the following exit values:

**0** Each directory entry specified by a Directory parameter was removed successfully.

**>0** An error occurred.

## **Examples**

1. To empty and remove a directory, enter:

```
rm mydir/* mydir/.*
rmdir mydir
```
This command removes the contents of the  $mydir$  file and then removes the empty directory. The **rm** command displays an error message about trying to remove the directories . (dot) and .. (dot, dot), and then the **rmdir** command removes them.

Note that the **rmmydir/\* mydir/.\*** command first removes files with names that do not begin with a dot, and then removes those with names that do begin with a dot. You may not

realize that the directory contains file names that begin with a dot because the **ls** command does not normally list them unless you use the **−a** flag.

2. To remove the /home, /home/demo, and /home/demo/mydir directories, enter:

rmdir −p /home/demo/mydir

This command removes first the /mydir directory and then the /demo and /home directories, respectively. If a directory is not empty or does not have write permission when it is to be removed, the command terminates.

#### **Files**

**/usr/bin/rmdir** Contains the **rmdir** command.

#### **Related Information**

Files Overview in AIX Version 4.3 System User's Guide: Operating System and Devices.

Directory Overview in AIX Version 4.3 System User's Guide: Operating System and Devices.

File and Directory Access Modes in AIX Version 4.3 System User's Guide: Operating System and Devices.

The **ls** command, **mkdir** command, **rm** command.

The **rmdir** subroutine, **unlink** subroutine.

# **rmdsmitd Command**

#### **Purpose**

Removes domains from the member list in the Distributed System Management Interface Tool (DSMIT).

#### **Syntax**

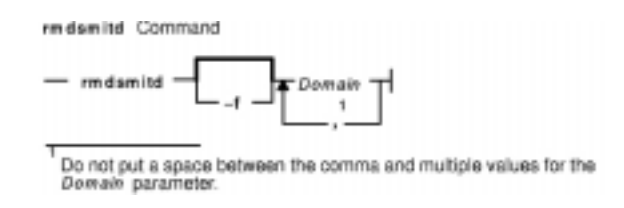

**rmdsmitd** [ **−f** ] Domain [ **,**Domain ] ...

**Note:** Do not put a space between the comma and multiple values for the Domain parameter.

#### **Description**

The **rmdsmitd** command removes domains from the member list in DSMIT. The Domain parameter specifies the domains to be removed. The **rmdsmitd** command removes only empty domains. To remove nonempty domains, specify the **rmdsmitd** command with the **−f** flag.

## **Flags**

- **−?** Displays the usage statement.
- **−f** Removes all the specified domains, including nonempty ones.

## **Examples**

1. To remove the empty domain 1 domain, enter:

rmdsmitd domain\_1

2. To remove a nonempty domain\_1 domain, enter:

```
rmdsmitd −f domain_1
```
#### **Files**

**/usr/share/DSMIT/domains** Contains the list of domains used by DSMIT.

## **Related Information**

The **chdsmitd** command, **mkdsmitd** command.

Distributed System Management Interface Tool (DSMIT) Overview in the Distributed SMIT 2.2 for

AIX: Guide and Reference.

# **rmf Command**

#### **Purpose**

Removes folders and the messages they contain.

## **Syntax**

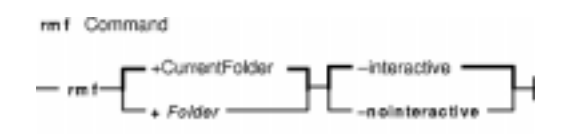

**rmf** [ **+**Folder ] [ **−interactive** | **−nointeractive** ]

#### **Description**

The **rmf** command deletes the messages within the specified folder and then deletes the folder. By default, the **rmf** command confirms your request before deleting a folder. If the folder contains files that are not messages, the **rmf** command does not delete the files and returns an error.

**Attention:** The **rmf** command irreversibly deletes messages that do not have other links.

By default, the **rmf** command removes the current folder. When the current folder is removed, **inbox** becomes the current folder. If the **+**Folder flag is not specified, and the **rmf** command cannot find the current folder, the command requests confirmation before removing the **+inbox** folder.

The **rmf** command does not delete any folder or any messages in a folder to which you have read−only access. The **rmf** command deletes only your private sequences and your current message information from the profile.

The **rmf** command does not delete folders recursively. You cannot remove subfolders by requesting the removal of a parent folder. If you remove a subfolder, the parent of that folder becomes the current folder.

## **Flags**

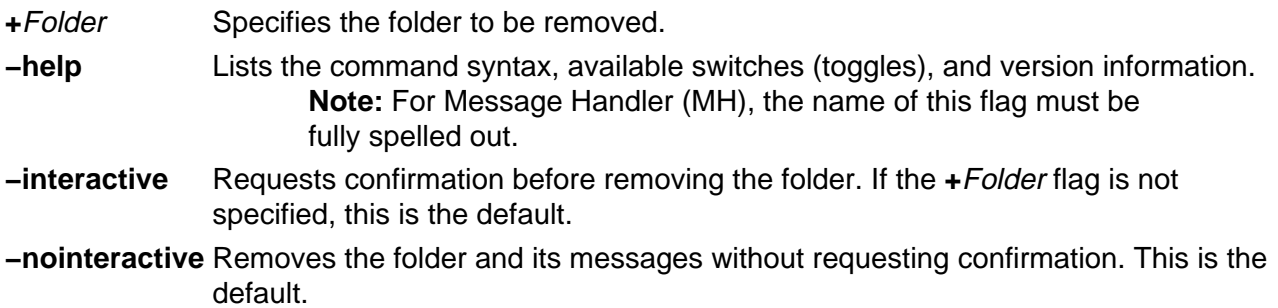

## **Profile Entries**

The following entries are entered in the UserMhDirectory**/.mh\_profile** file:

Current−Folder: Sets the default current folder. Path: Specifies the user's MH directory.

## **Examples**

**Attention:** The **rmf** command irreversibly deletes messages that do not have other links.

1. To remove the current folder called status, enter:

rmf

The system responds with a message similar to the following:

Remove folder "status"?

If you do want the folder removed, enter yes. The system responds with a message similar to the following:

[+inbox now current]

2. To remove the meetings folder noninteractively, enter:

rmf +meetings

#### **Files**

**\$HOME/.mh\_profile** Defines the MH user profile. **/usr/bin/rmf** Contains the **rmf** command.

#### **Related Information**

The **rmm** command.

The **mh\_alias** file format, **mh\_profile** file format.

Mail Overview in AIX Version 4.3 System User's Guide: Communications and Networks.

Peek, Jerry. MH and xmh: E−mail for Users and Programmers. Sebastopol, CA: O'Reilly & Associates, 1992.

# **rmfilt Command**

#### **Purpose**

Removes a filter rule from the filter table.

#### **Syntax**

rmfilt Command

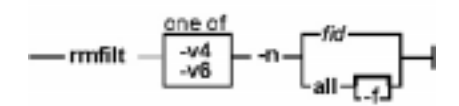

**rmfilt −v 4**|**6 −n fid** | **all** [**−f**]

#### **Description**

Use the **rmfilt** command to remove filter rules from the filter rule table. Actions by this command will not effect the IP Security subsystem until the **mkfilt** command is executed.

The **rmfilt** command removes a filter rules from the filter rule table. Only manual filter rules can be removed.

## **Flags**

- **−f** Force to remove auto−generated filter rules. **−f** flag works with **−n all** to remove all the filter rules (user−defined and auto−generated filter rules) except rule number 1 for IP version 4.
- **−n** The ID of the filter rule you want to remove from the filter rule table. For IP version 4, the value of **1** is invalid for this flag, that is a reserved filter rule. If **all** is specified, all the user defined filter rules will be removed until the **−f** flag is specified.
- **−v** IP version of the filter rule you want to remove. Value **4** specifies IP version 4. Value **6** specifies IP version 6.

# **rmfs Command**

#### **Purpose**

Removes a file system.

#### **Syntax**

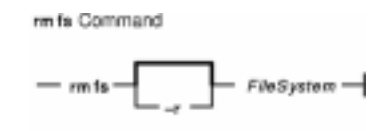

#### **rmfs** [ **−r** ] FileSystem

#### **Description**

The **rmfs** command removes a file system. If the file system is a journaled file system (JFS), the **rmfs** command removes both the logical volume on which the file system resides and the associated stanza in the **/etc/filesystems** file. If the file system is not a JFS file system, the command removes only the associated stanza in the **/etc/filesystems** file. The FileSystem parameter specifies the file system to be removed.

You can use the Web−based System Manager File Systems application (**wsm fs** fast path) to run this command. You could also use the System Management Interface Tool (SMIT) **smit rmfs** fast path to run this command.

## **Flags**

**−r** Removes the mount point of the file system.

## **Examples**

To remove the /test file system, enter:

rmfs /test

This removes the /test file system, its entry in the **/etc/filesystems** file, and the underlying logical volume.

#### **Files**

**/etc/rmfs** Contains the **rmfs** command. **/etc/filesystems** Lists the known file systems and defines their characteristics.

## **Related Information**

The **chfs** command, **crfs** command, **lsfs** command, **mkfs** command, **rmlv** command.

File Systems Overview for System Management in AIX Version 4.3 System Management Guide: Operating System and Devices.

Setting up and running Web−based System Manager in AIX Version 4.3 System Management Guide: Operating System and Devices.

System Management Interface Tool (SMIT) Overview in AIX Version 4.3 System Management Guide: Operating System and Devices.

# **rmgroup Command**

#### **Purpose**

Removes a group.

#### **Syntax**

rmgroup Command  $-$  rmgroup  $-$  Name  $-$ 

**rmgroup**Name

#### **Description**

The **rmgroup** command removes a group specified by the Name parameter. This command deletes all the group attributes as well. To remove a group, the group name must already exist as a string of 8 bytes or less. Users who are group members are not removed from the system.

If the group is the primary group for any user, you cannot remove it unless you redefine the user's primary group with the **chuser** command. The **chuser** command alters the **/etc/passwd** file. Only the root user or a user with GroupAdmin authorization can remove an administrative group or a group with administrative users as members.

You can use the Web−based System Manager Users application (**wsm users** fast path) to run this command. You could also use the System Management Interface Tool (SMIT) **smit rmgroup** fast path to run this command.

#### **Security**

Access Control: This command should grant execute (x) access only to the root user and members of the security group. This command should be installed as a program in the trusted computing base (TCB). The command should be owned by the root user with the **setuid** (SUID) bit set.

Files Accessed:

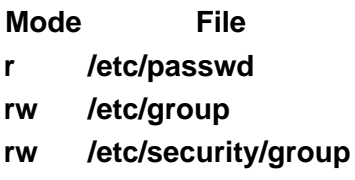

Auditing Events:

**Event Information GROUP\_Remove** group

## **Examples**

To remove the finance group, enter:

rmgroup finance

#### **Files**

**/usr/sbin/rmgroup** Contains the **rmgroup** command. **/etc/group** Contains the basic attributes of groups. **/etc/security/group** Contains the extended attributes of groups.

#### **Related Information**

The **chfn** command, **chgrpmem** command, **chsh** command, **chgroup** command, **chuser** command, **lsgroup** command, **lsuser** command, **mkgroup** command, **mkuser** command, **passwd** command, **pwdadm** command, **rmuser** command, **setgroups** command, **setsenv** command.

Security Administration in AIX Version 4.3 System Management Guide: Operating System and Devices.

Setting up and running Web−based System Manager in AIX Version 4.3 System Management Guide: Operating System and Devices.
# **rmhist Command**

### **Purpose**

Removes the history information from INed structured files.

## **Syntax**

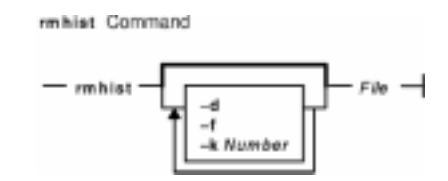

**rmhist** [ **−d** ] [ **−f** ] [ **−k**Number] File ...

# **Description**

The **rmhist** command takes the specified file or files and removes the history information from each file. The files are backed up so that the old versions of the files are available as the File**.bak** file. If any of the files are not structured files, a warning message is displayed, and no action is taken on these nonstructured files.

**Note:** If the system date was set to a future date, the modification dates are invalid, and the **rmhist** command removes all history except the last history. It then resets the date for that record. You can correct this problem by using the **ghost** command. Enter the future date as the mm/dd/yy parameter to the **ghost** command, and then use the **rmhist** command to remove the history.

# **Flags**

- **−d** Deletes the **.bak** file after removing the history information.
- **−f** Suppresses all messages about attempts to remove the history information from any files.
- **−k**Number Keeps only the last specified number of days of history information. The default value of the Number variable is 1.

# **Examples**

1. To remove history for all but the last three days of the  $m\nu$  file structured file and then delete the myfile.bak file, enter:

```
rmhist −dk3 myfile
```
2. To keep only one day of history for the testfile and afile structured files, but not delete the testfile.bak and afile.bak files, enter:

```
rmhist testfile afile
```
# **Related Information**

The **e** command, **ghost** command, **readfile** command, **versions** command.

INed Editor Overview in AIX Version 4.3 INed Editor User's Guide introduces general concepts about the INed editor.

How to Access Previous Versions of a File with the INed Editor.

# **rmitab Command**

#### **Purpose**

Removes records in the **/etc/inittab** file.

#### **Syntax**

rmitab Command  $-$  rmitab  $-$  *Identifier*  $-$ 

**rmitab**Identifier

#### **Description**

The **rmitab** command removes an **/etc/inittab** record. You can specify a record to remove by using the Identifier parameter. The Identifier parameter specifies a field of one to fourteen characters used to uniquely identify an object. If the *Identifier* field is not unique, the command is unsuccessful.

### **Examples**

To remove the tty entry for tty2 , enter:

rmitab "tty002"

#### **Related Information**

The **smit** command, **chitab** command, **lsitab** command, **mkitab** command, **init** command, **/etc/inittab** file.

# **rmkeyserv Command**

#### **Purpose**

Stops the **keyserv** daemon and comments the entry in the **/etc/rc.nfs** file.

## **Syntax**

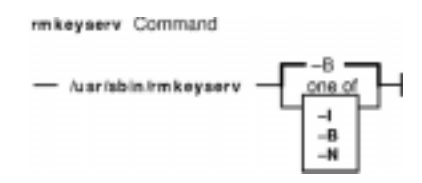

**/usr/sbin/rmkeyserv** [ **−I** | **−B** | **−N** ]

# **Description**

The **rmkeyserv** command comments the entry for the **keyserv** daemon in the **/etc/rc.nfs** file. The **rmkeyserv** daemon stops the **keyserv** daemon by using the **stopsrc** command.

You can use the Web−based System Manager File Systems application (**wsm fs** fast path) to run this command. You could also use the System Management Interface Tool (SMIT) **smit rmkeyserv** fast path to run this command.

# **Flags**

- **−I** Comments the entry for the **keyserv** daemon in the **/etc/rc.nfs** file.
- **−B** Comments the entry for the **keyserv** daemon in the **/etc/rc.nfs** file and stops the **keyserv** daemon. This flag is the default.
- **−N** Stops the **keyserv** daemon using the **stopsrc** command. This flag does not change the **/etc/rc.nfs** file.

# **Examples**

To comment the entry in the **/etc/rc.nfs** file that starts the **keyserv** daemon, enter:

rmkeyserv −I

This command will not stop the currently executing daemon.

#### **Files**

**/etc/rc.nfs** Contains the startup script for the NFS and NIS daemons.

# **Related Information**

The **smit** command.

The **keyserv** daemon.

Network File System (NFS) Overview for System Management in AIX Version 4.3 System Management Concepts: Operating System and Devices.

How to Start the NFS Daemons, How to Stop the NFS Daemons, How to Export a File System Using Secure NFS, How to Mount a File System Using Secure NFS in AIX Version 4.3 System Management Concepts: Operating System and Devices.

Setting up and running Web−based System Manager in AIX Version 4.3 System Management Guide: Operating System and Devices.

System Management Interface Tool (SMIT) Overview in AIX Version 4.3 System Management Guide: Operating System and Devices.

Network Information Service (NIS) in AIX Version 4.3 Network Information Services (NIS and NIS+) Guide.

NIS Reference.

# **rmlv Command**

### **Purpose**

Removes logical volumes from a volume group.

## **Syntax**

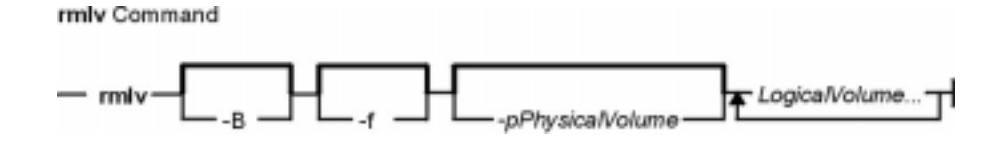

**rmlv** [ **−B** ] [ **−f** ] [ **−p** Physical Volume ] LogicalVolume ...

# **Description**

**Attention:** This command destroys all data in the specified logical volumes.

The **rmlv** command removes a logical volume. The LogicalVolume parameter can be a logical volume name or logical volume ID. The logical volume first must be closed. If the volume group is varied on in concurrent mode, the logical volume must be closed on all the concurrent nodes on which *volume group* is varied on. For example, if the logical volume contains a file system, it must be unmounted. However, removing the logical volume does not notify the operating system that the file system residing on it have been destroyed. The command **rmfs** updates the **/etc/filesystems** file.

**Note:** To use this command, you must either have root user authority or be a member of the **system** group.

You can use the Web−based System Manager Volumes application (**wsm lvm** fast path) to run this command. You could also use the System Management Interface Tool (SMIT) **smit rmlv** fast path to run this command.

# **Flags**

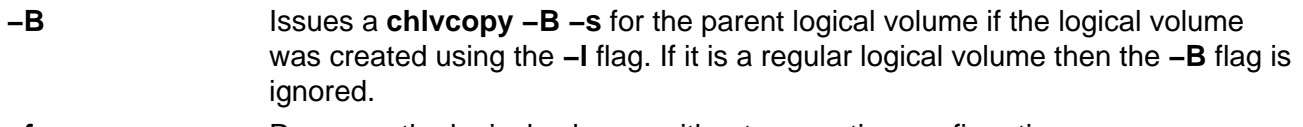

**−f** Removes the logical volumes without requesting confirmation.

**−p** PhysicalVolume Removes only the logical partition on the PhysicalVolume. The logical volume is not removed unless there are no other physical partitions allocated.

# **Examples**

**Attention:** The command used in this example destroys all data in the logical volumes.

To remove logical volume  $1v05$  without requiring user confirmation, enter the following command:

rmlv Command 750

rmlv −f lv05

The logical volume is removed from the volume group.

#### **Files**

*letc* Directory where the **rmly** command resides. **/tmp** Directory where the temporary files are stored while the command is running. **/etc/filesystems** Lists the known file systems and defines their characteristics.

### **Related Information**

The **varyonvg** command, **unmount** command, **rmfs** command.

The Logical Volume Storage Overview in AIX Version 4.3 System Management Guide: Operating System and Devices explains the Logical Volume Manager, physical volumes, logical volumes, volume groups, organization, ensuring data integrity, and allocation characteristics.

The System Management Interface Tool (SMIT) Overview in AIX Version 4.3 System Management Guide: Operating System and Devices explains the structure, main menus, and tasks that are done with SMIT.

AIX HACMP/6000 Concepts and Facilities.

Setting up and running Web–based System Manager in AIX Version 4.3 System Management Guide: Operating System and Devices.

# **rmlvcopy Command**

#### **Purpose**

Removes copies from a logical volume.

**Syntax**

rmiveopy Command

miveopy - LogicalVolume - Copies PhysicaWolume

**rmlvcopy** LogicalVolume Copies [ PhysicalVolume ... ]

# **Description**

The **rmlvcopy** command removes copies from each logical partition in the LogicalVolume. Copies are the physical partitions which, in addition to the original physical partition, make up a logical partition. You can have up to two copies in a logical volume. The Copies parameter determines the maximum number of physical partitions that remain. The *LogicalVolume* parameter can be a logical volume name or logical volume ID. The *PhysicalVolume* parameter can be the physical volume name or the physical volume ID. If the *PhysicalVolume* parameter is used, then only copies from that physical volume will be removed.

**Note:** To use this command, you must either have root user authority or be a member of the **system** group.

You can use the Web−based System Manager Volumes application (**wsm lvm** fast path) to run this command. You could also use the System Management Interface Tool (SMIT) **smit rmlvcopy** fast path to run this command.

# **Examples**

To reduce the number of copies of each logical partition belonging to logical volume  $1 \times 0112$ , enter:

rmlvcopy lv0112 2

Each logical partition in the logical volume now has at most two physical partitions.

#### **Files**

**/etc/rmlvcopy** Contains the **rmlvcopy** command.

**/tmp/\*** Directory where the temporary files are stored while the command is running.

#### **Related Information**

The **mklv** command, **mklvcopy** command.

The Logical Volume Storage Overview in AIX Version 4.3 System Management Guide: Operating System and Devices explains the Logical Volume Manager, physical volumes, logical volumes, volume groups, organization, ensuring data integrity, and allocation characteristics.

Setting up and running Web−based System Manager in AIX Version 4.3 System Management Guide: Operating System and Devices.

The System Management Interface Tool (SMIT) Overview in AIX Version 4.3 System Management Guide: Operating System and Devices explains the structure, main menus, and tasks that are done with SMIT.

# **rmm Command**

### **Purpose**

Removes messages from active status.

# **Syntax**

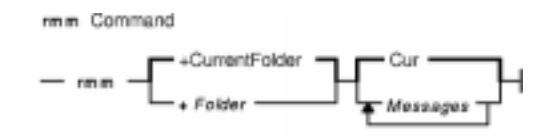

**rmm** [ **+**Folder ] [ Messages]

# **Description**

The **rmm** command removes messages from active status by renaming them. To rename a message, the system prefaces the current message number with a , (comma). Inactive files are unavailable to the Message Handler (MH) package. However, system commands can still manipulate inactive files.

**Note:** The **rmm** command does not change the current message.

Inactive messages should be deleted periodically. An entry can be placed in your **crontab** file to automatically delete all files beginning with a comma.

# **Flags**

**+**Folder Specifies the folder containing the messages to rename.

Messages Specifies the messages to rename. You can specify several messages, a range of messages, or a single message. Use the following references to specify a message: Number

Number of the message

**Sequence** 

A group of messages specified by the user. Recognized values include: **all**

All messages in a folder

**cur** or **.** (dot)

Current message. This is the default.

**first**

First message in a folder

**last**

Last message in a folder

**next**

Message following the current message

**prev**

Message preceding the current message

**−help** Lists the command syntax, available switches (toggles), and version information. **Note:** For MH, the name of this flag must be fully spelled out.

# **Examples**

1. To remove the current message in the current folder, enter:

rmm

2. To remove messages 2 through 5 from the sales folder, enter:

rmm +sales 2−5

# **Profile Entries**

The following entries are entered in the UserMhDirectory**/.mh\_profile**:

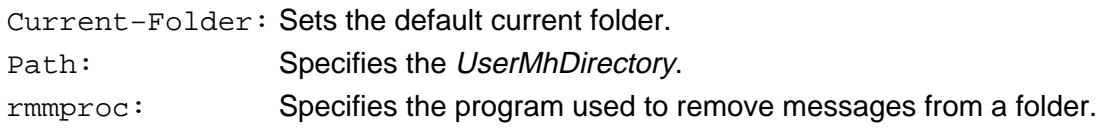

# **Files**

**\$HOME/.mh\_profile** Contains the MH user profile. **/usr/bin/rmm** Contains the **rmm** command.

# **Related Information**

The **crontab** command, **rmf** command.

The **.mh\_alias** file format, **.mh\_profile** file format.

Mail Overview in AIX Version 4.3 System User's Guide: Communications and Networks.

Peek, Jerry. MH and xmh: E-mail for Users and Programmers. Sebastopol, CA: O'Reilly & Associates, 1992.

# **rmnamsv Command**

### **Purpose**

Unconfigures TCP/IP−based name service on a host.

# **Syntax**

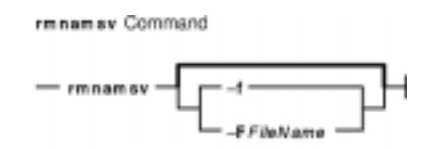

**rmnamsv** [ **−f** | **−F** FileName ]

# **Description**

The **rmnamsv** high−level command unconfigures a TCP/IP−based name service on a host. You can unconfigure name service for a host functioning as a client.

To unconfigure name service for a client, the **rmnamsv** command calls the **namerslv** low−level command to unconfigure entries in the **/etc/resolv.conf** file or to rename the **/etc/resolv.conf** file to a default or user−specified file name.

 You can use the Web−based System Manager Network application (**wsm network** fast path) to run this command. You could also use the System Management Interface Tool (SMIT) **smit rmnamerslv** fast path to run this command.

# **Flags**

**−F** FileName Renames the system configuration database to the file name specified by FileName.

**−f** Specifies that the default file name (**/etc/resolv.conf.sv**) should be used to rename the **/etc/resolv.conf** file.

#### **Files**

**/etc/resolv.conf**

Contains the default system configuration database.

# **Related Information**

Naming in AIX Version 4.3 System Management Guide: Communications and Networks.

Understanding the SMIT Interface for TCP/IP in AIX Version 4.3 System Management Guide: Communications and Networks.

Setting up and running Web−based System Manager in AIX Version 4.3 System Management Guide: Operating System and Devices.

The **namerslv** command.

# **rmnfs Command**

## **Purpose**

Changes the configuration of the system to stop running NFS daemons.

## **Syntax**

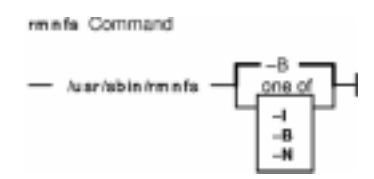

**/usr/sbin/rmnfs** [**−I** | **−N** | **−B**]

# **Description**

The **rmnfs** command changes the current configuration of the system so that the **/etc/rc.nfs** file is not executed on system restart. In addition, you can direct the command to stop NFS daemons that are currently running.

# **Flags**

- **−B** Removes the entry in the **inittab** file and stops NFS daemons that are currently executing. This flag is the default.
- **−I** Removes the entry in the **inittab** file that starts NFS daemons on system restart.
- **−N** Stops immediately NFS daemons and does not change the **inittab** file.

# **Examples**

To stop all of the NFS daemons immediately, enter:

rmnfs −N

This command will not change the **inittab** file.

# **Related Information**

The **chnfs** command, **mknfs** command, **rmnfsexp** command, **rmnfsmnt** command.

List of NFS Commands.

Network File System (NFS) Overview for System Management in AIX Version 4.3 System Management Guide: Communications and Networks.

NFS Installation and Configuration in AIX Version 4.3 System Management Guide: Communications and Networks.

# **rmnfsexp Command**

#### **Purpose**

Unexports a directory from NFS clients.

**Syntax**

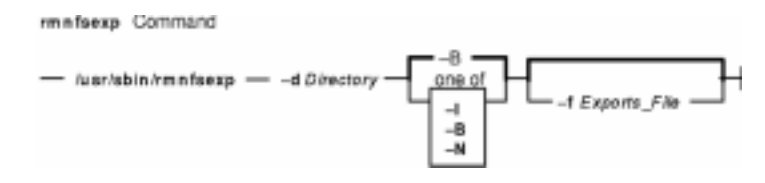

**/usr/sbin/rmnfsexp −d** Directory [**−f**Exports\_file] [ **−I** | **−B** | **−N**]

# **Description**

The **rmnfsexp** command removes an entry from the exports list for NFS clients. The **rmnfsexp** command starts the **exportfs** command to unexport the specified directory. If an entry exists in the **/etc/exports** file, that entry is removed.

# **Flags**

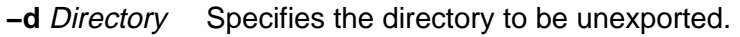

- **−f**Exports\_File Specifies the full pathname of the exports file to use if other than the **/etc/exports** file.
- **−I** This flag directs the command to remove the entry from the **/etc/exports** file without executing the **exportfs** command.
- **−B** Removes the entry in the **/etc/exports** file for the directory specified and executes the **exportfs** command to remove the export.
- **−N** Unexports the directory immediately by invoking the **exportfs** command. The **/etc/exports** file is not modified with this flag.

# **Examples**

1. To unexport a directory immediately, enter:

```
rmnfsexp −d /usr −N
```
In this example, the  $/\text{usr}$  directory is unexported immediately.

2. To unexport a directory immediately and after every system restart, enter:

rmnfsexp −d /home/guest −B

3. To unexport a directory immediately from an exports file other than the **/etc/exports** file, enter:

```
rmnfsexp −d /usr −f /etc/exports.other −N
```
# **Files**

#### **/etc/exports**

Lists the directories that the server can export.

#### **/etc/xtab**

Lists currently exported directories.

#### **/etc/netgroup**

Contains information about each user group on the network.

# **Related Information**

The **chnfsexp** command, **exportfs** command, **mknfsexp** command.

List of NFS Commands.

Network File System (NFS) Overview for System Management in AIX Version 4.3 System Management Guide: Communications and Networks.

# **rmnfsmnt Command**

#### **Purpose**

Removes an NFS mount.

**Syntax**

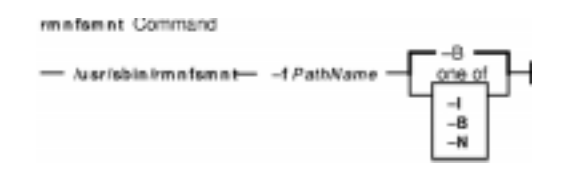

**/usr/sbin/rmnfsmnt −f** PathName [**−I** | **−B** | **−N**]

#### **Description**

The **rmnfsmnt** command removes the appropriate entry from the **/etc/filesystems** file and unmounts the file system specified. When used with the **−N** flag, the **rmnfsmnt** command unmounts the file system and does not modify the **/etc/filesystems** file.

#### **Flags**

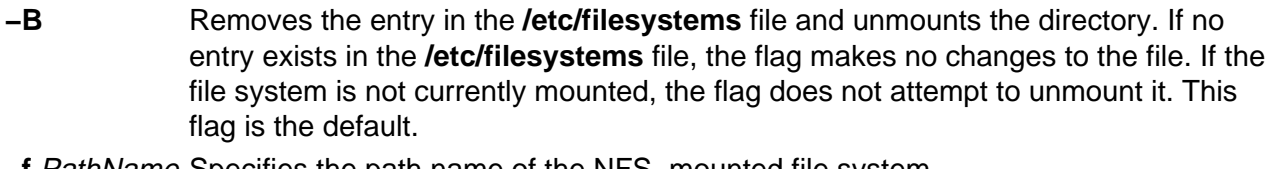

**−f** PathName Specifies the path name of the NFS−mounted file system.

- **−I** Removes the entry specified by the path name from the **/etc/filesystems** file.
- **−N** Unmounts the specified directory and does not modify the **/etc/filesystems** file.

#### **Examples**

1. To unmount a file system, enter:

```
rmnfsmnt −f /usr/man −N
```
In this example, the  $/\text{usr}/\text{man}$  file system is unmounted.

2. To remove a mount for a file, enter:

rmnfsmnt −f /usr/local/man −B

In this example, the mount for the  $/usr/local/man$  file is removed.

#### **File**

**/etc/filesystems** Lists the remote file systems to mount during the system restart.

# **Related Information**

The **chnfsmnt** command, **mknfsmnt** command, **mount** command, **umount** command.

Network File System (NFS) Overview for System Management in AIX Version 4.3 System Management Guide: Communications and Networks.

List of NFS Commands.

# **rmnotify Command**

### **Purpose**

Removes a notify method definition from the Notify object class.

# **Syntax**

rmnotify Command  $-$  rmnotify  $-$  -n NotifyName  $-$ 

**rmnotify −n**NotifyName

### **Description**

The **rmnotify** command removes a notify method definition from the notify object class.

### **Flags**

#### **Files**

**/etc/objrepos/SRCnotify** Specifies the SRC Notify Method object class.

#### **Related Information**

The **lssrc** command, **mknotify** command, **mkssys** command, **rmssys** command.

System Resource Controller Overview in AIX Version 4.3 System Management Guide: Operating System and Devices.

System Resource Controller (SRC) Overview for Programmers in AIX General Programming Concepts: Writing and Debugging Programs.

Understanding SRC Objects in AIX General Programming Concepts: Writing and Debugging Programs.

**<sup>−</sup>n**NotifyName Specifies the notify method definition to be removed. The **rmnotify** command is unsuccessful if the NotifyName name does not already exist in the Notify object class.

# **rmprtsv Command**

# **Purpose**

Unconfigures a print service on a client or server machine.

# **Syntax**

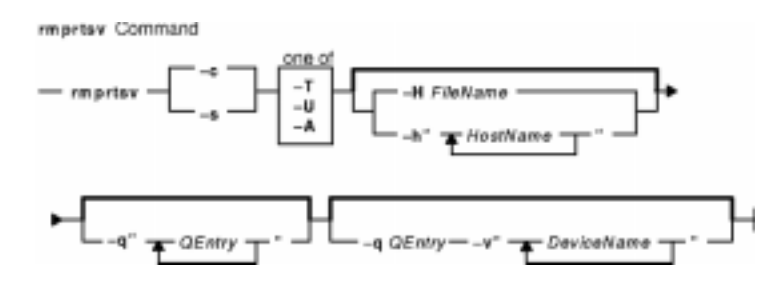

**rmprtsv** { **−c** | **−s** } [ **−T** | **−U** | **−A** ] [ **−h"**HostName ...**"** | **−H** FileName ] [ **−q"**QEntry ...**"** ] [ **−q** QEntry **−v"**DeviceName ...**"** ]

# **Description**

The **rmprtsv** high−level command unconfigures a print service on a client or server machine.

To unconfigure print service for a client, the **rmprtsv** command calls the **rmque** and **rmquedev** commands to disable the client spool queue and to remove the appropriate entries in the **/etc/qconfig** file.

To unconfigure print service for a server, the **rmprtsv** command performs the following procedure:

- 1. Calls the **stopsrc** command to deactivate the **lpd** and **qdaemon** servers.
- 2. Calls the **ruser** low−level command to unconfigure remote users on the print server.
- 3. Calls the **rmque** and **rmquedev** commands to unconfigure the spooler and its device queues, and delete the appropriate entries in the server's **/usr/lib/lpd/qconfig** file.

# **Flags**

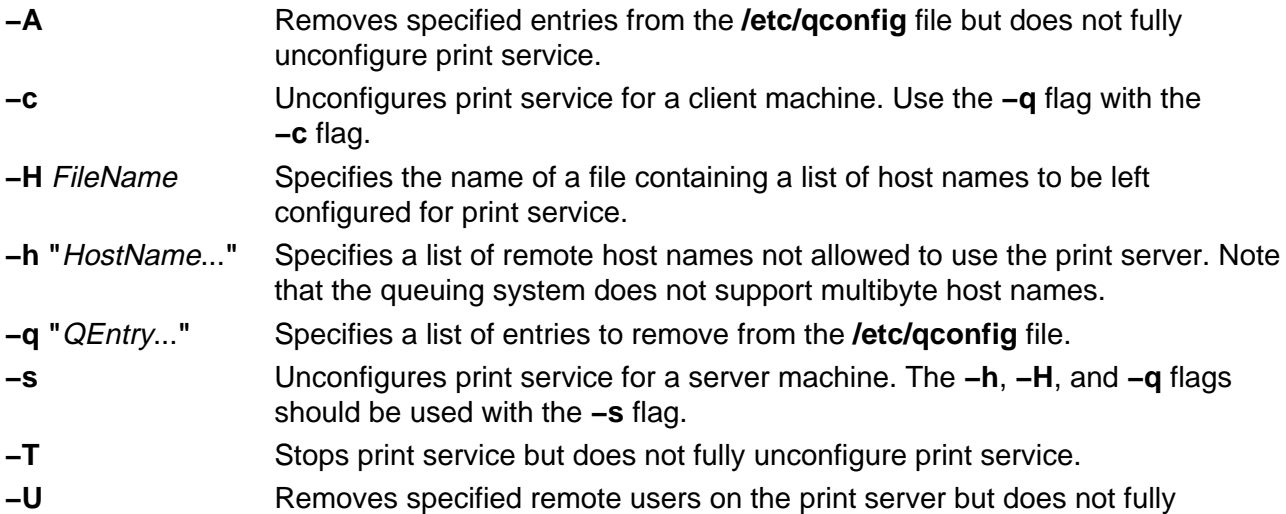

unconfigure print service.

**−v"**DeviceName...**"** Specifies a list of the names of the device stanzas in the **qconfig** file. Must be used with the **−q**QEntry flag.

### **Files**

**/etc/qconfig** Contains configuration information for the printer queueing system.

# **Related Information**

The **rmque** command, **rmquedev** command, **ruser** command.

The **lpd** daemon, **qdaemon** daemon.

The SMIT Interface for TCP/IP in AIX Version 4.3 System Management Guide: Communications and Networks.

# **rmps Command**

### **Purpose**

Removes a paging space from the system along with any logical volume on which it resides.

# **Syntax**

rmes Command  $-$  rmps  $-$  PagingSpace  $-$ 

**rmps**PagingSpace

#### **Description**

The **rmps** command removes a paging space from the system along with any logical volume on which it resides. The *PagingSpace* parameter specifies the name of the paging space to be removed, which is actually the name of the logical volume on which the paging space resides.

For an NFS paging space, the *PagingSpace* parameter specifies the name of the paging space to be removed. The device and its definition, which corresponds to this paging space, will be removed from the system. Nothing will be changed on the NFS server where the file that is used for paging actually resides.

Active paging spaces cannot be removed. In order to remove an active paging space, change its characteristics so that it is not configured at subsequent system restarts (the **chps** command). Then, on the next system restart, the paging space is not active, and it can be removed.

You can use the Web−based System Manager File Systems application (**wsm fs** fast path) to run this command. You could also use the System Management Interface Tool (SMIT) **smit rmps** fast path to run this command.

# **Examples**

To remove PS01 paging space, enter:

rmps PS01

This removes the PS01 paging space.

#### **Files**

**/etc/swapspaces** Specifies the paging space devices activated by the **swapon −a** command.

#### **Related Information**

The **lsps** command, **mkps** command, **chps** command, **rmlv** command, **swapon** command.

The Paging Space Overview in AIX Version 4.3 System Management Guide: Operating System and Devices explains paging space and its allocation policies.

The File Systems Overview for System Management in AIX Version 4.3 System Management Guide: Operating System and Devices explains file system types, management, structure, and maintenance.

The Logical Volume Storage Overview in AIX Version 4.3 System Management Guide: Operating System and Devices explains the Logical Volume Manager, physical volumes, logical volumes, volume groups, organization, ensuring data integrity, and understanding the allocation characteristics.

Setting up and running Web−based System Manager in AIX Version 4.3 System Management Guide: Operating System and Devices.

The System Management Interface Tool (SMIT) Overview in AIX Version 4.3 System Management Guide: Operating System and Devices explains the structure, main menus, and tasks that are done with SMIT.

# **rmqos Command**

#### **Purpose**

Changes the configuration of the system to remove QoS support.

# **Syntax**

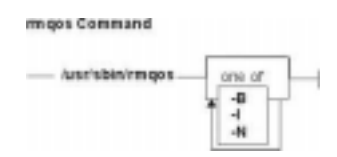

**/usr/sbin/rmqos** [ **−I** | **−N** | **−B** ]

# **Description**

The **rmqos** command changes the current configuration of the system to remove Quality of Service (QoS) support.

# **Flags**

- **−B** Removes the entry in the **inittab** file that enables QoS at system startup and stops the QoS daemons. This flag is the default.
- **−I** Removes the entry in the **inttab** file that enables QoS at system startup but does not affect the currently running QoS subsystem.
- **−N** Disables QoS support immediately but does not change the **inittab** file.

#### **Files**

**inittab** Controls the initialization process of the system.

**/etc/rc.qos** Contains the startup script for the QoS daemons.

#### **Related Information**

The **mkqos** command.

**TCP/IP Quality of Service (QoS)** in the AIX Version 4.3 System Management Guide: Communications and Networks.

# **rmque Command**

#### **Purpose**

Removes a printer queue from the system.

## **Syntax**

rmque Command  $-$  rmque  $-$  -g Name  $-$ 

**rmque −q** Name

### **Description**

The **rmque** command removes a queue from the system configuration by deleting the queue stanza named by the **−q** flag from the **/etc/qconfig** file. All queue devices must be deleted using the **rmquedev** command before entering this command.

 You can use the Web−based System Manager Printer Queues application (**wsm printers** fast path) to run this command. You could also use the System Management Interface Tool (SMIT) **smit rmque** fast path to run this command.

**Note:** Do not edit the **/etc/qconfig** file while there are active jobs in any queue. Editing includes both manual editing and use of the **chque**, **mkque**, **rmque**, **mkquedev**, **rmquedev**, or **chquedev** commands. It is recommended that all changes to the **/etc/qconfig** file be made using these commands. However, if manual editing is desired, first issue the **enq −G** command to bring the queuing system and the qdaemon to a halt after all jobs are processed. Then edit the **/etc/qconfig** file and restart the qdaemon with the new configuration.

#### **Flags**

**−q** Name Specifies the name of the queue to be removed.

#### **Examples**

To remove printer queue 1p0, enter:

rmque −q lp0

#### **Files**

**/usr/bin/rmque** Contains the **rmque** command. **/etc/gconfig** Contains the configuration file.

# **Related Information**

The **chque** command, **lsque** command, **mkque** command, **rmquedev** command, **smit** command.

The **/etc/qconfig** file.

Printer Overview for System Management in AIX Version 4.3 Guide to Printers and Printing.

Spooler Overview for System Management in AIX Version 4.3 Guide to Printers and Printing.

Removing a Print Queue in AIX Version 4.3 Guide to Printers and Printing.

Setting up and running Web−based System Manager in AIX Version 4.3 System Management Guide: Operating System and Devices.

# **rmquedev Command**

#### **Purpose**

Removes a printer or plotter queue device from the system.

#### **Syntax**

rmguedey Command

 $-$  rm quedev  $-$  -d Name  $-$  -q Name  $-$ 

**rmquedev −d** Name **−q**Name

### **Description**

The **rmquedev** command removes a printer or plotter queue device from the system configuration by deleting the device stanza named by the **−d** flag from the **/etc/qconfig** file. It also modifies the Device=DeviceName1,DeviceName2,DeviceName3 line of the queue stanza, deleting the entry for the device Name.

 You can use the Web−based System Manager Printer Queues application (**wsm printers** fast path) to run this command. You could also use the System Management Interface Tool (SMIT) **smit rmquedev** fast path to run this command.

**Note:** Do not edit the **/etc/qconfig** file while there are active jobs in any queue. Editing includes both manual editing and use of the **chque**, **mkque**, **rmque**, **mkquedev**, **rmquedev**, or **chquedev** commands. It is recommended that all changes to the **/etc/qconfig** file be made using these commands. However, if manual editing is desired, first issue the **enq −G** command to bring the queuing system and the qdaemon to a halt after all jobs are processed. Then edit the **/etc/qconfig** file and restart the qdaemon with the new configuration.

# **Flags**

- **−d** Name Specifies the Name of the device stanza to be deleted from the **qconfig** file.
- **−q** Name Specifies the Name of the device to be modified in the preceding queue stanza.

# **Examples**

To delete the  $1 \circ c$  device stanza from the **/etc/qconfig** file and modify the "DEVICE  $=$ " stanza in the preceding queue stanza lpq, enter:

rmquedev −q lpq −d loc

### **Files**

**/usr/bin/rmquedev** Contains the **rmquedev** command. **/etc/qconfig** Configuration file.

#### **Related Information**

The **chquedev** command, **lsquedev** command, **mkquedev** command, **rmque** command, **smit** command.

The **/etc/qconfig** file.

Printer Overview for System Management in the AIX Version 4.3 Guide to Printers and Printing.

Spooler Overview for System Management in the AIX Version 4.3 Guide to Printers and Printing.

Removing a Print Queue in the AIX Version 4.3 Guide to Printers and Printing.

Setting up and running Web−based System Manager in AIX Version 4.3 System Management Guide: Operating System and Devices.

# **rmrole Command**

#### **Purpose**

Removes a role. This command applies only to AIX Version 4.2.1 and later.

## **Syntax**

rmrole Command

 $-$  rmrole  $Name -$ 

**rmrole** Name

#### **Description**

The **rmrole** command removes the role identified by the Name parameter from the **/etc/security/roles** file. The role name must already exist.

You can use Web−based System Manager Users application or the System Management Interface Tool (SMIT) to run this command.

#### **Security**

Files Accessed:

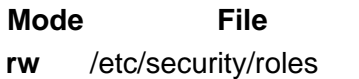

**r** /etc/security/user.roles

Auditing Events:

**Event Information ROLE\_Remove** role

#### **Examples**

1. To remove the ManageObjects role, enter:

rmrole ManageObjects

#### **Files**

**/etc/security/roles** Contains the attributes of roles. **/etc/security/user.roles** Contains the role attribute of users.

# **Related Information**

The **chrole** command, **lsrole** command, **mkrole** command, **chuser** command, **lsuser** command, **mkuser** command.

Security Administration in AIX Version 4.3 System Management Guide: Operating System and Devices.

Administrative Roles Overview in AIX Version 4.3 System Management Guide: Operating System and Devices.

Setting up and running Web−based System Manager in AIX Version 4.3 System Management Guide: Operating System and Devices.

# **rmserver Command**

#### **Purpose**

Removes a subserver definition from the Subserver Type object class.

## **Syntax**

rmserver Command  $-$  rm server  $-$  -t Type  $-$ 

**rmserver −t** Type

### **Description**

The **rmserver** command removes an existing subserver definition from the Subserver Type object class.

# **Flags**

**−t** Type Specifies the subserver name that uniquely identifies the existing subserver to be removed. The **rmserver** command is unsuccessful if the Type name is not known in the Subserver Type object class.

# **Security**

Auditing Events: If the auditing subsystem has been properly configured and is enabled, the **rmserver** command will generate the following audit record (event) every time the command is executed:

#### **Event Information**

**SRC** Delserver Lists in an audit log the name of the subserver definition that was deleted.

See "Setting Up Auditing" in AIX Version 4.3 System Management Guide: Operating System and Devices for details about selecting and grouping audit events, and configuring audit event data collection.

#### **Files**

**/etc/objrepos/SRCsubsvr** Specifies the SRC Subserver Configuration object class.

#### **Related Information**

System Resource Controller Overview in AIX Version 4.3 System Management Guide: Operating System and Devices.

System Resource Controller (SRC) Overview for Programmers in AIX General Programming

Concepts: Writing and Debugging Programs.

The **auditpr** command, **chserver** command, **mkserver** command, **startsrc** command, **stopsrc** command.

Auditing Overview in AIX Version 4.3 System Management Guide: Operating System and Devices.

# **rmss Command**

### **Purpose**

Simulates a system with various sizes of memory for performance testing of applications.

# **Syntax**

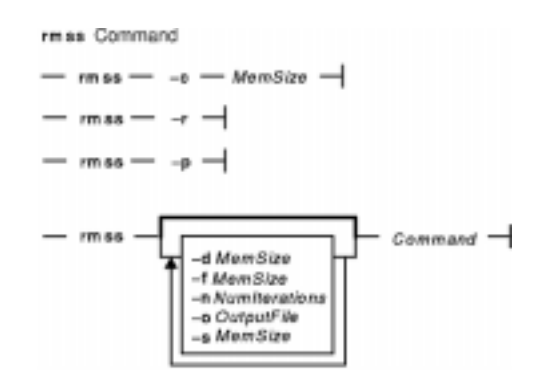

**rmss −c**MemSize

**rmss −r**

**rmss −p**

**rmss** [ **−d**MemSize ] [ **−f**MemSize ] [ **−n**NumIterations ] [ **−o** OutputFile ] [ **−s** MemSize ] Command

# **Description**

The **rmss** command simulates a system with various sizes of real memory, without having to extract and replace memory boards. By running an application at several memory sizes and collecting performance statistics, one can determine the memory needed to run an application with acceptable performance. The **rmss** command can be invoked for either of two purposes:

- To change the memory size and then exit, using the **−c** , **−p** , and **−r** flags. This allows the user to experiment freely with a given memory size.
- To function as a driver program, using the **−s** , **−f** , **−d** , **−n** , and **−o** flags. In this mode, the **rmss** command executes a specified command multiple times over a range of memory sizes, and displays important statistics describing command performance at each memory size. The command can be an executable or shell script file, with or without command line arguments.

The **−c**, **−p**, and **−r** flags are mutually exclusive. The **−c** flag changes the memory size; the **−p** flag displays the current memory size; and the **−r** flag resets the memory size to the real memory size of the machine.

The **−s**, **−f**, **−d**, **−n**, and **−o** flags are used in combination when the **rmss** command is invoked as a driver program to execute and measure the performance of a command (where a command is an executable or a shell script file) over a range of memory sizes. When invoked this way, the **rmss** command displays performance statistics, such as the response time of the command and the number of page−ins that occurred while the command ran, for each memory size. These

statistics, which are also written to a file, are described in example 7 .

The **−s** and **−f** flags specify the starting and ending points of the range, while the **−d** flag specifies the increment between memory sizes within the range. The **−n** flag is used to specify the number of times to run the command at each memory size, and the **−o** flag is used to specify the name of an output file into which to write the **rmss** report. The Command parameter specifies the command to be run and measured at each memory size.

**Note:** The **rmss** command reports "usable" real memory. On machines where there is bad memory or where the system is using the memory, **rmss** reports the amount of real memory as the amount of physical real memory minus the memory that is bad or in use by the system. For example, using the **rmss−r** flag might report:

Simulated Memory Size changed to 79.9062MB

This could be a result of some pages being marked bad or a result of a device that is reserving some pages for its own use (and thus not available to the user).

**Note:** The **rmss** command may underestimate the number of page−ins that are required to run an application if the application, combined with background processes such as daemons, accesses a lot of different files (including directory files). The number of different files that must be accessed in order to cause such results is approximately 250 files per 8MB of simulated memory size. The following table gives the approximate number of different files that, when accessed at the given simulated memory size, may result in the **rmss** command underestimating page−in requirements.

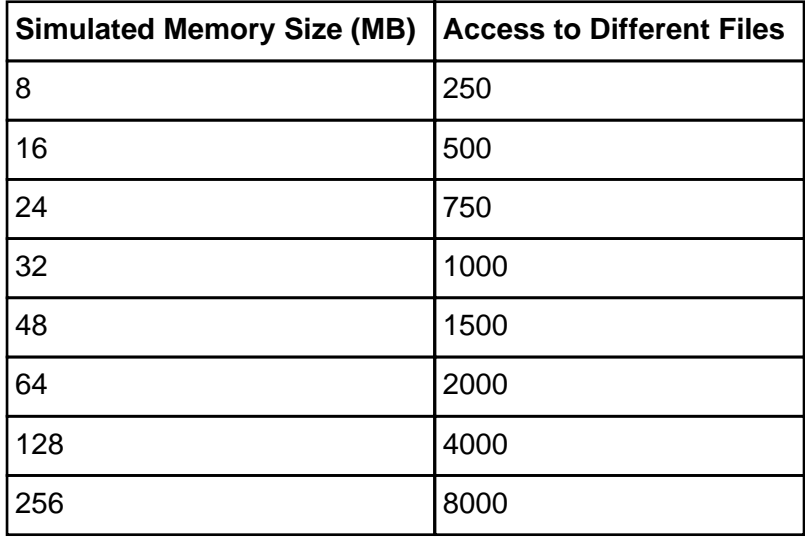

You can use the **filemon** command to determine the number of files accessed while your command runs, if you suspect that it may be accessing many different files.

#### **Flags**

**−c**MemSize Changes the simulated memory size to the MemSize value, which is an integer or decimal fraction in units of megabytes. The MemSize variable must be between 4MB and the real memory size of the machine. There is no default for the **−c** flag. **Note:** It is difficult to change the simulated memory size to less

than 8MB, because of the size of inherent system structures such

as the kernel.

**−d**MemSize Specifies the increment between memory sizes to be simulated. The MemSize value is an integer or decimal fraction in units of megabytes. If the **−d** flag is omitted, the increment will be 8MB.

**−f**MemSize Specifies the final memory size. You should finish testing the simulated system by executing the command being tested at a simulated memory size given by the MemSize variable, which is an integer or decimal fraction in units of megabytes. The MemSize variable must be between 4MB and the real memory size of the machine. If the **−f** flag is omitted, the final memory size will be 8MB. **Note:** It is difficult to finish at a simulated memory size of less than 8MB because of the size of inherent system structures such as the kernel.

**−n** NumIterations Specifies the number of times to run and measure the command, at each memory size. There is no default for the **−n** flag. If the **−n** flag is omitted, during **rmss** command initialization, the **rmss** command will determine how many iterations of the command being tested are necessary to accumulate a total run time of 10 seconds, and then run the command that many times at each memory size.

> **Note:** The **rmss** command always executes the command once at each memory size prior to the executions that are measured. This prepares the simulation for the actual test.

- **−o** OutputFile Specifies the file into which to write the **rmss** report. If the **−o** flag is omitted, then the **rmss** report is written to the file rmss.out. In addition, the **rmss** report is always written to standard output.
- **−p** Display the current simulated memory size.
- **−r** Reset the simulated memory size to the real memory size of the machine.
- **−s** MemSize Specifies the starting memory size. Start by executing the command at a simulated memory size specified by the MemSize variable, which is an integer or decimal fraction in units of megabytes. The MemSize variable must be between 4MB and the real memory size of the machine. If the **−s** flag is omitted, the starting memory size will be the real memory size of the machine.

**Note:** It is difficult to start at a simulated memory size of less than 8MB, because of the size of inherent system structures such as the kernel.

Command Specifies the command to be run and measured at each memory size. The Command parameter may be an executable or shell script file, with or without command line arguments. There is no default command.

# **Security**

Access Control: You must have root authority to run this command.

#### **Examples**

- 1. To change the memory size to 13.5MB, enter: rmss −c 13.5
- 2. To print the current memory size, enter: rmss −p
- 3. To reset the memory size to the real memory size of the machine, enter: rmss −r
- 4. To investigate the performance of the command cc −O foo.c on memory sizes 32, 24, 16, and 8MB; run and measure the command once at each memory size; and then write the report to the cc.rmss.out file, enter: rmss −s 32 −f 8 −d 8 −n 1 −o cc.rmss.out cc −O foo.c
- 5. To investigate the performance of the sequence of commands in the  $f \circ \circ f$ , sh shell script file on memory sizes starting at the real memory size of the machine and ending at 8MB, by increments of 8MB; let the **rmss** command determine the number of iterations to run and measure the foo.sh at file each memory size; and then write the **rmss** report to the rmss.out file (with all defaults used in this invocation of the **rmss** command), enter the following:

rmss foo.sh

- 6. To investigate the performance of the executable bar on memory sizes from 8MB to 16MB, by increments of 0.5MB; run and measure bar twice at each memory size; and write the report to the bar. rmss. out file, enter: rmss −s 8 −f 16 −d .5 −n 2 −o bar.rmss.out bar
- 7. When any combination of the **−s**, **−f**, **−d**, **−n**, and **−o** flags is used, the **rmss** command runs as a driver program, which executes a command multiple times over a range of memory sizes, and displays statistics describing the command's performance at each memory size.

An example of the report printed out by the **rmss** command follows:

```
Hostname: xray.austin.ibm.com
Real memory size: 48.00 Mb
Time of day: Wed Aug 8 13:07:33 1990
Command: cc −O foo.c
Simulated memory size initialized to 24.00 Mb.
Number of iterations per memory size = 1 warmup + 1 measured = 2.
Memory size Avg. Pageins Avg. Response Time Avg. Pagein Rate
(megabytes) (sec.) (pageins/sec.)
 −−−−−−−−−−−−−−−−−−−−−−−−−−−−−−−−−−−−−−−−−−−−−−−−−−−−−−−−−−−−−−−−−
24.00 0.0 113.7 0.0
22.00 5.0 114.8 0.0
20.00 0.0 113.7 0.0
18.00 3.0 114.3 0.0
16.00 0.0 114.6 0.0
14.00 139.0 116.1 1.2
12.00 816.0 126.9 6.4
10.00 1246.0 135.7 9.2
8.00 2218.0 162.9 13.6
```
This report was generated by the following command:

rmss −s 24 −f 8 −d 2 −n 1 cc −O foo.c

The top part of the report gives general information, including the machine that the **rmss** command was running on, the real memory size of that machine, the time and date, and the command that was being measured. The next two lines give informational messages that describe the initialization of the **rmss** command. Here, the **rmss** command displays that it has initialized the simulated memory size to 24MB, which was the starting memory size given with the **−s** flag. Also, the **rmss** command prints out the number of iterations that the command will be run at each memory size. Here, the command is to be run twice at each memory size: once to warmup, and once when its performance is measured. The number of iterations was specified by the **−n** flag.

The lower part of the report provides the following for each memory size the command was run at:
- ♦ The memory size, along with the average number of page−ins that occurred while the command was run
- ♦ The average response time of the command
- ♦ The average page−in rate that occurred when the command was run. **Note:** The average page−ins and average page−in rate values include all page−ins that occurred while the command was run, not just those initiated by the command.

### **Related Information**

The **filemon** command.

# **rmssys Command**

### **Purpose**

Removes a subsystem definition from the subsystem object class.

### **Syntax**

rmasya Command  $-$  rmasys  $-$  -s Subsystem  $-$ 

**rmssys −s** Subsystem

### **Description**

The **rmssys** command removes an existing subsystem definition from the subsystem object class. It also removes any subservers and notify method definitions that exist for the subsystem being removed.

### **Flags**

**−s** Subsystem Specifies the name that uniquely identifies the subsystem to be removed. The **rmssys** command is unsuccessful if the subsystem name is not known in the subsystem object class. The **rmssys** command removes any subserver definitions from the Subserver Type object class that are defined for this subsystem, as well as any notify method definitions from the Notify object class that are defined for this subsystem.

### **Security**

Auditing Events: If the auditing subsystem has been properly configured and is enabled, the **rmssys** command will generate the following audit record (event) every time the command is executed:

#### **Event Information**

**SRC\_Delssys** Lists in an audit log the name of the subsystem being removed.

See "Setting Up Auditing" in AIX Version 4.3 System Management Guide: Operating System and Devices for details about selecting and grouping audit events, and configuring audit event data collection.

### **Files**

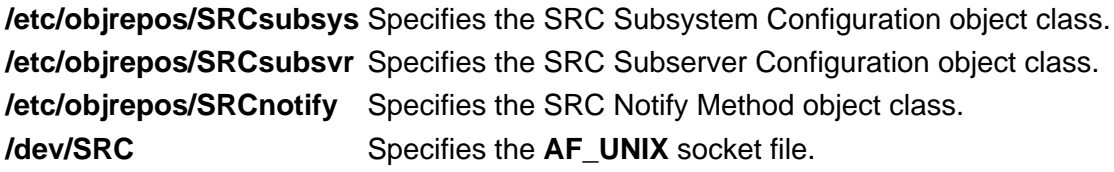

**/dev/.SRC−unix** Specifies the location for temporary socket files.

### **Related Information**

The **auditpr** command, **mkssys** command, **lssrc** command, **chssys** command, **rmserver** command, **refresh** command, **startsrc** command, **stopsrc** command, **traceson** command, **tracesoff** command.

System Resource Controller Overview in AIX Version 4.3 System Management Guide: Operating System and Devices.

System Resource Controller (SRC) Overview for Programmers in AIX General Programming Concepts: Writing and Debugging Programs.

Auditing Overview in AIX Version 4.3 System Management Guide: Operating System and Devices.

# **rmt Command**

### **Purpose**

Allows remote access to magnetic tape devices.

### **Syntax**

rest Command

 $-$  rm t  $-$ 

**rmt**

### **Description**

The **rmt** command allows remote access to magnetic tape devices. The remote dump and restore programs use the **rmt** command as a remote magnetic tape protocol module. The **rmt** command is normally started with a **rexec** or **rcmd** subroutine.

The **rmt** command accepts requests specific to the manipulation of magnetic tapes, performs the commands, and then responds with a status indication. All responses are in ASCII and in one of two forms. Successful commands receive responses of Axxx, where xxx is an ASCII representation of a decimal number. Unsuccessful commands receive responses of Eyyy error−message, where yyy is one of the possible error numbers described in the **errno.h** file and error−message is the corresponding error string as printed from a call to the **perror** subroutine. The protocol is comprised of the following subcommands.

### **Subcommands**

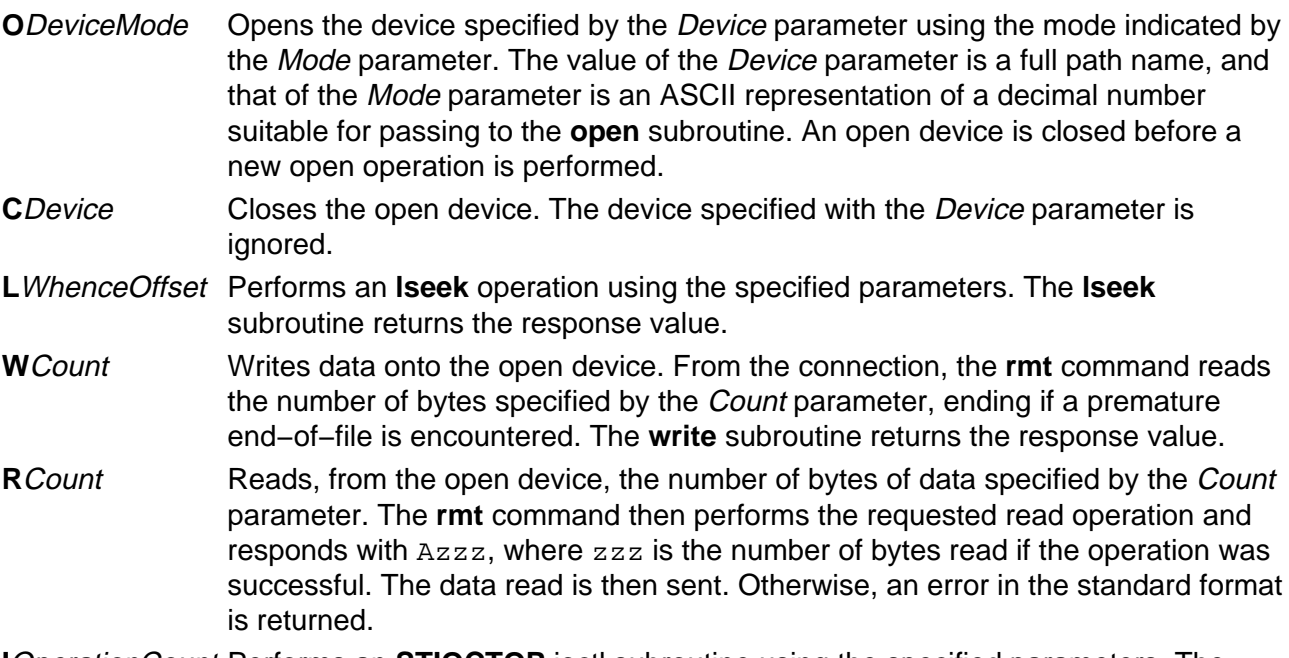

**I**OperationCount Performs an **STIOCTOP** ioctl subroutine using the specified parameters. The

parameters are interpreted as the ASCII representations of the decimal values to place in the mt op and mt count fields of the structure used in the ioctl subroutine. The return value is the value of the Count parameter when the operation is successful.

Any other subcommand causes the **rmt** command to exit.

**Note:** For the **R** and **W** subcommands, if the Count parameter specifies more bytes than the connection can handle, the data will be truncated to a size that can be handled.

### **Exit Status**

This command returns the following exit values:

**0** Successful completion.

**>0** An error occurred.

### **Files**

**/usr/sbin/rmt** Contains the **rmt** command. **/usr/include/sys/errno.h** Describes the possible error numbers.

### **Related Information**

The **rdump** command, **rrestore** command.

The **rexec** subroutine.

The **rmt** special file.

# **rmtun Command**

### **Purpose**

Deactivates operational tunnel(s) and optionally removes tunnel definition(s).

### **Syntax**

rmtun Command

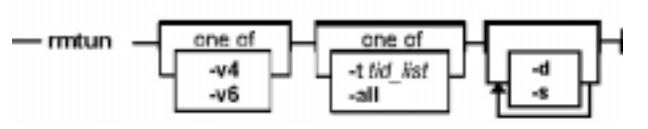

**rmtun−v4**|**6−t**tid\_list | **all** [**−d**] [**−s**]

## **Description**

Use the **rmtun** command to deactivate an active tunnel(s) and optionally remove tunnel definition(s). It also will remove the auto−generated filter rules created for the tunnel by the **gentun** command when the tunnel definition is removed from the tunnel database.

## **Flags**

**all** Deactivates and optionally removes all the tunnel(s).

- **tid\_list** The list of the tunnel(s) you want to deactivate. The tunnel IDs can be separated by "," or "−". You can use "−" to specify a range of IDs. For example, 1,3,5−7 specified there are five tunnel IDs in the list, 1, 3, 5, 6 and 7.
- **−d** Specifies that the tunnels are to be removed from the tunnel database. This is an optional flag.
- **−s** Shuts down the IBM session key engine of IP version 4. This action deactivates all IBM tunnels. This flag may not be specified with any other flags.
- **−t** The list of the tunnel(s) you want to deactivate. If **−d** is specified, all the tunnel definitions in the list will also be removed from the tunnel database.
- **−v** The IP version of the tunnel. For the IP version 4 tunnel, use the value of **4**. For the IP version 6 tunnel, use the value of **6**.

### **Related Information**

The **chtun** command, **exptun** command, **gentun** command, **imptun** command, **lstun** command, and **mktun** command.

# **rmuser Command**

### **Purpose**

Removes a user account.

### **Syntax**

rmuser Command

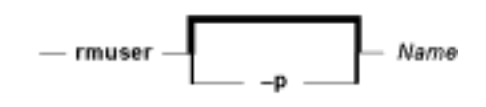

#### **rmuser** [ **−p** ] Name

### **Description**

The **rmuser** command removes the user account identified by the Name parameter. This command removes a user's attributes without removing the user's home directory and files. The user name must already exist as a string of 8 bytes or less. If the **−p** flag is specified, the **rmuser** command also removes passwords and other user authentication information from the **/etc/security/passwd** file.

Only the root user or users with UserAdmin authorization can remove administrative users. Administrative users are those users with **admin=true** set in the /**etc/security/user** file.

You can use the Web−based System Manager Users application (**wsm users** fast path) to run this command. You could also use the System Management Interface Tool (SMIT) **smit rmuser** fast path to run this command.

### **Flags**

**−p** Removes user password information from the **/etc/security/passwd** file.

### **Security**

Access Control: This command should grant execute (x) access only to the root user and members of the security group. This command should be installed as a program in the trusted computing base (TCB). The command should be owned by the root user with the **setuid** (SUID) bit set.

Files Accessed:

**Mode File**

- **rw /etc/passwd**
- **rw /etc/security/passwd**
- **rw /etc/security/user**
- **rw** /etc/security/user.roles
- **rw /etc/security/limits**
- **rw /etc/security/environ**
- **rw /etc/security/audit/config**
- **rw /etc/group**
- **rw /etc/security/group**

Auditing Events:

**Event Information USER\_Remove** user

### **Examples**

1. To remove the user davis account and its attributes from the local system, enter:

rmuser davis

2. To remove the user davis account and all its attributes, including passwords and other user authentication information in the **/etc/security/passwd** file, enter:

rmuser −p davis

### **Files**

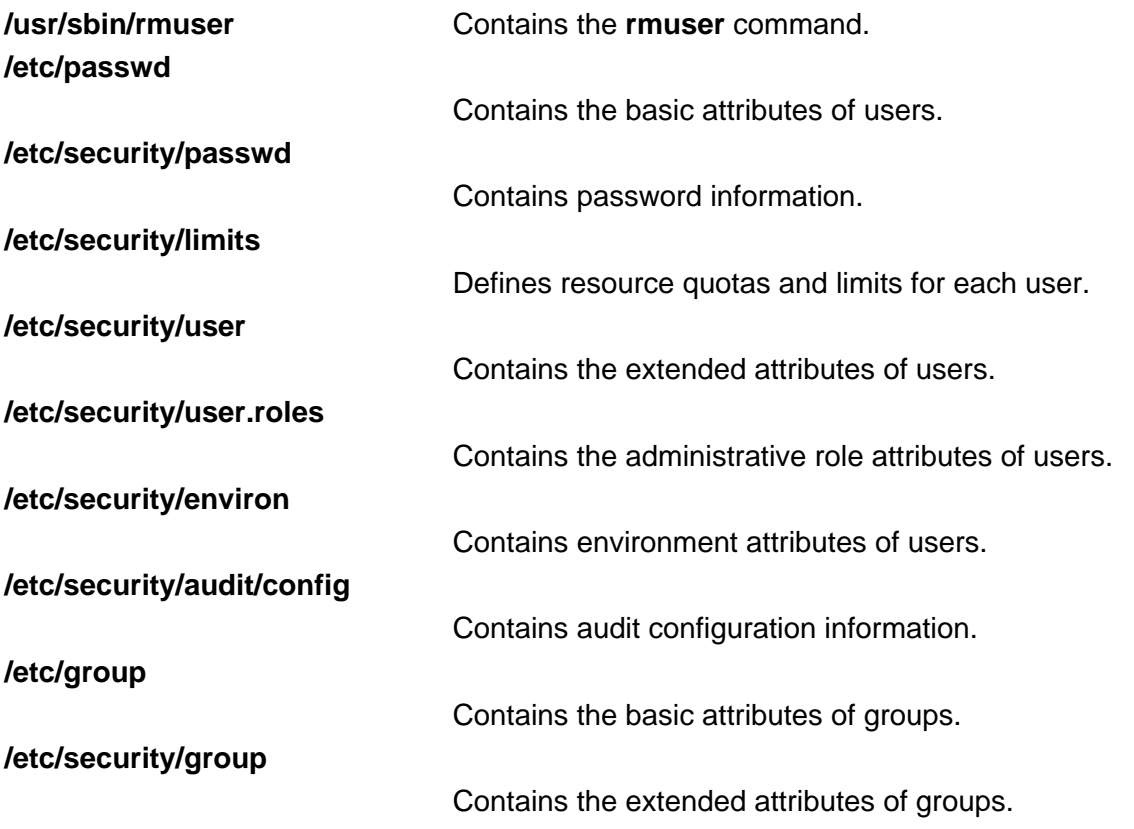

### **Related Information**

The **chfn** command, **chgrpmem** command, **chsh** command, **chgroup** command, **chuser** command, **lsgroup** command, **lsuser** command, **mkgroup** command, **mkuser** command, **passwd** command, **pwdadm** command, **rmgroup** command, **setgroups** command, **setsenv** command.

For more information about the identification and authentication of users, discretionary access control, the trusted computing base, and auditing, refer to Security Administration in AIX Version 4.3 System Management Guide: Operating System and Devices.

For more information about administrative roles, refer to Administrative Roles Overview in AIX Version 4.3 System Management Guide: Operating System and Devices.

Setting up and running Web−based System Manager in AIX Version 4.3 System Management Guide: Operating System and Devices.

# **rmvfs Command**

### **Purpose**

Removes entries in the **/etc/vfs** file.

### **Syntax**

m vfs Command  $-$  n vfs  $-$  V fsName  $-$ 

**rmvfs**VfsName

### **Description**

The **rmvfs** command removes a VfsName entry from the **/etc/vfs** file. The VfsName parameter is the name of a virtual file system. The **rmvfs** command takes one argument, the name of the virtual file system type to be removed from the file. If this VfsName entry exists, it is removed from the file.

## **Examples**

To remove the newvfs entry, enter:

rmvfs newvfs

### **Files**

**/etc/vfs** Contains descriptions of virtual file system types.

### **Related Information**

The **chvfs** command, **crvfs** command, **lsvfs** command, **mount** command.

The File Systems Overview for System Management in AIX Version 4.3 System Management Guide: Operating System and Devices explains file system types, management, structure, and maintenance.

# **rmvirprt Command**

### **Purpose**

Removes a virtual printer.

**Syntax**

rm virprt Command

 $-$  rm virprt  $-$  -q PrinterQueueName  $-$  -d QueueDeviceName  $-$ 

**rmvirprt−q**PrinterQueueName**−d**QueueDeviceName

### **Description**

The **rmvirprt** command removes the virtual printer assigned to the PrinterQueueName and QueueDeviceName variable value. The **rmvirprt** command also removes the System Management Interface Tool (SMIT) Object Database Manager (ODM) objects associated with the specified queue and queue device.

You can use the Web−based System Manager Printer Queues application (**wsm printers** fast path) to run this command. You could also use the System Management Interface Tool (SMIT) **smit rmvirprt** fast path to run this command.

**Note:** When the command **rmvirprt** is run from the command line, it does not remove the queue or queue device, nor does it check for any jobs running or queued on the specified queue and queue device. However, if SMIT is used to run this command interactively, the corresponding queue, queue device, and, optionally, printer device, are removed along with the virtual printer, if there are no jobs running or queued.

### **Flags**

- **−d**QueueDeviceName Specifies the name of the queue device to which the virtual printer is assigned.
- **−q**PrinterQueueName Specifies the name of the print queue to which the virtual printer is assigned.

### **Examples**

To remove the attribute values for the  $mypro$  virtual printer associated with the  $prop$  print queue, enter:

rmvirprt −d mypro −q proq

### **Files**

**/etc/qconfig**

Contains the configuration file. **/usr/sbin/rmvirprt** Contains the **rmvirprt** command. **/var/spool/lpd/pio/@local/custom/\*** Contains the customized virtual printer attribute files. **/var/spool/lpd/pio/@local/ddi/\*** Contains the digested virtual printer attribute files.

### **Related Information**

The **mkvirprt** command, **lsvirprt** command, **chvirprt** command, **smit** command.

Printer Overview for System Management in the AIX Version 4.3 Guide to Printers and Printing.

Spooler Overview for System Management in the AIX Version 4.3 Guide to Printers and Printing.

Setting up and running Web−based System Manager in AIX Version 4.3 System Management Guide: Operating System and Devices.

# **rmyp Command**

### **Purpose**

Removes the configuration for NIS.

### **Syntax**

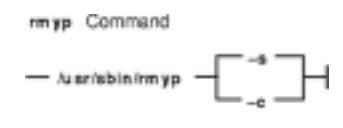

**/usr/sbin/rmyp** { **−s** | **−c** }

### **Description**

The **rmyp** command removes everything from the system that is used to make NIS work. For example, the **rmyp** command removes all of the NIS maps and all of the entries in the **/etc/rc.nfs** file for the NIS daemons.

You can use the Web−based System Manager Network application (**wsm network** fast path) to run this command. You could also use the System Management Interface Tool (SMIT) **smit rmyp** fast path to run this command. You can use the System Management Interface Tool (SMIT) to run this command. To use SMIT, enter:

smit rmyp

### **Flags**

**−s** Removes the server configuration from the system.

**−c** Removes the client configuration from the system.

### **Related Information**

The **chslave** command, **mkclient** command, **mkslave** command, **smit** command.

The **ypbind** daemon, **yppasswdd** daemon, **ypserv** daemon, **ypupdated** daemon.

Network File System (NFS) Overview for System Management in AIX Version 4.3 System Management Concepts: Operating System and Devices.

Setting up and running Web–based System Manager in AIX Version 4.3 System Management Guide: Operating System and Devices.

System Management Interface Tool (SMIT) Overview in AIX Version 4.3 System Management Guide: Operating System and Devices.

Network Information Service (NIS) in AIX Version 4.3 Network Information Services (NIS and NIS+) Guide.

NIS Reference.

# **roffbib Command**

### **Purpose**

Prints a bibliographic database.

### **Syntax**

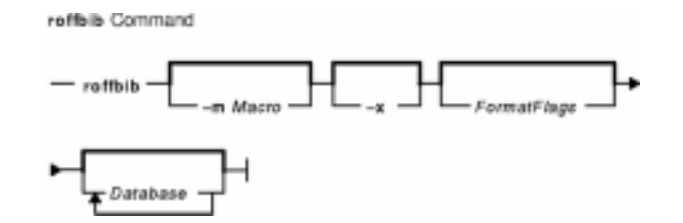

**roffbib** [ **−m** Macro ] [ **−x** ] [ FormatFlags ] [ Database... ]

## **Description**

The **roffbib** command prints out all records that are in a bibliographic database format rather than in a format for footnotes or endnotes. Generally, the command is used as a filter for the **sortbib** command.

The **roffbib** command accepts most of the flags used by the **nroff** command and the **troff** command, in particular, the **−e**, **−h**, **−n**, **−o**, **−r**, **−s**, and **−T** flags.

If abstracts or comments are entered following the **%X** key field, they are formatted into paragraphs for an annotated bibliography. Several **%X** fields can be given if several annotation paragraphs are desired.

### **Parameters**

FormatFlags Accepts most of the **nroff** command flags, especially the **−e**, **−h**, **−n**, **−o**, **−r**, **−s**, and **−T** flags.

Database Stores a bibliographic database of all records.

### **Flags**

- **−m** Macro Specifies a file that contains a user−defined set of macros. There should be a space between the **−m** flag and the macro. This set of macros replaces the ones defined in the **/usr/share/lib/tmac/tmac.bib** file. Users can rewrite macros to create customized formats.
- **−x** Suppresses the printing of abstracts or comments that are entered following the **%X** field key.

# **Examples**

Following is an example of the **roffbib** command used in conjunction with the **sortbib** command.

sortbib Database | roffbib

### **Files**

**/usr/share/lib/tmac/tmac.bib** Contains macros used by the **nroff** and **troff** commands.

### **Related Information**

The **addbib** command, **indxbib** command, **lookbib** command, **nroff** command, **refer** command, **sortbib** command, **troff** command.

# **route Command**

### **Purpose**

Manually manipulates the routing tables.

### **Syntax**

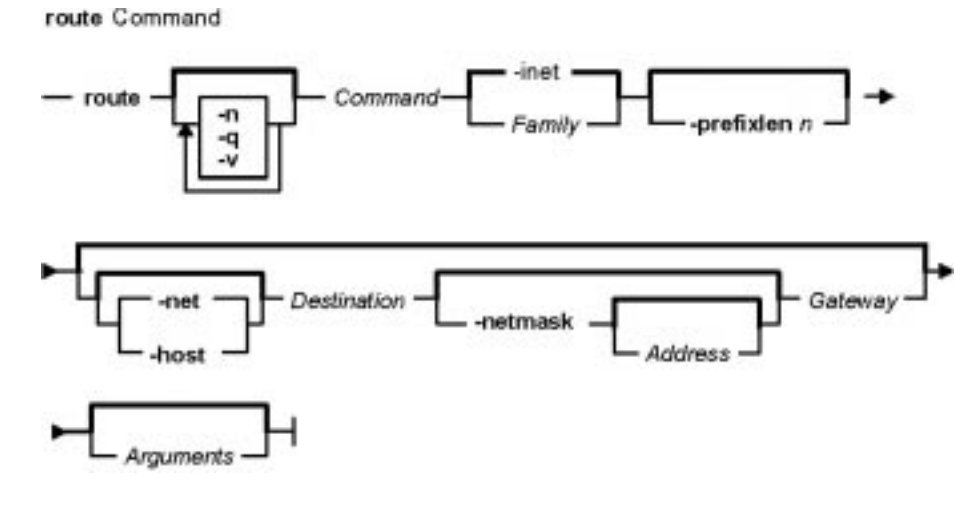

**route** [ **−n** ] [ **−q** ] [ **−v** ] Command [ Family ] [ [ **−net** | **−host** ] Destination [**−prefixlen** n ] [**−netmask** [ Address ] ] Gateway ] [ Arguments ]

### **Description**

The **route** command allows you to make manual entries into the network routing tables. The **route** command distinguishes between routes to hosts and routes to networks by interpreting the network address of the Destination variable, which can be specified either by symbolic name or numeric address. The **route** command resolves all symbolic names into addresses, using either the **/etc/hosts** file or the network name server.

Routes to a particular host are distinguished from those to a network by interpreting the Internet address associated with the destination. The optional keywords **−net** and **−host** force the destination to be interpreted as a network or a host, respectively. If the destination has a local address part of INADDR\_ANY or if the destination is the symbolic name of a network, then the route is assumed to be to a network; otherwise, it is presumed to be a route to a host.

For example, 128.32 is interpreted as −host 128.0.0.32; 128.32.130 is interpreted as −host 128.32.0.130; −net 128.32 is interpreted as 128.32.0.0; and −net 128.32.130 is interpreted as 128.32.130.0.

If the route is by way of an interface rather than through a gateway, the **−interface** argument should be specified. The specified gateway is the address of the host on the common network, indicating the interface to be used for transmission.

The **−netmask** argument must be followed by an address parameter (to be interpreted as a network mask). One can override the implicit network mask generated in the **−inet** case by making sure this option follows the *Destination* parameter.

All symbolic names specified for a destination or gateway are looked up first as a host name, using the **gethostbyname** subroutine. If this fails, the **getnetbyname** subroutine is then used to interpret the name as a network name.

**Note:** Route uses a routing socket and the new message types RTM\_ADD, RTM\_DELETE, and RTM\_CHANGE. As such, only the root user may modify the routing tables.

If the **flush** or **−f** command is specified, route will "flush," or clear, the routing tables of all gateway entries. One can choose to flush only those routes whose destinations are of a given address family, by specifying an optional keyword describing which address family.

The **netstat −r** command displays the current routing information contained in the routing tables.

### **Flags**

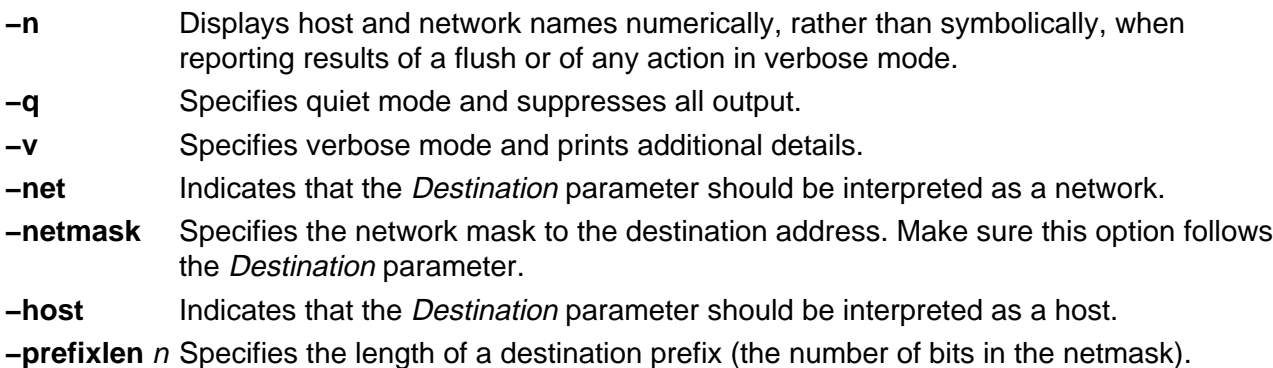

The route default is a host (a single computer on the network). When neither the **−net** parameter nor the **−host** parameter is specified, but the network portion of the address is specified, the route is assumed to be to a network. The host portion of the address is 0 (zero).

### **Parameters**

Arguments Specifies one or more of the following arguments. Where  $n$  is specified as a variable to an argument, the value of the *n* variable is a positive integer.

**−cloning**

Clones a new route.

### **−genmask**

Extracts the length of TSEL, which is used for the generation of cloned routes. **−interface**

Manipulates interface routing entries.

**−rtt**n

Specifies round−trip time.

**−rttvar**n

Specifies round−trip time variance.

#### **−sendpipe**<sup>n</sup>

Specifies send−window size.

**−recvpipe**<sup>n</sup>

Specifies receive−window size.

### **−allowgroup** gid

Specifies a group ID that is allowed to use the route. The group ID will be added to a list of allowed groups or deleted from a list of denied groups. This argument only applies to AIX Version 4.2.1 or later.

#### **−denygroup** gid

Specifies a group ID that is not allowed to use the route. The group ID will be added to a list of denied groups or deleted from a list of allowed groups. This argument only applies to AIX Version 4.2.1 or later.

#### **−mtu**n

Specifies maximum transmission unit for this route. Will override interface mtu for TCP applications as long as it does not exceed maximum mtu for the interface. This flag has no affect on mtu for applications using UDP.

#### **−hopcount**<sup>n</sup>

Specifies maximum number of gateways in the route.

#### **−expire**<sup>n</sup>

Specifies expiration metrics used by routing protocol

### **−ssthresh**n

Specifies outbound gateway buffer limit.

### **−lock**

Specifies a meta−modifier that can individually lock a metric modifier. The **−lock** meta−modifier must precede each modifier to be locked.

#### **−lockrest**

Specifies a meta−modifier that can lock all subsequent metrics.

Command Specifies one of six possibilities:

#### **add**

Adds a route.

**flush** or **−f**

Removes all routes.

#### **delete**

Deletes a specific route.

#### **change**

Changes aspects of a route (such as its gateway).

#### **monitor**

Reports any changes to the routing information base, routing lockup misses, or suspected network partitionings.

#### **get**

Lookup and display the route for a destination.

Family Specifies the address family. The **−inet** address family is the default. The **−inet6** family specifies that all subsequent addresses are in the inet6 family, and the **−xns** address family specifies that all subsequent addresses are in the Xerox Network System (XNS) address family.

Destination Identifies the host or network to which you are directing the route. The

Destination parameter can be specified either by symbolic name or numeric address.

Gateway Identifies the gateway to which packets are addressed. The Gateway parameter can be specified either by symbolic name or numeric address.

### **Examples**

The following are examples using the **route** command on a TCP/IP network and an XNS network, respectively:

#### **Inet Examples**

1. To establish a route so that a computer on one network can send a message to a computer on a different network, enter:

route add 192.100.201.7 192.100.13.7

The 192.100.201.7 address is that of the receiving computer (the Destination

parameter). The 192.100.13.7 address is that of the routing computer (the Gateway parameter).

2. To establish a route so you can send a message to any user on a specific network, enter:

```
route add −net 192.100.201.0 192.100.13.7
```
The 192.100.201.0 address is that of the receiving network (the *Destination* parameter). The 192.100.13.7 address is that of the routing network (the *Gateway* parameter).

3. To establish a default gateway, enter:

route add 0 192.100.13.7

The value 0 or the default keyword for the *Destination* parameter means that any packets sent to destinations not previously defined and not on a directly connected network go through the default gateway. The 192.100.13.7 address is that of the gateway chosen to be the default.

4. To clear the host gateway table, enter:

route −f

#### **XNS Examples**

1. To add a route to an XNS interface, enter:

```
route add −xns 120 110:02.60.8c.2c.a4.98
```
This adds an xns route to destination network 120 through gateway 110:02.60.8c.2c.a4.98.

2. To flush all the gateways in an XNS interface, enter:

route flush −xns

### **Related Information**

The **netstat** command.

The **routed** daemon.

The **gethostbyname** subroutine, **getnetbyname** subroutine.

The **/etc/hosts** file format.

TCP/IP Routing, Gateways, TCP/IP Addressing in AIX Version 4.3 System Management Guide: Communications and Networks.

Xerox Network Systems (XNS) Overview for Programming in AIX Version 4.3 Communications Programming Concepts.

# **routed Daemon**

### **Purpose**

Manages network routing tables.

### **Syntax**

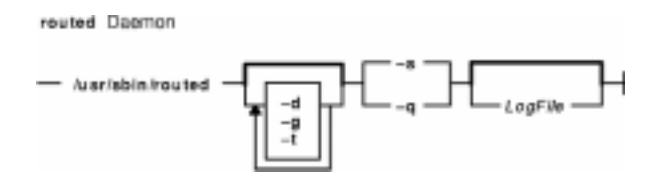

**Note:** Use SRC commands to control the **routed** daemon from the command line. Use the **rc.tcpip** file to start the daemon at each system startup.

**/usr/sbin/routed** [ **−d** ] [ **−g** ] [ **−t** ] { **−s** | **−q** } [ LogFile ]

### **Description**

The **/usr/sbin/routed** daemon manages the network routing tables in the kernel. Unlike the **gated** daemon, which supports all TCP/IP gateway protocols, the **routed** daemon only implements the Routing Information Protocol (RIP). Do not use the **routed** daemon when Exterior Gateway Protocol (EGP), Simple Network Management Protocol (SNMP), or Defense Communications Network Local−Network Protocol (HELLO) routing is needed. Use the **gated** daemon for these protocols.

**Note:** Results are unpredictable when the **gated** and **routed** daemons run on the same host.

The **routed** daemon finds interfaces to directly connected hosts and networks that are configured into the system and marked as **up**. (Mark networks as **up** using the **ifconfig** command.) If multiple interfaces are present, the **routed** daemon assumes that the local host forwards packets between networks. The **routed** daemon transmits a RIP request packet on each interface, using a broadcast message if the interface supports it.

The **routed** daemon then listens for RIP routing requests and response packets from other hosts. When the **routed** daemon supplies RIP information to other hosts, it sends RIP update packets every 30 seconds (containing copies of its routing tables) to all directly connected hosts and networks.

When the **routed** daemon receives a Routing Information Protocol (RIP) request packet to supply RIP routing information, the **routed** daemon generates a reply in the form of a response packet. The response packet is based on the information maintained in the kernel routing tables and contains a list of known routes. Each route is marked with a hop−count metric, which is the number of gateway hops between the source network and the destination network. The metric for each route is relative to the sending host. A metric of 16 or greater is considered infinite or beyond reach.

The **routed** daemon writes information about its actions to a LogFile. This log file contains information about any changes to the routing tables. The file also contains a history of recent route−change messages both sent and received.

### **Updating Routing Tables**

The **routed** daemon uses information contained in RIP response and update packets from other hosts to update its routing tables when at least one of the following conditions exists:

- No routing table entry exists for the destination network or host, and the metric associated with the route is finite; that is, the metric is less than 16.
- The source host of the packet is the router in the existing routing table entry. That is, updated information is being received from the same internetwork router through which packets for the destination are being routed.
- The existing entry in the routing table has not been updated in the last 90 seconds, and the route is at least as efficient as the current route.
- The new route is shorter than the one to the same destination currently stored in the routing tables. The **routed** daemon determines relative route length by comparing the new metric with the one stored in the routing table.

When the **routed** daemon updates its internal routing tables, it generates a RIP update packet to all directly connected hosts and networks. Before updating the kernel routing tables, the **routed** daemon pauses briefly to allow any unstable conditions to stabilize.

Besides processing incoming RIP packets, the **routed** daemon also checks the internal routing table entries periodically. The metric for any entry that has not been updated for three minutes is set to infinity and marked for deletion. The deletion is delayed for 60 seconds so that information about the route that is not valid can be distributed throughout the network. A host that acts as a RIP router supplies its routing tables to all directly connected hosts and networks every 30 seconds.

### **Using Gateways**

Besides its ability to manage routes to directly connected hosts and networks, the **routed** daemon also uses distant and external gateways. These gateways cannot be identified by RIP queries, so the **routed** daemon reads the **/etc/gateways** file for information about these distant and external gateways.

The **/etc/gateways** file contains information about routes through distant and external gateways to hosts and networks that should be advertised through RIP. These routes can be either static routes to specific destinations or default routes for use when a static route to a destination is unknown. The format of the **/etc/gateways** file is:

{ net | host } name1 gateway name2 metric { **passive** | **active** | **external** }

When a gateway specified in the **/etc/gateways** file supplies RIP routing information, it should be marked as active. Active gateways are treated like network interfaces. That is, RIP routing information is distributed to the active gateway. If no RIP routing information is received from the gateway for a period of time, the **routed** daemon deletes the associated route from the routing tables.

A gateway that does not exchange RIP routing information should be marked as passive. Passive gateways are maintained in the routing tables indefinitely. Information about passive gateways is included in any RIP routing information transmitted.

An external gateway is identified to inform the **routed** daemon that another routing process will install such a route and that the **routed** daemon should not install alternative routes to that destination. External gateways are not maintained in the routing tables and information about them is not included in any RIP routing information transmitted.

**Note:** Routes through external gateways must be to networks only.

The **routed** daemon can also perform name resolution when routing to different networks. For example, the following command adds a route to the network called netname through the gateway called host1. The host1 gateway is one hop count away.

route add net netname host1 1

To perform network name resolution, the **routed** daemon uses the **/etc/networks** file to get information on the network addresses and their corresponding names. To perform host name resolution, the **routed** daemon must take additional steps before the routing is complete. First the daemon checks for the existence of the **/etc/resolv.conf** file. This file indicates whether the host is running under a domain name server, and if so, gives the IP address of the host machine running the **named** daemon.

If the **/etc/resolv.conf** file does not exist, the **routed** daemon uses the **/etc/hosts** file to find the host for which it is routing.

The **routed** daemon should be controlled using the System Resource Controller (SRC) or the System Management Interface Tool (SMIT). Entering the **routed** daemon at the command line is not recommended.

### **Manipulating the routed Daemon with the System Resource Controller**

The **routed** daemon is a subsystem controlled by the System Resource Controller (SRC). The **routed** daemon is a member of the SRC **tcpip** system group. This daemon is disabled by default and can be manipulated by the following SRC commands:

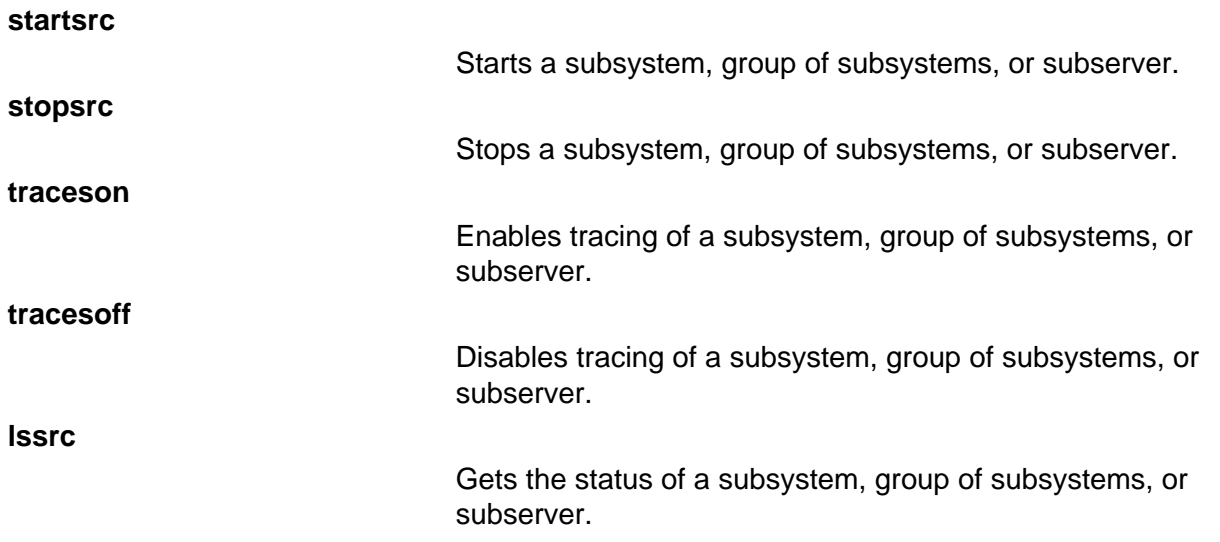

#### **Signals**

The following signals have the specified effect when sent to the **routed** process using the **kill** command:

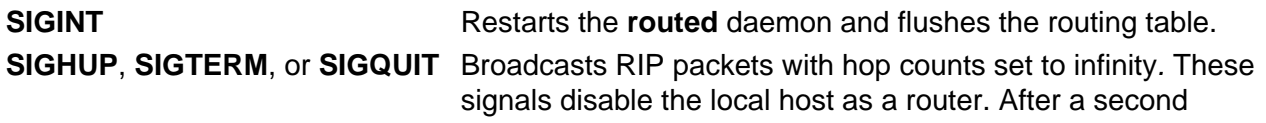

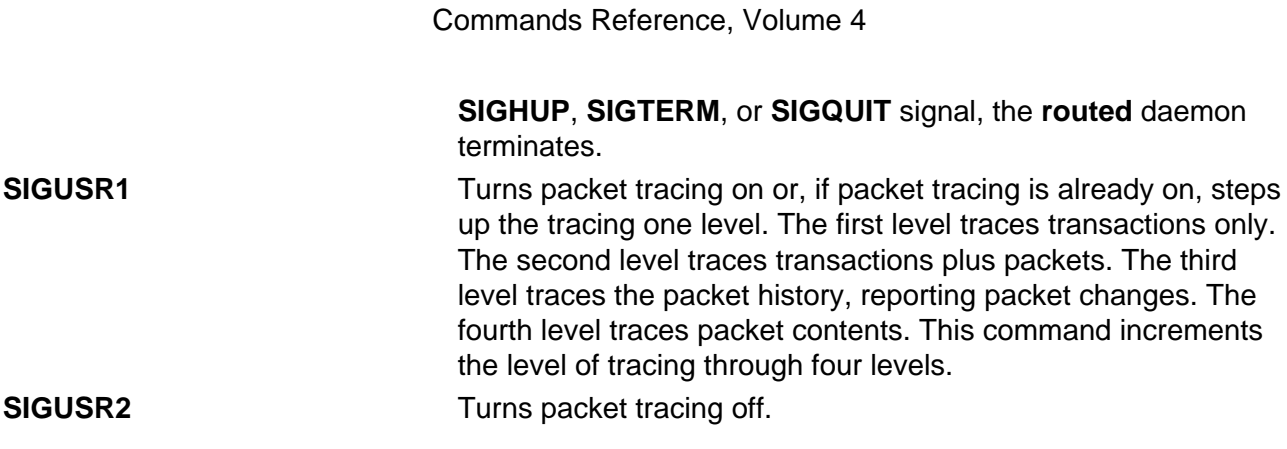

### **Flags**

- **−d** Enables additional debugging information, such as bad packets received, to be logged.
- **−g** Runs the routing daemon on a gateway host. The **−g** flag is used on internetwork routers to offer a route to the default destination.
- **−q** Prevents the **routed** daemon from supplying routing information regardless of whether it is functioning as an internetwork router. The **−q** flag indicates "quiet". Do not use the **−q** flag and the **−s** flag together.
- **−s** Supplies routing information regardless of whether it is functioning as an internetwork router. The **−s** flag indicates "supply". Do not use the **−q** flag and the **−s** flag together.
- **−t** Writes all packets sent or received to standard output or to the file specified in the LogFile parameter. The **routed** daemon remains under control of the controlling terminal that started it. Therefore, an interrupt from the controlling terminal keyboard stops the **routed** process.

### **Examples**

1. To start the **routed** daemon manually, enter:

startsrc −s routed −a "−s"

**Note:** The **routed** daemon is not started by default at each system startup. Use the **rc.tcpip** file format and a System Resource Controller (SRC) command to start the **routed** daemon. You can also start the **routed** daemon using the System Management Interface Tool (SMIT).

The **−s** flag causes the **routed** daemon to return routing information regardless of whether the **routed** daemon is an internetwork router.

2. To stop the **routed** daemon normally, enter the following:

```
stopsrc −s routed
```
This command stops the daemon.

3. To get a short−status report from the **routed** daemon, enter the following:

lssrc −s routed

This command returns the name of the daemon, the process ID of the daemon, and the state of the daemon (active or inactive).

4. To enable tracing for **routed** daemon, enter the following:

```
traceson −s routed
```
This command enables socket−level debugging. Use the **trpt** command to look at the output of this example command.

5. To trace and log all the packet routing information into the temporary file logfile, enter the following:

```
startsrc −s routed −a "−t /tmp/logfile"
```
### **Related Information**

The **route** command.

The **gated** daemon.

The **/etc/gateways** file format, **/etc/networks** file format.

TCP/IP Routing, TCP/IP Daemons, TCP/IP Protocols in AIX Version 4.3 System Management Concepts: Operating System and Devices.

# **rpc.nisd Daemon**

### **Purpose**

Implements the NIS+ service.

### **Syntax**

The rpc.nisd Daemon

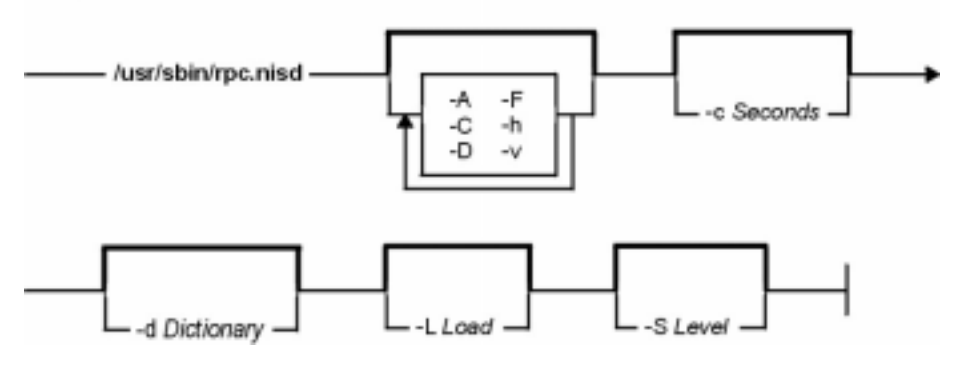

**/usr/sbin/rpc.nisd** [ **−A** ] [ **−C** ] [ **−D** ] [ **−F** ] [ **−h** ] [ **−v** ] [ **−Y** ] [ **−c**Seconds ] [ **−d**Dictionary ] [ **−L**Load ] [ **−S**Level ]

### **Description**

The **rpc.nisd** daemon is a remote procedure call service that implements the NIS+ service. This daemon must be running on all servers that serve a portion of the NIS+ namespace. **rpc.nisd** is usually started from a system startup script.

### **Flags**

- **−A** Sets the **rpc.nisd** daemon in authentication verbose mode. The daemon logs all the authentication−related activities to **syslogd** with **LOG\_INFO** priority.
- **−C** Open diagnostic channel on **/dev/console**.
- **−D** Sets the **rpc.nisd** daemon in debug mode (doesn't fork).
- **−F** Forces the server to do a checkpoint of the database when it starts up. Forced checkpoints may be required when the server is low on disk space. The **−F** flag removes updates from the transaction log that have been propagated to all the replicas.
- **−h** Prints a list of options.
- **−v** Sets the **rpc.nisd** daemon in verbose mode. With the **−v** flag, the **rpc.nisd** daemon sends a running narration of its operations to the **syslog** daemon (see **syslog** at **LOG INFO** priority). This flag is most useful for debugging problems with the NIS+ service (see also the **−A** flag).
- **−Y** Sets the server in NIS (YP) compatibility mode. When operating in this mode, the NIS+ server responds to NIS Version 2 requests using the Version 2 protocol. Because the YP protocol is not authenticated, only those items that do not have read access to anybody are visible through the Version 2 protocol. The Version 2 protocol supports only the standard Version 2 maps in this mode (see the **−B** flag).
- **−c**Seconds Sets the number of seconds between pushing out for updates to the server's replicas. The default is 120 seconds (two minutes).
- **−d**Dictionary Specifies an alternate dictionary for the NIS+ database. The primary use of the **−d** flag is for testing. Note that the string is not interpreted; instead, it is passed on to the **db\_initialize** function.
- **−LLoad** Specifies the maximum number of child processes that the server may spawn. The value of Load must be at least 1 for the callback functions to work correctly. The default is 128.
- **−S**Level Sets the authorization security level of the **rpc.nisd** daemon. The value of the Level parameter must be between 0 and 2. The default is 2. The following values indicate these security levels:
	- **0** At security level 0 the **rpc.nisd** daemon does not enforce any access controls. Any client is allowed to perform any operation, including updates and deletions. The 0 security level is intended for testing and initial setup of the NIS+ namespace.
	- **1** At security level 1 the **rpc.nisd** daemon accepts both **AUTH\_SYS** and **AUTH\_DES** credentials for authenticating and authorizing clients to perform NIS+ operations. Level 1 is not a secure mode of operation because **AUTH SYS** credentials are easy to forge. You should not use this security level on networks where any unknown user might have access.
	- **2** At security level 2 the **rpc.nisd** daemon accepts only **AUTH\_DES** credentials for authentication and authorization. 2 is the highest level of security provided by the NIS+ service and the default.

### **Environment**

**NETPATH** Limits the transports available for NIS+ to use.

### **Examples**

- 1. To set up the NIS+ service, enter: rpc.nisd
- 2. To set the NIS+ service in YP compatibility mode with DNS forwarding, enter: rpc.nisd −YB

### **Files**

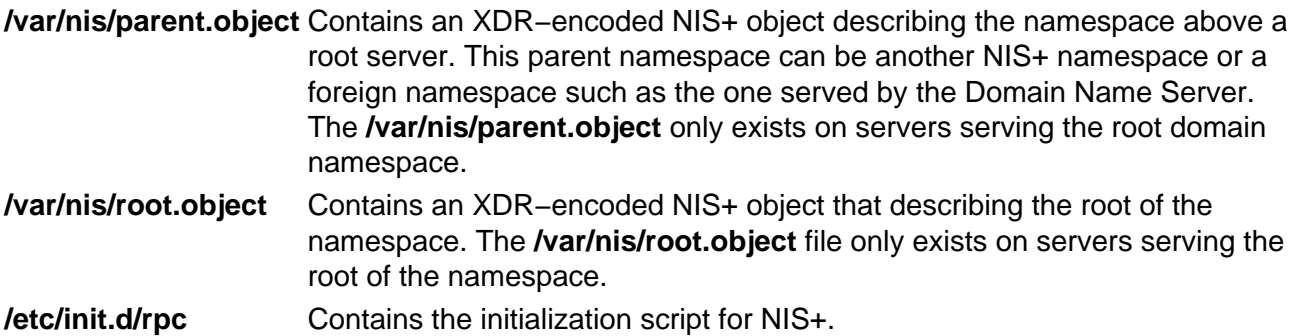

### **Related Information**

The **nis\_cachemgr** daemon, the **nisinit** command, the **nissetup** command, and the **rpc.nispasswdd** daemon.

# **rpc.nispasswd Daemon**

### **Purpose**

NIS+ password update daemon.

### **Syntax**

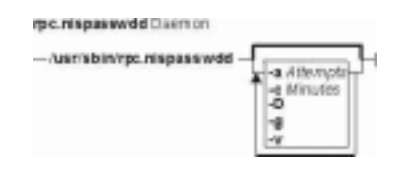

**/usr/sbin/rpc.nispasswd** [ [ **−a**Attempts ] [ **−c**Minutes ] [ **−D** ] [ **−g** ] [ **−v** ]

## **DESCRIPTION**

The **rpc.nispasswdd** daemon is an ONC+ RPC service that services password update requests from **nispasswd** and **yppasswd**. It updates password entries in the NIS+ **passwd** table.

The **rpc.nispasswdd** daemon is normally started from a system startup script after the NIS+ server, **rpc.nisd** has been started. **rpc.nispasswdd** determines whether it is running on a machine that is a master server for one or more NIS+ directories. If it discovers that the host is not a master server, then it promptly exits. It also determines if **rpc.nisd** is running in NIS(YP) compatibility mode (the **−Y** flag and registers as **yppasswdd** for NIS(YP) clients as well.

The **rpc.nispasswdd** deamon will syslog all failed password update attempts, which allows an administrator to determine whether someone was trying to "crack" the passwords.

**rpc.nispasswdd** has to be run by a superuser.

### **Flags**

- **−a**Attempts Sets the maximum number of attempts allowed to authenticate the caller within a password update request session. Failed attempts are **syslogd** and the request is cached by the daemon. After the maximum number of allowed attempts the daemon severs the connection to the client. The default value is set to 3.
- **−c**Minutes Sets the number of minutes a failed password update request should be cached by the daemon. This is the time during which if the daemon receives further password update requests for the same user and authentication of the caller fails, then the daemon will simply not respond. The default value is set to 30 minutes.
- **−D** Runs in debugging mode.
- **−g** Generates DES credential. By default the DES credential is not generated for the user if they do not have one. By specifying this flag, if the user does not have a credential, then one will be generated for them and stored in the NIS+ cred table.
- **−v** Sets verbose mode. With this flag, the daemon sends a running narration of what it is doing to the syslog daemon. This flag is useful for debugging problems.

## **Exit Status**

**0** Success **1** An error has occurred.

### **Files**

**/etc/init.d/rpc** Initialization script for NIS+

### **Related Information**

The **passwd** command, **yppasswd** command.

The **rpc.nisd** daemon, **syslogd** daemon.

# **rpc.pcnfsd Daemon**

### **Purpose**

Handles service requests from PC−NFS (Personal Computers Network File System) clients.

### **Syntax**

rpo.penfad Daemon

 $-$  /usr/sbin/rpc.ponfad  $-$ 

**/usr/sbin/rpc.pcnfsd**

### **Description**

The **rpc.pcnfsd** daemon handles requests from PC−NFS clients for authentication services on remote machines. These services include authentication for mounting and for print spooling. The PC−NFS program allows personal computers running DOS to be networked with machines running NFS. The **rpc.pcnfsd** daemon supports Versions 1 and 2 of the **pcnfsd** protocol.

When a PC−NFS client makes a request, the **inetd** daemon starts the **rpc.pcnfsd** daemon (if the **inetd.conf** file contains the appropriate entry). The **rpc.pcnfsd** daemon reads the **/etc/pcnfsd.conf** configuration file, if present, then services RPC requests directed to program number 150001. Once the **rpc.pcnfsd** daemon is started, all print requests go to the default print spooling directory (**/var/spool/pcnfs**).

### **Authentication**

When it receives a **PCNFSD\_AUTH** or **PCNFSD2\_AUTH** request, the **rpc.pcnfsd** daemon logs in a user by first validating the user name and password, and then returning the corresponding user ID (UID), group ID (GIDS), home directory, and **umask** specifications. A record of logins is appended to the **/var/adm/wtmp** file. To disable the login record feature, add the following line to the **/etc/pcnfsd.conf** file:

wtmp off

#### **Printing**

The **rpc.pcnfsd** daemon uses the Network File System (NFS) to transfer print data between clients and servers. The client system first issues a **PCNFSD\_PR\_INIT** or **PCNFSD2\_PR\_INIT** request. The server then returns a spool directory path for the client to use.

**Note:** The spool directory must be exported by NFS, using the **exportfs** command and the **/etc/exports** file.

The **rpc.pcnfsd** daemon creates a subdirectory for each of its clients. The default parent directory is **/var/spool/pcnfs**, and the subdirectory is the host name of the client system. To use a different parent directory, add the following line to the **/etc/pcnfsd.conf** file:

spooldir Pathname

When the spool directory is mounted and the print data is transferred to a file in this directory, the client issues a **PCNFSD\_PR\_START** or **PCNFSD2\_PR\_START** request. The **rpc.pcnfsd** daemon handles this (and most other print−related requests) by constructing an **enq** command. The daemon adopts the identity of the personal computer user to execute the print request command. Since constructing and executing the command involves user ID privileges, the **rpc.pcnfsd** daemon must be run as a root process.

All print requests from clients include the name of the printer to be used. The printer name is represented by queue and device definitions in the **/etc/qconfig** file. Additionally, the **rpc.pcnfsd** daemon provides a method for defining PC−NFS virtual printers recognized only by **rpc.pcnfsd** clients. Each PC−NFS virtual printer is defined in the **/etc/pcnfsd.conf** file with a line similar to the following:

printer Name AliasFor Command

In this format, Name specifies the name of the printer to be defined, and AliasFor is the name of the existing printer that will do the work. For example, a request to show the queue for Name translates into a queue command on the AliasFor printer. To define a printer Name with no existing printer, use a single – (minus sign) in place of the AliasFor parameter. The Command parameter specifies a command run when a file is printed on the Name printer. This command is executed by the Bourne shell, using the **−c** option. For complex operations, replace the Command parameter with an executable shell script.

The following list of tokens and substitution values can be used in the Command parameter:

#### **Token Substitution Value**

- **\$FILE** The full path name of the print data file. After the command has executed, the file is unlinked.
- **\$USER** The user name of the user logged−in to the client.
- **\$HOST** The host name of the client system.

### **Examples**

The following example **/etc/pcnfsd.conf** file configures a virtual printer on the first line and a null device for testing on the second line:

printer rotated lw /bin/enscript −2r \$FILE printer test − /usr/bin/cp \$FILE /usr/tmp/\$HOST−\$USER

The first line stipulates that if a client system prints a job on the rotated printer, the enscript utility is called to preprocess the \$FILE file. The -2r option causes the file to be printed in two−column, rotated format on the default PostScript printer. If a client requests a list of the print queue for the rotated printer, the **rpc.pcnfsd** daemon translates this request into a request for a similar listing for the lw printer.

The second line establishes a printer test. Files sent to the test printer are copied into the **/usr/tmp** directory. Requests to the test printer to list the queue, check the status, or perform similar printer operations, are rejected because – (minus sign) is specified in place of the AliasFor parameter.

### **Files**

**/etc/inetd.conf** Contains the TCP/IP configuration file that starts RPC daemons and other TCP/IP daemons. **/etc/pcnfsd.conf** Contains the **rpc.pcnfsd** daemon configuration file. **/var/spool/pcnfs** Contains the default print−spooling directory.

### **Related Information**

The **enq** command, **last** command.

The **inetd** daemon.

The **umask** subroutine.

Network File System (NFS) Overview for System Management in AIX Version 4.3 System Management Guide: Communications and Networks.

Printer Overview for System Management in the AIX Version 4.3 Guide to Printers and Printing.

List of NFS Commands in AIX Version 4.3 System Management Guide: Communications and Networks.

# **rpcgen Command**

### **Purpose**

Generates C code to implement an RPC protocol.

### **Syntax**

**To Generate Four Types of Output Files for a File**

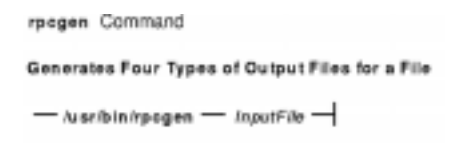

### **/usr/bin/rpcgen**InputFile

**To Generate a Specific Output File for a File**

Generates a Specific Output File for a File

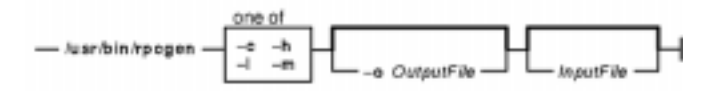

**rpcgen** { **−c** | **−h** | **−l** | **−m** } [ **−o**OutputFile ] [ InputFile ]

### **To Generate a Server−Side File for TCP or UDP**

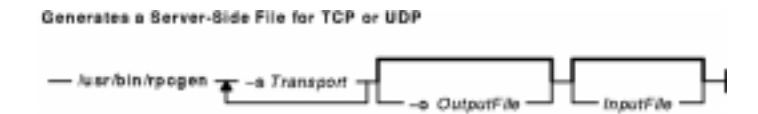

**rpcgen** { **−s**Transport ... } [ **−o**OutputFile ] [ InputFile ]

### **Description**

The **rpcgen** command generates C code to implement a Remote Procedure Call (RPC) protocol. The input to the **rpcgen** command is a language similar to C language known as RPC Language.

The first syntax structure is the most commonly used form for the **rpcgen** command where it takes an input file and generates four output files. For example, if the *InputFile* parameter is named **proto.x**, then the **rpcgen** command generates the following:

**proto.h** Header file **proto\_xdr.c** XDR routines **proto\_svc.c** Server−side stubs **proto\_clnt.c** Client−side stubs

Use the other syntax structures when you want to generate a particular output file rather than all four output files.

rpcgen Command 813

The **cpp** command, a C preprocessor, is run on all input files before they are actually interpreted by the **rpcgen** command. Therefore, all the **cpp** directives are legal within an **rpcgen** input file. For each type of output file, the **rpcgen** command defines a special **cpp** symbol for use by the **rpcgen** programmer:

- **RPC\_HDR** Defined when compiling into header files
- **RPC\_XDR** Defined when compiling into XDR routines
- **RPC\_SVC** Defined when compiling into server−side stubs
- **RPC\_CLNT** Defined when compiling into client−side stubs

In addition, the **rpcgen** command does some preprocessing of its own. Any line beginning with a **%** (percent sign) passes directly into the output file, uninterpreted by the **rpcgen** command.

To create your own XDR routines, leave the data types undefined. For every data type that is undefined, the **rpcgen** command assumes that a routine exists by prepending **xdr\_** to the name of the undefined type.

#### **Notes:**

- 1. Nesting is not supported. As a work−around, structures can be declared at top−level with their names used inside other structures in order to achieve the same effect.
- 2. Name clashes can occur when using program definitions since the apparent scoping does not really apply. Most of these can be avoided by giving unique names for programs, versions, procedures, and types.

### **Flags**

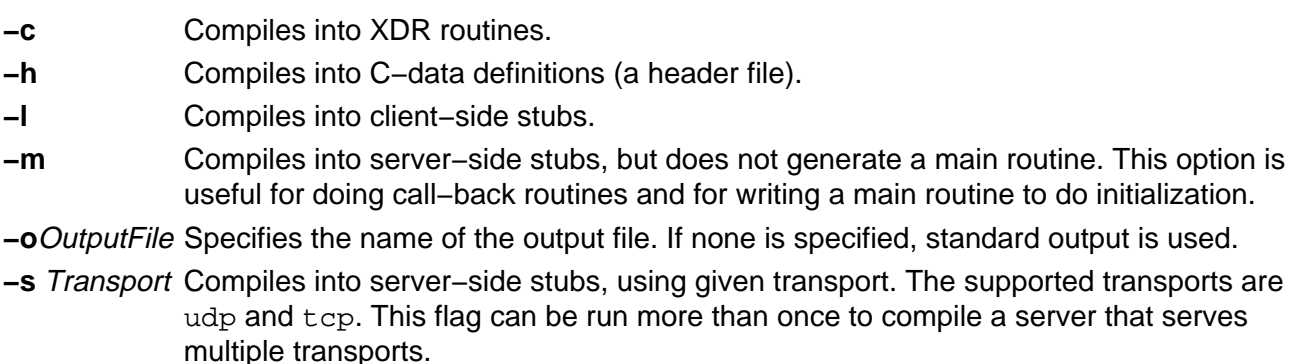

### **Related Information**

The **cpp** command.

Network File System (NFS) Overview for System Management in AIX Version 4.3 System Management Guide: Communications and Networks.

Remote Procedure Call (RPC) Overview for Programming in AIX Communications Programming Concepts.

List of NFS Commands.

# **rpcinfo Command**

### **Purpose**

Reports the status of Remote Procedure Call (RPC) servers.

### **Syntax**

**To Display a List of Statistics**

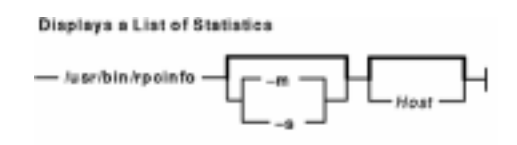

**/usr/bin/rpcinfo** [ **−m** | **−s** ] [ Host ]

**To Display a List of Registered RPC Programs**

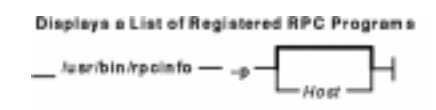

**/usr/bin/rpcinfo −p** [ Host ]

**To Report Transport**

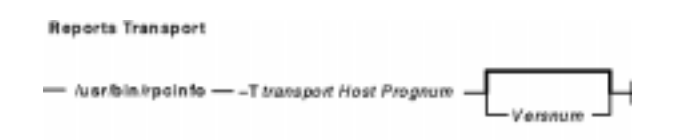

**/usr/bin/rpcinfo −T**transport Host Prognum [ Versnum ]

**To Display a List of Entries**

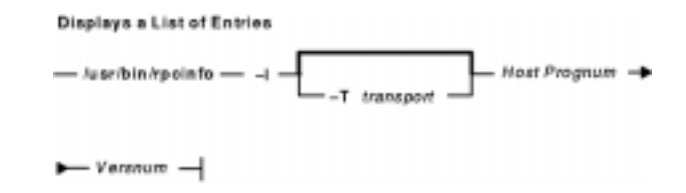

**/usr/bin/rpcinfo −l** [ **−T** transport ] Host Prognum Versnum

**To Report Program Status**

#### **Reports Program Status**

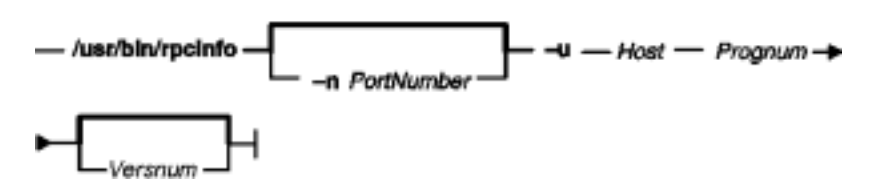

**/usr/bin/rpcinfo** [ **−n**PortNum ] **−u** Host Prognum [ Versnum ]

### **To Report Response Status**

**Reports Response Status** 

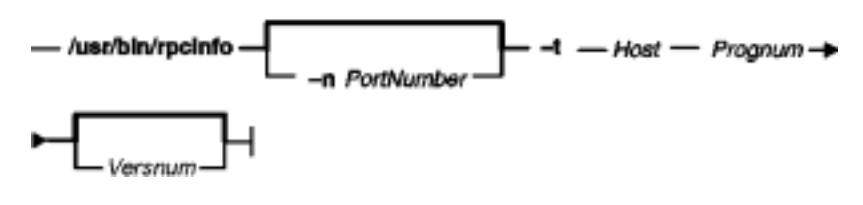

**/usr/bin/rpcinfo** [ **−n**PortNum ] **−t** Host Prognum [ Versnum ]

**To Display All Hosts Running a Specified Program Version**

Displays All Hosts Running a Specified Program Version

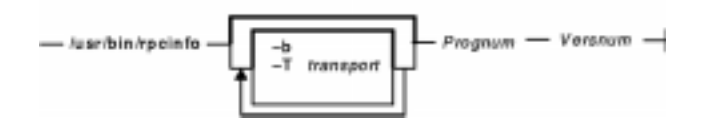

**/usr/bin/rpcinfo** [ **−b** ] [ **−T** transport ] Prognum Versnum

### **To Delete Registration of a Service**

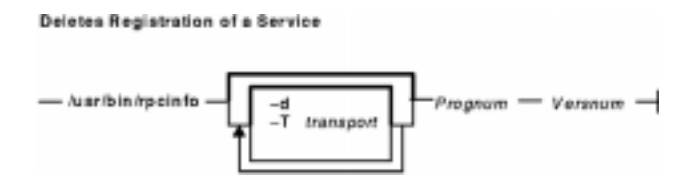

**/usr/bin/rpcinfo** [ **−d** ] [ **−T** transport ] Prognum Versnum

### **Description**

The **rpcinfo** command makes an RPC call to an RPC server and reports the status of the server. For instance, this command reports whether the server is ready and waiting or not available.

The program parameter can be either a name or a number. If you specify a version, the **rpcinfo** command attempts to call that version of the specified program. Otherwise, the **rpcinfo** command attempts to find all the registered version numbers for the program you specify by calling version 0 (zero) and then attempts to call each registered version. (Version 0 is presumed not to exist. If it does exist, the **rpcinfo** command attempts to obtain this information by calling an extremely high version number instead.)
### **Flags**

- **−b** Makes an RPC broadcast to procedure 0 of the specified prognum and versnum and reports all hosts that respond. If *transport* is specified, it broadcasts its request only on the specified *transport*. If broadcasting is not supported by any *transport*, an error message is printed. Using broadcasting (**−b** flag) should be limited because of the possible adverse effect on other systems.
- **−d** Deletes registration for the RPC service of the specified prognum and versnum. If transport is used, unregister the service only on that transport, otherwise unregister the service on all the transports where it was registered. This option can be exercised only by the root user.
- **−l** Displays a list of entries with the specified prognum and versnum on the specified host. Entries are returned for all transports in the same protocol family as those used to contact the remote **portmap** daemon. This flag only applies to AIX Version 4.2.1 or later.
- **−m** Displays a table of portmap operations statistics on the specified host. The table contains statistics for each version of portmap (Versions 2, 3, and 4), the number of times each procedure was requested and successfully serviced, the number and type of remote call requests that were made, and information about RPC address lookups that were handled. This information is used for monitoring RPC activities on the host. This flag only applies to AIX Version 4.2.1 or later.
- **−n** Portnum Use the Portnum parameter as the port number for the **−t** and **−u** options instead of the port number given by the portmap. Using the **−n** options avoids a call to the remote portmap to find out the address of the service. This option is made obsolete by the **−a** option.
- **−p** Probes the **portmap** service on the host using Version 2 of the portmap protocol and displays a list of all registered RPC programs. If a host is not specified, it defaults to the local host.
- **−s** Displays a concise list of all registered RPC programs on the host. If host is not specified, the default is the local host. This flag only applies to AIX Version 4.2.1 or later.
- **−t** Makes an RPC call to procedure 0 of prognum on the specified host using TCP, and reports whether a response was received. This option is made obsolete when using the **−T** option as shown in the third syntax.
- **−T** Specifies the transport where the service is required. This flag only applies to AIX Version 4.2.1 or later.
- **−u** Makes an RPC call to procedure 0 of prognum on the specified host using UDP, and reports whether a response was received. This option is made obsolete when using the **−T** option as shown in the third syntax.

### **Examples**

1. To show all of the RPC services registered on a local machine, enter:

rpcinfo −p

2. To show all of the RPC services registered on a specific machine, enter:

rpcinfo −p zelda

In this example, the **rpcinfo** command shows all RPC services registered on a machine named zelda.

3. To show all machines on the local network that are running a certain version of a specific server, enter:

rpcinfo −b ypserv 2

In this example, the **rpcinfo** command shows a list of all machines that are running version 2 of the **ypserv** daemon.

4. To delete the registration of a service, enter:

rpcinfo −d sprayd 1

In this example, the **rpcinfo** command deletes version 1 of the **sprayd** daemon.

### **Files**

#### **/etc/rpc**

**/etc/services**

Contains a list of server names and their corresponding RPC program numbers and aliases.

Contains an entry for each service available through the Internet network.

### **Related Information**

The **portmap** daemon.

Network File System (NFS) Overview for System Management in AIX Version 4.3 System Management Guide: Communications and Networks.

List of NFS Commands.

# **rpl Command**

### **Purpose**

Replaces all occurrences of a string in a file.

### **Syntax**

rel Command  $-$  rpl  $-$  Expression  $-$  Substitute  $-$ 

**rpl**ExpressionSubstitute

### **Description**

The **rpl** command reads standard input, replaces all occurrences of the first parameter, Expression, with the second parameter, Substitute, and then writes the result to standard output.

You can use the **rpl** command as a filter with the **Do** function (the Alt−X key sequence), which runs the filter, or as a filter command from the system prompt. For information about keyboard layouts, press the F1 key (the **Help** function) within the INed editor. If you enter the **rpl** command from the system prompt, the command reads text from standard input and writes it to standard output.

If you enter the **rpl** command with a file name from the system prompt, it reads the text from that file, replaces all text, and writes the result to standard output.

The first value is usually a simple text string. You can also use characters (called pattern−matching characters) to form patterns that match classes of text strings. The characters that have special meanings in forming patterns are:

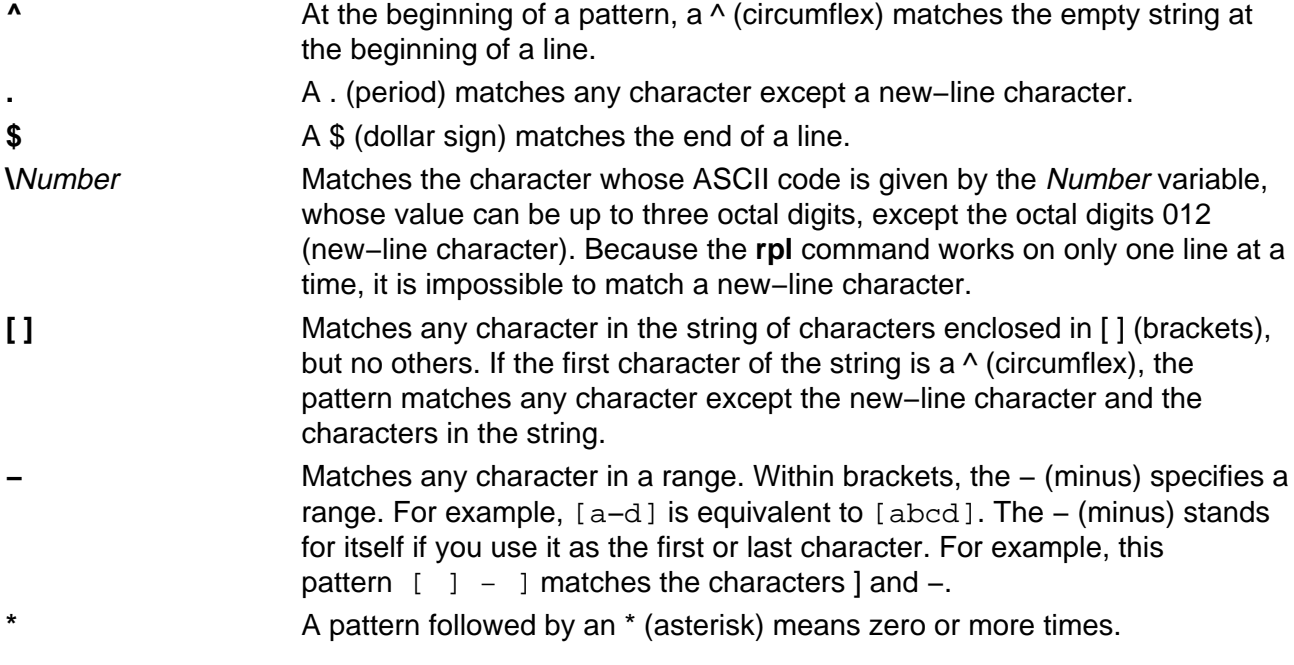

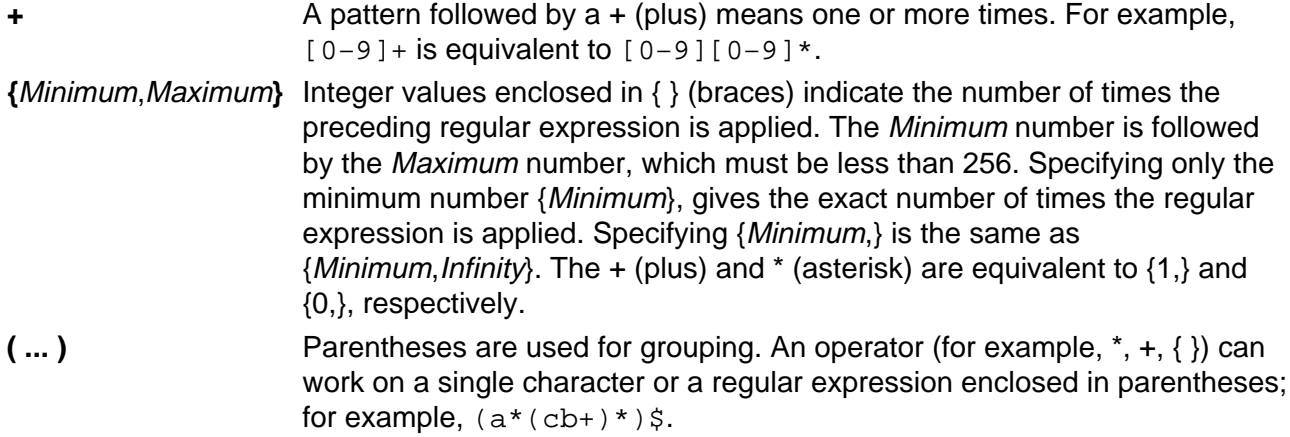

All of the preceding characters are special. If you want to use them as themselves, you must precede each with a **\** (reverse slash). Also, to avoid conflicts with AIX special characters, enclose the *Expression* and *Substitute* parameters in single quotation marks when they contain any special characters.

To delete a string using the **rpl** command, use the null string "" (two double quotation marks) as the replacement string.

If lines are longer than 256 characters, if you do not give two values, or if the first value is the null string, the **rpl** command exits with the value −2.

### **Examples**

See the following for examples of replacing character strings.

**Note:** If you are using a locale other than **En\_US**, the following examples may not include all alphabetic characters.

1. To replace a legal FORTRAN identifier (an alphabetic character followed by as many as five alphanumeric characters) with xxx, enter:

```
rpl '[A−Za−z][A−Za−z0−9]{0,5}' xxx
```
2. To replace all occurrences of the character string sky with bluesky in the skyfile file and put the result in the bluefile file, enter:

```
rpl sky "blue sky" <skyfile >bluefile
```
### **Related Information**

The **e** command.

Editor Overview in AIX Version 4.3 INed Editor User's Guide introduces general concepts about the INed editor.

Running AIX and Filter Commands with the INed Editor in AIX Version 4.3 INed Editor User's Guide.

# **rrestore Command**

### **Purpose**

Copies previously backed up file systems from a remote machine's device to the local machine.

### **Syntax**

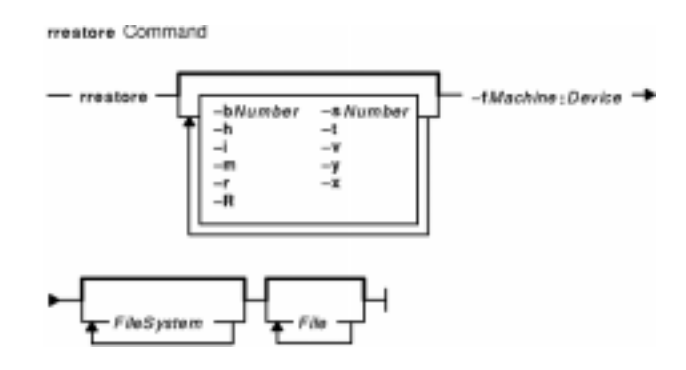

**rrestore** [ **−b**Number ] [ **−h** ] [ **−i** ] [ **−m** ] [ **−s**Number ] [ **−t** ] [ **−v** ] [ **−y** ] [ **−x** ] [ **−r** ] [ **−R** ] **−f**Machine**:**Device [ FileSystem ... ] [ File ... ]

### **Description**

The **rrestore** command restores Version 3 by i−node backups from a remote machine's device to a file system on the local machine. The **rrestore** command creates a server on the remote machine to the backup medium.

The **rrestore** command only accepts backup formats created when a file system is backed up by i−node.

**Note:** A user must have root authority to execute this command.

### **Flags**

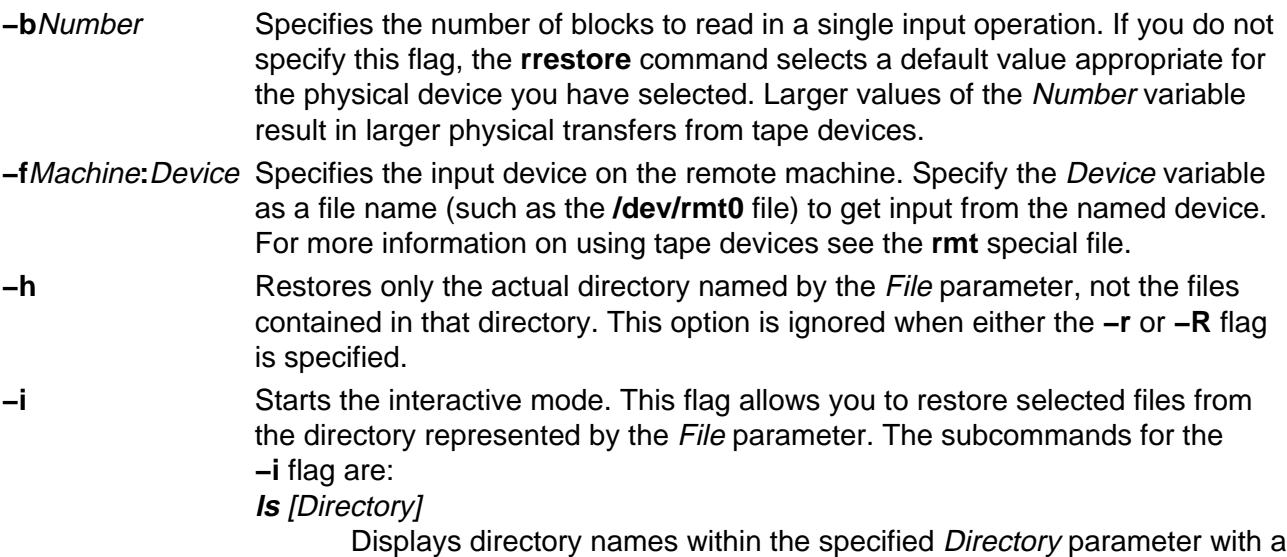

Commands Reference, Volume 4

/ (slash) after the name, and displays files to be restored with an \* (asterisk) before the name. If the **−v** flag is used, the i−node number of each file and directory is also displayed. If the *Directory1* parameter is not specified, the current directory is used.

#### **cd**Directory

Changes the current directory to the *Directory* parameter.

#### **pwd**

Displays the full path name of the current directory.

#### **add** [File]

Specifies the *File* parameter to restore. If the *File* parameter is a directory, that directory and all its files are restored (unless the **−h** flag is used). Files to be restored are displayed with an \* (asterisk) before the name by the **ls** subcommand. If the File parameter is not specified, the current directory is used.

#### **delete** [File]

Specifies the File parameter to ignore in restore. If the File parameter is a directory, the directory and all its files are not restored (unless the **−h** flag is used). If the File parameter is not specified, the current directory is used.

#### **extract**

Restores all files displayed with an \* (asterisk) before the name by the **ls** subcommand.

#### **setmodes**

Sets owner, modes, and times for the files being restored rather than using this information as it resides on the backup medium.

#### **verbose**

Displays the i−node numbers of all restored files with the **ls** subcommand. Information about each file is also displayed as it is restored. The next invocation of the **verbose** subcommand turns **verbose** off.

#### **help**

Displays a summary of the subcommands.

#### **quit**

Stops execution of the **rrestore** command immediately, even if all files requested have not been restored.

#### **−m** Restores files by i–node number rather than by path name.

**−r** Restores an entire file system.

**Attention:** If you do not follow this procedure carefully, you can ruin an entire file system. If you are restoring a full (level 0) backup, run the **mkfs** command to create an empty file system before doing the restore. To restore an incremental backup at level 2, for example, run the **mkfs** command, restore the appropriate level 0 backup, restore the level 1 backup, and finally restore the level 2 backup. As an added safety precaution, run the **fsck** command after you restore each backup level.

- **−R** Causes the **rrestore** command to request a specific volume in a multivolume set of backup medium when restoring an entire file system. The **−R** flag provides the ability to interrupt and resume the **rrestore** command.
- **−s**Number Specifies which backup to restore from a multibackup medium. Numbering starts with 1.
- **−t** Displays the table of contents for the backed up files. The **rrestore** command displays the file name. The names are relative to the root ( **/** ) directory of the file system backed up. The only exception is the root ( **/** ) directory itself.
- **−v** Reports the progress of the restoration as it proceeds.
- **−x** Restores individually named files. If no names are given, all files on that medium are restored. The names must be in the same form as the names shown by the **−t** flag.
- **−y** Prevents the **rrestore** command from asking whether it should stop the restore if a tape error is encountered. The **rrestore** command attempts to skip over bad blocks.
- **−?** Displays the usage message.

### **Exit Status**

This command returns the following exit values:

- **0** Successful completion.
- **>0** An error occurred.

### **Examples**

1. To list files from a remote tape device, enter:

```
rrestore −fmachine1:/dev/rmt0 −t
```
This command reads information from the /dev/rmt0 device on remote machine1. The file names are shown.

2. To restore files, enter:

rrestore −x −fmachine1:/dev/rmt0 /home/mike/file1

This command extracts the /home/mike/file1 file from the backup medium on the /dev/rmt0 device on remote machine1.

3. To restore all the files in a directory, enter:

rrestore −fhost:/dev/rmt0 −x /home/mike

This command restores the directory /home/mike and all the files it contains.

4. To restore a directory, but not the files in the directory, enter:

rrestore −fhost:/dev/rmt0 −x −h /home/mike

5. To restore all the files in a directory from a specific backup on a multibackup medium, enter:

rrestore −s3 −fhost:/dev/rmt0.1 −x /home/mike

This command restores the /home/mike directory and all the files it contains from the third backup on the backup medium.

### **Files**

**/dev/rfd0** Specifies the default restore device. **/usr/sbin/rrestore** Contains the **rrestore** command.

### **Related Information**

**backup** command, **rdump** command, **restore** command, **mkfs** command, **fsck** command, **dd** command.

**filesystems** file, **backup** file, **rmt** special file.

Backup Overview for System Management in AIX Version 4.3 System Management Guide: Operating System and Devices.

File Systems Overview for System Management in AIX Version 4.3 System Management Guide: Operating System and Devices.

Directory Overview in AIX Version 4.3 System User's Guide: Operating System and Devices.

Files Overview in AIX Version 4.3 System User's Guide: Operating System and Devices.

# **rsh or remsh Command**

### **Purpose**

Executes the specified command at the remote host or logs into the remote host.

### **Syntax**

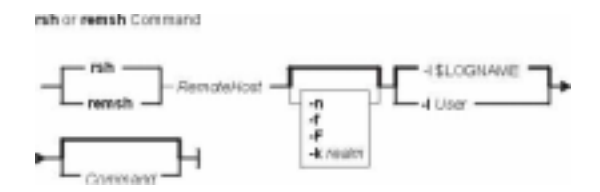

{ **rsh** | **remsh** } RemoteHost [ **−n** ] [ **−l**User ] [ **−f** | **−F** ] [ **−k** realm] [ Command]

## **Description**

The **/usr/bin/rsh** command executes the command specified by the Command parameter at the remote host specified by the RemoteHost parameter; if the Command parameter is not specified, the **rsh** command logs into the remote host specified by the RemoteHost parameter. The **rsh** command sends standard input from the local command line to the remote command and receives standard output and standard error from the remote command.

**Note:** Since any input to the remote command must be specified on the local command line, you cannot use the **rsh** command to execute an interactive command on a remote host. If you need to execute an interactive command on a remote host, use either the **rlogin** command or the **rsh** command without specifying the Command parameter. If you do not specify the Command parameter, the **rsh** command executes the **rlogin** command instead.

### **Access Files**

If you do not specify the **−l** flag, the local user name is used at the remote host. If **−l**User is entered, the specified user name is used at the remote host.

### **Using Standard AIX Authentication**

The remote host allows access only if at least one of the following conditions is satisfied:

- The local user ID is not the root user, and the name of the local host is listed as an equivalent host in the remote **/etc/hosts.equiv** file.
- If either the local user ID is the root user or the check of **/etc/hosts.equiv** is unsuccessful, the remote user's home directory must contain a **\$HOME/.rhosts** file that lists the local host and user name.

Although you can set any permissions for the **\$HOME/.rhosts** file, it is recommended that the

permissions of the .rhosts file be set to 600 (read and write by owner only).

In addition to the preceding conditions, the **rsh** command also allows access to the remote host if the remote user account does not have a password defined. However, for security reasons, use of a password on all user accounts is recommended.

#### **For Kerberos 5 Authentication**

The remote host allows access only if all of the following conditions are satisfied:

- The local user has current DCE credentials.
- The local and remote systems are configured for Kerberos 5 authentication (On non−AIX remote systems, this may not be necessary. It is necessary that a daemon is listening to the klogin port).
- The remote system accepts the DCE credentials as sufficient for access to the remote account. See the **kvalid** user function for additional information.

#### **Remote Command Execution**

While the remote command is executing, pressing the Interrupt, Terminate, or Quit key sequences sends the corresponding signal to the remote process. However, pressing the Stop key sequence stops only the local process. Normally, when the remote command terminates, the local **rsh** process terminates.

To have shell metacharacters interpreted on the remote host, place the metacharacters inside " " (double quotes). Otherwise, the metacharacters are interpreted by the local shell.

When using the **rsh** command, you can create a link to a path (to which you have permission to write), using a host name specified by the HostName parameter as the link name. For example:

#### ln −s /usr/bin/rsh HostName

Having established this link, you can specify the *HostName* parameter and a command specified by the Command parameter from the command line, and the **rsh** command remotely executes the command on the remote host. The syntax is:

#### HostName Command

For example, if you are linked to remote host opus and want to perform the **date** command, enter:

#### opus date

Because you can not specify the **−l**User flag, the remote command is successful only if the local user has a user account on the remote host. Otherwise, the **rsh** command returns a Login incorrect error message. When you specify the HostName parameter without a command, the **rsh** command calls the **rlogin** command, which logs you in to the remote host. Again, for successful login, the local user must have a user account on the remote host.

### **Flags**

- **−l** User Specifies that the **rsh** command should log in to the remote host as the user specified by the User variable instead of the local user name. If this flag is not specified, the local and remote user names are the same.
- **−n** Specifies that the **rsh** command should not read from standard input.

**−f**Causes the credentials to be forwarded. This flag will be ignored if Kerberos 5 is not the current authentication method. Authentication will fail if the current DCE credentials are not marked forwardable.**−F**Causes the credentials to be forwarded. In addition the credentials on the remote system will be marked forwardable (allowing them to be passed to another remote system). This flag will be ignored if Kerberos 5 is not the current authentication method. Authentication will fail if the current DCE credentials are not marked forwardable.**−k** realmAllows the user to specify the realm of the remote station if it is different from the local systems realm. For these purposes, a realm is synonymous with a DCE cell. This flag will be ignored if Kerberos 5 is not the current authentication method.

### **Examples**

In the following examples, the local host, host1, is listed in the **/etc/hosts.equiv** file at the remote host, host2.

1. To check the amount of free disk space on a remote host, enter:

rsh host2 df

The amount of free disk space on host2 is displayed on the local system.

2. To append a remote file to another file on the remote host, place the >> metacharacters in quotation marks, and enter:

rsh host2 cat test1 ">>" test2

The file test1 is appended to test2 on remote host host2.

3. To append a remote file at the remote host to a local file, omit the quotation marks, and enter:

rsh host2 cat test2 >> test3

The remote file test2 on host2 is appended to the local file test3.

4. To append a remote file to a local file and use a remote user's permissions at the remote host, enter:

rsh host2 −l jane cat test4 >> test5

The remote file test4 is appended to the local file test5 at the remote host, with user jane's permissions.

### **Related Information**

 The **ftp** command, **rcp** command, **rexec** command, **rlogin** command, **telnet**, **tn**, or **tn3270** command.

The **rshd** and **krshd** daemon.

The **kvalid\_user** function.

The **hosts.equiv** file format, **.rhosts** file format.

Network Overview in AIX Version 4.3 System Management Guide: Communications and Networks.

Secure Rcmds in AIX Version 4.3 System User's Guide: Communications and Networks.

# **rshd Daemon**

### **Purpose**

Provides the server function for remote command execution.

### **Syntax**

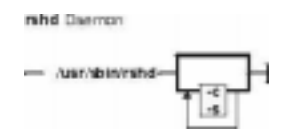

**Note:** The **rshd** daemon is normally started by the **inetd** daemon. It can also be controlled from the command line, using SRC commands.

**/usr/sbin/rshd** [ **−c** ] [ **−s** ]

### **Description**

The **/usr/sbin/rshd** daemon is the server for the **rcp** and **rsh** commands. The **rshd** daemon provides remote execution of shell commands. These commands are based on requests from privileged sockets on trusted hosts. The shell commands must have user authentication. The **rshd** daemon listens at the socket defined in the **/etc/services** file.

Changes to the **rshd** daemon can be made using the System Management Interface Tool (SMIT) or System Resource Controller (SRC), by editing the **/etc/inetd.conf** or /**etc**/**services** file. Entering rshd at the command line is not recommended. The **rshd** daemon is started by default when it is uncommented in the **/etc/inetd.conf** file.

The **inetd** daemon get its information from the /**etc**/**inetd.conf** file and the /**etc**/**services** file.

After changing the **/etc/inetd.conf** or /**etc**/**services** file, run the **refresh−s inetd** or **kill −1** InetdPID command to inform the **inetd** daemon of the changes to its configuration file.

### **Service Request Protocol**

When the **rshd** daemon receives a service request, it initiates the following protocol:

- 1. The **rshd** daemon checks the source port number for the request. If the port number is not in the range 0 through 1023, the **rshd** daemon terminates the connection.
- 2. The **rshd** daemon reads characters from the socket up to a null byte. The string read is interpreted as an ASCII number (base 10). If this number is nonzero, the **rshd** daemon interprets it as the port number of a secondary stream to be used as standard error. A second connection is created to the specified port on the client host. The source port on the local host is also in the range 0 through 1023.
- 3. The **rshd** daemon uses the source address of the initial connection request to determine the name of the client host. If the name cannot be determined, the **rshd** daemon uses the dotted decimal representation of the client host's address.
- 4. The **rshd** daemon retrieves the following information from the initial socket:
	- ♦ A null−terminated string of at most 16 bytes interpreted as the user name of the user

on the client host.

- ♦ A null−terminated string of at most 16 bytes interpreted as the user name to be used on the local server host.
- ♦ Another null−terminated string interpreted as a command line to be passed to a shell on the local server host.
- 5. The **rshd** daemon attempts to validate the user using the following steps:
	- a. The **rshd** daemon looks up the local user name in the **/etc/passwd** file and tries to switch to the home directory (using the **chdir** subroutine). If either the lookup or the directory change fails, the **rshd** daemon terminates the connection.
	- b. If the local user ID is a nonzero value, the **rshd** daemon searches the **/etc/hosts.equiv** file to see if the name of the client workstation is listed. If the client workstation is listed as an equivalent host, the **rshd** daemon validates the user.
	- c. If the **\$HOME/.rhosts** file exists, the **rshd** daemon tries to authenticate the user by checking the **.rhosts** file.
	- d. If either the **\$HOME/.rhosts** authentication fails or the client host is not an equivalent host, the **rshd** daemon terminates the connection.
- 6. Once **rshd** validates the user, the **rshd** daemon returns a null byte on the initial connection and passes the command line to the user's local login shell. The shell then inherits the network connections established by the **rshd** daemon.

The **rshd** daemon should be controlled using the System Management Interface Tool (SMIT) or by changing the **/etc/inetd.conf** file. Entering rshd at the command line is not recommended.

#### **Manipulating the rshd Daemon with the System Resource Controller**

The **rshd** daemon is a subserver of the **inetd** daemon, which is a subsystem of the System Resource Controller (SRC). The **rshd** daemon is a member of the **tcpip** SRC subsystem group. This daemon is enabled by default in the **/etc/inetd.conf** file and can be manipulated by the following SRC commands:

#### **startsrc**

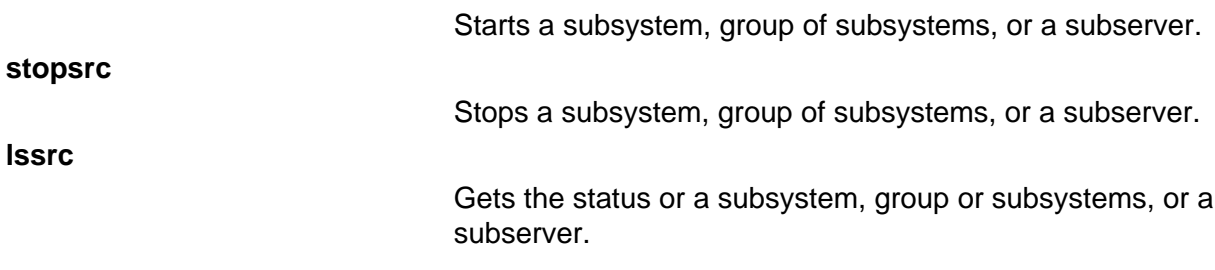

### **Flags**

**−c** Suppresses the reverse hostname lookup.

**−s** Turns on socket−level debugging.

### **Examples**

**Note:** The arguments for the **rshd** daemon can be specified by using SMIT or by editing the **/etc/inetd.conf** file.

1. To start the **rshd** daemon, enter the following:

```
startsrc −t shell
```
This command starts the **rshd** subserver.

2. To stop the **rshd** daemon normally, enter the following:

stopsrc −t shell

This command allows all pending connections to start and existing connections to complete but prevents new connections from starting.

3. To force stop the **rshd** daemon and all **rshd** connections, enter the following:

stopsrc −t −f shell

This command terminates all pending connections and existing connections immediately.

4. To display a short status report about the **rshd** daemon, enter the following:

lssrc −t shell

This command returns the daemon's name, process ID, and state (active or inactive).

### **Related Information**

The **kill** command, **lssrc** command, **refresh** command, **rsh** command, **startsrc** command, **stopsrc** command.

The **inetd** daemon.

The **\$HOME/.rhosts** file format, **/etc/hosts.equiv** file format, **/etc/inetd.conf** file format, **/etc/services** file format.

The **rcmd** subroutine.

TCP/IP Daemons in AIX Version 4.3 System Management Concepts: Operating System and Devices.

# **rstatd Daemon**

### **Purpose**

Returns performance statistics obtained from the kernel.

### **Syntax**

retete Deemon  $-$  /usr/sbin/rpc.rstatd  $-$ 

**/usr/sbin/rpc.rstatd**

### **Description**

The **rstatd** daemon is a server that returns performance statistics obtained from the kernel. The **rstatd** daemon is normally started by the **inetd** daemon.

### **Files**

**/etc/inetd.conf** TCP/IP configuration file that starts RPC daemons and other TCP/IP daemons. **/etc/services** Contains an entry for each server available through Internet.

### **Related Information**

The **nfsstat** command.

The **inetd** daemon.

Network File System (NFS) Overview for System Management in AIX Version 4.3 System Management Guide: Communications and Networks.

List of NFS Commands.

# **rtl\_enable Command**

### **Purpose**

Relinks shared objects to enable the runtime linker to use them. This command only applies to AIX Version 4.2 or later.

### **Syntax**

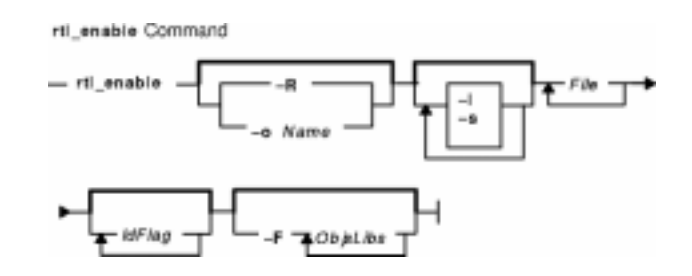

**rtl\_enable** [ **−R** | **−o** Name ] [ **−l** ] [ **−s** ] File [ ldFlag ... ] [ **−F** ObjsLibs ... ]

### **Description**

The **rtl\_enable** command relinks a module, or an archive containing modules, with the **−G** flag, to enable runtime linking. A module is an XCOFF file containing a loader section. A shared object is a module with the F\_SHROBJ flag set in the XCOFF header.

In its simplest form, the **rtl\_enable** command creates a new file with the name File**.new**. If File is a module, File**.new** will be the same kind of module. If File is an archive, File**.new** will be an archive whose members have the same names as the members of *File*. The **rtl enable** command relinks the modules in the new archive to enable run−time linking. The **rtl\_enable** command archives other members unchanged into the output file.

The **rtl** enable command uses the loader section in File (or its members) to create import and export files, to determine the **libpath** information, and to determine the entry point.

## **Flags**

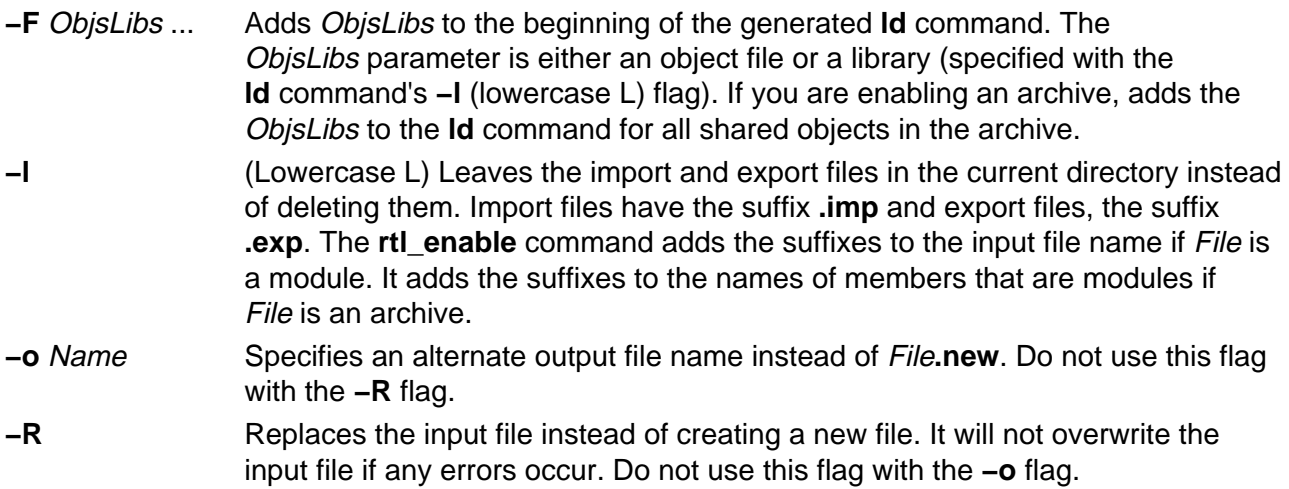

**−s** Generates a script of commands in the current directory that you can use to create a new output file or archive, but does not relink anything. It names the script Base**.sh**, where Base is the basename of the input file with any suffix stripped off. It writes generated import and export files in the current directory as well. You can modify the script and the import and export files to customize the output objects.

### **Parameters**

- File Specifies the input file.
- ldFlag ... Copies the specified **ld** command flags to the end of the generated **ld** command, overridding default options. **Note:** Do not use the **−o** flag in the ldFlag parameter to name the output file. To specify an alternate output file name, use the **rtl\_enable** command's **−o** Name flag.

### **Exit Status**

This command returns the following exit values:

- **0** Successful completion.
- **>0** An error occurred.

**Note:** Depending on the error, some output files may have been created.

### **Security**

Access Control: Any User

Auditing Events: N/A

### **Examples**

To create a new version of **libc.a** with runtime linking enabled, enter:

1. Create a directory for runtime version by entering:

mkdir /tmp/rtllibs

2. Make /tmp/rtllibs your current directory by entering:

cd /tmp/rtllibs

3. To create the runtime version of libc.a with the same name, enter:

rtl\_enable −o libc.a /lib/libc.a

To use this version of libc.a when linking programs, use **−L /tmp/rtllibs** with the **ld** command.

### **Files**

**/usr/bin/rtl\_enable** Contains the **rtl\_enable** command. This is a symbolic link to **/usr/ccs/bin/rtl\_enable**.

### **Related Information**

Commands: ld.

Shared Objects and Runtime Linking in AIX Version 4.3 General Programming Concepts: Writing and Debugging Programs.

# **runacct Command**

### **Purpose**

Runs daily accounting.

**Syntax**

runneet Command

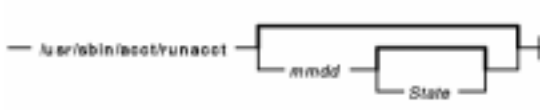

**/usr/sbin/acct/runacct** [ mmdd [ State ] ]

### **Description**

The **runacct** command is the main daily accounting shell procedure. Normally initiated by the **cron** daemon, the **runacct** command processes connect, fee, disk, queuing system (printer), and process accounting data files for the current day to produce the binary daily report, **/var/adm/acct/nite/dayacct**. The **runacct** command also prepares summary files for the **prdaily** procedure to prepare the ASCII daily report, **/var/adm/acct/sum/rprt**mmdd, or for billing purposes.

The **acctmerg** command adds the **dayacct** report to the cumulative summary report for the accounting period, **/var/adm/acct/sum/tacct**. The **tacct** report is used by the **monacct** command to produce the monthly report, **/var/adm/acct/fiscal**.

This command has two parameters that must be entered from the keyboard should you need to restart the **runacct** procedure. The date parameter, mmdd, enables you to specify the day and month for which you want to rerun the accounting. The State parameter enables a user with administrative authority to restart the **runacct** procedure at any of its states. For more information on restarting **runacct** procedures and on recovering from failures, refer to "Restarting **runacct** Procedures" .

The **runacct** command protects active accounting files and summary files in the event of run−time errors, and records its progress by writing descriptive messages into the **/var/adm/acct/nite/active** file. When the **runacct** procedure encounters an error, it sends mail to users root and adm, and exits.

The **runacct** procedure also creates two temporary files, **lock** and **lock1**, in the directory **/var/adm/acct/nite**, which it uses to prevent two simultaneous calls to the **runacct** procedure. It uses the **lastdate** file (in the same directory) to prevent more than one invocation per day.

The **runacct** command breaks its processing into separate, restartable states. As it completes each state, it writes the name of the next state in the **/var/adm/acct/nite/state** file. The **runacct** procedure processes the various states in the following order:

#### **State** Actions

**SETUP** Moves the active accounting files to working files and restarts the active files.

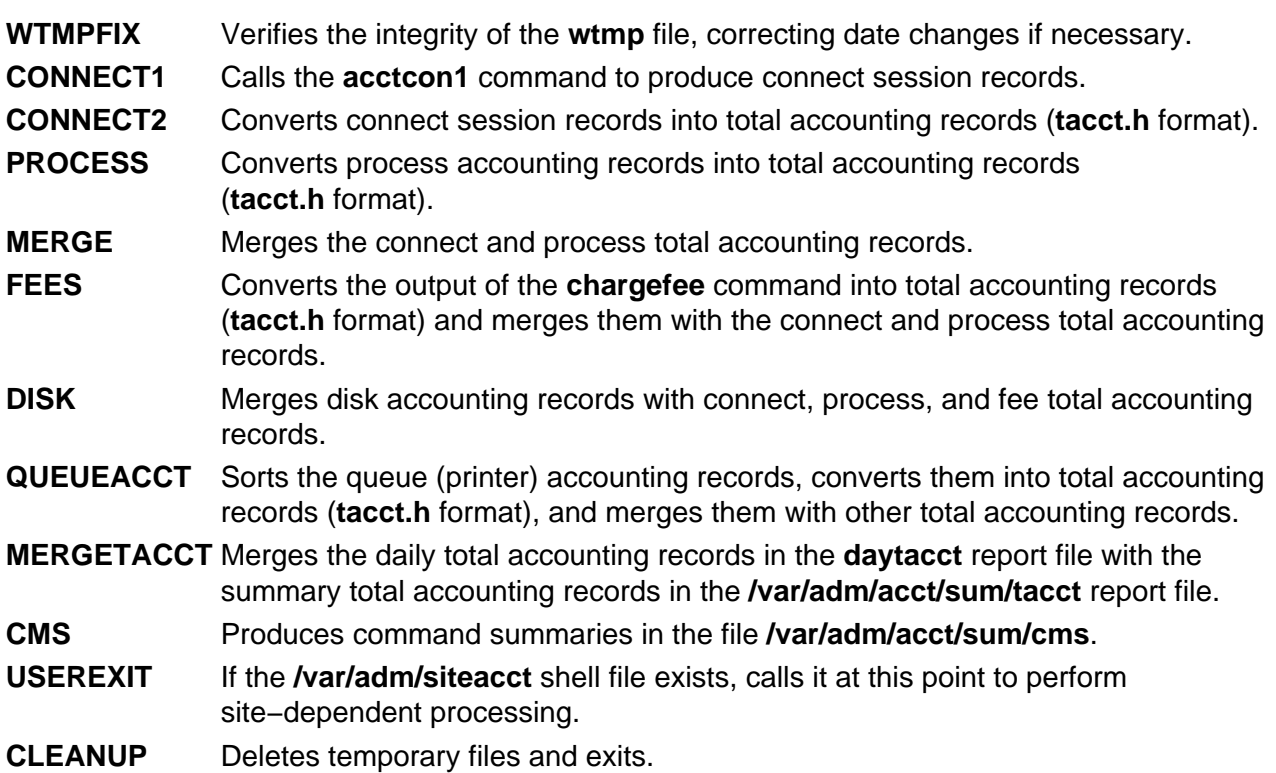

#### **Restarting runacct Procedures**

To restart the **runacct** command after a failure, first check the **/var/adm/acct/nite/active** file for diagnostic messages, then fix any damaged data files, such as **pacct** or **wtmp**. Remove the **lock** files and **lastdate** file (all in the **/var/adm/acct/nite** directory), before restarting the **runacct** command. You must specify the mmdd parameter if you are restarting the **runacct** command. It specifies the month and day for which the **runacct** command is to rerun the accounting. The **runacct** procedure determines the entry point for processing by reading the **/var/adm/acct/nite/statefile** file. To override this default action, specify the desired state on the **runacct** command line.

It is not usually a good idea to restart the **runacct** command in the SETUP state. Instead, perform the setup actions manually and restart accounting with the WTMPFIX state, as follows:

/usr/lib/acct/runacct mmdd WTMPFIX

If the **runacct** command fails in the PROCESS state, remove the last **ptacct** file, because it will be incomplete.

### **Security**

Access Control: This command should grant execute (x) access only to members of the **adm** group.

### **Examples**

1. To start daily accounting procedures for system resources, add the following command line to a **crontab** file so the **runacct** command will be run automatically by the **cron** daemon:

```
0 4 * * 1−6 /usr/sbin/acct/runacct 2> \
/var/adm/acct/nite/accterr
```
This example shows the instructions that the **cron** daemon will read and act upon. The

**runacct** command will run at 4 a.m. (04) every Monday through Saturday (1−6) and write all standard error output (2>) to the **/var/adm/acct/nite/accterr** file. This command is only one of the accounting instructions normally given to the **cron** daemon. See "Setting Up an Accounting System" in AIX Version 4.3 System Management Guide: Operating System and Devices for more information on typical **cron** accounting entries.

2. To start daily accounting procedures for system resources from the command line (start the **runacct** command), enter the following:

```
nohup /usr/sbin/acct/runacct 2> \
/var/adm/acct/nite/accterr &
```
Although it is preferable to have the **cron** daemon start the **runacct** procedure automatically (see example 1), you can give the command from the keyboard. The **runacct** command will run in the background (&), ignoring all INTERRUPT and QUIT signals (the **nohup** command), and write all standard error output (2>) to the **/var/adm/acct/nite/accterr** file.

3. To restart the system accounting procedures for a specific date, enter a command similar to the following:

```
nohup /usr/sbin/acct/runacct 0601 2>> \
/var/adm/acct/nite/accterr &
```
This example restarts **runacct** for the day of June 1 (0601). The **runacct** command reads the file **/var/adm/acct/nite/statefile** to find out the state with which to begin. The **runacct** command will run in the background (& ), ignoring all INTERRUPT and QUIT signals (**nohup**). Standard error output (2) is added to the end (>>) of the **/var/adm/acct/nite/accterr** file.

4. To restart the system accounting procedures for a particular date at a specific state, enter a command similar to the following:

```
nohup /usr/sbin/acct/runacct 0601 MERGE 2>> \
  /var/adm/acct/nite/accterr &
```
This example restarts the **runacct** command for the day of June 1 (0601), starting with the MERGE state. The **runacct** command will run in the background (&), ignoring all INTERRUPT and QUIT signals (the **nohup** command). Standard error output (2) is added to the end (>>) of the **/var/adm/acct/nite/accterr** file.

### **Files**

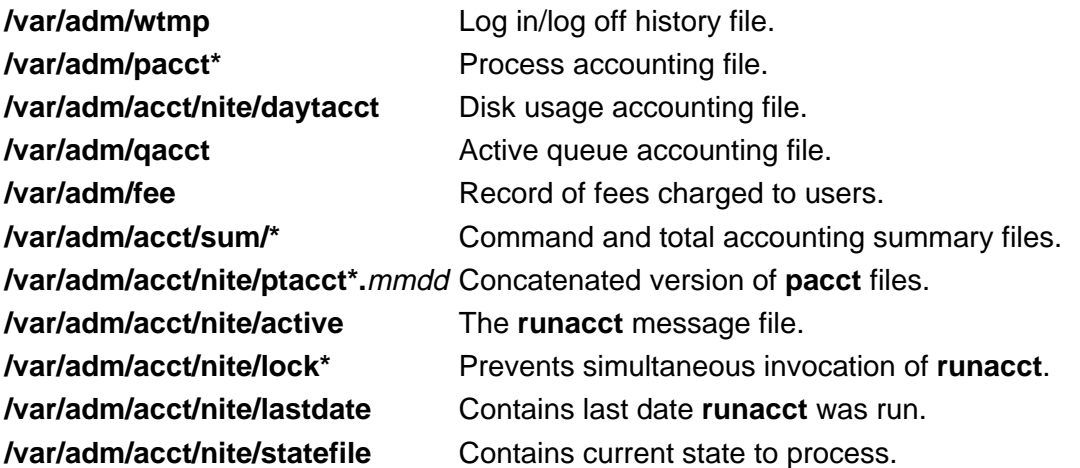

### **Related Information**

The **acctcms** command, **acctcom** command, **acctcon1** or **acctcon2** command, **acctmerg** command, **acctprc1**, **acctprc2**, or **accton** command, **crontab** command, **fwtmp** command.

The **cron** daemon.

The **acct** subroutine.

The **acct** file format, **utmp, wtmp, failedlogin** file format.

For more information about the Accounting System, the preparation of daily and monthly reports, and the accounting files, see the Accounting Overview in AIX Version 4.3 System Management Guide: Operating System and Devices.

Setting Up an Accounting System in AIX Version 4.3 System Management Guide: Operating System and Devices describes the steps you must take to establish an accounting system.

See the Accounting Commands in AIX Version 4.3 System Management Guide: Operating System and Devices for a list of accounting commands that can be run automatically or entered from the keyboard.

# **runcat Command**

### **Purpose**

Pipes output data from the **mkcatdefs** command to the **gencat** command.

### **Syntax**

runest Command  $-$  runcat  $-$  CatalogName  $-$  SourceFAe-CatalogFile

**runcat**CatalogNameSourceFile [ CatalogFile ]

### **Description**

The **runcat** command invokes the **mkcatdefs** command and pipes the message catalog source data (the output from **mkcatdefs**) to the **gencat** program.

The file specified by the *SourceFile* parameter contains the message text with your symbolic identifiers. The **mkcatdefs** program uses the CatalogName parameter to generate the name of the symbolic definition file by adding **msg.h** to the end of the *CatalogName* value, and to generate the symbolic name for the catalog file by adding **MF\_** to the beginning of the CatalogName value. The definition file must be included in your application program. The symbolic name for the catalog file can be used in the library functions (such as the **catopen** subroutine).

The CatalogFile parameter is the name of the catalog file created by the **gencat** command. If you do not specify this parameter, the **gencat** command names the catalog file by adding **.cat** to the end of the CatalogName value. This file name can also be used in the **catopen** library function.

### **Example**

To generate a catalog named test.cat from the message source file test.msg, enter:

runcat test test.msg

**File**

**/usr/bin/runcat** Contains the **runcat** command.

### **Related Information**

The **dspcat** command, **dspmsg** command, **gencat** command, **mkcatdefs** command.

The **catclose** subroutine, **catgets** subroutine, **catopen** subroutine.

Message Facility Overview for System Management in AIX Version 4.3 System Management Guide: Operating System and Devices.

# **rup Command**

### **Purpose**

Shows the status of a remote host on the local network.

### **Syntax**

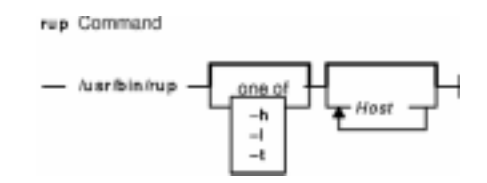

**/usr/bin/rup** [ **−h** | **−l** | **−t** ] [ Host ... ]

## **Description**

The **rup** command displays the status of a remote host by broadcasting on the local network and then displaying the responses it receives. Specify a flag if you want to sort the output. If you do not specify a flag, the **rup** command displays responses in the order they are received. If you specify multiple hosts on the command line, the **rup** command ignores any flags and displays output in the order you specified the hosts. You must use the **sort** command to sort the output.

In addition, when you provide a value for the Host parameter, the **rup** command queries the hosts you specify, rather than broadcasting to all hosts. A remote host responds only if it is running the **rstatd** daemon, which is normally started from the **inetd** daemon.

### **Notes:**

- 1. Broadcasting does not work through gateways. Therefore, if you do not specify a host, only hosts on your network can respond to the **rup** command.
- 2. Load−average statistics are not kept by the kernel. The load averages are always reported as 0 (zero) by this command.

### **Flags**

- **−h** Sorts the display alphabetically by host name.
- **−l** Sorts the display by load average.
- **−t** Sorts the display by length of runtime on the network.

### **Examples**

1. To find out the status of all hosts on the network and to sort the list alphabetically by host name, enter:

```
/usr/bin/rup −h
```
2. To display a list of all hosts on the network according to each machine's load average, enter:

/usr/bin/rup −l

3. To display the status of a host, enter:

/usr/bin/rup brutus

In this example, the **rup** command displays the status of the host named brutus.

4. To display the status of all hosts on the network sorted by each machine's length of runtime, enter:

/usr/bin/rup −t

### **Files**

**/etc/inetd.conf** Defines how the **inetd** daemon handles Internet service requests.

### **Related Information**

The **sort** command, the List of NFS Commands.

The **inetd** daemon, **rstatd** daemon.

Network File System (NFS) Overview for System Management in AIX Version 4.3 System Management Guide: Communications and Networks.

# **ruptime Command**

### **Purpose**

Shows the status of each host on a network.

### **Syntax**

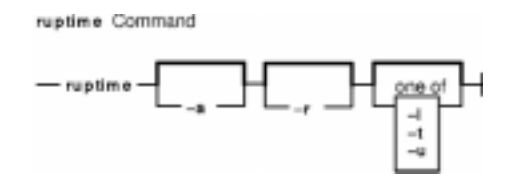

**ruptime** [**−a**] [**−r**] [**−l** | **−t** | **−u**]

### **Description**

The **/usr/bin/ruptime** command displays the status of each host that is on a local network and is running the **rwhod** daemon. The status lines are sorted by host name unless the **−l**, **−t**, or **−u** flag is indicated. The status information is provided in packets broadcast once every 3 minutes by each network host running the **rwhod** daemon. Any activity (such as power to a host being turned on or off) that takes place between broadcasts is not reflected until the next broadcast. Hosts for which no status information is received for 11 minutes are reported as down.

Output is in the following format: hostname, status, time, number of users, and load average. Load average represents the load averages over 1−, 5−, and 15−minute intervals prior to a server's transmission. The load averages are multiplied by 10 to represent the value in decimal format.

### **Flags**

- **−a** Includes all users. Without this flag, users whose sessions are idle an hour or more are not included.
- **−l** Sorts the list by the load average.
- **−r** Reverses the sort order. The **−r** flag should be used with the **−l**, **−t** or **−u** flag.
- **−t** Sorts the list by the uptime.
- **−u** Sorts the list by the number of users.

### **Examples**

1. To get a status report on the hosts on the local network, enter:

ruptime

Information similar to the following is displayed:

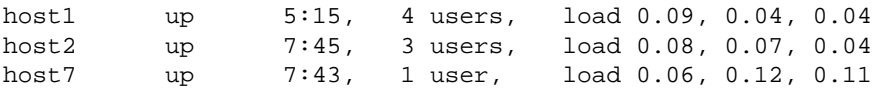

#### Commands Reference, Volume 4

2. To get a status report sorted by load average, enter:

ruptime −l

Information similar to the following is displayed:

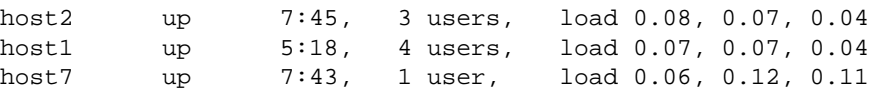

### **Files**

**/var/spool/rwho/whod.\*** Indicates data files received from remote **rwhod** daemons.

### **Related Information**

The **rwho** command.

The **rwhod** daemon.

Network Overview in AIX Version 4.3 System Management Guide: Communications and Networks.

# **ruser Command**

### **Purpose**

Directly manipulates entries in three separate system databases that control foreign host access to programs.

### **Syntax**

#### **To Add or Delete a Database File Name Entry**

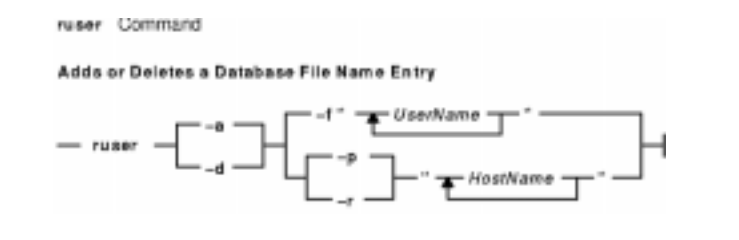

**ruser** { **−a** | **−d** } { **−f "**UserName ...**"** | **−p "**HostName ...**"** | **−r "**HostName ...**"** }

#### **To Delete or Display All Name Entries in a Database File**

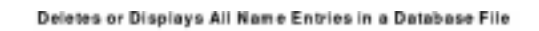

**ruser** { **−X** | **−s** } { **−F** | **−P** | **−R** }

### **Description**

The **ruser** low−level command adds or deletes entries in three separate system databases. Which database you are manipulating is determined by using the **−p**, **−r**, or **−f** flags. In addition, the **ruser** command can show one or all entries in one of the databases. Each database is a list of names. The three databases are as follows:

- **/etc/ftpusers** file
- **/etc/hosts.equiv** file
- **/etc/hosts.lpd** file.

**Note:** The **−p** and **−r** options can be used together to add a name to databases at the same time, but the **−f** option cannot be used with either.

You can use a Web−based System Manager application (**wsm users** fast path) to run this command. You could also use the System Management Interface Tool (SMIT) **smit users** fast path to run this command.

OR

smit rprint

## **Flags**

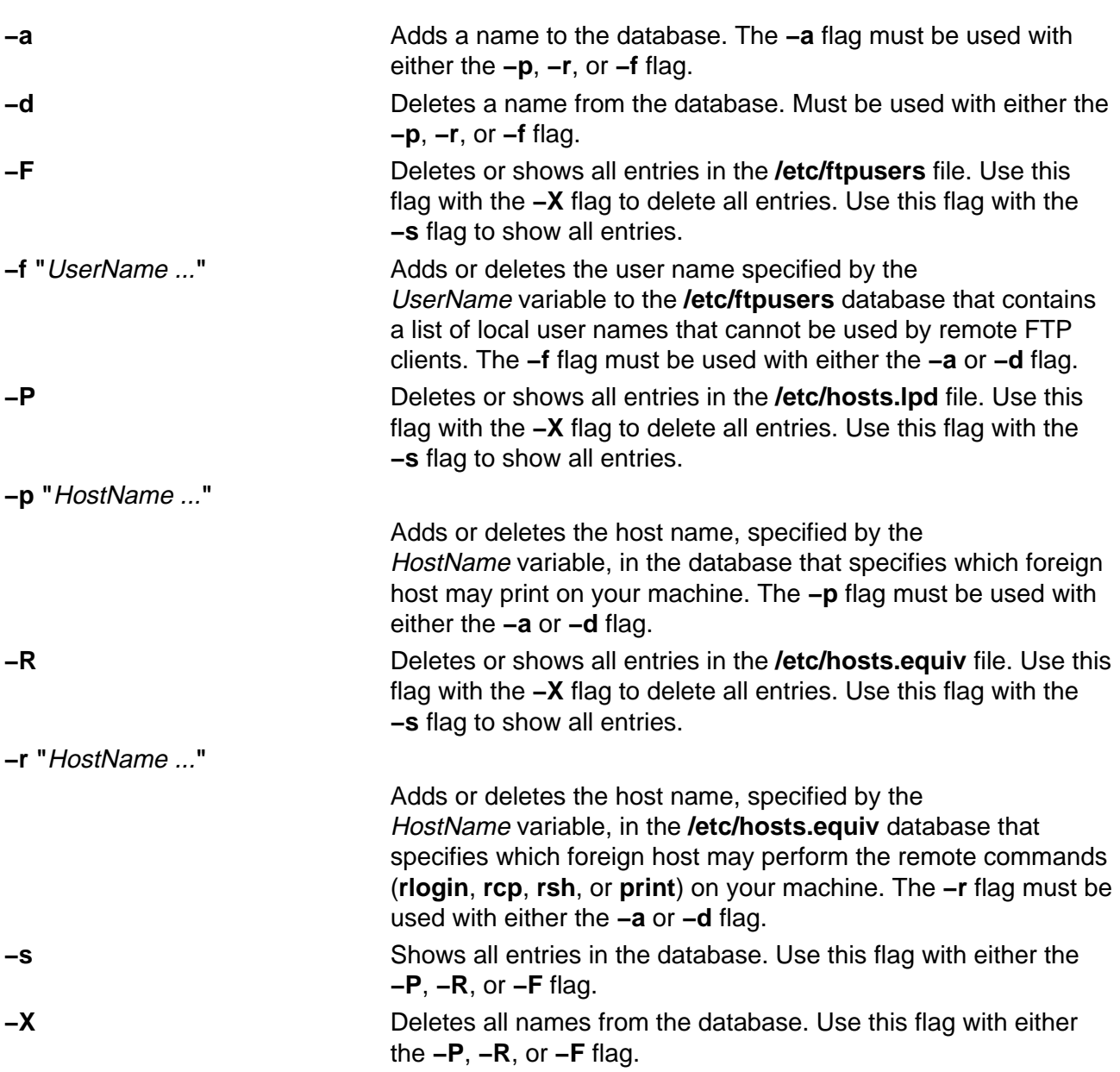

### **Examples**

1. To add an entry in the **/etc/hosts.lpd** database, which specifies which foreign host may print on the local machine, enter the command in the following format:

ruser −a −p "host1"

In this example, the foreign host is host1.

2. To delete an entry in the database that controls printing only (**/etc/hosts.lpd**) and delete as well the same name from the database that controls remote access for the **rlogin**, **rcp**, and **rsh** commands (**/etc/hosts.equiv**), enter:

```
ruser −d −r "host2" −p "host1"
```
In this example, the host from which the database entry is deleted is host1.

### **Related Information**

The **lpd** daemon, **rshd** daemon, **rlogind** daemon.

The **ftpusers** file format, **hosts.equiv** file format, **hosts.lpd** file format.

Setting up and running Web−based System Manager in AIX Version 4.3 System Management Guide: Operating System and Devices.

Understanding the TCP/IP Reference in AIX Version 4.3 System Management Guide: Communications and Networks.

# **rusers Command**

### **Purpose**

Reports a list of users logged on to remote machines.

### **Syntax**

**FERRY COMMUNI** 

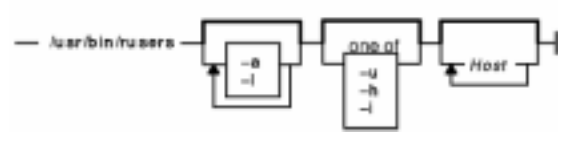

**/usr/bin/rusers** [ **−a** ] [ **−l** ] [ **−u** | **−h** | **−i** ] [ Host ...]

## **Description**

The **rusers** command produces a list of users who are logged on to remote machines. The **rusers** command does this by broadcasting to each machine on the local network and printing the responses it receives. Normally, the system prints the responses in the order they are received. To change this order, specify one of the flags. In addition, when you provide a Host parameter, the **rusers** command queries the host or hosts you specify, rather than broadcasting to all hosts.

By default, each entry contains a list of users for each machine. Each of these entries includes the names of all users logged in that machine. In addition, when the user does not type into the system for a minute or more, the **rusers** command reports the user's idle time.

A remote host responds only if it is running the **rusersd** daemon, which is normally started up from the **inetd** daemon.

**Note:** Broadcasting does not work through gateways. Therefore, if you do not specify a host, only hosts on your network can respond to the **rup** command.

## **Flags**

- **−a** Gives a report for a machine even if no users are logged in.
- **−h** Sorts alphabetically by host name.
- **−i** Sorts by idle time.
- **−l** Gives a longer listing similar to the **who** command.
- **−u** Sorts by number of users.

### **Examples**

1. To produce a list of the users on your network that are logged in remote machines, enter:

rusers

2. To produce a list of users sorted alphabetically by host name, enter:

rusers −h

3. To produce a list of users on a host, enter:

rusers −h pluto

In this example, the **rusers** command produces a list of users on the host named pluto.

4. To produce a list of users logged in remote machines and sorted according to each machine's length of idle time, enter:

rusers −i

5. To produce a list of users logged in remote machines and sorted by the number of users logged in, enter:

rusers −u

### **Files**

**/etc/inetd.conf**

TCP/IP configuration file that starts RPC daemons and other TCP/IP daemons.

### **Related Information**

The **rwho** command, **who** command.

The **inetd** daemon, **rusersd** daemon.

Network File System (NFS) Overview for System Management in AIX Version 4.3 System Management Guide: Communications and Networks.

List of NFS Commands.

# **rusersd Daemon**

### **Purpose**

Responds to queries from the **rusers** command.

### **Syntax**

rusered Daemon - /usr/lib/netsvo/rusers/rpc.rusersd -

**/usr/lib/netsvc/rusers/rpc.rusersd**

### **Description**

The **rusersd** daemon is a server that responds to queries from the **rusers** command by returning a list of users currently on the network. This daemon is normally started by the **inetd** daemon.

### **Files**

**/etc/inetd.conf** TCP/IP configuration file that starts RPC daemons and other TCP/IP daemons. **/etc/utmp** Contains information on users logged in to the system.

### **Related Information**

The **rusers** command.

The **inetd** daemon.

Network File System (NFS) Overview for System Management in AIX Version 4.3 System Management Guide: Communications and Networks.

List of NFS Commands.

# **rwall Command**

### **Purpose**

Sends messages to all users on the network.

### **Syntax**

#### **To Send a Message to Specified Hosts**

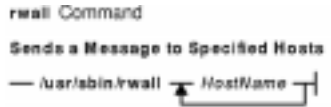

**/usr/sbin/rwall**HostName ...

**To Send a Message to Specified Networks**

Sends a Message to Specified Networks  $-$  Nar/sbin/rwall  $-$  -n  $\mathbf{F}$  NetworkGroup  $\mathbf{F}$ 

**/usr/sbin/rwall−n**NetworkGroup ...

**To Send a Message to Specified Hosts on a Network**

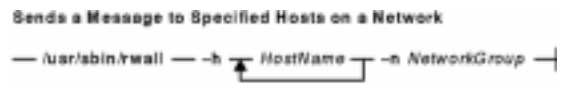

**/usr/sbin/rwall −h**HostName ... **−n**NetworkGroup

### **Description**

The **rwall** command sends messages to all users on the network. To do this, the **rwall** command reads a message from standard input until it reaches an end−of−file character. The **rwall** command takes this message, which begins with the line Broadcast Message..., and broadcasts it to all users logged in to the specified host machines. Users receive messages only if they are running the **rwalld** daemon, which is started by the **inetd** daemon.

**Note:** The time out is fairly short. This enables the **rwall** command to send messages to a large group of machines (some of which may be down) in a reasonable amount of time. Thus the message may not get through to a heavily loaded machine.

### **Flags**

- **−h** Sends the message to machines specified by the HostName parameter.
- **−n** Sends the message to specific network groups only. Network groups are defined in the **netgroup** file.

### **Examples**

1. To send a message to a host named neptune, enter:

/usr/sbin/rwall neptune

Type in your message. When you are done, enter:

Ctrl D

2. To send a message to a host named neptune and every host in the cosmos netgroup, enter:

rwall −n cosmos −h neptune

Type in your message. When you are done, enter:

Ctrl D

### **Files**

**/etc/inetd.conf** TCP/IP configuration file that starts RPC daemons and other TCP/IP daemons. **/etc/netgroup** Contains information about each user group on the network.

### **Related Information**

The **wall** command.

The **inetd** daemon, **rwalld** daemon.

Network File System (NFS) Overview for System Management in AIX Version 4.3 System Management Guide: Communications and Networks.

List of NFS Commands.
# **rwalld Daemon**

# **Purpose**

Handles requests from the **rwall** command.

## **Syntax**

rwalld Daemon - /usr/lib/netsvo/rwall/rpo.rwalld -

**/usr/lib/netsvc/rwall/rpc.rwalld**

## **Description**

The **rwalld** daemon handles requests from the **rwall** command. The **inetd** daemon invokes the **rwalld** daemon.

#### **Files**

**/etc/inetd.conf** Specifies the TCP/IP configuration.

## **Related Information**

The **rwall** command.

The **inetd** daemon.

Network File System (NFS) Overview for System Management in AIX Version 4.3 System Management Guide: Communications and Networks.

List of NFS Commands.

# **rwho Command**

## **Purpose**

Shows which users are logged in to hosts on the local network.

## **Syntax**

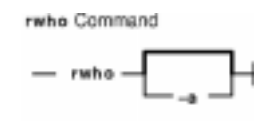

**rwho** [ **−a** ]

## **Description**

The **/usr/bin/rwho** command displays the user name, host name, and start date and time of each session for everyone on the local network who is currently logged in to a host running the **rwhod** daemon. If a workstation is inactive for at least 3 minutes, the **rwho** command reports the idle time as a number of minutes in the last column. After an hour of inactivity, a user is not included unless the **−a** flag is specified.

**Note:** Since this command displays a lot of output, use this command with caution if the local network has a large number of users.

Status information is broadcast once every 3 minutes by each network host running the **rwhod** daemon. Any activity (such as a user logging on or off) that takes place between broadcasts is not reflected until the next broadcast.

# **Flags**

**−a** Includes all users. Without this flag, users whose sessions are idle an hour or more are not included in the report.

# **Example**

To get a report of all users currently logged in to hosts on the local network, enter:

rwho

Information similar to the following is displayed:

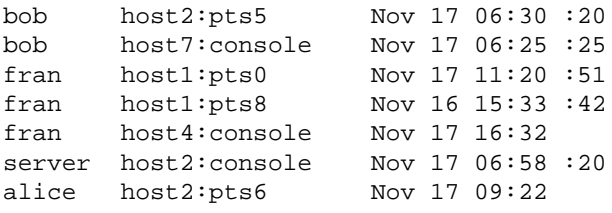

## **Files**

**/var/spool/rwho/whod.\*** Indicates data files received from remote **rwhod** daemons.

## **Related Information**

The **ruptime** command, **rwho** command, **who** command.

The **gethostname** subroutine.

The **services** file format.

Network Overview in AIX Version 4.3 System Management Guide: Communications and Networks.

# **rwhod Daemon**

## **Purpose**

Provides the server function for the **rwho** and **ruptime** commands.

## **Syntax**

rwhed Deemon  $-$  /usr/sbin/rwhod  $-$ 

**Note:** Use SRC commands to control the **rwhod** daemon from the command line. Use the **rc.tcpip** file to start the daemon with each system startup.

#### **/usr/sbin/rwhod**

#### **Description**

The **/usr/sbin/rwhod** daemon maintains the database used by the **rwho** and **ruptime** commands. Once started, the **rwhod** daemon operates as both producer and consumer of status information.

As a producer of status information, the **rwhod** daemon queries the state of the local host approximately every 3 minutes. It then constructs status messages and broadcasts them to the local network.

As a consumer of status information, the **rwhod** daemon listens for status messages from **rwhod** servers on remote hosts. When the **rwhod** daemon receives a status message, it validates the received status message. It then records the message in the **/var/spool/rwho** directory. (The **rwho** and **ruptime** commands use the files in the **/var/spool/rwho** directory to generate their status listings.)

The **rwhod** daemon broadcasts and receives status messages using the **rwho** socket as specified in the **/etc/services** file.

When creating these messages, the **rwhod** daemon calculates the entries for the average CPU load for the previous 1−, 5−, and 15−minute intervals. Before broadcasting these messages, the **rwhod** daemon converts them to the byte order that the network can use.

When the **rwhod** daemon receives messages on the **rwho** socket, it discards any that do not originate from an **rwho** socket. Additionally, it discards any messages that contain unprintable ASCII characters. When the **rwhod** daemon receives a valid message, it places the message in a **whod.**HostName file in the **/var/spool/rwho** directory, overwriting any file with the same name.

The **rwhod** daemon should be controlled using the System Resource Controller (SRC). Entering rwhod at the command line is not recommended.

#### **Manipulating the rwhod Daemon with the System Resource Controller**

The **rwhod** daemon is a subsystem controlled by the System Resource Controller (SRC). The **rwhod** daemon is a member of the **tcpip** system group. This daemon is disabled by default and can be manipulated by the following SRC commands:

**stopsrc** Stops a subsystem, group of subsystems, or a subserver.

**traceson** Enables tracing of a subsystem, group of subsystems, or a subserver.

**tracesoff** Disables tracing of a subsystem, group of subsystems, or a subserver.

**lssrc** Gets the status of a subsystem, group of subsystems, or a subserver.

#### **Examples**

1. To start the **rwhod** daemon, enter the following:

```
startsrc −s rwhod
```
This command starts the daemon. You can use this command in the **rc.tcpip** file or on the command line. The **−s** flag specifies that the subsystem that follows is to be started.

2. To stop the **rwhod** daemon normally, enter the following:

stopsrc −s rwhod

This command stops the daemon. The **−s** flag specifies that the subsystem that follows is to be stopped.

3. To get a short status report from the **rwhod** daemon, enter the following:

lssrc −s rwhod

This command returns the name of the daemon, the process ID of the daemon, and the state of the daemon (active or inactive).

4. To enable tracing for **rwhod** daemon, enter the following:

traceson −s rwhod

This command enables socket level debugging. Use the **trpt** command to look at the output of this example command.

## **Files**

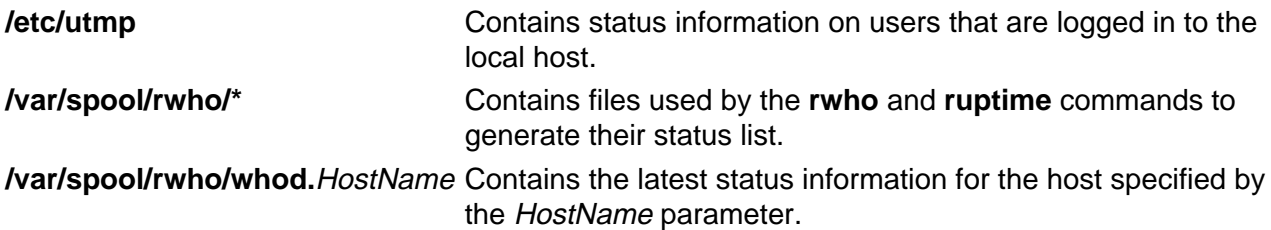

## **Related Information**

The **ruptime** command, **rwho** command, **who** command.

The **gethostname** subroutine.

The **services** file format.

TCP/IP Daemons in AIX Version 4.3 System Management Concepts: Operating System and Devices.

# **Vos remarques sur ce document / Technical publication remark form**

**Titre / Title :** Bull AIX Commands Reference Vol.4 named to rwhod

**Nº Reférence / Reference Nº :** 86 A2 41JX 02 **Daté / Daté / Dated :** April 2000

ERREURS DETECTEES / ERRORS IN PUBLICATION

AMELIORATIONS SUGGEREES / SUGGESTIONS FOR IMPROVEMENT TO PUBLICATION

Vos remarques et suggestions seront examinées attentivement.

Si vous désirez une réponse écrite, veuillez indiquer ci-après votre adresse postale complète.

Your comments will be promptly investigated by qualified technical personnel and action will be taken as required. If you require a written reply, please furnish your complete mailing address below.

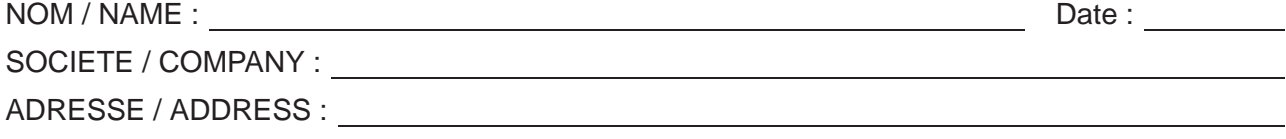

Remettez cet imprimé à un responsable BULL ou envoyez-le directement à :

Please give this technical publication remark form to your BULL representative or mail to:

**BULL ELECTRONICS ANGERS CEDOC 34 Rue du Nid de Pie – BP 428 49004 ANGERS CEDEX 01 FRANCE**

# **Technical Publications Ordering Form**

# Bon de Commande de Documents Techniques

**To order additional publications, please fill up a copy of this form and send it via mail to:**

Pour commander des documents techniques, remplissez une copie de ce formulaire et envoyez-la à :

**BULL ELECTRONICS ANGERS CEDOC ATTN / MME DUMOULIN 34 Rue du Nid de Pie – BP 428 49004 ANGERS CEDEX 01 FRANCE**

**Managers / Gestionnaires :<br>Mrs. / Mme : C. DUMOULIN Mrs.** / Mme : **C. DUMOULIN** +33 (0) 2 41 73 76 65<br>**Mr.** / M : **L. CHERUBIN** +33 (0) 2 41 73 63 96  $+33(0)$  2 41 73 63 96 **FAX :** +33 (0) 2 41 73 60 19<br>**E-Mail** / Courrier Electronique : srv.Cedoc@franp.bull.fr **E-Mail** / Courrier Electronique :

**Or visit our web site at:** / Ou visitez notre site web à: **http://www–frec.bull.com** (PUBLICATIONS, Technical Literature, Ordering Form)

**CEDOC Reference #** No Référence CEDOC **Qty** Qté **CEDOC Reference #** No Référence CEDOC **Qty** Qté **CEDOC Reference #** No Référence CEDOC **Qty** Qté \_\_ \_\_ \_\_\_\_ \_ [\_\_]| \_ \_ |\_\_ \_\_ \_\_\_\_ \_ [\_\_]| \_ \_ |\_\_ \_\_ \_\_\_\_ \_ [\_\_] \_\_ \_\_ \_\_\_\_ \_ [\_\_]| \_ \_ |\_\_ \_\_\_ \_\_\_\_ \_ [\_\_]| \_ \_ |\_\_ \_\_\_ \_\_ [\_\_] \_\_ \_\_ \_\_\_\_ \_ [\_\_]| \_ \_ |\_\_ \_\_\_ \_\_\_\_ \_ [\_\_]| \_ \_ |\_\_ \_\_\_ \_\_ [\_\_] \_\_ \_\_ \_\_\_\_ \_ [\_\_]| \_ \_ |\_\_ \_\_ \_\_\_\_ \_ [\_\_]| \_ \_ |\_\_ \_\_ \_\_\_\_ \_ [\_\_] \_\_ \_\_ \_\_\_\_ \_ [\_\_]| \_ \_ |\_\_ \_\_ \_\_\_\_ \_ [\_\_]| \_ \_ |\_\_ \_\_ \_\_\_\_ \_ [\_\_] \_\_ \_\_ \_\_\_\_ \_ [\_\_]| \_ \_ |\_\_ \_\_\_ \_\_\_\_ \_ [\_\_]| \_ \_ |\_\_ \_\_\_ \_\_ [\_\_] \_\_ \_\_ \_\_\_\_ \_ [\_\_]| \_ \_ |\_\_ \_\_\_ \_\_\_\_ \_ [\_\_]| \_ \_ |\_\_ \_\_\_ \_\_ [\_\_] [ \_ \_ ] : **no revision number means latest revision** / pas de numéro de révision signifie révision la plus récente

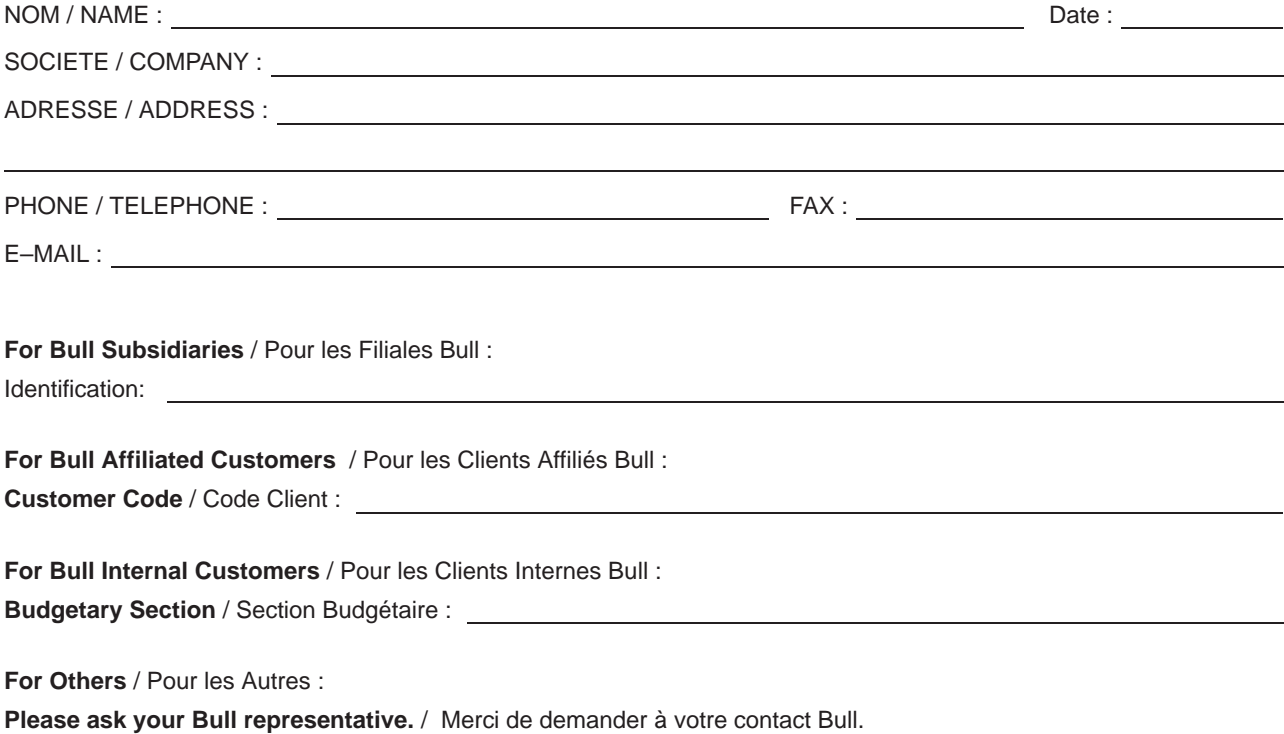

**BULL ELECTRONICS ANGERS CEDOC 34 Rue du Nid de Pie – BP 428 49004 ANGERS CEDEX 01 FRANCE**

86 A2 41JX 02 ORDER REFERENCE

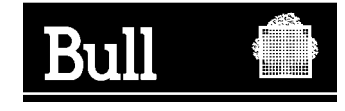

Utiliser les marques de découpe pour obtenir les étiquettes. Use the cut marks to get the labels.

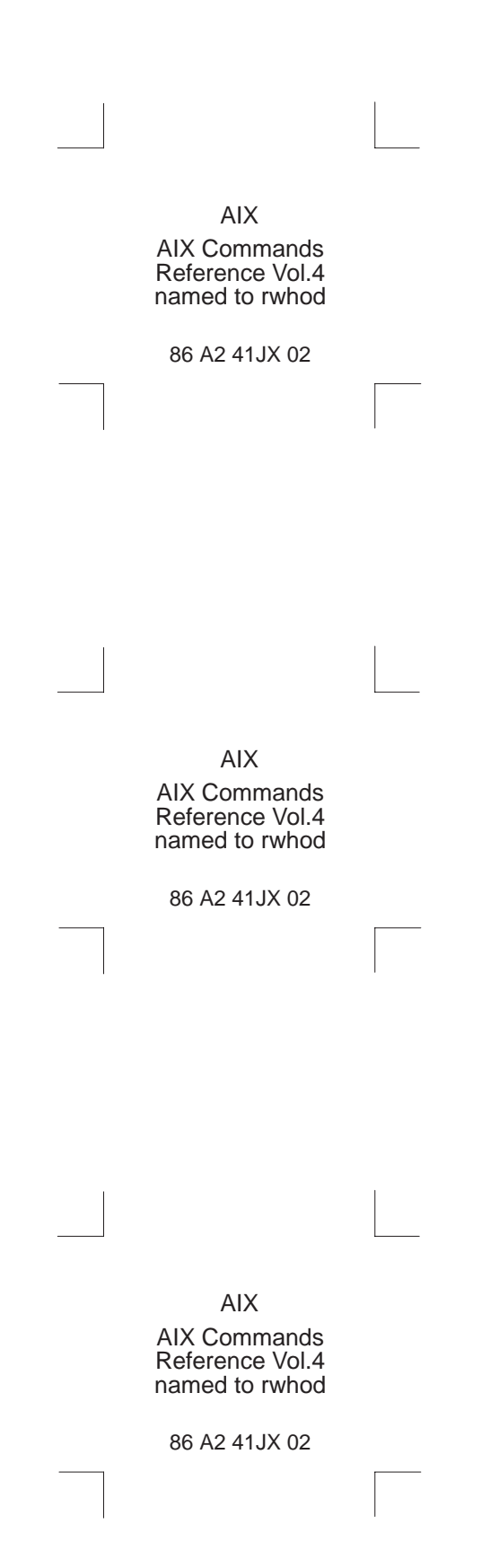